# Sintassi dello script e funzioni grafiche

Qlik Sense® May 2022 Copyright © 1993-2022 QlikTech International AB. Tutti i diritti riservati.

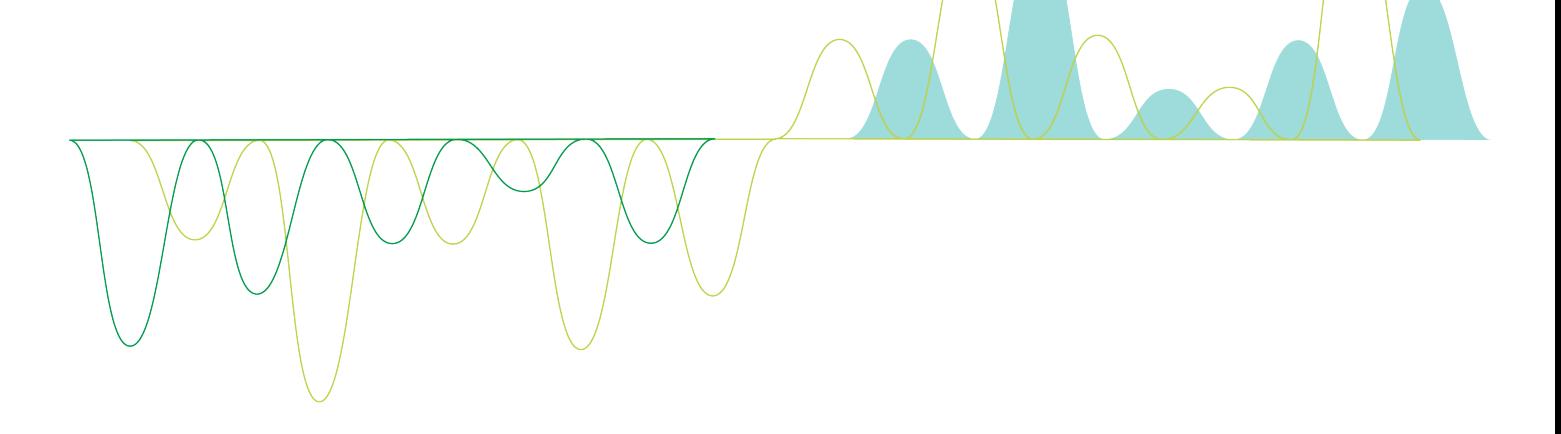

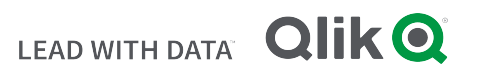

© 2022 QlikTech International AB. All rights reserved. All company and/or product names may be trade names, trademarks and/or registered trademarks of the respective owners with which they are associated.

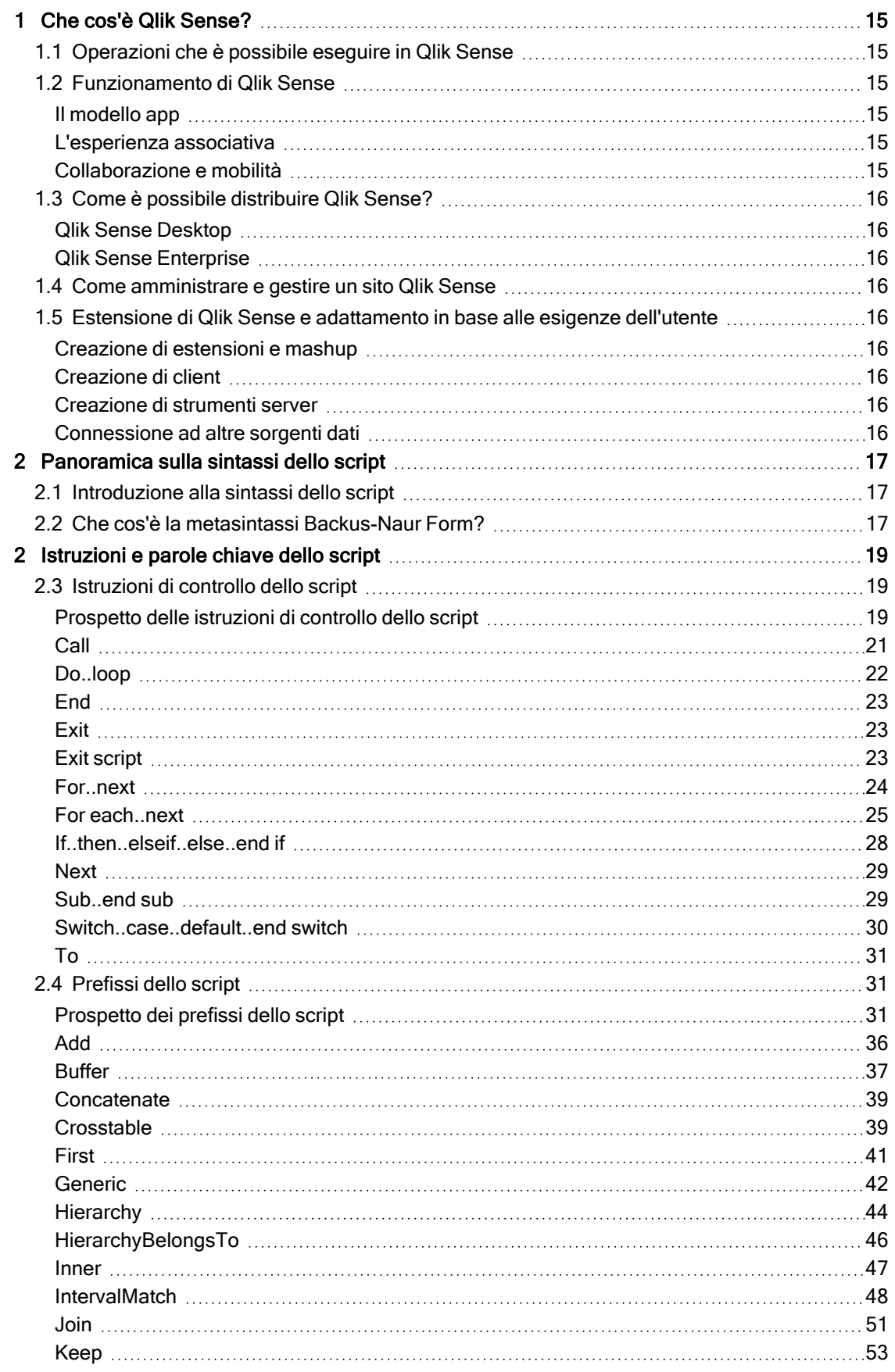

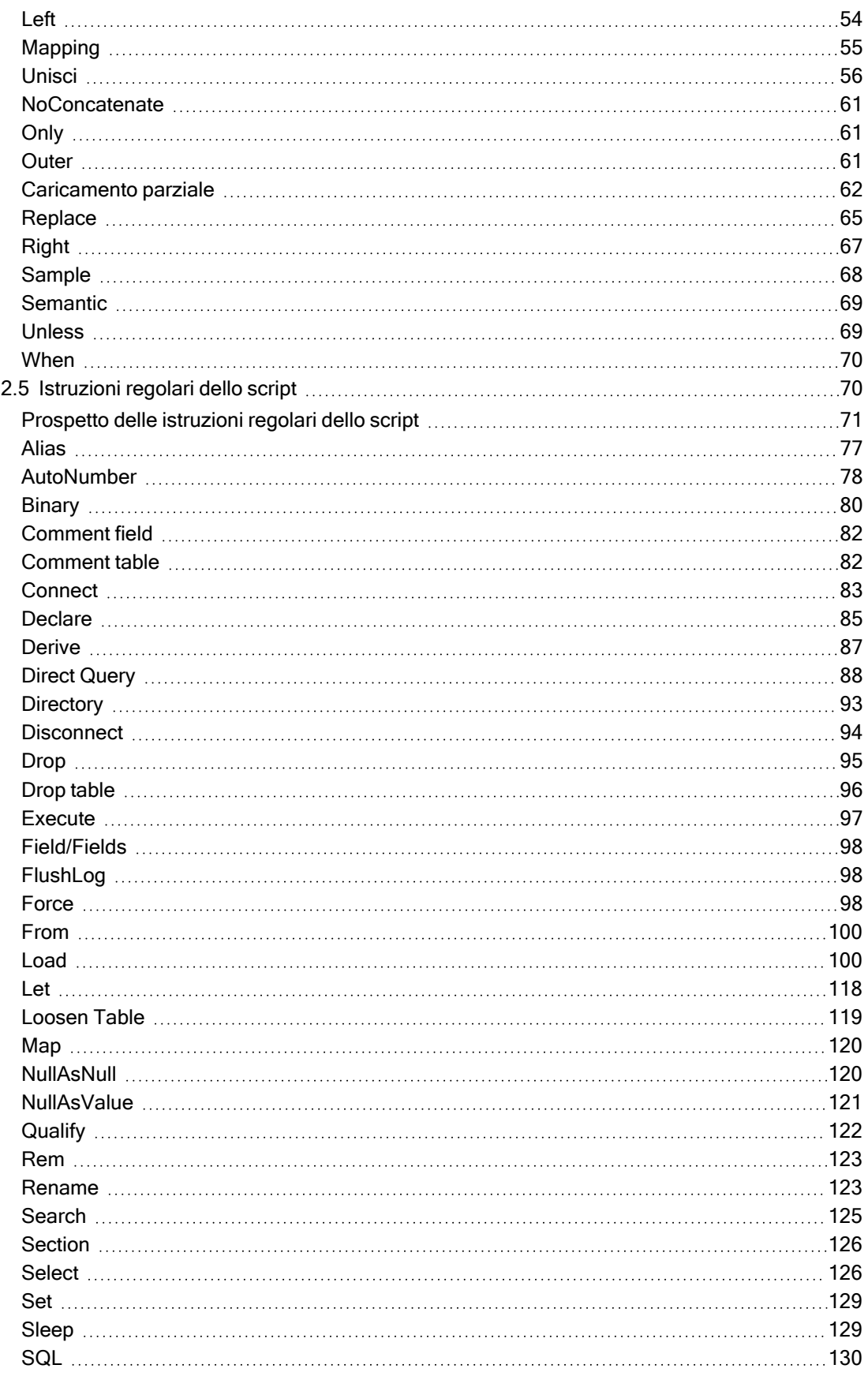

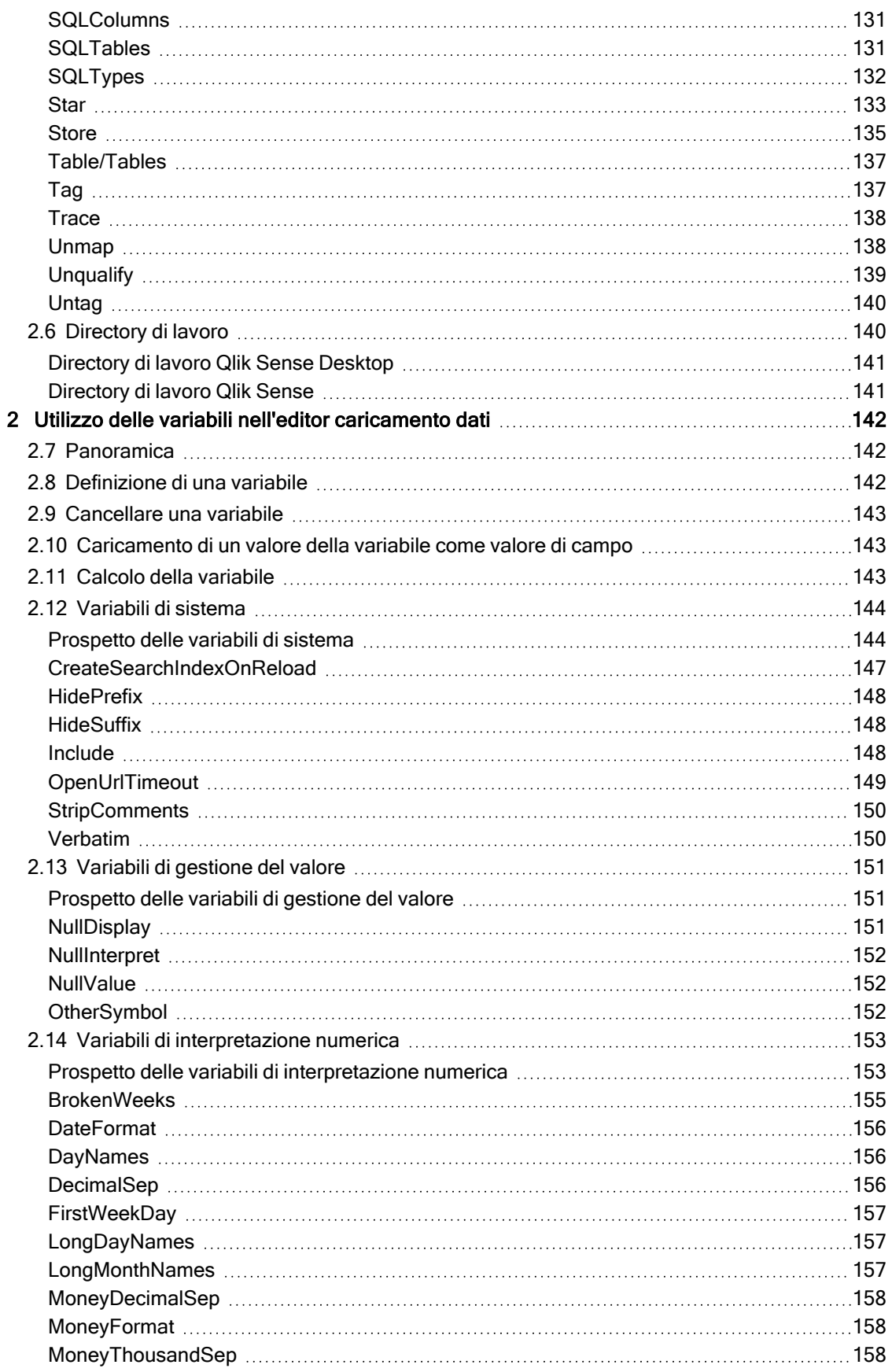

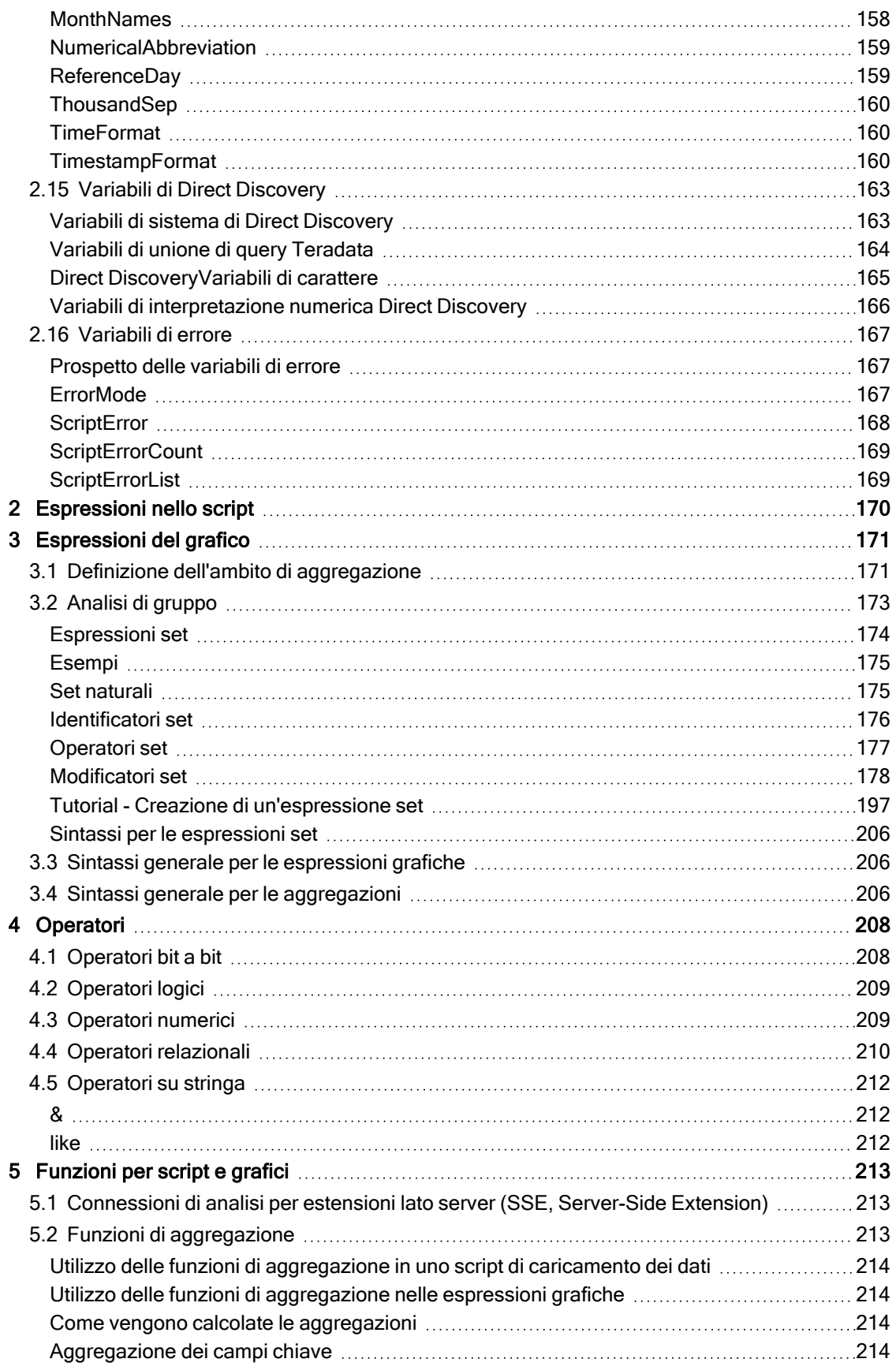

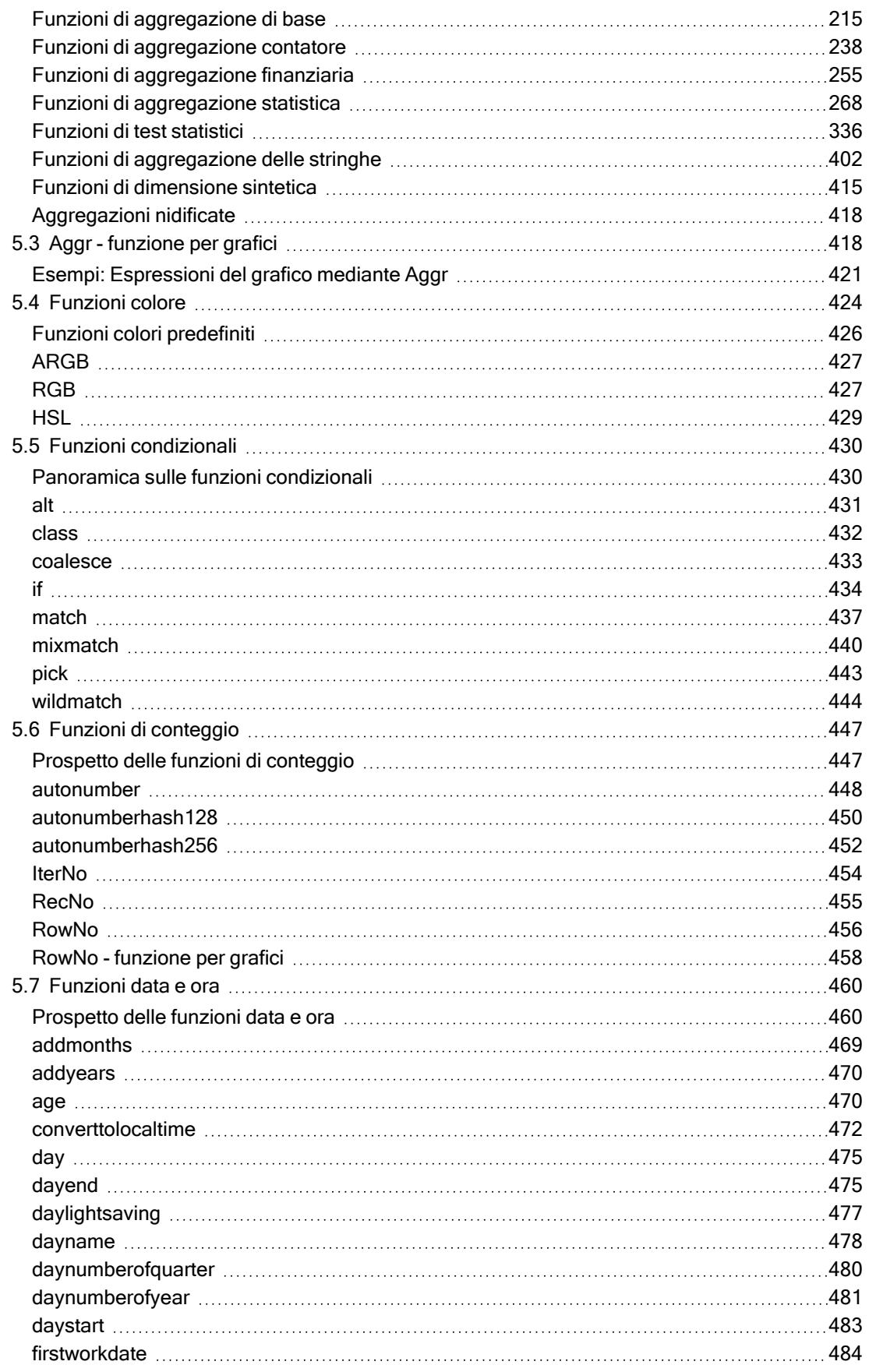

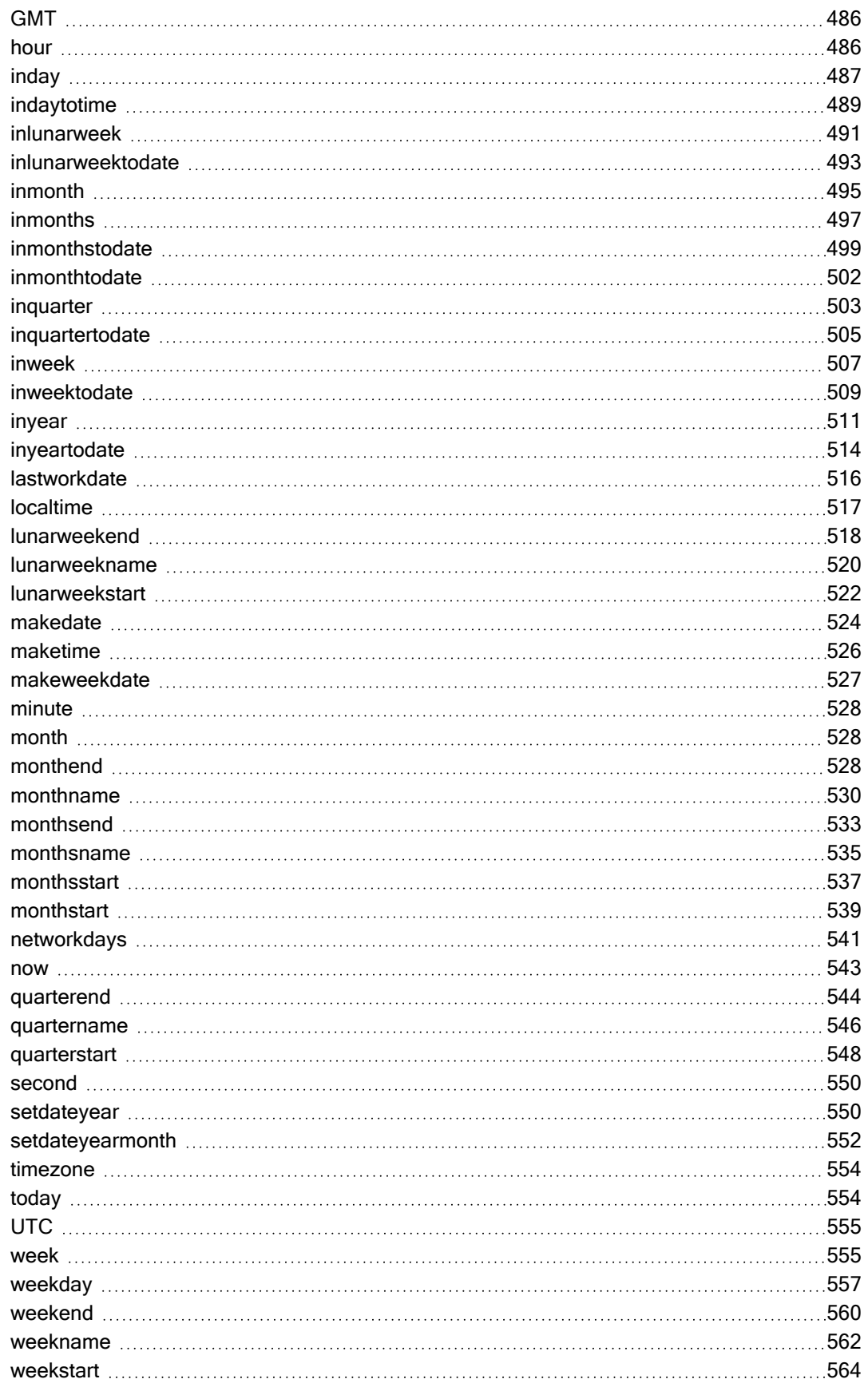

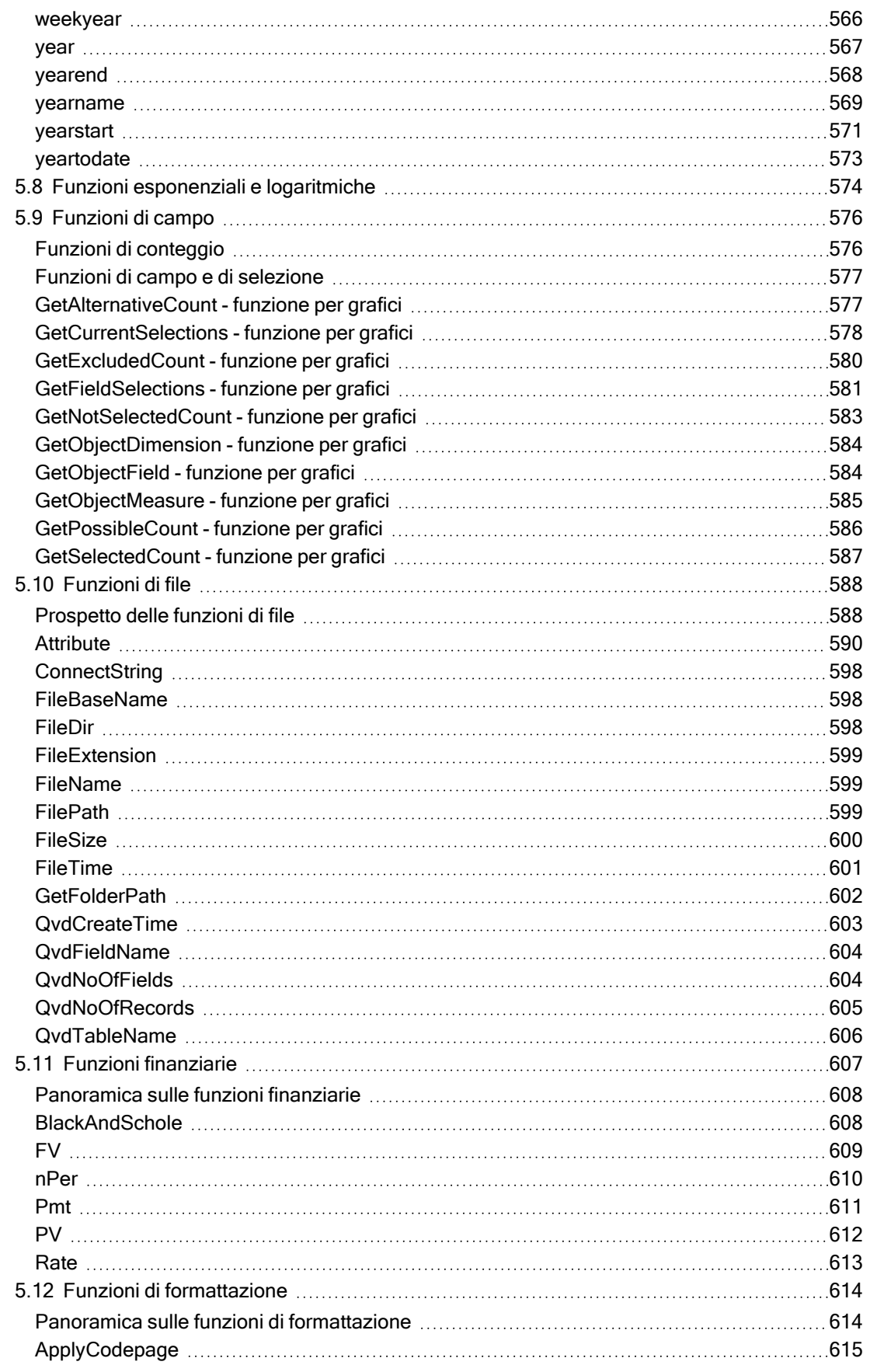

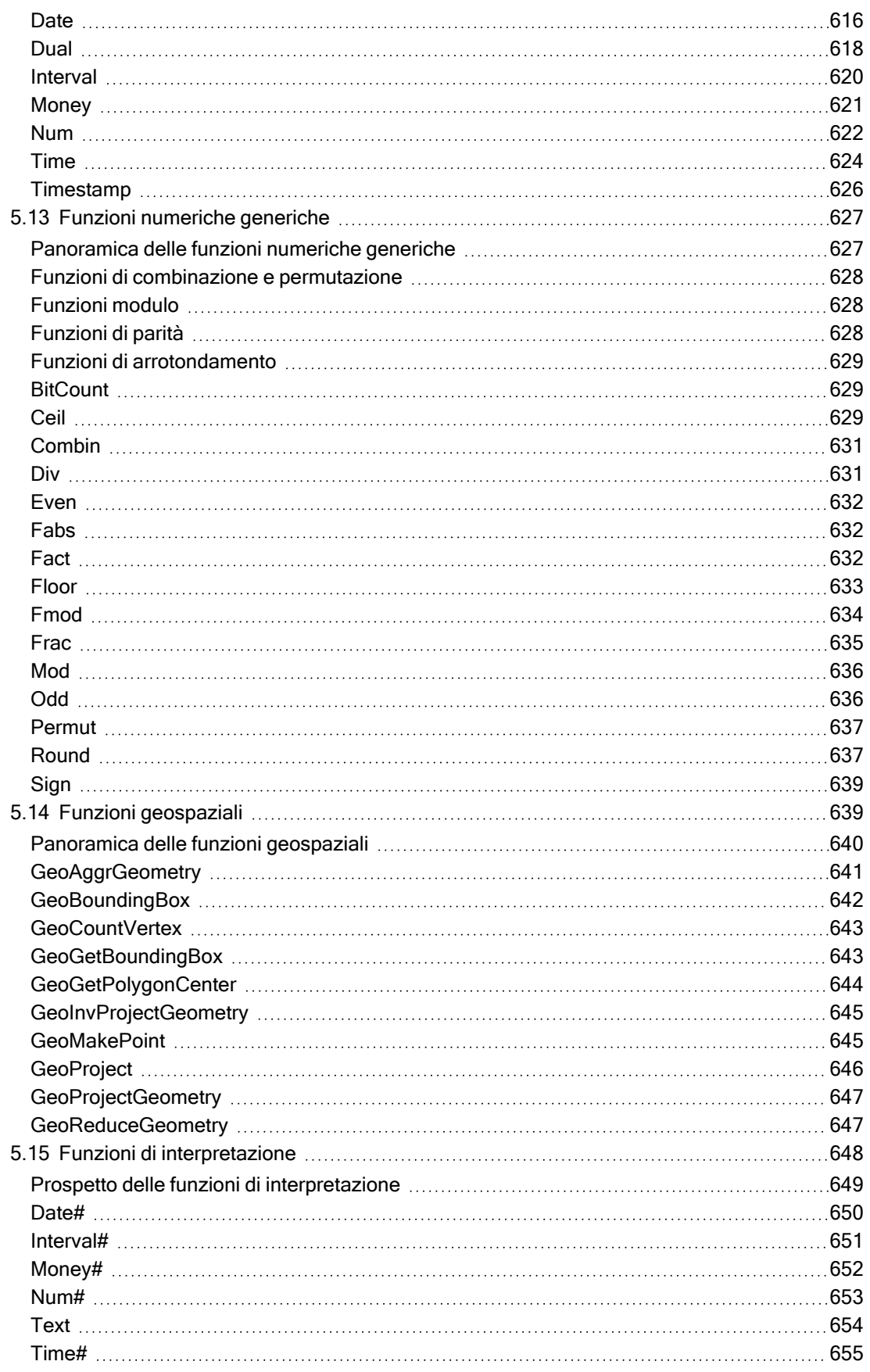

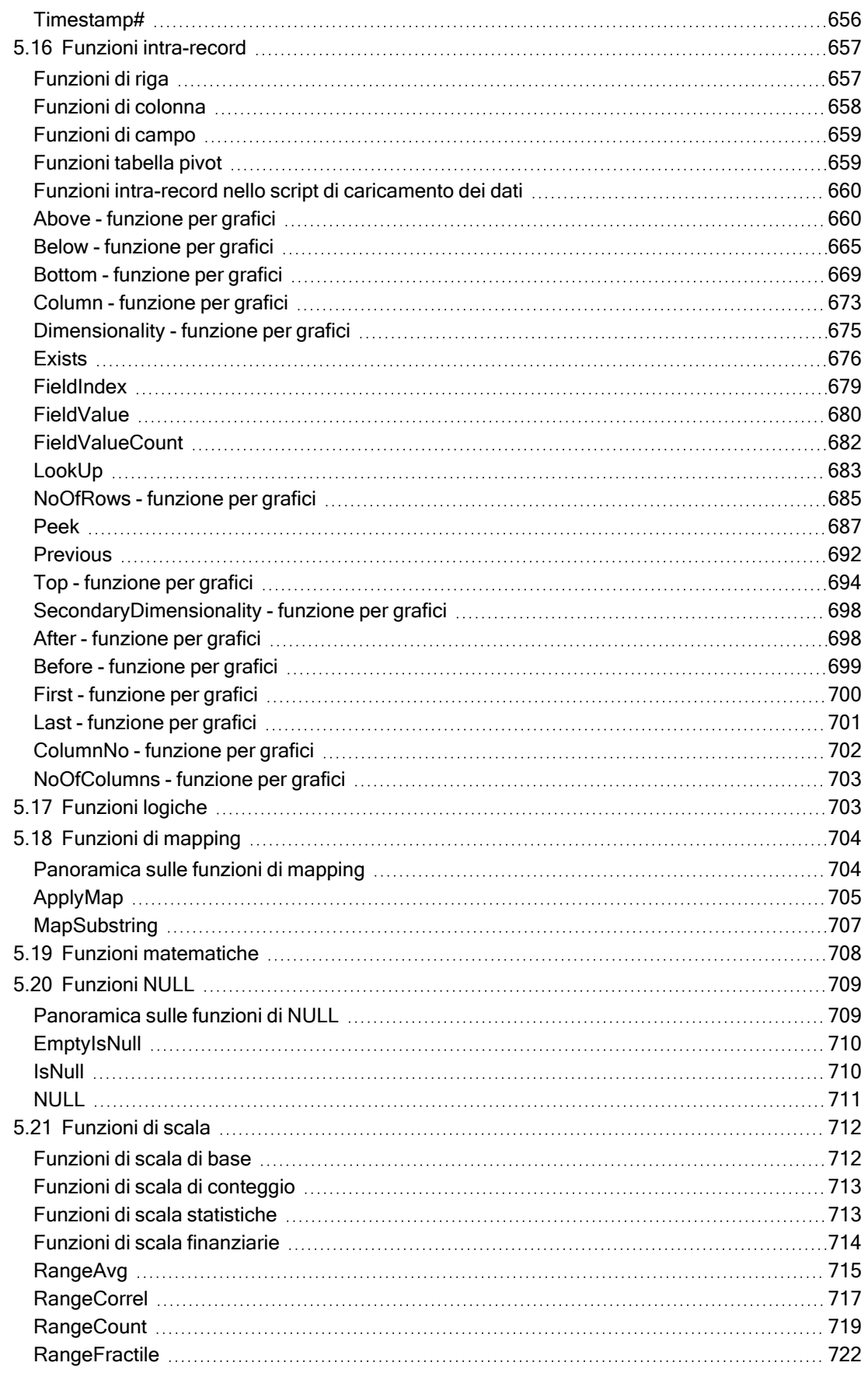

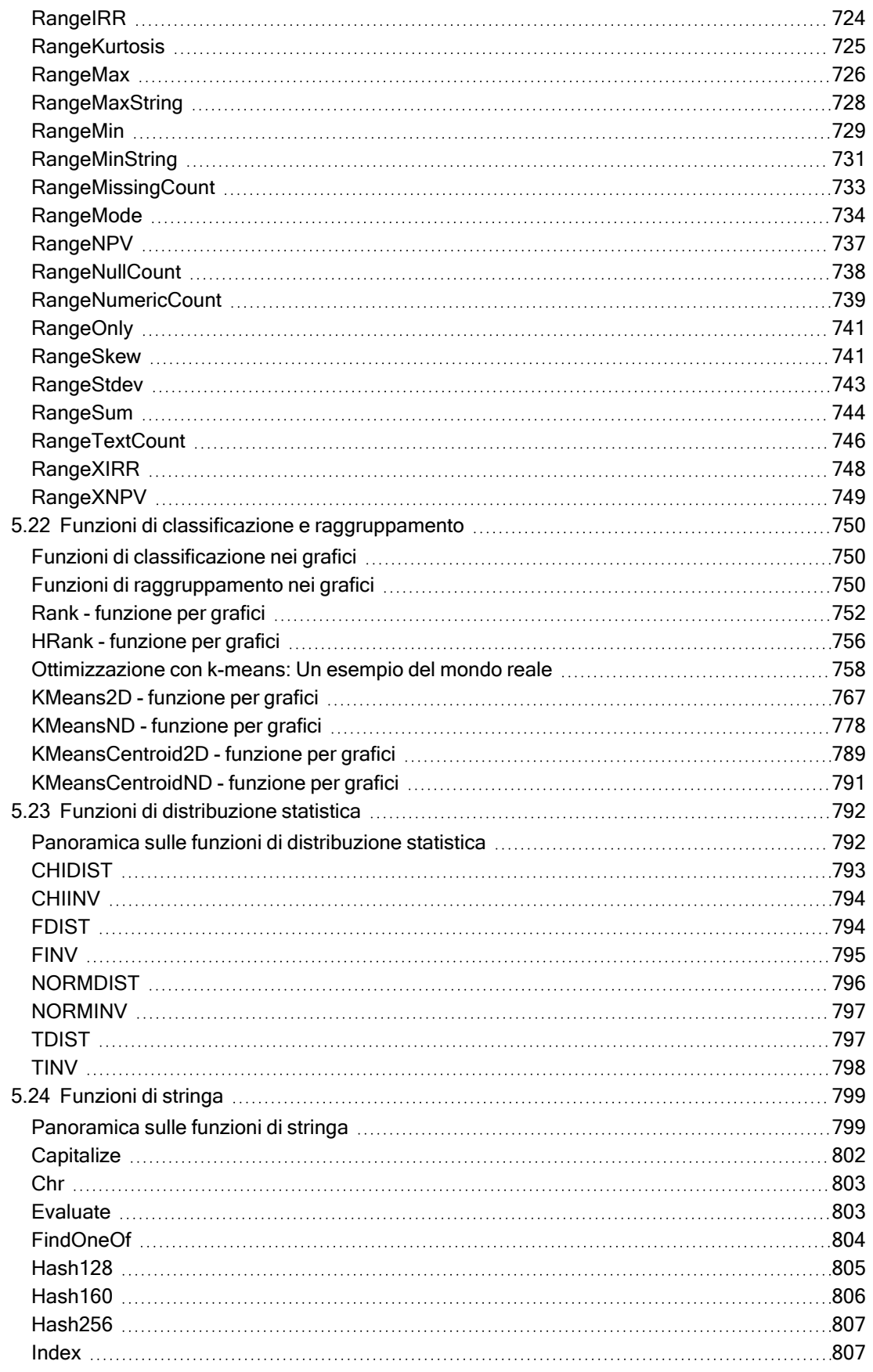

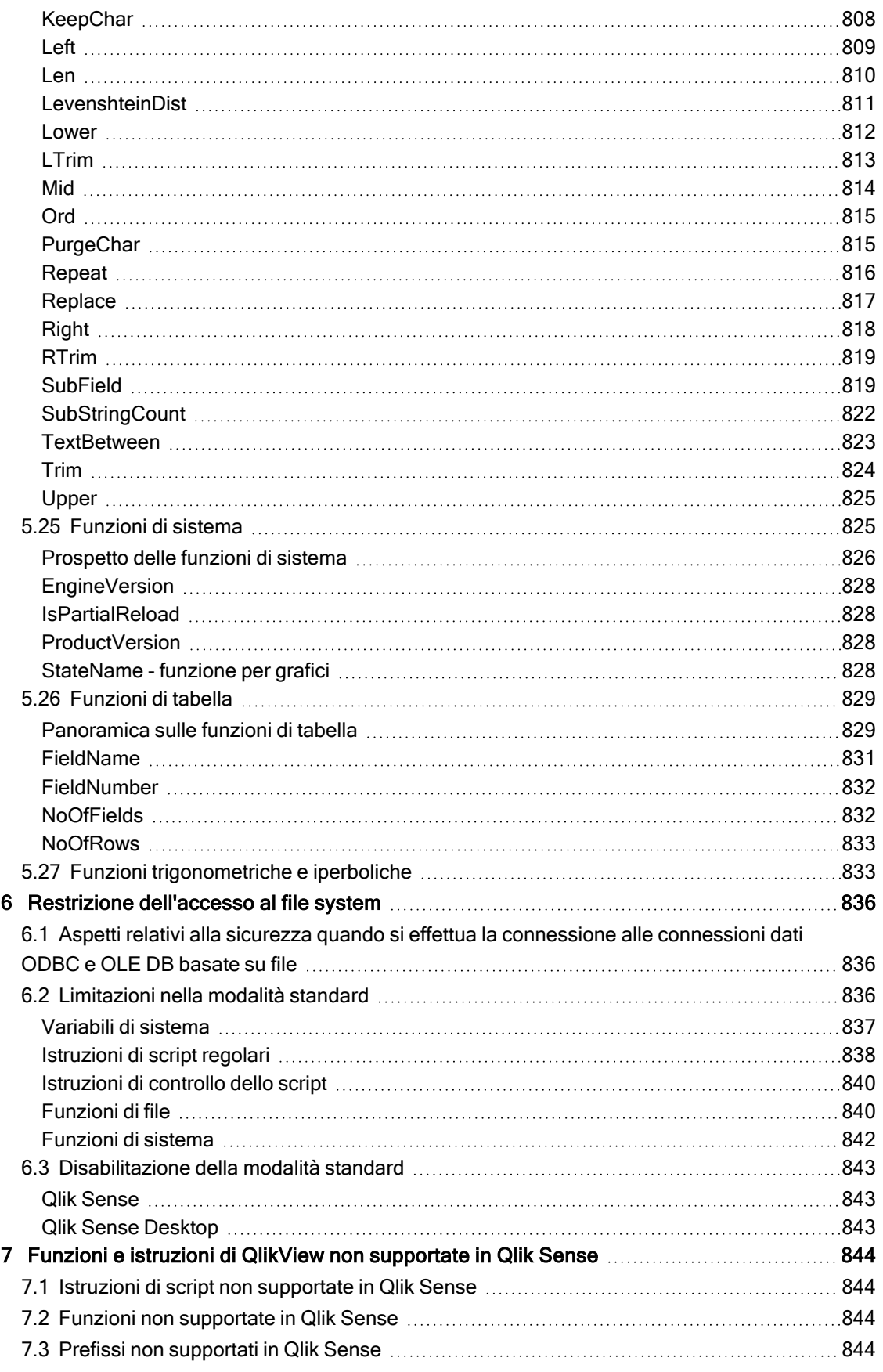

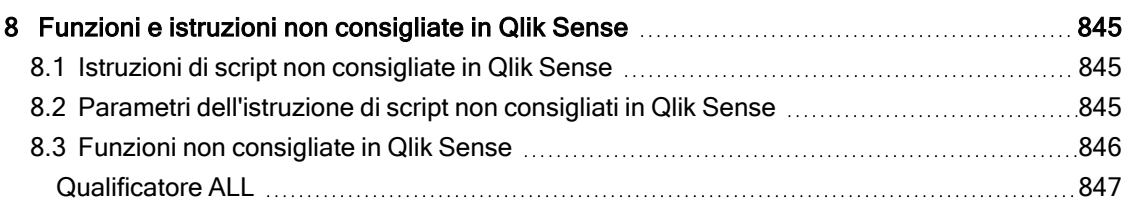

## <span id="page-14-0"></span>1 Che cos'è Qlik Sense?

Qlik Sense è una piattaforma per l'analisi dei dati. Con Qlik Sense è possibile analizzare i dati ed effettuare rilevazioni dati per proprio conto. È quindi possibile condividere conoscenze e analizzare i dati in gruppi e tra più organizzazioni. Qlik Sense consente di porre domande e trovare risposte oltre che seguire i propri percorsi personali per giungere alle proprie conclusioni. Qlik Sense consente agli utenti e ai loro colleghi di prendere decisioni in modo collaborativo.

## <span id="page-14-1"></span>1.1 Operazioni che è possibile eseguire in Qlik Sense

La maggior parte dei prodotti di BI (Business Intelligence) consente di rispondere a domande che possono essere formulate in anticipo. Ma come è possibile gestire le domande di follow-up, ossia quelle che possono sorgere dopo che un utente ha letto un report o ha esaminato una visualizzazione? Grazie all'esperienza associativa di Qlik Sense, è possibile rispondere a una domanda dopo l'altra completando i propri percorsi personali per giungere alle proprie conclusioni. Con Qlik Sense, è possibile esplorare liberamente i dati con pochi clic, apprendere in ogni fase del processo e individuare i passi successivi in base a quanto rilevato in precedenza.

## <span id="page-14-2"></span>1.2 Funzionamento di Qlik Sense

Qlik Sense genera in tempo reale viste di informazioni per l'utente. Qlik Sense non richiede report statici e predefiniti, né impone la dipendenza da altri utenti: è sufficiente un clic per apprendere. Ogni volta che si fa clic, Qlik Sense risponde immediatamente, aggiornando ogni visualizzazione e vista di Qlik Sense nell'app con serie di dati appena calcolati e visualizzazioni specifiche per le proprie selezioni.

### <span id="page-14-3"></span>Il modello app

Anziché distribuire e gestire applicazioni aziendali complesse, è possibile creare le proprie app Qlik Sense che sarà possibile riutilizzare, modificare e condividere con altri utenti. Il modello app consente di chiedere e rispondere da soli alla domanda successiva senza la necessità di ricorrere a un esperto per creare un nuovo report o una nuova visualizzazione.

### <span id="page-14-4"></span>L'esperienza associativa

Qlik Sense gestisce in modo automatico tutte le relazioni tra i dati e presenta le informazioni mediante una visione metaforica basata sui colori green/white/gray. Le selezioni vengono evidenziate in verde, i dati associati vengono visualizzati in bianco e i dati esclusi (non associati) vengono visualizzati in grigio. Questo feedback immediato consente di formulare nuove domande oltre che di continuare a esplorare e ad acquisire nuove conoscenze.

### <span id="page-14-5"></span>Collaborazione e mobilità

Qlik Sense consente inoltre di collaborare con i colleghi indipendentemente dal momento e dal luogo in cui si trovano. Tutte le funzionalità di Qlik Sense, compresa l'esperienza associativa e di collaborazione, sono disponibili sui dispositivi mobili. Con Qlik Sense, è possibile porre domande, quindi reperire risposte anche per le domande di follow-up, con i colleghi, indipendentemente dall'ubicazione.

## <span id="page-15-0"></span>1.3 Come è possibile distribuire Qlik Sense?

<span id="page-15-1"></span>Qlik Sense può essere distribuito in due versioni, Qlik Sense Desktop e Qlik Sense Enterprise.

### Qlik Sense Desktop

<span id="page-15-2"></span>Questa è una versione per utenti singoli di facile installazione, che viene generalmente installata su un computer locale.

### Qlik Sense Enterprise

<span id="page-15-3"></span>Questa versione viene utilizzata per distribuire i siti Qlik Sense. Un sito è una raccolta di uno o più computer server connessi a un repository logico comune o a un nodo centrale.

## 1.4 Come amministrare e gestire un sito Qlik Sense

Con Qlik Management Console, è possibile configurare, gestire e monitorare i siti Qlik Sense in modo semplice e intuitivo. È possibile gestire licenze, regole di accesso e sicurezza, configurare nodi e connessioni di sorgenti dati oltre che sincronizzare il contenuto e gli utenti tra numerose attività e risorse.

## <span id="page-15-4"></span>1.5 Estensione di Qlik Sense e adattamento in base alle esigenze dell'utente

<span id="page-15-5"></span>Qlik Sense fornisce API e SDK flessibili per consentire agli utenti di sviluppare le proprie estensioni, quindi di adattare e integrare Qlik Sense per diversi scopi tra cui:

### Creazione di estensioni e mashup

È possibile effettuare lo sviluppo Web utilizzando JavaScript per creare estensioni che rappresentano una visualizzazione personalizzata nelle app Qlik Sense oppure utilizzare API di mashup per creare siti Web con il contenuto Qlik Sense.

### <span id="page-15-6"></span>Creazione di client

È possibile distribuire client in .NET e incorporare oggetti Qlik Sense nelle proprie applicazioni. È inoltre possibile creare client nativi in qualsiasi linguaggio di programmazione in grado di gestire la comunicazione WebSocket mediante l'utilizzo del protocollo client di Qlik Sense.

### <span id="page-15-7"></span>Creazione di strumenti server

<span id="page-15-8"></span>Con le API del servizio e della directory utente, è possibile creare i propri strumenti personalizzati per amministrare e gestire i siti Qlik Sense.

### Connessione ad altre sorgenti dati

È possibile creare connettori Qlik Sense per recuperare i dati da sorgenti dati personalizzate.

## <span id="page-16-1"></span><span id="page-16-0"></span>2 Panoramica sulla sintassi dello script

## 2.1 Introduzione alla sintassi dello script

In uno script vengono definiti il nome della sorgente dati, i nomi delle tabelle e i nomi dei campi inclusi nella logica. Vengono definiti inoltre i campi con diritti di accesso specificati nello script. Uno script è costituito da un certo numero di istruzioni che vengono eseguite consecutivamente.

La sintassi dello script e la sintassi della riga di comando di Qlik Sense vengono descritte in una notazione denominata metasintassi Backus-Naur Form o codice BNF.

Le prime righe di codice vengono generate automaticamente quando si crea un nuovo file Qlik Sense. I valori predefiniti di queste variabili di interpretazione numerica derivano dalle impostazioni internazionali del sistema operativo.

Lo script è costituito da numerose istruzioni dello script e parole chiave che vengono eseguite consecutivamente. Tutte le istruzioni dello script devono terminare con un punto e virgola, ";".

È possibile utilizzare espressioni e funzioni nelle istruzioni LOAD per trasformare i dati caricati.

Per i file tabella contenenti virgole, tabulazioni o punti e virgola come delimitatori, è possibile utilizzare un'istruzione LOAD. Per impostazione predefinita, un'istruzione LOAD carica tutti i campi del file.

È possibile accedere ai database generici utilizzando i connettori del database ODBC o OLE DB. In questo caso, vengono usate le istruzioni SQL standard. La sintassi SQL accettata varia a seconda dei diversi driver ODBC.

<span id="page-16-2"></span>Inoltre, è possibile accedere ad altre sorgenti dati utilizzando i connettori personalizzati.

## 2.2 Che cos'è la metasintassi Backus-Naur Form?

La sintassi dello script e la sintassi della riga di comando di Qlik Sense vengono descritte in una notazione denominata metasintassi Backus-Naur Form o codice BNF.

Nella tabella indicata di seguito viene fornito un elenco di simboli utilizzati nel codice BNF, con una descrizione di come vengono interpretati:

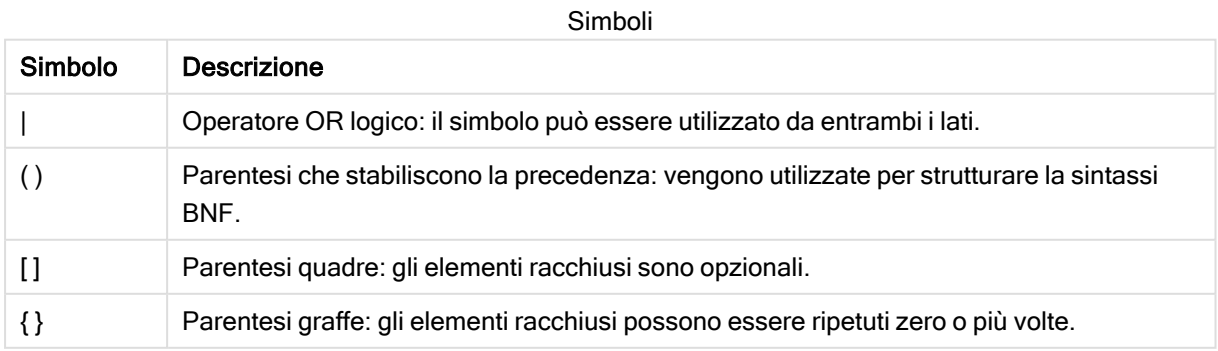

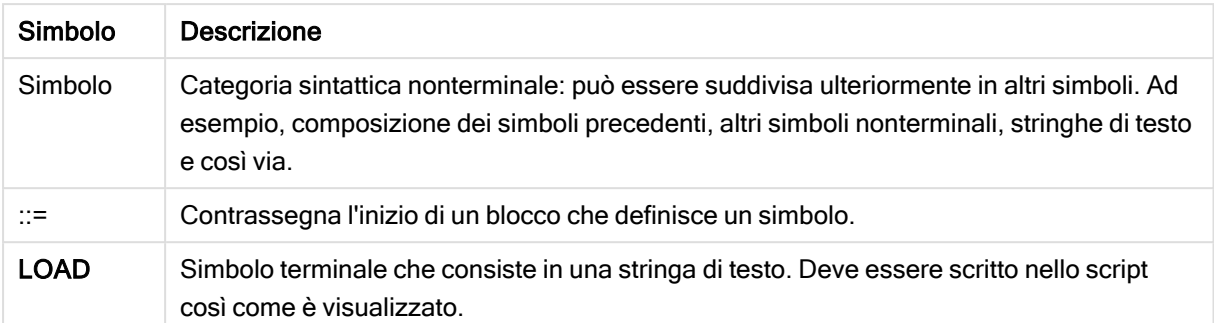

Tutti i simboli terminali sono stampati con carattere bold face. Ad esempio, "(" va interpretata come parentesi che stabilisce una precedenza, mentre "(" va interpretata come carattere che deve apparire nello script.

#### Esempio:

La descrizione dell'istruzione alias è:

**alias** fieldname **as** aliasname { , fieldname **as** aliasname}

Questo deve essere interpretato come la stringa testo "alias", seguita da un nome campo arbitrario, seguito dalla stringa di testo "as", seguita da un nome alias arbitrario. È possibile inserire qualsiasi numero di combinazioni aggiuntive di "fieldname as alias", separate da virgole.

Le seguenti istruzioni sono corrette:

```
alias a as first;
alias a as first, b as second;
alias a as first, b as second, c as third;
Le seguenti istruzioni non sono corrette:
```
alias a as first b as second; alias a as first  $\{$ , b as second  $\};$ 

## <span id="page-18-0"></span>2 Istruzioni e parole chiave dello script

Lo script di Qlik Sense è costituito da una serie di istruzioni. Un'istruzione può essere un'istruzione di script regolare o un'istruzione di controllo dello script. Alcune istruzioni possono essere precedute da prefissi.

Le istruzioni regolari vengono generalmente utilizzate per la manipolazione dei dati. Queste istruzioni possono essere scritte su un qualsiasi numero di righe nello script e devono sempre terminare con un punto e virgola, ";".

In genere, le istruzioni di controllo vengono utilizzate per controllare il flusso di esecuzione dello script. Ogni clausola di un'istruzione di controllo deve essere mantenuta in una singola riga dello script e può terminare con un punto e virgola oppure con un fine riga.

I prefissi possono essere applicati alle istruzioni regolari pertinenti, ma mai a istruzioni di controllo. I prefissi when e unless possono comunque essere utilizzati come suffissi per alcune specifiche clausole di istruzioni di controllo.

Nel seguente sottocapitolo, è riportato un elenco in ordine alfabetico di tutte le istruzioni di script, le istruzioni di controllo e di tutti i prefissi.

Tutte le parole chiave dello script possono essere immesse con qualsiasi combinazione di caratteri maiuscoli e minuscoli. I nomi dei campi e delle variabili utilizzati nelle istruzioni possono essere immessi indipendentemente dal formato del carattere.

## <span id="page-18-1"></span>2.3 Istruzioni di controllo dello script

Lo script di Qlik Sense è costituito da una serie di istruzioni. Un'istruzione può essere un'istruzione di script regolare o un'istruzione di controllo dello script.

In genere, le istruzioni di controllo vengono utilizzate per controllare il flusso di esecuzione dello script. Ogni clausola di un'istruzione di controllo deve essere inserita in una singola riga nello script e può terminare con un punto e virgola o con un carattere di fine riga.

I prefissi non vengono mai utilizzati nelle istruzioni di controllo, con l'eccezione dei prefissi when e unless, che possono essere utilizzati con alcune istruzioni di controllo specifiche.

<span id="page-18-2"></span>Tutte le parole chiave dello script possono essere immesse con qualsiasi combinazione di caratteri maiuscoli e minuscoli.

### Prospetto delle istruzioni di controllo dello script

Ciascuna funzione viene descritta ulteriormente dopo la panoramica. È inoltre possibile fare clic sul nome della funzione nella sintassi per accedere immediatamente ai dettagli per tale funzione specifica.

#### Call

L'istruzione di controllo call consente di chiamare una subroutine che deve essere definita da un'istruzione sub precedente.

**[Call](#page-20-0)** name **(** [ paramlist ])

#### Do..loop

L'istruzione di controllo do..loop è un costrutto per la ripetizione di script che esegue una o più istruzioni finché non incontra una condizione logica.

```
Do..loop [ ( while | until ) condition ] [statements]
[exit do [ ( when | unless ) condition ] [statements]
loop [ ( while | until ) condition ]
```
#### Exit script

Questa istruzione di controllo interrompe l'esecuzione dello script. Può essere inserita in un punto qualsiasi dello script.

**Exit [script](#page-22-2)**[ (**when** | **unless**) condition ]

#### For each ..next

L'istruzione di controllo for each..next è un costrutto per la ripetizione di script che esegue una o più istruzioni per ogni valore in un elenco le cui voci sono separate da virgole. Le istruzioni incluse nel ciclo fra for e next verranno eseguite per ogni valore nell'elenco.

```
For each..next var in list
[statements]
[exit for [ ( when | unless ) condition ]
[statements]
next [var]
```
#### For..next

L'istruzione di controllo for..next è un costrutto per la ripetizione di script con un contatore. Le istruzioni all'interno del ciclo incluso tra for e next verranno eseguite per ogni valore del contatore in base ai limiti inferiore e superiore specificati.

```
For..next counter = expr1 to expr2 [ stepexpr3 ]
[statements]
[exit for [ ( when | unless ) condition ]
[statements]
Next [counter]
```
#### If..then

L'istruzione di controllo if..then è un costrutto per la selezione di script che forza l'esecuzione dello script su percorsi diversi in base a una o più condizioni logiche.

Poiché if..then è un'istruzione di controllo e come tale termina con un punto e virgola o con un carattere di fine riga, ciascuna delle quattro possibili clausole corrispondenti (if..then, elseif..then, else e end if) deve essere contenuta in una sola riga.

```
If..then..elseif..else..end if condition then
  [ statements ]
{ elseif condition then
 [ statements ] }
[ else
```
[ statements ] ] **end if**

#### Sub

L'istruzione di controllo sub..end sub definisce una subroutine che può essere richiamata da un'istruzione call.

**[Sub..end](#page-28-1) sub** name [ **(** paramlist **)**] statements **end sub**

#### Switch

L'istruzione di controllo switch è un costrutto per la selezione di script che forza l'esecuzione dello script su percorsi diversi, in base al valore di un'espressione.

```
Switch..case..default..end switch expression {case valuelist [ statements ]}
[default statements] end switch
```
### Call

L'istruzione di controllo call consente di chiamare una subroutine che deve essere definita da un'istruzione sub precedente.

#### Sintassi:

**Call** name **(** [ paramlist ])

#### Argomenti:

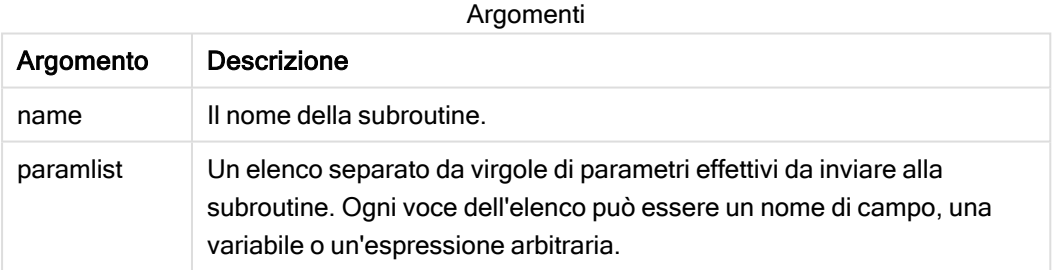

La subroutine chiamata da un'istruzione call deve essere definita da un'istruzione sub rilevata precedentemente durante l'esecuzione dello script.

I parametri vengono copiati nella subroutine e, se il parametro nell'istruzione call è una variabile e non un'espressione, verranno copiati nuovamente all'uscita dalla subroutine.

#### Limiti:

- Poiché call è un'istruzione di controllo e come tale termina con un punto e virgola o con un carattere di fine riga, non deve superare un limite di riga.
- <sup>l</sup> Quando si definisce una routine secondaria con Sub..end sub all'interno di un'istruzione di controllo, ad esempio if..then, è possibile richiamare la routine secondaria solo dall'interno della stessa istruzione di controllo.

#### Esempio:

In questo esempio sono mostrati tutti i file correlati a Qlik all'interno di una cartella e delle relative sottocartelle e le informazioni dei file vengono memorizzate in una tabella. Si presuppone che sia stata creata una connessione dati alla cartella denominata Apps.

La subroutine DoDir viene chiamata con il riferimento alla cartella, 'lib://Apps', come parametro. All'interno della subroutine, è presente una chiamata ricorrente call popir (pir), che indica alla funzione di ricercare in modo ricorrente i file nelle sottocartelle.

```
sub DoDir (Root) For Each Ext in 'qvw', 'qvo', 'qvs', 'qvt', 'qvd', 'qvc', 'qvf' For
Each File in filelist (Root&'\*.' &Ext) LOAD '$(File)' as Name,
    FileSize( '$(File)' ) as Size, FileTime( '$(File)' ) as FileTime
autogenerate 1; Next File Next Ext For Each Dir in dirlist (Root&'\*')
Call DoDir (Dir) Next Dir End Sub Call DoDir ('lib://Apps')
```
### <span id="page-21-0"></span>Do..loop

L'istruzione di controllo do..loop è un costrutto per la ripetizione di script che esegue una o più istruzioni finché non incontra una condizione logica.

#### Sintassi:

```
Do [ ( while | until ) condition ] [statements]
[exit do [ ( when | unless ) condition ] [statements]
loop[ ( while | until ) condition ]
```
Poiché do..loop è un'istruzione di controllo che termina con un punto e virgola o con un carattere di fine riga, ciascuna delle tre possibili clausole corrispondenti (do, exit do e loop) deve essere contenuta in una sola riga.

#### Argomenti:

Argomenti

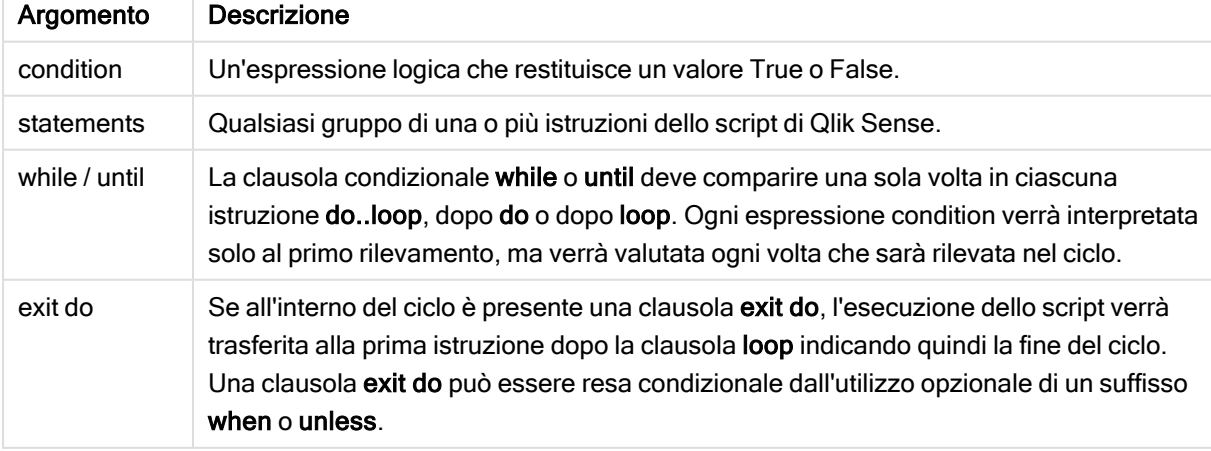

#### Esempio:

```
// LOAD files file1.csv..file9.csv
Set a=1;
Do while a<10
LOAD * from file$(a).csv;
Let a=a+1;
Loop
```
### <span id="page-22-0"></span>End

<span id="page-22-1"></span>La parola chiave dello script End viene utilizzata per chiudere le clausole If, Sub e Switch.

### **Exit**

<span id="page-22-2"></span>La parola chiave dello script Exit fa parte dell'istruzione Exit Script, ma può essere utilizzata anche per uscire dalle clausole Do, For o Sub.

### Exit script

Questa istruzione di controllo interrompe l'esecuzione dello script. Può essere inserita in un punto qualsiasi dello script.

#### Sintassi:

```
Exit Script [ (when | unless) condition ]
```
Poiché exit script è un'istruzione di controllo e come tale termina con un punto e virgola o con un carattere di fine riga, non deve superare un limite di riga.

#### Argomenti:

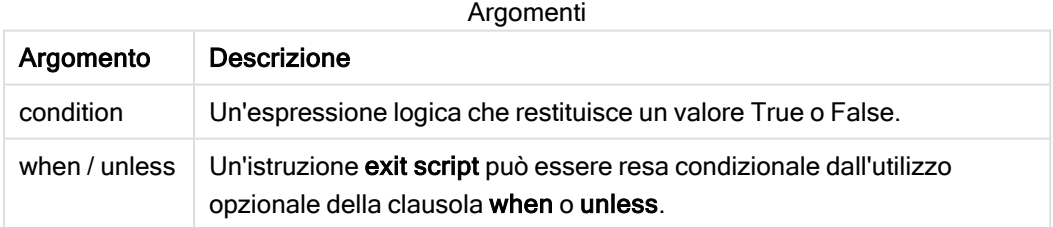

#### Esempi:

//Exit script Exit Script;

//Exit script when a condition is fulfilled Exit Script when a=1

### <span id="page-23-0"></span>For..next

L'istruzione di controllo for..next è un costrutto per la ripetizione di script con un contatore. Le istruzioni all'interno del ciclo incluso tra for e next verranno eseguite per ogni valore del contatore in base ai limiti inferiore e superiore specificati.

#### Sintassi:

```
For counter = expr1 to expr2 [ step expr3 ]
[statements]
[exit for [ ( when | unless ) condition ]
[statements]
Next [counter]
```
Le espressioni expr1, expr2 ed expr3 vengono valutate solo la prima volta che il ciclo viene eseguito. Il valore della variabile counter può essere modificato dalle istruzioni all'interno del ciclo, tuttavia l'utilizzo di questa procedura di programmazione non è consigliato.

Se all'interno del ciclo è presente una clausola exit for, l'esecuzione dello script verrà trasferita alla prima istruzione dopo la clausola next indicando quindi la fine del ciclo. Una clausola exit for può essere resa condizionale dall'utilizzo opzionale di un suffisso when o unless.

Poiché for..next è un'istruzione di controllo che termina con un punto e virgola o con un carattere di fine riga, ciascuna delle tre possibili clausole corrispondenti (for..to..step, exit for e next) deve essere contenuta in una sola riga.

#### Argomenti:

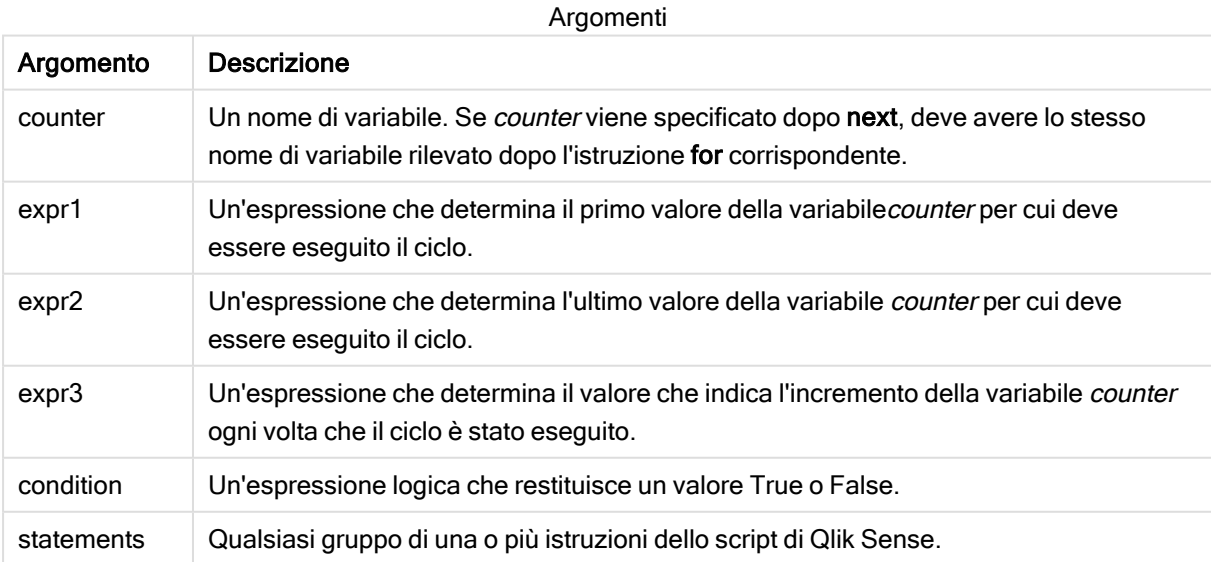

#### Example 1: Caricamento di una sequenza di file

```
// LOAD files file1.csv..file9.csv
for a=1 to 9
      LOAD * from file$(a).csv;
```
next

#### Example 2: Caricamento di un numero casuale di file

In questo esempio si presuppone l'utilizzo dei file di dati x1.csv, x3.csv, x5.csv, x7.csv e x9.csv. Il caricamento viene interrotto in un punto casuale mediante la condizione if rand( )<0.5 then.

```
for counter=1 to 9 step 2
```

```
set filename=x$(counter).csv;
if rand( )<0.5 then
      exit for unless counter=1
end if
LOAD a, b from $(filename);
```
<span id="page-24-0"></span>next

### For each..next

L'istruzione di controllo for each..next è un costrutto per la ripetizione di script che esegue una o più istruzioni per ogni valore in un elenco le cui voci sono separate da virgole. Le istruzioni incluse nel ciclo fra for e next verranno eseguite per ogni valore nell'elenco.

#### Sintassi:

Una sintassi speciale consente di generare elenchi contenenti nomi di file e di directory nella directory attuale.

```
for each var in list
[statements]
[exit for [ ( when | unless ) condition ]
[statements]
next [var]
```
#### Argomenti:

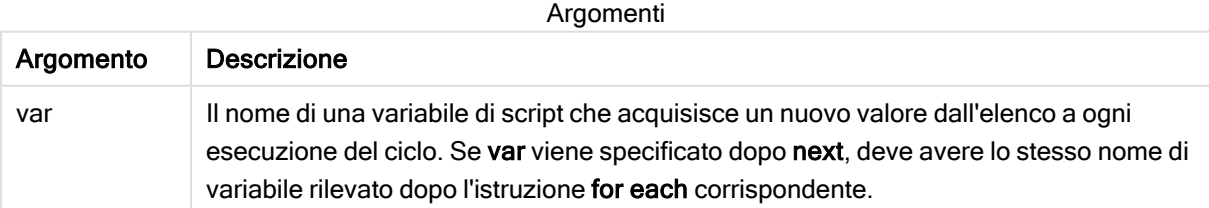

Il valore della variabile var può essere modificato dalle istruzioni all'interno del ciclo, tuttavia l'utilizzo di questa procedura di programmazione non è consigliato.

Se all'interno del ciclo è presente una clausola exit for, l'esecuzione dello script verrà trasferita alla prima istruzione dopo la clausola next indicando quindi la fine del ciclo. Una clausola exit for può essere resa condizionale dall'utilizzo opzionale di un suffisso when o unless.

Poiché for each..next è un'istruzione di controllo che termina con un punto e virgola o con un carattere di fine riga, ciascuna delle tre possibili clausole corrispondenti (for each, exit for e next) deve essere contenuta in una sola riga.

#### Sintassi:

```
list := item { , item }
item := constant | (expression) | filelist mask | dirlist mask |
fieldvaluelist mask
```
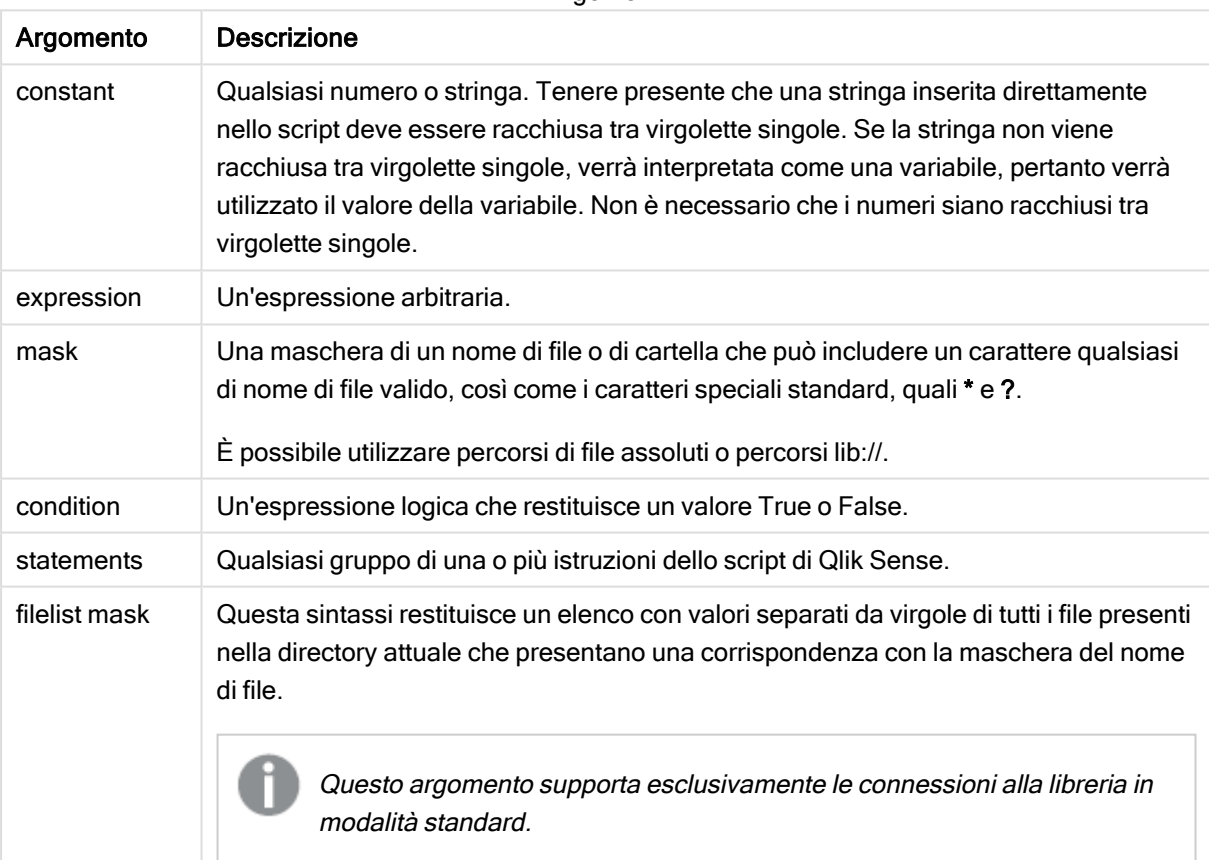

**Argomenti** 

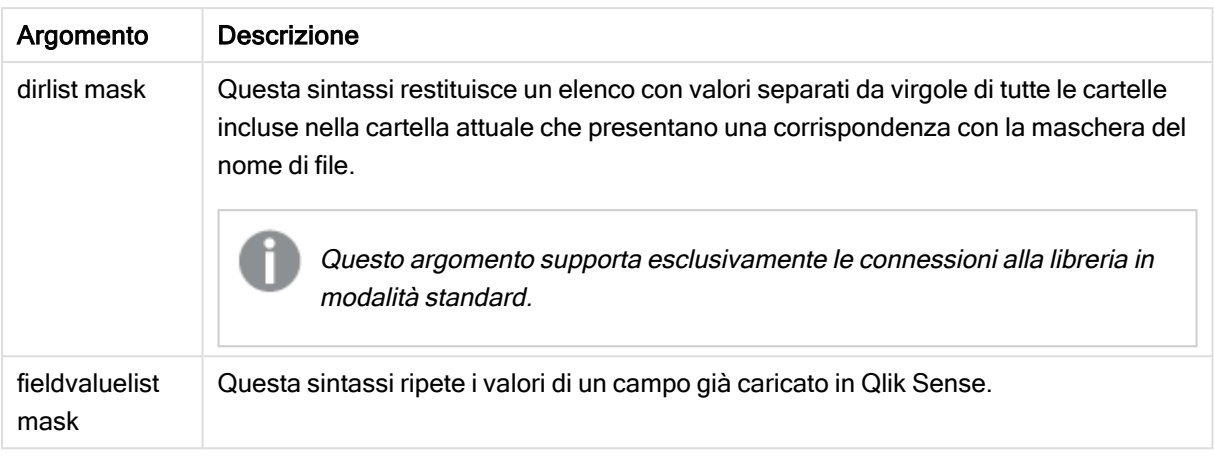

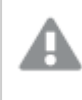

Qlik Connettori provider di archiviazione Web <sup>e</sup> altre connessioni DataFiles non supportano le maschere di filtro che utilizzano caratteri speciali (\* <sup>e</sup> ?).

#### Example 1: Caricamento di un elenco di file

// LOAD the files 1.csv, 3.csv, 7.csv and xyz.csv for each a in 1,3,7,'xyz' LOAD \* from file\$(a).csv; next

#### Example 2: Creazione di un elenco di file sul disco

In questo esempio viene caricato un elenco di tutti i file correlati a Qlik Sense in una cartella.

```
sub DoDir (Root) for each Ext in 'qvw', 'qva', 'qvo', 'qvs', 'qvc', 'qvf', 'qvd'
for each File in filelist (Root&'/*.' &Ext) LOAD '$(File)' as Name,
       FileSize( '$(File)' ) as Size, FileTime( '$(File)' ) as FileTime
autogenerate 1; next File next Ext for each Dir in dirlist (Root&'/*' )
call DoDir (Dir) next Dir end sub call DoDir ('lib://DataFiles')
```
#### Example 3: Ripetizione dei valori di un campo

In questo esempio viene ripetuto l'elenco di valori caricati di FIELD e viene generato un nuovo campo NEWFIELD. Per ciascun valore di FIELD, verranno creati due record NEWFIELD.

load \* inline [ FIELD one two three ]; FOR Each a in FieldValueList('FIELD') LOAD '\$(a)' &'- '&RecNo() as NEWFIELD AutoGenerate 2; NEXT a La tabella risultante avrà l'aspetto seguente:

Example table

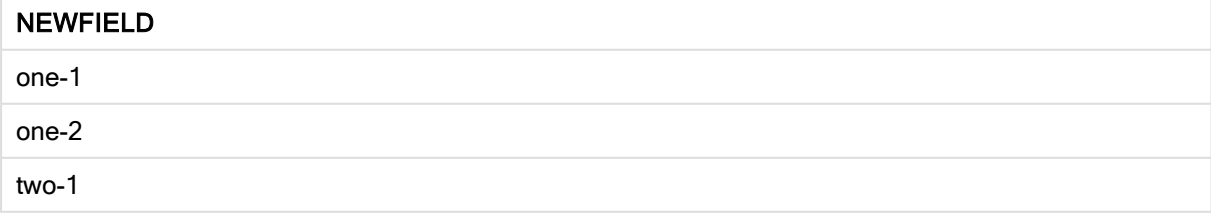

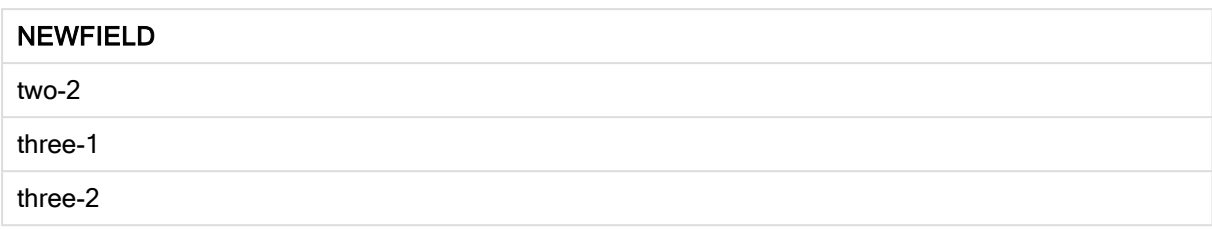

### <span id="page-27-0"></span>If..then..elseif..else..end if

L'istruzione di controllo if..then è un costrutto per la selezione di script che forza l'esecuzione dello script su percorsi diversi in base a una o più condizioni logiche.

In genere, le istruzioni di controllo vengono utilizzate per controllare il flusso di esecuzione dello script. In un'espressione del grafico, utilizzare invece la funzione condizionale if.

#### Sintassi:

```
If condition then
 [ statements ]
{ elseif condition then
 [ statements ] }
[ else
 [ statements ] ]
end if
```
Poiché if..then è un'istruzione di controllo e come tale termina con un punto e virgola o con un carattere di fine riga, ciascuna delle quattro possibili clausole corrispondenti (if..then, elseif..then, else e end if) deve essere contenuta in una sola riga.

#### Argomenti:

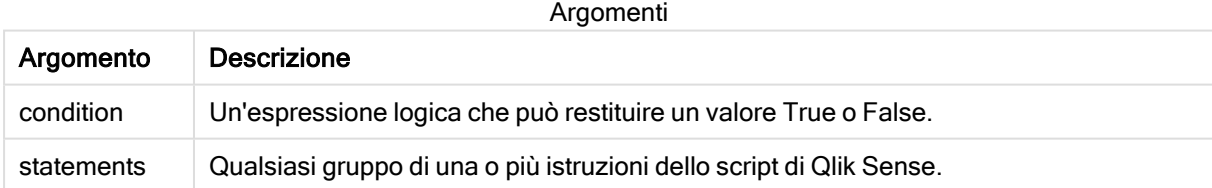

#### Example 1:

```
if a=1 then
      LOAD * from abc.csv;
      SQL SELECT e, f, g from tab1;
```
end if

#### Example 2:

```
if a=1 then; drop table xyz; end if;
```
#### Example 3:

```
if x>0 then
      LOAD * from pos.csv;
elseif x<0 then
      LOAD * from neg.csv;
else
      LOAD * from zero.txt;
end if
```
<span id="page-28-0"></span>

### Next

<span id="page-28-1"></span>La parola chiave dello script Next consente di chiudere i loop For.

### Sub..end sub

L'istruzione di controllo sub..end sub definisce una subroutine che può essere richiamata da un'istruzione call.

#### Sintassi:

```
Sub name [ ( paramlist )] statements end sub
```
Gli argomenti vengono copiati nella subroutine e, se i relativi parametri reali nell'istruzione call corrispondono a un nome di variabile, vengono copiati nuovamente quando si chiude la subroutine.

Se una subroutine presenta più parametri formali di quelli effettivi passati da un'istruzione call, i parametri extra vengono inizializzati su NULL e possono essere utilizzati come variabili locali all'interno della subroutine.

#### Argomenti:

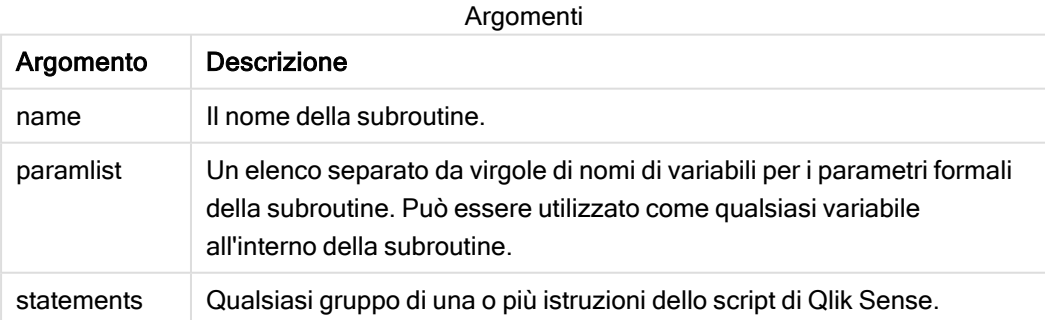

#### Limiti:

- Poiché sub è un'istruzione di controllo che termina con un punto e virgola o con un carattere di fine riga, ciascuna delle due clausole corrispondenti (sub e end sub) deve essere contenuta in una sola riga.
- Quando si definisce una routine secondaria con sub..end sub all'interno di un'istruzione di controllo, ad esempio if..then, è possibile richiamare la routine secondaria solo dall'interno della stessa istruzione di controllo.

#### Example 1:

```
Sub INCR (I,J)
I = I + 1Exit Sub when I < 10J = J + 1End Sub
Call INCR (X,Y)
```
#### Example 2: - trasferimento parametri

```
Sub ParTrans (A,B,C)
A=A+1B=B+1C=C+1End Sub
A=1x=1C=1Call ParTrans (A, (X+1)*2)
```
Dall'esempio precedente risulta che localmente, all'interno della subroutine, A verrà inizializzato su 1, B verrà inizializzato su 4 e C verrà inizializzato su NULL.

Quando si chiude la subroutine, la variabile globale A otterrà 2 come valore (ricopiato dalla subroutine). Il secondo parametro reale "(X+1)\*2" non verrà ricopiato dato che non si tratta di una variabile. Infine, la variabile globale C non verrà influenzata dalla chiamata della subroutine.

### <span id="page-29-0"></span>Switch..case..default..end switch.

L'istruzione di controllo switch è un costrutto per la selezione di script che forza l'esecuzione dello script su percorsi diversi, in base al valore di un'espressione.

#### Sintassi:

```
Switch expression {case valuelist [ statements ]} [default statements] end
switch
```
Poiché switch è un'istruzione di controllo e come tale termina con un punto e virgola o con un carattere di fine riga, ciascuna delle quattro possibili clausole corrispondenti (switch, case, default e end switch) deve essere contenuta in una sola riga.

#### Argomenti:

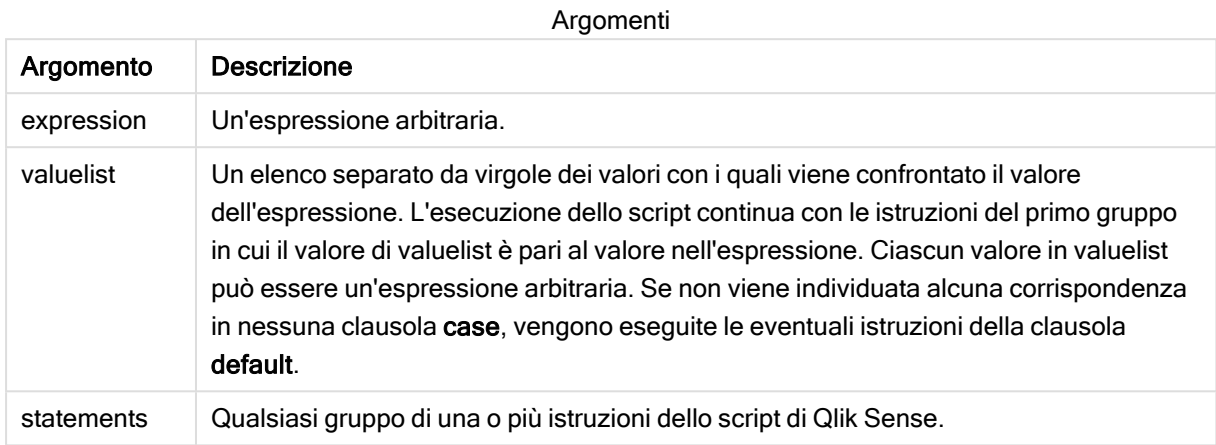

#### Esempio:

```
Switch I
Case 1
LOAD '$(I): CASE 1' as case autogenerate 1;
Case 2
LOAD '$(I): CASE 2' as case autogenerate 1;
Default
LOAD '$(I): DEFAULT' as case autogenerate 1;
End Switch
```
### <span id="page-30-0"></span>To

<span id="page-30-1"></span>La parola chiave dello script To viene utilizzata in diverse istruzioni dello script.

## 2.4 Prefissi dello script

I prefissi possono essere applicati alle istruzioni regolari pertinenti, ma mai a istruzioni di controllo. I prefissi when e unless possono comunque essere utilizzati come suffissi per alcune specifiche clausole di istruzioni di controllo.

Tutte le parole chiave dello script possono essere immesse con qualsiasi combinazione di caratteri maiuscoli e minuscoli. I nomi dei campi e delle variabili utilizzati nelle istruzioni possono essere immessi indipendentemente dal formato del carattere.

### <span id="page-30-2"></span>Prospetto dei prefissi dello script

Ciascuna funzione viene descritta ulteriormente dopo la panoramica. È inoltre possibile fare clic sul nome della funzione nella sintassi per accedere immediatamente ai dettagli per tale funzione specifica.

#### Add

Il prefisso Add può essere aggiunto a qualsiasi istruzione LOAD o SELECT nello script per specificare che dovrebbe aggiungere record a un'altra tabella. Specifica anche che questa istruzione dovrebbe essere eseguita in un ricaricamento parziale. Il prefisso Add può essere usato anche in un'istruzione Map.

```
Add [only] [Concatenate[(tablename )]] (loadstatement | selectstatement)
Add [ Only ] mapstatement
```
#### Buffer

È possibile creare e gestire automaticamente i file QVD mediante il prefisso buffer. Questo prefisso può essere utilizzato in quasi tutte le istruzioni LOAD e SELECT di uno script e indica che i file QVD vengono utilizzati per memorizzare nella cache/nel buffer il risultato dell'istruzione.

```
Buffer[(option [ , option])] ( loadstatement | selectstatement )
option::= incremental | stale [after] amount [(days | hours)]
```
#### **Concatenate**

Se due tabelle da concatenare contengono gruppi differenti di campi, è tuttavia possibile imporre la concatenazione di due tabelle utilizzando il prefisso Concatenate.

**[Concatenate](#page-38-0)**[ **(**tablename **)** ] ( loadstatement | selectstatement )

#### **Crosstable**

Il prefisso crosstable consente di trasformare una tabella incrociata in una tabella lineare. Ciò significa che una tabella larga con diverse colonne viene trasformata in una tabella alta, in cui le intestazioni delle colonne vengono inserite in una colonna con attributo singolo.

```
Crosstable (attribute field name, data field name [ , n ] ) ( loadstatement |
selectstatement )
```
#### First

Il prefisso First aggiunto a un'istruzione LOAD o SELECT (SQL) viene utilizzato per caricare un numero di record massimo impostato dalla tabella di origine dei dati.

[First](#page-40-0) n( loadstatement | selectstatement )

#### Generic

È possibile eseguire la decompressione e il caricamento di un database generico utilizzando un prefisso generic.

**[Generic](#page-41-0)** ( loadstatement | selectstatement )

#### Hierarchy

Il prefisso hierarchy viene utilizzato per trasformare una tabella gerarchica padre-figlio in una tabella utile in un modello dati Qlik Sense. Può essere inserito prima di un'istruzione LOAD o SELECT e utilizzerà i risultati dell'istruzione di caricamento come input per la trasformazione della tabella.

```
Hierarchy (NodeID, ParentID, NodeName, [ParentName], [PathSource],
[PathName], [PathDelimiter], [Depth])(loadstatement | selectstatement)
```
#### HierarchBelongsTo

Questo prefisso viene utilizzato per trasformare una tabella gerarchica padre-figlio in una tabella utile in un modello dati Qlik Sense. Può essere inserito prima di un'istruzione LOAD o SELECT e utilizzerà i risultati dell'istruzione di caricamento come input per la trasformazione della tabella.

**[HierarchyBelongsTo](#page-45-0) (**NodeID, ParentID, NodeName, AncestorID, AncestorName, [DepthDiff]**)**(loadstatement | selectstatement)

#### Inner

I prefissi join e keep possono essere preceduti dal prefisso inner. Se viene inserito prima di join, specifica che occorre utilizzare un'unione interna. La tabella risultante contiene solo le combinazioni di valori di campo estratte dalle tabelle di dati non elaborati dove i valori di campo di collegamento vengono rappresentati in entrambe le tabelle. Se utilizzato prima di keep, specifica che entrambe le tabelle di dati non elaborati devono essere ridotte alla loro intersezione comune prima di essere memorizzate in Qlik Sense. .

**[Inner](#page-46-0)** ( **Join** | **Keep**) [ **(**tablename**)** ](loadstatement |selectstatement )

#### IntervalMatch

Il prefisso IntervalMatch consente di creare una tabella che corrisponde sia ai valori numerici discreti su uno o più intervalli numerici che, in modo opzionale, ai valori di una o più chiavi aggiuntive.

```
IntervalMatch (matchfield)(loadstatement | selectstatement )
IntervalMatch (matchfield,keyfield1 [ , keyfield2, ... keyfield5 ] )
(loadstatement | selectstatement )
```
#### Join

Il prefisso join unisce la tabella caricata a una tabella denominata esistente oppure all'ultima tabella di dati creata in precedenza.

[Inner | Outer | Left | Right ] **[Join](#page-50-0)** [ **(**tablename **)** ]( loadstatement | selectstatement )

#### Keep

Il prefisso keep è simile al prefisso join. Analogamente al prefisso join, confronta la tabella caricata con una tabella denominata esistente o con l'ultima tabella dati creata in precedenza, tuttavia, invece di unire la tabella caricata alla tabella esistente, riduce una o entrambe le due tabelle prima che vengano memorizzate in Qlik Sense, in base all'intersezione dei dati della tabella. Il confronto effettuato equivale a un'unione naturale effettuata su tutti i campi comuni, ad esempio nello stesso modo di un'unione corrispondente. In ogni modo, le due tabelle non vengono unite e verranno conservate in Qlik Sense come due tabelle denominate separatamente.

```
(Inner | Left | Right) Keep [(tablename ) ]( loadstatement | selectstatement
\big)
```
#### Left

I prefissi Join e Keep possono essere preceduti dal prefisso left.

Se viene inserito prima di join, specifica che occorre utilizzare un'unione sinistra. La tabella risultante conterrà solo le combinazioni di valori di campo estratte dalle tabelle di dati non elaborati, dove i valori di campo di collegamento vengono rappresentati nella prima tabella. Se viene utilizzato prima di keep, specifica che la seconda tabella di dati non elaborati deve essere ridotta alla sua intersezione comune con la prima tabella prima di essere memorizzata in Qlik Sense.

**[Left](#page-53-0)** ( **Join** | **Keep**) [ **(**tablename**)** ](loadstatement |selectstatement )

#### Mapping

Il prefisso mapping consente di creare una tabella di mapping che può essere utilizzata, ad esempio, per sostituire i valori di campo e i nomi di campo durante l'esecuzione dello script.

**[Mapping](#page-54-0)** ( loadstatement | selectstatement )

#### Merge

Il prefisso Merge può essere aggiunto a qualsiasi istruzione LOAD o SELECT nello script per specificare che dovrebbe aggiungere record a un'altra tabella. Specifica anche che questa istruzione dovrebbe essere eseguita in un ricaricamento parziale.

**[Unisci](#page-55-0)** [**only**] [(SequenceNoField [, SequenceNoVar])] **On** ListOfKeys [**Concatenate** [(TableName)]] (loadstatement | selectstatement)

#### **NoConcatenate**

Con il prefisso NoConcatenate, due tabelle che vengono caricate con gruppi di campo identici verranno considerate come due tabelle interne separate, invece di venire concatenate automaticamente.

**[NoConcatenate](#page-60-0)**( loadstatement | selectstatement )

#### **Outer**

Il prefisso Join esplicito può essere preceduto dal prefisso Outer per specificare un'unione esterna. In un'unione esterna vengono generate tutte le combinazioni tra le due tabelle. La tabella risultante conterrà quindi le combinazioni di valori di campo provenienti dalle tabelle di dati non elaborati dove i valori di campo di collegamento vengono rappresentati in una o entrambe le tabelle. La parola chiave Outer è facoltativa ed è il tipo di unione predefinito utilizzato quando non viene specificato un prefisso di unione.

**[Outer](#page-60-2) Join** [ **(**tablename**)** ](loadstatement |selectstatement )

#### Partial reload

Un ricaricamento completo inizia sempre eliminando tutte le tabelle nel modello dati esistente, dopodiché esegue lo script di caricamento. Un [Caricamento](#page-61-0) parziale (page 62) non effettuerà tale operazione. Mantiene invece tutte le tabelle nel modello dati ed esegue solo le istruzioni Load e Select precedute da un prefisso Aggiungi, Unisci o Sostituisci. Altre tabelle di dati non sono interessate dal comando. L'argomento solo indica che l'istruzione deve essere eseguita solo durante i caricamenti parziali e deve essere ignorata durante i caricamenti completi. La tabella seguente riepiloga l'esecuzione dell'istruzione per i ricaricamenti parziali e completi.

#### **Replace**

Il prefisso Replace può essere aggiunto a qualsiasi istruzione LOAD o SELECT nello script per specificare che la tabella caricata dovrebbe sostituire un'altra tabella. Specifica anche che questa istruzione dovrebbe essere eseguita in un ricaricamento parziale. Il prefisso Replace può essere usato anche in un'istruzione Map.

```
Replace [only] [Concatenate[(tablename) ]] (loadstatement | selectstatement)
Replace [only] mapstatement
```
#### Right

I prefissi Join e Keep possono essere preceduti dal prefisso right.

Se viene inserito prima di join, specifica che occorre utilizzare un'unione destra. La tabella risultante contiene solo le combinazioni di valori di campo estratte dalle tabelle di dati non elaborati, dove i valori di campo di collegamento vengono rappresentati nella seconda tabella. Se viene utilizzato prima di keep, specifica che la prima tabella di dati non elaborati deve essere ridotta alla sua intersezione comune con la seconda tabella prima di essere memorizzata in Qlik Sense.

**[Right](#page-66-0)** (**Join** | **Keep**) [**(**tablename**)**](loadstatement |selectstatement )

#### Sample

Il prefisso sample aggiunto a un'istruzione LOAD o SELECT viene utilizzato per caricare un campione casuale di record dalla sorgente dati.

**[Sample](#page-67-0)** p ( loadstatement | selectstatement )

#### **Semantic**

È possibile caricare le tabelle che contengono relazioni fra i record utilizzando il prefisso semantic. Si può trattare ad esempio di auto-riferimenti all'interno di una tabella, in cui un record punta a un altro, come ad esempio padre, appartenenza o predecessore.

[Semantic](#page-68-0) ( loadstatement | selectstatement)

#### Unless

Il prefisso e suffisso unless viene utilizzato per creare una clausola condizionale che determina se valutare o meno un'istruzione oppure una clausola exit. Può essere considerato come un'alternativa compatta all'istruzione completa if..end if.

(**[Unless](#page-68-1)** condition statement | exitstatement Unless condition )

#### When

Il prefisso e suffisso when viene utilizzato per creare una clausola condizionale che determina se eseguire o meno un'istruzione oppure una clausola exit. Può essere considerato come un'alternativa compatta all'istruzione completa if..end if.

( **[When](#page-69-0)** condition statement | exitstatement when condition )

### <span id="page-35-0"></span>Add

Il prefisso Add può essere aggiunto a qualsiasi istruzione LOAD o SELECT nello script per specificare che dovrebbe aggiungere record a un'altra tabella. Specifica anche che questa istruzione dovrebbe essere eseguita in un ricaricamento parziale. Il prefisso Add può essere usato anche in un'istruzione Map.

Affinché il ricaricamento parziale funzioni correttamente, aprire l'app con i dati prima di attivare un ricaricamento parziale.

Eseguire un ricaricamento parziale usando il pulsante Ricarica. È anche possibile utilizzare Qlik Engine JSON API.

#### Sintassi:

```
Add [only] [Concatenate[(tablename)]] (loadstatement | selectstatement)
```
#### **Add [only]** mapstatement

Durante un caricamento normale (non parziale), la costruzione Add LOAD funzionerà come normale istruzione LOAD. I record verranno generati e archiviati in una tabella.

Se viene utilizzato il prefisso Concatenate, o se esiste una tabella con lo stesso set di campi, i record verranno aggiunti alla tabella esistente rilevante. Altrimenti, la costruzione Add LOAD creerà una nuova tabella.

Un caricamento parziale otterrà lo stesso risultato. L'unica differenza è che la costruzione Add LOAD non creerà mai una nuova tabella. Esiste sempre una tabella pertinente dall'esecuzione script precedente a cui aggiungere i record.

Non viene eseguito alcun controllo di duplicati. Pertanto, un'istruzione che utilizza il prefisso Add spesso includerà un qualificatore distinto o una clausola dove a protezione dei duplicati.

L'istruzione Add Map...Using determina l'esecuzione del mapping anche durante l'esecuzione parziale dello script.

#### Argomenti:

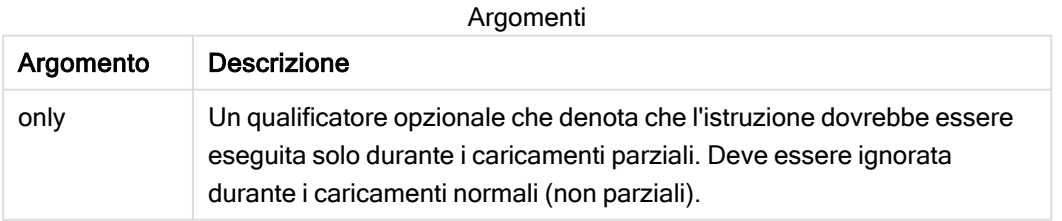
Esempi e risultati:

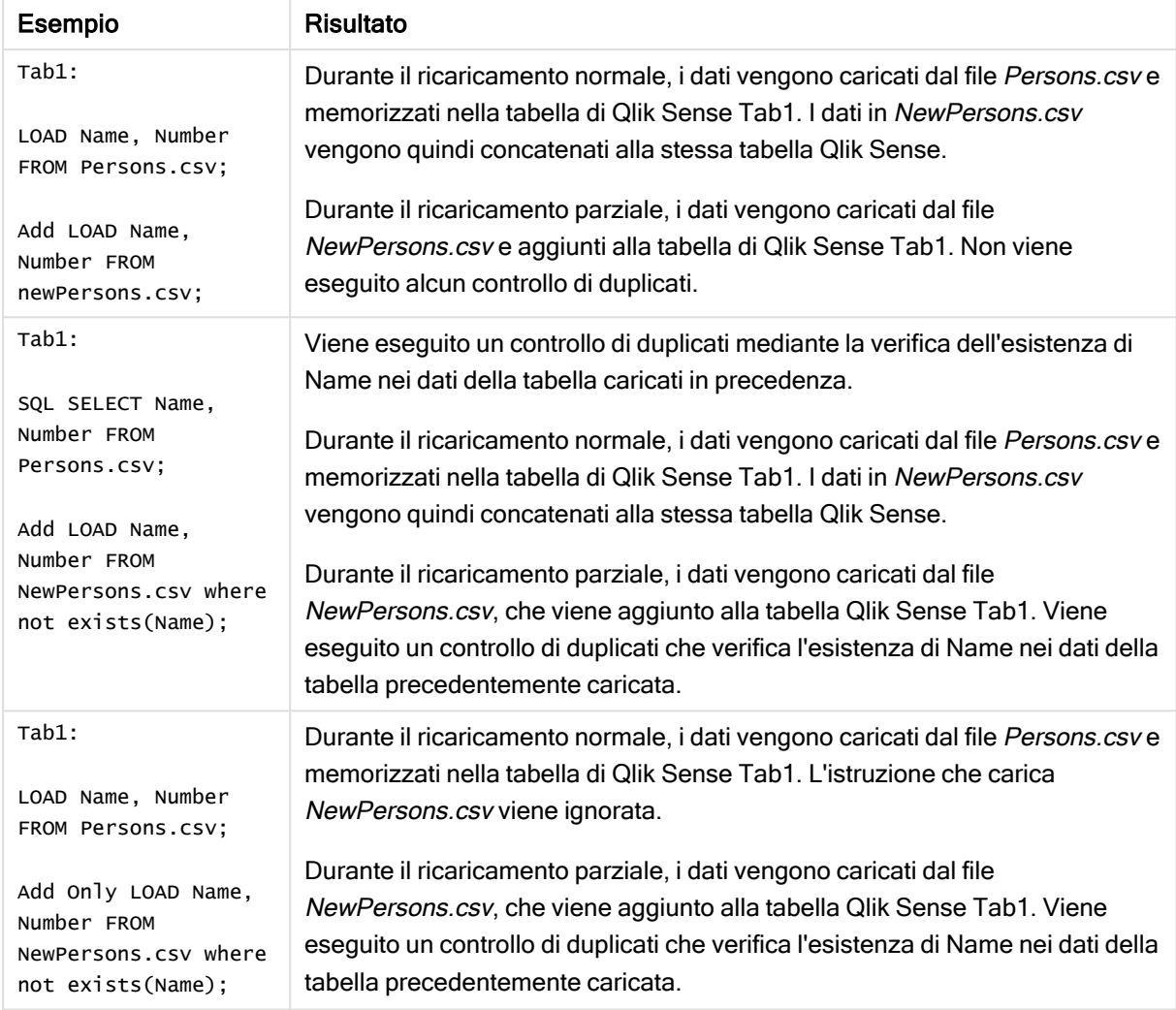

# Buffer

È possibile creare e gestire automaticamente i file QVD mediante il prefisso buffer. Questo prefisso può essere utilizzato in quasi tutte le istruzioni LOAD e SELECT di uno script e indica che i file QVD vengono utilizzati per memorizzare nella cache/nel buffer il risultato dell'istruzione.

## Sintassi:

**Buffer** [**(**option [ , option]**)**] ( loadstatement | selectstatement ) option::= incremental | stale [after] amount [(days | hours)] Se nessuna opzione viene utilizzata, il buffer QVD creato alla prima esecuzione dello script verrà utilizzato indefinitamente.

Il file del buffer viene salvato nella sottocartella Buffers solitamente in C:\ProgramData\Qlik\Sense\Engine\Buffers (installazione sul server) o C:\Utenti\ {user}\Documenti\Qlik\Sense\Buffers (Qlik Sense Desktop).

Il nome del file QVD è un nome calcolato, un hash esadecimale a 160 bit di tutta l'istruzione LOAD o SELECT successiva e delle altre informazioni discriminanti. Questo significa che il buffer QVD verrà invalidato da qualsiasi modifica apportata all'istruzione LOAD o SELECT seguente.

I buffer QVD vengono normalmente rimossi quando non esistono più riferimenti a essi durante l'intera esecuzione di uno script nell'app che li ha creati oppure quando l'app che li ha creati non esiste più.

## Argomenti:

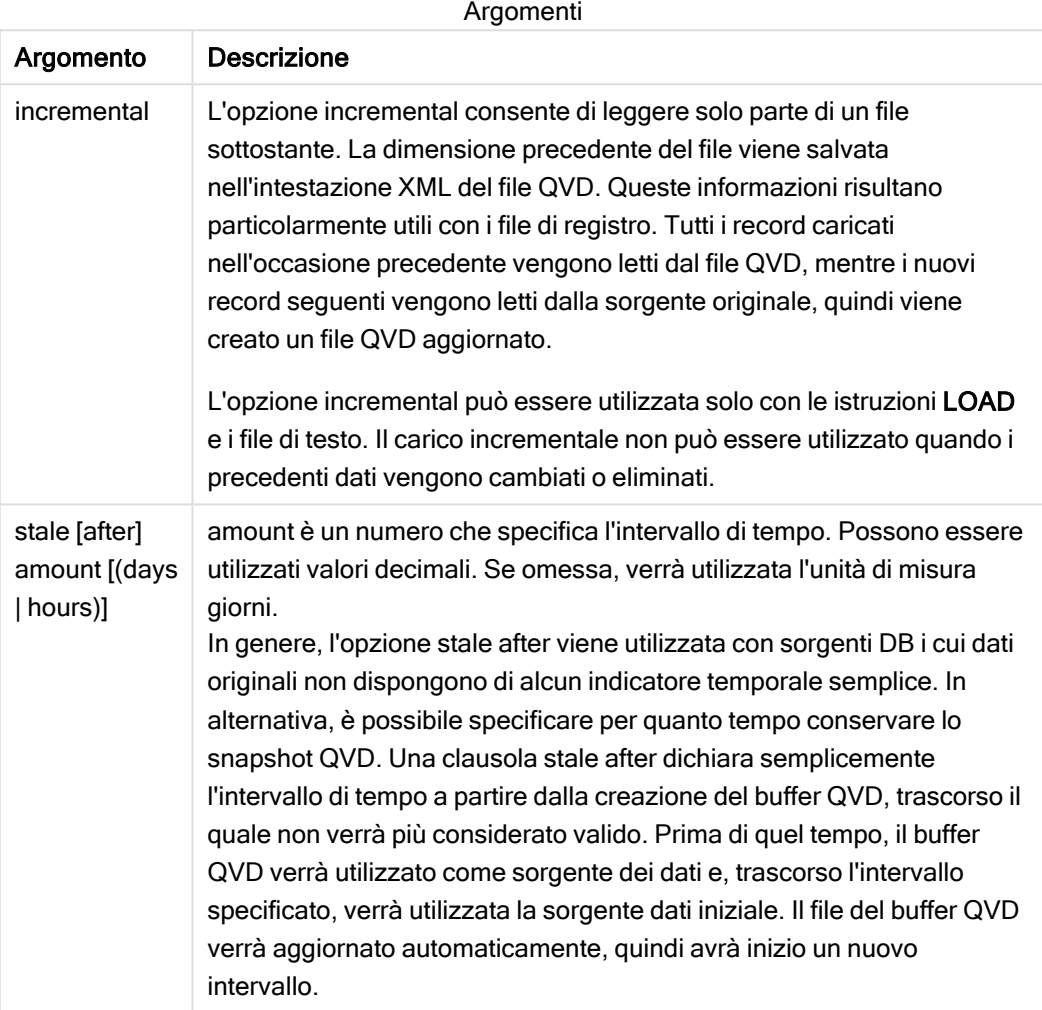

## Limiti:

Esistono numerose limitazioni, la più importante delle quali stabilisce che dovrà esistere necessariamente un'istruzione LOAD o SELECT per file alla base di qualsiasi istruzione complessa.

## Example 1:

Buffer SELECT \* from MyTable;

## Example 2:

Buffer (stale after 7 days) SELECT \* from MyTable;

## Example 3:

Buffer (incremental) LOAD \* from MyLog.log;

## **Concatenate**

Se due tabelle da concatenare contengono gruppi differenti di campi, è tuttavia possibile imporre la concatenazione di due tabelle utilizzando il prefisso Concatenate. Questa istruzione impone la concatenazione con una tabella denominata esistente o con l'ultima tabella logica creata in precedenza.

#### Sintassi:

```
Concatenate[ (tablename ) ] ( loadstatement | selectstatement )
```
In linea di massima, la concatenazione equivale all'istruzione SQL UNION, ma con due differenze:

- È possibile utilizzare il prefisso Concatenate indipendentemente dal fatto che le tabelle presentino o meno nomi di campo identici.
- I record identici non vengono rimossi con il prefisso Concatenate.

#### Argomenti:

Argomenti

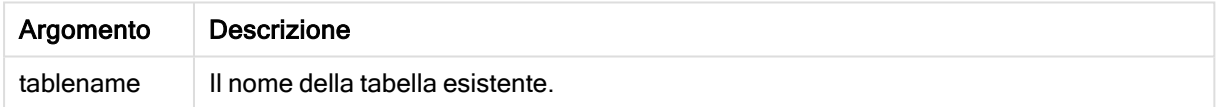

#### Esempio:

```
Concatenate LOAD * From file2.csv;
Concatenate SELECT * From table3;
tab1:
LOAD * From file1.csv;
tab2:
LOAD * From file2.csv;
.. .. ..
Concatenate (tab1) LOAD * From file3.csv;
```
## **Crosstable**

Il prefisso crosstable consente di trasformare una tabella incrociata in una tabella lineare. Ciò significa che una tabella larga con diverse colonne viene trasformata in una tabella alta, in cui le intestazioni delle colonne vengono inserite in una colonna con attributo singolo.

#### Sintassi:

```
crosstable (attribute field name, data field name [ , n ] ) ( loadstatement |
selectstatement )
```
## Argomenti:

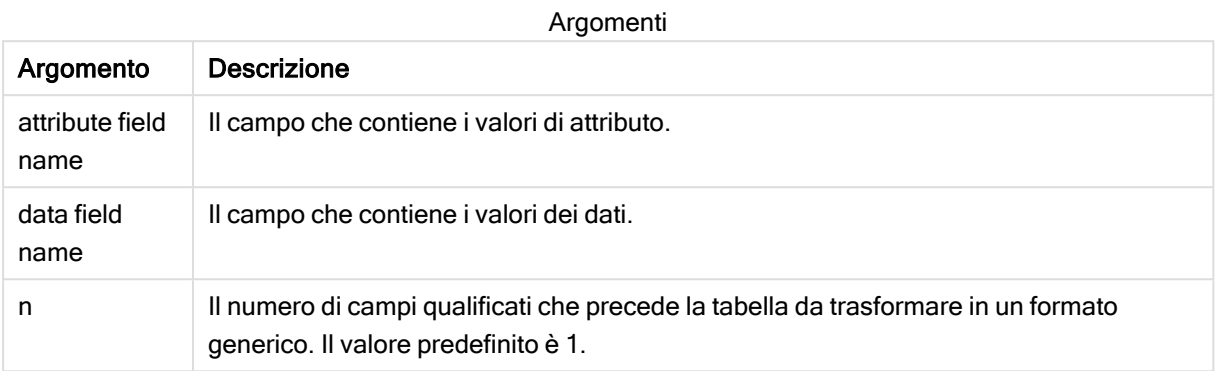

Una tabella incrociata è un tipo comune di tabella contenente una matrice di valori tra due o più elenchi ortogonali di dati di intestazione, di cui uno viene utilizzato come intestazione della colonna. Un esempio tipico potrebbe essere quello di una colonna al mese. Con il prefisso crosstable ne risulta che le intestazioni delle colonne (ad esempio i nomi dei mesi) verranno memorizzate in un campo, il campo attributo, mentre i dati della colonna (i numeri dei mesi) verranno memorizzati in un secondo campo, il campo dati.

## Esempio

## Script di caricamento

Aggiungere lo script di esempio all'app ed eseguirlo. Per visualizzare il risultato, aggiungere i campi elencati nella colonna risultati a un foglio nell'app dell'utente.

tmpData: //Crosstable (MonthText, Sales) Load \* inline [ Product, Jan 2021, Feb 2021, Mar 2021, Apr 2021, May 2021, Jun 2021 A, 100, 98, 103, 63, 108, 82 B, 284, 279, 297, 305, 294, 292 C, 50, 53, 50, 54, 49, 51]; //Final: //Load Product, //Date(Date#(MonthText,'MMM YYYY'),'MMM YYYY') as Month, //Sales //Resident tmpData; //Drop Table tmpData;

## Risultato

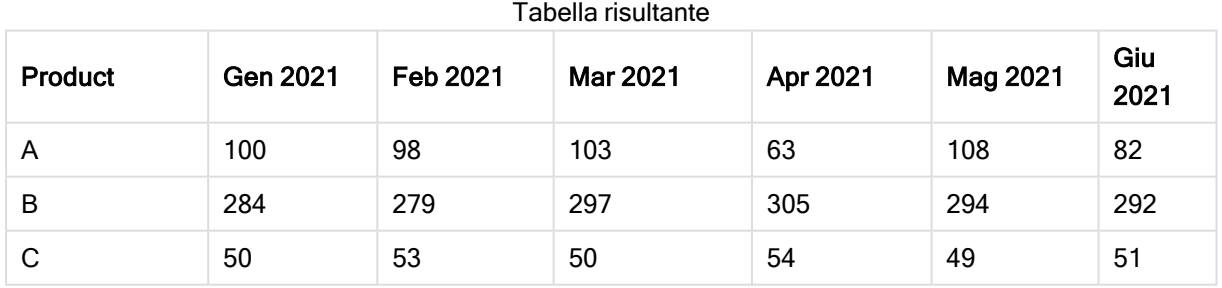

## Spiegazione

Questo esempio dimostra una tabella incrociata con una colonna per ogni mese e una riga per prodotto. Nel suo formato attuale, questi dati non sono facili da analizzare. Sarebbe preferibile disporre di tutti i numeri in un campo e tutti i mesi in un altro, ovvero mediante una tabella a tre colonne. Adesso vediamo come effettuare una tale trasformazione alla tabella incrociata.

## Trasformare la tabella incrociata

Rimuovere il commento dallo script ed eseguirlo.

tmpData: Crosstable (MonthText, Sales) Load \* inline [ Product, Jan 2021, Feb 2021, Mar 2021, Apr 2021, May 2021, Jun 2021 A, 100, 98, 103, 63, 108, 82 B, 284, 279, 297, 305, 294, 292 C, 50, 53, 50, 54, 49, 51]; Final: Load Product, Date(Date#(MonthText,'MMM YYYY'),'MMM YYYY') as Month, Sales Resident tmpData; Drop Table tmpData;

## Risultato

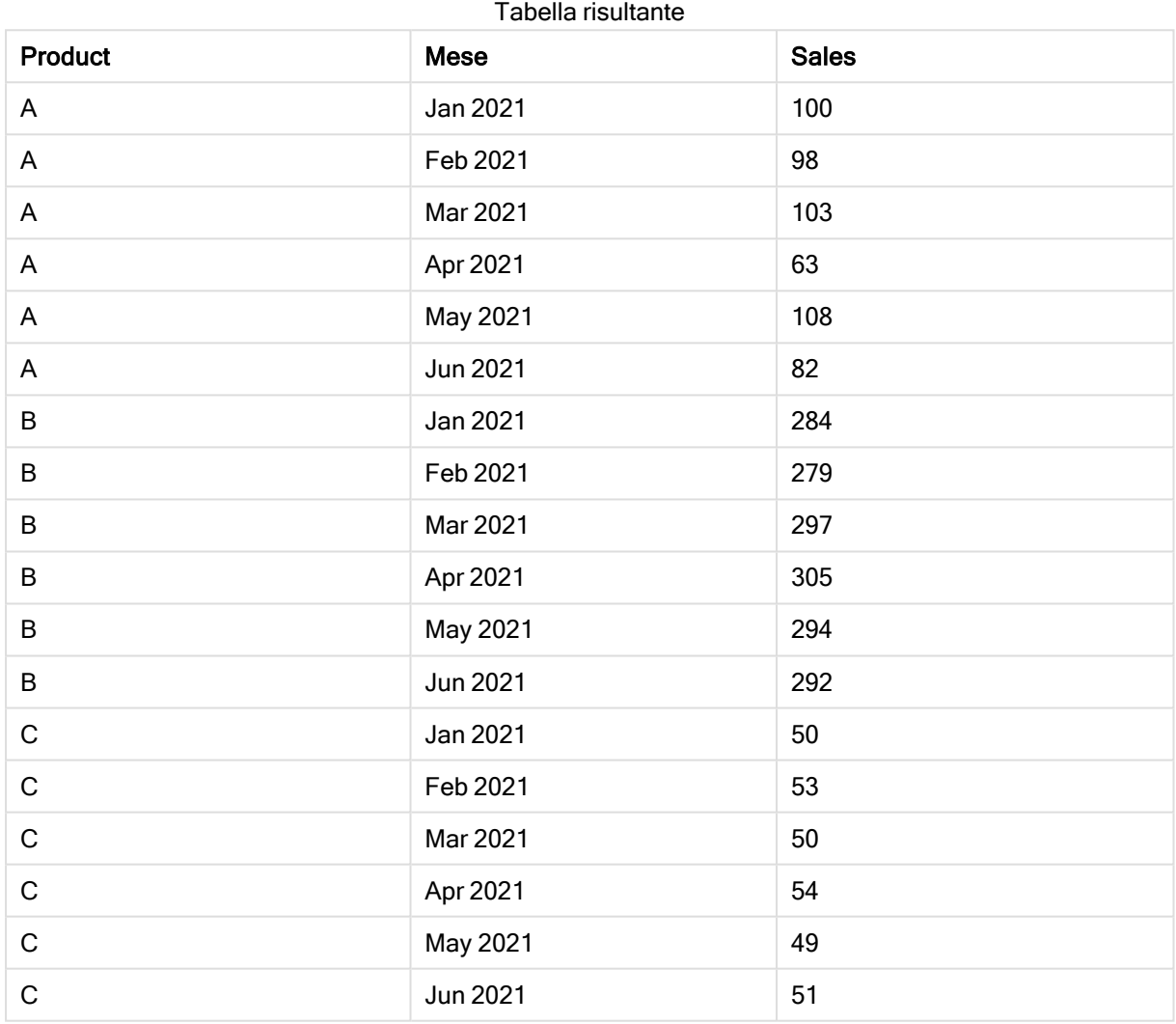

## Spiegazione

La tabella incrociata viene trasformata in una tabella lineare con una colonna per il Mese e un'altra per le Vendite.

## First

Il prefisso First aggiunto a un'istruzione LOAD o SELECT (SQL) viene utilizzato per caricare un numero di record massimo impostato dalla tabella di origine dei dati.

#### Sintassi:

First n ( loadstatement | selectstatement )

#### Argomenti:

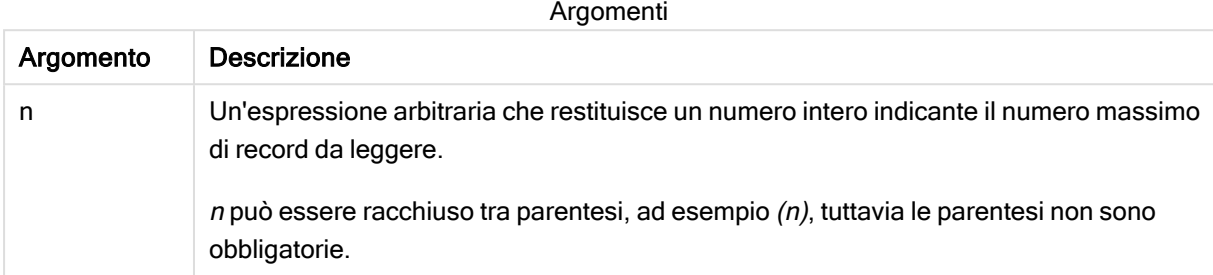

#### Esempi:

```
First 10 LOAD * from abc.csv;
First (1) SQL SELECT * from Orders;
```
## Generic

È possibile eseguire la decompressione e il caricamento di un database generico utilizzando un prefisso generic.

I database generici / le sorgenti dati contengono dati ripetitivi strutturati, per esempio, una lista di indirizzi o una scheda tecnica del prodotto, dove le entità sono descritte ripetutamente con attributi simili.

#### Sintassi:

```
Generic( loadstatement | selectstatement )
```
#### Esempi:

Generic LOAD \* from abc.csv; Generic SQL SELECT \* from table1; Le tabelle caricate mediante un'istruzione generic non vengono concatenate automaticamente.

Esempio

Esempio 1

## Script di caricamento

Aggiungere lo script di esempio all'app ed eseguirlo. Per visualizzare il risultato, aggiungere i campi elencati nella colonna risultati a un foglio nell'app dell'utente.

```
GenericDB:
Generic Load *;
Load * inline [
Region, Attribute, Value
US, Name, AAA
```

```
US, Address, A123
US, Phone, 001-123
US, Name, BBB
US, Address, B456
US, Phone, 002-456
SWE, Name, CCC
SWE, Address, C7789
SWE, Phone, 003-789 ];
```
## Risultato

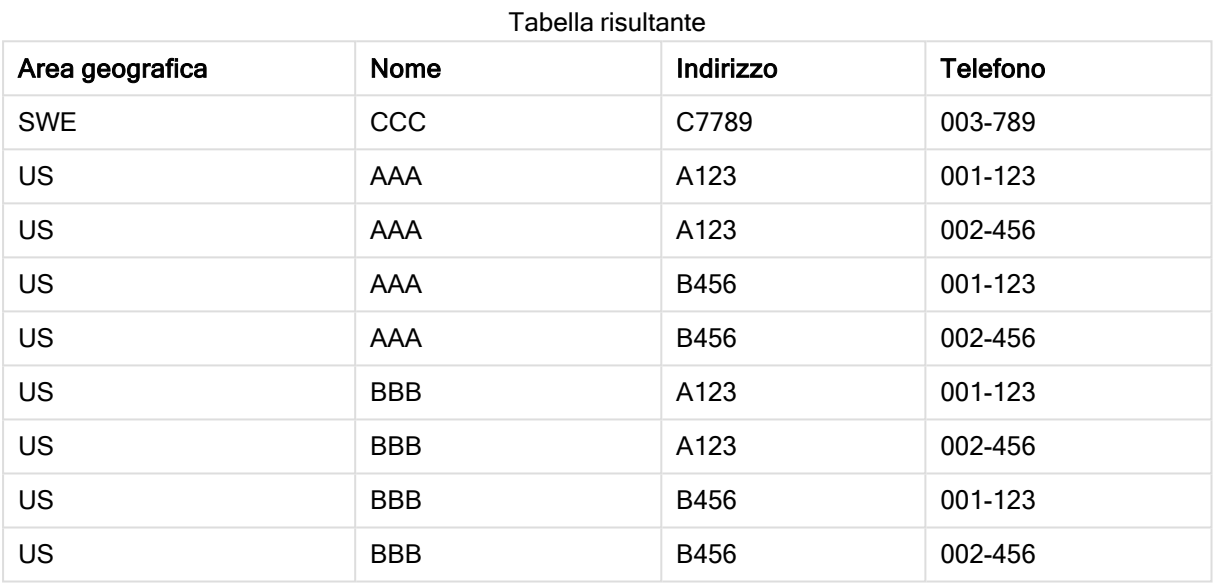

## Esempio 2

## Script di caricamento

Aggiungere lo script di esempio all'app ed eseguirlo. Per visualizzare il risultato, aggiungere i campi elencati nella colonna risultati a un foglio nell'app dell'utente.

```
Sheet1:
Generic Load * inline [
object, attribute, value
ball, color, red
ball, diameter, 10 cm
ball, weight, 100 g
box, color, black
box, height, 16 cm
box, length, 20 cm
box, weight, 500 g
box, width, 10 cm ];
```
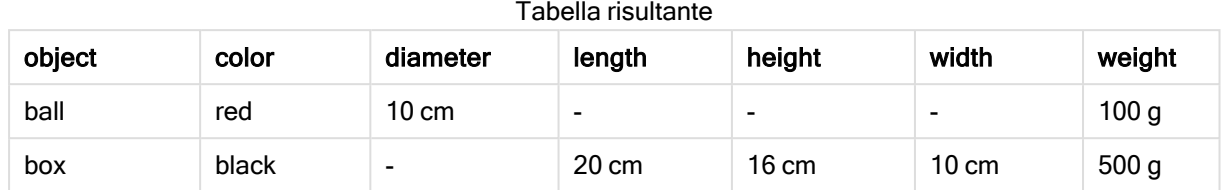

## Risultato

# **Hierarchy**

Il prefisso hierarchy viene utilizzato per trasformare una tabella gerarchica padre-figlio in una tabella utile in un modello dati Qlik Sense. Può essere inserito prima di un'istruzione LOAD o SELECT e utilizzerà i risultati dell'istruzione di caricamento come input per la trasformazione della tabella.

Il prefisso crea una tabella di nodi espansi che, in generale, presenta lo stesso numero di record della tabella di input, ma dove ogni livello all'interno della gerarchia viene memorizzato in un campo separato. Il campo del percorso può essere utilizzato in una struttura ad albero.

## Sintassi:

**Hierarchy (**NodeID, ParentID, NodeName, [ParentName, [PathSource, [PathName, [PathDelimiter, Depth]]]]**)**(loadstatement | selectstatement)

La tabella di input deve essere una tabella di nodi adiacenti. Le tabelle di nodi adiacenti sono tabelle in cui ogni record corrisponde a un nodo e presenta un campo contenente un riferimento al nodo padre. In questa tabella il nodo è salvato solamente su un record, anche se può presentare un qualsiasi numero di figli. Ovviamente la tabella può contenere campi aggiuntivi che descrivono gli attributi dei nodi.

Il prefisso crea una tabella di nodi espansi che, in generale, presenta lo stesso numero di record della tabella di input, ma dove ogni livello all'interno della gerarchia viene memorizzato in un campo separato. Il campo del percorso può essere utilizzato in una struttura ad albero.

In generale, la tabella di input presenta esattamente un record per nodo; in questi casi, la tabella di output contiene lo stesso numero di record. Tuttavia, a volte esistono nodi con più padri, ad esempio un nodo è rappresentato da più record nella tabella di input. In questo caso, la tabella di output potrà avere più record della tabella di input.

Tutti i nodi con un ID padre non presente nella colonna dell'ID del nodo (inclusi i nodi con ID padre mancanti) verranno considerati nodi radice. Inoltre, verranno caricati solo i nodi con una connessione, diretta o indiretta, al nodo radice, in modo da evitare riferimenti circolari.

È anche possibile creare campi aggiuntivi contenenti il nome del nodo padre, il percorso del nodo e la relativa profondità.

## Argomenti:

Argomento Descrizione NodeID Il nome del campo contenente l'ID del nodo. Questo campo deve esistere nella tabella di input. ParentID Il nome del campo contenente l'ID nodo del nodo padre. Questo campo deve esistere nella tabella di input. NodeName Il nome del campo contenente il nome del nodo. Questo campo deve esistere nella tabella di input. ParentName Una stringa utilizzata per assegnare un nome al nuovo campo ParentName. Se omessa, il campo non verrà creato. ParentSource | Il nome del campo contenente il nome del nodo utilizzato per creare il percorso del nodo. È un parametro opzionale. Se omesso, verrà utilizzato NodeName. PathName Una stringa utilizzata per assegnare un nome al nuovo campo Path, che contiene il percorso dalla radice al nodo. È un parametro opzionale. Se omessa, il campo non verrà creato. PathDelimiter | Una stringa utilizzata come delimitatore nel nuovo campo Path. È un parametro opzionale. Se omesso, sarà utilizzato il simbolo '/'. Depth Una stringa utilizzata per assegnare un nome al nuovo campo Depth, il quale contiene la profondità del nodo nella gerarchia. È un parametro opzionale. Se omessa, il campo non verrà creato. Argomenti

## Esempio:

```
Hierarchy(NodeID, ParentID, NodeName, ParentName, NodeName, PathName, '\', Depth) LOAD *
inline [
NodeID, ParentID, NodeName
1, 4, London
2, 3, Munich
3, 5, Germany
4, 5, UK
5, , Europe
];
 Node
 ID
       Paren
       tID
               NodeNa
               me
                       NodeNa
                       me1
                                NodeNa
                                me2
                                          NodeNa
                                          me3
                                                   ParentN
                                                   ame
                                                            PathName Dep
                                                                            th
 1 4 London Europe UK London UK Europe\UK\Lond
                                                                            3
```
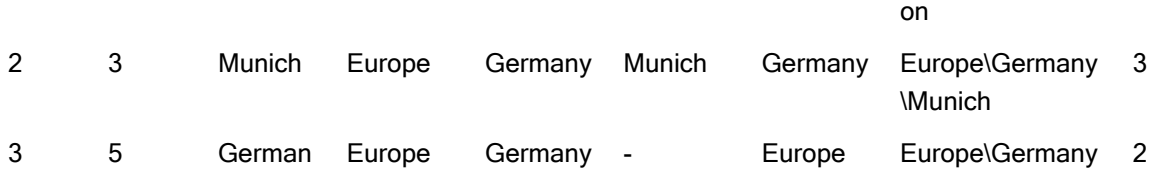

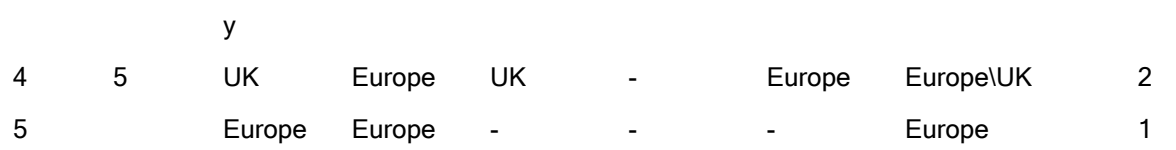

# HierarchyBelongsTo

Questo prefisso viene utilizzato per trasformare una tabella gerarchica padre-figlio in una tabella utile in un modello dati Qlik Sense. Può essere inserito prima di un'istruzione LOAD o SELECT e utilizzerà i risultati dell'istruzione di caricamento come input per la trasformazione della tabella.

Il prefisso consente di creare una tabella contenente tutte le relazioni padre-figlio della gerarchia. I campi padre possono essere quindi utilizzati per selezionare intere sezioni di tale gerarchia. Nella maggior parte dei casi, la tabella di output contiene più record per nodo.

## Sintassi:

```
HierarchyBelongsTo (NodeID, ParentID, NodeName, AncestorID, AncestorName,
[DepthDiff])(loadstatement | selectstatement)
```
La tabella di input deve essere una tabella di nodi adiacenti. Le tabelle di nodi adiacenti sono tabelle in cui ogni record corrisponde a un nodo e presenta un campo contenente un riferimento al nodo padre. In questa tabella il nodo è salvato solamente su un record, anche se può presentare un qualsiasi numero di figli. Ovviamente la tabella può contenere campi aggiuntivi che descrivono gli attributi dei nodi.

Il prefisso consente di creare una tabella contenente tutte le relazioni padre-figlio della gerarchia. I campi padre possono essere quindi utilizzati per selezionare intere sezioni di tale gerarchia. Nella maggior parte dei casi, la tabella di output contiene più record per nodo.

Può essere creato un campo aggiuntivo contenente la differenza di profondità dei nodi.

## Argomenti:

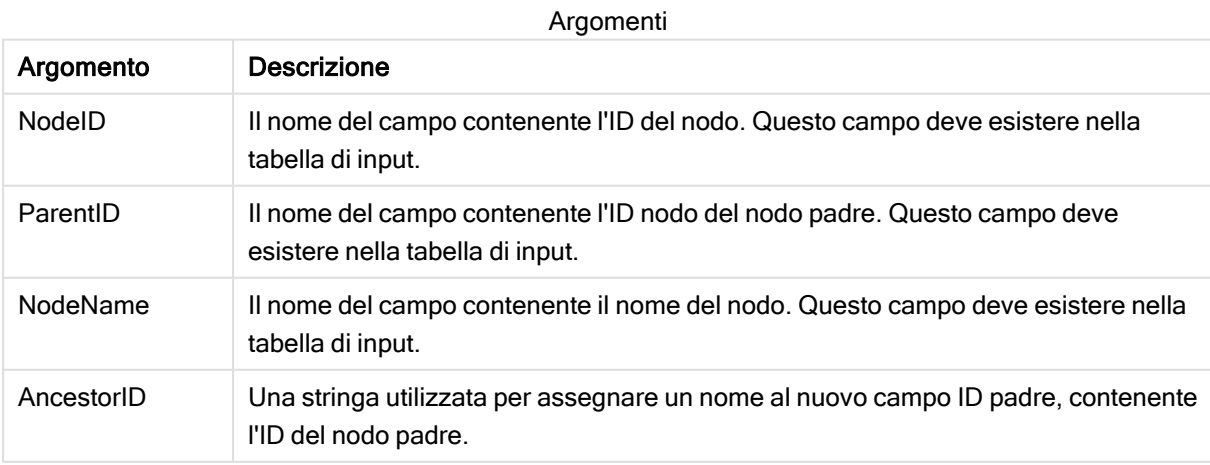

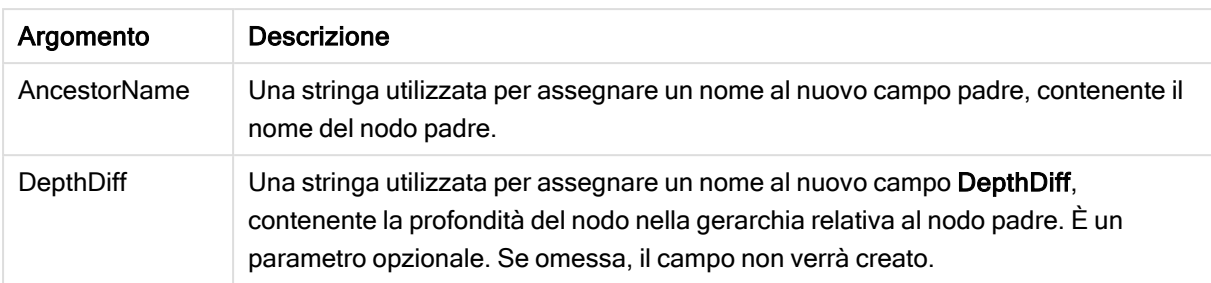

## Esempio:

HierarchyBelongsTo (NodeID, AncestorID, NodeName, AncestorID, AncestorName, DepthDiff) LOAD \* inline [

Results

NodeID, AncestorID, NodeName

- 1, 4, London
- 2, 3, Munich
- 3, 5, Germany
- 4, 5, UK
- 5, , Europe

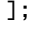

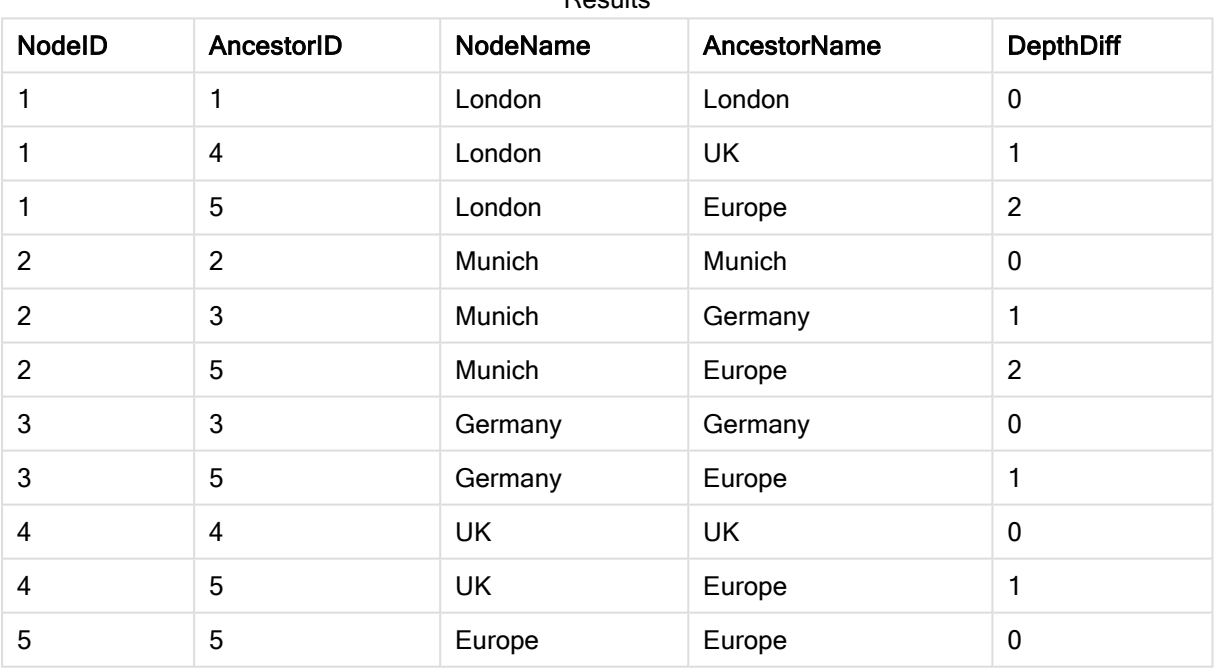

## Inner

I prefissi join e keep possono essere preceduti dal prefisso inner. Se viene inserito prima di join, specifica che occorre utilizzare un'unione interna. La tabella risultante contiene solo le combinazioni di valori di campo estratte dalle tabelle di dati non elaborati dove i valori di campo di collegamento vengono rappresentati in entrambe le tabelle. Se utilizzato prima di keep, specifica che entrambe le tabelle di dati non elaborati devono essere ridotte alla loro intersezione comune prima di essere memorizzate in Qlik Sense.

## Sintassi:

**Inner** ( **Join** | **Keep**) [ **(**tablename**)** ](loadstatement |selectstatement )

## Argomenti:

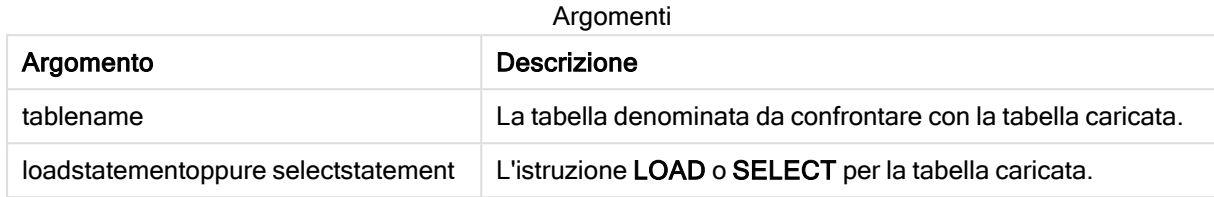

## Esempio

## Script di caricamento

Aggiungere lo script di esempio all'app ed eseguirlo. Per visualizzare il risultato, aggiungere i campi elencati nella colonna risultati a un foglio nell'app dell'utente.

```
Table1:
Load * inline [
Column1, Column2
A, B
1, aa
2, cc
3, ee ];
Table2:
Inner Join Load * inline [
Column1, Column3
A, C
1, xx
4, yy ];
```
## Risultato

Tabella risultante

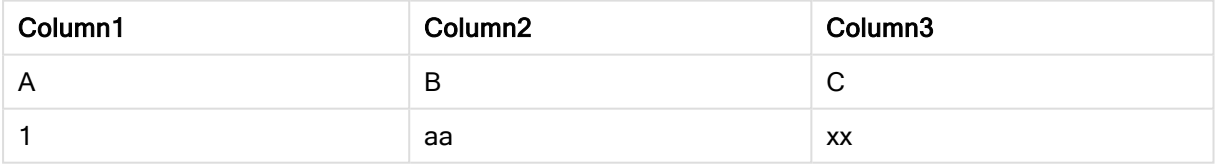

## Spiegazione

Questo esempio dimostra l'output Inner Join dove vengono uniti solo i valori presenti sia nella prima (sinistra) che nella seconda (destra) tabella.

## **IntervalMatch**

Il prefisso IntervalMatch consente di creare una tabella che corrisponde sia ai valori numerici discreti su uno o più intervalli numerici che, in modo opzionale, ai valori di una o più chiavi aggiuntive.

#### Sintassi:

**IntervalMatch (**matchfield**)**(loadstatement | selectstatement ) **IntervalMatch (**matchfield,keyfield1 [ , keyfield2, ... keyfield5 ] **)** (loadstatement | selectstatement )

Il prefisso IntervalMatch deve essere inserito prima di un'istruzione LOAD o SELECT che carica gli intervalli. Il campo che contiene i punti dati discreti (Time nell'esempio seguente) e chiavi aggiuntive deve essere già stato caricato in Qlik Sense prima dell'istruzione con il prefisso IntervalMatch. Il prefisso non è in grado di leggere questo campo dalla tabella del database, pertanto trasforma la tabella caricata degli intervalli e delle chiavi in una tabella contenente una colonna aggiuntiva: i punti dati numerici discreti. Inoltre, espande il numero di record in modo che la nuova tabella disponga di un record per ogni combinazione possibile di punti dati discreti, intervallo e valore dei campi chiave.

Gli intervalli possono sovrapporsi e i valori discreti saranno collegati a tutti gli intervalli corrispondenti.

Quando il prefisso IntervalMatch viene esteso con i campi chiave, consente di creare una tabella che corrisponde sia ai valori numerici discreti presenti su uno o più intervalli numerici sia ai valori di una o più chiavi aggiuntive.

Per evitare che i limiti degli intervalli non definiti vengano ignorati, potrebbe essere necessario consentire il mapping dei valori NULL sugli altri campi che costituiscono i limiti inferiore e superiore dell'intervallo. Questa operazione può essere eseguita dall'istruzione NullAsValue o da un test esplicito che sostituisce i valori NULL con un valore numerico prima o dopo qualsiasi dei punti dati numerici discreti.

## Argomenti:

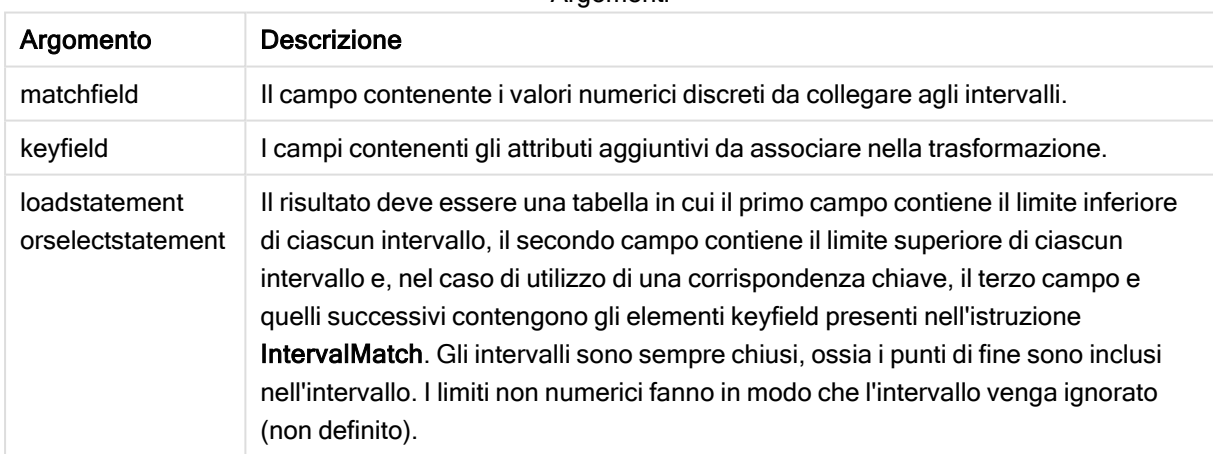

**Argomenti** 

## Example 1:

Nelle due tabelle seguenti, la prima tabella contiene un elenco di eventi discreti, mentre la seconda definisce l'ora di inizio e l'ora di fine relative alla produzione di ordini differenti. Utilizzando il prefisso IntervalMatch, è possibile eseguire il collegamento logico delle due tabelle in modo da poter individuare, ad esempio, gli ordini che hanno subito interruzioni e gli ordini elaborati in base a turni specifici.

EventLog: LOAD \* Inline [ Time, Event, Comment 00:00, 0, Start of shift 1 01:18, 1, Line stop 02:23, 2, Line restart 50% 04:15, 3, Line speed 100% 08:00, 4, Start of shift 2 11:43, 5, End of production ]; OrderLog: LOAD \* INLINE [ Start, End, Order 01:00, 03:35, A 02:30, 07:58, B 03:04, 10:27, C 07:23, 11:43, D ]; //Link the field Time to the time intervals defined by the fields Start and End. Inner Join IntervalMatch ( Time ) LOAD Start, End Resident OrderLog;

La tabella OrderLog contiene ora una colonna aggiuntiva: Time. Anche il numero di record risulta espanso.

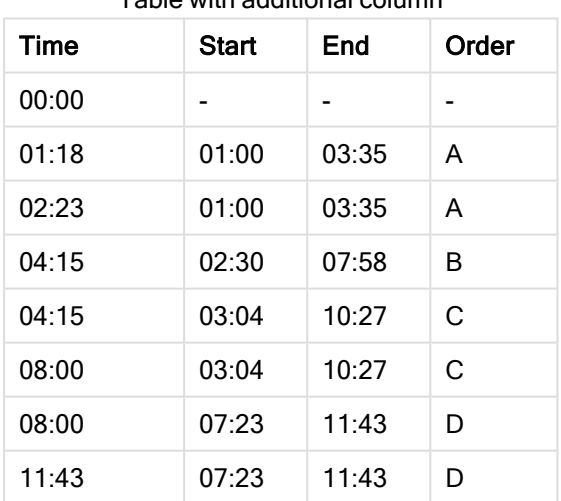

Table with additional column

## Example 2: (mediante keyfield)

Lo stesso esempio illustrato in precedenza, con l'aggiunta di ProductionLine come campo chiave.

```
EventLog:
LOAD * Inline [
Time, Event, Comment, ProductionLine
00:00, 0, Start of shift 1, P1
01:00, 0, Start of shift 1, P2
```
01:18, 1, Line stop, P1 02:23, 2, Line restart 50%, P1 04:15, 3, Line speed 100%, P1 08:00, 4, Start of shift 2, P1 09:00, 4, Start of shift 2, P2 11:43, 5, End of production, P1 11:43, 5, End of production, P2 ]; OrderLog: LOAD \* INLINE [ Start, End, Order, ProductionLine 01:00, 03:35, A, P1 02:30, 07:58, B, P1 03:04, 10:27, C, P1 07:23, 11:43, D, P2 ]; //Link the field Time to the time intervals defined by the fields Start and End and match the values // to the key ProductionLine. Inner Join IntervalMatch ( Time, ProductionLine ) LOAD Start, End, ProductionLine

Resident OrderLog;

È ora possibile creare una tabella come quella seguente:

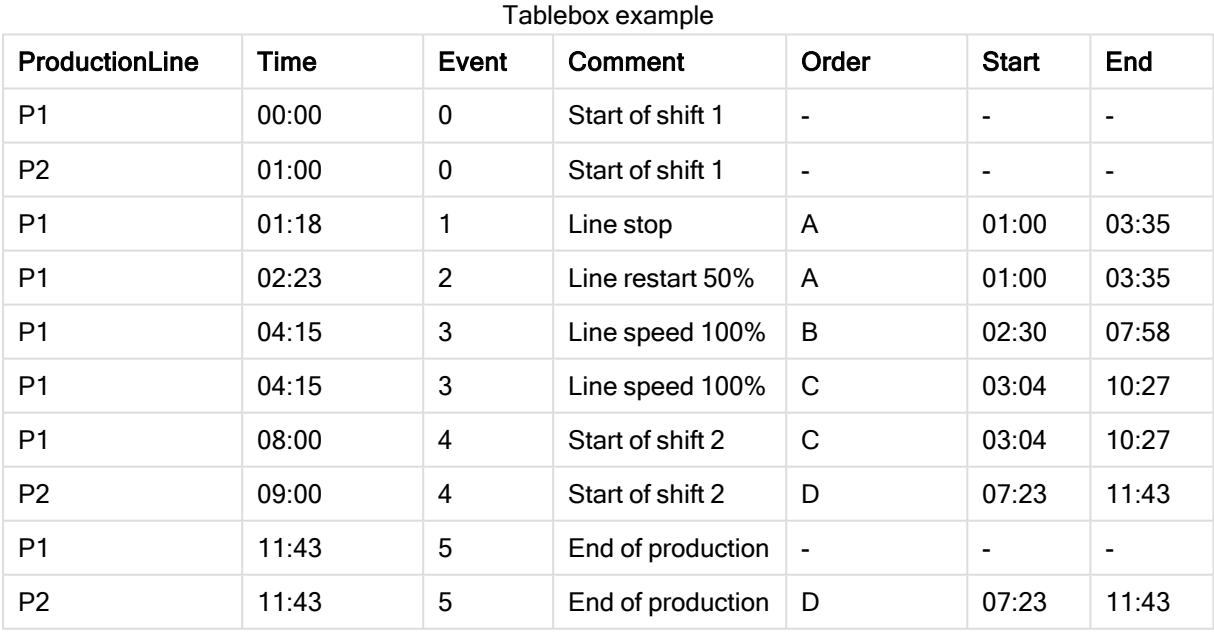

## Join

Il prefisso join unisce la tabella caricata a una tabella denominata esistente oppure all'ultima tabella di dati creata in precedenza.

#### Sintassi:

```
[inner | outer | left | right ]Join [ (tablename ) ]( loadstatement |
selectstatement )
```
La funzione join è un'unione naturale eseguita su tutti i campi comuni. L'istruzione join può essere preceduta da uno dei prefissi seguenti: inner, outer, left o right.

#### Argomenti:

Argomenti

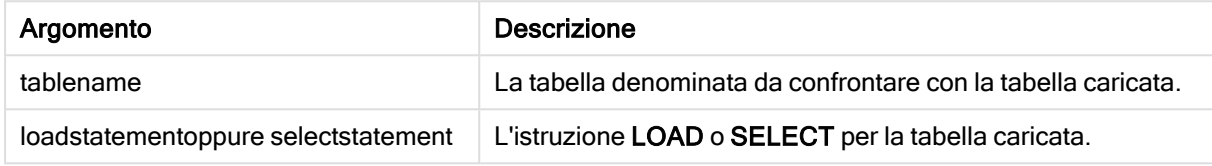

#### Esempio:

Join SELECT \* from table1;

tab1:

LOAD \* from file1.csv;

tab2:

LOAD \* from file2.csv;

.. .. ..

join (tab1) LOAD \* from file3.csv;

Esempio

#### Script di caricamento

Aggiungere lo script di esempio all'app ed eseguirlo. Per visualizzare il risultato, aggiungere i campi elencati nella colonna risultati a un foglio nell'app dell'utente.

Table1: Load \* inline [ Column1, Column2 A, B 1, aa 2, cc 3, ee ]; Table2: Join Load \* inline [ Column1, Column3 A, C 1, xx 4, yy ];

Tabella risultante

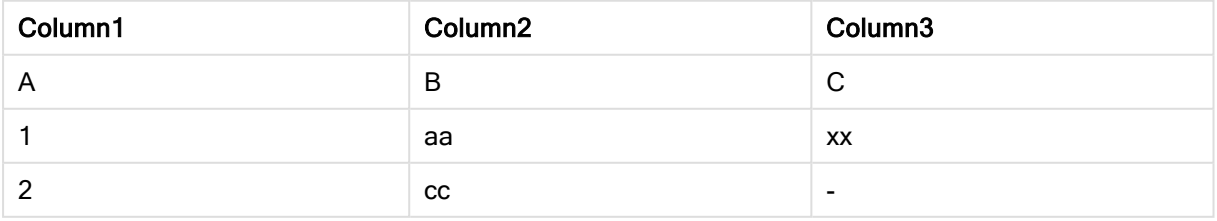

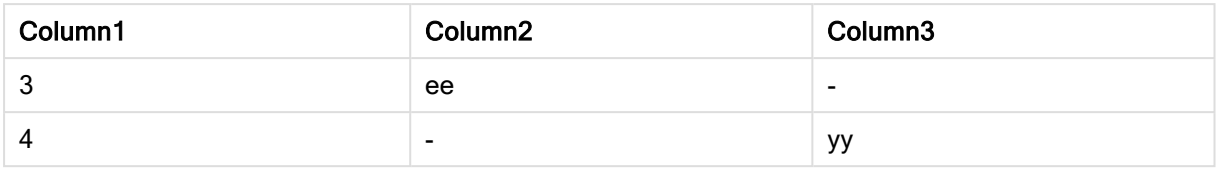

## Spiegazione

In questo esempio, le due tabelle, Table1 e Table2, sono fuse in una singola tabella etichettata Table1. In casi come questo, il prefisso join è spesso utilizzato per unire diverse tabelle in una, così da eseguire aggregazioni sui valori di una singola tabella.

## Keep

Il prefisso keep è simile al prefisso join. Analogamente al prefisso join, confronta la tabella caricata con una tabella denominata esistente o con l'ultima tabella dati creata in precedenza, tuttavia, invece di unire la tabella caricata alla tabella esistente, riduce una o entrambe le due tabelle prima che vengano memorizzate in Qlik Sense, in base all'intersezione dei dati della tabella. Il confronto effettuato equivale a un'unione naturale effettuata su tutti i campi comuni, ad esempio nello stesso modo di un'unione corrispondente. In ogni modo, le due tabelle non vengono unite e verranno conservate in Qlik Sense come due tabelle denominate separatamente.

## Sintassi:

(**inner** | **left** | **right**) **keep [**(tablename ) **]**( loadstatement | selectstatement  $\big)$ 

Il prefisso keep deve essere preceduto da uno dei prefissi seguenti: inner,left o right.

Il prefisso esplicito join nel linguaggio di script di Qlik Sense consente di eseguire un'unione completa delle due tabelle. Il risultato è una sola tabella. In alcuni casi tale operazione di unione produce tabelle di dimensioni notevoli. Una delle principali funzioni di Qlik Sense è la capacità di generare associazioni tra più tabelle invece di unirle, un'operazione che riduce notevolmente l'utilizzo della memoria, aumenta le prestazioni e offre una notevole flessibilità. In generale, si sconsiglia di utilizzare operazioni di unione esplicite negli script di Qlik Sense. La funzionalità keep è stata studiata proprio per ridurre le situazioni in cui occorre utilizzare operazioni di unione esplicite.

## Argomenti:

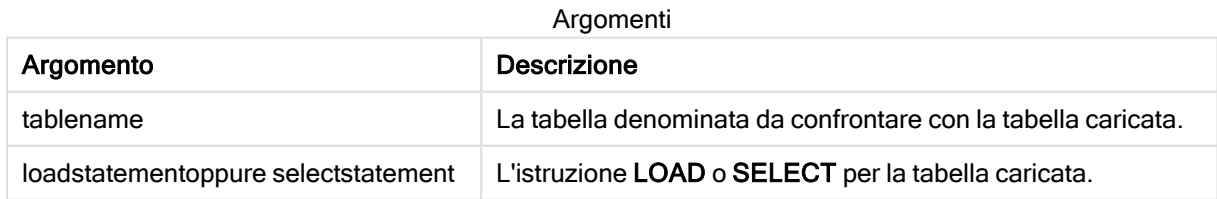

## Esempio:

```
Inner Keep LOAD * from abc.csv;
Left Keep SELECT * from table1;
tab1:
LOAD * from file1.csv;
```

```
tab2:
LOAD * from file2.csv;
.. .. ..
Left Keep (tab1) LOAD * from file3.csv;
```
# Left

I prefissi Join e Keep possono essere preceduti dal prefisso left.

Se viene inserito prima di join, specifica che occorre utilizzare un'unione sinistra. La tabella risultante conterrà solo le combinazioni di valori di campo estratte dalle tabelle di dati non elaborati, dove i valori di campo di collegamento vengono rappresentati nella prima tabella. Se viene utilizzato prima di keep, specifica che la seconda tabella di dati non elaborati deve essere ridotta alla sua intersezione comune con la prima tabella prima di essere memorizzata in Qlik Sense.

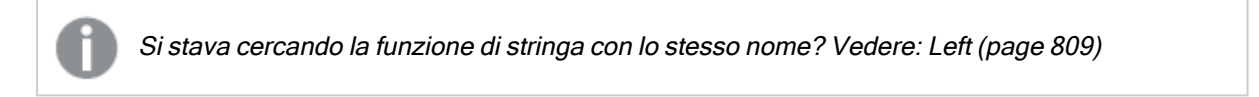

#### Sintassi:

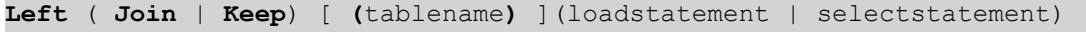

## Argomenti:

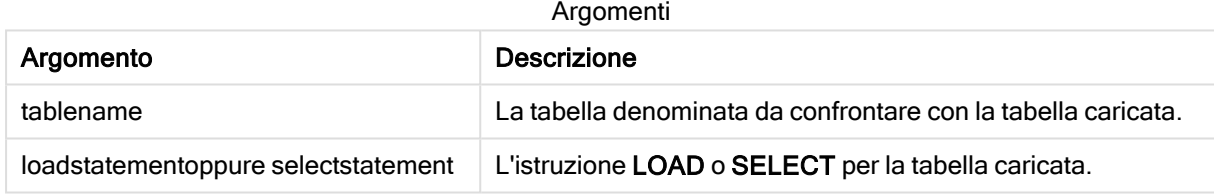

## Esempio

## Script di caricamento

Aggiungere lo script di esempio all'app ed eseguirlo. Per visualizzare il risultato, aggiungere i campi elencati nella colonna risultati a un foglio nell'app dell'utente.

```
Table1:
Load * inline [
Column1, Column2
A, B
1, aa
2, cc
3, ee ];
Table2:
Left Join Load * inline [
Column1, Column3
A, C
1, xx
4, yy ];
```
## Risultato

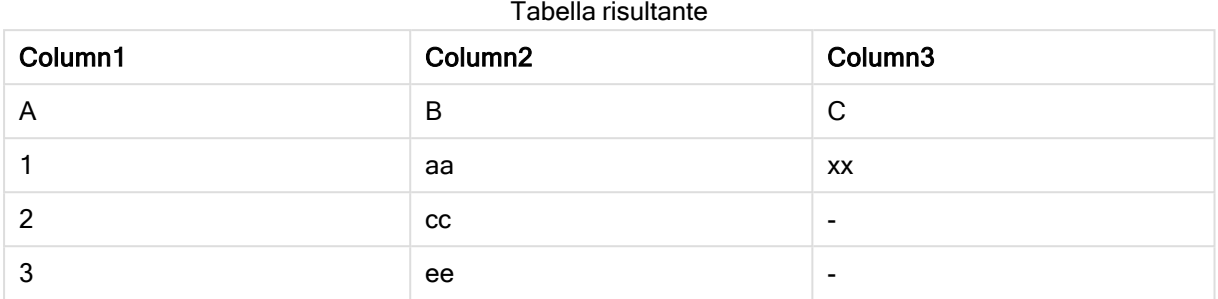

## Spiegazione

Questo esempio dimostra l'output Left Join dove vengono uniti solo i valori presenti nella prima tabella (sinistra).

## Mapping

Il prefisso mapping consente di creare una tabella di mapping che può essere utilizzata, ad esempio, per sostituire i valori di campo e i nomi di campo durante l'esecuzione dello script.

## Sintassi:

**Mapping**( loadstatement | selectstatement )

Il prefisso mapping può essere inserito prima di un'istruzione LOAD o SELECT e consente di memorizzare i risultati dell'istruzione di caricamento come tabella di mapping. Il mapping rappresenta un metodo efficiente per la sostituzione dei valori di campo durante l'esecuzione dello script, ad esempio la sostituzione di US, U.S. o America con USA. Una tabella di mapping è composta da due colonne: la prima contiene dei valori di confronto, mentre la seconda contiene i valori di mapping desiderati. Le tabelle di mapping vengono salvate temporaneamente in memoria e vengono eliminate automaticamente una volta eseguito lo script.

È possibile accedere al contenuto della tabella di mapping utilizzando l'istruzione Map … Using, l'istruzione Rename Field, la funzione Applymap() o la funzione Mapsubstring().

## Esempio:

In questo esempio viene caricato un elenco del personale addetto alle vendite con un codice paese che ne identifica il paese di residenza. Viene utilizzata una tabella per il mapping di un codice paese a un paese al fine di per sostituire il codice paese con il relativo nome. Nella tabella di mapping vengono definiti solo tre paesi, mentre gli altri codici paese vengono mappati a 'Rest of the world'.

```
// Load mapping table of country codes:
map1:
mapping LOAD *
Inline [
CCode, Country
Sw, Sweden
Dk, Denmark
No, Norway
```
 $1$ ; // Load list of salesmen, mapping country code to country // If the country code is not in the mapping table, put Rest of the world Salespersons:  $LOAD$   $*$ , ApplyMap('map1', CCode,'Rest of the world') As Country Inline [ CCode, Salesperson Sw, John Sw, Mary Sw, Per Dk, Preben Dk, Olle No, Ole Sf, Risttu] ; // We don't need the CCode anymore Drop Field 'CCode'; La tabella risultante avrà l'aspetto seguente:

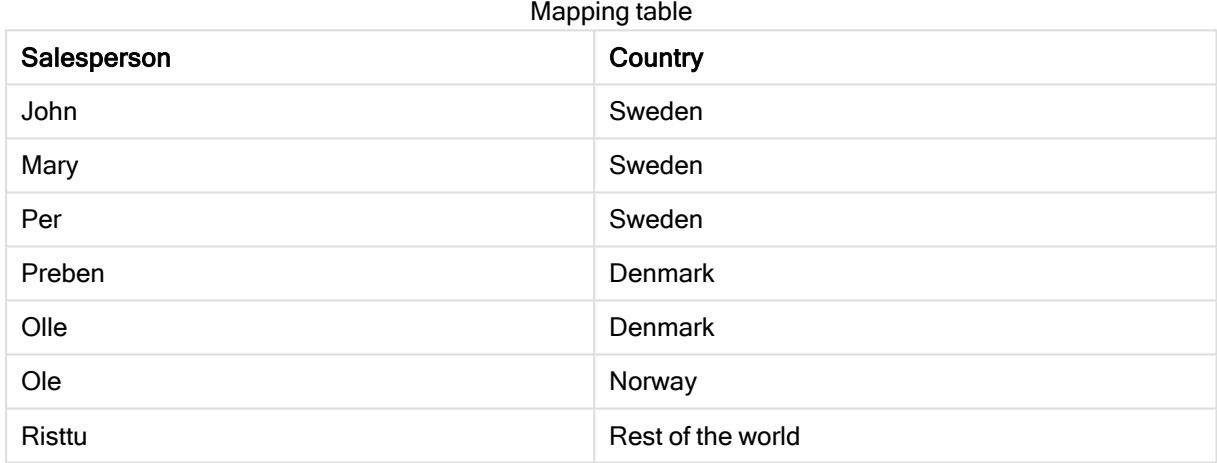

# Unisci

Il prefisso Merge può essere aggiunto a qualsiasi istruzione LOAD o SELECT nello script per specificare che dovrebbe aggiungere record a un'altra tabella. Specifica anche che questa istruzione dovrebbe essere eseguita in un ricaricamento parziale.

Il caso tipico di utilizzo riguarda il caricamento di un registro dei cambiamenti che si desidera utilizzare per applicare inserts, updates e deletes a una tabella esistente.

Affinché il ricaricamento parziale funzioni correttamente, aprire l'app con i dati prima di attivare un ricaricamento parziale.

Eseguire un ricaricamento parziale usando il pulsante Ricarica. È anche possibile utilizzare Qlik Engine JSON API.

## Sintassi:

```
Merge [only] [(SequenceNoField [, SequenceNoVar])] On ListOfKeys [Concatenate
[(TableName)]] (loadstatement | selectstatement)
```
## Argomenti:

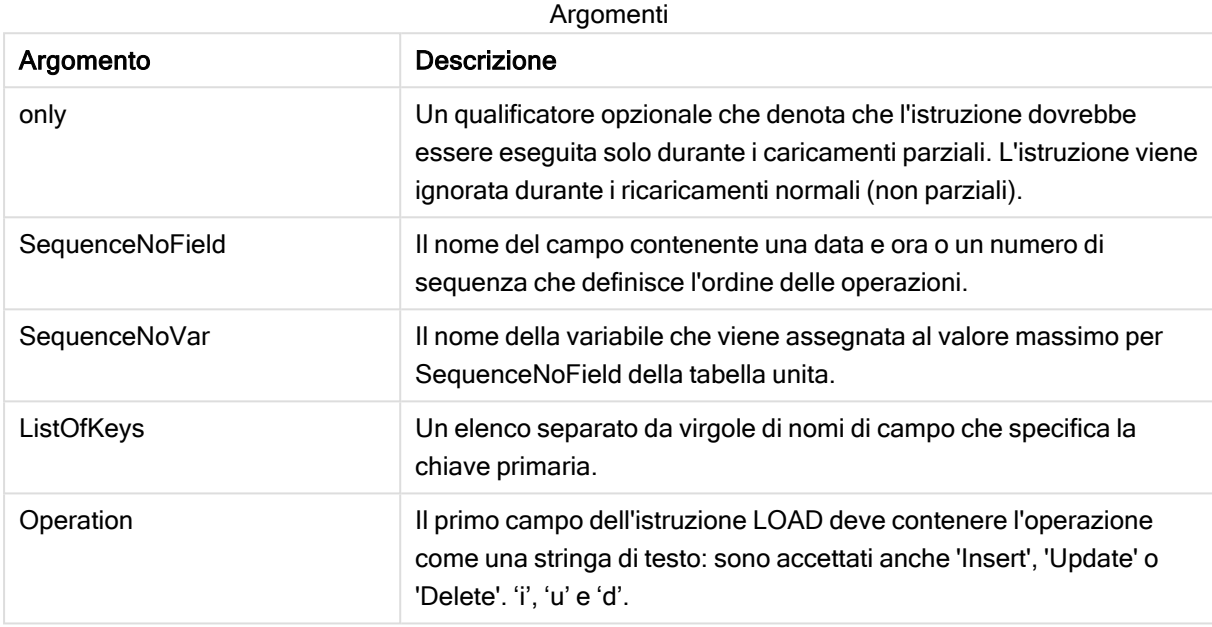

## Funzionalità generale

Durante un caricamento normale (non parziale), la costruzione LOAD Unisci funziona come una normale istruzione Load ma con la funzionalità aggiuntiva di rimuovere i record vecchi e obsoleti e i record contrassegnati per l'eliminazione. Il primo campo dell'istruzione Load deve presentare informazioni sull'operazione: Insert, Update o Delete.

Per ciascun record caricato, l'identificatore record verrà confrontato con i record precedentemente caricati e verrà conservato solo il record più recente (in base al numero di sequenza). Se il record più recente è contrassegnato con Delete, non ne verrà conservato nessuno.

## Tabella di destinazione

Quale tabella modificare è determinato dal set di campi. Se una tabella con lo stesso set di campi (tranne il primo campo; l'operazione) esiste già, sarà questa la tabella da modificare. In alternativa, un prefisso Concatena può essere utilizzato per specificare la tabella. Se la tabella di destinazione non viene determinata, il risultato della costruzione Unisci LOAD viene archiviato in una nuova tabella.

Se viene utilizzato il prefisso Concatena, la tabella risultante ha un insieme di campi corrispondenti all'unione della tabella esistente e l'input per unire. Pertanto, la tabella di destinazione può avere più campi rispetto al registro delle modifiche utilizzato come input per l'unione.

Un ricaricamento parziale consente di ottenere lo stesso risultato di un ricaricamento completo. Una differenza è che un ricaricamento parziale raramente crea una nuova tabella. A meno che non sia stata utilizzata la clausola Solo, esiste sempre una tabella di destinazione con lo stesso set di campi dell'esecuzione precedente dello script.

## Numero di sequenza

Se il registro delle modifiche caricato è di tipo accumulato, ovvero contiene modifiche già caricate, il parametro SequenceNoVar può essere utilizzato in una clausola Where per limitare la quantità di dati di input. La costruzione Unisci LOAD può quindi essere realizzata per caricare soltanto i record in cui il campo SequenceNoField è superiore a SequenceNoVar. Al completamento, la costruzione Unisci LOAD assegna un nuovo valore a SequenceNoVar con il valore massimo visto nel campo SequenceNoField.

## Operazioni

Unisci LOAD può avere meno campi rispetto alla tabella di destinazione. Le operazioni diverse trattano i campi mancati in modo diverso:

Inserisci: i campi mancanti in Unisci LOAD, ma esistenti nella tabella di destinazione, ottengono un NULL nella tabella di destinazione.

Elimina: i campi mancanti non influenzano il risultato. I record rilevanti vengono eliminati comunque.

Aggiorna: I campi elencati in Unisci LOAD sono aggiornati nella tabella di destinazione. I campi mancanti non vengono modificati. Ciò significa che le due istruzioni seguenti non sono identiche:

- Merge on Key Concatenate Load 'U' as Operation, Key, F1, Null() as F2 From ...;
- Merge on Key Concatenate Load 'U' as Operation, Key, F1 From ...;

La prima istruzione aggiorna i record elencati e cambia F2 in NULL. La seconda non cambia F2, ma lascia i valori nella tabella di destinazione.

Unisci LOAD non può essere utilizzato sui record con caratteri jolly, ad esempio, una tabella Section Access con un asterisco per denotare tutti i valori.

## Esempi

## Esempio 1: Unione semplice con tabella specificata

In questo esempio, una tabella inline denominata Persons è caricata con tre righe. Unisci quindi modifica la tabella nel modo seguente:

- Aggiunge la riga, Mary, 4.
- Elimina la riga, Steven, 3.
- $\cdot$  Assegna il numero  $5a$  Jake.

La variabile LastChangeDate è impostata al valore massimo nella colonna ChangeDate dopo l'esecuzione di Unisci.

## Script di caricamento

Aggiungere lo script di esempio all'app ed eseguirlo. Per visualizzare il risultato, aggiungere i campi elencati nella colonna risultati a un foglio nell'app dell'utente.

```
Set DateFormat='D/M/YYYY'; Persons: load * inline [ Name, Number Jake, 3 Jill, 2 Steven, 3 ];
Merge (ChangeDate, LastChangeDate) on Name Concatenate(Persons) LOAD * inline [ Operation,
ChangeDate, Name, Number Insert, 1/1/2021, Mary, 4 Delete, 1/1/2021,
Steven, Update, 2/1/2021, Jake, 5 ];
```
## Risultato

Prima di Unisci LOAD, la tabella risultante appare come segue:

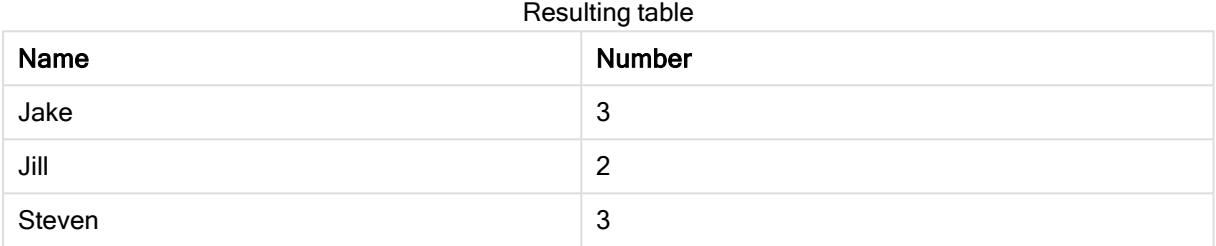

A seguito del comando Unisci LOAD, la tabella appare come segue:

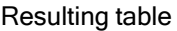

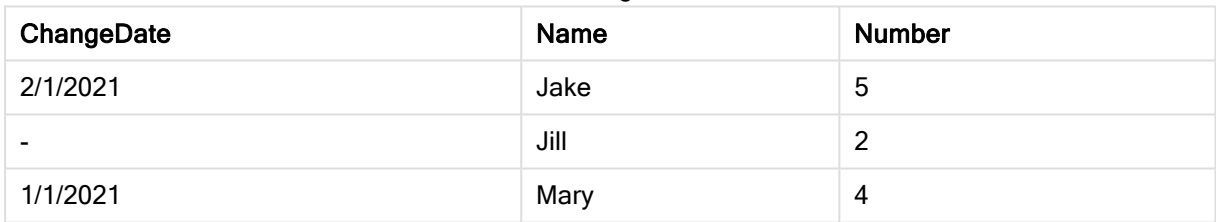

Quando i dati vengono caricati, la finestra di dialogo Avanzamento caricamento dati mostra le operazioni che vengono eseguite:

Finestra di dialogo Avanzamento caricamento dati

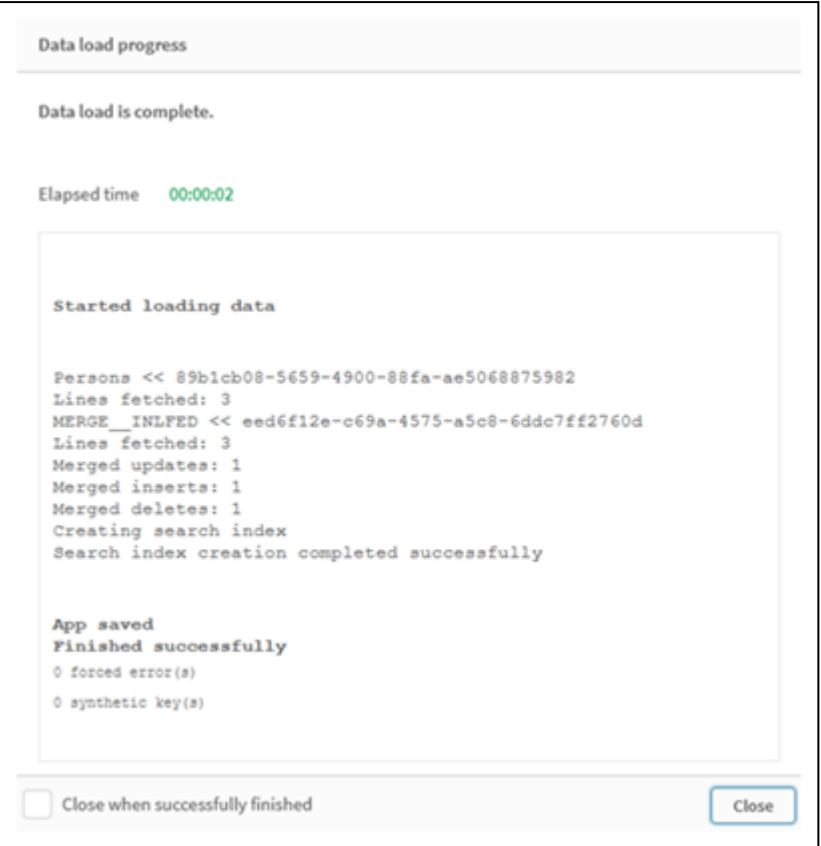

## Esempio 2: Script di caricamento dei dati con campi mancanti

In questo esempio, vengono caricati gli stessi dati di cui sopra, ma ora con un ID per ciascuna persona.

Unisci cambia la tabella nel modo seguente:

- Aggiunge la riga, Mary, 4.
- $\bullet$  Elimina la riga, Steven, 3.
- Assegna il numero  $5a$  Jake.
- $\cdot$  Assegna il numero 6 a Jill.

## Script di caricamento

Qui utilizziamo due istruzioni Unisci LOAD, una per 'Inserisci' ed 'Elimina' e una per 'Aggiorna'.

Aggiungere lo script di esempio all'app ed eseguirlo. Per visualizzare il risultato, aggiungere i campi elencati nella colonna risultati a un foglio nell'app dell'utente.

```
Set DateFormat='D/M/YYYY'; Persons: Load * Inline [ PersonID, Name, Number 1, Jake, 3 2, Jill,
2 3, Steven, 3 ]; Merge (ChangeDate, LastChangeDate) on PersonID Concatenate(Persons) Load *
Inline [ Operation, ChangeDate, PersonID, Name, Number Insert, 1/1/2021, 4,
Mary, 4 Delete, 1/1/2021, 3, Steven, ]; Merge (ChangeDate,
LastChangeDate) on PersonID Concatenate(Persons) Load * Inline [ Operation, ChangeDate,
PersonID, Number Update, 2/1/2021, 1, 5 Update, 3/1/2021, 2, 6 ];
```
## Risultato

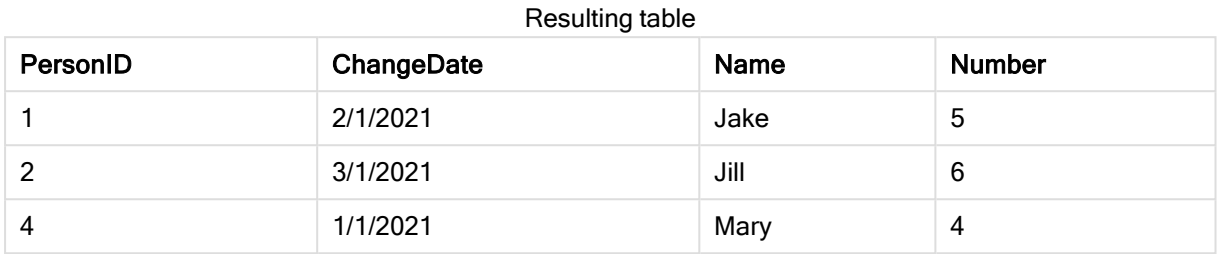

Seguendo le istruzioni Unisci LOAD, la tabella avrà il seguente aspetto:

Notare che la seconda istruzione Unisci non include il campo Nome, e come conseguenza, i nomi non sono stati cambiati.

## Esempio 3: Script di caricamento dei dati - Ricaricamento parziale usando

## un'istruzione Where con ChangeDate

Nell'esempio seguente, l'argomento Solo specifica che il comando Unisci viene eseguito solo durante un ricaricamento parziale. Gli aggiornamenti vengono filtrati in base al valore LastChangeDate precedentemente acquisito. Al termine dell'operazione Unisci, alla variabile LastChangeDate è assegnato il valore massimo della colonna ChangeDate elaborato durante l'unione

## Script di caricamento

Merge Only (ChangeDate, LastChangeDate) on Name Concatenate(Persons) LOAD Operation, ChangeDate, Name, Number from [lib://ChangeFilesFolder/BulkChangesInPersonsTable.csv] (txt) where ChangeDate >= \$(LastChangeDate);

## NoConcatenate

Con il prefisso NoConcatenate, due tabelle che vengono caricate con gruppi di campo identici verranno considerate come due tabelle interne separate, invece di venire concatenate automaticamente.

## Sintassi:

**NoConcatenate**( loadstatement | selectstatement )

## Esempio:

```
LOAD A, B from file1.csv;
NoConcatenate LOAD A,B from file2.csv;
```
# **Only**

La parola chiave di script Only viene utilizzata come funzione di aggregazione o come parte della sintassi nei prefissi di ricaricamento parziale Add, Replace e Merge.

## **Outer**

Il prefisso Join esplicito può essere preceduto dal prefisso Outer per specificare un'unione esterna. In un'unione esterna vengono generate tutte le combinazioni tra le due tabelle. La tabella risultante conterrà quindi le combinazioni di valori di campo provenienti dalle tabelle di dati non elaborati dove i valori di

campo di collegamento vengono rappresentati in una o entrambe le tabelle. La parola chiave Outer è facoltativa ed è il tipo di unione predefinito utilizzato quando non viene specificato un prefisso di unione.

#### Sintassi:

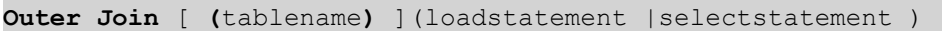

#### Argomenti:

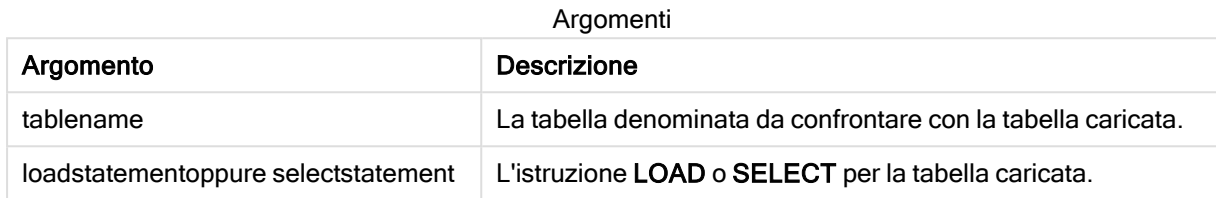

#### Esempio

#### Script di caricamento

Aggiungere lo script di esempio all'app ed eseguirlo. Per visualizzare il risultato, aggiungere i campi elencati nella colonna risultati a un foglio nell'app dell'utente.

Table1: Load \* inline [ Column1, Column2 A, B 1, aa 2, cc 3, ee ]; Table2: Outer Join Load \* inline [ Column1, Column3 A, C 1, xx 4, yy ];

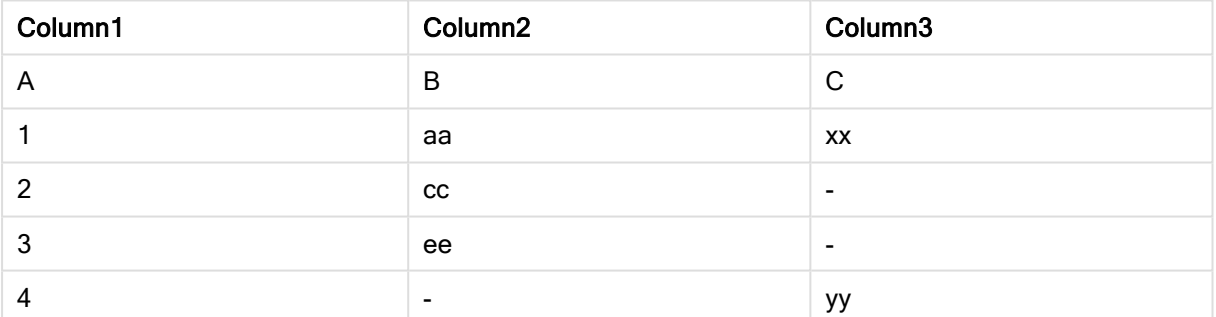

Tabella risultante

## Spiegazione

In questo esempio, le due tabelle, Table1 e Table2, sono fuse in una singola tabella etichettata Table1. In casi come questo, il prefisso outer è spesso utilizzato per unire diverse tabelle in una singola tabella per eseguire aggregazioni sui valori di una singola tabella.

## Caricamento parziale

Un ricaricamento completo inizia sempre eliminando tutte le tabelle nel modello dati esistente, dopodiché esegue lo script di caricamento.

Con un caricamento parziale questo non è possibile. Mantiene invece tutte le tabelle nel modello dati ed esegue solo le istruzioni Load e Select precedute da un prefisso Aggiungi, Unisci o Sostituisci. Altre tabelle di dati non sono interessate dal comando. L'argomento solo indica che l'istruzione deve essere eseguita solo durante i caricamenti parziali e deve essere ignorata durante i caricamenti completi. La tabella seguente riepiloga l'esecuzione dell'istruzione per i ricaricamenti parziali e completi.

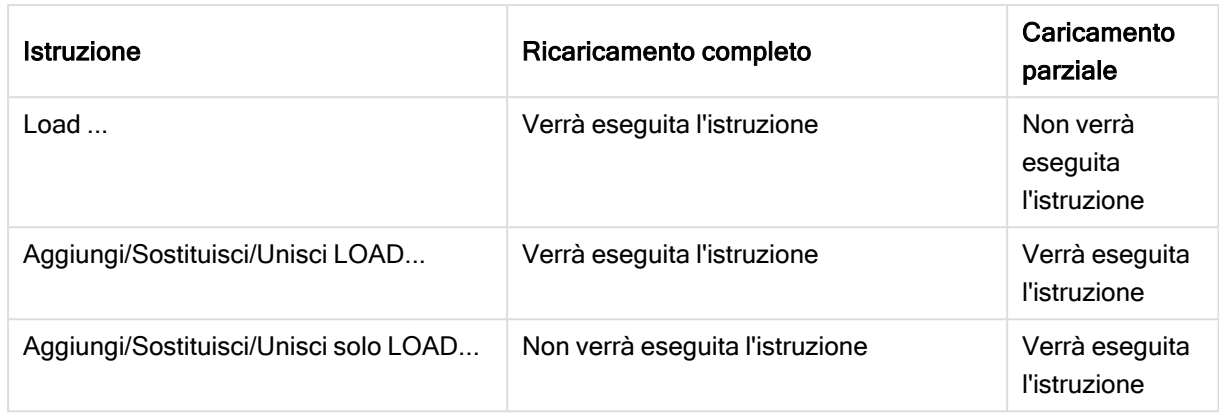

I ricaricamenti parziali comportano svariati benefici rispetto ai ricaricamenti completi:

- <sup>l</sup> Sono più rapidi, perché solo i dati modificati di recente devono essere caricati. Con grandi set di dati la differenza è considerevole.
- Viene consumata meno memoria, visto che vengono caricati meno dati.
- Aumenta l'affidabilità, dato che le query ai dati sorgente vengono eseguite più rapidamente, riducendo il rischio di problemi di rete.

Affinché il ricaricamento parziale funzioni correttamente, aprire l'app con i dati prima di attivare un ricaricamento parziale.

Eseguire un ricaricamento parziale usando il pulsante Ricarica. È anche possibile utilizzare Qlik Engine JSON API.

Esempio

## Esempio 1

## Script di caricamento

Aggiungere lo script di esempio alla propria app ed eseguire un ricaricamento parziale. Per visualizzare il risultato, aggiungere i campi elencati nella colonna risultati a un foglio nell'app dell'utente.

T1: Add only Load distinct recno()+10 as Num autogenerate 10;

## Risultato

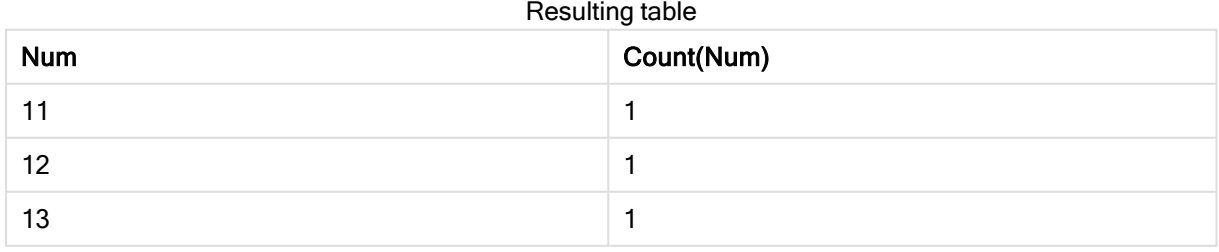

# 2 Istruzioni e parole chiave dello script

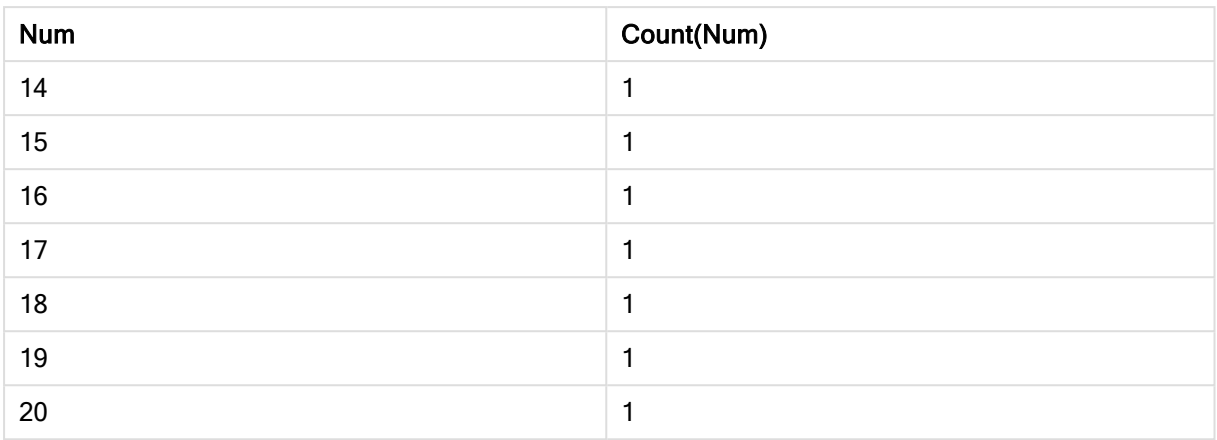

## Spiegazione

L'istruzione viene eseguita solo durante un ricaricamento parziale. Se il prefisso "distinto" viene omesso, il conteggio del campo Num aumenterà con ciascun ricaricamento parziale successivo.

## Esempio 2

## Script di caricamento

Aggiungere lo script di esempio alla propria app. Eseguire un ricaricamento completo e visualizzare il risultato. Quindi, eseguire un ricaricamento parziale e visualizzare il risultato. Per visualizzare i risultati, aggiungere i campi elencati nella colonna risultati a un foglio nell'app dell'utente.

T1: Load recno() as ID, recno() as Value autogenerate 10; T1: Replace only Load recno() as ID, repeat(recno(),3) as Value autogenerate 10;

Output table after full reload

## Risultato

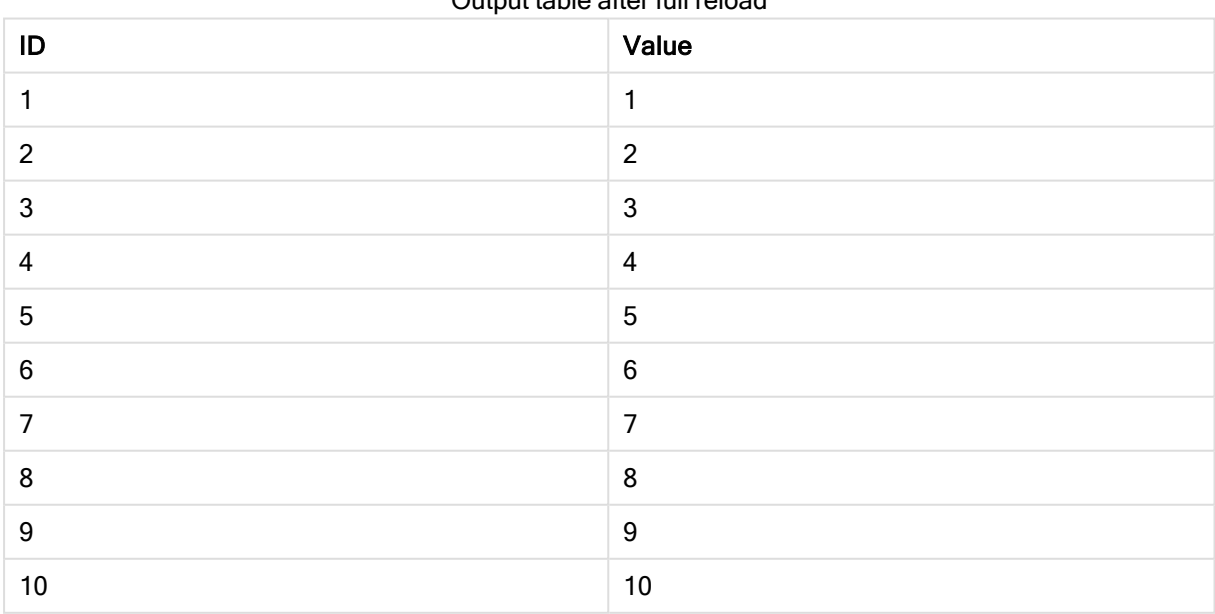

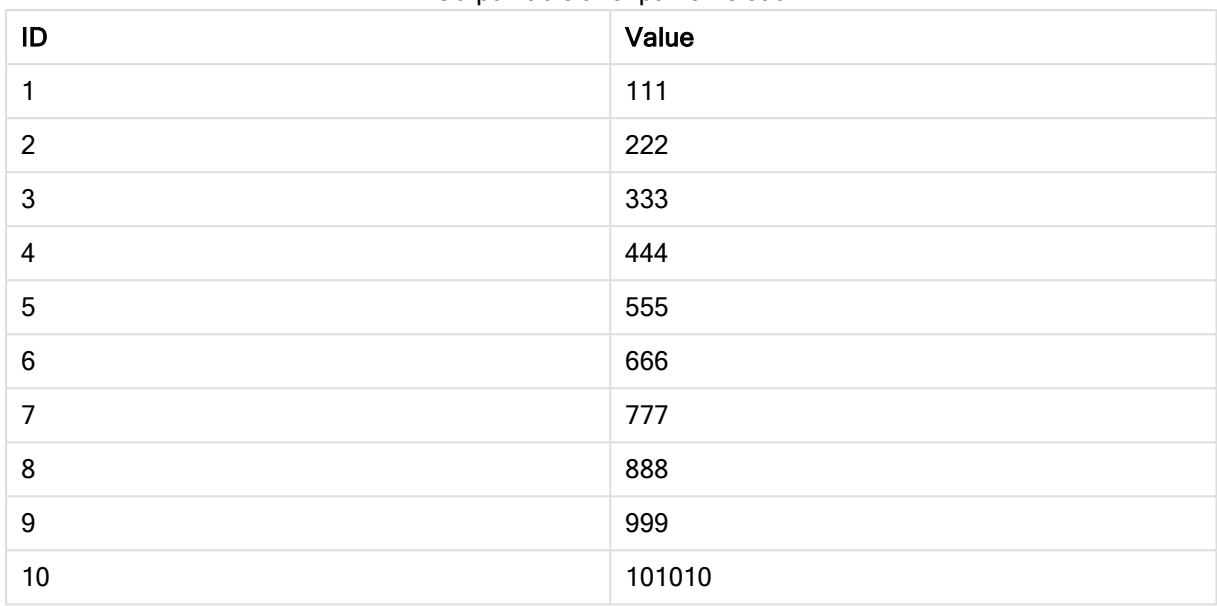

#### Output table after partial reload

## Spiegazione

La prima tabella viene caricata durante un ricaricamento completo, mentre la seconda tabella sostituisce semplicemente la prima tabella durante un ricaricamento parziale.

## **Replace**

La parola chiave di script Replace viene utilizzata come funzione stringa o come prefisso nel ricaricamento parziale.

## **Replace**

Il prefisso Replace può essere aggiunto a qualsiasi istruzione LOAD o SELECT nello script per specificare che la tabella caricata dovrebbe sostituire un'altra tabella. Specifica anche che questa istruzione dovrebbe essere eseguita in un ricaricamento parziale. Il prefisso Replace può essere usato anche in un'istruzione Map.

Affinché il ricaricamento parziale funzioni correttamente, aprire l'app con i dati prima di attivare un ricaricamento parziale.

Eseguire un ricaricamento parziale usando il pulsante Ricarica. È anche possibile utilizzare Qlik Engine JSON API.

## Sintassi:

```
Replace [only] [Concatenate[(tablename)]] (loadstatement | selectstatement)
```
**Replace [only]** mapstatement

Durante un caricamento normale (non parziale), la costruzione Replace LOAD funzionerà come una normale istruzione LOAD ma sarà preceduta da un Drop Table. Verrà prima eliminata la vecchia tabella, quindi i record verranno generati e archiviati come una nuova tabella.

Se viene utilizzato il prefisso Concatenate, o se esiste una tabella con lo stesso set di campi, sarà questa la tabella pertinente da eliminare. Altrimenti, non vi sarà alcuna tabella da eliminare e la costruzione Replace LOAD sarà identica a un normale LOAD.

Un caricamento parziale otterrà lo stesso risultato. L'unica differenza è che c'è sempre una tabella da eliminare dalla precedente esecuzione script. La costruzione Replace LOAD eliminerà sempre prima la vecchia tabella, per poi creare la nuova.

L'istruzione Replace Map...Using determina l'esecuzione del mapping anche durante l'esecuzione parziale dello script.

## Argomenti:

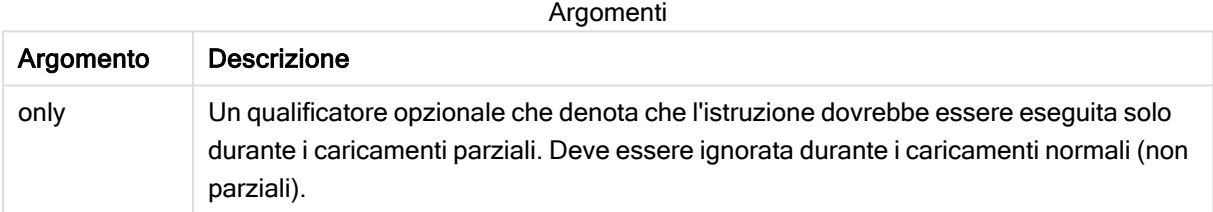

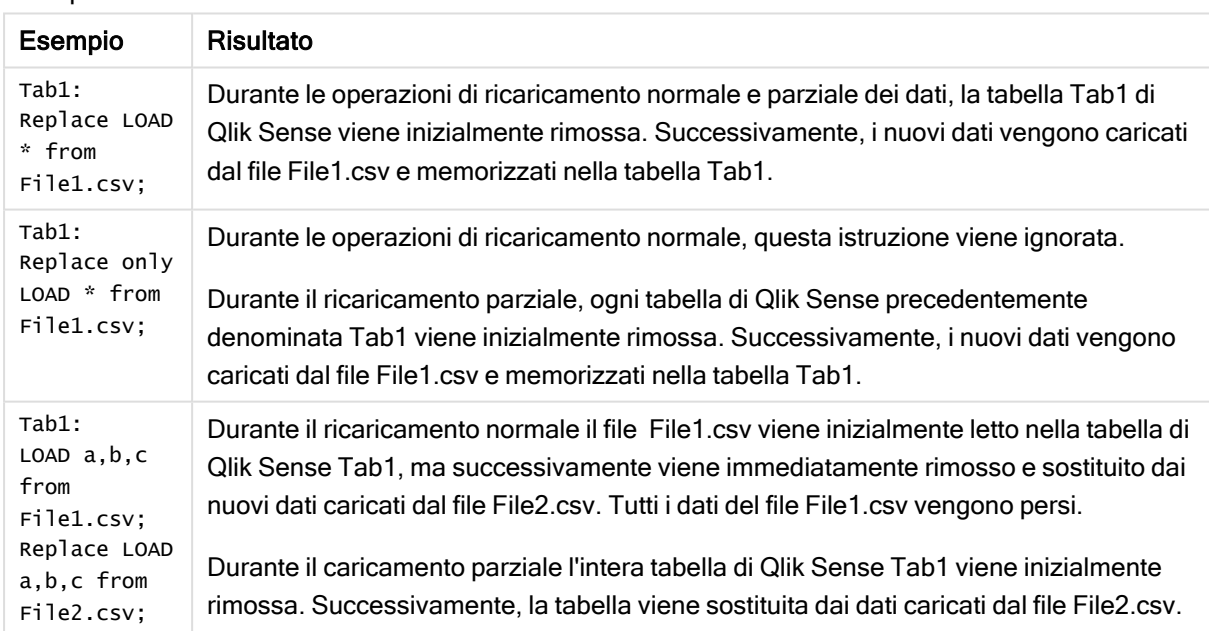

Esempi e risultati:

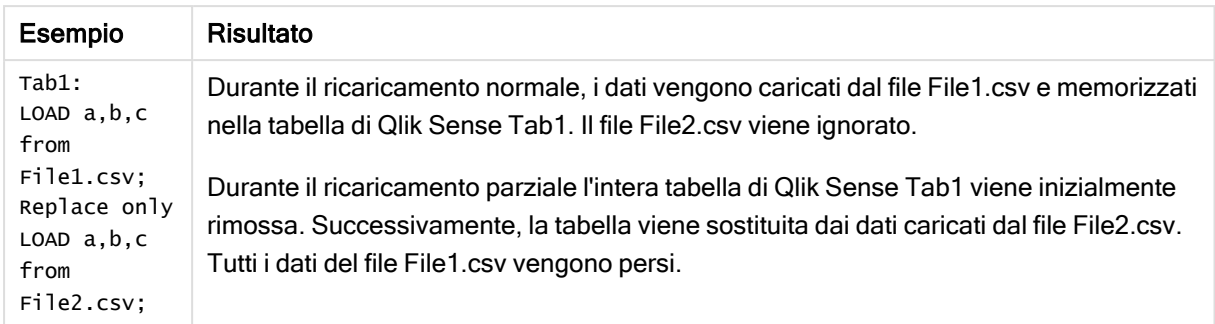

# Right

I prefissi Join e Keep possono essere preceduti dal prefisso right.

Se viene inserito prima di join, specifica che occorre utilizzare un'unione destra. La tabella risultante contiene solo le combinazioni di valori di campo estratte dalle tabelle di dati non elaborati, dove i valori di campo di collegamento vengono rappresentati nella seconda tabella. Se viene utilizzato prima di keep, specifica che la prima tabella di dati non elaborati deve essere ridotta alla sua intersezione comune con la seconda tabella prima di essere memorizzata in Qlik Sense.

Si stava cercando la funzione di stringa con lo stesso nome? Vedere: Right [\(page](#page-817-0) 818)

## Sintassi:

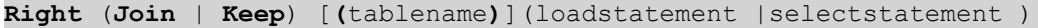

## Argomenti:

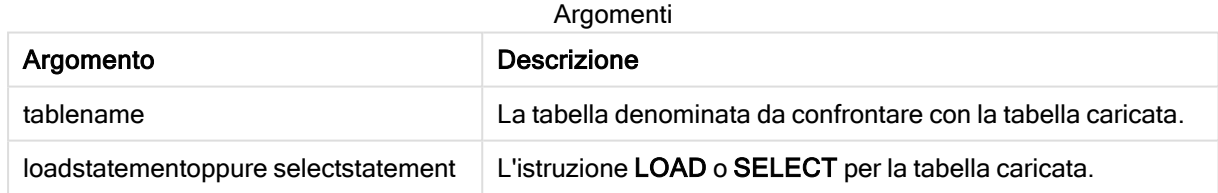

#### Esempio

## Script di caricamento

Aggiungere lo script di esempio all'app ed eseguirlo. Per visualizzare il risultato, aggiungere i campi elencati nella colonna risultati a un foglio nell'app dell'utente.

Table1: Load \* inline [ Column1, Column2 A, B 1, aa 2, cc 3, ee ]; Table2:

Right Join Load \* inline [ Column1, Column3 A, C 1, xx 4, yy ];

## Risultato

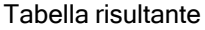

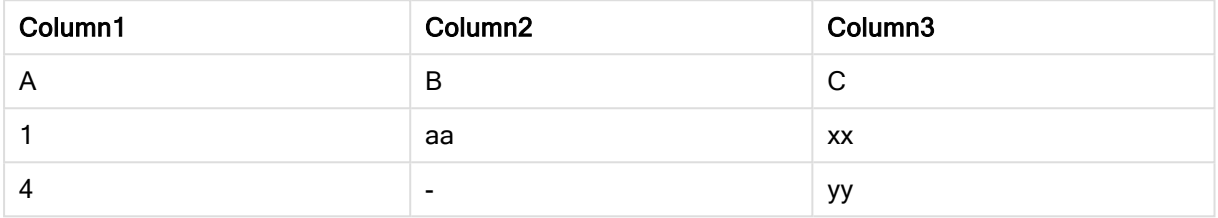

## Spiegazione

Questo esempio dimostra l'output di Right Join dove vengono uniti solo i valori presenti nella seconda tabella (destra).

## Sample

Il prefisso sample aggiunto a un'istruzione LOAD o SELECT viene utilizzato per caricare un campione casuale di record dalla sorgente dati.

## Sintassi:

```
Sample p ( loadstatement | selectstatement )
```
## Argomenti:

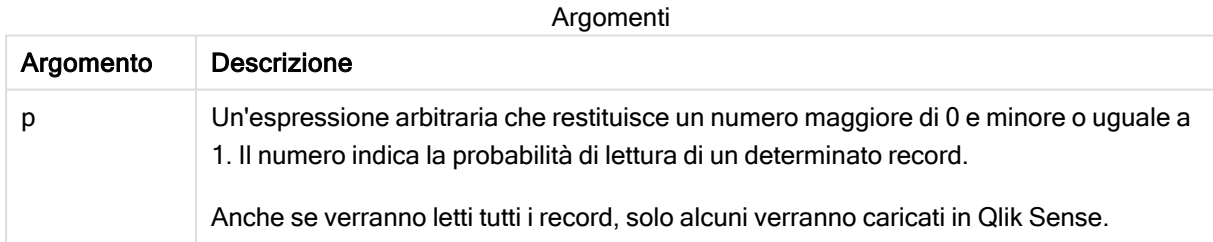

## Esempio:

```
Sample 0.15 SQL SELECT * from Longtable;
Sample(0.15) LOAD * from Longtab.csv;
```
Le parentesi sono consentite ma non obbligatorie.

# Semantic

È possibile caricare le tabelle che contengono relazioni fra i record utilizzando il prefisso semantic. Si può trattare ad esempio di auto-riferimenti all'interno di una tabella, in cui un record punta a un altro, come ad esempio padre, appartenenza o predecessore.

```
Sintassi:
```

```
Semantic( loadstatement | selectstatement)
```
Questo caricamento semantico creerà campi semantici che possono essere visualizzati nella casella di filtro da utilizzare per la navigazione all'interno dei dati.

Le tabelle caricate mediante un'istruzione semantic non possono essere concatenate.

## Esempio:

```
Semantic LOAD * from abc.csv;
Semantic SELECT Object1, Relation, Object2, InverseRelation from table1;
```
## Unless

Il prefisso e suffisso unless viene utilizzato per creare una clausola condizionale che determina se valutare o meno un'istruzione oppure una clausola exit. Può essere considerato come un'alternativa compatta all'istruzione completa if..end if.

## Sintassi:

(**Unless** condition statement | exitstatement **Unless** condition )

L'istruzione statement o exitstatement verrà eseguita solo se condition restituisce False.

Il prefisso unless può essere utilizzato con istruzioni che presentano già almeno un'altra istruzione, inclusi i prefissi addizionali when o unless.

## Argomenti:

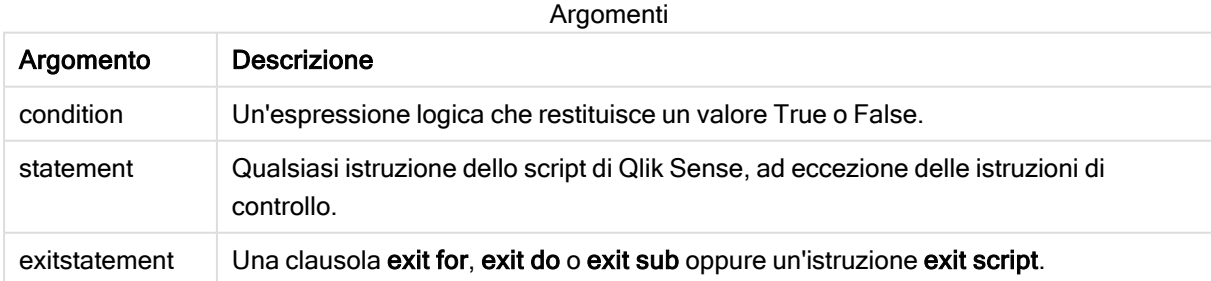

## Esempi:

```
exit script unless A=1;
unless A=1 LOAD * from myfile.csv;
```
unless A=1 when B=2 drop table Tab1;

## When

Il prefisso e suffisso when viene utilizzato per creare una clausola condizionale che determina se eseguire o meno un'istruzione oppure una clausola exit. Può essere considerato come un'alternativa compatta all'istruzione completa if..end if.

## Sintassi:

(**when** condition statement | exitstatement **when** condition )

Le istruzioni statement o exitstatement vengono eseguite solamente se la condizione viene valutata su True.

Il prefisso when può essere utilizzato con istruzioni che presentano già almeno un'altra istruzione, inclusi i prefissi addizionali when o unless.

#### Sintassi:

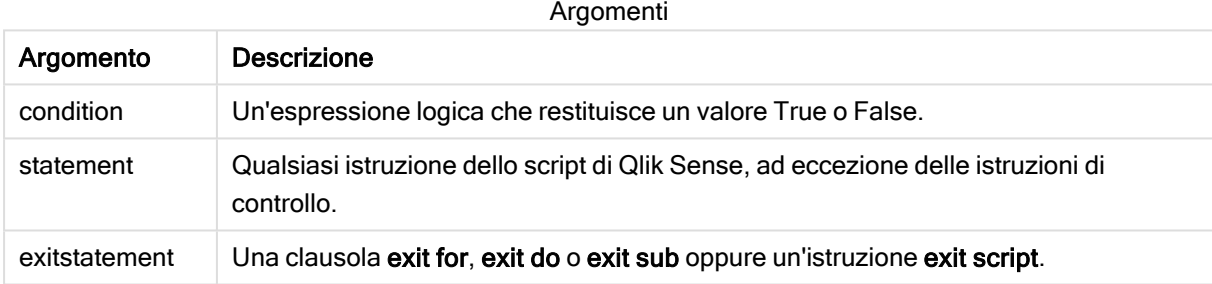

## Example 1:

exit script when A=1;

## Example 2:

when A=1 LOAD \* from myfile.csv;

## Example 3:

when A=1 unless B=2 drop table Tab1;

# 2.5 Istruzioni regolari dello script

Le istruzioni regolari vengono generalmente utilizzate per la manipolazione dei dati. Queste istruzioni possono essere scritte su un qualsiasi numero di righe nello script e devono sempre terminare con un punto e virgola, ";".

Tutte le parole chiave dello script possono essere immesse con qualsiasi combinazione di caratteri maiuscoli e minuscoli. I nomi dei campi e delle variabili utilizzati nelle istruzioni possono essere immessi indipendentemente dal formato del carattere.

## Prospetto delle istruzioni regolari dello script

Ciascuna funzione viene descritta ulteriormente dopo la panoramica. È inoltre possibile fare clic sul nome della funzione nella sintassi per accedere immediatamente ai dettagli per tale funzione specifica.

## Alias

L'istruzione alias viene utilizzata per impostare un alias in base al quale verrà rinominato un campo quando questo ricorrerà nello script che segue.

**[Alias](#page-76-0)** fieldname **as** aliasname {**,**fieldname **as** aliasname}

#### Autonumber

Questa istruzione crea un valore intero univoco per ciascun valore calcolato distinto in un campo rilevato durante l'esecuzione dello script.

**[AutoNumber](#page-77-0)** fields **[Using** namespace] **]**

#### Binary

L'istruzione binary consente di caricare i dati da un altro documento QlikView, inclusi i dati in Section Access.

**[Binary](#page-79-0)** [path] filename

#### comment

Fornisce un modo per visualizzare i commenti dei campi (metadati) da database e fogli di calcolo. I nomi di campo non presenti nell'app verranno ignorati. In caso di più ricorrenze di uno stesso nome di campo, verrà applicato l'ultimo valore utilizzato.

```
Comment field *fieldlist using mapname
Comment field fieldname with comment
```
#### comment table

Fornisce un modo per visualizzare i commenti delle tabelle (metadati) da database o fogli di calcolo.

```
Comment table tablelist using mapname
Comment table tablename with comment
```
#### **Connect**

Questa funzionalità non è disponibile in Qlik Sense SaaS.

L'istruzione CONNECT consente di definire l'accesso di Qlik Sense a un database generico mediante l'interfaccia OLE DB/ODBC. Per ODBC, occorre innanzitutto specificare la sorgente dati utilizzando l'amministratore ODBC.

```
ODBC Connect TO connect-string [ ( access_info ) ]
OLEDB CONNECT TO connect-string [ ( access_info ) ]
CUSTOM CONNECT TO connect-string [ ( access_info ) ]
LIB CONNECT TO connection
```
#### Declare

L'istruzione Declare consente di creare definizioni di campo in cui è possibile definire relazioni tra i campi o le funzioni. È possibile utilizzare una serie di definizioni di campo per generare automaticamente campi derivati, che possono essere utilizzati come dimensioni. Ad esempio, è possibile creare una definizione di calendario e utilizzarla per generare dimensioni correlate, come ad esempio anno, mese, settimana e giorno da un campo della data.

```
definition name:
```

```
Declare [Field[s]] Definition [Tagged tag_list ]
[Parameters parameter_list ]
Fields field_list
[Groups group_list ]
<definition name>:
Declare [Field][s] Definition
Using <existing definition>
[With <parameter assignment> ]
```
#### Derive

L'istruzione Derive consente di generare campi derivati in base a una definizione di campo creata mediante un'istruzione Declare. È possibile specificare i campi dati per cui derivare i campi oppure derivarli esplicitamente o implicitamente in base ai tag di campo.

```
Derive [Field[s]] From [Field[s]] field_list Using definition
Derive [Field[s]] From Explicit [Tag[s]] (tag_list) Using definition
Derive [Field[s]] From Implicit [Tag[s]] Using definition
```
#### Direct Query

L'istruzione DIRECT QUERY consente di accedere alle tabelle mediante una connessione ODBC o OLE DB utilizzando la funzione Direct Discovery.

**[Direct](#page-87-0) Query** [path]

#### **Directory**

L'istruzione Directory definisce in quale directory ricercare i file dei dati nelle istruzioni LOAD successive finché non viene eseguita una nuova istruzione Directory.

**[Directory](#page-92-0)** [path]

#### **Disconnect**

L'istruzione Disconnect termina l'attuale connessione ODBC/OLE DB/Personalizzata. Questa istruzione è opzionale.

#### **[Disconnect](#page-93-0)**

#### drop field

Durante l'esecuzione dello script, in qualsiasi momento è possibile rilasciare dal modello dati e quindi dalla memoria uno o più campi di Qlik Sense utilizzando l'istruzione drop field.
Sia drop field che drop fields sono formati consentiti, senza alcuna differenza effettiva. Se nessuna tabella viene specificata, il campo verrà rilasciato da tutte le tabelle in cui ricorre.

```
Drop field fieldname [ , fieldname2 ...] [from tablename1 [ , tablename2
...]]
drop fields fieldname [ , fieldname2 ...] [from tablename1 [ , tablename2
...]]
```
#### drop table

Durante l'esecuzione dello script, è possibile rilasciare dal modello dati, e quindi dalla memoria, una o più tabelle interne di Qlik Sense utilizzando l'istruzione drop table.

I formati drop table <sup>e</sup> drop tables sono entrambi accettati.

```
Drop table tablename [, tablename2 ...]
drop tables[ tablename [, tablename2 ...]
```
#### Execute

L'istruzione Execute viene utilizzata per eseguire altri programmi, mentre Qlik Sense sta caricando i dati. Ad esempio, per effettuare le connessioni necessarie.

**[Execute](#page-96-0)** commandline

#### FlushLog

L'istruzione FlushLog obbliga Qlik Sense a scrivere il contenuto del buffer dello script nel file di registro dello script.

#### **[FlushLog](#page-97-0)**

#### Force

L'istruzione force impone a Qlik Sense di interpretare i nomi e i valori di campo delle istruzioni LOAD e SELECT successive in formato solo maiuscolo, solo minuscolo, sempre maiuscolo o conformemente alla visualizzazione attuale (formato misto). Questa istruzione permette di associare i valori di campo provenienti da tabelle create in base a convenzioni differenti.

**[Force](#page-97-1) ( capitalization** | **case upper** | **case lower** | **case mixed )**

#### LOAD

L'istruzione LOAD carica i campi da un file, dai dati definiti nello script, da una tabella caricata in precedenza, da una pagina Web, dal risultato di un'istruzione SELECT seguente o dalla generazione automatica di dati. È anche possibile caricare dati da connessioni di analisi.

```
Load [ distinct ] *fieldlist
[( from file [ format-spec ] |
from field fieldassource [format-spec]
inline data [ format-spec ] |
resident table-label |
```

```
autogenerate size )]
[ where criterion | while criterion ]
[ group by groupbyfieldlist ]
[order by orderbyfieldlist ]
[extension pluginname.functionname(tabledescription)]
```
#### Let

L'istruzione let è un complemento all'istruzione set, utilizzata per definire le variabili degli script. L'istruzione let, a differenza dell'istruzione set, valuta l'espressione posta sul lato destro del simbolo '=' al tempo di esecuzione dello script prima dell'assegnazione alla variabile.

**[Let](#page-117-0)** variablename=expression

#### Loosen Table

Una o più tabelle dati interne di Qlik Sense possono essere dichiarate logicamente disconnesse in modo esplicito durante l'esecuzione dello script, utilizzando un'istruzione Loosen Table. Quando una tabella è logicamente disconnessa, tutte le associazioni tra i valori di campo nella tabella vengono rimosse. È possibile ottenere un effetto simile caricando ogni campo della tabella logicamente disconnessa come tabelle indipendenti e scollegate. La disconnessione logica può rivelarsi utile durante il controllo per isolare temporaneamente parti differenti della struttura dei dati. Nel visualizzatore tabelle è possibile riconoscere una tabella logicamente disconnessa dalle linee punteggiate. L'utilizzo di una o più istruzioni Loosen Table nello script indica a Qlik Sense di ignorare ogni impostazione di tabelle logicamente disconnesse effettuata prima dell'esecuzione dello script.

```
tablename [ , tablename2 ...]
Loosen Tables tablename [ , tablename2 ...]
```
#### Map ... using

L'istruzione map ... using viene usata per eseguire il mapping di un certo valore di campo o una certa espressione sui valori di una tabella di mapping specifica. La tabella di mapping viene creata utilizzando l'istruzione Mapping.

```
Map *fieldlist Using mapname
```
#### NullAsNull

L'istruzione NullAsNull disattiva la conversione dei valori NULL in valori di stringa impostati in precedenza da un'istruzione NullAsValue.

**[NullAsNull](#page-119-1)** \*fieldlist

#### **NullAsValue**

L'istruzione NullAsValue specifica per quali campi NULL deve essere convertito in un valore.

```
NullAsValue *fieldlist
```
#### **Qualify**

L'istruzione Qualify consente di modificare la qualificazione dei nomi di campo, ad esempio il nome della tabella dei nomi di campo diventerà un prefisso.

**[Qualify](#page-121-0)** \*fieldlist

#### Rem

L'istruzione rem viene utilizzata per inserire osservazioni, o commenti, negli script o per disattivare temporaneamente istruzioni dello script senza rimuoverle.

**[Rem](#page-122-0)** string

#### Rename Field

Questa funzione di script rinomina uno o più campi di Qlik Sense esistenti dopo che sono stati caricati.

**[Rename](#page-123-0) field (using** mapname | oldname **to** newname{ , oldname **to** newname })

**Rename Fields (using** mapname | oldname **to** newname{ , oldname **to** newname }**)**

#### Rename Table

Questa funzione di script rinomina una o più tabelle interne di Qlik Sense esistenti dopo che sono state caricate.

```
Rename table (using mapname | oldname to newname{ , oldname to newname })
Rename Tables (using mapname | oldname to newname{ , oldname to newname })
```
#### Section

L'istruzione section consente di definire se le istruzioni successive LOAD e SELECT devono essere considerate come dati o come una definizione dei diritti di accesso.

**[Section](#page-125-0)** (**access** | **application**)

#### Select

La selezione dei campi da una sorgente dati ODBC o da un provider OLE DB viene eseguita utilizzando le istruzioni SQL SELECT standard. Tuttavia, l'ambito nel quale le istruzioni SELECT vengono accettate dipende dal driver ODBC o dal provider OLE DB utilizzato.

```
Select [all | distinct | distinctrow | top n [percent] ] *fieldlist
From tablelist
[Where criterion ]
[Group by fieldlist [having criterion ] ]
[Order by fieldlist [asc | desc] ]
[ (Inner | Left | Right | Full)Join tablename on fieldref = fieldref ]
```
#### Set

L'istruzione set viene utilizzata per definire le variabili di script. Le variabili possono essere utilizzate per sostituire stringhe, percorsi, unità e così via.

**[Set](#page-128-0)** variablename**=**string

#### Sleep

L'istruzione sleep interrompe l'esecuzione dello script per il periodo di tempo specificato.

**[Sleep](#page-128-1)** n

## **SQL**

L'istruzione SQL consente di inviare un comando arbitrario SQL tramite una connessione ODBC o OLE DB.

**[SQL](#page-129-0)** sql\_command

#### **SQLColumns**

L'istruzione sqlcolumns restituisce un gruppo di campi che descrivono le colonne di una sorgente dati ODBC o OLE DB sulla quale è stata eseguita un'istruzione connect.

**[SQLColumns](#page-130-0)**

#### **SQLTables**

L'istruzione sqltables restituisce un gruppo di campi che descrivono le tabelle di una sorgente dati ODBC o OLE DB sulla quale è stata eseguita un'istruzione connect.

**[SQLTables](#page-130-1)**

#### **SQLTypes**

L'istruzione saltypes restituisce un gruppo di campi che descrivono i tipi di una sorgente dati ODBC o OLE DB sulla quale è stata eseguita un'istruzione connect.

#### **[SQLTypes](#page-131-0)**

#### Star

La stringa utilizzata per rappresentare l'insieme di tutti i valori di un campo nel database può essere impostata tramite l'istruzione star. Interessa le istruzioni LOAD e SELECT successive.

**[Star](#page-132-0) is** [ string ]

#### Store

L'istruzione Store crea un file QVD, CSV o text.

**[Store](#page-134-0)** [ \*fieldlist **from**] table **into** filename [ format-spec ];

## Tag

Questa istruzione dello script fornisce un modo per assegnare tag a uno o più campi o tabelle. Se viene effettuato un tentativo di contrassegnare un campo o una tabella non presente nell'app, tale contrassegno verrà ignorato. In caso di conflitto nelle ricorrenze di un nome di campo o di tag, si utilizza l'ultimo valore trovato.

```
Tag[field|fields] fieldlist with tagname
Tag [field|fields] fieldlist using mapname
Tag table tablelist with tagname
```
## **Trace**

L'istruzione trace esegue la scrittura di una stringa nella finestra Avanzamento dell'esecuzione dello script e nel file di log dello script, quando viene utilizzato. Si rivela molto utile per le operazioni di debug. L'uso delle espansioni \$ delle variabili calcolate prima dell'istruzione trace consente di personalizzare il messaggio.

**[Trace](#page-137-0)** string

#### Unmap

L'istruzione Unmap disattiva il mapping del valore di campo specificato da un'istruzione Map ... Using precedente per i campi caricati successivamente.

**[Unmap](#page-137-1)** \*fieldlist

#### Unqualify

L'istruzione Unqualify viene utilizzata per disattivare la qualificazione dei nomi di campo che era stata precedentemente attivata dall'istruzione Qualify.

**[Unqualify](#page-138-0)** \*fieldlist

#### Untag

Questa istruzione dello script fornisce un modo per rimuovere tag da campi o tabelle. Se viene effettuato un tentativo di rimozione di un contrassegno da un campo o una tabella non presente nell'app, tale rimozione verrà ignorata.

```
Untag[field|fields] fieldlist with tagname
Tag [field|fields] fieldlist using mapname
Tag table tablelist with tagname
```
## Alias

L'istruzione alias viene utilizzata per impostare un alias in base al quale verrà rinominato un campo quando questo ricorrerà nello script che segue.

#### Sintassi:

**alias** fieldname **as** aliasname {**,**fieldname **as** aliasname}

#### Argomenti:

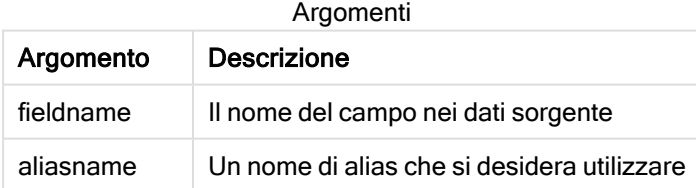

Esempi e risultati:

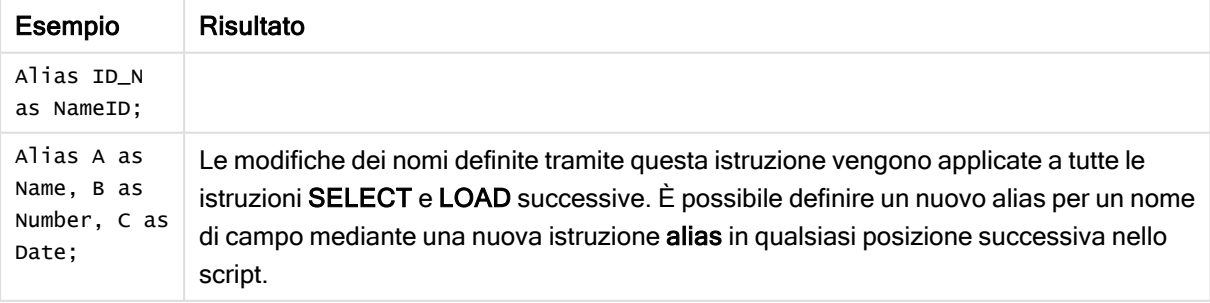

# AutoNumber

Questa istruzione crea un valore intero univoco per ciascun valore calcolato distinto in un campo rilevato durante l'esecuzione dello script.

 $\dot{E}$  possibile utilizzare la funzione *[autonumber](#page-447-0) (page 448)* anche all'interno di un'istruzione LOAD, ma vi sono alcune limitazioni se si desidera utilizzare un caricamento ottimizzato. È possibile creare un caricamento ottimizzato caricando prima i dati da un file QVD e poi utilizzando l'istruzione AutoNumber per convertire i valori in chiavi di simboli.

## Sintassi:

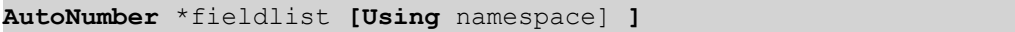

## Argomenti:

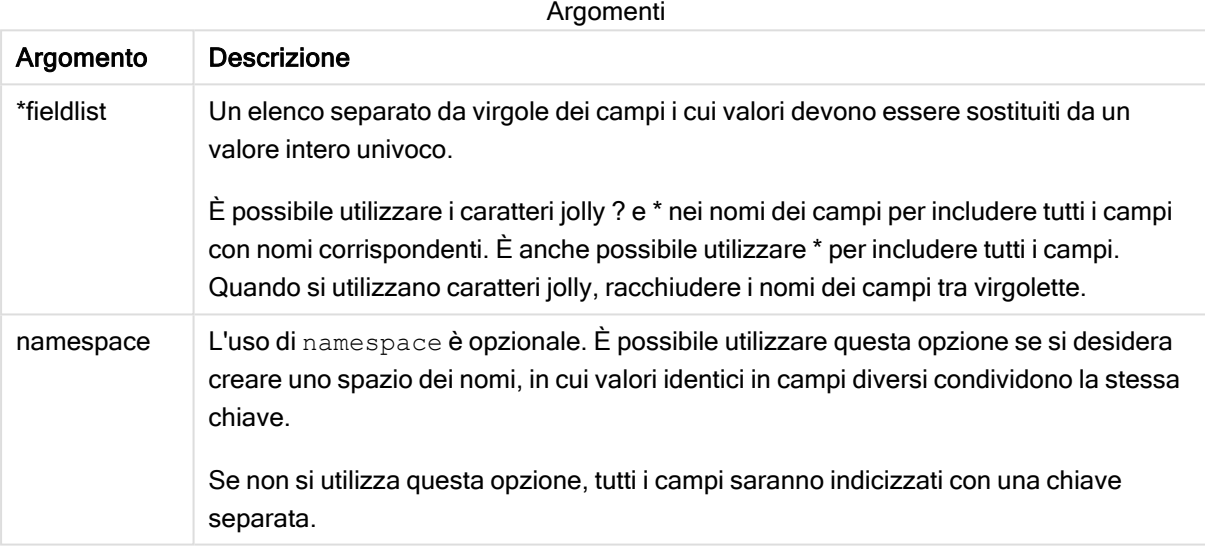

## Limiti:

Quando nello script sono presenti più istruzioni LOAD, è necessario inserire l'istruzione AutoNumber dopo l'istruzione LOAD finale.

Esempio - script con AutoNumber

## Esempio di script

In questo esempio, i dati vengono prima caricati senza l'istruzione AutoNumber. L'istruzione AutoNumber viene quindi aggiunta per mostrare l'effetto.

## Dati utilizzati nell'esempio

Caricare i dati seguenti come un caricamento inline nell'editor caricamento dati per creare l'esempio di script in basso. Lasciare l'istruzione AutoNumber non commentata per il momento.

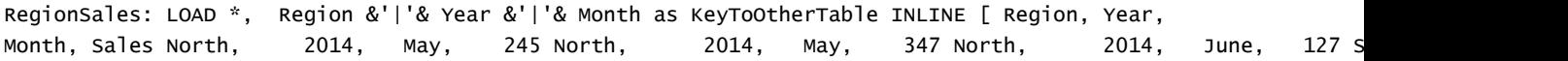

June, 645 South, 2013, May, 367 South, 2013, May, 221 ]; Budgeth: LOAD Budget, Regional Bu &'|'& Year &'|'& Month as KeyToOtherTable INLINE [Region, Year, Month, Budget North, 2014, May, 200 North, 2014, May, 350 North, 2014, June, 150 South, 2014, June, 500 South, 2013, May, 300 South, 2013, May, 200 ]; //AutoNumber KeyToOtherTable;

## Creazione di visualizzazioni

Creare due visualizzazioni di tabelle in un foglio Qlik Sense. Aggiungere KeyToOtherTable, Region, Year, Month e Sales come dimensioni alla prima tabella. Aggiungere KeyToOtherTable, Region, Year, Month e Budget come dimensioni alla seconda tabella.

#### Risultato

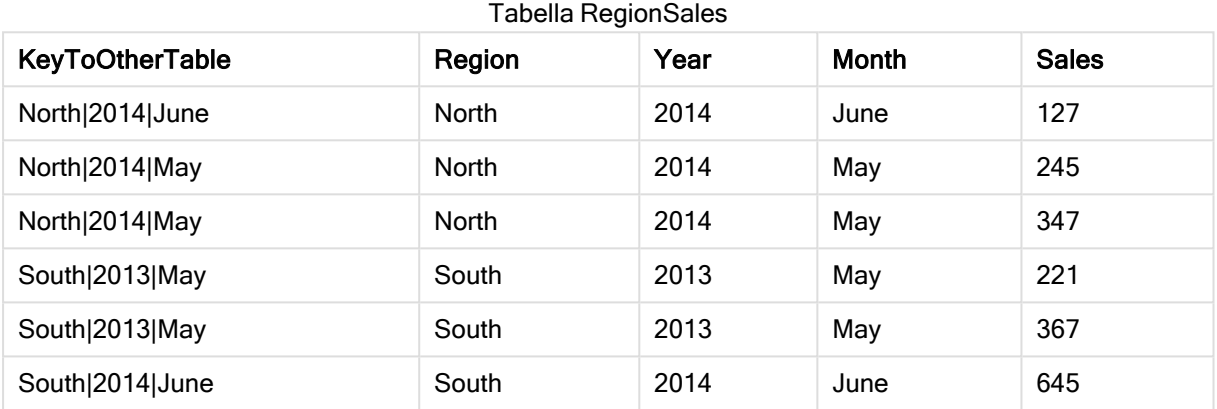

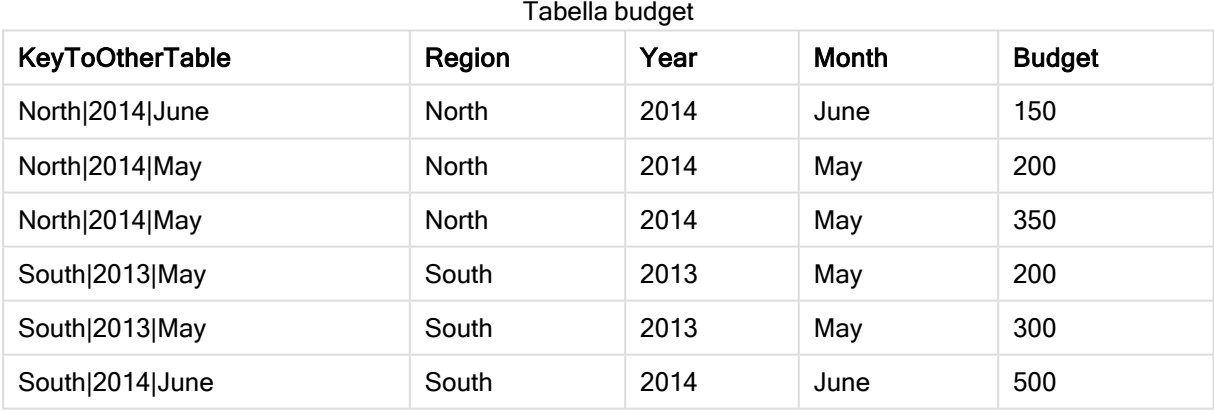

## Spiegazione

L'esempio mostra un campo composito KeyToOtherTable che collega le due tabelle. AutoNumber non è utilizzato. Notare la lunghezza dei valori KeyToOtherTable.

## Aggiungi istruzione AutoNumber

Eliminare il commento all'istruzione AutoNumber nello script di caricamento.

AutoNumber KeyToOtherTable;

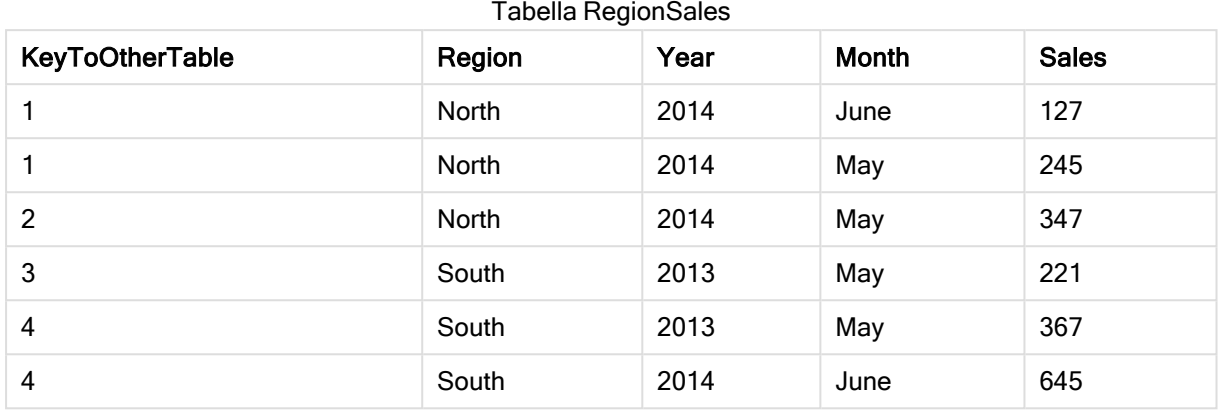

## Risultato

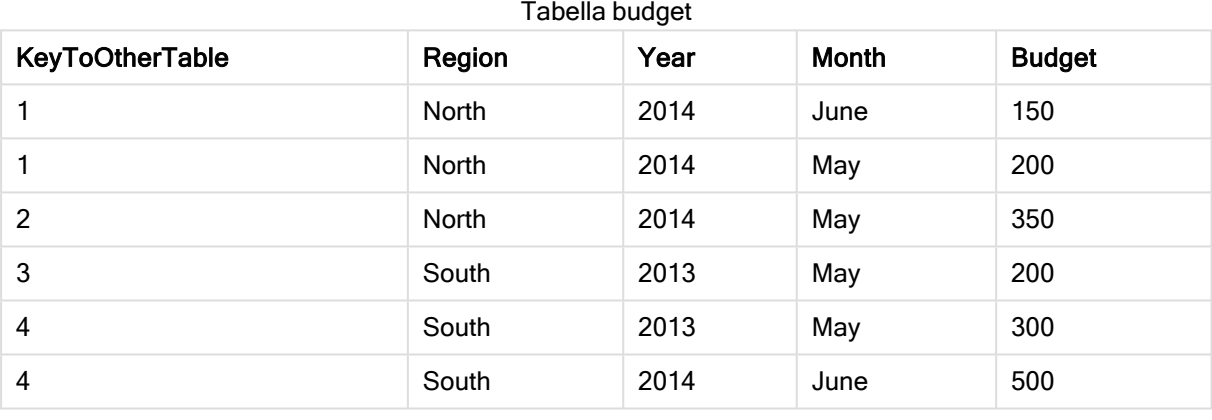

## Spiegazione

I valori di campo KeyToOtherTable sono stati sostituiti con valori interi univoci e, di conseguenza, la lunghezza dei valori dei campi è stata ridotta, conservando così la memoria. I campi chiave di entrambe le tabelle sono interessati da AutoNumber e le tabelle rimangono collegate. L'esempio è breve a scopo dimostrativo, ma risulterebbe significativo con una tabella contenente un elevato numero di righe.

# **Binary**

L'istruzione binary consente di caricare i dati da un'altra app Qlik Sense o documento QlikView, inclusi i dati in Section Access. Gli altri elementi dell'app non sono inclusi, ad esempio fogli, racconti, visualizzazioni, voci principali o variabili.

Nello script è consentita una sola istruzione binary. L'istruzione binary deve essere la prima istruzione dello script, ancora prima delle istruzioni SET, che sono generalmente poste all'inizio dello script.

## Sintassi:

**binary** [path] filename

## Argomenti:

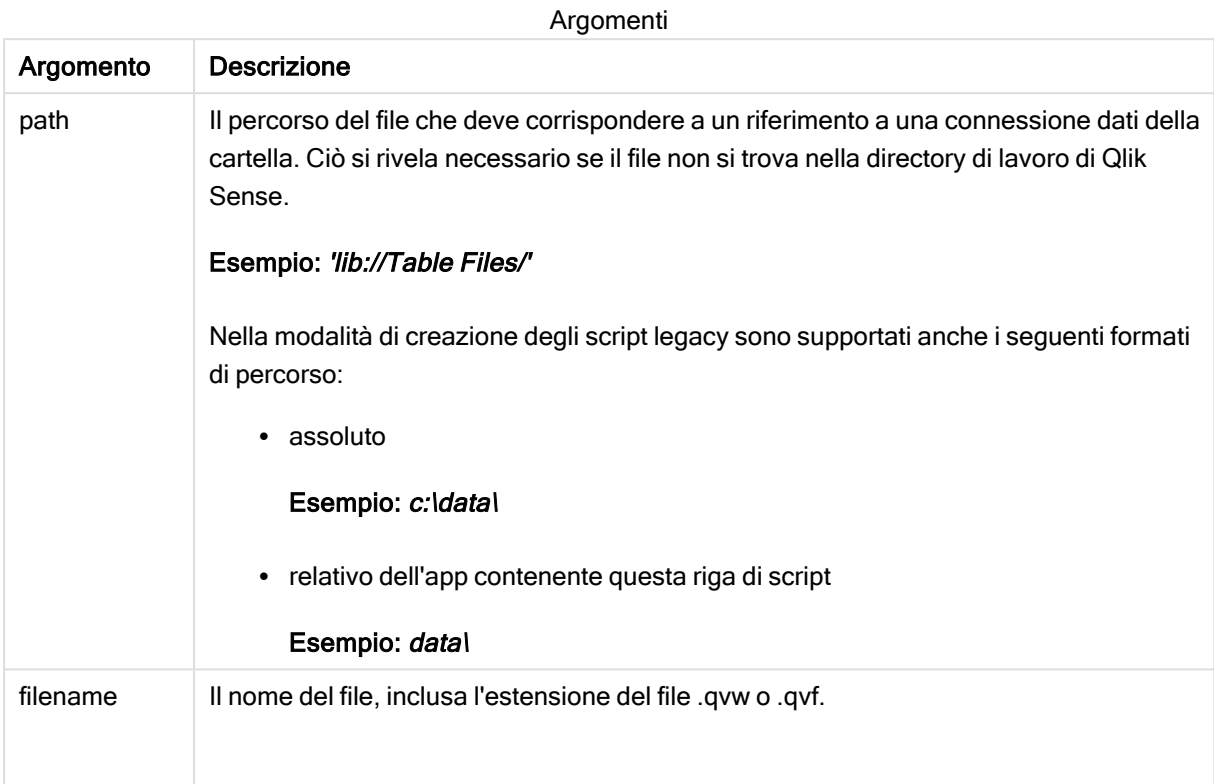

## Limiti:

Non è possibile utilizzare binary per caricare dati da un'app nella stessa distribuzione di Qlik Sense Enterprise facendo riferimento all'ID dell'app. Il caricamento può essere effettuato solo da un file .qvf.

## Esempi

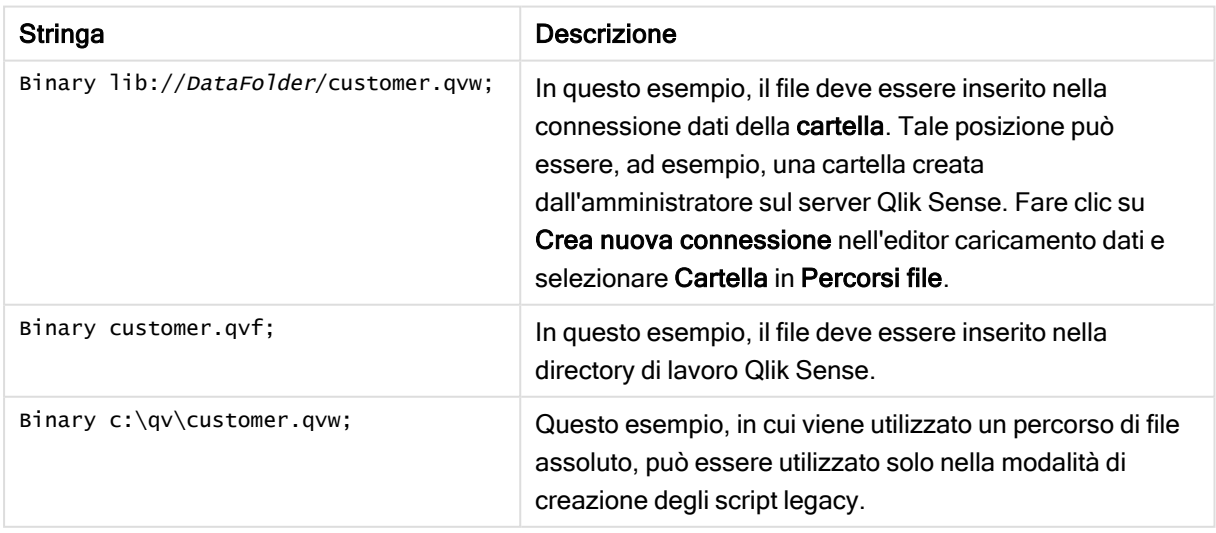

# Comment field

Fornisce un modo per visualizzare i commenti dei campi (metadati) da database e fogli di calcolo. I nomi di campo non presenti nell'app verranno ignorati. In caso di più ricorrenze di uno stesso nome di campo, verrà applicato l'ultimo valore utilizzato.

## Sintassi:

**comment [fields]** \*fieldlist **using** mapname **comment [field]** fieldname **with** comment

La tabella di mapping utilizzata deve essere composta da due colonne, la prima contenente i nomi dei campi e la seconda i commenti.

## Argomenti:

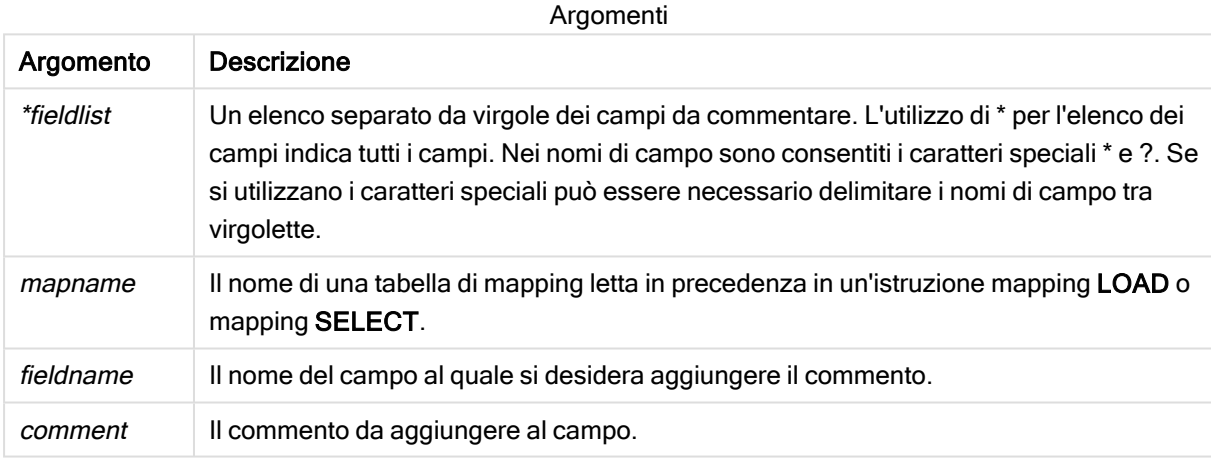

## Example 1:

```
commentmap:
mapping LOAD * inline [
a,b
Alpha,This field contains text values
Num,This field contains numeric values
];
comment fields using commentmap;
```
## Example 2:

```
comment field Alpha with AFieldContainingCharacters;
comment field Num with '*A field containing numbers';
comment Gamma with 'Mickey Mouse field';
```
# Comment table

Fornisce un modo per visualizzare i commenti delle tabelle (metadati) da database o fogli di calcolo.

I nomi di tabella non presenti nell'app vengono ignorati. In caso di più ricorrenze di uno stesso nome di tabella, viene utilizzato l'ultimo valore trovato. La parola chiave può essere utilizzata per leggere i commenti da una sorgente dati.

#### Sintassi:

**comment [tables]** tablelist **using** mapname **comment [table]** tablename **with** comment

#### Argomenti:

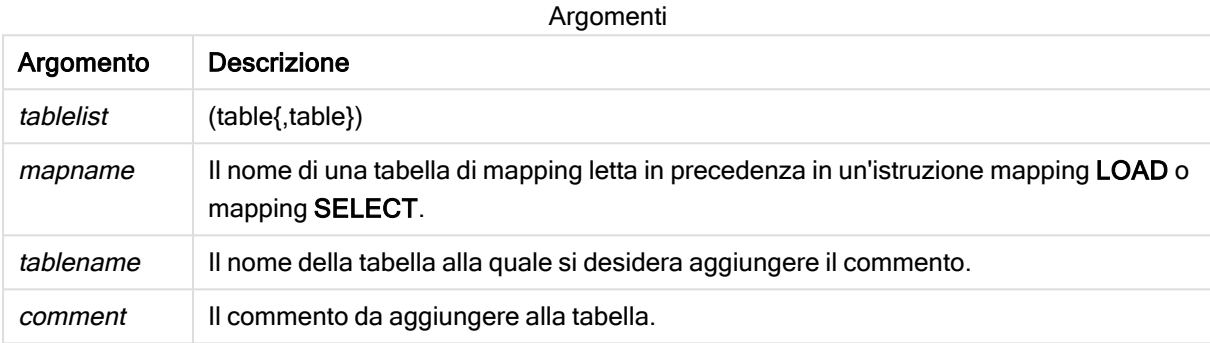

## Example 1:

```
Commentmap:
mapping LOAD * inline [
a,b
Main,This is the fact table
Currencies, Currency helper table
];
comment tables using Commentmap;
```
## Example 2:

comment table Main with 'Main fact table';

# **Connect**

L'istruzione CONNECT consente di definire l'accesso di Qlik Sense a un database generico mediante l'interfaccia OLE DB/ODBC. Per ODBC, occorre innanzitutto specificare la sorgente dati utilizzando l'amministratore ODBC.

Questa funzionalità non è disponibile in Qlik Sense SaaS.

Questa istruzione supporta solo le connessioni dati della cartella in modalità standard.

#### Sintassi:

```
ODBC CONNECT TO connect-string
OLEDB CONNECT TO connect-string
```

```
CUSTOM CONNECT TO connect-string
LIB CONNECT TO connection
```
## Argomenti:

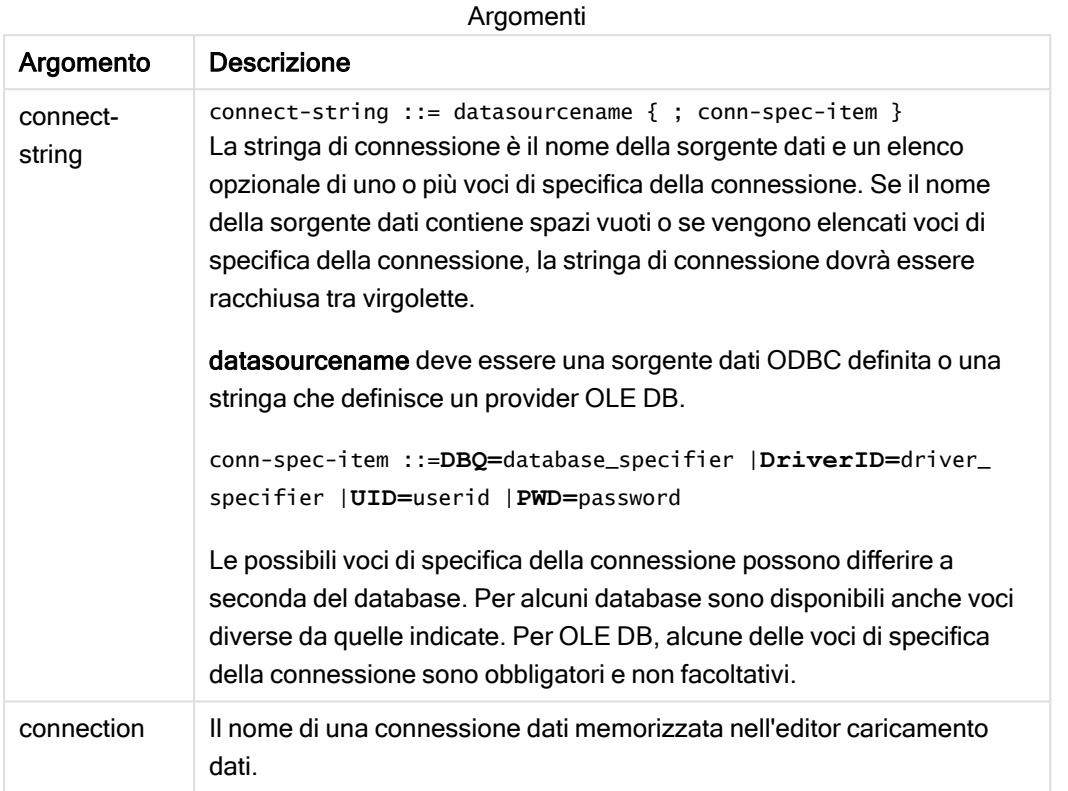

Se ODBC è posizionato prima di CONNECT, verrà utilizzata l'interfaccia ODBC. In caso contrario, verrà utilizzata l'interfaccia OLE DB.

L'utilizzo di LIB CONNECT TO determina la connessione a un database mediante una connessione dati memorizzata che è stata creata nell'editor caricamento dati.

## Example 1:

ODBC CONNECT TO 'Sales DBQ=C:\Program Files\Access\Samples\Sales.mdb'; La sorgente dati definita da questa istruzione verrà utilizzata dalle successive istruzioni Select (SQL), finché non verrà eseguita una nuova istruzione CONNECT.

## Example 2:

LIB CONNECT TO 'DataConnection';

## Connect32

Questa istruzione viene utilizzata come l'istruzione CONNECT, ma impone a un sistema a 64 bit di utilizzare un provider ODBC/OLE DB a 32 bit. Non applicabile in caso di istruzione connect personalizzata.

# Connect64

Questa istruzione viene utilizzata come l'istruzione CONNECT, ma impone l'utilizzo di un provider a 64 bit. Non applicabile in caso di istruzione connect personalizzata.

# Declare

L'istruzione Declare consente di creare definizioni di campo in cui è possibile definire relazioni tra i campi o le funzioni. È possibile utilizzare una serie di definizioni di campo per generare automaticamente campi derivati, che possono essere utilizzati come dimensioni. Ad esempio, è possibile creare una definizione di calendario e utilizzarla per generare dimensioni correlate, come ad esempio anno, mese, settimana e giorno da un campo della data.

È possibile utilizzare Declare per impostare una nuova definizione di campo o per creare una definizione di campo basata su una definizione già esistente.

# Impostazione di una nuova definizione di campo

## Sintassi:

```
definition name:
Declare [Field[s]] Definition [Tagged tag_list ]
[Parameters parameter_list ]
Fields field_list
```
## Argomenti:

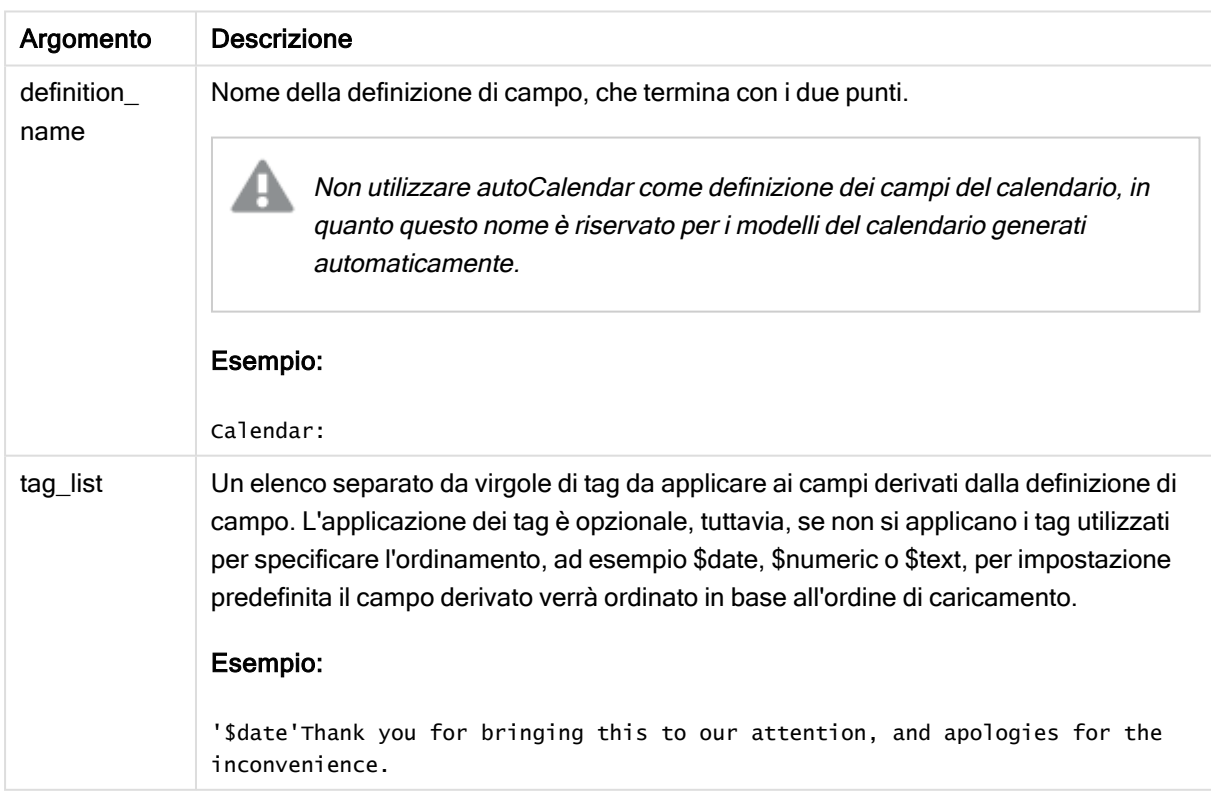

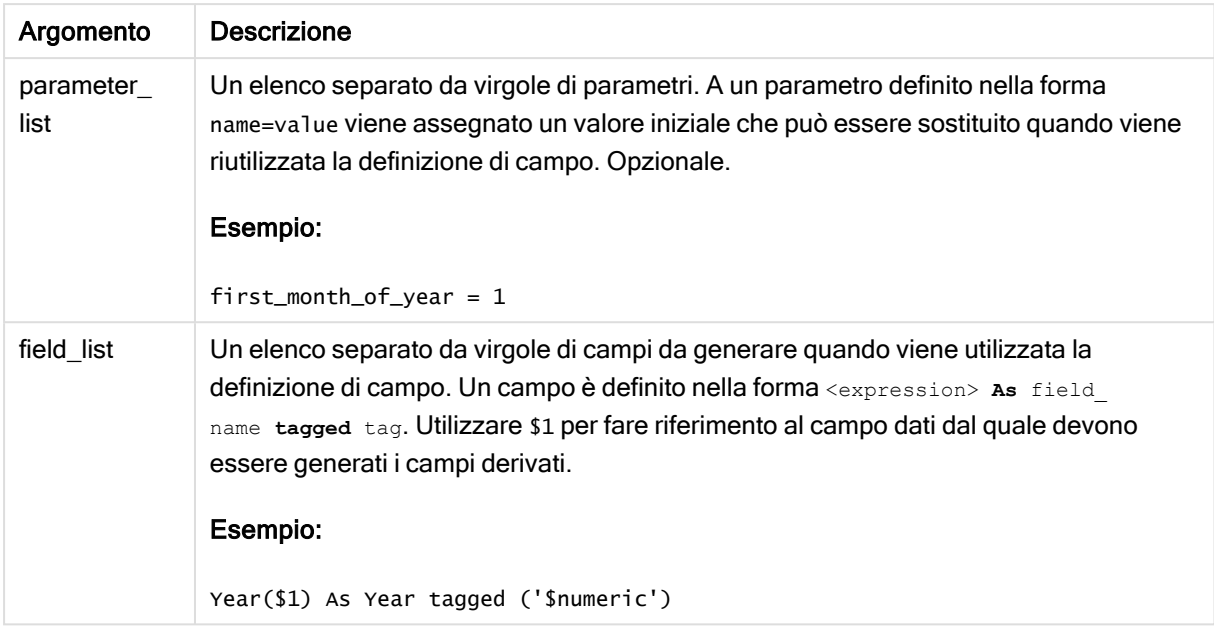

## Esempio:

```
Calendar:
DECLARE FIELD DEFINITION TAGGED '$date'
  Parameters
     first_month_of_year = 1
  Fields
     Year($1) As Year Tagged ('$numeric'),
     Month($1) as Month Tagged ('$numeric'),
     Date($1) as Date Tagged ('$date'),
     Week($1) as Week Tagged ('$numeric'),
     Weekday($1) as Weekday Tagged ('$numeric'),
      DayNumberOfYear($1, first_month_of_year) as DayNumberOfYear Tagged ('$numeric')
;
```
Il calendario è ora definito ed è possibile applicarlo ai campi data caricati, in questo caso OrderDate e ShippingDate, utilizzando una clausola Derive.

## Riutilizzo di una definizione di campo esistente

## Sintassi:

```
<definition name>:
Declare [Field][s] Definition
Using <existing definition>
[With <parameter assignment> ]
```
## Argomenti:

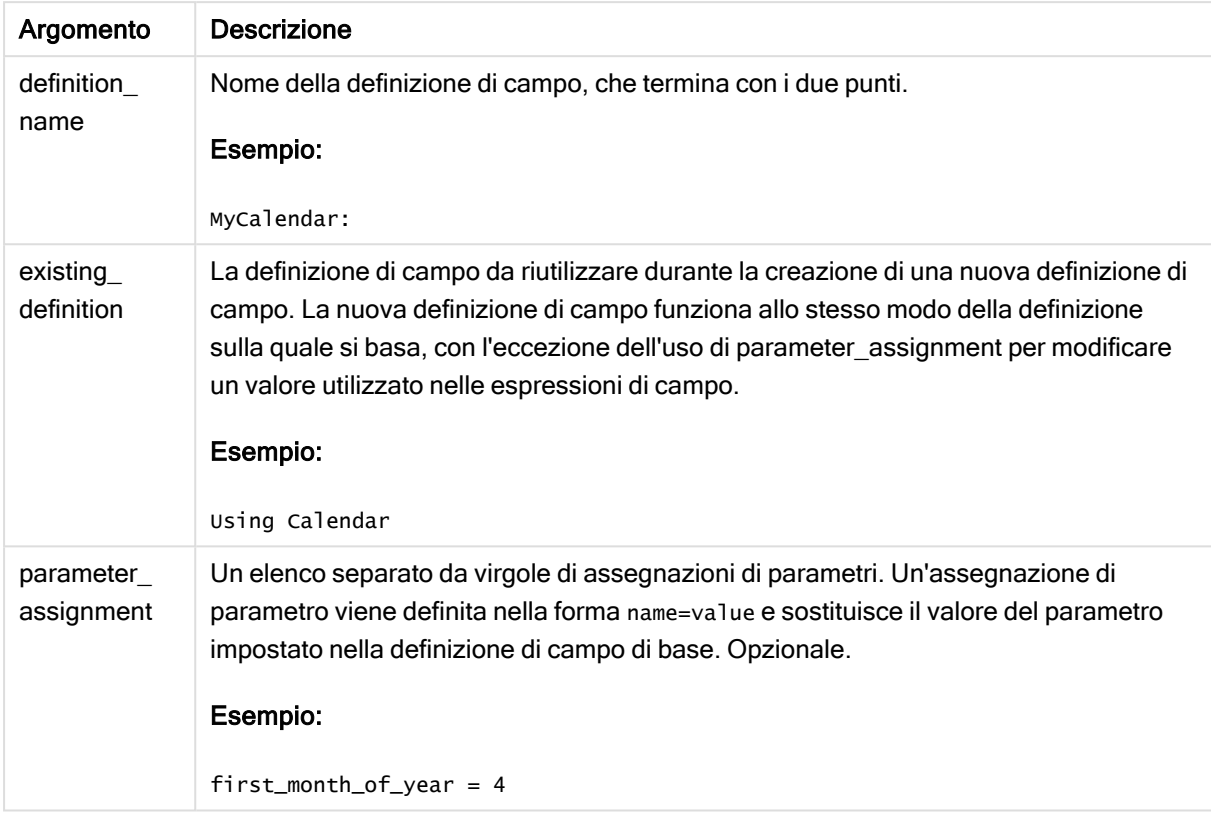

## Esempio:

In questo esempio viene riutilizzata la definizione di calendario creata nell'esempio precedente. In questo caso si desidera utilizzare un anno fiscale che inizi ad aprile. Ciò si ottiene assegnando il valore 4 al parametro first\_month\_of\_year, che influirà sul campo DayNumberOfYear definito.

Nell'esempio si suppone di utilizzare i dati campione e la definizione di campo dell'esempio precedente.

```
MyCalendar:
DECLARE FIELD DEFINITION USING Calendar WITH first_month_of_year=4;
```
DERIVE FIELDS FROM FIELDS OrderDate,ShippingDate USING MyCalendar;

Una volta ricaricato lo script di dati, i campi generati sono disponibili nell'editor dei fogli con i nomi OrderDate.MyCalendar.\* e ShippingDate.MyCalendar.\*.

# **Derive**

L'istruzione Derive consente di generare campi derivati in base a una definizione di campo creata mediante un'istruzione Declare. È possibile specificare i campi dati per cui derivare i campi oppure derivarli esplicitamente o implicitamente in base ai tag di campo.

#### Sintassi:

```
Derive [Field[s]] From [Field[s]] field_list Using definition
```
**Derive [Field[s]] From Explicit [Tag[s]]** tag\_list **Using** definition **Derive [Field[s]] From Implicit [Tag[s]] Using** definition

#### Argomenti:

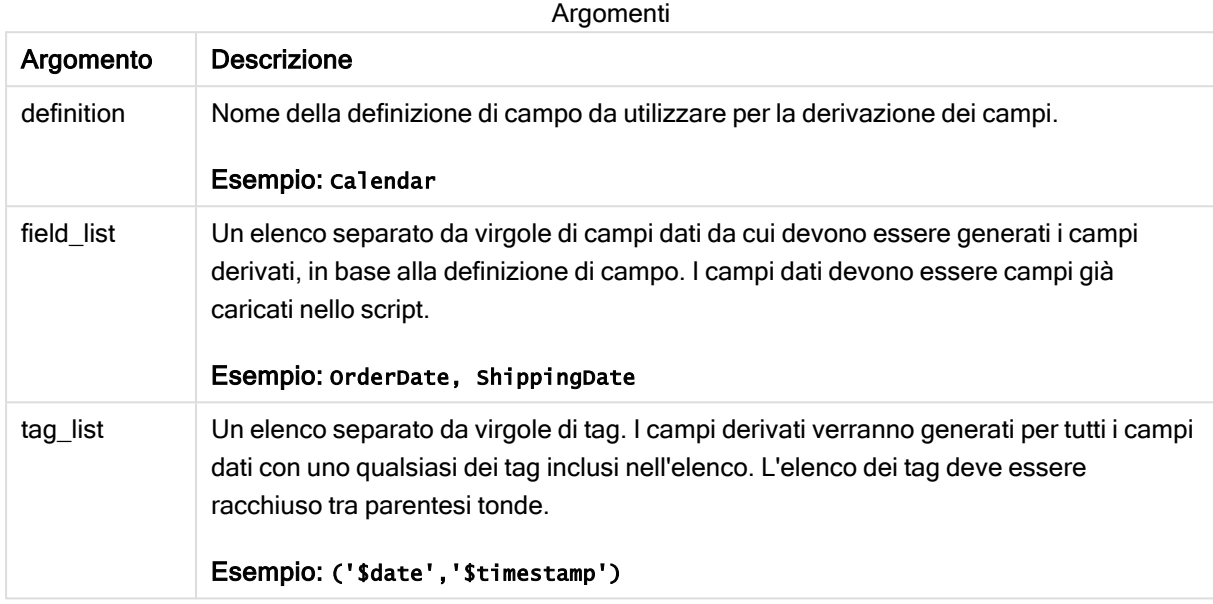

#### Esempi:

- Derivare campi per campi dati specifici. In questo caso è necessario specificare i campi OrderDate e ShippingDate. DERIVE FIELDS FROM FIELDS OrderDate, ShippingDate USING Calendar;
- Derivare campi per tutti i campi con un tag specifico. In questo caso è necessario derivare i campi in base a Calendar per tutti i campi con un tag \$date. DERIVE FIELDS FROM EXPLICIT TAGS ('\$date') USING Calendar;
- Derivare campi per tutti i campi con il tag della definizione di campo. In questo caso è necessario derivare i campi per tutti i campi dati con lo stesso tag della definizione di campo Calendar, in questo caso \$date. DERIVE FIELDS FROM IMPLICIT TAG USING Calendar;

# Direct Query

L'istruzione DIRECT QUERY consente di accedere alle tabelle mediante una connessione ODBC o OLE DB utilizzando la funzione Direct Discovery.

## Sintassi:

```
DIRECT QUERY DIMENSION fieldlist [MEASURE fieldlist] [DETAIL fieldlist] FROM
tablelist
[WHERE where_clause]
```
Le parole chiave DIMENSION, MEASURE e DETAIL possono essere utilizzate in qualsiasi ordine.

Le clausole con parole chiave DIMENSION e FROM sono richieste in tutte le istruzioni DIRECT QUERY. La parola chiave FROM deve essere collocata dopo la parola chiave DIMENSION.

I campi specificati direttamente dopo la parola chiave DIMENSION vengono caricati in memoria e possono essere utilizzati per creare associazioni tra dati in memoria e dati Direct Discovery.

## L'istruzione DIRECT QUERY non può contenere le clausole DISTINCT o GROUP BY.

La parola chiave MEASURE consente di definire i campi che Qlik Sense riconosce su un "metalivello". I dati effettivi di un campo di misura risiedono nel database solo durante il processo di caricamento dei dati e vengono recuperati ad hoc dalle espressioni grafiche utilizzate in una visualizzazione.

Generalmente, i campi contenenti valori discreti che verranno utilizzati come dimensioni devono essere caricati con la parola chiave DIMENSION, mentre i numeri che verranno utilizzati solo nelle aggregazioni devono essere selezionati con la parola chiave MEASURE.

I campi DETAIL forniscono informazioni o dettagli, ad esempio campi dei commenti, che un utente può desiderare di visualizzare in una tabella di analisi dei dettagli. I campi DETAIL non possono essere utilizzati nelle espressioni grafiche.

Per impostazione predefinita, l'istruzione DIRECT QUERY è una sorgente dati neutra per le sorgenti dati che supportano SQL. Per tale motivo, è possibile utilizzare la stessa l'istruzione DIRECT QUERY per database SQL diversi senza che sia necessario apportare modifiche. Direct Discovery genera query adatte al database in base alle esigenze.

La sintassi della sorgente dati nativa può essere utilizzata quando l'utente conosce il database a cui inviare le query e desidera utilizzare estensioni specifiche del database in SQL. Viene supportata la sintassi della sorgente dati nativa:

- Come espressioni di campo nelle clausole DIMENSION e MEASURE
- Come contenuto della clausola WHERE

Esempi:

DIRECT QUERY

DIMENSION Dim1, Dim2

MEASURE

NATIVE ('X % Y') AS X\_MOD\_Y

```
FROM TableName
```

```
DIRECT QUERY
```
DIMENSION Dim1, Dim2

MEASURE X, Y

FROM TableName

```
WHERE NATIVE ('EMAIL MATCHES "\*.EDU"')
```
I seguenti termini vengono utilizzati come parole chiave perciò non possono essere utilizzati come nomi di colonna <sup>o</sup> campo senza che vengano racchiusi tra virgolette: and, as, detach, detail, dimension, distinct, from, in, is, like, measure, native, not, or, where

## Argomenti:

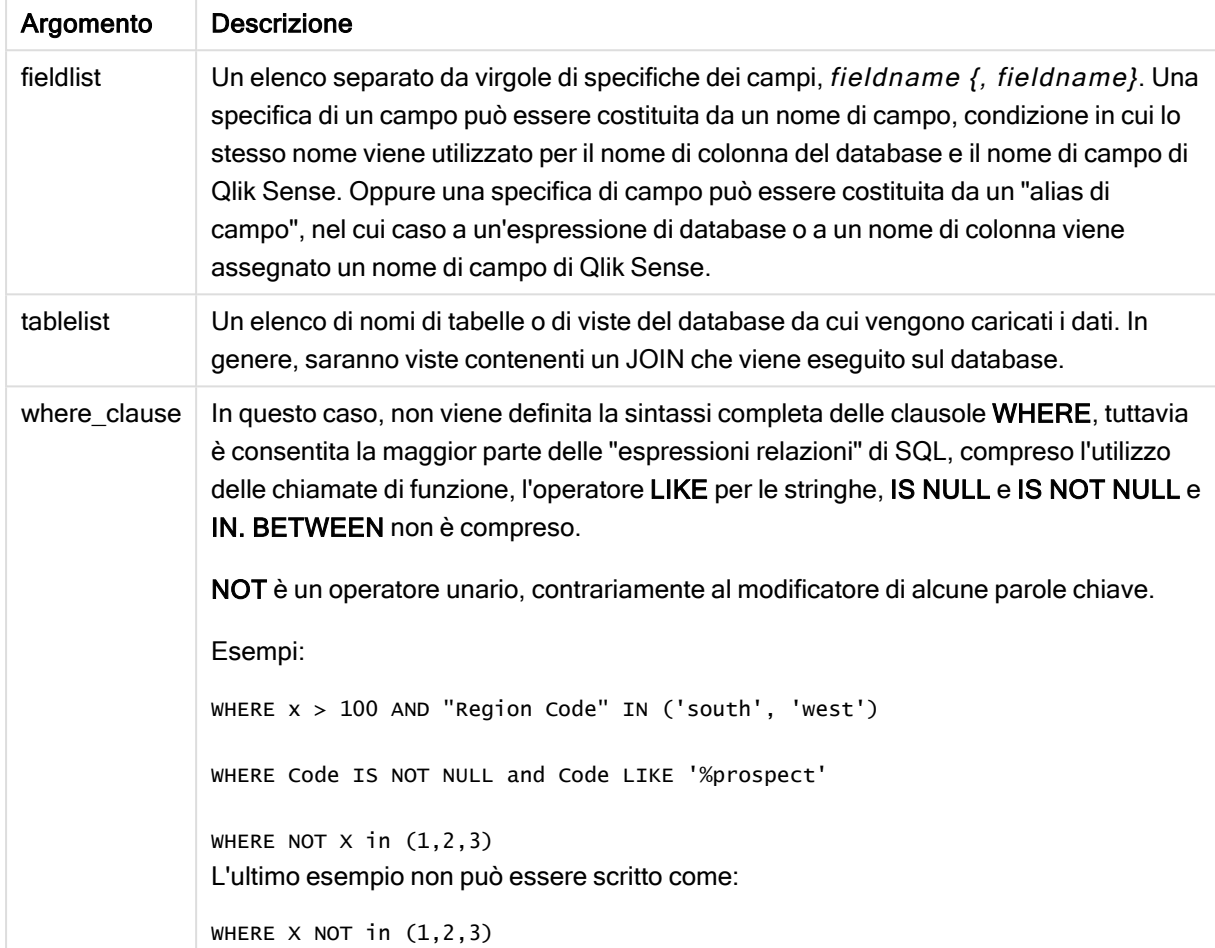

## Esempio:

In questo esempio viene utilizzata una tabella del database denominata TableName, contenente i campi Dim1, Dim2, Num1, Num2 e Num3.Dim1 e Dim2 verranno caricati nella serie di dati Qlik Sense.

DIRECT QUERY DIMENSTION Dim1, Dim2 MEASURE Num1, Num2, Num3 FROM TableName ;

Dim1 e Dim2 saranno disponibili per essere utilizzati come dimensioni. Num1, Num2 e Num3 saranno disponibili per le aggregazioni. Anche Dim1 e Dim2 saranno disponibili per le aggregazioni. Il tipo di aggregazioni per le quali è possibile utilizzare Dim1 e Dim2 dipende dai relativi tipi di dati. Ad esempio, in molti casi i campi DIMENSION contengono dati di stringa, ad esempio nomi o numeri di account. Questi dati non possono essere sommati, tuttavia possono essere conteggiati: count (Dim1).

```
Le istruzioni DIRECT QUERY vengono scritte direttamente nell'editor di script. Per
semplificare la costruzione delle istruzioni DIRECT QUERY, è possibile generare un'istruzione
SELECT da una connessione dati, quindi modificare lo script generato per trasformarlo in
un'istruzione DIRECT QUERY.
Ad esempio, l'istruzione SELECT:
SOL SELECT
 SalesOrderID,
 RevisionNumber,
 OrderDate,
 SubTotal,
 TaxAmt
FROM MyDB.Sales.SalesOrderHeader;
può essere modificata nella seguente istruzione DIRECT QUERY:
DIRECT QUERY
 DIMENSION
 SalesOrderID,
 RevisionNumber
MEASURE
 SubTotal,
 TaxAmt
DETAIL
OrderDate
FROM MyDB.Sales.SalesOrderHeader;
```
# Elenchi dei campi Direct Discovery

Un elenco del campo è un elenco separato da virgola di specifiche di campo, *fieldname {*, fieldname}. Una specifica di un campo può essere costituita da un nome di campo, condizione in cui lo stesso nome viene utilizzato per il nome della colonna del database e per il nome di campo. Oppure una specifica di campo può essere costituita da un alias di campo, nel cui caso a un'espressione di database o a un nome di colonna viene assegnato un nome di campo di Qlik Sense.

I nomi di campo possono essere semplici oppure racchiusi tra virgolette. Un nome semplice inizia con un carattere alfabetico Unicode ed è seguito da una qualsiasi combinazione di caratteri alfanumerici o caratteri di sottolineatura. I nomi racchiusi tra virgolette iniziano con virgolette doppie e contengono qualsiasi sequenza di caratteri. Se un nome racchiuso tra virgolette contiene virgolette doppie, tali virgolette vengono rappresentate utilizzando due virgolette doppie adiacenti.

I nomi di campo di Qlik Sense rispettano la distinzione tra maiuscole e minuscole. La distinzione tra maiuscole e minuscole per i nomi di campo del database varia a seconda del database. Una query Direct Discovery mantiene la distinzione utilizzata in tutti gli identificatori e alias del campo. Nell'esempio seguente l'alias "MyState" viene utilizzato internamente per memorizzare i dati dalla colonna del database "STATEID".

DIRECT QUERY Dimension STATEID as MyState Measure AMOUNT from SALES\_TABLE;

Il risultato sarà diverso rispetto a quello di un'istruzione SQL Select con un alias. Se l'alias non viene racchiuso tra virgolette in modo esplicito, il risultato presenterà la distinzione tra maiuscole e minuscole predefinita della colonna restituita dal database di destinazione. Nell'esempio seguente l'istruzione SQL Select in un database Oracle farà in modo che "MYSTATE," presenti solo lettere maiuscole, come l'alias interno di Qlik Sense, anche se per l'alias viene specificato il formato misto. L'istruzione SQL Select utilizza il nome della colonna restituito dal database, che nel caso di Oracle è tutto in formato maiuscolo.

SQL Select STATEID as MyState, STATENAME from STATE\_TABLE;

Per evitare questo comportamento, utilizzare l'istruzione LOAD per specificare l'alias.

Load STATEID as MyState, STATENAME; SQL Select STATEID, STATEMENT from STATE\_TABLE;

In questo esempio la colonna "STATEID" viene memorizzata internamente da Qlik Sense come "MyState".

La maggior parte delle espressioni scalari del database è consentita come specifiche di campo. Nelle specifiche di campo è possibile utilizzare anche le chiamate di funzione. Le espressioni possono contenere costanti booleane, numeriche o stringhe contenute tra virgolette singole (le virgolette singole incorporate sono rappresentate da virgolette singole adiacenti).

#### Esempi:

```
DIRECT QUERY
   DIMENSION
      SalesOrderID, RevisionNumber
   MEASURE
      SubTotal AS "Sub Total"
FROM AdventureWorks.Sales.SalesOrderHeader;
DIRECT QUERY
   DIMENSION
      "SalesOrderID" AS "Sales Order ID"
   MEASURE
      SubTotal,TaxAmt,(SubTotal-TaxAmt) AS "Net Total"
```

```
FROM AdventureWorks.Sales.SalesOrderHeader;
      DIRECT OUERY
         DIMENSION
            (2*Radius*3.14159) AS Circumference,
            Molecules/6.02e23 AS Moles
         MEASURE
            Num1 AS numA
      FROM TableName;
DIRECT QUERY
   DIMENSION
      concat(region, 'code') AS region_code
   MEASURE
      Num1 AS NumA
```
FROM TableName;

Direct Discovery non supporta l'utilizzo di aggregazioni nelle istruzioni LOAD. Se vengono utilizzate le aggregazioni, i risultati potrebbero essere imprevedibili. Si consiglia di non utilizzare un'istruzione LOAD come quella seguente:

DIRECT QUERY DIMENSION stateid, SUM(amount\*7) AS MultiFirst MEASURE amount FROM sales\_table; La funzione SUM non deve essere contenuta nell'istruzione LOAD.

Anche Direct Discovery non supporta le funzioni di Qlik Sense nelle istruzioni Direct Query. Ad esempio, la specifica seguente per il campo DIMENSION restituisce un errore quando il campo "Mth" viene utilizzato come dimensione in una visualizzazione:

month(ModifiedDate) as Mth

# **Directory**

L'istruzione Directory definisce in quale directory ricercare i file dei dati nelle istruzioni LOAD successive finché non viene eseguita una nuova istruzione Directory.

#### Sintassi:

**Directory**[path]

Se l'istruzione Directory viene emessa senza path o non viene inclusa, Qlik Sense eseguirà la ricerca nella directory di lavoro di Qlik Sense.

## Argomenti:

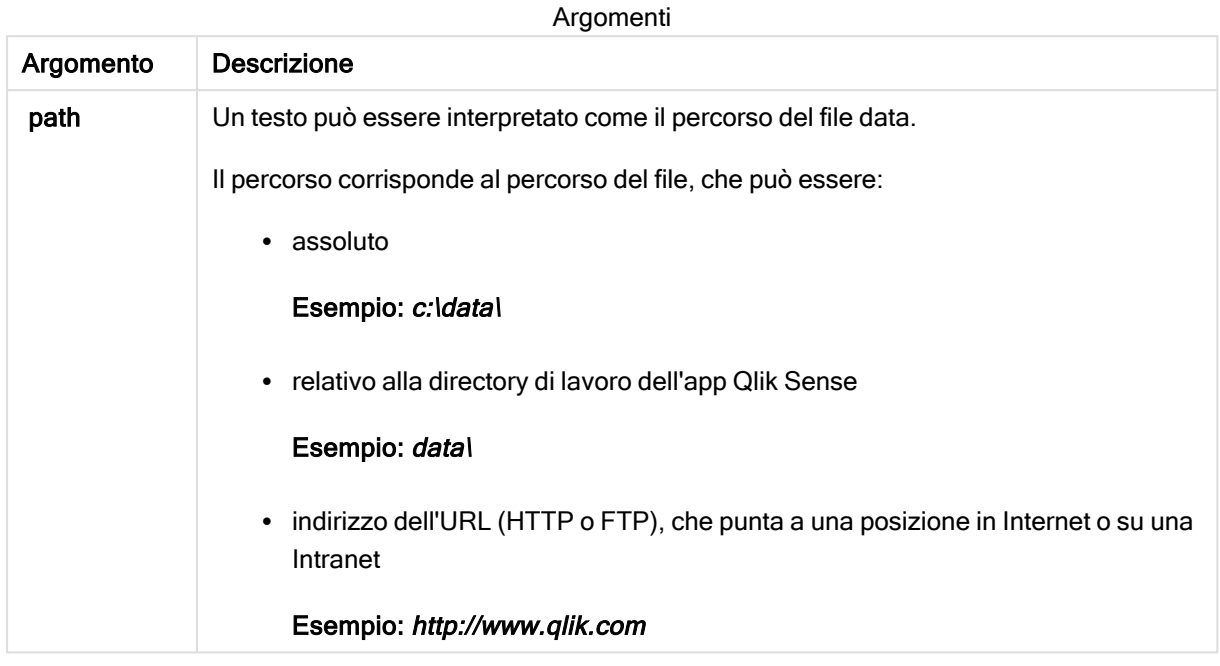

## Esempi:

```
DIRECTORY C:\userfiles\data; // OR -> DIRECTORY data\
```

```
LOAD * FROM
[data1.csv] // ONLY THE FILE NAME CAN BE SPECIFIED HERE (WITHOUT THE FULL PATH)
(ansi, txt, delimiter is ',', embedded labels);
LOAD * FROM
[data2.txt] // ONLY THE FILE NAME CAN BE SPECIFIED HERE UNTIL A NEW DIRECTORY STATEMENT IS
MADE
```

```
(ansi, txt, delimiter is '\t', embedded labels);
```
# **Disconnect**

L'istruzione Disconnect termina l'attuale connessione ODBC/OLE DB/Personalizzata. Questa istruzione è opzionale.

## Sintassi:

```
Disconnect
```
La connessione viene terminata automaticamente quando viene eseguita una nuova istruzione connect o quando verrà completata l'esecuzione dello script.

## Esempio:

Disconnect;

# Drop

<span id="page-94-0"></span>La parola chiave dello script Drop può essere utilizzata per eliminare tabelle o campi dal database.

# Drop field

Durante l'esecuzione dello script, in qualsiasi momento è possibile rilasciare dal modello dati e quindi dalla memoria uno o più campi di Qlik Sense utilizzando l'istruzione drop field.

Sia drop field che drop fields sono formati consentiti, senza alcuna differenza effettiva. Se nessuna tabella viene specificata, il campo verrà rilasciato da tutte le tabelle in cui ricorre.

## Sintassi:

```
Drop field fieldname { , fieldname2 ...} [from tablename1 { , tablename2
...}]
Drop fields fieldname { , fieldname2 ...} [from tablename1 { , tablename2
...}]
```
## Esempi:

```
Drop field A;
Drop fields A,B;
Drop field A from X;
Drop fields A,B from X,Y;
```
## Drop table

Durante l'esecuzione dello script, è possibile rilasciare dal modello dati, e quindi dalla memoria, una o più tabelle interne di Qlik Sense utilizzando l'istruzione drop table.

## Sintassi:

```
drop table tablename {, tablename2 ...}
drop tables tablename {, tablename2 ...}
```
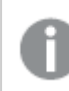

I formati drop table <sup>e</sup> drop tables sono entrambi accettati.

Di conseguenza i seguenti elementi verranno persi:

- La/e tabella/e attuale/i.
- Tutti i campi che non fanno parte delle tabelle rimanenti.
- <sup>l</sup> I valori dei rimanenti campi, provenienti esclusivamente dalla tabella(e) scaricata.

Esempi e risultati:

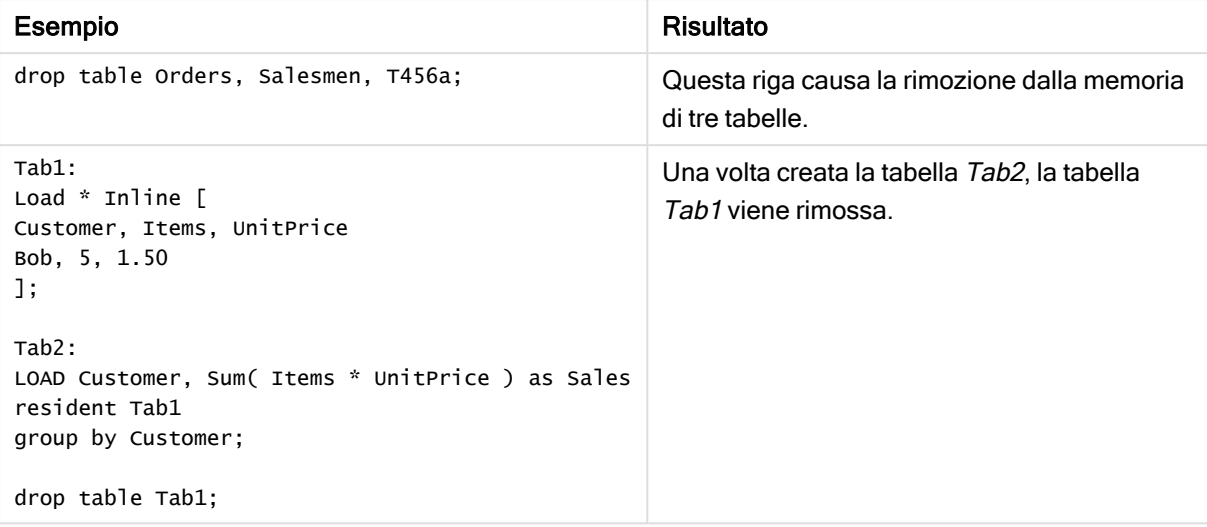

# <span id="page-95-0"></span>Drop table

Durante l'esecuzione dello script, è possibile rilasciare dal modello dati, e quindi dalla memoria, una o più tabelle interne di Qlik Sense utilizzando l'istruzione drop table.

Sintassi:

```
drop table tablename {, tablename2 ...}
drop tables tablename {, tablename2 ...}
```
I formati drop table <sup>e</sup> drop tables sono entrambi accettati.

Di conseguenza i seguenti elementi verranno persi:

- La/e tabella/e attuale/i.
- Tutti i campi che non fanno parte delle tabelle rimanenti.
- I valori dei rimanenti campi, provenienti esclusivamente dalla tabella(e) scaricata.

Esempi e risultati:

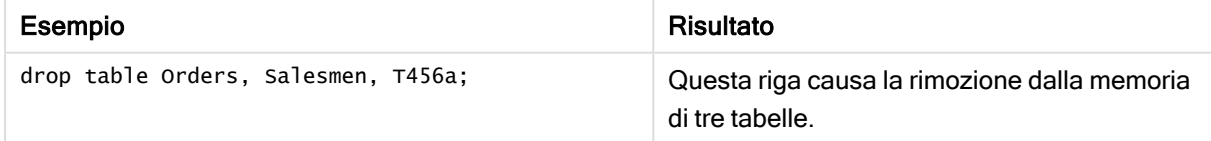

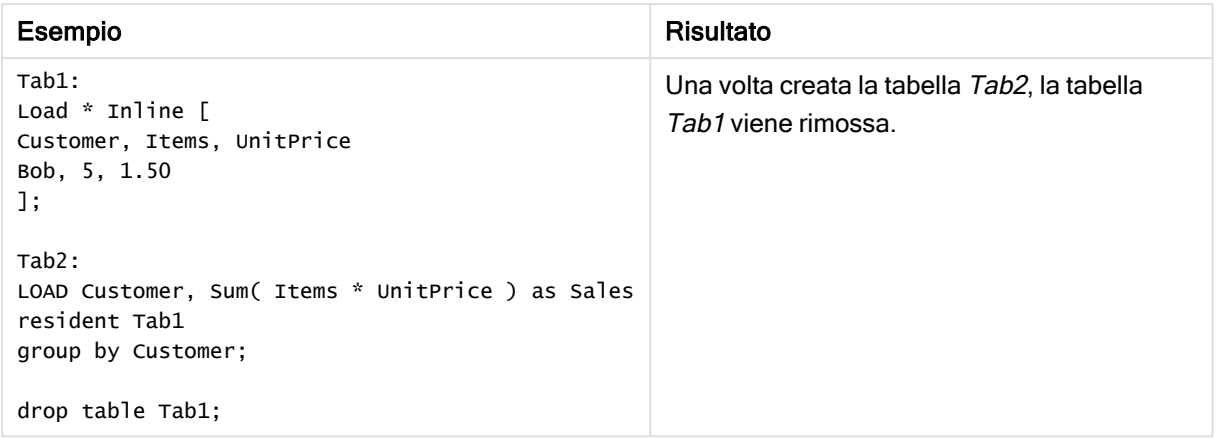

# <span id="page-96-0"></span>**Execute**

L'istruzione Execute viene utilizzata per eseguire altri programmi, mentre Qlik Sense sta caricando i dati. Ad esempio, per effettuare le connessioni necessarie.

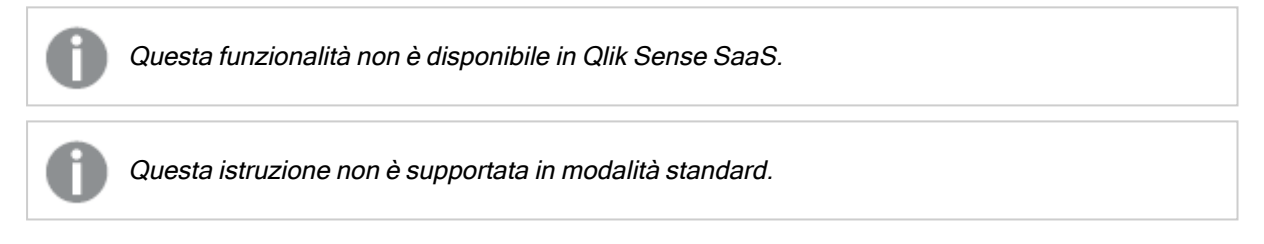

## Sintassi:

```
execute commandline
```
## Argomenti:

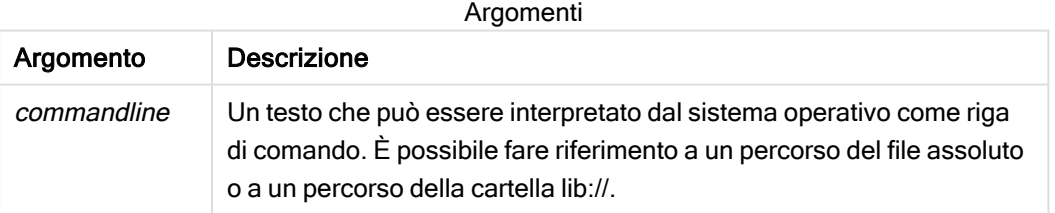

Se si desidera utilizzare Execute, devono essere soddisfatte le condizioni seguenti:

- L'esecuzione deve essere in modalità legacy (applicabile per Qlik Sense e Qlik Sense Desktop).
- OverrideScriptSecurity deve essere impostato su 1 in Settings.ini (applicabile per Qlik Sense). Settings.ini si trova nel percorso C:\ProgramData\Qlik\Sense\Engine\ ed è generalmente un file vuoto.

Se si imposta OverrideScriptSecurity per abilitare Execute, qualsiasi utente potrà eseguire i file sul server. Ad esempio, un utente può allegare un file eseguibile <sup>a</sup> un'app <sup>e</sup> quindi eseguire il file nello script di caricamento dei dati.

## Procedere come indicato di seguito:

- 1. Eseguire una copia di Settings. ini e aprirla in un editor di testo.
- 2. Verificare che il file includa [Settings 7] nella prima riga.
- 3. Inserire una nuova riga e digitare OverrideScriptSecurity=1.
- 4. Inserire una riga vuota alla fine del file.
- 5. Salvare il file.
- 6. Sostituire Settings.ini con il file modificato.
- 7. Riavviare Qlik Sense Engine Service (QES).

Se Qlik Sense viene eseguito come servizio, alcuni comandi potrebbero funzionare in modo imprevisto.

#### Esempio:

Execute C:\Program Files\Office12\Excel.exe;

Execute lib://win\notepad.exe // win is a folder connection referring to c:\windows

# Field/Fields

<span id="page-97-0"></span>Le parole chiave dello script Field e Fields vengono utilizzate nelle istruzioni Declare, Derive, Drop, Comment, Rename e Tag/Untag.

# FlushLog

L'istruzione FlushLog obbliga Qlik Sense a scrivere il contenuto del buffer dello script nel file di registro dello script.

## Sintassi:

**FlushLog**

Il contenuto del buffer viene inserito nel file di registro. Questo comando può risultare utile ai fini di debug, in quanto si riceveranno i dati che altrimenti andrebbero persi in un'esecuzione dello script non riuscita.

## Esempio:

<span id="page-97-1"></span>FlushLog;

# Force

L'istruzione force impone a Qlik Sense di interpretare i nomi e i valori di campo delle istruzioni LOAD e SELECT successive in formato solo maiuscolo, solo minuscolo, sempre maiuscolo o conformemente alla visualizzazione attuale (formato misto). Questa istruzione permette di associare i valori di campo provenienti da tabelle create in base a convenzioni differenti.

#### Sintassi:

**Force ( capitalization** | **case upper** | **case lower** | **case mixed )**

Se non si specifica alcun valore, viene applicato il formato misto. L'istruzione force rimane valida finché non si specifica una nuova istruzione force.

L'istruzione force non ha alcun effetto sulla sezione relativa al controllo degli accessi: per tutti i valori di campo caricati la distinzione tra maiuscole e minuscole non viene rispettata.

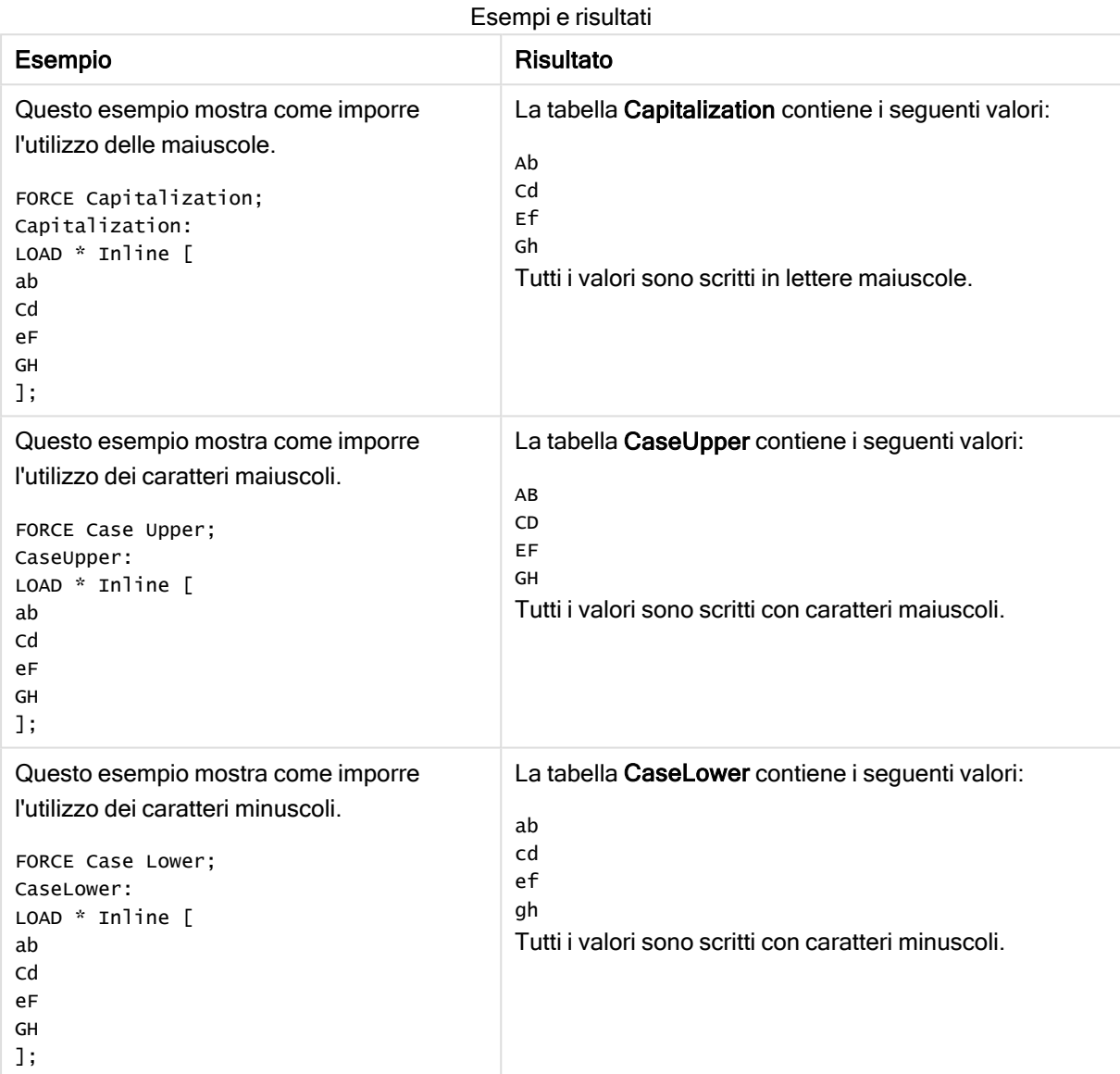

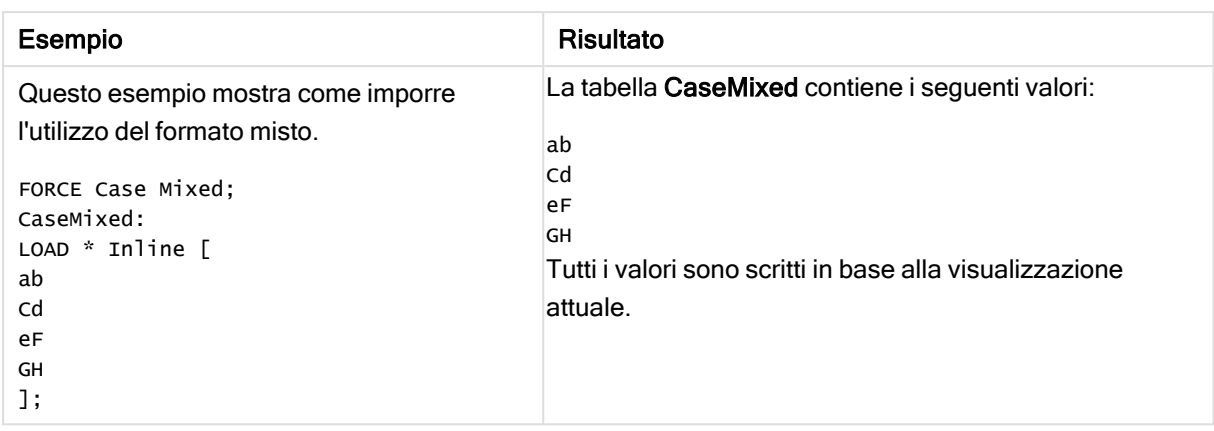

## Vedere anche:

# From

<span id="page-99-0"></span>La parola chiave dello script From viene utilizzata nelle istruzioni Load per fare riferimento a un file e nelle istruzioni Select per fare riferimento a una tabella o a una vista del database.

# Load

L'istruzione LOAD carica i campi da un file, dai dati definiti nello script, da una tabella caricata in precedenza, da una pagina Web, dal risultato di un'istruzione SELECT seguente o dalla generazione automatica di dati. È anche possibile caricare dati da connessioni di analisi.

## Sintassi:

```
LOAD [ distinct ] fieldlist
[( from file [ format-spec ] |
from field fieldassource [format-spec]|
inline data [ format-spec ] |
resident table-label |
autogenerate size ) |extension pluginname.functionname([script]
tabledescription)]
[ where criterion | while criterion ]
[ group by groupbyfieldlist ]
[order by orderbyfieldlist ]
```
## Argomenti:

Argomento Descrizione distinct È possibile utilizzare distinct come predicato se si desidera caricare solo record univoci. Se ci sono record duplicati, verrà caricata la prima istanza. Se si utilizza l'istruzione preceding LOAD, è necessario inserire distinct nella prima istruzione LOAD, dal momento che distinct ha effetto solo sulla tabella di destinazione. Argomenti

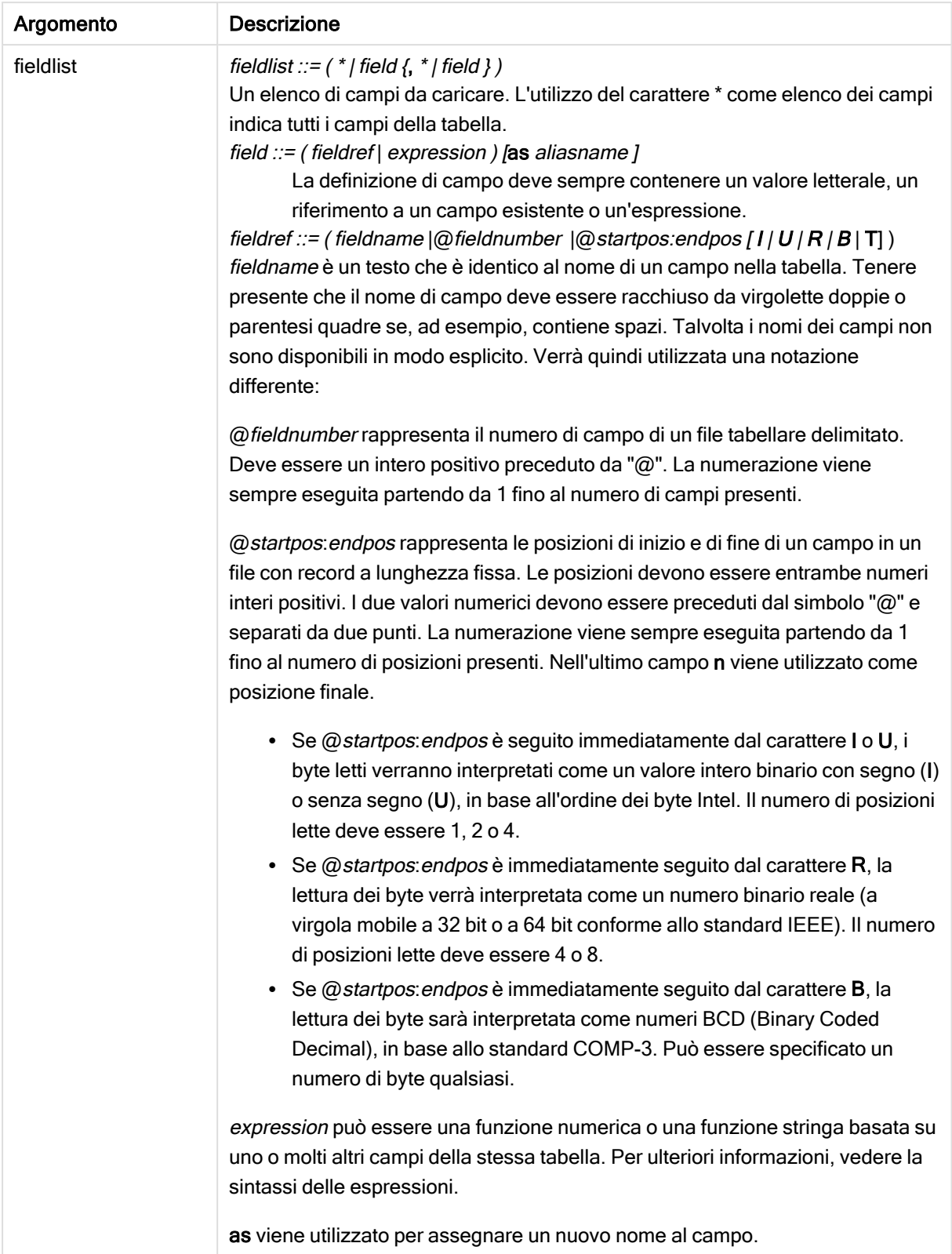

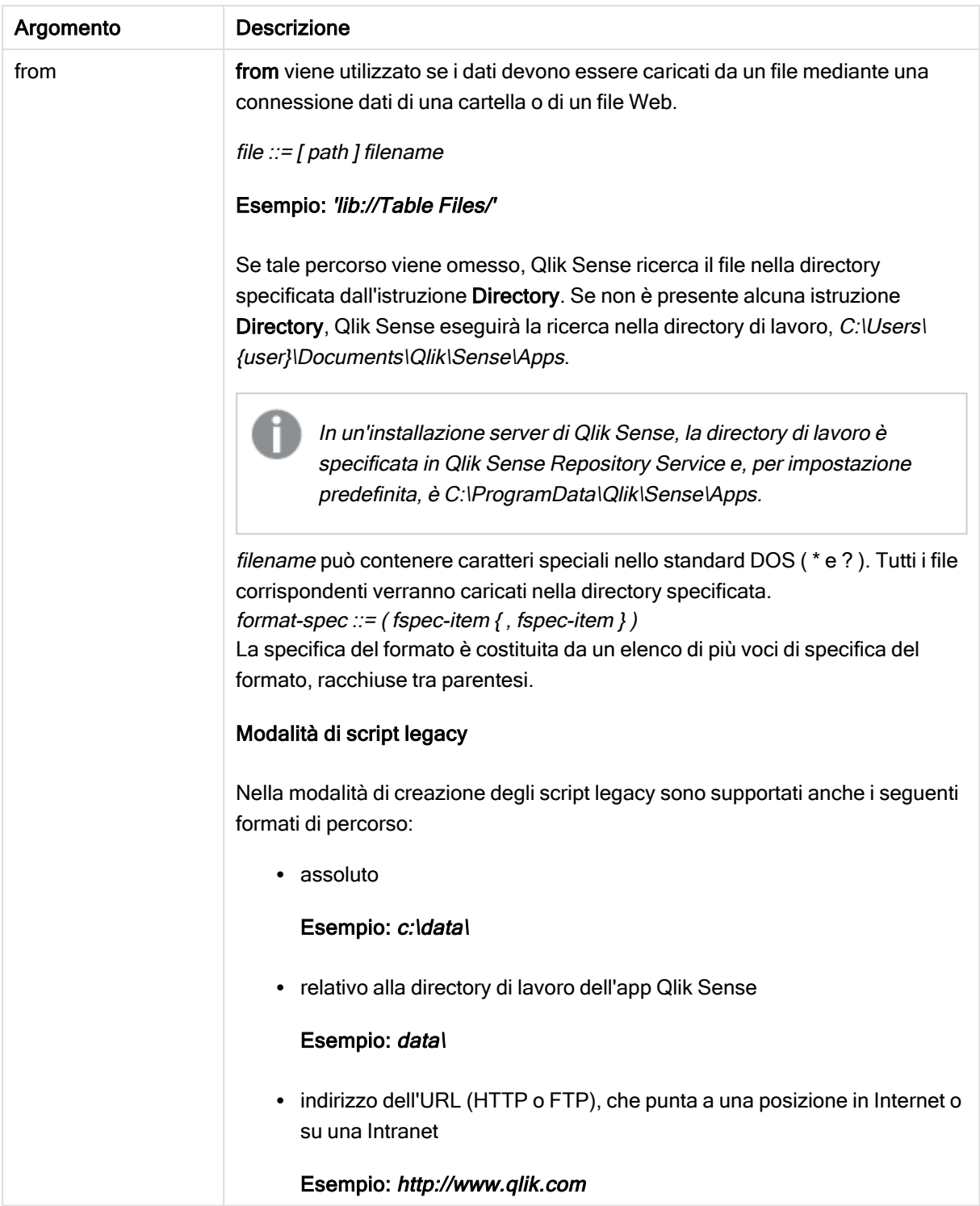

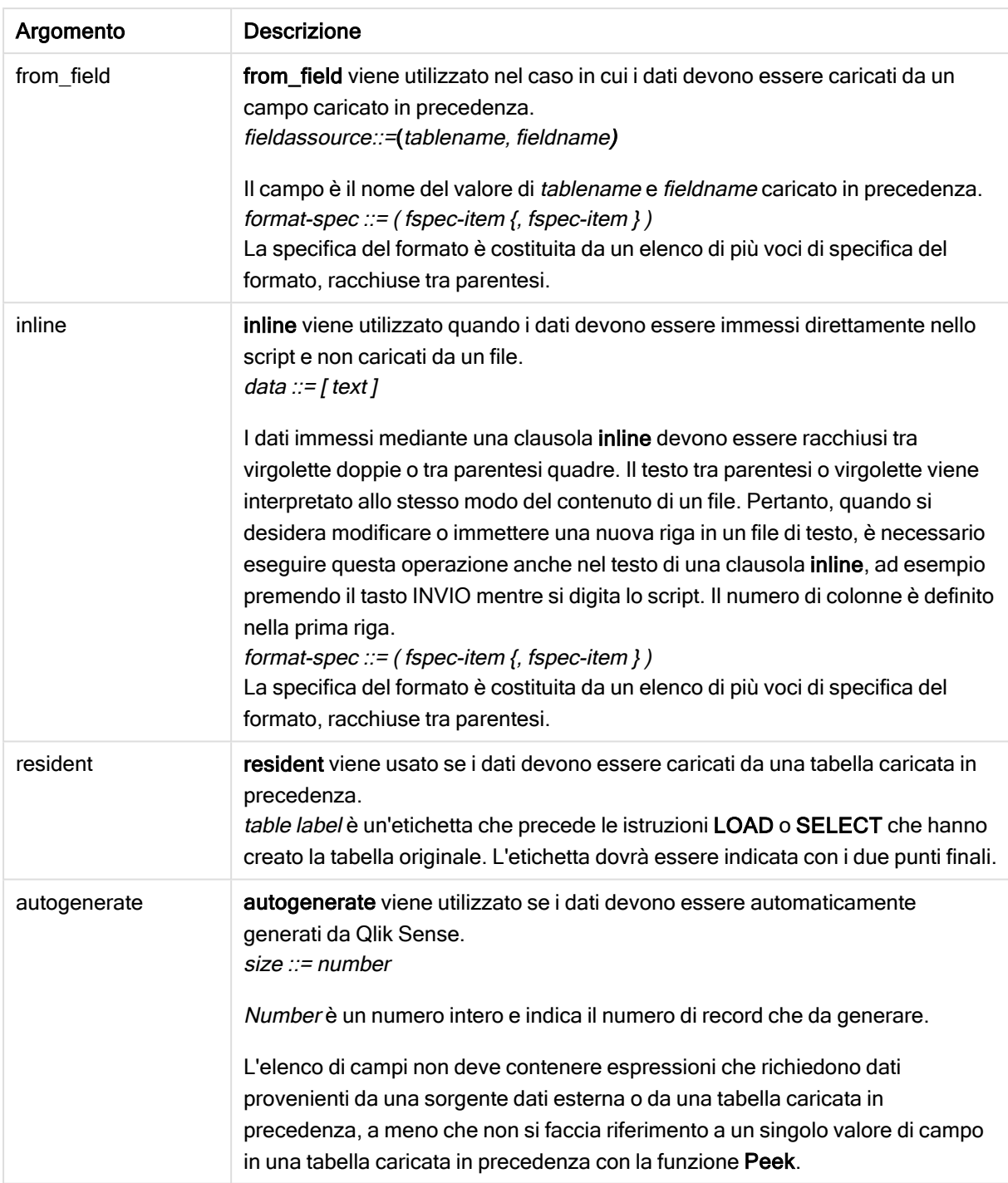

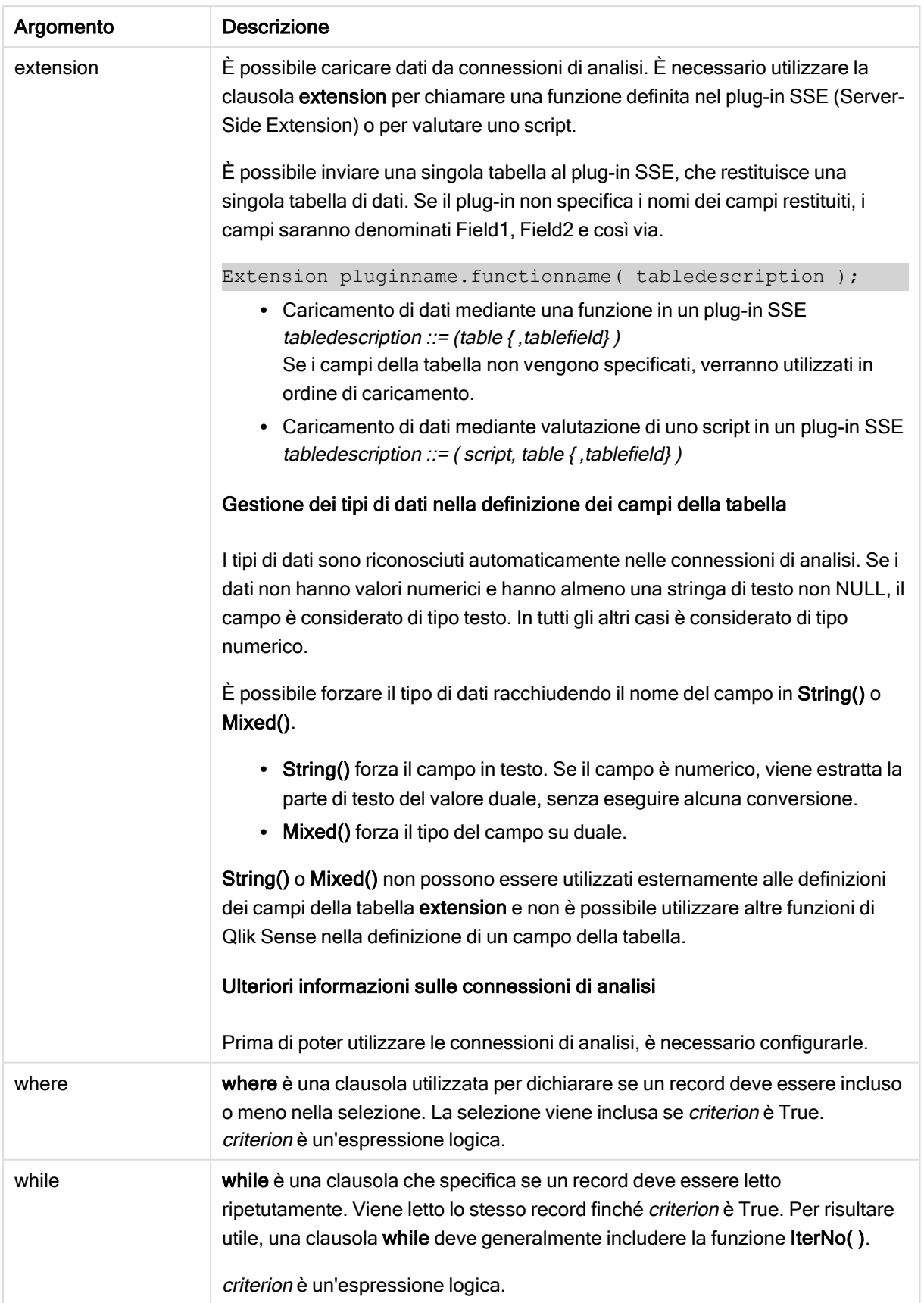

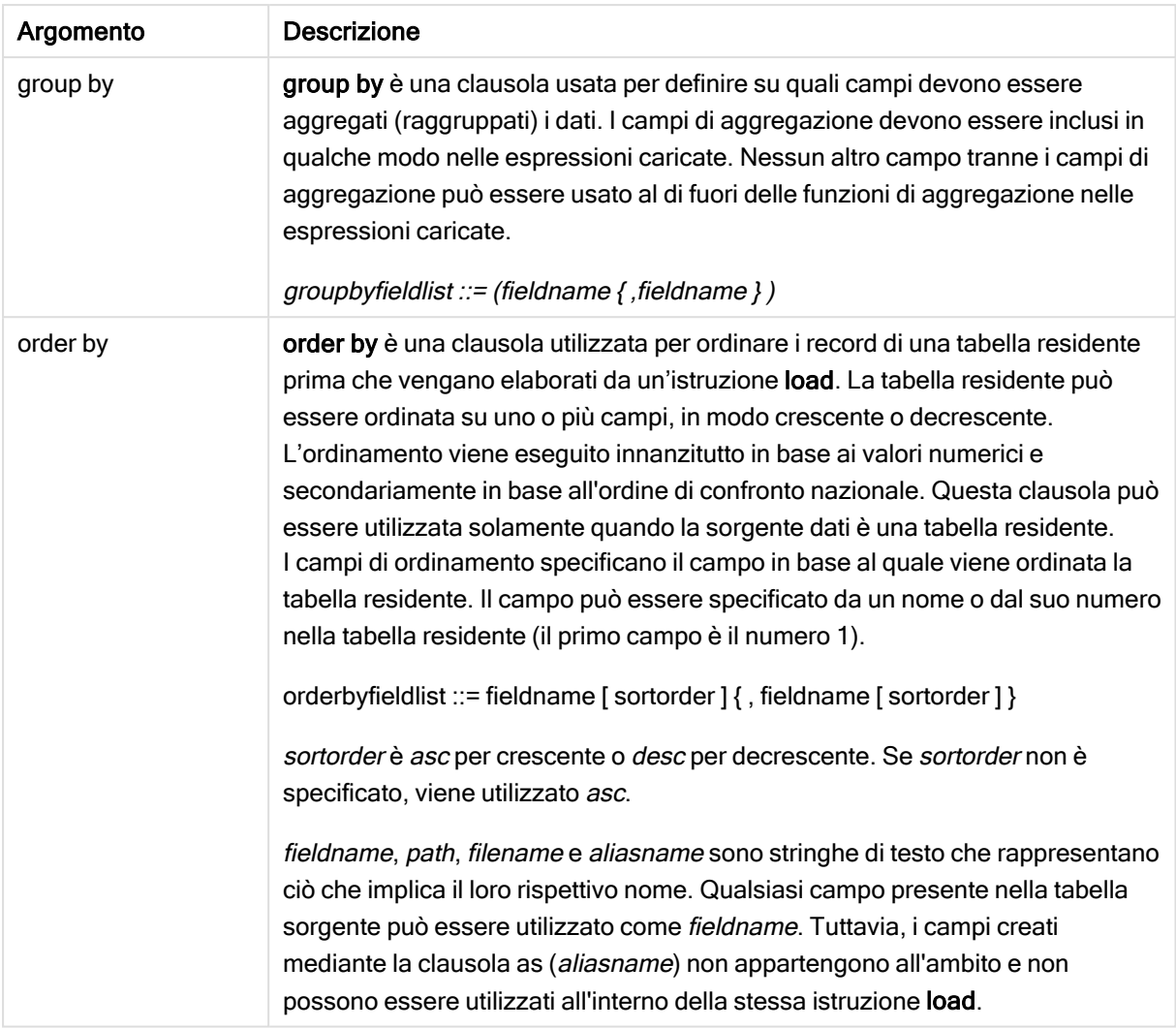

Se non viene specificata alcuna sorgente dati mediante una clausola from, inline, resident, from\_field, extension o autogenerate, i dati verranno caricati dal risultato dell'istruzione SELECT o LOAD immediatamente successiva. L'istruzione successiva non dovrà avere un prefisso.

## Esempi:

Caricamento di formati di file differenti Caricare un file di dati delimitato con le opzioni predefinite:

LOAD \* from data1.csv;

Caricare un file di dati delimitato da una connessione della libreria (DataFiles):

LOAD \* from 'lib://DataFiles/data1.csv';

Caricare tutti i file di dati delimitati da una connessione della libreria (DataFiles):

LOAD \* from 'lib://DataFiles/\*.csv';

Caricare un file delimitato specificando la virgola come delimitatore e con etichette incorporate:

LOAD \* from 'c:\userfiles\data1.csv' (ansi, txt, delimiter is ',', embedded labels);

Caricare un file delimitato specificando la tabulazione come delimitatore e con etichette incorporate:

LOAD \* from 'c:\userfiles\data2.txt' (ansi, txt, delimiter is '\t', embedded labels);

Caricare un file dif con intestazioni incorporate:

LOAD \* from file2.dif (ansi, dif, embedded labels);

Caricare tre campi da un file Record Fixed senza intestazioni:

LOAD @1:2 as ID, @3:25 as Name, @57:80 as City from data4.fix (ansi, fix, no labels, header is 0, record is 80);

Caricare un file QVX specificando un percorso assoluto:

LOAD \* from C:\qdssamples\xyz.qvx (qvx);

Caricamento di file Web

Caricare dall'URL predefinito impostato nella connessione dati del file Web:

LOAD \* from [lib://MyWebFile];

Caricare da un URL specifico e sostituire l'URL impostato nella connessione dati del file Web:

LOAD \* from [lib://MyWebFile] (URL is 'http://localhost:8000/foo.bar');

Caricare da un URL specifico impostato in una variabile mediante espansione con simbolo del dollaro:

```
SET dynamicURL = 'http://localhost/foo.bar';
LOAD * from [lib://MyWebFile] (URL is '$(dynamicURL)');
```
Selezione di alcuni campi, ridenominazione e calcolo dei campi Caricare solo tre campi specifici da un file delimitato:

LOAD FirstName, LastName, Number from data1.csv;

Assegnare il nome A al primo campo e il nome B al secondo campo durante il caricamento di un file senza etichette:

LOAD @1 as A, @2 as B from data3.txt (ansi, txt, delimiter is '\t', no labels);

Caricare Name come concatenazione di FirstName, uno spazio e LastName:

LOAD FirstName&' '&LastName as Name from data1.csv;

Caricare Quantity, Price e Value (il prodotto di Quantity e Price):

LOAD Quantity, Price, Quantity\*Price as Value from data1.csv;

Selezione di alcuni record

Caricare solo i record univoci mentre i record duplicati verranno eliminati:

LOAD distinct FirstName, LastName, Number from data1.csv;

Caricare solo i record in cui il campo Litres presenta un valore superiore a zero:

LOAD \* from Consumption.csv where Litres>0;

Caricamento di dati non presenti nel file e di dati generati automaticamente Caricare una tabella con dati inline, due campi denominati CatID e Category:

```
LOAD * Inline
[CatID, Category
0,Regular
1,Occasional
2,Permanent];
```
Caricare una tabella con dati inline, tre campi denominati UserID, Password e Access:

```
LOAD * Inline [UserID, Password, Access
A, ABC456, User
B, VIP789, Admin];
```
Caricare una tabella con 10.000 righe. Il campo A conterrà il numero del record di lettura (1,2,3,4,5...), mentre il campo B conterrà un numero casuale compreso tra 0 e 1:

```
LOAD RecNo( ) as A, rand( ) as B autogenerate(10000);
```
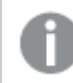

La parentesi dopo autogenerate è consentita, ma non obbligatoria.

Caricamento di dati da una tabella caricata in precedenza

Come prima cosa carichiamo un file tabella delimitato assegnandogli il nome tab1:

```
tab1:
SELECT A,B,C,D from 'lib://DataFiles/data1.csv';
```
Caricare i campi dalla tabella tab1 già caricata come tab2:

tab2: LOAD A,B,month(C),A\*B+D as E resident tab1;

Caricare i campi dalla tabella già caricata tab1, ma solo record in cui A è maggiore di B:

```
tab3:
LOAD A, A+B+C resident tab1 where A>B;
```
Caricare i campi dalla tabella già caricata tab1 ordinata in base a A:

LOAD A, B\*C as E resident tab1 order by A;

Caricare campi dalla tabella tab1 già caricata, ordinata in base al primo campo, quindi in base al secondo campo:

LOAD A, B\*C as E resident tab1 order by 1,2;

Caricare i campi dalla tabella tab1 già caricata, ordinata in ordine decrescente in base a C, quindi in ordine crescente in base a B e quindi in base al primo campo in ordine decrescente:

LOAD A, B<sup>\*</sup>C as E resident tab1 order by C desc, B asc, 1 desc;
Caricamento dei dati da campi caricati in precedenza

Caricare il campo Types da tabelle caricate in precedenza Characters come A:

LOAD A from field (Characters, Types):

Caricamento dei dati da una tabella successiva (precedente il caricamento) Caricare A, B e calcolare i campi X e Y da Table1 caricata nell'istruzione SELECT successiva:

LOAD A, B, if(C>0,'positive','negative') as X, weekday(D) as Y; SELECT A,B,C,D from Table1;

#### Raggruppamento di dati

Caricare i campi raggruppati (aggregati) in base a ArtNo:

LOAD ArtNo, round(Sum(TransAmount),0.05) as ArtNoTotal from table.csv group by ArtNo;

Caricare i campi raggruppati (aggregati) in base a Week e ArtNo:

LOAD Week, ArtNo, round(Avg(TransAmount),0.05) as WeekArtNoAverages from table.csv group by Week, ArtNo;

#### Lettura ripetuta di un record

In questo esempio è presente un file di input Grades.csv contenente i voti per ciascuno studente raccolti in un singolo campo:

Student,Grades Mike,5234 John,3345 Pete,1234 Paul,3352 I voti, in una scala da 1 a 5 , rappresentano le materie Math, English, Science e History. È possibile suddividere i voti in valori separati leggendo i record più volte con una clausola while, utilizzando la funzione IterNo() come contatore. Durante ciascuna lettura, il voto viene estratto con la funzione Mid e

memorizzato in Grade, mentre la materia viene selezionata utilizzando la funzione pick e memorizzata in Subject. La clausola finale while contiene il test per verificare che siano stati letti tutti i voti (in questo caso quattro per studente), il che significa che deve essere letto il record dello studente successivo.

```
MyTab:
LOAD Student,
mid(Grades,IterNo( ),1) as Grade,
pick(IterNo( ), 'Math', 'English', 'Science', 'History') as Subject from Grades.csv
while IsNum(mid(Grades,IterNo(),1));
```
Il risultato è una tabella contenente i seguenti dati:

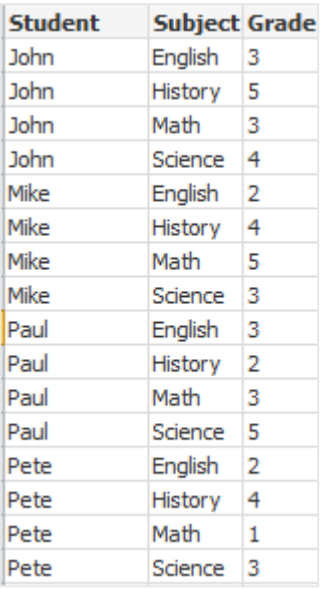

Caricamento da connessioni di analisi Sono utilizzati i dati campione seguenti.

Values: Load Rand() as A, Rand() as B, Rand() as C AutoGenerate(50);

#### Caricamento di dati mediante una funzione

In questi esempi si suppone di avere un plug-in di connessione di analisi denominato P contenente una funzione personalizzata Calculate(Parameter1, Parameter2). La funzione restituisce la tabella Results contenente i campi Field1 e Field2.

Load \* Extension P.Calculate( Values{A, C} ); Carica tutti i campi restituiti quando si inviano i campi A e C alla funzione.

```
Load Field1 Extension P.Calculate( Values{A, C} );
Carica solo il campo Field1 quando si inviano i campi A e C alla funzione.
```
Load \* Extension P.Calculate( Values );

Carica tutti i campi restituiti quando si inviano i campi A e B alla funzione. Dal momento che i campi non sono specificati, vengono utilizzati A e B, ossia i primi nell'ordine nella tabella.

Load \* Extension P.Calculate( Values {C, C}); Carica tutti i campi restituiti quando si invia il campo C a entrambi i parametri della funzione.

Load \* Extension P.Calculate( Values {String(A), Mixed(B)}); Carica tutti i campi restituiti quando si invia il campo A forzato come stringa e il campo B forzato come numerico alla funzione.

#### Caricamento di dati mediante valutazione di uno script

Load A as A echo, B as B echo Extension R.ScriptEval( 'q:', Values{A, B} ); Carica la tabella restituita dallo script q quando si inviano i valori di A e B.

Load \* Extension R.ScriptEval( '\$(My\_R\_Script)', Values{A, B} ); Carica la tabella restituita dallo script memorizzata nella variabile My\_R\_Script quando si inviano i valori di A e B.

Load \* Extension R.ScriptEval( '\$(My\_R\_Script)', Values{B as D, \*} ); Carica la tabella restituita dallo script memorizzato nella variabile My\_R\_Script quando si inviano i valori di B rinominato in D, A e C. L'uso dell'asterisco (\*) consente di inviare i rimanenti campi senza riferimento.

All'estensione file delle connessioni DataFiles si applica la distinzione tra maiuscole <sup>e</sup> minuscole. Ad esempio: .qvd.

# Voci per la specifica del formato

Ogni voce di specifica del formato definisce una determinata proprietà del file tabellare:

**fspec-item ::=** [ ansi | oem | mac | UTF-8 | Unicode | txt | fix | dif | biff | ooxml | html | xml | kml | qvd | qvx | delimiter is char | no eof | embedded labels | explicit labels | no labels | table is [tablename] | header is n | header is  $\text{line}$  | header is n lines | comment is string | record is n | record is  $\text{line}$  | record is n lines | no quotes | msq | URL is string | userAgent is string |

## Set di caratteri

Il set di caratteri e un identificatore di file per l'istruzione LOAD che definisce il set di caratteri utilizzato nel file.

Gli identificatori ansi, oem e mac venivano utilizzati in QlikView e sono ancora validi. Tuttavia, non verranno generati quando si crea l'istruzione LOAD con Qlik Sense.

#### Sintassi:

utf8 | unicode | ansi | oem | mac | codepage is

#### Argomenti:

Argomento Descrizione utf8 Set di caratteri UTF-8 unicode Set di caratteri Unicode ansi Windows, codice pagina 1252 oem DOS, OS/2, AS400 e altri mac Codice pagina 10000 Argomenti

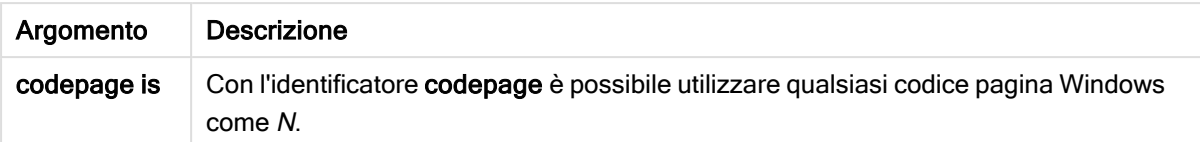

#### Limiti:

La conversione dal set di caratteri oem non viene implementata per MacOS. Se non si effettua alcuna selezione, in Windows verrà utilizzato il codice pagina 1252.

#### Esempio:

```
LOAD * from a.txt (utf8, txt, delimiter is ',' , embedded labels)
LOAD * from a.txt (unicode, txt, delimiter is ',' , embedded labels)
LOAD * from a.txt (codepage is 10000, txt, delimiter is ',' , no labels)
```
#### Vedere anche:

 $\Box$  Load [\(page](#page-99-0) 100)

## Formato delle tabelle

Il formato delle tabelle è un identificatore di file per l'istruzione LOAD che definisce il tipo di file. Se non si specifica alcun valore, viene utilizzato un file .txt.

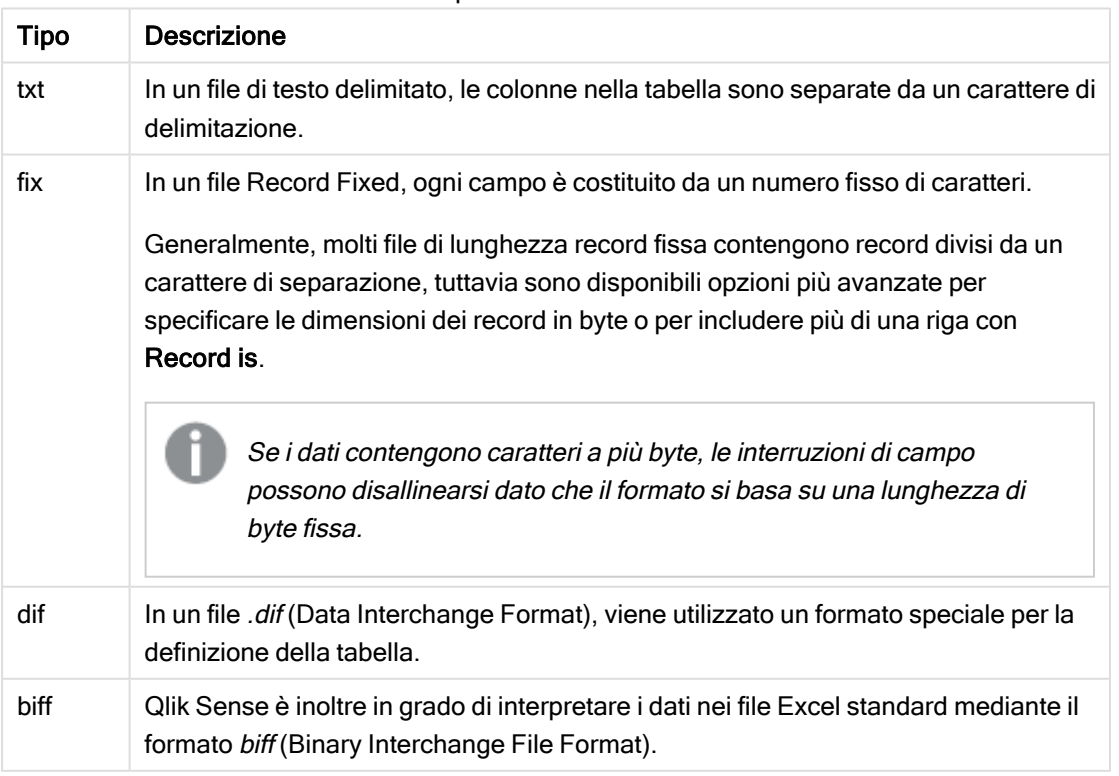

#### Tipi di formato tabella

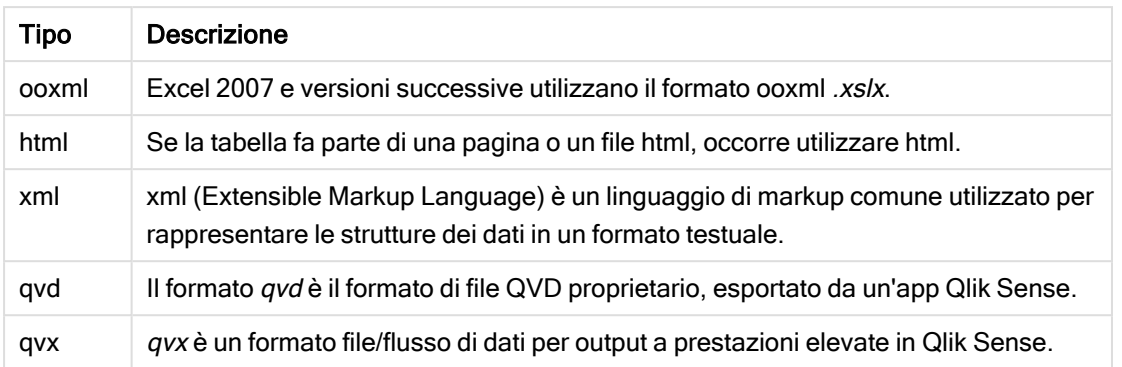

# Delimiter is

Per i file tabellari delimitati, è possibile specificare un delimitatore arbitrario utilizzando l'identificatore delimiter is. Questo identificatore è pertinente solo per i file .txt delimitati.

#### Sintassi:

**delimiter is** char

#### Argomenti:

Argomenti

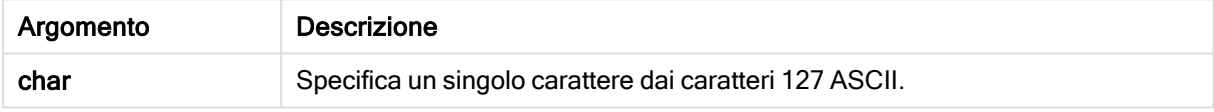

Inoltre, possono essere utilizzati i seguenti valori:

#### Valori opzionali

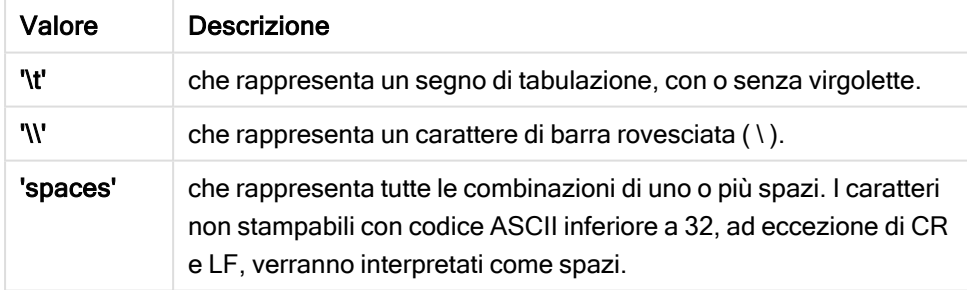

Se non viene specificato alcun valore, viene utilizzato delimiter is ','.

#### Esempio:

LOAD \* from a.txt (utf8, txt, delimiter is ',', embedded labels);

#### Vedere anche:

 $\bigcap$  Load [\(page](#page-99-0) 100)

## No eof

L'identificatore no eof serve ad ignorare il carattere di fine file quando si caricano i file .txt delimitati.

#### Sintassi:

no eof

Se si utilizza l'identificatore no eof, i caratteri con punto di codice 26, che altrimenti denota la fine del file, vengono ignorati e possono fare parte di un valore di campo.

Questo identificatore risulta pertinente solo per i file di testo delimitati.

#### Esempio:

LOAD \* from a.txt (txt, utf8, embedded labels, delimiter is ' ', no eof);

#### Vedere anche:

 $\bigcap$  Load [\(page](#page-99-0) 100)

#### Labels

Labels è un identificatore di file per l'istruzione LOAD che consente di individuare i nomi dei campi all'interno di un file.

#### Sintassi:

embedded labels|explicit labels|no labels

I nomi di campo possono essere collocati in posizioni differenti del file. Se il primo record contiene i nomi di campo, è consigliabile utilizzare embedded labels. Se non vi sono nomi di campo, è necessario utilizzare no labels. Talvolta, nei file dif viene utilizzata una sezione di intestazione separata con nomi di campo espliciti. In questi casi si consiglia di utilizzare explicit labels. Se non si è specificato alcun elemento, viene utilizzato embedded labels anche per i file dif.

#### Example 1:

LOAD \* from a.txt (unicode, txt, delimiter is ',' , embedded labels

#### Example 2:

LOAD \* from a.txt (codePage is 1252, txt, delimiter is ',' , no labels)

#### Vedere anche:

 $\bigcap$  Load [\(page](#page-99-0) 100)

## Header is

Specifica la dimensione dell'intestazione nei file tabellari. È possibile specificare una lunghezza arbitraria per l'intestazione mediante l'identificatore header is. Un'intestazione è una sezione di testo non utilizzata da Qlik Sense.

Sintassi:

**header is** n **header is line header is** n **lines**

La lunghezza dell'intestazione può essere espressa in byte (header is n) o in linee (header is line o header is n lines). n deve essere un numero intero, che rappresenti la lunghezza dell'intestazione. Se non specificato, viene utilizzato header is 0. L'identificatore header is è pertinente solo per i file tabellari.

#### Esempio:

Questo è un esempio di tabella della sorgente dati contenente una riga di testo di intestazione che Qlik Sense non deve interpretare come dati.

```
*Header line
Col1, Col2
a,B
c,D
```
Utilizzando l'identificatore header is 1 lines, la prima riga non verrà caricata come dati. Nell'esempio, l'identificatore embedded labels indica a Qlik Sense di interpretare la prima riga non esclusa come contenente etichette di campo.

```
LOAD Col1, Col2
FROM 'lib://files/header.txt'
(txt, embedded labels, delimiter is ',', msq, header is 1 lines);
```
Il risultato è una tabella con due campi Col1 e Col2.

#### Vedere anche:

 $\bigcap$  Load [\(page](#page-99-0) 100)

# Record is

Per i file Record Fixed, la lunghezza del record deve essere specificata tramite l'identificatore record is.

#### Sintassi:

```
Record is n
Record is line
Record is n lines
```
# Argomenti:

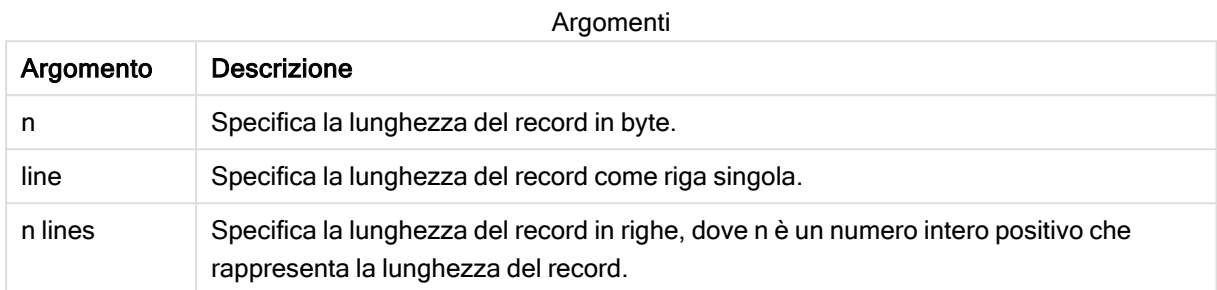

## Limiti:

L'identificatore record is è pertinente solo per i file fix.

## Vedere anche:

D Load [\(page](#page-99-0) 100)

# **Quotes**

Quotes è un identificatore di file per l'istruzione LOAD che stabilisce se è possibile utilizzare le virgolette e la precedenza tra virgolette e separatori. Solo per file di testo.

## Sintassi:

#### **no quotes**

#### **msq**

Se l'identificatore viene omesso, è possibile utilizzare le virgolette standard, ad esempio le virgolette " " o ' ' ma solo se sono il primo e l'ultimo carattere non vuoto di un valore di campo.

## Argomenti:

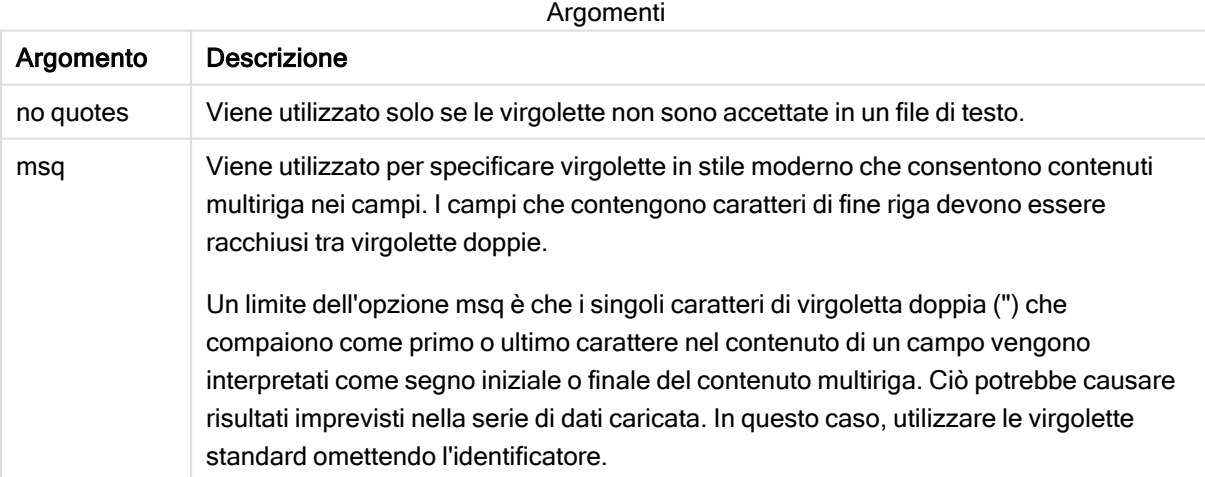

# XML

Questo identificatore di script viene utilizzato per il caricamento dei file xml. Le opzioni valide per l'identificatore XML sono elencate nella sintassi.

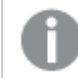

Non è possibile caricare file DTD in Qlik Sense.

#### Sintassi:

xmlsimple

## Vedere anche:

 $\Box$  Load [\(page](#page-99-0) 100)

# KML

Questo identificatore di script viene utilizzato durante il caricamento dei file KML da utilizzare in una visualizzazione della mappa.

#### Sintassi:

kml

Il file KML può rappresentare i dati di un'area (ad esempio paesi o regioni) rappresentati da poligoni, dati di linee (ad esempio binari o strade) o dati di punti (ad esempio città o luoghi) rappresentati da punti nella forma [long, lat].

# URL is

Questo identificatore di script è utilizzato per impostare l'URL di una connessione dati a un file Web quando si carica un file Web.

#### Sintassi:

**URL is** string

## Argomenti:

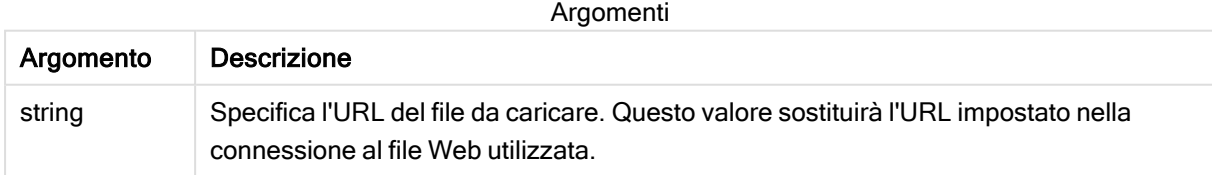

## Limiti:

L'identificatore URL is è rilevante solo per i file Web. È necessario utilizzare una connessione dati al file Web esistente.

## Vedere anche:

 $\Box$  Load [\(page](#page-99-0) 100)

# userAgent is

Questo identificatore di script è utilizzato per impostare l'agente utente del browser quando si carica un file Web.

#### Sintassi:

**userAgent is** string

#### Argomenti:

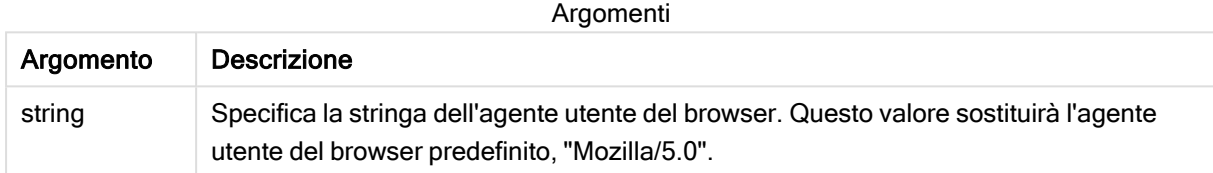

#### Limiti:

L'identificatore userAgent is è rilevante solo per i file Web.

## Vedere anche:

 $\Box$  Load [\(page](#page-99-0) 100)

# Let

L'istruzione let è un complemento all'istruzione set, utilizzata per definire le variabili degli script. L'istruzione let, a differenza dell'istruzione set, valuta l'espressione posta sul lato destro del simbolo '=' al tempo di esecuzione dello script prima dell'assegnazione alla variabile.

## Sintassi:

**Let** variablename=expression

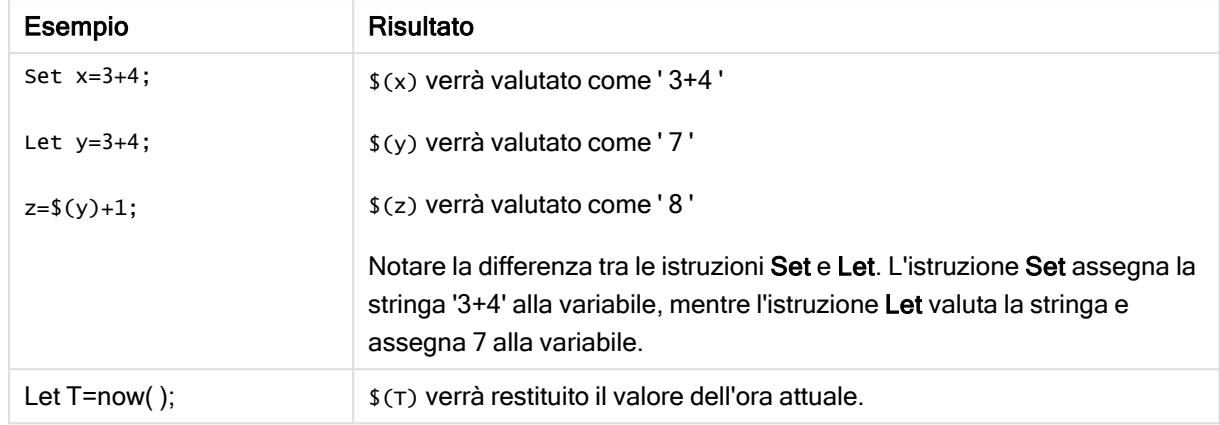

Esempi e risultati:

# Loosen Table

Una o più tabelle dati interne di Qlik Sense possono essere dichiarate logicamente disconnesse in modo esplicito durante l'esecuzione dello script, utilizzando un'istruzione Loosen Table. Quando una tabella è logicamente disconnessa, tutte le associazioni tra i valori di campo nella tabella vengono rimosse. È possibile ottenere un effetto simile caricando ogni campo della tabella logicamente disconnessa come tabelle indipendenti e scollegate. La disconnessione logica può rivelarsi utile durante il controllo per isolare temporaneamente parti differenti della struttura dei dati. Nel visualizzatore tabelle è possibile riconoscere una tabella logicamente disconnessa dalle linee punteggiate. L'utilizzo di una o più istruzioni Loosen Table nello script indica a Qlik Sense di ignorare ogni impostazione di tabelle logicamente disconnesse effettuata prima dell'esecuzione dello script.

#### Sintassi:

```
Loosen Tabletablename [ , tablename2 ...]
Loosen Tablestablename [ , tablename2 ...]
```
È possibile utilizzare la sintassi: Loosen Table o Loosen Tables.

Se Qlik Sense dovesse individuare riferimenti circolari nella struttura dei dati che non possono essere interrotti da tabelle logicamente disconnesse in modo interattivo <sup>o</sup> esplicito nello script, verrà forzata l'impostazione logicamente disconnessa per una <sup>o</sup> più tabelle aggiuntive finché non verranno eliminati tutti i riferimenti circolari. In questo caso, nella finestra di dialogo relativa all'avviso di ciclo, verrà visualizzato un avviso.

#### Esempio:

```
Tab1:
SELECT * from Trans;
Loosen Table Tab1;
```
# Map

L'istruzione map ... using viene usata per eseguire il mapping di un certo valore di campo o una certa espressione sui valori di una tabella di mapping specifica. La tabella di mapping viene creata utilizzando l'istruzione Mapping.

## Sintassi:

**Map** fieldlist **Using** mapname

Il mapping automatico viene eseguito per i campi caricati dopo l'istruzione Map … Using fino alla fine dello script o finché non viene rilevata un'istruzione Unmap.

Il mapping viene eseguito al termine della catena di eventi che conducono alla memorizzazione del campo nella tabella interna in Qlik Sense. Questo significa che le operazioni di mapping non vengono eseguite ogni volta che si incontra un nome di campo come parte di un'espressione, ma più propriamente quando il valore viene salvato nel nome di campo nella tabella interna. Se è richiesto il mapping a livello di espressione, occorre utilizzare la funzione Applymap().

# Argomenti:

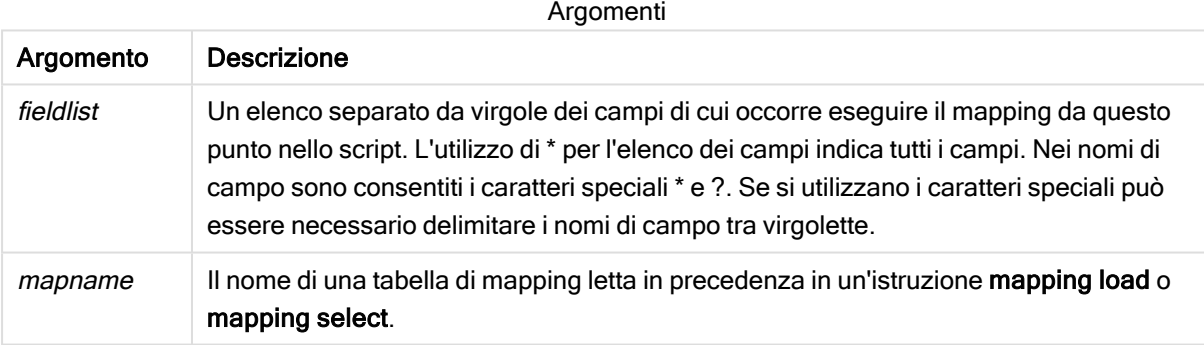

#### Esempi e risultati:

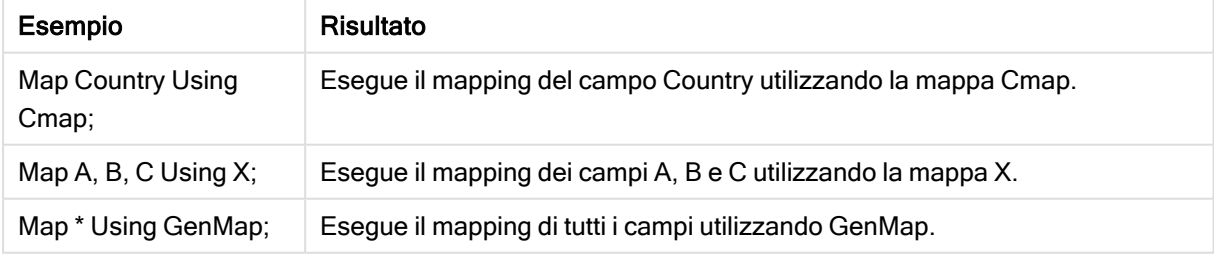

# NullAsNull

L'istruzione NullAsNull disattiva la conversione dei valori NULL in valori di stringa impostati in precedenza da un'istruzione NullAsValue.

#### Sintassi:

**NullAsNull** \*fieldlist

L'istruzione NullAsValue funge da interruttore e può essere attivata o disattivata diverse volte all'interno di uno script utilizzando un'istruzione NullAsValue o un'istruzione NullAsNull.

#### Argomenti:

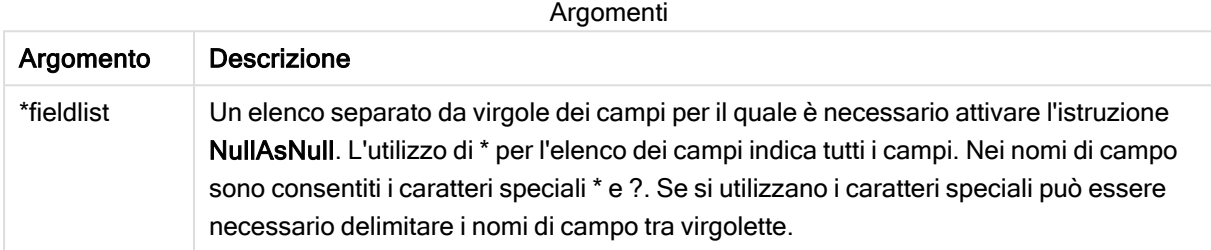

#### Esempio:

NullAsNull A,B; LOAD A,B from x.csv;

# **NullAsValue**

L'istruzione NullAsValue specifica per quali campi NULL deve essere convertito in un valore.

#### Sintassi:

**NullAsValue** \*fieldlist

Per impostazione predefinita, Qlik Sense considera i valori NULL come entità mancati o non definite. Tuttavia, alcuni database considerano i valori NULL valori speciali piuttosto che semplici valori mancanti. È possibile sospendere il divieto di collegamento reciproco dei valori NULL con altri valori NULL mediante l'istruzione NullAsValue.

L'istruzione NullAsValue funge da interruttore e viene applicata alle istruzioni di caricamento successive. Questa istruzione può essere disattivata di nuovo utilizzando l'istruzione NullAsNull.

#### Argomenti:

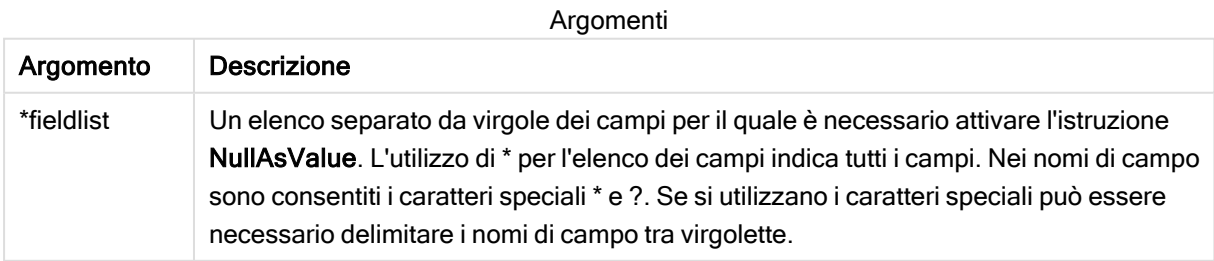

### Esempio:

```
NullAsValue A,B;
Set NullValue = 'NULL';
LOAD A,B from x.csv;
```
# **Qualify**

L'istruzione Qualify consente di modificare la qualificazione dei nomi di campo, ad esempio il nome della tabella dei nomi di campo diventerà un prefisso.

#### Sintassi:

**Qualify** \*fieldlist

L'unione automatica dei campi con lo stesso nome in tabelle differenti può essere sospesa con l'utilizzo dell'istruzione qualify, che qualifica il nome di campo con il proprio nome di tabella. Se qualificato, il nome campo verrà ridenominato quando verrà trovato in una tabella. Il nuovo nome sarà nel formato tablename.fieldname. Tablename è equivalente all'etichetta della tabella attuale oppure, se non esiste alcuna etichetta, al nome visualizzato dopo from nelle istruzioni LOAD e SELECT.

La qualificazione viene effettuata per tutti i campi caricati dopo l'istruzione qualify

e, per impostazione predefinita, è sempre disattivata all'inizio dell'esecuzione dello script. La qualificazione di un nome di campo può essere attivata in qualsiasi momento utilizzando l'istruzione qualify. La qualificazione può essere disattivata in qualsiasi momento utilizzando l'istruzione Unqualify.

L'istruzione qualify non deve essere utilizzata insieme al ricaricamento parziale.

## Argomenti:

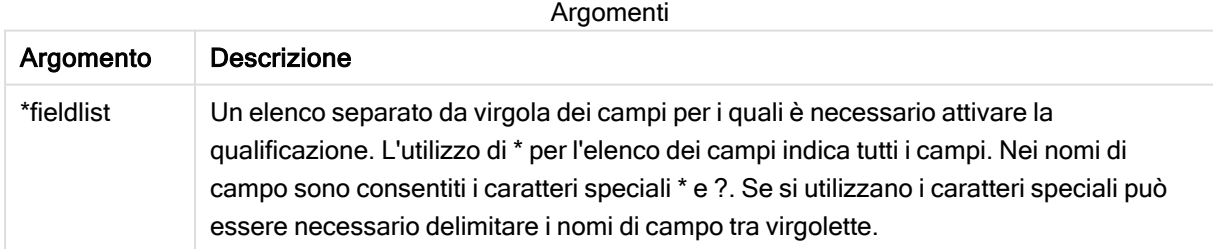

## Example 1:

```
Qualify B;
LOAD A,B from x.csv;
LOAD A,B from y.csv;
Le due tabelle x.csv e y.csv vengono associate mediante A. Tre campi daranno come risultato: A, x.B, y.B.
```
#### Example 2:

In un database poco familiare si rivela spesso utile iniziare associando le varie tabelle secondo un unico campo o un numero minore di campi, come illustrato nel seguente esempio:

```
qualify *;
unqualify TransID;
SQL SELECT * from tab1;
SQL SELECT * from tab2;
SQL SELECT * from tab3;
Solo il campo TransID viene utilizzato per le associazioni tra le tre tabelle tab1, tab2 e tab3.
```
# Rem

L'istruzione rem viene utilizzata per inserire osservazioni, o commenti, negli script o per disattivare temporaneamente istruzioni dello script senza rimuoverle.

#### Sintassi:

**Rem** string

Tutti i contenuti compresi tra rem e il punto e virgola ; successivo vengono interpretati come un commento.

Per inserire commenti negli script, sono disponibili altri due metodi:

- 1. È possibile creare un commento in un punto qualsiasi dello script, eccetto tra due virgolette, inserendo la sezione interessata tra /\* e \*/.
- 2. Digitando // all'interno dello script, tutto il testo che segue a destra nella stessa riga diventa un commento. (Tenere presente l'eccezione di //: che può far parte di un indirizzo Internet).

#### Argomenti:

Argomenti

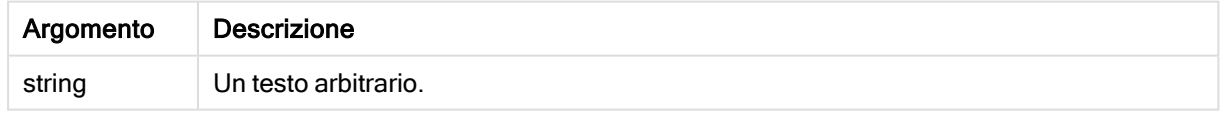

#### Esempio:

```
Rem ** This is a comment **;
/* This is also a comment */// This is a comment as well
```
# Rename

La parola chiave dello script Rename consente di rinominare tabelle o campi già caricati.

# Rename field

Questa funzione di script rinomina uno o più campi di Qlik Sense esistenti dopo che sono stati caricati.

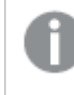

Si sconsiglia di denominare una variabile con lo stesso nome utilizzato per un campo <sup>o</sup> una funzione in Qlik Sense.

È possibile utilizzare la sintassi: rename field o rename fields.

#### Sintassi:

```
Rename Field (using mapname | oldname to newname{ , oldname to newname })
Rename Fields (using mapname | oldname to newname{ , oldname to newname })
```
#### Argomenti:

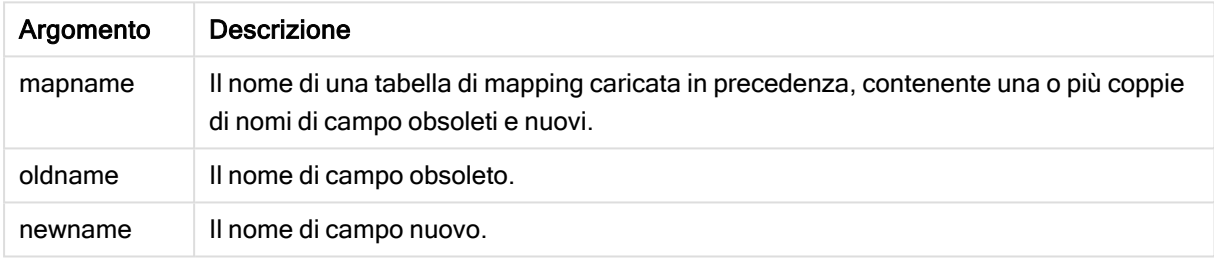

#### Limiti:

Non è possibile rinominare due campi in modo che abbiano lo stesso nome.

#### Example 1:

Rename Field XAZ0007 to Sales;

#### Example 2:

```
FieldMap:
Mapping SQL SELECT oldnames, newnames from datadictionary;
Rename Fields using FieldMap;
```
#### Rename table

Questa funzione di script rinomina una o più tabelle interne di Qlik Sense esistenti dopo che sono state caricate.

È possibile utilizzare la sintassi: rename table o rename tables.

#### Sintassi:

```
Rename Table (using mapname | oldname to newname{ , oldname to newname })
Rename Tables (using mapname | oldname to newname{ , oldname to newname })
```
## Argomenti:

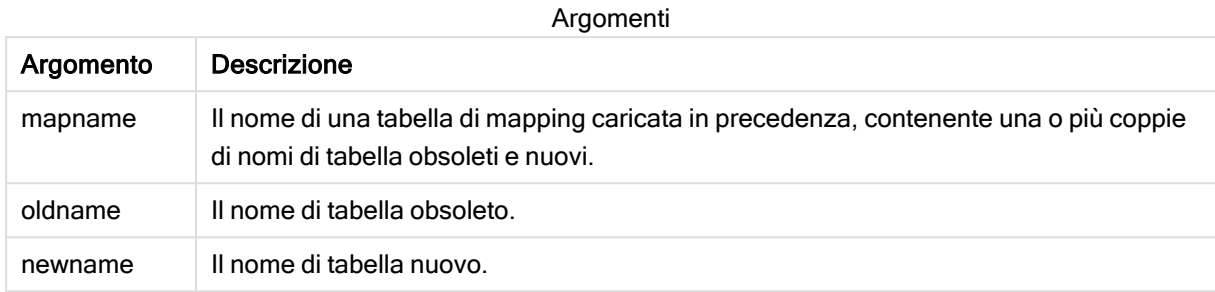

#### Limiti:

Non è possibile ridenominare nello stesso modo due tabelle con nomi diversi. Lo script genererà un errore se si tenta di rinominare una tabella con lo stesso nome di una tabella esistente.

#### Example 1:

```
Tab1:
SELECT * from Trans;
Rename Table Tab1 to Xyz;
```
#### Example 2:

```
TabMap:
Mapping LOAD oldnames, newnames from tabnames.csv;
Rename Tables using TabMap;
```
# Search

L'istruzione Search viene utilizzata per includere o escludere campi nella ricerca intelligente.

#### Sintassi:

```
Search Include *fieldlist
Search Exclude *fieldlist
```
È possibile utilizzare diverse istruzioni Search per affinare la selezione dei campi da includere. Le istruzioni vengono valutate dall'alto verso il basso.

#### Argomenti:

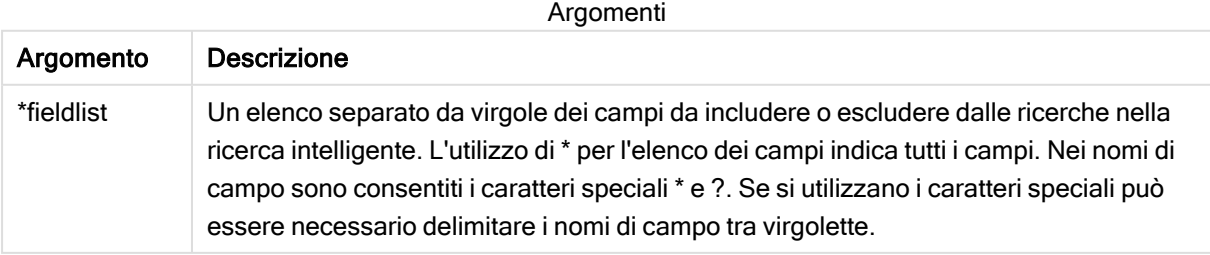

#### Esempio:

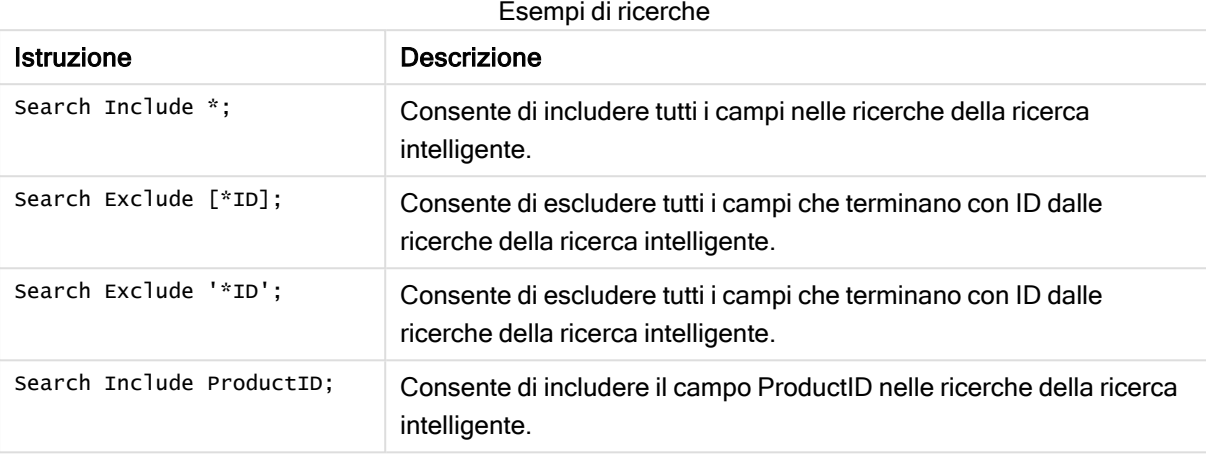

Il risultato combinato di queste tre istruzioni, in questa sequenza, è che dalle ricerche della ricerca intelligente vengono esclusi tutti i campi che terminano con ID tranne ProductID.

# Section

L'istruzione section consente di definire se le istruzioni successive LOAD e SELECT devono essere considerate come dati o come una definizione dei diritti di accesso.

#### Sintassi:

```
Section (access | application)
```
Se non viene specificato alcun valore, viene utilizzato section application. La definizione section è valida finché non si specifica una nuova istruzione section.

#### Esempio:

```
Section access;
Section application;
```
# **Select**

La selezione dei campi da una sorgente dati ODBC o da un provider OLE DB viene eseguita utilizzando le istruzioni SQL SELECT standard. Tuttavia, l'ambito nel quale le istruzioni SELECT vengono accettate dipende dal driver ODBC o dal provider OLE DB utilizzato. L'utilizzo dell'istruzione SELECT richiede una connessione dati aperta all'origine.

#### Sintassi:

```
Select [all | distinct | distinctrow | top n [percent] ] fieldlist
From tablelist
[where criterion ]
```

```
[group by fieldlist [having criterion ] ]
[order by fieldlist [asc | desc] ]
[ (Inner | Left | Right | Full) join tablename on fieldref = fieldref ]
```
Inoltre, talvolta è possibile concatenare diverse istruzioni SELECT in un'unica istruzione tramite l'utilizzo dell'operatore union:

selectstatement **Union** selectstatement

L'istruzione SELECT viene interpretata dal driver ODBC o dal provider OLE DB e, pertanto, possono verificarsi deviazioni dalla sintassi generale SQL a seconda delle caratteristiche dei driver ODBC o del provider OLE DB, ad esempio:

- Talvolta as non è consentito, vale a dire aliasname deve seguire immediatamente fieldname.
- Talvolta as è obbligatorio se si utilizza un aliasname.
- distinct, as, where, group by, order by o union a volte non sono supportati.
- Il driver ODBC talvolta non accetta tutte le diverse virgolette elencate in precedenza.

La descrizione qui fornita dell'istruzione SQL SELECT non è completa. Ad esempio, le istruzioni SELECT possono essere nidificate, più unioni possono essere inserite in un'unica istruzione SELECT, <sup>a</sup> volte il numero di funzioni consentito nelle espressioni può essere molto alto e così via.

#### Argomenti:

Argomenti

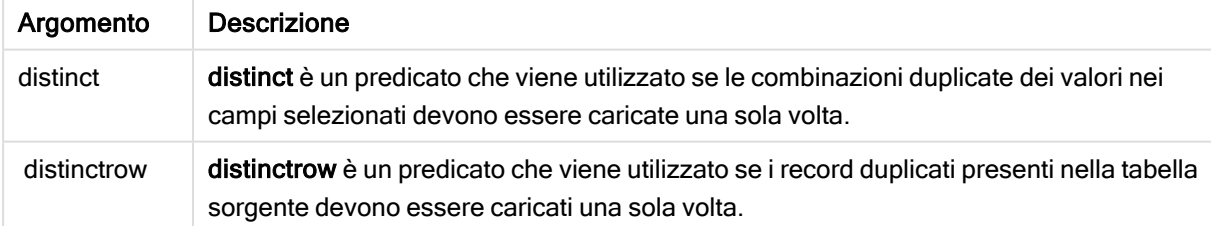

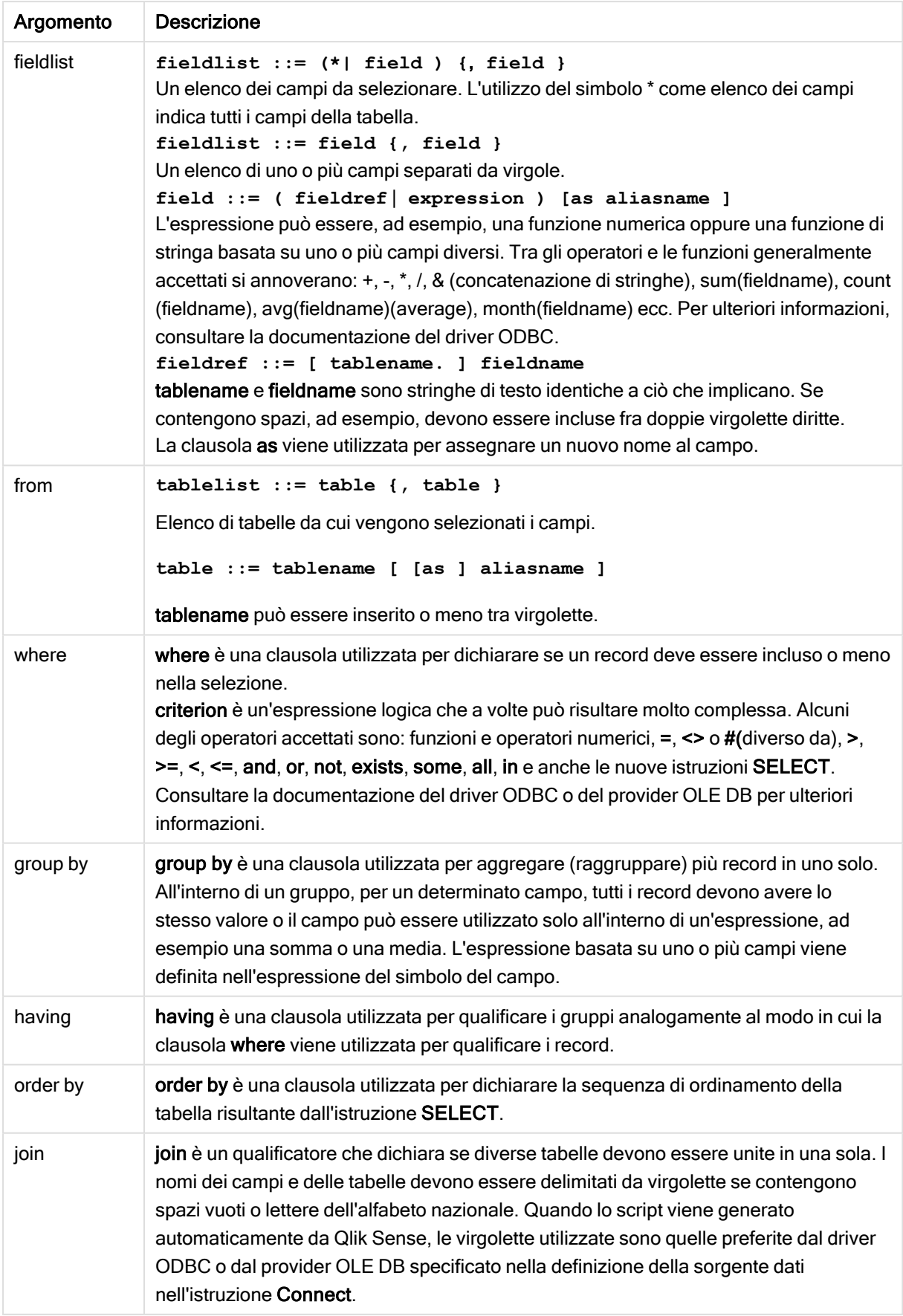

#### Example 1:

SELECT \* FROM `Categories`;

#### Example 2:

SELECT `Category ID`, `Category Name` FROM `Categories`;

#### Example 3:

SELECT `Order ID`, `Product ID`,

`Unit Price` \* Quantity \* (1-Discount) as NetSales

FROM `Order Details`;

#### Example 4:

SELECT `Order Details`.`Order ID`,

Sum(`Order Details`.`Unit Price` \* `Order Details`.Quantity) as `Result`

FROM `Order Details`, Orders

where Orders.`Order ID` = `Order Details`.`Order ID`

group by `Order Details`.`Order ID`;

# Set

L'istruzione set viene utilizzata per definire le variabili di script. Le variabili possono essere utilizzate per sostituire stringhe, percorsi, unità e così via.

#### Sintassi:

**Set** variablename**=**string

#### Example 1:

Set FileToUse=Data1.csv;

#### Example 2:

Set Constant="My string";

### Example 3:

Set BudgetYear=2012;

# Sleep

L'istruzione sleep interrompe l'esecuzione dello script per il periodo di tempo specificato.

#### Sintassi:

**Sleep** n

#### Argomenti:

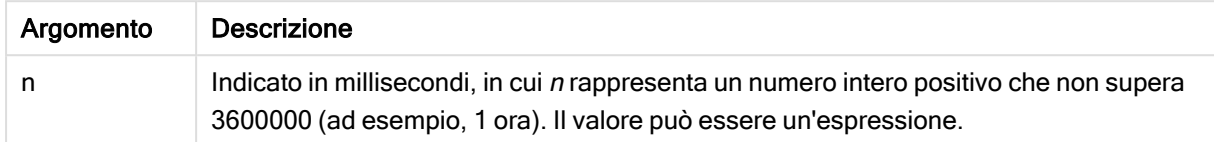

#### Example 1:

Sleep 10000;

#### Example 2:

Sleep t\*1000;

# **SQL**

L'istruzione SQL consente di inviare un comando arbitrario SQL tramite una connessione ODBC o OLE DB.

#### Sintassi:

**SQL** sql\_command

L'invio di istruzioni SQL che aggiornano il database restituisce un errore se Qlik Sense ha aperto la connessione ODBC in modalità di sola lettura.

La sintassi:

SQL SELECT \* from tab1; è consentita e, per ragioni di uniformità, rappresenta la sintassi preferita per l'istruzione SELECT. Il prefisso SQL rimarrà comunque opzionale per le istruzioni SELECT.

#### Argomenti:

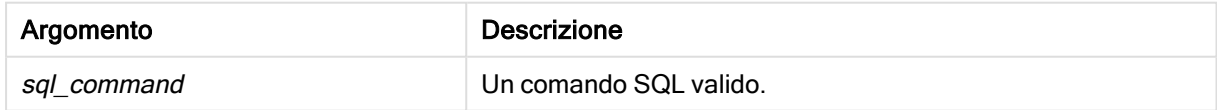

#### Example 1:

SQL leave;

#### Example 2:

SQL Execute <storedProc>;

# SQLColumns

L'istruzione sqlcolumns restituisce un gruppo di campi che descrivono le colonne di una sorgente dati ODBC o OLE DB sulla quale è stata eseguita un'istruzione connect.

#### Sintassi:

**SQLcolumns**

Questi campi possono essere combinati con i campi generati dai comandi sqltables e sqltypes per ottenere una visione d'insieme di un determinato database. I dodici campi standard sono:

TABLE\_QUALIFIER TABLE\_OWNER TABLE\_NAME COLUMN\_NAME DATA\_TYPE TYPE\_NAME PRECISION LENGTH **SCALE** RADIX NULLABLE REMARKS

Per una descrizione dettagliata di questi campi, consultare un manuale di riferimento di ODBC.

#### Esempio:

```
Connect to 'MS Access 7.0 Database; DBQ=C:\Course3\DataSrc\QWT.mbd';
SQLcolumns;
```
Alcuni driver ODBC potrebbero non supportare questo comando. Alcuni driver ODBC potrebbero produrre campi aggiuntivi.

# SQLTables

L'istruzione sqltables restituisce un gruppo di campi che descrivono le tabelle di una sorgente dati ODBC o OLE DB sulla quale è stata eseguita un'istruzione connect.

#### Sintassi:

**SQLTables**

Questi campi possono essere combinati con i campi generati dai comandi sqlcolumns e sqltypes per ottenere una visione d'insieme di un determinato database. I cinque campi standard sono:

TABLE\_QUALIFIER

TABLE\_OWNER

TABLE\_NAME

TABLE\_TYPE

REMARKS

Per una descrizione dettagliata di questi campi, consultare un manuale di riferimento di ODBC.

#### Esempio:

Connect to 'MS Access 7.0 Database; DBQ=C:\Course3\DataSrc\QWT.mbd'; SQLTables;

> Alcuni driver ODBC potrebbero non supportare questo comando. Alcuni driver ODBC potrebbero produrre campi aggiuntivi.

# **SQLTypes**

L'istruzione sqltypes restituisce un gruppo di campi che descrivono i tipi di una sorgente dati ODBC o OLE DB sulla quale è stata eseguita un'istruzione connect.

#### Sintassi:

**SQLTypes**

Questi campi possono essere combinati con i campi generati dai comandi sqlcolumns e sqltables per ottenere una visione d'insieme di un determinato database. I quindici campi standard sono:

TYPE\_NAME DATA\_TYPE PRECISION LITERAL\_PREFIX LITERAL\_SUFFIX CREATE\_PARAMS NULLABLE

CASE\_SENSITIVE

SEARCHABLE

UNSIGNED\_ATTRIBUTE

MONEY

AUTO\_INCREMENT

LOCAL\_TYPE\_NAME

MINIMUM\_SCALE

MAXIMUM\_SCALE

Per una descrizione dettagliata di questi campi, consultare un manuale di riferimento di ODBC.

### Esempio:

```
Connect to 'MS Access 7.0 Database; DBQ=C:\Course3\DataSrc\QWT.mbd';
SQLTypes;
```
Alcuni driver ODBC potrebbero non supportare questo comando. Alcuni driver ODBC potrebbero produrre campi aggiuntivi.

# **Star**

La stringa utilizzata per rappresentare l'insieme di tutti i valori di un campo nel database può essere impostata tramite l'istruzione star. Interessa le istruzioni LOAD e SELECT successive.

#### Sintassi:

```
Star is[ string ]
```
#### Argomenti:

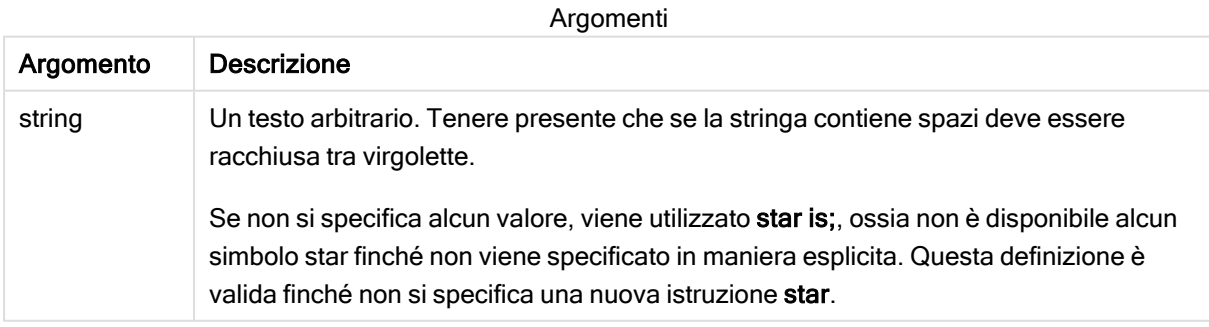

Si sconsiglia l'uso dell'istruzione Star is nella parte dei dati dello script (sotto Section Application) se si utilizza Section Access. Il carattere asterisco è tuttavia pienamente supportato per i campi protetti nella parte Section Access dello script. In questo caso non è necessario utilizzare l'istruzione Star is esplicita in quanto è sempre implicita in Section Access.

Limiti

- Non è possibile utilizzare il carattere asterisco con i campi chiave, ovvero i campi che collegano le tabelle.
- Non è possibile utilizzare il carattere asterisco con qualsiasi campo interessato dall'istruzione Unqualify, in quanto ciò può avere ripercussioni sui campi che collegano le tabelle.
- Non è possibile utilizzare il carattere asterisco con tabelle non logiche, ad esempio tabelle info-load o tabelle mapping-load.
- Quando viene utilizzato in un campo di riduzione (un campo collegato ai dati) in Section Access, il carattere asterisco rappresenta i valori elencati in questo campo in Section Access. Non rappresenta altri valori che possono esistere nei dati, ma non sono elencati in Section Access.
- Non è possibile utilizzare il carattere asterisco con campi interessati da qualsiasi forma di riduzione dei dati al di fuori dell'area Section Access.

# Esempio

L'esempio seguente è un estratto di uno script di caricamento dei dati contenente la sezione relativa al controllo degli accessi.

Star is \*;

Section Access; LOAD \* INLINE [ ACCESS, USERID, OMIT ADMIN, ADMIN, USER, USER1, SALES USER, USER2, WAREHOUSE USER, USER3, EMPLOYEES USER, USER4, SALES USER, USER4, WAREHOUSE USER, USER5, \* ];

```
Section Application;
LOAD * INLINE [
SALES, WAREHOUSE, EMPLOYEES, ORDERS
1, 2, 3, 4
```
];

Viene applicato quanto segue:

- $\cdot$  Il segno Star corrisponde a  $\cdot$ .
- L'utente ADMIN visualizza tutti i campi. Non viene omesso nulla.
- L'utente USER1 non può visualizzare il campo SALES.
- L'utente USER2 non può visualizzare il campo WAREHOUSE.
- L'utente USER3 non può visualizzare il campo EMPLOYEES.
- L'utente USER4 è stato aggiunto due volte alla soluzione per omettere (OMIT) due campi relativi a questo utente, SALES e WAREHOUSE.
- USER5 presenta un "\*" aggiunto che significa che tutti i campi elencati in OMIT sono indisponibili, ovvero, l'utente USER5 non può vedere i campi SALES, WAREHOUSE e EMPLOYEES ma questo utente può visualizzare il campo ORDERS.

# **Store**

L'istruzione Store crea un file QVD, CSV o text.

#### Sintassi:

**Store** [ fieldlist **from**] table into filename [ format-spec ]; L'istruzione creerà un file con nome esplicito QVD, CSV o TXT.

L'istruzione può esportare campi solo da una tabella dati. Se occorre esportare i campi da più tabelle, un'operazione join esplicita deve essere eseguita precedentemente nello script per la creazione della tabella dati da esportare.

I valori di testo sono esportati nel file CSV nel formato UTF-8. È possibile specificare un delimitatore, vedere LOAD. L'istruzione store associata a un file CSV non supporta l'esportazione BIFF.

## Argomenti:

| Argomento                                        | <b>Descrizione</b>                                                                                                    |
|--------------------------------------------------|----------------------------------------------------------------------------------------------------|
| fieldlist::= $({*}$   field $){}$ {, field } $)$ | Un elenco dei campi da selezionare. L'utilizzo del carattere *<br>per l'elenco dei campi indica tutti i campi.<br>field::= fieldname [as aliasname]<br>fieldname è un testo che è identico al nome di campo in<br>table. (Tenere presente che il nome di campo deve essere<br>racchiuso da virgolette doppie diritte o parentesi quadre se,<br>ad esempio, contiene spazi o altri caratteri non standard).<br>aliasname è un nome alternativo per il campo da utilizzare<br>nel file QVD o CSV risultante.                                                                                                    |
| table                                            | Un'etichetta dello script che rappresenta una tabella già<br>caricata da utilizzare come sorgente dei dati.                                                                                                    |
| filename                                         | Il nome del file di destinazione che include un percorso<br>valido a una connessione dati della cartella esistente.<br>Esempio: 'lib://Table Files/target.qvd'<br>Nella modalità di creazione degli script legacy sono<br>supportati anche i seguenti formati di percorso:<br>assoluto<br>Esempio: c:\data\sales.qvd<br>relativo alla directory di lavoro dell'app Qlik Sense<br>٠<br>Esempio: datalsales.qvd<br>Se il percorso viene omesso, Qlik Sense memorizza il<br>file nella directory specificata dall'istruzione Directory.<br>Se non è presente alcuna istruzione Directory, Qlik<br>Sense memorizza il file nella directory di lavoro,<br>C:\Users\{user}\Documents\Qlik\Sense\Apps. |
| format-spec ::= $((\text{txt}   \text{qvd}))$    | La specifica del formato è costituita dal testo txt per i file di<br>testo o dal testo qvd per i file qvd. Se si omette la specifica<br>del formato, viene utilizzato qvd.                                                                                                    |

Argomenti del comando Store

## Esempi:

Store mytable into xyz.qvd (qvd);

Store \* from mytable into 'lib://FolderConnection/myfile.qvd';

Store Name, RegNo from mytable into xyz.qvd;

Store Name as a, RegNo as b from mytable into 'lib://FolderConnection/myfile.qvd';

Store mytable into myfile.txt (txt);

Store \* from mytable into 'lib://FolderConnection/myfile.qvd';

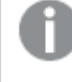

All'estensione file delle connessioni DataFiles si applica la distinzione tra maiuscole <sup>e</sup> minuscole. Ad esempio: .qvd.

# Table/Tables

Le parole chiave dello script Table e Tables vengono utilizzate sia nelle istruzioni Drop, Comment e Rename che come identificatori di formato nelle istruzioni Load.

# Tag

Questa istruzione dello script fornisce un modo per assegnare tag a uno o più campi o tabelle. Se viene effettuato un tentativo di contrassegnare un campo o una tabella non presente nell'app, tale contrassegno verrà ignorato. In caso di conflitto nelle ricorrenze di un nome di campo o di tag, si utilizza l'ultimo valore trovato.

#### Sintassi:

**Tag [field|fields]** fieldlist **with** tagname

**Tag [field|fields]** fieldlist **using** mapname

**Tag table** tablelist **with** tagname

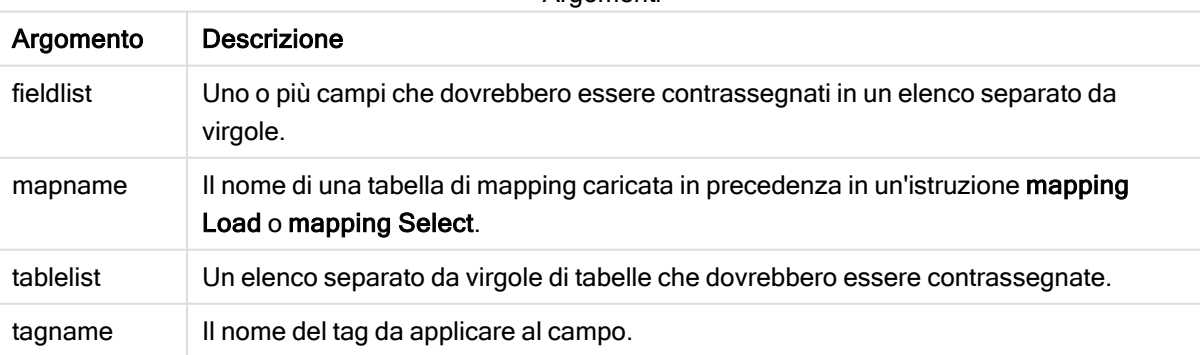

Argomenti

#### Example 1:

tagmap:

```
mapping LOAD * inline [
a,b
Alpha, MyTag
Num, MyTaq
];
tag fields using tagmap;
```
## Example 2:

tag field Alpha with 'MyTag2';

# **Trace**

L'istruzione trace esegue la scrittura di una stringa nella finestra Avanzamento dell'esecuzione dello script e nel file di log dello script, quando viene utilizzato. Si rivela molto utile per le operazioni di debug. L'uso delle espansioni \$ delle variabili calcolate prima dell'istruzione trace consente di personalizzare il messaggio.

#### Sintassi:

**Trace** string

#### Example 1:

L'istruzione seguente può essere utilizzata subito dopo l'istruzione LOAD che carica la tabella 'Principale'.

Trace Main table loaded;

Ciò visualizzerà il testo 'Tabella principale caricata' nella finestra di dialogo esecuzione script e nel file di log.

#### Example 2:

Le istruzioni seguenti possono essere utilizzate subito dopo l'istruzione LOAD che carica la tabella 'Principale'.

Let MyMessage = NoOfRows('Main') & ' rows in Main table';

Trace \$(MyMessage);

Ciò visualizzerà un testo che mostra il numero di righe nella finestra di dialogo di esecuzione script e nel file di log, ad esempio '265.391 righe nella tabella principale'.

# Unmap

L'istruzione Unmap disattiva il mapping del valore di campo specificato da un'istruzione Map … Using precedente per i campi caricati successivamente.

#### Sintassi:

**Unmap** \*fieldlist

# Argomenti:

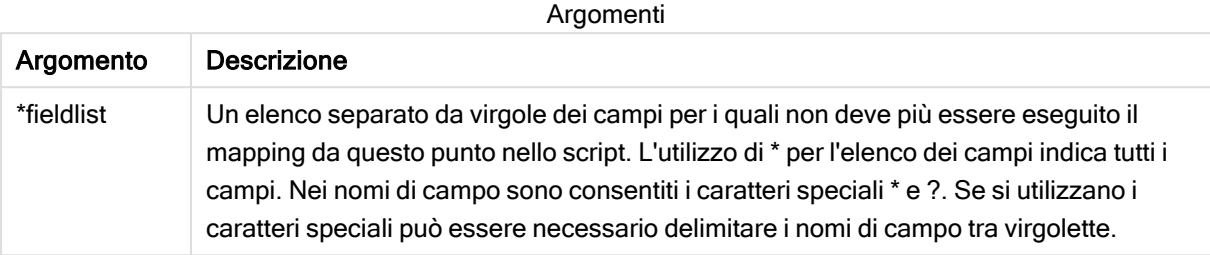

#### Esempi e risultati:

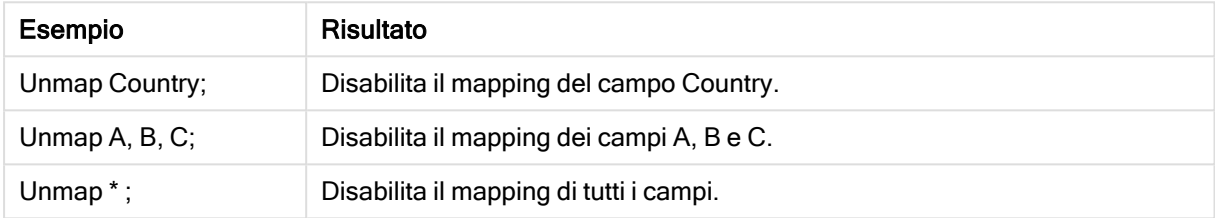

# Unqualify

L'istruzione Unqualify viene utilizzata per disattivare la qualificazione dei nomi di campo che era stata precedentemente attivata dall'istruzione Qualify.

#### Sintassi:

```
Unqualify *fieldlist
```
## Argomenti:

Argomento Descrizione \*fieldlist Un elenco separato da virgola dei campi per i quali è necessario attivare la qualificazione. L'utilizzo di \* per l'elenco dei campi indica tutti i campi. Nei nomi di campo sono consentiti i caratteri speciali \* e ?. Se si utilizzano i caratteri speciali può essere necessario delimitare i nomi di campo tra virgolette. Consultare la documentazione relativa all'istruzione Qualify per ulteriori informazioni. Argomenti

## Example 1:

In un database poco familiare si rivela spesso utile iniziare associando le varie tabelle secondo un unico campo o un numero minore di campi, come illustrato nel seguente esempio:

```
qualify *;
unqualify TransID;
SQL SELECT * from tab1;
SQL SELECT * from tab2;
SQL SELECT * from tab3;
Inizialmente, la qualificazione è attivata per tutti i campi.
```
Dopodiché, la qualificazione è disattivata per TransID.

Solo il campo TransID viene utilizzato per le associazioni tra le tre tabelle tab1, tab2 e tab3. Tutti gli altri campi verranno qualificati con lo stesso nome tabella.

# Untag

Questa istruzione dello script fornisce un modo per rimuovere tag da campi o tabelle. Se viene effettuato un tentativo di rimozione di un contrassegno da un campo o una tabella non presente nell'app, tale rimozione verrà ignorata.

#### Sintassi:

```
Untag [field|fields] fieldlist with tagname
```
**Untag [field|fields]** fieldlist **using** mapname

**Untag table** tablelist **with** tagname

## Argomenti:

Argomenti

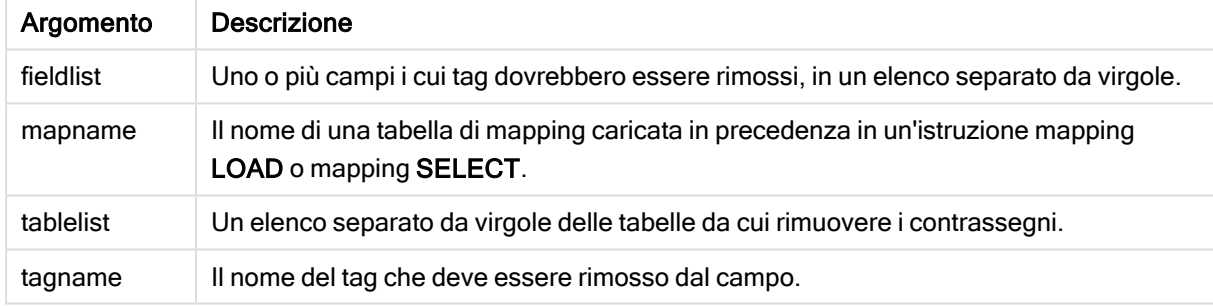

## Example 1:

```
tagmap:
mapping LOAD * inline [
a,b
Alpha, MyTag
Num, MyTag
];
Untag fields using tagmap;
```
## Example 2:

Untag field Alpha with MyTag2;

# 2.6 Directory di lavoro

Se in un'istruzione dello script si fa riferimento a un file di cui viene omesso il percorso, Qlik Sense eseguirà la ricerca del file nell'ordine seguente:

- 1. La directory specificata da un'istruzione Directory (supportata solo nella modalità di creazione degli script legacy).
- 2. Se non è presente alcuna istruzione Directory, Qlik Sense eseguirà la ricerca nella directory di lavoro.

# Directory di lavoro Qlik Sense Desktop

In Qlik Sense Desktop, la directory di lavoro è C:\Users\{user}\Documents\Qlik\Sense\Apps.

# Directory di lavoro Qlik Sense

In un'installazione server di Qlik Sense, la directory di lavoro è specificata in Qlik Sense Repository Service e, per impostazione predefinita, è C:\ProgramData\Qlik\Sense\Apps. Per ulteriori informazioni, vedere la Guida di Qlik Management Console.

# 2 Utilizzo delle variabili nell'editor caricamento dati

Una variabile in Qlik Sense può essere definita come un raccoglitore che memorizza un valore statico o un calcolo, ad esempio un valore numerico o alfanumerico. Quando si utilizza la variabile nell'app, qualsiasi modifica apportata alla variabile viene applicata ovunque venga utilizzata. È possibile definire le variabili utilizzando la relativa panoramica o nello script tramite l'editor caricamento dati. Per impostare il valore di una variabile si utilizzano le istruzioni Let o Set nello script di caricamento dei dati.

È inoltre possibile lavorare con le variabili di Qlik Sense dalla relativa panoramica mentre si modifica un foglio.

# 2.7 Panoramica

Se il primo carattere del valore di una variabile è un segno di uguale ' = ', Qlik Sense tenta di valutare il valore come se si trattasse di una formula (espressione di Qlik Sense), quindi visualizza o restituisce il risultato anziché il testo effettivo della formula.

Quando vengono utilizzate, la variabile viene sostituita dal suo valore. Le variabili possono essere utilizzate nello script per l'espansione con simbolo del dollaro e in diverse istruzioni di controllo. Ciò si rivela molto utile se la stessa stringa viene ripetuta molte volte nello script, ad esempio un percorso.

Alcune variabili di sistema speciali vengono impostate da Qlik Sense all'inizio dell'esecuzione dello script, indipendentemente dai loro valori precedenti.

# 2.8 Definizione di una variabile

Le variabili forniscono la possibilità di memorizzare valori statici o il risultato di un calcolo. Quando si definisce una variabile, utilizzare la sintassi seguente:

```
set variablename = string
oppure
```
#### **let** *variable = expression*

L'istruzione Set viene utilizzata per la valutazione della stringa. Assegna il testo a destra del segno di uguale alla variabile. L'istruzione Let valuta un'espressione a destra del segno di uguale al momento di eseguire lo script e assegna il risultato dell'espressione alla variabile.

Le variabili sono soggette alla distinzione tra maiuscole e minuscole.

Si sconsiglia di denominare una variabile con lo stesso nome utilizzato per un campo <sup>o</sup> una funzione in Qlik Sense.

#### Esempi:

set  $x = 3 + 4$ ; // la variabile otterrà la stringa '3 + 4' come valore.

let  $x = 3 + 4$ ; // restituisce 7 come valore.

set  $x = \text{Today}($  ; // restituisce 'Today()' come valore.

let x = Today(); // restituisce la data di oggi come valore, per esempio, '27/9/2021'.

# 2.9 Cancellare una variabile

Rimuovendo una variabile dallo script e ricaricando i dati, la variabile resta nell'app. Se si desidera rimuovere completamente la variabile dall'app, è necessario eliminarla anche dalla finestra di dialogo delle variabili.

# 2.10 Caricamento di un valore della variabile come valore di campo

Se si desidera caricare un valore della variabile come valore di campo in un'istruzione LOAD e il risultato dell'espansione del simbolo del dollaro restituisce del testo invece che dei numeri o un'espressione, la variabile espansa deve essere racchiusa tra virgolette singole.

#### Esempio:

In questo esempio, la variabile di sistema contenente l'elenco degli errori di script viene caricata in una tabella. Si può notare che l'espansione di ScriptErrorCount nella clausola If non richiede virgolette, mentre l'espansione di ScriptErrorList richiede le virgolette.

```
IF $(ScriptErrorCount) >= 1 THEN
```
LOAD '\$(ScriptErrorList)' AS Error AutoGenerate 1; END IF

# 2.11 Calcolo della variabile

Esistono diversi modi per utilizzare le variabili con i valori calcolati in Qlik Sense e il risultato dipende dal metodo di definizione e dal metodo di richiamo in un'espressione.

In questo esempio, sono stati caricati dei dati in linea:

```
LOAD * INLINE [
    Dim, Sales
    A, 150
    A, 200
    B, 240
```
B, 230 C, 410 C, 330

]; Si definiscano due variabili:

```
Let vSales = 'Sum(Sales)' ;
Let vSales2 = '=Sum(Sales)' ;
```
Nella seconda variabile un segno di uguale verrà aggiunto prima dell'espressione. Ciò attiverà il calcolo della variabile prima che ne venga eseguita l'espansione e prima che l'espressione venga valutata.

Se si utilizza la variabile vSales senza modifiche, ad esempio in una misura, il risultato sarà la stringa Sum (Sales), vale a dire non verrà eseguito alcun calcolo.

Se si aggiunge un'espansione con simbolo del dollaro e si richiama \$(vSales) nell'espressione, la variabile viene estesa e viene visualizzata la somma di Sales.

Infine, se si richiama \$(vSales2), la variabile verrà calcolata prima di essere espansa. Ciò significa che il risultato visualizzato è la somma totale di Sales. In questo grafico, la differenza tra l'uso di =\$(vSales) e =\$(vSales2) come espressioni di misura restituisce i risultati:

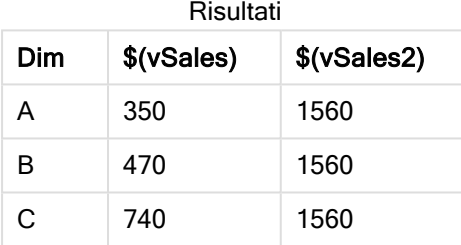

Come si può vedere, \$(vSales) risulta nella somma parziale di un valore di dimensione, mentre \$(vSales2) risulta nella somma totale.

Sono disponibili le seguenti variabili di script:

- [Variabili](#page-166-0) di errore (page 167)
- Variabili di [interpretazione](#page-152-0) numerica (page 153)
- [Variabili](#page-143-0) di sistema (page 144)
- <span id="page-143-0"></span>• Variabili di [gestione](#page-150-0) del valore (page 151)

# 2.12 Variabili di sistema

Le variabili di sistema, talvolta definite dal sistema stesso, forniscono informazioni sul sistema e sull'app Qlik Sense.

# Prospetto delle variabili di sistema

Alcune funzioni vengono ulteriormente descritte dopo la panoramica. Per tali funzioni, è inoltre possibile fare clic sul nome della funzione nella sintassi per accedere immediatamente ai dettagli per tale funzione specifica.
# Floppy

Restituisce la lettera relativa alla prima unità floppy rilevata, in genere a:. Questa è una variabile definita dal sistema.

## **Floppy**

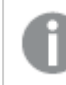

Questa variabile non è supportata in modalità standard.

# CD

Restituisce la lettera relativa alla prima unità CD-ROM rilevata. Se non viene rilevata alcuna unità CD-ROM, viene restituito c:. Questa è una variabile definita dal sistema.

#### **CD**

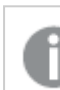

Questa variabile non è supportata in modalità standard.

## Include

La variabile Include/Must\_Include specifica un file contenente del testo che deve essere inserito nello script e valutato come codice di script. Non è utilizzato per aggiungere dati. È possibile memorizzare parti del codice di script in un file di testo separato e riutilizzarlo in diverse app. Questa è una variabile definita dall'utente.

```
$(Include=filename)
$(Must_Include=filename)
```
#### **HidePrefix**

Tutti i nomi di campo che iniziano con questa stringa di testo verranno nascosti nella stessa maniera dei campi di sistema. Questa è una variabile definita dall'utente.

#### **[HidePrefix](#page-147-1)**

# HideSuffix

Tutti i nomi di campo che finiscono con questa stringa di testo verranno nascosti nella stessa maniera dei campi di sistema. Questa è una variabile definita dall'utente.

#### **[HideSuffix](#page-147-2)**

# **QvPath**

Restituisce la stringa costituita dal percorso del file eseguibile di Qlik Sense. Questa è una variabile definita dal sistema.

# **QvPath**

Questa variabile non è supportata in modalità standard.

# **QvRoot**

Restituisce la directory principale del file eseguibile di Qlik Sense. Questa è una variabile definita dal sistema.

#### **QvRoot**

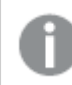

Questa variabile non è supportata in modalità standard.

# QvWorkPath

Restituisce la stringa costituita dal percorso dell'app Qlik Sense attuale. Questa è una variabile definita dal sistema.

## **QvWorkPath**

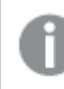

Questa variabile non è supportata in modalità standard.

# **QvWorkRoot**

Restituisce la directory principale dell'app Qlik Sense attuale. Questa è una variabile definita dal sistema.

# **QvWorkRoot**

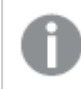

Questa variabile non è supportata in modalità standard.

# **StripComments**

Se questa variabile è impostata su 0, la rimozione dei commenti /\*..\*/ e // nello script viene bloccata. Se questa variabile non è definita, la rimozione dei commenti verrà sempre eseguita.

#### **[StripComments](#page-149-0)**

#### Verbatim

In genere, gli spazi vuoti (ASCII 32) iniziali e finali vengono rimossi automaticamente in tutti i valori di campo prima di essere caricati nel database di Qlik Sense. L'impostazione di questa variabile su 1 sospende la rimozione dei caratteri vuoti. La tabulazione (ASCII 9) e lo spazio unificatore (ANSI 160) non vengono mai rimossi.

## **[Verbatim](#page-149-1)**

# **OpenUrlTimeout**

Questa variabile definisce l'attesa in secondi che Qlik Sense deve rispettare quando recupera i dati da sorgenti URL (ad esempio HTML pagine). Se viene omessa, l'attesa è di circa 20 minuti.

#### **[OpenUrlTimeout](#page-146-0)**

#### WinPath

Restituisce la stringa costituita dal percorso di Windows. Questa è una variabile definita dal sistema.

## **WinPath**

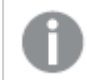

Questa variabile non è supportata in modalità standard.

# WinRoot

Restituisce la directory principale di Windows. Questa è una variabile definita dal sistema.

#### **WinRoot**

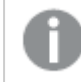

Questa variabile non è supportata in modalità standard.

# **CollationLocale**

Specifica le impostazioni locali da utilizzare per l'ordinamento e le corrispondenze della ricerca. Il valore corrisponde al nome della lingua di un'impostazione locale, ad esempio 'en-US'.Questa è una variabile definita dal sistema.

**CollationLocale**

# CreateSearchIndexOnReload

Questa variabile definisce se durante il ricaricamento dati devono essere creati i file dell'indice di ricerca.

<span id="page-146-0"></span>**[CreateSearchIndexOnReload](#page-146-0)**

# CreateSearchIndexOnReload

Questa variabile definisce se durante il ricaricamento dati devono essere creati i file dell'indice di ricerca.

# Sintassi:

#### **CreateSearchIndexOnReload**

È possibile definire se i file dell'indice di ricerca devono essere creati durante il ricaricamento dei dati oppure dopo la prima richiesta di ricerca fatta da un utente. Il vantaggio della creazione dei file dell'indice di ricerca durante il ricaricamento dei dati è rappresentato dall'eliminazione dei tempi di attesa per il primo utente che esegue una ricerca. D'altra parte, però, la creazione dell'indice di ricerca aumenterà i tempi di ricaricamento dei dati.

Se questa variabile è omessa, i file dell'indice di ricerca non verranno creati durante il ricaricamento dei dati.

Per le app della sessione, i file dell'indice di ricerca non verranno creati durante il ricaricamento dei dati, indipendentemente dall'impostazione di questa variabile.

# Example 1: Creazione dei campi dell'indice di ricerca durante il ricaricamento dei dati

```
set CreateSearchIndexOnReload=1;
```
# Example 2: Creazione dei campi dell'indice di ricerca dopo la prima richiesta di ricerca

<span id="page-147-1"></span>set CreateSearchIndexOnReload=0;

# **HidePrefix**

Tutti i nomi di campo che iniziano con questa stringa di testo verranno nascosti nella stessa maniera dei campi di sistema. Questa è una variabile definita dall'utente.

# Sintassi:

**HidePrefix**

# Esempio:

set HidePrefix='\_' ;

<span id="page-147-2"></span>Se si utilizza questa istruzione, i nomi di campo che iniziano con un carattere di sottolineatura non vengono visualizzati negli elenchi dei nomi di campo quando i campi del sistema sono nascosti.

# **HideSuffix**

Tutti i nomi di campo che finiscono con questa stringa di testo verranno nascosti nella stessa maniera dei campi di sistema. Questa è una variabile definita dall'utente.

# Sintassi: **HideSuffix**

# Esempio:

set HideSuffix='%';

<span id="page-147-0"></span>Se si utilizza questa istruzione, i nomi di campo che terminano con un segno percentuale non vengono visualizzati nell'elenco dei nomi di campo quando i campi del sistema sono nascosti.

# Include

La variabile Include/Must\_Include specifica un file contenente del testo che deve essere inserito nello script e valutato come codice di script. Non è utilizzato per aggiungere dati. È possibile memorizzare parti del codice di script in un file di testo separato e riutilizzarlo in diverse app. Questa è una variabile definita dall'utente.

Questa variabile supporta esclusivamente le connessioni dati cartella in modalità standard.

#### Sintassi:

**\$(Include=**filename**)**

## **\$(Must\_Include=**filename**)**

Esistono due versioni della variabile:

- Include non genera un errore quando non viene individuato il file e non visualizza alcun messaggio.
- Must Include genera un errore quando non viene individuato il file.

Se non si specifica un percorso, il nome del file sarà relativo rispetto alla directory di lavoro dell'app di Qlik Sense. È inoltre possibile specificare un percorso del file assoluto o un percorso della connessione della cartella lib://. Non inserire uno spazio prima o dopo il segno di uguale.

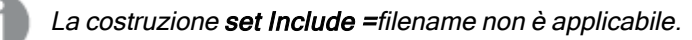

# Esempi:

```
$(Include=abc.txt);
```

```
$(Must_Include=lib://DataFiles/abc.txt);
```
# Limiti

Compatibilità incrociata limitata tra i file codificati UTF-8 sotto Windows rispetto a Linux.

In via opzionale è possibile usare UTF-8 con il BOM (Byte Order Mark). Il BOM può interferire con l'uso di UTF-8 nei software che non si aspettano byte non-ASCII all'inizio di un file, ma che potrebbe altrimenti gestire il flusso di testo.

- <sup>l</sup> I sistemi Windows usano il BOM in UTF-8 per identificare che un file è codificato in UTF-8, nonostante non ci sia ambiguità nella memorizzazione dei byte.
- <sup>l</sup> Unix/Linux usa UTF-8 per Unicode, ma non usano i BOM perché ciò interferisce con la sintassi dei file di comando.

Sono presenti alcune implicazioni per Qlik Sense.

- In Windows qualsiasi file che inizia con un BOM UTF-8 è considerato un file di script UTF-8. Altrimenti si presume l'uso della codifica ANSI.
- $\cdot$  In Linux, la pagina di codice a 8 bit predefinita del sistema è UTF-8. È per questo che UTF-8 funziona anche se non contiene il BOM.

Di conseguenza, la portabilità non può essere garantita. Non è sempre possibile creare un file su Windows che possa essere interpretato da Linux e viceversa. Non esiste alcuna compatibilità incrociata tra i due sistemi per quanto riguarda i file codificati UTF-8, a causa della diversa gestione del BOM.

# **OpenUrlTimeout**

Questa variabile definisce l'attesa in secondi che Qlik Sense deve rispettare quando recupera i dati da sorgenti URL (ad esempio HTML pagine). Se viene omessa, l'attesa è di circa 20 minuti.

# Sintassi:

**OpenUrlTimeout**

# Esempio:

<span id="page-149-0"></span>set OpenUrlTimeout=10;

# **StripComments**

Se questa variabile è impostata su 0, la rimozione dei commenti /\*..\*/ e // nello script viene bloccata. Se questa variabile non è definita, la rimozione dei commenti verrà sempre eseguita.

## Sintassi:

**StripComments**

Alcuni driver del database utilizzano /\*..\*/ come suggerimento di ottimizzazione nelle istruzioni SELECT. In questo caso, non rimuovere i commenti prima di inviare l'istruzione SELECT al driver del database.

È consigliabile reimpostare questa variabile su <sup>1</sup> subito dopo l'istruzione <sup>o</sup> le istruzioni per le quali è stata necessaria.

# Esempio:

```
set StripComments=0;
SQL SELECT * /* < optimization directive> */ FROM Table ;
set StripComments=1;
```
# Verbatim

In genere, gli spazi vuoti (ASCII 32) iniziali e finali vengono rimossi automaticamente in tutti i valori di campo prima di essere caricati nel database di Qlik Sense. L'impostazione di questa variabile su 1 sospende la rimozione dei caratteri vuoti. La tabulazione (ASCII 9) e lo spazio unificatore (ANSI 160) non vengono mai rimossi.

# Sintassi: **Verbatim**

# Esempio:

set Verbatim = 1;

# 2.13 Variabili di gestione del valore

In questa sezione vengono descritte le variabili utilizzate per gestire il valore NULL e gli altri valori.

# Prospetto delle variabili di gestione del valore

Ciascuna funzione viene descritta ulteriormente dopo la panoramica. È inoltre possibile fare clic sul nome della funzione nella sintassi per accedere immediatamente ai dettagli per tale funzione specifica.

# **NullDisplay**

Il simbolo definito sostituisce tutti i valori NULL da ODBC e i connettori al livello di dati più basso. Questa è una variabile definita dall'utente.

## **[NullDisplay](#page-150-0)**

# NullInterpret

Quando il simbolo definito compare in un file di testo, un file Excel o in un'istruzione inline, viene interpretato come NULL. Questa è una variabile definita dall'utente.

## **[NullInterpret](#page-151-0)**

# NullValue

Se viene utilizzata l'istruzione NullAsValue, il simbolo definito sostituirà tutti i valori NULL nei campi NullAsValue specificati con la stringa specificata.

# **[NullValue](#page-151-1)**

# **OtherSymbol**

Fa in modo che un simbolo venga trattato come 'tutti gli altri valori' prima di un'istruzione LOAD/SELECT. Questa è una variabile definita dall'utente.

# <span id="page-150-0"></span>**[OtherSymbol](#page-151-2)**

# **NullDisplay**

Il simbolo definito sostituisce tutti i valori NULL da ODBC e i connettori al livello di dati più basso. Questa è una variabile definita dall'utente.

# Sintassi:

NullDisplay

# Esempio:

set NullDisplay='<NULL>';

# <span id="page-151-0"></span>**NullInterpret**

Quando il simbolo definito compare in un file di testo, un file Excel o in un'istruzione inline, viene interpretato come NULL. Questa è una variabile definita dall'utente.

# Sintassi:

NullInterpret

# Esempi:

```
set NullInterpret=' ';
set NullInterpret =;
```
non restituisce valori NULL per i valori vuoti in Excel, tuttavia li restituisce nel caso di un file di testo CSV.

```
set NullInterpret ='';
```
restituisce valori NULL per i valori vuoti in Excel.

# **NullValue**

Se viene utilizzata l'istruzione NullAsValue, il simbolo definito sostituirà tutti i valori NULL nei campi NullAsValue specificati con la stringa specificata.

# Sintassi:

```
NullValue
```
# Esempio:

```
NullAsValue Field1, Field2;
set NullValue='<NULL>';
```
# **OtherSymbol**

Fa in modo che un simbolo venga trattato come 'tutti gli altri valori' prima di un'istruzione LOAD/SELECT. Questa è una variabile definita dall'utente.

# Sintassi:

OtherSymbol

# Esempio:

```
set OtherSymbol='+';
LOAD * inline
[X, Y
a, a
b, b];
LOAD * inline
[X, Z
a, a
+, c];
Il valore di campo Y='b' sarà ora collegato al valore Z='c' mediante l'altro simbolo.
```
# 2.14 Variabili di interpretazione numerica

Le variabili di interpretazione numerica sono definite dal sistema, ossia vengono generate automaticamente in base alle impostazioni regionali attuali del sistema operativo al momento della creazione di una nuova app. In Qlik Sense Desktop, ciò avviene in base alle impostazioni del sistema operativo del computer, mentre in Qlik Sense ciò avviene in base al sistema operativo del server su cui è installato Qlik Sense.

Le variabili vengono inserite all'inizio dello script della nuova app Qlik Sense e possono sostituire i valori predefiniti del sistema operativo per alcune impostazioni di formattazione numerica durante l'esecuzione dello script. Possono essere eliminate, modificate o duplicate liberamente.

Se si desidera creare un'app per una determinata impostazione locale, il modo più semplice è probabilmente quello di utilizzare Qlik Sense Desktop in un computer con un sistema operativo nell'impostazione locale desiderata. L'app creata in tale sistema conterrà così le impostazioni locali appropriate <sup>e</sup> sarà quindi possibile spostarla sul server Qlik Sense di propria scelta per proseguirne lo sviluppo.

# Prospetto delle variabili di interpretazione numerica

Ciascuna funzione viene descritta ulteriormente dopo la panoramica. È inoltre possibile fare clic sul nome della funzione nella sintassi per accedere immediatamente ai dettagli per tale funzione specifica.

# Formattazione valuta

# MoneyDecimalSep

Il separatore dei decimali specificato sostituisce il simbolo decimale per la valuta del sistema operativo (impostazioni locali).

# **[MoneyDecimalSep](#page-157-0)**

# MoneyFormat

Il simbolo specificato sostituisce il simbolo della valuta del sistema operativo (impostazioni locali).

# **[MoneyFormat](#page-157-1)**

# MoneyThousandSep

Il separatore delle migliaia specificato sostituisce il simbolo di raggruppamento delle cifre per la valuta del sistema operativo (impostazioni locali).

# **[MoneyThousandSep](#page-157-2)**

# Formattazione numero

# **DecimalSep**

Il separatore dei decimali specificato sostituisce il simbolo decimale del sistema operativo (impostazioni locali).

#### **[DecimalSep](#page-155-0)**

## **ThousandSep**

Il separatore delle migliaia specificato sostituisce il simbolo di raggruppamento delle cifre del sistema operativo (impostazioni locali).

#### **[ThousandSep](#page-159-0)**

#### NumericalAbbreviation

L'abbreviazione numerica definisce l'abbreviazione da utilizzare per i prefissi in scala dei numeri, ad esempio M per mega o un milione (10<sup>6</sup>) e µ per micro (10<sup>-6</sup>).

**[NumericalAbbreviation](#page-158-0)**

# Formattazione dell'ora

## **DateFormat**

Questa variabile d'ambiente definisce il formato di data utilizzato come predefinito nell'app. Il formato viene utilizzato sia per interpretare che per formattare le date. Se la variabile non è definita, il formato della data delle impostazioni regionali del sistema operativo sarà recuperato quando lo script viene eseguito.

#### **[DateFormat](#page-155-1)**

## **TimeFormat**

Il formato specificato sostituisce il formato dell'ora del sistema operativo (impostazioni locali).

**[TimeFormat](#page-159-1)**

#### TimestampFormat

Il formato specificato sostituisce il formato della data e dell'ora del sistema operativo (impostazioni locali).

## **[TimestampFormat](#page-159-2)**

#### MonthNames

Il formato specificato sostituisce la convenzione usata per i nomi dei mesi del sistema operativo (impostazioni locali).

#### **[MonthNames](#page-157-3)**

#### LongMonthNames

Il formato specificato sostituisce la convenzione usata per i nomi estesi dei mesi del sistema operativo (impostazioni locali).

#### **[LongMonthNames](#page-156-0)**

#### DayNames

Il formato specificato sostituisce la convenzione usata per i nomi dei giorni della settimana del sistema operativo (impostazioni locali).

## **[DayNames](#page-155-2)**

## LongDayNames

Il formato specificato sostituisce la convenzione usata per i nomi estesi dei giorni della settimana del sistema operativo (impostazioni locali).

#### **[LongDayNames](#page-156-1)**

#### **FirstWeekDay**

Numero intero che definisce il giorno da utilizzare come primo giorno della settimana.

*[FirstWeekDay](#page-156-2)*

#### **BrokenWeeks**

Questa impostazione definisce se le settimane sono interrotte o meno.

*[BrokenWeeks](#page-154-0)*

#### ReferenceDay

L'impostazione definisce il giorno del mese di gennaio da impostare come giorno di riferimento per definire la settimana 1.

*[ReferenceDay](#page-158-1)*

#### FirstMonthOfYear

L'impostazione definisce il mese da utilizzare come primo mese dell'anno, un'opzione utile per definire gli anni finanziari che fanno uso di un offset per i mesi, iniziando ad esempio il 1 aprile.

Attualmente questa impostazione non viene utilizzata, tuttavia è stata riservata per un uso futuro.

Le impostazioni valide vanno dal 1 (gennaio) al 12 (dicembre). L'impostazione predefinita è 1.

#### Sintassi:

**FirstMonthOfYear**

#### Esempio:

```
Set FirstMonthOfYear=4; //Sets the year to start in April
```
# **BrokenWeeks**

Questa impostazione definisce se le settimane sono interrotte o meno.

#### Sintassi:

#### **BrokenWeeks**

Per impostazione predefinita, le funzioni di Qlik Sense utilizzano settimane complete. Questo significa che:

- In alcuni anni la settimana 1 inizia a dicembre e in altri anni la settimana 52 o 53 continua nel mese di gennaio.
- La settimana 1 ha sempre almeno 4 giorni nel mese di gennaio.

L'alternativa consiste nel dividere le settimane:

- La settimana 52 o 53 non continua nel mese di gennaio.
- La settimana 1 inizia il primo gennaio e, nella maggior parte dei casi, non è una settimana completa.

È possibile utilizzare i seguenti valori:

- $\cdot$  0 (= utilizzo di settimane complete)
- 1 (= utilizzo di settimane suddivise)

#### Esempi:

```
Set BrokenWeeks=0; //(use unbroken weeks)
```

```
Set BrokenWeeks=1; //(use broken weeks)
```
# **DateFormat**

Questa variabile d'ambiente definisce il formato di data utilizzato come predefinito nell'app. Il formato viene utilizzato sia per interpretare che per formattare le date. Se la variabile non è definita, il formato della data delle impostazioni regionali del sistema operativo sarà recuperato quando lo script viene eseguito.

## Sintassi:

**DateFormat**

## Esempi:

```
Set DateFormat='M/D/YY'; //(US format)
Set DateFormat='DD/MM/YY'; //(UK date format)
Set DateFormat='YYYY-MM-DD'; //(ISO date format)
```
# <span id="page-155-2"></span>DayNames

Il formato specificato sostituisce la convenzione usata per i nomi dei giorni della settimana del sistema operativo (impostazioni locali).

#### Sintassi:

```
DayNames
```
# Esempio:

<span id="page-155-0"></span>Set DayNames='Mon;Tue;Wed;Thu;Fri;Sat;Sun';

# **DecimalSep**

Il separatore dei decimali specificato sostituisce il simbolo decimale del sistema operativo (impostazioni locali).

# Sintassi:

**DecimalSep**

# Esempi:

```
Set DecimalSep='.';
```
<span id="page-156-2"></span>Set DecimalSep=',';

# **FirstWeekDay**

Numero intero che definisce il giorno da utilizzare come primo giorno della settimana.

# Sintassi:

# **FirstWeekDay**

Per impostazione predefinita, le variabili di sistema Qlik Sense definiscono FirstweekDay=6. Ciò significa che la domenica è il primo giorno della settimana.

Valori impostabili per

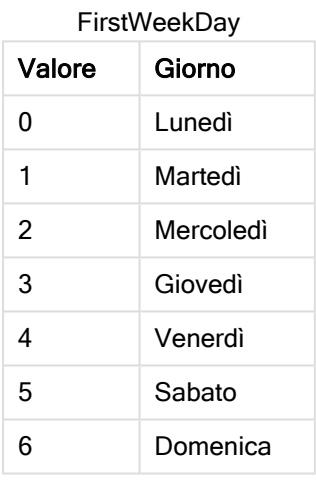

# <span id="page-156-1"></span>LongDayNames

Il formato specificato sostituisce la convenzione usata per i nomi estesi dei giorni della settimana del sistema operativo (impostazioni locali).

#### Sintassi:

```
LongDayNames
```
# Esempio:

<span id="page-156-0"></span>Set LongDayNames='Monday;Tuesday;Wednesday;Thursday;Friday;Saturday;Sunday';

# LongMonthNames

Il formato specificato sostituisce la convenzione usata per i nomi estesi dei mesi del sistema operativo (impostazioni locali).

# Sintassi:

**LongMonthNames**

# Esempio:

Set

```
LongMonthNames='January;February;March;April;May;June;July;August;September;October;November;D
ecember';
```
# MoneyDecimalSep

Il separatore dei decimali specificato sostituisce il simbolo decimale per la valuta del sistema operativo (impostazioni locali).

## Sintassi:

**MoneyDecimalSep**

## Esempio:

```
Set MoneyDecimalSep='.';
```
# MoneyFormat

Il simbolo specificato sostituisce il simbolo della valuta del sistema operativo (impostazioni locali).

# Sintassi:

**MoneyFormat**

# Esempio:

```
Set MoneyFormat='$ #,##0.00; ($ #,##0.00)';
```
# MoneyThousandSep

Il separatore delle migliaia specificato sostituisce il simbolo di raggruppamento delle cifre per la valuta del sistema operativo (impostazioni locali).

#### Sintassi:

**MoneyThousandSep**

# Esempio:

<span id="page-157-3"></span>Set MoneyThousandSep=',';

# MonthNames

Il formato specificato sostituisce la convenzione usata per i nomi dei mesi del sistema operativo (impostazioni locali).

#### Sintassi:

**MonthNames**

#### Esempio:

Set MonthNames='Jan;Feb;Mar;Apr;May;Jun;Jul;Aug;Sep;Oct;Nov;Dec';

# <span id="page-158-0"></span>NumericalAbbreviation

L'abbreviazione numerica definisce l'abbreviazione da utilizzare per i prefissi in scala dei numeri, ad esempio M per mega o un milione (10<sup>6</sup>) e µ per micro (10<sup>-6</sup>).

# Sintassi:

## **NumericalAbbreviation**

La variabile NumericalAbbreviation deve essere impostata su una stringa contenente un elenco di coppie che definiscono le abbreviazioni, delimitate da punti e virgola. Ogni coppia di definizione abbreviazioni deve contenere la scala (l'esponente in base decimale) e l'abbreviazione separata da due punti, ad esempio 6:M per i milioni.

L'impostazione predefinita è '3:k;6:M;9:G;12:T;15:P;18:E;21:Z;24:Y;-3:m;-6:µ;-9:n;-12:p;-15:f;- 18:a;-21:z;-24:y'.

# Esempi:

Questa impostazione cambia il prefisso delle migliaia in t e il prefisso dei miliardi in B. Ciò è utile in applicazioni finanziarie statunitensi, dove si utilizzano abbreviazioni come t\$, M\$ e B\$.

```
Set NumericalAbbreviation='3:t;6:M;9:B;12:T;15:P;18:E;21:Z;24:Y;-3:m;-6:µ;-9:n;-12:p;-15:f;-
18:a;-21:z;-24:y';
```
# ReferenceDay

L'impostazione definisce il giorno del mese di gennaio da impostare come giorno di riferimento per definire la settimana 1.

# Sintassi:

#### **ReferenceDay**

Per impostazione predefinita, le funzioni di Qlik Sense utilizzano 4 come giorno di riferimento. Questo significa che la settimana 1 deve contenere il 4 gennaio, vale a dire che la settimana 1 deve sempre contenere 4 quattro giorni di gennaio.

Per impostare un giorno di riferimento differente, è possibile utilizzare i seguenti valori:

- $\cdot$  1 (= 1 gennaio)
- $\cdot$  2 (= 2 gennaio)
- $\cdot$  3 (= 3 gennaio)
- $\cdot$  4 (= 4 gennaio)
- $\cdot$  5 (= 5 gennaio)
- $\cdot$  6 (= 6 gennaio)
- $\bullet$  7 (= 7 gennaio)

# Esempi:

Set ReferenceDay=3; //(set January 3 as the reference day)

# <span id="page-159-0"></span>**ThousandSep**

Il separatore delle migliaia specificato sostituisce il simbolo di raggruppamento delle cifre del sistema operativo (impostazioni locali).

# Sintassi:

**ThousandSep**

# Esempi:

```
Set ThousandSep=','; //(for example, seven billion must be specified as: 7,000,000,000)
```

```
Set ThousandSep=' ';
```
# **TimeFormat**

Il formato specificato sostituisce il formato dell'ora del sistema operativo (impostazioni locali).

# Sintassi:

**TimeFormat**

# Esempio:

```
Set TimeFormat='hh:mm:ss';
```
# TimestampFormat

Il formato specificato sostituisce il formato della data e dell'ora del sistema operativo (impostazioni locali).

Sintassi:

**TimestampFormat**

# Esempio:

Gli esempi seguenti utilizzano 1983-12-14T13:15:30Z come data e ora per mostrare i risultati di diverse istruzioni SET TimestampFormat. Il formato data utilizzato è YYYYMMDD e il formato ora è h:mm:ss TT. Il formato data è specificato nell'istruzione SET DateFormat e il formato ora è specificato nell'istruzione SET TimeFormat all'inizio dello script di caricamento dei dati.

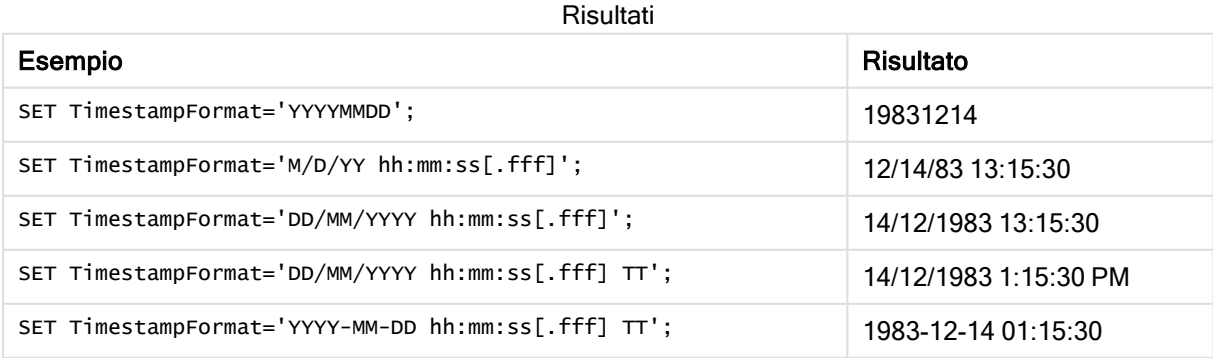

# Esempi: Script di caricamento

# Esempio: Script di caricamento

Nel primo script di caricamento viene utilizzata l'istruzione SET TimestampFormat='DD/MM/YYYY h:mm:ss[.fff] TT'. Nel secondo script di caricamento, il formato di data e ora viene modificato con l'istruzione SET TimestampFormat='MM/DD/YYYY hh:mm:ss[.fff]'. I diversi risultati mostrano come funziona l'istruzione SET TimeFormat con diversi formati di dati temporali.

La tabella seguente mostra la serie di dati utilizzata negli script di caricamento che seguono. La seconda colonna della tabella mostra il formato di ogni indicatore di data e ora nella serie di dati. I primi cinque indicatori di data e ora seguono le regole ISO 8601, a differenza del sesto.

# Serie di dati

Tabella che mostra i dati temporali utilizzati <sup>e</sup> il formato di ogni indicatore di data e ora nella serie di dati.

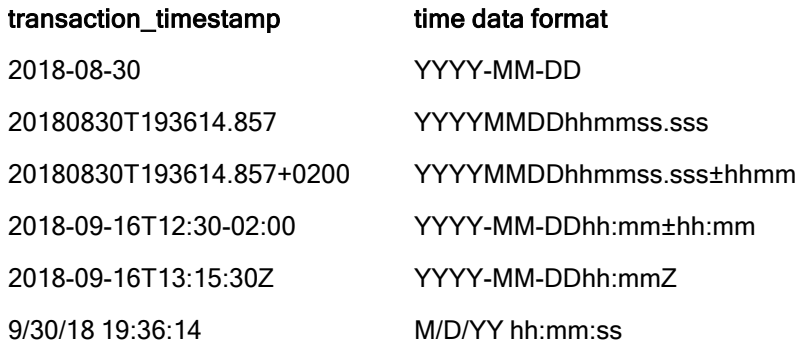

Nell'editor caricamento dati creare una nuova sezione, aggiungere lo script di esempio ed eseguirlo. Aggiungere quindi a un foglio nell'app almeno i campi elencati nella colonna dei risultati per visualizzare il risultato.

# Script di caricamento

```
SET FirstWeekDay=0; SET BrokenWeeks=1; SET ReferenceDay=0; SET
DayNames='Mon;Tue;Wed;Thu;Fri;Sat;Sun'; SET
LongDayNames='Monday;Tuesday;Wednesday;Thursday;Friday;Saturday;Sunday'; SET
DateFormat='YYYYMMDD'; SET TimestampFormat='DD/MM/YYYY h:mm:ss[.fff] TT'; Transactions: Load
*, Timestamp(transaction_timestamp, 'YYYY-MM-DD hh:mm:ss[.fff]') as LogTimestamp ; Load *
Inline [ transaction_id, transaction_timestamp, transaction_amount, transaction_quantity,
discount, customer_id, size, color_code 3750, 2018-08-30, 12423.56, 23, 0,2038593, L, Red
3751, 20180830T193614.857, 5356.31, 6, 0.1, 203521, m, orange 3752, 20180830T193614.857+0200,
15.75, 1, 0.22, 5646471, S, blue 3753, 2018-09-16T12:30-02:00, 1251, 7, 0, 3036491, l, Black
3754, 2018-09-16T13:15:30Z, 21484.21, 1356, 75, 049681, xs, Red 3755, 9/30/18 19:36:14, -
59.18, 2, 0.333333333333333, 2038593, M, Blue ];
```
# Risultati

Tabella Qlik Sense che mostra i risultati della variabile di interpretazione TimestampFormat utilizzata nello script di caricamento. L'ultimo indicatore di data e ora nella serie di dati non restituisce una data corretta.

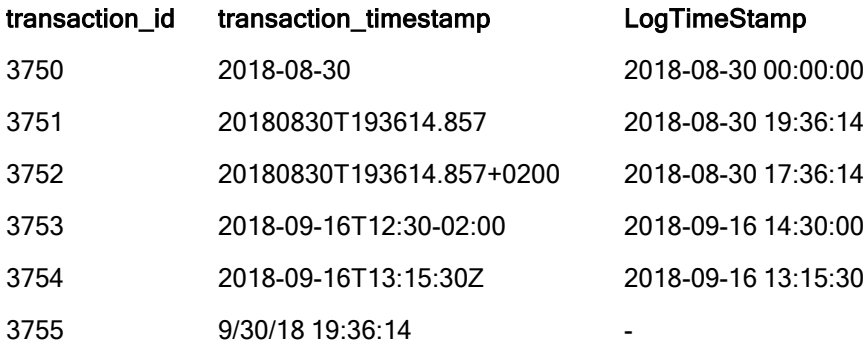

Lo script di caricamento successivo utilizza la stessa serie di dati, ma usando l'istruzione SET TimestampFormat='MM/DD/YYYY hh:mm:ss[.fff]' per consentire il riconoscimento del formato non conforme a ISO-8601 del sesto indicatore di data e ora.

Nell'editor caricamento dati sostituire lo script di esempio precedente con quello sottostante ed eseguirlo. Aggiungere quindi a un foglio nell'app almeno i campi elencati nella colonna dei risultati per visualizzare il risultato.

# Script di caricamento

```
SET FirstWeekDay=0; SET BrokenWeeks=1; SET ReferenceDay=0; SET
DayNames='Mon;Tue;Wed;Thu;Fri;Sat;Sun'; SET
LongDayNames='Monday;Tuesday;Wednesday;Thursday;Friday;Saturday;Sunday'; SET
DateFormat='YYYYMMDD'; SET TimestampFormat='MM/DD/YYYY hh:mm:ss[.fff]'; Transactions: Load
*, Timestamp(transaction_timestamp, 'YYYY-MM-DD hh:mm:ss[.fff]') as LogTimestamp ; Load *
Inline [ transaction_id, transaction_timestamp, transaction_amount, transaction_quantity,
discount, customer_id, size, color_code 3750, 2018-08-30, 12423.56, 23, 0,2038593, L, Red
3751, 20180830T193614.857, 5356.31, 6, 0.1, 203521, m, orange 3752, 20180830T193614.857+0200,
15.75, 1, 0.22, 5646471, S, blue 3753, 2018-09-16T12:30-02:00, 1251, 7, 0, 3036491, l, Black
3754, 2018-09-16T13:15:30Z, 21484.21, 1356, 75, 049681, xs, Red 3755, 9/30/18 19:36:14, -
59.18, 2, 0.333333333333333, 2038593, M, Blue ];
```
#### **Risultati**

Tabella Qlik Sense che mostra i risultati della variabile di interpretazione TimestampFormat utilizzata nello script di caricamento.

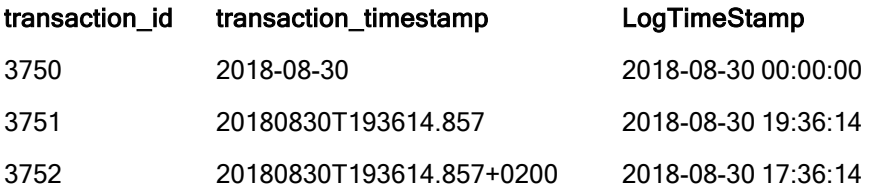

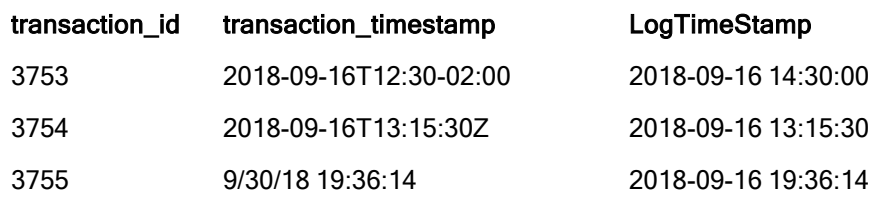

# 2.15 Variabili di Direct Discovery

# Variabili di sistema di Direct Discovery

# DirectCacheSeconds

È possibile impostare un limite di memorizzazione nella cache per i risultati della query Direct Discovery per le visualizzazioni. Una volta raggiunto tale limite, Qlik Sense svuota la cache quando vengono eseguite nuove query Direct Discovery. Qlik Sense esegue una query sui dati sorgente per le selezioni e crea nuovamente la cache per il limite di tempo indicato. Il risultato per ciascuna combinazione di selezioni viene memorizzato nella cache in modo indipendente. Ciò significa che la cache viene aggiornata in modo indipendente per ciascuna selezione, quindi una selezione aggiorna la cache solo per i campi selezionati e una seconda selezione la aggiorna per i campi rilevanti. Se la seconda selezione include i campi aggiornati nella prima selezione, questi non vengono aggiornati nuovamente nella cache se il limite di memorizzazione nella cache non è stato raggiunto.

La cache Direct Discovery non è applicabile alle visualizzazioni di tabella. Le selezioni di tabella interrogano la sorgente dei dati tutte le volte.

Il valore limite deve essere impostato in secondi. Il limite predefinito della cache è 1800 secondi (30 minuti).

Il valore utilizzato per DirectCacheSeconds è il valore impostato al momento dell'esecuzione dell'istruzione DIRECT QUERY. Tale valore non può essere modificato in fase di esecuzione.

# Esempio:

SET DirectCacheSeconds=1800;

# DirectConnectionMax

È possibile effettuare chiamate asincrone e parallele al database utilizzando la funzione di pooling delle connessioni. Di seguito è riportata la sintassi dello script di caricamento per impostare la funzionalità di pooling:

SET DirectConnectionMax=10;

L'impostazione numerica specifica il numero massimo di connessioni di database che il codice Direct Discovery deve utilizzare durante l'aggiornamento di un foglio. L'impostazione predefinita è 1.

Questa variabile deve essere utilizzata con attenzione. Se impostata su un valore superiore <sup>a</sup> 1 causa problemi di connessione <sup>a</sup> Microsoft SQL Server.

# DirectUnicodeStrings

Direct Discovery è in grado di supportare la selezione dei dati Unicode estesi mediante l'utilizzo del formato standard SQL per i valori letterali delle stringhe di caratteri estese (N'<stringa estesa>') come richiesto da alcuni database (ad esempio SQL Server). È possibile attivare l'utilizzo della sintassi per Direct Discovery con la variabile di script DirectUnicodeStrings.

Se si imposta questa variabile su 'true', sarà possibile attivare l'utilizzo del marcatore di caratteri wide ANSI "N" standard davanti ai valori letterali di stringa. Non tutti i database supportano questo standard. L'impostazione predefinita è 'false'.

# DirectDistinctSupport

Quando un valore di campo DIMENSION viene selezionato in un oggetto di Qlik Sense, viene generata una query per il database sorgente. Quando la query richiede il raggruppamento, Direct Discovery utilizza la parola chiave DISTINCT per selezionare solo valori univoci. Alcuni database, tuttavia, richiedono la parola chiave GROUP BY. Impostare DirectDistinctSupport su 'false' per generare GROUP BY anziché DISTINCT nelle query per i valori univoci.

SET DirectDistinctSupport='false';

Se DirectDistinctSupport è impostato su true, viene utilizzato DISTINCT. Se non è impostato su alcun valore, il comportamento predefinito prevede l'utilizzo di DISTINCT.

# DirectEnableSubquery

Negli scenari con tabelle multiple ad alta cardinalità, è possibile generare sottoquery nella query SQL invece di generare una lunga clausola IN. Questa opzione viene attivata impostando DirectEnableSubquery su 'true'. Il valore predefinito è 'false'.

Quando viene attivato DirectEnableSubquery, non è possibile caricare tabelle che non si trovino nella modalità Direct Discovery.

SET DirectEnableSubquery='true';

# Variabili di unione di query Teradata

L'unione di query Teradata è una funzione che consente alle applicazioni aziendali di collaborare con il database Teradata sottostante per migliorare la contabilità, l'assegnazione delle priorità e la gestione del carico di lavoro. L'utilizzo di un'unione di query permette di aggiungere a una query metadati come le credenziali utente.

Sono disponibili due variabili, entrambe sono stringhe che vengono valutate e inviate al database.

SQLSessionPrefix

Questa stringa viene inviata al momento della creazione di una connessione al database.

```
SET SQLSessionPrefix = 'SET QUERY_BAND = ' & Chr(39) & 'Who=' & OSuser() & ';' & Chr(39) & '
FOR SESSION;';
```

```
Se, ad esempio, OSuser() restituisce WA\sbt, questo sarà valutato come SET QUERY_BAND =
'Who=WA\sbt;' FOR SESSION;, che viene inviato al database quando viene creata la connessione.
```
## **SQLQueryPrefix**

Questa stringa viene inviata per ciascuna singola query.

```
SET SQLSessionPrefix = 'SET QUERY_BAND = ' & Chr(39) & 'Who=' & OSuser() & ';' & Chr(39) & '
FOR TRANSACTION;';
```
# Direct DiscoveryVariabili di carattere

# DirectFieldColumnDelimiter

È possibile impostare il carattere utilizzato come delimitatore di campo nelle istruzioni Direct Query per i database che richiedono un carattere diverso dalla virgola come delimitatore di campo. Il carattere specificato deve essere racchiuso tra virgolette semplici nell'istruzione SET.

SET DirectFieldColumnDelimiter= '|'

## DirectStringQuoteChar

È possibile specificare un carattere da utilizzare per racchiudere tra virgolette le stringhe in una query generata. Il valore predefinito è costituito dalle virgolette singole. Il carattere specificato deve essere racchiuso tra virgolette semplici nell'istruzione SET.

SET DirectStringQuoteChar= '"';

## DirectIdentifierQuoteStyle

È possibile specificare l'utilizzo di virgolette non ANSI per racchiudere gli identificatori nelle query generate. In tal caso, le uniche virgolette non ANSI disponibili sono GoogleBQ. Il valore predefinito è ANSI. È possibile utilizzare lettere maiuscole, minuscole e miste (ANSI, ansi, Ansi).

SET DirectIdentifierQuoteStyle="GoogleBQ"; Ad esempio, le virgolette ANSI vengono utilizzate nella seguente istruzione SELECT:

```
SELECT [Quarter] FROM [qvTest].[sales] GROUP BY [Quarter]
Quando DirectIdentifierQuoteStyle è impostato su "GoogleBQ", l'istruzione SELECT utilizza le virgolette
come indicato di seguito:
```
SELECT [Quarter] FROM [qvTest.sales] GROUP BY [Quarter]

# DirectIdentifierQuoteChar

È possibile specificare un carattere per controllare le virgolette che racchiudono gli identificatori in una query generata. L'impostazione può includere uno o due caratteri: ad esempio, virgolette doppie o parentesi quadre. L'impostazione predefinita è costituita dalle virgolette doppie.

```
SET DirectIdentifierQuoteChar='[]';
SET DirectIdentifierQuoteChar='``
SET DirectIdentifierQuoteChar=' ';
SET DirectIdentifierQuoteChar='""';
```
# DirectTableBoxListThreshold

Quando si utilizzano i campi Direct Discovery in una visualizzazione di tabella, viene impostata una soglia per limitare il numero di righe visualizzate. La soglia predefinita è 1000 record. L'impostazione predefinita della soglia può essere modificata impostando la variabile DirectTableBoxListThreshold nello script di caricamento. Ad esempio:

SET DirectTableBoxListThreshold=5000;

L'impostazione della soglia è valida solo per le visualizzazioni di tabella che contengono campi Direct Discovery. Le visualizzazioni di tabella che contengono solo campi in memoria non sono limitate dall'impostazione DirectTableBoxListThreshold.

Nella visualizzazione di tabella non viene visualizzato alcun campo finché la selezione non include un numero di record inferiore al limite di soglia.

# Variabili di interpretazione numerica Direct Discovery

# DirectMoneyDecimalSep

Il separatore decimale definito sostituisce il simbolo decimale per la valuta nell'istruzione SQL generata per caricare i dati con Direct Discovery. Questo carattere deve corrispondere a quello utilizzato in DirectMoneyFormat.

```
Il valore predefinito è '.'
```
# Esempio:

```
Set DirectMoneyDecimalSep='.';
```
# DirectMoneyFormat

Il simbolo definito sostituisce il formato della valuta nell'istruzione SQL generata per caricare i dati con Direct Discovery. Il simbolo della valuta per il separatore delle migliaia non deve essere incluso.

Il valore predefinito è '#.0000'

# Esempio:

```
Set DirectMoneyFormat='#.0000';
```
# DirectTimeFormat

Il formato dell'ora definito sostituisce quello dell'istruzione SQL generata per caricare i dati con Direct Discovery.

# Esempio:

```
Set DirectTimeFormat='hh:mm:ss';
```
# DirectDateFormat

Il formato della data definito sostituisce quello dell'istruzione SQL generata per caricare i dati con Direct Discovery.

# Esempio:

```
Set DirectDateFormat='MM/DD/YYYY';
```
# DirectTimeStampFormat

Il formato definito sostituisce il formato di data e ora dell'istruzione SQL generata per caricare i dati con Direct Discovery.

# Esempio:

```
Set DirectTimestampFormat='M/D/YY hh:mm:ss[.fff]';
```
# 2.16 Variabili di errore

I valori di tutte le variabili di errore vengono mantenuti anche dopo l'esecuzione dello script. La prima variabile, ErrorMode, è l'input dell'utente, mentre le ultime tre sono l'output di Qlik Sense con informazioni sugli errori rilevati nello script.

# Prospetto delle variabili di errore

Ciascuna variabile è descritta ulteriormente dopo la panoramica. È inoltre possibile fare clic sul nome della variabile nella sintassi per accedere immediatamente ai dettagli per tale variabile specifica.

Per ulteriori informazioni sulle variabili, fare riferimento alla Guida in linea di Qlik Sense.

# ErrorMode

Questa variabile di errore determina quale azione Qlik Sense deve intraprendere in caso di errore durante l'esecuzione dello script.

## **[ErrorMode](#page-166-0)**

# **ScriptError**

Questa variabile di errore restituisce il codice di errore nell'istruzione dell'ultimo script eseguito.

#### **[ScriptError](#page-167-0)**

# **ScriptErrorCount**

Questa variabile di errore restituisce il numero totale di istruzioni che hanno provocato errori durante l'esecuzione dello script attuale. Questa variabile viene sempre reimpostata su 0 all'inizio dell'esecuzione dello script.

#### **[ScriptErrorCount](#page-168-0)**

# **ScriptErrorList**

Questa variabile di errore conterrà un elenco concatenato di tutti gli errori di script che si sono verificati durante l'ultima esecuzione dello script. Ogni errore è separato da un avanzamento riga.

#### <span id="page-166-0"></span>**[ScriptErrorList](#page-168-1)**

# ErrorMode

Questa variabile di errore determina quale azione Qlik Sense deve intraprendere in caso di errore durante l'esecuzione dello script.

#### Sintassi:

**ErrorMode**

# Argomenti:

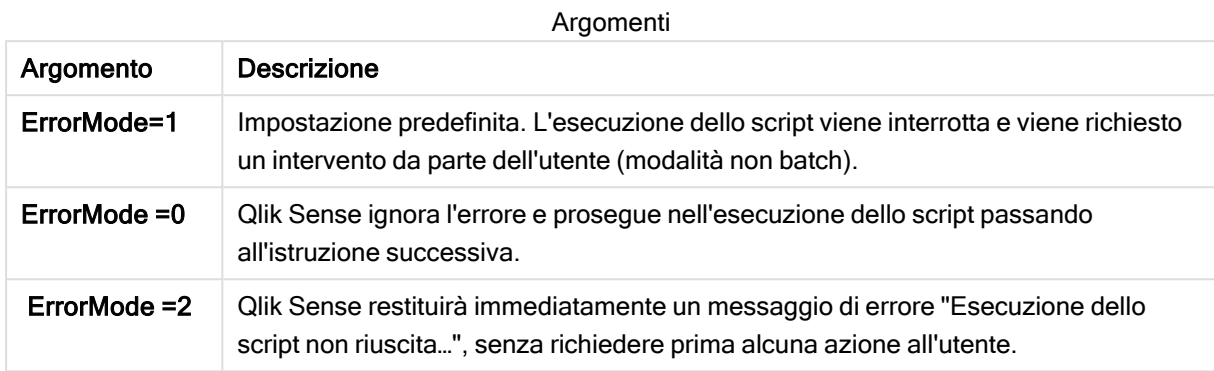

# Esempio:

<span id="page-167-0"></span>set ErrorMode=0;

# **ScriptError**

Questa variabile di errore restituisce il codice di errore nell'istruzione dell'ultimo script eseguito.

# Sintassi:

**ScriptError**

Questa variabile verrà reimpostata su 0 dopo ogni esecuzione corretta delle istruzioni dello script. Se si verifica un errore, verrà impostato su un codice di errore di Qlik Sense interno. Tali codici sono valori doppi con un componente numerico e uno testuale. Esistono i seguenti codici di errore:

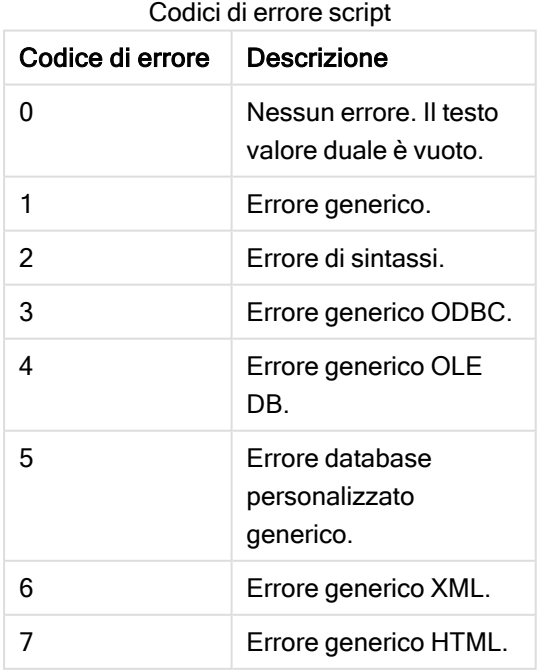

# 2 Utilizzo delle variabili nell'editor caricamento dati

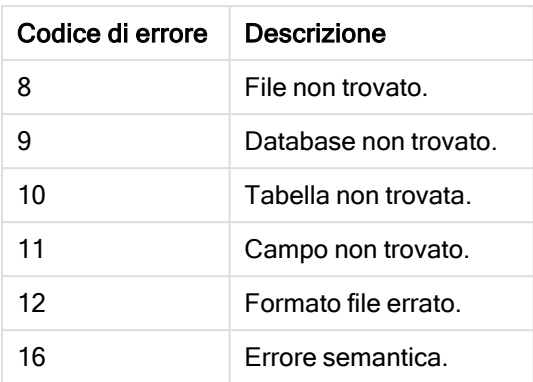

## Esempio:

set ErrorMode=0;

LOAD \* from abc.qvf;

if ScriptError=8 then

exit script;

//no file;

<span id="page-168-0"></span>end if

# **ScriptErrorCount**

Questa variabile di errore restituisce il numero totale di istruzioni che hanno provocato errori durante l'esecuzione dello script attuale. Questa variabile viene sempre reimpostata su 0 all'inizio dell'esecuzione dello script.

# Sintassi:

<span id="page-168-1"></span>**ScriptErrorCount**

# **ScriptErrorList**

Questa variabile di errore conterrà un elenco concatenato di tutti gli errori di script che si sono verificati durante l'ultima esecuzione dello script. Ogni errore è separato da un avanzamento riga.

# Sintassi:

**ScriptErrorList**

# 2 Espressioni nello script

Le espressioni possono essere utilizzate sia nelle istruzioni LOAD che nelle istruzioni SELECT. La sintassi e le funzioni descritte in questa sezione riguardano l'istruzione LOAD e non l'istruzione SELECT poiché quest'ultima viene interpretata dal driver ODBC e non da Qlik Sense. In ogni caso, la maggior parte dei driver ODBC è spesso in grado di interpretare molte delle funzioni descritte di seguito.

Le espressioni sono costituite da funzioni, campi e operatori, combinati in una sintassi.

Tutte le espressioni in uno script di Qlik Sense restituiscono un numero e/o una stringa, a seconda di quale dei due risultati è appropriato. Le funzioni logiche e gli operatori restituiscono 0 per False e -1 per True. Le conversioni da numero a stringa e viceversa sono implicite. Gli operatori logici e le funzioni interpretano 0 come False e tutto il resto come True.

Operatore

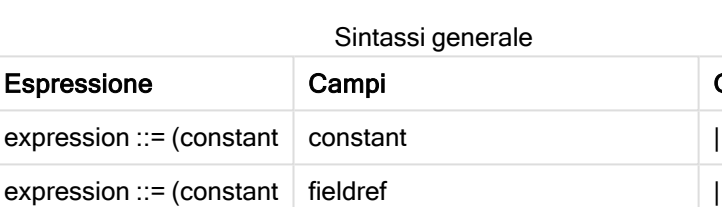

 $expression ::= (constant \mid operator1 \text{ expression}$  | expression ::= (constant expression operator2 expression  $| \cdot |$ 

 $expression ::= (constant \mid function$ 

expression ::= (constant ( expression ) )

La sintassi generale di un'espressione è:

dove:

- constant è una stringa (un testo, una data o un'ora) racchiusa tra virgolette singole diritte o un numero. Le costanti sono scritte senza separatore delle migliaia e con un punto decimale come separatore decimale.
- **· fieldref** è un nome di campo della tabella caricata.
- operator1 è un operatore unario (che agisce su un'unica espressione, quella a destra).
- **operator2** è un operatore binario (che agisce su due espressioni, una per ogni lato).
- $\cdot$  function ::= functionname( parameters)
- parameters  $::=$  expression  $\{$ , expression  $\}$

Il numero e i tipi dei parametri non sono arbitrari. Dipendono dal tipo di funzione utilizzata.

Le espressioni e le funzioni possono essere nidificate liberamente. Finché l'espressione restituisce un valore interpretabile, in Qlik Sense non verrà visualizzato alcun messaggio di errore.

# 3 Espressioni del grafico

Un'espressione grafico (visualizzazione) è una combinazione di funzioni, campi e operatori matematici (+ \* / =) e altre misure. Le espressioni vengono utilizzate per elaborare i dati nell'app al fine di produrre un risultato visibile all'interno di una visualizzazione. il loro utilizzo non è limitato alle misure. È possibile creare visualizzazioni più dinamiche e avanzate con espressioni per titoli, sottotitoli, note a piè di pagina e persino dimensioni.

Questo significa, ad esempio, che al posto del titolo di una visualizzazione costituito da testo statico, è possibile utilizzare un'espressione il cui risultato cambia in base alle selezioni effettuate.

Per un riferimento dettagliato sulle funzioni degli script <sup>e</sup> dei grafici, vedere Sintassi dello script <sup>e</sup> funzioni grafiche.

# 3.1 Definizione dell'ambito di aggregazione

Vi sono in genere due fattori che concorrono a determinare quali record vengono utilizzati per definire il valore dell'aggregazione in un'espressione. Quando si utilizzano le visualizzazioni, tali fattori sono:

- Valore dimensionale (dell'aggregazione in un'espressione di grafico)
- Selezioni

Insieme, questi fattori definiscono l'ambito dell'aggregazione. È possibile incontrare situazioni in cui si desidera che il calcolo ignori la selezione, la dimensione o entrambe. Nelle funzioni per grafici è possibile ottenere questo risultato utilizzando il qualificatore TOTAL, Set Analysis o una combinazione dei due.

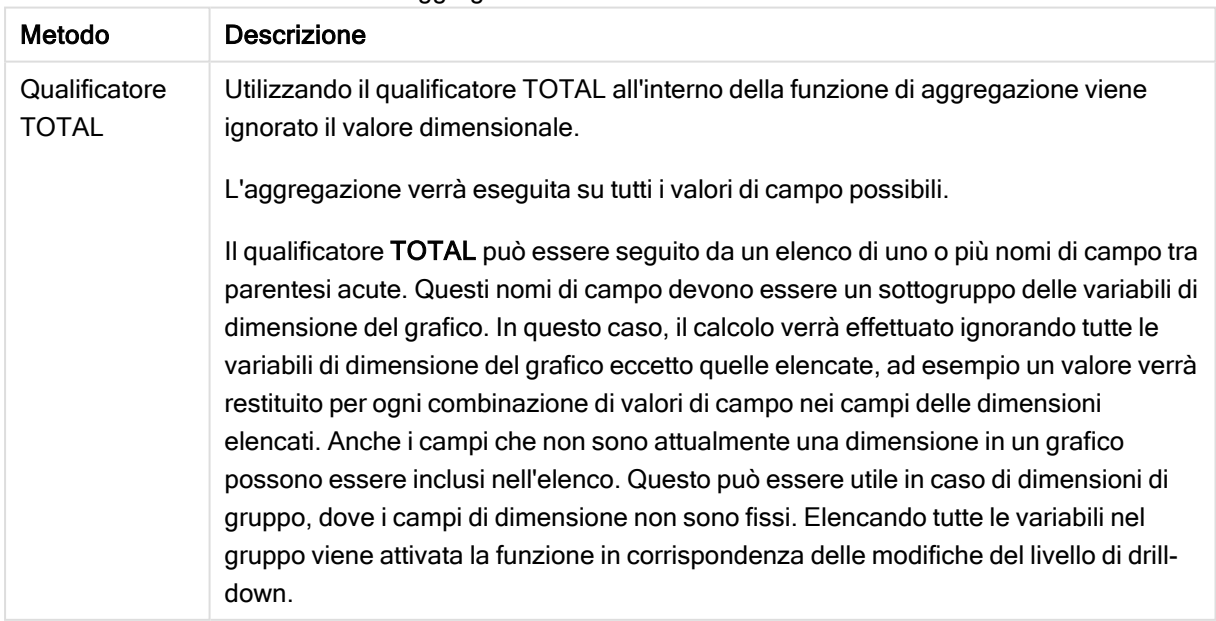

# Aggregazione: Metodo e descrizione

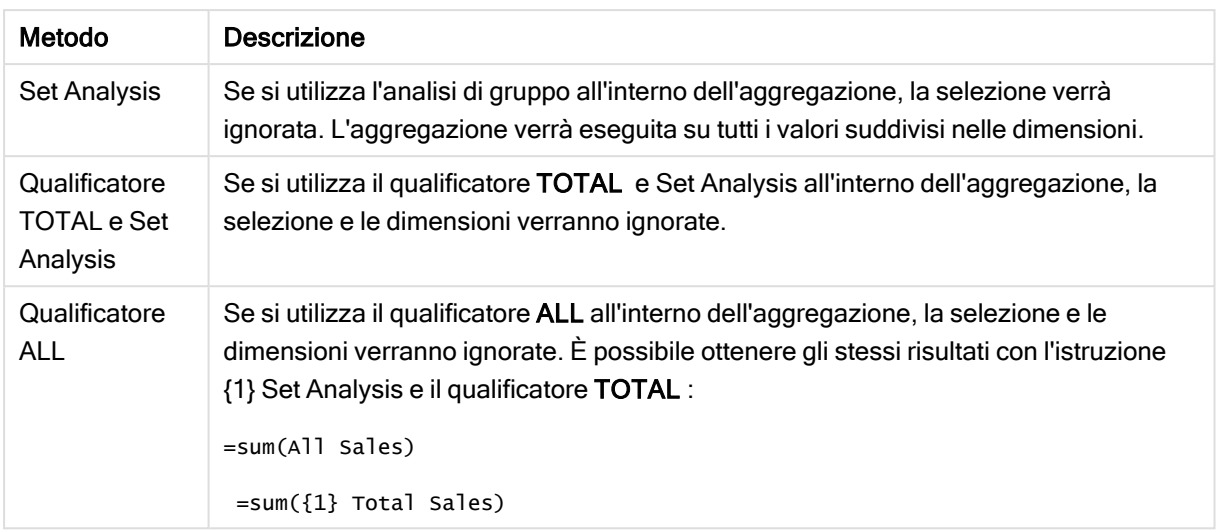

# Esempio: Qualificatore TOTAL

Nell'esempio seguente viene mostrato come TOTAL può essere utilizzato per calcolare una quota relativa. Presupponendo che sia stato selezionato Q2, se si utilizza TOTAL viene calcolata la somma di tutti i valori ignorando le dimensioni.

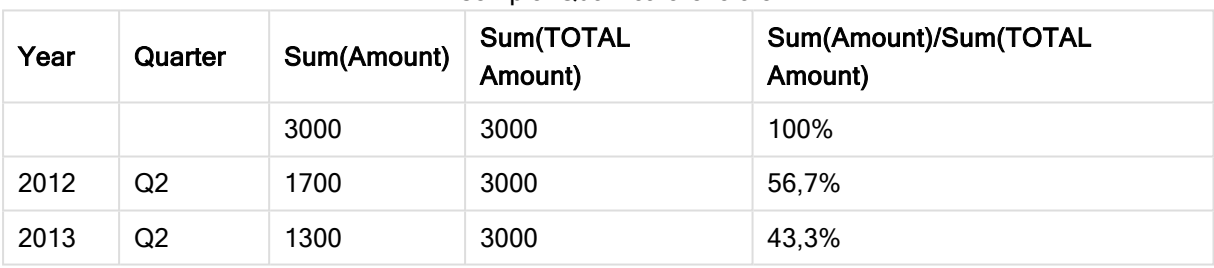

## Esempio: Qualificatore totale

Per visualizzare i numeri sotto forma di percentuale, nel pannello delle proprietà relativo alla misura che si desidera visualizzare come valore percentuale, in Number formatting selezionare Number e da Formatting scegliere Simple e uno dei formati %.

# Esempio: Analisi di gruppo

Nell'esempio seguente viene mostrato come Set Analysis può essere utilizzata per eseguire un confronto tra serie di dati prima che venga eseguita qualsiasi selezione. Presupponendo che sia stato selezionato Q2, se si utilizza Set Analysis con la definizione di gruppo {1} verrà calcolata la somma di tutti i valori ignorando eventuali selezioni ma operando una suddivisione in base alle dimensioni.

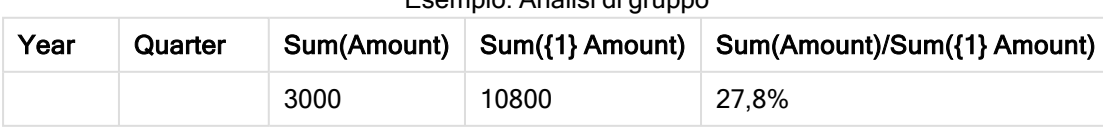

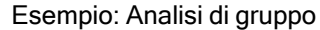

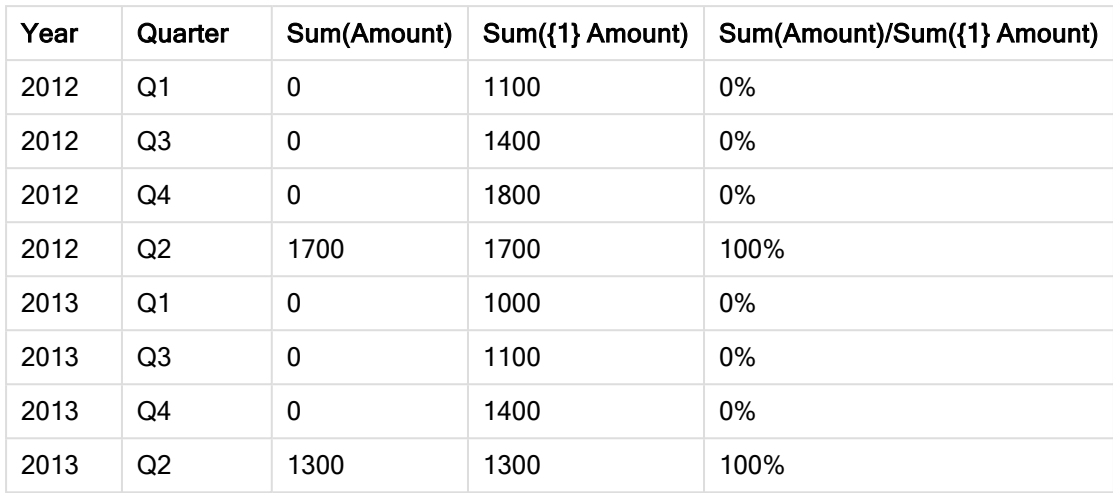

# Esempio: Qualificatore TOTAL e analisi di gruppo

Nell'esempio seguente viene mostrato come Set Analysis e il qualificatore TOTAL possono essere combinati per eseguire un confronto tra le serie di dati prima che venga eseguita qualsiasi selezione e per tutte le dimensioni. Presupponendo che sia stato selezionato Q2, se si utilizza Set Analysis con la definizione set {1} e il qualificatore TOTAL viene calcolata la somma di tutti i valori ignorando eventuali selezioni e le dimensioni.

| Year | Quarter | <b>Sum</b><br>(Amount) | $Sum({1} TOTAL)$<br>Amount) | Sum(Amount)/Sum({1} TOTAL<br>Amount) |  |
|------|---------|------------------------|-----------------------------|--------------------------------------|--|
|      |         | 3000                   | 10800                       | 27,8%                                |  |
| 2012 | Q2      | 1700                   | 10800                       | 15,7%                                |  |
| 2013 | Q2      | 1300                   | 10800                       | 12%                                  |  |

Esempio: Qualificatore TOTAL e analisi di gruppo

Dati utilizzati negli esempi:

AggregationScope: LOAD \* inline [ Year Quarter Amount 2012 Q1 1100 2012 Q2 1700 2012 Q3 1400 2012 Q4 1800 2013 Q1 1000 2013 Q2 1300 2013 Q3 1100 2013 Q4 1400] (delimiter is ' ');

# 3.2 Analisi di gruppo

Quando si effettua una selezione in un'app, si definisce un sottogruppo di record nei dati. Le funzioni di aggregazione, come sum(), Max(), Min(), Avg() e count(), vengono calcolate in base a questo sottogruppo.

In altre parole, la selezione dell'utente definisce l'ambito dell'aggregazione; definisce il set di record su cui vengono effettuati i calcoli.

Set Analysis offre un modo per definire un ambito diverso dal set di record definito dalla selezione corrente. Tale nuovo ambito può anche essere considerato come una selezione alternativa.

Ciò può essere utile se si desidera confrontare la selezione corrente con un particolare valore, ad esempio il valore per lo scorso anno o la quota di mercato globale.

# Espressioni set

Le espressioni set vengono utilizzate all'interno delle funzioni di aggregazione, racchiudendole tra parentesi graffe. Ad esempio:

Sum( {\$<Year={2021}>} Sales )

Un'espressione di gruppo è composta da una combinazione dei seguenti elementi:

• Identificatori. Un identificatore set rappresenta una selezione, definita altrove. Rappresenta anche un set specifico di record nei dati. Può trattarsi della selezione corrente, di una selezione da un preferito o di una selezione da uno stato alternato. Un'espressione di gruppo semplice è composta da un unico identificatore, come ad esempio il simbolo del dollaro, {\$},che rappresenta tutti i record della selezione attuale.

Esempi: \$, 1, BookMark1, State2

• Operatori. Un operatore set può essere utilizzato per creare unioni, differenze o intersezioni tra diversi identificatori set. In questo modo, è possibile creare un sottogruppo o un sovragruppo delle selezioni definite dagli identificatori set.

Esempi: +, -, \*, /

• Modificatori. Un modificatore set può essere aggiunto all'identificatore set per modificarne la selezione. Un modificatore può anche essere utilizzato autonomamente, in modo che modifichi successivamente l'identificatore predefinito. Un modificatore deve essere racchiuso tra parentesi angolari <…>.

Esempi: <Year={2020}><Supplier={ACME}>

Gli elementi sono combinati in modo da formare espressioni set.

Elementi in un'espressione set

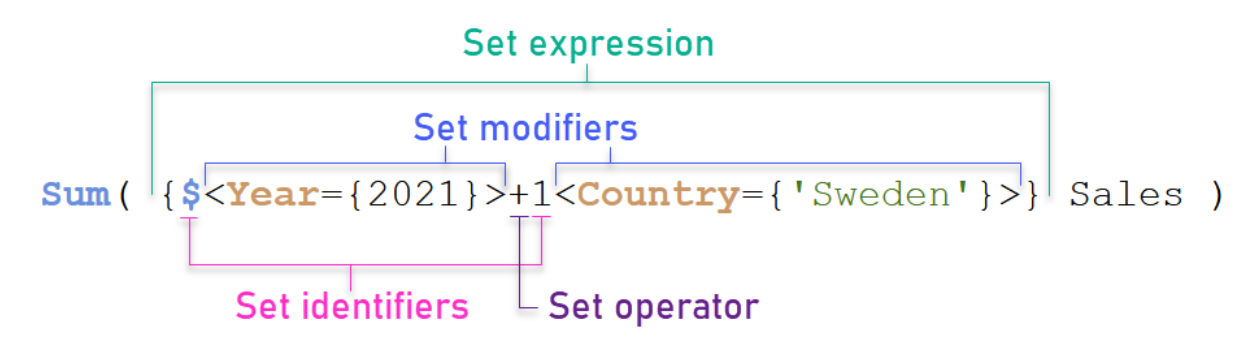

L'espressione set di cui sopra, ad esempio, viene costruita dall'aggregazione sum (sales).

Il primo operando restituisce le vendite per l'anno 2021 per la selezione corrente, indicato dall'identificatore set \$ e dal modificatore contenente la selezione dell'anno 2021. Il secondo operando restituisce sales per Sweden, e ignora la selezione corrente, indicata dall'identificatore set 1.

Infine, l'espressione restituisce un set composto dai record appartenenti a uno qualsiasi dei due operandi set, come indicato dall'operatore set +.

# Esempi

Esempi che combinano gli elementi espressione set sopra disponibili nei seguenti argomenti:

# Set naturali

In genere, un'espressione set rappresenta sia un set di record nel modello dati, sia una selezione che definisce tale sottogruppo di dati. In questo caso, il set viene definito set naturale.

Gli identificatori set, con o senza modificatori set, rappresentano sempre set naturali.

Tuttavia, un'espressione set che utilizza operatori set rappresenta anche un sottogruppo dei record, ma generalmente può comunque non essere descritta usando una selezione di valori di campo. Tale espressione rappresenta un set non naturale.

Ad esempio, il set fornito da {1-\$} non può essere sempre definito da una selezione. Non rappresenta dunque un set naturale. Ciò può essere mostrato caricando i seguenti dati, aggiungendoli a una tabella ed effettuando quindi selezioni usando le caselle di filtro.

Load \* Inline  $[Dim1, Dim2, Number A, X, 1 A, Y, 1 B, X, 1 B, Y, 1];$ 

Effettuando selezioni per  $\text{dim}1$  e  $\text{dim}2$ , si ottiene la visualizzazione mostrata nella tabella sequente.

 $Q$  Dim1  $Q$  Dim2 Dim1 Dim<sub>2</sub> Sum({\$} Number) Sum({1-\$} Number) Q Q  $\overline{A}$ x Totals 3  $\mathbf{1}$  $\overline{B}$ Ÿ А X  $\,1$  $\circ$ A Y  $\circ$  $\mathbf{1}$ B Х  $\ddot{0}$  $1\,$ B Υ  $\circ$ 1

Tabella con set naturali e non naturali

L'espressione set è la prima misura che utilizza un set naturale; corrisponde alla selezione effettuata {\$}:

La seconda misura è diversa. Utilizza {1-\$}. Non è possibile effettuare una selezione corrispondente a questo set, pertanto rappresenta un set non naturale.

Tale distinzione ha una serie di conseguenze:

<sup>l</sup> I modificatori set possono essere applicati solo agli identificatori set. Non possono essere applicati a un'espressione set arbitraria. Ad esempio, non è possibile utilizzare un'espressione set come:  $\{$  (BM01 \* BM02) <Field= $\{x,y\} > \}$ 

Qui, le normali parentesi (tonde) implicano che l'intersezione tra BM01 e BM02 debba essere valutata prima che sia possibile applicare il modificatore set. Il motivo è l'assenza di un set di elementi modificabili.

- $\bullet$  Non è possibile utilizzare set non naturali all'interno delle funzioni di elementi  $P() e E()$ . Tali funzioni restituiscono un set di elementi, ma non è possibile dedurre il set di elementi da un set non naturali.
- Una misura che utilizza un set non naturale non sempre può essere attribuita al giusto valore dimensionale se il modello dati presenta molte tabelle. Ad esempio, nel grafico seguente, alcuni numeri esclusi sulle vendite sono attribuiti al giusto Country, mentre altri hanno NULL come Country.

Grafico con set non naturale

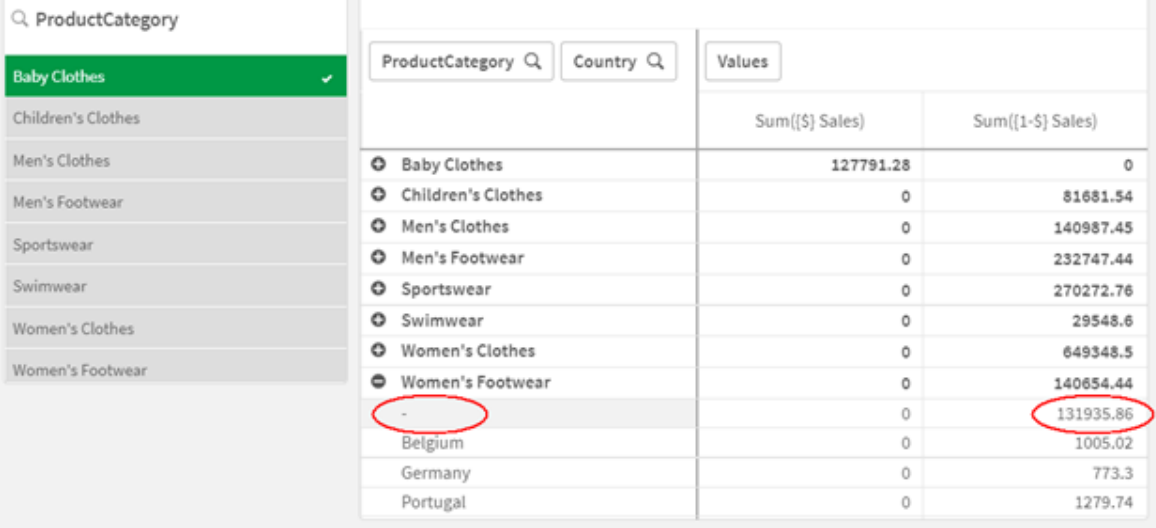

Il fatto che l'assegnazione venga effettuata correttamente o meno dipende dal modello dati. In questo caso, il numero non può essere assegnato se appartiene a un paese escluso dalla selezione.

# Identificatori set

Un identificatore set rappresenta un set di record nei dati; tutti i dati o un sottogruppo di essi. Rappresenta il set di record definiti da una selezione. Può trattarsi della selezione corrente, di tutti i dati (nessuna selezione), di una selezione da un preferito, o di una selezione da uno stato alternato.

Nell'esempio Sum( {\$<Year = {2009}>} Sales ), l'identificatore è il simbolo del dollaro: \$. Ciò rappresenta la selezione corrente. Rappresenta anche tutti i possibili record. Questo set può quindi essere alterato dalla parte con il modificatore dell'espressione set: la selezione 2009 in Year viene aggiunta.

In un'espressione set più complessa, è possibile utilizzare insieme due identificatori con un operatore per formare un'unione, oppure un'intersezione dei due set di record.

La tabella seguente mostra alcuni identificatori comuni.

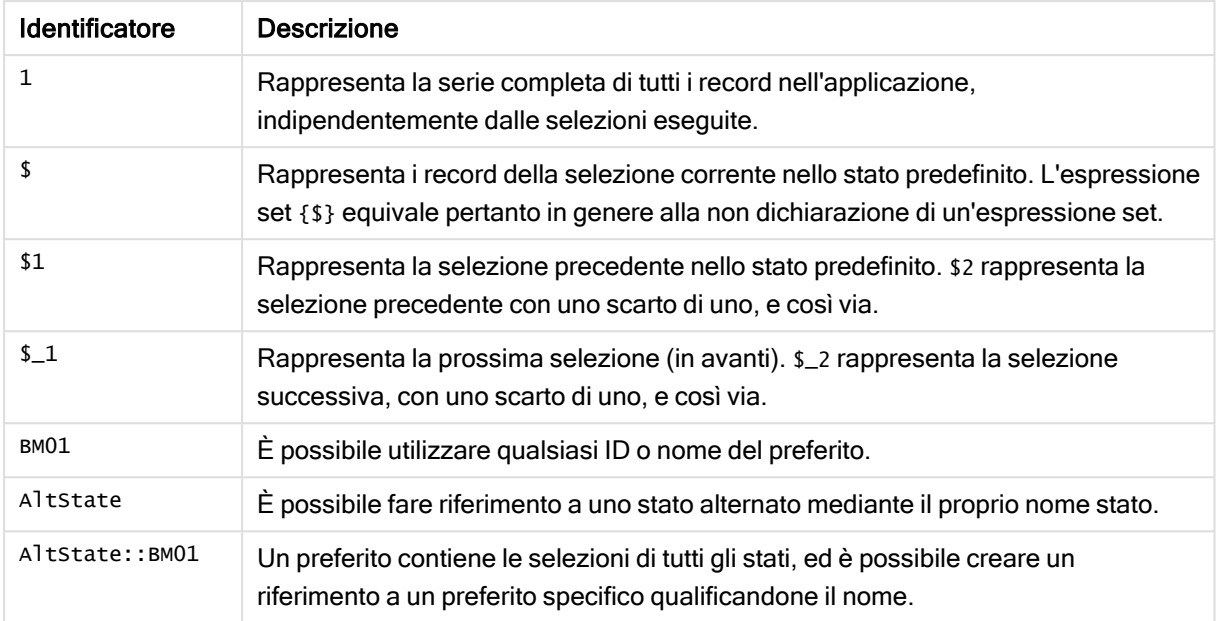

#### Esempi con identificatori comuni

La tabella seguente mostra esempi con identificatori diversi.

## Esempi con identificatori diversi

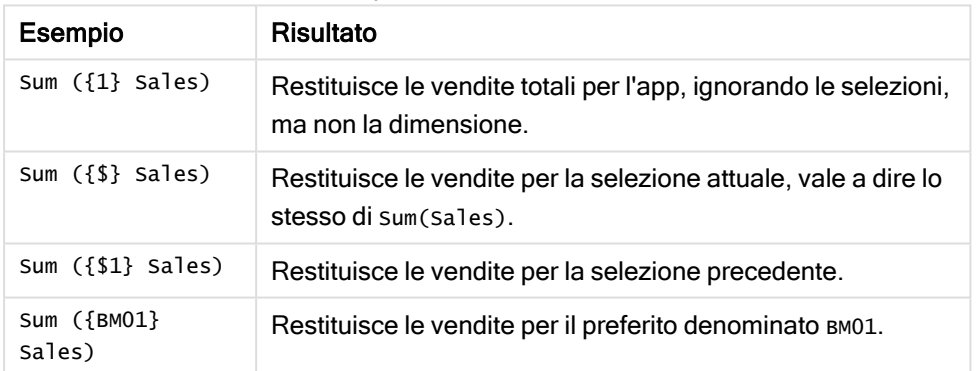

# Operatori set

Gli operatori set sono utilizzati per includere, escludere o intersecare serie di dati. Tutti gli operatori utilizzano i gruppi come operandi e restituiscono un gruppo come risultato.

È possibile utilizzare gli operatori set in due situazioni diverse:

- Per eseguire un'operazione set sugli identificatori set, rappresentando i set di record nei dati.
- <sup>l</sup> Per eseguire un'operazione sui set di elementi, sui valori di campo o all'interno di un modificatore set.

La tabella seguente mostra gli operatori utilizzabili nelle espressioni set.

#### **Operatori**

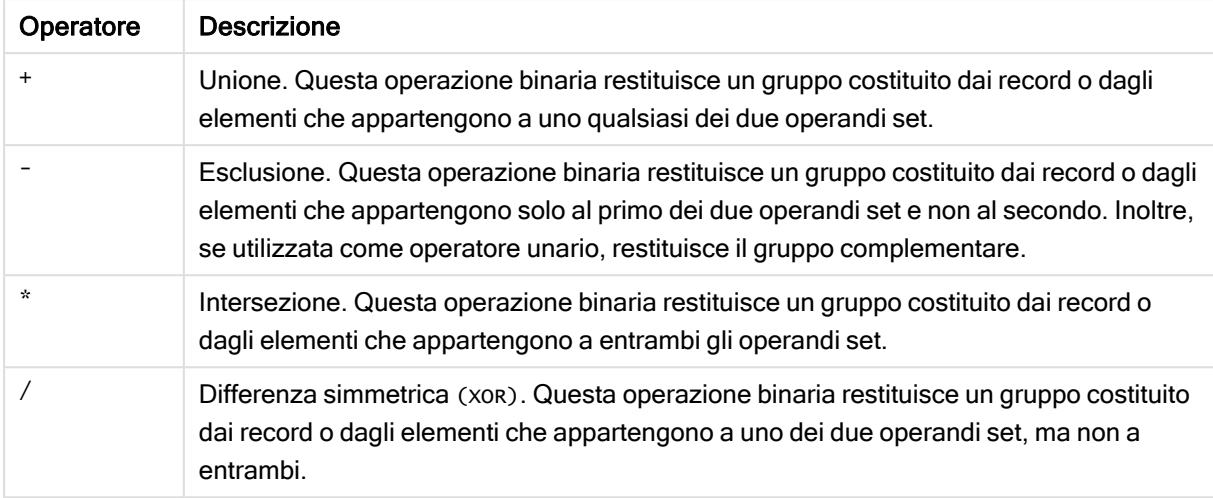

La tabella seguente mostra esempi con operatori.

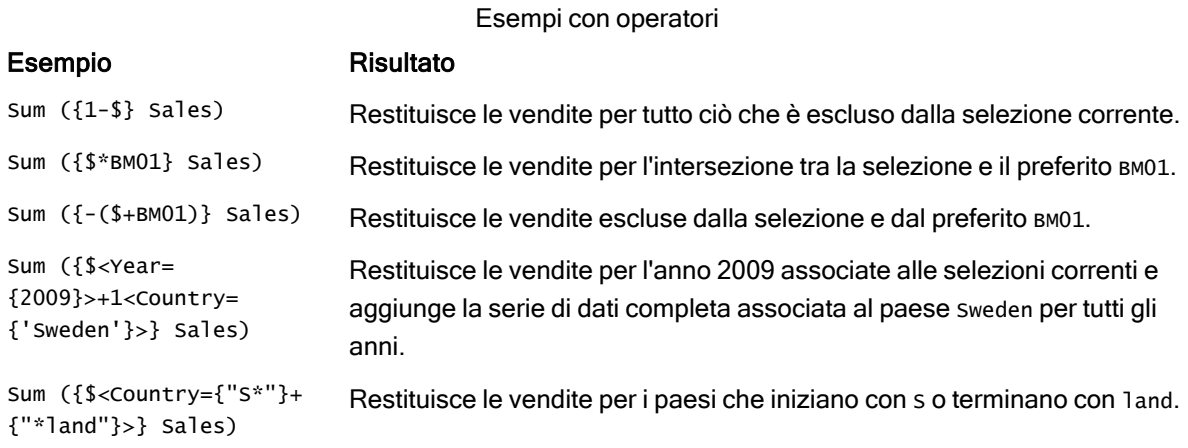

# Modificatori set

Le espressioni set vengono utilizzate per definire l'ambito di un calcolo. La parte centrale dell'espressione set è il modificatore set che specifica una selezione. Ciò è utilizzabile per modificare la selezione utente, oppure la selezione nell'identificatore set, e il risultato definisce un nuovo ambito per il calcolo.

Il modificatore set è composto da uno o più nomi di campo, ciascuno seguito da una selezione che dovrebbe essere effettuata sul campo. Il modificatore è racchiuso tra parentesi angolari: < >

Ad esempio:

- Sum (  ${S < Year = {2015} >}$  Sales )
- Count (  ${1$ <Country =  ${Germany}$ >} distinct OrderID )
- Sum (  ${S < Year = {2015},$  Country =  ${Germany} >}$  Sales )

# Set di elementi

Un set di elementi può essere definito usando quanto segue:

- Un elenco di valori
- Una ricerca
- Un riferimento a un altro campo
- Una funzione set

Se la definizione del set elementi viene omessa, il modificatore set cancellerà qualsiasi selezione in questo campo. Ad esempio:

Sum( $\{$ \$<Year = >} Sales )

# Esempi: Espressioni del grafico per i modificatori set basati su set di elementi

Esempi - espressioni del grafico

# Script di caricamento

Caricare i dati seguenti come un caricamento inline nell'editor caricamento dati per creare gli esempi di espressione del grafico in basso.

MyTable: Load \* Inline [ Country, Year, Sales Argentina, 2014, 66295.03 Argentina, 2015, 140037.89 Austria, 2014, 54166.09 Austria, 2015, 182739.87 Belgium, 2014, 182766.87 Belgium, 2015, 178042.33 Brazil, 2014, 174492.67 Brazil, 2015, 2104.22 Canada, 2014, 101801.33 Canada, 2015, 40288.25 Denmark, 2014, 45273.25 Denmark, 2015, 106938.41 Finland, 2014, 107565.55 Finland, 2015, 30583.44 France, 2014, 115644.26 France, 2015, 30696.98 Germany, 2014, 8775.18 Germany, 2015, 77185.68 ];

# Espressioni del grafico

Generare una tabella in un foglio Qlik Sense con le seguenti espressioni del grafico.

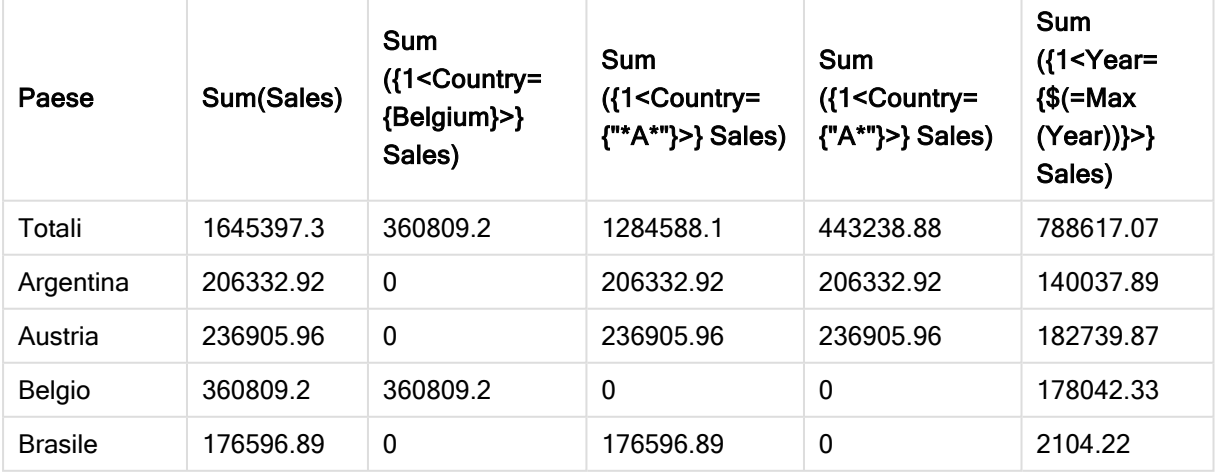

Tabella - modificatori set basati su set di elementi

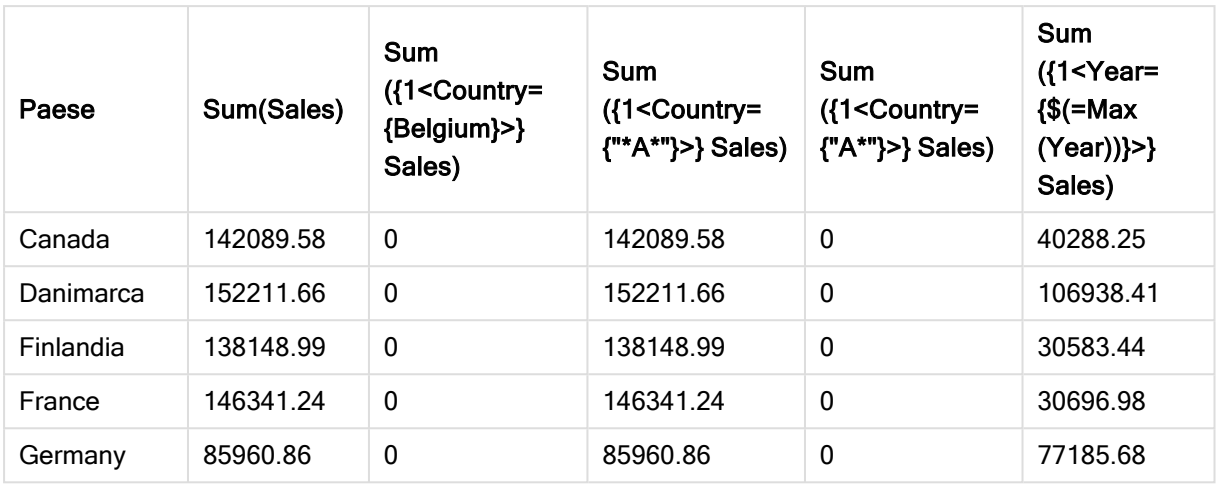

# Spiegazione

- Dimensioni:
	- o Country
- Misure:
	- o Sum(Sales)
		- Sum Sales senza espressione set.
	- o Sum({1<Country={Belgium}>}Sales) Selezionare Belgium, quindi sommare il corrispondente sales.
	- o Sum({1<Country={"\*A\*"}>}Sales) Selezionare tutti i paesi che hanno un A, quindi sommare il corrispondente sales.
	- o Sum({1<Country={"A\*"}>}Sales) Selezionare tutti i paesi che iniziano con un A, quindi sommare il corrispondente sales.
	- o Sum({1<Year={\$(=Max(Year))}>}Sales) Calcolare il valore Max(Year), che corrisponde a 2015, quindi sommare il valore corrispondente Sales.

Modificatori set basati su set di elementi
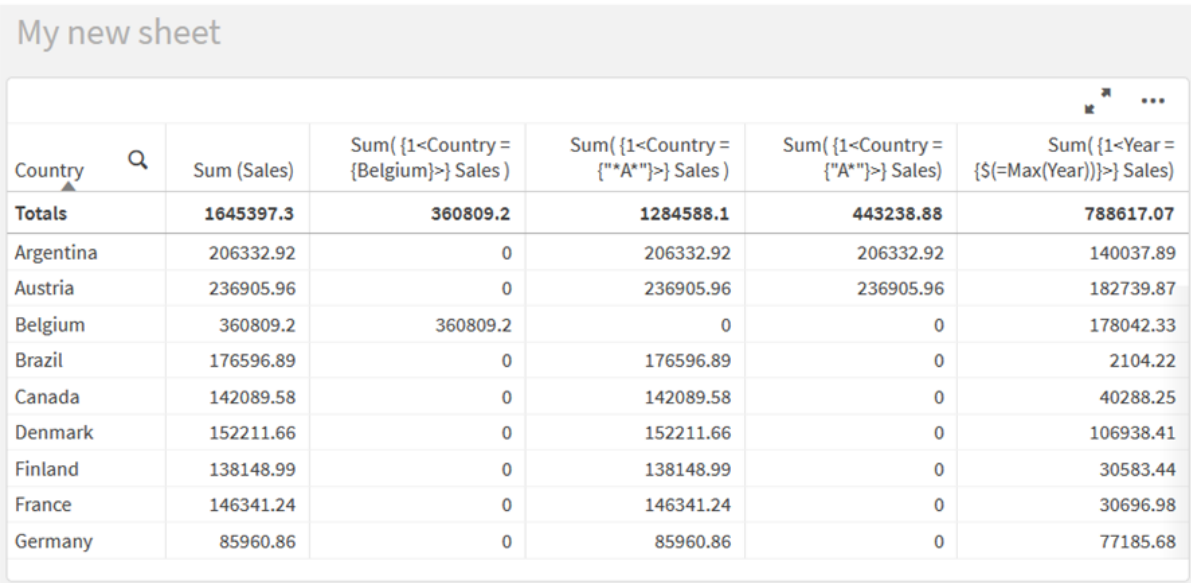

## Valori elencati

L'esempio più comune di un set di elementi è quello basato su un elenco di valori di campo racchiusi tra parentesi graffe. Ad esempio:

- ${S<}country = {Canada, Germany, Singapore}$
- $\bullet$  {\$<Year = {2015, 2016}>}

Le parentesi graffe interne definiscono il set di elementi. I singoli valori sono separati da virgole.

#### Distinzione per virgolette e maiuscole/minuscole

Se i valori contengono caratteri vuoti o speciali, i valori devono essere racchiusi tra virgolette. Le virgolette singole indicano una corrispondenza letterale, con distinzione tra maiuscole e minuscole, con un valore di campo singolo. Le virgolette doppie implicano una corrispondenza senza distinzione tra maiuscole e minuscole in uno o più valori di campo. Ad esempio:

- $\langle$  < Country = {'New Zealand'} > Corrisponde solo a New Zealand.
- $\langle$ Country = {"New Zealand"}> Corrisponde a New Zealand, NEW ZEALAND e new zealand.

Le date devono essere racchiuse tra virgolette e utilizzare il formato data del campo in questione. Ad esempio:

- $\bullet$  <ISO\_Date = {'2021-12-31'}>
- $\bullet$  <US\_Date = {'12/31/2021'}>
- $\bullet$  <UK\_Date = {'31/12/2021'}>

Le virgolette doppie possono essere sostituite dalle parentesi quadre o da accenti gravi.

#### Ricerche

I set di elementi possono anche essere creati attraverso le ricerche. Ad esempio:

- <math>\langle</math> Country = {''C\*}''}<math>></math>
- $\langle$ Ingredient = {"\*garlic\*"}>
- $\langle$ Year = {">2015"}>
- $\langle$ Date = {">12/31/2015"}>

I caratteri jolly possono essere utilizzati in una ricerca testuale: Un asterisco (\*) rappresenta un qualsiasi numero di caratteri, mentre un punto interrogativo (?) rappresenta un carattere singolo. Per definire le ricerche numeriche possono essere utilizzati gli operatori relazionali.

Utilizzare sempre le virgolette doppie per le ricerche. Le ricerche non distinguono tra maiuscole e minuscole.

## Espansioni con dollaro

Le espansioni con dollaro sono necessarie se si desidera utilizzare un calcolo all'interno del proprio set di elementi. Ad esempio, se si desidera ricercare solo l'ultimo anno possibile, è possibile usare:

 $\langle Year = \{\$(=\text{Max}(Year))\}\rangle$ 

### Valori selezionati in altri campi

I modificatori possono essere basati sui valori selezionati di un altro campo. Ad esempio:

```
<OrderDate = DeliveryDate>
```
Questo modificatore prenderà i valori selezionati da DeliveryDate e li applicherà come una selezione a OrderDate. Se sono presenti molti valori diversi, più di duecento, evitare di eseguire questa operazione, in quanto prevede l'uso di una quantità elevata di CPU.

### Funzioni dei set di elementi

Il set di elementi può anche basarsi sulle funzioni set P() (possibili valori) e E() (valori esclusi).

Ad esempio, se si desidera selezionare i paesi in cui è stato venduto il prodotto Cap, è possibile utilizzare:

```
<Country = P({1<Product={Cap}>} Country)>
```
In modo simile, se si desidera selezionare i paesi in cui il prodotto Cap non è stato venduto, è possibile utilizzare:

<Country = E({1<Product={Cap}>} Country)>

#### Modificatori set con ricerche

È possibile creare set di elementi attraverso le ricerche con i modificatori set.

Ad esempio:

- <math>\langle</math> Country = {''C\*}''}<math>></math>
- $\langle Year = {\text{``>2015''}}\rangle$
- $\bullet$  <Ingredient = {"\*garlic\*"}>

Le ricerche devono sempre essere racchiuse tra virgolette doppie, parentesi quadre o accenti gravi. È possibile utilizzare un elenco con un mix di stringhe letterali (virgolette singole) e ricerche (virgolette doppie). Ad esempio:

<Product = {'Nut', "\*Bolt", Washer}>

#### Ricerche testuali

Nelle ricerche testuali possono essere utilizzati i caratteri jolly e altri simboli:

- Un asterisco (\*) rappresenterà un numero qualsiasi di caratteri.
- Un punto interrogativo (?) rappresenterà un carattere singolo.
- Un accento circonflesso (^) contrassegnerà l'inizio di una parola.

Ad esempio:

- <Country =  ${''C^*}$ ", "\*land"}> Mostra le corrispondenze di tutti i paesi che iniziano con un C o terminano con land.
- <Country =  ${^{\cdots}}^*$   $^*$ Ciò corrisponderà a tutti i paesi che hanno una parola che inizia con z, come New Zealand.

#### Ricerche numeriche

È possibile effettuare ricerche numeriche usando questi operatori relazionali:  $> , > = , < , =$ 

Una ricerca numerica inizia sempre con uno di questi operatori. Ad esempio:

- $\langle Year = {\text{``>2015''}}\rangle$ Corrisponde al 2016 e a tutti gli anni successivi.
- $\bullet$  <Date = {">=1/1/2015<1/1/2016"}> Corrisponde a tutte le date durante il 2015. Notare la sintassi per la descrizione di un intervallo temporale tra due date. Il formato data deve corrispondere al formato data del campo in questione.

#### Ricerche tramite espressioni

È possibile utilizzare le ricerche tramite espressioni per effettuare ricerche più avanzate. Un'aggregazione viene quindi valutata per ciascun valore di campo nel campo di ricerca. Verranno selezionati tutti i valori per i quali l'espressione di ricerca restituisce valori veri.

Una ricerca tramite espressione inizia sempre con un segno uguale: =

Ad esempio:

<Customer = {"=Sum(Sales)>1000"}>

Ciò restituirà tutti i clienti con un valore delle vendite superiore a 1000. Sum(Sales) è calcolato sulla selezione corrente. Ciò significa che se si dispone di una selezione in un altro campo, come il campo Product, si otterranno i clienti che hanno soddisfatto la condizione di vendita solo per i prodotti selezionati.

Se si desidera che la condizione sia indipendente dalla selezione, è necessario utilizzare Set Analysis all'interno della stringa di ricerca. Ad esempio:

```
<Customer = {"=Sum({1} Sales)>1000"}>
```
Le espressioni dopo il segno uguale verranno interpretate come un valore booleano. Ciò significa che in caso di valutazione di qualcosa di diverso, qualsiasi numero diverso da zero verrà interpretato come vero, mentre lo zero e le stringhe vengono interpretate come false.

#### **Quotes**

Utilizzare le virgolette quando le stringhe di ricerca contengono caratteri vuoti o speciali. Le virgolette singole implicano una corrispondenza letterale, con distinzione tra maiuscole e minuscole, con un valore di campo singolo. Le virgolette doppie implicano una ricerca senza distinzione tra maiuscole e minuscole che corrisponde potenzialmente a più valori di campo.

Ad esempio:

- $\langle$ Country = {'New Zealand'}> Corrispondenza solo con New zealand.
- <Country =  ${``New Zealand''}$ Corrispondenza con New Zealand, NEW ZEALAND e new zealand

Le virgolette doppie possono essere sostituite dalle parentesi quadre o da accenti gravi.

Nelle precedenti versioni di Qlik Sense non vi era distinzione tra virgolette singole <sup>e</sup> virgolette doppie <sup>e</sup> tutte le stringhe racchiuse tra virgolette venivano trattate come ricerche. Per questione di compatibilità, le app create con le versioni precedenti di Qlik Sense continueranno <sup>a</sup> funzionare come prima. Le app create con Qlik Sense November 2017 <sup>o</sup> versioni successive rispetteranno la differenza tra i due tipi di virgolette.

Esempi: Le espressioni del grafico per i modificatori set con ricerche

Esempi - espressioni del grafico

#### Script di caricamento

Caricare i dati seguenti come un caricamento inline nell'editor caricamento dati per creare gli esempi di espressione del grafico in basso.

MyTable: Load Year(Date) as Year, Date#(Date,'YYYY-MM-DD') as ISO\_Date, Date(Date# (Date,'YYYY-MM-DD'),'M/D/YYYY') as US\_Date, Country, Product, Amount Inline [Date, Country, Product, Amount 2018-02-20, Canada, Washer, 6 2018-07-08, Germany, Anchor bolt, 10 2018-07-14, Germany, Anchor bolt, 3 2018-08-31, France, Nut, 2 2018-09-02, Czech Republic, Bolt, 1 2019- 02-11, Czech Republic, Bolt, 3 2019-07-31, Czech Republic, Washer, 6 2020-03-13, France, Anchor bolt, 1 2020-07-12, Canada, Anchor bolt, 8 2020-09-16, France, Washer, 1];

#### Esempio 1: Espressioni del grafico con ricerche testuali

Generare una tabella in un foglio Qlik Sense con le seguenti espressioni del grafico.

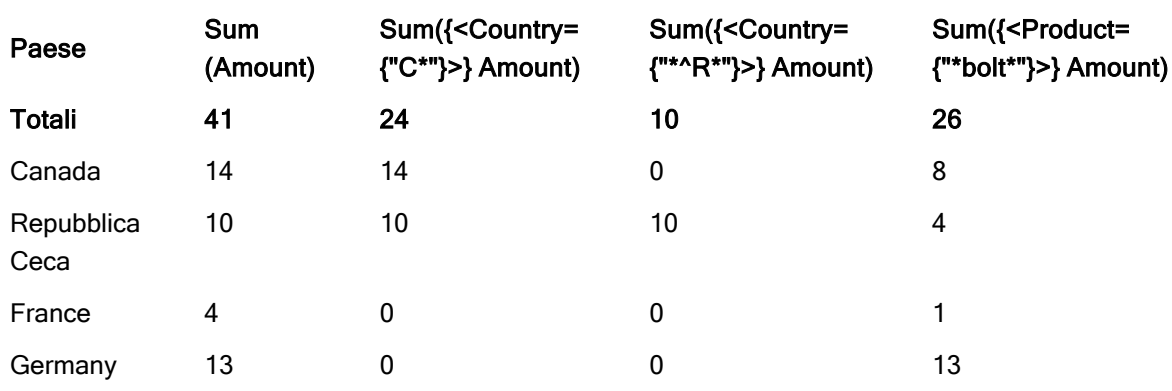

Tabella - Modificatori set con ricerche testuali

#### Spiegazione

- Dimensioni:
	- o Country
- Misure:
	- o Sum(Amount)
		- Sum Amount senza espressione set.
	- o Sum({<Country={"C\*"}>}Amount) Sum Amount per tutti i paesi che iniziano con c, come Canada e Czech Republic. o Sum({<Country={"\*^R\*"}>}Amount)
		- Sum Amount per tutti i paesi che presentano una parola che inizia con R, come Czech Republic.
	- o Sum({<Product={"\*bolt\*"}>}Amount) Sum Amount per tutti i prodotti che contengono la stringa bolt, come Bolt e Anchor bolt.

#### Modificatori set con ricerche testuali

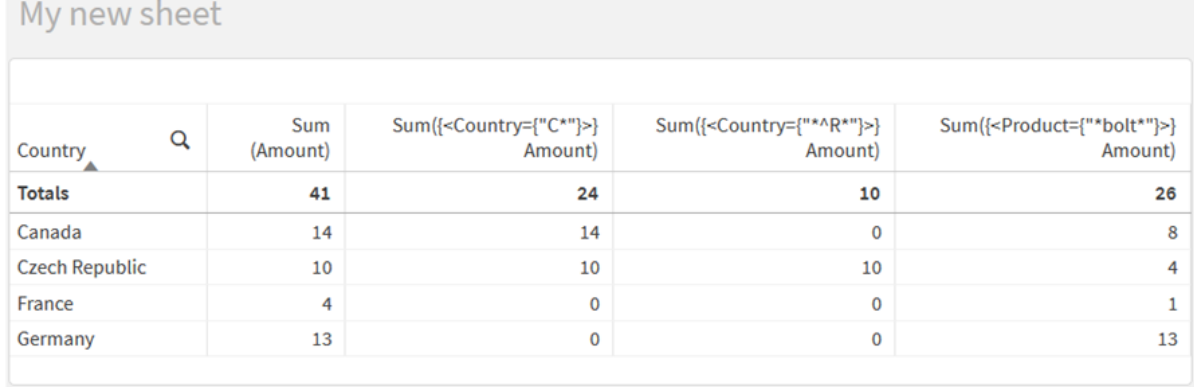

#### Esempio 2: Espressioni del grafico con ricerche numeriche

Generare una tabella in un foglio Qlik Sense con le seguenti espressioni del grafico.

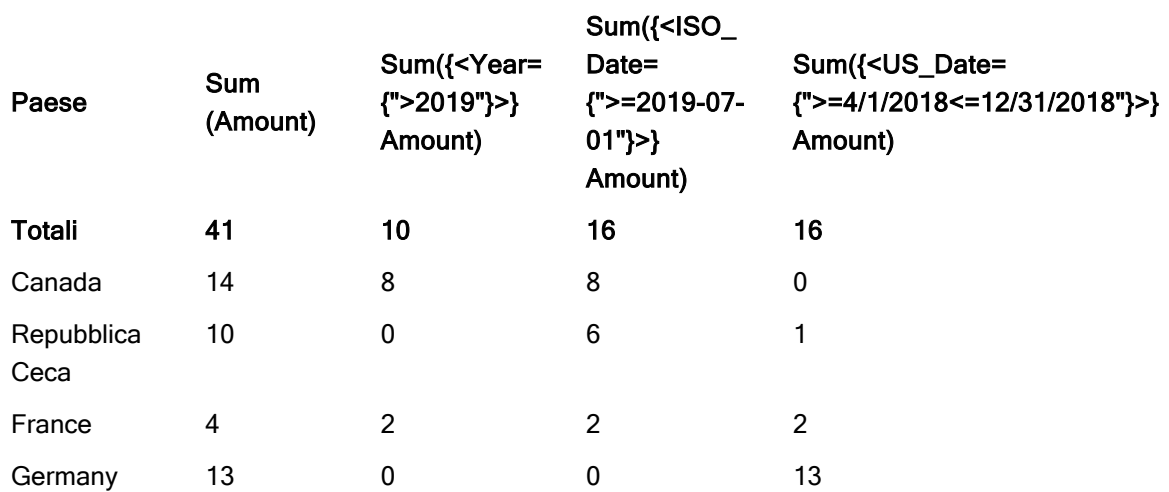

#### Tabella - Modificatori set con ricerche numeriche

#### Spiegazione

- Dimensioni:
	- o Country
- Misure:
	- o Sum(Amount) Sum Amount senza espressione set.
	- o Sum({<Year={">2019"}>}Amount) Sum Amount per tutti gli anni dopo 2019.
	- o Sum({<ISO\_Date={">=2019-07-01"}>}Amount) Sum Amount per tutte le date al o dopo il 2019-07-01. Il formato della data nella ricerca deve corrispondere al formato del campo.
	- o Sum({<US\_Date={">=4/1/2018<=12/31/2018"}>}Amount) Sum Amount per tutte le date dal 4/1/2018 al 12/31/2018, incluse le date di inizio e fine. Il formato delle date nella ricerca deve corrispondere al formato del campo.

#### Modificatori set con ricerche numeriche

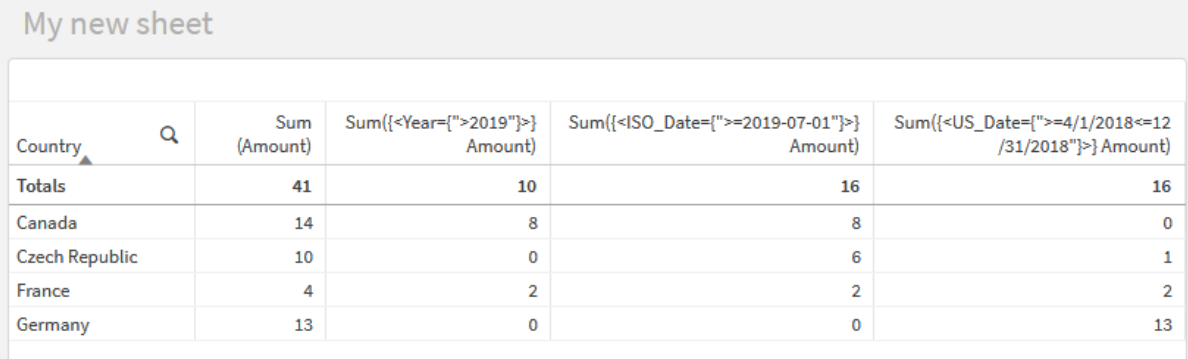

#### Esempio 3: Espressioni del grafico con ricerche tramite espressione

Generare una tabella in un foglio Qlik Sense con le seguenti espressioni del grafico.

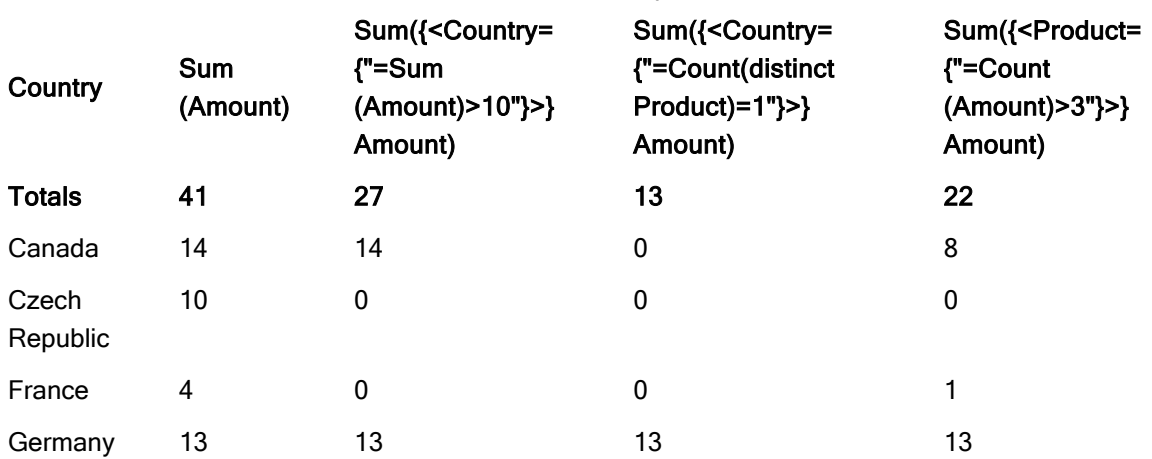

Table - Set modifiers with expression searches

#### Spiegazione

- Dimensioni:
	- o Country
- Misure:
	- o Sum(Amount)

Sum Amount senza espressione set.

- o Sum({<Country={"=Sum(Amount)>10"}>}Amount) Sum Amount per tutti i paesi che presentano una somma aggregata di Amount superiore a 10.
- o Sum({<Country={"=Count(distinct Product)=1"}>}Amount) Sum Amount per tutti i paesi associati con esattamente un prodotto distinto.
- o Sum({<Product={"=Count(Amount)>3"}>}Amount)

Sum Amount per tutti i paesi che presentano più di tre transazioni nei dati.

#### Modificatori set con ricerche tramite espressione

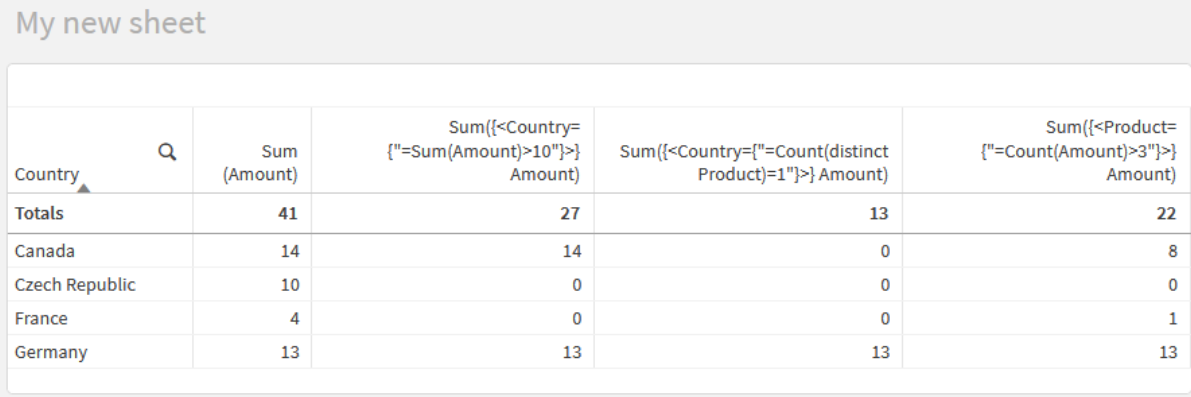

## Modificatori di gruppo con espansioni con simbolo del dollaro

Le espansioni con simbolo del dollaro sono costrutti calcolati prima che l'espressione sia analizzata e valutata. Il risultato viene quindi inserito nell'espressione al posto di \$(…). Il calcolo dell'espressione viene quindi effettuato usando il risultato dell'espansione con simbolo del dollaro.

L'editor delle espressioni mostra un'anteprima dell'espansione con simbolo del dollaro, in modo che sia possibile verificare per cosa valuta la propria espressione con simbolo del dollaro.

Anteprima dell'espansione con simbolo del dollaro nell'editor delle espressioni

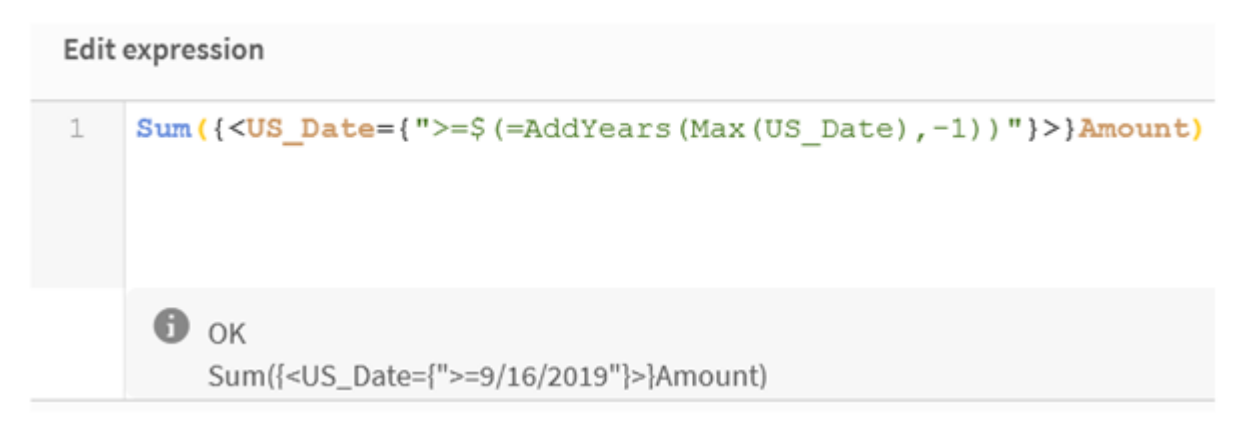

Utilizzare le espansioni con simbolo del dollaro quando si desidera utilizzare un calcolo all'interno del proprio set di elementi.

Ad esempio, se si desidera ricercare solo l'ultimo anno possibile, è possibile utilizzare la seguente costruzione:

```
\langle Year = \{\$(=\text{Max}(Year))\}\rangle
```
Max(Year) viene calcolato per primo e il risultato verrà inserito nell'espressione al posto di \$(…).

Il risultato dopo l'espansione con dollaro sarà un'espressione simile alla seguente:

<Year = {2021}>

L'espressione all'interno dell'espansione con simbolo del dollaro viene calcolata in base alla selezione corrente. Ciò significa che se si ha una selezione in un altro campo, il risultato dell'espressione ne verrà influenzato.

Se si desidera che il calcolo sia indipendente dalla selezione, utilizzare Set Analysis all'interno dell'espansione con simbolo del dollaro. Ad esempio:

 $\langle$ Year = {\$(=Max({1} Year))}

#### **Stringhe**

Quando si desidera che l'espansione con simbolo del dollaro risulti in una stringa, si applicano le normali regole associate alle citazioni. Ad esempio:

<Country = {'\$(=FirstSortedValue(Country,Date)'}>

Il risultato dopo l'espansione con dollaro sarà un'espressione simile alla seguente:

<Country = {'New Zealand'}>

Si otterrà un errore di sintassi se non si utilizzano le virgolette.

#### Numeri

Quando si desidera che l'espansione con simbolo del dollaro risulti in un numero, assicurarsi che l'espansione abbia la stessa formattazione del campo. Questo significa che a volte è necessario disporre l'espressione in una funzione di formattazione.

Ad esempio:

 $\leq$ Amount = { $\frac{1}{2}$ (=Num(Max(Amount), '###0.00'))}>

Il risultato dopo l'espansione con dollaro sarà un'espressione simile alla seguente:

 $\le$ Amount = {12362.00}>

Usare un hash per forzare l'espansione a usare sempre il punto decimale e nessun separatore delle migliaia. Ad esempio:

```
\leqAmount = {\frac{1}{2}(#=Max(Amount))}>
```
#### Date

Quando si desidera che l'espansione con simbolo del dollaro risulti in una data, assicurarsi che l'espansione abbia la formattazione corretta. Questo significa che a volte è necessario disporre l'espressione in una funzione di formattazione.

Ad esempio:

```
<Date = {'$(=Date(Max(Date)))'}>
```
Il risultato dopo l'espansione con dollaro sarà un'espressione simile alla seguente:

```
<Date = {'12/31/2015'}>
```
Proprio come con le stringhe, è necessario utilizzare le virgolette corrette.

Un caso d'uso comune è quello di volere che il proprio calcolo sia limitato all'ultimo mese (o anno). Quindi è possibile utilizzare una ricerca numerica in combinazione con la funzione AddMonths().

Ad esempio:

 $\text{(*Date* = {">=$$(=*AddMoments(Today()*, -1))"}<$ 

Il risultato dopo l'espansione con dollaro sarà un'espressione simile alla seguente:

<Date = {">=9/31/2021"}>

Questa operazione sceglierà tutti gli eventi che si sono verificati nell'ultimo mese.

Esempio: Espressioni del grafico per i modificatori set con espansioni con simbolo del dollaro

Esempio: espressioni del grafico

#### Script di caricamento

Caricare i dati seguenti come un caricamento inline nell'editor caricamento dati per creare gli esempi di espressione del grafico in basso.

Let vToday = Today(); MyTable: Load Year(Date) as Year, Date#(Date,'YYYY-MM-DD') as ISO\_Date, Date(Date#(Date,'YYYY-MM-DD'),'M/D/YYYY') as US\_Date, Country, Product, Amount Inline [Date, Country, Product, Amount 2018-02-20, Canada, Washer, 6 2018-07-08, Germany, Anchor bolt, 10 2018-07-14, Germany, Anchor bolt, 3 2018-08-31, France, Nut, 2 2018-09-02, Czech Republic, Bolt, 1 2019-02-11, Czech Republic, Bolt, 3 2019-07-31, Czech Republic, Washer, 6 2020-03-13, France, Anchor bolt, 1 2020-07-12, Canada, Anchor bolt, 8 2021-10-15, France, Washer, 1];

#### Espressioni del grafico con espansioni con simbolo del dollaro

Generare una tabella in un foglio Qlik Sense con le seguenti espressioni del grafico.

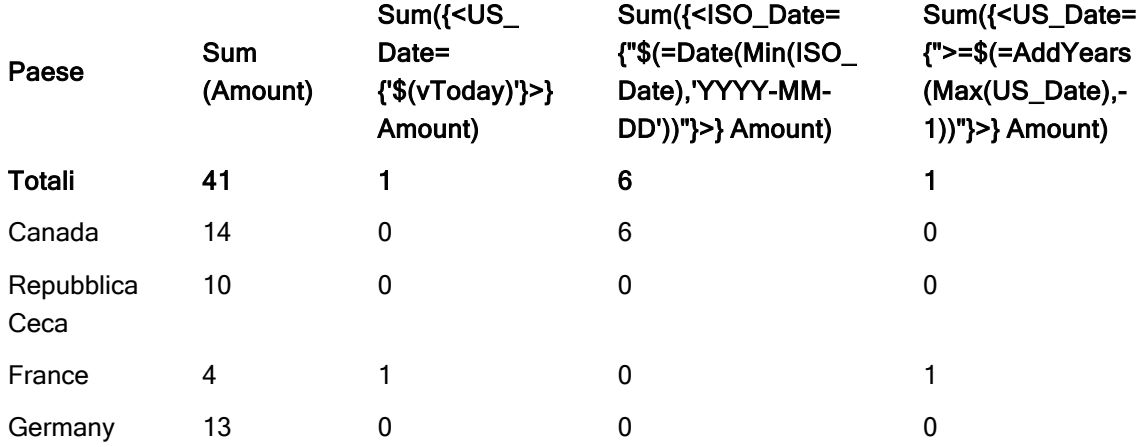

Tabella - Modificatori set con espansioni con simbolo del dollaro

#### Spiegazione

- Dimensioni:
	- o Country
- Misure:
	- o Sum(Amount)

Somma Amount senza espressione set.

o Sum({<US\_Date={'\$(vToday)'}>}Amount)

Sum Amount per tutti i record in cui US\_Date è lo stesso della variabile vToday.

o Sum({<ISO\_Date={"\$(=Date(Min(ISO\_Date),'YYYY-MM-DD'))"}>}Amount)

Sum Amount per tutti i record in cui ISO\_Date è lo stesso del primo (più piccolo) ISO\_Date possibile. La funzione Date() è necessaria per assicurare che il formato della data corrisponda a quello del campo.

 $\circ$  Sum({<US\_Date={">=\$(=AddYears(Max(US\_Date),-1))"}>}Amount) Sum Amount per tutti i record che presentano un us\_pate dopo o nella data un anno prima del più recente (più grande) US\_Date possibile. La funzione AddYears() restituirà una data nel formato specificato dalla variabile DateFormat, e questo deve corrispondere al formato del campo us\_pate.

#### Modificatori di gruppo con espansioni con simbolo del dollaro

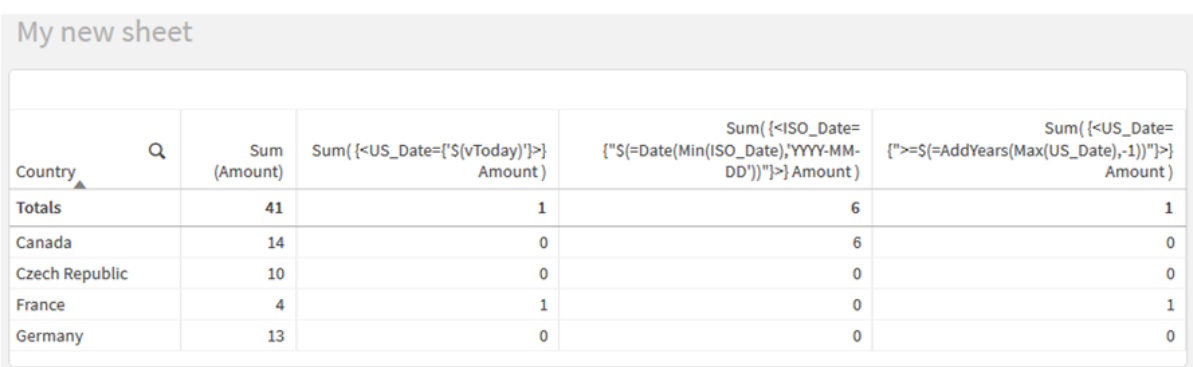

## Modificatori di gruppo con operatori di gruppo

Gli operatori set sono utilizzati per includere, escludere o intersecare vari set di elementi. Combinano i vari metodi per definire set di elementi.

Gli operatori corrispondono a quelli utilizzati per gli identificatori set.

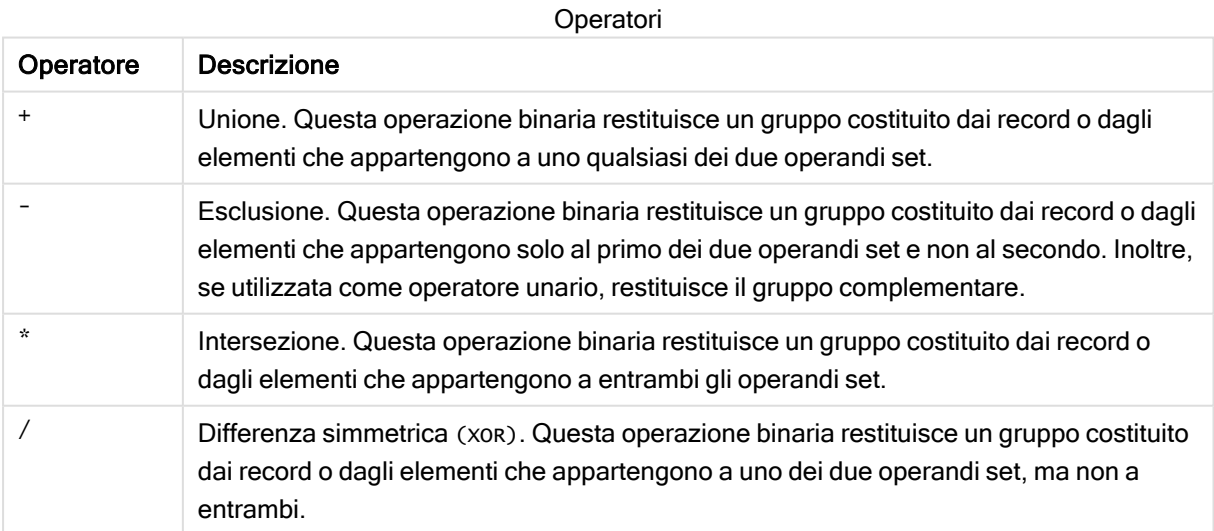

Ad esempio, i due modificatori seguenti definiscono lo stesso set di valori di campo:

- $\langle$ Year = {1997, "20\*"}>
- <Year =  ${1997} + {$ "20\*"}>

Entrambe le espressioni selezionano 1997 e gli anni che iniziano con 20. In altre parole, si tratta dell'unione delle due condizioni.

Gli operatori set consentono anche definizioni più complesse. Ad esempio:

<Year = {1997, "20\*"} - {2000}>

Questa espressione selezionerà gli stessi anni di quanto riportato sopra, ma in aggiunta esclude l'anno 2000.

Esempi: Espressioni del grafico per i modificatori set con operatori set.

Esempi - espressioni del grafico

#### Script di caricamento

.

Caricare i dati seguenti come un caricamento inline nell'editor caricamento dati per creare gli esempi di espressione del grafico in basso.

```
MyTable: Load Year(Date) as Year, Date#(Date,'YYYY-MM-DD') as ISO_Date, Date(Date#
(Date,'YYYY-MM-DD'),'M/D/YYYY') as US_Date, Country, Product, Amount Inline [Date, Country,
Product, Amount 2018-02-20, Canada, Washer, 6 2018-07-08, Germany, Anchor bolt, 10 2018-07-14,
Germany, Anchor bolt, 3 2018-08-31, France, Nut, 2 2018-09-02, Czech Republic, Bolt, 1 2019-
02-11, Czech Republic, Bolt, 3 2019-07-31, Czech Republic, Washer, 6 2020-03-13, France,
Anchor bolt, 1 2020-07-12, Canada, Anchor bolt, 8 2020-09-16, France, Washer, 1];
```
#### Espressioni del grafico

Generare una tabella in un foglio Qlik Sense con le seguenti espressioni del grafico.

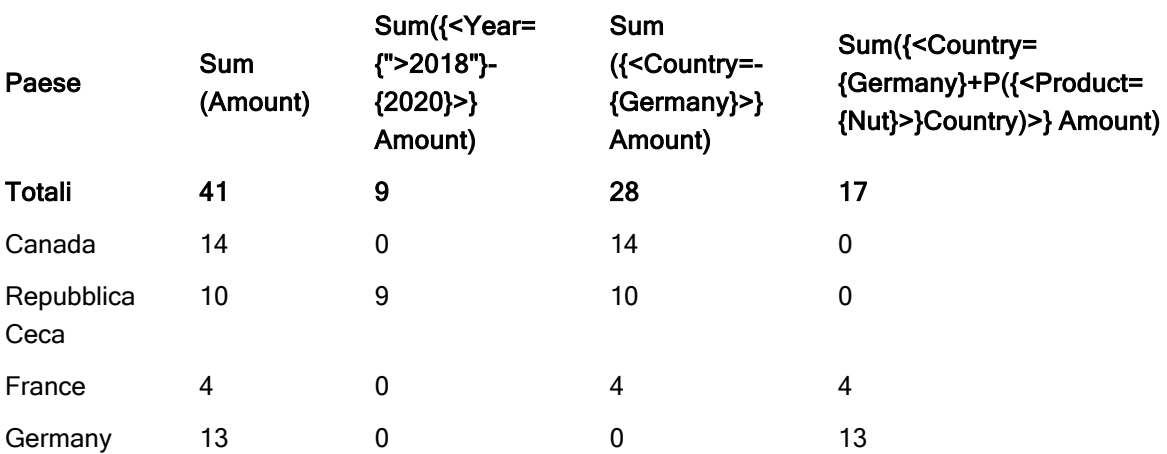

Tabella - Modificatori set con operatori set

#### Spiegazione

- Dimensioni:
	- o Country
- Misure:

My now choot

- o Sum(Amount)
	- Sum Amount senza espressione set.
- o Sum({<Year={">2018"}-{2020}>}Amount) Sum Amount per tutti gli anni dopo 2018, tranne 2020.
- o Sum({<Country=-{Germany}>}Amount)
	- Sum Amount per tutti i paesi tranne la Germany. Notare l'operatore di esclusione unario.
- o Sum({<Country={Germany}+P({<Product={Nut}>}Country)>}Amount) Sum Amount per Germany e tutti i paesi associati al prodotto Nut.

#### Modificatori di gruppo con operatori di gruppo

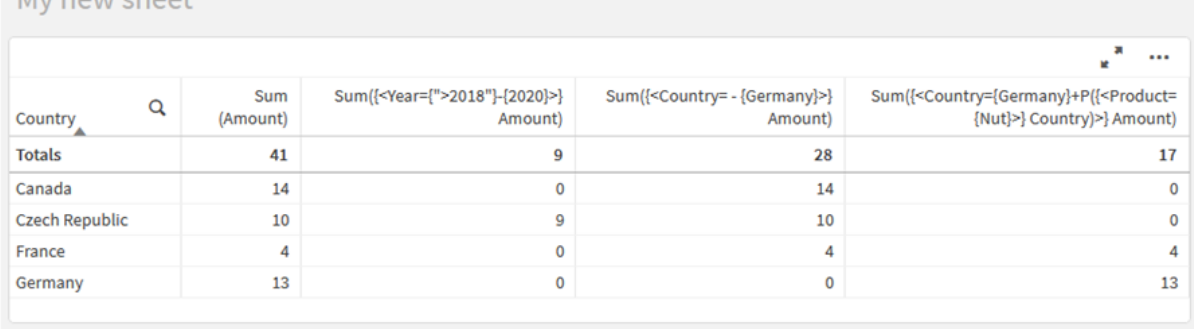

### Modificatori set con operatori set impliciti.

Il modo standard di scrivere le selezioni in un modificatore set consiste nell'utilizzare un segno uguale. Ad esempio:

#### Year = {">2015"}

L'espressione a destra del segno uguale nel modificatore set è chiamata set di elementi. Definisce un set di valori di campo distinti, in altre parole una selezione.

Questa notazione definisce una nuova selezione ignorando la selezione attuale nel campo. Pertanto, se l'identificatore set contiene una selezione in questo campo, la vecchia selezione verrà sostituita da quella nel set di elementi.

Quando si desidera basare la propria selezione sulla selezione corrente nel campo, è necessario usare un'espressione diversa

Per esempio, se si desidera rispettare la vecchia selezione e aggiungere il requisito che l'anno sia successivo al 2015, è possibile scrivere quanto segue:

Year = Year \* {">2015"}

L'asterisco è un operatore set che definisce un'intersezione, quindi si otterrà l'intersezione tra la selezione corrente in Year e il requisito aggiuntivo che l'anno sia successivo al 2015. Un modo alternativo per scriverlo è il seguente:

Year \*= {">2015"}

Ovvero, l'operatore di assegnazione (\*=) definisce implicitamente un'intersezione.

Allo stesso modo, le unioni, le esclusioni e le differenze simmetriche implicite possono essere definite utilizzando quanto segue: +=, –=, /=

Esempi: Espressioni del grafico per i modificatori set con operatori set impliciti

Esempi - espressioni del grafico

#### Script di caricamento

Caricare i dati seguenti come un caricamento inline nell'editor caricamento dati per creare gli esempi di espressione del grafico in basso.

MyTable: Load Year(Date) as Year, Date#(Date,'YYYY-MM-DD') as ISO\_Date, Date(Date# (Date,'YYYY-MM-DD'),'M/D/YYYY') as US\_Date, Country, Product, Amount Inline [Date, Country, Product, Amount 2018-02-20, Canada, Washer, 6 2018-07-08, Germany, Anchor bolt, 10 2018-07-14, Germany, Anchor bolt, 3 2018-08-31, France, Nut, 2 2018-09-02, Czech Republic, Bolt, 1 2019- 02-11, Czech Republic, Bolt, 3 2019-07-31, Czech Republic, Washer, 6 2020-03-13, France, Anchor bolt, 1 2020-07-12, Canada, Anchor bolt, 8 2020-09-16, France, Washer, 1];

#### Espressioni del grafico con operatori set impliciti

Generare una tabella in un foglio Qlik Sense con le seguenti espressioni del grafico.

Selezionare Canada e Czech Republic da un elenco di paesi.

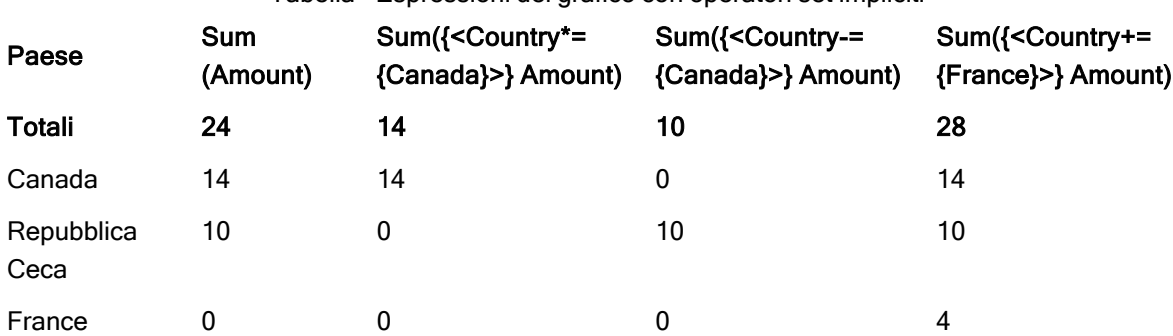

Tabella - Espressioni del grafico con operatori set impliciti

#### Spiegazione

- Dimensioni:
	- o Country
- Misure:

o Sum(Amount)

Sum Amount per la selezione corrente. Notare che solo Canada e Czech Republic presentano valori diversi da zero.

o Sum({<Country\*={Canada}>}Amount)

Sum Amount per la selezione corrente, intersecato con il requisito secondo cui il Country deve essere Canada. Se Canada non fa parte della selezione dell'utente, l'espressione set restituisce un set vuoto e la colonna avrà 0 su tutte le righe.

- o Sum({<Country-={Canada}>}Amount) Sum Amount per la selezione corrente, ma prima Canada viene escluso dalla selezione Country. Se Canada non fa parte della selezione utente, l'espressione set non cambierà alcun numero.
- o Sum({<Country+={France}>}Amount)

Sum Amount per la selezione corrente, ma prima si aggiunge France alla selezione Country. Se France fa già parte della selezione utente, l'espressione set non cambierà alcun numero.

#### Modificatori set con operatori set impliciti.

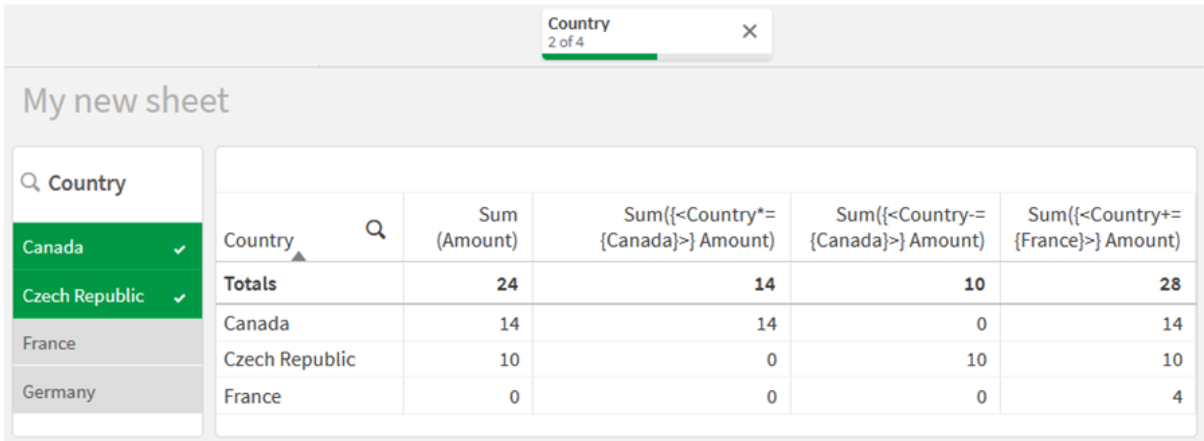

#### Modificatori set usando le funzioni set

A volte è necessario definire un set di valori di campo utilizzando una definizione di gruppo nidificata. Ad esempio, è possibile voler selezionare tutti i clienti che hanno portato un prodotto specifico, senza selezionare il prodotto.

In tali casi, usare le funzioni set di elementi P() e E(). Questi restituiscono set di elementi dei valori possibili e dei valori esclusi di un campo, rispettivamente. All'interno delle parentesi, è possibile specificare il campo in questione e un'espressione set che definisce l'ambito. Ad esempio:

P({1<Year = {2021}>} Customer)

Ciò restituirà il set di clienti che hanno avuto delle transazioni nel 2021. È quindi possibile utilizzarlo in un modificatore set. Ad esempio:

Sum( $\{$  < Customer = P( $\{1$  < Year =  $\{2021\}$  >  $\}$  Customer) >  $\}$  Amount)

Questa espressione set selezionerà tali clienti, ma non limiterà la restrizione della selezione al 2021.

Queste funzioni non possono essere utilizzate in altre espressioni.

In aggiunta, solo i set naturali possono essere utilizzati all'interno delle funzioni dei set di elementi. ossia un set di record che può essere definito mediante una semplice selezione.

Ad esempio, il set restituito da {1-\$} non può essere sempre definito mediante una selezione e non è dunque un set naturale. L'utilizzo di queste funzioni su set non naturali restituirà risultati inattesi.

Esempi: Espressioni del grafico per i modificatori set usando funzioni set

Esempi - espressioni del grafico

#### Script di caricamento

Caricare i dati seguenti come un caricamento inline nell'editor caricamento dati per creare gli esempi di espressione del grafico in basso.

MyTable: Load Year(Date) as Year, Date#(Date,'YYYY-MM-DD') as ISO\_Date, Date(Date# (Date,'YYYY-MM-DD'),'M/D/YYYY') as US\_Date, Country, Product, Amount Inline [Date, Country, Product, Amount 2018-02-20, Canada, Washer, 6 2018-07-08, Germany, Anchor bolt, 10 2018-07-14, Germany, Anchor bolt, 3 2018-08-31, France, Nut, 2 2018-09-02, Czech Republic, Bolt, 1 2019- 02-11, Czech Republic, Bolt, 3 2019-07-31, Czech Republic, Washer, 6 2020-03-13, France, Anchor bolt, 1 2020-07-12, Canada, Anchor bolt, 8 2020-09-16, France, Washer, 1];

#### Espressioni del grafico

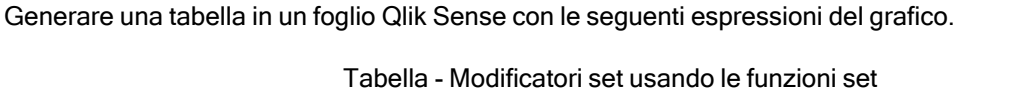

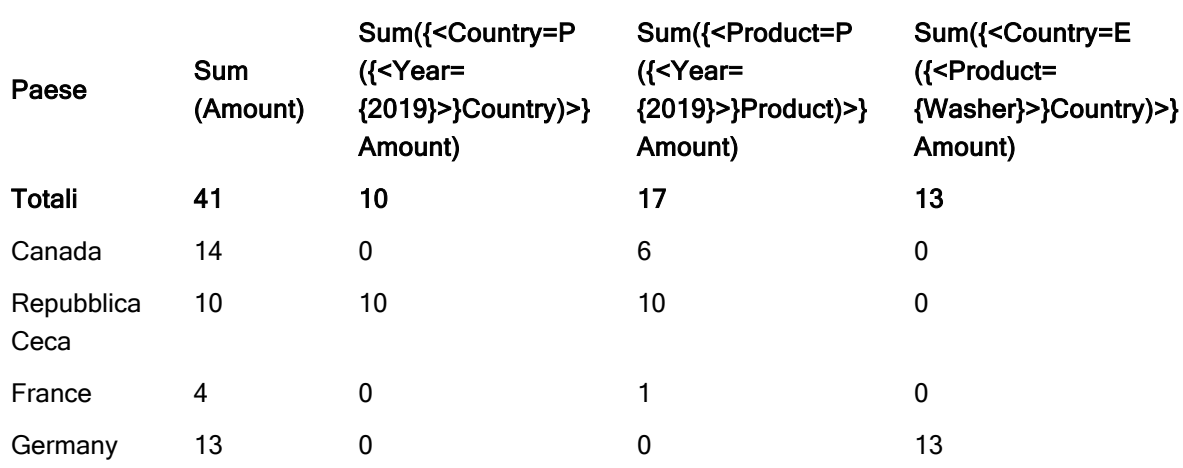

#### Spiegazione

- Dimensioni:
	- o Country
- Misure:
	- o Sum(Amount)
		- Sum Amount senza espressione set.
- o Sum({<Country=P({<Year={2019}>} Country)>} Amount) Sum Amount per i paesi associati all'anno 2019. Tuttavia, non limiterà il calcolo a 2019.
- o Sum({<Product=P({<Year={2019}>} Product)>} Amount) Sum Amount per i prodotti associati all'anno 2019. Tuttavia, non limiterà il calcolo a 2019.
- o Sum({<Country=E({<Product={Washer}>} Country)>} Amount) Sum Amount per i paesi non associati al prodotto washer.

#### Modificatori set usando le funzioni set

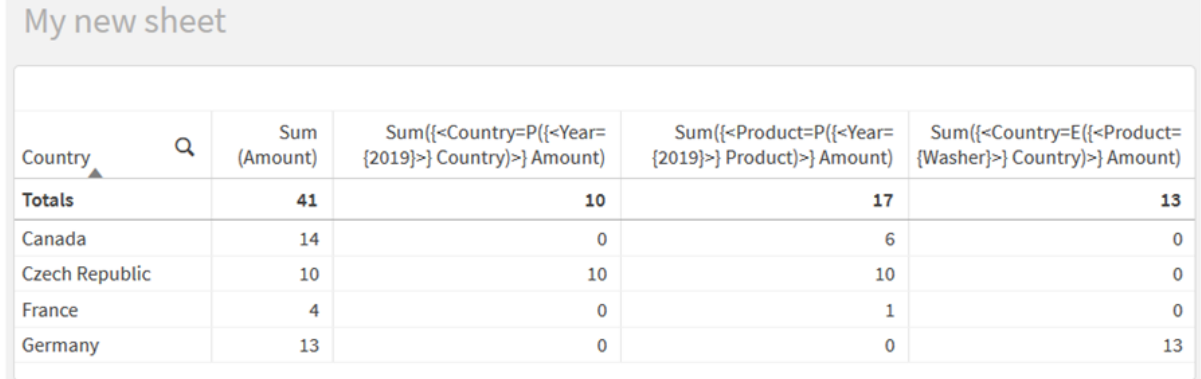

## Tutorial - Creazione di un'espressione set

È possibile creare espressioni set per supportare l'analisi dati. In questo contesto, si fa spesso riferimento all'analisi come Set Analysis. Set Analysis offre un modo per definire un ambito diverso dal set di record definiti dalla selezione corrente in un'app.

### Cosa si apprenderà

Questo tutorial fornisce i dati e le espressioni del grafico per costruire espressioni set usando modificatori, identificatori e operatori set.

### Chi dovrebbe completare questo tutorial

Questo tutorial è destinato agli sviluppatori di app abituati a lavorare con l'editor di script e con le espressioni del grafico.

### Cosa bisogna fare prima di iniziare

Un'allocazione per l'accesso a Qlik Sense Enterprise Professional, che consente di caricare dati e creare app.

#### Elementi in un'espressione set

Le espressioni set sono racchiuse in una funzione di aggregazione, come sum(), Max(), Min(), Avg() o Count(). Le espressioni set sono formate da blocchi costitutivi noti come elementi. Tali elementi sono modificatori, identificatori e operatori set.

Elementi in un'espressione set

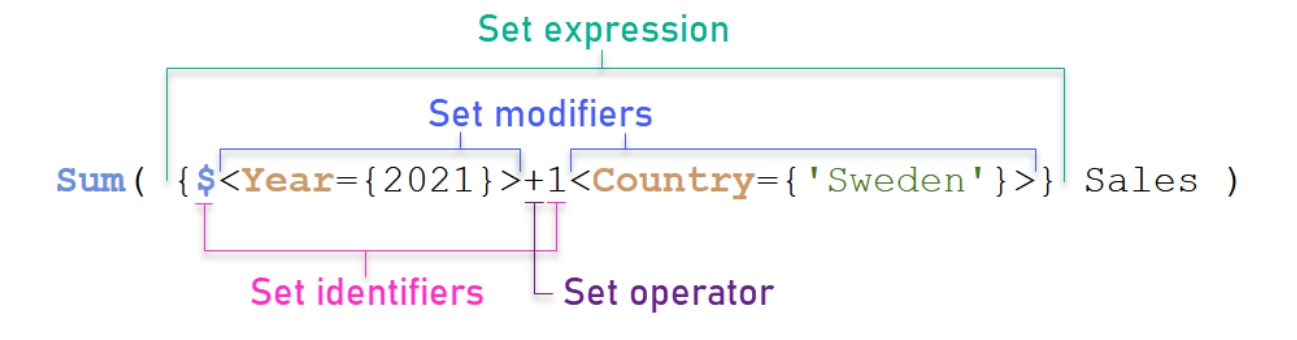

L'espressione set di cui sopra, ad esempio, viene costruita dall'aggregazione Sum(Sales). L'espressione set è racchiusa in parentesi graffe esterne: { }

Il primo operando nell'espressione è: \$<Year={2021}>

Questo operando restituisce le vendite per l'anno 2021 per la selezione corrente. Il modificatore, <year= {2021}>, contiene la selezione dell'anno 2021. L'identificatore set \$ indica che l'espressione set è basata sulla selezione corrente.

Il secondo operando nell'espressione è: 1<Country={'Sweden'}>

Questo operando restituisce Sales per Sweden. Il modificatore, <country={'sweden'}>, contiene la selezione del paese Sweden. L'identificatore set 1 indica che le selezioni effettuate nell'app verranno ignorate.

Infine, l'operatore set + indica che l'espressione restituisce un set composto dai record appartenenti a uno qualsiasi dei due operandi set.

#### Creazione di un tutorial di espressioni set

Completare le procedure seguenti per creare le espressioni set mostrate in questo tutorial.

Creare una nuova app e caricare i dati

#### Procedere come indicato di seguito:

- 1. Creare una nuova app.
- 2. Fare clic su Editor di script. In alternativa, fare clic su Prepara > Editor caricamento dati nella barra di navigazione.
- 3. Creare una nuova sezione nell'Editor caricamento dati.
- 4. Copiare i dati seguenti e incollarli nella nuova sezione: Dati tutorial [espressioni](#page-204-0) set (page 205)
- 5. Fare clic su Carica dati. I dati vengono caricati come caricamento inline.

#### Creare espressioni set con i modificatori

Il modificatore set è composto da uno o più nomi di campo, ciascuno seguito da una selezione che dovrebbe essere effettuata sul campo. Il modificatore è racchiuso tra parentesi angolari. Ad esempio, in questa espressione set:

```
Sum ( {<Year = {2015}>} Sales )
```
Il modificatore è:

<Year = {2015}>

Questo modificatore specifica che verranno selezionati dati relativi all'anno 2015. Le parentesi graffe in cui il modificatore è racchiuso indicano un'espressione set.

#### Procedere come indicato di seguito:

1. In un foglio, aprire il pannello Asset dalla barra di navigazione, quindi fare clic su Grafici.

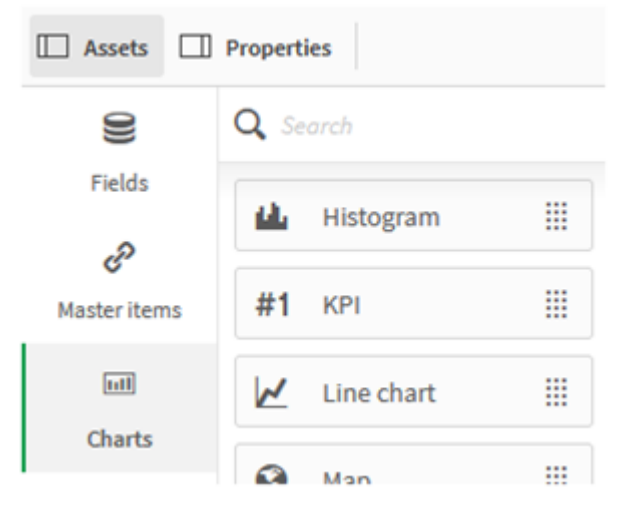

2. Trascinare un KPI sul foglio, quindi fare clic su Aggiungi misura.

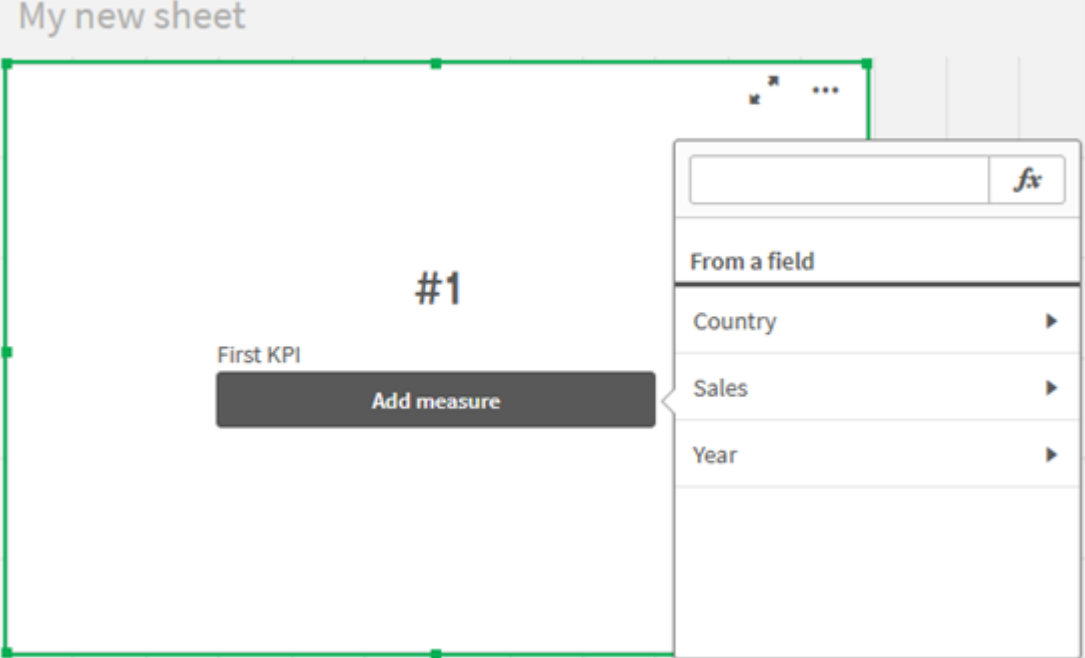

3. Fare clic su Sales, quindi selezionare Sum(Sales) per l'aggregazione.

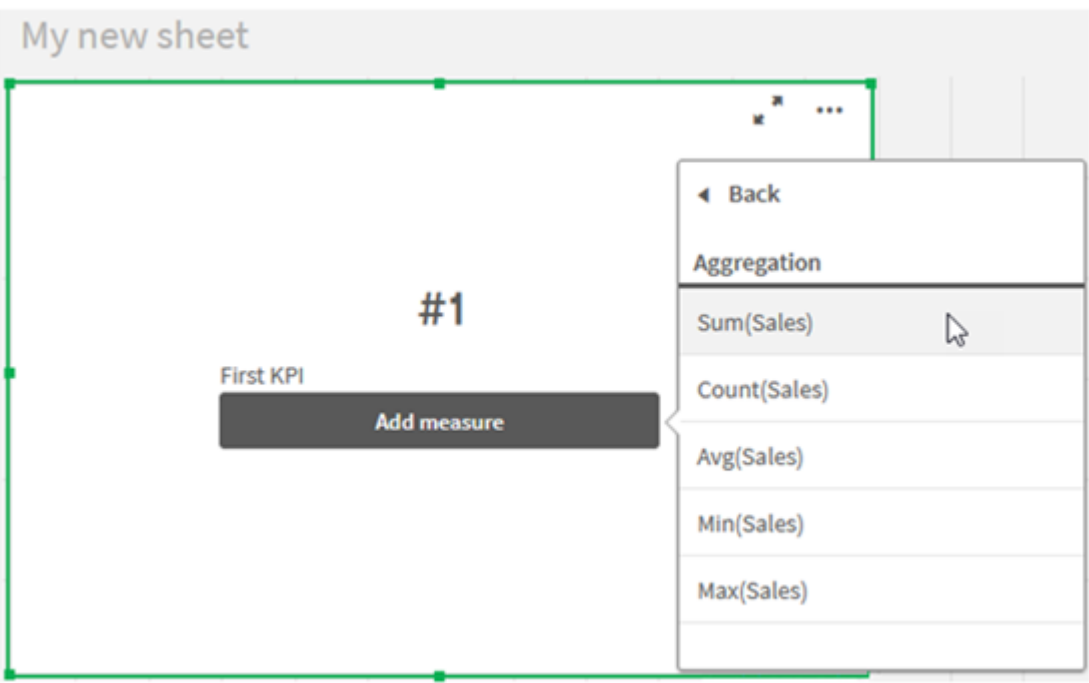

KPI mostra la somma delle vendite per tutti gli anni.

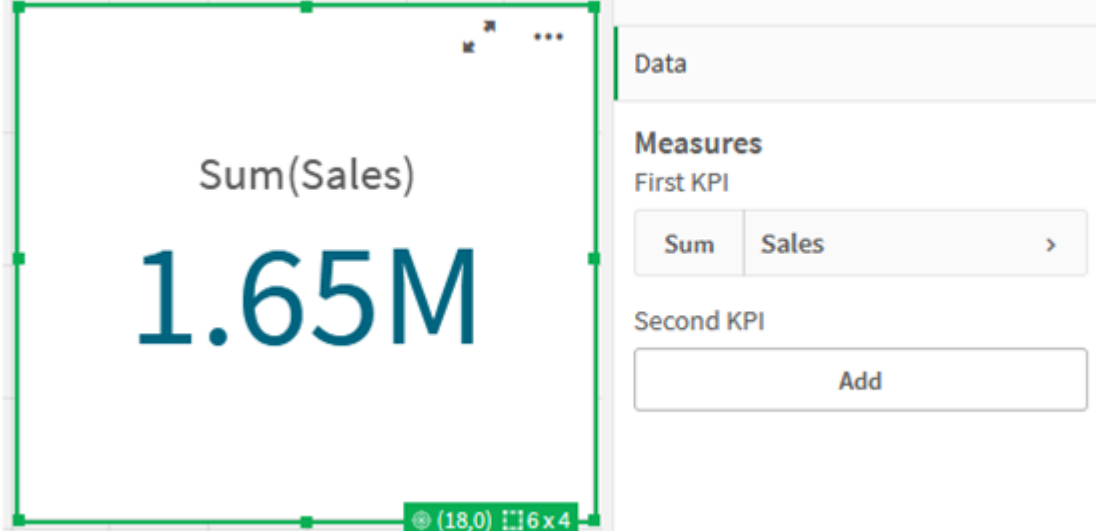

- 4. Copiare e incollare KPI per creare un nuovo KPI.
- 5. Fare clic sul nuovo KPI, fare clic su Vendite sotto Misure e quindi fare clic su Apri editor delle espressioni.

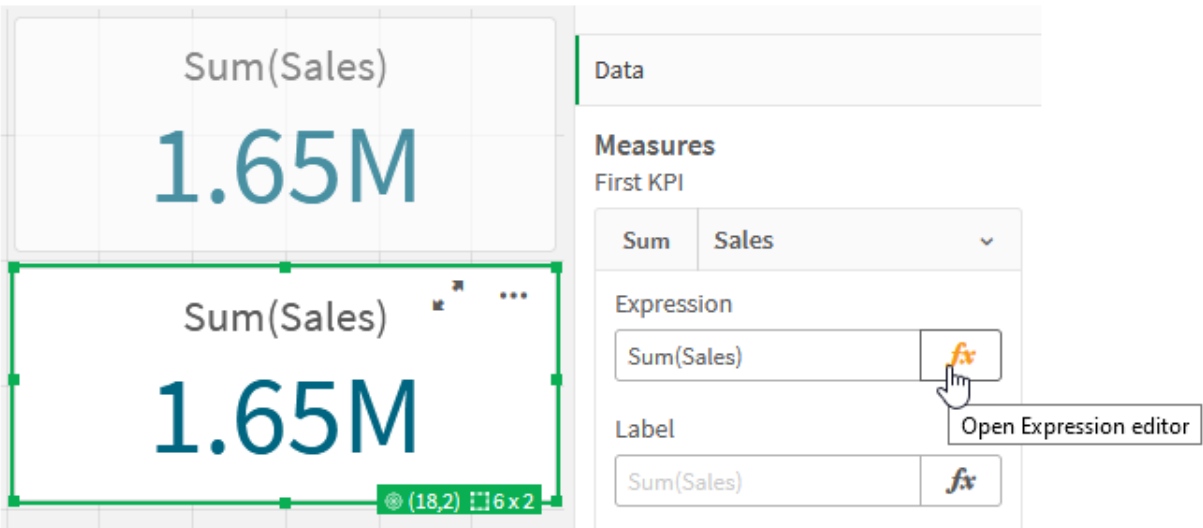

L'editor delle espressioni si apre con l'aggregazione Sum(Sales).

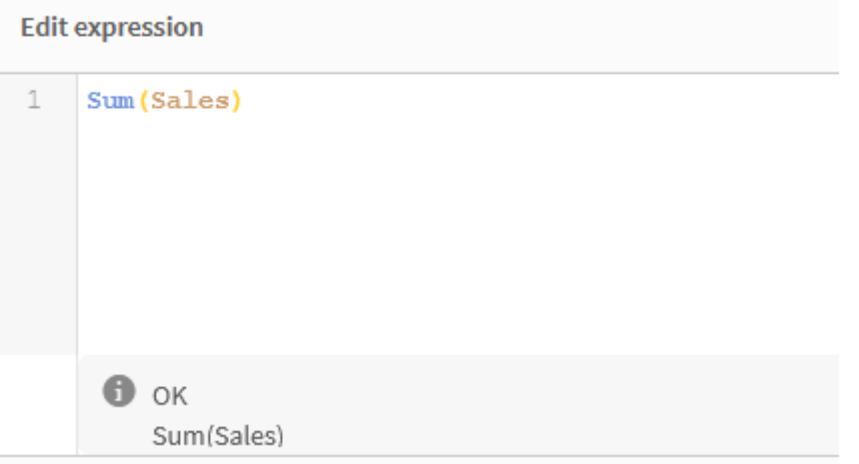

- 6. Nell'editor delle espressioni, creare un'espressione per sommare Sales solo per il 2015:
	- i. Aggiungere parentesi graffe per indicare un'espressione set: sum({}Sales)
	- i. Aggiungere parentesi angolari per indicare un modificatore set:  $sum({ $\&$ }sales)$
	- ii. Nelle parentesi angolari, aggiungere il campo da selezionare, in questo caso il campo Year, seguito da un segno di uguale. Quindi, racchiudere 2015 in un altro set di parentesi graffe. Il modificatore set risultante è: {<Year={2015}>}. L'intera espressione è: Sum({<Year={2015}>}Sales)

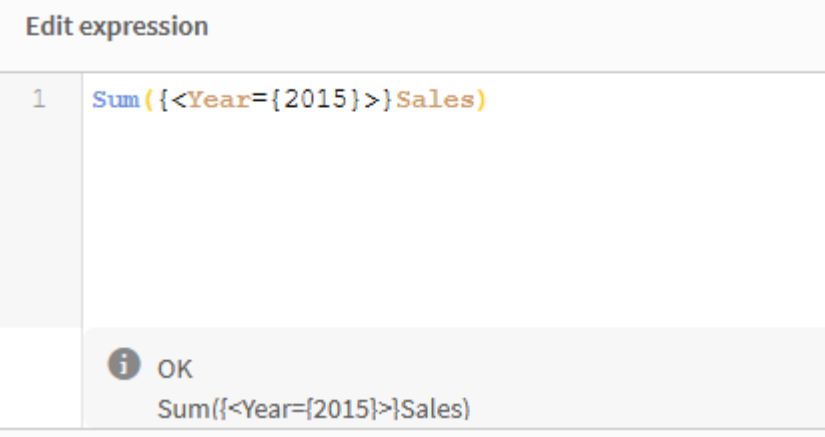

iii. Fare clic su Applica per salvare l'espressione e chiudere l'editor delle espressioni. La somma di Sales per 2015 è mostrata in KPI.

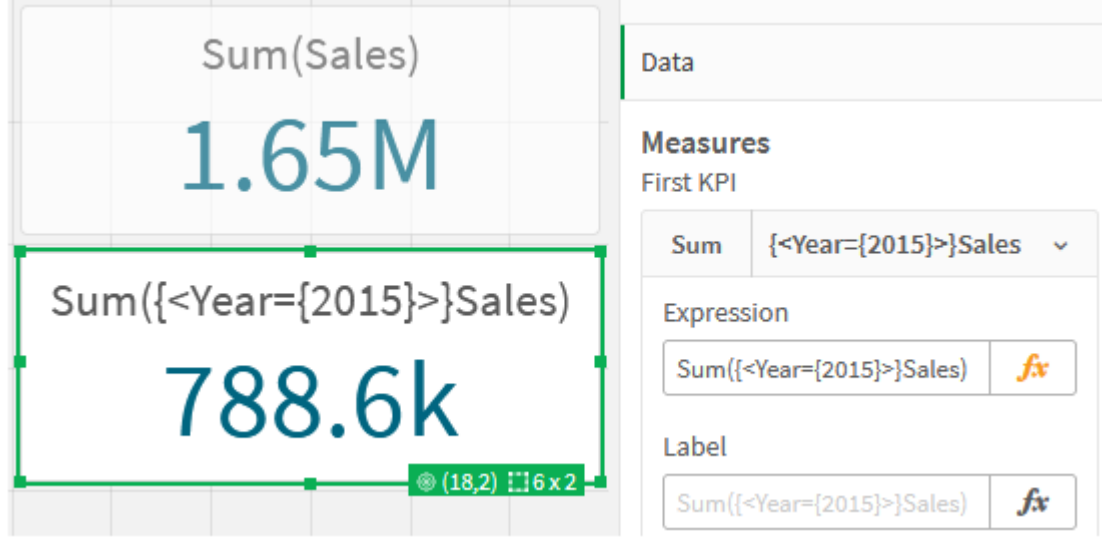

7. Creare altri due KPI con le seguenti espressioni: Sum({<Year={2015,2016}>}Sales) Il modificatore di cui sopra è <Year={2015,2016}>. L'espressione restituirà la somma di Sales per il 2015 e il 2016. Sum({<Year={2015},Country={'Germany'}>} Sales) Il modificatore di cui sopra è <Year={2015}, Country={'Germany'}>. L'espressione restituirà la somma di Sales per il 2015, in cui il 2015 si interseca con Germany. KPI che utilizzano i modificatori set

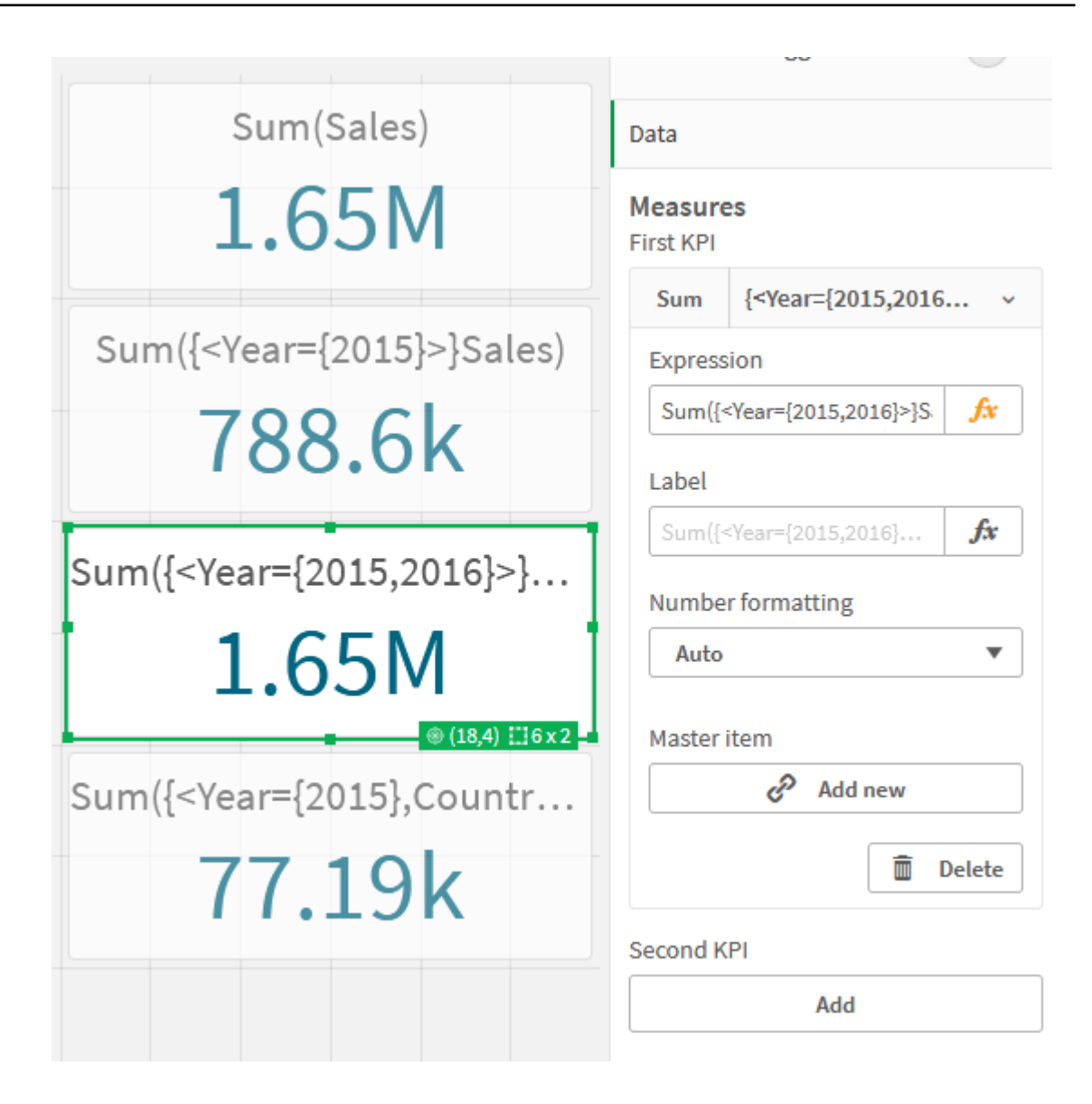

### Aggiunta di identificatori set

Le espressioni set sopra utilizzeranno le selezioni correnti come base, dato che un identificatore non è stato utilizzato. Quindi, aggiungere identificatori per specificare il comportamento quando vengono effettuate selezioni.

#### Procedere come indicato di seguito:

Sul proprio foglio, creare o copiare le seguenti espressioni set:

Sum({\$<Year={"2015"}>}Sales

L'identificatore \$ baserà l'espressione set sulle selezioni correnti effettuate nei dati. Ciò rappresenta anche il comportamento predefinito quando non viene utilizzato un identificatore.

Sum({1<Year={"2015"}>}Sales)

L'identificatore 1 causerà l'aggregazione di Sum(Sales) sul 2015 per ignorare la selezione corrente. Il valore dell'aggregazione non cambierà quando l'utente effettua altre selezioni. Ad esempio, quando Germany viene selezionato in basso, il valore per la somma aggregata del 2015 non cambia.

KPI che utilizzano modificatori e identificatori set

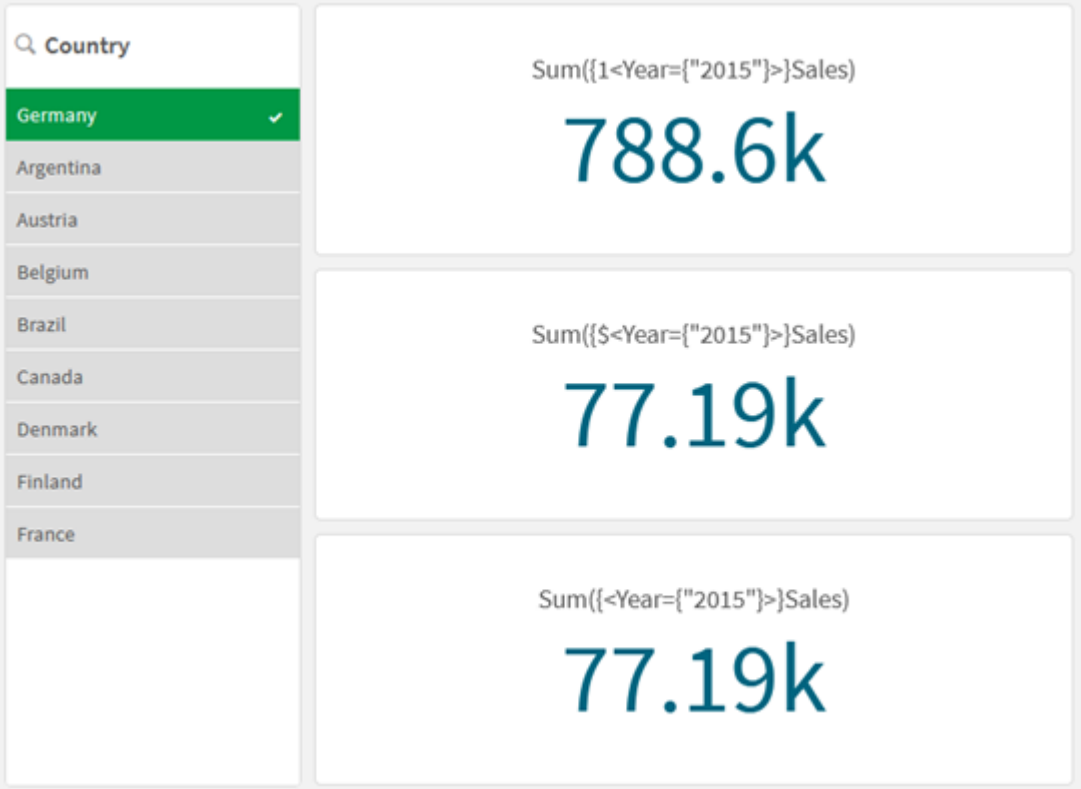

#### Aggiunta di operatori

Gli operatori set sono utilizzati per includere, escludere o intersecare serie di dati. Tutti gli operatori utilizzano i gruppi come operandi e restituiscono un gruppo come risultato.

È possibile utilizzare gli operatori set in due situazioni diverse:

- <sup>l</sup> Per eseguire un'operazione set sugli identificatori set, rappresentando i set di record nei dati.
- Per eseguire un'operazione sui set di elementi, sui valori di campo o all'interno di un modificatore set.

#### Procedere come indicato di seguito:

Sul proprio foglio, creare o copiare la seguente espressione set:

Sum({\$<Year={2015}>+1<Country={'Germany'}>}Sales)

L'operatore segno positivo (+) produce un'unione dei set di dati per 2015 e Germany. Come spiegato con gli identificatori set sopra, l'identificatore con simbolo del dollaro (\$) indica che verranno rispettate le selezioni correnti utilizzate per il primo operando, <Year={2015}>. L'identificatore 1 che segnala la selezione verrà ignorato per il secondo operando, <country={'Germany'}>.

KPI che utilizza l'operatore con segno positivo (+)

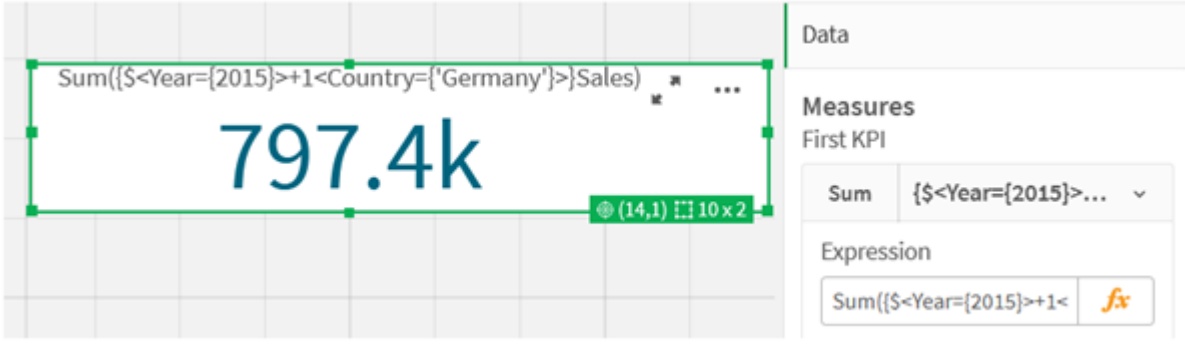

In alternativa, utilizzare un segno meno (-) per restituire una serie di dati che consiste nei record appartenenti a 2015 ma non a Germany. Oppure, utilizzare un asterisco (\*) per restituire un set composto dai record appartenenti a entrambi i set.

Sum({\$<Year={2015}>-1<Country={'Germany'}>}Sales)

Sum({\$<Year={2015}>\*1<Country={'Germany'}>}Sales)

#### KPI che utilizzano operatori

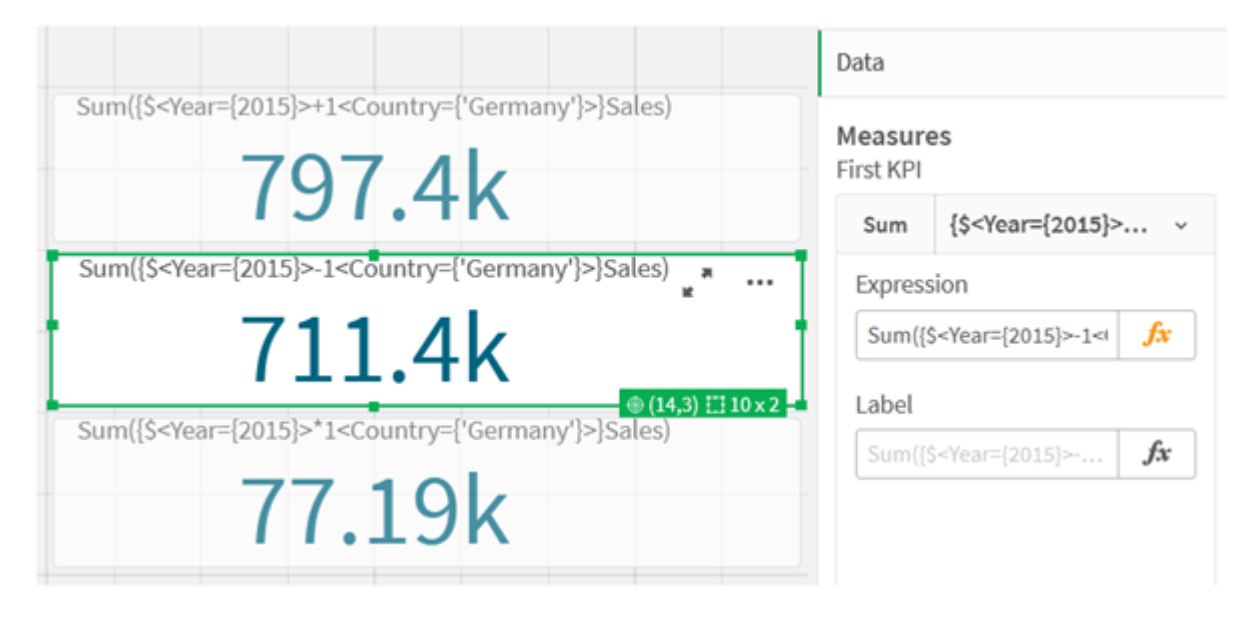

#### <span id="page-204-0"></span>Dati tutorial espressioni set

#### Script di caricamento

Caricare i dati seguenti come caricamento inline, quindi creare le espressioni del grafico nel tutorial.

//Create table SalesByCountry SalesByCountry: Load \* Inline [ Country, Year, Sales Argentina, 2016, 66295.03 Argentina, 2015, 140037.89 Austria, 2016, 54166.09 Austria, 2015, 182739.87 Belgium, 2016, 182766.87 Belgium, 2015, 178042.33 Brazil, 2016, 174492.67 Brazil, 2015, 2104.22 Canada, 2016, 101801.33 Canada, 2015, 40288.25 Denmark, 2016, 45273.25 Denmark, 2015, 106938.41 Finland, 2016, 107565.55 Finland, 2015, 30583.44 France, 2016, 115644.26 France, 2015, 30696.98 Germany, 2016, 8775.18 Germany, 2015, 77185.68 ];

## Sintassi per le espressioni set

La sintassi completa (non includendo l'utilizzo opzionale delle parentesi standard per definire la precedenza) viene descritta mediante la metasintassi Backus-Naur Form:

```
set expression ::= { set entity { set operator set entity } }
set entity ::= set identifier [ set modifier ] | set modifier
set_identifier ::= 1 | $ | $N | $ N | bookmark id | bookmark name
set operator ::= + | - | * | /
set modifier ::= < field selection {, field selection } >
field selection ::= field name [ = | += | -= | *= | /= ] element set
expression
element set expression ::= [-] element set { set operator element set }
element set ::= \lceil field name \rceil | \lceil element list \rceil | element function
element list ::= element { , element }
element function ::= ( P | E ) ( [set expression] [field name] )
element ::= field value | " search mask "
```
## 3.3 Sintassi generale per le espressioni grafiche

Per le espressioni grafiche, è possibile utilizzare la seguente struttura sintattica generale, con molti parametri opzionali:

```
expression ::= ( constant | expressionname | operator1 expression | expression operator2
expression | function | aggregation function | (expression ) )
dove:
```
constant è una stringa (un testo, una data o un'ora) racchiusa tra virgolette singole diritte o un numero. Le costanti sono scritte senza separatore delle migliaia e con un punto decimale come separatore decimale.

expressionname è il nome (etichetta) di un'altra espressione dello stesso grafico.

operator1 è un operatore unario (che agisce su un'unica espressione, quella a destra).

operator2 è un operatore binario (che agisce su due espressioni, una per ogni lato).

```
function ::= functionname ( parameters )
parameters ::= expression { , expression }
Il numero e i tipi dei parametri non sono arbitrari. Dipendono dal tipo di funzione utilizzata.
```
aggregationfunction ::= aggregationfunctionname ( parameters2 ) parameters2 ::= aggrexpression { , aggrexpression } Il numero e i tipi dei parametri non sono arbitrari. Dipendono dal tipo di funzione utilizzata.

## 3.4 Sintassi generale per le aggregazioni

Per le aggregazioni, è possibile utilizzare la seguente struttura sintattica generale, con molti parametri opzionali:

```
aggrexpression ::= ( fieldref | operator1 aggrexpression | aggrexpression operator2
aggrexpression | functioninaggr | ( aggrexpression ) )
fieldref è un nome di campo.
```
functionaggr ::= functionname ( parameters2 )

Le espressioni e le funzioni possono essere nidificate liberamente e, purché fieldref sia sempre racchiuso esattamente da una sola funzione di aggregazione e l'espressione restituisca un valore interpretabile, Qlik Sense non genererà alcun messaggio di errore.

# 4 Operatori

In questa sezione vengono descritti gli operatori che è possibile utilizzare in Qlik Sense. Sono disponibili due tipologie di operatori:

- Operatori unari (utilizzano un solo operando)
- Operatori binari (utilizzano due operandi)

La maggior parte degli operatori è di tipo binario.

È possibile definire le seguenti tipologie di operatori:

- Operatori bit a bit
- Operatori logici
- Operatori numerici
- Operatori relazionali
- Operatori su stringa

## 4.1 Operatori bit a bit

Tutti gli operatori bit a bit convertono (troncano) gli operandi in numeri interi con segno (32 bit) e restituiscono un risultato nello stesso modo. Tutte le operazioni vengono eseguite bit a bit. Se un operando non può essere interpretato come numero, l'operazione restituirà NULL.

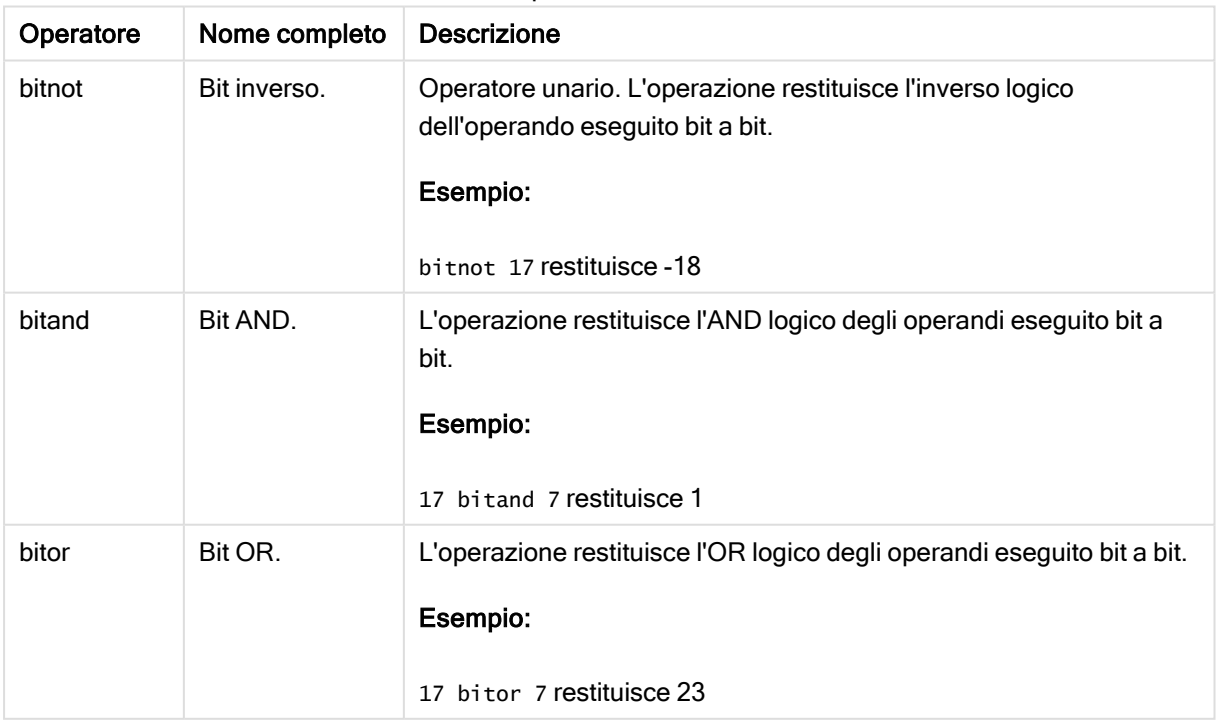

Operatori bit a bit

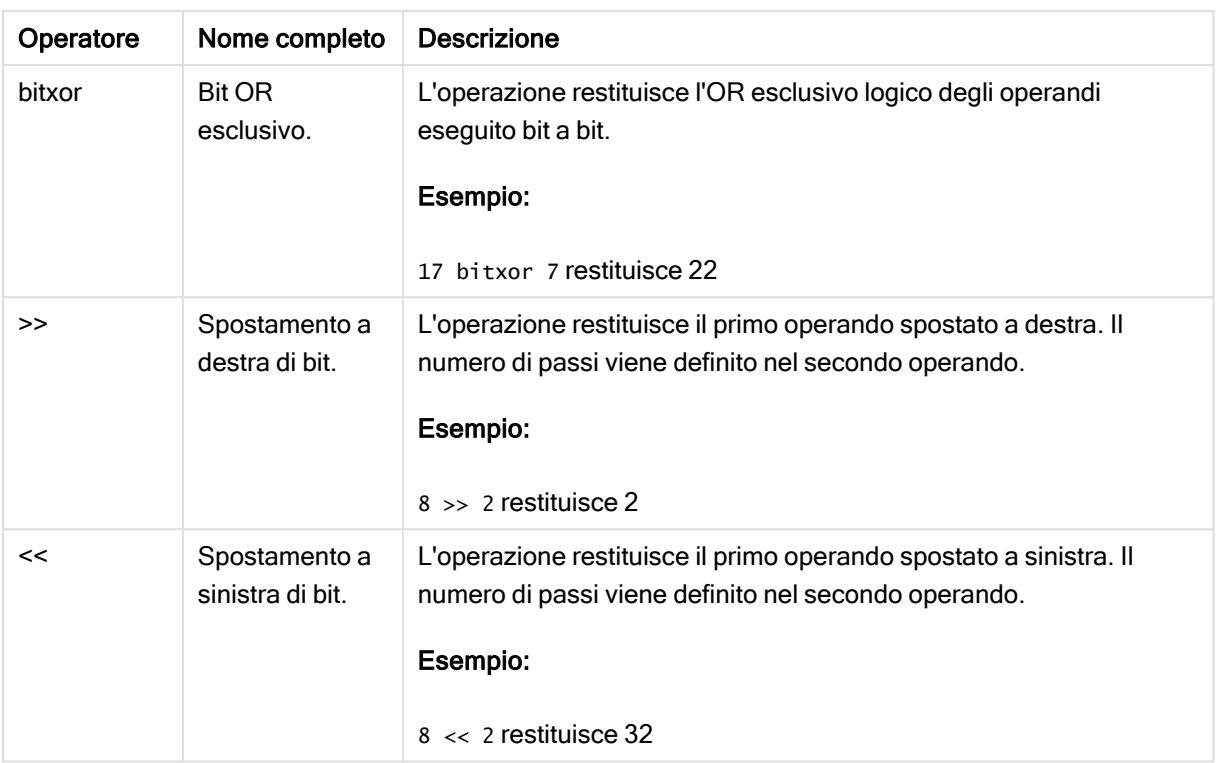

## 4.2 Operatori logici

Tutti gli operatori logici interpretano gli operandi in modo logico e restituiscono True (-1) o False (0) come risultato.

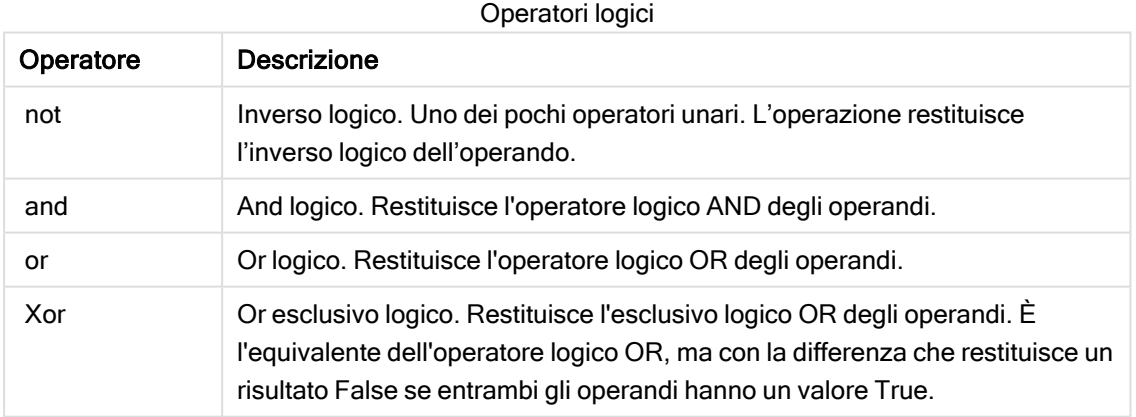

## 4.3 Operatori numerici

Tutti gli operatori numerici usano i valori numerici degli operandi e restituiscono un valore numerico come risultato.

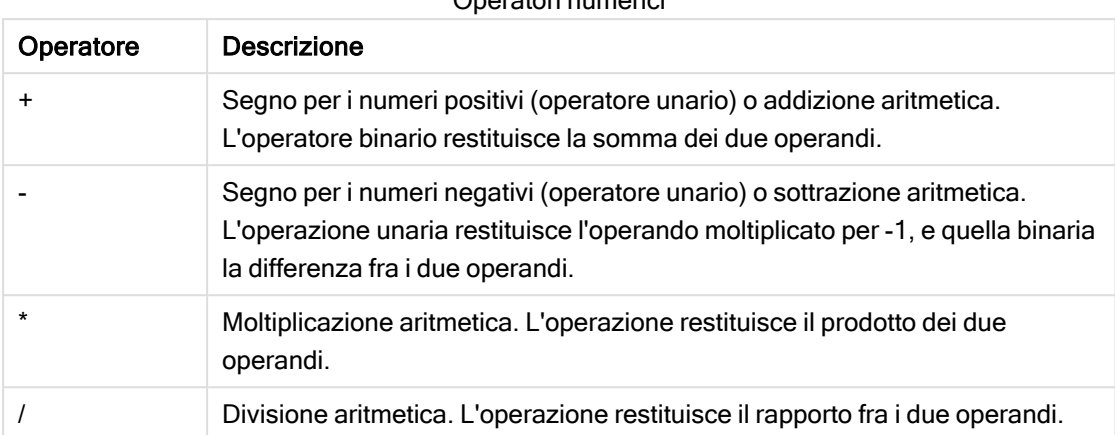

#### Operatori numerici

## 4.4 Operatori relazionali

Tutti gli operatori relazionali confrontano i valori degli operandi e restituiscono True (-1) o False (0) come risultato. Tutti gli operatori relazionali sono binari.

| Operatore | <b>Descrizione</b>                                                                                                    |
|-----------|----------------------------------------------------------------------------------------------------|
| ≺         | Minore di. Viene effettuato un confronto numerico se tutti e due gli<br>operandi possono essere interpretati numericamente.<br>L'operazione restituisce il valore logico della valutazione del<br>confronto.              |
| $\leq$    | Minore di o uguale a. Viene effettuato un confronto numerico se<br>tutti e due gli operandi possono essere interpretati<br>numericamente. L'operazione restituisce il valore logico della<br>valutazione del confronto.   |
| >         | Maggiore di. Viene effettuato un confronto numerico se tutti e due<br>gli operandi possono essere interpretati numericamente.<br>L'operazione restituisce il valore logico della valutazione del<br>confronto.            |
| $>=$      | Maggiore di o uguale a. Viene effettuato un confronto numerico se<br>tutti e due gli operandi possono essere interpretati<br>numericamente. L'operazione restituisce il valore logico della<br>valutazione del confronto. |
| =         | Uguale a. Viene effettuato un confronto numerico se tutti e due gli<br>operandi possono essere interpretati numericamente.<br>L'operazione restituisce il valore logico della valutazione del<br>confronto.               |

Operatori relazionali

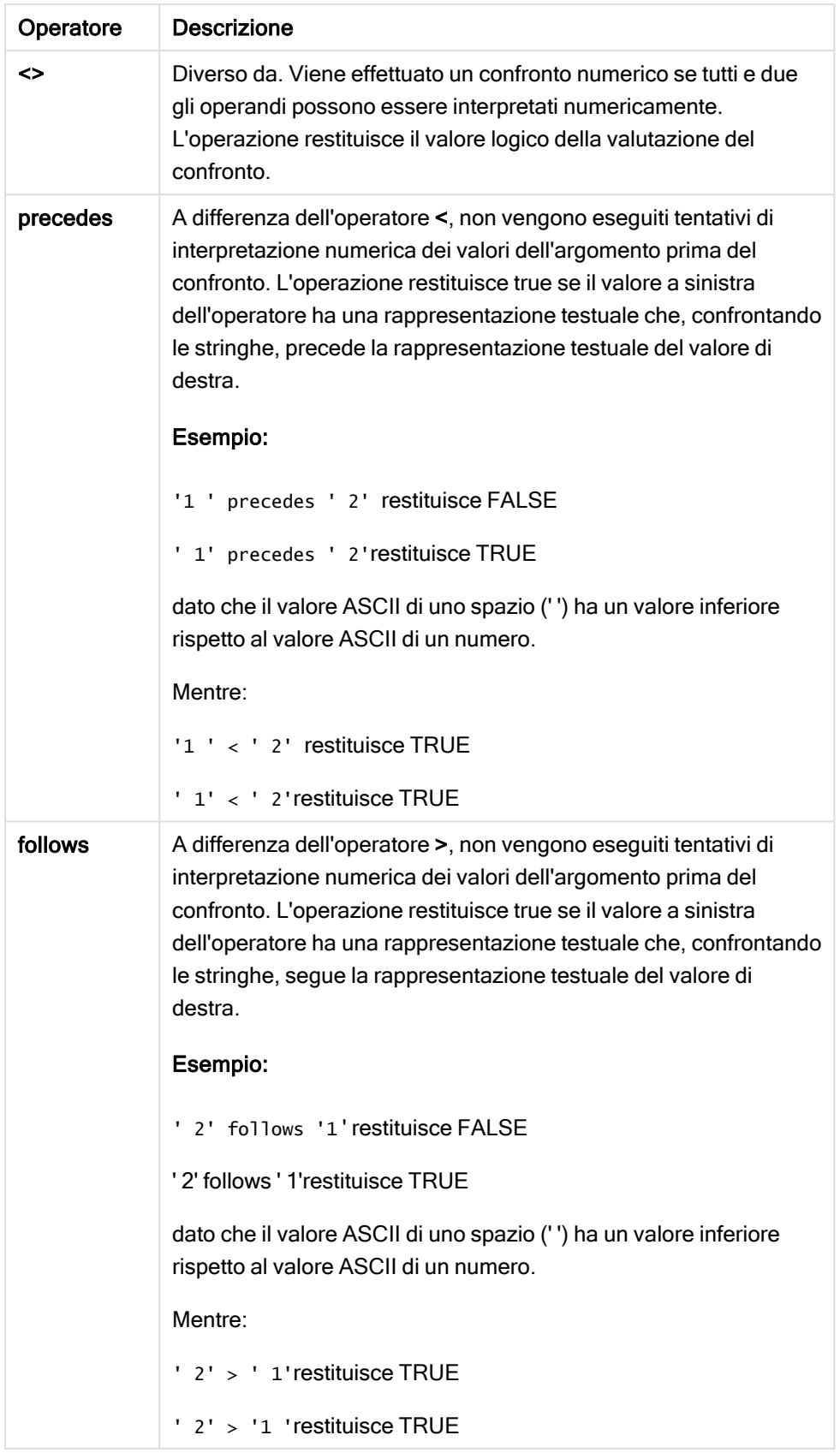

## 4.5 Operatori su stringa

Esistono due operatori su stringa. Uno utilizza i valori delle stringhe degli operandi e restituisce una stringa come risultato. L'altro confronta gli operandi e restituisce un valore booleano per indicare la corrispondenza.

## &

Concatenazione di stringhe. L'operazione restituisce una stringa di testo, costituita dall'unione delle due stringhe degli operandi.

## Esempio:

```
'abc' & 'xyz' restituisce 'abcxyz'
```
## like

Confronto tra stringhe con caratteri speciali. L'operazione restituisce un valore booleano True (-1) se la stringa prima dell'operatore coincide con la stringa dopo l'operatore. La seconda stringa può contenere i caratteri jolly \* (qualsiasi numero di caratteri arbitrari) oppure ? (un carattere arbitrario).

## Esempio:

```
'abc' like 'a*' restituisce True (-1)
```

```
'abcd' like 'a?c*' restituisce True (-1)
```

```
'abc' like 'a??bc' restituisce False (0)
```
# 5 Funzioni per script e grafici

Trasformare e aggregare i dati mediante le funzioni negli script di caricamento dati e nelle espressioni del grafico.

È possibile utilizzare diverse funzioni nello stesso modo sia negli script di caricamento dei dati che nelle espressioni grafiche, anche se vi sono alcune eccezioni:

- <sup>l</sup> Alcune funzioni possono essere utilizzate esclusivamente negli script di caricamento dei dati e si caratterizzano dal fatto che sono funzioni di script.
- Alcune funzioni possono essere utilizzate esclusivamente nelle espressioni grafiche e si caratterizzano dal fatto che sono funzioni grafiche.
- Alcune funzioni possono essere utilizzate sia negli script di caricamento dei dati che nelle espressioni grafiche, ma con alcune differenze nei parametri e nell'applicazione. Tali funzioni vengono descritte in argomenti separati relativi alla funzione di script o alla funzione grafica.

## 5.1 Connessioni di analisi per estensioni lato server (SSE, Server-Side Extension)

Le funzioni abilitate dalle connessioni di analisi saranno visibili solo una volta configurate le connessioni di analisi e avviato Qlik Sense.

Per configurare le connessioni di analisi nella QMC, vedere l'argomento "Creazione di una connessione di analisi" nella guida Gestione di siti Qlik Sense.

Per configurare le connessioni di analisi in Qlik Sense Desktop è necessario modificare il file Settings.ini. Vedere l'argomento "Configurazione di connessioni di analisi in Qlik Sense Desktop" nella guida Qlik Sense Desktop.

## 5.2 Funzioni di aggregazione

La serie di funzioni conosciute come funzioni di aggregazione è costituita da funzioni che prendono più valori di campo come input e restituiscono un singolo risultato per gruppo, dove l'aggregazione viene definita con una dimensione del grafico o una clausola group by nell'istruzione dello script.

Le funzioni di aggregazione comprendono Sum(), Count(), Min(), Max() e molte altre ancora.

La maggior parte delle funzioni può essere utilizzata sia nello script di caricamento dei dati che nelle espressioni grafiche, anche se la sintassi sarà diversa.

### Limiti:

Il parametro della funzione di aggregazione non deve contenere altre funzioni di aggregazione, a meno che tali aggregazioni interne non contengano il qualificatore TOTAL. Nel caso di aggregazioni nidificate più complesse, utilizzare la funzione avanzata Aggr in combinazione con una dimensione specificata.

## Utilizzo delle funzioni di aggregazione in uno script di caricamento dei dati

Le funzioni di aggregazione possono essere utilizzate soltanto all'interno di istruzioni LOAD e SELECT.

## Utilizzo delle funzioni di aggregazione nelle espressioni grafiche

Il parametro della funzione di aggregazione non deve contenere altre funzioni di aggregazione, a meno che tali aggregazioni interne non contengano il qualificatore TOTAL. Nel caso di aggregazioni nidificate più complesse, utilizzare la funzione avanzata Aggr in combinazione con una dimensione specificata.

La funzione di aggregazione aggrega il set di possibili record definiti dalla selezione. Tuttavia, è possibile definire un set alternativo di record mediante un'espressione di gruppo nell'analisi di gruppo.

## Come vengono calcolate le aggregazioni

Un'aggregazione si chiude intorno ai record di una tabella specifica, aggregando i record al suo interno. Ad esempio, Count(<Field>) conteggerà il numero di record nella tabella in cui risiede <Field>. Se si desidera aggregare solo i valori di campo distinti, utilizzare la clausola distinct, come Count(distinct <Field>).

Se la funzione di aggregazione contiene campi da tabelle diverse, la funzione di aggregazione si chiude sui record del prodotto incrociato delle tabelle dei campi costituenti. Ciò penalizza le prestazioni e per questo motivo tali aggregazioni devono essere evitate, specialmente in presenza di grandi quantità di dati.

## Aggregazione dei campi chiave

Il modo in cui vengono calcolate le aggregazioni fa sì che non sia possibile aggregare campi chiave, perché non è chiaro quale tabella debba essere utilizzata per l'aggregazione. Ad esempio, se il campo <Key> collega due tabelle, non è chiaro se Count(<Key>) debba restituire il numero di record dalla prima o dalla seconda tabella.

Tuttavia, se si utilizza la clausola distinct, l'aggregazione viene definita adeguatamente e può essere calcolata.

Pertanto, se si utilizza un campo chiave all'interno di una funzione di aggregazione senza la clausola distinct, Qlik Sense restituirà un numero che può essere privo di significato. La soluzione consiste nell'utilizzare la clausola distinct o una copia della chiave – una copia che risiede in una sola tabella.

Ad esempio, nelle tabelle seguenti, ProductID rappresenta la chiave tra le tabelle.

Chiave ProductID tra le tabelle Prodotti <sup>e</sup> Dettagli

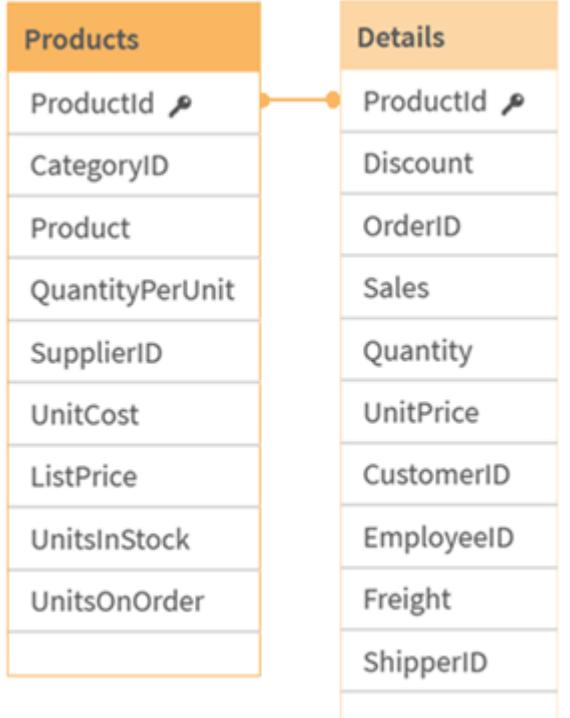

Count(ProductID) può essere conteggiato nella tabella Products (che presenta un solo record per prodotto – ProductID è la chiave primaria) oppure può essere conteggiato nella tabella Details (che disporrà molto probabilmente di svariati record per prodotto). Se si desidera conteggiare il numero di prodotti distinti, utilizzare Count(distinct ProductID). Se si desidera conteggiare il numero di righe in una tabella specifica, non utilizzare la chiave.

## Funzioni di aggregazione di base

## Prospetto delle funzioni di aggregazione di base

Le funzioni di aggregazione di base sono un gruppo delle funzioni di aggregazione più comuni.

Ciascuna funzione viene descritta ulteriormente dopo la panoramica. È inoltre possibile fare clic sul nome della funzione nella sintassi per accedere immediatamente ai dettagli per tale funzione specifica.

## Funzioni di aggregazione di base nello script di caricamento dei dati

### FirstSortedValue

FirstSortedValue() restituisce il valore dell'espressione specificata in value che corrisponde al risultato della classificazione dell'argomento a sort weight, ad esempio, il nome del prodotto con il prezzo unitario più basso. Il valore n nell'ordine di classificazione può essere specificato in rank. Se più valori risultanti condividono lo stesso sort\_weight per il rank specificato, la funzione restituisce NULL. I valori classificati vengono ripetuti su un insieme di record, come definito da una clausola group by, o aggregati tra la serie di dati completa, qualora la clausola group by non sia stata definita.

**[FirstSortedValue](#page-217-0) (**[ **distinct** ] expression, sort\_weight [, rank ]**)**

#### Max

Max() individua il valore numerico più alto dei dati aggregati nell'espressione, come definito da una clausola group by. Specificando un rank n, è possibile trovare il valore n-esimo più alto.

**[Max](#page-221-0) (** expression[, rank]**)**

#### Min

Min() restituisce il valore numerico più basso dei dati aggregati nell'espressione, come definito da una clausola group by. Specificando un rank n, è possibile trovare il valore n-esimo più basso.

**[Min](#page-225-0) (** expression[, rank]**)**

#### Mode

Mode() restituisce il valore più comune, il valore mode, dei dati aggregati nell'espressione, come definito da una clausola group by. La funzione Mode() può restituire valori numerici e valori di testo.

**[Mode](#page-229-0) (**expression **)**

#### Only

Only() restituisce un valore se esiste esclusivamente un unico risultato possibile dai dati aggregati. Se i record contengono solo un valore verrà restituito tale valore, altrimenti verrà restituito NULL. Utilizzare la clausola group by per valutare più record. La funzione Only() può restituire valori numerici e valori di testo.

**[Only](#page-231-0) (**expression **)**

#### Sum

Sum() calcola il totale dei valori aggregati nell'espressione, come definito da una clausola group by. **[Sum](#page-234-0) (**[**distinct**]expression**)**

#### Funzioni di aggregazione di base nelle espressioni grafiche

Le funzioni di aggregazione nei grafici possono essere utilizzate solo nei campi delle espressioni grafiche. L'espressione di argomento di una funzione di aggregazione non deve contenere un'altra funzione di aggregazione.

#### **FirstSortedValue**

FirstSortedValue() restituisce il valore dell'espressione specificata in value che corrisponde al risultato della classificazione dell'argomento a sort\_weight, ad esempio, il nome del prodotto con il prezzo unitario più basso. Il valore n nell'ordine di classificazione può essere specificato in rank. Se più valori risultanti condividono lo stesso sort\_weight per il rank specificato, la funzione restituisce NULL.

```
FirstSortedValue - funzione per grafici([{SetExpression}] [DISTINCT] [TOTAL
[<fld {, fld}>]] value, sort weight [, rank])
```
#### Max

Max() trova il valore più alto dei dati aggregati. Specificando un rank n, è possibile trovare il valore n-esimo più alto.

```
Max - funzione per graficiMax() trova il valore più alto dei dati aggregati.
Specificando un rank n, è possibile trovare il valore n-esimo più alto. Può
essere utile consultare anche le funzioni FirstSortedValue e rangemax, che
presentano somiglianze con la funzione Max. Max([{SetExpression}] [TOTAL
```
**[<fld [{,fld}>\]\]](#$$xref$$_2) expr [,rank]) [numerico ArgomentiArgomentoDescrizioneexprL'espressione](#$$xref$$_2) o il campo contenente i dati da [misurare.rankIl](#$$xref$$_2) valore predefinito di rank è 1, che corrisponde al valore più elevato. [Specificando](#$$xref$$_2) rank come 2 verrà restituito il secondo valore più elevato. Se rank è 3, verrà [restituito](#$$xref$$_2) il terzo valore più elevato e così [via.SetExpressionPer](#$$xref$$_2) impostazione predefinita, la funzione di [aggregazione](#$$xref$$_2) aggrega la serie di possibili record definiti dalla selezione. È possibile definire una serie di record alternativa mediante [un'espressione](#$$xref$$_2) Set [Analysis.](#$$xref$$_2) TOTALSe la parola TOTAL viene riportata prima degli argomenti della funzione, il calcolo verrà [effettuato](#$$xref$$_2) su tutti i valori possibili dati dalle selezioni correnti e non solo su quelli relativi al valore [dimensionale](#$$xref$$_2) attuale, vale a dire che verranno ignorate le [dimensioni](#$$xref$$_2) del grafico. Utilizzando TOTAL [<fld {.fld}>], dove il [qualificatore](#$$xref$$_2) TOTAL è seguito da un elenco di uno o più nomi di campo come [sottogruppo](#$$xref$$_2) delle variabili di dimensione del grafico, si crea un [sottogruppo](#$$xref$$_2) di tutti i valori [possibili. DatiCustomerProductUnitSalesUnitPrice](#$$xref$$_2) [AstridaAA416AstridaAA1015AstridaBB99BetacabBB510BetacabCC220BetacabDD-](#$$xref$$_2)[25CanutilityAA815CanutilityCC-19Esempi](#$$xref$$_2) e risultatiEsempiRisultatiMax [\(UnitSales\)10,](#$$xref$$_2) in quanto questo è il valore più elevato in UnitSales.Il valore di un ordine viene calcolato [moltiplicando](#$$xref$$_2) il numero di unità vendute (UnitSales) per il prezzo [unitario.Max\(UnitSales\\*UnitPrice\)150,](#$$xref$$_2) in quanto questo è il valore più elevato del [risultato](#$$xref$$_2) del calcolo di tutti i valori possibili di [\(UnitSales\)\\*\(UnitPrice\).Max\(UnitSales,](#$$xref$$_2) 2)9, che è il secondo valore più [elevato.Max\(TOTAL UnitSales\)10,](#$$xref$$_2) perché il qualificatore TOTAL sta a indicare che viene trovato il valore più elevato [possibile,](#$$xref$$_2) ignorando le dimensioni del grafico. Per un grafico con Customer come [dimensione,](#$$xref$$_2) il [qualificatore](#$$xref$$_2) TOTAL assicurerà il valore massimo nell'intera serie di dati, anziché il massimo UnitSales per ciascun [cliente.Selezionare](#$$xref$$_2) Customer B.Max ({1} [TOTAL UnitSales\)10,](#$$xref$$_2) indipendentemente dalla selezione effettuata, perché [l'espressione](#$$xref$$_2) Set Analysis {1} definisce la serie di record da valutare come ALL, quale che sia la selezione.Dati utilizzati negli [esempi:ProductData:LOAD](#$$xref$$_2) \* [inline](#$$xref$$_2) [\[Customer|Product|UnitSales|UnitPriceAstrida|AA|4|16Astrida|AA|10|15Astrida|B](#$$xref$$_2) [B|9|9Betacab|BB|5|10Betacab|CC|2|20Betacab|DD||25Canutility|AA|8|15Canutility](#$$xref$$_2) |CC||19] (delimiter is ['|'\); FirstSortedValue](#$$xref$$_2) RangeMax (**[{SetExpression}]

```
[DISTINCT] [TOTAL [<fld {,fld}>]] expr [,rank])
```
Min

Min() trova il valore più basso dei dati aggregati. Specificando un rank n, è possibile trovare il valore nesimo più basso.

**Min - [funzione](#page-226-0) per grafici(**[{SetExpression}] [DISTINCT] [TOTAL [<fld {,fld}>]] expr [,rank]**)**

Mode

Mode() trova il valore più comune, il valore della modalità, nei dati aggregati. La funzione Mode() può elaborare valori di testo e valori numerici.

**Mode - [funzione](#page-230-0) per grafici (**{[SetExpression] [**TOTAL** [<fld {,fld}>]]} expr**)**

Only

Only() restituisce un valore se esiste esclusivamente un unico risultato possibile dai dati aggregati. Ad esempio, la ricerca dell'unico prodotto con prezzo unitario = 9 restituirà NULL se più di un prodotto ha un prezzo unitario di 9.

```
Only - funzione per grafici([{SetExpression}] [DISTINCT] [TOTAL [<fld
{,fld}>]] expr)
```
#### Sum

Sum() calcola il totale dei valori dati dall'espressione o dal campo nei dati aggregati.

```
Sum - funzione per grafici([{SetExpression}] [DISTINCT] [TOTAL [<fld
{,fld}>]] expr])
```
### FirstSortedValue

FirstSortedValue() restituisce il valore dell'espressione specificata in value che corrisponde al risultato della classificazione dell'argomento a sort\_weight, ad esempio, il nome del prodotto con il prezzo unitario più basso. Il valore n nell'ordine di classificazione può essere specificato in rank. Se più valori risultanti condividono lo stesso sort\_weight per il rank specificato, la funzione restituisce NULL. I valori classificati vengono ripetuti su un insieme di record, come definito da una clausola group by, o aggregati tra la serie di dati completa, qualora la clausola group by non sia stata definita.

#### Sintassi:

**FirstSortedValue (**[ **distinct** ] value, sort-weight [, rank ]**)**

Tipo di dati restituiti: duale

#### Argomenti:

Argomento Descrizione value Expression La funzione trova il valore dell'espressione value che corrisponde al risultato della classificazione di sort\_weight. sort-weight Expression L'espressione contenente i dati da ordinare. Viene trovato il primo valore (il più basso) di sort\_weight dal quale viene determinato il valore corrispondente dell'espressione value. Inserendo un segno meno davanti a sort weight, la funzione restituisce invece l'ultimo valore ordinato (il più elevato). rank Expression Dichiarando un valore "n" di rank maggiore di 1, si otterrà il valore n-esimo nell'ordine. distinct Se la parola DISTINCT è riportata prima degli argomenti della funzione, i duplicati risultanti dalla valutazione degli argomenti della funzione vengono ignorati. Argomenti

### Esempi e risultati:

Aggiungere lo script di esempio all'app ed eseguirlo. Aggiungere quindi a un foglio nell'app almeno i campi elencati nella colonna dei risultati per visualizzare il risultato.

Per ottenere lo stesso aspetto della colonna dei risultati mostrata di seguito, nel pannello delle proprietà, in Ordinamento passare da Automatico a Personalizza, quindi deselezionare l'ordinamento numerico e alfabetico.

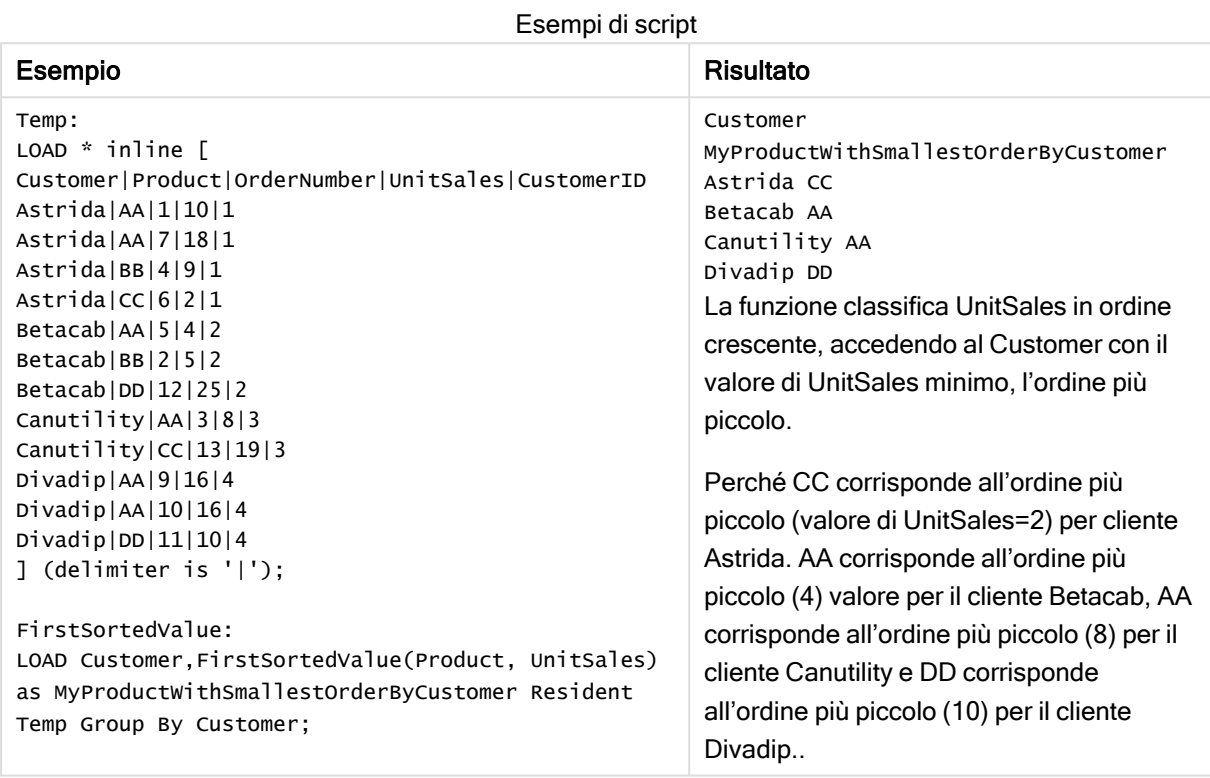

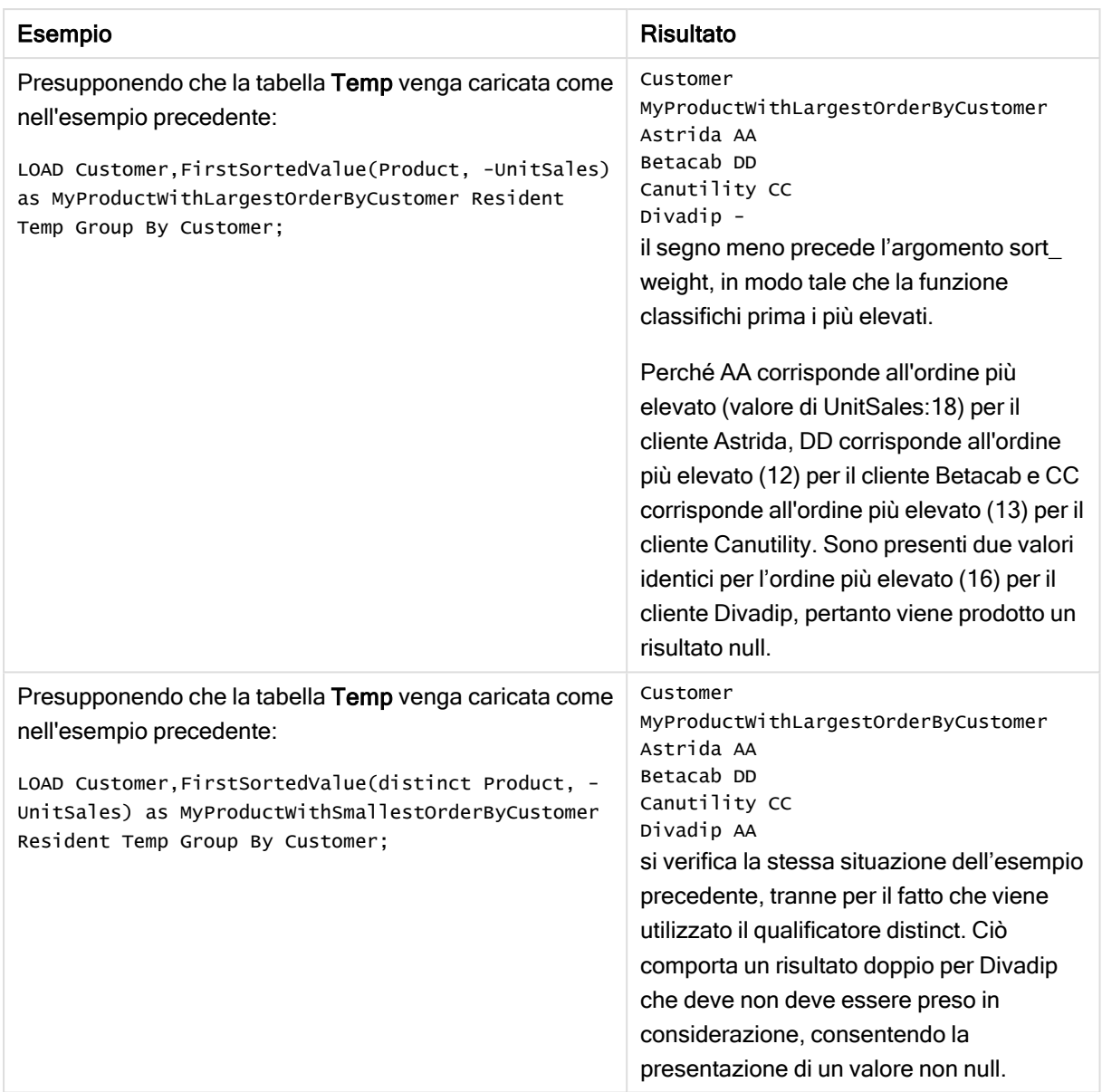

## <span id="page-219-0"></span>FirstSortedValue - funzione per grafici

FirstSortedValue() restituisce il valore dell'espressione specificata in value che corrisponde al risultato della classificazione dell'argomento a sort\_weight, ad esempio, il nome del prodotto con il prezzo unitario più basso. Il valore n nell'ordine di classificazione può essere specificato in rank. Se più valori risultanti condividono lo stesso sort\_weight per il rank specificato, la funzione restituisce NULL.

#### Sintassi:

```
FirstSortedValue([{SetExpression}] [DISTINCT] [TOTAL [<fld {,fld}>]] value,
sort weight [, rank])
```
## Tipo di dati restituiti: duale

## Argomenti:

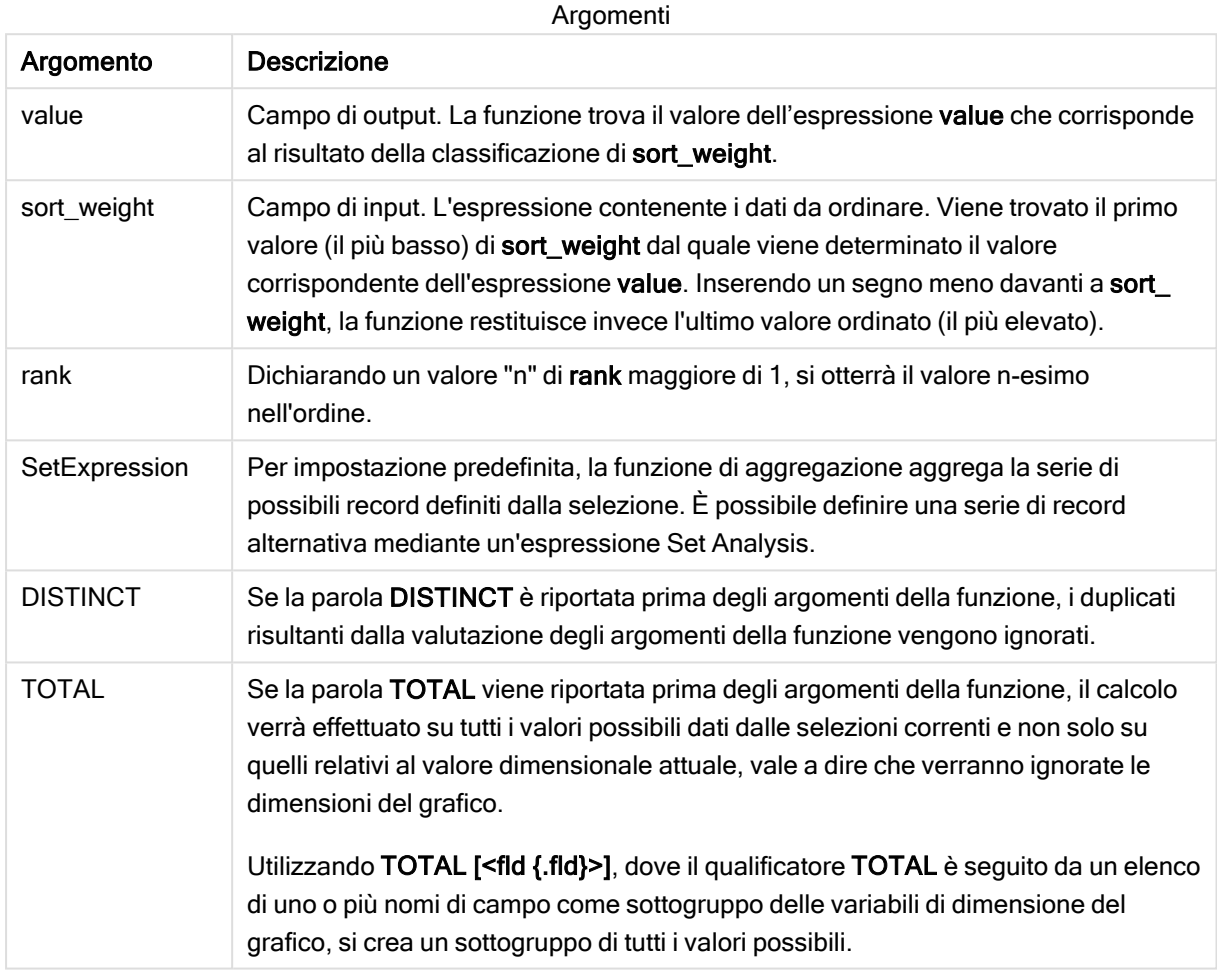

## Esempi e risultati:

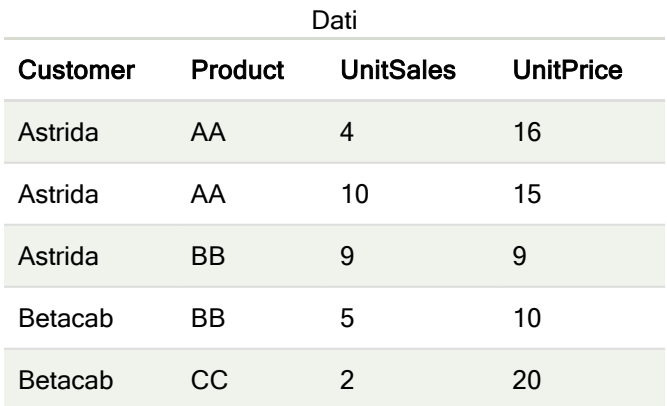

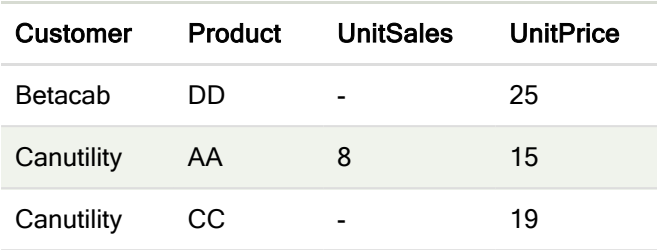

#### Esempi e risultati

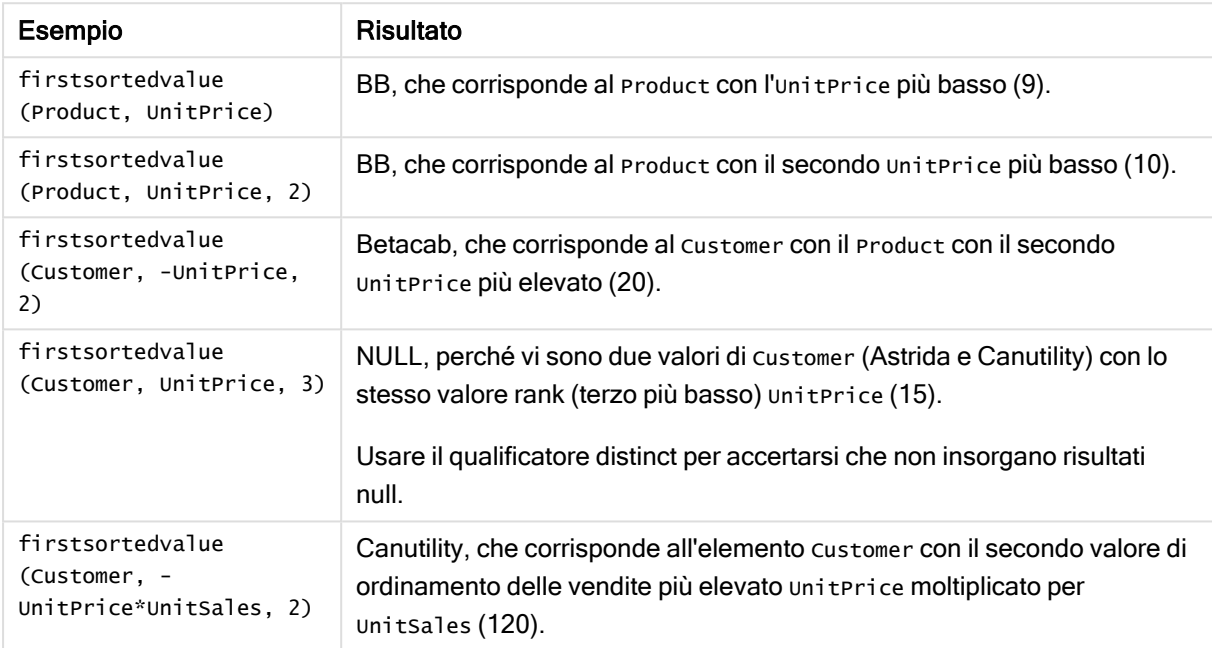

#### Dati utilizzati negli esempi:

```
ProductData:
LOAD * inline [
Customer|Product|UnitSales|UnitPrice
Astrida|AA|4|16
Astrida|AA|10|15
Astrida|BB|9|9
Betacab|BB|5|10
Betacab|CC|2|20
Betacab|DD||25
Canutility|AA|8|15
Canutility|CC||19
] (delimiter is '|');
```
### Max

Max() individua il valore numerico più alto dei dati aggregati nell'espressione, come definito da una clausola group by. Specificando un rank n, è possibile trovare il valore n-esimo più alto.

#### Sintassi:

**Max (** expr [, rank]**)**

### Tipo di dati restituiti: numerico

### Argomenti:

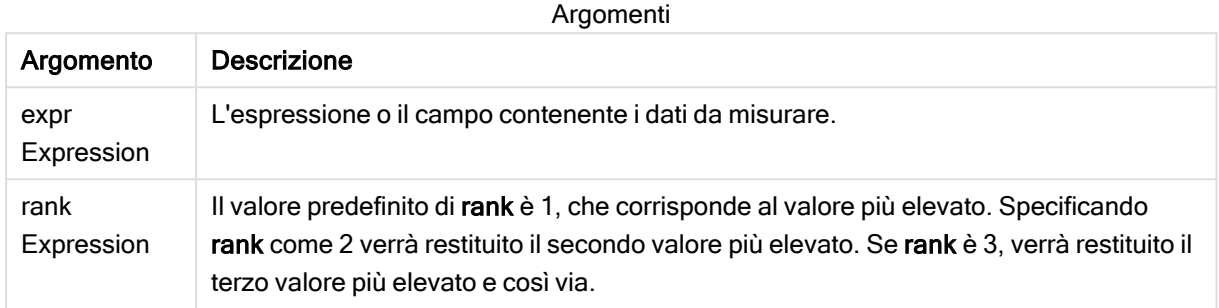

#### Esempi e risultati:

Aggiungere lo script di esempio all'app ed eseguirlo. Aggiungere quindi a un foglio nell'app almeno i campi elencati nella colonna dei risultati per visualizzare il risultato.

Per ottenere lo stesso aspetto della colonna dei risultati mostrata di seguito, nel pannello delle proprietà, in Ordinamento passare da Automatico a Personalizza, quindi deselezionare l'ordinamento numerico e alfabetico.

#### Esempio:

```
Temp:
LOAD * inline [
Customer|Product|OrderNumber|UnitSales|CustomerID
Astrida|AA|1|10|1
Astrida|AA|7|18|1
Astrida|BB|4|9|1
Astrida|CC|6|2|1
Betacab|AA|5|4|2
Betacab|BB|2|5|2
Betacab|DD
Canutility|DD|3|8
Canutility|CC
] (delimiter is '|');
```
Max: LOAD Customer, Max(UnitSales) as MyMax Resident Temp Group By Customer;

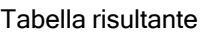

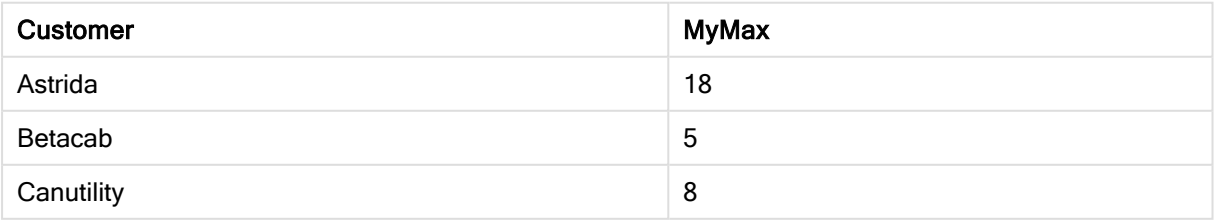

### Esempio:

Presupponendo che la tabella Temp venga caricata come nell'esempio precedente:

LOAD Customer, Max(UnitSales,2) as MyMaxRank2 Resident Temp Group By Customer;

Tabella risultante

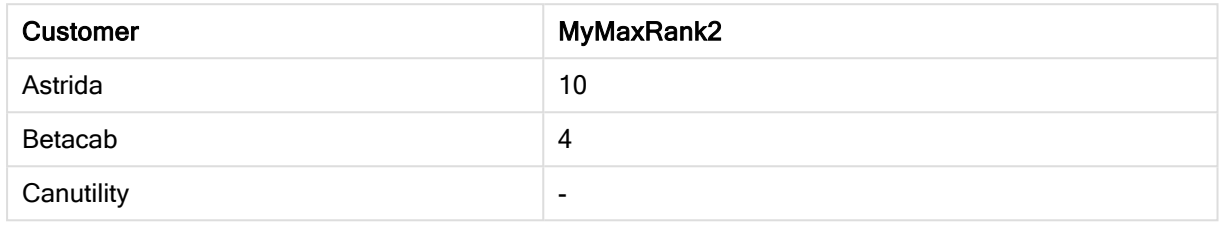

### Max - funzione per grafici

Max() trova il valore più alto dei dati aggregati. Specificando un rank n, è possibile trovare il valore n-esimo più alto.

Può essere utile consultare anche le funzioni FirstSortedValue e rangemax, che presentano somiglianze con la funzione Max.

### Sintassi:

**Max(**[{SetExpression}] [TOTAL [<fld {,fld}>]] expr [,rank]**)**

#### Tipo di dati restituiti: numerico

#### Argomenti:

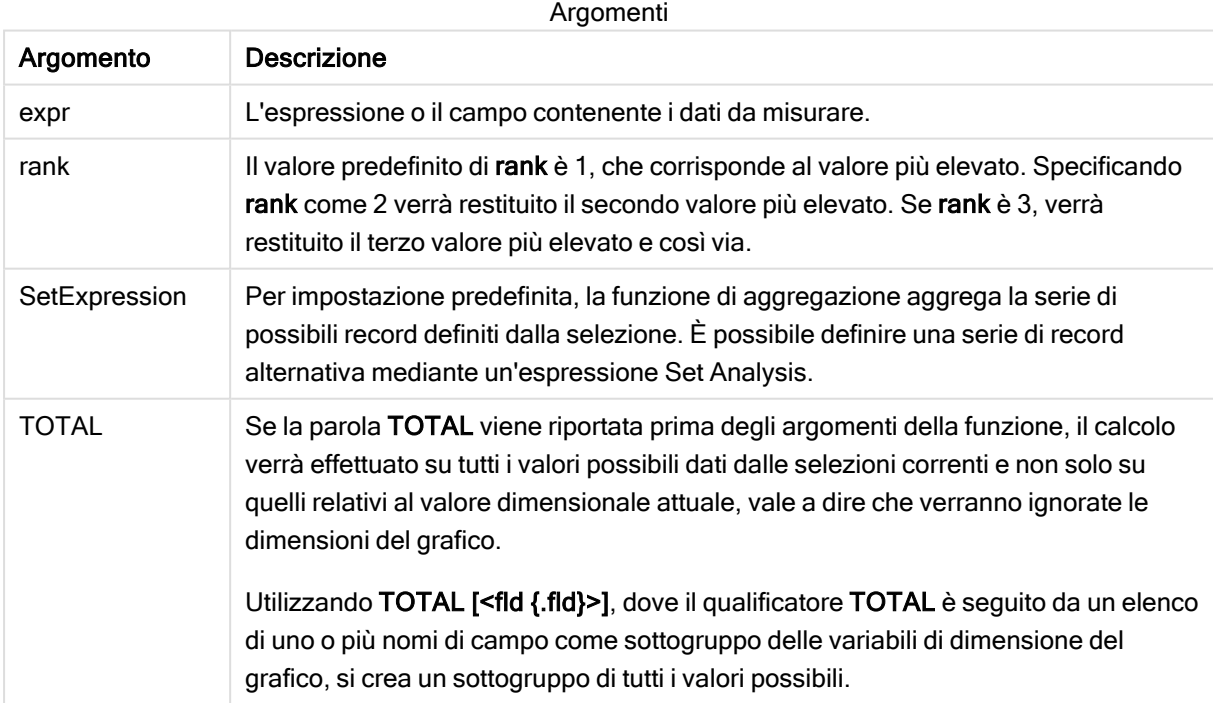

### Esempi e risultati:

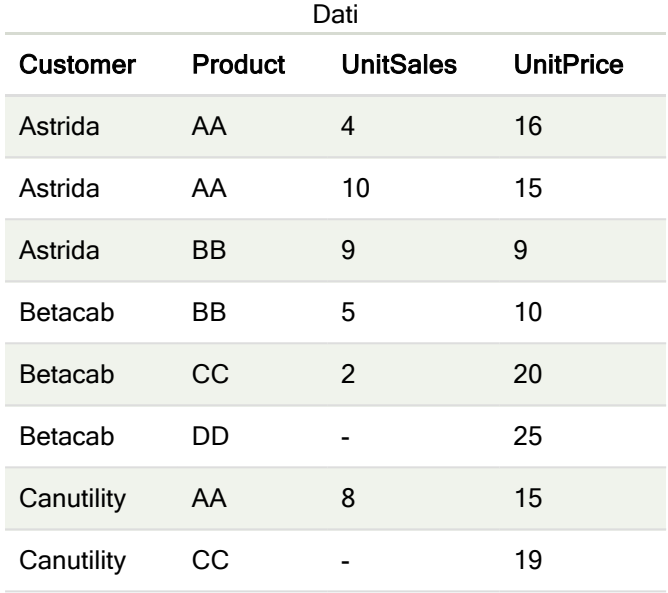

### Esempi e risultati

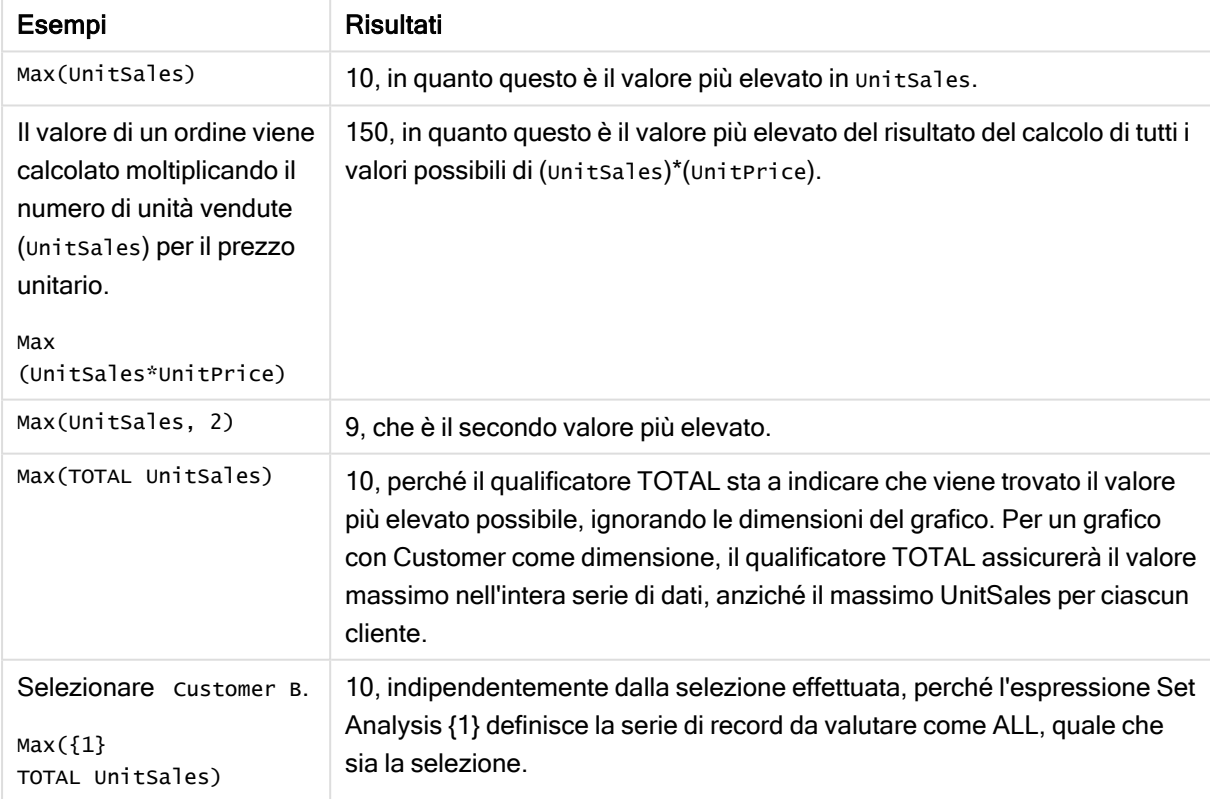

Dati utilizzati negli esempi:

```
ProductData:
LOAD * inline [
Customer|Product|UnitSales|UnitPrice
```
Astrida|AA|4|16 Astrida|AA|10|15 Astrida|BB|9|9 Betacab|BB|5|10 Betacab|CC|2|20 Betacab|DD||25 Canutility|AA|8|15 Canutility|CC||19 ] (delimiter is '|');

### Vedere anche:

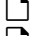

p [FirstSortedValue](#page-219-0) - funzione per grafici (page 220) P [RangeMax](#page-725-0) (page 726)

## Min

Min() restituisce il valore numerico più basso dei dati aggregati nell'espressione, come definito da una clausola group by. Specificando un rank n, è possibile trovare il valore nesimo più basso.

### Sintassi:

**Min (** expr [, rank]**)**

Tipo di dati restituiti: numerico

### Argomenti:

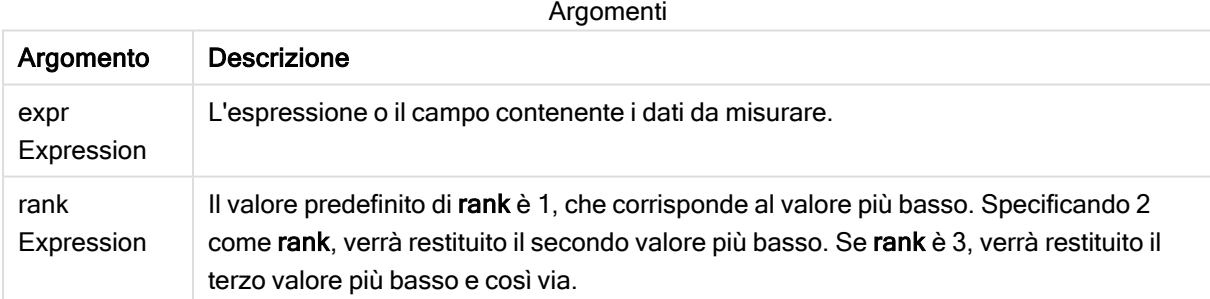

### Esempi e risultati:

Aggiungere lo script di esempio all'app ed eseguirlo. Aggiungere quindi a un foglio nell'app almeno i campi elencati nella colonna dei risultati per visualizzare il risultato.

Per ottenere lo stesso aspetto della colonna dei risultati mostrata di seguito, nel pannello delle proprietà, in Ordinamento passare da Automatico a Personalizza, quindi deselezionare l'ordinamento numerico e alfabetico.

### Esempio:

```
Temp:
LOAD * inline [
Customer|Product|OrderNumber|UnitSales|CustomerID
```
Astrida|AA|1|10|1 Astrida|AA|7|18|1 Astrida|BB|4|9|1 Astrida|CC|6|2|1 Betacab|AA|5|4|2 Betacab|BB|2|5|2 Betacab|DD Canutility|DD|3|8 Canutility|CC ] (delimiter is '|'); Min: LOAD Customer, Min(UnitSales) as MyMin Resident Temp Group By Customer;

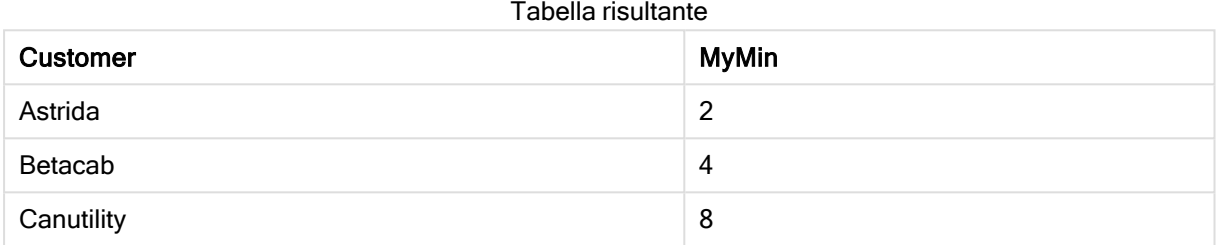

#### Esempio:

Presupponendo che la tabella Temp venga caricata come nell'esempio precedente:

LOAD Customer, Min(UnitSales,2) as MyMinRank2 Resident Temp Group By Customer;

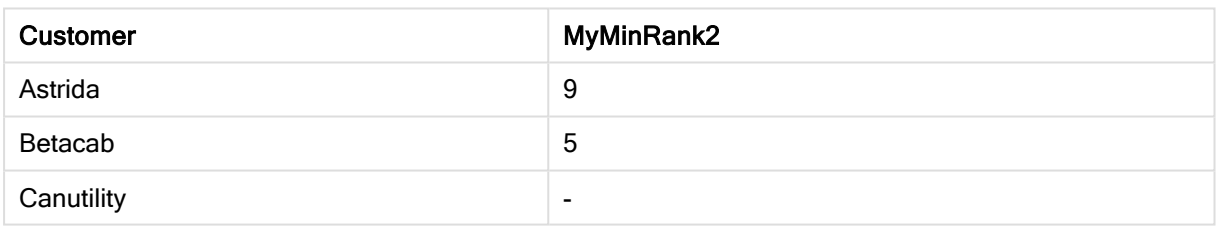

Tabella risultante

## <span id="page-226-0"></span>Min - funzione per grafici

Min() trova il valore più basso dei dati aggregati. Specificando un rank n, è possibile trovare il valore nesimo più basso.

Può essere utile consultare anche le funzioni FirstSortedValue e rangemin, che presentano somiglianze con la funzione Min.

#### Sintassi:

**Min(**{[SetExpression] [**TOTAL** [<fld {,fld}>]]} expr [,rank]**)**

## Tipo di dati restituiti: numerico

## Argomenti:

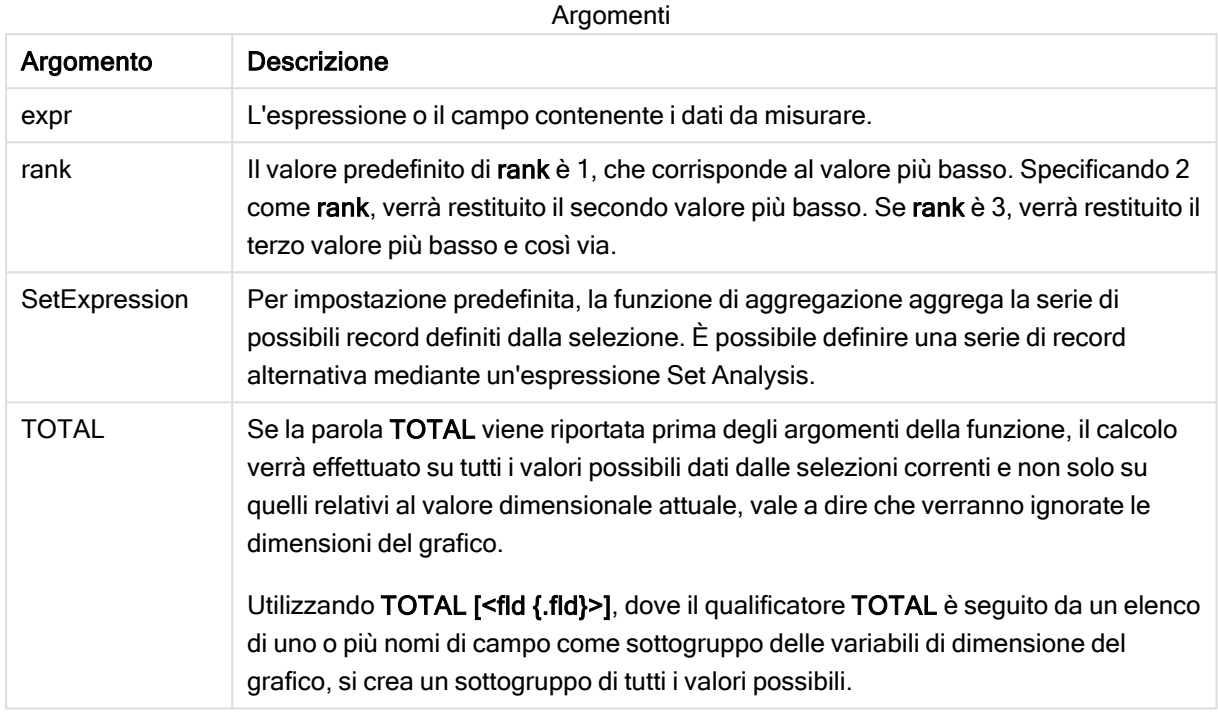

## Esempi e risultati:

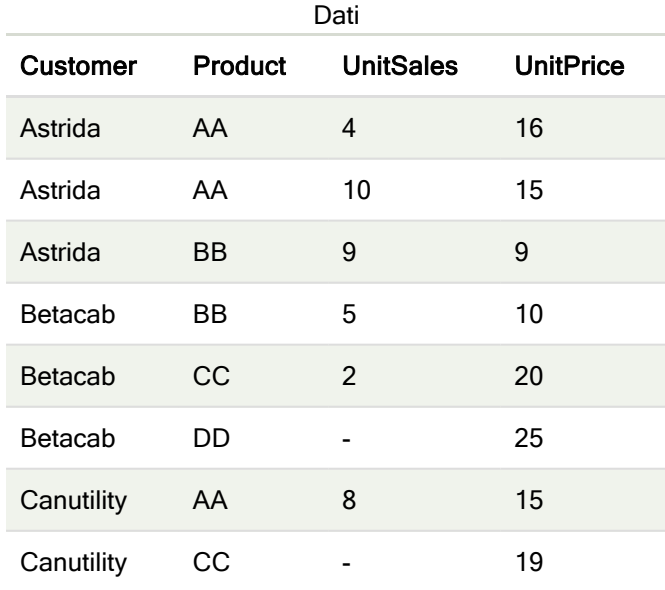

La funzione Min() deve restituire un valore non NULL (se ne esiste uno) dalla matrice di valori restituita dall'espressione. Pertanto negli esempi, poiché sono presenti valori NULL tra i dati, la funzione restituisce il primo valore non NULL valutato dall'espressione.

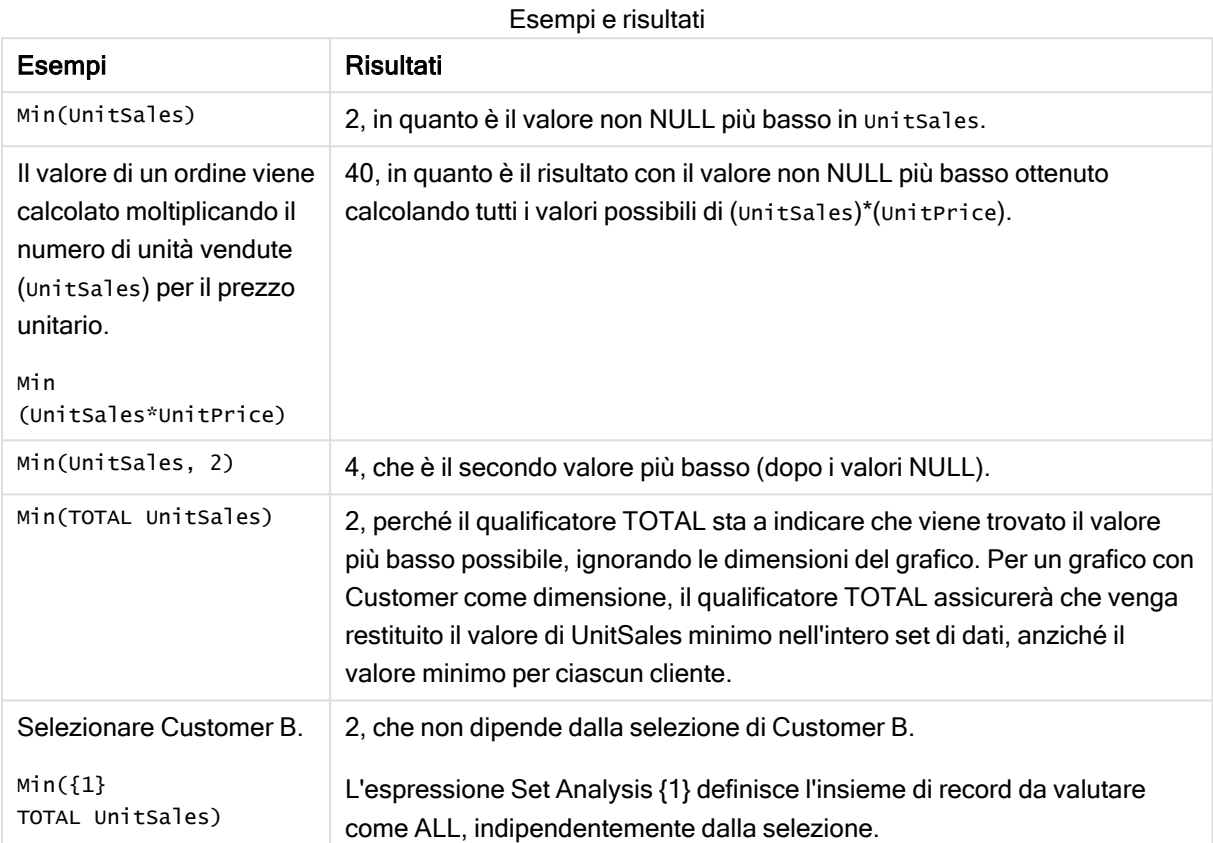

Dati utilizzati negli esempi:

```
ProductData:
LOAD * inline [
Customer|Product|UnitSales|UnitPrice
Astrida|AA|4|16
Astrida|AA|10|15
Astrida|BB|9|9
Betacab|BB|5|10
Betacab|CC|2|20
Betacab|DD||25
Canutility|AA|8|15
Canutility|CC||19
] (delimiter is '|');
```
### Vedere anche:

p [FirstSortedValue](#page-219-0) - funzione per grafici (page 220) **P** [RangeMin](#page-728-0) (page 729)

## Mode

Mode() restituisce il valore più comune, il valore mode, dei dati aggregati nell'espressione, come definito da una clausola group by. La funzione Mode() può restituire valori numerici e valori di testo.

#### Sintassi:

**Mode (** expr**)**

### Tipo di dati restituiti: duale

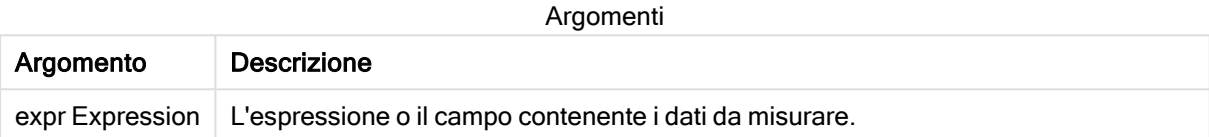

### Limiti:

Se più di un valore comune ricorre lo stesso numero di volte, verrà restituito NULL.

### Esempi e risultati:

Aggiungere lo script di esempio all'app ed eseguirlo. Aggiungere quindi a un foglio nell'app almeno i campi elencati nella colonna dei risultati per visualizzare il risultato.

Per ottenere lo stesso aspetto della colonna dei risultati mostrata di seguito, nel pannello delle proprietà, in Ordinamento passare da Automatico a Personalizza, quindi deselezionare l'ordinamento numerico e alfabetico.

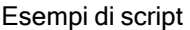

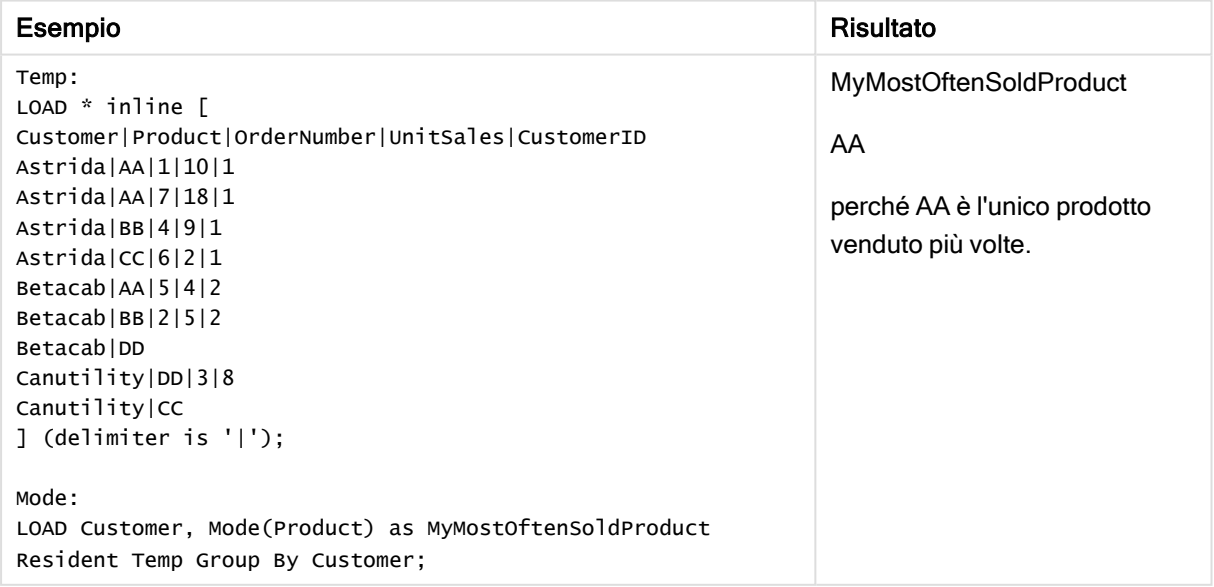

## <span id="page-230-0"></span>Mode - funzione per grafici

Mode() trova il valore più comune, il valore della modalità, nei dati aggregati. La funzione Mode() può elaborare valori di testo e valori numerici.

### Sintassi:

**Mode(**{[SetExpression] [**TOTAL** [<fld {,fld}>]]} expr**)**

### Tipo di dati restituiti: duale

### Argomenti:

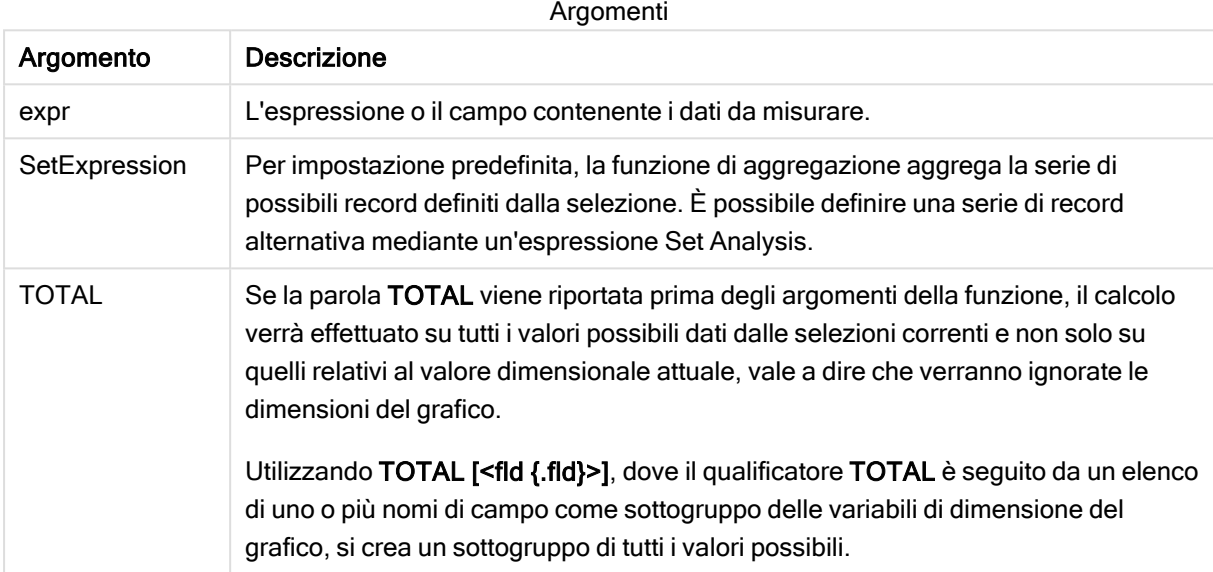

### Esempi e risultati:

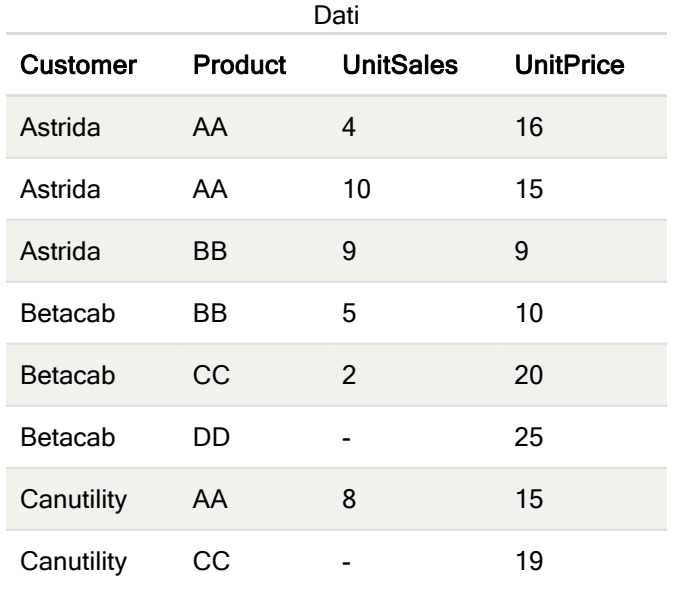

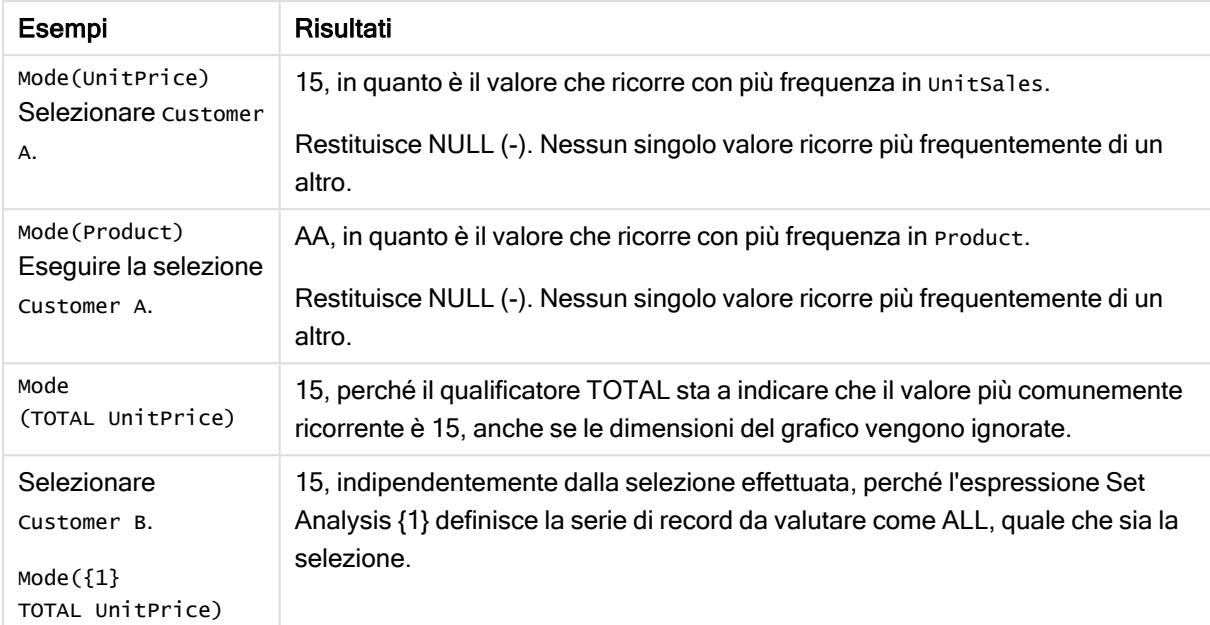

Esempi e risultati

Dati utilizzati negli esempi:

```
ProductData:
LOAD * inline [
Customer|Product|UnitSales|UnitPrice
Astrida|AA|4|16
Astrida|AA|10|15
Astrida|BB|9|9
Betacab|BB|5|10
Betacab|CC|2|20
Betacab|DD||25
Canutility|AA|8|15
Canutility|CC||19
] (delimiter is '|');
```
#### Vedere anche:

 $\Box$  Avg - [funzione](#page-275-0) per grafici (page 276)

 $\Box$  Median - [funzione](#page-313-0) per grafici (page 314)

## Only

Only() restituisce un valore se esiste esclusivamente un unico risultato possibile dai dati aggregati. Se i record contengono solo un valore verrà restituito tale valore, altrimenti verrà restituito NULL. Utilizzare la clausola group by per valutare più record. La funzione Only() può restituire valori numerici e valori di testo.

## Sintassi:

**Only (** expr **)**

### Tipo di dati restituiti: duale

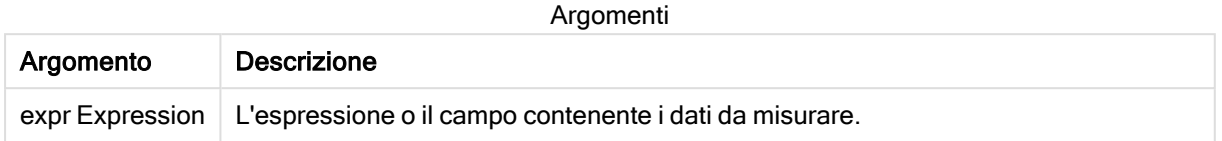

### Esempi e risultati:

Aggiungere lo script di esempio all'app ed eseguirlo. Aggiungere quindi a un foglio nell'app almeno i campi elencati nella colonna dei risultati per visualizzare il risultato.

Per ottenere lo stesso aspetto della colonna dei risultati mostrata di seguito, nel pannello delle proprietà, in Ordinamento passare da Automatico a Personalizza, quindi deselezionare l'ordinamento numerico e alfabetico.

```
Temp:
LOAD * inline [
Customer|Product|OrderNumber|UnitSales|CustomerID
Astrida|AA|1|10|1
Astrida|AA|7|18|1
Astrida|BB|4|9|1
Astrida|CC|6|2|1
Betacab|AA|5|4|2
Betacab|BB|2|5|2
Betacab|DD
Canutility|DD|3|8
Canutility|CC
] (delimiter is '|');
Only:
LOAD Customer, Only(CustomerID) as MyUniqIDCheck Resident Temp Group By Customer;
```
Tabella risultante

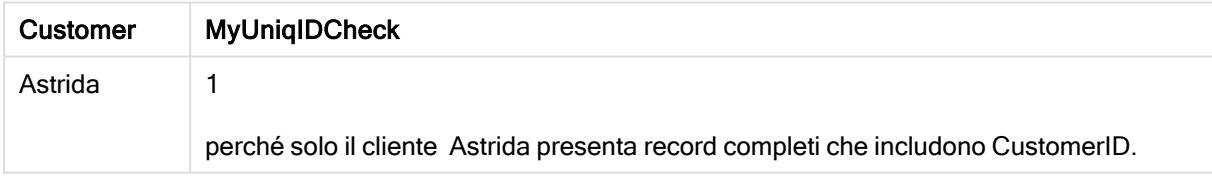

## <span id="page-232-0"></span>Only - funzione per grafici

Only() restituisce un valore se esiste esclusivamente un unico risultato possibile dai dati aggregati. Ad esempio, la ricerca dell'unico prodotto con prezzo unitario = 9 restituirà NULL se più di un prodotto ha un prezzo unitario di 9.

#### Sintassi:

```
Only([{SetExpression}] [TOTAL [<fld {,fld}>]] expr)
```
### Tipo di dati restituiti: duale

### Argomenti:

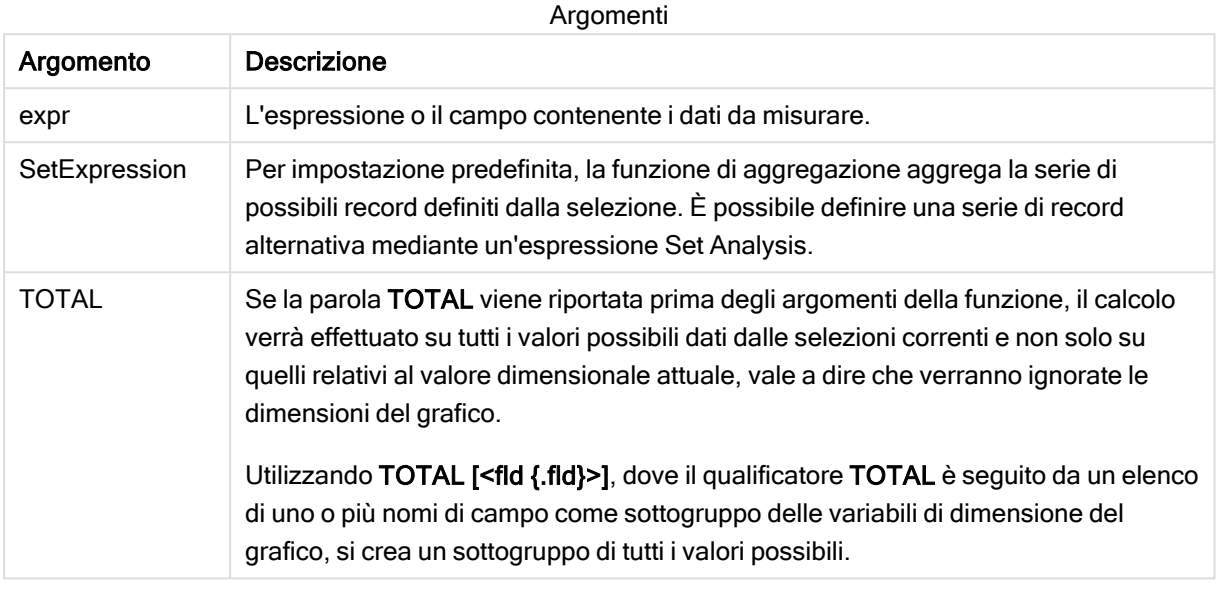

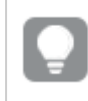

Utilizzare Only() quando si desidera un risultato NULL se nei dati campione sono presenti più valori possibili.

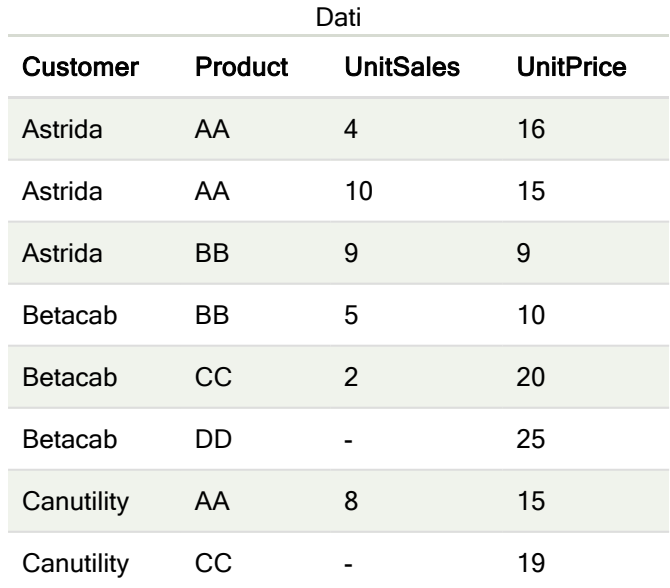

### Esempi e risultati:

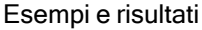

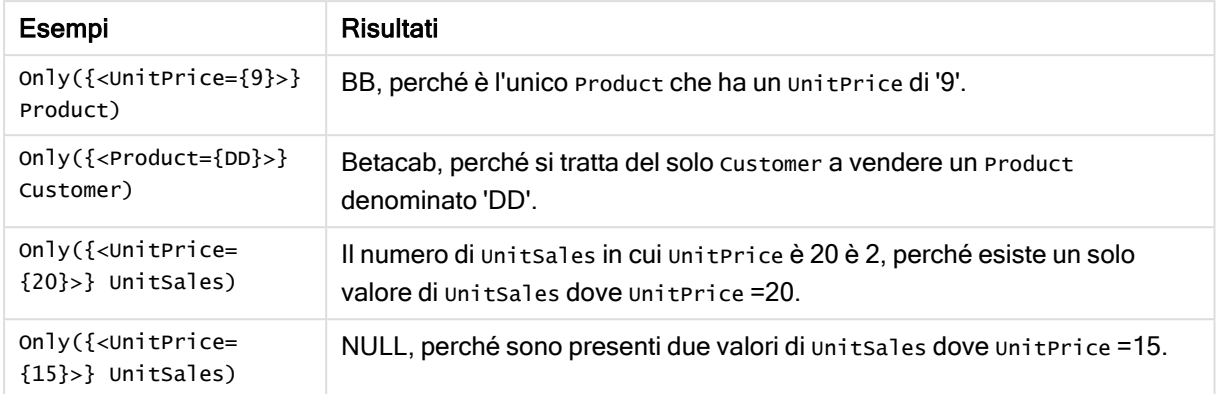

#### Dati utilizzati negli esempi:

```
ProductData:
LOAD * inline [
Customer|Product|UnitSales|UnitPrice
Astrida|AA|4|16
Astrida|AA|10|15
Astrida|BB|9|9
Betacab|BB|5|10
Betacab|CC|2|20
Betacab|DD||25
Canutility|AA|8|15
Canutility|CC||19
] (delimiter is '|');
```
### Sum

Sum() calcola il totale dei valori aggregati nell'espressione, come definito da una clausola group by.

### Sintassi:

**sum (** [ **distinct**] expr**)**

### Tipo di dati restituiti: numerico

### Argomenti:

Argomenti

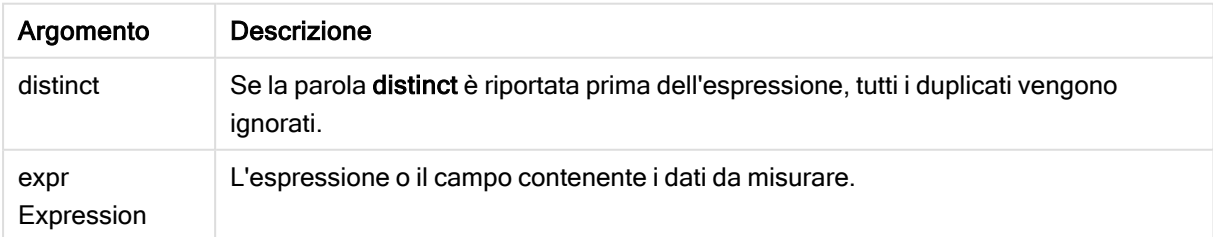

### Esempi e risultati:

Aggiungere lo script di esempio all'app ed eseguirlo. Aggiungere quindi a un foglio nell'app almeno i campi elencati nella colonna dei risultati per visualizzare il risultato.

Per ottenere lo stesso aspetto della colonna dei risultati mostrata di seguito, nel pannello delle proprietà, in Ordinamento passare da Automatico a Personalizza, quindi deselezionare l'ordinamento numerico e alfabetico.

```
Temp:
LOAD * inline [
Customer|Product|OrderNumber|UnitSales|CustomerID
Astrida|AA|1|10|1
Astrida|AA|7|18|1
Astrida|BB|4|9|1
Astrida|CC|6|2|1
Betacab|AA|5|4|2
Betacab|BB|2|5|2
Betacab|DD
Canutility|DD|3|8
Canutility|CC
] (delimiter is '|');
Sum:
LOAD Customer, Sum(UnitSales) as MySum Resident Temp Group By Customer;
```
#### Tabella risultante

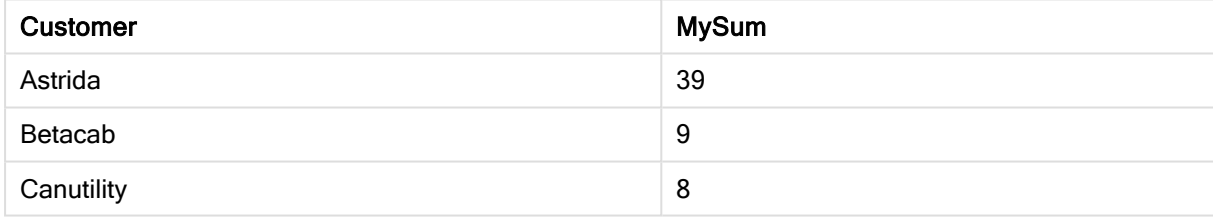

## <span id="page-235-0"></span>Sum - funzione per grafici

Sum() calcola il totale dei valori dati dall'espressione o dal campo nei dati aggregati.

#### Sintassi:

```
Sum([{SetExpression}] [DISTINCT] [TOTAL [<fld {,fld}>]] expr])
```
#### Tipo di dati restituiti: numerico

#### Argomenti:

Argomenti

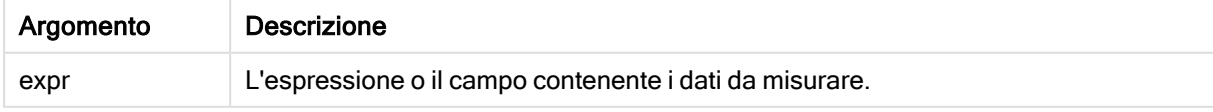

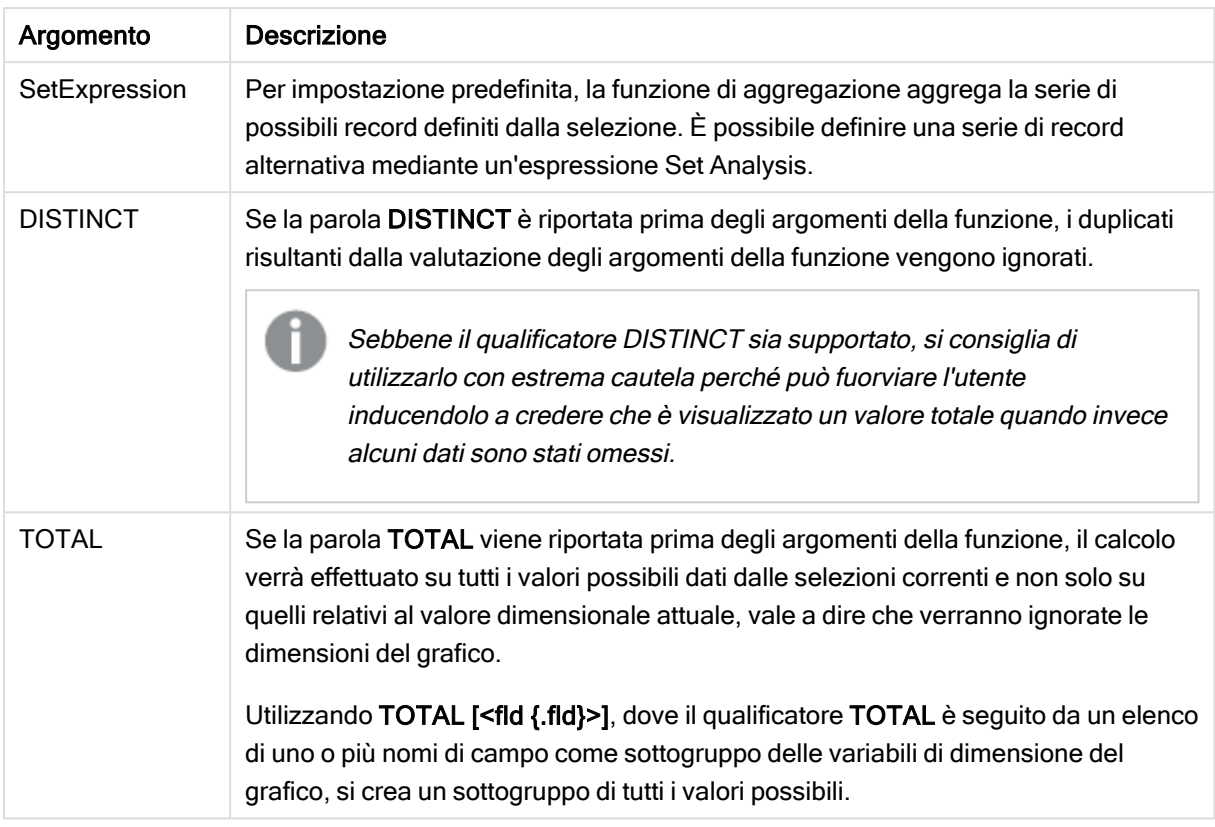

### Esempi e risultati:

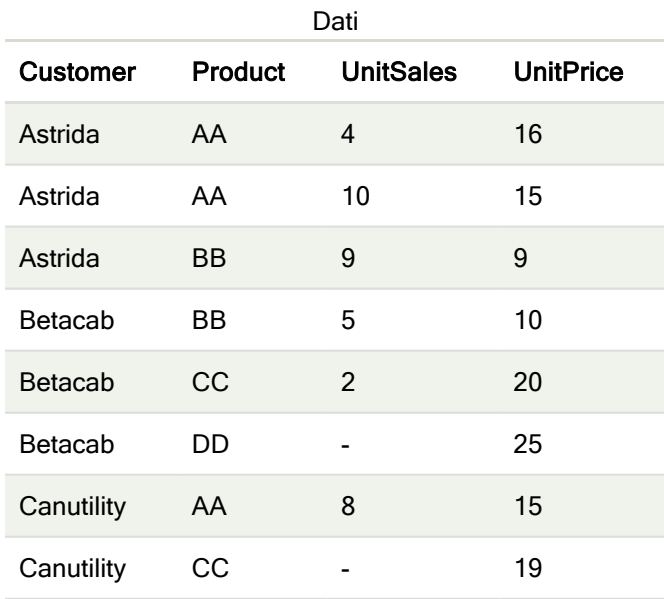

### Esempi e risultati

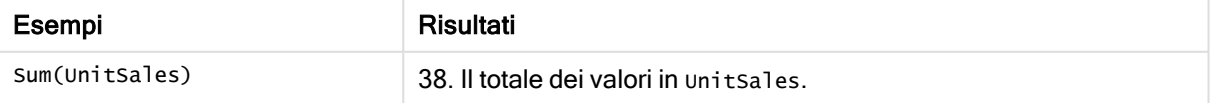

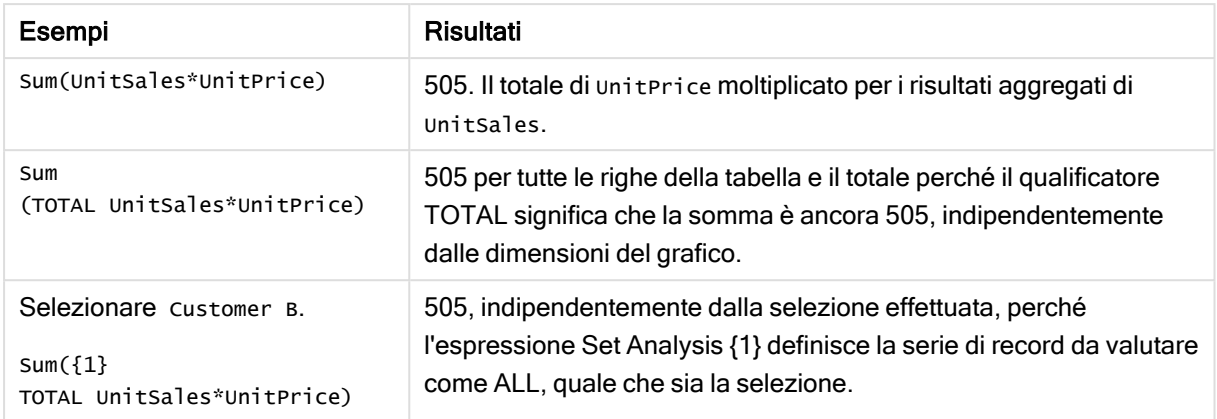

Dati utilizzati negli esempi:

```
ProductData:
LOAD * inline [
Customer|Product|UnitSales|UnitPrice
Astrida|AA|4|16
Astrida|AA|10|15
Astrida|BB|9|9
Betacab|BB|5|10
Betacab|CC|2|20
Betacab|DD||25
Canutility|AA|8|15
Canutility|CC||19
] (delimiter is '|');
```
# Funzioni di aggregazione contatore

Le funzioni di aggregazione contatore restituiscono vari tipi di conteggi di un'espressione su un insieme di record in uno script di caricamento dei dati oppure un numero di valori in una dimensione del grafico.

Ciascuna funzione viene descritta ulteriormente dopo la panoramica. È inoltre possibile fare clic sul nome della funzione nella sintassi per accedere immediatamente ai dettagli per tale funzione specifica.

## Funzioni di aggregazione contatore nello script di caricamento dei dati

## **Count**

Count() restituisce il numero dei valori aggregati nell'espressione, come definito da una clausola group by.

**[Count](#page-239-0) (**[**distinct** ] expression | \* **)**

## **MissingCount**

MissingCount() restituisce il numero dei valori mancanti aggregati nell'espressione, come definito da una clausola group by.

**[MissingCount](#page-242-0) (**[ **distinct** ] expression**)**

## **NullCount**

NullCount() restituisce il numero dei valori NULL aggregati nell'espressione, come definito da una clausola group by.

**[NullCount](#page-245-0) (**[ **distinct** ] expression**)**

#### **NumericCount**

NumericCount() restituisce il numero dei valori numerici presenti nell'espressione, come definito da una clausola group by.

```
NumericCount ([ distinct ] expression)
```
#### **TextCount**

TextCount() restituisce il numero dei valori di campo non numerici aggregati nell'espressione, come definito da una clausola group by.

```
TextCount ([ distinct ] expression)
```
#### Funzioni di aggregazione contatore nelle espressioni grafiche

Le seguenti funzioni di aggregazione contatore possono essere utilizzate nei grafici:

Count

Count() viene utilizzato per aggregare il numero di valori, di testo e numerici, in ciascuna dimensione del grafico.

```
Count - funzione per grafici({[SetExpression] [DISTINCT] [TOTAL [<fld
{,fld}>]]} expr)
```
#### **MissingCount**

MissingCount() viene utilizzata per aggregare il numero di valori mancanti in ciascuna dimensione del grafico. I valori mancanti sono tutti valori non numerici.

```
MissingCount - funzione per grafici({[SetExpression] [DISTINCT] [TOTAL [<fld
{,fld}>]] expr)
```
#### **NullCount**

NullCount() viene utilizzata per aggregare il numero di valori NULL in ciascuna dimensione del grafico.

```
NullCount - funzione per grafici({[SetExpression][DISTINCT] [TOTAL [<fld
{,fld}>]]} expr)
```
#### **NumericCount**

NumericCount() aggrega il numero di valori numerici in ciascuna dimensione del grafico.

```
NumericCount - funzione per grafici({[SetExpression] [DISTINCT] [TOTAL [<fld
{,fld}>]]} expr)
```
**TextCount** 

TextCount() viene utilizzata per aggregare il numero di valori di campo che non sono numerici in ciascuna dimensione del grafico.

```
TextCount - funzione per grafici({[SetExpression] [DISTINCT] [TOTAL [<fld
{,fld}>]]} expr)
```
## <span id="page-239-0"></span>Count

Count() restituisce il numero dei valori aggregati nell'espressione, come definito da una clausola group by.

### Sintassi:

**Count(** [**distinct** ] expr**)**

Tipo di dati restituiti: numero intero

### Argomenti:

Argomenti

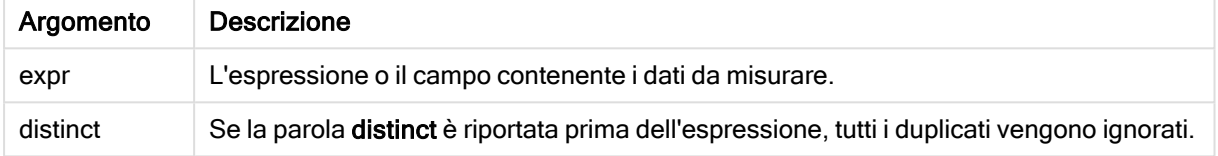

### Esempi e risultati:

Aggiungere lo script di esempio all'app ed eseguirlo. Aggiungere quindi a un foglio nell'app almeno i campi elencati nella colonna dei risultati per visualizzare il risultato.

Per ottenere lo stesso aspetto della colonna dei risultati mostrata di seguito, nel pannello delle proprietà, in Ordinamento passare da Automatico a Personalizza, quindi deselezionare l'ordinamento numerico e alfabetico.

#### Esempi di script

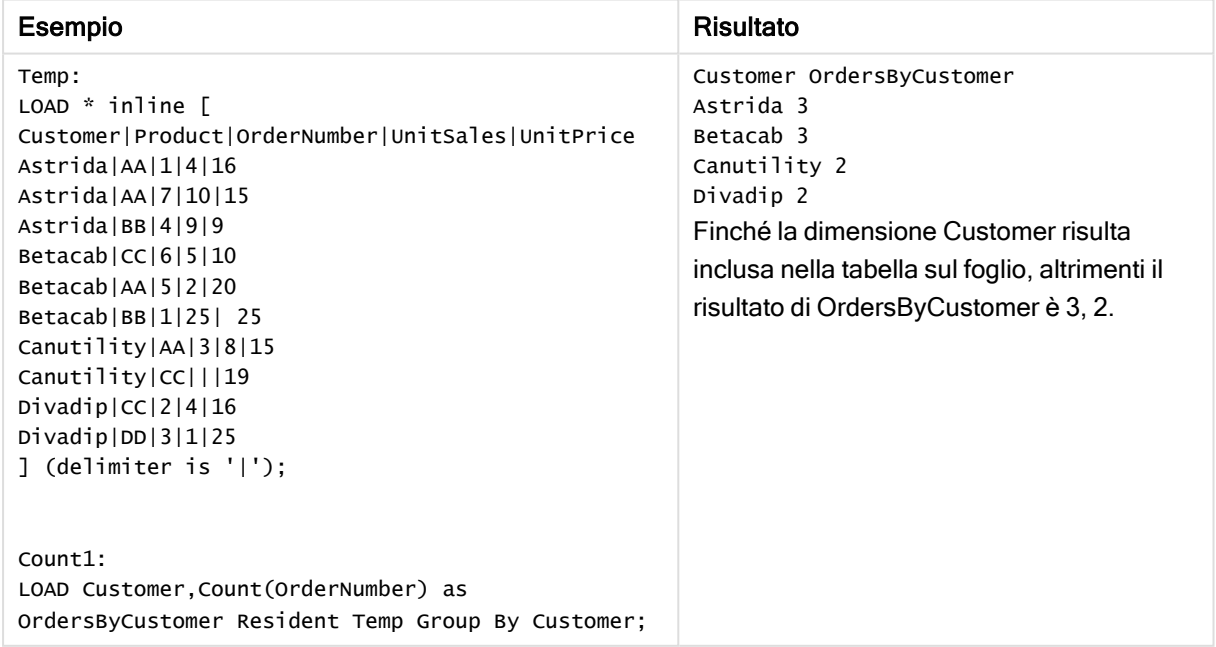

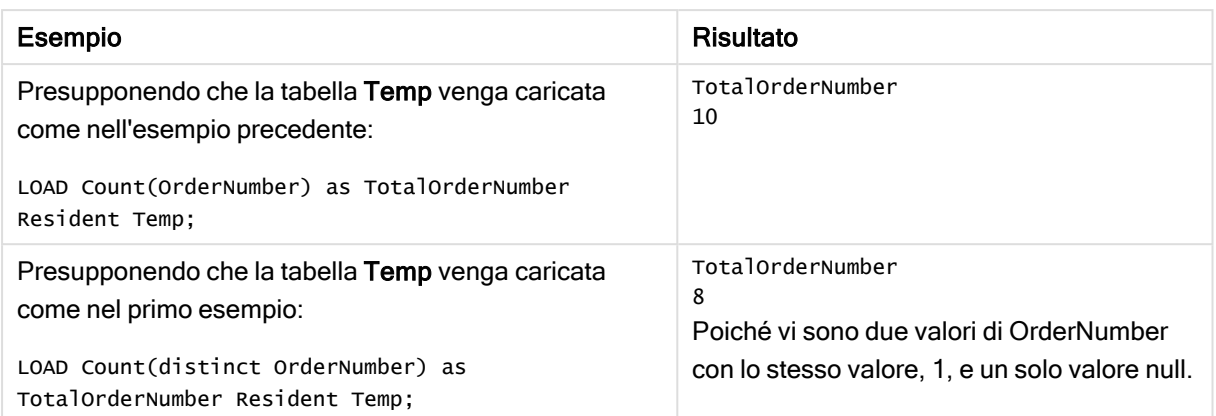

# <span id="page-240-0"></span>Count - funzione per grafici

Count() viene utilizzato per aggregare il numero di valori, di testo e numerici, in ciascuna dimensione del grafico.

### Sintassi:

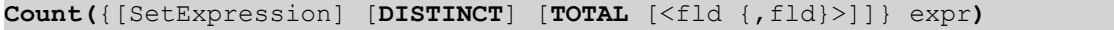

### Tipo di dati restituiti: numero intero

### Argomenti:

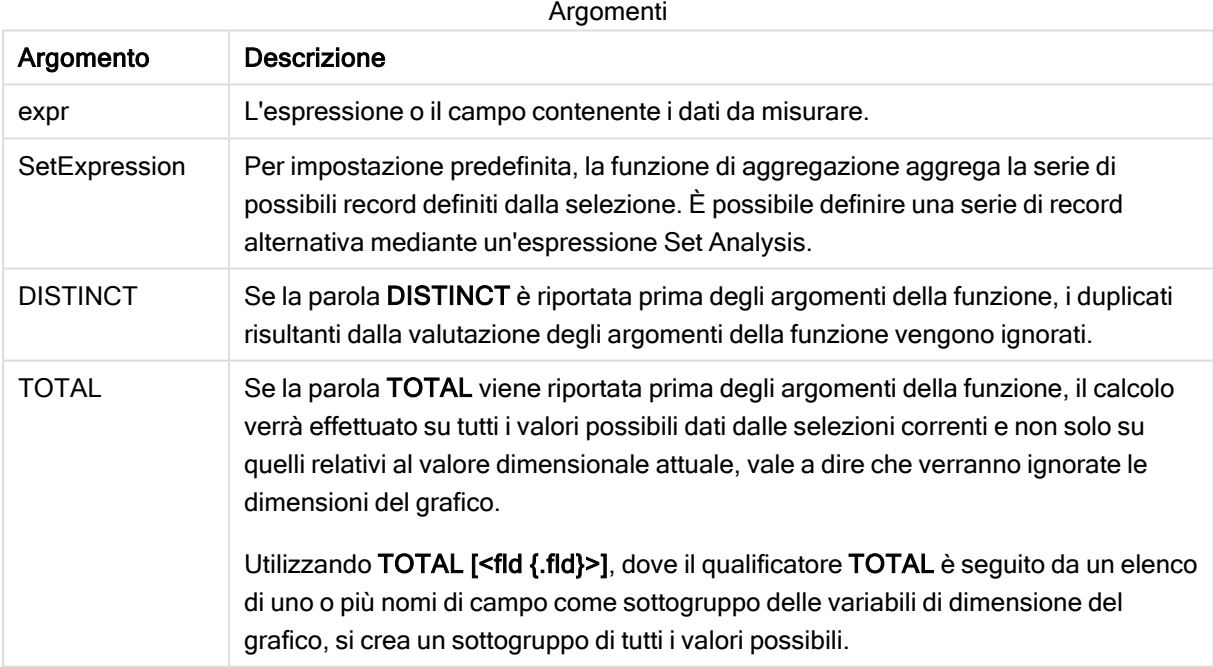

### Esempi e risultati:

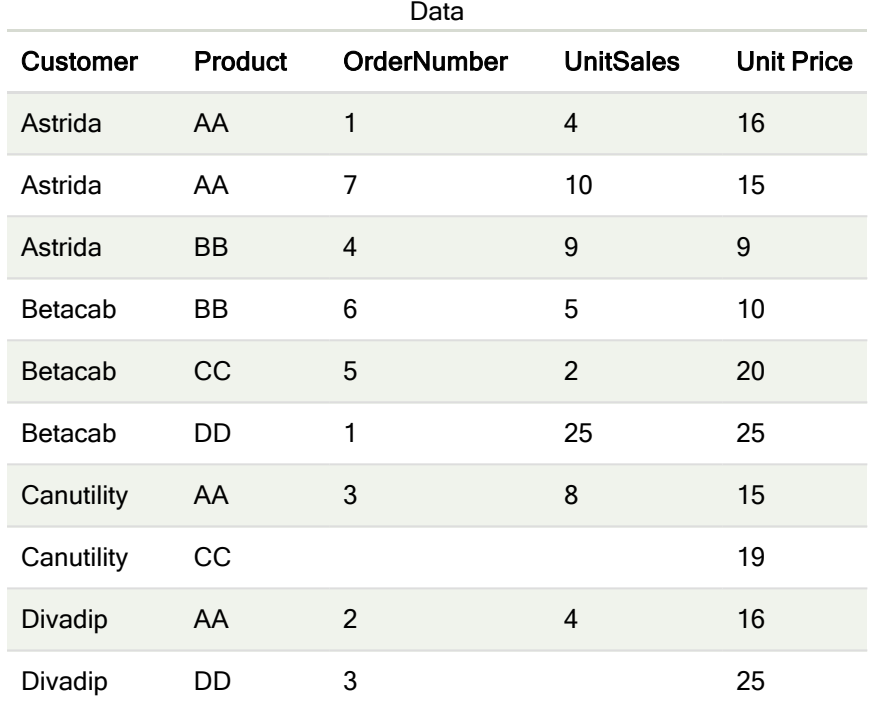

Negli esempi riportati di seguito si presuppone che siano selezionati tutti i clienti, tranne nei casi in cui è diversamente specificato.

#### Esempi e risultati

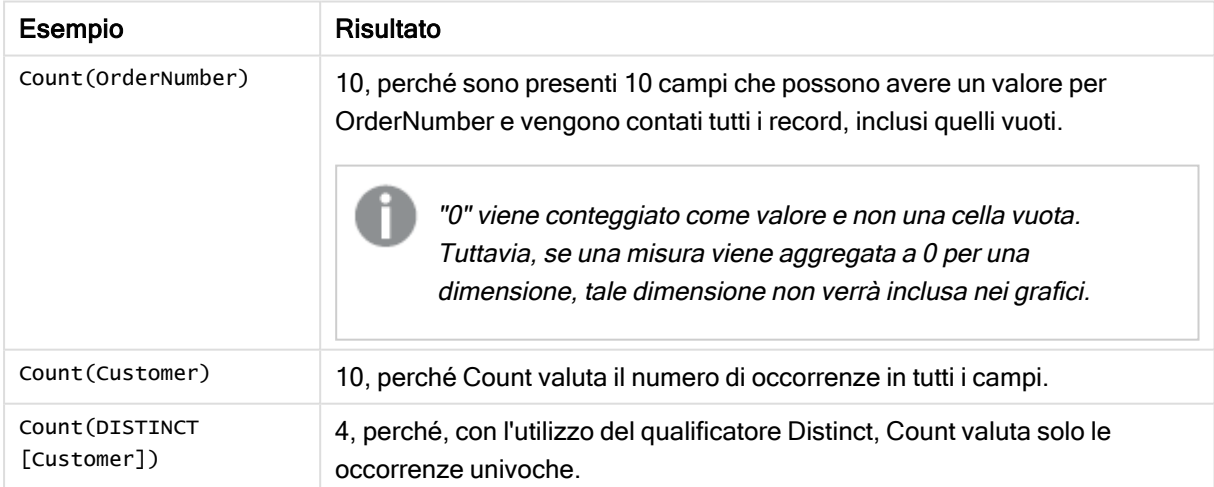

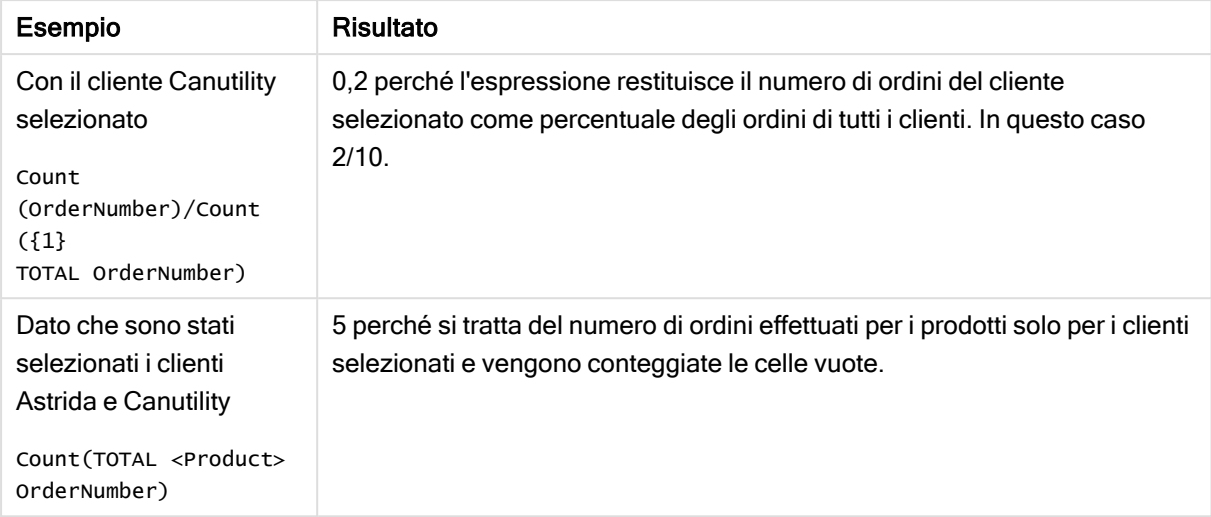

#### Dati utilizzati negli esempi:

```
Temp:
LOAD * inline [
Customer|Product|OrderNumber|UnitSales|UnitPrice
Astrida|AA|1|4|16
Astrida|AA|7|10|15
Astrida|BB|4|9|9
Betacab|CC|6|5|10
Betacab|AA|5|2|20
Betacab|BB|1|25| 25
Canutility|AA|3|8|15
Canutility|CC|||19
Divadip|CC|2|4|16
Divadip|DD|3|1|25
] (delimiter is '|');
```
## <span id="page-242-0"></span>**MissingCount**

MissingCount() restituisce il numero dei valori mancanti aggregati nell'espressione, come definito da una clausola group by.

#### Sintassi:

```
MissingCount ( [ distinct ] expr)
```
Tipo di dati restituiti: numero intero

#### Argomenti:

Argomenti

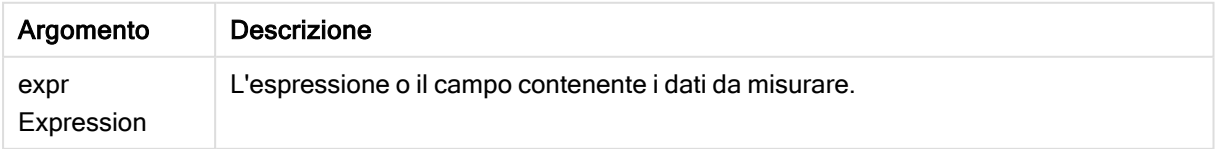

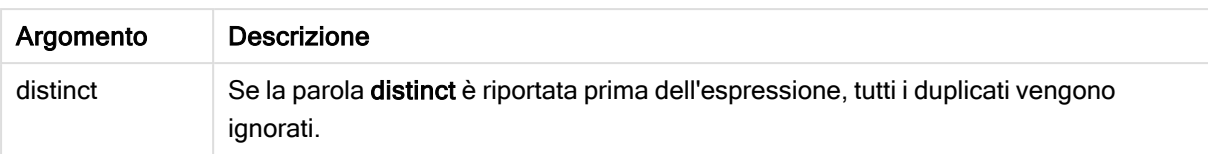

### Esempi e risultati:

Aggiungere lo script di esempio all'app ed eseguirlo. Aggiungere quindi a un foglio nell'app almeno i campi elencati nella colonna dei risultati per visualizzare il risultato.

Per ottenere lo stesso aspetto della colonna dei risultati mostrata di seguito, nel pannello delle proprietà, in Ordinamento passare da Automatico a Personalizza, quindi deselezionare l'ordinamento numerico e alfabetico.

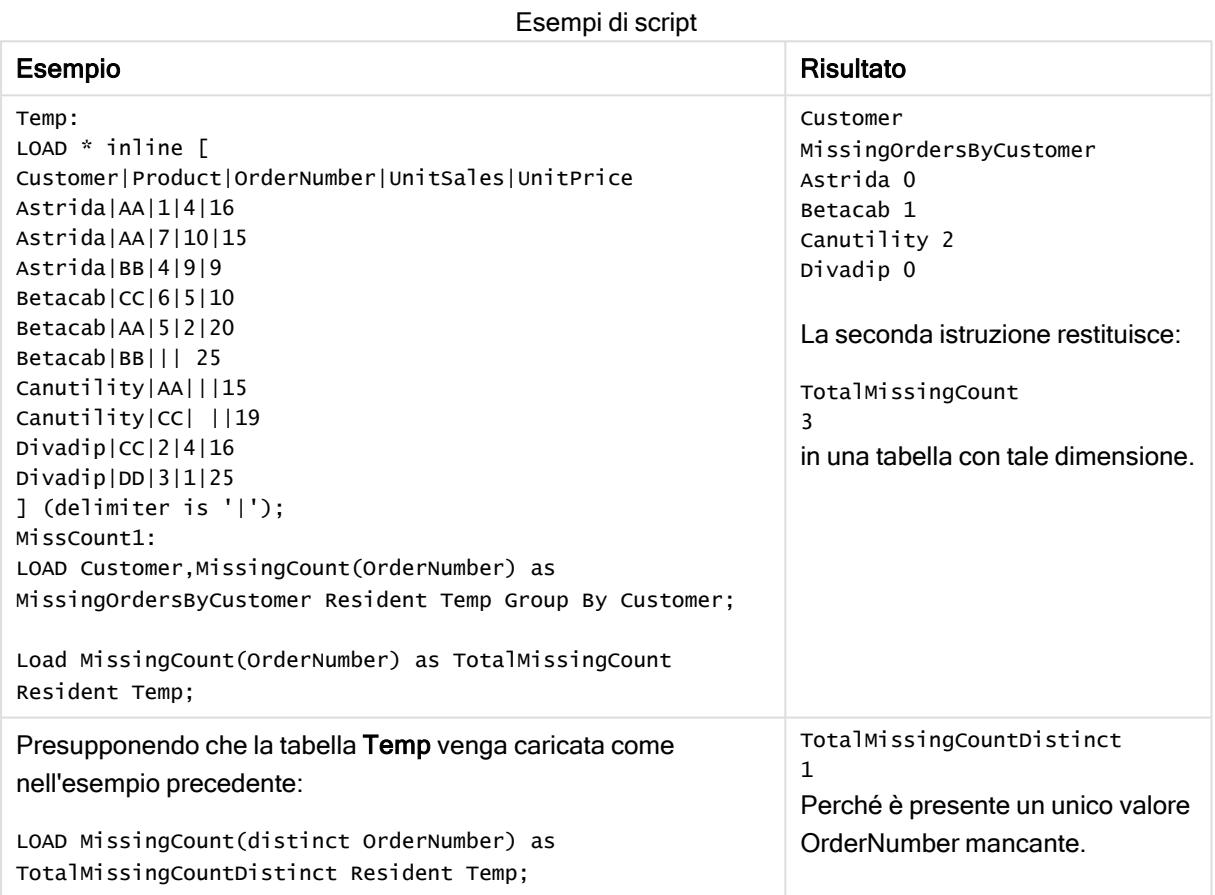

## <span id="page-243-0"></span>MissingCount - funzione per grafici

MissingCount() viene utilizzata per aggregare il numero di valori mancanti in ciascuna dimensione del grafico. I valori mancanti sono tutti valori non numerici.

#### Sintassi:

**MissingCount(**{[SetExpression] [**DISTINCT**] [**TOTAL** [<fld {,fld}>]]} expr**)**

## Tipo di dati restituiti: numero intero

## Argomenti:

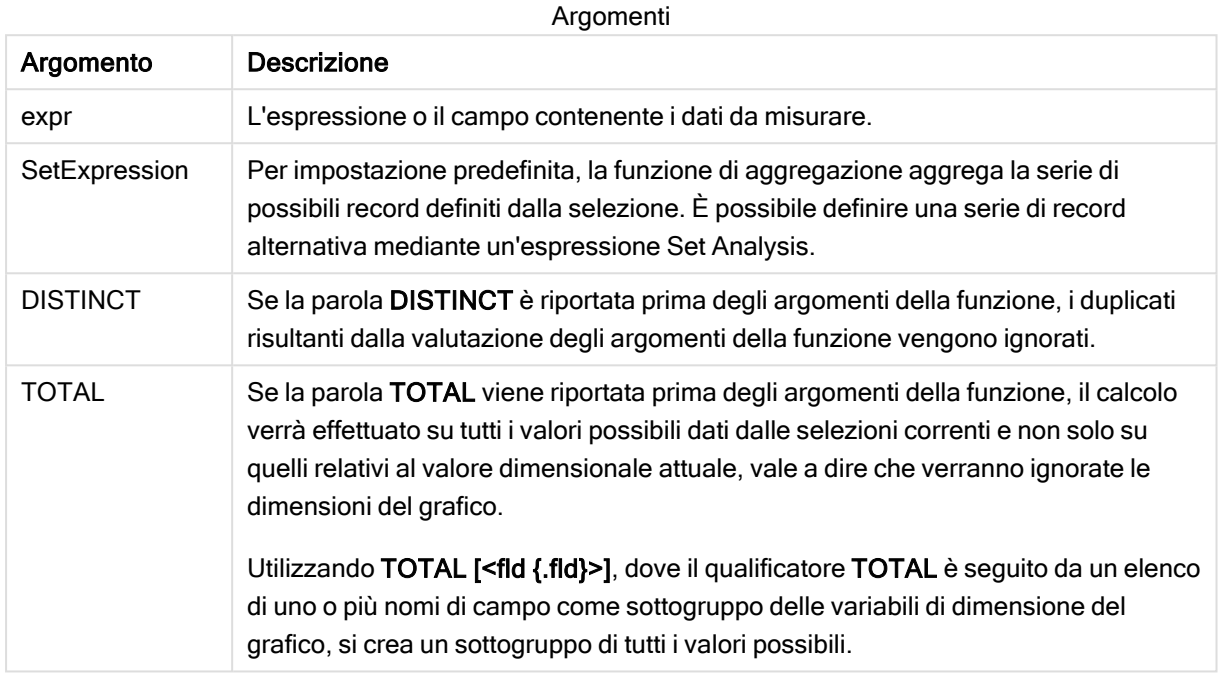

## Esempi e risultati:

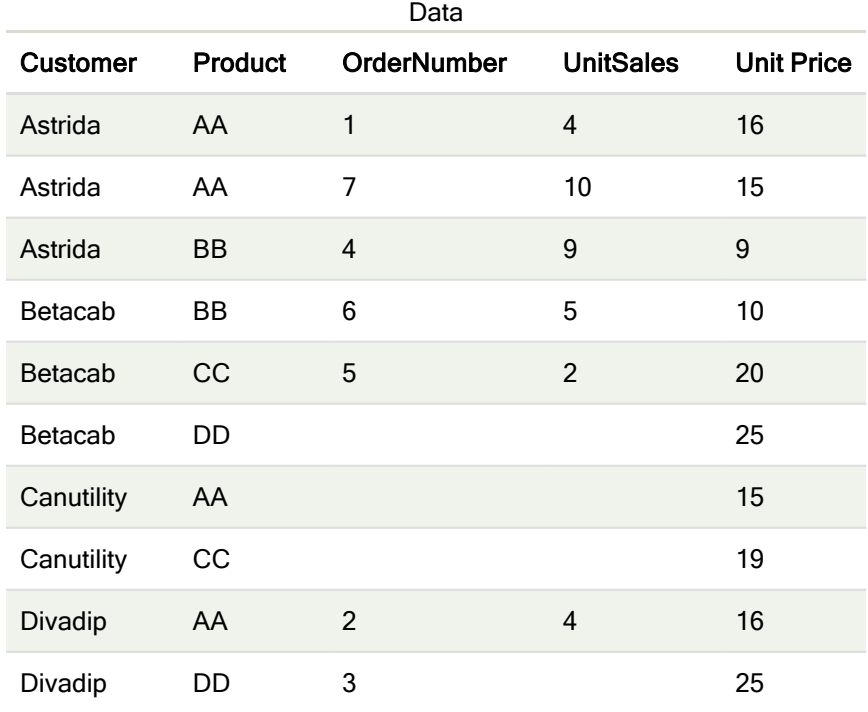

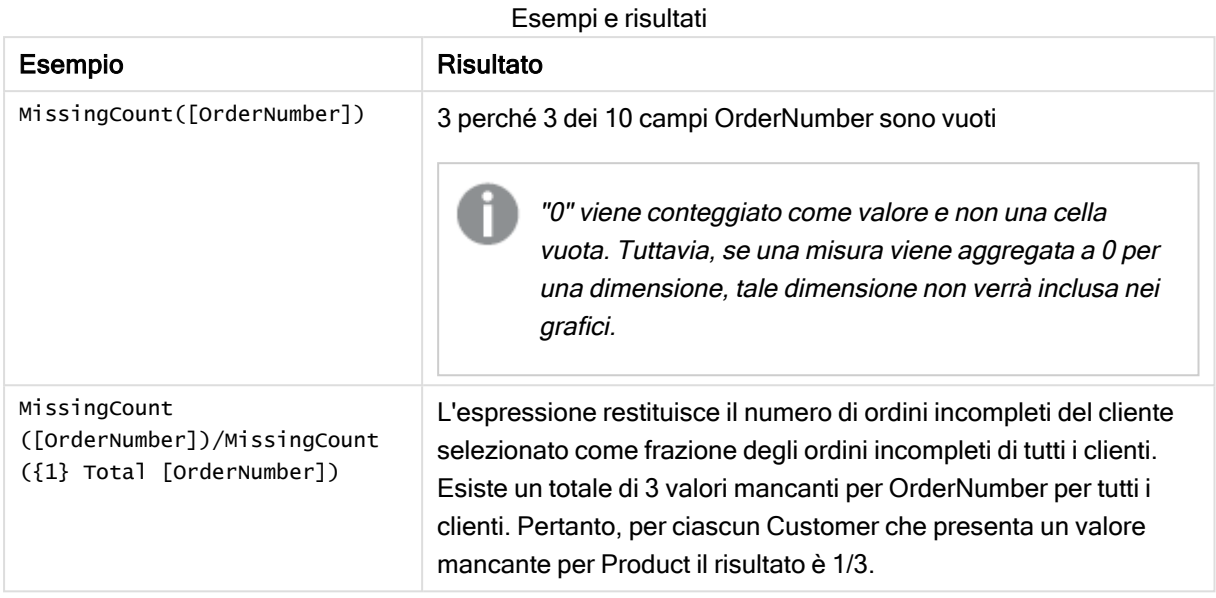

Dati utilizzati nell'esempio:

```
Temp:
LOAD * inline [
Customer|Product|OrderNumber|UnitSales|UnitPrice
Astrida|AA|1|4|16
Astrida|AA|7|10|15
Astrida|BB|4|9|9
Betacab|CC|6|5|10
Betacab|AA|5|2|20
Betacab|BB||| 25
Canutility|AA|||15
Canutility|CC| ||19
Divadip|CC|2|4|16
Divadip|DD|3|1|25
] (delimiter is '|');
```
## <span id="page-245-0"></span>**NullCount**

NullCount() restituisce il numero dei valori NULL aggregati nell'espressione, come definito da una clausola group by.

### Sintassi:

```
NullCount ( [ distinct ] expr)
```
### Tipo di dati restituiti: numero intero

### Argomenti:

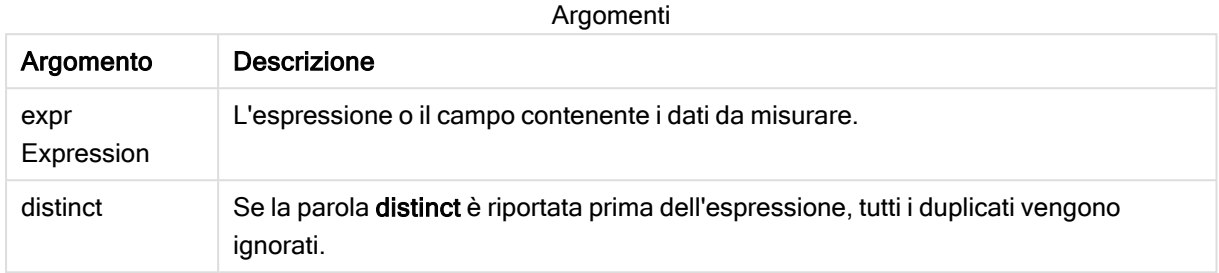

#### Esempi e risultati:

Aggiungere lo script di esempio all'app ed eseguirlo. Aggiungere quindi a un foglio nell'app almeno i campi elencati nella colonna dei risultati per visualizzare il risultato.

Per ottenere lo stesso aspetto della colonna dei risultati mostrata di seguito, nel pannello delle proprietà, in Ordinamento passare da Automatico a Personalizza, quindi deselezionare l'ordinamento numerico e alfabetico.

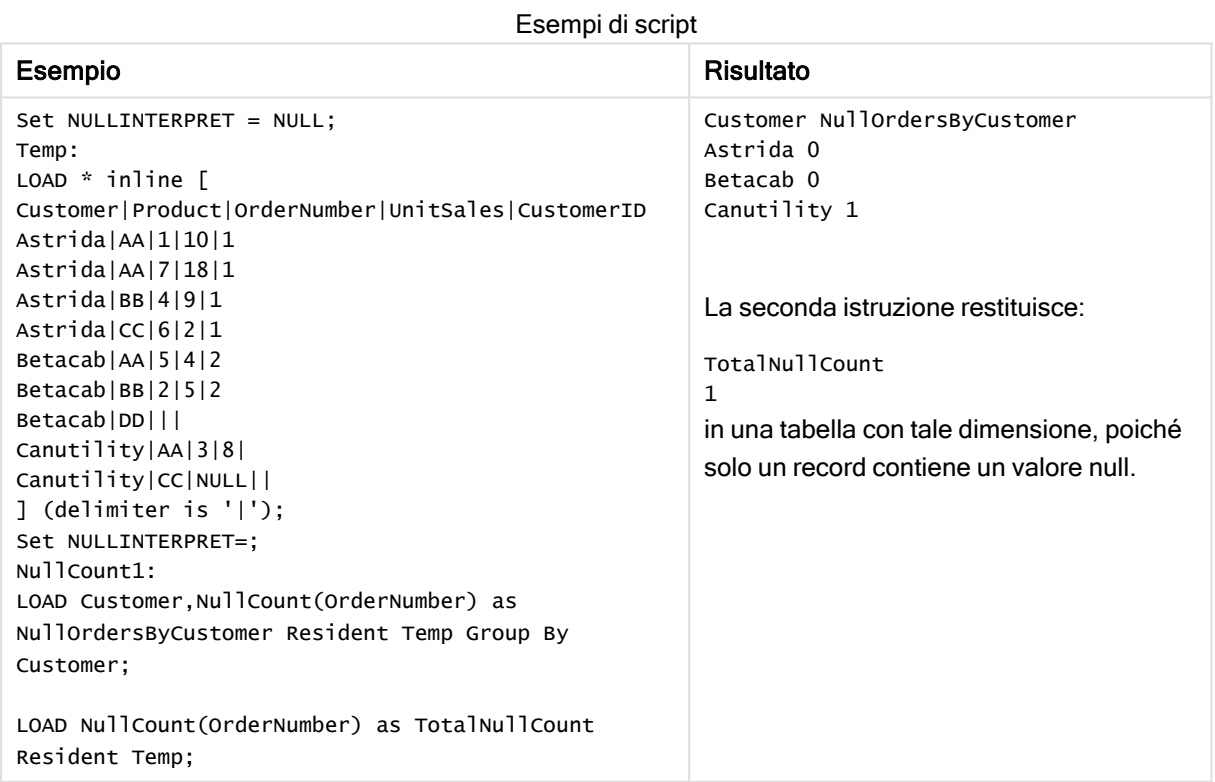

## <span id="page-246-0"></span>NullCount - funzione per grafici

NullCount() viene utilizzata per aggregare il numero di valori NULL in ciascuna dimensione del grafico.

#### Sintassi:

**NullCount(**{[SetExpression][**DISTINCT**] [**TOTAL** [<fld {,fld}>]]} expr**)**

#### Tipo di dati restituiti: numero intero

### Argomenti:

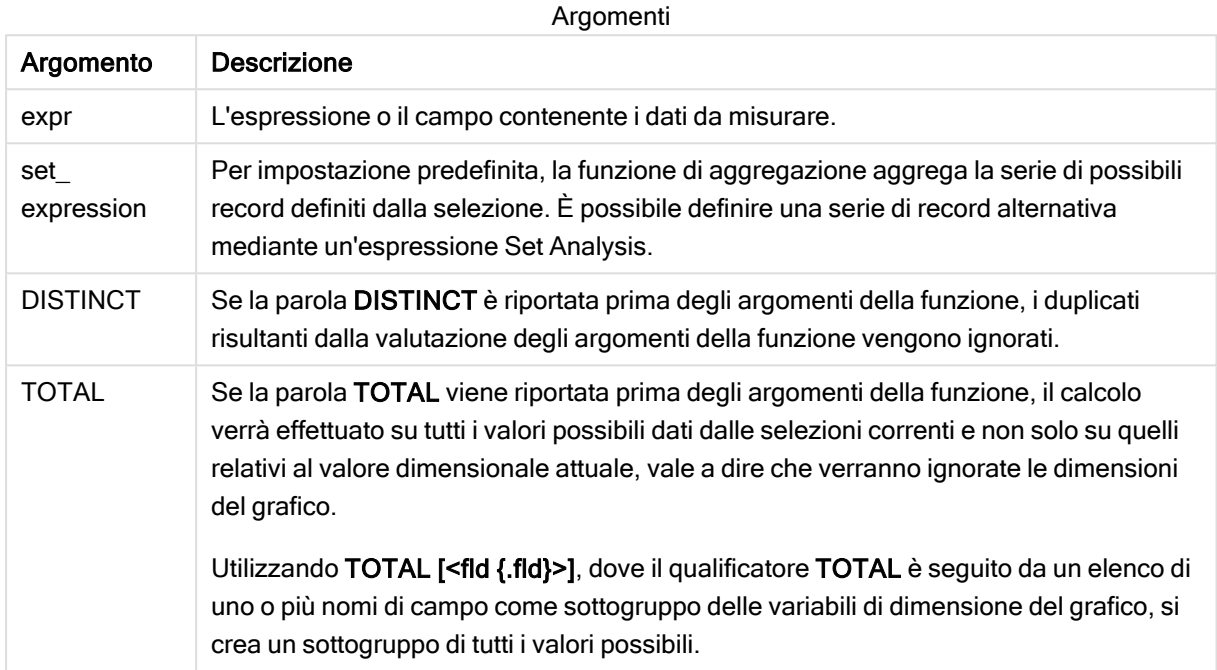

### Esempi e risultati:

Esempi e risultati

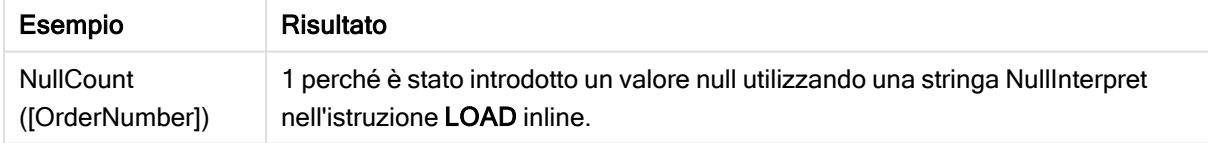

Dati utilizzati nell'esempio:

```
Set NULLINTERPRET = NULL;
Temp:
LOAD * inline [
Customer|Product|OrderNumber|UnitSales|CustomerID
Astrida|AA|1|10|1
Astrida|AA|7|18|1
Astrida|BB|4|9|1
Astrida|CC|6|2|1
Betacab|AA|5|4|2
Betacab|BB|2|5|2
Betacab|DD|||
Canutility|AA|3|8|
Canutility|CC|NULL||
] (delimiter is '|');
```
<span id="page-248-0"></span>Set NULLINTERPRET=;

### NumericCount

NumericCount() restituisce il numero dei valori numerici presenti nell'espressione, come definito da una clausola group by.

#### Sintassi:

**NumericCount (** [ **distinct** ] expr**)**

Tipo di dati restituiti: numero intero

#### Argomenti:

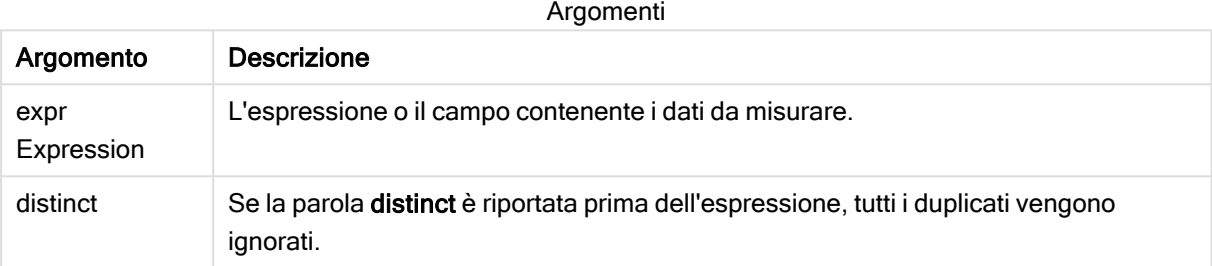

#### Esempi e risultati:

Aggiungere lo script di esempio all'app ed eseguirlo. Aggiungere quindi a un foglio nell'app almeno i campi elencati nella colonna dei risultati per visualizzare il risultato.

Per ottenere lo stesso aspetto della colonna dei risultati mostrata di seguito, nel pannello delle proprietà, in Ordinamento passare da Automatico a Personalizza, quindi deselezionare l'ordinamento numerico e alfabetico.

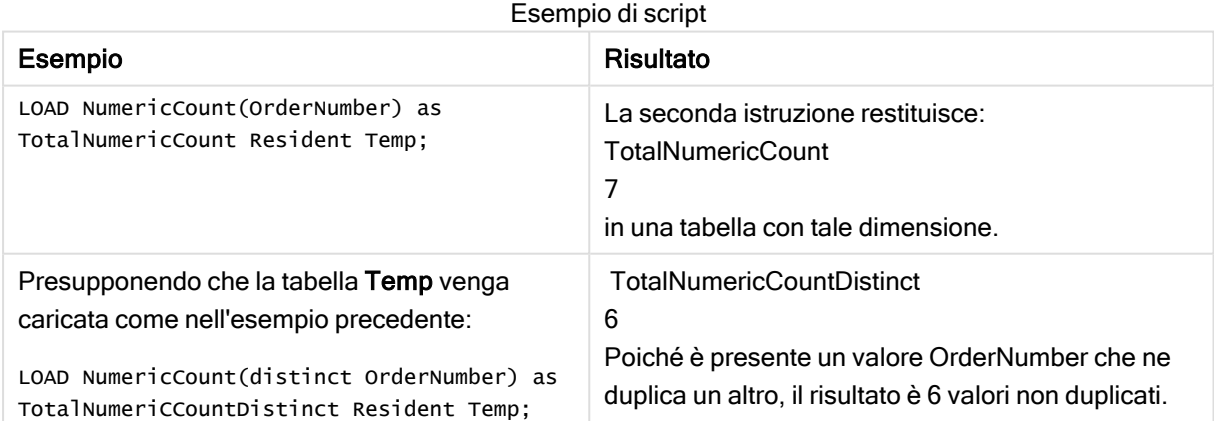

#### Esempio:

```
Temp:
LOAD * inline [
Customer|Product|OrderNumber|UnitSales|UnitPrice
Astrida|AA|1|4|16
```
Astrida|AA|7|10|15 Astrida|BB|4|9|9 Betacab|CC|6|5|10 Betacab|AA|5|2|20 Betacab|BB||| 25 Canutility|AA|||15 Canutility|CC| ||19 Divadip|CC|2|4|16 Divadip|DD|7|1|25 ] (delimiter is '|'); NumCount1: LOAD Customer,NumericCount(OrderNumber) as NumericCountByCustomer Resident Temp Group By Customer;

#### Tabella risultante

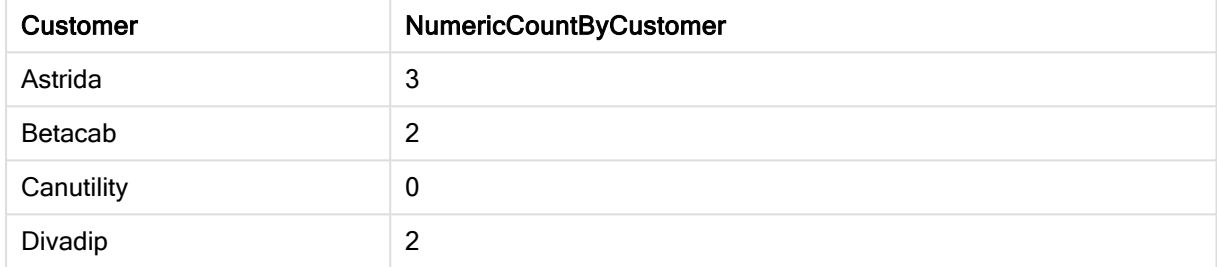

## <span id="page-249-0"></span>NumericCount - funzione per grafici

NumericCount() aggrega il numero di valori numerici in ciascuna dimensione del grafico.

#### Sintassi:

**NumericCount(**{[SetExpression] [**DISTINCT**] [**TOTAL** [<fld {,fld}>]]} expr**)**

#### Tipo di dati restituiti: numero intero

#### Argomenti:

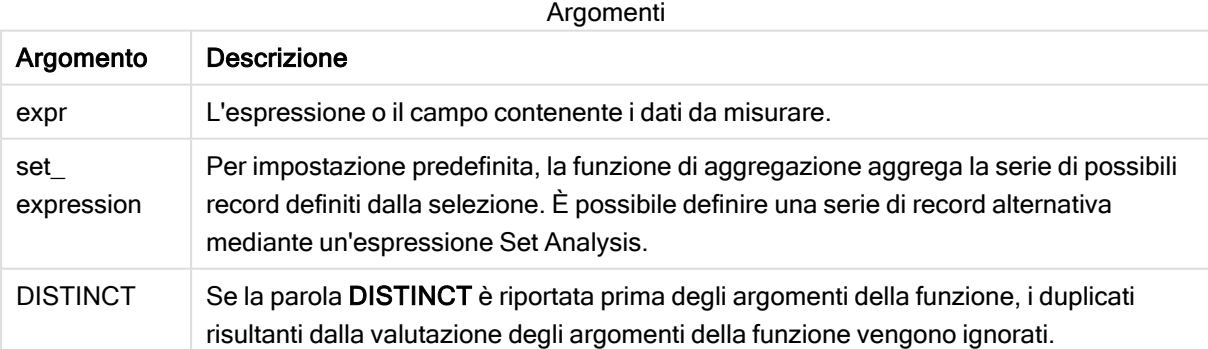

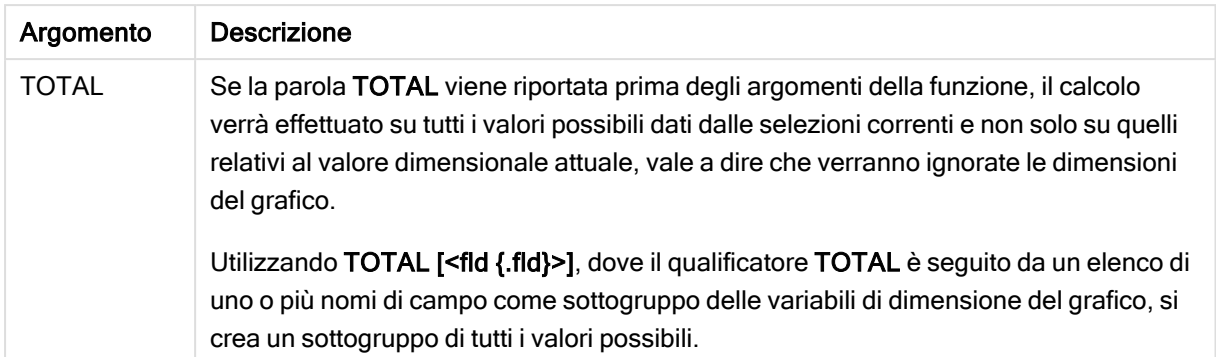

### Esempi e risultati:

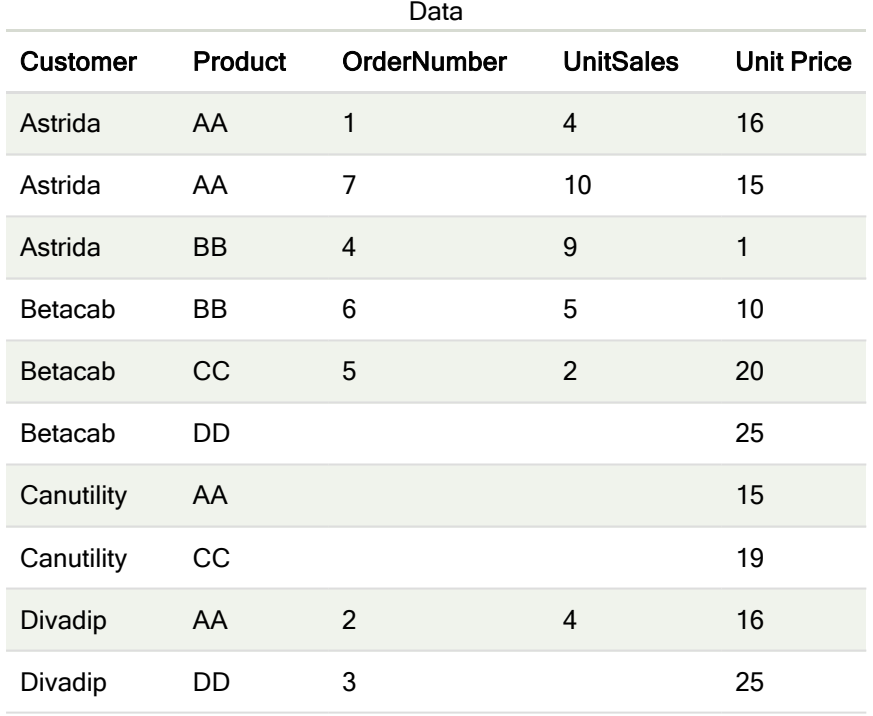

Negli esempi riportati di seguito si presuppone che siano selezionati tutti i clienti, tranne nei casi in cui è diversamente specificato.

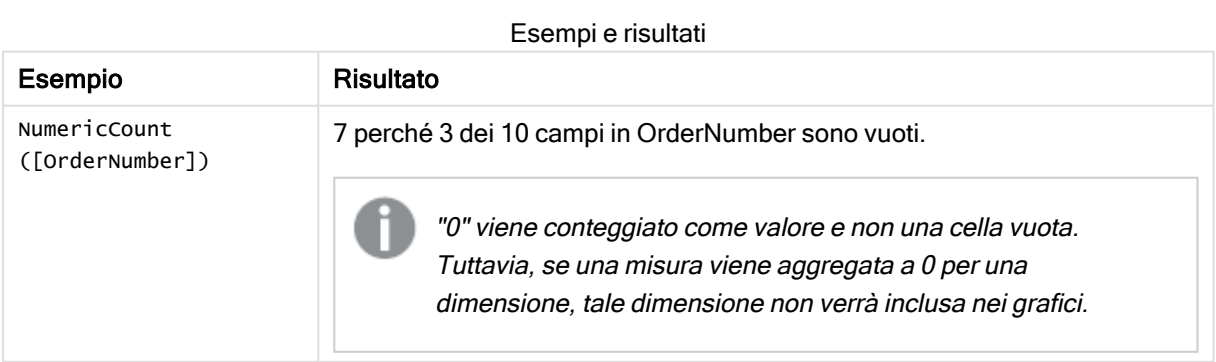

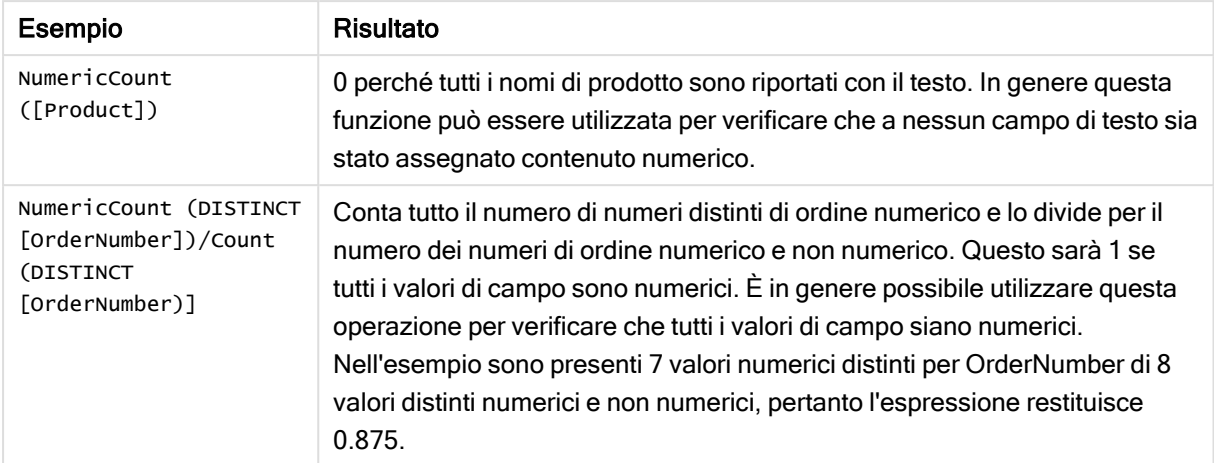

Dati utilizzati nell'esempio:

```
Temp:
LOAD * inline [
Customer|Product|OrderNumber|UnitSales|UnitPrice
Astrida|AA|1|4|16
Astrida|AA|7|10|15
Astrida|BB|4|9|9
Betacab|CC|6|5|10
Betacab|AA|5|2|20
Betacab|BB||| 25
Canutility|AA|||15
Canutility|CC| ||19
Divadip|CC|2|4|16
Divadip|DD|3|1|25
] (delimiter is '|');
```
## <span id="page-251-0"></span>**TextCount**

TextCount() restituisce il numero dei valori di campo non numerici aggregati nell'espressione, come definito da una clausola group by.

#### Sintassi:

```
TextCount ( [ distinct ] expr)
```
Tipo di dati restituiti: numero intero

### Argomenti:

Argomenti

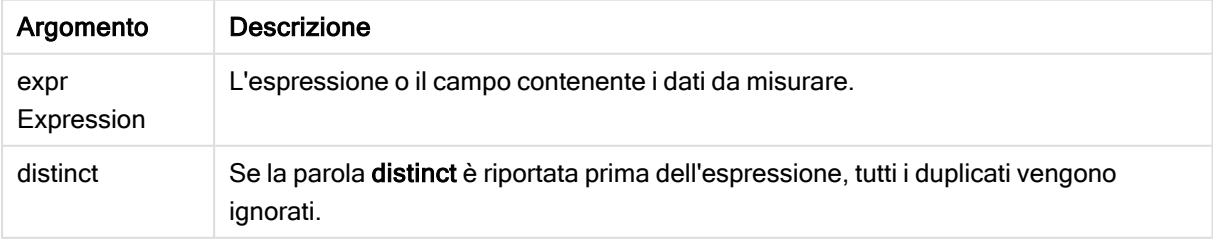
### Esempi e risultati:

Aggiungere lo script di esempio all'app ed eseguirlo. Aggiungere quindi a un foglio nell'app almeno i campi elencati nella colonna dei risultati per visualizzare il risultato.

Per ottenere lo stesso aspetto della colonna dei risultati mostrata di seguito, nel pannello delle proprietà, in Ordinamento passare da Automatico a Personalizza, quindi deselezionare l'ordinamento numerico e alfabetico.

### Esempio:

```
Temp:
LOAD * inline [
Customer|Product|OrderNumber|UnitSales|UnitPrice
Astrida|AA|1|4|16
Astrida|AA|7|10|15
Astrida|BB|4|9|9
Betacab|CC|6|5|10
Betacab|AA|5|2|20
Betacab|BB||| 25
Canutility|AA|||15
Canutility|CC| ||19
Divadip|CC|2|4|16
Divadip|DD|3|1|25
] (delimiter is '|');
TextCount1:
LOAD Customer,TextCount(Product) as ProductTextCount Resident Temp Group By Customer;
```
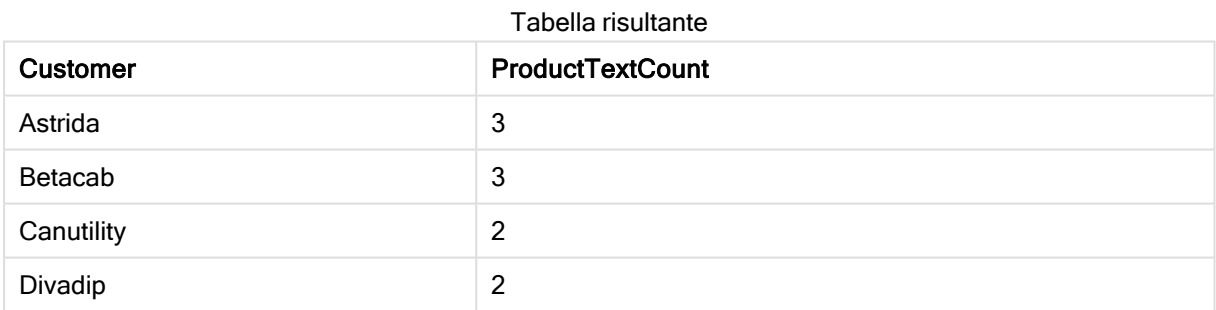

### Esempio:

LOAD Customer,TextCount(OrderNumber) as OrderNumberTextCount Resident Temp Group By Customer;

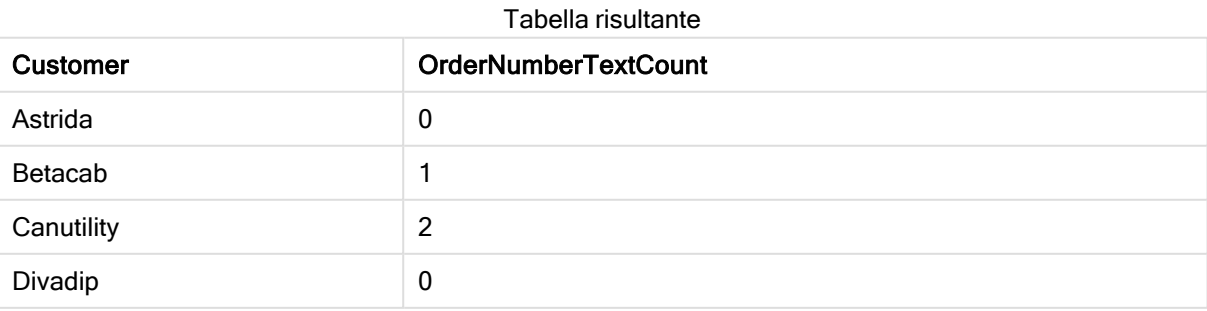

# TextCount - funzione per grafici

TextCount() viene utilizzata per aggregare il numero di valori di campo che non sono numerici in ciascuna dimensione del grafico.

### Sintassi:

**TextCount(**{[SetExpression] [**DISTINCT**] [**TOTAL** [<fld {,fld}>]]} expr**)**

### Tipo di dati restituiti: numero intero

### Argomenti:

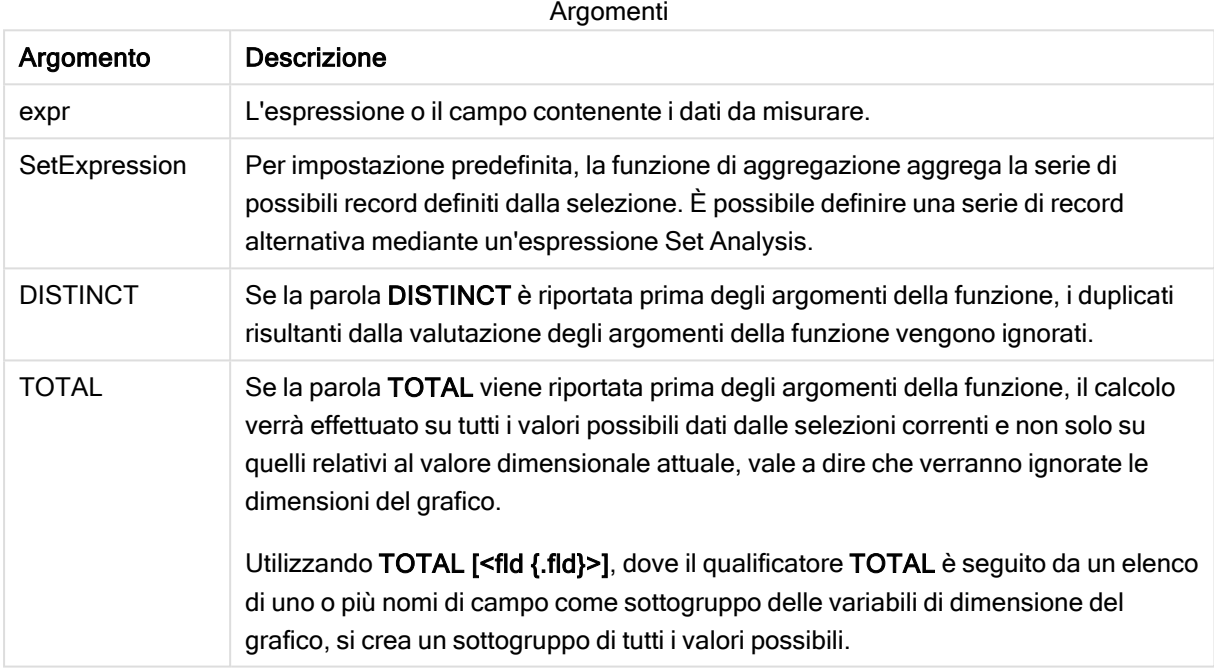

### Esempi e risultati:

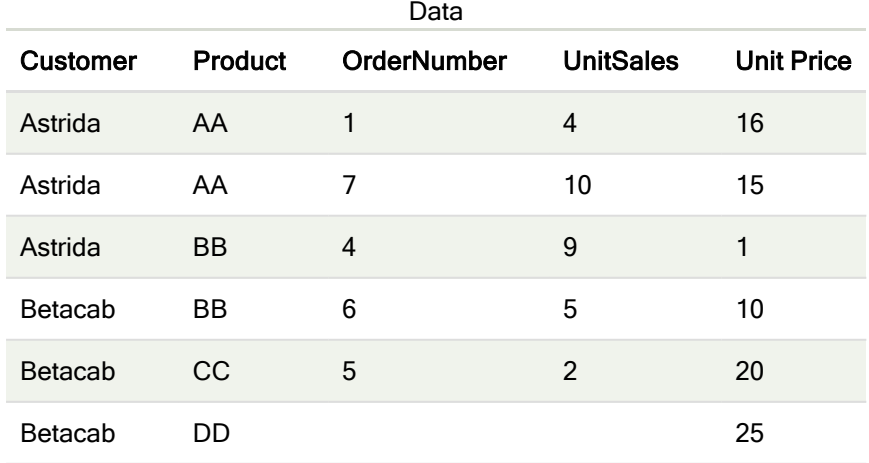

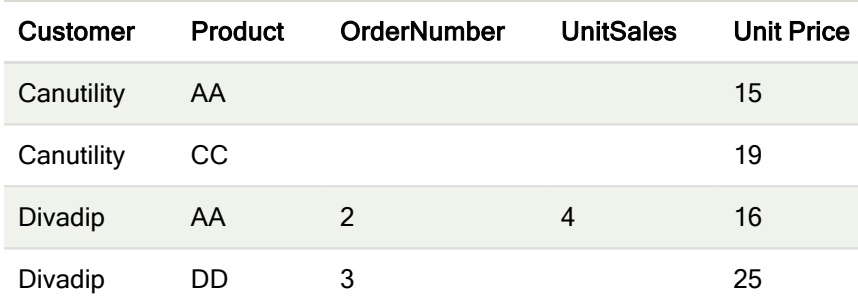

#### Esempi e risultati

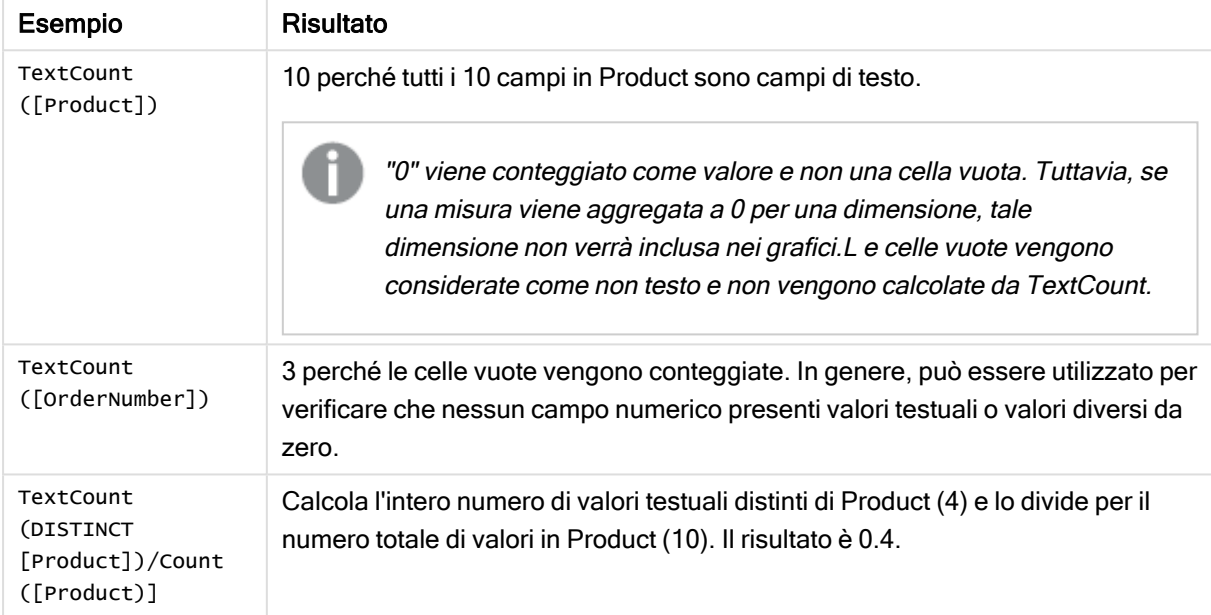

### Dati utilizzati nell'esempio:

```
Temp:
LOAD * inline [
Customer|Product|OrderNumber|UnitSales|UnitPrice
Astrida|AA|1|4|16
Astrida|AA|7|1|15
Astrida|BB|4|9|9
Betacab|CC|6|5|10
Betacab|AA|5|2|20
Betacab|BB|||| 25
Canutility|AA|||15
Canutility|CC|||19
Divadip|CC|2|4|16
Divadip|DD|3|1|25
] (delimiter is '|');
```
# Funzioni di aggregazione finanziaria

In questa sezione vengono descritte le funzioni di aggregazione per le operazioni finanziarie relative ai pagamenti e al flusso di cassa.

Ciascuna funzione viene descritta ulteriormente dopo la panoramica. È inoltre possibile fare clic sul nome della funzione nella sintassi per accedere immediatamente ai dettagli per tale funzione specifica.

# Funzioni di aggregazione finanziaria nello script di caricamento dei dati

### IRR

IRR() restituisce il tasso di rendimento interno aggregato per una serie di flussi di cassa rappresentati dai numeri nell'espressione ripetuti su un numero di record, come definito da una clausola group by.

**[IRR](#page-256-0) (**expression**)**

### XIRR

XIRR() restituisce il tasso di rendimento interno aggregato per una programmazione di flussi di cassa (non necessariamente periodici) rappresentati da coppie di numeri in pmt e date ripetuti su un insieme di record, come definito da una clausola group by. Tutti i pagamenti sono scontati in base ad un anno composto da 365 giorni.

**[XIRR](#page-262-0) (**valueexpression, dateexpression **)**

#### NPV

NPV() restituisce il valore netto attuale aggregato di un investimento basato su un discount\_rate per periodo e una serie di futuri pagamenti (valori negativi) ed entrate (valori positivi) rappresentati dai numeri in value, , ripetuti su un numero di record come definito da una clausola group by. Si presuppone che i pagamenti e le entrate avvengano alla fine di ciascun periodo.

**[NPV](#page-258-0)(**rate, expression**)**

### XNPV

XNPV() restituisce il valore netto attuale aggregato per una programmazione di flussi di cassa (non necessariamente periodici) rappresentati da coppie di numeri in pmt e date ripetuti su un insieme di record, come definito da una clausola group by. Rate è il tasso di interesse per periodo. Tutti i pagamenti sono scontati in base ad un anno composto da 365 giorni.

**[XNPV](#page-264-0) (**rate, valueexpression, dateexpression**)**

# Funzioni di aggregazione finanziaria nelle espressioni grafiche

Queste funzioni di aggregazione possono essere utilizzate nei grafici.

IRR

IRR() restituisce il tasso di rendimento interno aggregato di una serie di flussi di cassa rappresentati dai numeri dell'espressione data da value ripetuti sulle dimensioni del grafico.

**IRR - [funzione](#page-257-0) per grafici**[**TOTAL** [<fld {,fld}>]] value**)**

NPV

NPV() restituisce il valore attuale netto aggregato di un investimento basato su un discount rate per periodo e una serie di pagamenti futuri (valori negativi) ed entrate (valori positivi) rappresentati dai numeri in value ripetuti sulle dimensioni del grafico. Si presuppone che i pagamenti e le entrate avvengano alla fine di ciascun periodo.

**NPV - [funzione](#page-260-0) per grafici(**[**TOTAL** [<fld {,fld}>]] discount\_rate, value**)**

### XIRR

XIRR() restituisce il tasso di rendimento interno aggregato per una programmazione di flussi di cassa (non necessariamente periodica) rappresentati da coppie di numeri nelle espressioni date da pmt e date ripetuti sulle dimensioni del grafico. Tutti i pagamenti sono scontati in base ad un anno composto da 365 giorni.

*XIRR - [funzione](#page-263-0) per grafici (page 264)***(**[**TOTAL** [<fld {,fld}>]] pmt, date**)**

#### XNPV

XNPV() restituisce il valore netto attuale aggregato per una programmazione di flussi di cassa (non necessariamente periodica) rappresentati da coppie di numeri nelle espressioni date da pmt e date ripetuti sulle dimensioni del grafico. Tutti i pagamenti sono scontati in base ad un anno composto da 365 giorni.

<span id="page-256-0"></span>**XNPV - [funzione](#page-265-0) per grafici(**[**TOTAL** [<fld{,fld}>]] discount\_rate, pmt, date**)**

### IRR

IRR() restituisce il tasso di rendimento interno aggregato per una serie di flussi di cassa rappresentati dai numeri nell'espressione ripetuti su un numero di record, come definito da una clausola group by.

Questi flussi di cassa non devono essere necessariamente pari, come dovrebbero essere per una annualità. Tuttavia, i flussi di cassa devono ricorrere a intervalli regolari, ad esempio ogni mese o ogni anno. Il tasso di rendimento interno è il tasso di interesse ricevuto per un investimento che consiste in pagamenti (valori negativi) e in entrate (valori positivi) che ricorrono ad intervalli regolari. La funzione necessita di almeno un valore positivo e di uno negativo per essere calcolata.

#### Sintassi:

**IRR(**value**)**

### Tipo di dati restituiti: numerico

### Argomenti:

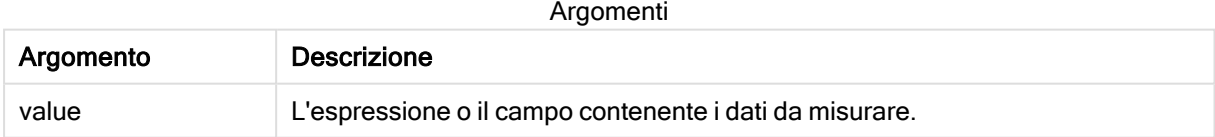

### Limiti:

I valori di testo, i valori NULL e i valori mancanti vengono ignorati.

### Esempi e risultati:

Aggiungere lo script di esempio all'app ed eseguirlo. Per visualizzare il risultato, aggiungere i campi elencati nella colonna risultati a un foglio nell'app dell'utente.

### Esempi e risultati:

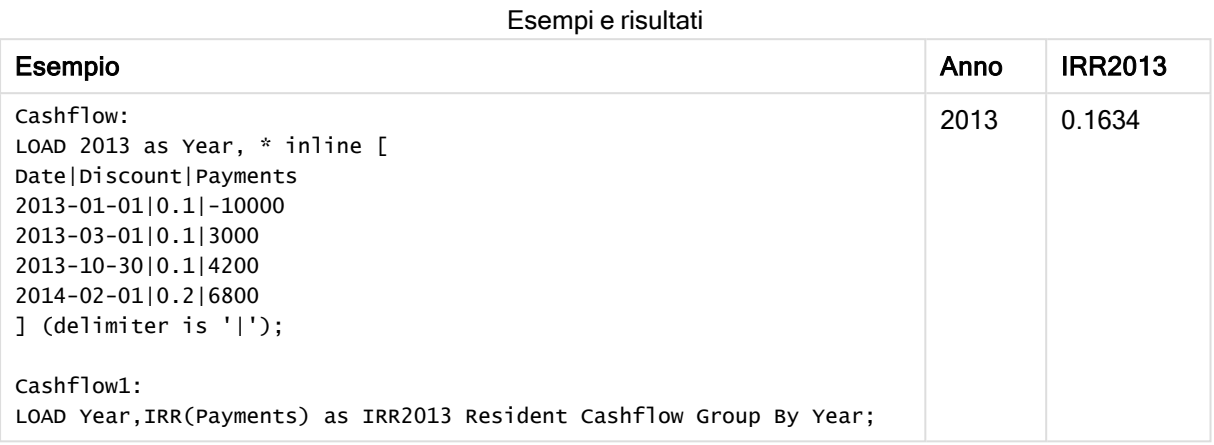

# <span id="page-257-0"></span>IRR - funzione per grafici

IRR() restituisce il tasso di rendimento interno aggregato di una serie di flussi di cassa rappresentati dai numeri dell'espressione data da value ripetuti sulle dimensioni del grafico.

Questi flussi di cassa non devono essere necessariamente pari, come dovrebbero essere per una annualità. Tuttavia, i flussi di cassa devono ricorrere a intervalli regolari, ad esempio ogni mese o ogni anno. Il tasso di rendimento interno è il tasso di interesse ricevuto per un investimento che consiste in pagamenti (valori negativi) ed entrate (valori positivi) che ricorrono ad intervalli regolari. La funzione necessita di almeno un valore positivo e un valore negativo da calcolare.

### Sintassi:

**IRR(**[**TOTAL** [<fld {,fld}>]] value**)**

### Tipo di dati restituiti: numerico

### Argomenti:

Argomenti

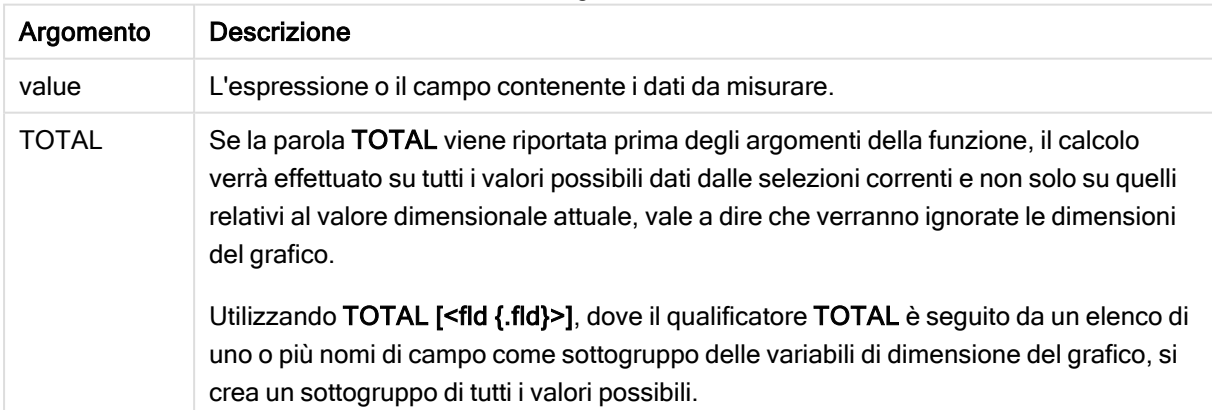

### Limiti:

Il parametro della funzione di aggregazione non deve contenere altre funzioni di aggregazione, a meno che tali aggregazioni interne non contengano il qualificatore TOTAL. Nel caso di aggregazioni nidificate più complesse, utilizzare la funzione avanzata Aggr in combinazione con una dimensione specificata.

I valori di testo, i valori NULL e i valori mancanti vengono ignorati.

#### Esempi e risultati:

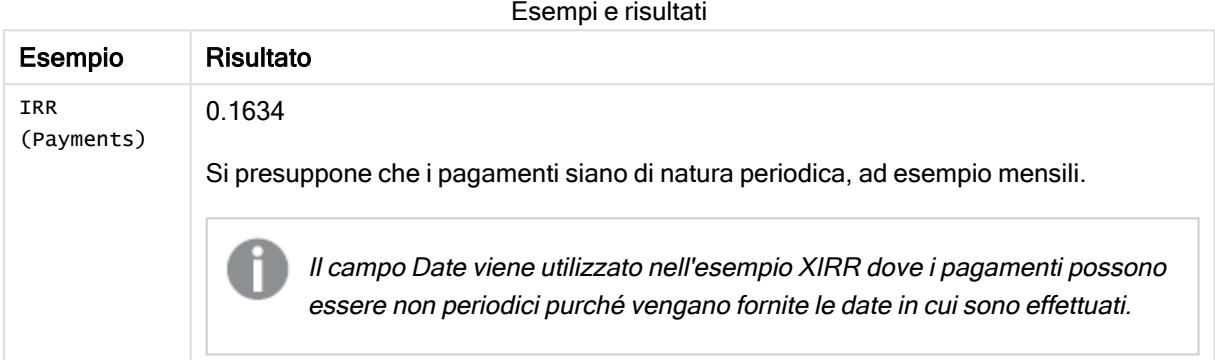

Dati utilizzati negli esempi:

```
Cashflow:
LOAD 2013 as Year, * inline [
Date|Discount|Payments
2013-01-01|0.1|-10000
2013-03-01|0.1|3000
2013-10-30|0.1|4200
2014-02-01|0.2|6800
] (delimiter is '|');
```
### Vedere anche:

<span id="page-258-0"></span>p XIRR - [funzione](#page-263-0) per grafici (page 264) Aggr - [funzione](#page-417-0) per grafici (page 418)

### NPV

NPV() restituisce il valore netto attuale aggregato di un investimento basato su un discount\_ rate per periodo e una serie di futuri pagamenti (valori negativi) ed entrate (valori positivi) rappresentati dai numeri in value, , ripetuti su un numero di record come definito da una clausola group by. Si presuppone che i pagamenti e le entrate avvengano alla fine di ciascun periodo.

### Sintassi:

**NPV(**discount\_rate, value**)**

Tipo di dati restituiti: numerico. Il risultato è in un formato numerico predefinito della valuta.

### Argomenti:

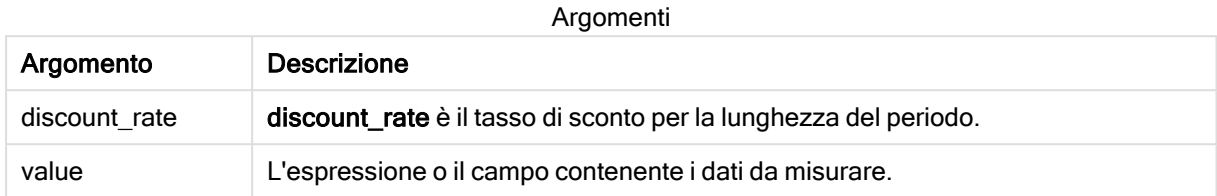

### Limiti:

I valori di testo, i valori NULL e i valori mancanti vengono ignorati.

### Esempi e risultati:

Aggiungere lo script di esempio all'app ed eseguirlo. Per visualizzare il risultato, aggiungere i campi elencati nella colonna risultati a un foglio nell'app dell'utente.

Esempi e risultati

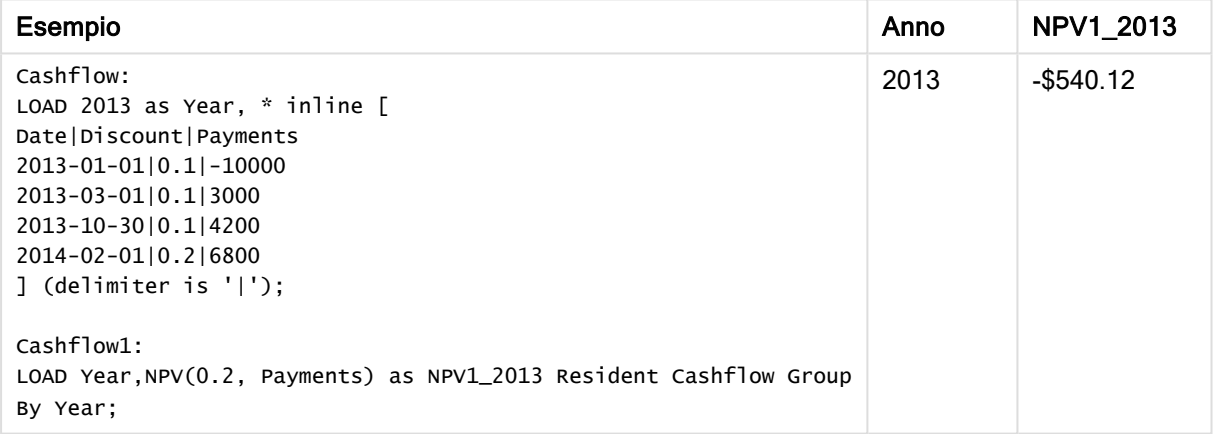

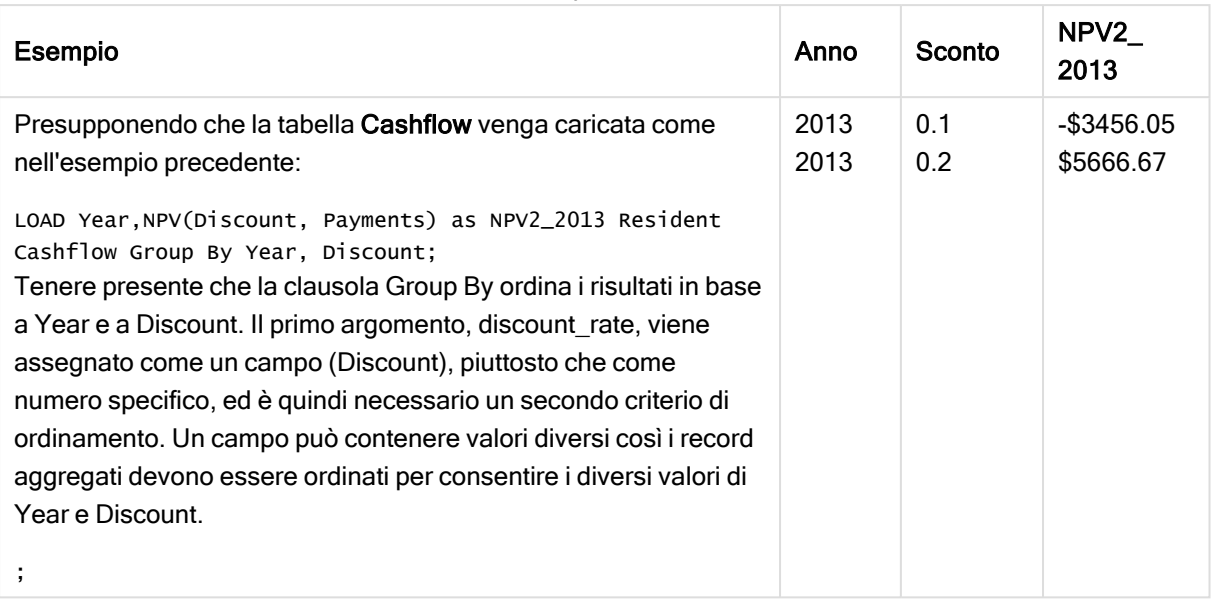

#### Esempi e risultati

# <span id="page-260-0"></span>NPV - funzione per grafici

NPV() restituisce il valore attuale netto aggregato di un investimento basato su un discount\_rate per periodo e una serie di pagamenti futuri (valori negativi) ed entrate (valori positivi) rappresentati dai numeri in value ripetuti sulle dimensioni del grafico. Si presuppone che i pagamenti e le entrate avvengano alla fine di ciascun periodo.

### Sintassi:

**NPV(**[**TOTAL** [<fld {,fld}>]] discount\_rate, value**)**

Tipo di dati restituiti: numerico Il risultato è in un formato numerico predefinito della valuta.

### Argomenti:

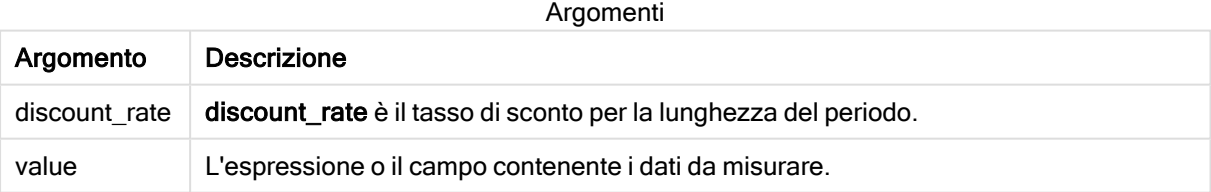

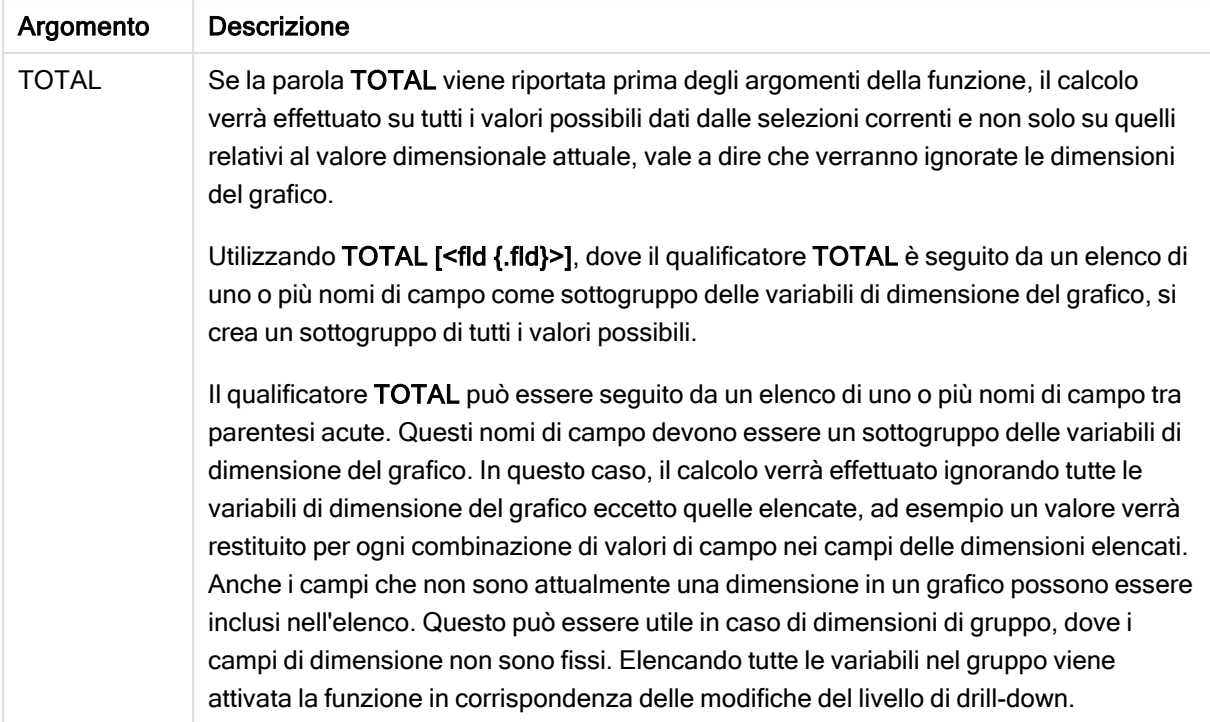

### Limiti:

discount\_rate e value non devono contenere funzioni di aggregazione, a meno che queste aggregazioni interne non contengano il qualificatore TOTAL. Nel caso di aggregazioni nidificate più complesse, utilizzare la funzione avanzata Aggr in combinazione con una dimensione specificata.

I valori di testo, i valori NULL e i valori mancanti vengono ignorati.

#### Esempi e risultati:

Esempi e risultati

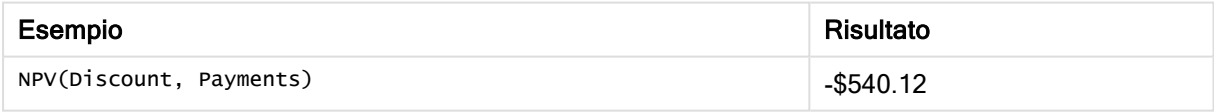

Dati utilizzati negli esempi:

```
Cashflow:
LOAD 2013 as Year, * inline [
Date|Discount|Payments
2013-01-01|0.1|-10000
2013-03-01|0.1|3000
2013-10-30|0.1|4200
2014-02-01|0.2|6800
] (delimiter is '|');
```
### Vedere anche:

 $\bigcap$  XNPV - [funzione](#page-265-0) per grafici (page 266)

<span id="page-262-0"></span>Aggr - [funzione](#page-417-0) per grafici (page 418)

# XIRR

XIRR() restituisce il tasso di rendimento interno aggregato per una programmazione di flussi di cassa (non necessariamente periodici) rappresentati da coppie di numeri in pmt e date ripetuti su un insieme di record, come definito da una clausola group by. Tutti i pagamenti sono scontati in base ad un anno composto da 365 giorni.

### Sintassi:

**XIRR(**pmt, date **)**

### Tipo di dati restituiti: numerico

### Argomenti:

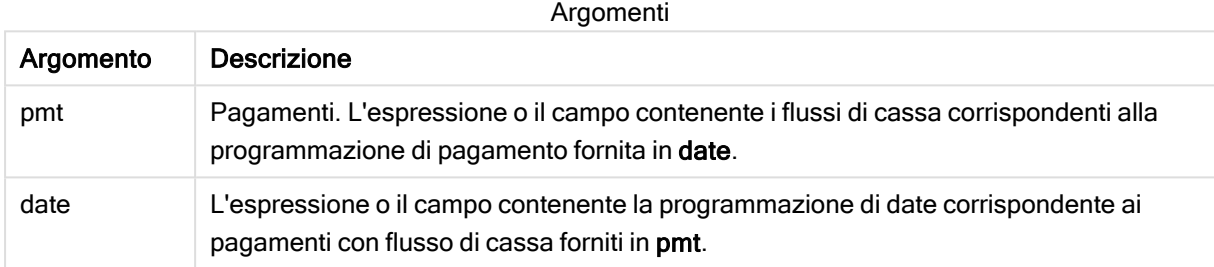

### Limiti:

Se una o entrambe le parti di una coppia di dati include o includono valori di testo, valori NULL e valori mancanti, l'intera coppia di dati verrà ignorata.

### Esempi e risultati:

Aggiungere lo script di esempio all'app ed eseguirlo. Per visualizzare il risultato, aggiungere i campi elencati nella colonna risultati a un foglio nell'app dell'utente.

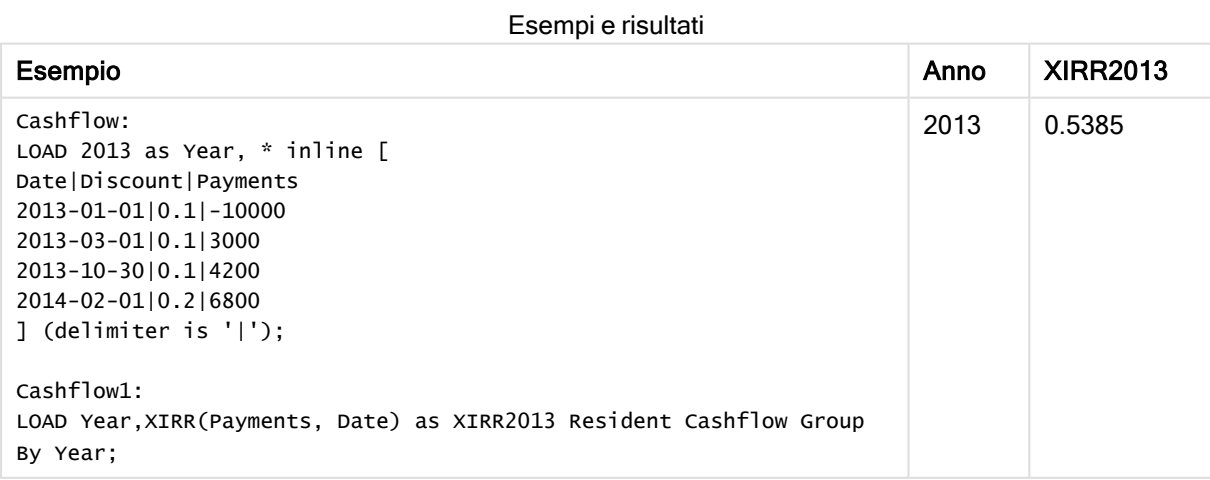

# <span id="page-263-0"></span>XIRR - funzione per grafici

XIRR() restituisce il tasso di rendimento interno aggregato per una programmazione di flussi di cassa (non necessariamente periodica) rappresentati da coppie di numeri nelle espressioni date da pmt e date ripetuti sulle dimensioni del grafico. Tutti i pagamenti sono scontati in base ad un anno composto da 365 giorni.

#### Sintassi:

**XIRR(**[**TOTAL** [<fld {,fld}>]] pmt, date**)**

Tipo di dati restituiti: numerico

### Argomenti:

Argomento Descrizione pmt Pagamenti. L'espressione o il campo contenente i flussi di cassa corrispondenti alla programmazione di pagamento fornita in date. date L'espressione o il campo contenente la programmazione di date corrispondente ai pagamenti con flusso di cassa forniti in pmt. TOTAL Se la parola TOTAL viene riportata prima degli argomenti della funzione, il calcolo verrà effettuato su tutti i valori possibili dati dalle selezioni correnti e non solo su quelli relativi al valore dimensionale attuale, vale a dire che verranno ignorate le dimensioni del grafico. Utilizzando TOTAL [<fld {.fld}>], dove il qualificatore TOTAL è seguito da un elenco di uno o più nomi di campo come sottogruppo delle variabili di dimensione del grafico, si crea un sottogruppo di tutti i valori possibili. Argomenti

#### Limiti:

pmt e date non devono contenere funzioni di aggregazione, a meno che queste aggregazioni interne non contengano il qualificatore TOTAL. Nel caso di aggregazioni nidificate più complesse, utilizzare la funzione avanzata Aggr in combinazione con una dimensione specificata.

Se una o entrambe le parti di una coppia di dati includono valori di testo, valori NULL e valori mancanti, l'intera coppia di dati verrà ignorata.

### Esempi e risultati:

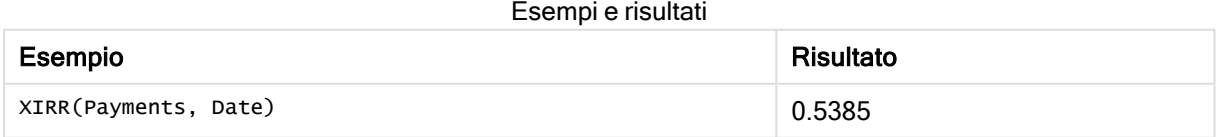

#### Dati utilizzati negli esempi:

Cashflow:

```
LOAD 2013 as Year, * inline [
Date|Discount|Payments
2013-01-01|0.1|-10000
2013-03-01|0.1|3000
2013-10-30|0.1|4200
2014-02-01|0.2|6800
] (delimiter is '|');
```
## Vedere anche:

 $\bigcap$  IRR - [funzione](#page-257-0) per grafici (page 258)

<span id="page-264-0"></span> $\Box$  Aggr - [funzione](#page-417-0) per grafici (page 418)

# XNPV

XNPV() restituisce il valore netto attuale aggregato per una programmazione di flussi di cassa (non necessariamente periodici) rappresentati da coppie di numeri in pmt e date ripetuti su un insieme di record, come definito da una clausola group by. Rate è il tasso di interesse per periodo. Tutti i pagamenti sono scontati in base ad un anno composto da 365 giorni.

## Sintassi:

**XNPV(**discount\_rate, pmt, date**)**

Tipo di dati restituiti: numerico. Il risultato è in un formato numerico predefinito della valuta. .

# Argomenti:

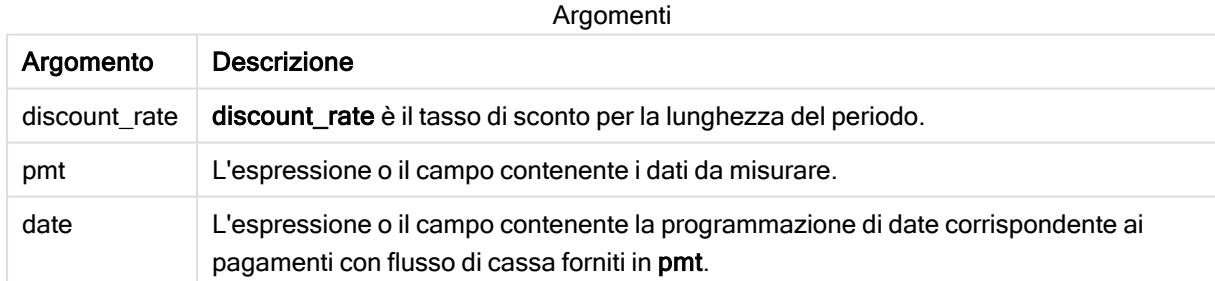

### Limiti:

Se una o entrambe le parti di una coppia di dati include o includono valori di testo, valori NULL e valori mancanti, l'intera coppia di dati verrà ignorata.

### Esempi:

Aggiungere lo script di esempio all'app ed eseguirlo. Per visualizzare il risultato, aggiungere i campi elencati nella colonna risultati a un foglio nell'app dell'utente.

#### Esempi e risultati

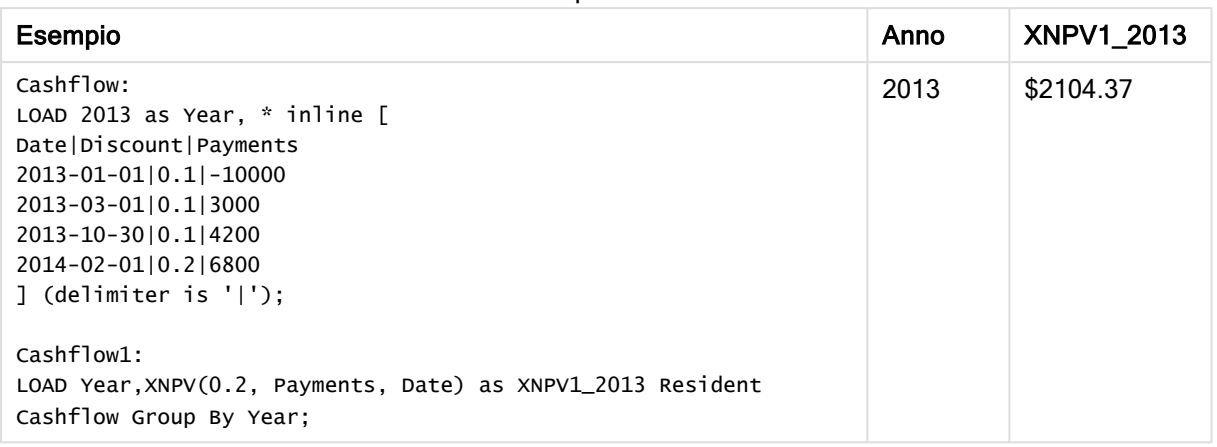

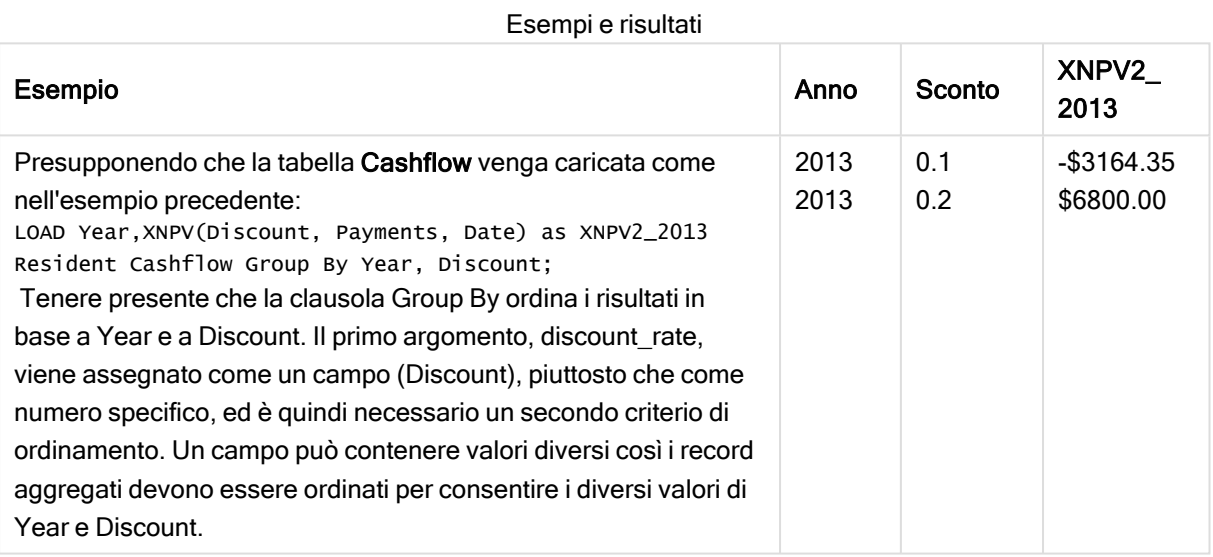

# <span id="page-265-0"></span>XNPV - funzione per grafici

XNPV() restituisce il valore netto attuale aggregato per una programmazione di flussi di cassa (non necessariamente periodica) rappresentati da coppie di numeri nelle espressioni date da pmt e date ripetuti sulle dimensioni del grafico. Tutti i pagamenti sono scontati in base ad un anno composto da 365 giorni.

# Sintassi: **XNPV(**[**TOTAL** [<fld{,fld}>]] discount\_rate, pmt, date**)**

Tipo di dati restituiti: numerico Il risultato è in un formato numerico predefinito della valuta.

### Argomenti:

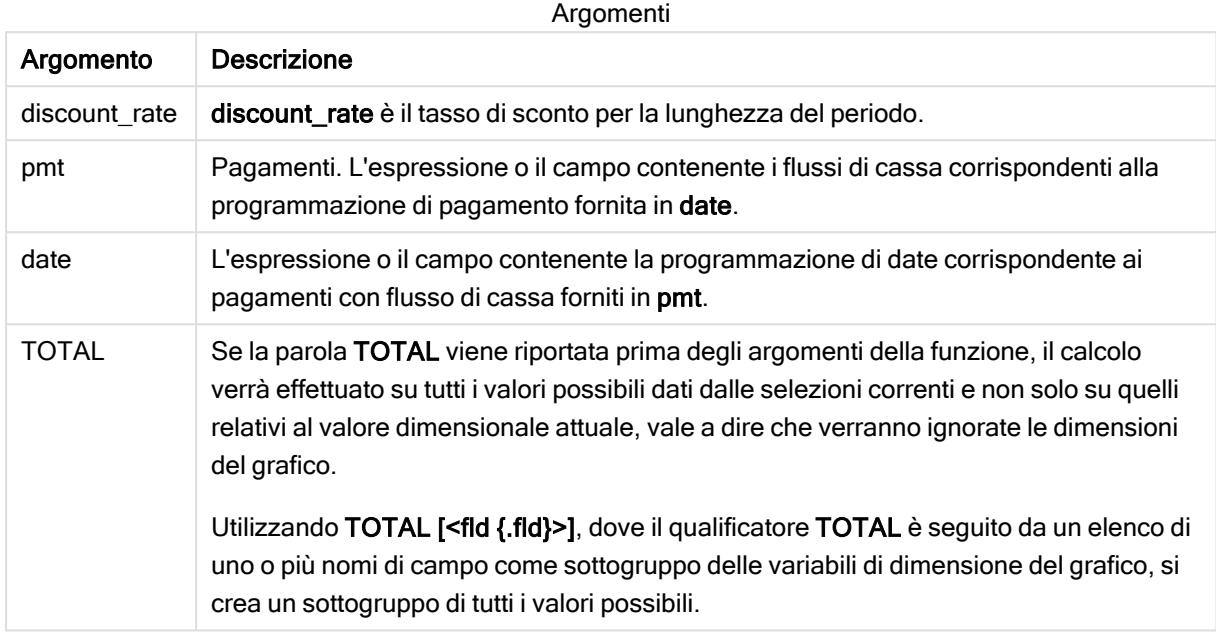

### Limiti:

discount\_rate, pmt e date non devono contenere funzioni di aggregazione, a meno che queste aggregazioni interne non contengano il qualificatore TOTAL o ALL. Nel caso di aggregazioni nidificate più complesse, utilizzare la funzione avanzata Aggr in combinazione con una dimensione specificata.

Se una o entrambe le parti di una coppia di dati includono valori di testo, valori NULL e valori mancanti, l'intera coppia di dati verrà ignorata.

### Esempi e risultati:

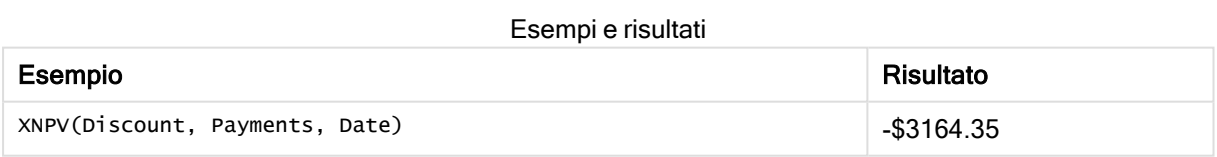

#### Dati utilizzati negli esempi:

```
Cashflow:
LOAD 2013 as Year, * inline [
Date|Discount|Payments
2013-01-01|0.1|-10000
2013-03-01|0.1|3000
2013-10-30|0.1|4200
2014-02-01|0.2|6800
] (delimiter is '|');
```
### Vedere anche:

 $\bigcap$  NPV - [funzione](#page-260-0) per grafici (page 261)

 $\bigcap$  Aggr - [funzione](#page-417-0) per grafici (page 418)

# Funzioni di aggregazione statistica

Ciascuna funzione viene descritta ulteriormente dopo la panoramica. È inoltre possibile fare clic sul nome della funzione nella sintassi per accedere immediatamente ai dettagli per tale funzione specifica.

Funzioni di aggregazione statistica nello script di caricamento dei dati

Le funzioni di aggregazione statistica seguenti possono essere utilizzate negli script.

### Avg

Avg() restituisce il valore medio dei dati aggregati nell'espressione su un insieme di record, come definito da una clausola group by.

**[Avg](#page-274-0) (**[**distinct**] expression**)**

### Correl

Correl() restituisce il coefficiente di correlazione aggregato per una serie di coordinate rappresentata da coppie di numeri in x-expression e y-expression ripetute su un insieme di record definito da una clausola group by.

**[Correl](#page-277-0) (**x-expression, y-expression**)**

### **Fractile**

Fractile() restituisce il valore corrispondente al frattale inclusivo (quantile) dei dati aggregati nell'espressione su un insieme di record, come definito da una clausola group by.

**[Fractile](#page-280-0) (**expression, fractile**)**

### **FractileExc**

FractileExc() restituisce il valore corrispondente al frattale esclusivo (quantile) dei dati aggregati nell'espressione su un insieme di record, come definito da una clausola group by.

**[FractileExc](#page-283-0) (**expression, fractile**)**

### Kurtosis

Kurtosis() restituisce il kurtosis dei dati nell'espressione su un insieme di record, come definito da una clausola group by.

**[Kurtosis](#page-287-0) (**[**distinct** ] expression **)**

## LINEST\_B

LINEST\_B() restituisce il valore b aggregato (intercettazione sull'asse y) di una regressione lineare definita dall'equazione y=mx+b per una serie di coordinate rappresentata da coppie di numeri in xexpression e y-expression ripetute su un insieme di record, come definito da una clausola group by.

**[LINEST\\_B](#page-291-0) (**y-expression, x-expression [, y0 [, x0 ]]**)**

### LINEST\_df

LINEST\_DF() restituisce i gradi di libertà aggregati di una regressione lineare definita dall'equazione y=mx+b per una serie di coordinate rappresentata da coppie di numeri in x-expression e y-expression ripetute su un insieme di record, come definito da una clausola group by.

**[LINEST\\_DF](#page-293-0) (**y-expression, x-expression [, y0 [, x0 ]]**)**

### LINEST\_f

Questa funzione di script restituisce la statistica F aggregata ( $r^2/(1-r^2)$ ) di una regressione lineare definita dall'equazione y=mx+b per una serie di coordinate rappresentata da coppie di numeri in x-expression e yexpression ripetute su un insieme di record definito da una clausola group by.

**[LINEST\\_F](#page-296-0) (**y-expression, x-expression [, y0 [, x0 ]]**)**

### LINEST\_m

LINEST M() restituisce il valore m aggregato (pendenza) di una regressione lineare definita dall'equazione y=mx+b per una serie di coordinate rappresentata da coppie di numeri in x-expression e yexpression ripetute su un insieme di record, come definito da una clausola group by.

**[LINEST\\_M](#page-298-0) (**y-expression, x-expression [, y0 [, x0 ]]**)**

### LINEST\_r2

LINEST\_R2() restituisce il valore r<sup>2</sup> aggregato (coefficiente di determinazione) di una regressione lineare definita dall'equazione y=mx+b per una serie di coordinate rappresentata da coppie di numeri in xexpression e y-expression ripetute su un insieme di record, come definito da una clausola group by.

**[LINEST\\_R2](#page-300-0) (**y-expression, x-expression [, y0 [, x0 ]]**)**

### LINEST\_seb

LINEST\_SEB() restituisce l'errore standard aggregato del valore b di una regressione lineare definita dall'equazione y=mx+b per una serie di coordinate rappresentata da coppie di numeri in x-expression e yexpression ripetute su un insieme di record, come definito da una clausola group by.

**[LINEST\\_SEB](#page-302-0) (**y-expression, x-expression [, y0 [, x0 ]]**)**

### LINEST\_sem

LINEST\_SEM() restituisce l'errore standard aggregato del valore m di una regressione lineare definita dall'equazione y=mx+b per una serie di coordinate rappresentata da coppie di numeri in x-expression e yexpression ripetute su un insieme di record, come definito da una clausola group by.

**[LINEST\\_SEM](#page-304-0) (**y-expression, x-expression [, y0 [, x0 ]]**)**

### LINEST\_sey

LINEST\_SEY() restituisce l'errore standard aggregato della stima del valore y di una regressione lineare definita dall'equazione y=mx+b per una serie di coordinate rappresentata da coppie di numeri in xexpression e y-expression ripetute su un insieme di record, come definito da una clausola group by.

**[LINEST\\_SEY](#page-306-0) (**y-expression, x-expression [, y0 [, x0 ]]**)**

### LINEST\_ssreg

LINEST\_SSREG() restituisce la somma di una regressione aggregata dei quadrati di una regressione lineare definita dall'equazione y=mx+b per una serie di coordinate rappresentata da coppie di numeri in xexpression e y-expression ripetute su un insieme di record, come definito da una clausola group by.

**[LINEST\\_SSREG](#page-308-0) (**y-expression, x-expression [, y0 [, x0 ]]**)**

#### Linest\_ssresid

LINEST\_SSRESID() restituisce la somma residua aggregata dei quadrati di una regressione lineare definita dall'equazione y=mx+b per una serie di coordinate rappresentata da coppie di numeri in xexpression e y-expression ripetute su un insieme di record, come definito da una clausola group by.

**[LINEST\\_SSRESID](#page-310-0) (**y-expression, x-expression [, y0 [, x0 ]]**)**

#### Median

Median() restituisce la mediana aggregata dei valori nell'espressione su un insieme di record, come definito da una clausola group by.

**[Median](#page-312-0) (**expression**)**

#### Skew

Skew() restituisce l'asimmetria dell'espressione su un insieme di record, come definito da una clausola group by.

**[Skew](#page-320-0) (**[ **distinct**] expression**)**

#### Stdev

Stdev() restituisce la deviazione standard dei valori dati dall'espressione su un insieme di record, come definito da una clausola group by.

**[Stdev](#page-323-0) (**[**distinct**] expression**)**

#### Sterr

Sterr() restituisce l'errore standard aggregato (stdev/sqrt(n)) per una serie di valori rappresentata da un'espressione ripetuta su un insieme di record, come definito da una clausola group by.

**[Sterr](#page-326-0) (**[**distinct**] expression**)**

### **STEYX**

STEYX() restituisce l'errore standard aggregato del valore y previsto per ogni valore x nella regressione per una serie di coordinate rappresentata da coppie di numeri in x-expression e y-expression ripetute su un insieme di record, come definito da una clausola group by.

**[STEYX](#page-329-0) (**y-expression, x-expression)

# Funzioni di aggregazione statistica nelle espressioni grafiche

Le seguenti funzioni di aggregazione statistica possono essere utilizzate nei grafici.

#### Avg

Avg() restituisce la media aggregata dell'espressione o del campo ripetuto sulle dimensioni del grafico.

```
Avg - funzione per grafici({[SetExpression] [DISTINCT] [TOTAL [<fld{,
fld}>]]} expr)
```
Correl

Correl() restituisce il coefficiente di correlazione aggregato per due serie di dati. La funzione di correlazione è una misura della relazione tra le serie di dati e viene aggregata per coppie di valori (x,y) ripetute sulle dimensioni del grafico.

```
Correl - funzione per grafici({[SetExpression] [TOTAL [<fld {, fld}>]]}
value1, value2 )
```
Fractile

Fractile() trova il valore che corrisponde al frattale inclusivo (quantile) dei dati aggregati nella scala data dall'espressione ripetuta sulle dimensioni del grafico.

```
Fractile - funzione per grafici({[SetExpression] [TOTAL [<fld {, fld}>]]}
expr, fraction)
```
FractileExc

FractileExc() trova il valore che corrisponde al frattale esclusivo (quantile) dei dati aggregati nella scala data dall'espressione ripetuta sulle dimensioni del grafico.

```
FractileExc - funzione per grafici({[SetExpression] [TOTAL [<fld {, fld}>]]}
expr, fraction)
```
Kurtosis

Kurtosis() trova il kurtosis della scala di dati aggregati nell'espressione o nel campo ripetuto sulle dimensioni del grafico.

```
Kurtosis - funzione per grafici({[SetExpression] [DISTINCT] [TOTAL [<fld{,
fld}>]]} expr)
```
LINEST\_b

LINEST B() restituisce il valore b aggregato (intersezione con l'asse y) di una regressione lineare definita dall'equazione y=mx+b per una serie di coordinate rappresentate da coppie di numeri nelle espressioni date dalle espressioni x value e y value, ripetute sulle dimensioni del grafico.

```
LINEST_R2 - funzione per grafici({[SetExpression] [TOTAL [<fld{ ,fld}>]] }y_
value, x_value[, y0_const[, x0_const]])
```
#### LINEST\_df

LINEST DF() restituisce i gradi di libertà aggregato di una regressione lineare definita dall'equazione y=mx+b per una serie di coordinate rappresentate da coppie di numeri nelle espressioni date da x\_value e y\_value, ripetute sulle dimensioni del grafico.

**LINEST DF - funzione per grafici(** $\{$ **[SetExpression] [TOTAL**  $[\text{fld}, \text{fld}\}]$ **] y\_** value, x\_value [, y0\_const [, x0\_const]]**)**

#### LINEST\_f

LINEST\_F() restituisce la statistica F aggregata (r2/(1-r2)) di una regressione lineare definita dall'equazione y=mx+b di una serie di coordinate rappresentate da coppie di numeri nell'espressione data da x value e da y value, ripetute sulle dimensioni del grafico.

**[LINEST\\_F](#page-296-1) - funzione per grafici(**{[SetExpression] [**TOTAL**[<fld{, fld}>]]} y\_ value, x\_value [, y0\_const [, x0\_const]]**)**

### LINEST\_m

LINEST\_M() restituisce il valore m aggregato (pendenza) di una regressione lineare definita dall'equazione y=mx+b per una serie di coordinate rappresentate da coppie di numeri date dalle espressioni x\_value e y\_value, ripetute sulle dimensioni del grafico.

```
LINEST_M - funzione per grafici({[SetExpression] [TOTAL[<fld{, fld}>]]} y_
value, x_value [, y0_const [, x0_const]])
```
#### LINEST\_r2

LINEST\_R2() restituisce il valore r2 aggregato (coefficiente di determinazione) di una regressione lineare definita dall'equazione y=mx+b per una serie di coordinate rappresentate da coppie di numeri date dalle espressioni x\_value e y\_value, ripetute sulle dimensioni del grafico.

```
LINEST_R2 - funzione per grafici({[SetExpression] [TOTAL [<fld{ ,fld}>]] }y_
value, x_value[, y0_const[, x0_const]])
```
#### LINEST\_seb

LINEST\_SEB() restituisce l'errore standard aggregato del valore b di una regressione lineare definita dall'equazione y=mx+b per una serie di coordinate rappresentate da coppie di numeri fornite dalle espressioni x\_value e y\_value, ripetute sulle dimensioni del grafico.

**[LINEST\\_SEB](#page-302-1) - funzione per grafici(**{[SetExpression] [**TOTAL** [<fld{ ,fld}>]] }y\_ value, x\_value[, y0\_const[, x0\_const]]**)**

#### LINEST\_sem

LINEST\_SEM() restituisce l'errore standard aggregato del valore m di una regressione lineare definita dall'equazione y=mx+b per una serie di coordinate rappresentate da coppie di numeri fornite dalle espressioni x\_value e y\_value, ripetute sulle dimensioni del grafico.

```
LINEST_SEM - funzione per grafici([{set_expression}][ distinct ] [total [<fld
{,fld}>] ] y-expression, x-expression [, y0 [, x0 ]] )
```
#### LINEST\_sey

LINEST SEY() restituisce l'errore standard aggregato della stima y di una regressione lineare definita dall'equazione y=mx+b per una serie di coordinate rappresentate da coppie di numeri date dalle espressioni x\_value e y\_value, ripetute sulle dimensioni del grafico.

**[LINEST\\_SEY](#page-306-1) - funzione per grafici(**{[SetExpression] [**TOTAL** [<fld{ ,fld}>]] }y\_ value, x\_value[, y0\_const[, x0\_const]]**)**

#### LINEST\_ssreg

LINEST\_SSREG() restituisce la somma di regressione aggregata dei quadrati di una regressione lineare definita dall'equazione y=mx+b per una serie di coordinate rappresentate da coppie di numeri date dalle espressioni x\_value e y\_value, ripetute sulle dimensioni del grafico.

**[LINEST\\_SSREG](#page-308-1) - funzione per grafici(**{[SetExpression] [**TOTAL** [<fld{ ,fld}>]] }y\_value, x\_value[, y0\_const[, x0\_const]]**)**

#### LINEST\_ssresid

LINEST SSRESID() restituisce la somma residua aggregata dei quadrati di una regressione lineare definita dall'equazione y=mx+b per una serie di coordinate rappresentate da coppie di numeri nelle espressioni fornite da x value e y value, ripetute sulle dimensioni del grafico.

**LINEST\_SSRESID - funzione per [graficiLINEST\\_SSRESID\(\)](#$$xref$$_5) restituisce la somma residua aggregata dei quadrati di una [regressione](#$$xref$$_5) lineare definita [dall'equazione](#$$xref$$_5) y=mx+b per una serie di coordinate rappresentate da coppie di numeri nelle [espressioni](#$$xref$$_5) fornite da x\_value e y\_value, ripetute sulle dimensioni del grafico. [LINEST\\_SSRESID\(\[{SetExpression}\]](#$$xref$$_5) [DISTINCT] [TOTAL [<fld{, fld}>]] y\_value, x\_value[, y0\_const[, [x0\\_const\]\]\)](#$$xref$$_5) [numerico ArgomentiArgomentoDescrizioney\\_valueL'espressione](#$$xref$$_5) o il campo contenente la scala di valori y da [misurare.x\\_valueL'espressione](#$$xref$$_5) o il campo contenente la scala di valori x da [misurare.y0,](#$$xref$$_5) x0È possibile dichiarare un valore opzionale y0 forzando il passaggio della linea di [regressione](#$$xref$$_5) attraverso l'asse delle y in un [determinato](#$$xref$$_5) punto. Dichiarando sia y0 che x0, è possibile forzare il passaggio della linea di [regressione](#$$xref$$_5) attraverso una [coordinata](#$$xref$$_5) singola fissa. A meno che non vengano dichiarati sia y0 che x0, la funzione [richiede](#$$xref$$_5) almeno due coppie di dati valide per il calcolo. Se vengono dichiarati i valori y0 e x0, sarà [sufficiente](#$$xref$$_5) una singola coppia di [dati. SetExpressionPer](#$$xref$$_5) impostazione predefinita, la funzione di aggregazione aggrega la serie di possibili record definiti dalla [selezione.](#$$xref$$_5) È possibile definire una serie di record alternativa mediante [un'espressione](#$$xref$$_5) Set Analysis. [DISTINCTSe](#$$xref$$_5) la parola DISTINCT è riportata prima degli argomenti della funzione, i duplicati risultanti dalla [valutazione](#$$xref$$_5) degli argomenti della funzione vengono ignorati. TOTALSe la parola TOTAL viene [riportata](#$$xref$$_5) prima degli argomenti della funzione, il calcolo verrà [effettuato](#$$xref$$_5) su tutti i valori possibili dati dalle [selezioni](#$$xref$$_5) correnti e non solo su quelli relativi al valore [dimensionale](#$$xref$$_5) attuale, vale a dire che verranno ignorate le dimensioni del grafico. [Utilizzando](#$$xref$$_5) TOTAL [<fld {.fld}>], dove il [qualificatore](#$$xref$$_5) TOTAL è seguito da un elenco di uno o più nomi di campo come [sottogruppo](#$$xref$$_5) delle variabili di dimensione del grafico, si crea un sottogruppo** **di tutti i valori [possibili.È](#$$xref$$_5) possibile dichiarare un valore opzionale y0 forzando il passaggio della linea di [regressione](#$$xref$$_5) attraverso l'asse delle y in un [determinato](#$$xref$$_5) punto. Dichiarando sia y0 che x0, è possibile forzare il passaggio della linea di [regressione](#$$xref$$_5) attraverso una coordinata singola fissa. Il parametro della funzione di [aggregazione](#$$xref$$_5) non deve contenere altre funzioni di [aggregazione,](#$$xref$$_5) a meno che tali aggregazioni interne non contengano il [qualificatore](#$$xref$$_5) TOTAL. Nel caso di aggregazioni nidificate più complesse, utilizzare la funzione avanzata Aggr in [combinazione](#$$xref$$_5) con una dimensione [specificata.](#$$xref$$_5) Se una o entrambe le parti di una coppia di dati includono valori di testo, valori NULL e valori [mancanti,](#$$xref$$_5) l'intera coppia di dati verrà ignorata. An example of how to use linest [functionsavg](#$$xref$$_5)(**{[SetExpression] [**TOTAL** [<fld{ ,fld}>]] }y\_value, x\_value[, y0\_const[, x0\_const]]**)**

#### Median

Median() restituisce il valore mediano della scala di valori aggregati nell'espressione ripetuti sulle dimensioni del grafico.

**Median - [funzione](#page-313-0) per grafici(**{[SetExpression] [**TOTAL** [<fld{, fld}>]]} expr**)**

#### MutualInfo

MutualInfo calcola le informazioni reciproche (MI, Mutual Information) tra due campi o tra valori aggregati in Aggr().

*[MutualInfo](#page-314-0) - funzione per grafici (page 315)*{[SetExpression] [**DISTINCT**] [**TOTAL** target, driver [, datatype [, breakdownbyvalue [, samplesize ]]]**)**

#### Skew

Skew() restituisce l'asimmetria aggregata dell'espressione o del campo ripetuta sulle dimensioni del grafico.

```
Skew - funzione per grafici{[SetExpression] [DISTINCT] [TOTAL [<fld{ 
,fld}>]]} expr)
```
#### Stdev

Stdev() trova la deviazione standard della scala di dati aggregati nell'espressione o nel campo ripetuta sulle dimensioni del grafico.

```
Stdev - funzione per grafici({[SetExpression] [DISTINCT] [TOTAL [<fld{,
fld}>]]} expr)
```
#### **Sterr**

Sterr() trova il valore dell'errore standard della media, (stdev/sqrt(n)), per la serie di valori aggregati nell'espressione ripetuta sulle dimensioni del grafico.

```
Sterr - funzione per grafici({[SetExpression] [DISTINCT] [TOTAL[<fld{,
fld}>]]} expr)
```
### STEYX

STEYX() restituisce l'errore standard aggregato quando si prevedono i valori y per ciascun valore x in una regressione lineare data da una serie di coordinate rappresentate da coppie di numeri nelle espressioni date da y\_value e x\_value.

```
STEYX - funzione per grafici{[SetExpression] [TOTAL [<fld{, fld}>]]} y_value,
x_value)
```
## Avg

Avg() restituisce il valore medio dei dati aggregati nell'espressione su un insieme di record, come definito da una clausola group by.

#### Sintassi:

**Avg(**[**DISTINCT**] expr**)**

#### Tipo di dati restituiti: numerico

### Argomenti:

Argomenti

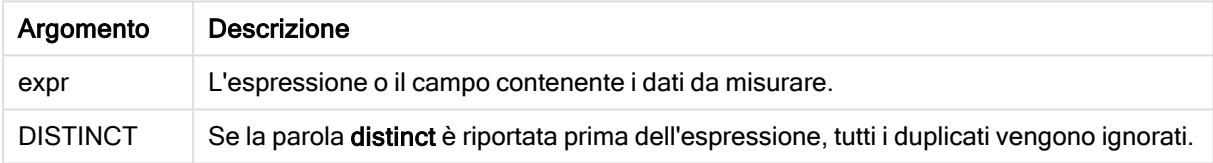

### Esempi e risultati:

Aggiungere lo script di esempio all'app ed eseguirlo. Per visualizzare il risultato, aggiungere i campi elencati nella colonna risultati a un foglio nell'app dell'utente.

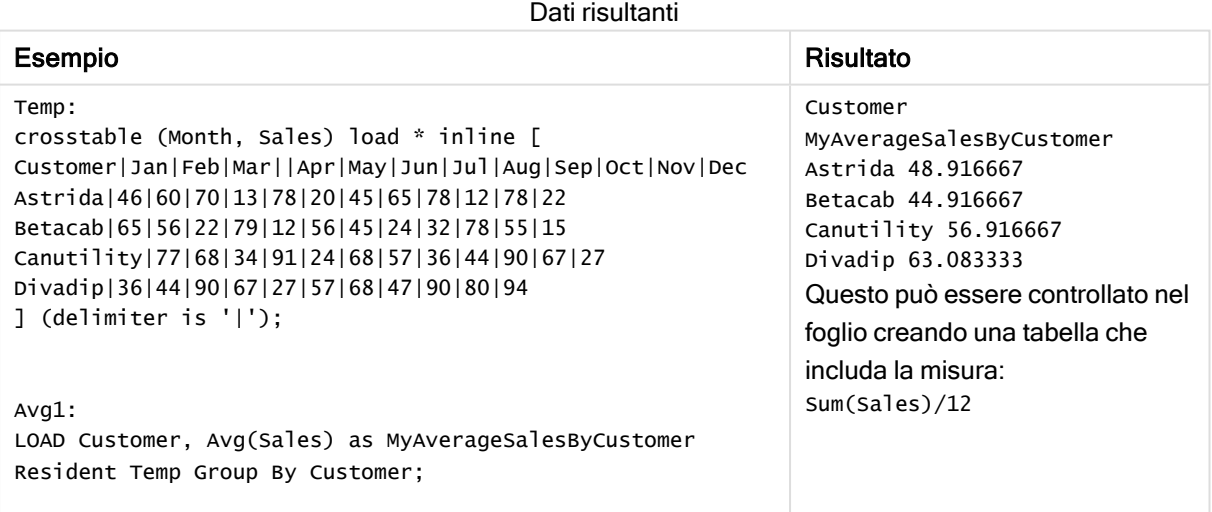

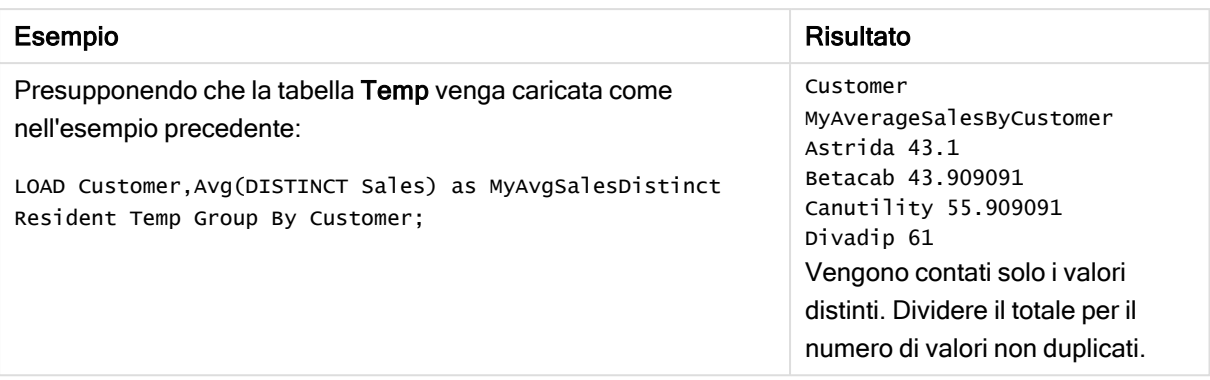

# <span id="page-275-0"></span>Avg - funzione per grafici

Avg() restituisce la media aggregata dell'espressione o del campo ripetuto sulle dimensioni del grafico.

#### Sintassi:

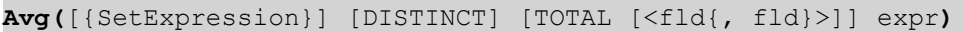

#### Tipo di dati restituiti: numerico

#### Argomenti:

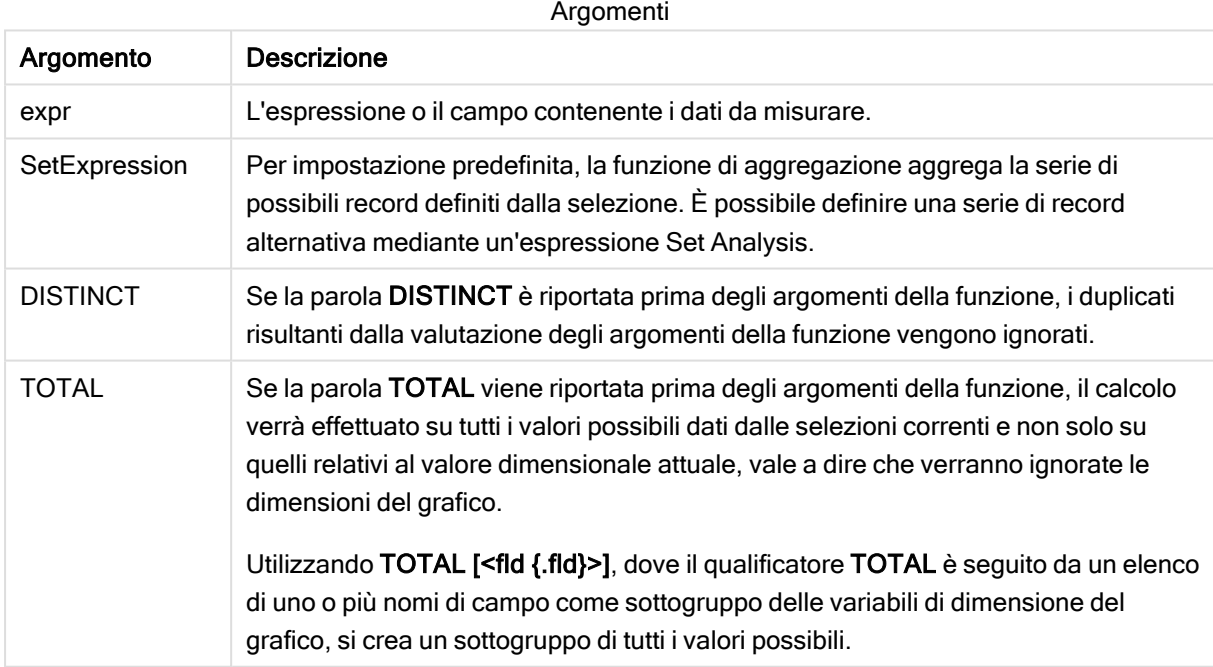

### Limiti:

Il parametro della funzione di aggregazione non deve contenere altre funzioni di aggregazione, a meno che tali aggregazioni interne non contengano il qualificatore TOTAL. Nel caso di aggregazioni nidificate più complesse, utilizzare la funzione avanzata Aggr in combinazione con una dimensione specificata.

### Esempi e risultati:

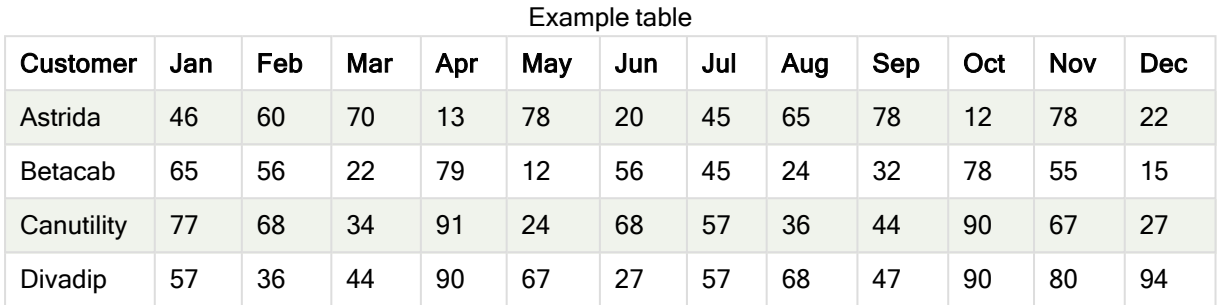

#### Esempi di funzioni

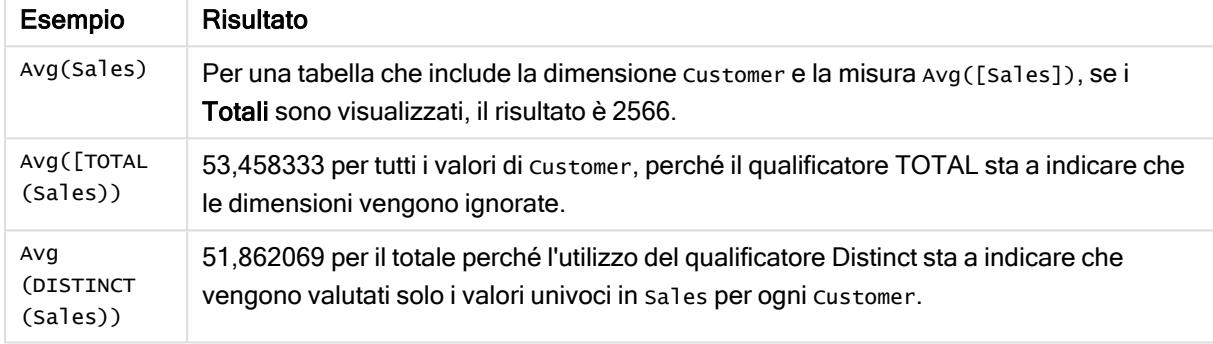

#### Dati utilizzati negli esempi:

Monthnames: LOAD \*, Dual(MonthText,MonthNumber) as Month INLINE [ MonthText, MonthNumber Jan, 1 Feb, 2 Mar, 3 Apr, 4 May, 5 Jun, 6 Jul, 7 Aug, 8 Sep, 9 Oct, 10 Nov, 11 Dec, 12 ]; Sales2013: Crosstable (MonthText, Sales) LOAD \* inline [ Customer|Jan|Feb|Mar|Apr|May|Jun|Jul|Aug|Sep|Oct|Nov|Dec Astrida|46|60|70|13|78|20|45|65|78|12|78|22 Betacab|65|56|22|79|12|56|45|24|32|78|55|15 Canutility|77|68|34|91|24|68|57|36|44|90|67|27 Divadip|57|36|44|90|67|27|57|68|47|90|80|94 ] (delimiter is '|');

### Vedere anche:

<span id="page-277-0"></span> $\Box$  Aggr - [funzione](#page-417-0) per grafici (page 418)

# Correl

Correl() restituisce il coefficiente di correlazione aggregato per una serie di coordinate rappresentata da coppie di numeri in x-expression e y-expression ripetute su un insieme di record definito da una clausola group by.

### Sintassi:

```
Correl(value1, value2)
```
### Tipo di dati restituiti: numerico

### Argomenti:

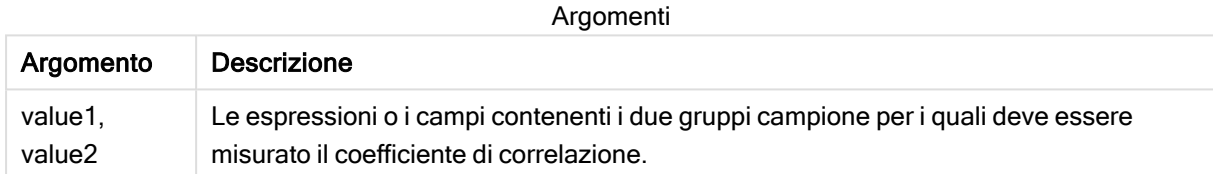

### Limiti:

Se una o entrambe le parti di una coppia di dati includono valori di testo, valori NULL e valori mancanti, l'intera coppia di dati verrà ignorata.

### Esempi e risultati:

Aggiungere lo script di esempio all'app ed eseguirlo. Per visualizzare il risultato, aggiungere i campi elencati nella colonna risultati a un foglio nell'app dell'utente.

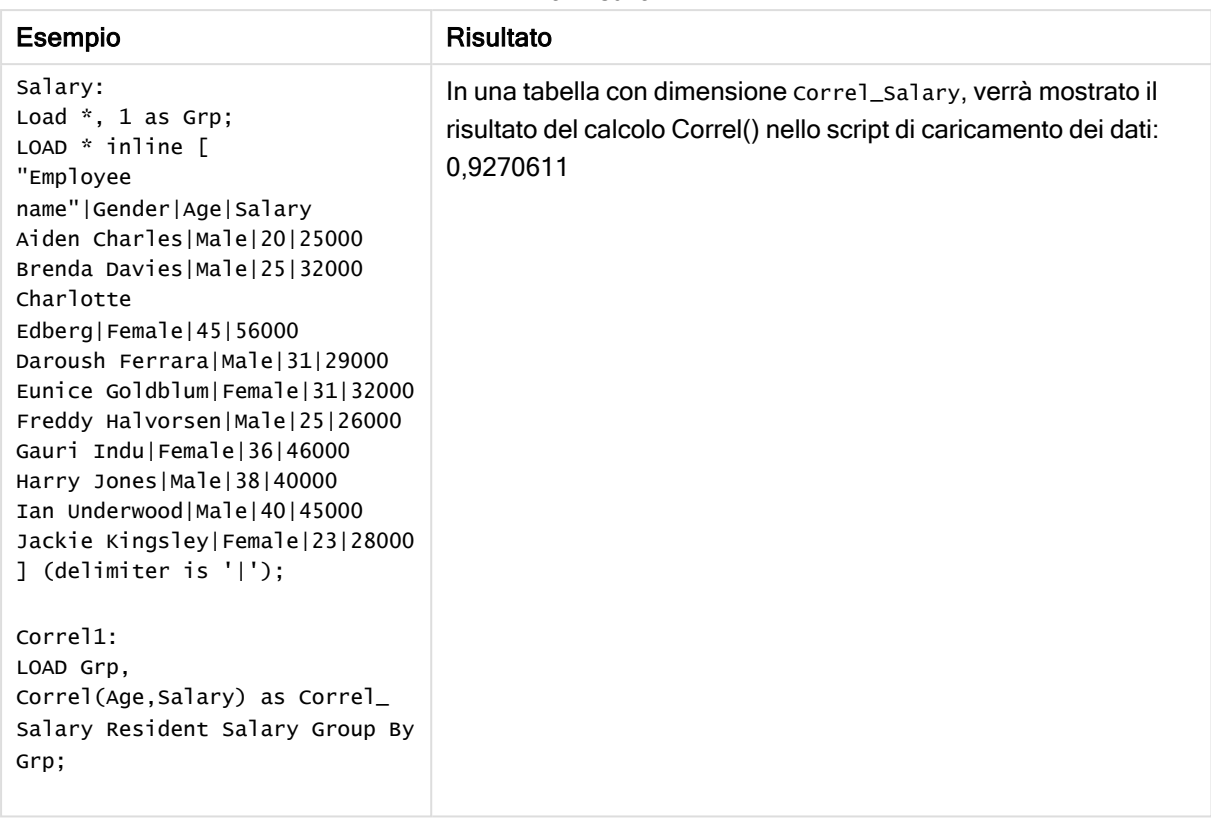

Dati risultanti

# <span id="page-278-0"></span>Correl - funzione per grafici

Correl() restituisce il coefficiente di correlazione aggregato per due serie di dati. La funzione di correlazione è una misura della relazione tra le serie di dati e viene aggregata per coppie di valori (x,y) ripetute sulle dimensioni del grafico.

### Sintassi:

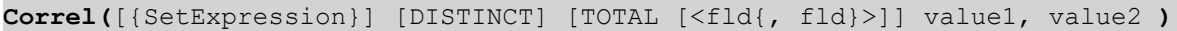

### Tipo di dati restituiti: numerico

### Argomenti:

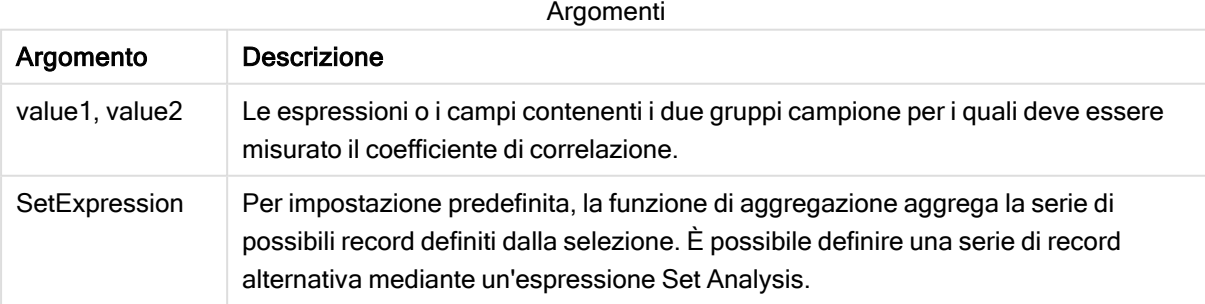

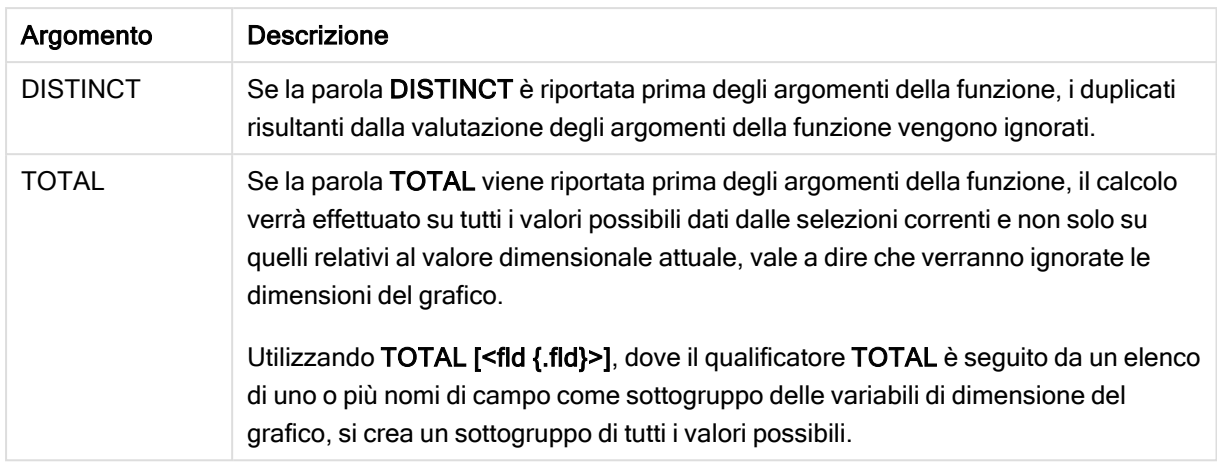

### Limiti:

Il parametro della funzione di aggregazione non deve contenere altre funzioni di aggregazione, a meno che tali aggregazioni interne non contengano il qualificatore TOTAL. Nel caso di aggregazioni nidificate più complesse, utilizzare la funzione avanzata Aggr in combinazione con una dimensione specificata.

Se una o entrambe le parti di una coppia di dati includono valori di testo, valori NULL e valori mancanti, l'intera coppia di dati verrà ignorata.

#### Esempi e risultati:

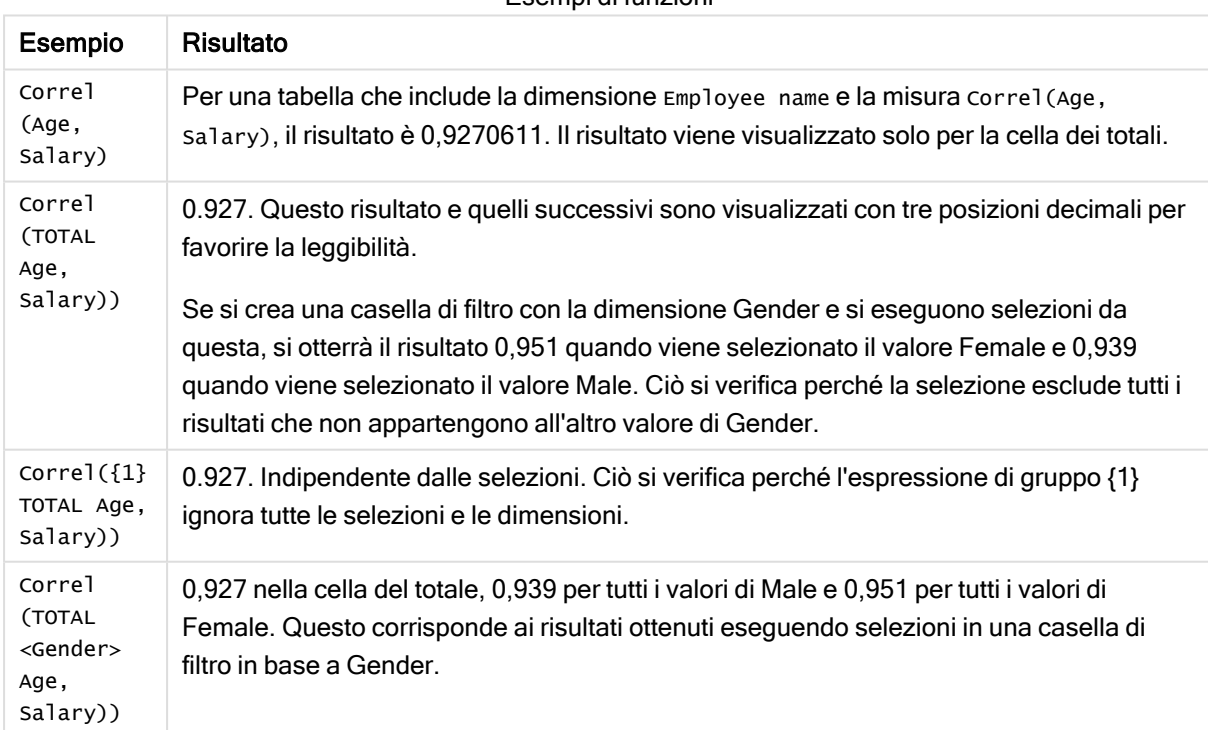

Esempi di funzioni

Dati utilizzati negli esempi:

Salary:

LOAD \* inline [ "Employee name"|Gender|Age|Salary Aiden Charles|Male|20|25000 Brenda Davies|Male|25|32000 Charlotte Edberg|Female|45|56000 Daroush Ferrara|Male|31|29000 Eunice Goldblum|Female|31|32000 Freddy Halvorsen|Male|25|26000 Gauri Indu|Female|36|46000 Harry Jones|Male|38|40000 Ian Underwood|Male|40|45000 Jackie Kingsley|Female|23|28000 ] (delimiter is '|');

### Vedere anche:

- $\bigcap$  Aggr [funzione](#page-417-0) per grafici (page 418)
- $\bigcap$  Avg [funzione](#page-275-0) per grafici (page 276)
- <span id="page-280-0"></span>P [RangeCorrel](#page-716-0) (page 717)

# **Fractile**

Fractile() restituisce il valore corrispondente al frattale inclusivo (quantile) dei dati aggregati nell'espressione su un insieme di record, come definito da una clausola group by.

È possibile utilizzare [FractileExc](#page-283-0) (page 284) per calcolare il frattale esclusivo.

### Sintassi:

### **Fractile(**expr, fraction**)**

### Tipo di dati restituiti: numerico

La funzione restituisce il valore corrispondente alla classificazione come definito da classificazione= frazione  $*(N-1) + 1$  in cui  $N \text{ è il numero dei valori in expr. Se classificatione è un numero non intero,$ viene effettuata un'interpolazione tra i due valori più vicini.

### Argomenti:

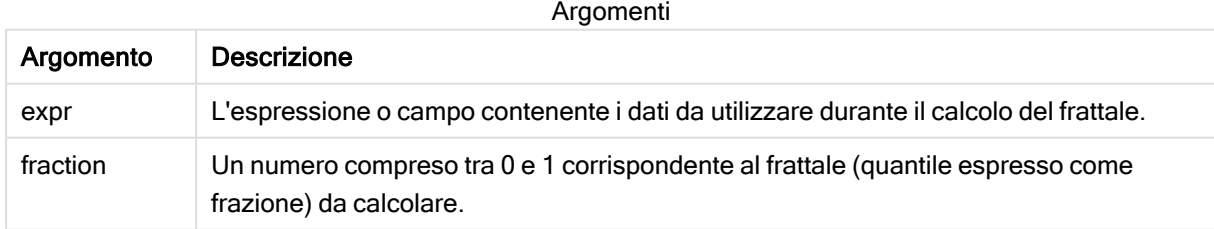

### Esempi e risultati:

Aggiungere lo script di esempio all'app ed eseguirlo. Per visualizzare il risultato, aggiungere i campi elencati nella colonna risultati a un foglio nell'app dell'utente.

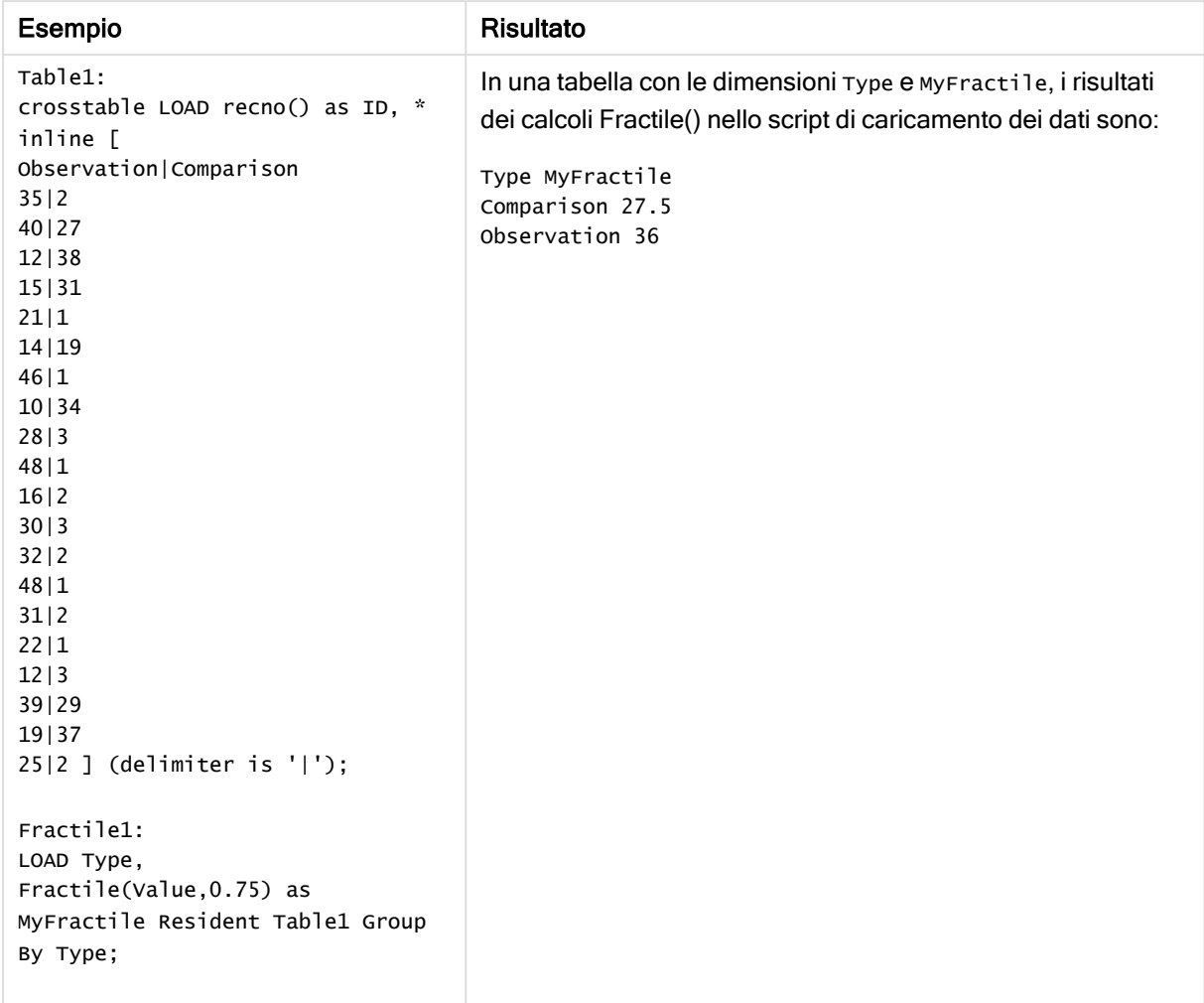

Dati risultanti

# <span id="page-281-0"></span>Fractile - funzione per grafici

Fractile() trova il valore che corrisponde al frattale inclusivo (quantile) dei dati aggregati nella scala data dall'espressione ripetuta sulle dimensioni del grafico.

È possibile utilizzare [FractileExc](#page-285-0) - funzione per grafici (page 286) per calcolare il frattale esclusivo.

### Sintassi:

**Fractile(**[{SetExpression}] [DISTINCT] [TOTAL [<fld{, fld}>]] expr, fraction**)**

### Tipo di dati restituiti: numerico

La funzione restituisce il valore corrispondente alla classificazione come definito da classificazione= frazione \* (N-1) + 1 in cui N è il numero dei valori in expr. Se classificazione è un numero non intero, viene effettuata un'interpolazione tra i due valori più vicini.

# Argomenti:

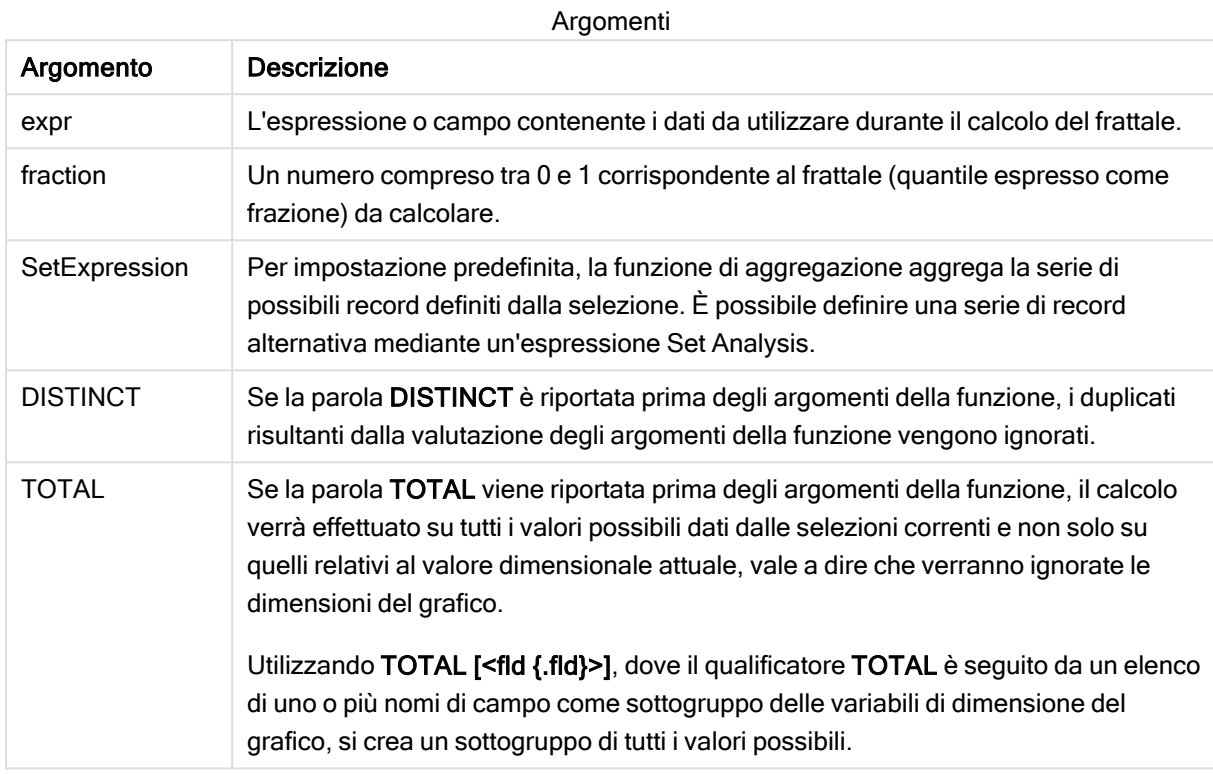

## Limiti:

Il parametro della funzione di aggregazione non deve contenere altre funzioni di aggregazione, a meno che tali aggregazioni interne non contengano il qualificatore TOTAL. Nel caso di aggregazioni nidificate più complesse, utilizzare la funzione avanzata Aggr in combinazione con una dimensione specificata.

### Esempi e risultati:

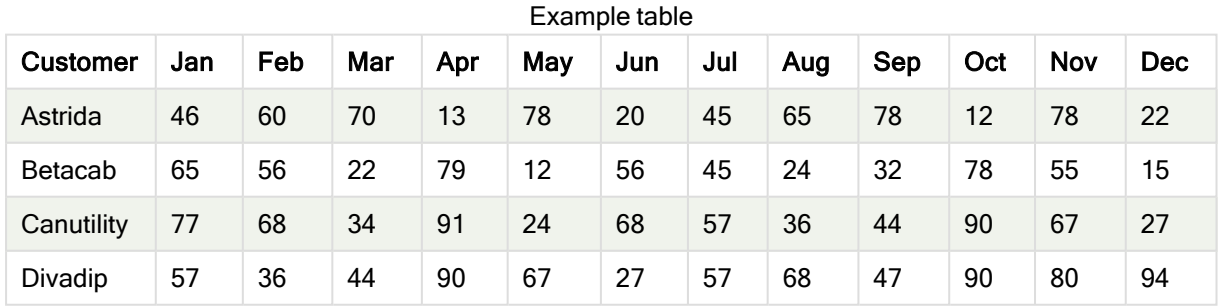

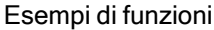

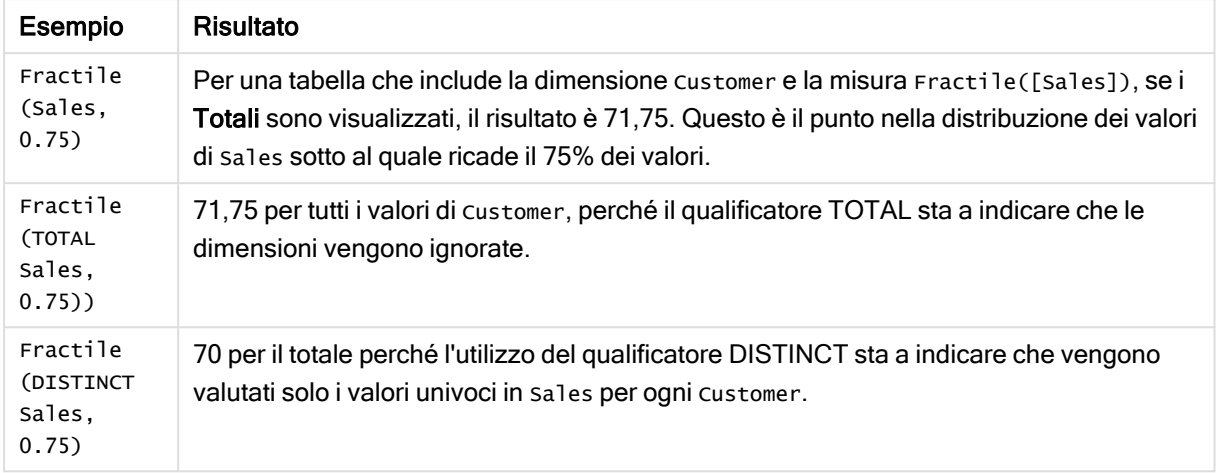

#### Dati utilizzati negli esempi:

Monthnames: LOAD \*, Dual(MonthText, MonthNumber) as Month INLINE [ MonthText, MonthNumber Jan, 1 Feb, 2 Mar, 3 Apr, 4 May, 5 Jun, 6 Jul, 7 Aug, 8 Sep, 9 Oct, 10 Nov, 11 Dec, 12 ]; Sales2013: Crosstable (MonthText, Sales) LOAD \* inline [ Customer|Jan|Feb|Mar|Apr|May|Jun|Jul|Aug|Sep|Oct|Nov|Dec Astrida|46|60|70|13|78|20|45|65|78|12|78|22 Betacab|65|56|22|79|12|56|45|24|32|78|55|15 Canutility|77|68|34|91|24|68|57|36|44|90|67|27 Divadip|57|36|44|90|67|27|57|68|47|90|80|94 ] (delimiter is '|');

#### Vedere anche:

<span id="page-283-0"></span> $\bigcap$  Aggr - [funzione](#page-417-0) per grafici (page 418)

# **FractileExc**

FractileExc() restituisce il valore corrispondente al frattale esclusivo (quantile) dei dati aggregati nell'espressione su un insieme di record, come definito da una clausola group by. È possibile utilizzare [Fractile](#page-280-0) (page 281) per calcolare il frattale inclusivo.

#### Sintassi:

**FractileExc(**expr, fraction**)**

#### Tipo di dati restituiti: numerico

La funzione restituisce il valore corrispondente alla classificazione come definito da classificazione = frazione \* (N+1) in cui N è il numero dei valori in expr. Se classificazione è un numero non intero, viene effettuata un'interpolazione tra i due valori più vicini.

#### Argomenti:

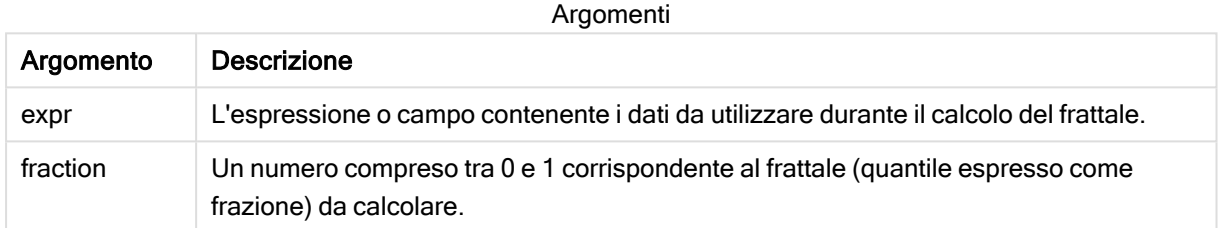

#### Esempi e risultati:

Aggiungere lo script di esempio all'app ed eseguirlo. Per visualizzare il risultato, aggiungere i campi elencati nella colonna risultati a un foglio nell'app dell'utente.

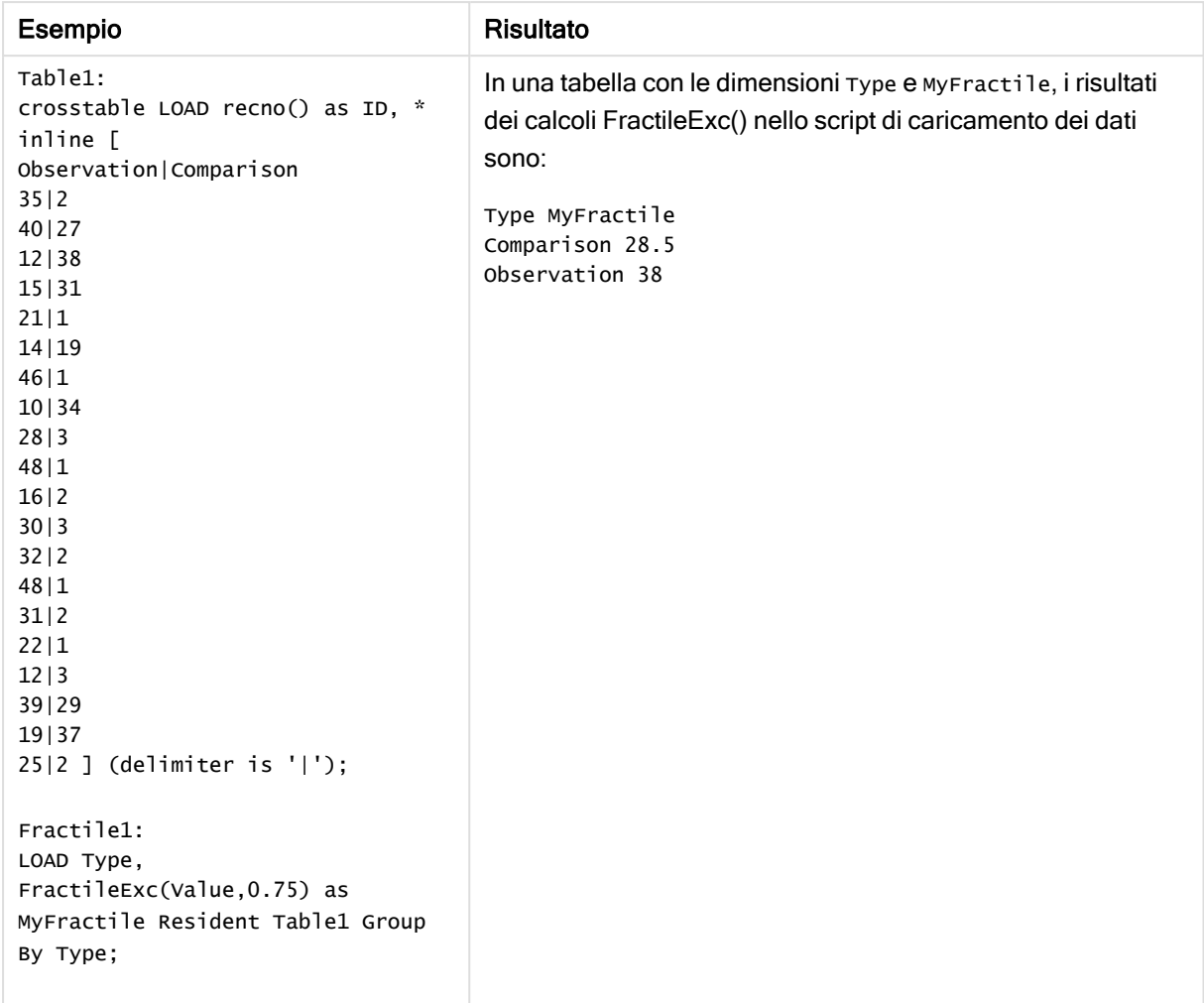

Dati risultanti

# <span id="page-285-0"></span>FractileExc - funzione per grafici

FractileExc() trova il valore che corrisponde al frattale esclusivo (quantile) dei dati aggregati nella scala data dall'espressione ripetuta sulle dimensioni del grafico.

È possibile utilizzare Fractile - [funzione](#page-281-0) per grafici (page 282) per calcolare il frattale inclusivo.

#### Sintassi:

```
FractileExc([{SetExpression}] [DISTINCT] [TOTAL [<fld{, fld}>]] expr,
fraction)
```
### Tipo di dati restituiti: numerico

La funzione restituisce il valore corrispondente alla classificazione come definito da classificazione = frazione \* (N+1) in cui N è il numero dei valori in expr. Se classificazione è un numero non intero, viene effettuata un'interpolazione tra i due valori più vicini.

# Argomenti:

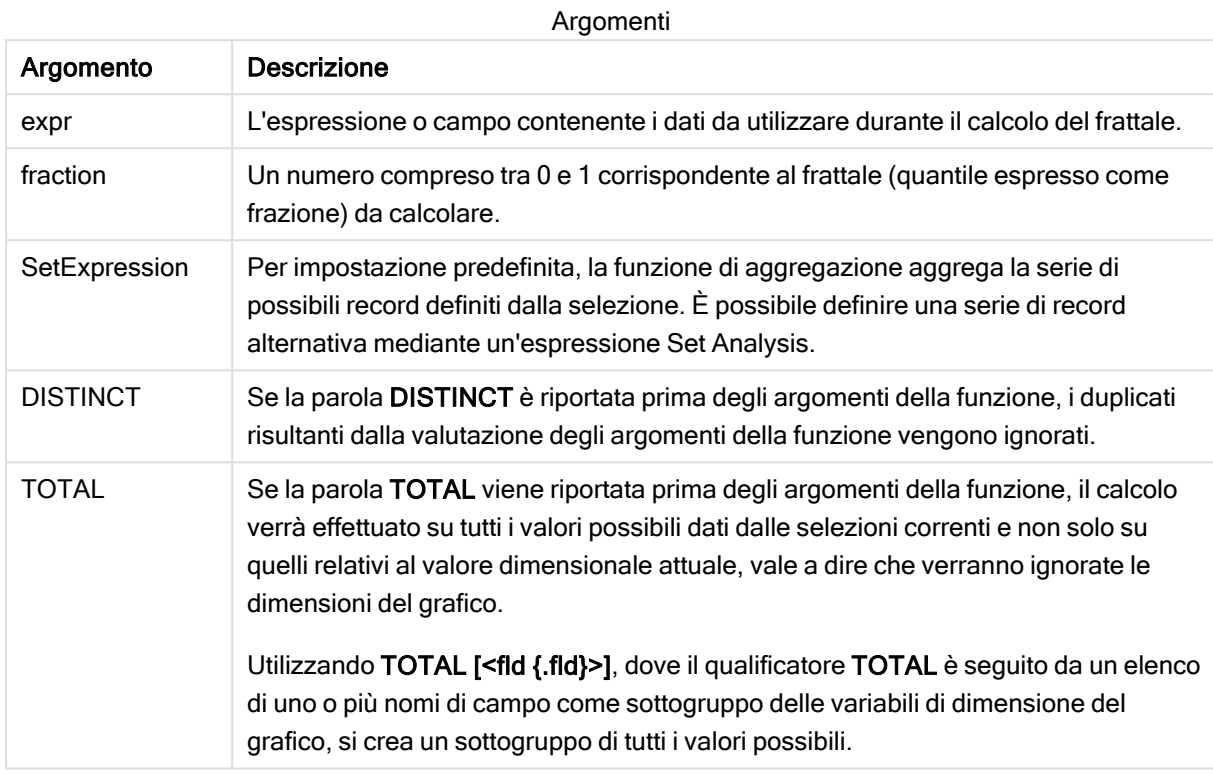

## Limiti:

Il parametro della funzione di aggregazione non deve contenere altre funzioni di aggregazione, a meno che tali aggregazioni interne non contengano il qualificatore TOTAL. Nel caso di aggregazioni nidificate più complesse, utilizzare la funzione avanzata Aggr in combinazione con una dimensione specificata.

### Esempi e risultati:

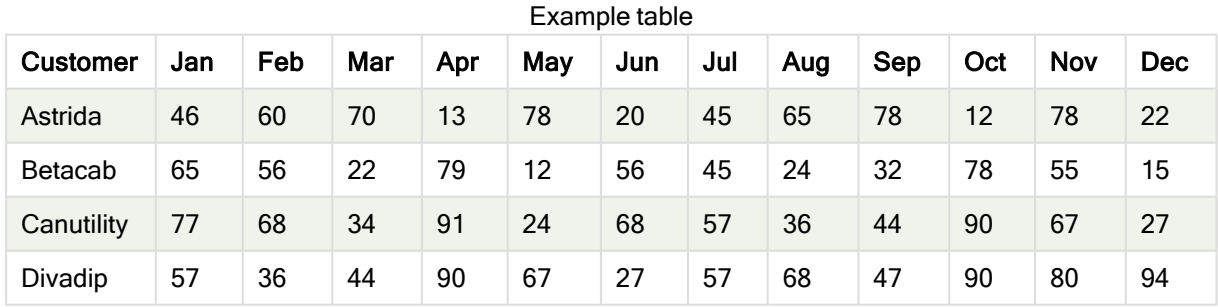

#### Esempi di funzioni

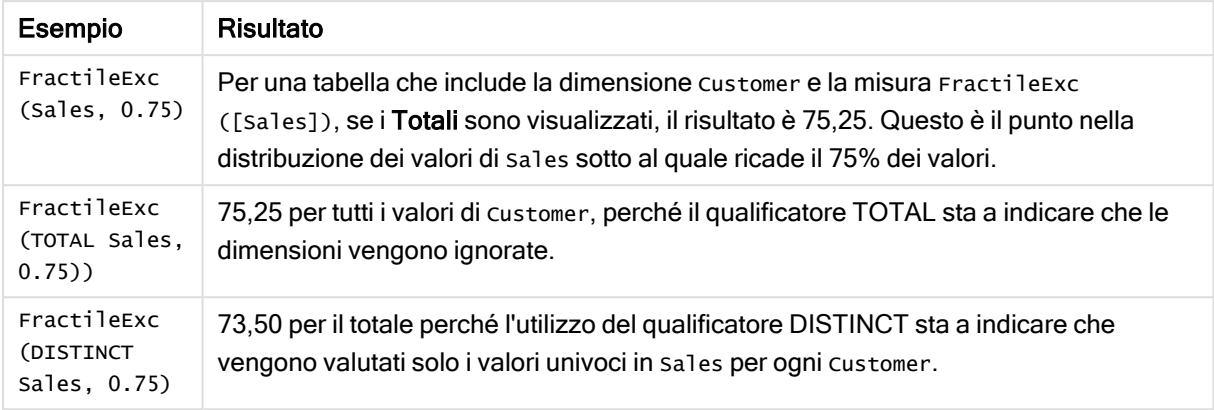

#### Dati utilizzati negli esempi:

```
Monthnames:
LOAD *, Dual(MonthText,MonthNumber) as Month INLINE [
MonthText, MonthNumber
Jan, 1
Feb, 2
Mar, 3
Apr, 4
May, 5
Jun, 6
Jul, 7
Aug, 8
Sep, 9
Oct, 10
Nov, 11
Dec, 12
];
Sales2013:
Crosstable (MonthText, Sales) LOAD * inline [
Customer|Jan|Feb|Mar|Apr|May|Jun|Jul|Aug|Sep|Oct|Nov|Dec
Astrida|46|60|70|13|78|20|45|65|78|12|78|22
Betacab|65|56|22|79|12|56|45|24|32|78|55|15
Canutility|77|68|34|91|24|68|57|36|44|90|67|27
Divadip|57|36|44|90|67|27|57|68|47|90|80|94
] (delimiter is '|');
```
### Vedere anche:

<span id="page-287-0"></span> $\bigcap$  Aggr - [funzione](#page-417-0) per grafici (page 418)

### Kurtosis

Kurtosis() restituisce il kurtosis dei dati nell'espressione su un insieme di record, come definito da una clausola group by.
#### Sintassi:

**Kurtosis(**[**distinct** ] expr **)**

#### Tipo di dati restituiti: numerico

#### Argomenti:

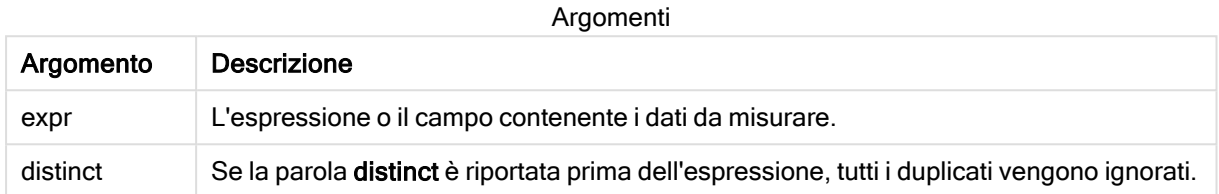

#### Esempi e risultati:

Aggiungere lo script di esempio all'app ed eseguirlo. Per visualizzare il risultato, aggiungere i campi elencati nella colonna risultati a un foglio nell'app dell'utente.

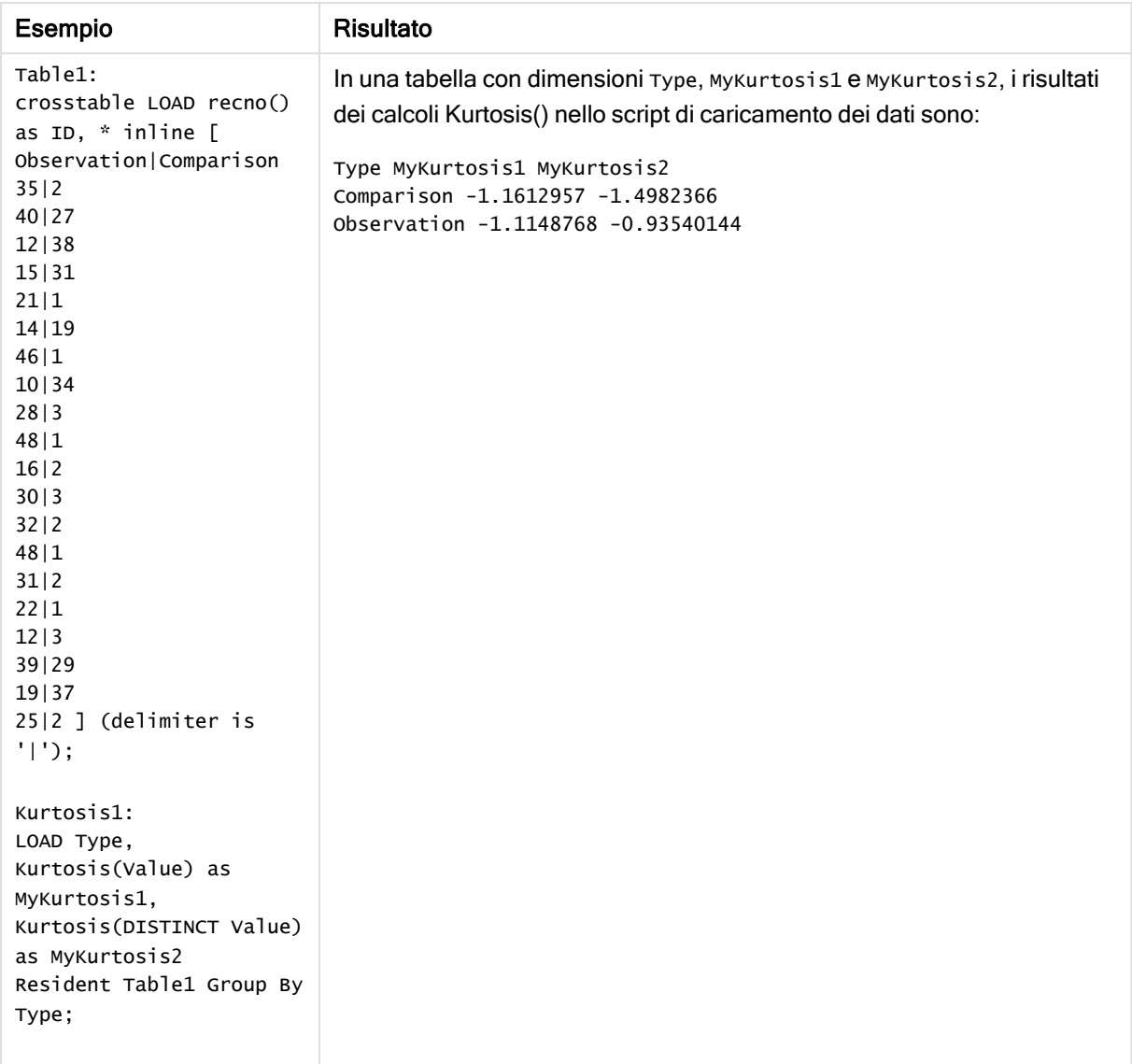

#### Dati risultanti

# Kurtosis - funzione per grafici

Kurtosis() trova il kurtosis della scala di dati aggregati nell'espressione o nel campo ripetuto sulle dimensioni del grafico.

Sintassi:

**Kurtosis(**[{SetExpression}] [DISTINCT] [TOTAL [<fld{, fld}>]] expr**)**

## Argomenti:

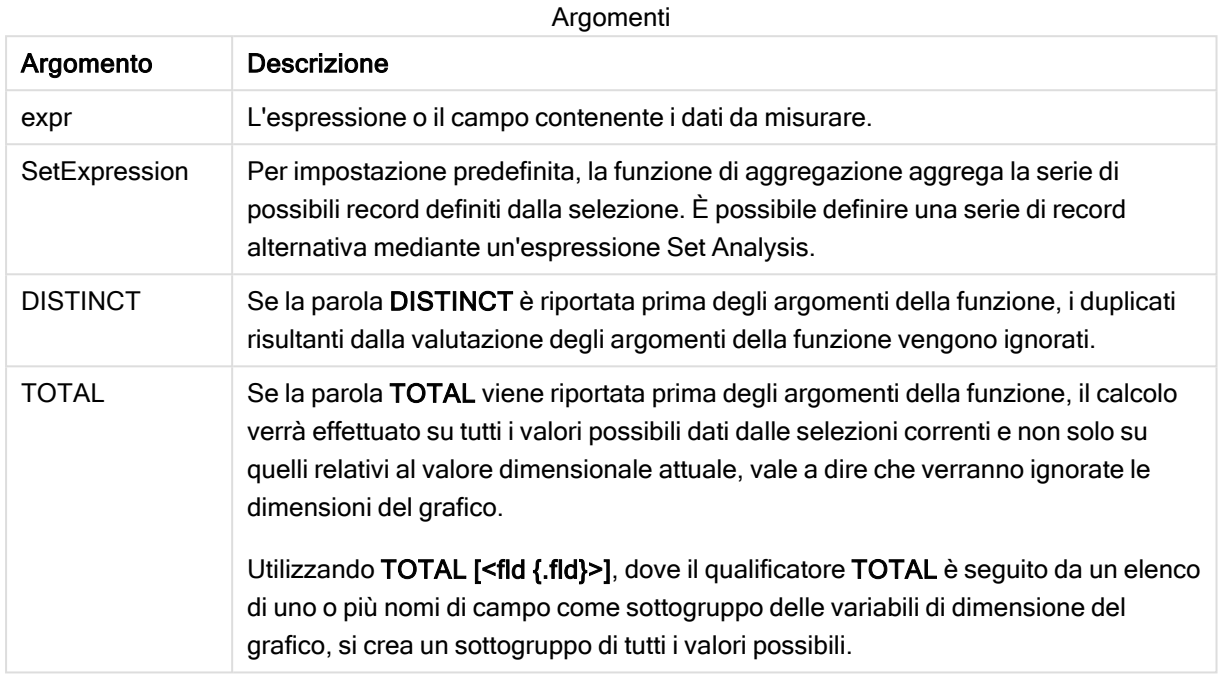

## Limiti:

Il parametro della funzione di aggregazione non deve contenere altre funzioni di aggregazione, a meno che tali aggregazioni interne non contengano il qualificatore TOTAL. Nel caso di aggregazioni nidificate più complesse, utilizzare la funzione avanzata Aggr in combinazione con una dimensione specificata.

#### Esempi e risultati:

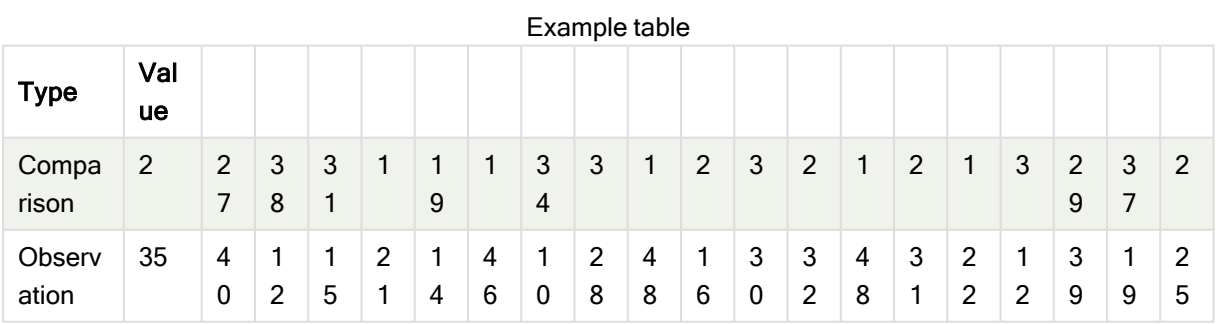

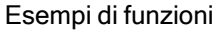

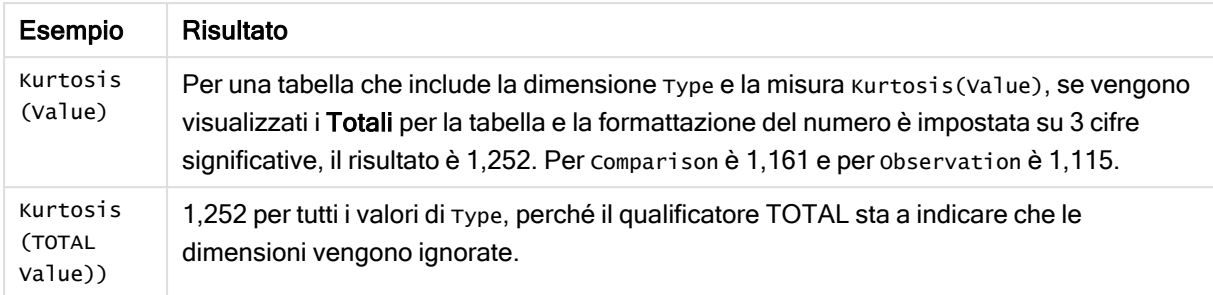

#### Dati utilizzati negli esempi:

```
Table1:
crosstable LOAD recno() as ID, * inline [
Observation|Comparison
35|2
40|27
12|38
15|31
21|1
14|19
46|1
10|34
28|3
48|1
16|2
30|3
32|2
48|1
31|2
22|1
12|3
39|29
19|37
25|2 ] (delimiter is '|');
```
#### Vedere anche:

 $\Box$  Avg - [funzione](#page-275-0) per grafici (page 276)

# LINEST\_B

LINEST\_B() restituisce il valore b aggregato (intercettazione sull'asse y) di una regressione lineare definita dall'equazione y=mx+b per una serie di coordinate rappresentata da coppie di numeri in x-expression e y-expression ripetute su un insieme di record, come definito da una clausola group by.

```
LINEST_B (y_value, x_value[, y0 [, x0 ]])
```
#### Argomenti:

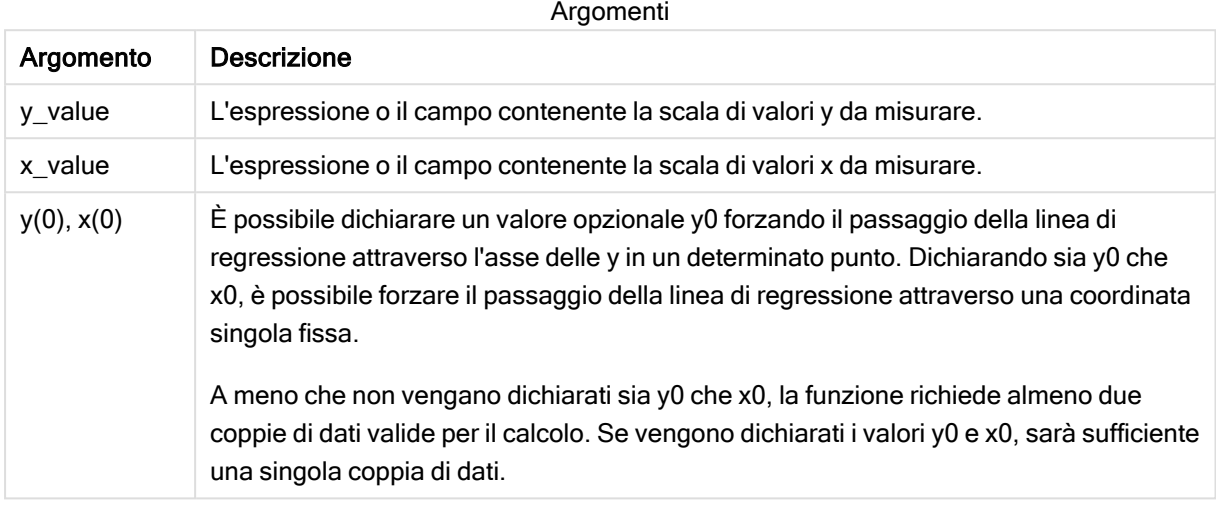

#### Limiti:

Se una o entrambe le parti di una coppia di dati includono valori di testo, valori NULL e valori mancanti, l'intera coppia di dati verrà ignorata.

#### Vedere anche:

**[Esempi](#page-332-0) di utilizzo delle funzioni linest (page 333)** 

# LINEST\_B - funzione per grafici

LINEST\_B() restituisce il valore b aggregato (intersezione con l'asse y) di una regressione lineare definita dall'equazione y=mx+b per una serie di coordinate rappresentate da coppie di numeri nelle espressioni date dalle espressioni x\_value e y\_value, ripetute sulle dimensioni del grafico.

#### Sintassi:

```
LINEST_B([{SetExpression}] [DISTINCT] [TOTAL [<fld{, fld}>]] y_value, x_value
[, y0_const [ , x0_const]])
```
#### Tipo di dati restituiti: numerico

#### Argomenti:

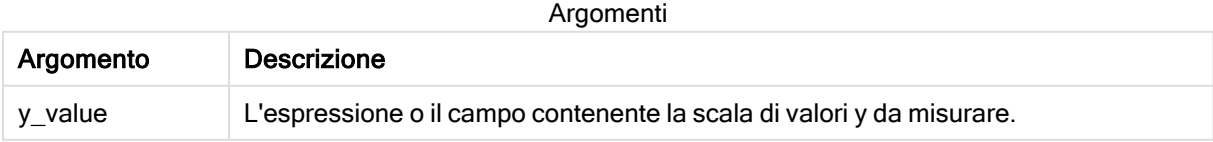

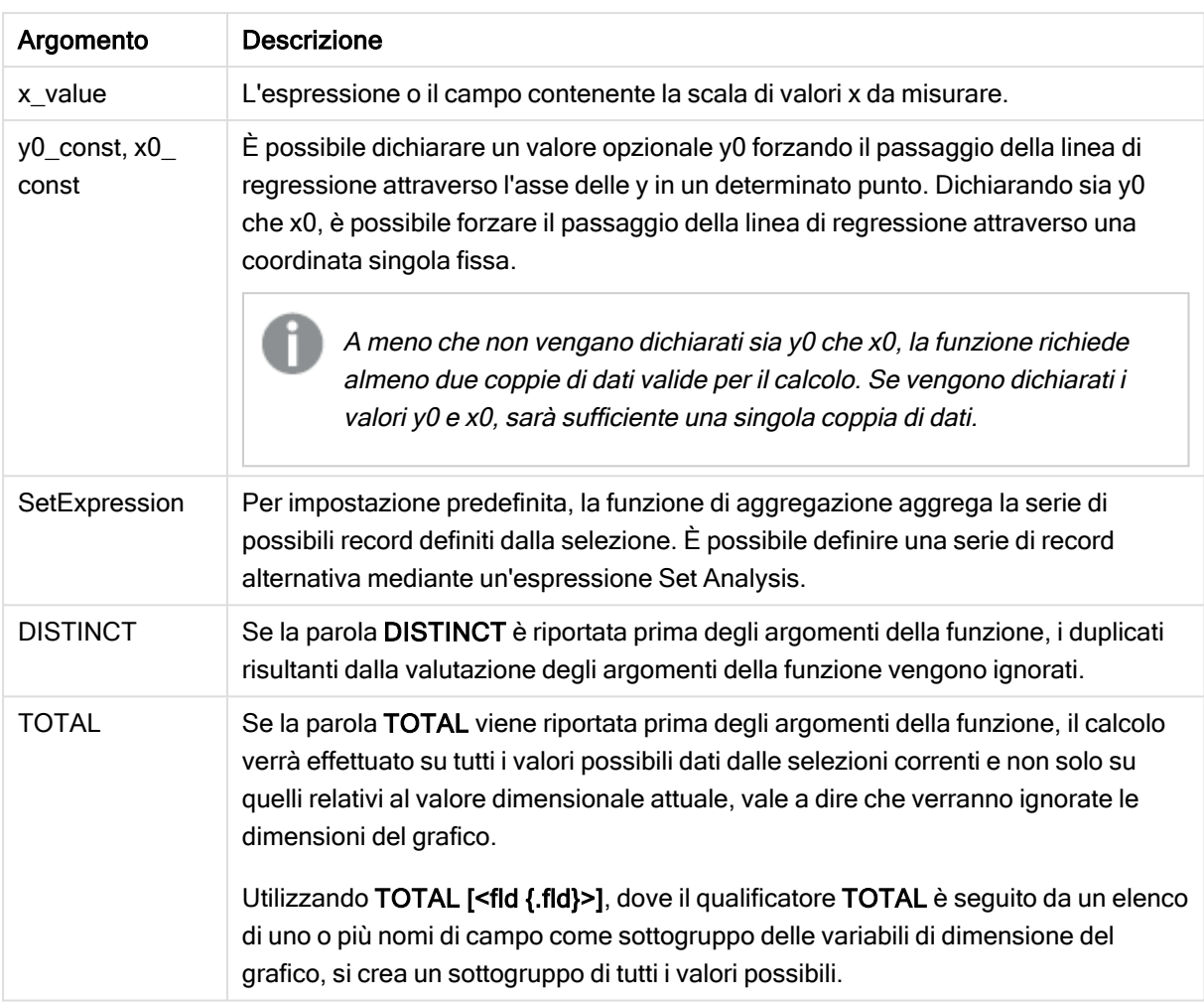

## Limiti:

Il parametro della funzione di aggregazione non deve contenere altre funzioni di aggregazione, a meno che tali aggregazioni interne non contengano il qualificatore TOTAL. Nel caso di aggregazioni nidificate più complesse, utilizzare la funzione avanzata Aggr in combinazione con una dimensione specificata.

Se una o entrambe le parti di una coppia di dati includono valori di testo, valori NULL e valori mancanti, l'intera coppia di dati verrà ignorata.

#### Vedere anche:

 $\Box$  [Esempi](#page-332-0) di utilizzo delle funzioni linest (page 333)

 $\bigcap$  Avg - [funzione](#page-275-0) per grafici (page 276)

# LINEST\_DF

LINEST\_DF() restituisce i gradi di libertà aggregati di una regressione lineare definita dall'equazione y=mx+b per una serie di coordinate rappresentata da coppie di numeri in xexpression e y-expression ripetute su un insieme di record, come definito da una clausola

## group by.

Sintassi:

**LINEST DF** (y\_value, x\_value[, y0  $(x, x_0, y_0)$ ]

Tipo di dati restituiti: numerico

#### Argomenti:

Argomenti

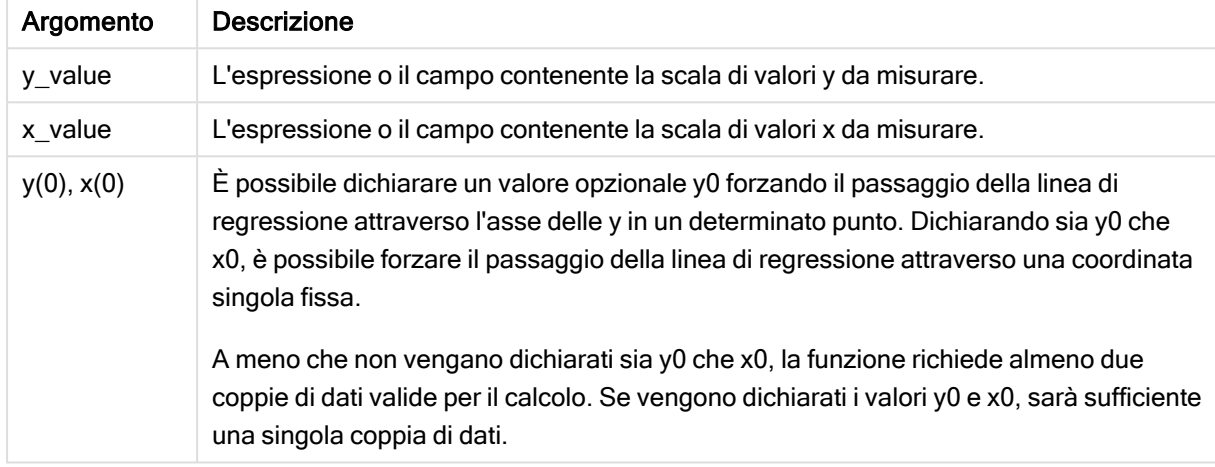

#### Limiti:

Se una o entrambe le parti di una coppia di dati includono valori di testo, valori NULL e valori mancanti, l'intera coppia di dati verrà ignorata.

#### Vedere anche:

 $\Box$  [Esempi](#page-332-0) di utilizzo delle funzioni linest (page 333)

## LINEST\_DF - funzione per grafici

LINEST\_DF() restituisce i gradi di libertà aggregato di una regressione lineare definita dall'equazione y=mx+b per una serie di coordinate rappresentate da coppie di numeri nelle espressioni date da x\_value e y\_value, ripetute sulle dimensioni del grafico.

```
LINEST DF([{SetExpression}] [DISTINCT] [TOTAL [<fld{, fld}>]] y_value, x_
value [, y0_const [, x0_const]])
```
#### Argomenti:

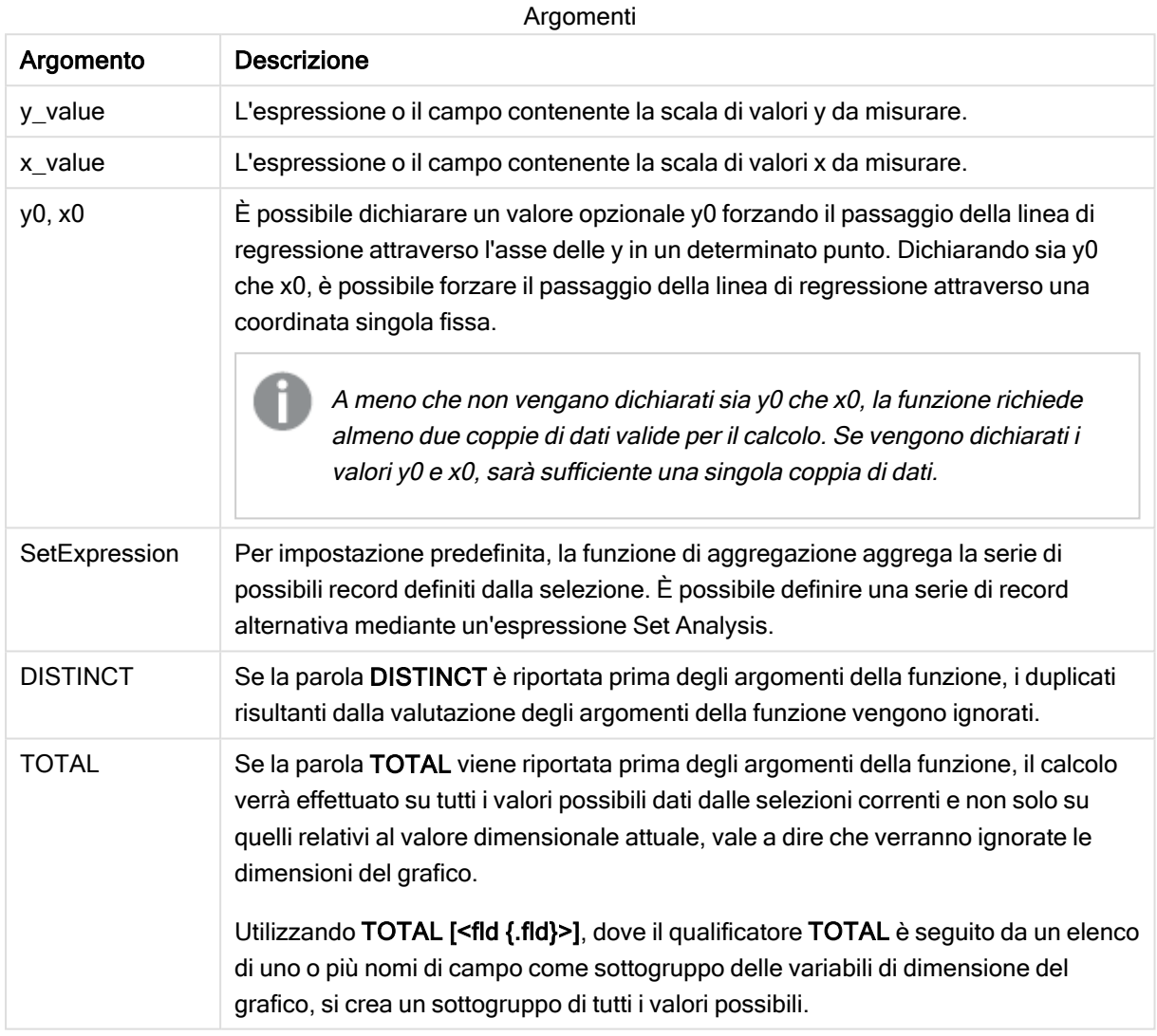

## Limiti:

Il parametro della funzione di aggregazione non deve contenere altre funzioni di aggregazione, a meno che tali aggregazioni interne non contengano il qualificatore TOTAL. Nel caso di aggregazioni nidificate più complesse, utilizzare la funzione avanzata Aggr in combinazione con una dimensione specificata.

Se una o entrambe le parti di una coppia di dati includono valori di testo, valori NULL e valori mancanti, l'intera coppia di dati verrà ignorata.

#### Vedere anche:

 $\Box$  [Esempi](#page-332-0) di utilizzo delle funzioni linest (page 333)

 $\bigcap$  Avg - [funzione](#page-275-0) per grafici (page 276)

# LINEST\_F

Questa funzione di script restituisce la statistica F aggregata ( $r^2/(1-r^2)$ ) di una regressione lineare definita dall'equazione y=mx+b per una serie di coordinate rappresentata da coppie di numeri in x-expression e y-expression ripetute su un insieme di record definito da una clausola group by.

#### Sintassi:

**LINEST F** (y\_value, x\_value[, y0  $(x, x_0, y_0)$ ]

#### Tipo di dati restituiti: numerico

## Argomenti:

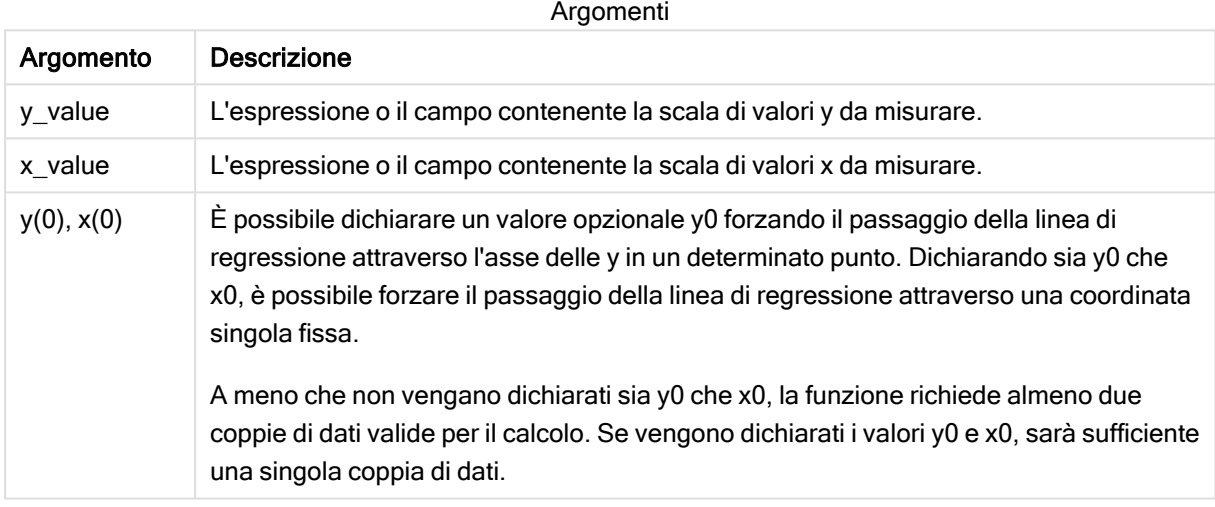

## Limiti:

Se una o entrambe le parti di una coppia di dati includono valori di testo, valori NULL e valori mancanti, l'intera coppia di dati verrà ignorata.

## Vedere anche:

 $\Box$  [Esempi](#page-332-0) di utilizzo delle funzioni linest (page 333)

# LINEST F - funzione per grafici

LINEST\_F() restituisce la statistica F aggregata (r2/(1-r2)) di una regressione lineare definita dall'equazione y=mx+b di una serie di coordinate rappresentate da coppie di numeri nell'espressione data da x\_value e da y\_value, ripetute sulle dimensioni del grafico.

```
LINEST_F([{SetExpression}] [DISTINCT] [TOTAL [<fld{, fld}>]] y_value, x_value
[, y0_const [, x0_const]])
```
#### Argomenti:

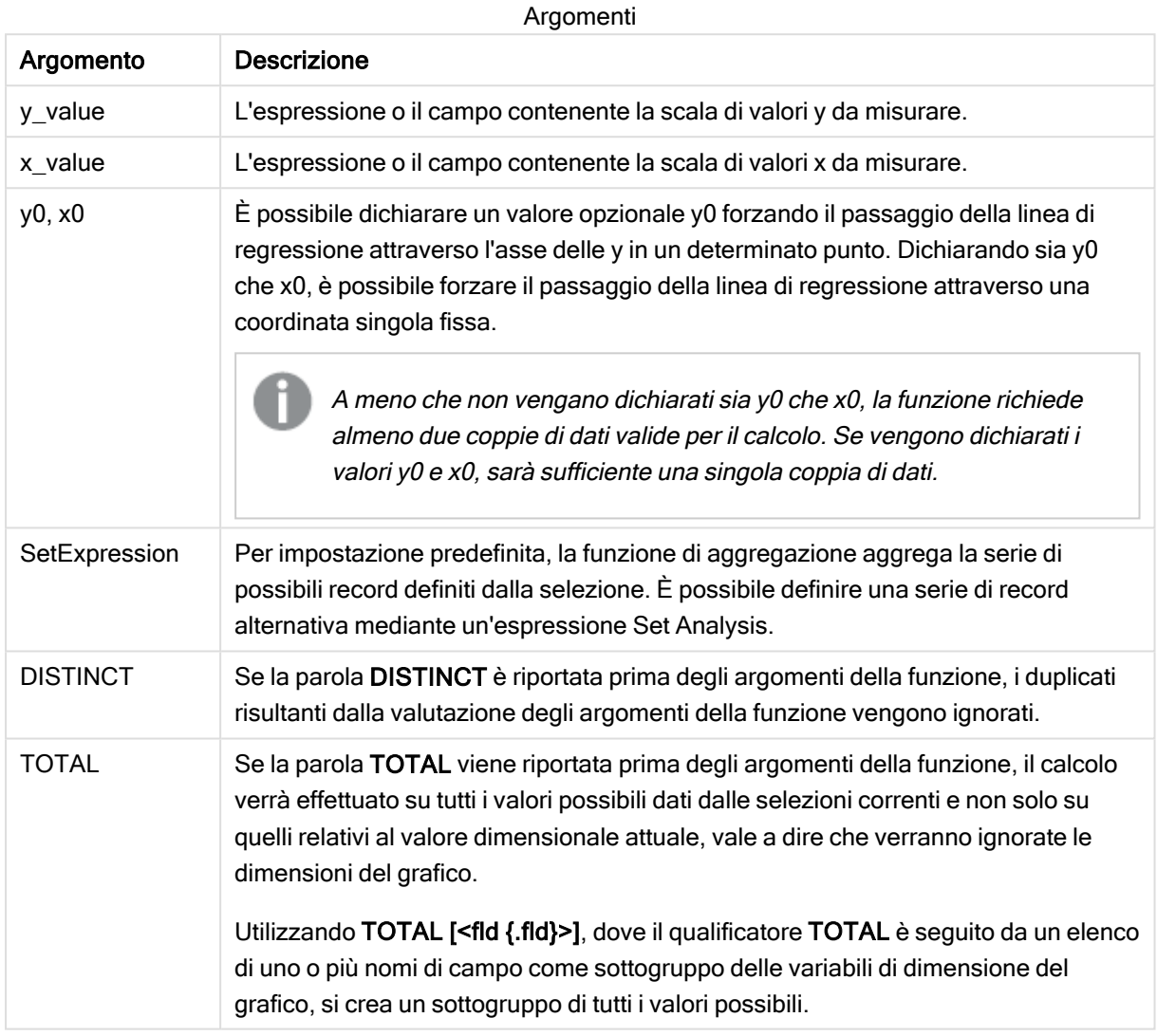

## Limiti:

Il parametro della funzione di aggregazione non deve contenere altre funzioni di aggregazione, a meno che tali aggregazioni interne non contengano il qualificatore TOTAL. Nel caso di aggregazioni nidificate più complesse, utilizzare la funzione avanzata Aggr in combinazione con una dimensione specificata.

Se una o entrambe le parti di una coppia di dati includono valori di testo, valori NULL e valori mancanti, l'intera coppia di dati verrà ignorata.

#### Vedere anche:

 $\Box$  [Esempi](#page-332-0) di utilizzo delle funzioni linest (page 333)

 $\bigcap$  Avg - [funzione](#page-275-0) per grafici (page 276)

# LINEST\_M

LINEST\_M() restituisce il valore m aggregato (pendenza) di una regressione lineare definita dall'equazione y=mx+b per una serie di coordinate rappresentata da coppie di numeri in xexpression e y-expression ripetute su un insieme di record, come definito da una clausola group by.

#### Sintassi:

**LINEST M** (y value, x value[, y0  $(x, x_0, y_0)$ ]

#### Tipo di dati restituiti: numerico

#### Argomenti:

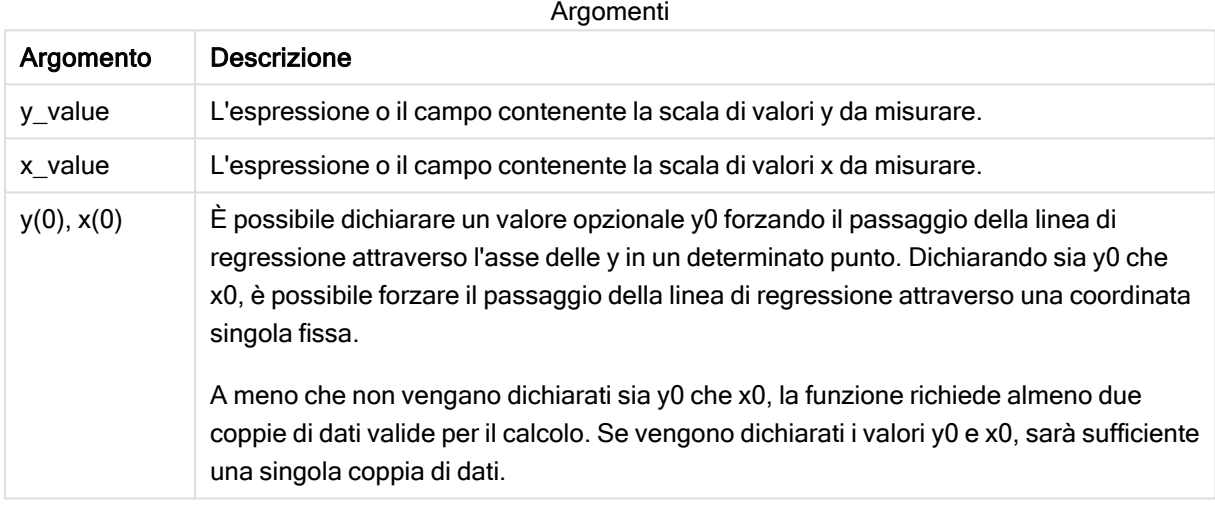

#### Limiti:

Se una o entrambe le parti di una coppia di dati includono valori di testo, valori NULL e valori mancanti, l'intera coppia di dati verrà ignorata.

#### Vedere anche:

 $\Box$  [Esempi](#page-332-0) di utilizzo delle funzioni linest (page 333)

# LINEST\_M - funzione per grafici

LINEST\_M() restituisce il valore m aggregato (pendenza) di una regressione lineare definita dall'equazione y=mx+b per una serie di coordinate rappresentate da coppie di numeri date dalle espressioni x\_value e y\_value, ripetute sulle dimensioni del grafico.

```
LINEST_M([{SetExpression}] [DISTINCT] [TOTAL [<fld{, fld}>]] y_value, x_value
[, y0_const [, x0_const]])
```
#### Argomenti:

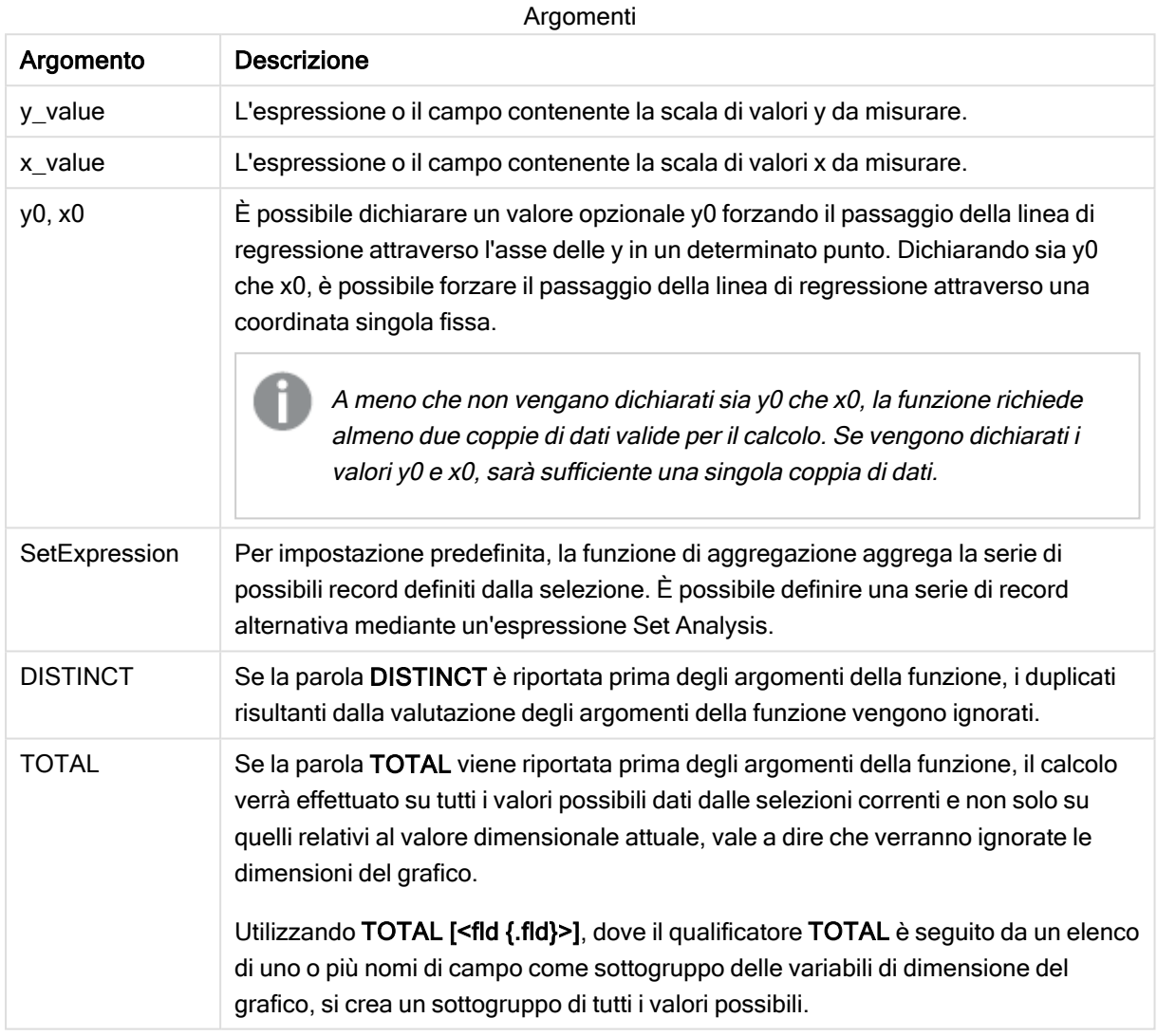

## Limiti:

Il parametro della funzione di aggregazione non deve contenere altre funzioni di aggregazione, a meno che tali aggregazioni interne non contengano il qualificatore TOTAL. Nel caso di aggregazioni nidificate più complesse, utilizzare la funzione avanzata Aggr in combinazione con una dimensione specificata.

Se una o entrambe le parti di una coppia di dati includono valori di testo, valori NULL e valori mancanti, l'intera coppia di dati verrà ignorata.

#### Vedere anche:

 $\Box$  [Esempi](#page-332-0) di utilizzo delle funzioni linest (page 333)

 $\Box$  Avg - [funzione](#page-275-0) per grafici (page 276)

# LINEST\_R2

LINEST\_R2() restituisce il valore r<sup>2</sup> aggregato (coefficiente di determinazione) di una regressione lineare definita dall'equazione y=mx+b per una serie di coordinate rappresentata da coppie di numeri in x-expression e y-expression ripetute su un insieme di record, come definito da una clausola group by.

#### Sintassi:

**LINEST R2** (y\_value, x\_value[, y0  $(x, x_0, y_0)$ ]

#### Tipo di dati restituiti: numerico

#### Argomenti:

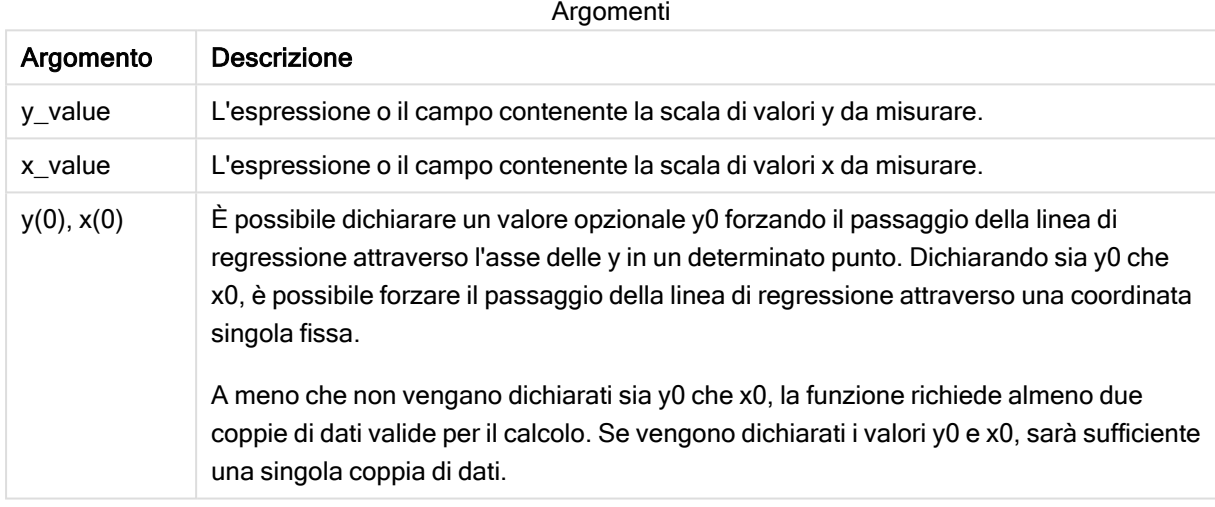

## Limiti:

Se una o entrambe le parti di una coppia di dati includono valori di testo, valori NULL e valori mancanti, l'intera coppia di dati verrà ignorata.

#### Vedere anche:

 $\Box$  [Esempi](#page-332-0) di utilizzo delle funzioni linest (page 333)

# LINEST\_R2 - funzione per grafici

LINEST\_R2() restituisce il valore r2 aggregato (coefficiente di determinazione) di una regressione lineare definita dall'equazione y=mx+b per una serie di coordinate rappresentate da coppie di numeri date dalle espressioni x\_value e y\_value, ripetute sulle dimensioni del grafico.

```
LINEST_R2([{SetExpression}] [DISTINCT] [TOTAL [<fld{, fld}>]] y_value, x_
value[, y0_const[, x0_const]])
```
#### Argomenti:

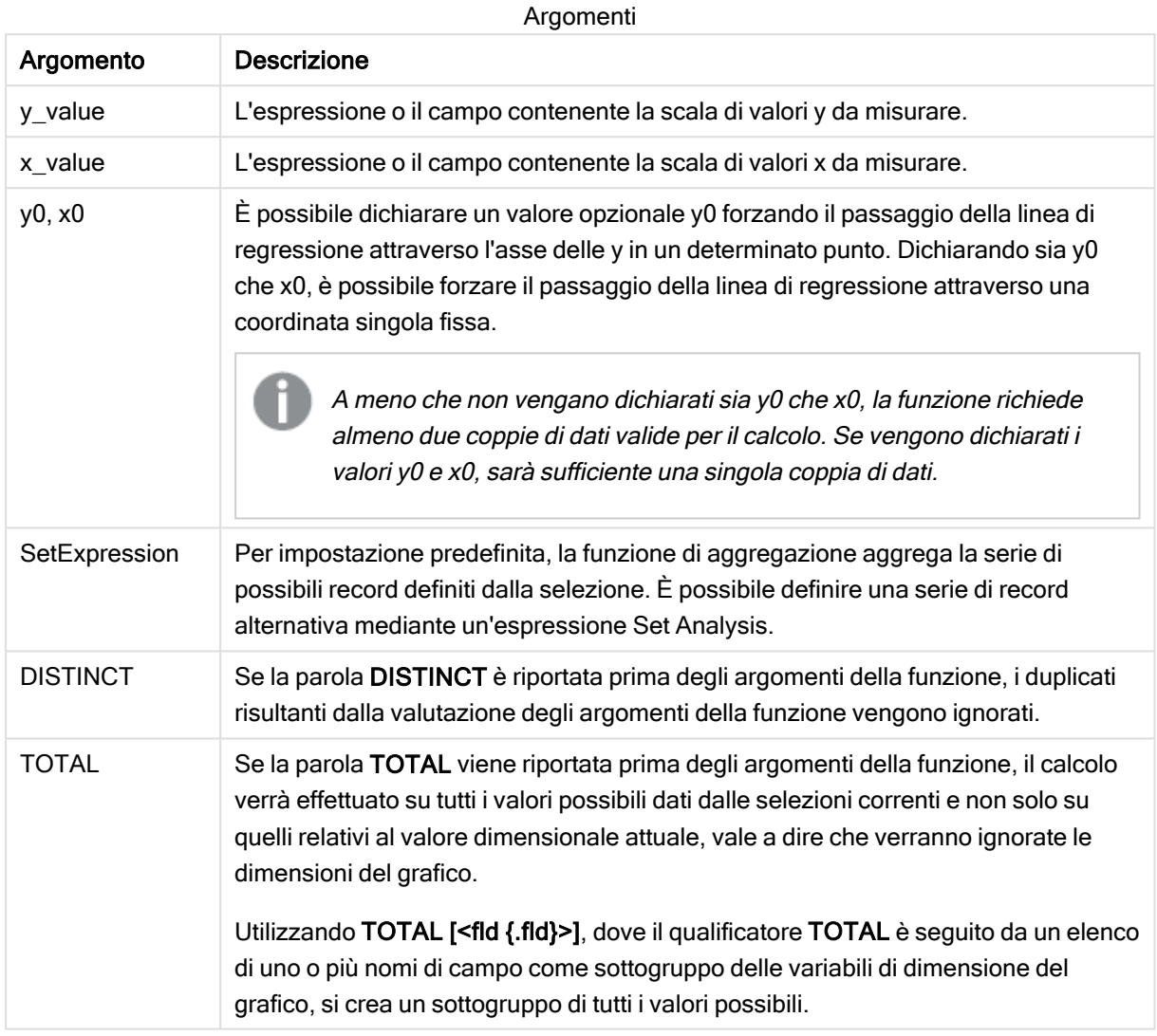

#### Limiti:

Il parametro della funzione di aggregazione non deve contenere altre funzioni di aggregazione, a meno che tali aggregazioni interne non contengano il qualificatore TOTAL. Nel caso di aggregazioni nidificate più complesse, utilizzare la funzione avanzata Aggr in combinazione con una dimensione specificata.

Se una o entrambe le parti di una coppia di dati includono valori di testo, valori NULL e valori mancanti, l'intera coppia di dati verrà ignorata.

#### Vedere anche:

 $\Box$  [Esempi](#page-332-0) di utilizzo delle funzioni linest (page 333)

 $\Box$  Avg - [funzione](#page-275-0) per grafici (page 276)

# LINEST\_SEB

LINEST\_SEB() restituisce l'errore standard aggregato del valore b di una regressione lineare definita dall'equazione y=mx+b per una serie di coordinate rappresentata da coppie di numeri in x-expression e y-expression ripetute su un insieme di record, come definito da una clausola group by.

#### Sintassi:

**LINEST SEB** ( $\forall$  value,  $\forall$  value[,  $\forall$ <sup>0</sup> [,  $\forall$ <sup>0</sup> ]])

#### Tipo di dati restituiti: numerico

## Argomenti:

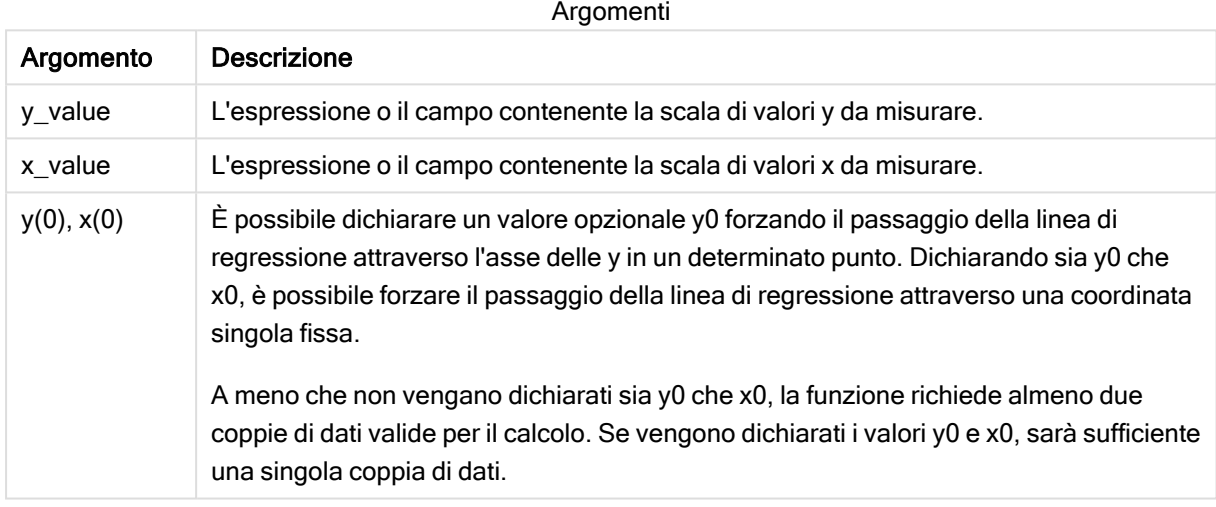

## Limiti:

Se una o entrambe le parti di una coppia di dati includono valori di testo, valori NULL e valori mancanti, l'intera coppia di dati verrà ignorata.

## Vedere anche:

 $\Box$  [Esempi](#page-332-0) di utilizzo delle funzioni linest (page 333)

# LINEST\_SEB - funzione per grafici

LINEST\_SEB() restituisce l'errore standard aggregato del valore b di una regressione lineare definita dall'equazione y=mx+b per una serie di coordinate rappresentate da coppie di numeri fornite dalle espressioni x\_value e y\_value, ripetute sulle dimensioni del grafico.

```
LINEST_SEB([{SetExpression}] [DISTINCT] [TOTAL [<fld{, fld}>]] y_value, x
value[, y0_const[, x0_const]])
```
#### Argomenti:

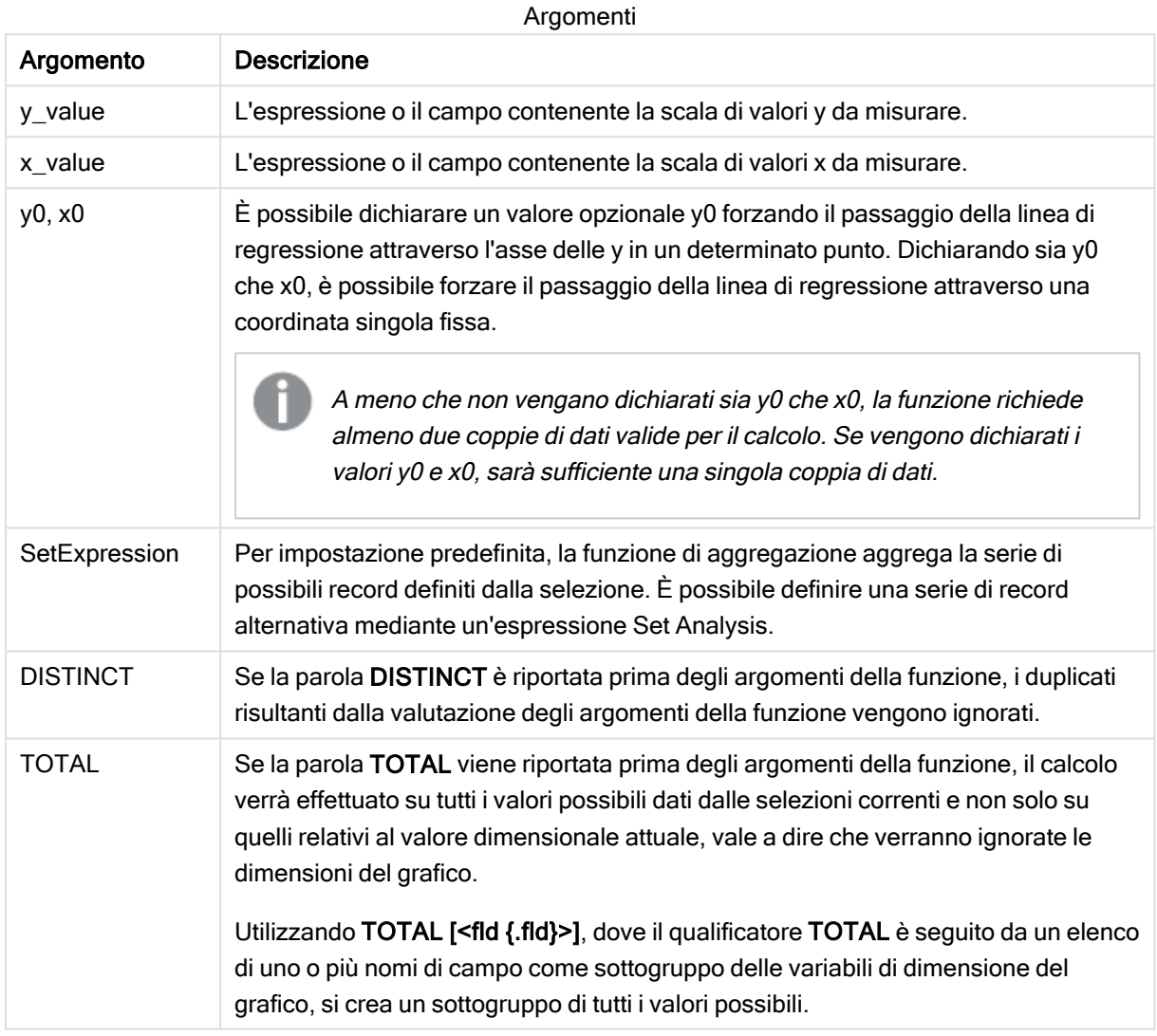

## Limiti:

Il parametro della funzione di aggregazione non deve contenere altre funzioni di aggregazione, a meno che tali aggregazioni interne non contengano il qualificatore TOTAL. Nel caso di aggregazioni nidificate più complesse, utilizzare la funzione avanzata Aggr in combinazione con una dimensione specificata.

Se una o entrambe le parti di una coppia di dati includono valori di testo, valori NULL e valori mancanti, l'intera coppia di dati verrà ignorata.

#### Vedere anche:

 $\Box$  [Esempi](#page-332-0) di utilizzo delle funzioni linest (page 333)

 $\Box$  Avg - [funzione](#page-275-0) per grafici (page 276)

# LINEST\_SEM

LINEST\_SEM() restituisce l'errore standard aggregato del valore m di una regressione lineare definita dall'equazione y=mx+b per una serie di coordinate rappresentata da coppie di numeri in x-expression e y-expression ripetute su un insieme di record, come definito da una clausola group by.

#### Sintassi:

**LINEST SEM** (y\_value, x\_value[, y0  $(x, 0)$ ])

#### Tipo di dati restituiti: numerico

#### Argomenti:

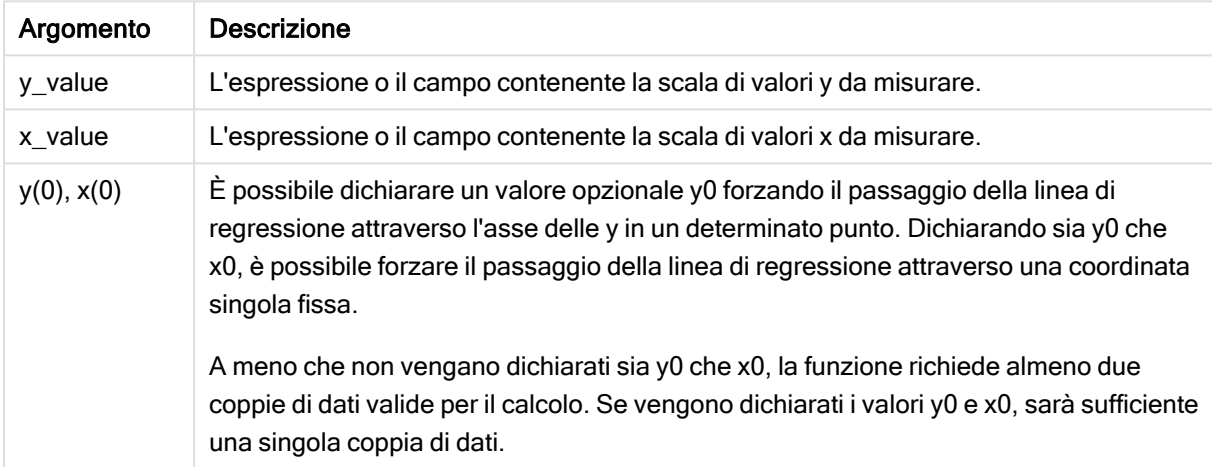

#### Limiti:

Se una o entrambe le parti di una coppia di dati includono valori di testo, valori NULL e valori mancanti, l'intera coppia di dati verrà ignorata.

#### Vedere anche:

 $\Box$  [Esempi](#page-332-0) di utilizzo delle funzioni linest (page 333)

# LINEST\_SEM - funzione per grafici

LINEST\_SEM() restituisce l'errore standard aggregato del valore m di una regressione lineare definita dall'equazione y=mx+b per una serie di coordinate rappresentate da coppie di numeri fornite dalle espressioni x\_value e y\_value, ripetute sulle dimensioni del grafico.

```
LINEST_SEM([{SetExpression}] [DISTINCT] [TOTAL [<fld{, fld}>]] y_value, x
value[, y0_const[, x0_const]])
```
#### Argomenti:

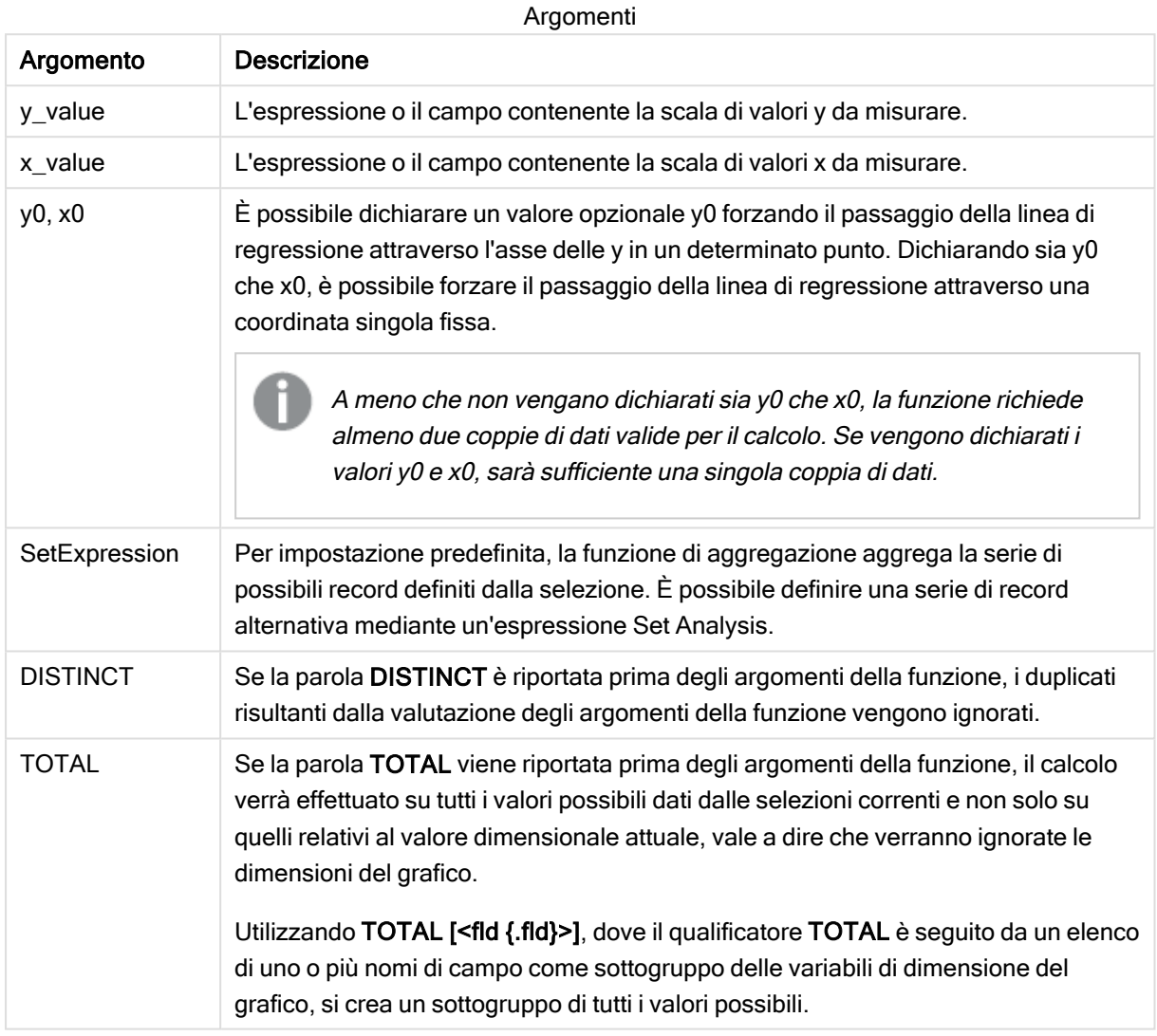

#### Limiti:

Il parametro della funzione di aggregazione non deve contenere altre funzioni di aggregazione, a meno che tali aggregazioni interne non contengano il qualificatore TOTAL. Nel caso di aggregazioni nidificate più complesse, utilizzare la funzione avanzata Aggr in combinazione con una dimensione specificata.

Se una o entrambe le parti di una coppia di dati includono valori di testo, valori NULL e valori mancanti, l'intera coppia di dati verrà ignorata.

#### Vedere anche:

 $\Box$  [Esempi](#page-332-0) di utilizzo delle funzioni linest (page 333)

 $\Box$  Avg - [funzione](#page-275-0) per grafici (page 276)

# LINEST\_SEY

LINEST\_SEY() restituisce l'errore standard aggregato della stima del valore y di una regressione lineare definita dall'equazione y=mx+b per una serie di coordinate rappresentata da coppie di numeri in x-expression e y-expression ripetute su un insieme di record, come definito da una clausola group by.

#### Sintassi:

**LINEST SEY** ( $\forall$  value,  $\forall$  value[,  $\forall$ <sup>0</sup> [,  $\forall$ <sup>0</sup> ]])

#### Tipo di dati restituiti: numerico

#### Argomenti:

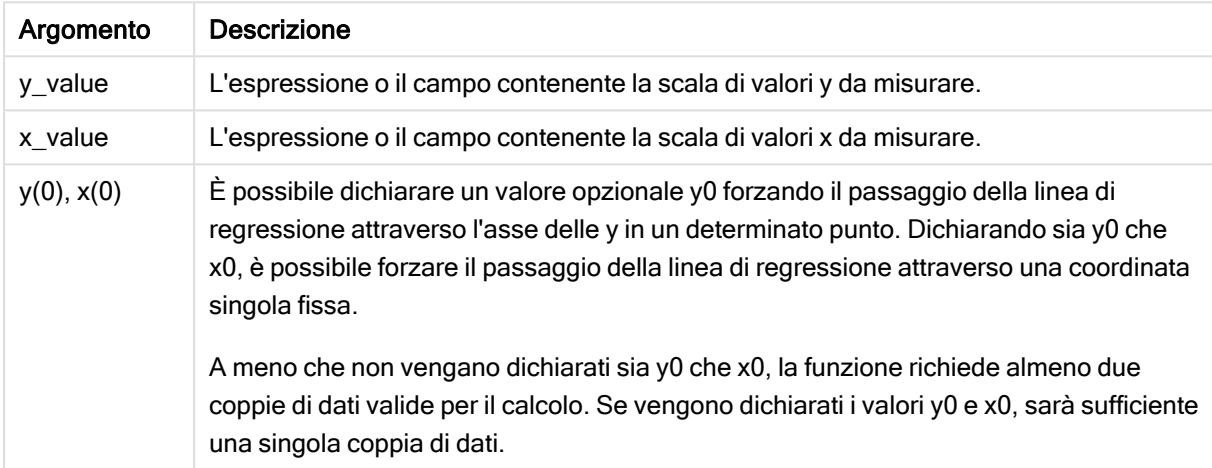

#### Limiti:

Se una o entrambe le parti di una coppia di dati includono valori di testo, valori NULL e valori mancanti, l'intera coppia di dati verrà ignorata.

#### Vedere anche:

 $\Box$  [Esempi](#page-332-0) di utilizzo delle funzioni linest (page 333)

# LINEST\_SEY - funzione per grafici

LINEST SEY() restituisce l'errore standard aggregato della stima y di una regressione lineare definita dall'equazione y=mx+b per una serie di coordinate rappresentate da coppie di numeri date dalle espressioni x\_value e y\_value, ripetute sulle dimensioni del grafico.

```
LINEST_SEY([{SetExpression}] [DISTINCT] [TOTAL [<fld{, fld}>]] y_value, x
value[, y0_const[, x0_const]])
```
#### Argomenti:

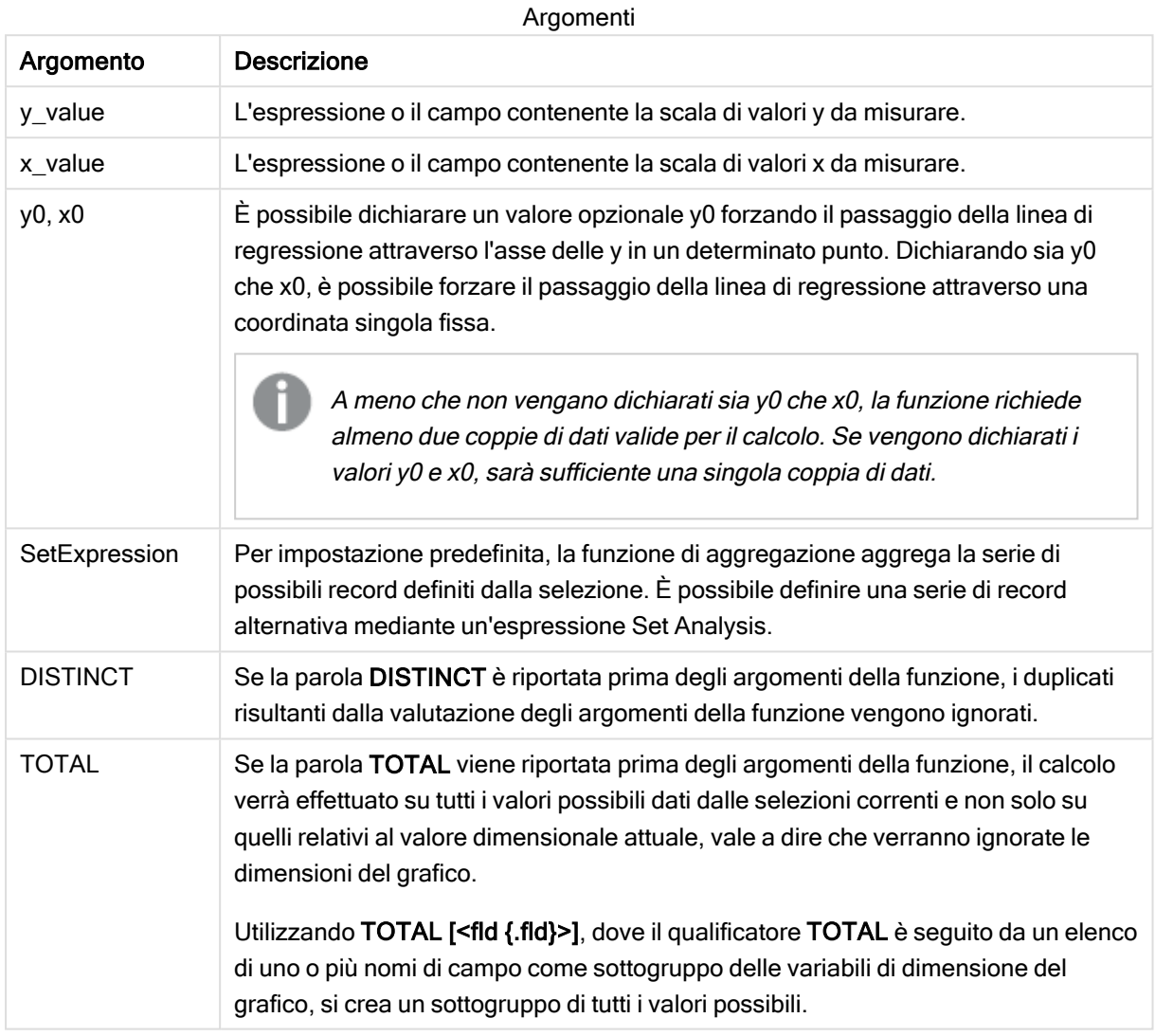

#### Limiti:

Il parametro della funzione di aggregazione non deve contenere altre funzioni di aggregazione, a meno che tali aggregazioni interne non contengano il qualificatore TOTAL. Nel caso di aggregazioni nidificate più complesse, utilizzare la funzione avanzata Aggr in combinazione con una dimensione specificata.

Se una o entrambe le parti di una coppia di dati includono valori di testo, valori NULL e valori mancanti, l'intera coppia di dati verrà ignorata.

#### Vedere anche:

 $\Box$  [Esempi](#page-332-0) di utilizzo delle funzioni linest (page 333)

 $\Box$  Avg - [funzione](#page-275-0) per grafici (page 276)

# LINEST\_SSREG

LINEST SSREG() restituisce la somma di una regressione aggregata dei quadrati di una regressione lineare definita dall'equazione y=mx+b per una serie di coordinate rappresentata da coppie di numeri in x-expression e y-expression ripetute su un insieme di record, come definito da una clausola group by.

#### Sintassi:

**LINEST SSREG** (y\_value, x\_value[, y0  $(x, x0)$ ]

#### Tipo di dati restituiti: numerico

#### Argomenti:

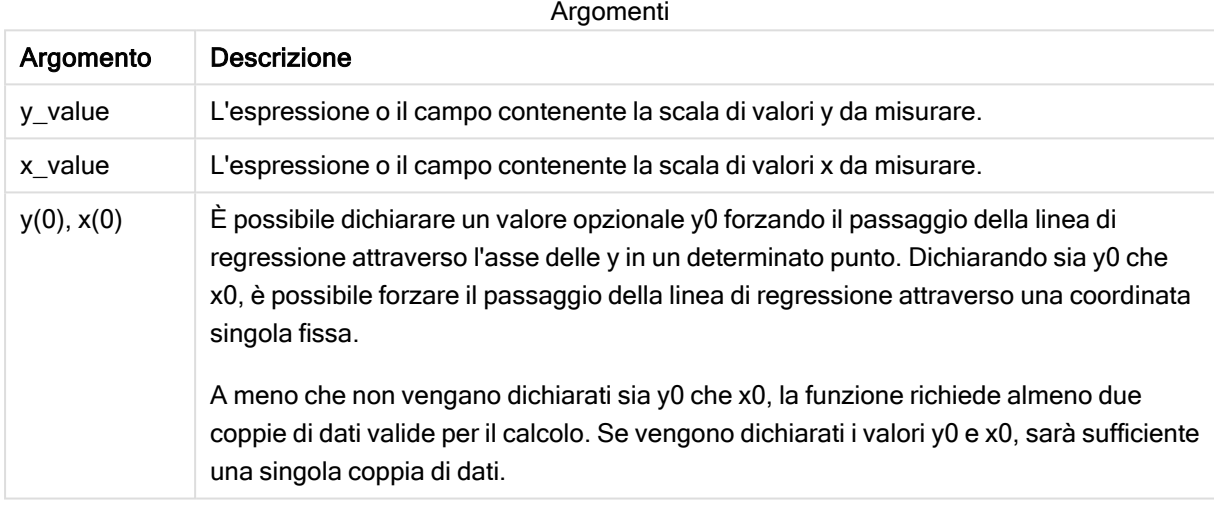

#### Limiti:

Se una o entrambe le parti di una coppia di dati includono valori di testo, valori NULL e valori mancanti, l'intera coppia di dati verrà ignorata.

#### Vedere anche:

 $\Box$  [Esempi](#page-332-0) di utilizzo delle funzioni linest (page 333)

# LINEST\_SSREG - funzione per grafici

LINEST\_SSREG() restituisce la somma di regressione aggregata dei quadrati di una regressione lineare definita dall'equazione y=mx+b per una serie di coordinate rappresentate da coppie di numeri date dalle espressioni x\_value e y\_value, ripetute sulle dimensioni del grafico.

```
LINEST_SSREG([{SetExpression}] [DISTINCT] [TOTAL [<fld{, fld}>]] y_value, x
value[, y0_const[, x0_const]])
```
#### Argomenti:

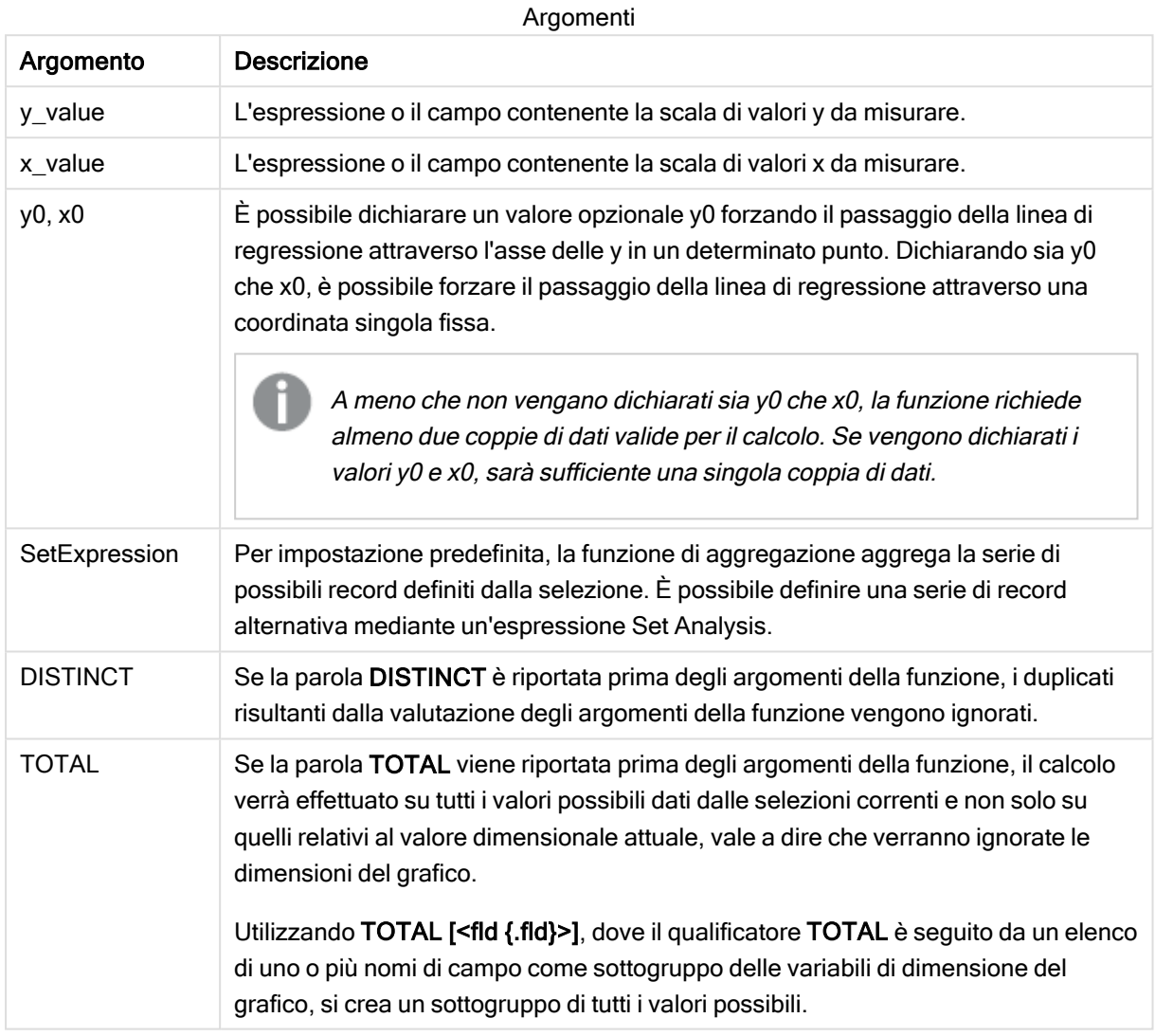

#### Limiti:

Il parametro della funzione di aggregazione non deve contenere altre funzioni di aggregazione, a meno che tali aggregazioni interne non contengano il qualificatore TOTAL. Nel caso di aggregazioni nidificate più complesse, utilizzare la funzione avanzata Aggr in combinazione con una dimensione specificata.

Se una o entrambe le parti di una coppia di dati includono valori di testo, valori NULL e valori mancanti, l'intera coppia di dati verrà ignorata.

#### Vedere anche:

**[Esempi](#page-332-0) di utilizzo delle funzioni linest (page 333)** 

 $\Box$  Avg - [funzione](#page-275-0) per grafici (page 276)

# LINEST\_SSRESID

LINEST\_SSRESID() restituisce la somma residua aggregata dei quadrati di una regressione lineare definita dall'equazione y=mx+b per una serie di coordinate rappresentata da coppie di numeri in x-expression e y-expression ripetute su un insieme di record, come definito da una clausola group by.

#### Sintassi:

**LINEST SSRESID** (y\_value, x\_value[, y0  $(x, y)$  ]]

#### Tipo di dati restituiti: numerico

#### Argomenti:

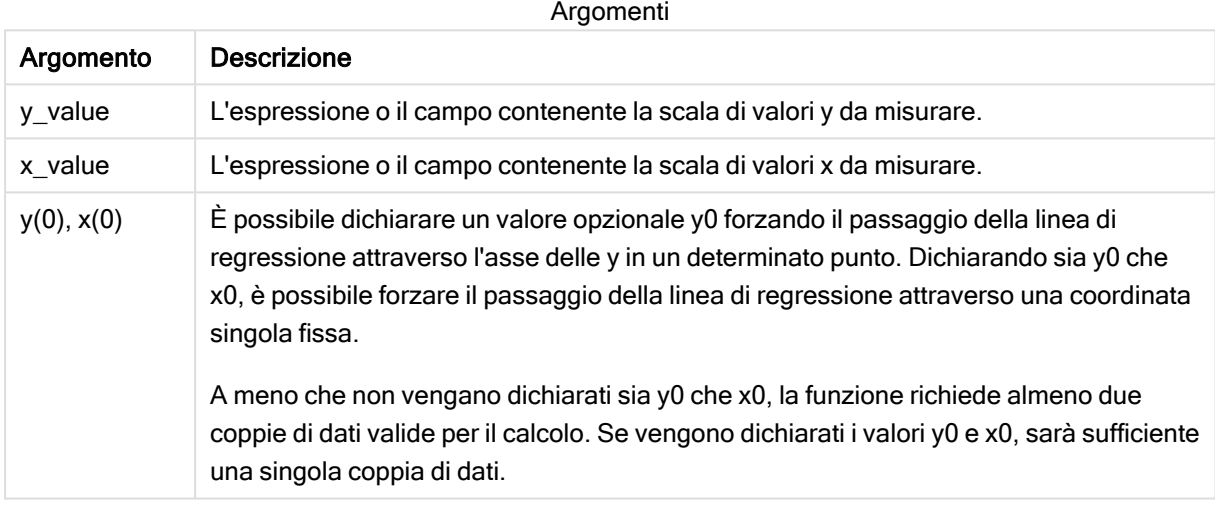

## Limiti:

Se una o entrambe le parti di una coppia di dati includono valori di testo, valori NULL e valori mancanti, l'intera coppia di dati verrà ignorata.

#### Vedere anche:

 $\Box$  [Esempi](#page-332-0) di utilizzo delle funzioni linest (page 333)

# LINEST\_SSRESID - funzione per grafici

LINEST\_SSRESID() restituisce la somma residua aggregata dei quadrati di una regressione lineare definita dall'equazione y=mx+b per una serie di coordinate rappresentate da coppie di numeri nelle espressioni fornite da x\_value e y\_value, ripetute sulle dimensioni del grafico.

```
LINEST SSRESID([{SetExpression}] [DISTINCT] [TOTAL [<fld{, fld}>]] y_value,
x_value[, y0_const[, x0_const]])
```
#### Argomenti:

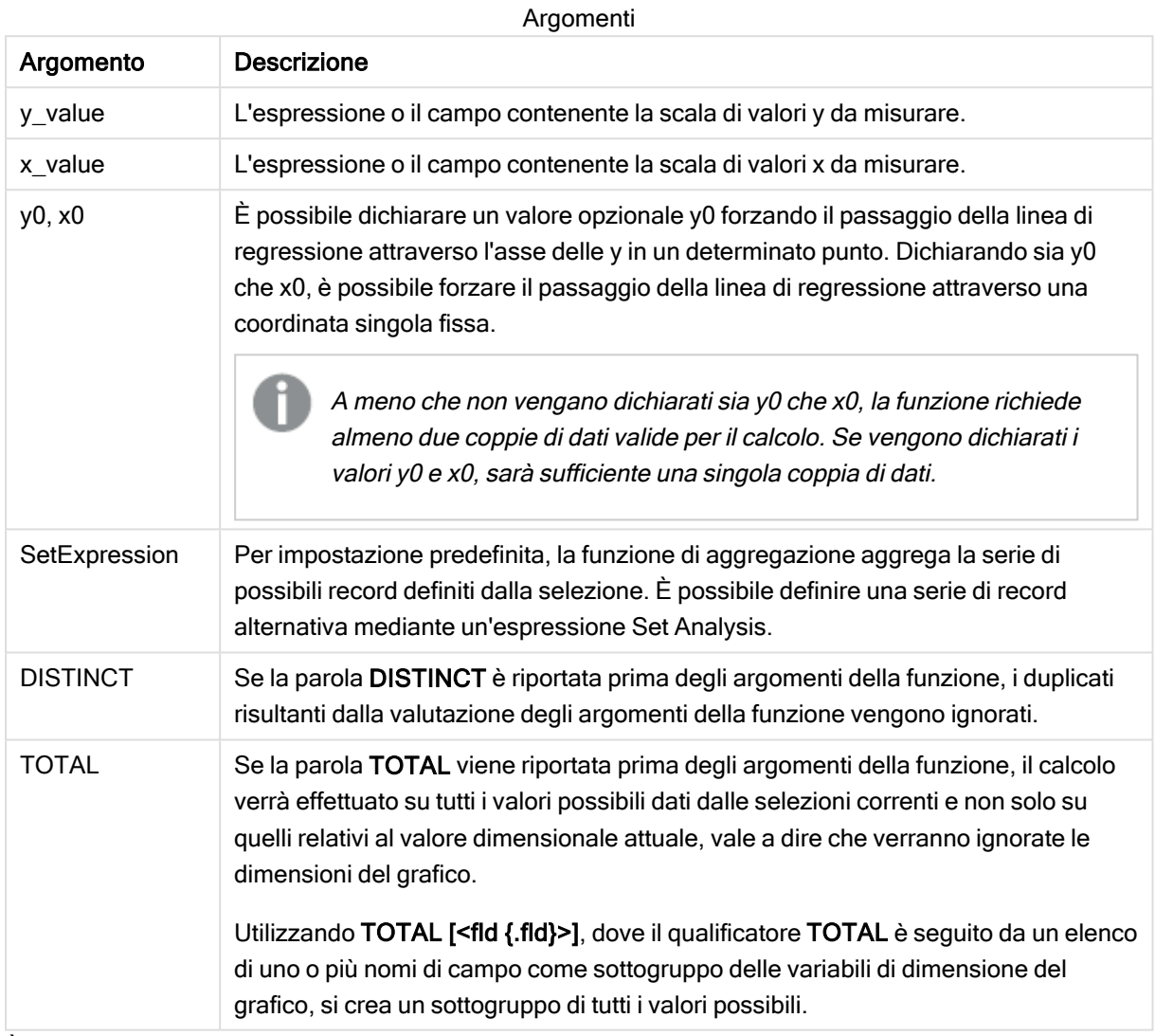

È possibile dichiarare un valore opzionale y0 forzando il passaggio della linea di regressione attraverso l'asse delle y in un determinato punto. Dichiarando sia y0 che x0, è possibile forzare il passaggio della linea di regressione attraverso una coordinata singola fissa.

## Limiti:

Il parametro della funzione di aggregazione non deve contenere altre funzioni di aggregazione, a meno che tali aggregazioni interne non contengano il qualificatore TOTAL. Nel caso di aggregazioni nidificate più complesse, utilizzare la funzione avanzata Aggr in combinazione con una dimensione specificata.

Se una o entrambe le parti di una coppia di dati includono valori di testo, valori NULL e valori mancanti, l'intera coppia di dati verrà ignorata.

#### Vedere anche:

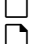

p [Esempi](#page-332-0) di utilizzo delle funzioni linest (page 333) p Avg - [funzione](#page-275-0) per grafici (page 276)

## Median

Median() restituisce la mediana aggregata dei valori nell'espressione su un insieme di record, come definito da una clausola group by.

Sintassi:

**Median (**expr**)**

Tipo di dati restituiti: numerico

#### Argomenti:

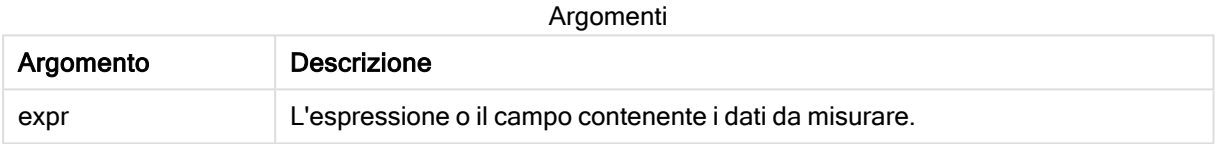

#### Esempio: Espressione script mediante Median

Esempio - espressione script

#### Script di caricamento

Caricare i seguenti dati inline e l'espressione di script nell'editor caricamento dati per questo esempio.

```
Table 1: Load RecNo() as RowNo, Letter, Number Inline [Letter, Number A,1 A,3 A,4 A,9 B,2 B,8
B,9];                             Median: LOAD Letter, Median(Number) as MyMedian Resident Table1 Grou
```
#### Creazione di una visualizzazione

Creare una visualizzazione tabella in un foglio Qlik Sense con Lettera e MyMedian come dimensioni.

#### Risultato

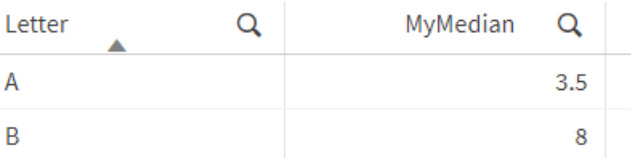

#### Spiegazione

La mediana è considerata il numero "medio" quando i numeri sono stati ordinati dal più piccolo al più grande. Se la serie di dati presenta un numero pari di valori, la funzione restituisce la media dei due valori centrali. In questo esempio, la mediana è calcolata per ogni serie di valori di A e B, che è 3,5 e 8, rispettivamente.

# Median - funzione per grafici

Median() restituisce il valore mediano della scala di valori aggregati nell'espressione ripetuti sulle dimensioni del grafico.

#### Sintassi:

**Median(**[{SetExpression}] [DISTINCT] [TOTAL [<fld{, fld}>]] expr**)**

#### Tipo di dati restituiti: numerico

#### Argomenti:

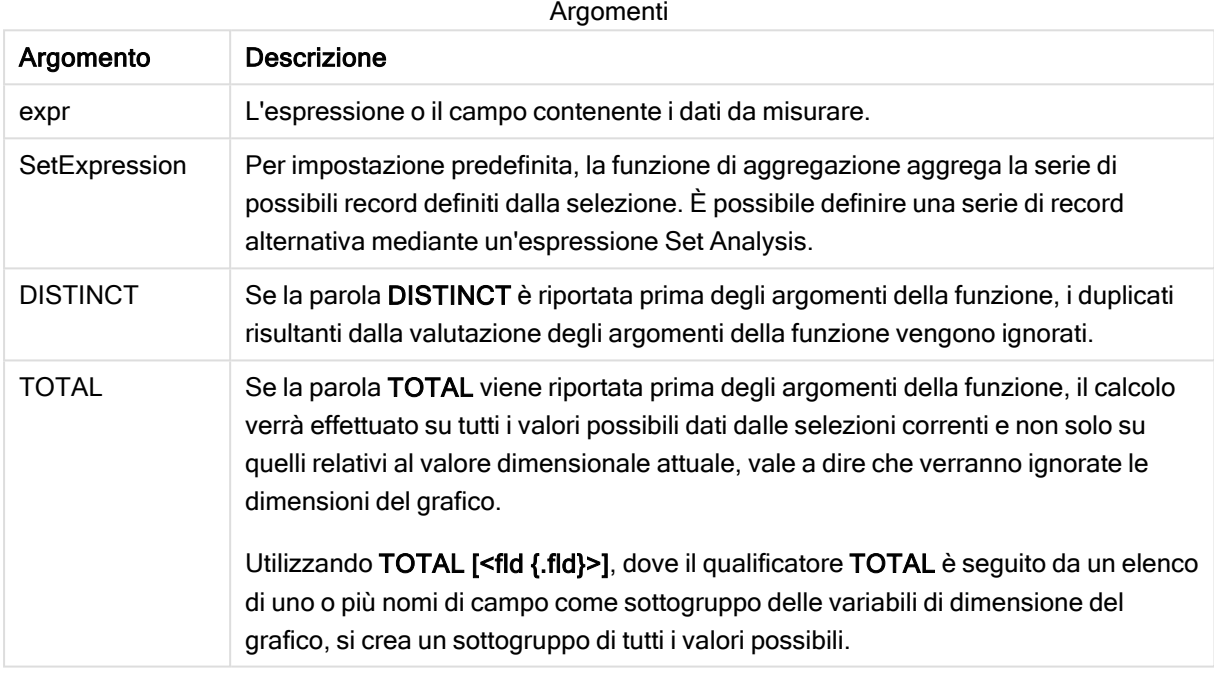

#### Limiti:

Il parametro della funzione di aggregazione non deve contenere altre funzioni di aggregazione, a meno che tali aggregazioni interne non contengano il qualificatore TOTAL. Nel caso di aggregazioni nidificate più complesse, utilizzare la funzione avanzata Aggr in combinazione con una dimensione specificata.

Esempio: Espressione del grafico mediante la mediana

Esempio - Espressione del grafico

#### Script di caricamento

Caricare i dati seguenti come un caricamento inline nell'editor caricamento dati per creare l'esempio di espressione del grafico in basso.

Load RecNo() as RowNo, Letter, Number Inline [Letter, Number A,1 A,3 A,4 A,9 B,2 B,8 B,9];

#### Creazione di una visualizzazione

Creare una visualizzazione tabella in un foglio Qlik Sense con Lettera come dimensione.

## Espressione del grafico

Aggiungere la seguente espressione alla tabella come misura:

Median(Number)

#### Risultato

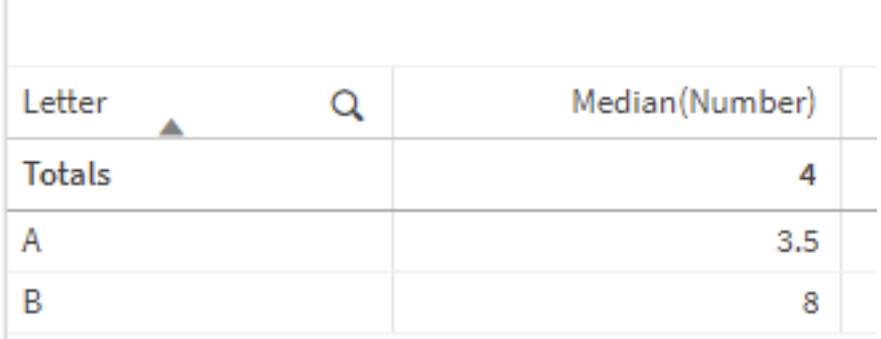

#### Spiegazione

La mediana è considerata il numero "medio" quando i numeri sono stati ordinati dal più piccolo al più grande. Se la serie di dati presenta un numero pari di valori, la funzione restituisce la media dei due valori centrali. In questo esempio, la mediana è calcolata per ogni serie di valori di A e B, che è 3,5 e 8, rispettivamente.

La mediana per i Totali è calcolata da tutti i valori, che equivale a 4.

#### Vedere anche:

 $\bigcap$  Avg - [funzione](#page-275-0) per grafici (page 276)

## MutualInfo - funzione per grafici

MutualInfo calcola le informazioni reciproche (MI, Mutual Information) tra due campi o tra valori aggregati in Aggr().

MutualInfo restituisce le informazioni reciproche aggregate per due set di dati. Ciò consente un'analisi dei driver chiave tra un campo e un driver potenziale. Le informazioni reciproche misurano il rapporto tra i set di dati e vengono aggregate per i valori di coppia (x,y) ripetuti sulle dimensioni dei grafici. Le informazioni reciproche vengono misurate tra 0 e 1 e possono essere formattate come valore percentile. MutualInfo viene definito mediante selezioni o un'espressione set.

MutualInfo consente tipi diversi di analisi MI:

- MI pairwise: Calcola il valore MI tra un campo driver e un campo target.
- <sup>l</sup> Scomposizione driver per valore: il valore MI viene calcolato tra i singoli valori di campo nei campi driver e target.
- Selezione funzionalità: Utilizzare MutualInfo in un grafico a griglia per creare una matrice in cui tutti i campi vengono confrontati l'uno con l'altro in base alle informazioni reciproche (MI).

MutualInfo non indica necessariamente casualità tra i campi che condividono informazioni reciproche. Due campi possono condividere informazioni reciproche, ma potrebbero non essere driver reciprocamente uguali. Ad esempio, al momento di confrontare le vendite di gelati e la temperatura esterna, MutualInfo mostrerà le informazioni reciproche tra i due. Non indicherà se è la temperatura esterna a spingere le vendite di gelati, che rappresenta una motivazione probabile, o se sono le vendite dei gelati a spingere la temperatura esterna, ovvero una motivazione piuttosto improbabile.

Quando si calcolano le informazioni reciproche, le associazioni influiscono sulla corrispondenza tra e la frequenza dei valori dai campi che provengono da tabelle diverse.

I valori restituiti per gli stessi campi o selezioni possono variare leggermente. Ciò è dovuto al fatto che ciascun richiamo MutualInfo opera in base a un campione selezionato in modo casuale e alla casualità intrinseca dell'algoritmo MutualInfo.

MutualInfo può essere applicato alla funzione Aggr().

#### Sintassi:

```
MutualInfo({SetExpression}] [DISTINCT] [TOTAL] field1, field2 , datatype [,
breakdownbyvalue [, samplesize ]])
```
#### Tipo di dati restituiti: numerico

#### Argomenti:

Argomento Descrizione field1, field2 Le espressioni o i campi contenenti i due set di campioni per i quali vengono misurate le informazioni mutue. datatype **I** I tipi di dati contenuti nel target e nel driver, 1 o 'dd' per discrete:discrete 2 o 'cc' per continuous:continuous 3 o 'cd' per continuous:discrete 4 o 'dc' per discrete:continuous I tipi di dati non fanno distinzioni tra maiuscole e minuscole. breakdownbyvalue Un valore statico corrispondente a un valore nel driver. Se fornito, il calcolo calcolerà il contributo MI per tale valore. È possibile utilizzare ValueList() o ValueLoop(). Se viene aggiunto Null(), il calcolo calcolerà il valore MI complessivo per tutti i valori nel driver. La scomposizione per valore richiede che il driver contenga dati discreti. Argomenti

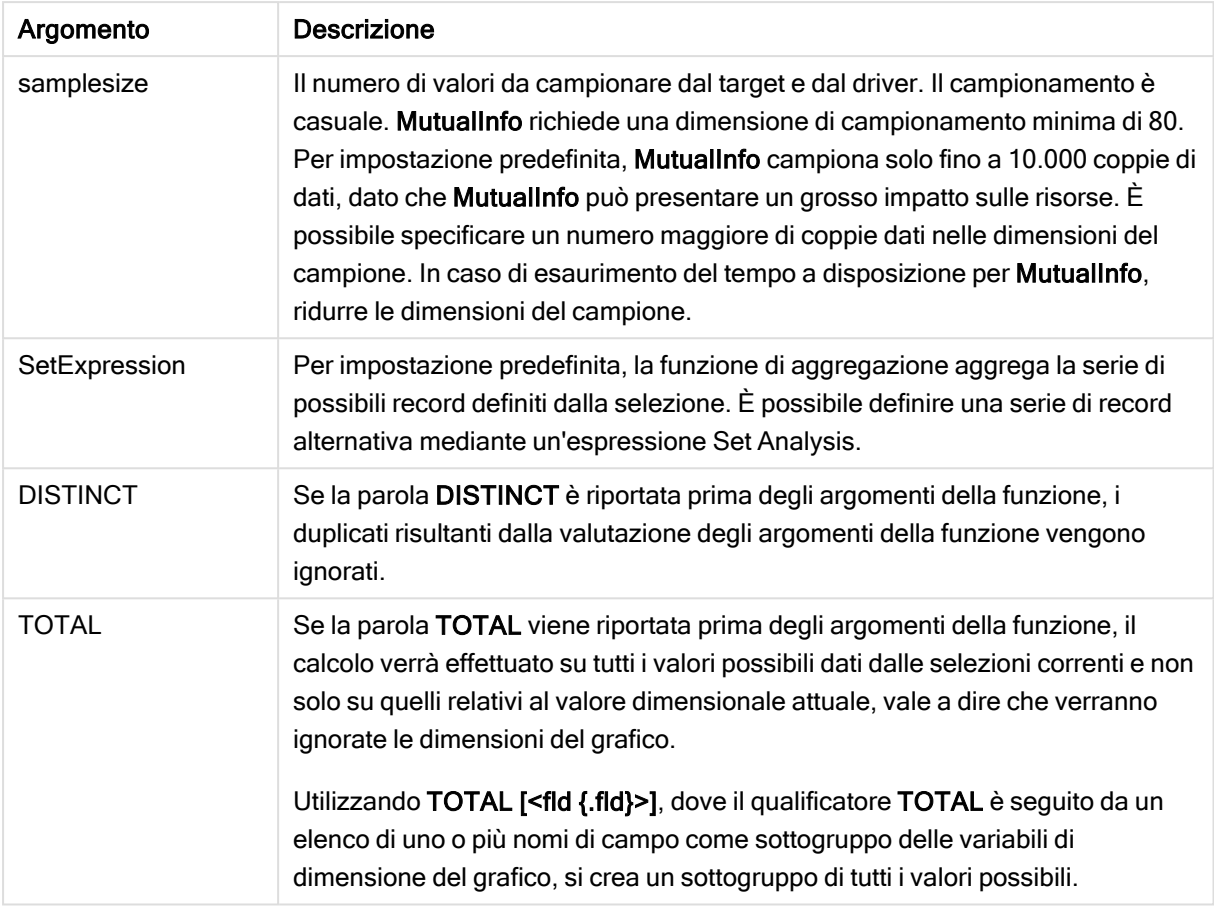

# Limiti:

Se una o entrambe le parti di una coppia di dati includono valori di testo, valori NULL e valori mancanti, l'intera coppia di dati verrà ignorata.

## Esempi e risultati:

Aggiungere lo script di esempio all'app ed eseguirlo. Per visualizzare il risultato, aggiungere i campi elencati nella colonna risultati a un foglio nell'app dell'utente.

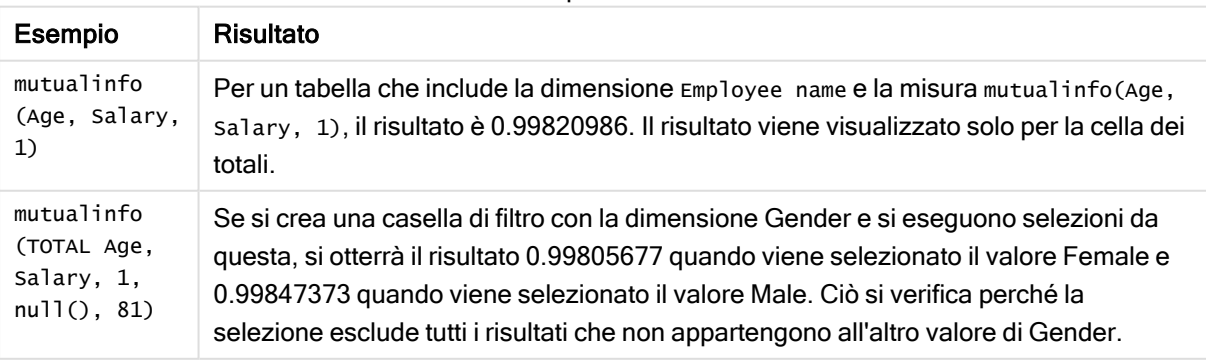

Esempi di funzioni

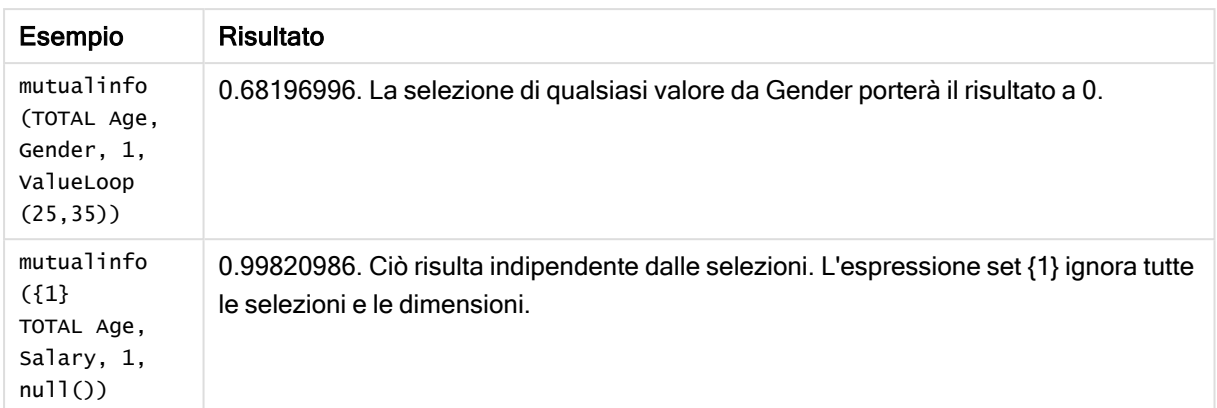

Dati utilizzati negli esempi:

Salary:

LOAD \* inline [

```
"Employee name"|Age|Gender|Salary
```
Aiden Charles|20|Male|25000

Ann Lindquist|69|Female|58000

Anna Johansen|37|Female|36000

Anna Karlsson|42|Female|23000

Antonio Garcia|20|Male|61000

Benjamin Smith|42|Male|27000

Bill Yang|49|Male|50000

Binh Protzmann|69|Male|21000

Bob Park|51|Male|54000

Brenda Davies|25|Male|32000

Celine Gagnon|48|Female|38000

Cezar Sandu|50|Male|46000

Charles Ingvar Jönsson|27|Male|58000

Charlotte Edberg|45|Female|56000

Cindy Lynn|69|Female|28000

Clark Wayne|63|Male|31000

Daroush Ferrara|31|Male|29000

David Cooper|37|Male|64000 David Leg|58|Male|57000 Eunice Goldblum|31|Female|32000 Freddy Halvorsen|25|Male|26000 Gauri Indu|36|Female|46000 George van Zaant|59|Male|47000 Glenn Brown|58|Male|40000 Harry Jones|38|Male|40000 Helen Brolin|52|Female|66000 Hiroshi Ito|24|Male|42000 Ian Underwood|40|Male|45000 Ingrid Hendrix|63|Female|27000 Ira Baumel|39|Female|39000 Jackie Kingsley|23|Female|28000 Jennica Williams|36|Female|48000 Jerry Tessel|31|Male|57000 Jim Bond|50|Male|58000 Joan Callins|60|Female|65000 Joan Cleaves|25|Female|61000 Joe Cheng|61|Male|41000 John Doe|36|Male|59000 John Lemon|43|Male|21000 Karen Helmkey|54|Female|25000 Karl Berger|38|Male|68000 Karl Straubaum|30|Male|40000 Kaya Alpan|32|Female|60000 Kenneth Finley|21|Male|25000

Leif Shine|63|Male|70000 Lennart Skoglund|63|Male|24000 Leona Korhonen|46|Female|50000 Lina André|50|Female|65000 Louis Presley|29|Male|36000 Luke Langston|50|Male|63000 Marcus Salvatori|31|Male|46000 Marie Simon|57|Female|23000 Mario Rossi|39|Male|62000 Markus Danzig|26|Male|48000 Michael Carlen|21|Male|45000 Michelle Tyson|44|Female|69000 Mike Ashkenaz|45|Male|68000 Miro Ito|40|Male|39000 Nina Mihn|62|Female|57000 Olivia Nguyen|35|Female|51000 Olivier Simenon|44|Male|31000 Östen Ärlig|68|Male|57000 Pamala Garcia|69|Female|29000 Paolo Romano|34|Male|45000 Pat Taylor|67|Female|69000 Paul Dupont|34|Male|38000 Peter Smith|56|Male|53000 Pierre Clouseau|21|Male|37000 Preben Jørgensen|35|Male|38000 Rey Jones|65|Female|20000 Ricardo Gucci|55|Male|65000

Richard Ranieri|30|Male|64000

Rob Carsson|46|Male|54000

Rolf Wesenlund|25|Male|51000

Ronaldo Costa|64|Male|39000

Sabrina Richards|57|Female|40000

Sato Hiromu|35|Male|21000

Sehoon Daw|57|Male|24000

Stefan Lind|67|Male|35000

Steve Cioazzi|58|Male|23000

Sunil Gupta|45|Male|40000

Sven Svensson|45|Male|55000

Tom Lindwall|46|Male|24000

Tomas Nilsson|27|Male|22000

```
Trinity Rizzo|52|Female|48000
```

```
Vanessa Lambert|54|Female|27000
```

```
] (delimiter is '|');
```
#### Skew

Skew() restituisce l'asimmetria dell'espressione su un insieme di record, come definito da una clausola group by.

#### Sintassi:

**Skew(**[ **distinct**] expr**)**

Tipo di dati restituiti: numerico

#### Argomenti:

Argomenti

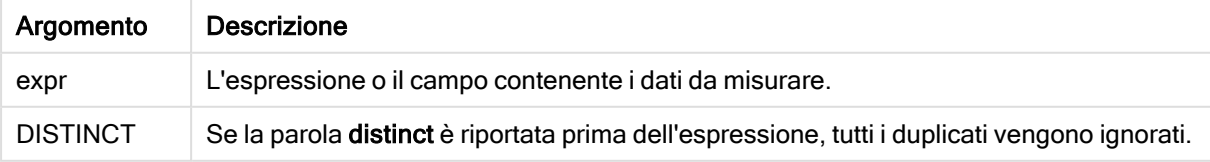

## Esempi e risultati:

Aggiungere lo script di esempio all'app ed eseguirlo. Creare quindi una tabella lineare utilizzando Type e MySkew come dimensioni.

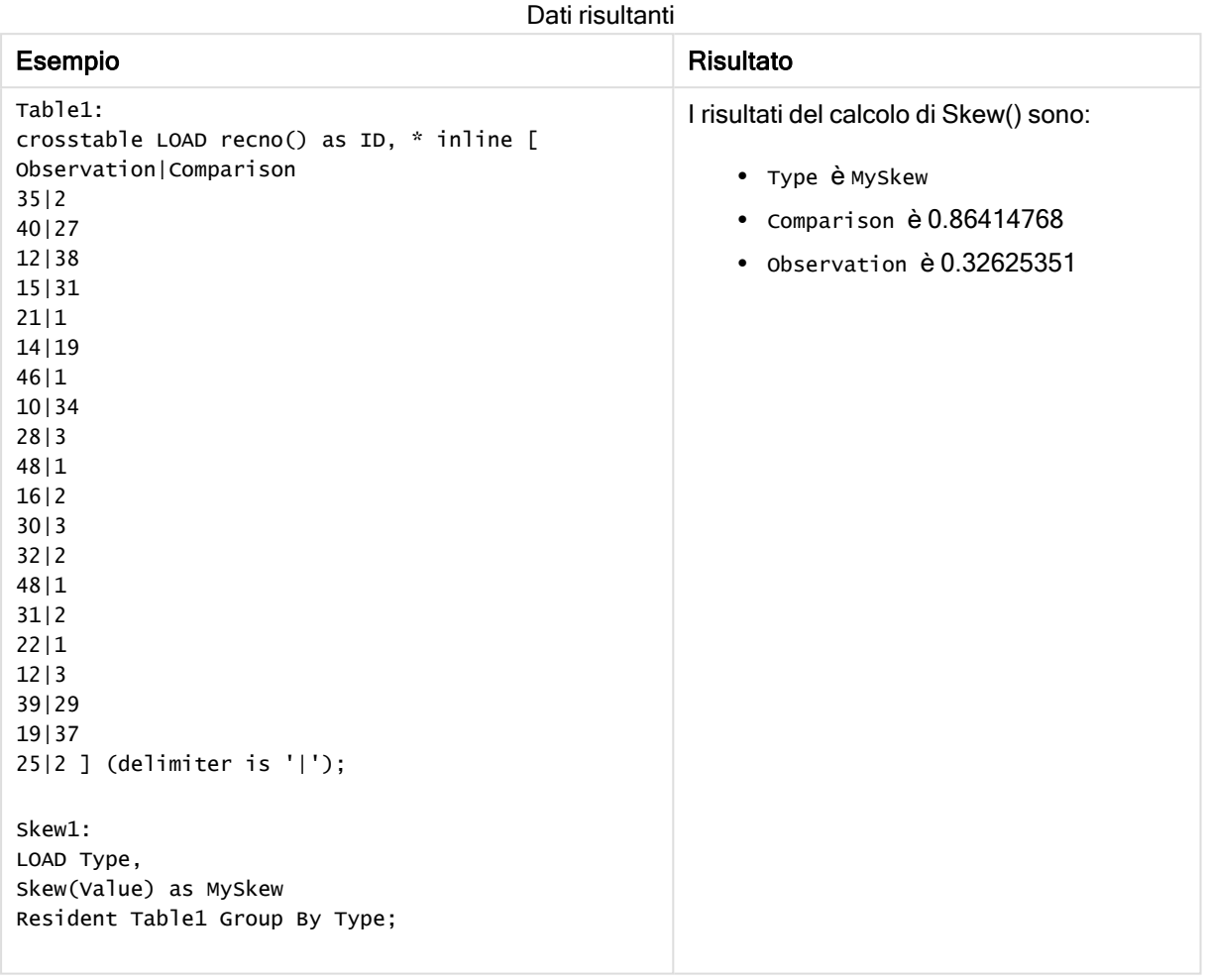

# Skew - funzione per grafici

Skew() restituisce l'asimmetria aggregata dell'espressione o del campo ripetuta sulle dimensioni del grafico.

```
Skew([{SetExpression}] [DISTINCT] [TOTAL [<fld{, fld}>]] expr)
```
#### Argomenti:

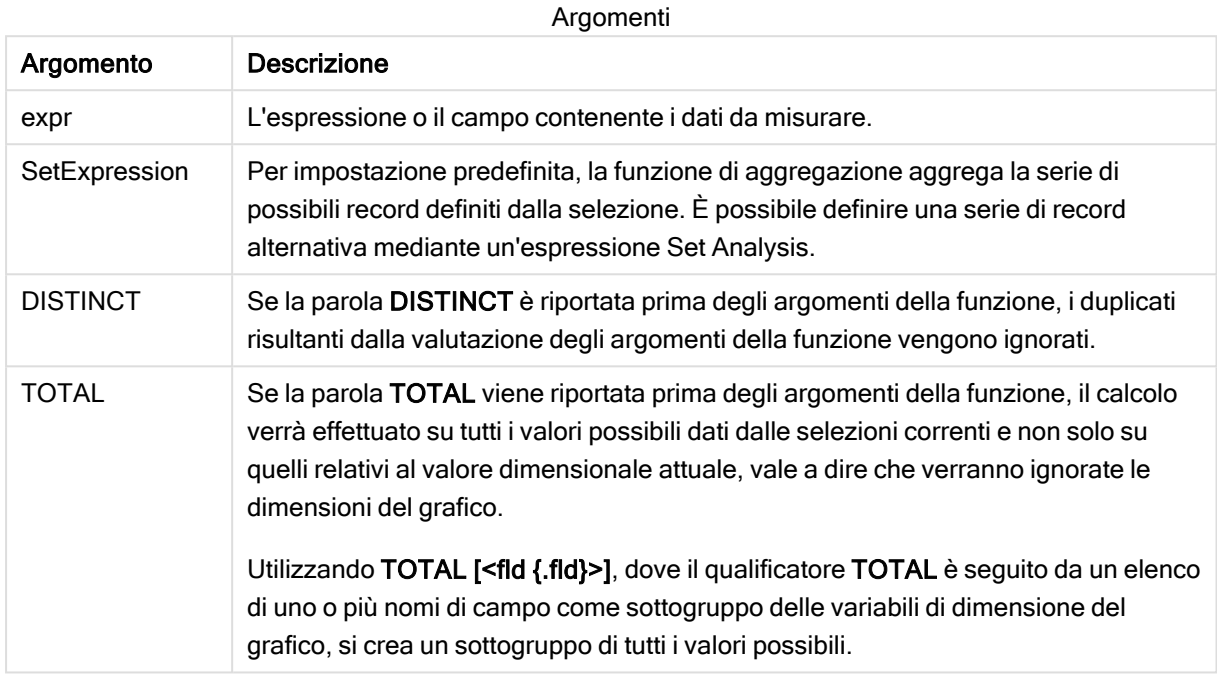

### Limiti:

Il parametro della funzione di aggregazione non deve contenere altre funzioni di aggregazione, a meno che tali aggregazioni interne non contengano il qualificatore TOTAL. Nel caso di aggregazioni nidificate più complesse, utilizzare la funzione avanzata Aggr in combinazione con una dimensione specificata.

#### Esempi e risultati:

Aggiungere lo script di esempio all'app ed eseguirlo. Creare quindi una tabella lineare utilizzando Type come dimensione e Skew(Value) come misura.

Si consiglia di abilitare Totals nelle proprietà della tabella.

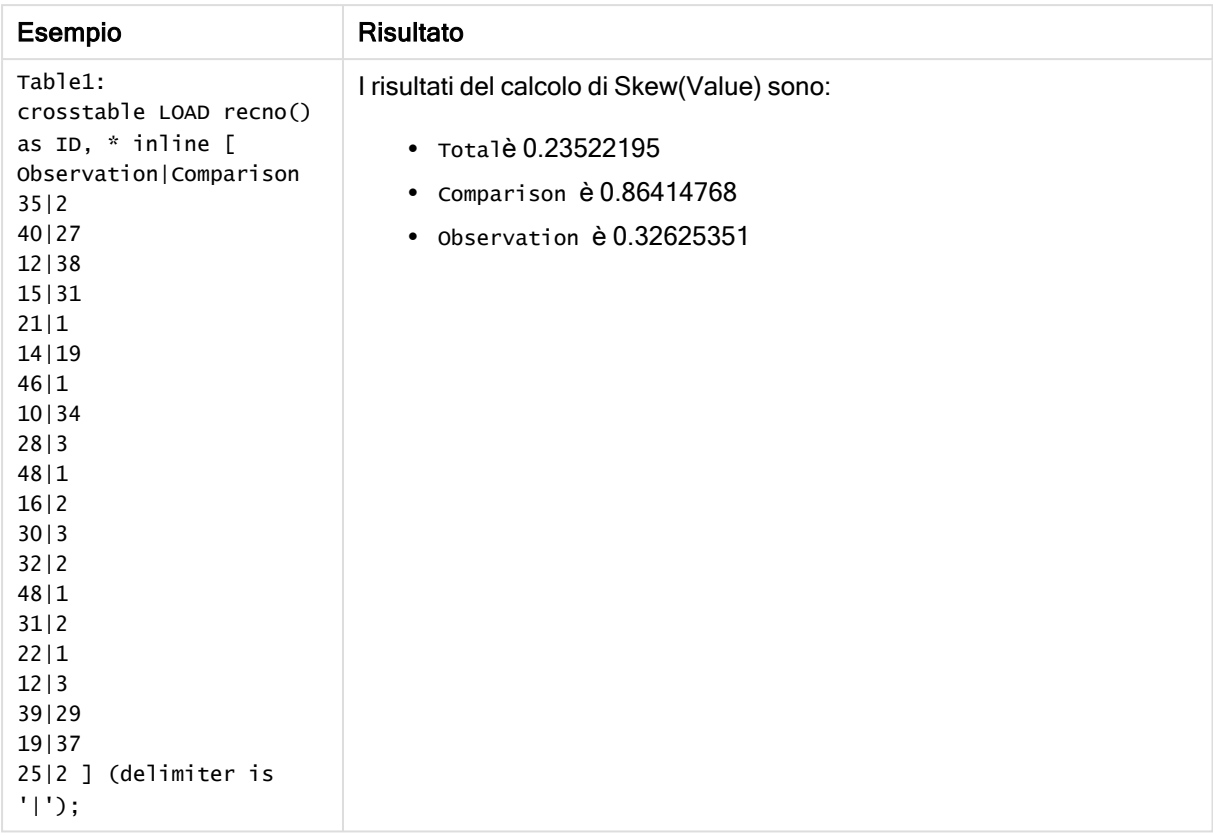

## Vedere anche:

 $\Box$  Avg - [funzione](#page-275-0) per grafici (page 276)

#### **Stdev**

Stdev() restituisce la deviazione standard dei valori dati dall'espressione su un insieme di record, come definito da una clausola group by.

#### Sintassi:

```
Stdev([distinct] expr)
```
Tipo di dati restituiti: numerico

#### Argomenti:

Argomenti

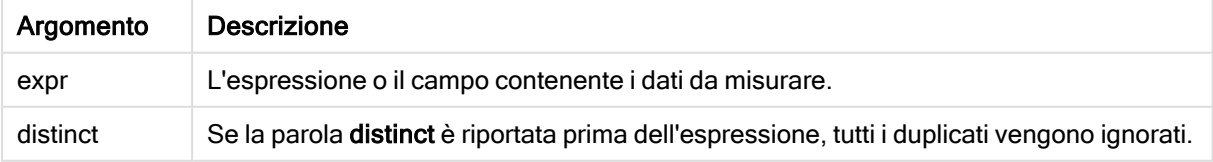
# Esempi e risultati:

Aggiungere lo script di esempio all'app ed eseguirlo. Creare quindi una tabella lineare utilizzando Type e MyStdev come dimensioni.

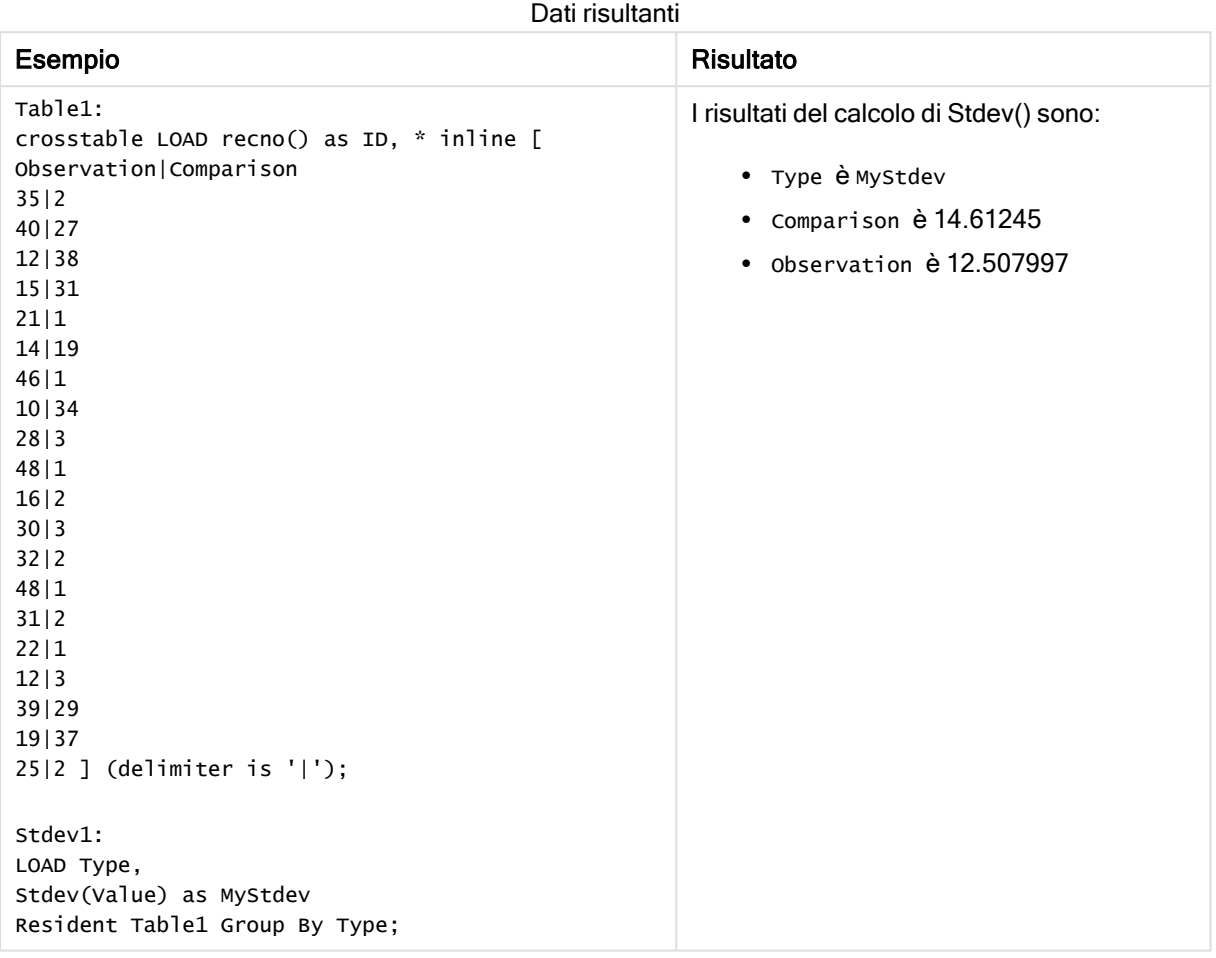

# Stdev - funzione per grafici

Stdev() trova la deviazione standard della scala di dati aggregati nell'espressione o nel campo ripetuta sulle dimensioni del grafico.

### Sintassi:

**Stdev(**[{SetExpression}] [DISTINCT] [TOTAL [<fld{, fld}>]] expr**)**

# Tipo di dati restituiti: numerico

## Argomenti:

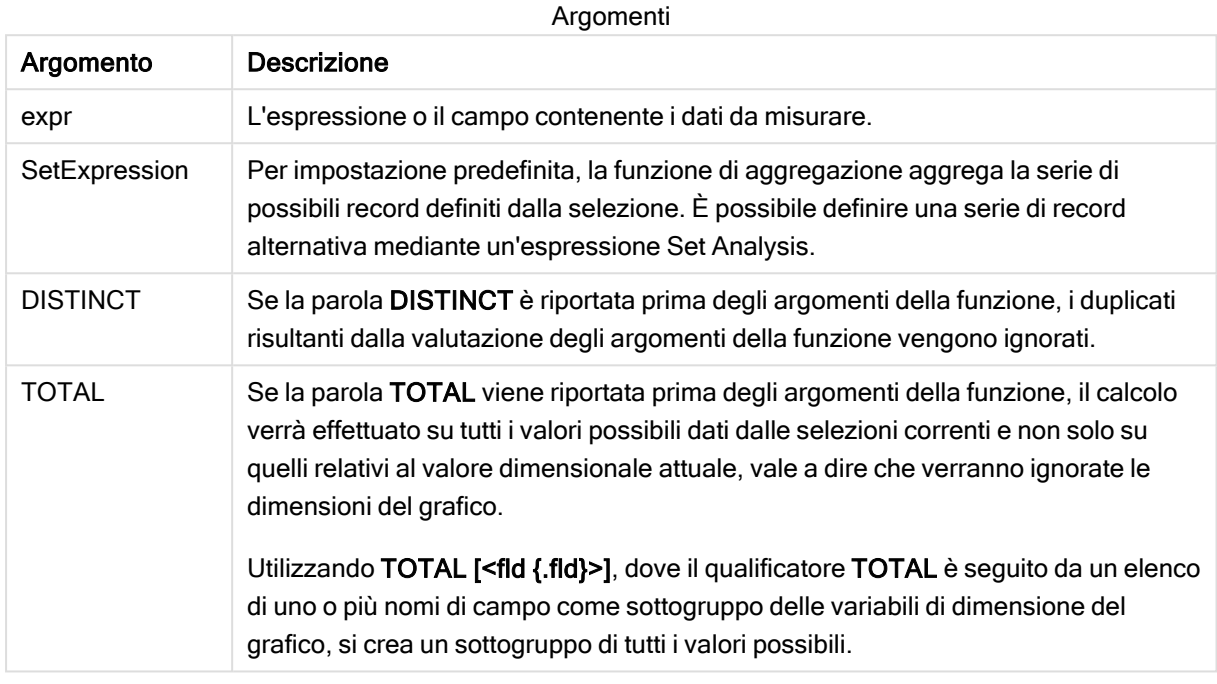

# Limiti:

Il parametro della funzione di aggregazione non deve contenere altre funzioni di aggregazione, a meno che tali aggregazioni interne non contengano il qualificatore TOTAL. Nel caso di aggregazioni nidificate più complesse, utilizzare la funzione avanzata Aggr in combinazione con una dimensione specificata.

### Esempi e risultati:

Aggiungere lo script di esempio all'app ed eseguirlo. Creare quindi una tabella lineare utilizzando Type come dimensione e Stdev(Value) come misura.

Si consiglia di abilitare Totals nelle proprietà della tabella.

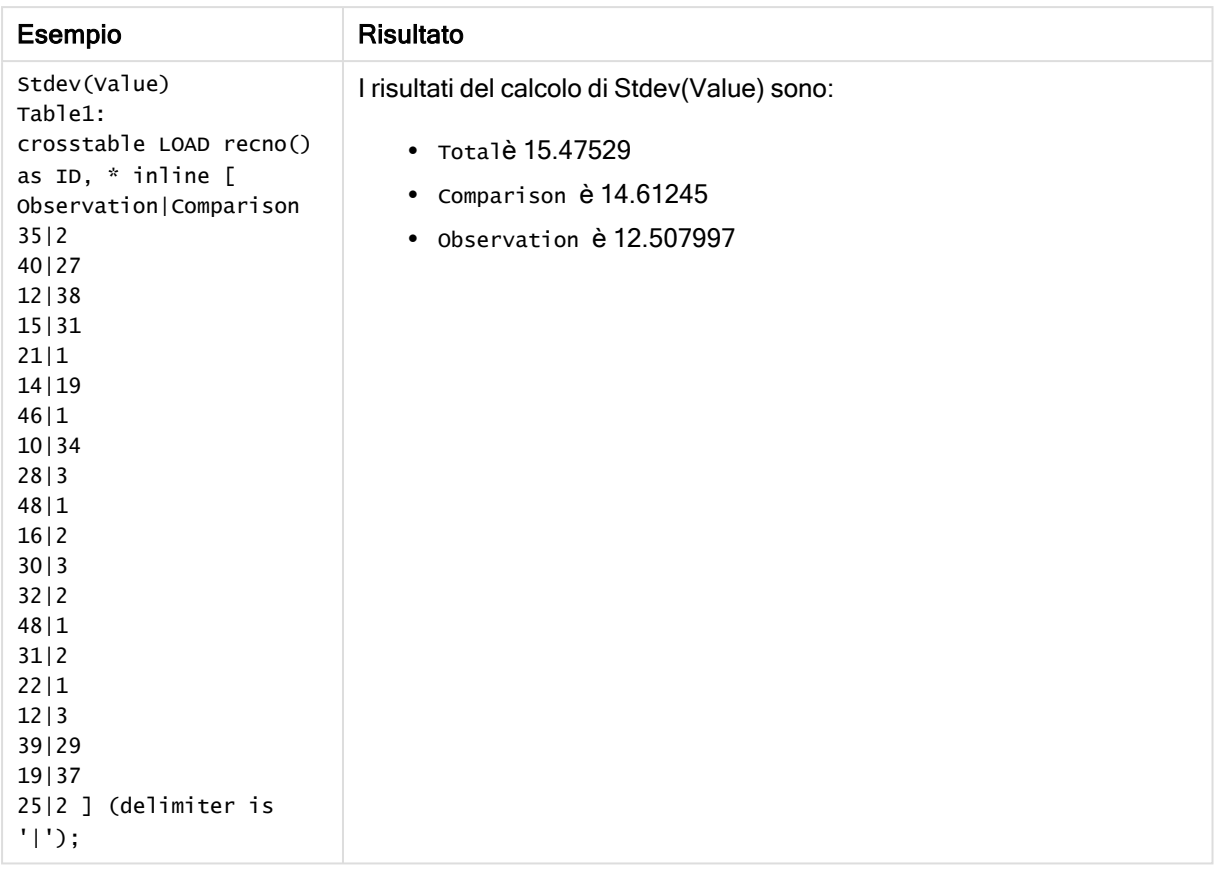

# Vedere anche:

 $\bigcap$  Avg - [funzione](#page-275-0) per grafici (page 276)<br>  $\bigcap$  STEYX - funzione per grafici (page 3. STEYX - [funzione](#page-330-0) per grafici (page 331)

# **Sterr**

Sterr() restituisce l'errore standard aggregato (stdev/sqrt(n)) per una serie di valori rappresentata da un'espressione ripetuta su un insieme di record, come definito da una clausola group by.

### Sintassi:

**Sterr (**[**distinct**] expr**)**

### Tipo di dati restituiti: numerico

### Argomenti:

Argomenti

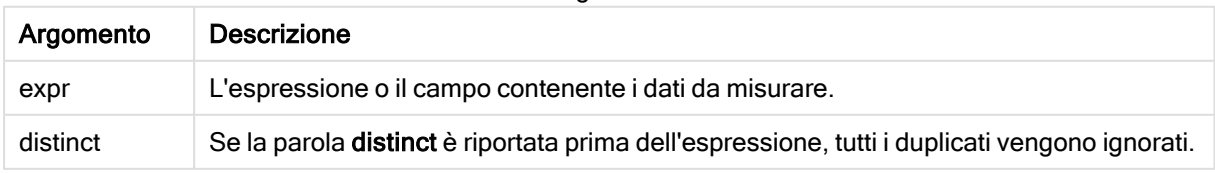

# Limiti:

I valori di testo, i valori NULL e i valori mancanti vengono ignorati.

### Esempi e risultati:

Aggiungere lo script di esempio all'app ed eseguirlo. Per visualizzare il risultato, aggiungere i campi elencati nella colonna risultati a un foglio nell'app dell'utente.

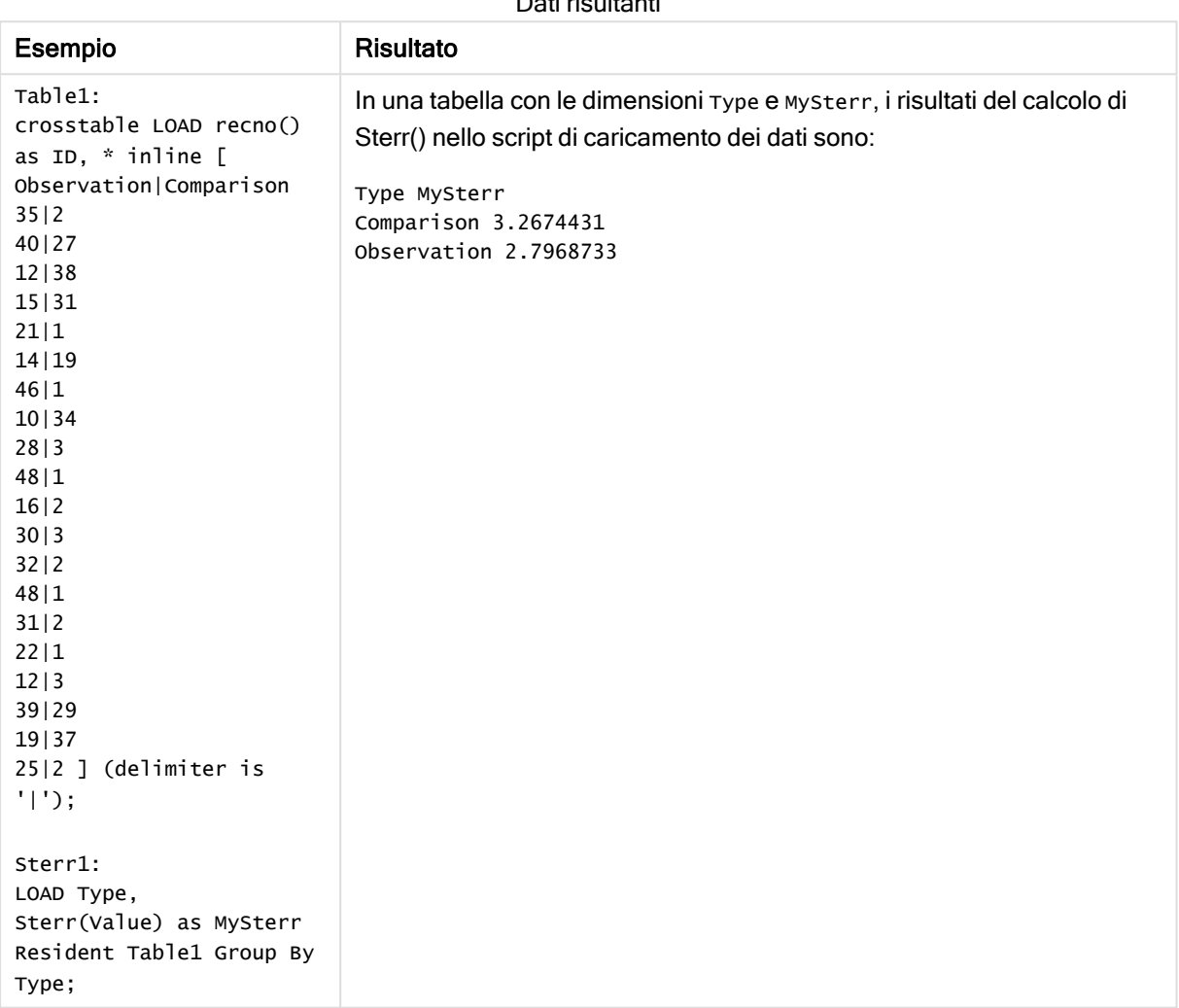

# Dati risultanti

# <span id="page-327-0"></span>Sterr - funzione per grafici

Sterr() trova il valore dell'errore standard della media, (stdev/sqrt(n)), per la serie di valori aggregati nell'espressione ripetuta sulle dimensioni del grafico.

#### Sintassi:

**Sterr(**[{SetExpression}] [DISTINCT] [TOTAL [<fld{, fld}>]] expr**)**

# Tipo di dati restituiti: numerico

# Argomenti:

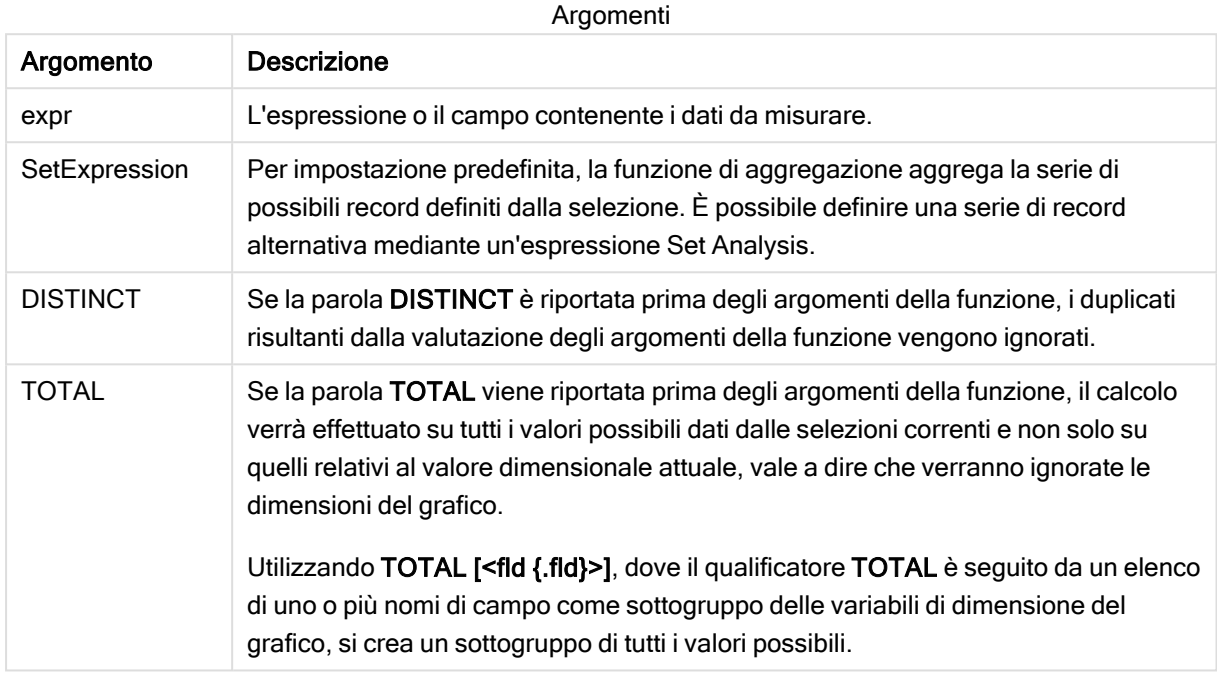

# Limiti:

Il parametro della funzione di aggregazione non deve contenere altre funzioni di aggregazione, a meno che tali aggregazioni interne non contengano il qualificatore TOTAL. Nel caso di aggregazioni nidificate più complesse, utilizzare la funzione avanzata Aggr in combinazione con una dimensione specificata.

I valori di testo, i valori NULL e i valori mancanti vengono ignorati.

### Esempi e risultati:

Aggiungere lo script di esempio all'app ed eseguirlo. Creare quindi una tabella lineare utilizzando Type come dimensione e Sterr(Value) come misura.

Si consiglia di abilitare Totals nelle proprietà della tabella.

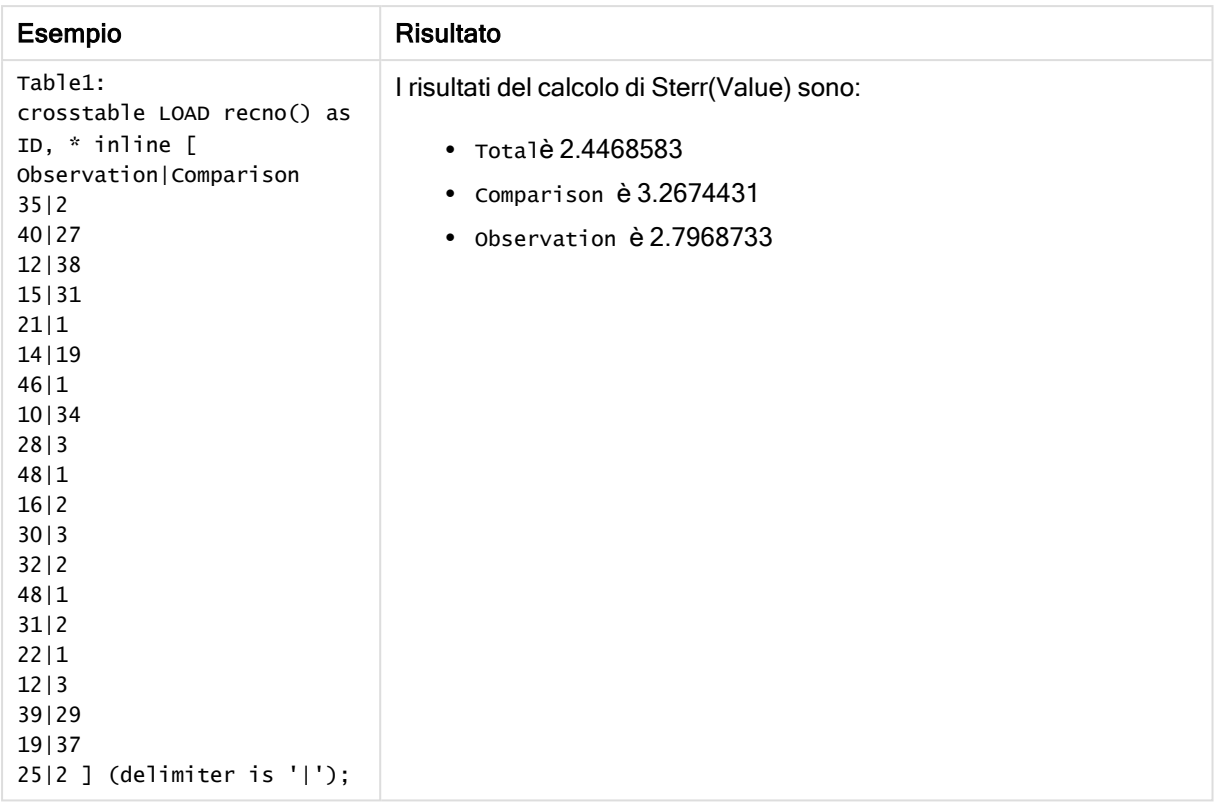

## Vedere anche:

 $\bigcap$  Avg - [funzione](#page-275-0) per grafici (page 276)

 $\Box$  STEYX - [funzione](#page-330-0) per grafici (page 331)

# **STEYX**

STEYX() restituisce l'errore standard aggregato del valore y previsto per ogni valore x nella regressione per una serie di coordinate rappresentata da coppie di numeri in x-expression e y-expression ripetute su un insieme di record, come definito da una clausola group by.

### Sintassi:

```
STEYX (y_value, x_value)
```
Tipo di dati restituiti: numerico

### Argomenti:

Argomenti

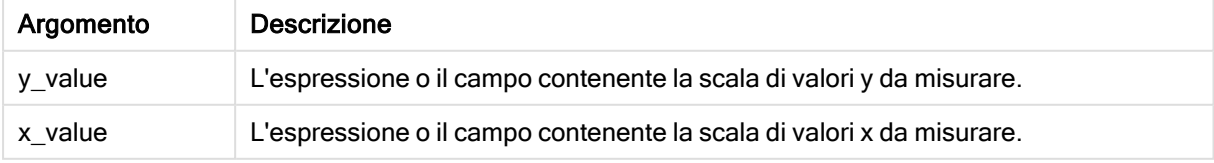

# Limiti:

Se una o entrambe le parti di una coppia di dati includono valori di testo, valori NULL e valori mancanti, l'intera coppia di dati verrà ignorata.

# Esempi e risultati:

Aggiungere lo script di esempio all'app ed eseguirlo. Per visualizzare il risultato, aggiungere i campi elencati nella colonna risultati a un foglio nell'app dell'utente.

| Esempio                                                                                                    | Risultato                                                                                                    |
|----------------------------------------------------------------------------------------------------|----------------------------------------------------------------------------------------------------|
| Trend:<br>Load $*$ , 1 as Grp;<br>$LOAD * inline [$<br>Month   KnownY   KnownX<br>Jan 2 6<br>Feb 3 5<br>Mar 9 11<br>Apr $ 6 7$<br>May 1815<br>Jun 7 4<br>Ju1 5 5<br>Aug $ 10 8$<br>Sep   9   10<br>Oct   12   14<br>Nov   15   17<br>Dec 14 16<br>] (delimiter is ' '); | In una tabella con la dimensione Mysteyx, il risultato del calcolo di STEYX()<br>nello script di caricamento dei dati è 2,0714764. |
| STEYX1:<br>LOAD Grp,<br>STEYX(KnownY, KnownX)<br>as MySTEYX<br>Resident Trend Group<br>By Grp;                                                                                                    |                                                                                                    |

Dati risultanti

# <span id="page-330-0"></span>STEYX - funzione per grafici

STEYX() restituisce l'errore standard aggregato quando si prevedono i valori y per ciascun valore x in una regressione lineare data da una serie di coordinate rappresentate da coppie di numeri nelle espressioni date da y\_value e x\_value.

### Sintassi:

```
STEYX([{SetExpression}] [DISTINCT] [TOTAL [<fld{, fld}>]] y_value, x_value)
```
# Tipo di dati restituiti: numerico

# Argomenti:

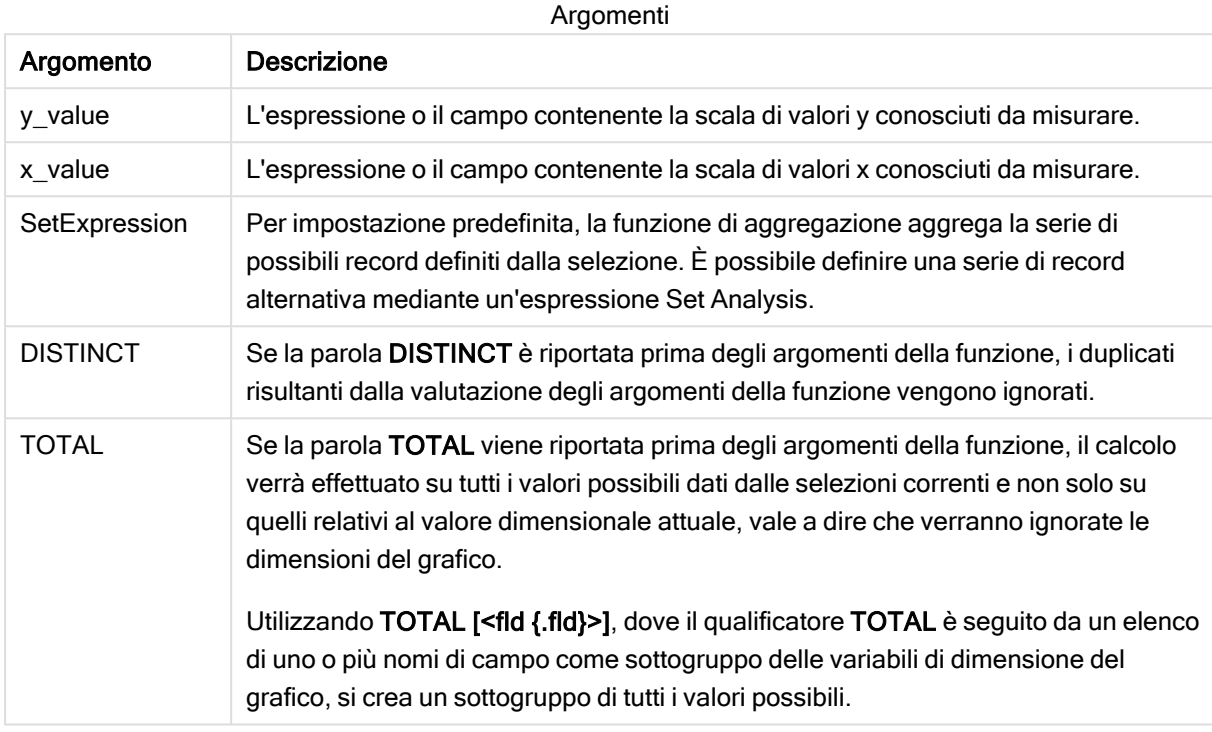

### Limiti:

Il parametro della funzione di aggregazione non deve contenere altre funzioni di aggregazione, a meno che tali aggregazioni interne non contengano il qualificatore TOTAL. Nel caso di aggregazioni nidificate più complesse, utilizzare la funzione avanzata Aggr in combinazione con una dimensione specificata.

Se una o entrambe le parti di una coppia di dati includono valori di testo, valori NULL e valori mancanti, l'intera coppia di dati verrà ignorata.

### Esempi e risultati:

Aggiungere lo script di esempio all'app ed eseguirlo. Creare quindi una tabella lineare utilizzando KnownY e KnownX come dimensione e Steyx(KnownY,KnownX) come misura.

Si consiglia di abilitare Totals nelle proprietà della tabella.

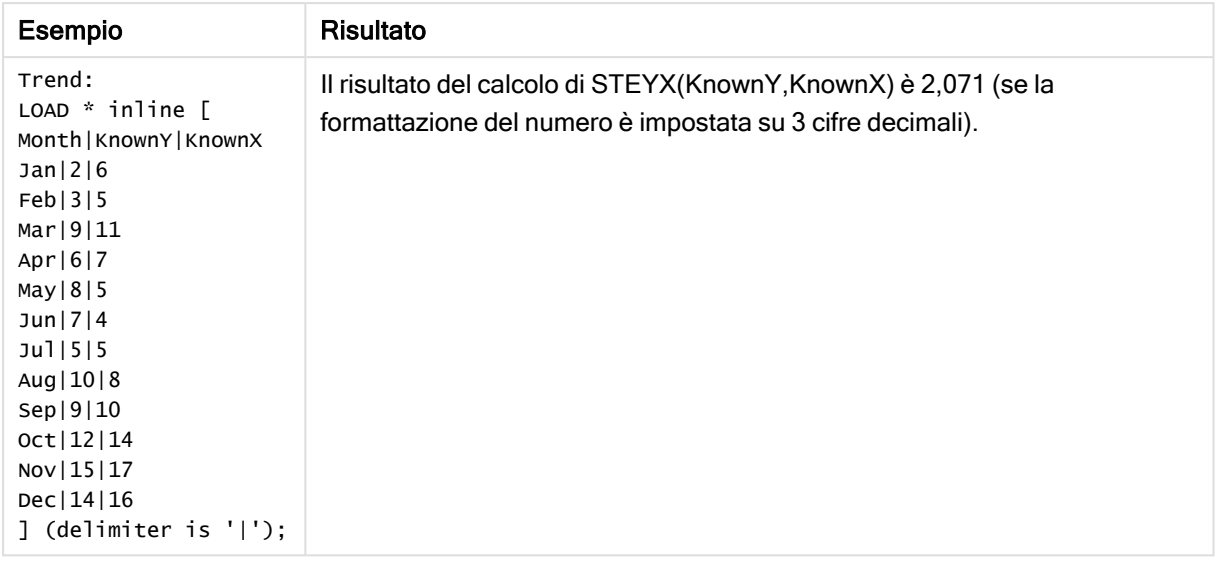

# Vedere anche:

p Avg - [funzione](#page-275-0) per grafici (page 276)

Sterr - [funzione](#page-327-0) per grafici (page 328)

# Esempi di utilizzo delle funzioni linest

Le funzioni linest vengono utilizzate per trovare valori associati con l'analisi della regressione lineare. In questa sezione viene descritta la procedura di creazione delle visualizzazioni mediante dati campione per trovare i valori delle funzioni linest disponibili in Qlik Sense. Le funzioni linest possono essere utilizzate nello script di caricamento dei dati e nelle espressioni grafiche.

Per le descrizioni della sintassi e degli argomenti, fare riferimento ai singoli argomenti delle funzioni grafiche e di script linest.

### Espressioni dati e script utilizzati negli esempi

Caricare i seguenti dati inline ed espressioni script nell'editor caricamento dati per gli esempi linest() in basso.

```
T1: LOAD *, 1 as Grp; LOAD * inline [ X|Y 1|0 2|1 3|3 4|8 5|14 6|20 7|0 8|50 9|25 10|60 11|38
12|19 13|26 14|143 15|98 16|27 17|59 18|78 19|158 20|279 ] (delimiter is '|'); R1: LOAD
Grp, linest_B(Y,X) as Linest_B, linest_DF(Y,X) as Linest_DF, linest_F(Y,X) as Linest_F,
linest_M(Y,X) as Linest_M, linest_R2(Y,X) as Linest_R2, linest_SEB(Y,X,1,1) as Linest_SEB,
linest_SEM(Y,X) as Linest_SEM, linest_SEY(Y,X) as Linest_SEY, linest_SSREG(Y,X) as Linest_
SSREG, linest_SSRESID(Y,X) as Linest_SSRESID resident T1 group by Grp;
```
# Esempio 1: Espressioni di script usando linest

Esempio: Espressioni nello script

### Creare una visualizzazione dai calcoli script di caricamento dei dati

Creare una visualizzazione tabella in un foglio Qlik Sense con i seguenti campi come colonne:

- Linest\_B
- Linest DF
- Linest F
- Linest M
- Linest\_R2
- Linest SEB
- Linest SEM
- Linest\_SEY
- Linest SSREG
- Linest\_SSRESID

## Risultato

La tabella contenente i risultati dei calcoli linest effettuati nello script di caricamento dei dati dovrebbe presentare l'aspetto seguente:

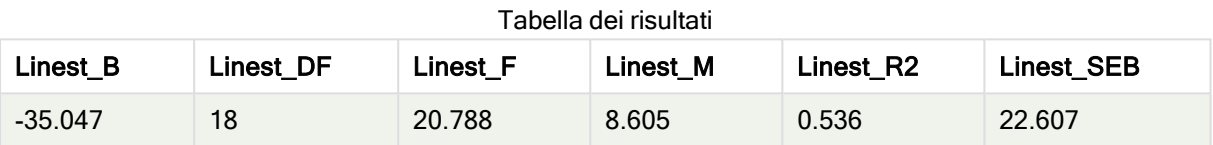

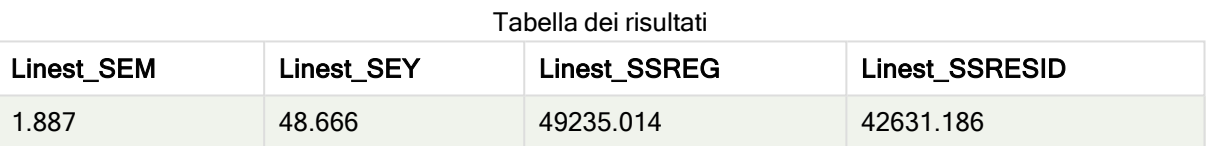

# Esempio 2: Espressioni chart usando linest

Esempio: Espressioni del grafico

Creare una visualizzazione tabella in un foglio Qlik Sense con i seguenti campi come dimensioni:

```
ValueList('Linest_b', 'Linest_df','Linest_f', 'Linest_m','Linest_r2','Linest_SEB','Linest_
SEM','Linest_SEY','Linest_SSREG','Linest_SSRESID')
```
Questa espressione utilizza la funzione delle dimensioni sintetiche per creare etichette con i nomi delle funzioni linest. È possibile modificare l'etichetta in Linest functions per risparmiare spazio.

Aggiungere la seguente espressione alla tabella come misura:

```
Pick(Match(ValueList('Linest_b', 'Linest_df','Linest_f', 'Linest_m','Linest_r2','Linest_
SEB','Linest_SEM','Linest_SEY','Linest_SSREG','Linest_SSRESID'),'Linest_b', 'Linest_
df','Linest_f', 'Linest_m','Linest_r2','Linest_SEB','Linest_SEM','Linest_SEY','Linest_
SSREG','Linest_SSRESID'),Linest_b(Y,X),Linest_df(Y,X),Linest_f(Y,X),Linest_m(Y,X),Linest_r2
(Y,X),Linest_SEB(Y,X,1,1),Linest_SEM(Y,X),Linest_SEY(Y,X),Linest_SSREG(Y,X),Linest_SSRESID
(Y, X)
```
Questa espressione consente di visualizzare il risultato di ciascuna funzione linest in relazione al nome corrispondente nella dimensione sintetica. Il risultato di Linest\_b(Y,X) viene visualizzato accanto a linest b e così via.

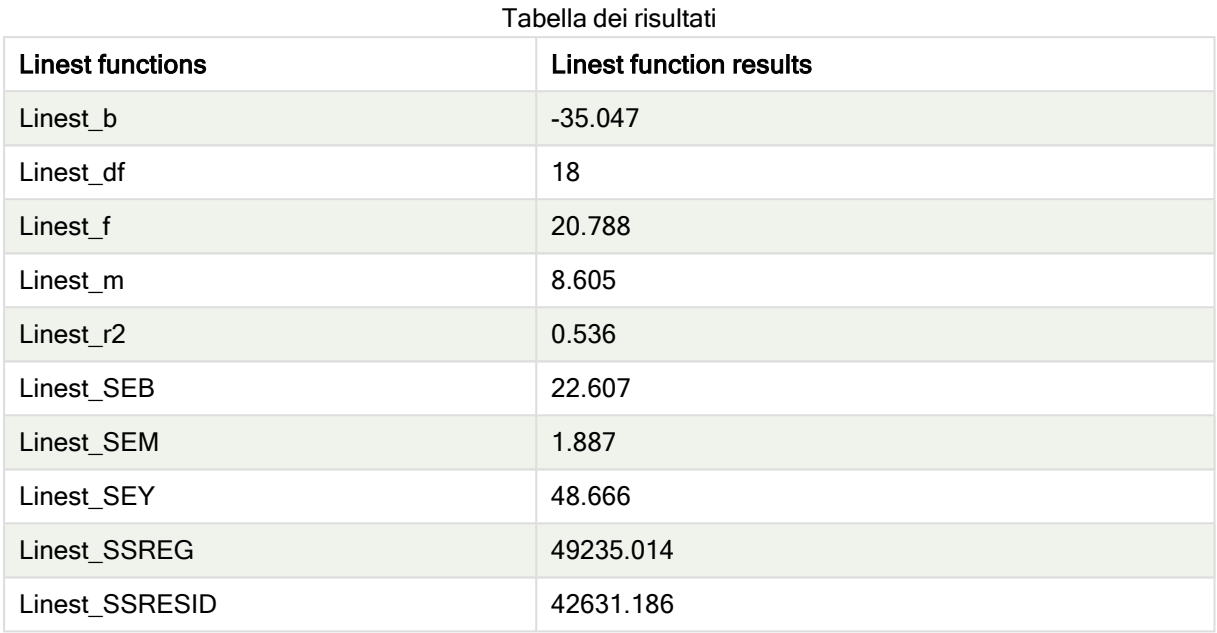

### Risultato

# Esempio 3: Espressioni chart usando linest

Esempio: Espressioni del grafico

- 1. Creare una visualizzazione grafico a barre in un foglio Qlik Sense con x come dimensione e Y come misura.
- 2. Aggiungere una linea di tendenza lineare alla misura Y.
- 3. Aggiungere una visualizzazione KPI al foglio.
	- 1. Aggiungere pendenza come etichetta per il KPI.
	- 2. Aggiungere sum(Linest\_M) come espressione per il KPI.
- 4. Aggiungere una seconda visualizzazione KPI al foglio.
	- 1. Aggiungere Intercetta come etichetta per il KPI.
	- 2. Aggiungere Sum(Linest\_B) come espressione per il KPI.
- 5. Aggiungere una terza visualizzazione KPI al foglio.
	- 1. Aggiungere coefficiente di determinazione come etichetta per il KPI.
	- 2. Aggiungere Sum(Linest\_R2) come espressione per il KPI.

# **Risultato**

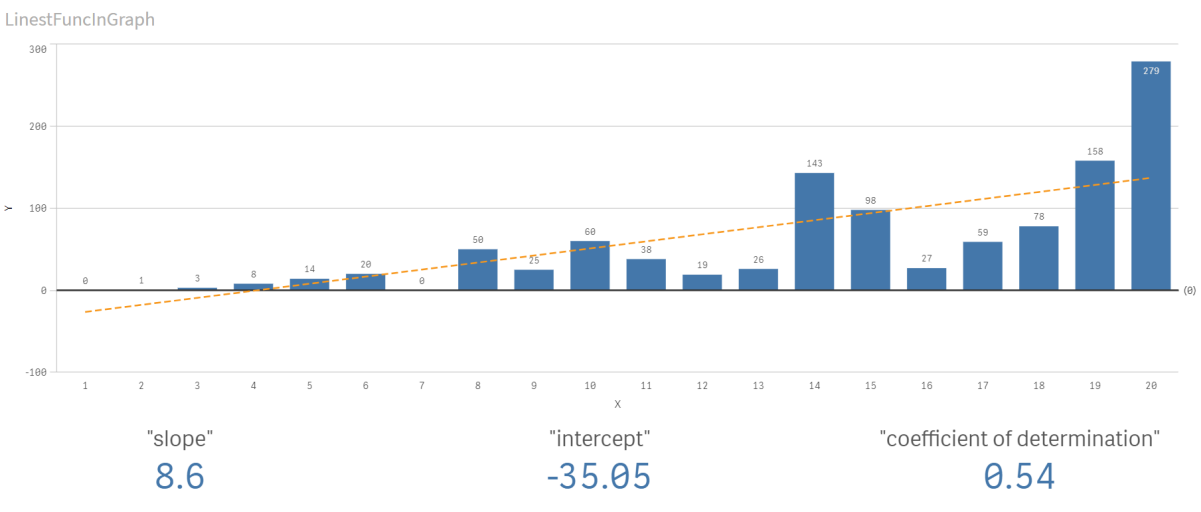

# Spiegazione

Il grafico a barre mostra il tracciato dei dati X e Y. Le funzioni linest() pertinenti forniscono valori per l'equazione di regressione lineare su cui si basa la linea di tendenza, cioè y = m \* x + b. L'equazione usa il metodo dei "minimi quadrati" per calcolare una linea retta (linea di tendenza) restituendo un array che descrive una linea che meglio si adatta ai dati.

I KPI mostrano i risultati delle funzioni linest() sum(Linest\_M) per la pendenza e sum(Linest\_B) per l'intercetta Y, che sono variabili nell'equazione di regressione lineare, e il corrispondente valore aggregato R2 per il coefficiente di determinazione.

# Funzioni di test statistici

Le funzioni di test statistici possono essere utilizzate sia nello script di caricamento dei dati che nelle espressioni grafiche, anche se la sintassi sarà diversa.

# Funzioni di test del chi quadrato

Di solito vengono utilizzate per lo studio delle variabili qualitative. È possibile confrontare le frequenze osservate in una tabella di frequenze a senso unico con le frequenze previste oppure studiare il collegamento tra due variabili in una tabella di contingenza.

# Funzioni di t-test

Le funzioni t-test vengono utilizzate per un'analisi statistica di due popolazioni medie. Un t-test a due campioni analizza se i due campioni sono diversi e viene generalmente utilizzato quando due distribuzioni standard presentano varianze sconosciute e quando un esperimento utilizza dimensioni ridotte per il campione.

# Funzioni di z-test

Un'analisi statistica di due popolazioni medie. Uno z-test con due campioni analizza se i due campioni sono differenti e viene comunemente utilizzato quando due distribuzioni standard presentano varianze conosciute e quando un esperimento utilizza dimensioni notevoli per il campione.

# Funzioni chi2-test

Di solito vengono utilizzate per lo studio delle variabili qualitative. È possibile confrontare le frequenze osservate in una tabella di frequenze a senso unico con le frequenze previste oppure studiare il collegamento tra due variabili in una tabella di contingenza.Chi-squared test functions are used to determine whether there is a statistically significant difference between the expected frequencies and the observed frequencies in one or more groups. Often a histogram is used, and the different bins are compared to an expected distribution.

Se la funzione viene utilizzata nello script di caricamento dei dati, i valori verranno ripetuti su un insieme di record, come definito da una clausola group by.

Se la funzione viene utilizzata in un'espressione grafica, i valori verranno ripetuti sulle dimensioni del grafico.

Chi2Test\_chi2

Chi2Test\_chi2() restituisce il valore aggregato di chi<sup>2</sup>-test per una o due serie di valori..

**[Chi2Test\\_chi2\(\)](#page-336-0) restituisce il valore aggregato di chi2-test per una o due serie di [valori..\(](#page-336-0)**col, row, actual\_value[, expected\_value]**)**

Chi2Test\_df

Chi2Test\_df() restituisce il valore df (gradi di libertà) aggregato di chi<sup>2</sup>-test per una o due serie di valori.

```
Chi2Test_df() restituisce il valore df (gradi di libertà) aggregato di chi2-
test per una o due serie di valori.(col, row, actual_value[, expected_value])
```
Chi2Test\_p

Chi2Test\_p() restituisce il valore p (significatività) aggregato di chi<sup>2</sup>-test per una o due serie di valori.

**[Chi2Test\\_p](#page-338-0) - funzione per grafici(**col, row, actual\_value[, expected\_value]**)**

### Vedere anche:

- p [Funzioni](#page-339-0) di t-test (page 340)
- **P** [Funzioni](#page-375-0) di z-test (page 376)

# <span id="page-336-0"></span>Chi2Test\_chi2

Chi2Test\_chi2() restituisce il valore aggregato di chi<sup>2</sup>-test per una o due serie di valori..

Se la funzione viene utilizzata nello script di caricamento dei dati, i valori verranno ripetuti su un insieme di record, come definito da una clausola group by.

Se la funzione viene utilizzata in un'espressione grafica, i valori verranno ripetuti sulle dimensioni del grafico.

Tutte le funzioni Qlik Sense del chi<sup>2</sup>-test presentano gli stessi argomenti.

**Chi2Test\_chi2(**col, row, actual\_value[, expected\_value]**)**

#### Tipo di dati restituiti: numerico

### Argomenti:

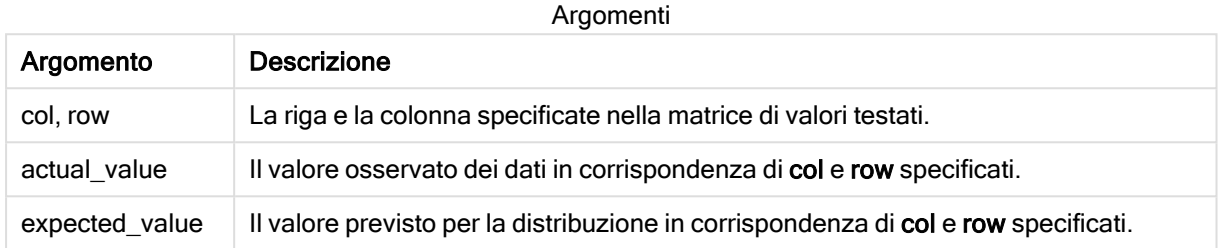

#### Limiti:

I valori di testo, i valori NULL e i valori mancanti nel valore dell'espressione determinano la restituzione di NULL.

#### Esempi:

```
Chi2Test_chi2( Grp, Grade, Count )
Chi2Test_chi2( Gender, Description, Observed, Expected )
```
#### Vedere anche:

p [Esempi](#page-391-0) di utilizzo delle funzioni chi2-test nei grafici (page 392)

 $\bigcap$  Esempi di utilizzo delle funzioni chi2-test negli script di [caricamento](#page-394-0) dei dati (page 395)

### <span id="page-337-0"></span>Chi2Test\_df

Chi2Test\_df() restituisce il valore df (gradi di libertà) aggregato di chi<sup>2</sup>-test per una o due serie di valori.

Se la funzione viene utilizzata nello script di caricamento dei dati, i valori verranno ripetuti su un insieme di record, come definito da una clausola group by.

Se la funzione viene utilizzata in un'espressione grafica, i valori verranno ripetuti sulle dimensioni del grafico.

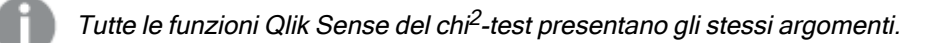

#### Sintassi:

```
Chi2Test_df(col, row, actual_value[, expected_value])
```
### Tipo di dati restituiti: numerico

## Argomenti:

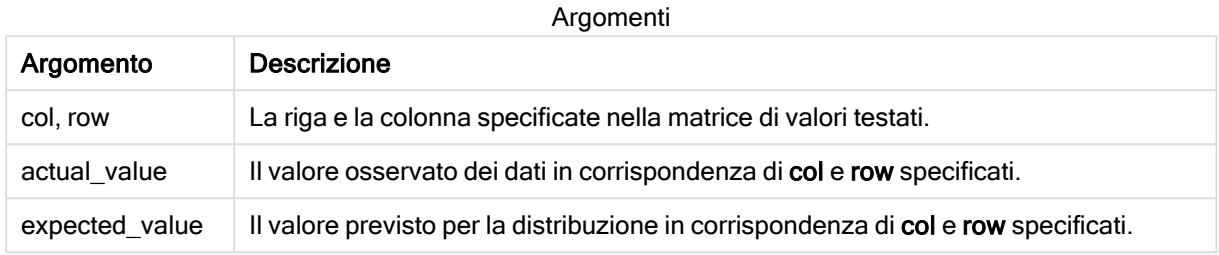

### Limiti:

I valori di testo, i valori NULL e i valori mancanti nel valore dell'espressione determinano la restituzione di NULL.

#### Esempi:

```
Chi2Test_df( Grp, Grade, Count )
Chi2Test_df( Gender, Description, Observed, Expected )
```
### Vedere anche:

p [Esempi](#page-391-0) di utilizzo delle funzioni chi2-test nei grafici (page 392)

<span id="page-338-0"></span>**B** Esempi di utilizzo delle funzioni chi2-test negli script di [caricamento](#page-394-0) dei dati (page 395)

# Chi2Test\_p - funzione per grafici

Chi2Test\_p() restituisce il valore p (significatività) aggregato di chi<sup>2</sup>-test per una o due serie di valori. Il test può essere eseguito o sui valori in actual value, per testare le variazioni all'interno della matrice col e row specificata o confrontando i valori in actual\_value con quelli corrispondenti in expected value, se specificato.

Se la funzione viene utilizzata nello script di caricamento dei dati, i valori verranno ripetuti su un insieme di record, come definito da una clausola group by.

Se la funzione viene utilizzata in un'espressione grafica, i valori verranno ripetuti sulle dimensioni del grafico.

Tutte le funzioni Qlik Sense del chi<sup>2</sup>-test presentano gli stessi argomenti.

#### Sintassi:

**Chi2Test\_p(**col, row, actual\_value[, expected\_value]**)**

## Tipo di dati restituiti: numerico

## Argomenti:

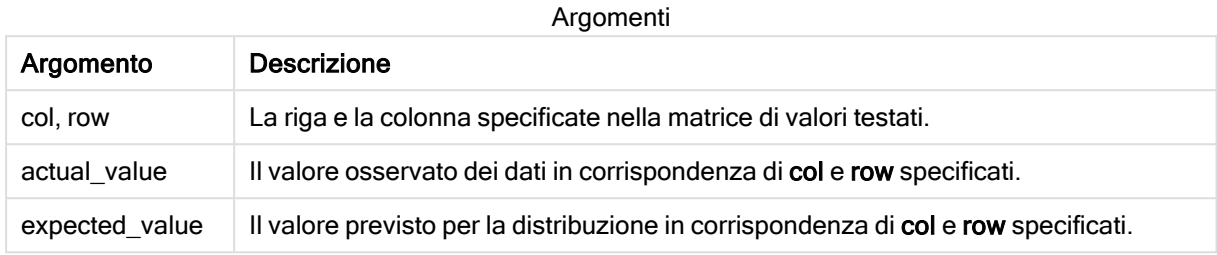

### Limiti:

I valori di testo, i valori NULL e i valori mancanti nel valore dell'espressione determinano la restituzione di NULL.

#### Esempi:

```
Chi2Test_p( Grp, Grade, Count )
Chi2Test_p( Gender, Description, Observed, Expected )
```
### Vedere anche:

p [Esempi](#page-391-0) di utilizzo delle funzioni chi2-test nei grafici (page 392)

<span id="page-339-0"></span>**B** Esempi di utilizzo delle funzioni chi2-test negli script di [caricamento](#page-394-0) dei dati (page 395)

# Funzioni di t-test

Le funzioni t-test vengono utilizzate per un'analisi statistica di due popolazioni medie. Un ttest a due campioni analizza se i due campioni sono diversi e viene generalmente utilizzato quando due distribuzioni standard presentano varianze sconosciute e quando un esperimento utilizza dimensioni ridotte per il campione.

Nelle sezioni seguenti le funzioni di test statistici t-test vengono raggruppate in base al test per studenti con campioni adatto a ogni tipo di funzione.

#### [Creazione](#page-396-0) di un report t-test tipico (page 397)

#### T-test con due campioni indipendenti

Le seguenti funzioni possono essere utilizzate per due t-test per studenti con campioni indipendenti.

ttest\_conf

TTest\_conf restituisce il valore aggregato dell'intervallo di confidenza di t-test per due campioni indipendenti.

```
TTest_conf restituisce il valore aggregato dell'intervallo di confidenza di
t-test per due campioni indipendenti. ( grp, value [, sig[, eq_var]])
```
ttest\_df

TTest\_df() restituisce il valore aggregato (gradi di libertà) del t-test di Student per due serie indipendenti di valori.

```
TTest_df() restituisce il valore aggregato (gradi di libertà) del t-test di
Student per due serie indipendenti di valori. (grp, value [, eq_var)
```
ttest\_dif

TTest\_dif() è una funzione numerica che restituisce la differenza media aggregata del t-test di Student per due serie indipendenti di valori.

**TTest\_dif() è una funzione numerica che [restituisce](#page-346-0) la differenza media aggregata del t-test di Student per due serie [indipendenti](#page-346-0) di valori. (**grp, value**)**

#### ttest\_lower

TTest\_lower() restituisce il valore aggregato per il limite inferiore dell'intervallo di confidenza per due serie indipendenti di valori.

```
TTest_lower() restituisce il valore aggregato per il limite inferiore
dell'intervallo di confidenza per due serie indipendenti di valori. (grp,
value [, sig[, eq_var]])
```
ttest\_sig

TTest\_sig() restituisce il livello di significatività a due code aggregato del t-test di Student per due serie indipendenti di valori.

```
TTest_sig() restituisce il livello di significatività a due code aggregato
del t-test di Student per due serie indipendenti di valori. (grp, value [,
eq_var])
```
ttest\_sterr

TTest sterr() restituisce l'errore standard aggregato del t-test di Student della differenza media per due serie indipendenti di valori.

**[TTest\\_sterr\(\)](#page-349-0) restituisce l'errore standard aggregato del t-test di Student della differenza media per due serie [indipendenti](#page-349-0) di valori. (**grp, value [, eq\_var]**)**

ttest\_t

TTest\_t() restituisce il valore t aggregato per due serie indipendenti di valori.

```
TTest_t() restituisce il valore t aggregato per due serie indipendenti di
valori. (grp, value [, eq_var])
```
ttest\_upper

TTest\_upper() restituisce il valore aggregato per il limite superiore dell'intervallo di confidenza per due serie indipendenti di valori.

**[TTest\\_upper\(\)](#page-351-0) restituisce il valore aggregato per il limite superiore [dell'intervallo](#page-351-0) di confidenza per due serie indipendenti di valori. (**grp, value [, sig [, eq\_var]]**)**

#### Due t-test con campioni indipendenti pesati

Le seguenti funzioni si applicano a due t-test per studenti con campioni indipendenti in cui la serie di dati di input viene fornita in formato a due colonne pesate.

ttestw\_conf

TTestw\_conf() restituisce il valore t aggregato per due serie indipendenti di valori.

```
TTestw_conf() restituisce il valore t aggregato per due serie indipendenti di
valori. (weight, grp, value [, sig[, eq_var]])
```
ttestw\_df

TTestw\_df() restituisce il valore df (gradi di libertà) aggregato del t-test di Student per due serie indipendenti di valori.

```
TTestw_df() restituisce il valore df (gradi di libertà) aggregato del t-test
di Student per due serie indipendenti di valori. (weight, grp, value [, eq_
var])
```
ttestw\_dif

TTestw dif() restituisce la differenza media aggregata del t-test di Student per due serie indipendenti di valori.

```
TTestw_dif() restituisce la differenza media aggregata del t-test di Student
per due serie indipendenti di valori. ( weight, grp, value)
```
ttestw\_lower

TTestw lower() restituisce il valore aggregato per il limite inferiore dell'intervallo di confidenza per due serie indipendenti di valori.

```
TTestw_lower() restituisce il valore aggregato per il limite inferiore
dell'intervallo di confidenza per due serie indipendenti di valori. (weight,
grp, value [, sig[, eq_var]])
```
ttestw\_sig

TTestw\_sig() restituisce il livello di significatività a due code aggregato del t-test di Student per due serie indipendenti di valori.

**TTestw\_sig() restituisce il livello di [significatività](#page-357-0) a due code aggregato del t-test di Student per due serie [indipendenti](#page-357-0) di valori. (** weight, grp, value [, eq\_var]**)**

ttestw\_sterr

TTestw\_sterr() restituisce l'errore standard aggregato del t-test di Student della differenza media per due serie indipendenti di valori.

**[TTestw\\_sterr\(\)](#page-358-0) restituisce l'errore standard aggregato del t-test di Student della differenza media per due serie [indipendenti](#page-358-0) di valori. (**weight, grp, value [, eq\_var]**)**

ttestw\_t

TTestw\_t() restituisce il valore t aggregato per due serie indipendenti di valori.

**TTestw\_t() restituisce il valore t aggregato per due serie [indipendenti](#page-359-0) di [valori.](#page-359-0) (**weight, grp, value [, eq\_var]**)**

ttestw\_upper

TTestw\_upper() restituisce il valore aggregato per il limite superiore dell'intervallo di confidenza per due serie indipendenti di valori.

```
TTestw_upper() restituisce il valore aggregato per il limite superiore
dell'intervallo di confidenza per due serie indipendenti di valori. (weight,
grp, value [, sig [, eq_var]])
```
#### T-test con un unico campione

Le seguenti funzioni possono essere utilizzate per t-test per studenti con un unico campione.

ttest1\_conf

TTest1\_conf() restituisce il valore aggregato dell'intervallo di confidenza per una serie di valori.

```
TTest1_conf() restituisce il valore aggregato dell'intervallo di confidenza
per una serie di valori. (value [, sig])
```
ttest1\_df

TTest1\_df() restituisce il valore df (gradi di libertà) aggregato del t-test di Student per una serie di valori.

```
TTest1_df() restituisce il valore df (gradi di libertà) aggregato del t-test
di Student per una serie di valori. (value)
```
ttest1\_dif

TTest1\_dif() restituisce la differenza media aggregata del t-test di Student per una serie di valori.

```
TTest1_dif() restituisce la differenza media aggregata del t-test di Student
per una serie di valori. (value)
```
ttest1\_lower

TTest1\_lower() restituisce il valore aggregato per il limite inferiore dell'intervallo di confidenza per una serie di valori.

**[TTest1\\_lower\(\)](#page-364-0) restituisce il valore aggregato per il limite inferiore [dell'intervallo](#page-364-0) di confidenza per una serie di valori. (**value [, sig]**)**

ttest1\_sig

TTest1\_sig() restituisce il livello di significatività a due code aggregato del t-test di Student per una serie di valori.

**TTest1\_sig() restituisce il livello di [significatività](#page-365-0) a due code aggregato del t-test di [Student](#page-365-0) per una serie di valori. (**value**)**

#### ttest1\_sterr

TTest1\_sterr() restituisce l'errore standard aggregato del t-test di Student della differenza media per una serie di valori.

**[TTest1\\_sterr\(\)](#page-365-1) restituisce l'errore standard aggregato del t-test di Student della [differenza](#page-365-1) media per una serie di valori. (**value**)**

ttest1\_t

TTest1\_t() restituisce il valore t aggregato per una serie di valori.

**TTest1\_t() [restituisce](#page-366-0) il valore t aggregato per una serie di valori. (**value**)**

ttest1\_upper

TTest1\_upper() restituisce il valore aggregato per il limite superiore dell'intervallo di confidenza per una serie di valori.

```
TTest1_upper() restituisce il valore aggregato per il limite superiore
dell'intervallo di confidenza per una serie di valori. (value [, sig])
```
#### T-test con un unico campione pesato

Le seguenti funzioni possono essere utilizzate per t-test per studenti con un unico campione in cui la serie di dati di input viene fornita in formato a due colonne pesate.

ttest1w\_conf

TTest1w\_conf() è una funzione numerica che restituisce il valore aggregato dell'intervallo di attendibilità per una serie di valori.

```
TTest1w_conf() è una funzione numerica che restituisce il valore aggregato
dell'intervallo di attendibilità per una serie di valori. (weight, value [,
sig])
```
ttest1w\_df

TTest1w df() restituisce il valore df (gradi di libertà) aggregato del t-test di Student per una serie di valori.

```
TTest1w_df() restituisce il valore df (gradi di libertà) aggregato del t-test
di Student per una serie di valori. (weight, value)
```
ttest1w\_dif

TTest1w\_dif() restituisce la differenza media aggregata del t-test di Student per una serie di valori.

```
TTest1w_dif() restituisce la differenza media aggregata del t-test di Student
per una serie di valori. (weight, value)
```
ttest1w\_lower

TTest1w\_lower() restituisce il valore aggregato per il limite inferiore dell'intervallo di confidenza per una serie di valori.

**[TTest1w\\_lower\(\)](#page-370-1) restituisce il valore aggregato per il limite inferiore [dell'intervallo](#page-370-1) di confidenza per una serie di valori. (**weight, value [, sig]**)**

ttest1w\_sig

TTest1w\_sig() restituisce il livello di significatività a due code aggregato del t-test di Student per una serie di valori.

```
TTest1w_sig() restituisce il livello di significatività a due code aggregato
del t-test di Student per una serie di valori. (weight, value)
```
ttest1w\_sterr

TTest1w sterr() restituisce l'errore standard aggregato del t-test di Student della differenza media per una serie di valori.

**[TTest1w\\_sterr\(\)](#page-372-0) restituisce l'errore standard aggregato del t-test di Student della [differenza](#page-372-0) media per una serie di valori. (**weight, value**)**

ttest1w\_t

TTest1w t() restituisce il valore t aggregato per una serie di valori.

```
TTest1w_t() restituisce il valore t aggregato per una serie di valori. (
weight, value)
```
ttest1w\_upper

TTest1w\_upper() restituisce il valore aggregato per il limite superiore dell'intervallo di confidenza per una serie di valori.

```
TTest1w_upper() restituisce il valore aggregato per il limite superiore
dell'intervallo di confidenza per una serie di valori. (weight, value [,
sig])
```
<span id="page-344-0"></span>TTest\_conf

TTest conf restituisce il valore aggregato dell'intervallo di confidenza di t-test per due campioni indipendenti.

Questa funzione viene applicata ai t-test di student con campioni indipendenti.

Se la funzione viene utilizzata nello script di caricamento dei dati, i valori verranno ripetuti su un insieme di record, come definito da una clausola group by.

Se la funzione viene utilizzata in un'espressione grafica, i valori verranno ripetuti sulle dimensioni del grafico.

Sintassi:

```
TTest_conf ( grp, value [, sig [, eq_var]])
```
## Tipo di dati restituiti: numerico

## Argomenti:

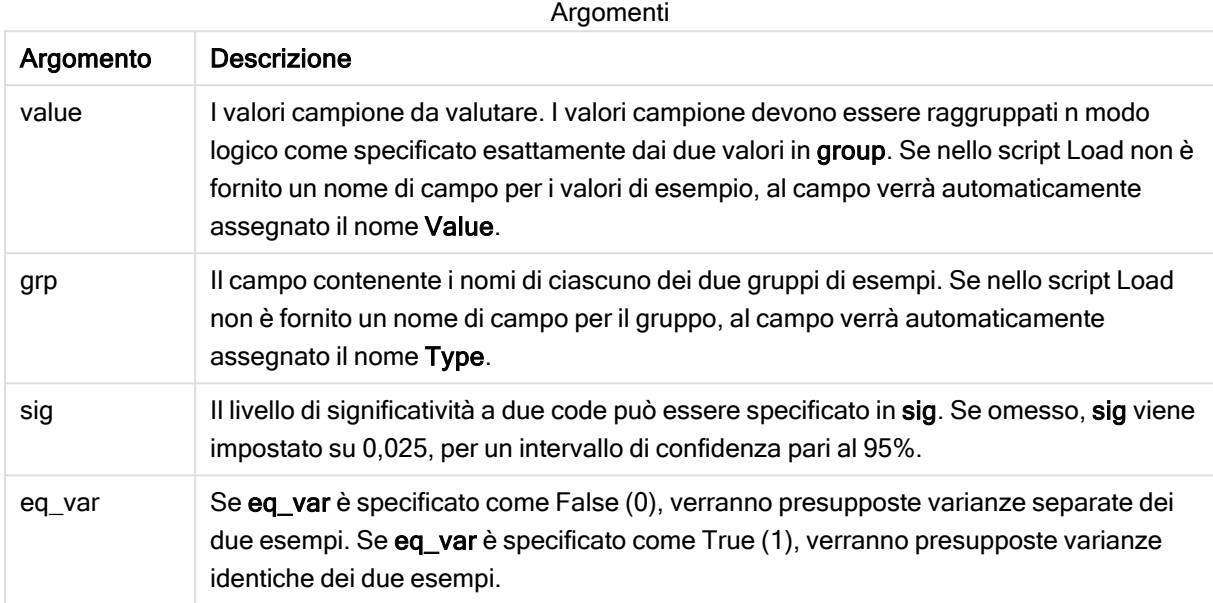

# Limiti:

I valori di testo, i valori NULL e i valori mancanti nel valore dell'espressione determinano la restituzione di NULL.

### Esempi:

```
TTest_conf( Group, Value )
TTest_conf( Group, Value, Sig, false )
```
### Vedere anche:

 $\bigcap$  [Creazione](#page-396-0) di un report t-test tipico (page 397)

### <span id="page-345-0"></span>TTest\_df

TTest\_df() restituisce il valore aggregato (gradi di libertà) del t-test di Student per due serie indipendenti di valori.

Questa funzione viene applicata ai t-test di student con campioni indipendenti.

Se la funzione viene utilizzata nello script di caricamento dei dati, i valori verranno ripetuti su un insieme di record, come definito da una clausola group by.

**TTest\_df (**grp, value [, eq\_var]**)**

### Tipo di dati restituiti: numerico

### Argomenti:

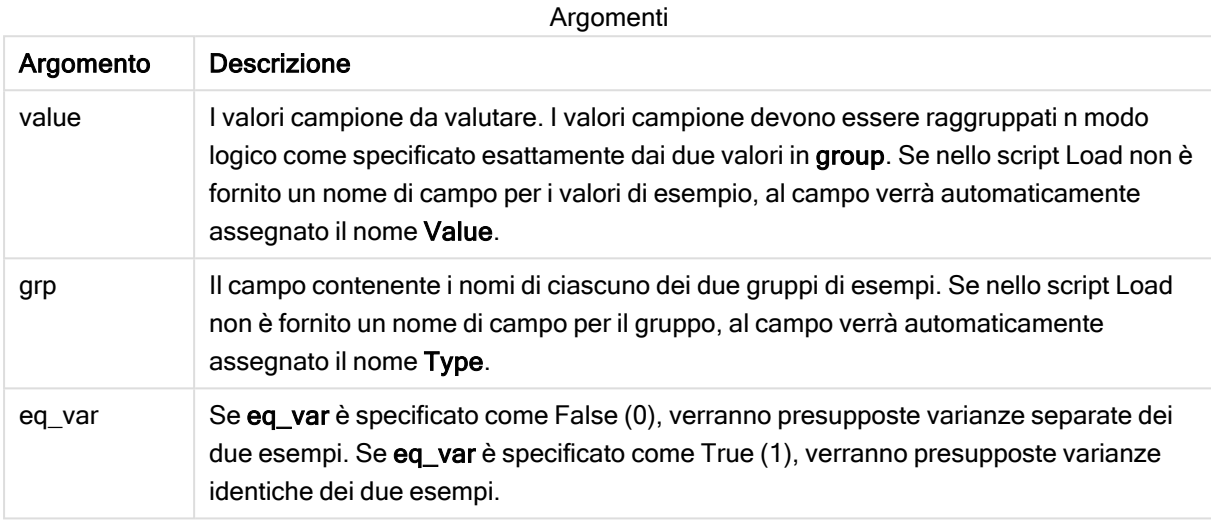

### Limiti:

I valori di testo, i valori NULL e i valori mancanti nel valore dell'espressione determinano la restituzione di NULL.

#### Esempi:

```
TTest_df( Group, Value )
TTest_df( Group, Value, false )
```
#### Vedere anche:

 $\Box$  [Creazione](#page-396-0) di un report t-test tipico (page 397)

### <span id="page-346-0"></span>TTest\_dif

TTest\_dif() è una funzione numerica che restituisce la differenza media aggregata del t-test di Student per due serie indipendenti di valori.

Questa funzione viene applicata ai t-test di student con campioni indipendenti.

Se la funzione viene utilizzata nello script di caricamento dei dati, i valori verranno ripetuti su un insieme di record, come definito da una clausola group by.

**TTest\_dif (**grp, value [, eq\_var] **)**

#### Tipo di dati restituiti: numerico

### Argomenti:

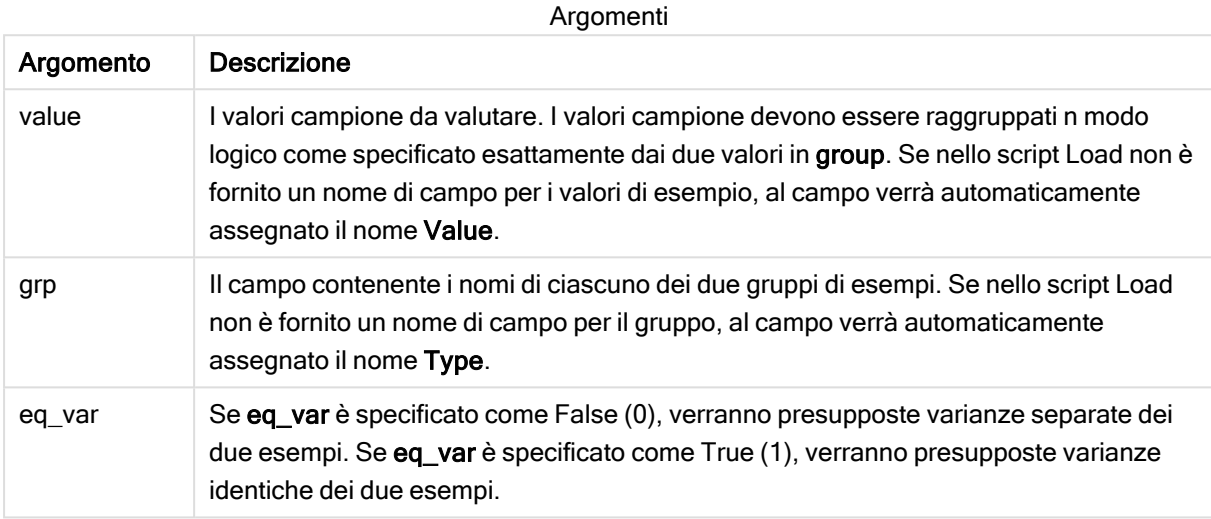

### Limiti:

I valori di testo, i valori NULL e i valori mancanti nel valore dell'espressione determinano la restituzione di NULL.

#### Esempi:

```
TTest_dif( Group, Value )
TTest_dif( Group, Value, false )
```
#### Vedere anche:

 $\Box$  [Creazione](#page-396-0) di un report t-test tipico (page 397)

### <span id="page-347-0"></span>TTest\_lower

TTest\_lower() restituisce il valore aggregato per il limite inferiore dell'intervallo di confidenza per due serie indipendenti di valori.

Questa funzione viene applicata ai t-test di student con campioni indipendenti.

Se la funzione viene utilizzata nello script di caricamento dei dati, i valori verranno ripetuti su un insieme di record, come definito da una clausola group by.

**TTest\_lower (**grp, value [, sig [, eq\_var]]**)**

#### Tipo di dati restituiti: numerico

### Argomenti:

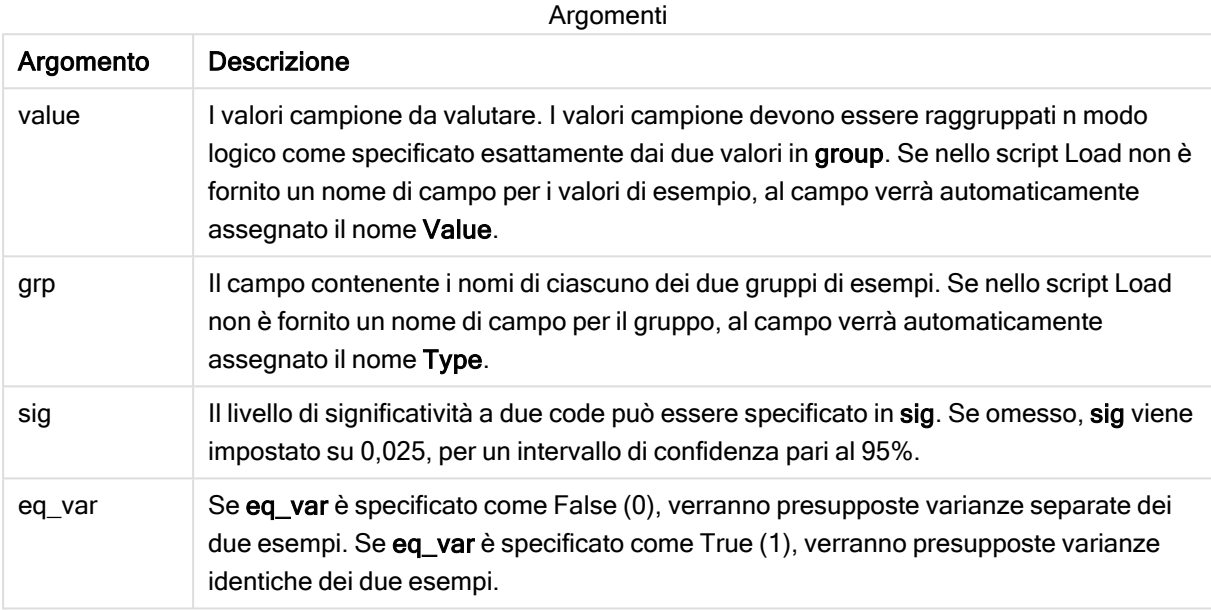

#### Limiti:

I valori di testo, i valori NULL e i valori mancanti nel valore dell'espressione determinano la restituzione di NULL.

#### Esempi:

TTest\_lower( Group, Value ) TTest\_lower( Group, Value, Sig, false )

### Vedere anche:

 $\Box$  [Creazione](#page-396-0) di un report t-test tipico (page 397)

# <span id="page-348-0"></span>TTest\_sig

TTest\_sig() restituisce il livello di significatività a due code aggregato del t-test di Student per due serie indipendenti di valori.

Questa funzione viene applicata ai t-test di student con campioni indipendenti.

Se la funzione viene utilizzata nello script di caricamento dei dati, i valori verranno ripetuti su un insieme di record, come definito da una clausola group by.

Se la funzione viene utilizzata in un'espressione grafica, i valori verranno ripetuti sulle dimensioni del grafico.

### Sintassi:

**TTest\_sig (**grp, value [, eq\_var]**)**

### Tipo di dati restituiti: numerico

### Argomenti:

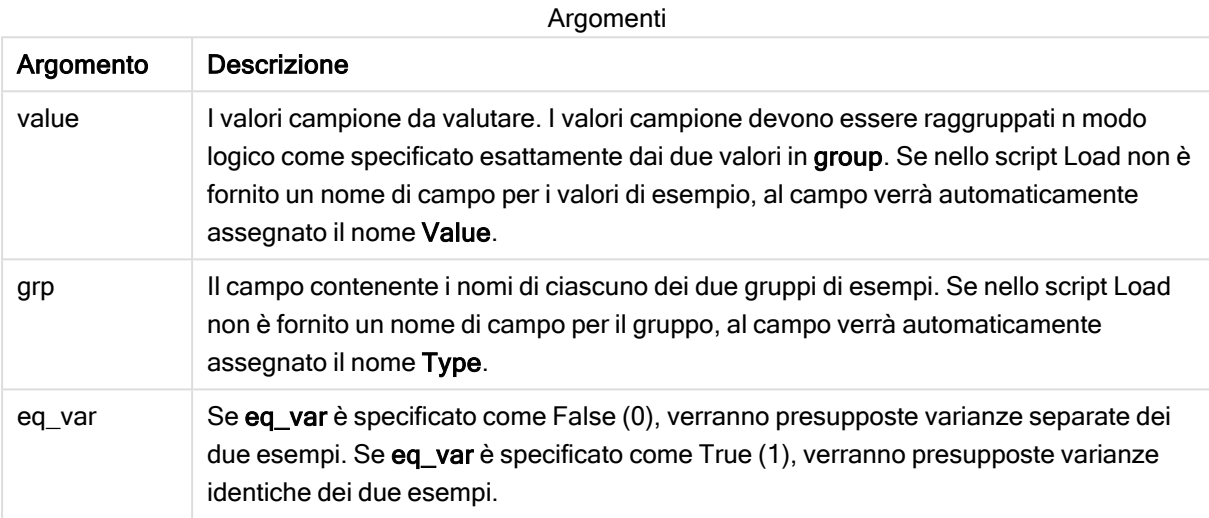

### Limiti:

I valori di testo, i valori NULL e i valori mancanti nel valore dell'espressione determinano la restituzione di NULL.

### Esempi:

```
TTest_sig( Group, Value )
TTest_sig( Group, Value, false )
```
### Vedere anche:

 $\bigcap$  [Creazione](#page-396-0) di un report t-test tipico (page 397)

### <span id="page-349-0"></span>TTest\_sterr

TTest\_sterr() restituisce l'errore standard aggregato del t-test di Student della differenza media per due serie indipendenti di valori.

Questa funzione viene applicata ai t-test di student con campioni indipendenti.

Se la funzione viene utilizzata nello script di caricamento dei dati, i valori verranno ripetuti su un insieme di record, come definito da una clausola group by.

Se la funzione viene utilizzata in un'espressione grafica, i valori verranno ripetuti sulle dimensioni del grafico.

### Sintassi:

**TTest\_sterr (**grp, value [, eq\_var]**)**

# Tipo di dati restituiti: numerico

### Argomenti:

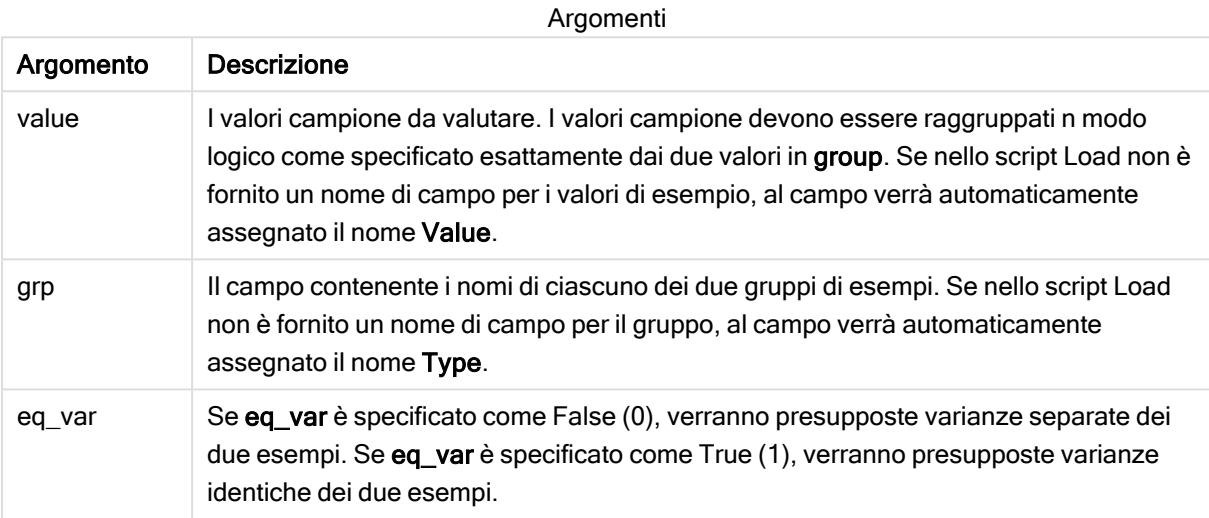

### Limiti:

I valori di testo, i valori NULL e i valori mancanti nel valore dell'espressione determinano la restituzione di NULL.

#### Esempi:

```
TTest_sterr( Group, Value )
TTest_sterr( Group, Value, false )
```
### Vedere anche:

 $\bigcap$  [Creazione](#page-396-0) di un report t-test tipico (page 397)

### <span id="page-350-0"></span>TTest\_t

TTest\_t() restituisce il valore t aggregato per due serie indipendenti di valori.

Questa funzione viene applicata ai t-test di student con campioni indipendenti.

Se la funzione viene utilizzata nello script di caricamento dei dati, i valori verranno ripetuti su un insieme di record, come definito da una clausola group by.

**TTest\_t(**grp, value[, eq\_var]**)**

#### Tipo di dati restituiti: numerico

#### Argomenti:

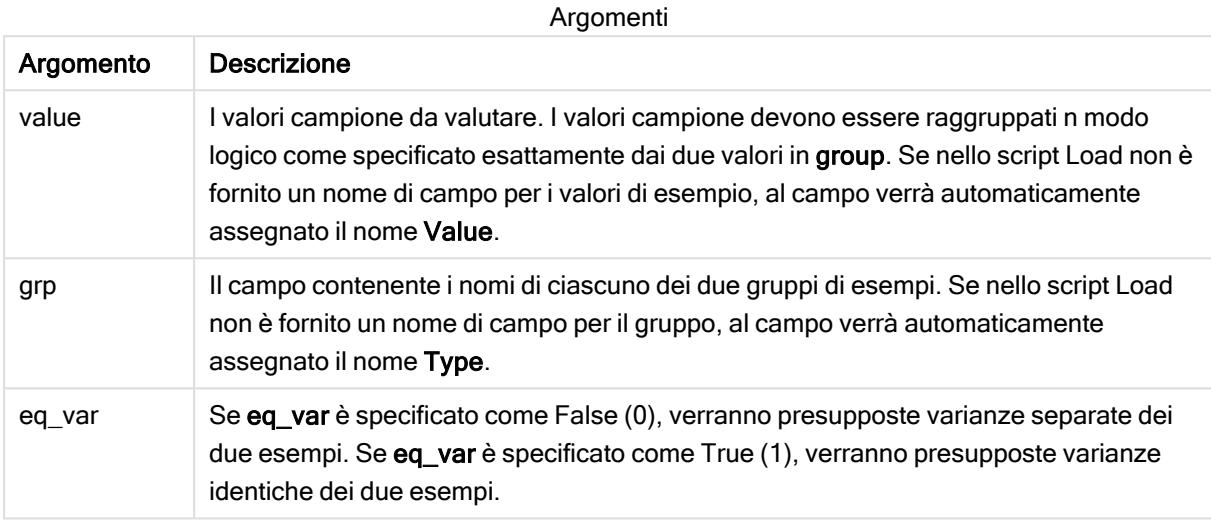

### Limiti:

I valori di testo, i valori NULL e i valori mancanti nel valore dell'espressione determinano la restituzione di NULL.

#### Esempio:

TTest\_t( Group, Value, false )

### Vedere anche:

 $\bigcap$  [Creazione](#page-396-0) di un report t-test tipico (page 397)

### <span id="page-351-0"></span>TTest\_upper

TTest\_upper() restituisce il valore aggregato per il limite superiore dell'intervallo di confidenza per due serie indipendenti di valori.

Questa funzione viene applicata ai t-test di student con campioni indipendenti.

Se la funzione viene utilizzata nello script di caricamento dei dati, i valori verranno ripetuti su un insieme di record, come definito da una clausola group by.

**TTest\_upper (**grp, value [, sig [, eq\_var]]**)**

#### Tipo di dati restituiti: numerico

### Argomenti:

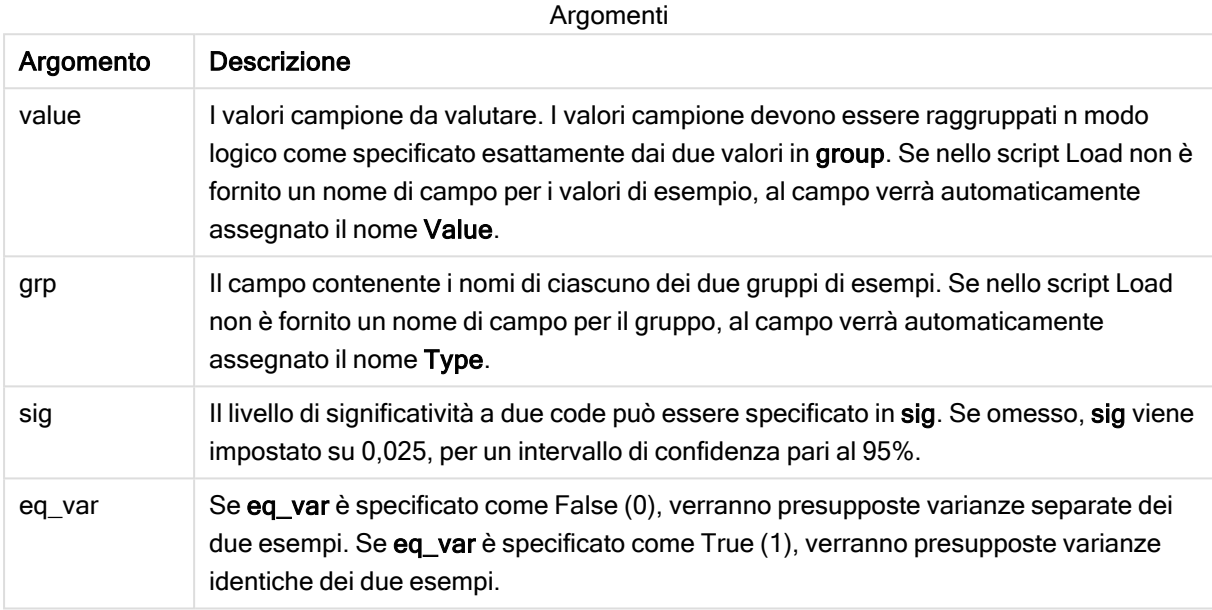

#### Limiti:

I valori di testo, i valori NULL e i valori mancanti nel valore dell'espressione determinano la restituzione di NULL.

#### Esempi:

```
TTest_upper( Group, Value )
TTest_upper( Group, Value, sig, false )
```
### Vedere anche:

 $\Box$  [Creazione](#page-396-0) di un report t-test tipico (page 397)

### <span id="page-352-0"></span>TTestw\_conf

TTestw\_conf() restituisce il valore t aggregato per due serie indipendenti di valori.

Questa funzione viene applicata ai t-test di student con due campioni indipendenti in cui la serie di dati di input viene fornita in formato a due colonne pesate.

Se la funzione viene utilizzata nello script di caricamento dei dati, i valori verranno ripetuti su un insieme di record, come definito da una clausola group by.

Se la funzione viene utilizzata in un'espressione grafica, i valori verranno ripetuti sulle dimensioni del grafico.

# Sintassi:

**TTestw\_conf (**weight, grp, value [, sig [, eq\_var]]**)**

# Tipo di dati restituiti: numerico

#### Argomenti:

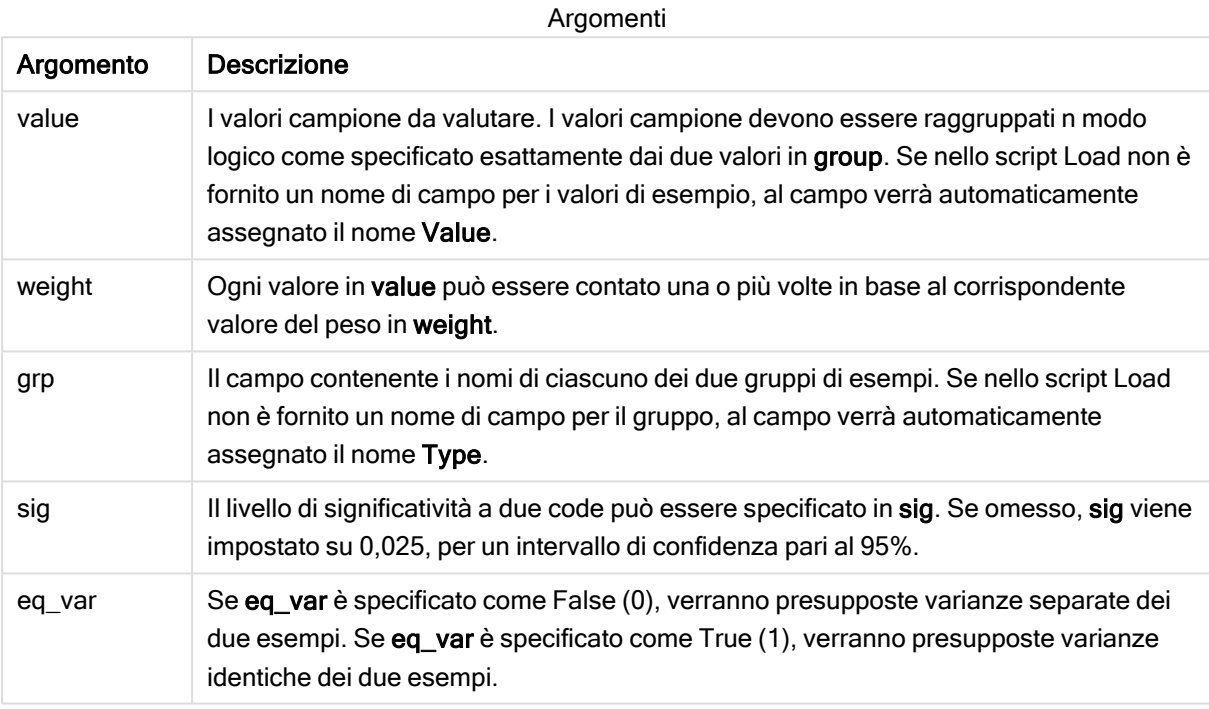

# Limiti:

I valori di testo, i valori NULL e i valori mancanti nel valore dell'espressione determinano la restituzione di NULL.

### Esempi:

```
TTestw_conf( Weight, Group, Value )
TTestw_conf( Weight, Group, Value, sig, false )
```
### Vedere anche:

 $\bigcap$  [Creazione](#page-396-0) di un report t-test tipico (page 397)

### <span id="page-353-0"></span>TTestw\_df

TTestw\_df() restituisce il valore df (gradi di libertà) aggregato del t-test di Student per due serie indipendenti di valori.

Questa funzione viene applicata ai t-test di student con due campioni indipendenti in cui la serie di dati di input viene fornita in formato a due colonne pesate.

Se la funzione viene utilizzata nello script di caricamento dei dati, i valori verranno ripetuti su un insieme di record, come definito da una clausola group by.

Se la funzione viene utilizzata in un'espressione grafica, i valori verranno ripetuti sulle dimensioni del grafico.

#### Sintassi:

**TTestw\_df (**weight, grp, value [, eq\_var]**)**

#### Tipo di dati restituiti: numerico

### Argomenti:

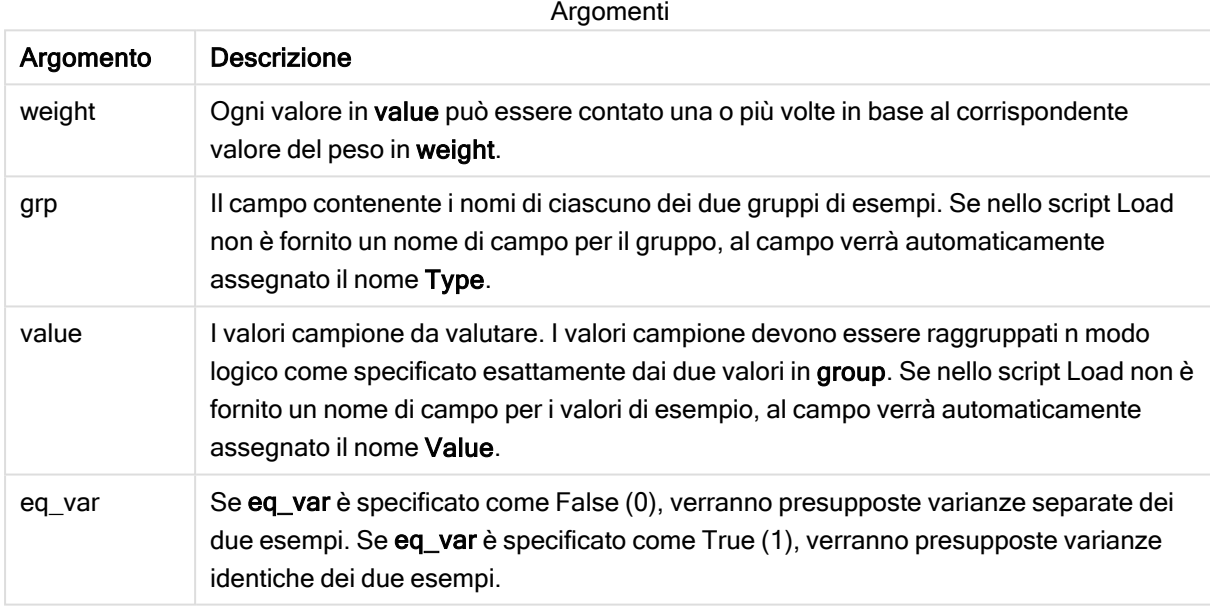

# Limiti:

I valori di testo, i valori NULL e i valori mancanti nel valore dell'espressione determinano la restituzione di NULL.

#### Esempi:

```
TTestw_df( Weight, Group, Value )
TTestw_df( Weight, Group, Value, false )
```
## Vedere anche:

 $\bigcap$  [Creazione](#page-396-0) di un report t-test tipico (page 397)

# <span id="page-355-0"></span>TTestw\_dif

TTestw\_dif() restituisce la differenza media aggregata del t-test di Student per due serie indipendenti di valori.

Questa funzione viene applicata ai t-test di student con due campioni indipendenti in cui la serie di dati di input viene fornita in formato a due colonne pesate.

Se la funzione viene utilizzata nello script di caricamento dei dati, i valori verranno ripetuti su un insieme di record, come definito da una clausola group by.

Se la funzione viene utilizzata in un'espressione grafica, i valori verranno ripetuti sulle dimensioni del grafico.

#### Sintassi:

**TTestw\_dif (**weight, grp, value**)**

### Tipo di dati restituiti: numerico

### Argomenti:

Argomenti

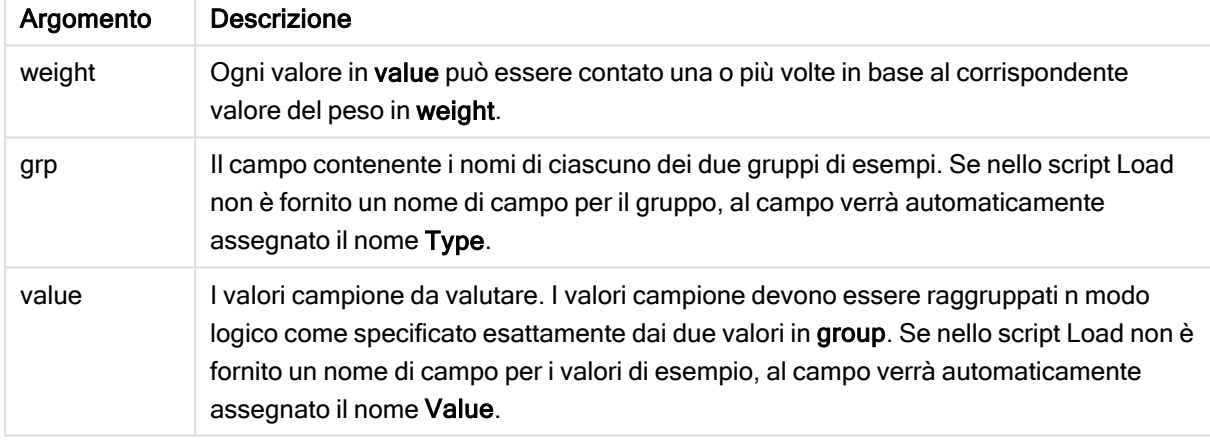

### Limiti:

I valori di testo, i valori NULL e i valori mancanti nel valore dell'espressione determinano la restituzione di NULL.

### Esempi:

```
TTestw_dif( Weight, Group, Value )
TTestw_dif( Weight, Group, Value, false )
```
# Vedere anche:

 $\bigcap$  [Creazione](#page-396-0) di un report t-test tipico (page 397)

# <span id="page-356-0"></span>TTestw\_lower

TTestw\_lower() restituisce il valore aggregato per il limite inferiore dell'intervallo di confidenza per due serie indipendenti di valori.

Questa funzione viene applicata ai t-test di student con due campioni indipendenti in cui la serie di dati di input viene fornita in formato a due colonne pesate.

Se la funzione viene utilizzata nello script di caricamento dei dati, i valori verranno ripetuti su un insieme di record, come definito da una clausola group by.

Se la funzione viene utilizzata in un'espressione grafica, i valori verranno ripetuti sulle dimensioni del grafico.

#### Sintassi:

**TTestw\_lower (**weight, grp, value [, sig [, eq\_var]]**)**

### Tipo di dati restituiti: numerico

### Argomenti:

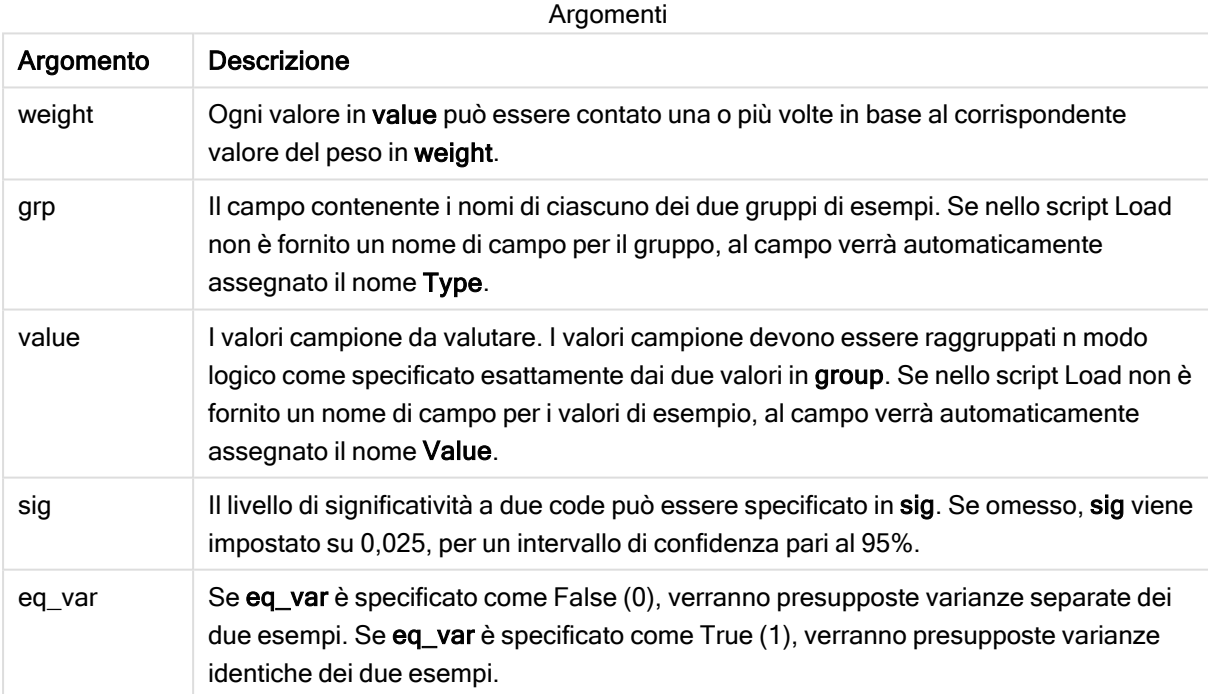

### Limiti:

I valori di testo, i valori NULL e i valori mancanti nel valore dell'espressione determinano la restituzione di NULL.

### Esempi:

```
TTestw_lower( Weight, Group, Value )
TTestw_lower( Weight, Group, Value, sig, false )
```
# Vedere anche:

 $\Box$  [Creazione](#page-396-0) di un report t-test tipico (page 397)

# <span id="page-357-0"></span>TTestw\_sig

TTestw\_sig() restituisce il livello di significatività a due code aggregato del t-test di Student per due serie indipendenti di valori.

Questa funzione viene applicata ai t-test di student con due campioni indipendenti in cui la serie di dati di input viene fornita in formato a due colonne pesate.

Se la funzione viene utilizzata nello script di caricamento dei dati, i valori verranno ripetuti su un insieme di record, come definito da una clausola group by.

Se la funzione viene utilizzata in un'espressione grafica, i valori verranno ripetuti sulle dimensioni del grafico.

#### Sintassi:

**TTestw\_sig (** weight, grp, value [, eq\_var]**)**

### Tipo di dati restituiti: numerico

### Argomenti:

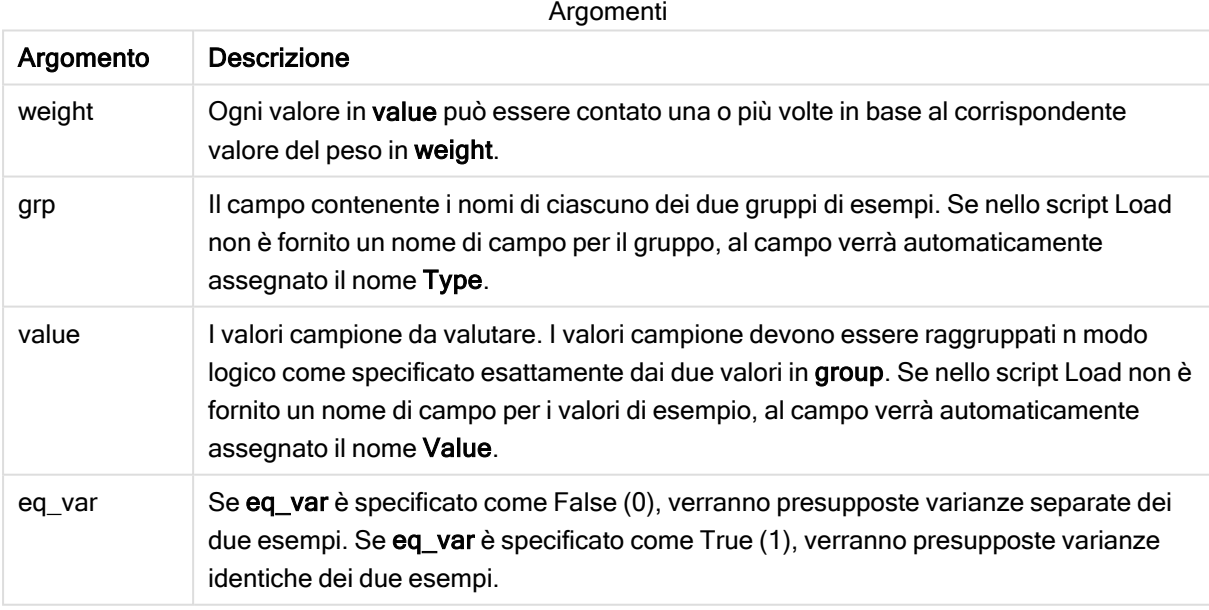

### Limiti:

I valori di testo, i valori NULL e i valori mancanti nel valore dell'espressione determinano la restituzione di NULL.

### Esempi:

```
TTestw_sig( Weight, Group, Value )
TTestw_sig( Weight, Group, Value, false )
```
# Vedere anche:

```
\BoxCreazione di un report t-test tipico (page 397)
```
## <span id="page-358-0"></span>TTestw\_sterr

TTestw\_sterr() restituisce l'errore standard aggregato del t-test di Student della differenza media per due serie indipendenti di valori.

Questa funzione viene applicata ai t-test di student con due campioni indipendenti in cui la serie di dati di input viene fornita in formato a due colonne pesate.

Se la funzione viene utilizzata nello script di caricamento dei dati, i valori verranno ripetuti su un insieme di record, come definito da una clausola group by.

Se la funzione viene utilizzata in un'espressione grafica, i valori verranno ripetuti sulle dimensioni del grafico.

#### Sintassi:

```
TTestw_sterr (weight, grp, value [, eq_var])
```
### Tipo di dati restituiti: numerico

### Argomenti:

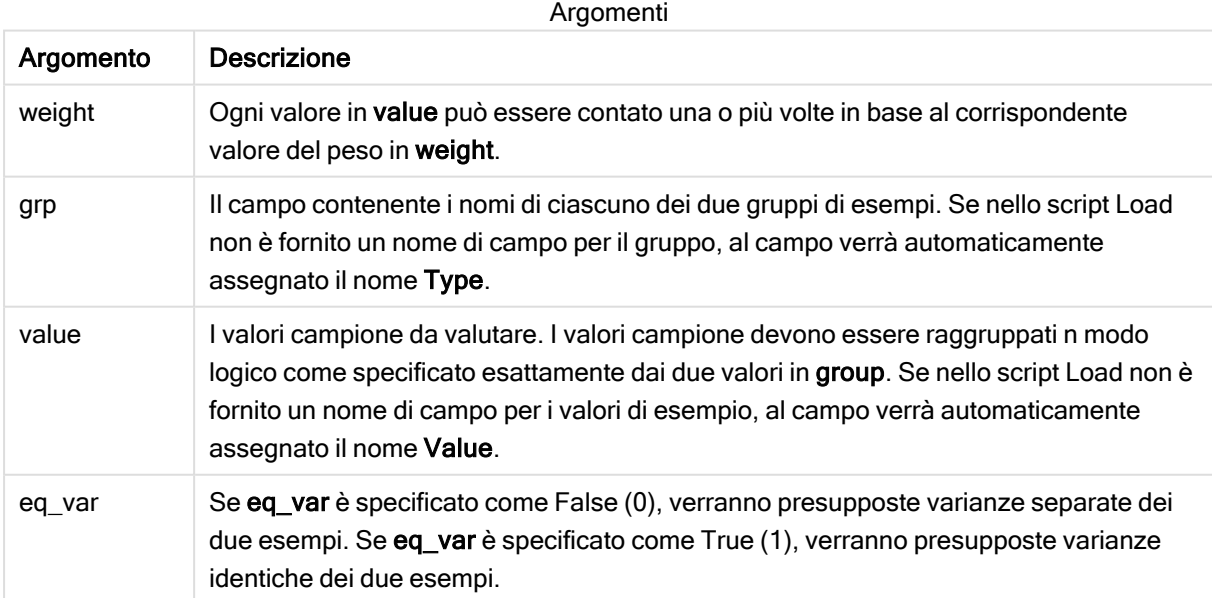

### Limiti:

I valori di testo, i valori NULL e i valori mancanti nel valore dell'espressione determinano la restituzione di NULL.

### Esempi:

```
TTestw_sterr( Weight, Group, Value )
TTestw_sterr( Weight, Group, Value, false )
```
#### Vedere anche:

```
\BoxCreazione di un report t-test tipico (page 397)
```
### <span id="page-359-0"></span>TTestw\_t

TTestw\_t() restituisce il valore t aggregato per due serie indipendenti di valori.

Questa funzione viene applicata ai t-test di student con due campioni indipendenti in cui la serie di dati di input viene fornita in formato a due colonne pesate.

Se la funzione viene utilizzata nello script di caricamento dei dati, i valori verranno ripetuti su un insieme di record, come definito da una clausola group by.

Se la funzione viene utilizzata in un'espressione grafica, i valori verranno ripetuti sulle dimensioni del grafico.

#### Sintassi:

**ttestw\_t (**weight, grp, value [, eq\_var]**)**

#### Tipo di dati restituiti: numerico

### Argomenti:

Argomento Descrizione value I valori campione da valutare. I valori campione devono essere raggruppati n modo logico come specificato esattamente dai due valori in group. Se nello script Load non è fornito un nome di campo per i valori di esempio, al campo verrà automaticamente assegnato il nome Value. weight Ogni valore in value può essere contato una o più volte in base al corrispondente valore del peso in weight. grp Il campo contenente i nomi di ciascuno dei due gruppi di esempi. Se nello script Load non è fornito un nome di campo per il gruppo, al campo verrà automaticamente assegnato il nome Type. Argomenti
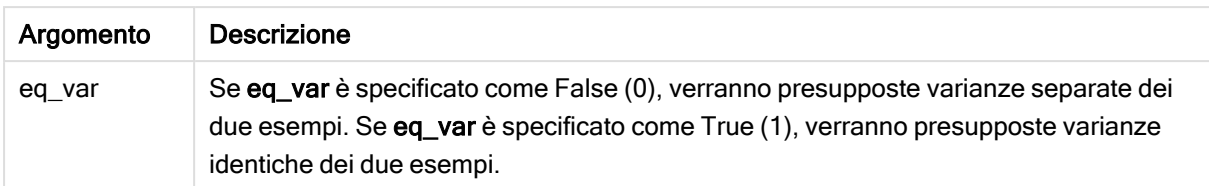

## Limiti:

I valori di testo, i valori NULL e i valori mancanti nel valore dell'espressione determinano la restituzione di NULL.

## Esempi:

```
TTestw_t( Weight, Group, Value )
TTestw_t( Weight, Group, Value, false )
```
# Vedere anche:

```
\BoxCreazione di un report t-test tipico (page 397)
```
TTestw\_upper

TTestw\_upper() restituisce il valore aggregato per il limite superiore dell'intervallo di confidenza per due serie indipendenti di valori.

Questa funzione viene applicata ai t-test di student con due campioni indipendenti in cui la serie di dati di input viene fornita in formato a due colonne pesate.

Se la funzione viene utilizzata nello script di caricamento dei dati, i valori verranno ripetuti su un insieme di record, come definito da una clausola group by.

Se la funzione viene utilizzata in un'espressione grafica, i valori verranno ripetuti sulle dimensioni del grafico.

### Sintassi:

```
TTestw_upper (weight, grp, value [, sig [, eq_var]])
```
Tipo di dati restituiti: numerico

### Argomenti:

Argomenti

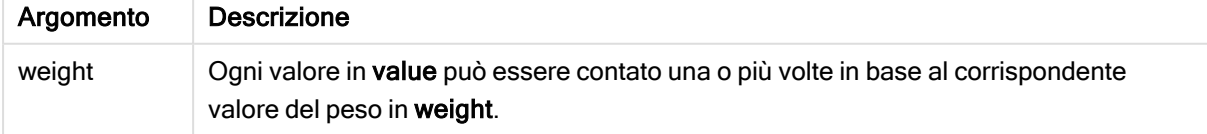

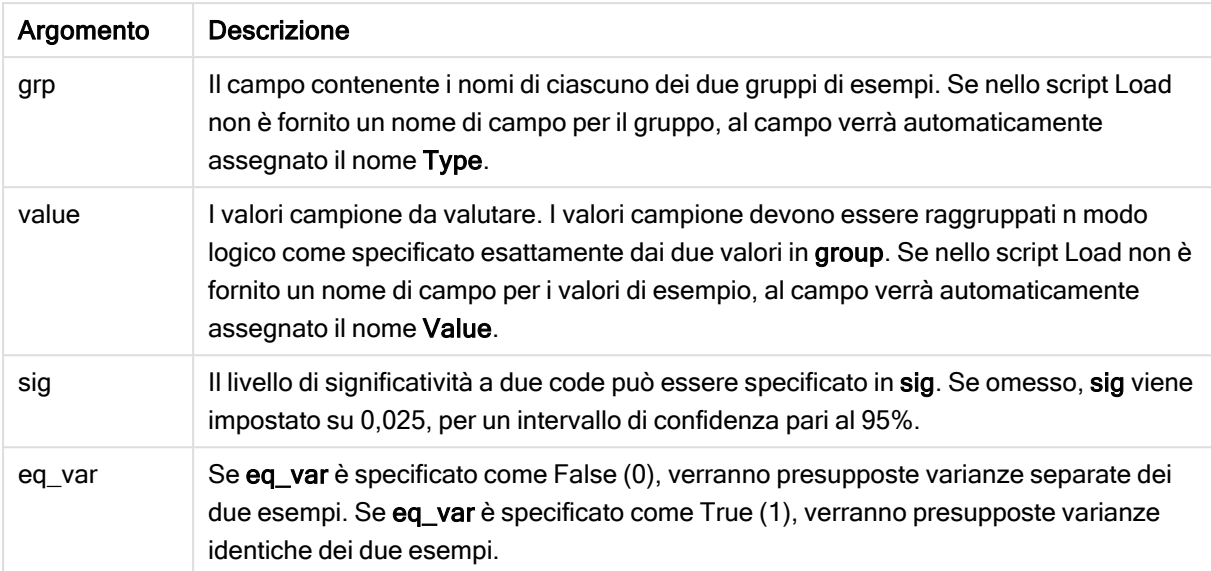

# Limiti:

I valori di testo, i valori NULL e i valori mancanti nel valore dell'espressione determinano la restituzione di NULL.

## Esempi:

```
TTestw_upper( Weight, Group, Value )
TTestw_upper( Weight, Group, Value, sig, false )
```
## Vedere anche:

 $\bigcap$  [Creazione](#page-396-0) di un report t-test tipico (page 397)

# TTest1\_conf

TTest1\_conf() restituisce il valore aggregato dell'intervallo di confidenza per una serie di valori.

Questa funzione viene applicata ai t-test di student con un campione.

Se la funzione viene utilizzata nello script di caricamento dei dati, i valori verranno ripetuti su un insieme di record, come definito da una clausola group by.

Se la funzione viene utilizzata in un'espressione grafica, i valori verranno ripetuti sulle dimensioni del grafico.

## Sintassi:

**TTest1\_conf (**value [, sig ]**)**

# Argomenti:

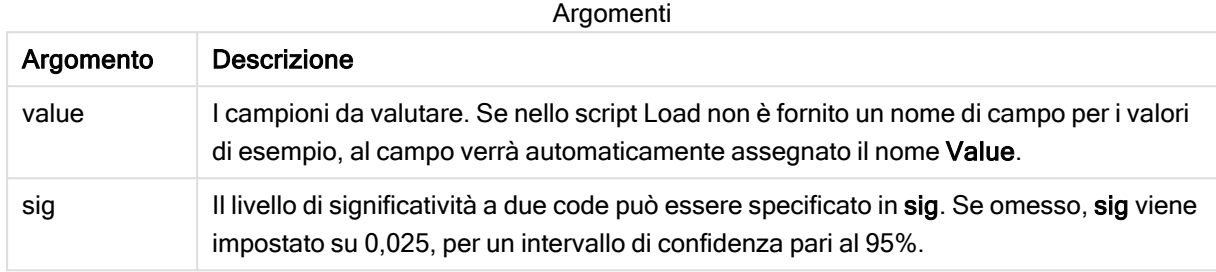

# Limiti:

I valori di testo, i valori NULL e i valori mancanti nel valore dell'espressione determinano la restituzione di NULL.

### Esempi:

```
TTest1_conf( Value )
TTest1_conf( Value, 0.005 )
```
### Vedere anche:

 $\Box$  [Creazione](#page-396-0) di un report t-test tipico (page 397)

## TTest1\_df

TTest1\_df() restituisce il valore df (gradi di libertà) aggregato del t-test di Student per una serie di valori.

Questa funzione viene applicata ai t-test di student con un campione.

Se la funzione viene utilizzata nello script di caricamento dei dati, i valori verranno ripetuti su un insieme di record, come definito da una clausola group by.

Se la funzione viene utilizzata in un'espressione grafica, i valori verranno ripetuti sulle dimensioni del grafico.

### Sintassi:

**TTest1\_df (**value**)**

# Argomenti:

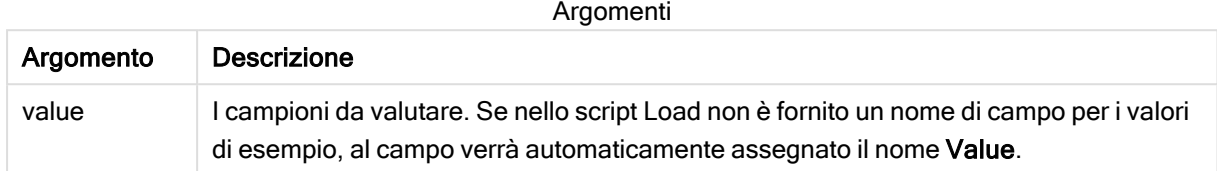

## Limiti:

I valori di testo, i valori NULL e i valori mancanti nel valore dell'espressione determinano la restituzione di NULL.

### Esempio:

```
TTest1_df( Value )
```
## Vedere anche:

```
\BoxCreazione di un report t-test tipico (page 397)
```
# TTest1\_dif

TTest1\_dif() restituisce la differenza media aggregata del t-test di Student per una serie di valori.

Questa funzione viene applicata ai t-test di student con un campione.

Se la funzione viene utilizzata nello script di caricamento dei dati, i valori verranno ripetuti su un insieme di record, come definito da una clausola group by.

Se la funzione viene utilizzata in un'espressione grafica, i valori verranno ripetuti sulle dimensioni del grafico.

### Sintassi:

```
TTest1_dif (value)
```
# Tipo di dati restituiti: numerico

# Argomenti:

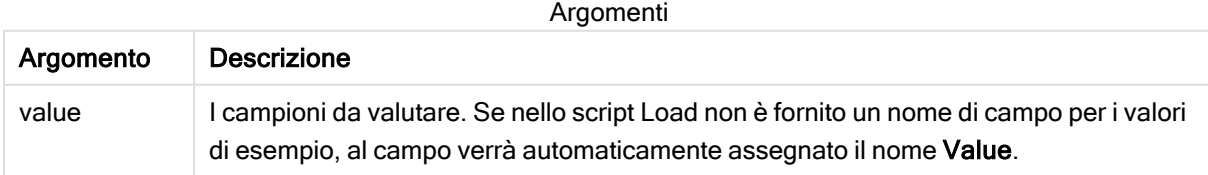

# Limiti:

I valori di testo, i valori NULL e i valori mancanti nel valore dell'espressione determinano la restituzione di NULL.

# Esempio:

TTest1\_dif( Value )

### Vedere anche:

```
\BoxCreazione di un report t-test tipico (page 397)
```
### TTest1\_lower

TTest1\_lower() restituisce il valore aggregato per il limite inferiore dell'intervallo di confidenza per una serie di valori.

Questa funzione viene applicata ai t-test di student con un campione.

Se la funzione viene utilizzata nello script di caricamento dei dati, i valori verranno ripetuti su un insieme di record, come definito da una clausola group by.

Se la funzione viene utilizzata in un'espressione grafica, i valori verranno ripetuti sulle dimensioni del grafico.

### Sintassi:

```
TTest1_lower (value [, sig])
```
Tipo di dati restituiti: numerico

### Argomenti:

Argomenti

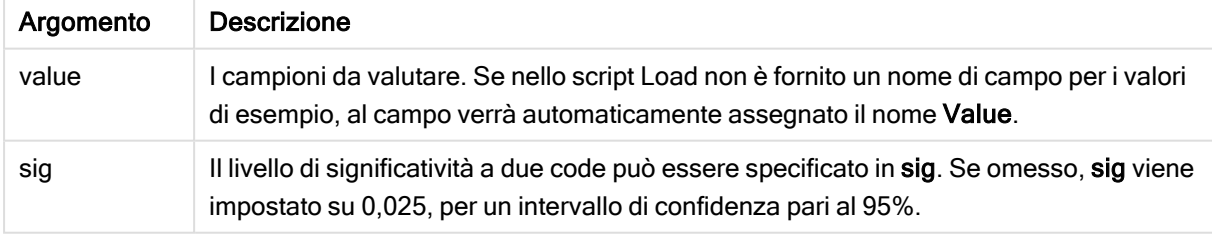

### Limiti:

I valori di testo, i valori NULL e i valori mancanti nel valore dell'espressione determinano la restituzione di NULL.

### Esempi:

```
TTest1_lower( Value )
TTest1_lower( Value, 0.005 )
```
# Vedere anche:

 $\Box$  [Creazione](#page-396-0) di un report t-test tipico (page 397)

## TTest1\_sig

TTest1\_sig() restituisce il livello di significatività a due code aggregato del t-test di Student per una serie di valori.

Questa funzione viene applicata ai t-test di student con un campione.

Se la funzione viene utilizzata nello script di caricamento dei dati, i valori verranno ripetuti su un insieme di record, come definito da una clausola group by.

Se la funzione viene utilizzata in un'espressione grafica, i valori verranno ripetuti sulle dimensioni del grafico.

### Sintassi:

**TTest1\_sig (**value**)**

### Tipo di dati restituiti: numerico

## Argomenti:

Argomenti

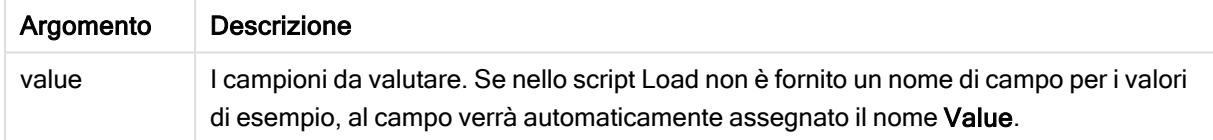

## Limiti:

I valori di testo, i valori NULL e i valori mancanti nel valore dell'espressione determinano la restituzione di NULL.

## Esempio:

TTest1\_sig( Value )

## Vedere anche:

 $\bigcap$  [Creazione](#page-396-0) di un report t-test tipico (page 397)

## TTest1\_sterr

TTest1\_sterr() restituisce l'errore standard aggregato del t-test di Student della differenza media per una serie di valori.

Questa funzione viene applicata ai t-test di student con un campione.

Se la funzione viene utilizzata nello script di caricamento dei dati, i valori verranno ripetuti su un insieme di record, come definito da una clausola group by.

Se la funzione viene utilizzata in un'espressione grafica, i valori verranno ripetuti sulle dimensioni del grafico.

### Sintassi:

```
TTest1_sterr (value)
```
Tipo di dati restituiti: numerico

### Argomenti:

Argomenti

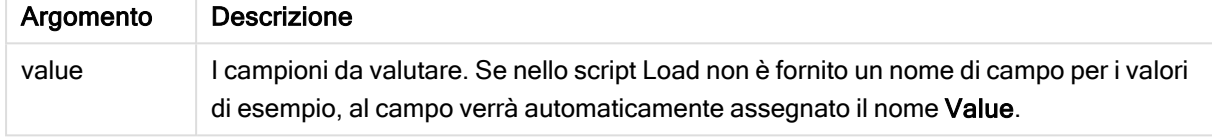

# Limiti:

I valori di testo, i valori NULL e i valori mancanti nel valore dell'espressione determinano la restituzione di NULL.

### Esempio:

TTest1\_sterr( Value )

## Vedere anche:

 $\bigcap$  [Creazione](#page-396-0) di un report t-test tipico (page 397)

# TTest1\_t

TTest1\_t() restituisce il valore t aggregato per una serie di valori.

Questa funzione viene applicata ai t-test di student con un campione.

Se la funzione viene utilizzata nello script di caricamento dei dati, i valori verranno ripetuti su un insieme di record, come definito da una clausola group by.

Se la funzione viene utilizzata in un'espressione grafica, i valori verranno ripetuti sulle dimensioni del grafico.

### Sintassi:

**TTest1\_t (**value**)**

# Argomenti:

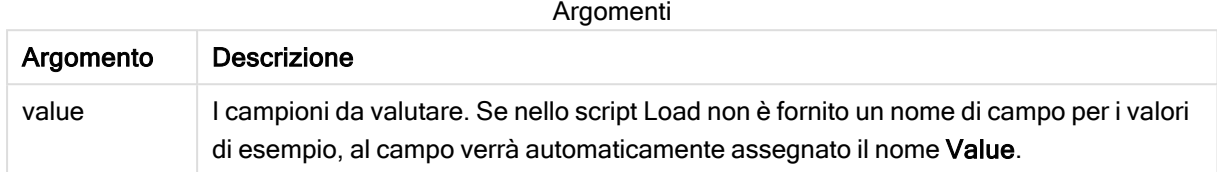

## Limiti:

I valori di testo, i valori NULL e i valori mancanti nel valore dell'espressione determinano la restituzione di NULL.

### Esempio:

```
TTest1_t( Value )
```
## Vedere anche:

```
\BoxCreazione di un report t-test tipico (page 397)
```
## TTest1\_upper

TTest1\_upper() restituisce il valore aggregato per il limite superiore dell'intervallo di confidenza per una serie di valori.

Questa funzione viene applicata ai t-test di student con un campione.

Se la funzione viene utilizzata nello script di caricamento dei dati, i valori verranno ripetuti su un insieme di record, come definito da una clausola group by.

Se la funzione viene utilizzata in un'espressione grafica, i valori verranno ripetuti sulle dimensioni del grafico.

### Sintassi:

**TTest1\_upper (**value [, sig]**)**

Tipo di dati restituiti: numerico

## Argomenti:

Argomento Descrizione value I campioni da valutare. Se nello script Load non è fornito un nome di campo per i valori di esempio, al campo verrà automaticamente assegnato il nome Value. Argomenti

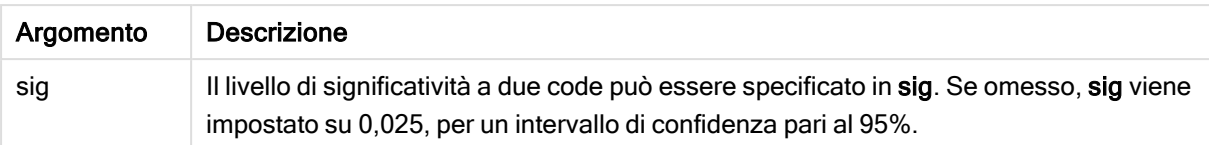

## Limiti:

I valori di testo, i valori NULL e i valori mancanti nel valore dell'espressione determinano la restituzione di NULL.

## Esempi:

```
TTest1_upper( Value )
TTest1_upper( Value, 0.005 )
```
### Vedere anche:

 $\Box$  [Creazione](#page-396-0) di un report t-test tipico (page 397)

## TTest1w\_conf

TTest1w\_conf() è una funzione numerica che restituisce il valore aggregato dell'intervallo di attendibilità per una serie di valori.

Questa funzione viene applicata ai t-test di student con un campione in cui la serie di dati di input viene fornita in formato a due colonne pesate.

Se la funzione viene utilizzata nello script di caricamento dei dati, i valori verranno ripetuti su un insieme di record, come definito da una clausola group by.

Se la funzione viene utilizzata in un'espressione grafica, i valori verranno ripetuti sulle dimensioni del grafico.

### Sintassi:

```
TTest1w_conf (weight, value [, sig ])
```
### Tipo di dati restituiti: numerico

### Argomenti:

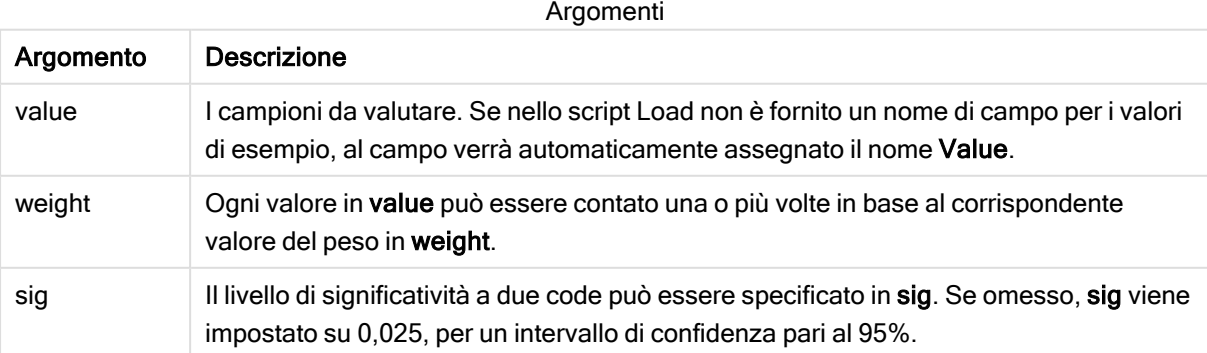

# Limiti:

I valori di testo, i valori NULL e i valori mancanti nel valore dell'espressione determinano la restituzione di NULL.

### Esempi:

```
TTest1w_conf( Weight, Value )
TTest1w_conf( Weight, Value, 0.005 )
```
### Vedere anche:

```
\BoxCreazione di un report t-test tipico (page 397)
```
## TTest1w\_df

TTest1w\_df() restituisce il valore df (gradi di libertà) aggregato del t-test di Student per una serie di valori.

Questa funzione viene applicata ai t-test di student con un campione in cui la serie di dati di input viene fornita in formato a due colonne pesate.

Se la funzione viene utilizzata nello script di caricamento dei dati, i valori verranno ripetuti su un insieme di record, come definito da una clausola group by.

Se la funzione viene utilizzata in un'espressione grafica, i valori verranno ripetuti sulle dimensioni del grafico.

### Sintassi:

**TTest1w\_df (**weight, value**)**

Tipo di dati restituiti: numerico

## Argomenti:

Argomento Descrizione value I campioni da valutare. Se nello script Load non è fornito un nome di campo per i valori di esempio, al campo verrà automaticamente assegnato il nome Value. weight Ogni valore in value può essere contato una o più volte in base al corrispondente valore del peso in weight. Argomenti

## Limiti:

I valori di testo, i valori NULL e i valori mancanti nel valore dell'espressione determinano la restituzione di NULL.

## Esempio:

```
TTest1w_df( Weight, Value )
```
# Vedere anche:

 $\Box$  [Creazione](#page-396-0) di un report t-test tipico (page 397)

TTest1w\_dif

TTest1w\_dif() restituisce la differenza media aggregata del t-test di Student per una serie di valori.

Questa funzione viene applicata ai t-test di student con un campione in cui la serie di dati di input viene fornita in formato a due colonne pesate.

Se la funzione viene utilizzata nello script di caricamento dei dati, i valori verranno ripetuti su un insieme di record, come definito da una clausola group by.

Se la funzione viene utilizzata in un'espressione grafica, i valori verranno ripetuti sulle dimensioni del grafico.

### Sintassi:

**TTest1w\_dif (**weight, value**)**

Tipo di dati restituiti: numerico

## Argomenti:

Argomenti

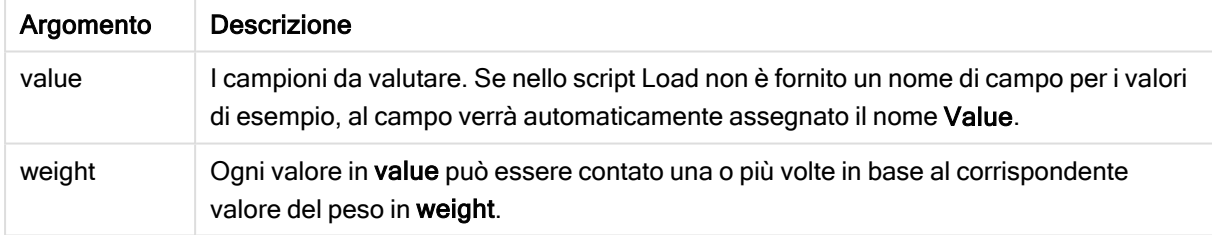

### Limiti:

I valori di testo, i valori NULL e i valori mancanti nel valore dell'espressione determinano la restituzione di NULL.

### Esempio:

TTest1w\_dif( Weight, Value )

### Vedere anche:

 $\bigcap$  [Creazione](#page-396-0) di un report t-test tipico (page 397)

### TTest1w\_lower

TTest1w\_lower() restituisce il valore aggregato per il limite inferiore dell'intervallo di confidenza per una serie di valori.

Questa funzione viene applicata ai t-test di student con un campione in cui la serie di dati di input viene fornita in formato a due colonne pesate.

Se la funzione viene utilizzata nello script di caricamento dei dati, i valori verranno ripetuti su un insieme di record, come definito da una clausola group by.

Se la funzione viene utilizzata in un'espressione grafica, i valori verranno ripetuti sulle dimensioni del grafico.

### Sintassi:

**TTest1w\_lower (**weight, value [, sig ]**)**

### Tipo di dati restituiti: numerico

### Argomenti:

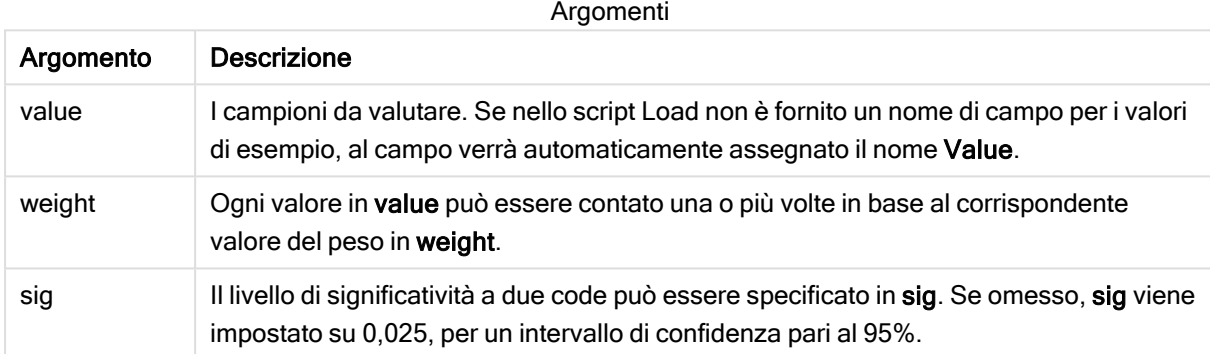

# Limiti:

I valori di testo, i valori NULL e i valori mancanti nel valore dell'espressione determinano la restituzione di NULL.

## Esempi:

```
TTest1w_lower( Weight, Value )
TTest1w_lower( Weight, Value, 0.005 )
```
## Vedere anche:

 $\Box$  [Creazione](#page-396-0) di un report t-test tipico (page 397)

# TTest1w\_sig

TTest1w\_sig() restituisce il livello di significatività a due code aggregato del t-test di Student per una serie di valori.

Questa funzione viene applicata ai t-test di student con un campione in cui la serie di dati di input viene fornita in formato a due colonne pesate.

Se la funzione viene utilizzata nello script di caricamento dei dati, i valori verranno ripetuti su un insieme di record, come definito da una clausola group by.

Se la funzione viene utilizzata in un'espressione grafica, i valori verranno ripetuti sulle dimensioni del grafico.

### Sintassi:

**TTest1w\_sig (**weight, value**)**

Tipo di dati restituiti: numerico

### Argomenti:

Argomenti

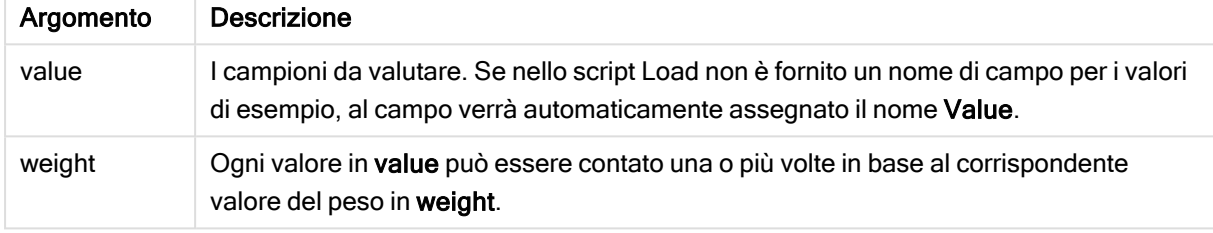

### Limiti:

I valori di testo, i valori NULL e i valori mancanti nel valore dell'espressione determinano la restituzione di NULL.

## Esempio:

```
TTest1w_sig( Weight, Value )
```
### Vedere anche:

```
\bigcapCreazione di un report t-test tipico (page 397)
```
## TTest1w\_sterr

TTest1w sterr() restituisce l'errore standard aggregato del t-test di Student della differenza media per una serie di valori.

Questa funzione viene applicata ai t-test di student con un campione in cui la serie di dati di input viene fornita in formato a due colonne pesate.

Se la funzione viene utilizzata nello script di caricamento dei dati, i valori verranno ripetuti su un insieme di record, come definito da una clausola group by.

Se la funzione viene utilizzata in un'espressione grafica, i valori verranno ripetuti sulle dimensioni del grafico.

```
TTest1w_sterr (weight, value)
```
# Argomenti:

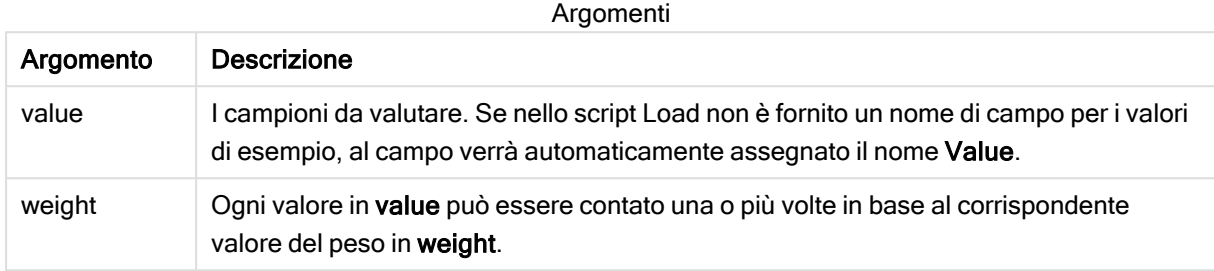

# Limiti:

I valori di testo, i valori NULL e i valori mancanti nel valore dell'espressione determinano la restituzione di NULL.

### Esempio:

TTest1w\_sterr( Weight, Value )

# Vedere anche:

 $\Box$  [Creazione](#page-396-0) di un report t-test tipico (page 397)

## TTest1w\_t

TTest1w\_t() restituisce il valore t aggregato per una serie di valori.

Questa funzione viene applicata ai t-test di student con un campione in cui la serie di dati di input viene fornita in formato a due colonne pesate.

Se la funzione viene utilizzata nello script di caricamento dei dati, i valori verranno ripetuti su un insieme di record, come definito da una clausola group by.

Se la funzione viene utilizzata in un'espressione grafica, i valori verranno ripetuti sulle dimensioni del grafico.

Sintassi:

**TTest1w\_t (** weight, value**)**

# Argomenti:

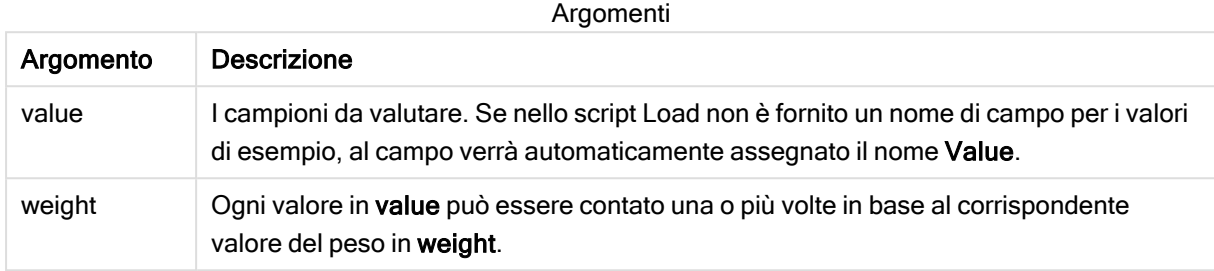

# Limiti:

I valori di testo, i valori NULL e i valori mancanti nel valore dell'espressione determinano la restituzione di NULL.

### Esempio:

TTest1w\_t( Weight, Value )

### Vedere anche:

 $\Box$  [Creazione](#page-396-0) di un report t-test tipico (page 397)

## TTest1w\_upper

TTest1w\_upper() restituisce il valore aggregato per il limite superiore dell'intervallo di confidenza per una serie di valori.

Questa funzione viene applicata ai t-test di student con un campione in cui la serie di dati di input viene fornita in formato a due colonne pesate.

Se la funzione viene utilizzata nello script di caricamento dei dati, i valori verranno ripetuti su un insieme di record, come definito da una clausola group by.

Se la funzione viene utilizzata in un'espressione grafica, i valori verranno ripetuti sulle dimensioni del grafico.

```
TTest1w_upper (weight, value [, sig])
```
# Argomenti:

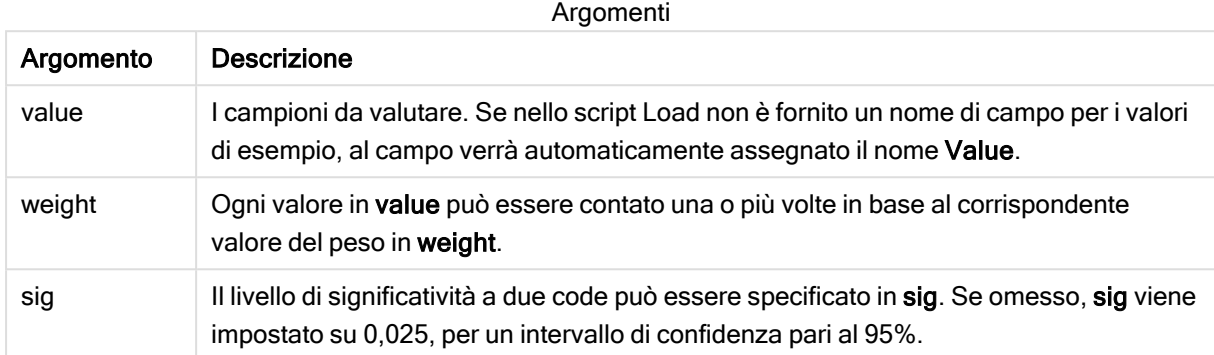

## Limiti:

I valori di testo, i valori NULL e i valori mancanti nel valore dell'espressione determinano la restituzione di NULL.

## Esempi:

```
TTest1w_upper( Weight, Value )
TTest1w_upper( Weight, Value, 0.005 )
```
# Vedere anche:

 $\bigcap$  [Creazione](#page-396-0) di un report t-test tipico (page 397)

# Funzioni di z-test

Un'analisi statistica di due popolazioni medie. Uno z-test con due campioni analizza se i due campioni sono differenti e viene comunemente utilizzato quando due distribuzioni standard presentano varianze conosciute e quando un esperimento utilizza dimensioni notevoli per il campione.

Le funzioni di test statistici z-test vengono raggruppate in base al tipo di serie di dati di input adatto alla funzione.

Se la funzione viene utilizzata nello script di caricamento dei dati, i valori verranno ripetuti su un insieme di record, come definito da una clausola group by.

Se la funzione viene utilizzata in un'espressione grafica, i valori verranno ripetuti sulle dimensioni del grafico.

[Esempi](#page-399-0) di utilizzo delle funzioni z-test (page 400)

### Funzioni per il formato a colonna singola

Le funzioni seguenti vengono utilizzate per z-test con serie di dati di input semplici.

### ztest\_conf

ZTest\_conf() restituisce il valore z aggregato per una serie di valori.

**[ZTest\\_conf\(\)](#page-381-0) restituisce il valore z aggregato per una serie di valori.**

**(**value [, sigma [, sig ]**)**

### ztest\_dif

ZTest\_dif() restituisce la differenza media aggregata di z-test per una serie di valori.

```
ZTest_dif() restituisce la differenza media aggregata di z-test per una serie
di valori. (value [, sigma])
```
ztest\_sig

ZTest\_sig() restituisce il livello di significatività a due code aggregato di z-test per una serie di valori.

```
ZTest_sig() restituisce il livello di significatività a due code aggregato di
z-test per una serie di valori. (value [, sigma])
```
ztest\_sterr

ZTest sterr() restituisce l'errore standard aggregato di z-test della differenza media per una serie di valori.

```
ZTest_sterr() restituisce l'errore standard aggregato di z-test della
differenza media per una serie di valori. (value [, sigma])
```
ztest\_z

ZTest\_z() restituisce il valore z aggregato per una serie di valori.

```
ZTest_z() restituisce il valore z aggregato per una serie di valori. (value
[, sigma])
```
ztest\_lower

ZTest\_lower() restituisce il valore aggregato per il limite inferiore dell'intervallo di confidenza per due serie indipendenti di valori.

```
ZTest_lower() restituisce il valore aggregato per il limite inferiore
dell'intervallo di confidenza per due serie indipendenti di valori. (grp,
value [, sig [, eq_var]])
```
ztest\_upper

ZTest\_upper() restituisce il valore aggregato per il limite superiore dell'intervallo di confidenza per due serie indipendenti di valori.

**[ZTest\\_upper\(\)](#page-383-0) restituisce il valore aggregato per il limite superiore [dell'intervallo](#page-383-0) di confidenza per due serie indipendenti di valori. (**grp, value [, sig [, eq\_var]]**)**

### Funzioni per il formato a due colonne pesate

Le funzioni seguenti vengono utilizzate per z-test in cui la serie di dati di input viene fornita in un formato a due colonne pesate.

ztestw\_conf

ZTestw\_conf() restituisce il valore z aggregato dell'intervallo di confidenza per una serie di valori.

**ZTestw\_conf() restituisce il valore z aggregato [dell'intervallo](#page-388-0) di confidenza per una serie di [valori.](#page-388-0) (**weight, value [, sigma [, sig]]**)**

ztestw\_dif

ZTestw\_dif() restituisce la differenza media aggregata di z-test per una serie di valori.

```
ZTestw_dif() restituisce la differenza media aggregata di z-test per una
serie di valori. (weight, value [, sigma])
```
ztestw\_lower

ZTestw\_lower() restituisce il valore aggregato per il limite inferiore dell'intervallo di confidenza per due serie indipendenti di valori.

```
ZTestw_lower() restituisce il valore aggregato per il limite inferiore
dell'intervallo di confidenza per due serie indipendenti di valori. (weight,
value [, sigma])
```
ztestw\_sig

ZTestw\_sig() restituisce il livello di significatività a due code aggregato di z-test per una serie di valori.

```
ZTestw_sig() restituisce il livello di significatività a due code aggregato
di z-test per una serie di valori. (weight, value [, sigma])
```
ztestw\_sterr

ZTestw sterr() restituisce l'errore standard aggregato di z-test della differenza media per una serie di valori.

```
ZTestw_sterr() restituisce l'errore standard aggregato di z-test della
differenza media per una serie di valori. (weight, value [, sigma])
```
ztestw\_upper

ZTestw\_upper() restituisce il valore aggregato per il limite superiore dell'intervallo di confidenza per due serie indipendenti di valori.

```
ZTestw_upper() restituisce il valore aggregato per il limite superiore
dell'intervallo di confidenza per due serie indipendenti di valori. (weight,
value [, sigma])
```
ztestw\_z

ZTestw\_z() restituisce il valore z aggregato per una serie di valori.

```
ZTestw_z() restituisce il valore z aggregato per una serie di valori.
(weight, value [, sigma])
```
# <span id="page-378-1"></span>ZTest\_z

ZTest\_z() restituisce il valore z aggregato per una serie di valori.

Se la funzione viene utilizzata nello script di caricamento dei dati, i valori verranno ripetuti su un insieme di record, come definito da una clausola group by.

Se la funzione viene utilizzata in un'espressione grafica, i valori verranno ripetuti sulle dimensioni del grafico.

# Sintassi:

**ZTest\_z(**value[, sigma]**)**

# Tipo di dati restituiti: numerico

# Argomenti:

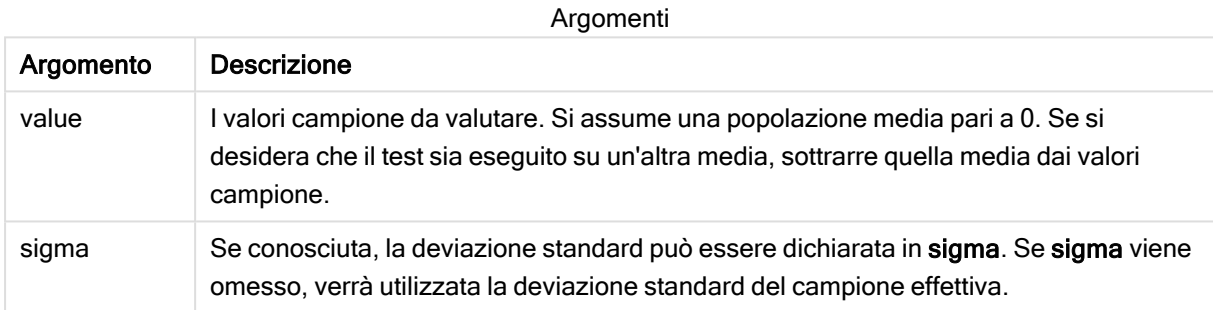

## Limiti:

I valori di testo, i valori NULL e i valori mancanti nel valore dell'espressione determinano la restituzione di NULL.

# Esempio:

ZTest\_z( Value-TestValue )

## Vedere anche:

 $\bigcap$  [Esempi](#page-399-0) di utilizzo delle funzioni z-test (page 400)

# <span id="page-378-0"></span>ZTest\_sig

ZTest\_sig() restituisce il livello di significatività a due code aggregato di z-test per una serie di valori.

Se la funzione viene utilizzata nello script di caricamento dei dati, i valori verranno ripetuti su un insieme di record, come definito da una clausola group by.

Se la funzione viene utilizzata in un'espressione grafica, i valori verranno ripetuti sulle dimensioni del grafico.

### Sintassi:

**ZTest\_sig(**value[, sigma]**)**

### Tipo di dati restituiti: numerico

### Argomenti:

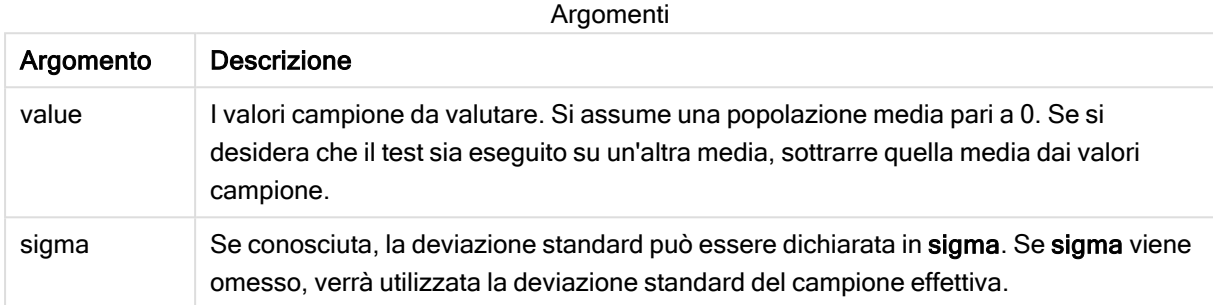

### Limiti:

I valori di testo, i valori NULL e i valori mancanti nel valore dell'espressione determinano la restituzione di NULL.

### Esempio:

ZTest\_sig(Value-TestValue)

### Vedere anche:

**[Esempi](#page-399-0) di utilizzo delle funzioni z-test (page 400)** 

<span id="page-379-0"></span>ZTest\_dif

ZTest\_dif() restituisce la differenza media aggregata di z-test per una serie di valori.

Se la funzione viene utilizzata nello script di caricamento dei dati, i valori verranno ripetuti su un insieme di record, come definito da una clausola group by.

Se la funzione viene utilizzata in un'espressione grafica, i valori verranno ripetuti sulle dimensioni del grafico.

```
ZTest_dif(value[, sigma])
```
# Argomenti:

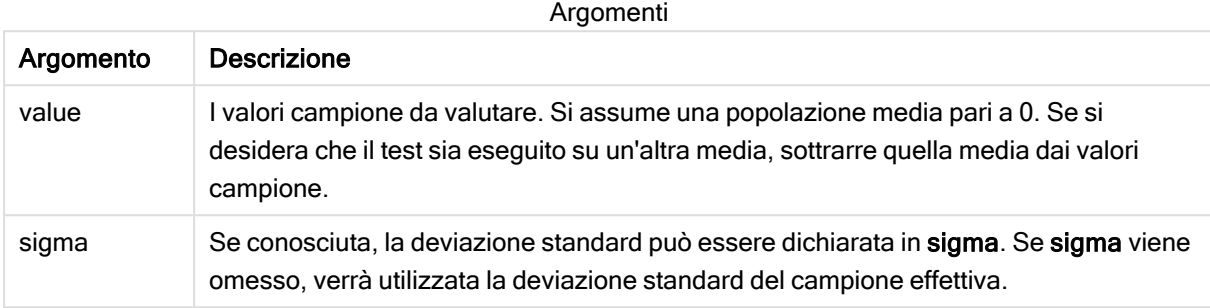

# Limiti:

I valori di testo, i valori NULL e i valori mancanti nel valore dell'espressione determinano la restituzione di NULL.

## Esempio:

ZTest\_dif(Value-TestValue)

## Vedere anche:

**[Esempi](#page-399-0) di utilizzo delle funzioni z-test (page 400)** 

## <span id="page-380-0"></span>ZTest\_sterr

ZTest\_sterr() restituisce l'errore standard aggregato di z-test della differenza media per una serie di valori.

Se la funzione viene utilizzata nello script di caricamento dei dati, i valori verranno ripetuti su un insieme di record, come definito da una clausola group by.

Se la funzione viene utilizzata in un'espressione grafica, i valori verranno ripetuti sulle dimensioni del grafico.

### Sintassi:

**ZTest\_sterr(**value[, sigma]**)**

# Argomenti:

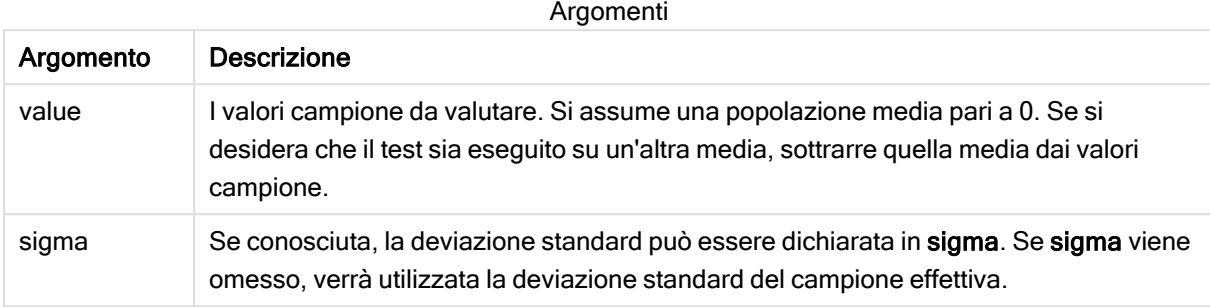

# Limiti:

I valori di testo, i valori NULL e i valori mancanti nel valore dell'espressione determinano la restituzione di NULL.

### Esempio:

ZTest\_sterr(Value-TestValue)

## Vedere anche:

**[Esempi](#page-399-0) di utilizzo delle funzioni z-test (page 400)** 

## <span id="page-381-0"></span>ZTest\_conf

ZTest\_conf() restituisce il valore z aggregato per una serie di valori.

Se la funzione viene utilizzata nello script di caricamento dei dati, i valori verranno ripetuti su un insieme di record, come definito da una clausola group by.

Se la funzione viene utilizzata in un'espressione grafica, i valori verranno ripetuti sulle dimensioni del grafico.

```
ZTest_conf(value[, sigma[, sig]])
```
# Argomenti:

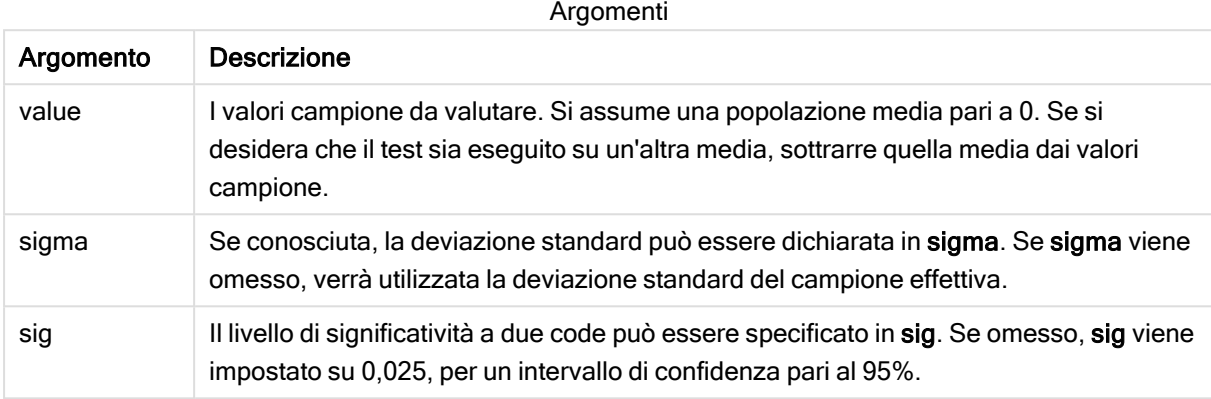

# Limiti:

I valori di testo, i valori NULL e i valori mancanti nel valore dell'espressione determinano la restituzione di NULL.

### Esempio:

ZTest\_conf(Value-TestValue)

## Vedere anche:

**[Esempi](#page-399-0) di utilizzo delle funzioni z-test (page 400)** 

# <span id="page-382-0"></span>ZTest\_lower

ZTest\_lower() restituisce il valore aggregato per il limite inferiore dell'intervallo di confidenza per due serie indipendenti di valori.

Se la funzione viene utilizzata nello script di caricamento dei dati, i valori verranno ripetuti su un insieme di record, come definito da una clausola group by.

Se la funzione viene utilizzata in un'espressione grafica, i valori verranno ripetuti sulle dimensioni del grafico.

### Sintassi:

**ZTest\_lower (**grp, value [, sig [, eq\_var]]**)**

# Argomenti:

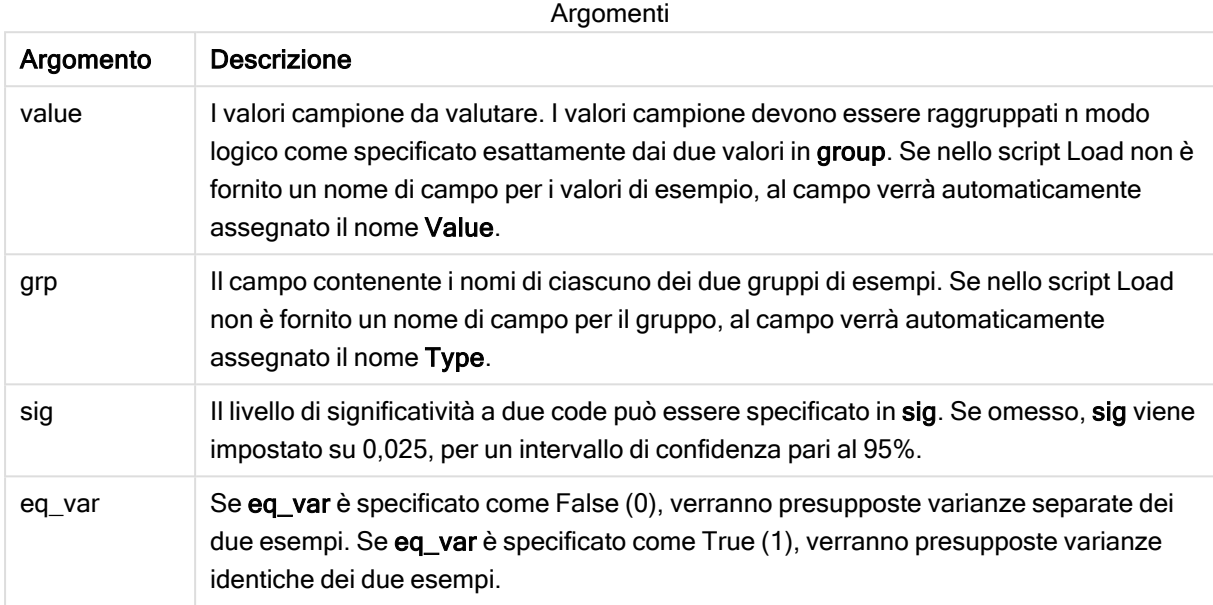

# Limiti:

I valori di testo, i valori NULL e i valori mancanti nel valore dell'espressione determinano la restituzione di NULL.

### Esempi:

```
ZTest_lower( Group, Value )
ZTest_lower( Group, Value, sig, false )
```
## Vedere anche:

 $\Box$  [Esempi](#page-399-0) di utilizzo delle funzioni z-test (page 400)

## <span id="page-383-0"></span>ZTest\_upper

ZTest\_upper() restituisce il valore aggregato per il limite superiore dell'intervallo di confidenza per due serie indipendenti di valori.

Questa funzione viene applicata ai t-test di student con campioni indipendenti.

Se la funzione viene utilizzata nello script di caricamento dei dati, i valori verranno ripetuti su un insieme di record, come definito da una clausola group by.

Se la funzione viene utilizzata in un'espressione grafica, i valori verranno ripetuti sulle dimensioni del grafico.

### Sintassi:

**ZTest\_upper (**grp, value [, sig [, eq\_var]]**)**

### Tipo di dati restituiti: numerico

### Argomenti:

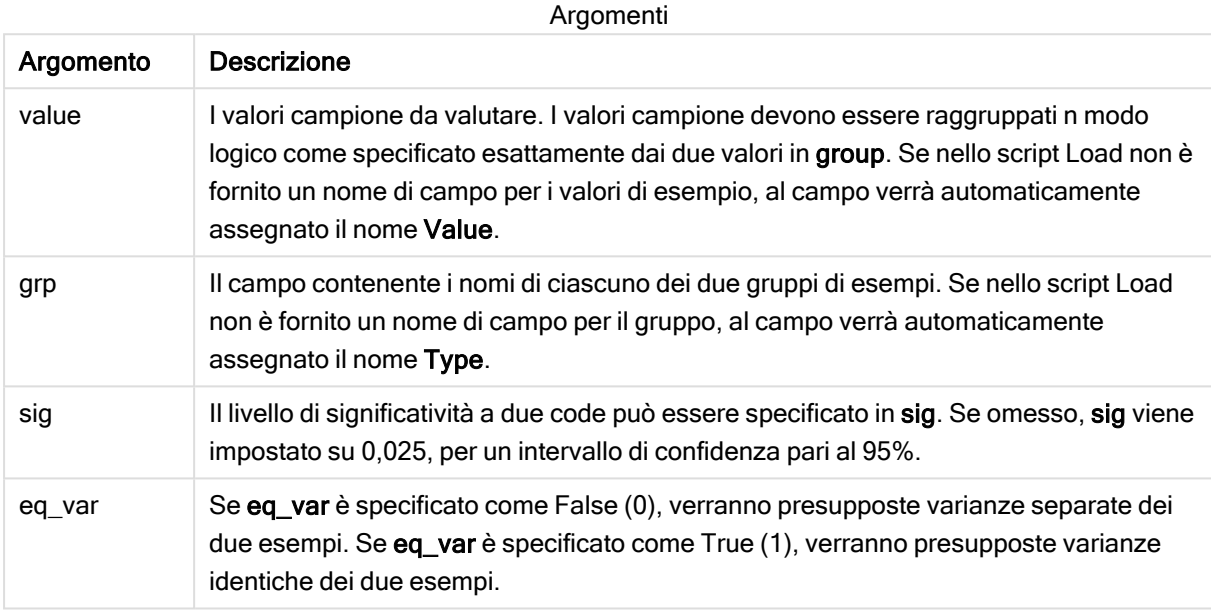

### Limiti:

I valori di testo, i valori NULL e i valori mancanti nel valore dell'espressione determinano la restituzione di NULL.

### Esempi:

```
ZTest_upper( Group, Value )
ZTest_upper( Group, Value, sig, false )
```
## Vedere anche:

 $\Box$  [Esempi](#page-399-0) di utilizzo delle funzioni z-test (page 400)

# <span id="page-384-0"></span>ZTestw\_z

ZTestw\_z() restituisce il valore z aggregato per una serie di valori.

Questa funzione viene applicata agli z-test in cui la serie di dati di input viene fornita in formato a due colonne pesate.

Se la funzione viene utilizzata nello script di caricamento dei dati, i valori verranno ripetuti su un insieme di record, come definito da una clausola group by.

Se la funzione viene utilizzata in un'espressione grafica, i valori verranno ripetuti sulle dimensioni del grafico.

## Sintassi:

**ZTestw\_z (**weight, value [, sigma]**)**

## Tipo di dati restituiti: numerico

### Argomenti:

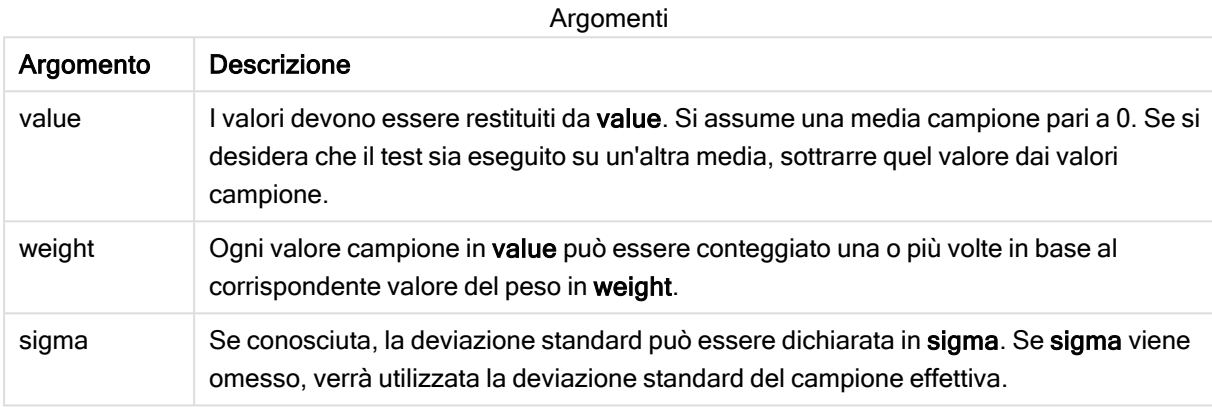

## Limiti:

I valori di testo, i valori NULL e i valori mancanti nel valore dell'espressione determinano la restituzione di NULL.

### Esempio:

ZTestw\_z( Weight, Value-TestValue)

### Vedere anche:

 $\bigcap$  [Esempi](#page-399-0) di utilizzo delle funzioni z-test (page 400)

# <span id="page-385-0"></span>ZTestw\_sig

ZTestw\_sig() restituisce il livello di significatività a due code aggregato di z-test per una serie di valori.

Questa funzione viene applicata agli z-test in cui la serie di dati di input viene fornita in formato a due colonne pesate.

Se la funzione viene utilizzata nello script di caricamento dei dati, i valori verranno ripetuti su un insieme di record, come definito da una clausola group by.

Se la funzione viene utilizzata in un'espressione grafica, i valori verranno ripetuti sulle dimensioni del grafico.

### Sintassi:

**ZTestw\_sig (**weight, value [, sigma]**)**

### Tipo di dati restituiti: numerico

### Argomenti:

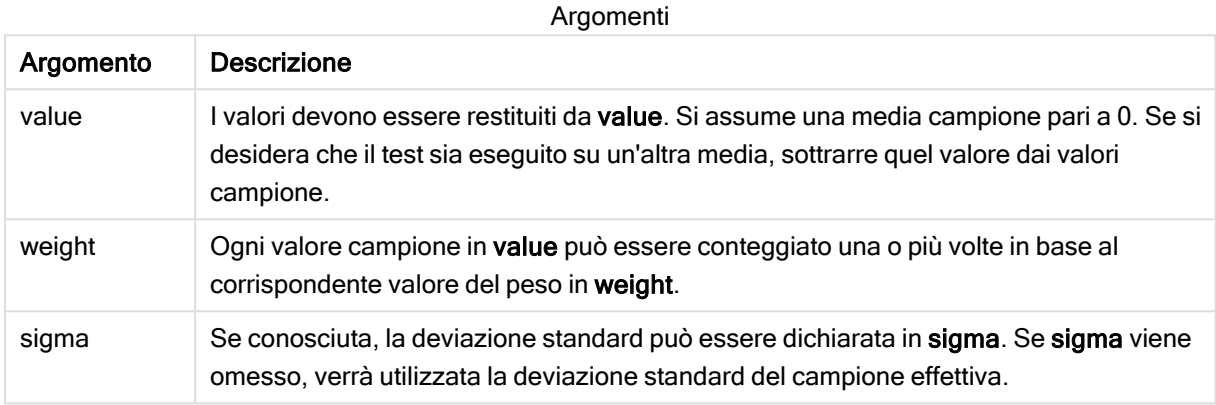

### Limiti:

I valori di testo, i valori NULL e i valori mancanti nel valore dell'espressione determinano la restituzione di NULL.

### Esempio:

ZTestw\_sig( Weight, Value-TestValue)

# Vedere anche:

 $\bigcap$  [Esempi](#page-399-0) di utilizzo delle funzioni z-test (page 400)

## <span id="page-386-0"></span>ZTestw\_dif

ZTestw\_dif() restituisce la differenza media aggregata di z-test per una serie di valori.

Questa funzione viene applicata agli z-test in cui la serie di dati di input viene fornita in formato a due colonne pesate.

Se la funzione viene utilizzata nello script di caricamento dei dati, i valori verranno ripetuti su un insieme di record, come definito da una clausola group by.

Se la funzione viene utilizzata in un'espressione grafica, i valori verranno ripetuti sulle dimensioni del grafico.

### Sintassi:

**ZTestw\_dif (** weight, value [, sigma]**)**

# Argomenti:

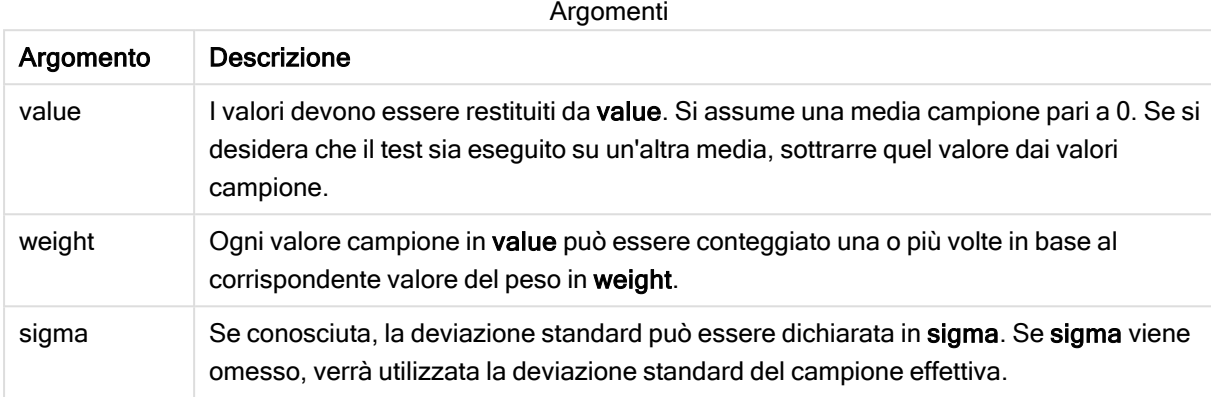

# Limiti:

I valori di testo, i valori NULL e i valori mancanti nel valore dell'espressione determinano la restituzione di NULL.

## Esempio:

ZTestw\_dif( Weight, Value-TestValue)

### Vedere anche:

 $\bigcap$  [Esempi](#page-399-0) di utilizzo delle funzioni z-test (page 400)

## <span id="page-387-0"></span>ZTestw\_sterr

ZTestw\_sterr() restituisce l'errore standard aggregato di z-test della differenza media per una serie di valori.

Questa funzione viene applicata agli z-test in cui la serie di dati di input viene fornita in formato a due colonne pesate.

Se la funzione viene utilizzata nello script di caricamento dei dati, i valori verranno ripetuti su un insieme di record, come definito da una clausola group by.

Se la funzione viene utilizzata in un'espressione grafica, i valori verranno ripetuti sulle dimensioni del grafico.

```
ZTestw_sterr (weight, value [, sigma])
```
# Argomenti:

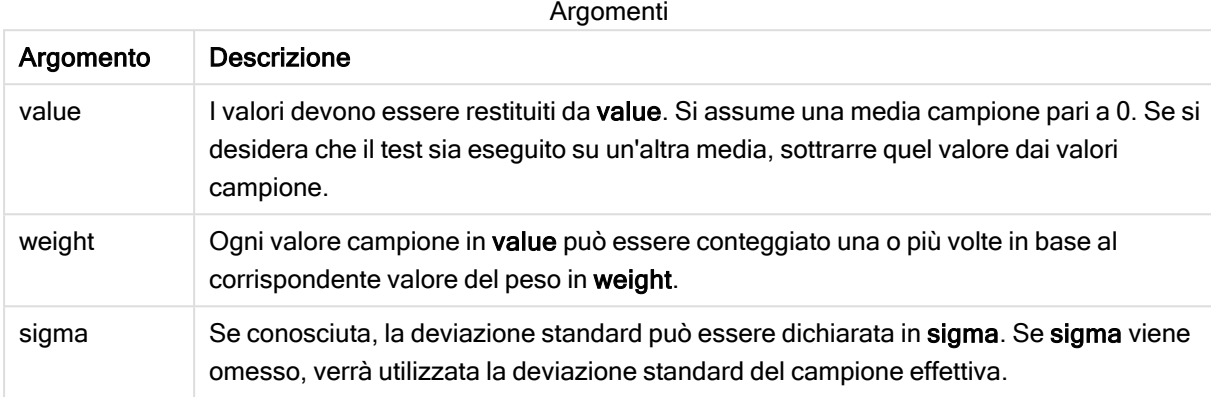

# Limiti:

I valori di testo, i valori NULL e i valori mancanti nel valore dell'espressione determinano la restituzione di NULL.

## Esempio:

ZTestw\_sterr( Weight, Value-TestValue)

## Vedere anche:

 $\Box$  [Esempi](#page-399-0) di utilizzo delle funzioni z-test (page 400)

# <span id="page-388-0"></span>ZTestw\_conf

ZTestw\_conf() restituisce il valore z aggregato dell'intervallo di confidenza per una serie di valori.

Questa funzione viene applicata agli z-test in cui la serie di dati di input viene fornita in formato a due colonne pesate.

Se la funzione viene utilizzata nello script di caricamento dei dati, i valori verranno ripetuti su un insieme di record, come definito da una clausola group by.

Se la funzione viene utilizzata in un'espressione grafica, i valori verranno ripetuti sulle dimensioni del grafico.

```
ZTest_conf(weight, value[, sigma[, sig]])
```
# Argomenti:

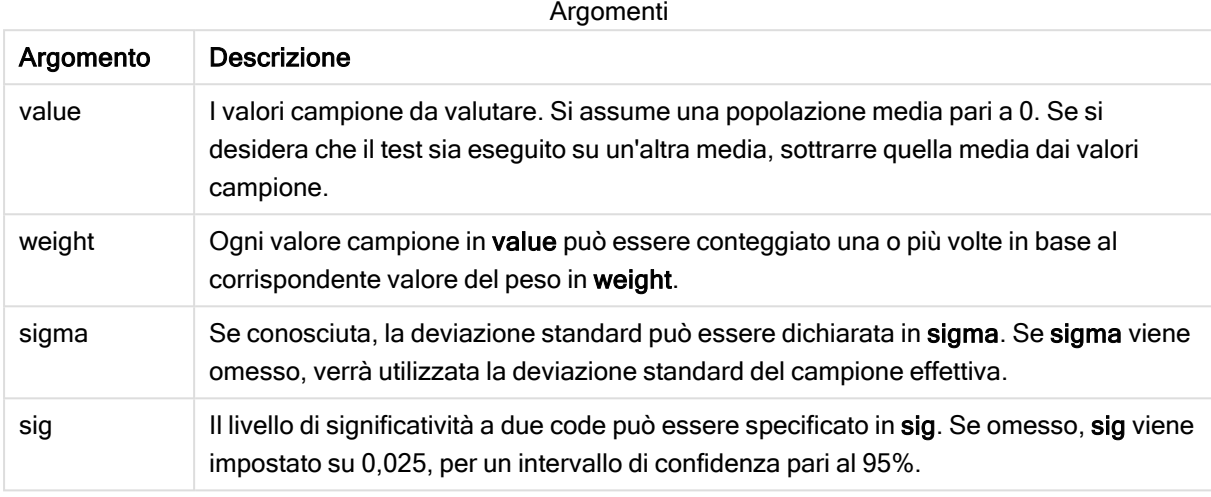

# Limiti:

I valori di testo, i valori NULL e i valori mancanti nel valore dell'espressione determinano la restituzione di NULL.

## Esempio:

```
ZTestw_conf( Weight, Value-TestValue)
```
## Vedere anche:

**[Esempi](#page-399-0) di utilizzo delle funzioni z-test (page 400)** 

# <span id="page-389-0"></span>ZTestw\_lower

ZTestw\_lower() restituisce il valore aggregato per il limite inferiore dell'intervallo di confidenza per due serie indipendenti di valori.

Se la funzione viene utilizzata nello script di caricamento dei dati, i valori verranno ripetuti su un insieme di record, come definito da una clausola group by.

Se la funzione viene utilizzata in un'espressione grafica, i valori verranno ripetuti sulle dimensioni del grafico.

```
ZTestw_lower (grp, value [, sig [, eq_var]])
```
# Argomenti:

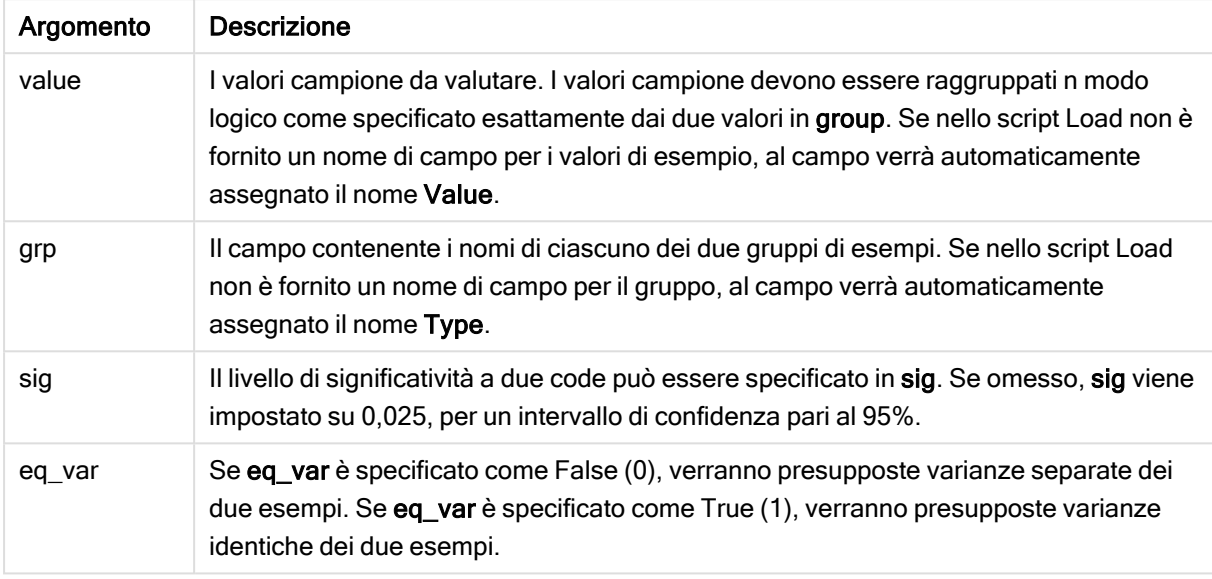

# Limiti:

I valori di testo, i valori NULL e i valori mancanti nel valore dell'espressione determinano la restituzione di NULL.

## Esempi:

```
ZTestw_lower( Group, Value )
ZTestw_lower( Group, Value, sig, false )
```
## Vedere anche:

```
\BoxEsempi di utilizzo delle funzioni z-test (page 400)
```
# <span id="page-390-0"></span>ZTestw\_upper

ZTestw\_upper() restituisce il valore aggregato per il limite superiore dell'intervallo di confidenza per due serie indipendenti di valori.

Questa funzione viene applicata ai t-test di student con campioni indipendenti.

Se la funzione viene utilizzata nello script di caricamento dei dati, i valori verranno ripetuti su un insieme di record, come definito da una clausola group by.

Se la funzione viene utilizzata in un'espressione grafica, i valori verranno ripetuti sulle dimensioni del grafico.

## Sintassi:

**ZTestw\_upper (**grp, value [, sig [, eq\_var]]**)**

### Tipo di dati restituiti: numerico

### Argomenti:

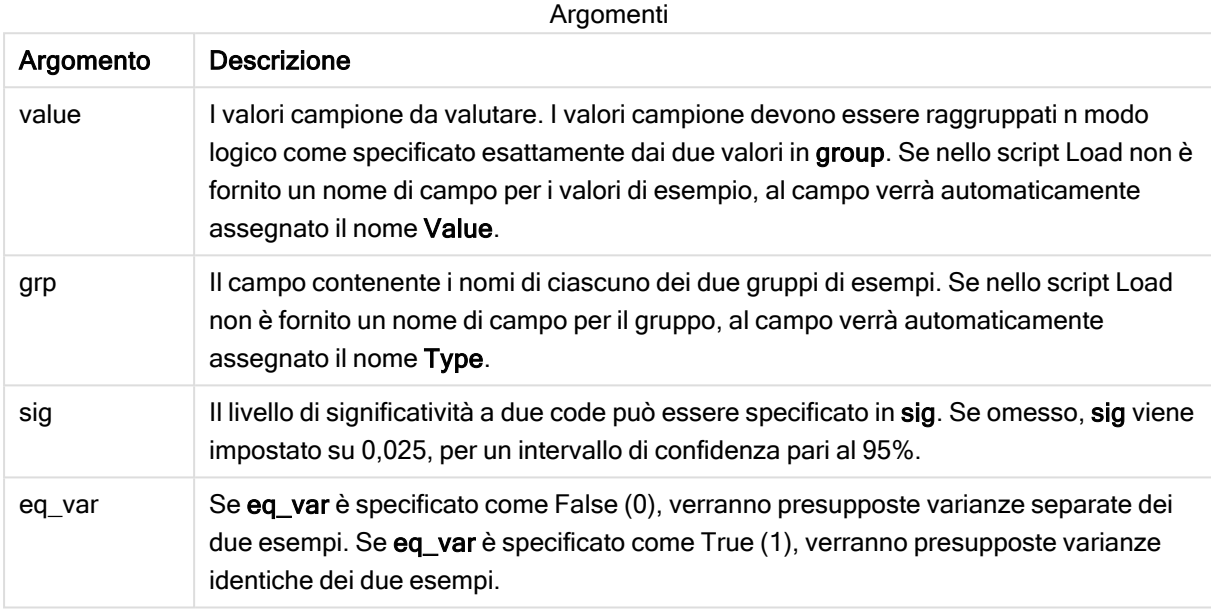

## Limiti:

I valori di testo, i valori NULL e i valori mancanti nel valore dell'espressione determinano la restituzione di NULL.

## Esempi:

```
ZTestw_upper( Group, Value )
ZTestw_upper( Group, Value, sig, false )
```
## Vedere anche:

**[Esempi](#page-399-0) di utilizzo delle funzioni z-test (page 400)** 

# Esempi delle funzioni di test statistici

In questa sezione sono inclusi esempi di funzioni di test statistici applicati ai grafici e allo script di caricamento dei dati.

Esempi di utilizzo delle funzioni chi2-test nei grafici

Le funzioni chi2-test vengono utilizzate per trovare i valori associati all'analisi statistica del chi quadrato.

In questa sezione viene descritto come creare visualizzazioni utilizzando dati campione per trovare i valori delle funzioni del test di distribuzione del chi quadrato disponibili in Qlik Sense. Per le descrizioni della sintassi e degli argomenti, fare riferimento ai singoli argomenti delle funzioni dei grafici di chi2-test.

## Caricamento dei dati per i campioni

Esistono tre set di dati campione che descrivono tre differenti campioni statistici da caricare nello script.

Procedere come indicato di seguito:

1. Creare una nuova app.

```
2. Nell'editor caricamento dati immettere quanto segue:
   // Sample_1 data is pre-aggregated... Note: make sure you set your DecimalSep='.' at the
   top of the script.
   Sample_1:
   LOAD * inline [
   Grp,Grade,Count
   I,A,15
   I,B,7
   I,C,9
   I,D,20
   I,E,26
   I,F,19
   II,A,10
   II,B,11
   II,C,7
   II,D,15
   II,E,21
   II,F,16
   ];
   // Sample_2 data is pre-aggregated: If raw data is used, it must be aggregated using
   count() \ldotsSample_2:
   LOAD * inline [
   Sex,Opinion,OpCount
   1,2,58
   1,1,11
   1,0,10
   2,2,35
   2,1,25
   2,0,23 ] (delimiter is ',');
   // Sample_3a data is transformed using the crosstable statement...
   Sample 3a:
   crosstable(Gender, Actual) LOAD
   Description,
   [Men (Actual)] as Men,
   [Women (Actual)] as Women;
   LOAD * inline [
   Men (Actual),Women (Actual),Description
   58,35,Agree
   11,25,Neutral
   10,23,Disagree ] (delimiter is ',');
   // Sample_3b data is transformed using the crosstable statement...
   Sample 3b:
   crosstable(Gender, Expected) LOAD
   Description,
   [Men (Expected)] as Men,
```
[Women (Expected)] as Women; LOAD \* inline [ Men (Expected),Women (Expected),Description 45.35,47.65,Agree 17.56,18.44,Neutral 16.09,16.91,Disagree ] (delimiter is ','); // Sample\_3a and Sample\_3b will result in a (fairly harmless) Synthetic Key...

3. Fare clic su  $\blacksquare$  per caricare dati.

# Creazione di visualizzazioni delle funzioni grafiche chi2-test

# Esempio: Campione 1

Procedere come indicato di seguito:

- 1. Nell'editor caricamento dati, fare clic su  $\mathcal O$  per accedere alla panoramica App, quindi fare clic sul foglio creato in precedenza. Viene aperta la vista foglio.
- 2. Fare clic suce Modifica foglio per modificare il foglio.
- 3. Da Grafici aggiungere una tabella e da Campi aggiungere Grp, Grade e Count come dimensioni. In questa tabella sono mostrati i dati campione.
- 4. Aggiungere un'altra tabella con la seguente espressione come dimensione: ValueList('p','df','Chi2') Viene utilizzata la funzione delle dimensioni sintetiche per creare etichette per le dimensioni con i nomi delle tre funzioni chi2-test.
- 5. Aggiungere la seguente espressione alla tabella come misura: IF(ValueList('p','df','Chi2')='p',Chi2Test\_p(Grp,Grade,Count), IF(ValueList('p','df','Chi2')='df',Chi2Test\_df(Grp,Grade,Count), Chi2Test\_Chi2(Grp,Grade,Count))) Ciò ha l'effetto di inserire il valore risultante di ciascuna funzione chi2-test presente nella tabella

accanto alla dimensione sintetica associata.

6. Impostare la Formattazione numero della misura su Numero e 3Cifre significative.

Nell'espressione per la misura, è possibile utilizzare invece la seguente espressione: Pick (Match(ValueList('p','df','Chi2'),'p','df','Chi2'),Chi2Test\_p (Grp,Grade,Count),Chi2Test\_df(Grp,Grade,Count),Chi2Test\_Chi2(Grp,Grade,Count))

## Risultato:

La tabella risultante per le funzioni chi2-test per i dati del Campione 1 conterrà i seguenti valori:

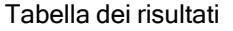

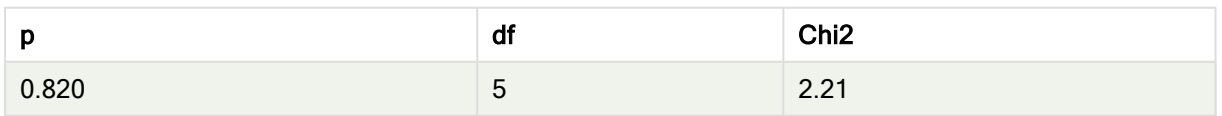

## Esempio: Campione 2

Procedere come indicato di seguito:

- 1. Nel foglio che si stava modificando nell'esempio Campione 1, da Grafici aggiungere una tabella e da Campi aggiungere Sex, Opinion e OpCount come dimensioni.
- 2. Creare una copia della tabella dei risultati del Campione 1 utilizzando i comandi Copia e Incolla. Modificare l'espressione nella misura e sostituire gli argomenti in tutte e tre le funzioni chi2-test con i nomi dei campi utilizzati nei dati del campione 2, ad esempio: chi2Test\_p(Sex,Opinion,OpCount).

## Risultato:

La tabella risultante per le funzioni chi2-test per i dati del Campione 2 conterrà i seguenti valori:

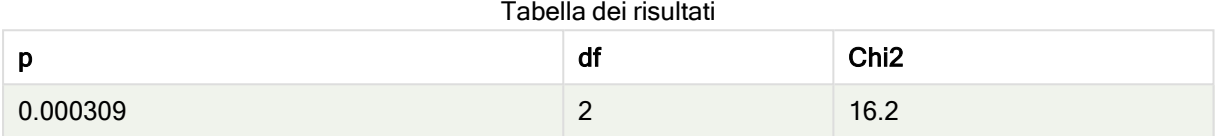

## Esempio: Campione 3

Procedere come indicato di seguito:

- 1. Creare altre due tabelle nello stesso modo degli esempi per i dati del Campione 1 e del Campione 2. Nella tabella delle dimensioni utilizzare i seguenti campi come dimensioni: Gender, Description, Actual e Expected.
- 2. Nella tabella dei risultati utilizzare i nomi dei campi utilizzati nei dati del Campione 3, ad esempio: Chi2Test\_p(Gender,Description,Actual,Expected).

## Risultato:

La tabella risultante per le funzioni chi2-test per i dati del Campione 3 conterrà i seguenti valori:

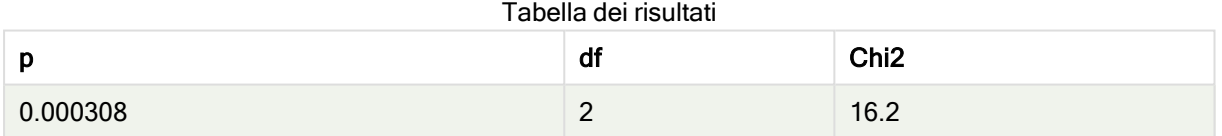

Esempi di utilizzo delle funzioni chi2-test negli script di caricamento dei dati

Le funzioni chi2-test vengono utilizzate per trovare i valori associati all'analisi statistica del chi quadrato. In questa sezione viene descritto come utilizzare le funzioni del test di distribuzione del chi quadrato disponibili negli script di caricamento dei dati in Qlik Sense. Per le descrizioni della sintassi e degli argomenti, fare riferimento ai singoli argomenti delle funzioni di script di chi2-test.

In questo esempio viene utilizzata una tabella contenente il numero di studenti che ha ottenuto un voto (da A a F) per due gruppi di studenti (I e II).

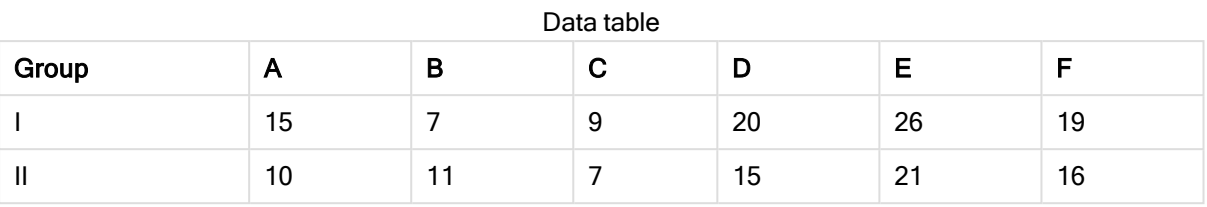

### Caricamento dei dati campione

Procedere come indicato di seguito:

- 1. Creare una nuova app.
- 2. Nell'editor caricamento dati immettere quanto segue:

// Sample\_1 data is pre-aggregated... Note: make sure you set your DecimalSep='.' at the top of the script. Sample\_1: LOAD \* inline [

- Grp,Grade,Count I,A,15 I,B,7 I,C,9 I,D,20 I,E,26 I,F,19 II,A,10 II,B,11 II,C,7 II,D,15 II,E,21 II,F,16 ];
- 3. Fare clic su  $\blacksquare$  per caricare dati.

I dati campione sono stati ora caricati.

### Caricamento dei valori delle funzioni chi2-test

Verranno ora caricati i valori di chi2-test basati sui dati campione in una nuova tabella, raggruppati per Grp.

Procedere come indicato di seguito:

1. Nell'editor caricamento dati aggiungere alla fine dello script il codice seguente:

```
// Sample_1 data is pre-aggregated... Note: make sure you set your DecimalSep='.' at the
top of the script.
Chi2_table:
LOAD Grp,
Chi2Test_chi2(Grp, Grade, Count) as chi2,
Chi2Test_df(Grp, Grade, Count) as df,
Chi2Test_p(Grp, Grade, Count) as p
resident Sample_1 group by Grp;
```
2. Fare clic su  $\blacksquare$  per caricare dati.

Sono stati ora caricati i valori di chi2-test in una tabella denominata Chi2\_table.
# Risultati

È possibile ora visualizzare i valori di chi2-test risultanti nel sistema di visualizzazione modello dati in Anteprima. Dovrebbero ora avere l'aspetto seguente:

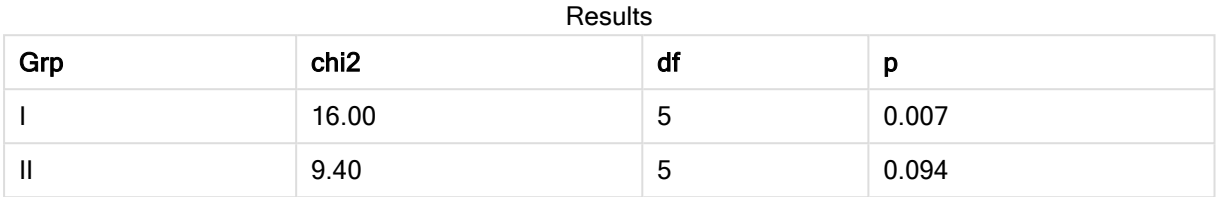

## Creazione di un report t-test tipico

# Un tipico report t-test per studenti può includere tabelle con risultati Group Statistics e Independent Samples Test.

Nelle sezioni successive verrà trattata la creazione di queste tabelle utilizzando le funzioni t-test di Qlik Sense applicate a due gruppi di campioni indipendenti, Observation e Comparison. Le tabelle corrispondenti per questi campioni avranno l'aspetto seguente:

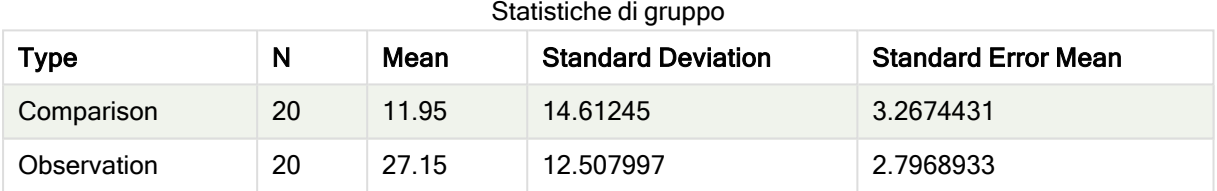

### Independent Sample Test

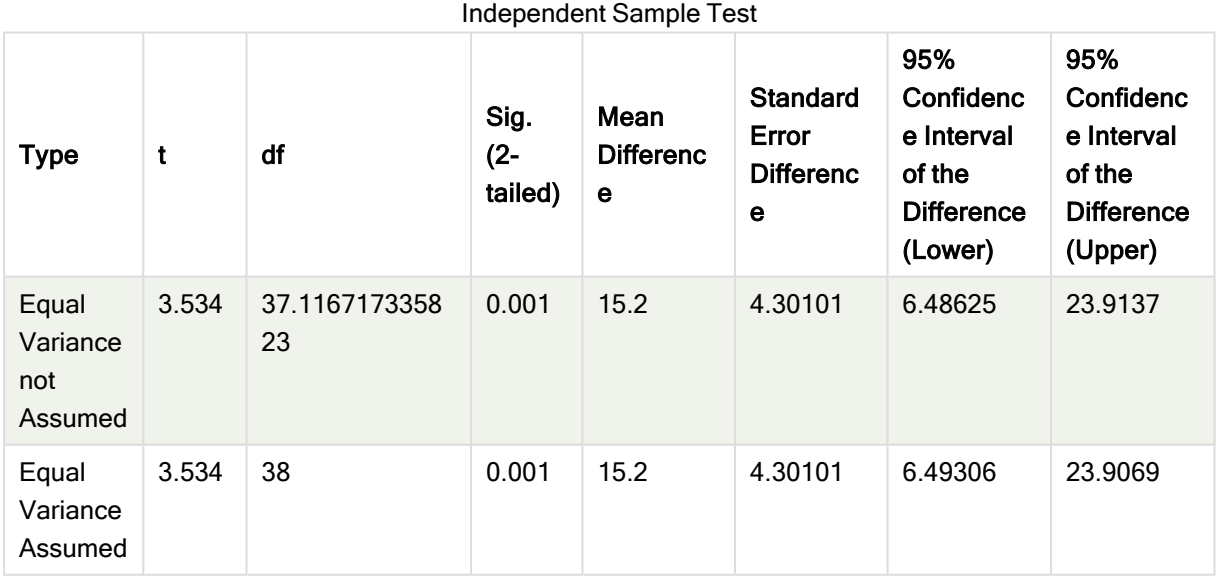

## Caricamento dei dati campione

Procedere come indicato di seguito:

- 1. Creare una nuova app utilizzando un nuovo foglio, quindi aprire il foglio appena creato.
- 2. Nell'editor caricamento dati immettere quanto segue:

```
Table1:
crosstable LOAD recno() as ID, * inline [
Observation|Comparison
35|2
40|27
12|38
15|31
21|1
14|19
46|1
10|34
28|3
48|1
16|2
30|3
32|2
48|1
31|2
22|1
12|3
39|29
19|37
25|2 ] (delimiter is '|');
```
Nello script Load recno() è incluso perché crosstable richiede tre argomenti. Pertanto, recno() fornisce semplicemente un argomento aggiuntivo, in questo caso un ID per ciascuna riga. Senza di esso i valori di esempio di Comparison non verrebbero caricati.

3. Fare clic su  $\blacksquare$  per caricare dati.

### Creazione della tabella Group Statistics

Procedere come indicato di seguito:

- 1. Nell'editor caricamento dati, fare clic su  $\mathcal O$  per accedere alla panoramica App, quindi fare clic sul foglio creato in precedenza. Viene visualizzata la vista foglio.
- 2. Fare clic suce Modifica foglio per modificare il foglio.
- 3. Utilizzare Grafici per aggiungere una tabella, mentre utilizzare Campi per aggiungere le espressioni seguenti come misure:

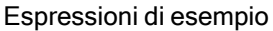

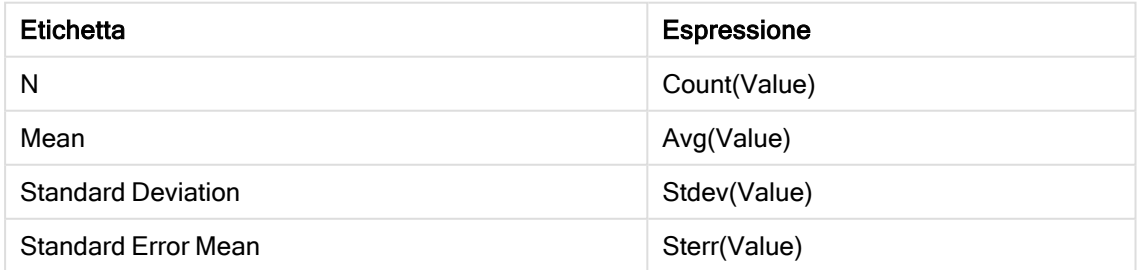

- 4. Aggiungere Type come una dimensione alla tabella.
- 5. Fare clic su Ordinamento e spostare Type nella parte superiore dell'elenco dell'ordinamento.

### Risultato:

Una tabella Group Statistics per questi campioni avrà l'aspetto seguente:

Type N | Mean Standard Deviation Standard Error Mean Comparison 20 11.95 14.61245 3.2674431 Observation 20 27.15 12.507997 2.7968933 Statistiche di gruppo

### Creazione della tabella Two Independent Sample Student's T-test

Procedere come indicato di seguito:

- 1. Fare clic suce Modifica foglio per modificare il foglio.
- 2. Aggiungere l'espressione seguente come dimensione alla tabella. =valueList (Dual('Equal Variance not Assumed', 0), Dual('Equal Variance Assumed', 1))
- 3. Utilizzare Grafici per aggiungere una tabella con le espressioni seguenti come misure:

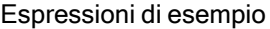

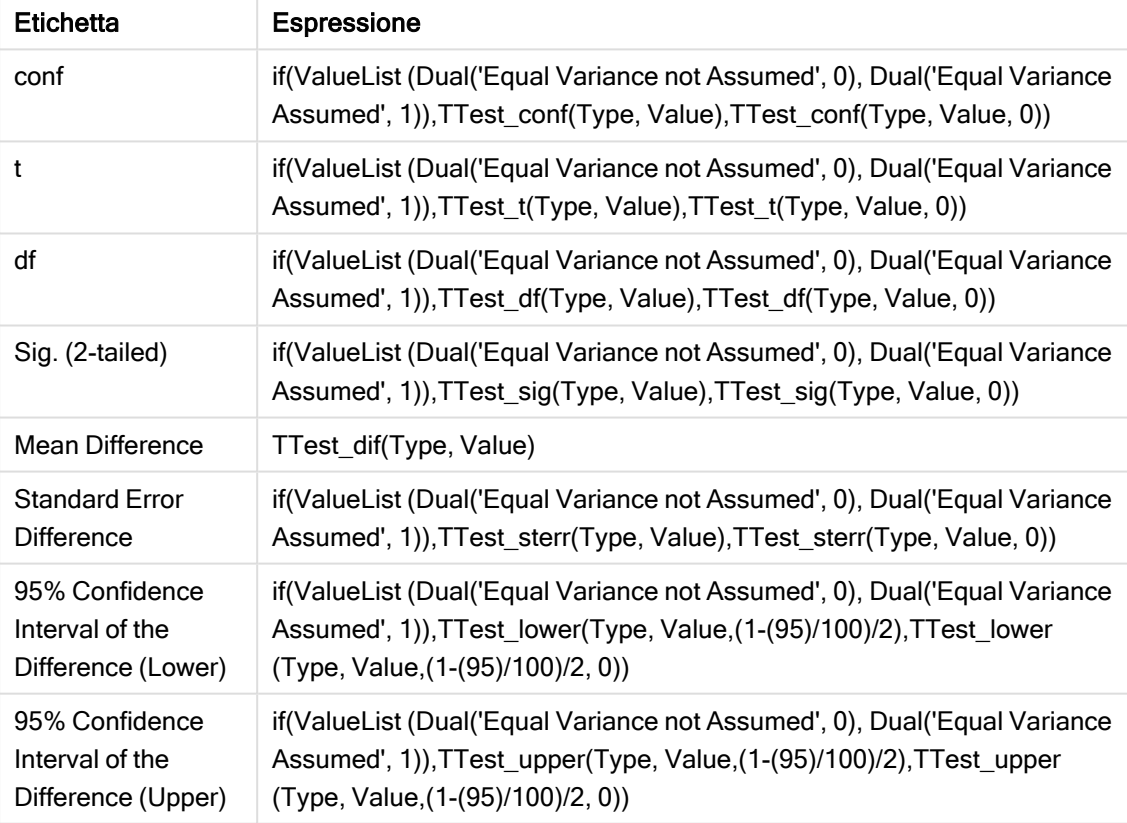

### Risultato:

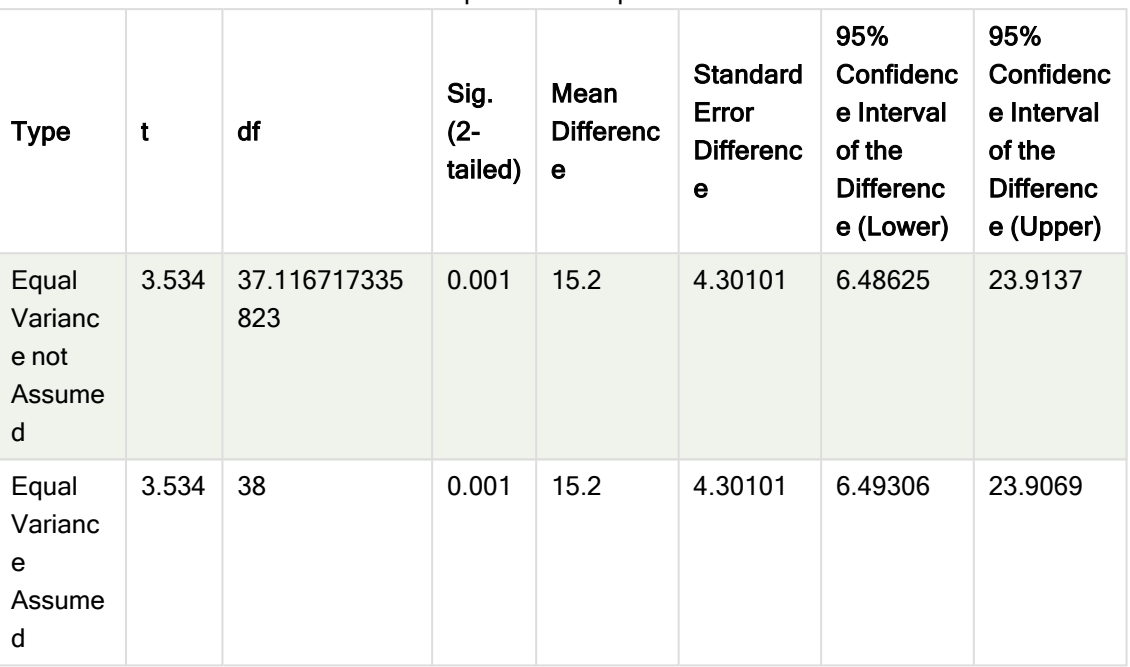

Independent Sample Test

Esempi di utilizzo delle funzioni z-test

Le funzioni z-test vengono utilizzate per individuare valori associati con l'analisi statistica ztest per campioni con grandi quantità di dati, in generale superiori a 30, e di cui si conosce la varianza.

In questa sezione viene descritta la procedura di creazione delle visualizzazioni mediante dati campione per trovare i valori delle funzioni z-test disponibili in Qlik Sense. Per le descrizioni della sintassi e degli argomenti, fare riferimento ai singoli argomenti delle funzioni dei grafici di z-test.

## Caricamento dei dati campione

I dati campione utilizzati in questo esempio sono identici a quelli utilizzati negli esempi delle funzioni t-test. Di norma, le dimensioni dei dati campione risulterebbero troppo ridotte per le analisi z-test, tuttavia sono sufficienti per illustrare l'utilizzo delle diverse funzioni z-test in Qlik Sense.

Procedere come indicato di seguito:

1. Creare una nuova app utilizzando un nuovo foglio, quindi aprire il foglio appena creato.

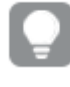

Se è stata creata un'app per le funzioni t-test, è possibile utilizzarla <sup>e</sup> creare un nuovo foglio per queste funzioni.

2. Nell'editor caricamento dati immettere quanto segue: Table1: crosstable LOAD recno() as ID, \* inline [ Observation|Comparison 35|2 40|27 12|38

15|31 21|1 14|19 46|1 10|34 28|3 48|1 16|2 30|3 32|2 48|1 31|2 22|1 12|3 39|29 19|37 25|2 ] (delimiter is '|');

Nello script Load recno() è incluso perché crosstable richiede tre argomenti. Pertanto, recno() fornisce semplicemente un argomento aggiuntivo, in questo caso un ID per ciascuna riga. Senza di esso i valori di esempio di Comparison non verrebbero caricati.

3. Fare clic su  $\blacksquare$  per caricare dati.

# Creazione di visualizzazioni delle funzioni grafiche di z-test

Procedere come indicato di seguito:

- 1. Nell'editor caricamento dati, fare clic su  $\mathcal O$  per accedere alla panoramica App, quindi fare clic sul foglio creato durante il caricamento dei dati. Viene aperta la vista foglio.
- 2. Fare clic su**tch Modifica foglio** per modificare il foglio.
- 3. Da Grafici aggiungere una tabella e da Campi aggiungere Type come dimensione.
- 4. Aggiungere alla tabella le espressioni seguenti come misure.

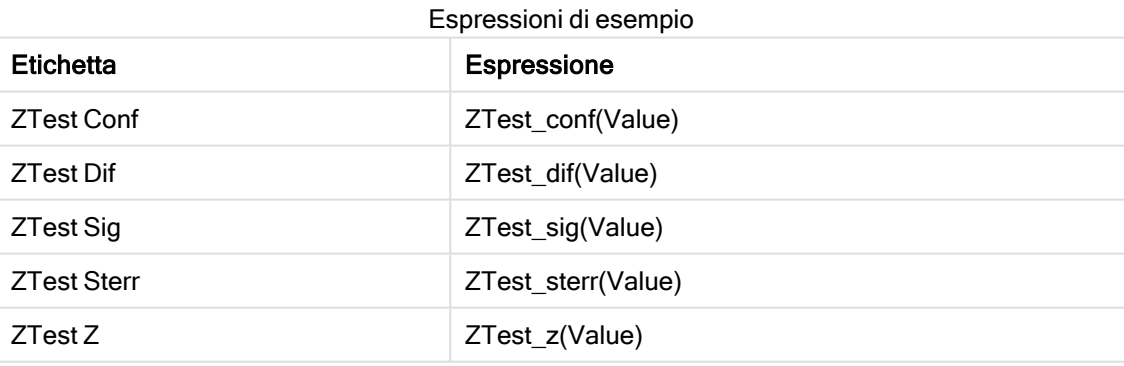

Per visualizzare valori validi, potrebbe essere necessario regolare la formattazione numero delle misure. La tabella sarebbe più facilmente leggibile se la formattazione dei numeri sulla maggior parte delle misure fosse impostata su Numero>Semplice, anziché su Auto. Ma per ZTest Sig, ad esempio, utilizzare la formattazione numerica: Personalizzato e quindi modificare il modello di formattazione in # ##.

### Risultato:

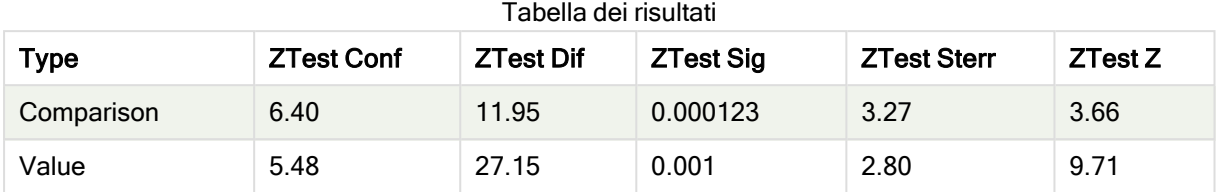

La tabella risultante per le funzioni z-test per i dati campione conterrà i valori seguenti:

### Creazione di visualizzazioni delle funzioni grafiche di z-testw

Le funzioni z-testw devono essere utilizzate quando la serie di dati di input presenta un formato a due colonne pesate. Le espressioni richiedono un valore per l'argomento weight. Gli esempi qui riportati utilizzano il valore 2 dappertutto, tuttavia si potrebbe utilizzare un'espressione, che definisce un valore weight per ciascuna osservazione.

### Esempi e risultati:

Utilizzando gli stessi dati campione e la stessa formattazione dei numeri delle funzioni z-test, la tabella risultante per le funzioni z-testw conterrà i seguenti valori:

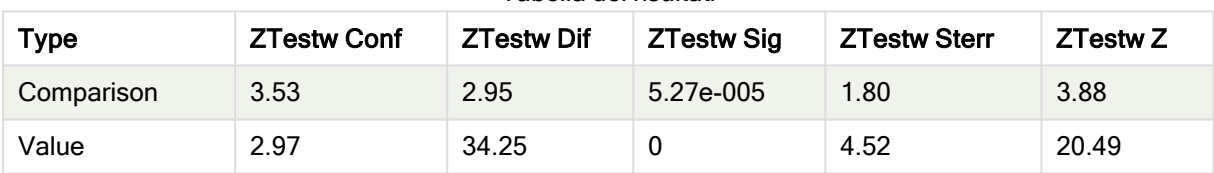

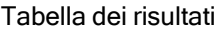

# Funzioni di aggregazione delle stringhe

In questa sezione vengono descritte le funzioni di aggregazione relative alle stringhe.

Ciascuna funzione viene descritta ulteriormente dopo la panoramica. È inoltre possibile fare clic sul nome della funzione nella sintassi per accedere immediatamente ai dettagli per tale funzione specifica.

# Funzioni di aggregazione delle stringhe nello script di caricamento dei dati

# Concat

Concat() viene utilizzato per unire le stringhe. Questa funzione di script restituisce la concatenazione di stringhe aggregata di tutti i valori dell'espressione ripetuti su un insieme di record, come definito da una clausola group by.

**[Concat](#page-403-0) (**[ distinct ] expression [, delimiter [, sort-weight]]**)**

### **FirstValue**

FirstValue() restituisce il valore che è stato caricato per primo dai record definiti dall'espressione, ordinato in base a una clausola group by.

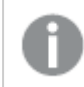

Questa funzione è disponibile solo come funzione di script.

#### **[FirstValue](#page-406-0) (**expression**)**

### **LastValue**

LastValue() restituisce il valore che è stato caricato per ultimo dai record definiti dall'espressione, ordinato in base a una clausola group by.

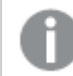

Questa funzione è disponibile solo come funzione di script.

**[LastValue](#page-407-0) (**expression**)**

### **MaxString**

MaxString() individua i valori di stringa nell'espressione e restituisce l'ultimo valore di testo ordinato su un insieme di record, come definito dalla clausola group by.

**[MaxString](#page-408-0) (**expression **)**

### MinString

MinString() individua i valori di stringa nell'espressione e restituisce il primo valore di testo ordinato su un insieme di record, come definito dalla clausola group by.

**[MinString](#page-411-0) (**expression **)**

### Funzioni di aggregazione delle stringhe nei grafici

Le seguenti funzioni grafiche sono disponibili per l'aggregazione delle stringhe nei grafici.

Concat

Concat() viene utilizzata per unire le stringhe. La funzione restituisce la concatenazione di stringhe aggregata di tutti i valori dell'espressione valutata su ciascuna dimensione.

```
Concat - funzione per grafici({[SetExpression] [DISTINCT] [TOTAL [<fld{,
fld}>]] string[, delimiter[, sort_weight]])
```
MaxString

MaxString() trova valori di stringa nell'espressione o nel campo e restituisce l'ultimo valore di testo nel criterio di ordinamento alfabetico.

```
MaxString - funzione per grafici({[SetExpression] [TOTAL [<fld{, fld}>]]}
expr)
```
**MinString** 

MinString() trova valori di stringa nell'espressione o nel campo e restituisce il primo valore di testo nel criterio di ordinamento alfabetico.

```
MinString - funzione per grafici({[SetExpression] [TOTAL [<fld {, fld}>]]}
expr)
```
# <span id="page-403-0"></span>Concat

Concat() viene utilizzato per unire le stringhe. Questa funzione di script restituisce la concatenazione di stringhe aggregata di tutti i valori dell'espressione ripetuti su un insieme di record, come definito da una clausola group by.

## Sintassi:

**Concat (**[ distinct ] string [, delimiter [, sort-weight]]**)**

## Tipo di dati restituiti: stringa

# Argomenti:

L'espressione o il campo contenente la stringa da elaborare.

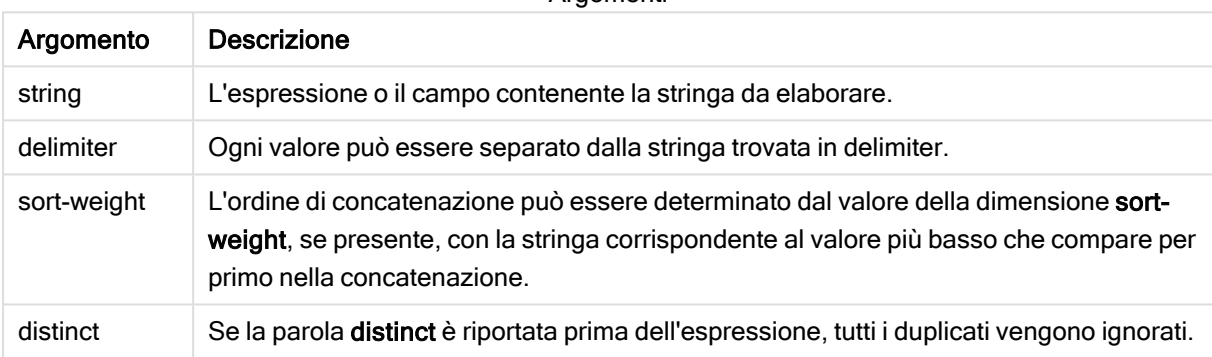

### **Argomenti**

## Esempi e risultati:

Aggiungere lo script di esempio all'app ed eseguirlo. Per visualizzare il risultato, aggiungere i campi elencati nella colonna risultati a un foglio nell'app dell'utente.

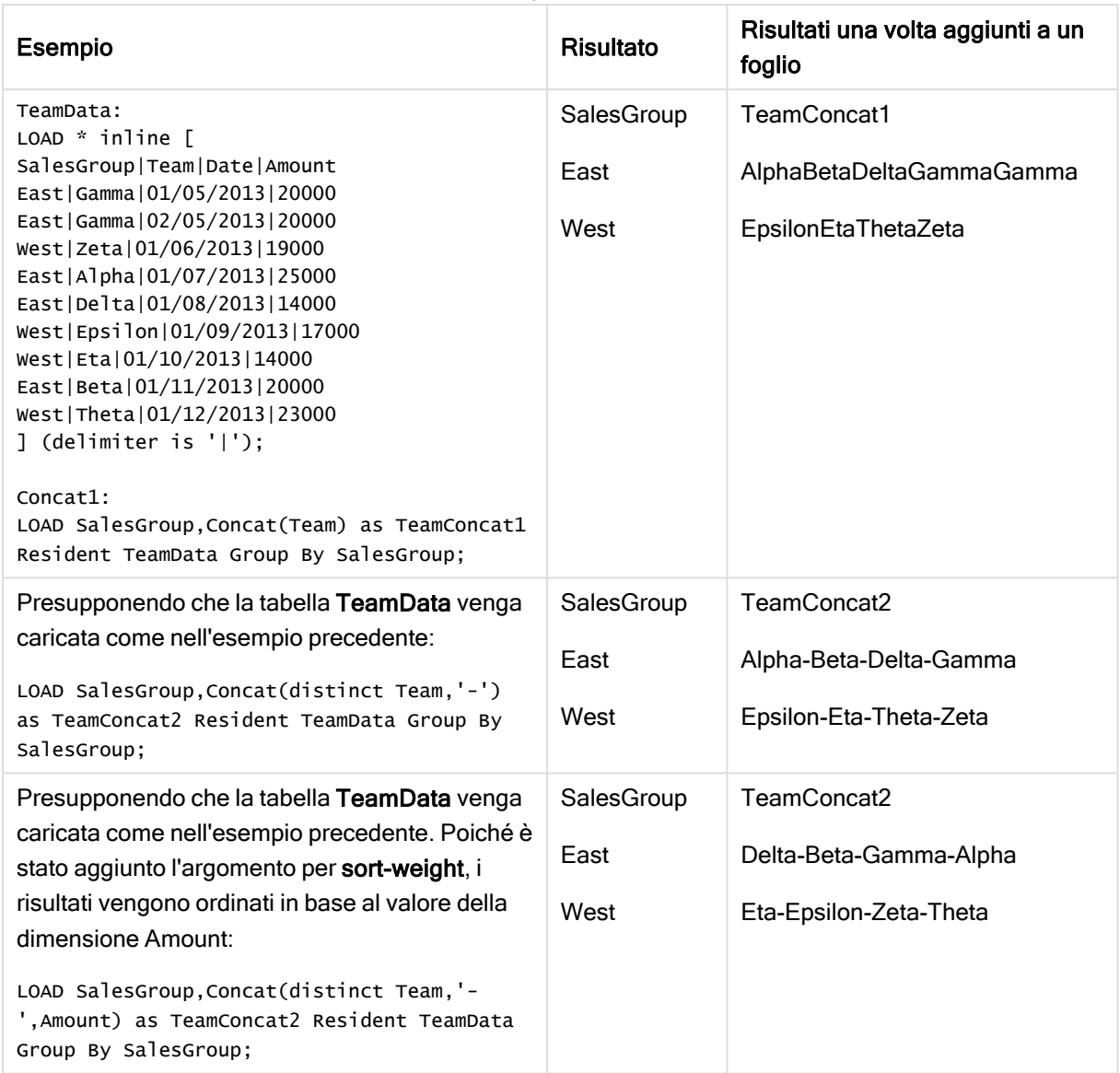

### Esempi e risultati

# <span id="page-404-0"></span>Concat - funzione per grafici

Concat() viene utilizzata per unire le stringhe. La funzione restituisce la concatenazione di stringhe aggregata di tutti i valori dell'espressione valutata su ciascuna dimensione.

### Sintassi:

```
Concat({[SetExpression] [DISTINCT] [TOTAL [<fld{, fld}>]]} string[, delimiter
[, sort_weight]])
```
# Tipo di dati restituiti: stringa

# Argomenti:

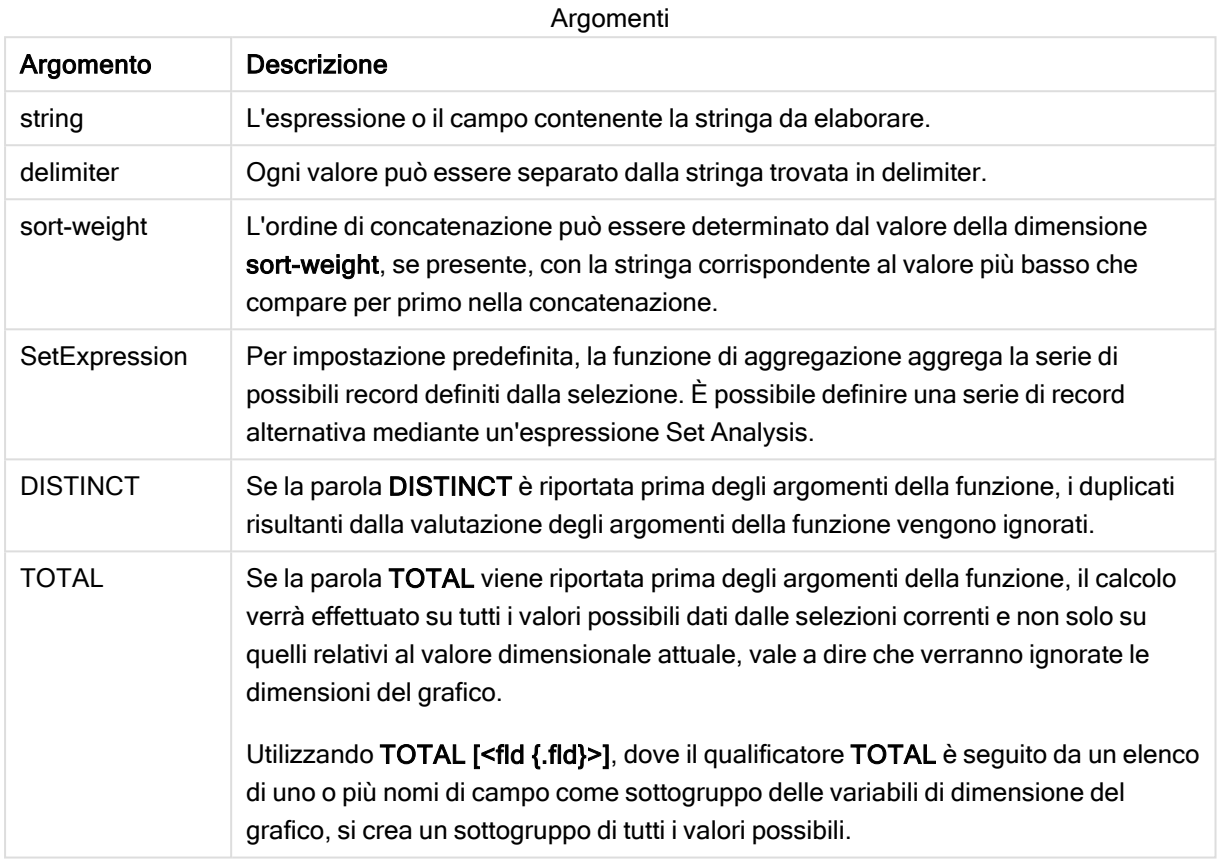

## Esempi e risultati:

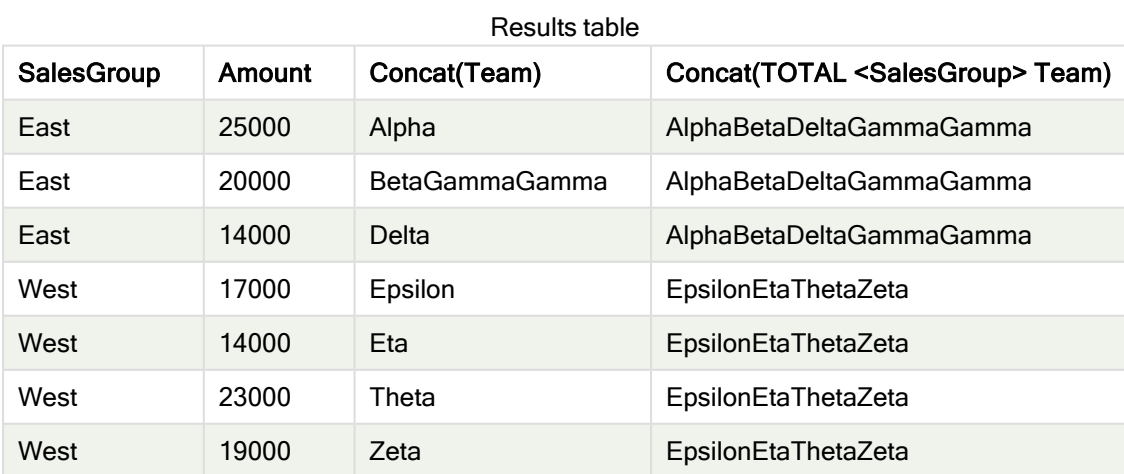

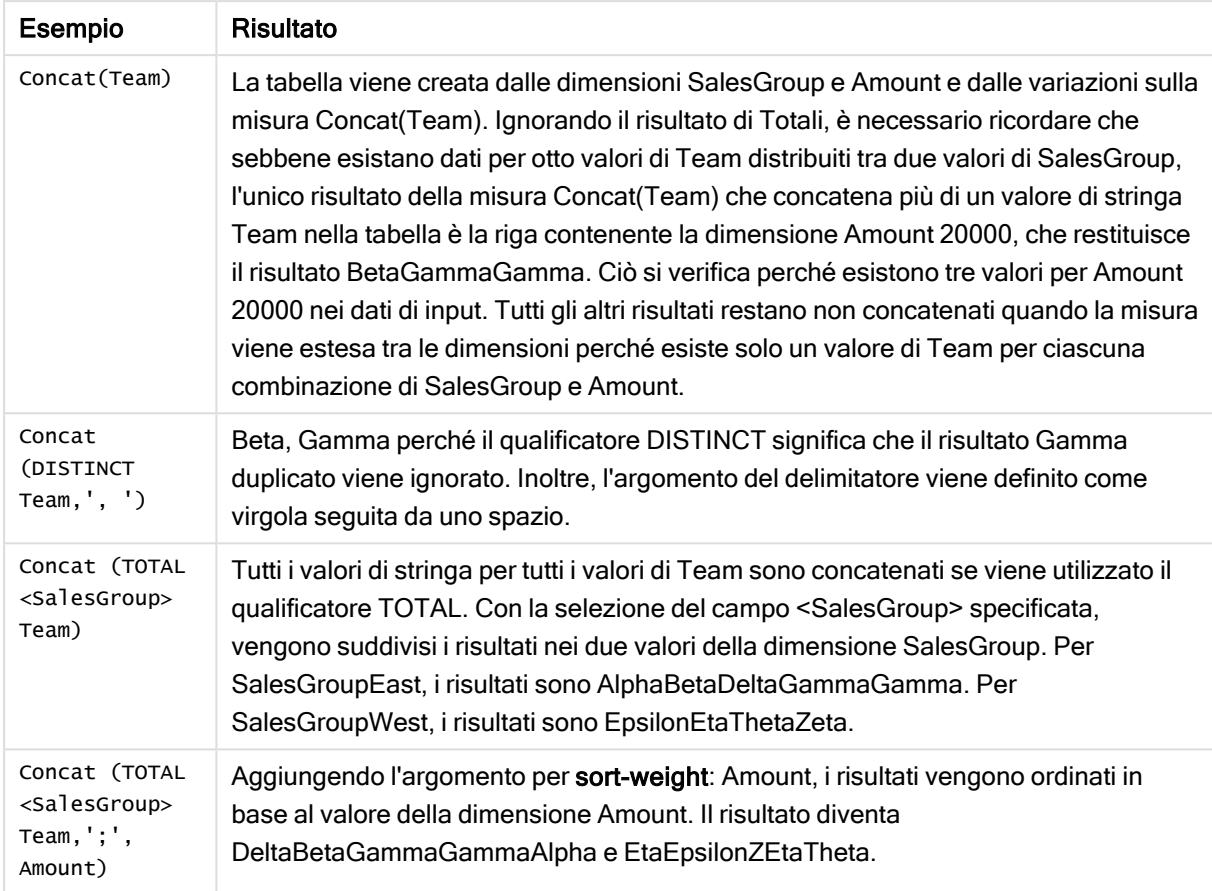

### Esempi di funzioni

Dati utilizzati nell'esempio:

```
TeamData:
LOAD * inline [
SalesGroup|Team|Date|Amount
East|Gamma|01/05/2013|20000
East|Gamma|02/05/2013|20000
West|Zeta|01/06/2013|19000
East|Alpha|01/07/2013|25000
East|Delta|01/08/2013|14000
West|Epsilon|01/09/2013|17000
West|Eta|01/10/2013|14000
East|Beta|01/11/2013|20000
West|Theta|01/12/2013|23000
] (delimiter is '|');
```
# <span id="page-406-0"></span>**FirstValue**

FirstValue() restituisce il valore che è stato caricato per primo dai record definiti dall'espressione, ordinato in base a una clausola group by.

Questa funzione è disponibile solo come funzione di script.

**FirstValue (** expr**)**

### Tipo di dati restituiti: duale

### Argomenti:

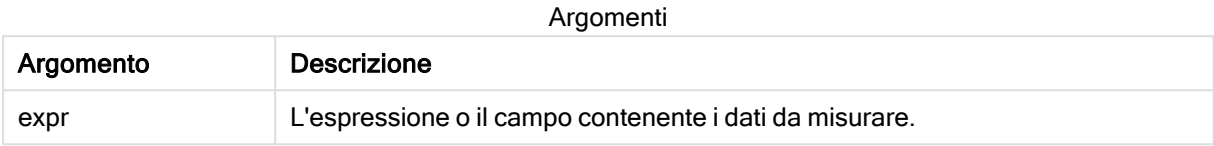

#### Limiti:

Se non viene trovato nessun valore di testo, viene restituito NULL.

### Esempi e risultati:

Aggiungere lo script di esempio all'app ed eseguirlo. Per visualizzare il risultato, aggiungere i campi elencati nella colonna risultati a un foglio nell'app dell'utente.

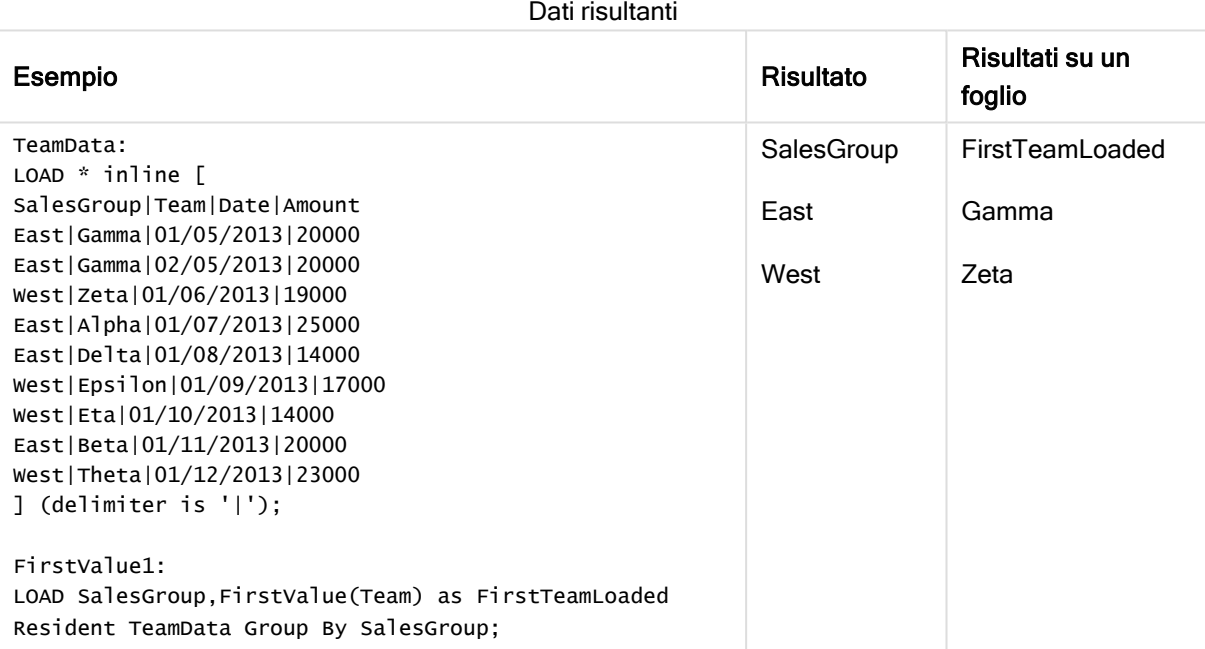

### <span id="page-407-0"></span>LastValue

LastValue() restituisce il valore che è stato caricato per ultimo dai record definiti dall'espressione, ordinato in base a una clausola group by.

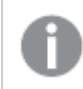

Questa funzione è disponibile solo come funzione di script.

**LastValue (** expr **)**

### Tipo di dati restituiti: duale

### Argomenti:

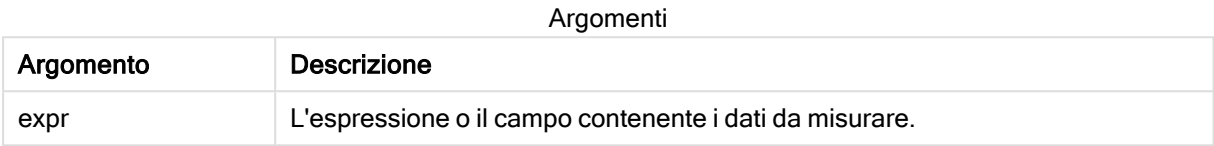

#### Limiti:

Se non viene trovato nessun valore di testo, viene restituito NULL.

### Esempi e risultati:

Aggiungere lo script di esempio all'app ed eseguirlo. Aggiungere quindi a un foglio nell'app almeno i campi elencati nella colonna dei risultati per visualizzare il risultato.

Per ottenere lo stesso aspetto della colonna dei risultati mostrata di seguito, nel pannello delle proprietà, in Ordinamento passare da Automatico a Personalizza, quindi deselezionare l'ordinamento numerico e alfabetico.

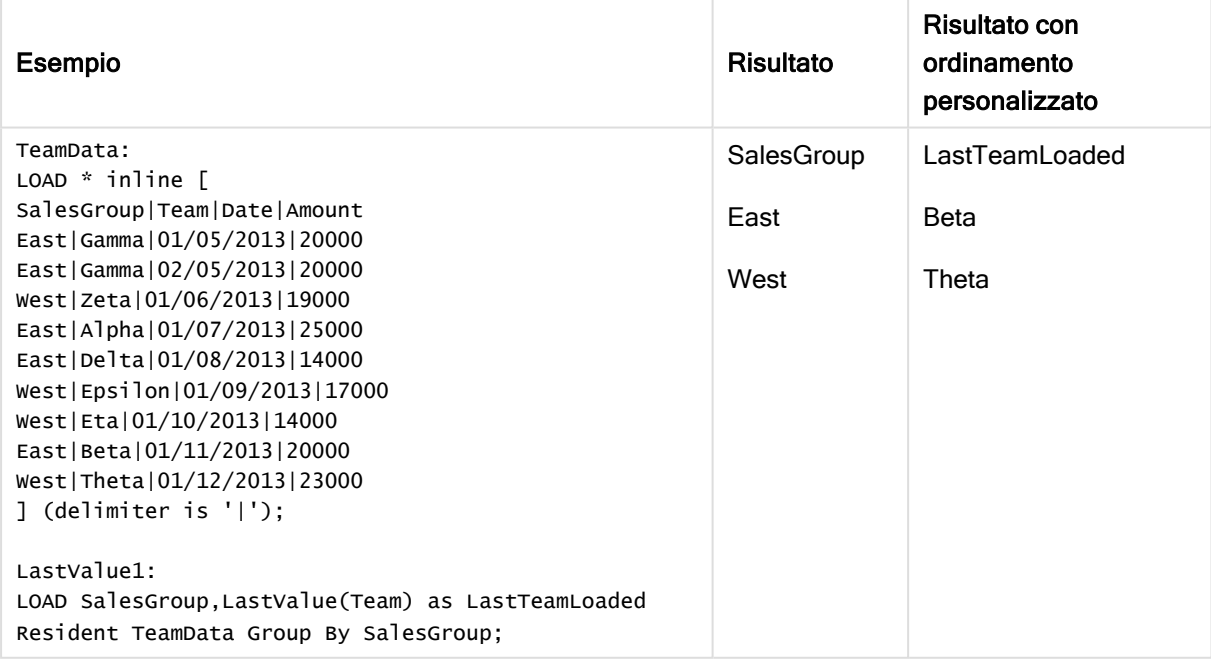

## <span id="page-408-0"></span>MaxString

MaxString() individua i valori di stringa nell'espressione e restituisce l'ultimo valore di testo ordinato su un insieme di record, come definito dalla clausola group by.

**MaxString (** expr **)**

### Tipo di dati restituiti: duale

### Argomenti:

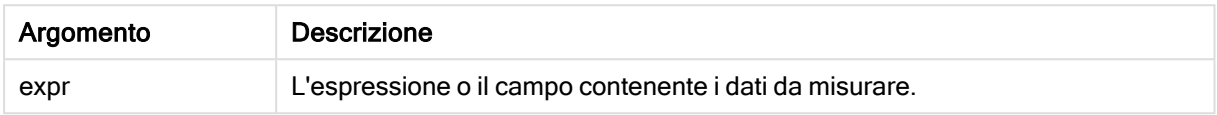

### Limiti:

Se non viene trovato nessun valore di testo, viene restituito NULL.

### Esempi e risultati:

Aggiungere lo script di esempio all'app ed eseguirlo. Per visualizzare il risultato, aggiungere i campi elencati nella colonna risultati a un foglio nell'app dell'utente.

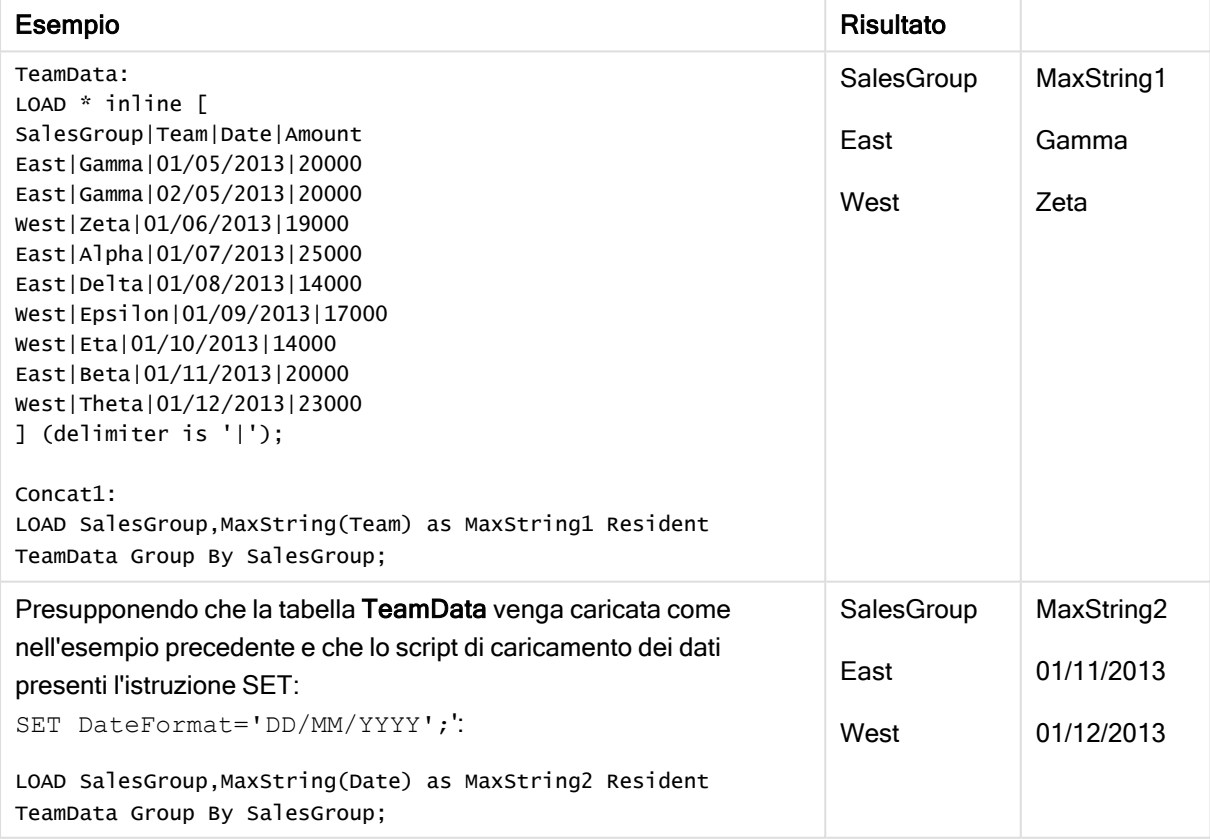

# <span id="page-410-0"></span>MaxString - funzione per grafici

MaxString() trova valori di stringa nell'espressione o nel campo e restituisce l'ultimo valore di testo nel criterio di ordinamento alfabetico.

### Sintassi:

**MaxString(**{[SetExpression] [**TOTAL** [<fld{, fld}>]]} expr**)**

## Tipo di dati restituiti: duale

### Argomenti:

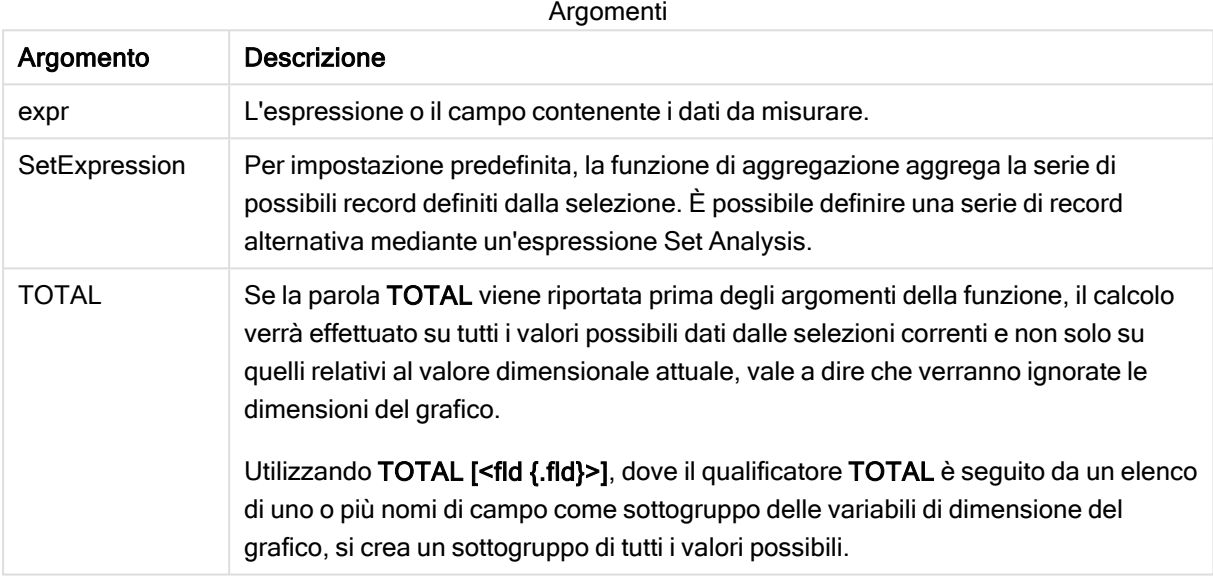

### Limiti:

Se l'espressione non include alcun valore con una rappresentazione di stringa, verrà restituito NULL.

# Esempi e risultati:

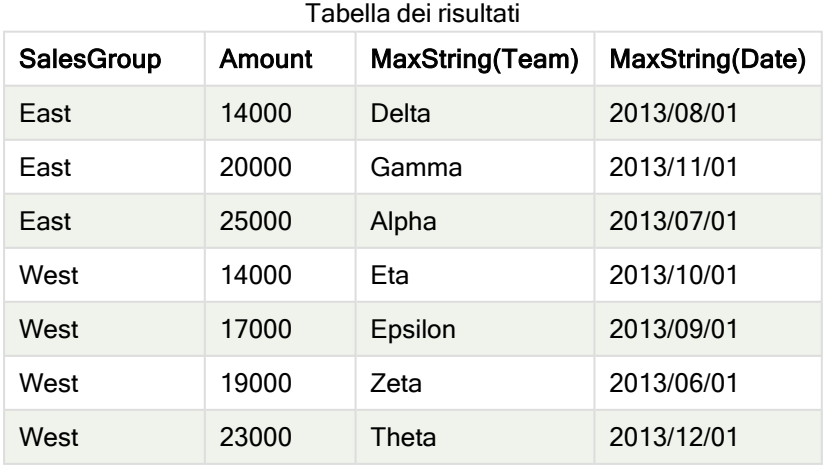

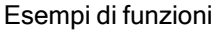

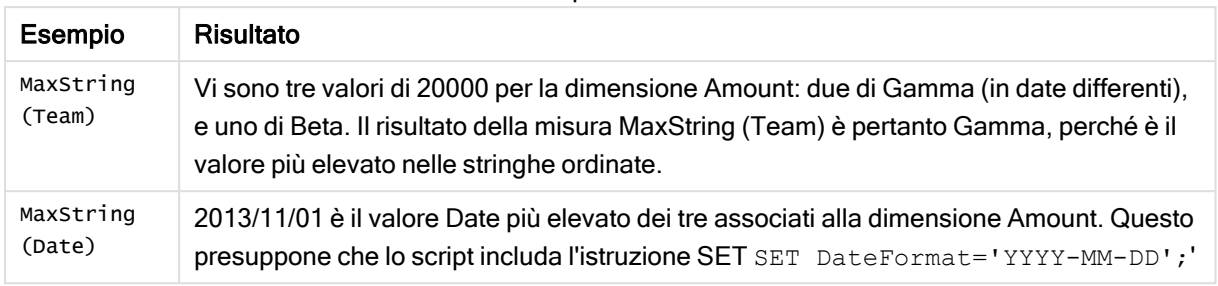

### Dati utilizzati nell'esempio:

```
TeamData:
LOAD * inline [
SalesGroup|Team|Date|Amount
East|Gamma|01/05/2013|20000
East|Gamma|02/05/2013|20000
West|Zeta|01/06/2013|19000
East|Alpha|01/07/2013|25000
East|Delta|01/08/2013|14000
West|Epsilon|01/09/2013|17000
West|Eta|01/10/2013|14000
East|Beta|01/11/2013|20000
West|Theta|01/12/2013|23000
] (delimiter is '|');
```
# <span id="page-411-0"></span>MinString

MinString() individua i valori di stringa nell'espressione e restituisce il primo valore di testo ordinato su un insieme di record, come definito dalla clausola group by.

### Sintassi:

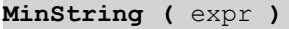

### Tipo di dati restituiti: duale

### Argomenti:

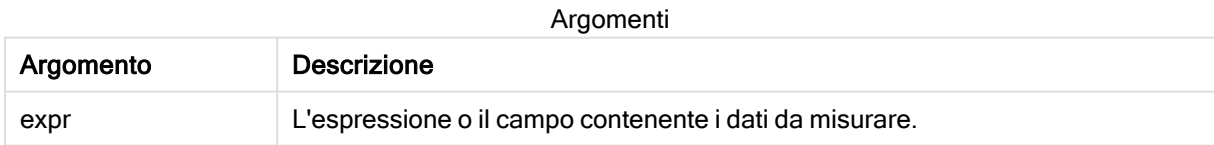

### Limiti:

Se non viene trovato nessun valore di testo, viene restituito NULL.

### Esempi e risultati:

Aggiungere lo script di esempio all'app ed eseguirlo. Per visualizzare il risultato, aggiungere i campi elencati nella colonna risultati a un foglio nell'app dell'utente.

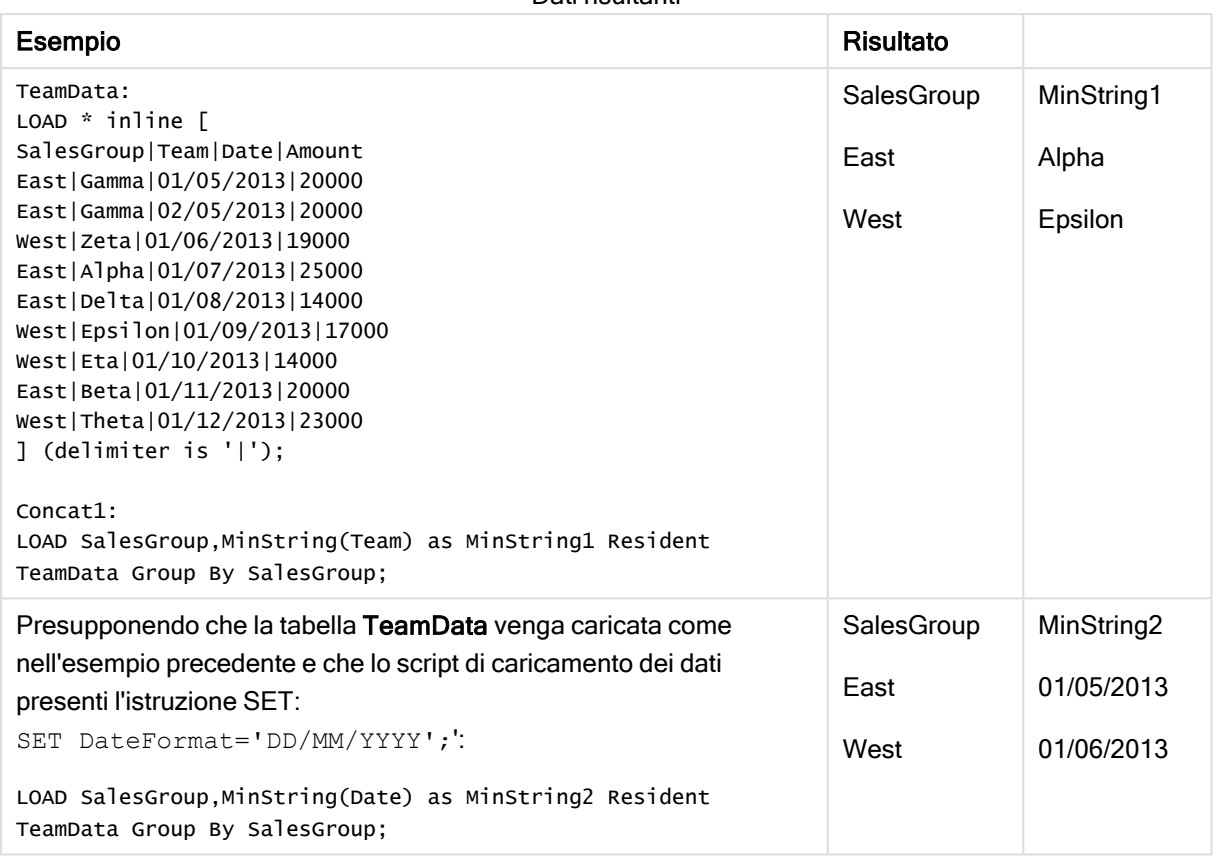

## Dati risultanti

# <span id="page-412-0"></span>MinString - funzione per grafici

MinString() trova valori di stringa nell'espressione o nel campo e restituisce il primo valore di testo nel criterio di ordinamento alfabetico.

### Sintassi:

```
MinString({[SetExpression] [TOTAL [<fld {, fld}>]]} expr)
```
## Tipo di dati restituiti: duale

## Argomenti:

Argomenti

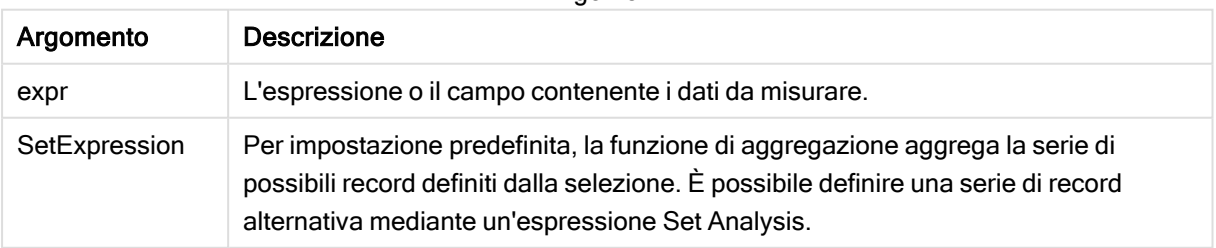

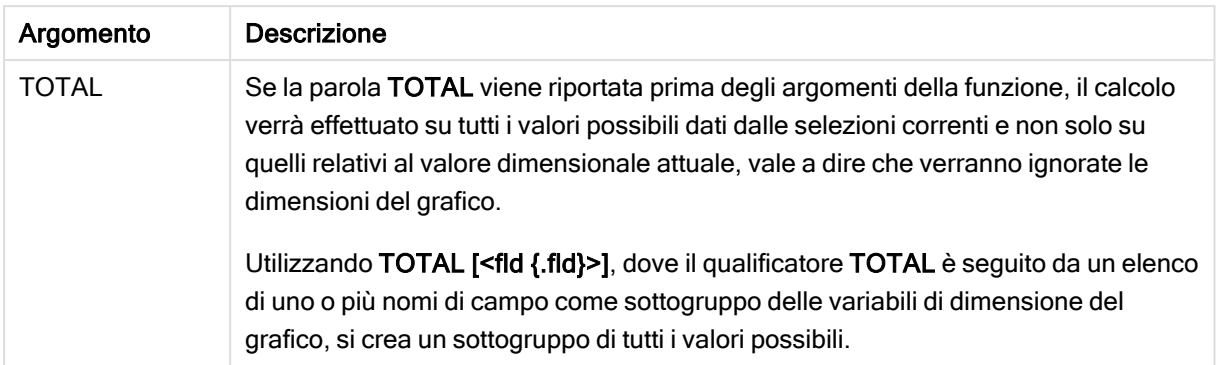

### Esempi e risultati:

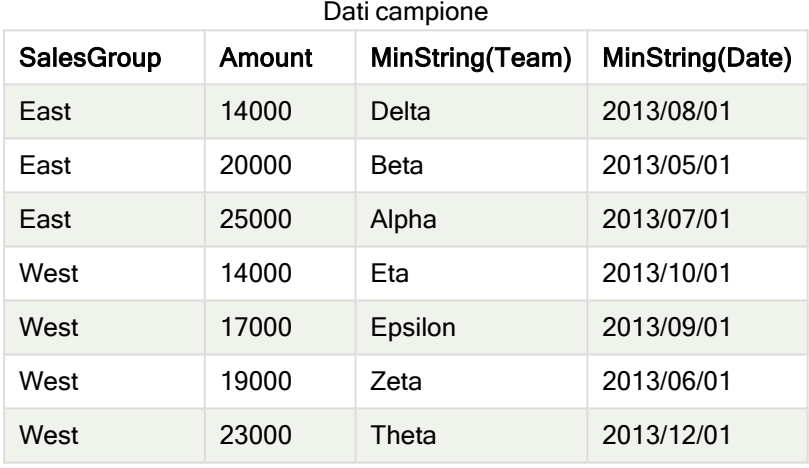

### Esempi di funzioni

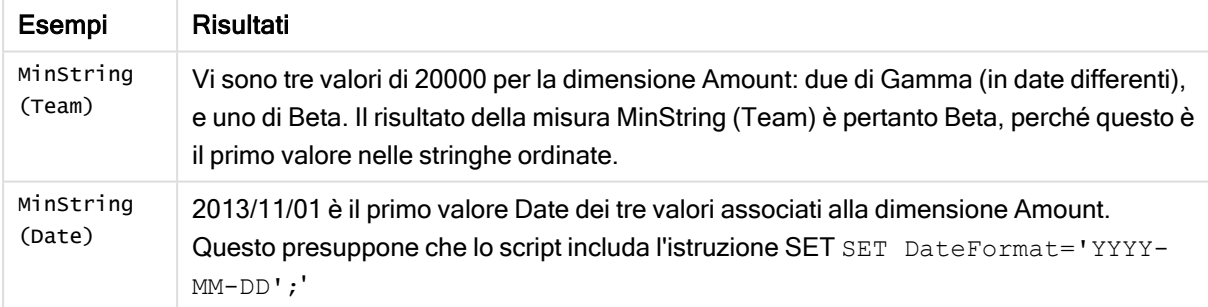

### Dati utilizzati nell'esempio:

```
TeamData:
LOAD * inline [
SalesGroup|Team|Date|Amount
East|Gamma|01/05/2013|20000
East|Gamma|02/05/2013|20000
West|Zeta|01/06/2013|19000
East|Alpha|01/07/2013|25000
East|Delta|01/08/2013|14000
West|Epsilon|01/09/2013|17000
West|Eta|01/10/2013|14000
East|Beta|01/11/2013|20000
```
West|Theta|01/12/2013|23000 ] (delimiter is '|');

# Funzioni di dimensione sintetica

Una dimensione sintetica viene creata nell'app a partire dai valori generati dalle funzioni di dimensione sintetica e non direttamente dai campi nel modello dati. Quando in un grafico i valori generati da una funzione di dimensione sintetica vengono utilizzati come dimensione calcolata, viene creata una dimensione sintetica. Le dimensioni sintetiche consentono, ad esempio, di creare grafici con dimensioni con valori derivanti dai dati, vale a dire dimensioni dinamiche.

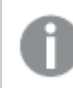

Le dimensioni sintetiche non vengono influenzate dalle selezioni.

Le seguenti funzioni di dimensione sintetica possono essere utilizzate nei grafici.

ValueList

ValueList() restituisce una serie di valori elencati che, se utilizzati in una dimensione calcolata, formano una dimensione sintetica.

**[ValueList](#page-414-0) - funzione per grafici (**v1 {, Expression}**)**

ValueLoop

ValueLoop() restituisce un set di valori ripetuti che, se utilizzati in una dimensione calcolata, formano una dimensione sintetica.

<span id="page-414-0"></span>**[ValueLoop](#page-416-0) - funzione per grafici(**from [, to [, step ]]**)**

## ValueList - funzione per grafici

ValueList() restituisce una serie di valori elencati che, se utilizzati in una dimensione calcolata, formano una dimensione sintetica.

Nei grafici con una dimensione sintetica creata con la funzione ValueList, è possibile fare riferimento al valore di dimensione corrispondente <sup>a</sup> una specifica cella di espressione dichiarando nuovamente la funzione ValueList con gli stessi parametri nell'espressione grafica. La funzione può essere ovviamente utilizzata ovunque nel layout, ma, tranne quando viene utilizzata per le dimensioni sintetiche, avrà significato solamente all'interno di una funzione di aggregazione.

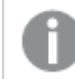

Le dimensioni sintetiche non vengono influenzate dalle selezioni.

### Sintassi:

**ValueList(**v1 {,...}**)**

### Tipo di dati restituiti: duale

### Argomenti:

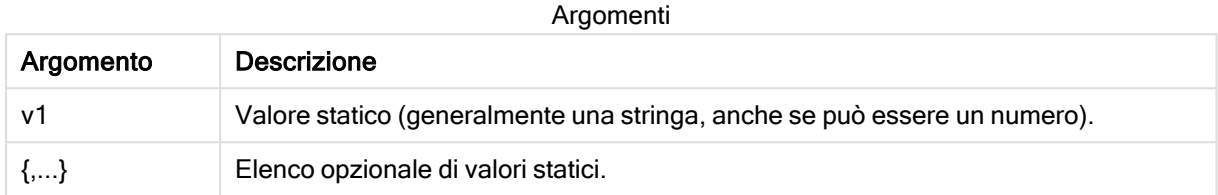

### Esempi e risultati:

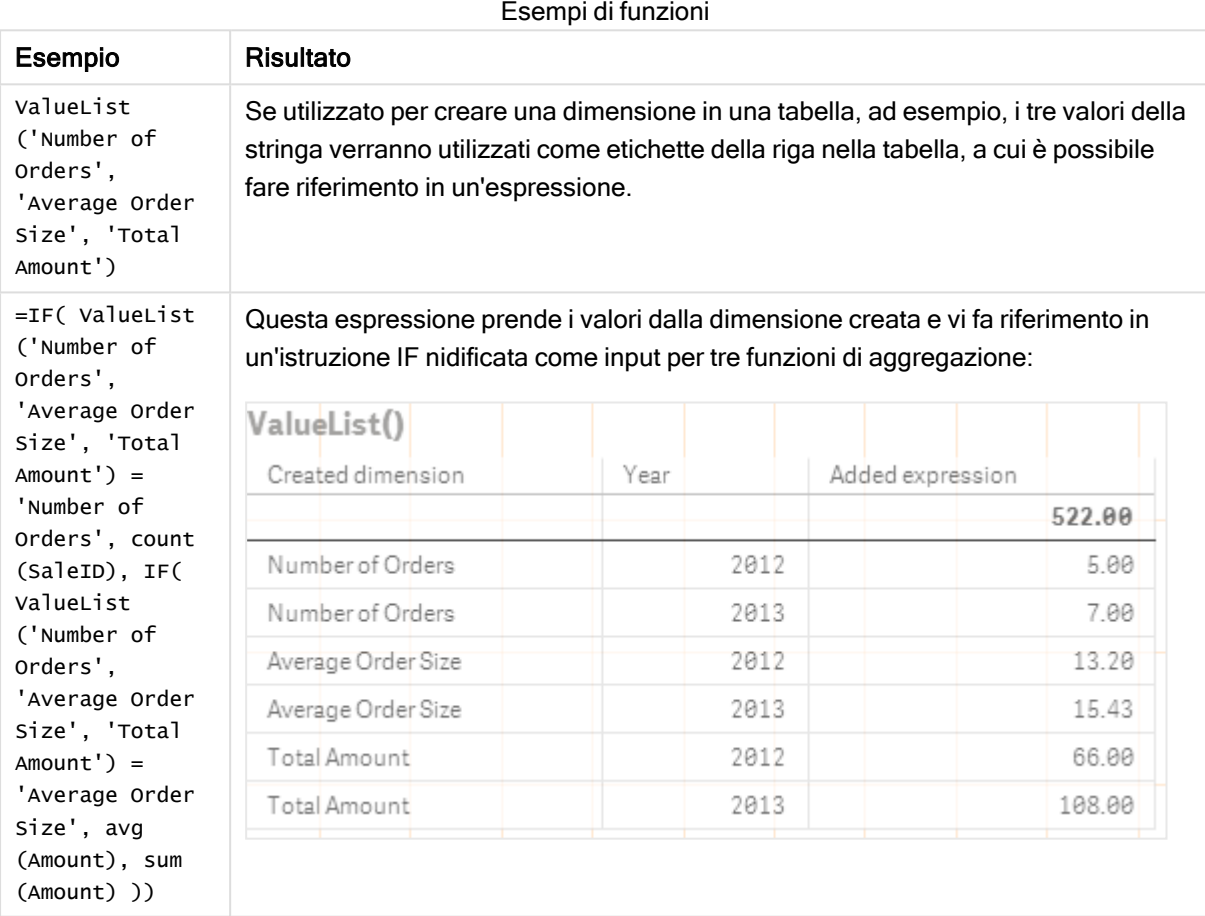

Dati utilizzati negli esempi:

SalesPeople: LOAD \* INLINE [ SaleID|SalesPerson|Amount|Year 1|1|12|2013 2|1|23|2013 3|1|17|2013 4|2|9|2013 5|2|14|2013 6|2|29|2013

7|2|4|2013 8|1|15|2012 9|1|16|2012 10|2|11|2012 11|2|17|2012 12|2|7|2012 ] (delimiter is '|');

# <span id="page-416-0"></span>ValueLoop - funzione per grafici

ValueLoop() restituisce un set di valori ripetuti che, se utilizzati in una dimensione calcolata, formano una dimensione sintetica.

I valori generati iniziano con il valore from e finiscono con il valore to includendo i valori intermedi con incrementi di step.

Nei grafici con una dimensione sintetica creata con la funzione ValueLoop, è possibile fare riferimento al valore di dimensione corrispondente <sup>a</sup> una specifica cella di espressione dichiarando nuovamente la funzione ValueLoop con gli stessi parametri nell'espressione grafica. La funzione può essere ovviamente utilizzata ovunque nel layout, ma, tranne quando viene utilizzata per le dimensioni sintetiche, avrà significato solamente all'interno di una funzione di aggregazione.

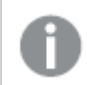

Le dimensioni sintetiche non vengono influenzate dalle selezioni.

### Sintassi:

```
ValueLoop(from [, to [, step ]])
```
### Tipo di dati restituiti: duale

### Argomenti:

Argomenti

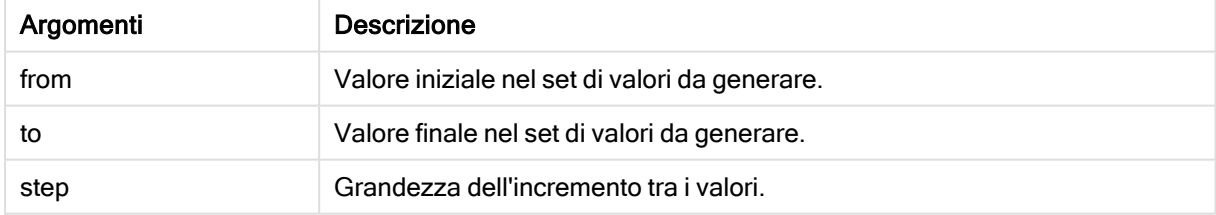

### Esempi e risultati:

### Esempi di funzioni

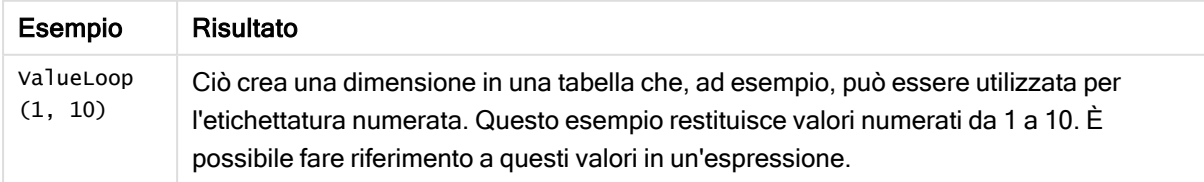

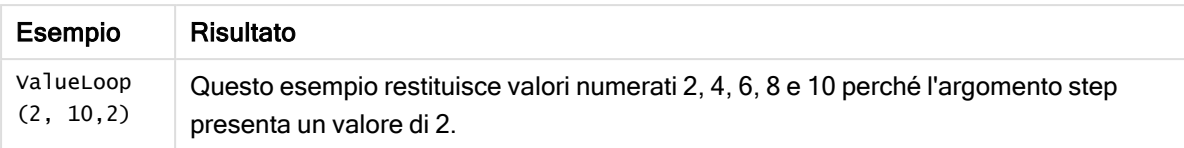

# Aggregazioni nidificate

Si potrebbero verificare situazioni in cui è necessario applicare un'aggregazione al risultato di un'altra aggregazione. Questa operazione è denominata nidificazione delle applicazioni.

Non è possibile nidificare le aggregazioni in gran parte delle espressioni del grafico. Tuttavia, è possibile nidificare le aggregazioni se si utilizza il qualificatore TOTAL nella funzione di aggregazione interna.

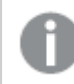

È consentito un massimo di 100 livelli di nidificazione.

# Aggregazioni nidificate con il qualificatore TOTAL

### Esempio:

Si desidera calcolare la somma del campo Sales, includendo solo le transazioni con OrderDate uguali all'anno scorso. L'anno precedente può essere ottenuto tramite la funzione di aggregazione **Max(TOTAL** Year(OrderDate)**)**.

La seguente aggregazione restituirebbe il risultato desiderato:

Sum(If(Year(OrderDate)=Max(TOTAL Year(OrderDate)), Sales)) Qlik Sense richiede l'inclusione del qualificatore TOTAL in questo tipo di nidificazione. È necessario per il confronto desiderato. Questo tipo di nidificazione è abbastanza comune e dovrebbe essere utilizzata quando richiesto.

## Vedere anche:

<span id="page-417-0"></span> $\bigcap$  Aggr - [funzione](#page-417-0) per grafici (page 418)

# 5.3 Aggr - funzione per grafici

Aggr() restituisce una matrice di valori per l'espressione calcolata in base alla dimensione o alle dimensioni dichiarate. Ad esempio, il valore massimo delle vendite, per cliente, per regione.

La funzione Aggr è utilizzata per le aggregazioni nidificate, in cui il relativo primo parametro (l'aggregazione interna) è calcolato una volta per valore dimensionale. Le dimensioni sono specificate nel secondo parametro (e nei parametri successivi).

Inoltre, la funzione Aggr deve essere racchiusa in una funzione di aggregazione esterna, utilizzando la gamma di risultati dalla funzione Aggr come input per l'aggregazione in cui risulta nidificata.

**Aggr(**{SetExpression}[**DISTINCT**] [**NODISTINCT** ] expr, StructuredParameter{, StructuredParameter}**)**

## Tipo di dati restituiti: duale

### Argomenti:

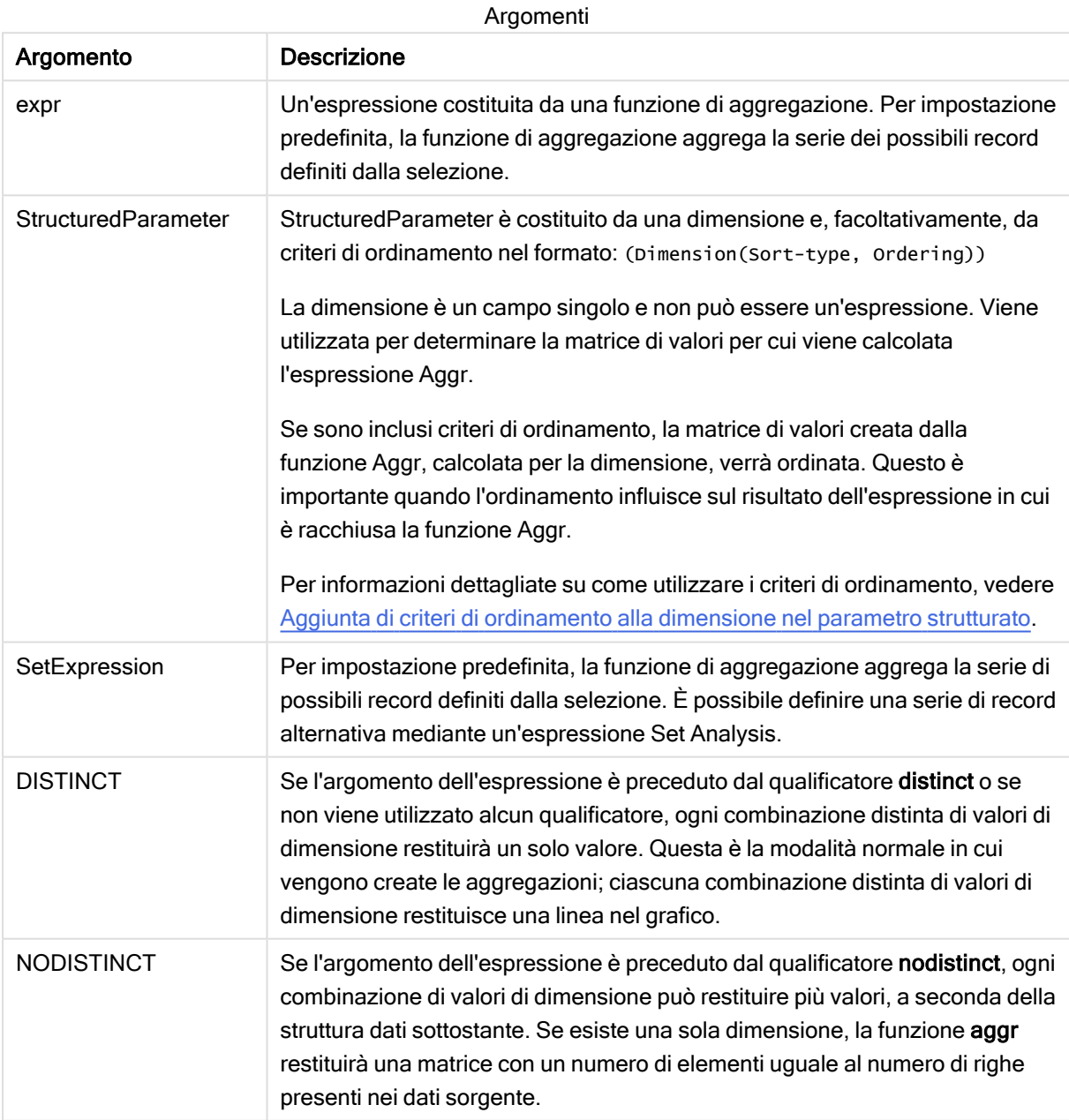

Le funzioni di aggregazione di base, quali Sum, Min e Avg, restituiscono un singolo valore numerico, mentre la funzione Aggr() può essere paragonata alla creazione di una serie di risultati temporanei (una tabella virtuale) su cui è possibile effettuare un'altra aggregazione. Ad esempio, è possibile calcolare il valore medio delle vendite sommando le vendite per cliente in un'istruzione Aggr() e calcolando quindi la media dei risultati sommati: Avg(TOTAL Aggr(Sum(Sales),Customer)).

È possibile utilizzare la funzione Aggr() nelle dimensioni calcolate se si desidera creare aggregazioni di grafici nidificate su più livelli.

### Limiti:

Ogni dimensione presente in una funzione Aggr() deve corrispondere a un campo singolo e non può essere un'espressione (dimensione calcolata).

### <span id="page-419-0"></span>Aggiunta di criteri di ordinamento alla dimensione nel parametro strutturato

Nella sua forma di base, l'argomento StructuredParameter nella sintassi della funzione Aggr è una dimensione singola. L'espressione Aggr(Sum(Sales, Month)) trova il valore totale delle vendite per ogni mese. Tuttavia, se viene inclusa in un'altra funzione di aggregazione, potrebbero venire restituiti risultati imprevisti, a meno che non vengano utilizzati i criteri di ordinamento. Ciò è dovuto al fatto che alcune dimensioni possono essere ordinate con criterio numerico o con criterio alfabetico e così via.

Nell'argomento StructuredParameter all'interno della funzione Aggr è possibile specificare criteri di ordinamento per la dimensione nell'espressione. In questo modo si impone un ordinamento alla tabella virtuale prodotta dalla funzione Aggr.

La sintassi dell'argomento StructuredParameter è la seguente:

(FieldName, (Sort-type, Ordering))

I parametri strutturati possono essere nidificati:

(FieldName, (FieldName2, (Sort-type, Ordering)))

Sort-type può essere: NUMERIC, TEXT, FREQUENCY o LOAD\_ORDER.

I tipi di ordinamento associati a ciascun Sort-type sono i seguenti:

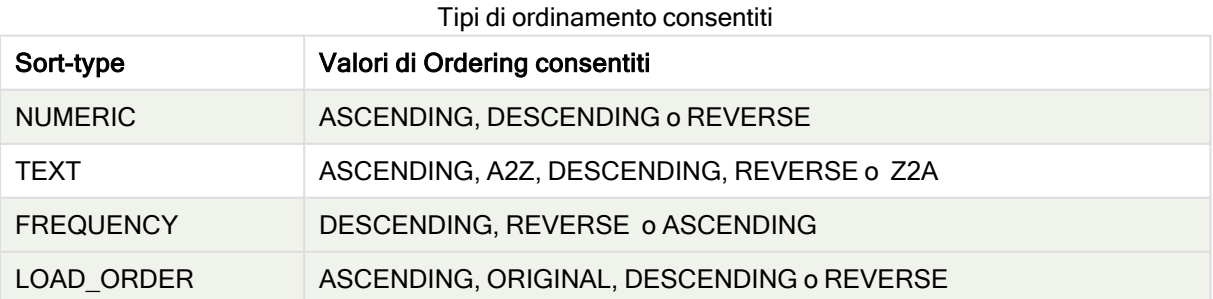

I tipi di ordinamento REVERSE e DESCENDING sono equivalenti.

Per Sort-type uguale a TEXT, i tipi di ordinamento ASCENDING e A2Z sono equivalenti e DESCENDING, REVERSE e Z2A sono equivalenti.

Per Sort-type uguale a LOAD ORDER, i tipi di ordinamento ASCENDING e ORIGINAL sono equivalenti.

# Esempi: Espressioni del grafico mediante Aggr

Esempi - espressioni del grafico

# Esempio 1 espressione del grafico

### Script di caricamento

Caricare i dati seguenti come un caricamento inline nell'editor caricamento dati per creare l'esempio di espressione del grafico in basso.

```
ProductData: LOAD * inline [ Customer|Product|UnitSales|UnitPrice Astrida|AA|4|16
Astrida|AA|10|15 Astrida|BB|9|9 Betacab|BB|5|10 Betacab|CC|2|20 Betacab|DD|25|25
Canutility|AA|8|15 Canutility|CC|0|19 ] (delimiter is '|');
```
## Espressione del grafico

Creare una visualizzazione KPI in un foglio Qlik Sense. Aggiungere l'espressione seguente al KPI, come misura:

Avg(Aggr(Sum(UnitSales\*UnitPrice), Customer))

### Risultato

376.7

## Spiegazione

L'espressione Aggr(Sum(UnitSales\*UnitPrice), Customer) trova il valore totale delle vendite per Customer e restituisce una matrice di valori: 295, 715 e 120 per i tre valori di Customer.

In modo efficiente, è stato creato un elenco temporaneo di valori, senza una tabella esplicita o una colonna contenente tali valori.

Questi valori vengono utilizzati come input nella funzione Avg() per trovare il valore medio delle vendite, 376.7.

# Esempio 2 espressione del grafico

### Script di caricamento

Caricare i dati seguenti come un caricamento inline nell'editor caricamento dati per creare l'esempio di espressione del grafico in basso.

```
ProductData: LOAD * inline [ Customer|Product|UnitSales|UnitPrice Astrida|AA|4|16
Astrida|AA|10|15 Astrida|BB|10|15 Astrida|BB|9|9 Betacab|BB|5|10 Betacab|BB|7|12
Betacab|CC|2|22 Betacab|CC|4|20 Betacab|DD|25|25 Canutility|AA|8|15 Canutility|AA|5|11
Canutility|CC|0|19 ] (delimiter is '|');
```
# Espressione del grafico

Creare una visualizzazione tabella in un foglio Qlik Sense con Customer, Product, UnitPrice e UnitSales come dimensioni. Aggiungere la seguente espressione alla tabella come misura:

Aggr(NODISTINCT Max(UnitPrice), Customer, Product)

### Risultato

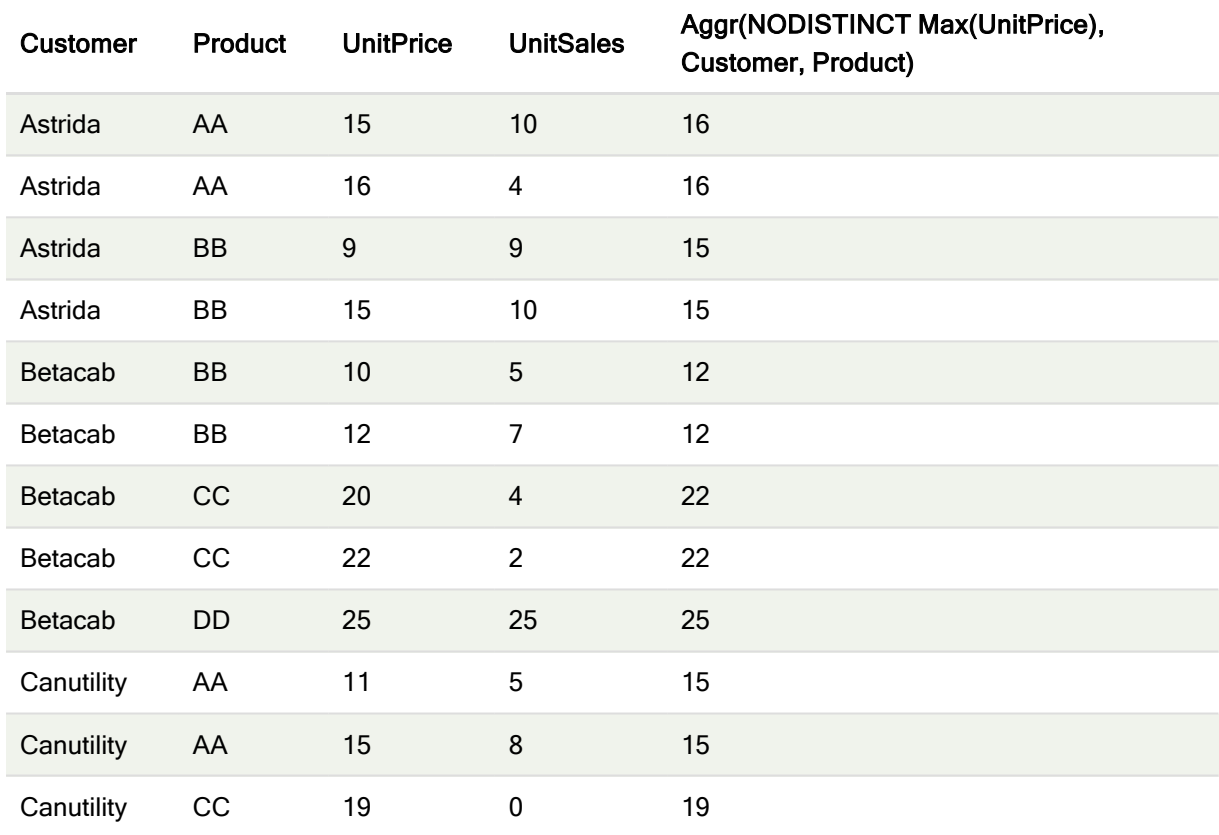

### Spiegazione

Una matrice di valori: 16, 16, 15, 15, 12, 12, 22, 22, 25, 15, 15 e 19. Il qualificatore nodistinct indica che la matrice contiene un elemento per ogni riga dei dati sorgente: ognuno è il valore UnitPrice massimo per ogni valore Customer e Product.

# Esempio 3 espressione del grafico

### Script di caricamento

Caricare i dati seguenti come un caricamento inline nell'editor caricamento dati per creare l'esempio di espressione del grafico in basso.

```
Set vNumberOfOrders = 1000; OrderLines: Load RowNo() as OrderLineID, OrderID, OrderDate,
Round((Year(OrderDate)-2005)*1000*Rand()*Rand()*Rand1) as Sales While Rand()<=0.5 or IterNo
()=1; Load * Where OrderDate<=Today(); Load Rand() as Rand1, Date(MakeDate(2013)+Floor
((365*4+1)*Rand())) as OrderDate, RecNo() as OrderID Autogenerate vNumberOfOrders;
Calendar: Load distinct Year(OrderDate) as Year, Month(OrderDate) as Month, OrderDate
Resident OrderLines;
```
# Espressioni del grafico

Crear una visualizzazione tabella in un foglio Qlik Sense con Anno e Mese come dimensioni. Aggiungere alla tabella le espressioni seguenti come misure:

- Sum(Sales)
- <sup>l</sup> Sum(Aggr( Rangesum(Above(Sum(Sales),0,12)), (Year, (Numeric, Ascending)), (Month, (Numeric, Ascending)) )) etichettato come Structured Aggr() nella tabella.

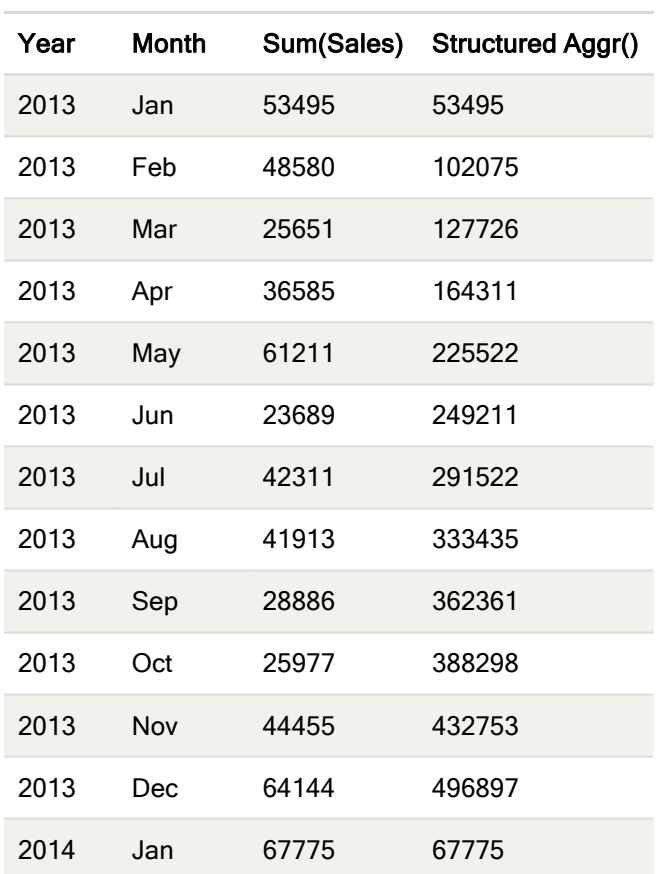

### Risultato

# Spiegazione

Questo esempio visualizza i valori aggregati su un periodo di dodici mesi per ogni anno in ordine cronologico crescente, da cui i parametri strutturati (Numeric, Ascending) parte dell'espressione Aggr(). Sono richieste due dimensioni specifiche come parametri strutturati: Anno e Mese, ordinato (1) Anno (numerico) e (2) Mese (numerico). Queste due dimensioni devono essere utilizzate nella visualizzazione tabella o grafico. Ciò risulta necessario affinché l'elenco dimensioni della funzione Aggr() corrisponda alle dimensioni dell'oggetto utilizzato nella visualizzazione.

È possibile confrontare le differenze tra queste misure in una tabella o in grafici lineari separati:

- Sum(Aggr( Rangesum(Above(Sum(Sales),0,12)), (Year), (Month) ))
- <sup>l</sup> Sum(Aggr( Rangesum(Above(Sum(Sales),0,12)), (Year, (Numeric, Ascending)), (Month, (Numeric, Ascending)) ))

Dovrebbe risultare evidente che solo l'ultima espressione esegue l'accumulo desiderato dei valori aggregati.

### Vedere anche:

**P** Funzioni di [aggregazione](#page-214-0) di base (page 215)

# 5.4 Funzioni colore

Queste funzioni possono essere utilizzate nelle espressioni associate con l'impostazione e la valutazione delle proprietà del colore degli oggetti dei grafici così come negli script di caricamento dei dati.

Qlik Sense supporta le funzioni colore Color(), qliktechblue e qliktechgray per compatibilità con le versioni precedenti, sebbene il loro utilizzo non sia consigliato.

### ARGB

ARGB() viene utilizzata nelle espressioni per impostare o valutare le proprietà del colore di un oggetto del grafico, in cui il colore è definito da un componente rosso r, un componente verde g e un componente blu b, con un fattore alfa (opacità) di alpha.

**[ARGB](#page-426-0) (**alpha, r, g, b**)**

**HSL** 

HSL() viene utilizzata nelle espressioni per impostare o valutare le proprietà del colore di un oggetto del grafico, dove il colore è definito dai valori hue, saturation e luminosity tra 0 e 1.

**[HSL](#page-428-0) (**hue, saturation, luminosity**)**

### RGB

RGB() restituisce un intero corrispondente al codice colore del colore definito dai tre parametri: la componente rossa r, la componente verde g e la componente blu b. Queste componenti devono avere valori interi compresi tra 0 e 255. La funzione può essere usata nelle espressioni per impostare o valutare le proprietà di colore di un oggetto grafico.

**[RGB](#page-426-1) (**r, g, b**)**

### Colormix1

La funzione Colormix1() viene utilizzata nelle espressioni per restituire una rappresentazione cromatica ARGB da un gradiente di due colori, basato su un valore compreso tra 0 e 1.

**Colormix1 (**Value , ColorZero , ColorOne**)**

Value è un numero reale compreso tra 0 e 1.

- $\cdot$  Se Value = 0, viene restituito ColorZero.
- $\cdot$  Se Value = 1, viene restituito ColorOne.
- Se 0 < Value < 1 verrà restituita la sfumatura intermedia appropriata.

ColorZero è una rappresentazione di colore RGB valida per il colore da associare con il limite minimo dell'intervallo.

ColorOne è una rappresentazione cromatica RGB valida per il colore da associare con il livello finale massimo dell'intervallo.

### Esempio:

```
Colormix1(0.5, red(), blue())
restituisce:
```

```
ARGB(255,64,0,64) (purple)
```
### Colormix2

La funzione Colormix2() viene utilizzata nelle espressioni per restituire una rappresentazione cromatica ARGB da un gradiente di due colori, basato su un valore compreso tra -1 e 1 con la possibilità di specificare un colore intermedio per la posizione centrale (0).

```
Colormix2 (Value ,ColorMinusOne , ColorOne[ , ColorZero])
```
Value è un numero reale compreso tra -1 e 1.

- Se Value = -1 verrà restituito il primo colore.
- Se Value = 1 verrà restituito il secondo colore.
- Se -1 < Value < 1, verrà restituita la combinazione di colori appropriata.

ColorMinusOne è una rappresentazione di colore RGB valida per il colore da associare con il limite minimo dell'intervallo.

ColorOne è una rappresentazione cromatica RGB valida per il colore da associare con il livello finale massimo dell'intervallo.

ColorZero è una rappresentazione cromatica RGB opzionale valida per il colore da associare con il centro dell'intervallo.

### **SysColor**

SysColor() restituisce la rappresentazione cromatica ARGB per il colore di sistema di Windows nr, dove nr corrisponde al parametro della funzione GetSysColor(nr) dell'API di Windows.

**SysColor (**nr**)**

### **ColorMapHue**

ColorMapHue() restituisce il valore ARGB di un colore da una mappa dei colori che varia il componente di tonalità del modello cromatico HSV. La mappa dei colori inizia con il rosso, quindi passa al giallo, verde, ciano, blu, magenta per poi tornare al rosso. x deve essere specificato come un valore compreso tra 0 e 1.

**ColorMapHue (**x**)**

**ColorMapJet** 

ColorMapJet() restituisce un valore ARGB di un colore da una mappa dei colori che inizia con il blu, passando dal ciano, giallo e arancione per poi tornare al rosso. x deve essere specificato come un valore compreso tra 0 e 1.

**ColorMapJet (**x**)**

# Funzioni colori predefiniti

Per i colori predefiniti nelle espressioni è possibile utilizzare le funzioni descritte di seguito. Ciascuna funzione restituisce una rappresentazione cromatica RGB.

In alternativa, è possibile specificare un parametro per il fattore alfa, nel qual caso verrà restituita la rappresentazione cromatica ARGB. Un fattore alfa pari a 0 corrisponde alla trasparenza completa, mentre un fattore alfa pari a 255 corrisponde all'opacità completa. Se non viene immesso un valore per alfa, verrà utilizzato 255.

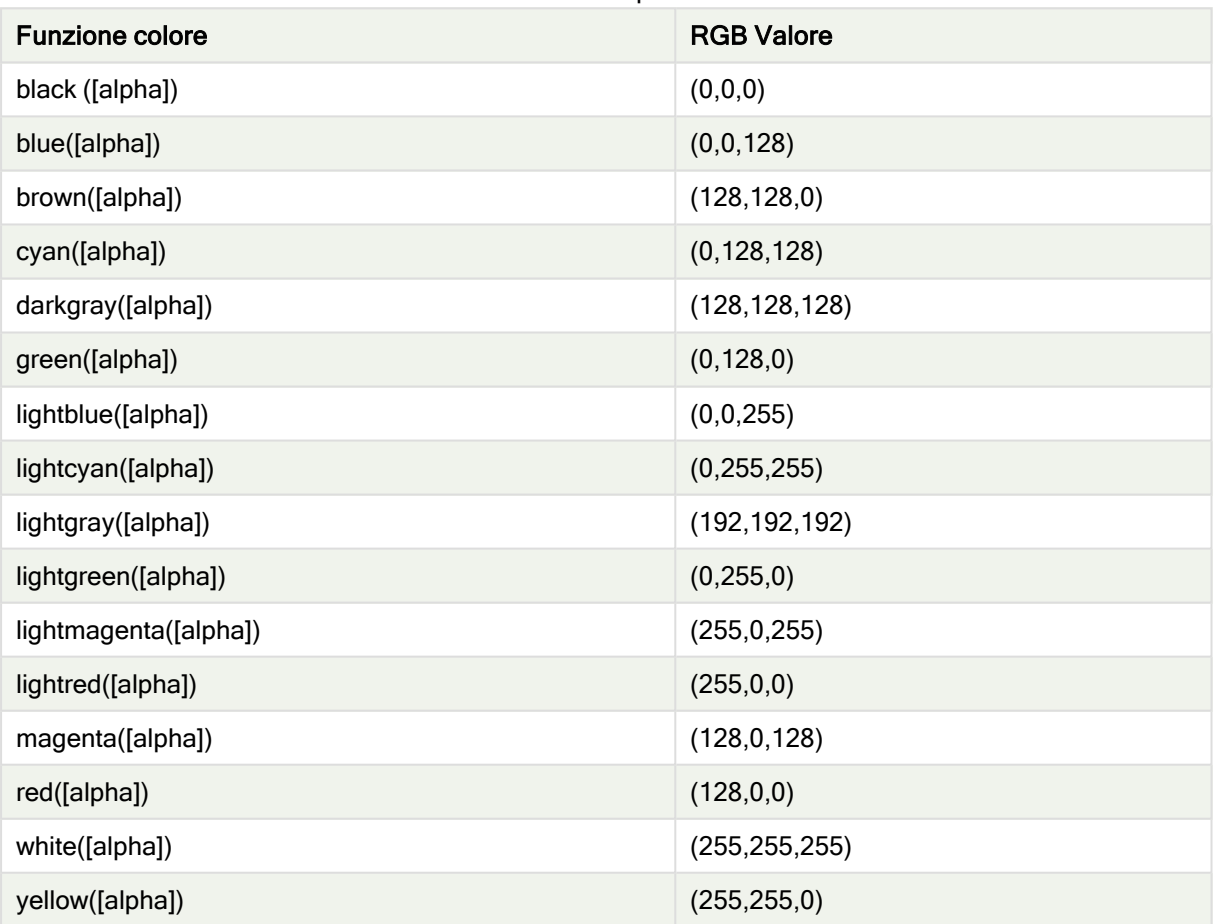

Funzioni colori predefiniti

## Esempi e risultati:

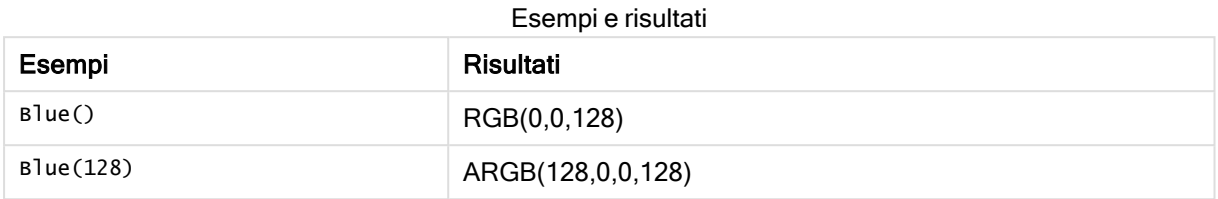

# <span id="page-426-0"></span>ARGB

ARGB() viene utilizzata nelle espressioni per impostare o valutare le proprietà del colore di un oggetto del grafico, in cui il colore è definito da un componente rosso r, un componente verde g e un componente blu b, con un fattore alfa (opacità) di alpha.

## Sintassi:

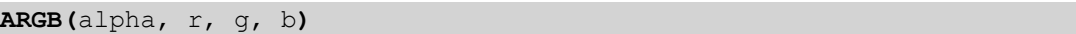

### Tipo di dati restituiti: duale

## Argomenti:

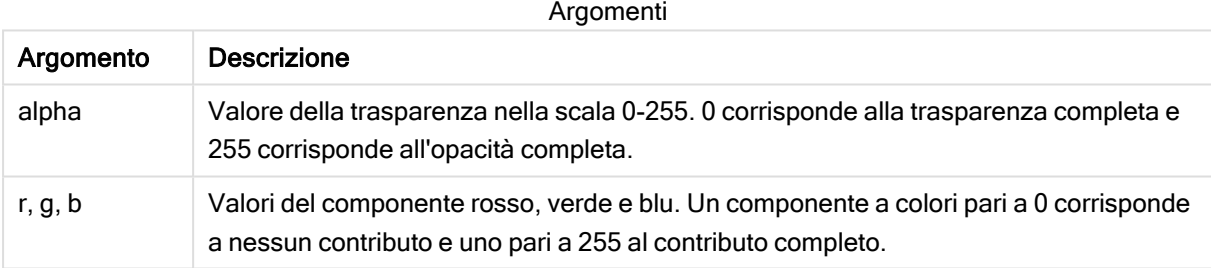

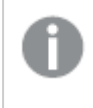

Tutti gli argomenti devono essere espressioni che si risolvono in numeri interi nella scala da 0 <sup>a</sup> 255.

Se si interpreta il componente numerico e lo si formatta in notazione esadecimale, i valori dei componenti a colori saranno più facilmente visibili. Ad esempio, il verde chiaro ha il numero 4 278 255 360, che in notazione esadecimale è FF00FF00. Le prime due posizioni 'FF' (255) indicano il canale alpha. Le due posizioni successive '00' indicano la quantità di red, le due posizioni successive 'FF' indicano la quantità di green e le sue posizioni finali '00' indicano la quantità di blue.

# <span id="page-426-1"></span>RGB

RGB() restituisce un intero corrispondente al codice colore del colore definito dai tre parametri: la componente rossa r, la componente verde g e la componente blu b. Queste componenti devono avere valori interi compresi tra 0 e 255. La funzione può essere usata nelle espressioni per impostare o valutare le proprietà di colore di un oggetto grafico.

**RGB (**r, g, b**)**

### Tipo di dati restituiti: duale

### Argomenti:

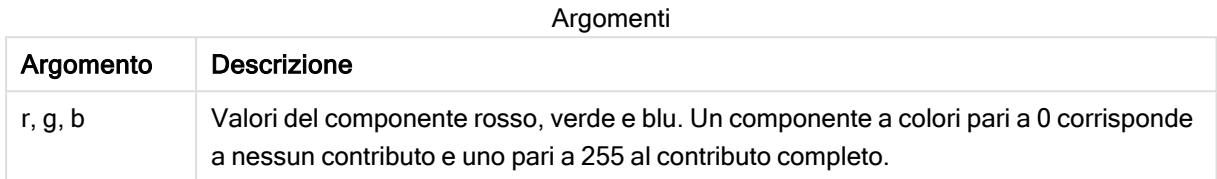

Tutti gli argomenti devono essere espressioni che si risolvono in numeri interi nella scala da 0 <sup>a</sup> 255.

Se si interpreta il componente numerico e lo si formatta in notazione esadecimale, i valori dei componenti a colori saranno più facilmente visibili. Ad esempio, il verde chiaro ha il numero 4 278 255 360, che in notazione esadecimale è FF00FF00. Le prime due posizioni 'FF' (255) indicano il canale alpha. Nelle funzioni RGB e HSL, è sempre 'FF' (opaco). Le due posizioni successive '00' indicano la quantità di red, le due posizioni successive 'FF' indicano la quantità di green e le sue posizioni finali '00' indicano la quantità di blue.

### Esempio: Espressione del grafico

Questo esempio applica un colore personalizzato a un grafico:

Dati utilizzati in questo esempio:

```
ProductSales: Load * Inline [Country,Sales,Budget Sweden,100000,50000 Germany, 125000, 175000
Norway, 74850, 68500 Ireland, 45000, 48000 Sweden,98000,50000 Germany, 115000, 175000 Norway,
71850, 68500 Ireland, 31000, 48000 ] (delimiter is ',');
Inserire l'espressione seguente nel pannello proprietà Colori e legenda:
```

```
If (Sum(Sales)>Sum(Budget),RGB(255,0,0),RGB(100,80,120))
```
Risultato:

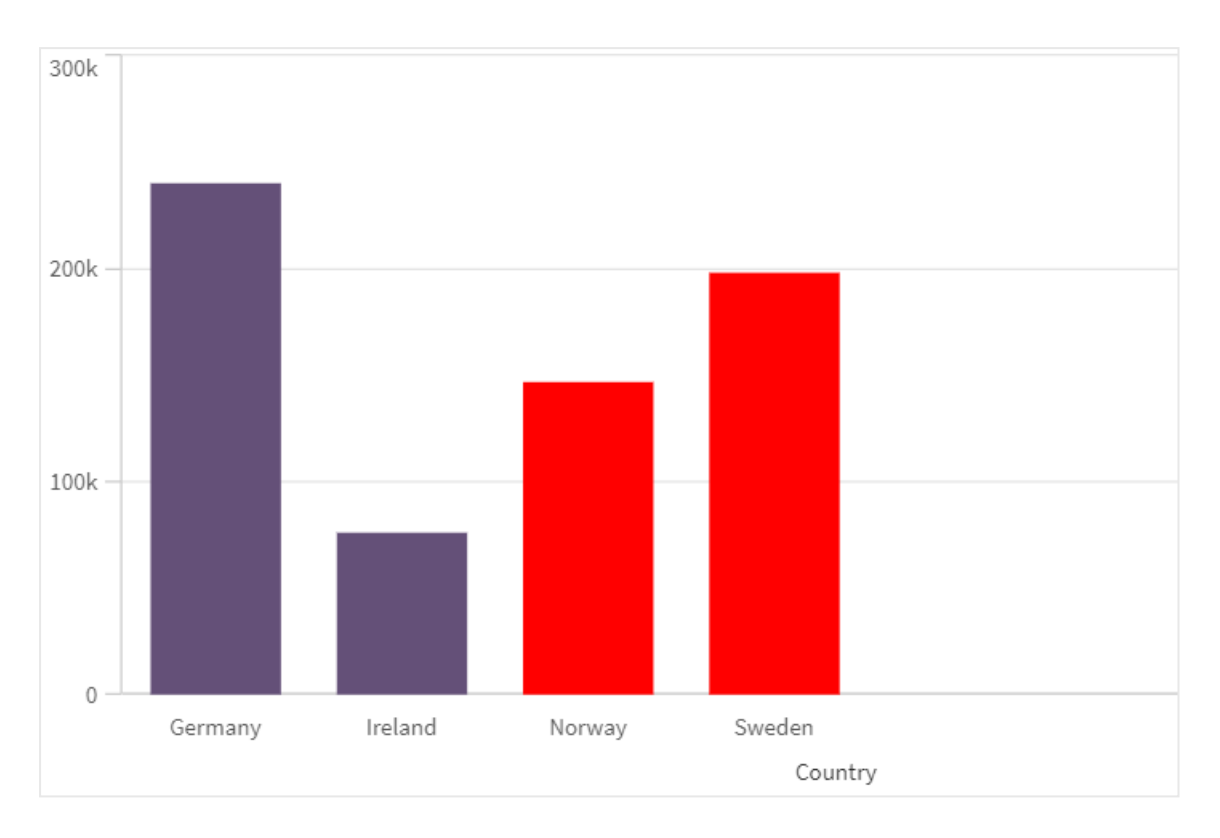

## Esempio: Script di caricamento

L'esempio seguente mostra i valori RGB equivalenti per i valori nel formato esadecimale:

```
Load Text(R & G & B) as Text, RGB(R,G,B) as Color; Load Num#(R,'(HEX)') as R, Num#(G,'
(HEX)') as G, Num#(B,'(HEX)') as B Inline [R,G,B 01,02,03 AA,BB,CC];
Risultato:
```
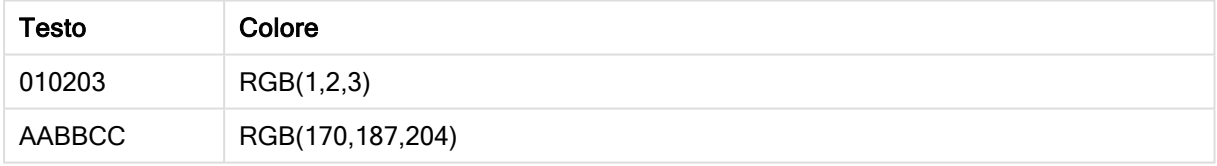

# <span id="page-428-0"></span>**HSL**

HSL() viene utilizzata nelle espressioni per impostare o valutare le proprietà del colore di un oggetto del grafico, dove il colore è definito dai valori hue, saturation e luminosity tra 0 e 1.

### Sintassi:

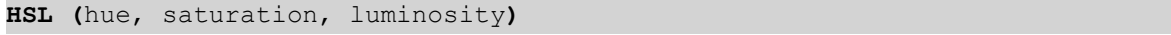

### Tipo di dati restituiti: duale

### Argomenti:

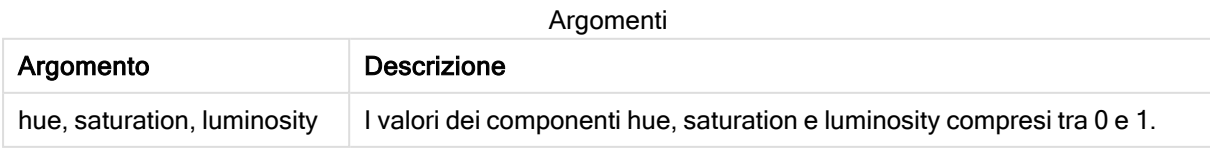

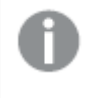

Tutti gli argomenti devono essere espressioni che si risolvono in numeri interi nella scala da 0 <sup>a</sup> 1.

Se si interpreta il componente numerico e lo si formatta in notazione esadecimale, i valori RGB dei componenti a colori saranno più facilmente visibili. Ad esempio, il verde chiaro presenta il numero 4 278 255 360, che in notazione esadecimale è FF00FF00 e RGB (0,255,0). Ciò equivale a HSL (80/240, 240/240, 120/240) , vale a dire un valore HSL di (0.33, 1, 0.5).

# 5.5 Funzioni condizionali

Tutte le funzioni condizionali valutano una condizione e restituiscono differenti risposte in base al valore della condizione. Le funzioni possono essere utilizzate nello script di caricamento dei dati e nelle espressioni grafiche.

# Panoramica sulle funzioni condizionali

Ciascuna funzione viene descritta ulteriormente dopo la panoramica. È inoltre possibile fare clic sul nome della funzione nella sintassi per accedere immediatamente ai dettagli per tale funzione specifica.

## alt

La funzione alt restituisce il primo dei parametri che presenta una rappresentazione numerica valida. Se nessuna corrispondenza viene trovata, verrà restituito l'ultimo parametro. Può essere utilizzato un numero qualsiasi di parametri.

**[alt](#page-430-0) (**expr1[ , expr2 , expr3 , ...] , else**)**

### class

La funzione class assegna il primo parametro a un intervallo di classe. Viene restituito un valore duale in cui a<=x<br />b rappresenta il valore testuale dove a e b rappresentano i limiti superiore e inferiore del contenitore e il limite inferiore è un valore numerico.

**[class](#page-431-0) (**expression, interval [ , label [ , offset ]]**)**

### coalesce

La funzione coalesce restituisce il primo dei parametri che presenta una rappresentazione non-NULL valida. Può essere utilizzato un numero qualsiasi di parametri.

**[coalesce](#page-432-0)(**expr1[ , expr2 , expr3 , ...]**)**

## if

La funzione if restituisce un valore a seconda che la condizione fornita con la funzione esegua la valutazione come True o come False.

**[if](#page-433-0) (**condition , then , else**)**

### match

La funzione match confronta il primo parametro con tutti i parametri seguenti e restituisce la posizione numerica delle espressioni corrispondenti. Il confronto rispetta la distinzione maiuscole/minuscole.

**[match](#page-436-0) (** str, expr1 [ , expr2,...exprN ]**)**

### mixmatch

La funzione mixmatch confronta il primo parametro con tutti i parametri seguenti e restituisce la posizione numerica delle espressioni corrispondenti. Il confronto non rispetta la distinzione maiuscole/minuscole.

**[mixmatch](#page-439-0) (** str, expr1 [ , expr2,...exprN ]**)**

### pick

La funzione pick restituisce l'espressione numero n nell'elenco.

**[pick](#page-442-0) (**n, expr1[ , expr2,...exprN]**)**

#### wildmatch

La funzione wildmatch confronta il primo parametro con tutti i parametri seguenti e restituisce il numero dell'espressione corrispondente. Consente l'utilizzo di caratteri jolly ( \* e ?) nelle stringhe di confronto. \* corrisponde a qualsiasi sequenza di caratteri. ? corrisponde a qualsiasi carattere singolo. Il confronto non rispetta la distinzione maiuscole/minuscole.

<span id="page-430-0"></span>**[wildmatch](#page-443-0) (** str, expr1 [ , expr2,...exprN ]**)**

### alt

La funzione alt restituisce il primo dei parametri che presenta una rappresentazione numerica valida. Se nessuna corrispondenza viene trovata, verrà restituito l'ultimo parametro. Può essere utilizzato un numero qualsiasi di parametri.

#### Sintassi:

**alt(**expr1[ , expr2 , expr3 , ...] , else**)**

### Argomenti:

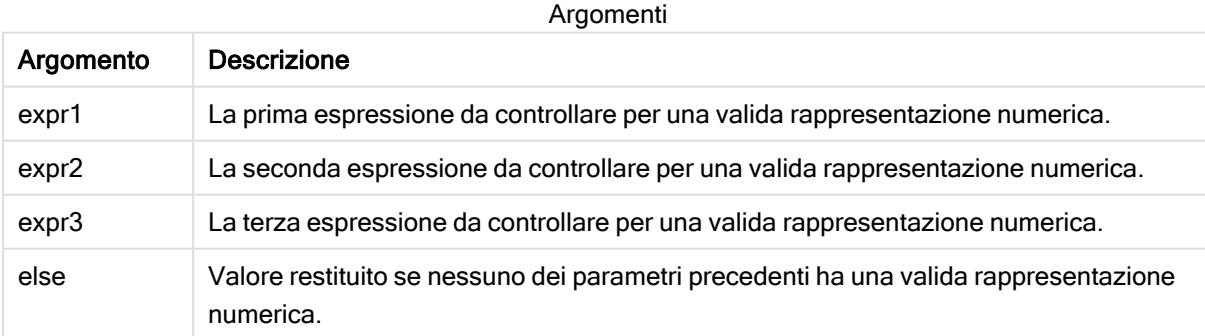

La funzione alt viene spesso utilizzata con le funzioni di interpretazione numerica o della data. In questo modo Qlik Sense può provare differenti formati di data in un ordine con priorità. Può anche essere utilizzata per gestire valori NULL in espressioni numeriche.

# Esempi:

#### Esempio Risultato alt( date#( dat , 'YYYY/MM/DD' ), date#( dat , 'MM/DD/YYYY' ), date#( dat , 'MM/DD/YY' ), 'No valid date' ) Questa espressione verificherà se la data del campo contiene una data conforme a uno dei tre formati specificati. In tal caso, restituirà un valore duale contenente la stringa originale e una rappresentazione numerica valida di una data. Se non viene trovata nessuna corrispondenza, verrà restituito il testo 'No valid date' (senza alcuna rappresentazione numerica valida). alt(Sales,0) + alt(Margin,0) L'espressione aggiunge i campi Sales e Margin, sostituendo qualsiasi valore mancante (NULL) con uno 0. Esempi

# <span id="page-431-0"></span>class

La funzione class assegna il primo parametro a un intervallo di classe. Viene restituito un valore duale in cui a<=x<br rappresenta il valore testuale dove a e b rappresentano i limiti superiore e inferiore del contenitore e il limite inferiore è un valore numerico.

### Sintassi:

```
class(expression, interval [ , label [ , offset ]])
```
## Argomenti:

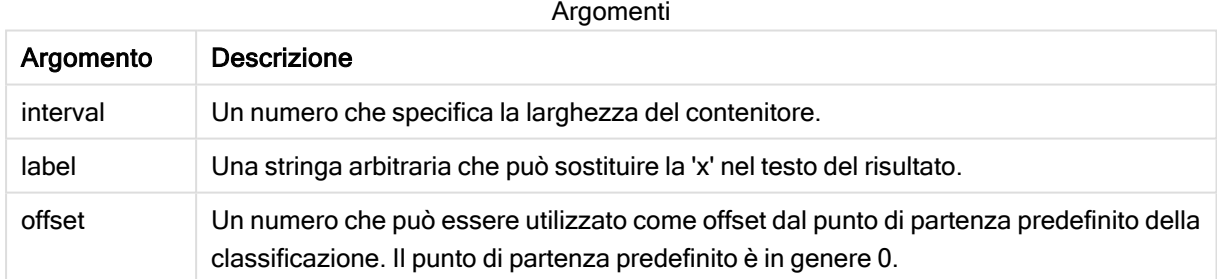

## Esempi:

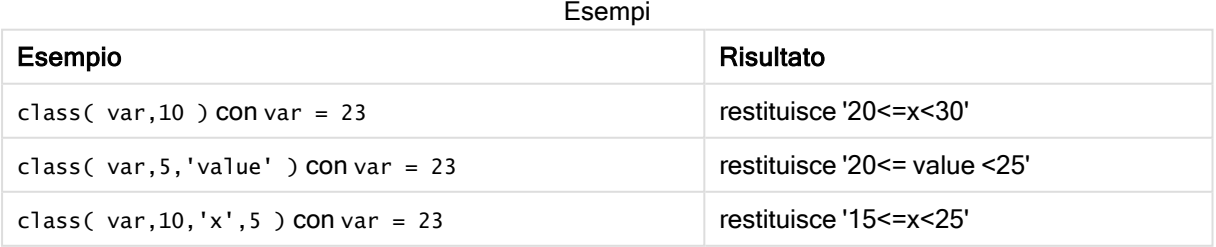
## Esempio - Script di caricamento usando class

Esempio: script di caricamento

## Script di caricamento

In questo esempio viene caricata una tabella contenente il nome e l'età delle persone. Si desidera aggiungere un campo che classifichi ciascun utente in base a un gruppo di età con un intervallo temporale di dieci anni. La tabella di origine originale ha un aspetto simile al seguente.

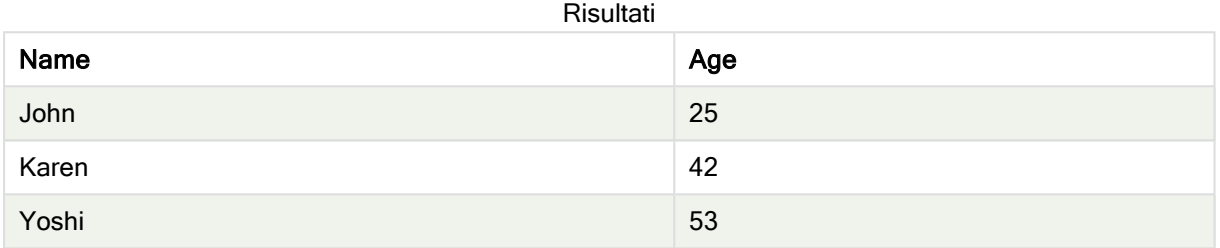

Per aggiungere il campo di classificazione del gruppo di età, è possibile aggiungere un'istruzione preceding load tramite la funzione class.

Creare una nuova scheda nell'editor caricamento dati, quindi caricare i seguenti dati come caricamento inline. Creare la tabella in basso in Qlik Sense per visualizzare i risultati.

LOAD \*, class(Age, 10, 'age') As Agegroup; LOAD \* INLINE [ Age, Name 25, John 42, Karen 53, Yoshi];

### Risultati

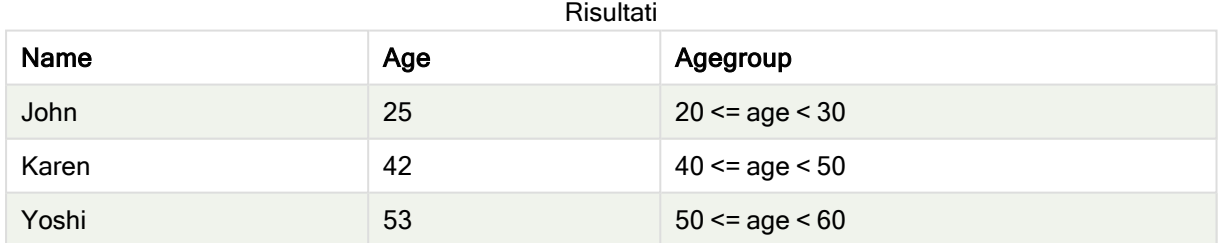

## coalesce

La funzione coalesce restituisce il primo dei parametri che presenta una rappresentazione non-NULL valida. Può essere utilizzato un numero qualsiasi di parametri.

### Sintassi:

```
coalesce(expr1[ , expr2 , expr3 , ...])
```
## Argomenti:

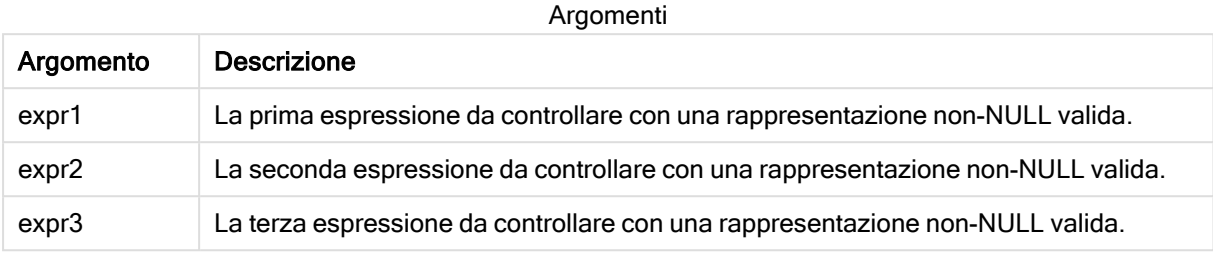

## Esempi:

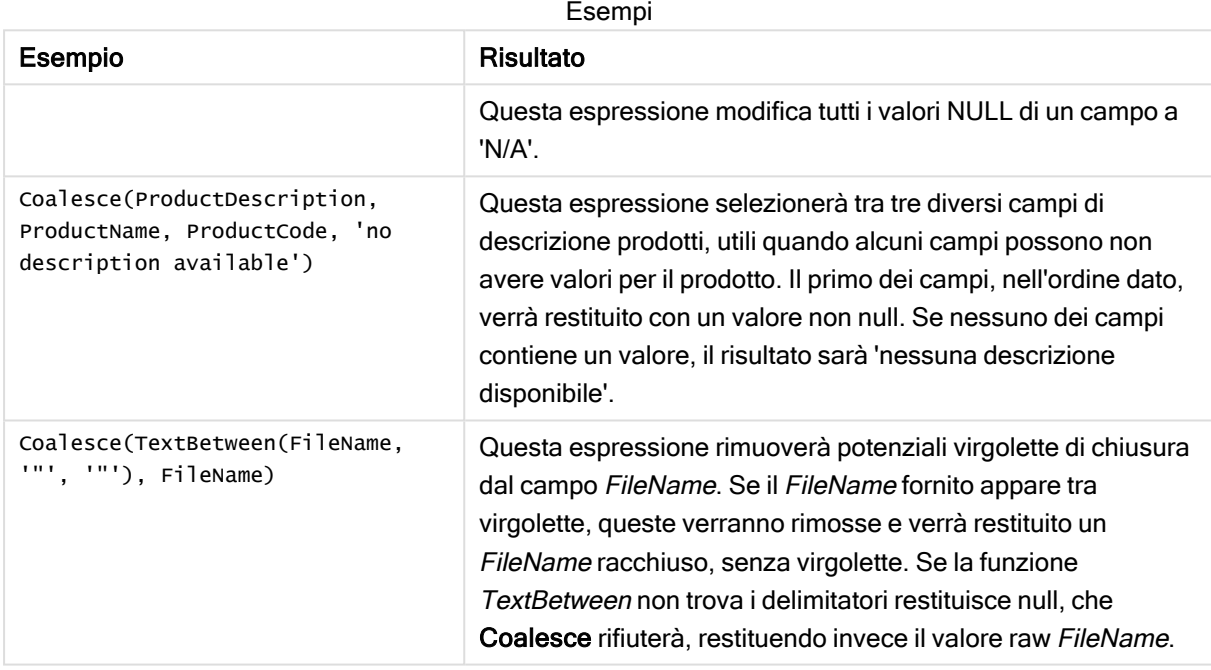

## if

La funzione if restituisce un valore a seconda che la condizione fornita con la funzione esegua la valutazione come True o come False.

## Sintassi:

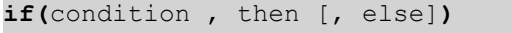

La funzione if include tre parametri, condition, then ed else, i quali sono tutte espressioni. Gli altri due parametri, then e else, possono essere di qualsiasi tipo.

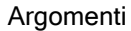

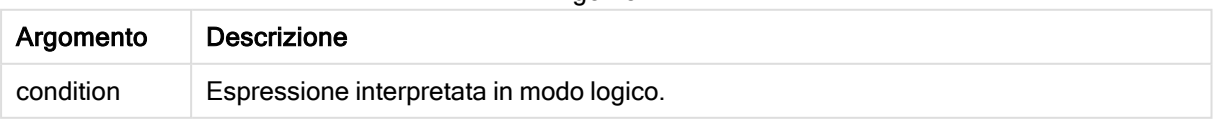

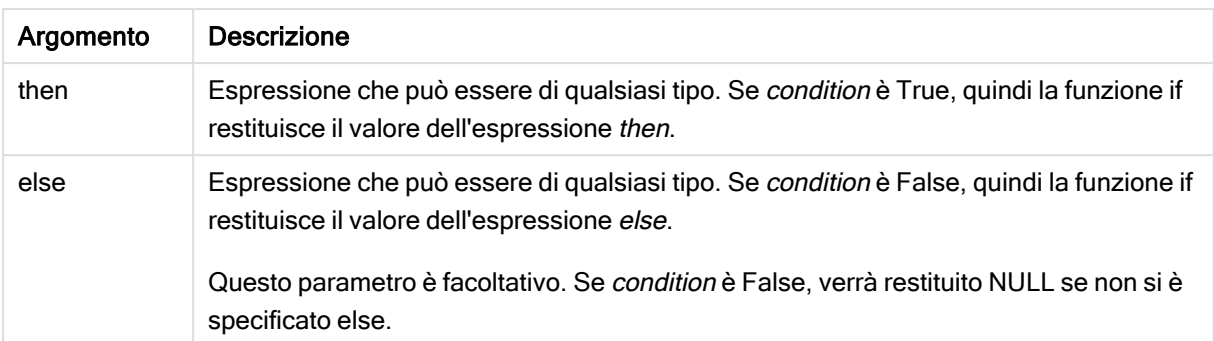

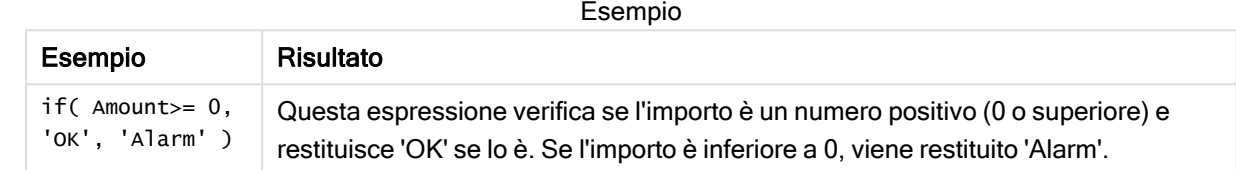

## Esempio - Script di caricamento usando if

Esempio: script di caricamento

### Script di caricamento

If può essere utilizzato in script di caricamento con altri metodi e oggetti, comprese le variabili. Ad esempio, se si imposta una variabile threshold (soglia) e si desidera includere nel modello dati un campo basato su tale soglia, è possibile usare il codice seguente.

Creare una nuova scheda nell'editor caricamento dati, quindi caricare i seguenti dati come caricamento inline. Creare la tabella in basso in Qlik Sense per visualizzare i risultati.

```
Transactions: Load * Inline [ transaction_id, transaction_date, transaction_amount,
transaction_quantity, customer_id, size, color_code 3750, 20180830, 23.56, 2, 2038593, L, Red
3751, 20180907, 556.31, 6, 203521, m, orange 3752, 20180916, 5.75, 1, 5646471, S, blue 3753,
20180922, 125.00, 7, 3036491, l, Black 3754, 20180922, 484.21, 13, 049681, xs, Red 3756,
20180922, 59.18, 2, 2038593, M, Blue 3757, 20180923, 177.42, 21, 203521, XL, Black ]; set
threshold = 100; \qquad /* Create new table called Transaction_Buckets Comp
amount field from Transaction table to threshold of 100. Output results into a new field
\Box called Compared to Threshold \angleIf(transaction_amount > $(threshold),'Greater than $(threshold)','Less than $(threshold)') as
[Compared to Threshold] Resident Transactions;
```
### **Risultati**

Tabella Qlik Sense che mostra l'output derivante dall'utilizzo della funzione if nello script di caricamento.

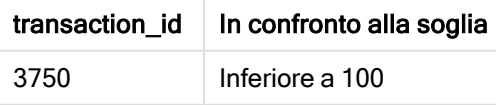

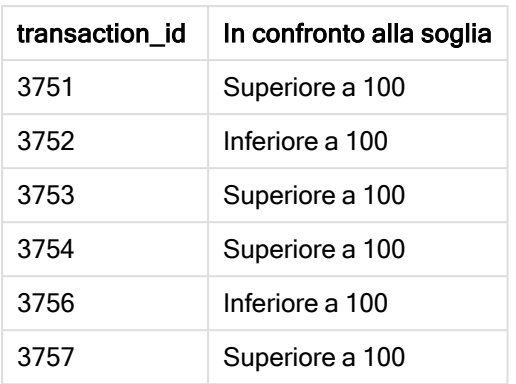

## Esempi - Espressioni del grafico usando if

Esempi: Espressioni del grafico

## Espressione del grafico 1

### Script di caricamento

Creare una nuova scheda nell'editor caricamento dati, quindi caricare i seguenti dati come caricamento inline. Dopo aver caricato i dati, creare gli esempi di espressione del grafico in basso in una tabella Qlik Sense.

```
MyTable: LOAD * inline [Date, Location, Incidents 1/3/2016, Beijing, 0 1/3/2016, Boston, 12
1/3/2016, Stockholm, 3 1/3/2016, Toronto, 0 1/4/2016, Beijing, 0 1/4/2016, Boston, 8];
```
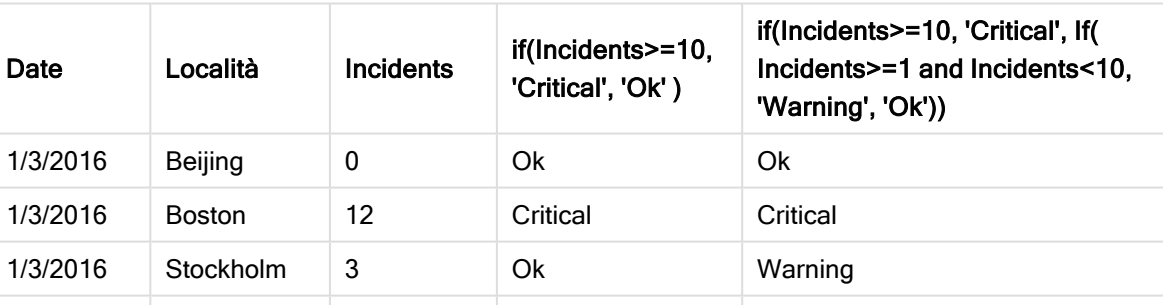

Tabella Qlik Sense che mostra esempi della funzione if in un'espressione del grafico.

### Espressione del grafico 2

In una nuova app, aggiungere lo script seguente in una scheda nell'editor caricamento dati, quindi caricare i dati. È quindi possibile creare la tabella con le espressioni del grafico in basso.

SET FirstWeekDay=0; Load Date(MakeDate(2022)+RecNo()-1) as Date Autogenerate 14;

1/3/2016 Toronto 0 Ok Ok Ok

1/4/2016 Beijing 0 Ok Ok

1/4/2016 Boston 8 Ok Avviso

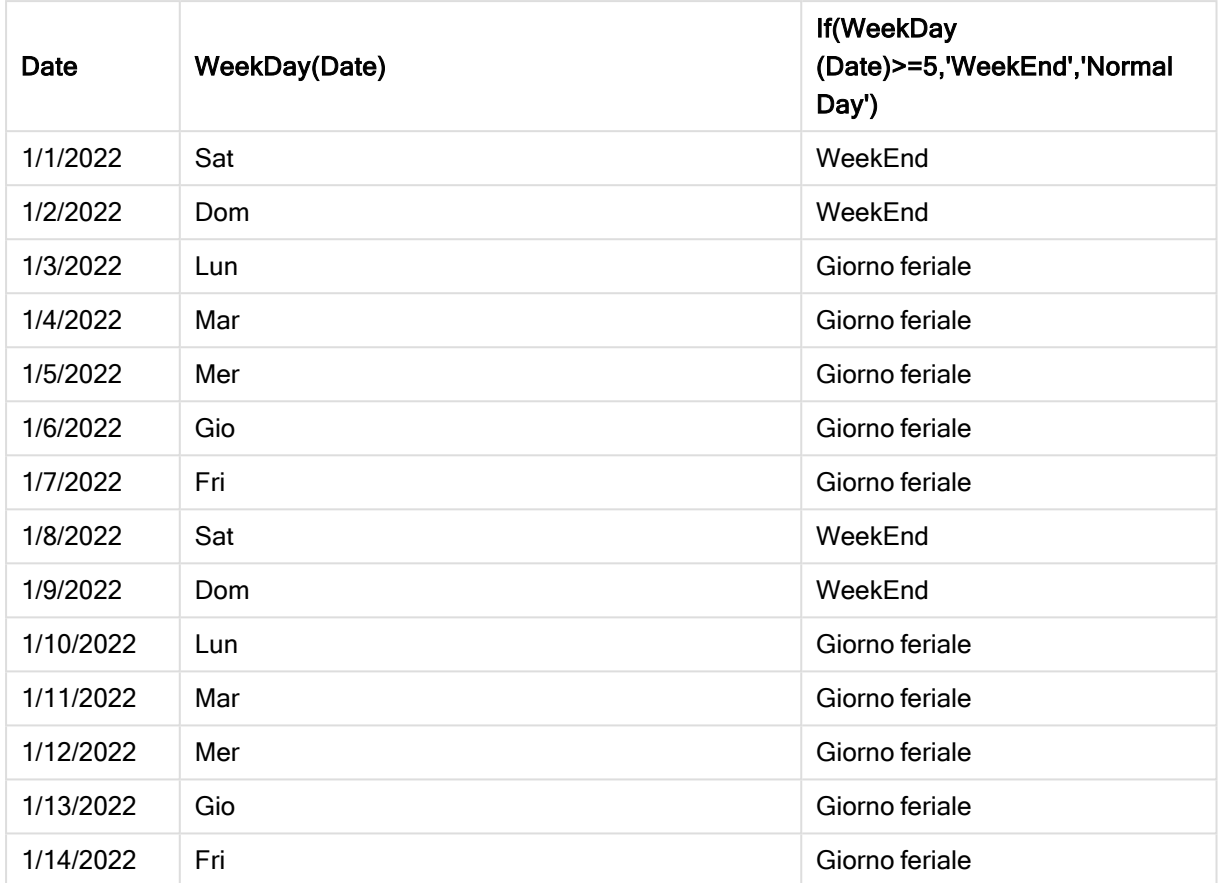

Tabella Qlik Sense che mostra un esempio della funzione if in un'espressione del grafico.

## match

La funzione match confronta il primo parametro con tutti i parametri seguenti e restituisce la posizione numerica delle espressioni corrispondenti. Il confronto rispetta la distinzione maiuscole/minuscole.

## Sintassi:

```
match( str, expr1 [ , expr2,...exprN ])
```
Se si desidera utilizzare il confronto senza distinzione tra lettere minuscole <sup>e</sup> maiuscole, servirsi della funzione mixmatch. Se si desidera utilizzare il confronto senza distinzione tra lettere minuscole e maiuscole e i caratteri speciali, servirsi della funzione wildmatch.

## Esempio: Script di caricamento usando match

Esempio: Script di caricamento

### Script di caricamento

È possibile utilizzare match per caricare un sottogruppo dei dati. Ad esempio, è possibile restituire un valore numerico per un'espressione nella funzione. È quindi possibile limitare i dati caricati in base al valore numerico. Match restituisce 0 se non vi sono corrispondenze. Tutte le espressioni senza corrispondenze in questo esempio restituiranno quindi 0 e saranno escluse dal caricamento dei dati dall'istruzione WHERE.

Creare una nuova scheda nell'editor caricamento dati, quindi caricare i seguenti dati come caricamento inline. Creare la tabella in basso in Qlik Sense per visualizzare i risultati.

Transactions: Load \* Inline [ transaction\_id, transaction\_date, transaction\_amount, transaction\_quantity, customer\_id, size, color\_code 3750, 20180830, 23.56, 2, 2038593, L, Red 3751, 20180907, 556.31, 6, 203521, m, orange 3752, 20180916, 5.75, 1, 5646471, S, blue 3753, 20180922, 125.00, 7, 3036491, l, Black 3754, 20180922, 484.21, 13, 049681, xs, Red 3756, 20180922, 59.18, 2, 2038593, M, Blue 3757, 20180923, 177.42, 21, 203521, XL, Black ]; /\* Create new table called Transaction\_Buckets Create new fields called Customer, and Color code - Blue and Black Load Transactions table. Match returns 1 for 'Blue', 2 for 'Black'. Does not return a value for 'blue' because match is case sensitive. Only values that returned numeric value greater than 0 are loaded by WHERE statment into Transactions\_Buckets table. \*/ Transaction\_Buckets: Load customer\_id, customer\_id as [Customer], color\_code as [Color Code Blue and Black] Resident Transactions Where match(color\_code,'Blue','Black') > 0;

### **Risultati**

Tabella Qlik Sense che mostra l'output derivante dall'utilizzo della funzione match nello script di caricamento

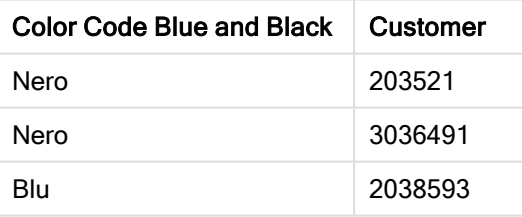

## Esempi - Espressioni del grafico usando match

Esempi: Espressioni del grafico

### Espressione del grafico 1

### Script di caricamento

Creare una nuova scheda nell'editor caricamento dati, quindi caricare i seguenti dati come caricamento inline. Dopo aver caricato i dati, creare gli esempi di espressione del grafico in basso in una tabella Qlik Sense.

MyTable: Load \* inline [Cities, Count Toronto, 123 Toronto, 234 Toronto, 231 Boston, 32 Boston, 23 Boston, 1341 Beijing, 234 Beijing, 45 Beijing, 235 Stockholm, 938 Stockholm, 39 Stockholm, 189 zurich, 2342 zurich, 9033 zurich, 0039];

La prima espressione nella tabella sottostante restituisce 0 per Stockholm perché "Stockholm" non è inclusa nell'elenco di espressioni nella funzione match. Restituisce 0 anche per "Zurich", perché il confronto match rispetta la distinzione tra maiuscole e minuscole.

| <b>Cities</b> | match(<br>Cities, 'Toronto', 'Boston', 'Beijing', 'Zu<br>rich') | match(<br>Cities,'Toronto','Boston','Beijing','Stockholm','z<br>urich') |
|---------------|-----------------------------------------------------------------|-------------------------------------------------------------------------|
| Beijing       | 3                                                               | 3                                                                       |
| <b>Boston</b> | 2                                                               | 2                                                                       |
| Stockholm     | 0                                                               | 4                                                                       |
| Toronto       |                                                                 |                                                                         |
| zurich        | 0                                                               | 5                                                                       |

Tabella Qlik Sense che mostra esempi della funzione match in un'espressione del grafico

### Espressione del grafico 2

È possibile utilizzare match per eseguire un ordinamento personalizzato per un'espressione.

Per impostazione predefinita, le colonne vengono ordinate numericamente o alfabeticamente, a seconda dei dati.

### Tabella Qlik Sense che mostra un esempio dell'impostazione di ordinamento predefinita

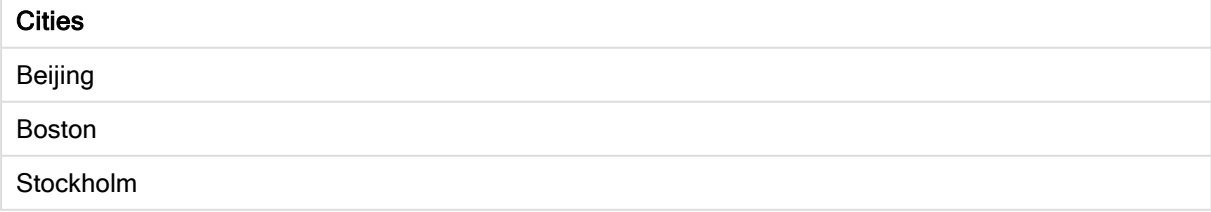

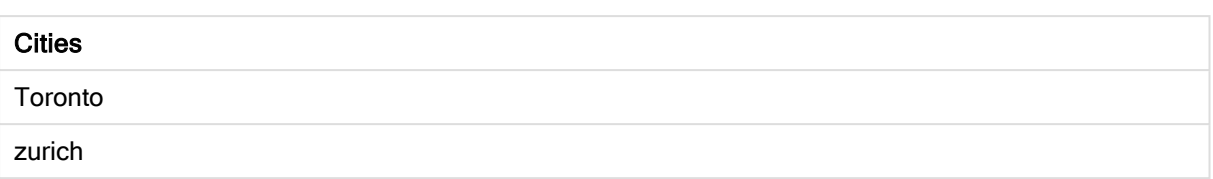

Per modificare l'ordine, procedere come segue:

- 1. Aprire la sezione Ordinamento del grafico nel pannello Proprietà.
- 2. Disattivare l'ordinamento automatico per la colonna su cui si desidera eseguire un ordinamento personalizzato.
- 3. Deselezionare Ordina per numero e Ordina per lettera.
- 4. Selezionare Ordina per espressione e quindi inserire un'espressione simile alla seguente: =match( Cities, 'Toronto','Boston','Beijing','Stockholm','zurich') L'ordinamento della colonna Cities verrà modificato.

Tabella Qlik Sense che mostra un esempio di modifica dell'ordinamento mediante la funzione match

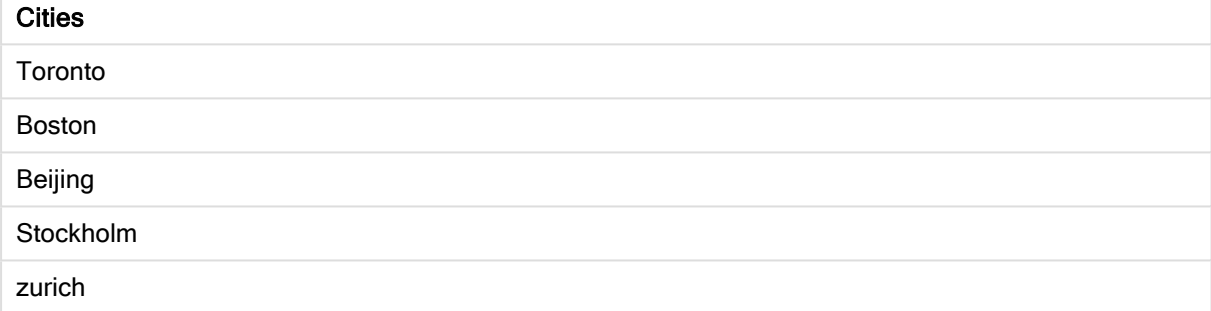

È inoltre possibile visualizzare il valore numerico restituito.

Tabella Qlik Sense che mostra un esempio dei valori numerici restituiti dalla funzione match

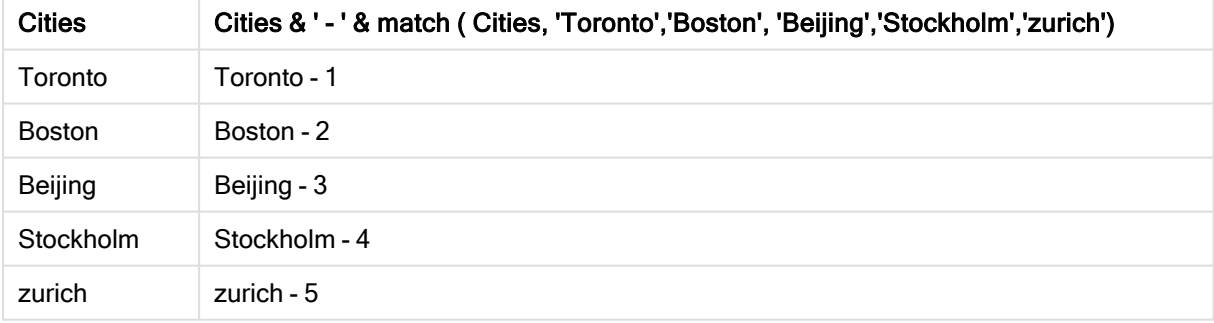

## mixmatch

La funzione mixmatch confronta il primo parametro con tutti i parametri sequenti e restituisce la posizione numerica delle espressioni corrispondenti. Il confronto non rispetta la distinzione maiuscole/minuscole.

### Sintassi:

```
mixmatch( str, expr1 [ , expr2,...exprN ])
```
Se invece si desidera utilizzare il confronto con distinzione tra lettere minuscole e maiuscole, servirsi della funzione match. Se si desidera utilizzare il confronto senza distinzione tra lettere minuscole e maiuscole e i caratteri speciali, servirsi della funzione wildmatch.

## Esempio - Script di caricamento usando mixmatch

Esempio: Script di caricamento

### Script di caricamento

È possibile utilizzare mixmatch per caricare un sottogruppo dei dati. Ad esempio, è possibile restituire un valore numerico per un'espressione nella funzione. È quindi possibile limitare i dati caricati in base al valore numerico. Mixmatch restituisce 0 se non vi sono corrispondenze. Tutte le espressioni senza corrispondenze in questo esempio restituiranno quindi 0 e saranno escluse dal caricamento dei dati dall'istruzione WHERE.

Creare una nuova scheda nell'editor caricamento dati, quindi caricare i seguenti dati come caricamento inline. Creare la tabella in basso in Qlik Sense per visualizzare i risultati.

Load \* Inline [ transaction\_id, transaction\_date, transaction\_amount, transaction\_quantity, customer\_id, size, color\_code 3750, 20180830, 23.56, 2, 2038593, L, Red 3751, 20180907, 556.31, 6, 203521, m, orange 3752, 20180916, 5.75, 1, 5646471, S, blue 3753, 20180922, 125.00, 7, 3036491, l, Black 3754, 20180922, 484.21, 13, 049681, xs, Red 3756, 20180922, 59.18, 2, 2038593, M, Blue 3757, 20180923, 177.42, 21, 203521, XL, Black ]; /\* Create new table called Transaction\_Buckets Create new fields called Customer, and Color code - Black, Blue, blue Load Transactions table. Mixmatch returns 1 for 'Black', 2 for 'Blue'. Also returns 3 for 'blue' because mixmatch is not case sensitive. Only values that returned numeric value greater than 0 are loaded by WHERE statement into Transactions\_Buckets table. \*/ Transaction\_Buckets: Load customer\_id, customer\_id as [Customer], color\_code as [Color Code - Black, Blue, blue] Resident Transactions Where mixmatch(color\_code,'Black','Blue') > 0;

### Risultati

Tabella Qlik Sense che mostra l'output derivante dall'utilizzo della funzione mixmatch nello script di caricamento.

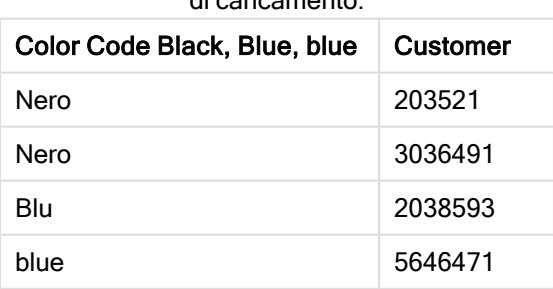

## Esempi - Espressioni del grafico usando mixmatch

Esempi: Espressioni del grafico

Creare una nuova scheda nell'editor caricamento dati, quindi caricare i seguenti dati come caricamento inline. Dopo aver caricato i dati, creare gli esempi di espressione del grafico in basso in una tabella Qlik Sense.

### Espressione del grafico 1

MyTable: Load \* inline [Cities, Count Toronto, 123 Toronto, 234 Toronto, 231 Boston, 32 Boston, 23 Boston, 1341 Beijing, 234 Beijing, 45 Beijing, 235 Stockholm, 938 Stockholm, 39 Stockholm, 189 zurich, 2342 zurich, 9033 zurich, 0039];

La prima espressione nella tabella sottostante restituisce 0 per Stockholm perché "Stockholm" non è inclusa nell'elenco di espressioni nella funzione mixmatch. Restituisce 4 per "Zurich", perché il confronto mixmatch rispetta la distinzione tra maiuscole e minuscole.

| <b>Cities</b> | mixmatch(<br>Cities, Toronto', 'Boston', 'Beijing', 'Zu<br>rich') | mixmatch(<br>Cities,'Toronto','Boston','Beijing','Stockholm','Z<br>urich') |
|---------------|-------------------------------------------------------------------|----------------------------------------------------------------------------|
| Beijing       | 3                                                                 | 3                                                                          |
| <b>Boston</b> | 2                                                                 | 2                                                                          |
| Stockholm     | 0                                                                 | 4                                                                          |
| Toronto       |                                                                   | 1                                                                          |
| zurich        | 4                                                                 | 5                                                                          |

Tabella Qlik Sense che mostra esempi della funzione mixmatch in un'espressione del grafico

### Espressione del grafico 2

È possibile utilizzare mixmatch per eseguire un ordinamento personalizzato per un'espressione.

Per impostazione predefinita, le colonne vengono ordinate alfabeticamente o numericamente, a seconda dei dati.

### Tabella Qlik Sense che mostra un esempio dell'impostazione di ordinamento predefinita

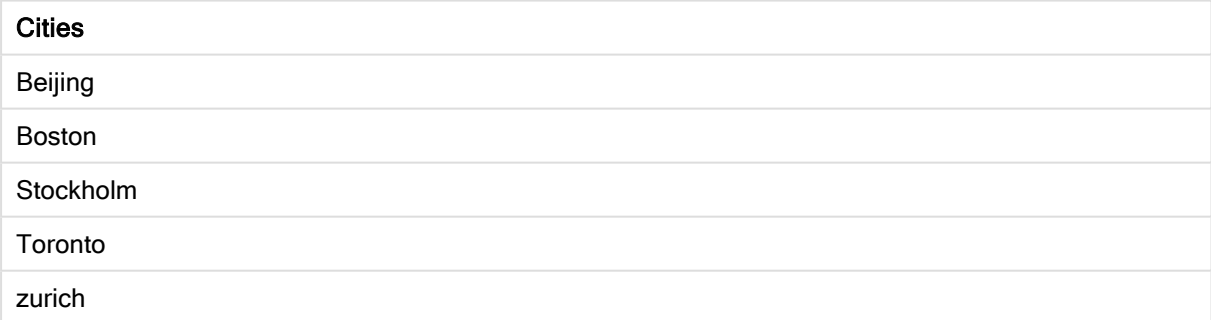

Per modificare l'ordine, procedere come segue:

- 1. Aprire la sezione Ordinamento del grafico nel pannello Proprietà.
- 2. Disattivare l'ordinamento automatico per la colonna su cui si desidera eseguire un ordinamento personalizzato.
- 3. Deselezionare Ordina per numero e Ordina per lettera.
- 4. Selezionare Ordina per espressione, quindi inserire la seguente espressione:

=mixmatch( Cities, 'Toronto','Boston','Beijing','Stockholm','Zurich') L'ordinamento della colonna Cities verrà modificato.

Tabella Qlik Sense che mostra un esempio di modifica dell'ordinamento mediante la funzione mixmatch.

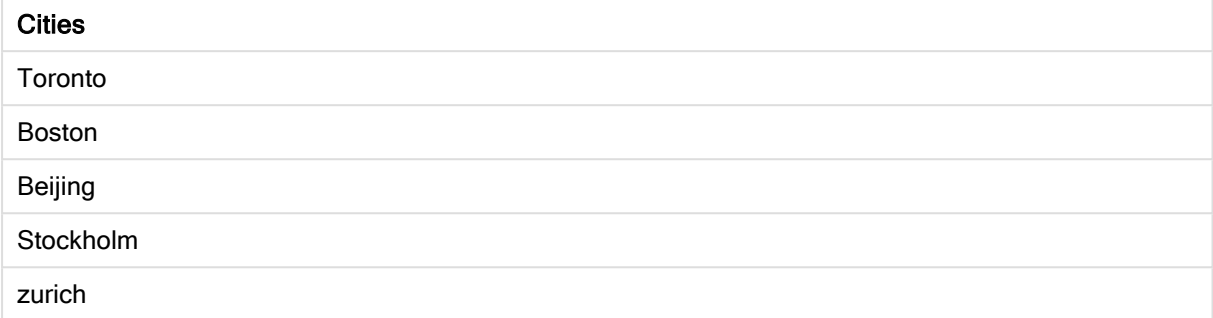

È inoltre possibile visualizzare il valore numerico restituito.

Tabella Qlik Sense che mostra un esempio dei valori numerici restituiti dalla funzione mixmatch.

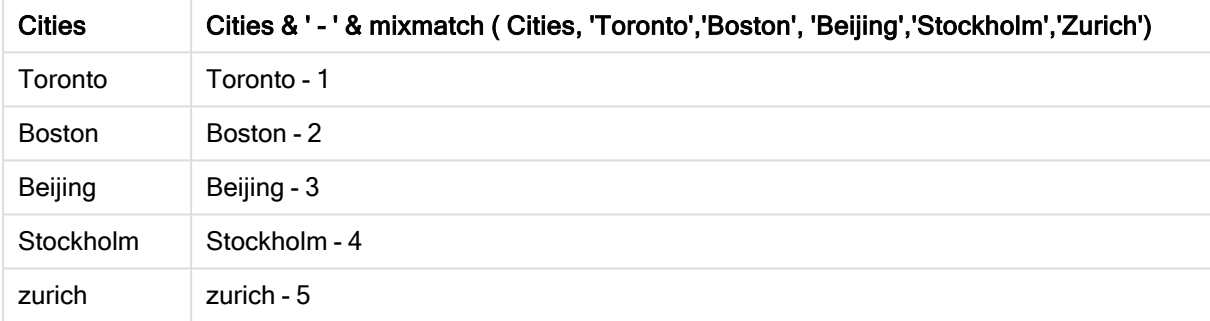

## pick

La funzione pick restituisce l'espressione numero n nell'elenco.

## Sintassi:

```
pick(n, expr1[ , expr2,...exprN])
```
## Argomenti:

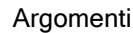

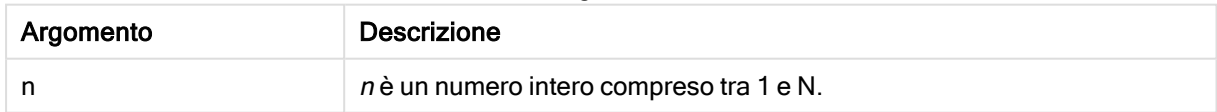

### Esempio:

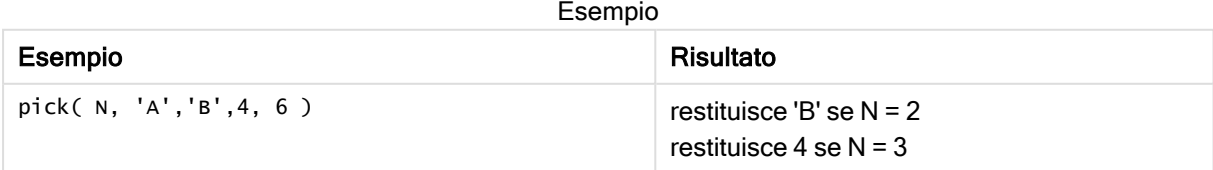

## wildmatch

La funzione wildmatch confronta il primo parametro con tutti i parametri seguenti e restituisce il numero dell'espressione corrispondente. Consente l'utilizzo di caratteri jolly ( \* e ?) nelle stringhe di confronto. \* corrisponde a qualsiasi sequenza di caratteri. ? corrisponde a qualsiasi carattere singolo. Il confronto non rispetta la distinzione maiuscole/minuscole.

## Sintassi:

**wildmatch(** str, expr1 [ , expr2,...exprN ]**)** Se si desidera utilizzare il confronto senza caratteri speciali, servirsi delle funzioni match o mixmatch.

## Esempio: Script di caricamento usando wildmatch

Esempio: Script di caricamento

## Script di caricamento

È possibile utilizzare wildmatch per caricare un sottogruppo dei dati. Ad esempio, è possibile restituire un valore numerico per un'espressione nella funzione. È quindi possibile limitare i dati caricati in base al valore numerico. Wildmatch restituisce 0 se non vi sono corrispondenze. Tutte le espressioni senza corrispondenze in questo esempio restituiranno quindi 0 e saranno escluse dal caricamento dei dati dall'istruzione WHERE.

Creare una nuova scheda nell'editor caricamento dati, quindi caricare i seguenti dati come caricamento inline. Creare la tabella in basso in Qlik Sense per visualizzare i risultati.

Transactions: Load \* Inline [ transaction\_id, transaction\_date, transaction\_amount, transaction\_quantity, customer\_id, size, color\_code 3750, 20180830, 23.56, 2, 2038593, L, Red 3751, 20180907, 556.31, 6, 203521, m, orange 3752, 20180916, 5.75, 1, 5646471, S, blue 3753, 20180922, 125.00, 7, 3036491, l, Black 3754, 20180922, 484.21, 13, 049681, xs, Red 3756, 20180922, 59.18, 2, 2038593, M, Blue 3757, 20180923, 177.42, 21, 203521, XL, Black ]; /\* Create new table called Transaction\_Buckets Create new fields called Customer, and Color code - Black, Blue, blue, red Load Transactions table. Wildmatch returns 1 for 'Black', 'Blue', and 'blue', and 2 for 'Red'. Only values that returned numeric value greater than 0 are loaded by WHERE statement into Transactions\_Buckets table. \*/ Transaction\_Buckets: Load customer\_id, customer\_id as [Customer], color\_code as [Color Code Black, Blue, blue, Red] Resident Transactions Where wildmatch(color\_code,'Bl\*','R??') > 0;

## **Risultati**

Tabella Qlik Sense che mostra l'output derivante dall'utilizzo della funzione wildmatch nello script di caricamento

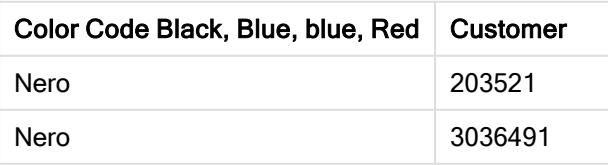

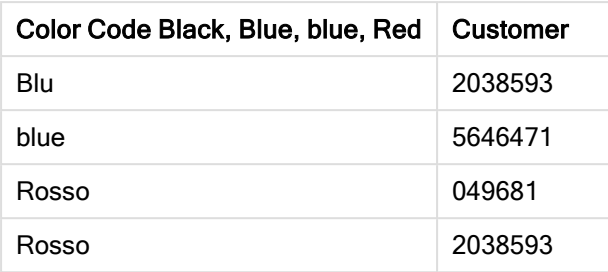

## Esempi: Espressioni del grafico usando wildmatch

Esempio: Espressione del grafico

## Espressione del grafico 1

Creare una nuova scheda nell'editor caricamento dati, quindi caricare i seguenti dati come caricamento inline. Dopo aver caricato i dati, creare gli esempi di espressione del grafico in basso in una tabella Qlik Sense.

MyTable: Load \* inline [Cities, Count Toronto, 123 Toronto, 234 Toronto, 231 Boston, 32 Boston, 23 Boston, 1341 Beijing, 234 Beijing, 45 Beijing, 235 Stockholm, 938 Stockholm, 39 Stockholm, 189 zurich, 2342 zurich, 9033 zurich, 0039];

La prima espressione nella tabella sottostante restituisce 0 per Stockholm perché "Stockholm" non è inclusa nell'elenco di espressioni nella funzione wildmatch. Restituisce 0 anche per "Boston" perché ? corrisponde a un singolo carattere.

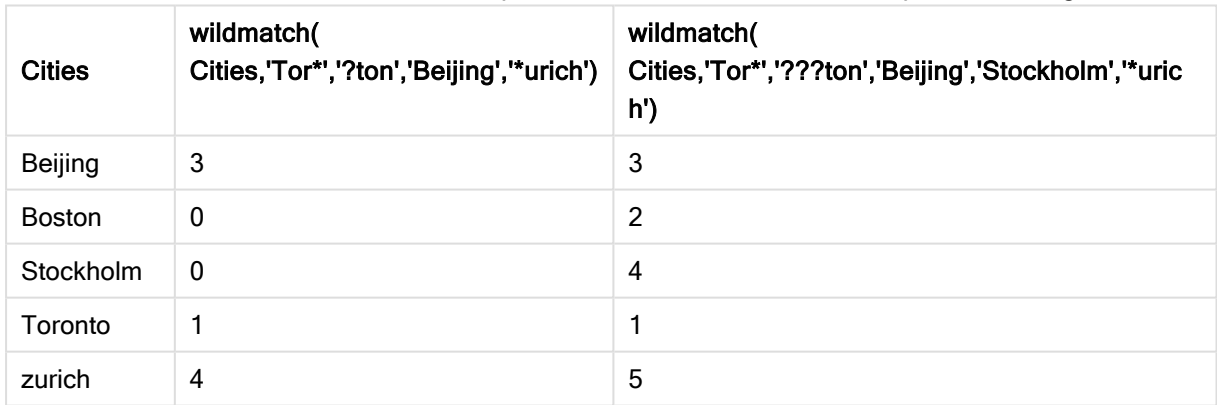

Tabella Qlik Sense che mostra esempi della funzione wildmatch in un'espressione del grafico

## Espressione del grafico 2

È possibile utilizzare wildmatch per eseguire un ordinamento personalizzato per un'espressione.

Per impostazione predefinita, le colonne vengono ordinate numericamente o alfabeticamente, a seconda dei dati.

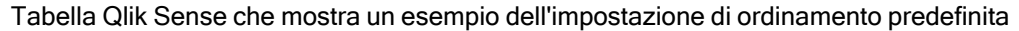

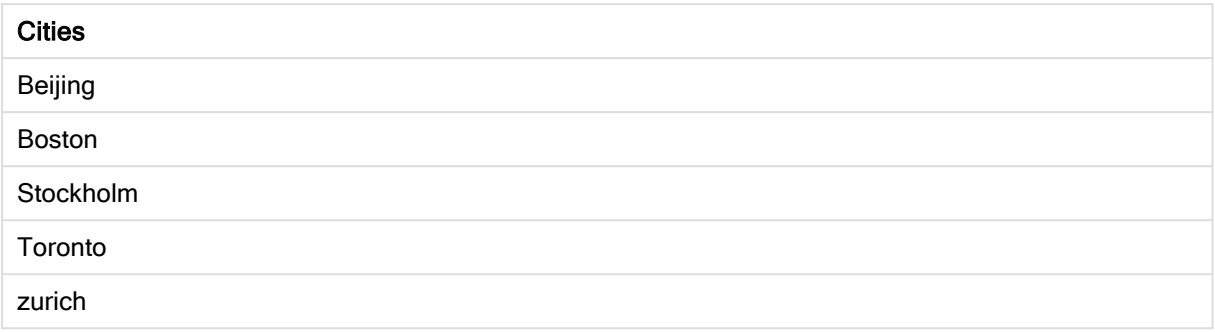

Per modificare l'ordine, procedere come segue:

- 1. Aprire la sezione Ordinamento del grafico nel pannello Proprietà.
- 2. Disattivare l'ordinamento automatico per la colonna su cui si desidera eseguire un ordinamento personalizzato.
- 3. Deselezionare Ordina per numero e Ordina per lettera.
- 4. Selezionare Ordina per espressione e quindi inserire un'espressione simile alla seguente: =wildmatch( Cities, 'Tor\*','???ton','Beijing','Stockholm','\*urich') L'ordinamento della colonna Cities verrà modificato.

Tabella Qlik Sense che mostra un esempio di modifica dell'ordinamento mediante la funzione wildmatch.

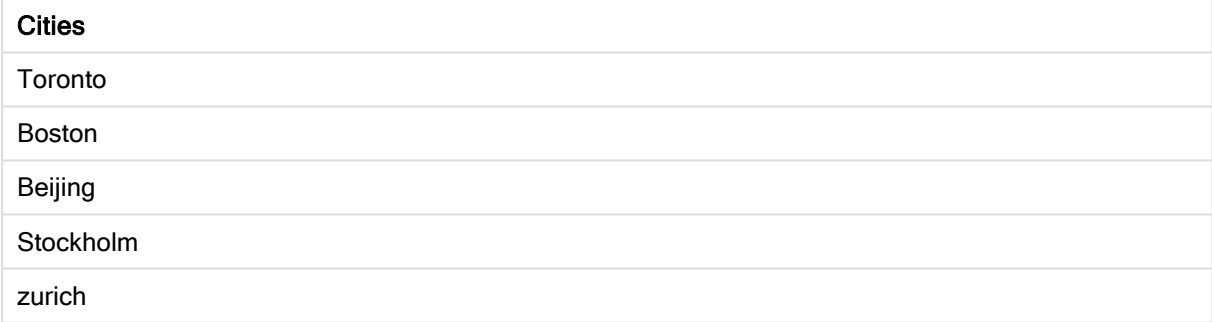

È inoltre possibile visualizzare il valore numerico restituito.

Tabella Qlik Sense che mostra un esempio dei valori numerici restituiti dalla funzione wildmatch

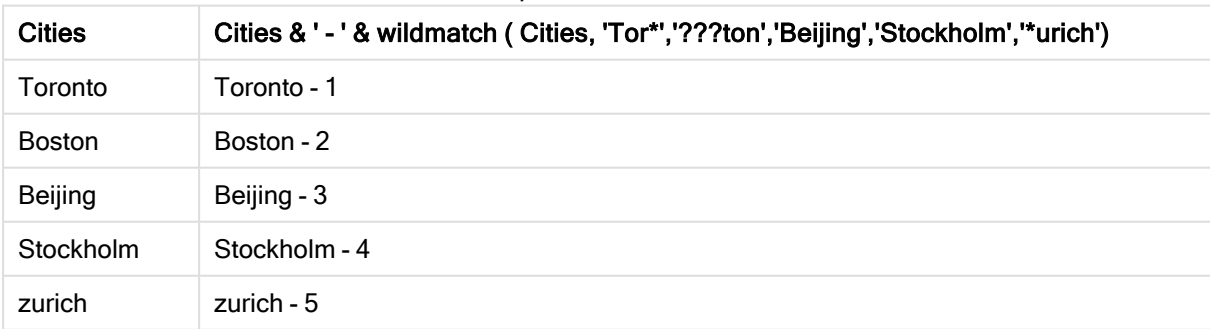

# 5.6 Funzioni di conteggio

In questa sezione vengono descritte le funzioni correlate ai contatori di record durante la valutazione dell'istruzione LOAD nello script di caricamento dei dati. L'unica funzione che è possibile utilizzare nelle espressioni grafiche è RowNo().

Ad alcune funzioni di conteggio non sono associati parametri, ma sono comunque richieste le parentesi finali.

## Prospetto delle funzioni di conteggio

Ciascuna funzione viene descritta ulteriormente dopo la panoramica. È inoltre possibile fare clic sul nome della funzione nella sintassi per accedere immediatamente ai dettagli per tale funzione specifica.

### autonumber

Questa funzione dello script restituisce un valore intero univoco per ciascun valore calcolato distinto di expression rilevato durante l'esecuzione dello script. Questa funzione può essere utilizzata per creare una rappresentazione compatta di memoria che rappresenta una chiave complessa.

**[autonumber](#page-447-0) (**expression[ , AutoID]**)**

### autonumberhash128

Questa funzione di script calcola un hash a 128 bit dei valori di espressione di input combinati e restituisce un valore intero univoco per ciascun valore hash distinto rilevato durante l'esecuzione dello script. Questa funzione può essere, ad esempio, utilizzata per creare una rappresentazione compatta di memoria che rappresenta una chiave complessa.

**[autonumberhash128](#page-449-0) (**expression {, expression}**)**

### autonumberhash256

Questa funzione di script calcola un hash a 256 bit dei valori di espressione di input combinati e restituisce un valore intero univoco per ciascun valore hash distinto rilevato durante l'esecuzione dello script. Questa funzione può essere utilizzata per creare una rappresentazione compatta di memoria che rappresenta una chiave complessa.

**[autonumberhash256](#page-451-0) (**expression {, expression}**)**

### **IterNo**

Questa funzione dello script restituisce un numero intero che indica il numero di volte in cui verrà valutato un singolo record in un'istruzione LOAD con una clausola while. La prima ripetizione ha valore 1. La funzione IterNo è significativa solo se utilizzata in combinazione con una clausola while.

**[IterNo](#page-453-0) ( )**

### RecNo

Questa funzione di script restituisce un valore intero relativo al numero della riga della tabella corrente attualmente in corso di lettura. Il primo record è il numero 1.

**[RecNo](#page-454-0) ( )**

### RowNo - script function

Questa funzione dello script restituisce un numero intero relativo alla posizione della riga attuale nella tabella interna risultante in Qlik Sense. La prima riga è il numero 1.

**[RowNo](#page-455-0) ( )**

### RowNo - chart function

RowNo() restituisce il numero della riga attuale nel segmento di colonna attuale in una tabella. Per i grafici bitmap, RowNo() restituisce il numero della riga attuale nell'equivalente di tabella lineare del grafico.

<span id="page-447-0"></span>**RowNo - [funzione](#page-457-0) per grafici([TOTAL])**

## autonumber

Questa funzione dello script restituisce un valore intero univoco per ciascun valore calcolato distinto di *expression* rilevato durante l'esecuzione dello script. Questa funzione può essere utilizzata per creare una rappresentazione compatta di memoria che rappresenta una chiave complessa.

 $\dot{\mathsf{E}}$  possibile connettere solo chiavi **autonumber** che sono state generate nello stesso caricamento di dati, poiché il numero intero viene generato in base all'ordine di lettura della tabella. Se si necessita di utilizzare chiavi permanenti tra i caricamenti di dati indipendentemente dall'ordinamento dei dati sorgente è necessario utilizzare le funzioni hash128, hash160 <sup>o</sup> hash256.

### Sintassi:

**autonumber(**expression[ , AutoID]**)**

### Argomenti:

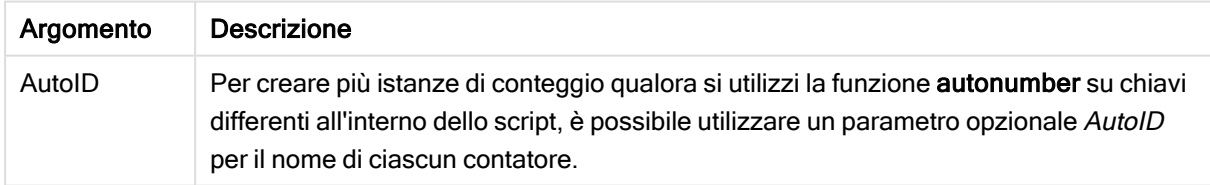

### Esempio: Creazione di una chiave composita

Nell'esempio viene creata una chiave composita tramite la funzione autonumber per conservare la memoria. L'esempio è breve a scopo dimostrativo, ma risulterebbe significativo con una tabella contenente un elevato numero di righe.

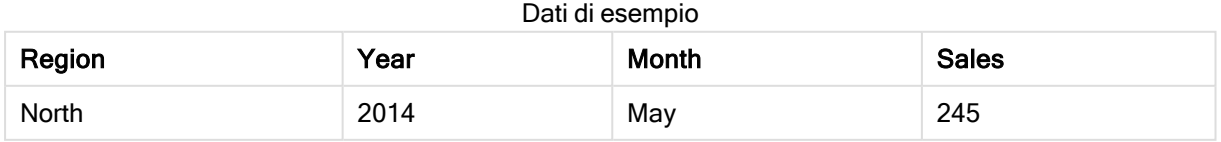

## 5 Funzioni per script e grafici

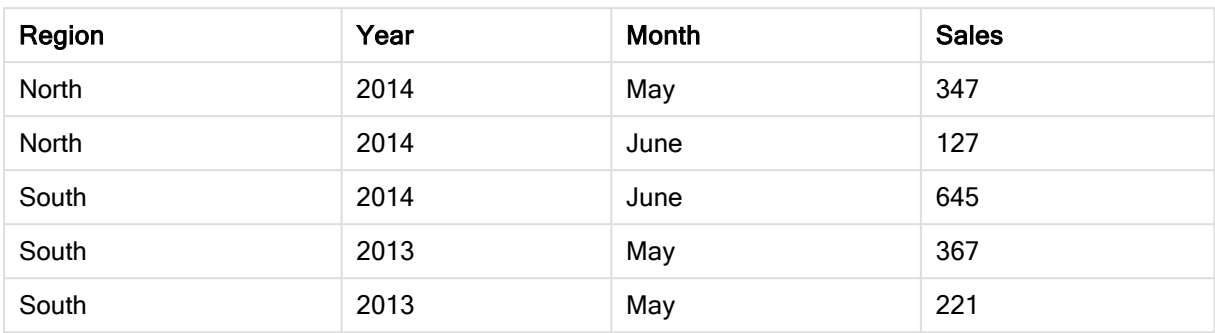

I dati sorgente vengono caricati tramite dati inline. Quindi viene aggiunto un'istruzione preceding load che crea una chiave composita dai campi Region, Year e Month.

RegionSales: LOAD \*, AutoNumber(Region&Year&Month) as RYMkey; LOAD \* INLINE [ Region, Year, Month, Sales North, 2014, May, 245 North, 2014, May, 347 North, 2014, June, 127 South, 2014, June, 645 South, 2013, May, 367 South, 2013, May, 221 ];

La tabella risultante avrà l'aspetto seguente:

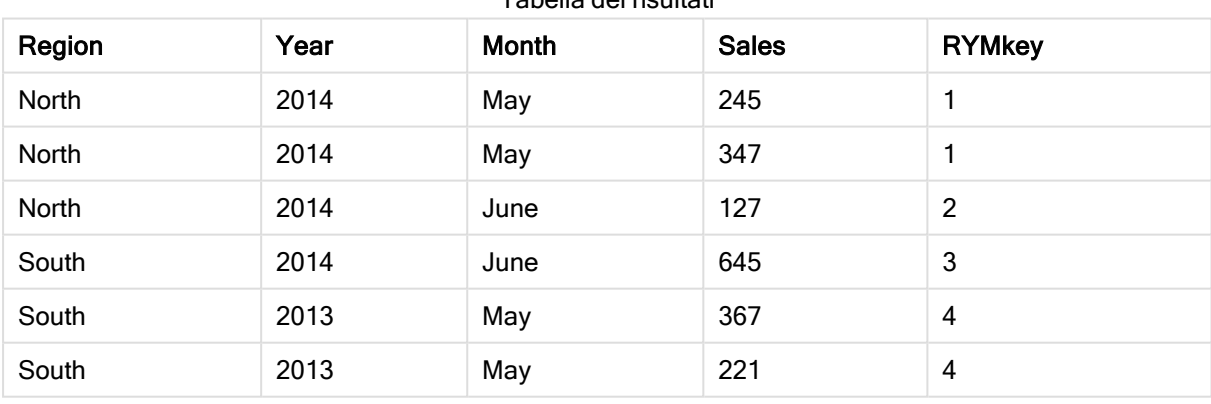

Tabella dei risultati

In questo esempio è possibile fare riferimento a RYMkey, per l'esempio 1, anziché alla stringa 'North2014May' se si desidera effettuare il collegamento a un'altra tabella.

Ora viene caricata una tabella sorgente dei costi in modo simile. I campi Region, Year e Month vengono esclusi nell'istruzione preceding load per evitare di creare una chiave sintetica. È stata già creata una chiave composita con la funzione autonumber tramite il collegamento delle tabelle.

```
RegionCosts:
LOAD Costs,
AutoNumber(Region&Year&Month) as RYMkey;
```
LOAD \* INLINE [ Region, Year, Month, Costs South, 2013, May, 167 North, 2014, May, 56 North, 2014, June, 199 South, 2014, June, 64 South, 2013, May, 172 South, 2013, May, 126 ];

Ora è possibile aggiungere una visualizzazione tabella a un foglio e aggiungere i campi Region, Year e Month così come le misure Sum per le vendite e i costi. La tabella avrà il seguente aspetto:

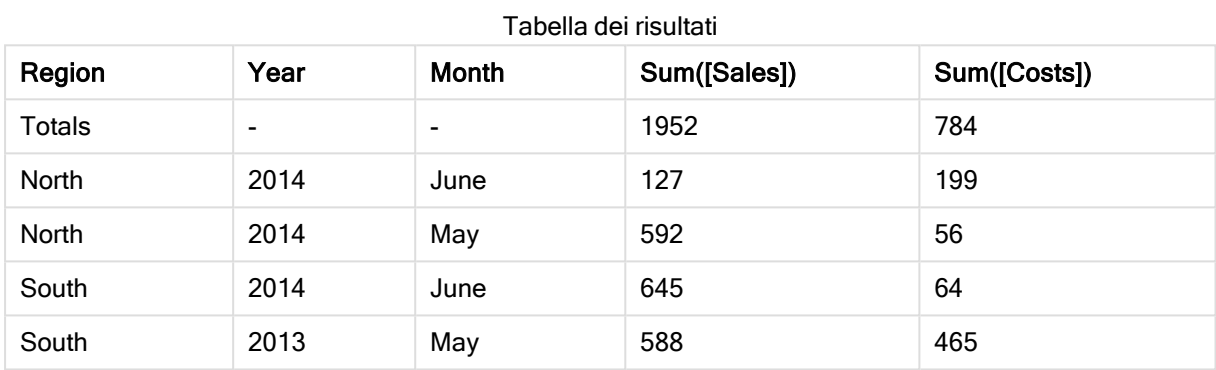

## <span id="page-449-0"></span>autonumberhash128

Questa funzione di script calcola un hash a 128 bit dei valori di espressione di input combinati e restituisce un valore intero univoco per ciascun valore hash distinto rilevato durante l'esecuzione dello script. Questa funzione può essere, ad esempio, utilizzata per creare una rappresentazione compatta di memoria che rappresenta una chiave complessa.

 $\dot{E}$  possibile connettere solo chiavi **autonumberhash 128** che sono state generate nello stesso caricamento di dati, poiché il numero intero viene generato in base all'ordine di lettura della tabella. Se si necessita di utilizzare chiavi permanenti tra i caricamenti di dati indipendentemente dall'ordinamento dei dati sorgente è necessario utilizzare le funzioni hash128, hash160 <sup>o</sup> hash256.

## Sintassi:

**autonumberhash128(**expression {, expression}**)**

## Esempio: Creazione di una chiave composita

Nell'esempio viene creata una chiave composita tramite la funzione autonumberhash128 per conservare la memoria. L'esempio è breve a scopo dimostrativo, ma risulterebbe significativo con una tabella contenente un elevato numero di righe.

## 5 Funzioni per script e grafici

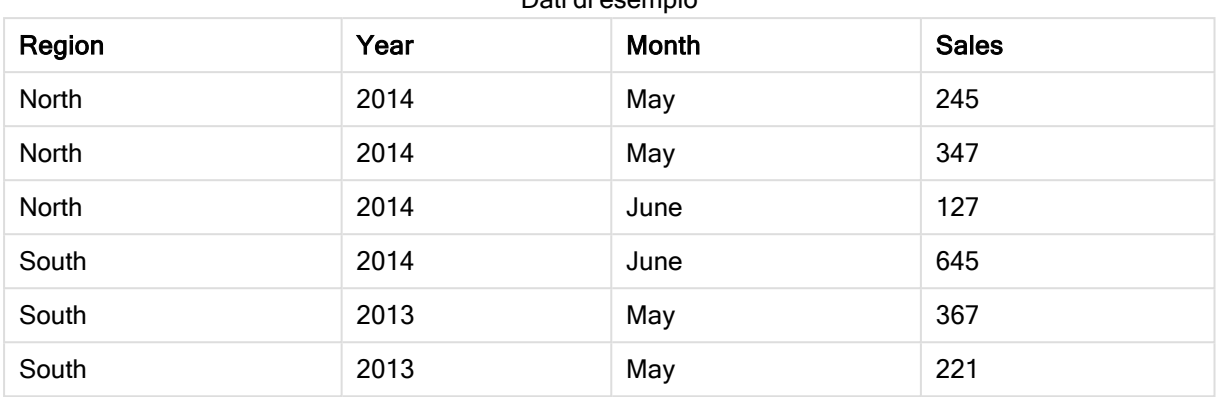

Dati di esempio

I dati sorgente vengono caricati tramite dati inline. Quindi viene aggiunto un'istruzione preceding load che crea una chiave composita dai campi Region, Year e Month.

RegionSales: LOAD \*, AutoNumberHash128(Region, Year, Month) as RYMkey; LOAD \* INLINE [ Region, Year, Month, Sales

North, 2014, May, 245 North, 2014, May, 347 North, 2014, June, 127 South, 2014, June, 645 South, 2013, May, 367 South, 2013, May, 221 ];

La tabella risultante avrà l'aspetto seguente:

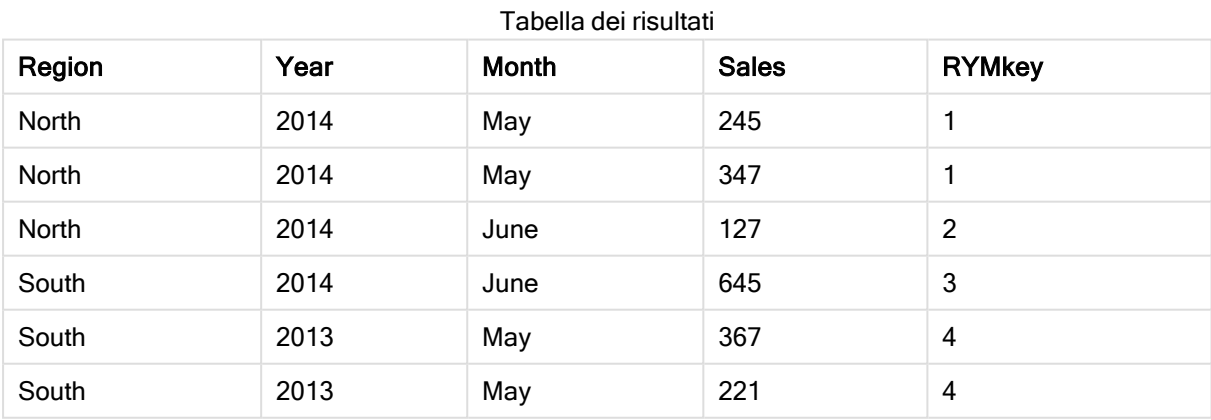

In questo esempio è possibile fare riferimento a RYMkey, per l'esempio 1, anziché alla stringa 'North2014May' se si desidera effettuare il collegamento a un'altra tabella.

Ora viene caricata una tabella sorgente dei costi in modo simile. I campi Region, Year e Month vengono esclusi nell'istruzione preceding load per evitare di creare una chiave sintetica. È stata già creata una chiave composita con la funzione autonumberhash128 tramite il collegamento delle tabelle.

```
RegionCosts:
LOAD Costs,
AutoNumberHash128(Region, Year, Month) as RYMkey;
LOAD * INLINE
[ Region, Year, Month, Costs
South, 2013, May, 167
North, 2014, May, 56
North, 2014, June, 199
South, 2014, June, 64
South, 2013, May, 172
South, 2013, May, 126
];
```
Ora è possibile aggiungere una visualizzazione tabella a un foglio e aggiungere i campi Region, Year e Month così come le misure Sum per le vendite e i costi. La tabella avrà il seguente aspetto:

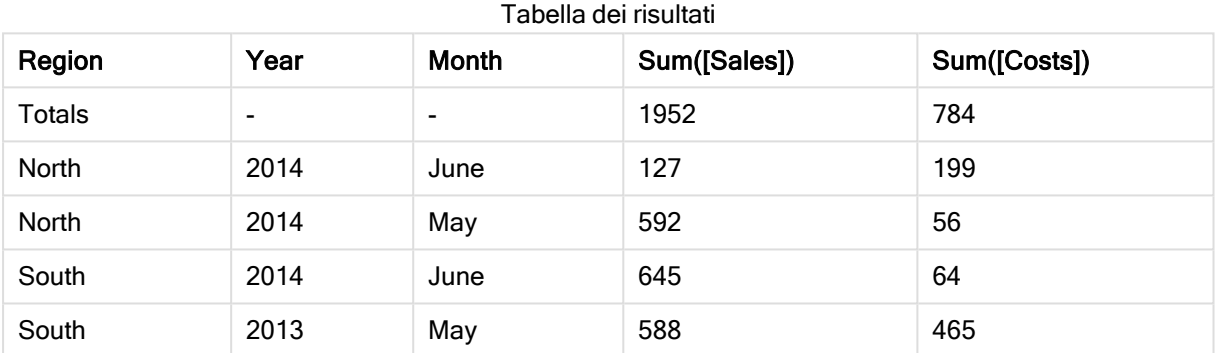

## <span id="page-451-0"></span>autonumberhash256

Questa funzione di script calcola un hash a 256 bit dei valori di espressione di input combinati e restituisce un valore intero univoco per ciascun valore hash distinto rilevato durante l'esecuzione dello script. Questa funzione può essere utilizzata per creare una rappresentazione compatta di memoria che rappresenta una chiave complessa.

 $\dot{E}$  possibile connettere solo chiavi **autonumberhash256** che sono state generate nello stesso caricamento di dati, poiché il numero intero viene generato in base all'ordine di lettura della tabella. Se si necessita di utilizzare chiavi permanenti tra i caricamenti di dati indipendentemente dall'ordinamento dei dati sorgente è necessario utilizzare le funzioni hash128, hash160 <sup>o</sup> hash256.

### Sintassi:

**autonumberhash256(**expression {, expression}**)**

### Esempio: Creazione di una chiave composita

Nell'esempio viene creata una chiave composita tramite la funzione autonumberhash256 per conservare la memoria. L'esempio è breve a scopo dimostrativo, ma risulterebbe significativo con una tabella contenente un elevato numero di righe.

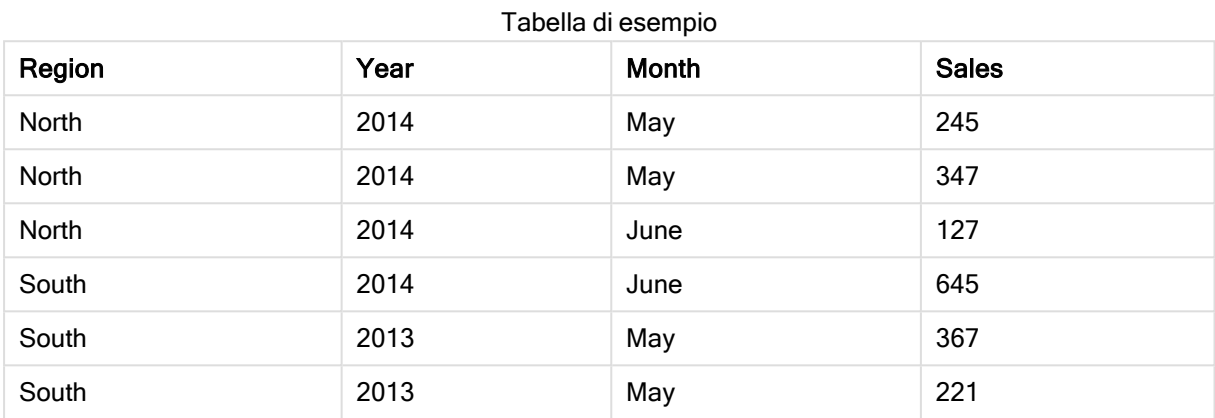

I dati sorgente vengono caricati tramite dati inline. Quindi viene aggiunto un'istruzione preceding load che crea una chiave composita dai campi Region, Year e Month.

```
RegionSales:
LOAD *,
AutoNumberHash256(Region, Year, Month) as RYMkey;
LOAD * INLINE
[ Region, Year, Month, Sales
North, 2014, May, 245
North, 2014, May, 347
North, 2014, June, 127
```
South, 2013, May, 221 ];

La tabella risultante avrà l'aspetto seguente:

South, 2014, June, 645 South, 2013, May, 367

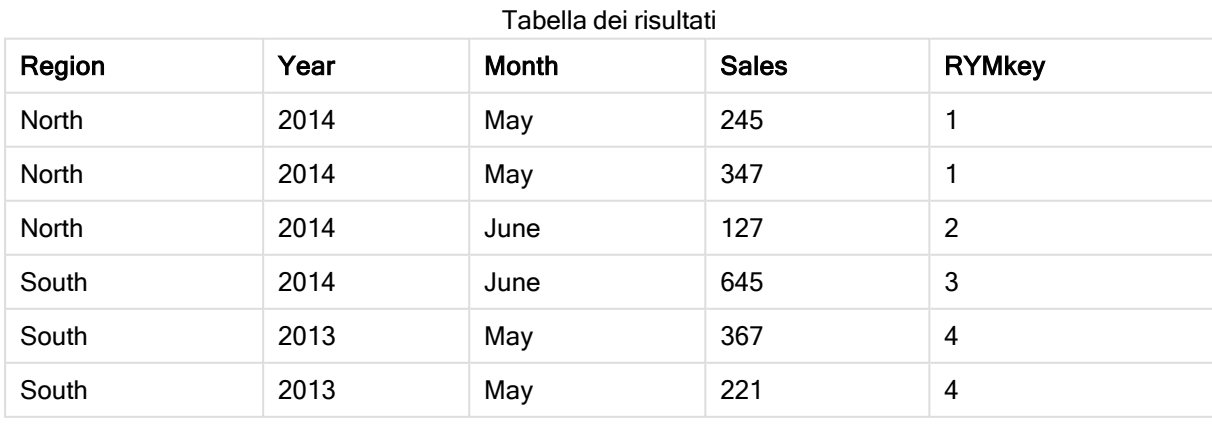

In questo esempio è possibile fare riferimento a RYMkey, per l'esempio 1, anziché alla stringa 'North2014May' se si desidera effettuare il collegamento a un'altra tabella.

Ora viene caricata una tabella sorgente dei costi in modo simile. I campi Region, Year e Month vengono esclusi nell'istruzione preceding load per evitare di creare una chiave sintetica. È stata già creata una chiave composita con la funzione autonumberhash256 tramite il collegamento delle tabelle.

```
RegionCosts:
LOAD Costs,
AutoNumberHash256(Region, Year, Month) as RYMkey;
LOAD * INLINE
[ Region, Year, Month, Costs
South, 2013, May, 167
North, 2014, May, 56
North, 2014, June, 199
South, 2014, June, 64
South, 2013, May, 172
South, 2013, May, 126
];
```
Ora è possibile aggiungere una visualizzazione tabella a un foglio e aggiungere i campi Region, Year e Month così come le misure Sum per le vendite e i costi. La tabella avrà il seguente aspetto:

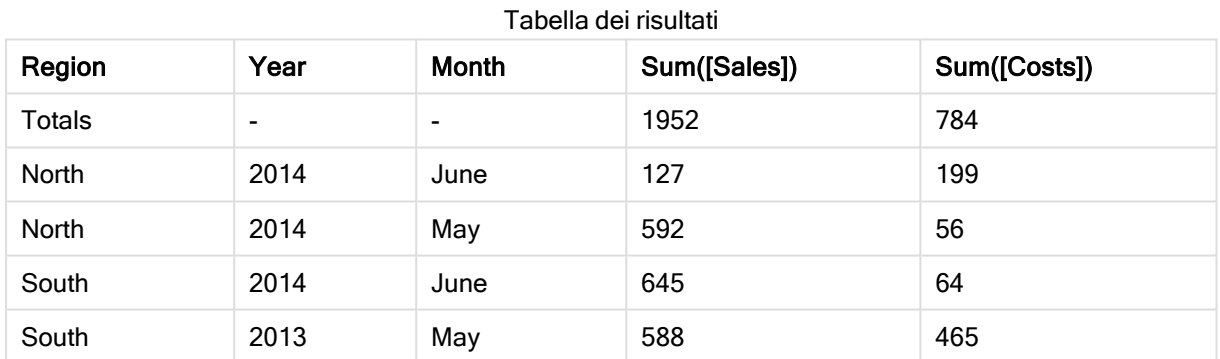

## <span id="page-453-0"></span>**IterNo**

Questa funzione dello script restituisce un numero intero che indica il numero di volte in cui verrà valutato un singolo record in un'istruzione LOAD con una clausola while. La prima ripetizione ha valore 1. La funzione lterNo è significativa solo se utilizzata in combinazione con una clausola while.

## Sintassi:

**IterNo( )**

Esempi e risultati:

### Esempio:

```
LOAD
      IterNo() as Day,
   Date( StartDate + IterNo() - 1 ) as Date
   While StartDate + IterNo() - 1 \le EndDate;
LOAD * INLINE
[StartDate, EndDate
2014-01-22, 2014-01-26
];
```
L'istruzione LOAD genererà un record per la data compresa nella scala definita da StartDate e EndDate.

In questo esempio la tabella risultante sarà simile alla seguente:

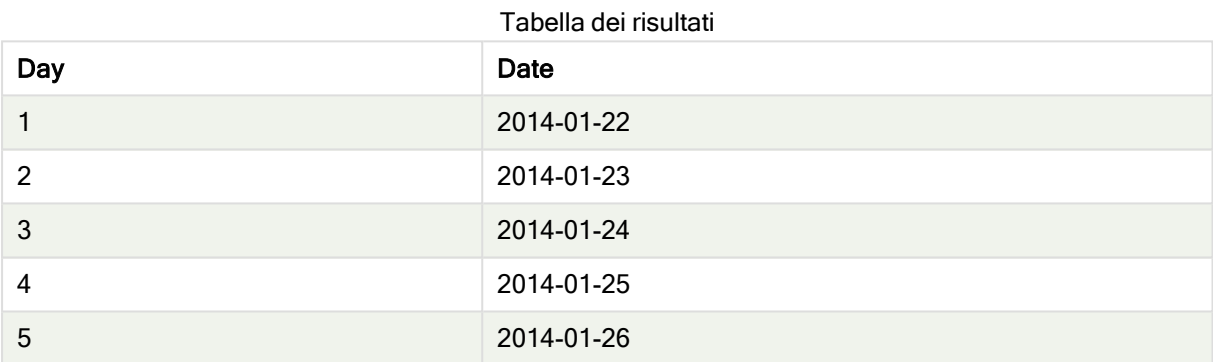

## <span id="page-454-0"></span>RecNo

Questa funzione di script restituisce un valore intero relativo al numero della riga della tabella corrente attualmente in corso di lettura. Il primo record è il numero 1.

### Sintassi:

**RecNo( )**

Diversamente da RowNo(), che conta le righe nella tabella di Qlik Sense risultante, la funzione RecNo() conta i record nella tabella di dati non elaborati e viene reimpostata quando una tabella di dati non elaborati risulta concatenata con un'altra.

### Esempio: Script di caricamento dei dati

Caricamento di tabelle di dati non elaborati:

Tab1: LOAD \* INLINE [A, B 1, aa 2,cc 3,ee];

Tab2: LOAD \* INLINE [C, D 5, xx 4,yy 6,zz];

Caricamento dei numeri di record e riga per le righe selezionate:

```
QTab:
LOAD *,
RecNo( ),
RowNo( )
resident Tab1 where A<>2;
LOAD
C as A,
D as B,
RecNo( ),
RowNo( )
resident Tab2 where A<>5;
```
//We don't need the source tables anymore, so we drop them Drop tables Tab1, Tab2; Tabella interna di Qlik Sense risultante:

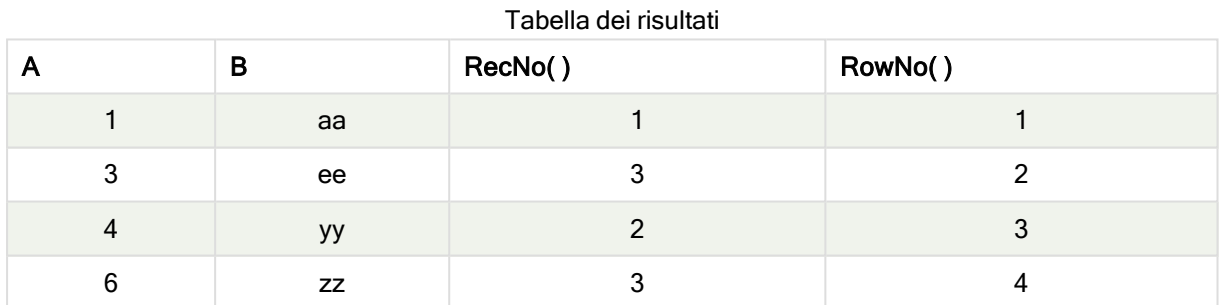

## <span id="page-455-0"></span>RowNo

Questa funzione dello script restituisce un numero intero relativo alla posizione della riga attuale nella tabella interna risultante in Qlik Sense. La prima riga è il numero 1.

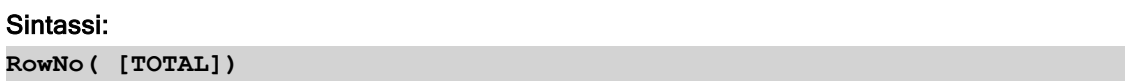

Diversamente da RecNo( ), che conta i record nella tabella di dati non elaborati, la funzione RowNo( ) non conta i record che sono esclusi da clausole where e non viene reimpostata quando una tabella di dati non elaborati risulta concatenata con un'altra.

Se si utilizza un'istruzione preceding load, ossia più istruzioni LOAD in pila, lette dalla stessa tabella, è possibile utilizzare solo RowNo() nell'istruzione LOAD del livello superiore. Se si utilizza RowNo() nelle istruzioni LOAD successive, viene restituito 0.

### Esempio: Script di caricamento dei dati

Caricamento di tabelle di dati non elaborati:

Tab1: LOAD \* INLINE [A, B 1, aa 2,cc 3,ee]; Tab2: LOAD \* INLINE [C, D 5, xx 4,yy 6,zz];

Caricamento dei numeri di record e riga per le righe selezionate:

QTab: LOAD \*, RecNo( ), RowNo( ) resident Tab1 where A<>2; LOAD C as A, D as B, RecNo( ), RowNo( ) resident Tab2 where A<>5;

//We don't need the source tables anymore, so we drop them Drop tables Tab1, Tab2; Tabella interna di Qlik Sense risultante:

Tabella dei risultati

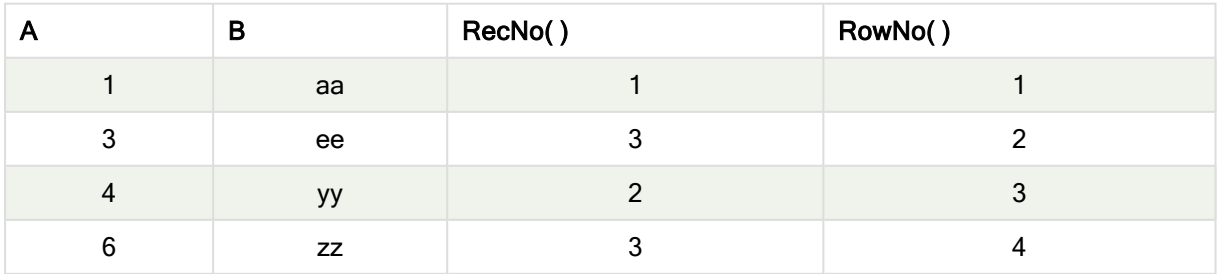

## <span id="page-457-0"></span>RowNo - funzione per grafici

RowNo() restituisce il numero della riga attuale nel segmento di colonna attuale in una tabella. Per i grafici bitmap, RowNo() restituisce il numero della riga attuale nell'equivalente di tabella lineare del grafico.

Se la tabella o l'equivalente di tabella include più dimensioni verticali, il segmento colonna attuale includerà solo righe contenenti gli stessi valori della riga attuale in tutte le colonne di dimensione, eccetto la colonna che mostra l'ultima dimensione nell'ordinamento tra campi.

### Segmenti delle colonne

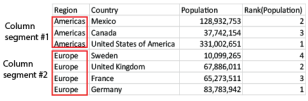

Quando si utilizza RowNo() in una qualsiasi delle espressioni del grafico, non è consentito eseguire l'ordinamento in base ai valori Y nei grafici <sup>o</sup> alle colonne di espressioni nelle tabelle. Queste alternative di ordinamento sono pertanto disattivate automaticamente.

### Sintassi:

**RowNo(**[**TOTAL**]**)**

### Tipo di dati restituiti: numero intero

### Argomenti:

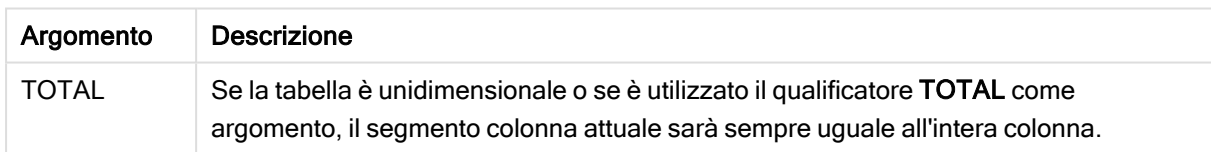

## Esempio: Espressione del grafico usando RowNo

Esempio - Espressione del grafico

## Script di caricamento

Caricare i dati seguenti come un caricamento inline nell'editor caricamento dati per creare gli esempi di espressione del grafico in basso.

Temp:

```
LOAD * inline [ Customer|Product|OrderNumber|UnitSales|UnitPrice Astrida|AA|1|4|16
Astrida|AA|7|10|15 Astrida|BB|4|9|9 Betacab|CC|6|5|10 Betacab|AA|5|2|20 Betacab|BB|1|25| 25
Canutility|AA|3|8|15 Canutility|CC|5|4|19 Divadip|CC|2|4|16 Divadip|DD|3|1|25 ] (delimiter is
'|');
```
## Espressione del grafico

Crea una visualizzazione tabella in un foglio Qlik Sense con Customer e UnitSales come dimensioni. Aggiungere rispettivamente RowNo( ) e RowNo(TOTAL) come misure etichettate Riga nel Segmento e Row Number. Aggiungere la seguente espressione alla tabella come misura:

If( RowNo( )=1, 0, UnitSales / Above( UnitSales ))

### Risultato

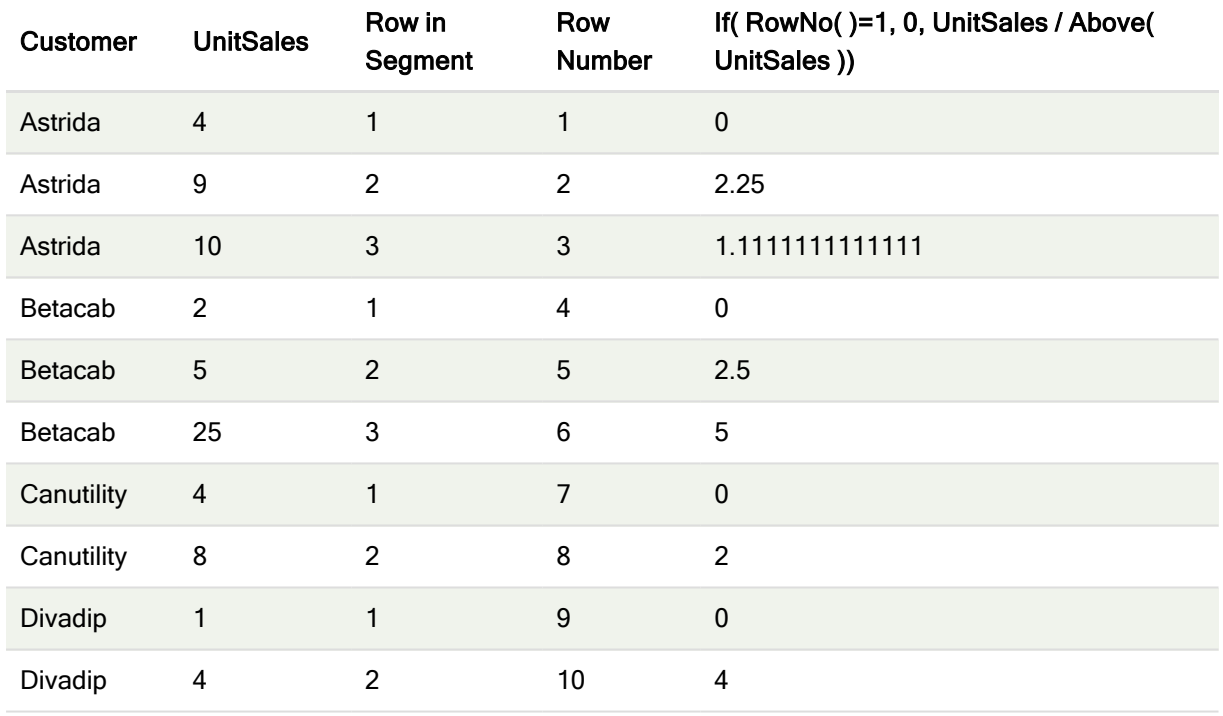

## Spiegazione

La colonna Row in Segment restituisce i risultati 1,2,3 per il segmento di colonna contenente i valori di UnitSales per il cliente Astrida. La numerazione delle righe riparte da 1 per il segmento di colonna successivo, vale a dire Betacab.

La colonna Row Number ignora le dimensioni a causa dell'argomento TOTAL per RowNo() e conteggia le righe nella tabella.

Questa espressione restituisce 0 per la prima riga di ogni segmento di colonna, quindi la colonna mostrerà:

0, 2.25, 1.1111111, 0, 2.5, 5, 0, 2, 0 e 4.

### Vedere anche:

 $\bigcap$  Above - [funzione](#page-659-0) per grafici (page 660)

# 5.7 Funzioni data e ora

Le funzioni data e ora di Qlik Sense consentono di trasformare e convertire i valori di data e ora. Tutte le funzioni possono essere utilizzate sia nello script di caricamento dei dati che nelle espressioni grafiche.

Le funzioni sono basate su un numero seriale di data e ora che equivale al numero di giorni trascorsi dal 30 dicembre 1899. Il valore di numero intero rappresenta il giorno e il valore frazionale rappresenta l'ora del giorno.

Qlik Sense utilizza il valore numerico del parametro, pertanto un numero è valido come parametro anche quando non è formattato come data oppure come ora. Se il parametro non corrisponde a un valore numerico, ad esempio una stringa, Qlik Sense tenta di interpretare la stringa in base alle variabili di ambiente della data e dell'ora.

Se il formato dell'ora utilizzato nel parametro non corrisponde a quello impostato nelle variabili di ambiente, Qlik Sense non sarà in grado di eseguire un'interpretazione corretta. Per risolvere questo problema, modificare le impostazioni o utilizzare una funzione di interpretazione.

Negli esempi per ciascuna funzione vengono utilizzati i formati predefiniti di ora e data hh:mm:ss e YYYY-MM-DD (ISO 8601).

Quando elabora un valore di data <sup>e</sup> ora con una funzione data <sup>o</sup> ora, Qlik Sense ignora eventuali parametri relativi all'ora legale, <sup>a</sup> meno che la funzione data <sup>o</sup> ora non comprenda una posizione geografica.

Ad esempio, la funzione ConvertToLocalTime( filetime('Time.qvd'), 'Paris') utilizzerà i parametri relativi all'ora legale, mentre la funzione ConvertToLocalTime(filetime ('Time.qvd'), 'GMT-01:00') non li utilizzerà.

## Prospetto delle funzioni data e ora

Ciascuna funzione viene descritta ulteriormente dopo la panoramica. È inoltre possibile fare clic sul nome della funzione nella sintassi per accedere immediatamente ai dettagli per tale funzione specifica.

## Espressioni di numero intero dell'ora

### second

Questa funzione restituisce un numero intero che rappresenta il secondo in cui la frazione di expression viene interpretata come ora in base all'interpretazione numerica standard.

**[second](#page-549-0) (**expression**)**

### minute

Questa funzione restituisce un numero intero che rappresenta il minuto in cui la frazione di expression viene interpretata come ora in base all'interpretazione numerica standard.

**[minute](#page-527-0) (**expression**)**

### hour

Questa funzione restituisce un numero intero che rappresenta l'ora in cui la frazione di expression viene interpretata come ora in base all'interpretazione numerica standard.

**[hour](#page-485-0) (**expression**)**

### day

Questa funzione restituisce un numero intero che rappresenta il giorno in cui la frazione di expression viene interpretata come data in base all'interpretazione numerica standard.

**[day](#page-474-0) (**expression**)**

### week

Questa funzione restituisce un numero intero che rappresenta il numero della settimana in base allo standard ISO 8601. Il numero della settimana viene calcolato a partire dall'interpretazione della data dell'espressione in base all'interpretazione numerica standard.

**[week](#page-554-0) (**expression**)**

### month

Questa funzione restituisce un valore duale: il nome del mese come definito nella variabile di ambiente MonthNames e un numero intero compreso tra 1 e 12. Il numero del mese viene calcolato a partire dall'interpretazione della data dell'espressione in base all'interpretazione numerica standard.

**[month](#page-527-1) (**expression**)**

### year

Questa funzione restituisce un numero intero che rappresenta l'anno in cui expression viene interpretato come data in base all'interpretazione numerica standard.

**[year](#page-566-0) (**expression**)**

### weekyear

Questa funzione restituisce l'anno a cui appartiene il numero della settimana in base allo standard ISO 8601. I numeri della settimana rientrano in un intervallo approssimativo compreso tra 1 e 52.

**[weekyear](#page-565-0) (**expression**)**

### weekday

Questa funzione restituisce un valore duale con: Il nome di un giorno come definito nella variabile di ambiente DayNames. Un numero intero compreso tra 0 e 6 che corrisponde al giorno nominale della settimana (0-6).

**[weekday](#page-556-0) (**date**)**

### Funzioni timestamp

#### now

Questa funzione restituisce un'indicatore temporale recante l'ora attuale fornita dall'orologio di sistema. Il valore predefinito è 1.

**[now](#page-542-0) (**[ timer\_mode]**)**

### today

Questa funzione restituisce la data attuale fornita dall'orologio di sistema.

```
today ([timer_mode])
```
### LocalTime

Questa funzione restituisce un indicatore temporale dell'ora attuale fornita dall'orologio di sistema per un fuso orario specificato.

**[localtime](#page-516-0) (**[timezone [, ignoreDST ]]**)**

### Funzioni make

#### makedate

Questa funzione restituisce una data calcolata dall'anno YYYY, dal mese MM e dal giorno DD.

**[makedate](#page-523-0) (**YYYY [ , MM [ , DD ] ]**)**

### makeweekdate

Questa funzione restituisce una data calcolata dall'anno YYYY, dalla settimana WW e dal giorno della settimana D.

**[makeweekdate](#page-526-0) (**YYYY [ , WW [ , D ] ]**)**

### maketime

Questa funzione restituisce una data calcolata dall'ora hh, dal minuto mm e dal secondo ss.

**[maketime](#page-525-0) (**hh [ , mm [ , ss [ .fff ] ] ]**)**

### Altre funzioni date

### AddMonths

Questa funzione restituisce la data che ricorre n mesi dopo startdate oppure, se n è negativo, la data che ricorre n mesi prima di startdate.

**[addmonths](#page-468-0) (**startdate, n , [ , mode]**)**

### AddYears

Questa funzione restituisce la data che ricorre n anni dopo startdate oppure, se n è negativo, la data che ricorre n anni prima di startdate.

**[addyears](#page-469-0) (**startdate, n**)**

#### yeartodate

Questa funzione stabilisce se l'indicatore temporale di input ricade all'interno dell'anno in cui lo script è stato caricato per l'ultima volta e restituisce True in caso affermativo e False in caso negativo.

**[yeartodate](#page-572-0) (**date [ , yearoffset [ , firstmonth [ , todaydate] ] ]**)**

## Funzioni timezone

### timezone

Questa funzione restituisce il nome del fuso orario attuale, come definito in Windows.

**[timezone](#page-553-1) ( )**

### GMT

Questa funzione restituisce l'ora Greenwich Mean Time attuale fornita dall'orologio di sistema e dalle impostazioni dell'ora di Windows.

**[GMT](#page-485-1) ( )**

### **UTC**

Restituisce il Coordinated Universal Time attuale.

**[UTC](#page-554-1) ( )**

### daylightsaving

Restituisce il valore di regolazione attuale per l'ora legale, come definito in Windows.

### **[daylightsaving](#page-476-0) ( )**

### converttolocaltime

Converte un indicatore temporale UTC o GMT in ora locale come valore duale. Il luogo può essere qualsiasi città, località o fuso orario nel mondo.

**[converttolocaltime](#page-471-0) (**timestamp [, place [, ignore\_dst=false]]**)**

### Funzioni set time

### setdateyear

Questa funzione utilizza come input un timestamp e un year e aggiorna il timestamp con l'year specificato nell'input.

**[setdateyear](#page-549-1) (**timestamp, year**)**

### setdateyearmonth

Questa funzione utilizza come input un timestamp, un month e un year e aggiorna il timestamp con l'year e il month specificati nell'input.

**[setdateyearmonth](#page-551-0) (**timestamp, year, month**)**

### Funzioni in...

### inyear

Questa funzione restituisce True se timestamp ricade all'interno dell'anno contenente base\_date.

**[inyear](#page-510-0) (**date, basedate , shift [, first\_month\_of\_year = 1]**)**

### inyeartodate

Questa funzione restituisce True se timestamp ricade all'interno della parte dell'anno contenente base\_ date fino a includere l'ultimo millisecondo di base\_date.

**[inyeartodate](#page-513-0) (**date, basedate , shift [, first\_month\_of\_year = 1]**)**

### inquarter

Questa funzione restituisce True se timestamp ricade all'interno del trimestre contenente base\_date.

**[inquarter](#page-502-0)** (date, basedate, shift [, first month of year = 1])

### inquartertodate

Questa funzione restituisce True se timestamp ricade all'interno della parte del trimestre contenente base date fino a includere l'ultimo millisecondo di base date.

**[inquartertodate](#page-504-0) (**date, basedate , shift [, first\_month\_of\_year = 1]**)**

#### inmonth

Questa funzione restituisce True se timestamp ricade all'interno del mese contenente base\_date.

**[inmonth](#page-494-0) (**date, basedate , shift**)**

### inmonthtodate

Restituisce True se date ricade nella parte di mese contenente basedate fino a includere l'ultimo millisecondo di basedate.

**[inmonthtodate](#page-501-0) (**date, basedate , shift**)**

### inmonths

Questa funzione stabilisce se un indicatore temporale ricade all'interno dello stesso mese, bimestre, trimestre, quadrimestre o semestre come data di base. È inoltre possibile stabilire se l'indicatore temporale ricade all'interno di un periodo di tempo precedente o successivo.

[inmonths](#page-496-0) (n, date, basedate , shift [, first month of year = 1])

### inmonthstodate

Questa funzione stabilisce se un indicatore temporale ricade all'interno della parte di un periodo di un mese, bimestre, trimestre, quadrimestre o semestre fino a includere l'ultimo millisecondo di base\_date. È inoltre possibile stabilire se l'indicatore temporale ricade all'interno di un periodo di tempo precedente o successivo.

[inmonthstodate](#page-498-0) (n, date, basedate, shift [, first month of year = 1])

#### inweek

Questa funzione restituisce True se timestamp ricade all'interno della settimana contenente base date.

**[inweek](#page-506-0) (**date, basedate , shift [, weekstart]**)**

### inweektodate

Questa funzione restituisce True se timestamp ricade all'interno della parte della settimana contenente base\_date fino a includere l'ultimo millisecondo di base\_date.

**[inweektodate](#page-508-0) (**date, basedate , shift [, weekstart]**)**

### inlunarweek

Questa funzione stabilisce se timestamp ricade all'interno della settimana lunare contenente base\_date. Le settimane lunari in Qlik Sense vengono definite calcolando il 1° gennaio come primo giorno della settimana.

**[inlunarweek](#page-490-0) (**date, basedate , shift [, weekstart]**)**

#### inlunarweektodate

Questa funzione stabilisce se timestamp ricade all'interno della parte della settimana lunare fino a includere l'ultimo millisecondo di base\_date. Le settimane lunari in Qlik Sense vengono definite calcolando il 1° gennaio come primo giorno della settimana.

**[inlunarweektodate](#page-492-0) (**date, basedate , shift [, weekstart]**)**

#### inday

Questa funzione restituisce True se timestamp ricade all'interno del giorno contenente base\_timestamp.

**[inday](#page-486-0) (**timestamp, basetimestamp , shift [, daystart]**)**

### indaytotime

Questa funzione restituisce True se timestamp ricade nella parte del giorno contenente base\_timestamp fino a includere il millisecondo esatto di base\_timestamp.

**[indaytotime](#page-488-0) (**timestamp, basetimestamp , shift [, daystart]**)**

### Funzioni start ... end

#### yearstart

Questa funzione restituisce un indicatore temporale corrispondente all'inizio del primo giorno dell'anno contenente date. Il formato di output predefinito sarà il formato DateFormat impostato nello script.

**[yearstart](#page-570-0)** ( date  $[$ , shift =  $0$   $[$ , first month of year = 1]])

#### yearend

Questa funzione restituisce un valore corrispondente a un indicatore temporale recante l'ultimo millisecondo dell'ultimo giorno dell'anno contenente date. Il formato di output predefinito sarà il formato DateFormat impostato nello script.

**[yearend](#page-567-0)** ( date  $[$ , shift =  $0$   $[$ , first month of year = 1]]

#### yearname

Questa funzione restituisce un anno di quattro cifre come valore di visualizzazione con un valore numerico sottostante corrispondente a un indicatore temporale recante il primo millisecondo del primo giorno dell'anno contenente date.

```
yearname (date [, shift = 0 [, first month of year = 1]] )
```
### quarterstart

Questa funzione restituisce un valore corrispondente a un indicatore temporale recante il primo millisecondo del trimestre contenente date. Il formato di output predefinito sarà il formato DateFormat impostato nello script.

**[quarterstart](#page-547-0)** (date  $[$ , shift =  $[$   $[$ , first month of year = 1]])

### quarterend

Questa funzione restituisce un valore corrispondente a un indicatore temporale recante l'ultimo millisecondo del trimestre contenente date. Il formato di output predefinito sarà il formato DateFormat impostato nello script.

**[quarterend](#page-543-0) (**date  $\begin{bmatrix} 1 & 0 \\ 0 & 1 \end{bmatrix}$  **f** first month of year = 1]]

#### quartername

Questa funzione restituisce un valore di visualizzazione che mostra i mesi del trimestre (formattati in base alla variabile di script MonthNames) e l'anno con valore numerico sottostante corrispondente a un indicatore temporale recante il primo millisecondo del primo giorno del trimestre.

**[quartername](#page-545-0) (**date [, shift = 0 [, first\_month\_of\_year = 1]]**)**

#### monthstart

Questa funzione restituisce un valore corrispondente a un indicatore temporale recante il primo millisecondo del primo giorno del mese contenente date. Il formato di output predefinito sarà il formato DateFormat impostato nello script.

**[monthstart](#page-538-0) (**date [, shift = 0]**)**

### monthend

Questa funzione restituisce un valore corrispondente a un indicatore temporale recante l'ultimo millisecondo dell'ultimo giorno del mese contenente date. Il formato di output predefinito sarà il formato DateFormat impostato nello script.

**[monthend](#page-527-2) (**date [, shift = 0]**)**

### monthname

Questa funzione restituisce un valore di visualizzazione che mostra il mese (formattato in base alla variabile di script MonthNames) e l'anno il cui valore numerico sottostante corrisponde a un indicatore temporale recante il primo millisecondo del primo giorno del mese.

**[monthname](#page-529-0) (**date [, shift = 0]**)**

### monthsstart

Questa funzione restituisce un valore corrispondente a un indicatore temporale del primo millisecondo del mese, del bimestre, del trimestre, del quadrimestre o del semestre contenente una data di base. È inoltre possibile individuare l'indicatore temporale per un periodo di tempo precedente o successivo.

**[monthsstart](#page-536-0) (**n, date [, shift = 0 [, first\_month\_of\_year = 1]]**)**

### monthsend

Questa funzione restituisce un valore corrispondente a un indicatore temporale recante l'ultimo millisecondo del mese, del bimestre, del trimestre, del quadrimestre o del semestre contenente una data di base. È inoltre possibile individuare l'indicatore temporale per un periodo di tempo precedente o successivo.

**[monthsend](#page-532-0)** (n, date  $[$ , shift =  $0$   $[$ , first month of year = 1]])

#### monthsname

Questa funzione restituisce un valore di visualizzazione che rappresenta l'intervallo dei mesi del periodo (formattati in base alla variabile di script MonthNames) e l'anno. Il valore numerico sottostante corrisponde a un indicatore temporale recante il primo millisecondo del mese, del bimestre, del trimestre, del quadrimestre o del semestre contenente una data di base.

**[monthsname](#page-534-0)** (n, date  $\begin{bmatrix} 1 \\ 0 \end{bmatrix}$ , shift = 0  $\begin{bmatrix} 1 \\ 0 \end{bmatrix}$ , first month of year = 1]]

### weekstart

Questa funzione restituisce un valore corrispondente a un indicatore temporale recante il primo millisecondo del primo giorno (lunedì) della settimana di calendario contenente date. Il formato di output predefinito è il formato DateFormat impostato nello script.

**[weekstart](#page-563-0)** (date  $[$ , shift =  $0$   $[$ , weekoffset =  $0$ ]])

### weekend

Questa funzione restituisce un valore corrispondente a un indicatore temporale recante l'ultimo millisecondo dell'ultimo giorno (domenica) della settimana di calendario contenente date. Il formato di output predefinito sarà il formato DateFormat impostato nello script.

**[weekend](#page-559-0)** (date  $[$ , shift =  $0$   $[$ , weekoffset =  $0$ ]])

### weekname

Questa funzione restituisce un valore che mostra l'anno e il numero della settimana con un valore numerico sottostante corrispondente a un indicatore temporale recante il primo millisecondo del primo giorno della settimana contenente date.

**[weekname](#page-561-0) (**date [, shift = 0 [,weekoffset = 0]]**)**

#### lunarweekstart

Questa funzione restituisce un valore corrispondente a un indicatore temporale del primo millisecondo della settimana lunare contenente date. Le settimane lunari in Qlik Sense vengono definite calcolando il 1° gennaio come primo giorno della settimana.

**[lunarweekstart](#page-521-0) (**date [, shift = 0 [,weekoffset = 0]]**)**

#### lunarweekend

Questa funzione restituisce un valore corrispondente a un indicatore temporale recante l'ultimo millisecondo della settimana lunare contenente date. Le settimane lunari in Qlik Sense vengono definite calcolando il 1° gennaio come primo giorno della settimana.

**[lunarweekend](#page-517-0) (**date [, shift = 0 [,weekoffset = 0]]**)**

### lunarweekname

Questa funzione restituisce un valore di visualizzazione che mostra l'anno e il numero della settimana lunare corrispondente a un indicatore temporale del primo millisecondo del primo giorno della settimana lunare contenente date. Le settimane lunari in Qlik Sense vengono definite calcolando il 1° gennaio come primo giorno della settimana.

**[lunarweekname](#page-519-0) (**date [, shift = 0 [,weekoffset = 0]]**)**

### daystart

Questa funzione restituisce un valore corrispondente a un indicatore temporale con il primo millisecondo del giorno contenuto nell'argomento time. Il formato di output predefinito sarà il formato TimestampFormat impostato nello script.

**[daystart](#page-482-0) (**timestamp [, shift = 0 [, dayoffset = 0]]**)**

### dayend

Questa funzione restituisce un valore corrispondente a un indicatore temporale dell'ultimo millisecondo del giorno contenuto in time. Il formato di output predefinito sarà il formato TimestampFormat impostato nello script.

**[dayend](#page-474-1) (**timestamp [, shift = 0 [, dayoffset = 0]]**)**

### dayname

Questa funzione restituisce un valore che mostra la data con un valore numerico sottostante corrispondente a un indicatore temporale recante il primo millisecondo del giorno contenente time.

**[dayname](#page-477-0) (**timestamp [, shift = 0 [, dayoffset = 0]]**)**

### Funzioni di numerazione del giorno

### age

La funzione age restituisce l'età al momento dell'indicazione della data e dell'ora timestamp (in anni completi) di un soggetto nato nella data date of birth.

**[age](#page-469-1) (**timestamp, date\_of\_birth**)**

#### networkdays

La funzione networkdays restituisce il numero di giorni lavorativi (dal lunedì al venerdì) compresi tra e inclusi in start\_date e end\_date, tenendo in considerazione qualsiasi eventuale valore di festività holiday nel calendario.

**[networkdays](#page-540-0) (**start:date, end\_date {, holiday}**)**

#### firstworkdate

La funzione firstworkdate restituisce la data di inizio più recente per fare in modo che il valore no\_of\_ workdays (dal lunedì al venerdì) non termini oltre la data end date, tenendo in considerazione tutte le festività eventualmente in calendario. end\_date e holiday devono essere date o indicatori temporali validi.

**[firstworkdate](#page-483-0) (**end\_date, no\_of\_workdays {, holiday} **)**
### lastworkdate

La funzione lastworkdate restituisce la data di fine più prossima per ottenere no\_of\_workdays (dal lunedì al venerdì) se si inizia dalla data start\_date tenendo in considerazione tutte le festività holiday eventualmente in calendario. start\_date e holiday devono essere date o indicatori temporali validi.

**[lastworkdate](#page-515-0) (**start\_date, no\_of\_workdays {, holiday}**)**

### daynumberofyear

Questa funzione calcola il numero del giorno dell'anno a cui è stato assegnato un indicatore temporale. Il calcolo viene eseguito partendo dal primo millisecondo del primo giorno dell'anno, tuttavia il primo mese può essere differito.

```
daynumberofyear (date[,firstmonth])
```
### daynumberofquarter

Questa funzione calcola il numero del giorno del trimestre a cui è stato assegnato un indicatore temporale.

**[daynumberofquarter](#page-479-0) (**date[,firstmonth]**)**

### addmonths

Questa funzione restituisce la data che ricorre n mesi dopo startdate oppure, se n è negativo, la data che ricorre n mesi prima di startdate.

### Sintassi:

```
AddMonths(startdate, n , [ , mode])
```
### Tipo di dati restituiti: duale

La funzione AddMonths restituisce un valore duale contenente sia la stringa che il valore numerico. La funzione prende il valore numerico dell'espressione di input e genera una stringa che rappresenta il numero. La stringa viene visualizzata, mentre il valore numerico viene utilizzato per l'ordinamento e i calcoli numerici.

### Argomenti:

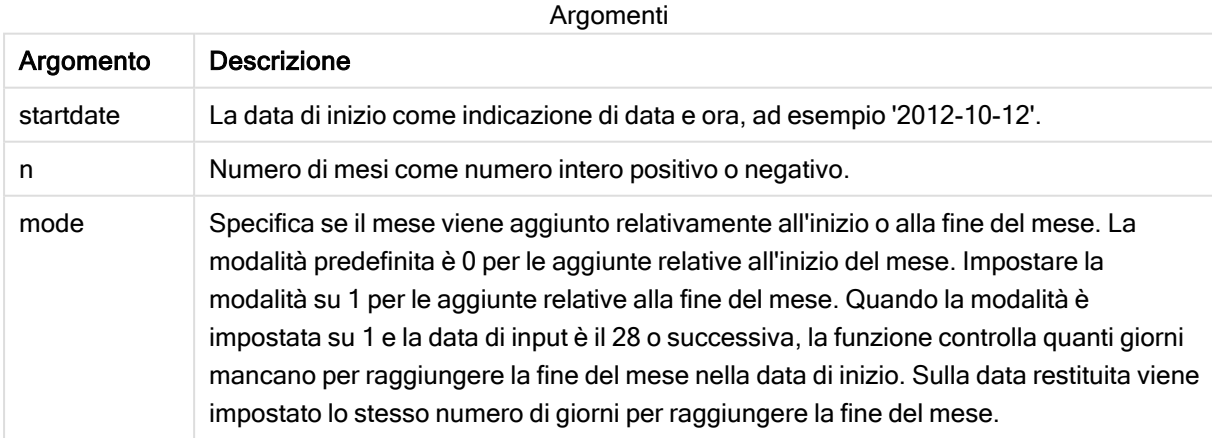

Esempi e risultati:

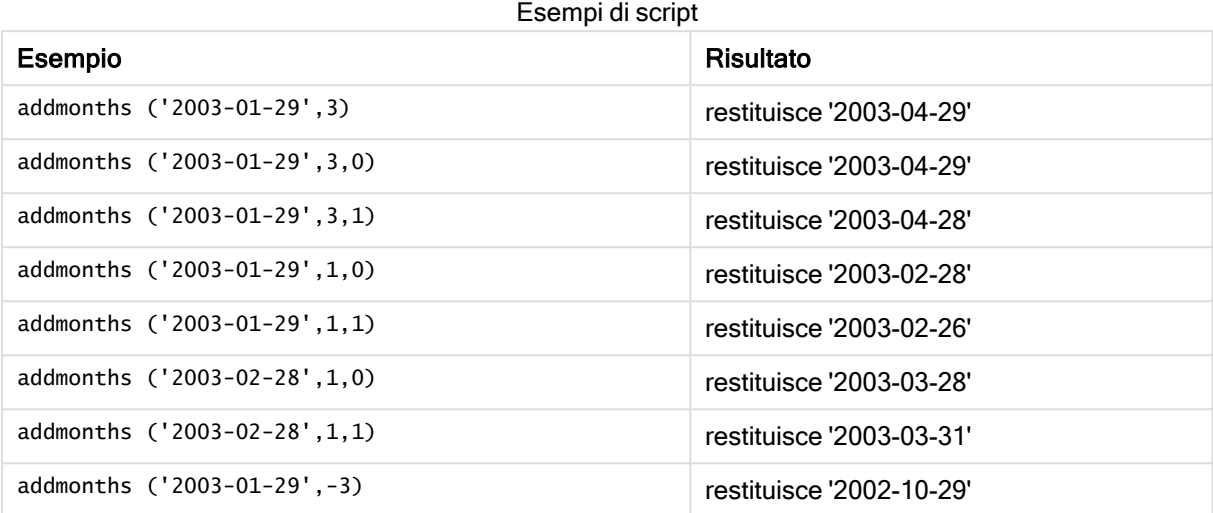

# addyears

Questa funzione restituisce la data che ricorre n anni dopo startdate oppure, se n è negativo, la data che ricorre n anni prima di startdate.

### Sintassi:

**AddYears(**startdate, n**)**

Tipo di dati restituiti: duale

### Argomenti:

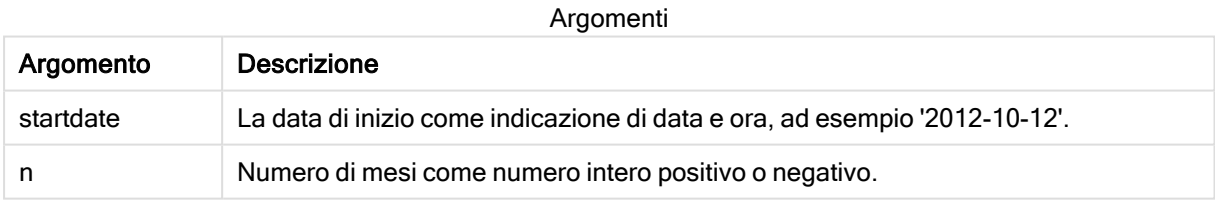

### Esempi e risultati:

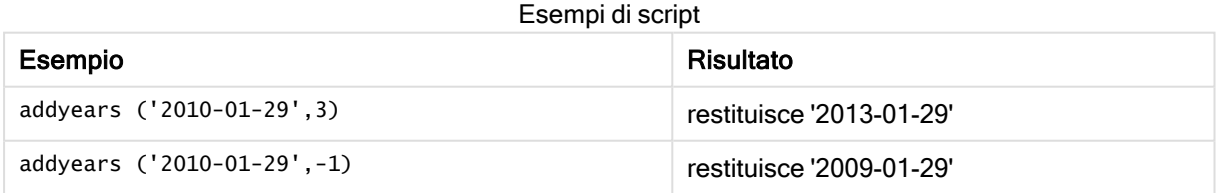

### age

La funzione age restituisce l'età al momento dell'indicazione della data e dell'ora timestamp (in anni completi) di un soggetto nato nella data date\_of\_birth.

#### Sintassi:

**age(**timestamp, date\_of\_birth**)**

Può essere un'espressione.

#### Tipo di dati restituiti: numerico

#### Argomenti:

Argomento Descrizione timestamp L'indicatore temporale, o l'espressione che risolve l'indicatore temporale, fino al quale calcolare il numero di anni completati. date\_of\_birth Data di nascita della persona di cui si sta calcolando l'età. Può essere un'espressione. Argomenti

Esempi e risultati:

In questi esempi viene utilizzato il formato della data DD/MM/YYYY. Il formato della data viene specificato nell'istruzione SET DateFormat nella parte superiore dello script di caricamento dei dati. Modificare il formato negli esempi in base alle proprie necessità.

Esempi di script

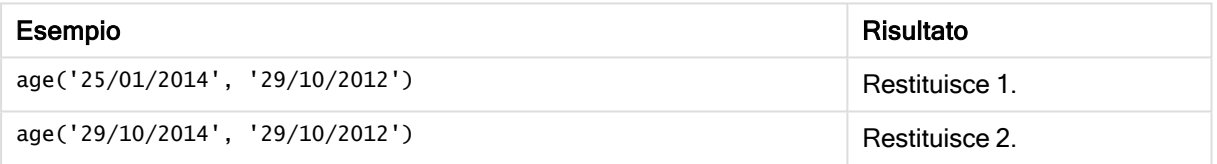

### Esempio:

Aggiungere lo script di esempio all'app ed eseguirlo. Per visualizzare il risultato, aggiungere i campi elencati nella colonna risultati a un foglio nell'app dell'utente.

```
Employees:
LOAD * INLINE [
Member|DateOfBirth
John|28/03/1989
Linda|10/12/1990
Steve|5/2/1992
Birg|31/3/1993
Raj|19/5/1994
Prita|15/9/1994
Su|11/12/1994
Goran|2/3/1995
Sunny|14/5/1996
Ajoa|13/6/1996
Daphne|7/7/1998
Biffy|4/8/2000
] (delimiter is |);
AgeTable:
Load *,
age('20/08/2015', DateOfBirth) As Age
```
Resident Employees; Drop table Employees;

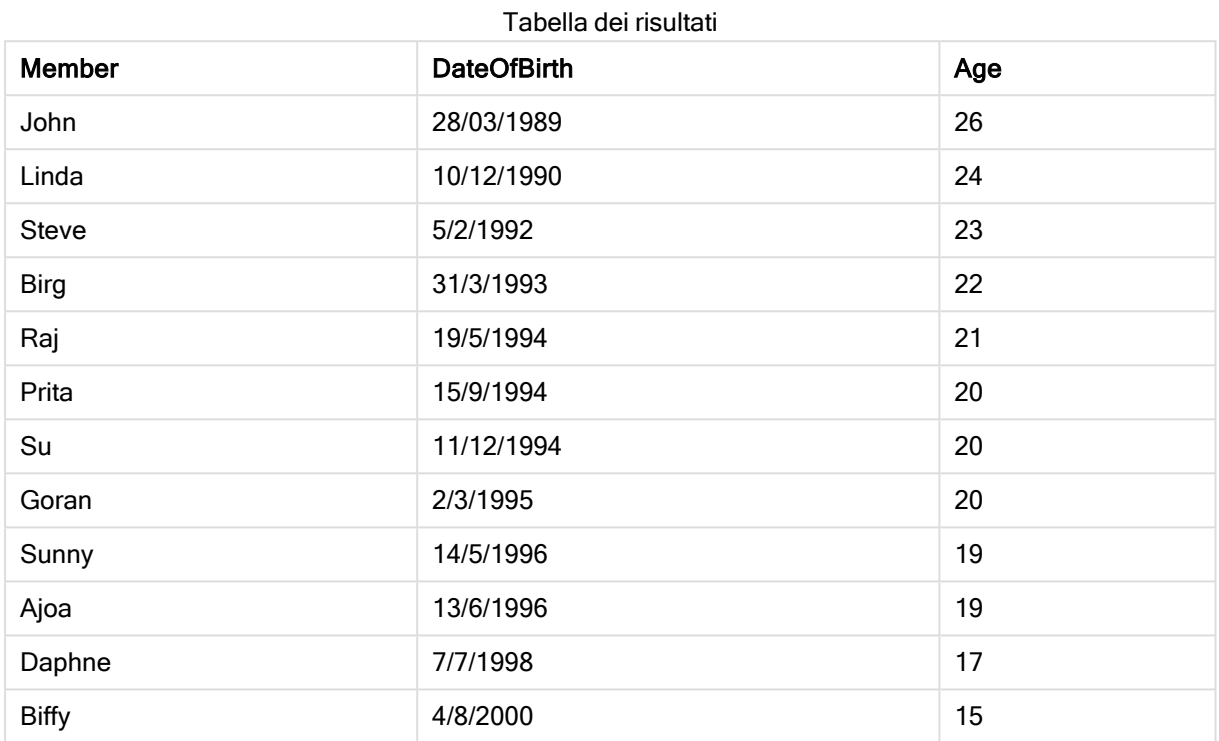

La tabella risultante mostra i valori restituiti in age per ciascun record della tabella.

### converttolocaltime

Converte un indicatore temporale UTC o GMT in ora locale come valore duale. Il luogo può essere qualsiasi città, località o fuso orario nel mondo.

### Sintassi:

```
ConvertToLocalTime(timestamp [, place [, ignore_dst=false]])
```
### Tipo di dati restituiti: duale

### Argomenti:

Argomenti

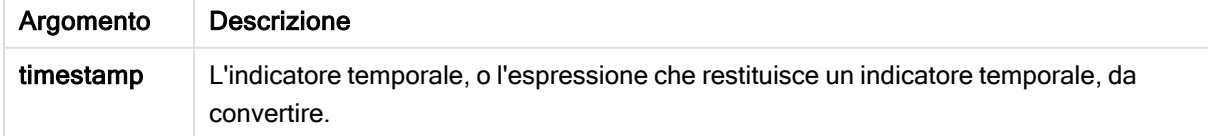

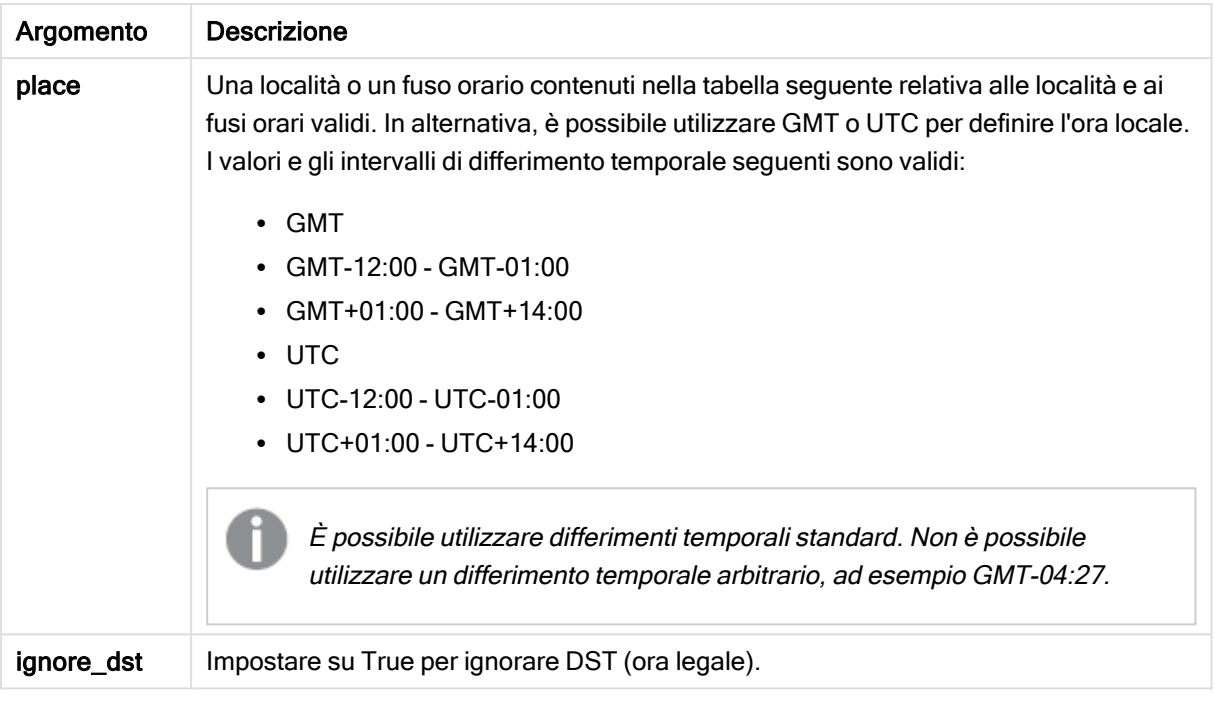

Il valore temporale risultante verrà adattato in funzione dell'ora legale, a meno ignore\_dst non sia impostato su True.

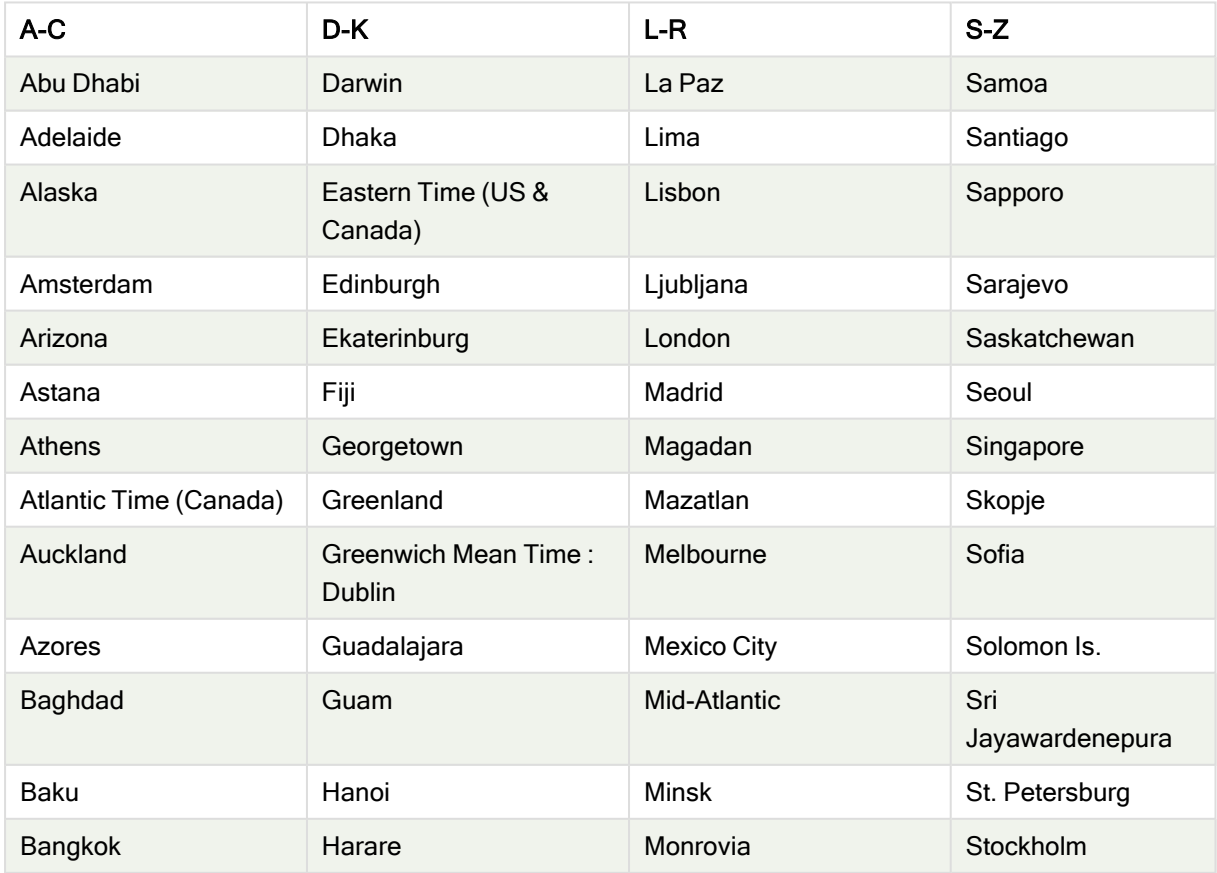

#### Località e fusi orari validi

# 5 Funzioni per script e grafici

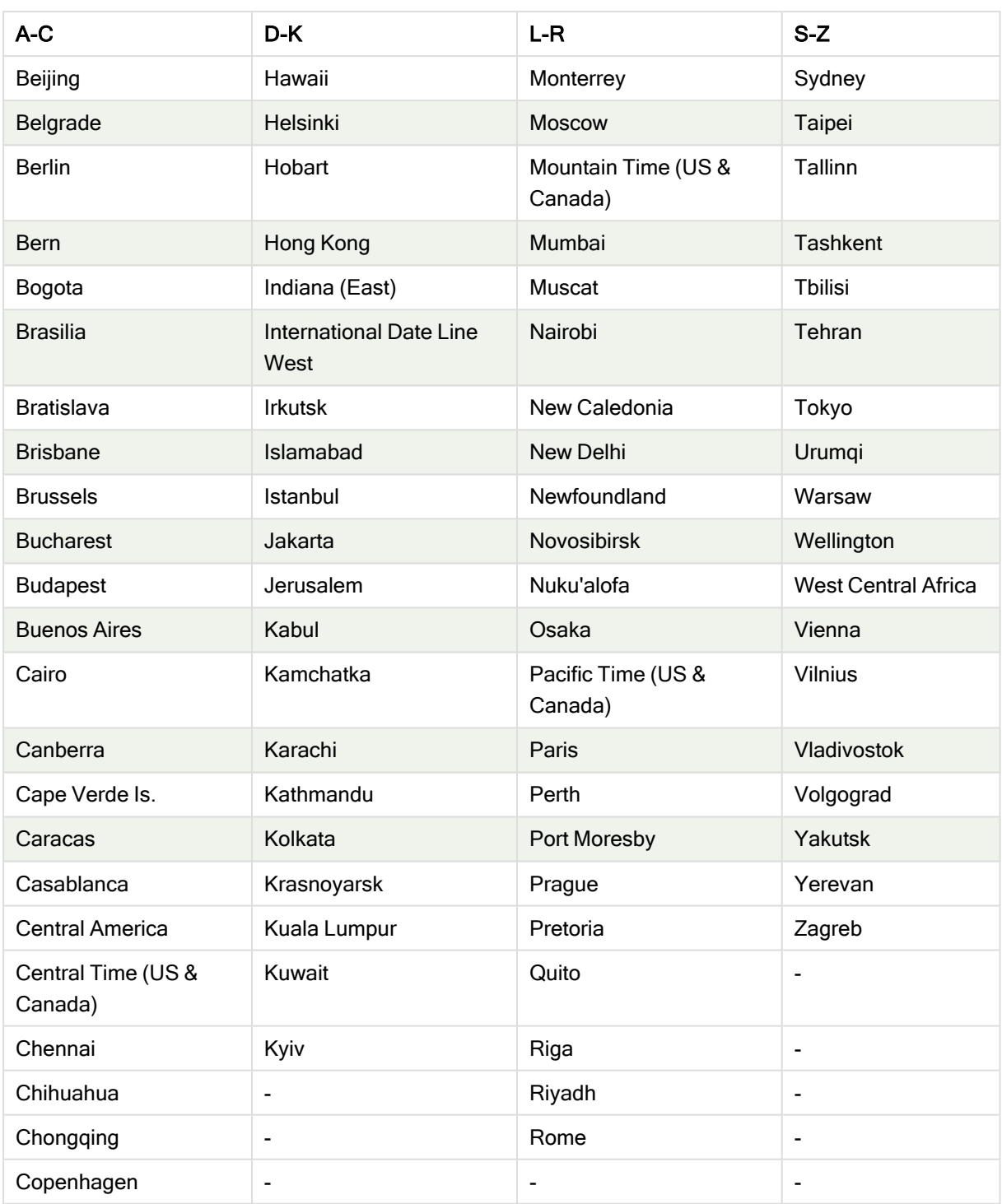

Esempi e risultati:

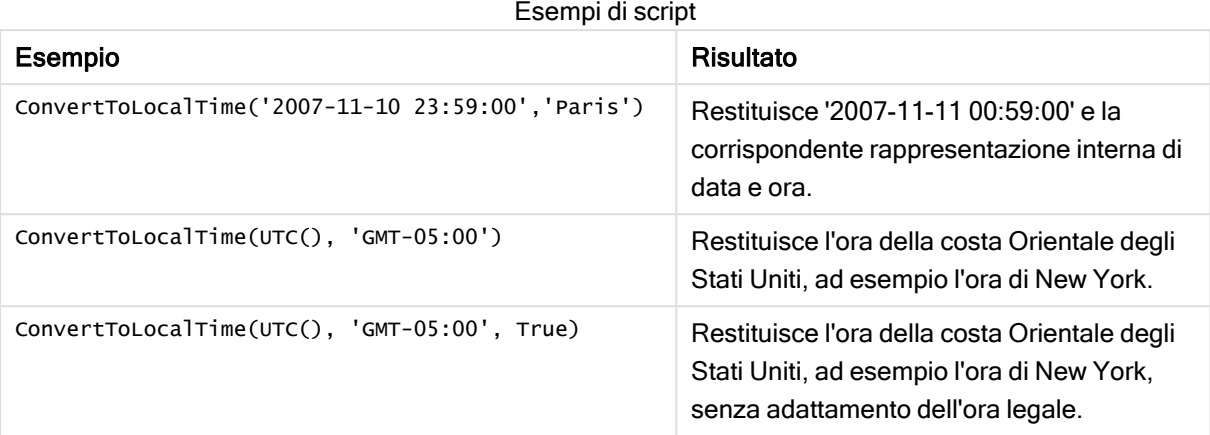

### day

Questa funzione restituisce un numero intero che rappresenta il giorno in cui la frazione di expression viene interpretata come data in base all'interpretazione numerica standard.

La funzione restituisce il giorno del mese per una data particolare. In genere viene utilizzata per derivare un campo giorno come parte di una dimensione di calendario.

### Sintassi:

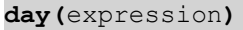

### Tipo di dati restituiti: numero intero

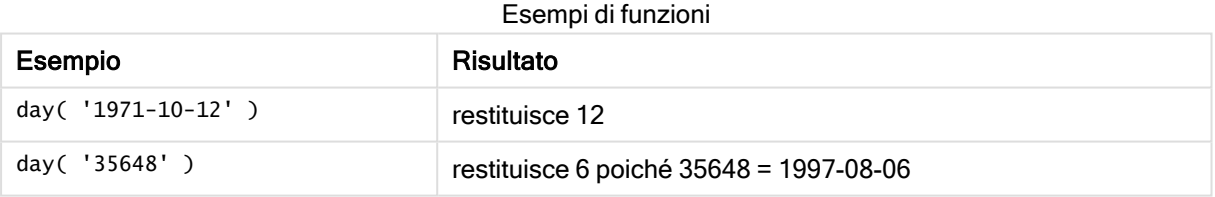

### dayend

Questa funzione restituisce un valore corrispondente a un indicatore temporale dell'ultimo millisecondo del giorno contenuto in time. Il formato di output predefinito sarà il formato TimestampFormat impostato nello script.

### Sintassi:

```
DayEnd(time[, [period_no[, day_start]])
```
### Tipo di dati restituiti: duale

### Argomenti:

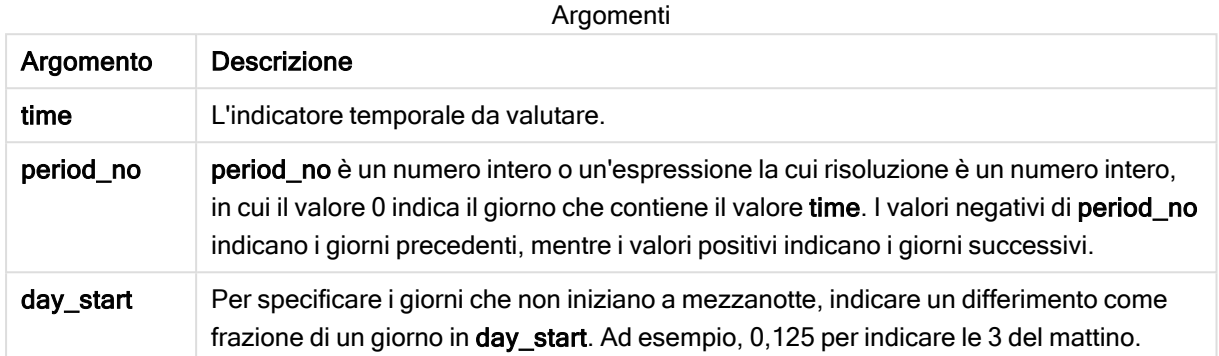

Esempi e risultati:

In questi esempi viene utilizzato il formato della data DD/MM/YYYY. Il formato della data viene specificato nell'istruzione SET DateFormat nella parte superiore dello script di caricamento dei dati. Modificare il formato negli esempi in base alle proprie necessità.

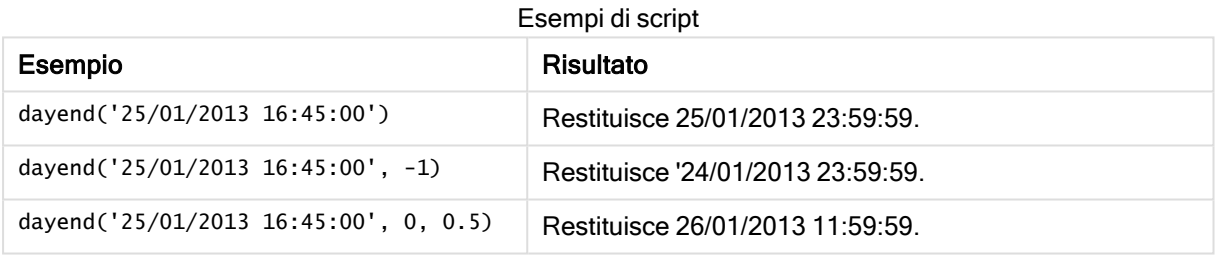

### Esempio:

Aggiungere lo script di esempio all'app ed eseguirlo. Per visualizzare il risultato, aggiungere i campi elencati nella colonna risultati a un foglio nell'app dell'utente.

In questo esempio viene fornita un indicatore temporale che contrassegna la fine del giorno dopo ciascuna data della fattura nella tabella.

```
TempTable:
LOAD RecNo() as InvID, * Inline [
InvDate
28/03/2012
10/12/2012
5/2/2013
31/3/2013
19/5/2013
15/9/2013
11/12/2013
2/3/2014
14/5/2014
13/6/2014
7/7/2014
```
4/8/2014 ];

InvoiceData:  $LOAD$   $*$ , DayEnd(InvDate, 1) AS DEnd Resident TempTable; Drop table TempTable;

La tabella risultante contiene le date originali e una colonna con il valore restituito della funzione dayend(). È possibile visualizzare l'indicatore temporale completo specificando la formattazione nel pannello delle proprietà.

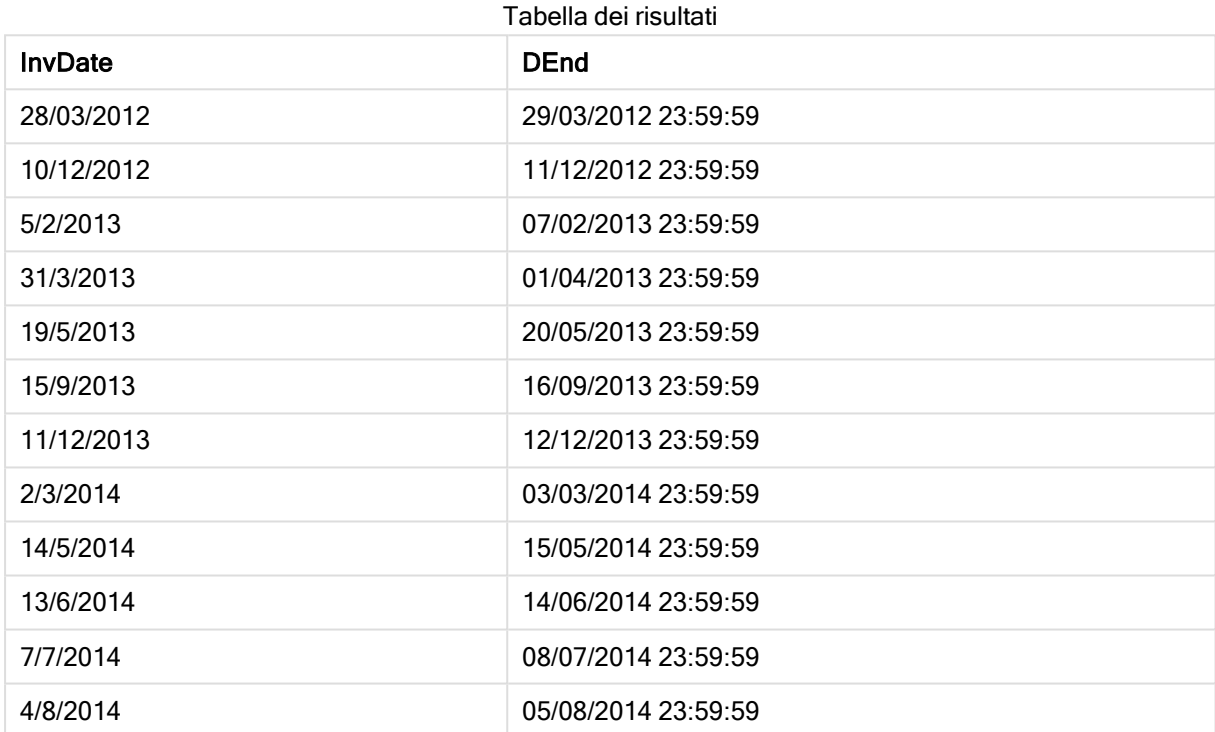

# daylightsaving

Restituisce il valore di regolazione attuale per l'ora legale, come definito in Windows.

### Sintassi:

**DaylightSaving( )**

### Tipo di dati restituiti: duale

### Esempio:

daylightsaving( )

# dayname

Questa funzione restituisce un valore che mostra la data con un valore numerico sottostante corrispondente a un indicatore temporale recante il primo millisecondo del giorno contenente time.

### Sintassi:

**DayName(**time[, period\_no [, day\_start]]**)**

### Tipo di dati restituiti: duale

### Argomenti:

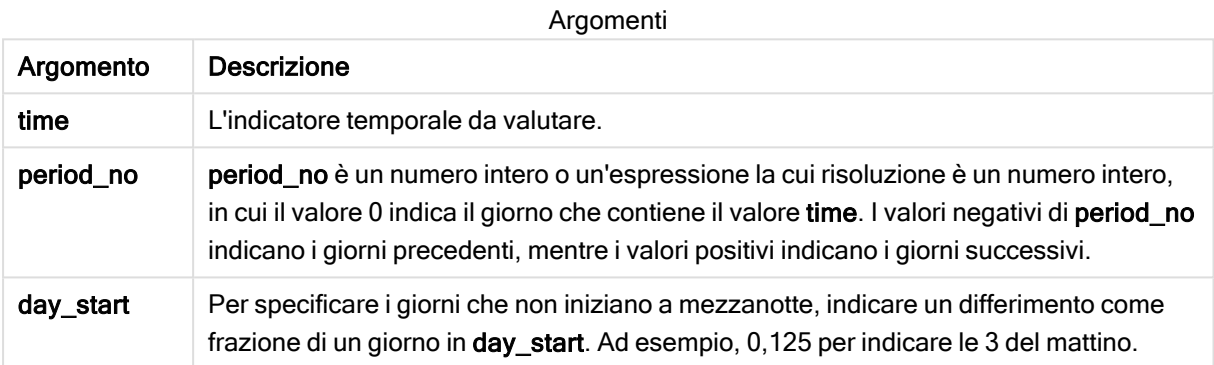

### Esempi e risultati:

In questi esempi viene utilizzato il formato della data DD/MM/YYYY. Il formato della data viene specificato nell'istruzione SET DateFormat nella parte superiore dello script di caricamento dei dati. Modificare il formato negli esempi in base alle proprie necessità.

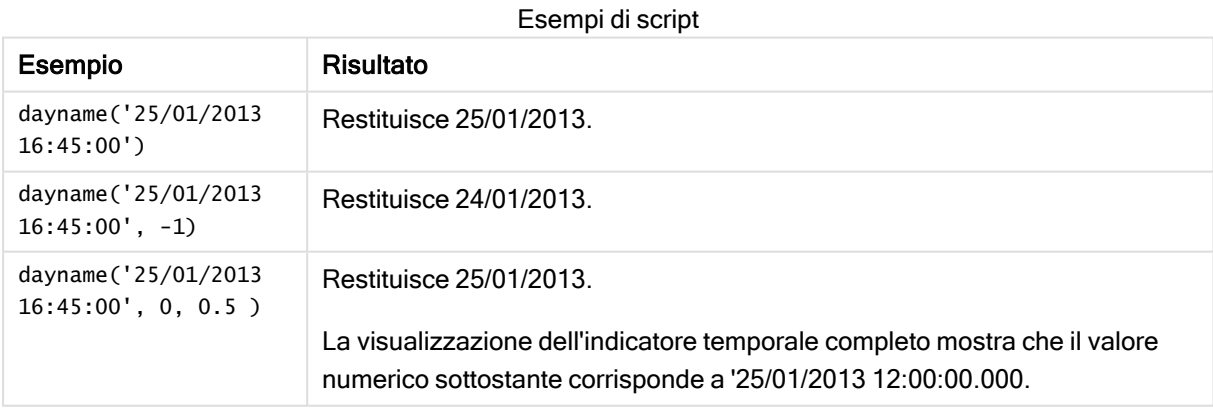

### Esempio:

Aggiungere lo script di esempio all'app ed eseguirlo. Per visualizzare il risultato, aggiungere i campi elencati nella colonna risultati a un foglio nell'app dell'utente.

In questo esempio il nome del giorno viene creato a partire dall'indicatore temporale che contrassegna l'inizio del giorno dopo ciascuna data della fattura nella tabella.

```
TempTable:
LOAD RecNo() as InvID, * Inline [
InvDate
28/03/2012
10/12/2012
5/2/2013
31/3/2013
19/5/2013
15/9/2013
11/12/2013
2/3/2014
14/5/2014
13/6/2014
7/7/2014
4/8/2014
];
InvoiceData:
LOAD *,
DayName(InvDate, 1) AS DName
Resident TempTable;
Drop table TempTable;
```
La tabella risultante contiene le date originali e una colonna con il valore restituito della funzione dayname (). È possibile visualizzare l'indicatore temporale completo specificando la formattazione nel pannello delle proprietà.

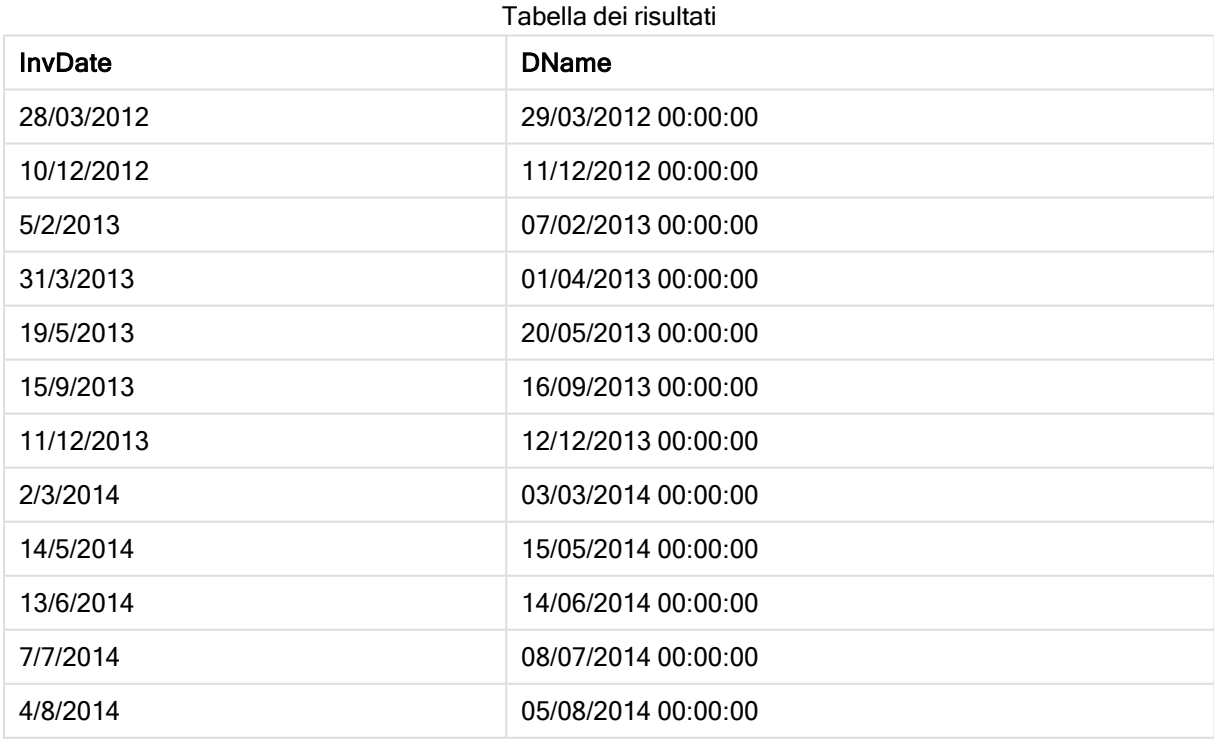

# <span id="page-479-0"></span>daynumberofquarter

Questa funzione calcola il numero del giorno del trimestre a cui è stato assegnato un indicatore temporale.

### Sintassi:

**DayNumberOfQuarter(**timestamp[,start\_month]**)**

### Tipo di dati restituiti: numero intero

Questa funzione utilizza sempre anni basati su 366 giorni.

### Argomenti:

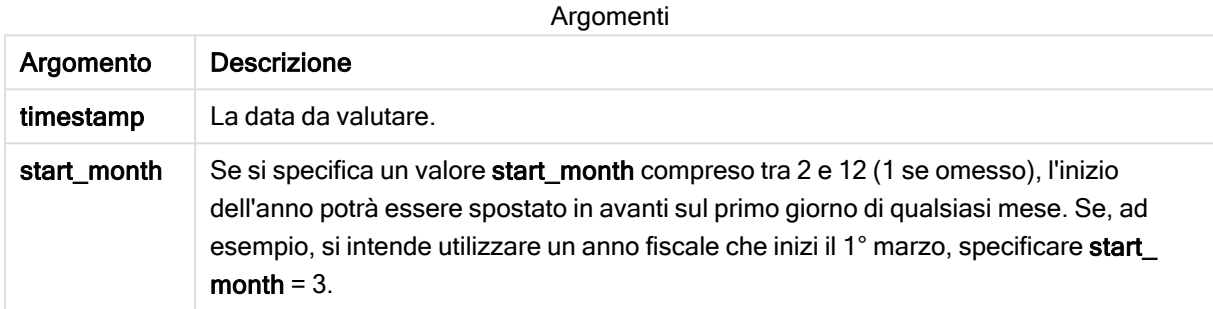

Esempi e risultati:

In questi esempi viene utilizzato il formato della data DD/MM/YYYY. Il formato della data viene specificato nell'istruzione SET DateFormat nella parte superiore dello script di caricamento dei dati. Modificare il formato negli esempi in base alle proprie necessità.

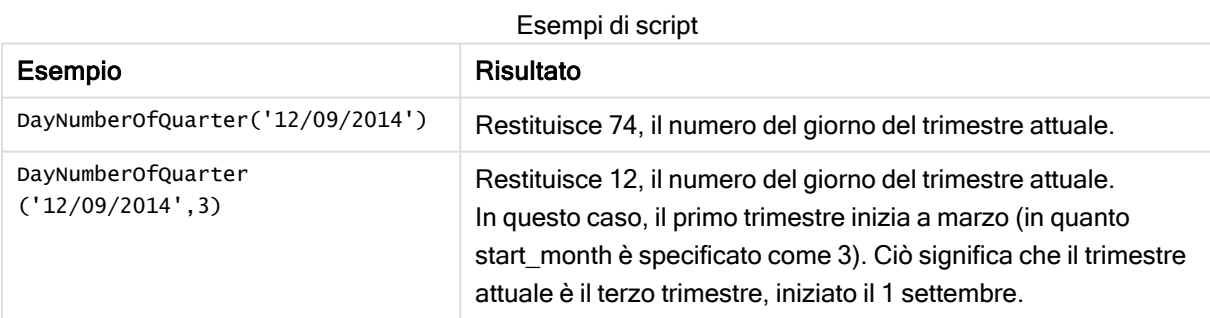

### Esempio:

Aggiungere lo script di esempio all'app ed eseguirlo. Per visualizzare il risultato, aggiungere i campi elencati nella colonna risultati a un foglio nell'app dell'utente.

```
ProjectTable:
LOAD recno() as InvID, * INLINE [
StartDate
28/03/2014
10/12/2014
```
5/2/2015 31/3/2015 19/5/2015 15/9/2015 ] ; NrDays: Load \*, DayNumberOfQuarter(StartDate,4) As DayNrQtr Resident ProjectTable; Drop table ProjectTable;

La tabella risultante mostra i valori restituiti in DayNumberOfQuarter per ciascun record della tabella.

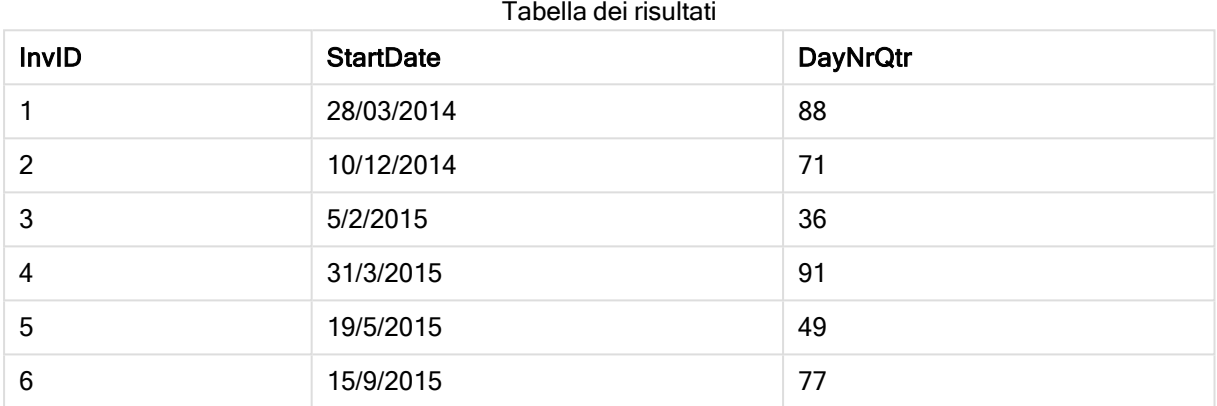

# <span id="page-480-0"></span>daynumberofyear

Questa funzione calcola il numero del giorno dell'anno a cui è stato assegnato un indicatore temporale. Il calcolo viene eseguito partendo dal primo millisecondo del primo giorno dell'anno, tuttavia il primo mese può essere differito.

### Sintassi:

```
DayNumberOfYear(timestamp[,start_month])
```
### Tipo di dati restituiti: numero intero

Questa funzione utilizza sempre anni basati su 366 giorni.

### Argomenti:

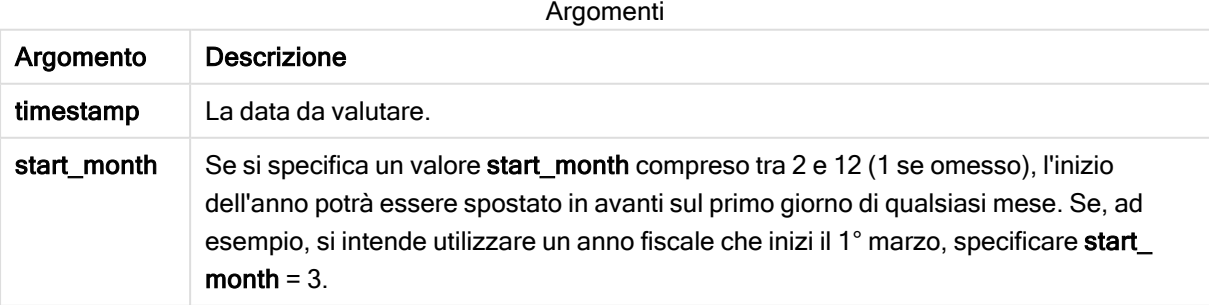

Esempi e risultati:

In questi esempi viene utilizzato il formato della data DD/MM/YYYY. Il formato della data viene specificato nell'istruzione SET DateFormat nella parte superiore dello script di caricamento dei dati. Modificare il formato negli esempi in base alle proprie necessità.

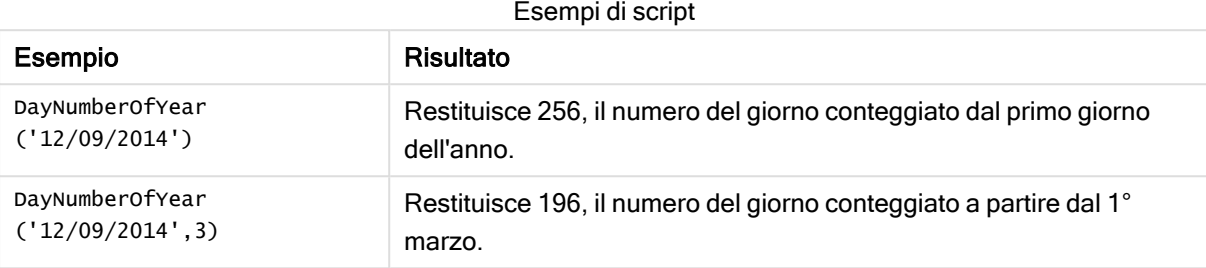

### Esempio:

Aggiungere lo script di esempio all'app ed eseguirlo. Per visualizzare il risultato, aggiungere i campi elencati nella colonna risultati a un foglio nell'app dell'utente.

ProjectTable: LOAD recno() as InvID, \* INLINE [ StartDate 28/03/2014 10/12/2014 5/2/2015 31/3/2015 19/5/2015 15/9/2015 ] ; NrDays: Load \*, DayNumberOfYear(StartDate,4) As DayNrYear Resident ProjectTable; Drop table ProjectTable;

La tabella risultante mostra i valori restituiti in DayNumberOfYear per ciascun record della tabella.

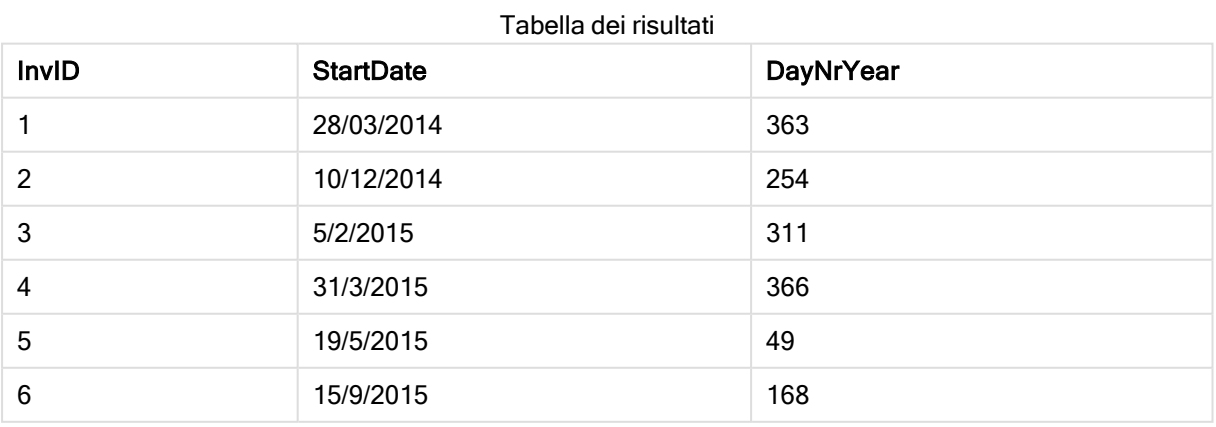

### daystart

Questa funzione restituisce un valore corrispondente a un indicatore temporale con il primo millisecondo del giorno contenuto nell'argomento time. Il formato di output predefinito sarà il formato TimestampFormat impostato nello script.

### Sintassi:

**DayStart(**time[, [period\_no[, day\_start]]**)**

### Tipo di dati restituiti: duale

### Argomenti:

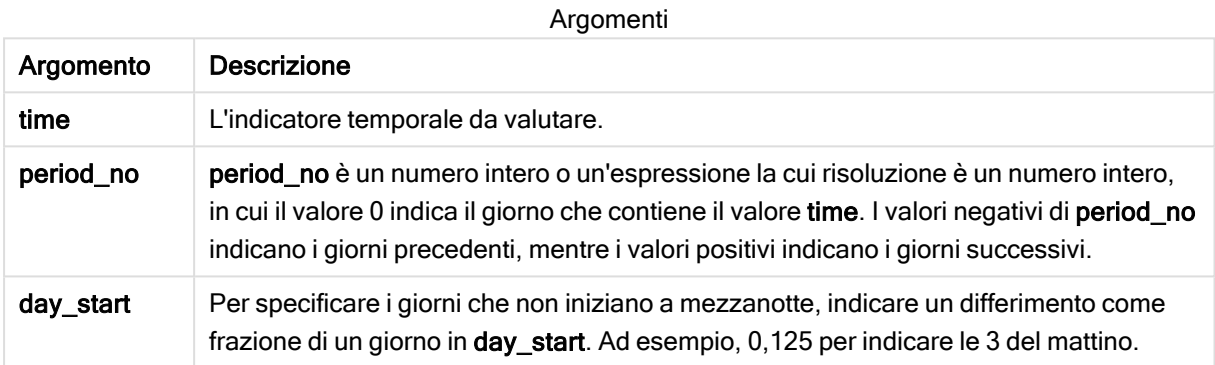

### Esempi e risultati:

In questi esempi viene utilizzato il formato della data DD/MM/YYYY. Il formato della data viene specificato nell'istruzione SET DateFormat nella parte superiore dello script di caricamento dei dati. Modificare il formato negli esempi in base alle proprie necessità.

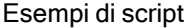

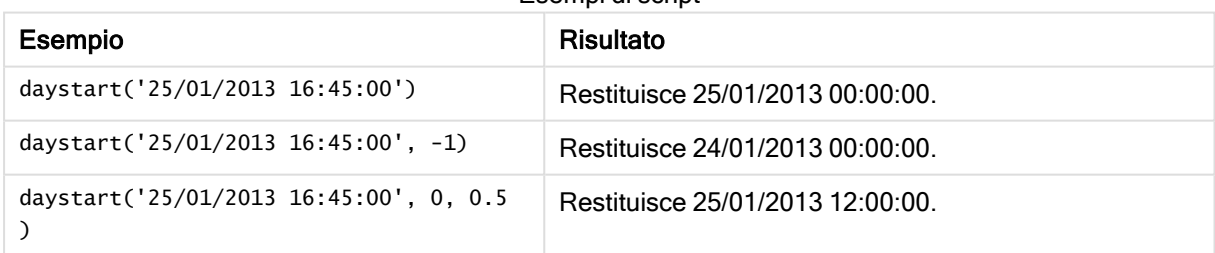

### Esempio:

Aggiungere lo script di esempio all'app ed eseguirlo. Per visualizzare il risultato, aggiungere i campi elencati nella colonna risultati a un foglio nell'app dell'utente.

In questo esempio viene fornito l'indicatore temporale che contrassegna l'inizio del giorno dopo ciascuna data della fattura nella tabella.

```
TempTable:
LOAD RecNo() as InvID, * Inline [
```
InvDate 28/03/2012 10/12/2012 5/2/2013 31/3/2013 19/5/2013 15/9/2013 11/12/2013 2/3/2014 14/5/2014 13/6/2014 7/7/2014 4/8/2014 ]; InvoiceData:

LOAD \*, DayStart(InvDate, 1) AS DStart Resident TempTable; Drop table TempTable;

La tabella risultante contiene le date originali e una colonna con il valore restituito della funzione daystart(). È possibile visualizzare l'indicatore temporale completo specificando la formattazione nel pannello delle proprietà.

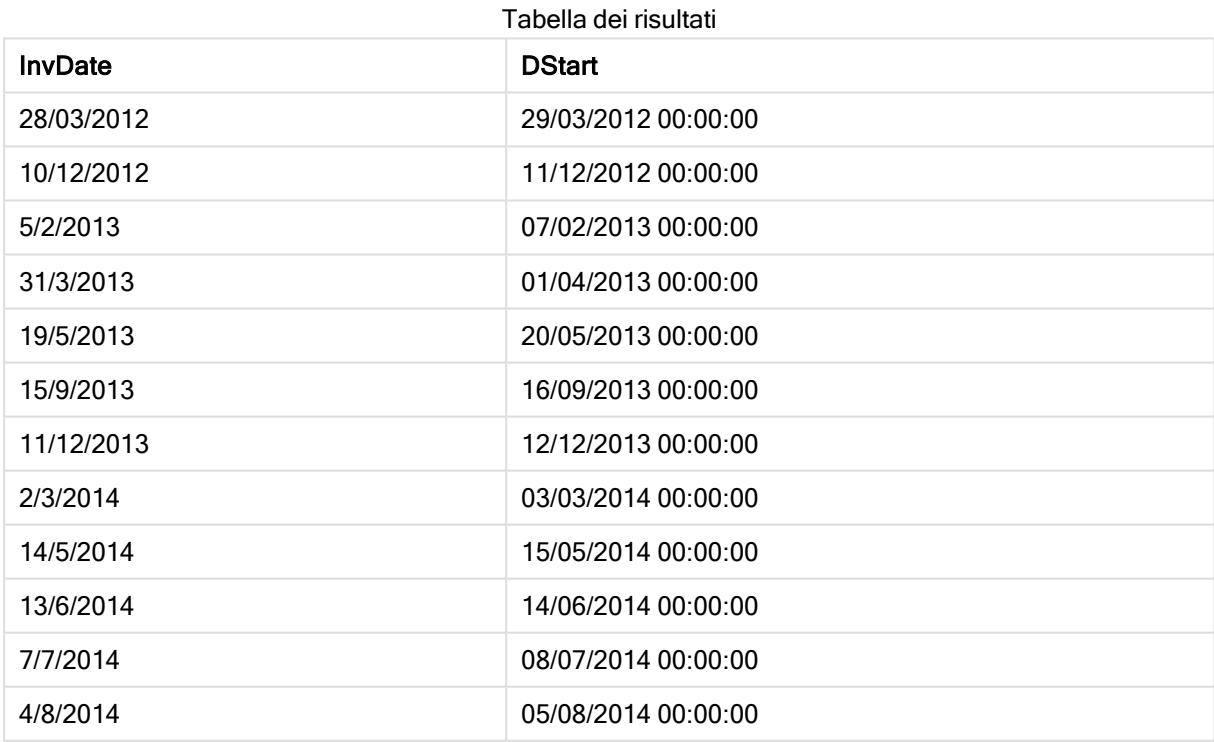

# firstworkdate

La funzione firstworkdate restituisce la data di inizio più recente per fare in modo che il valore no of workdays (dal lunedì al venerdì) non termini oltre la data end date, tenendo in considerazione tutte le festività eventualmente in calendario. end\_date e holiday devono

essere date o indicatori temporali validi.

#### Sintassi:

**firstworkdate(**end\_date, no\_of\_workdays {, holiday} **)**

Tipo di dati restituiti: numero intero

#### Argomenti:

Argomenti

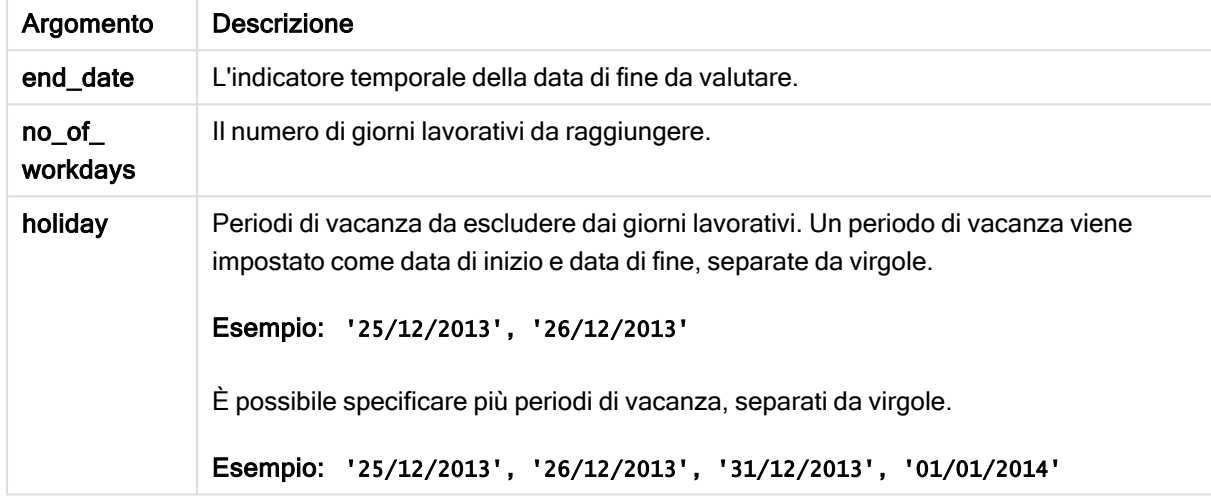

Esempi e risultati:

In questi esempi viene utilizzato il formato della data DD/MM/YYYY. Il formato della data viene specificato nell'istruzione SET DateFormat nella parte superiore dello script di caricamento dei dati. Modificare il formato negli esempi in base alle proprie necessità.

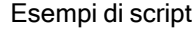

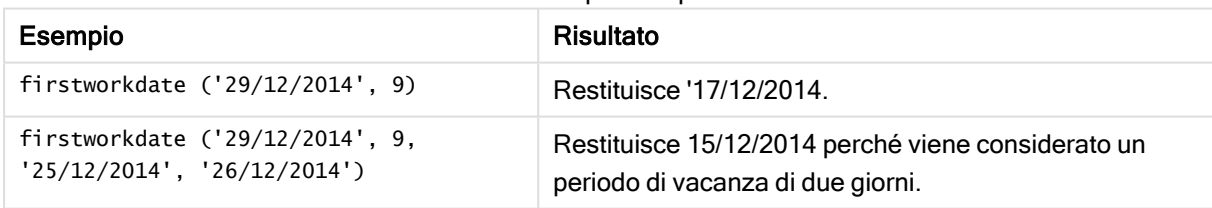

### Esempio:

Aggiungere lo script di esempio all'app ed eseguirlo. Per visualizzare il risultato, aggiungere i campi elencati nella colonna risultati a un foglio nell'app dell'utente.

ProjectTable: LOAD \*, recno() as InvID, INLINE [ EndDate 28/03/2015 10/12/2015 5/2/2016 31/3/2016

19/5/2016 15/9/2016 ] ; NrDays: Load \*, FirstWorkDate(EndDate,120) As StartDate Resident ProjectTable; Drop table ProjectTable;

La tabella risultante mostra i valori restituiti in FirstWorkDate per ciascun record della tabella.

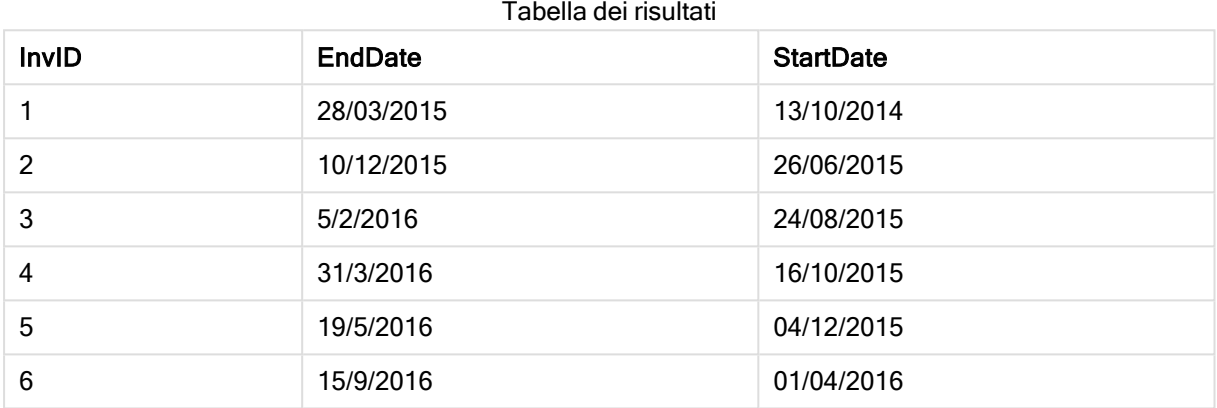

# GMT

Questa funzione restituisce l'ora Greenwich Mean Time attuale fornita dall'orologio di sistema e dalle impostazioni dell'ora di Windows.

### Sintassi:

**GMT( )**

### Tipo di dati restituiti: duale

### Esempio:

gmt( )

### hour

Questa funzione restituisce un numero intero che rappresenta l'ora in cui la frazione di expression viene interpretata come ora in base all'interpretazione numerica standard.

### Sintassi:

**hour(**expression**)**

### Tipo di dati restituiti: numero intero

Esempi e risultati:

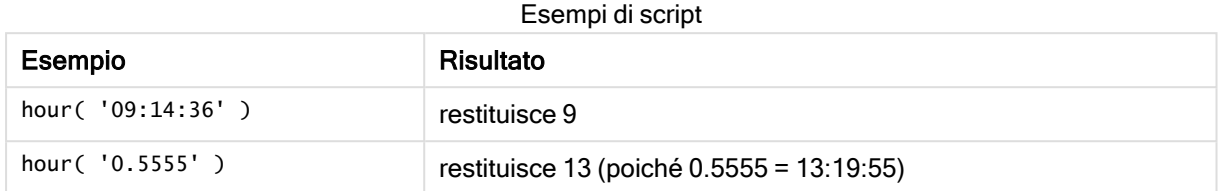

# inday

Questa funzione restituisce True se timestamp ricade all'interno del giorno contenente base\_timestamp.

### Sintassi:

**InDay (**timestamp, base\_timestamp, period\_no[, day\_start]**)**

### Tipo di dati restituiti: Booleano

### Argomenti:

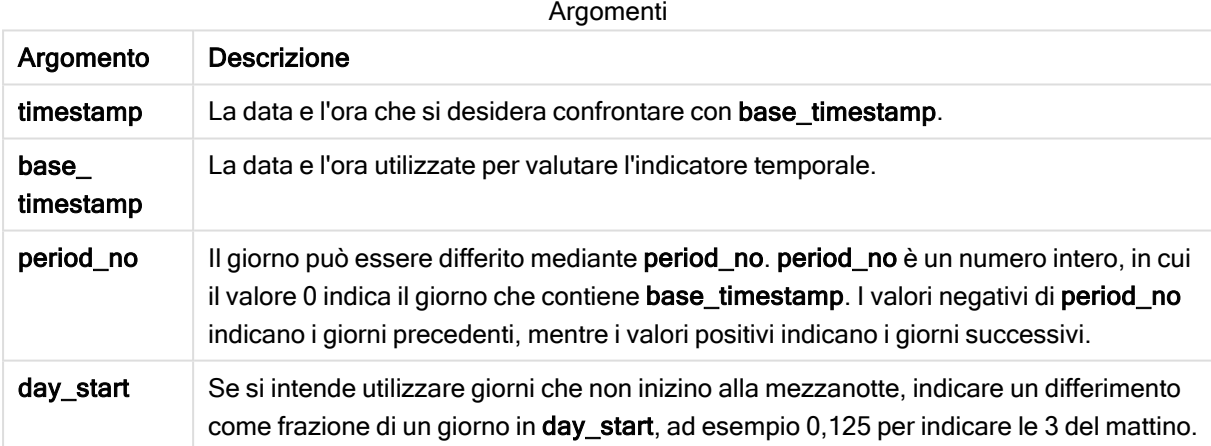

Esempi e risultati:

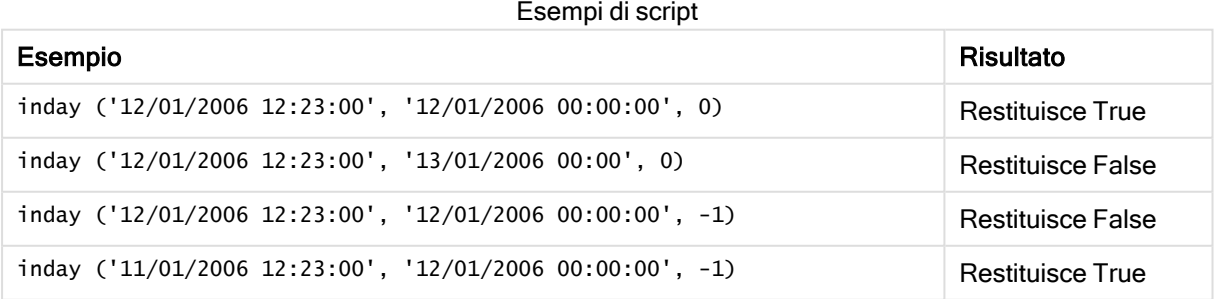

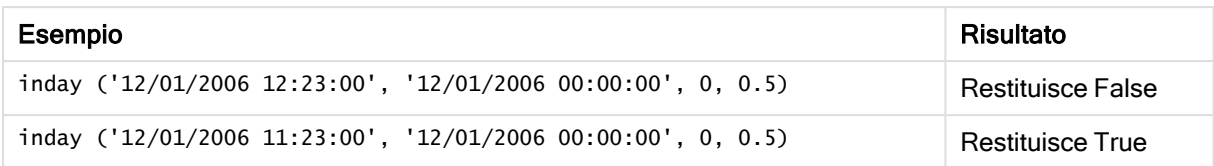

### Esempio:

Aggiungere lo script di esempio all'app ed eseguirlo. Per visualizzare il risultato, aggiungere i campi elencati nella colonna risultati a un foglio nell'app dell'utente.

Questo esempio verifica se le data della fattura ricade in qualsiasi momento del giorno che inizia con base\_timestamp.

TempTable: LOAD RecNo() as InvID, \* Inline [ InvTime 28/03/2012 10/12/2012 5/2/2013 31/3/2013 19/5/2013 15/9/2013 11/12/2013 2/3/2014 14/5/2014 13/6/2014 7/7/2014 4/8/2014 ]; InvoiceData:  $LOAD$   $*$ , InDay(InvTime, '28/03/2012 00:00:00', 0) AS InDayEx Resident TempTable; Drop table TempTable;

La tabella risultante contiene le date originali e una colonna con il valore restituito della funzione inday().

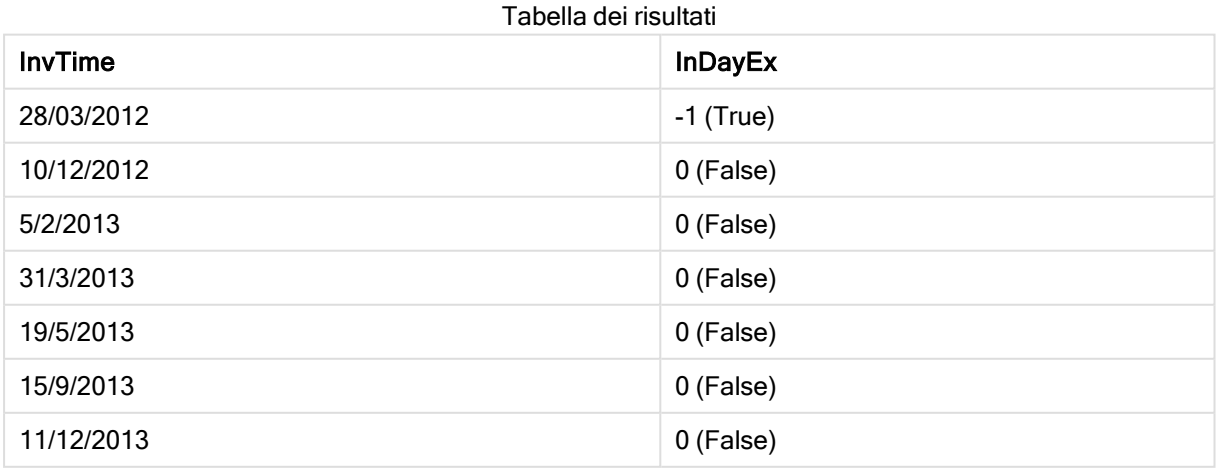

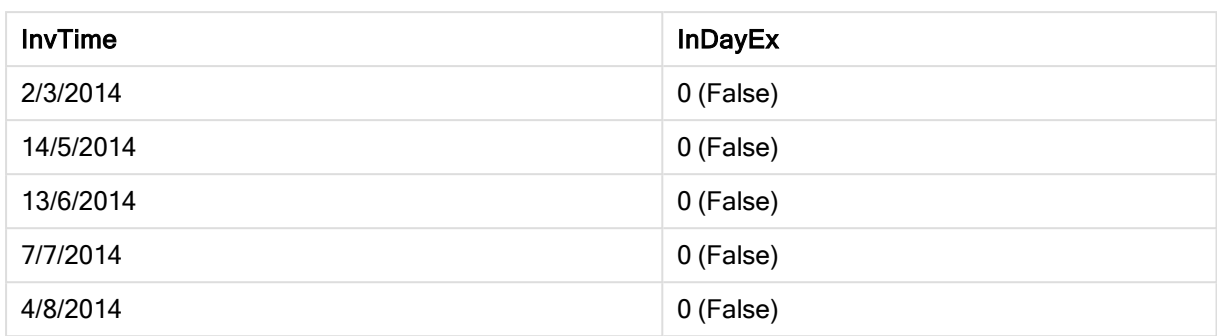

# indaytotime

Questa funzione restituisce True se timestamp ricade nella parte del giorno contenente base\_timestamp fino a includere il millisecondo esatto di base\_timestamp.

### Sintassi:

**InDayToTime (**timestamp, base\_timestamp, period\_no[, day\_start]**)**

### Tipo di dati restituiti: Booleano

Argomenti:

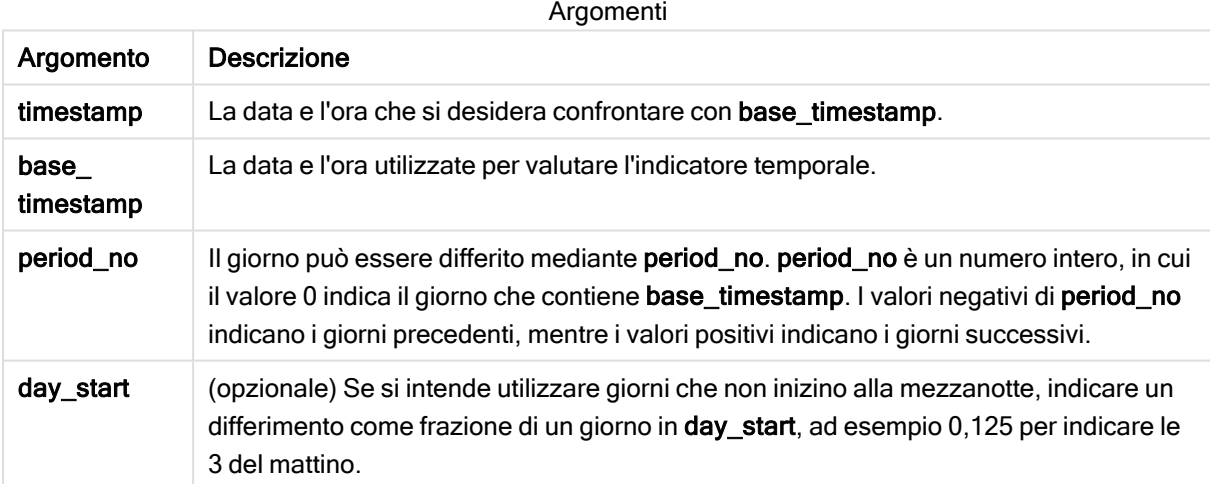

Esempi e risultati:

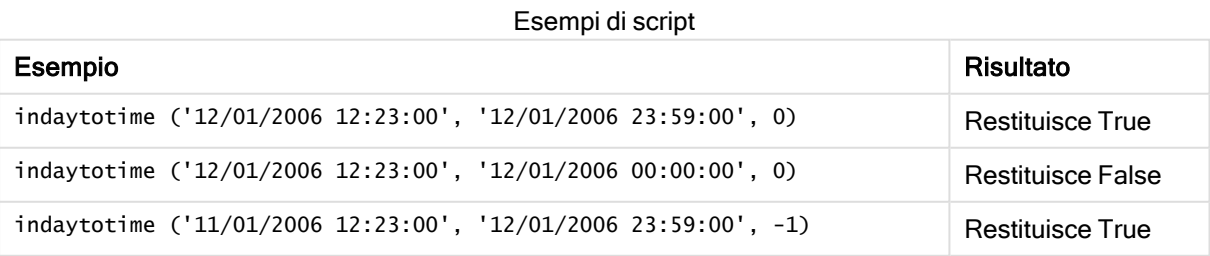

### Esempio:

Aggiungere lo script di esempio all'app ed eseguirlo. Per visualizzare il risultato, aggiungere i campi elencati nella colonna risultati a un foglio nell'app dell'utente.

In questo esempio viene verificato se l'indicazione temporale della fattura ricade prima di 17:00:00 nel giorno che inizia con base\_timestamp.

```
TempTable:
LOAD RecNo() as InvID, * Inline [
InvTime
28/03/2012
10/12/2012
5/2/2013
31/3/2013
19/5/2013
15/9/2013
11/12/2013
2/3/2014
14/5/2014
13/6/2014
7/7/2014
4/8/2014
];
InvoiceData:
LOAD *,
InDayToTime(InvTime, '28/03/2012 17:00:00', 0) AS InDayExTT
Resident TempTable;
Drop table TempTable;
```
La tabella risultante contiene le date originali e una colonna con il valore restituito della funzione indaytotime().

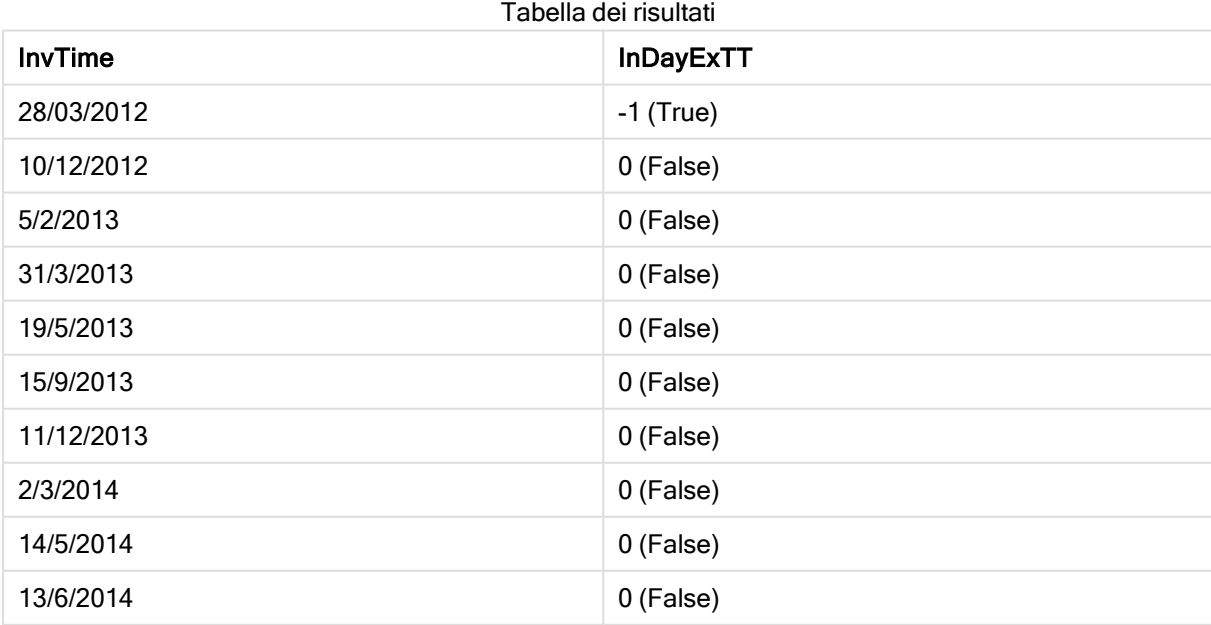

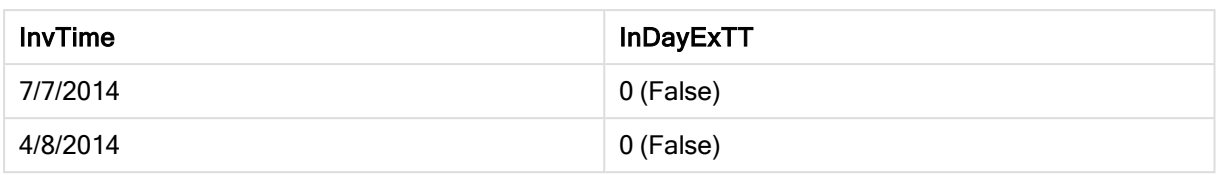

### inlunarweek

Questa funzione stabilisce se timestamp ricade all'interno della settimana lunare contenente base\_date. Le settimane lunari in Qlik Sense vengono definite calcolando il 1° gennaio come primo giorno della settimana.

### Sintassi:

```
InLunarWeek (timestamp, base_date, period_no[, first_week_day])
```
### Tipo di dati restituiti: Booleano

### Argomenti:

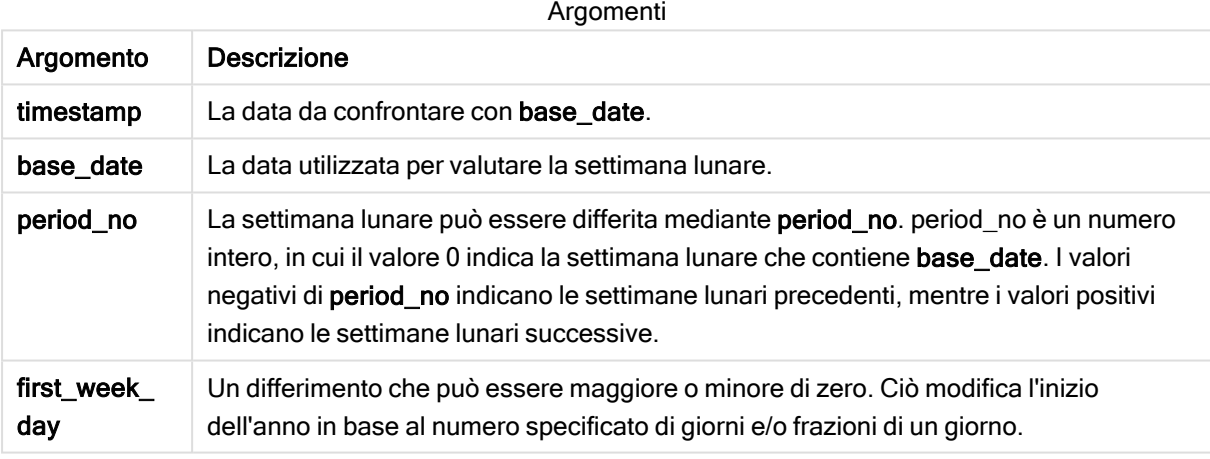

Esempi e risultati:

Esempi di script

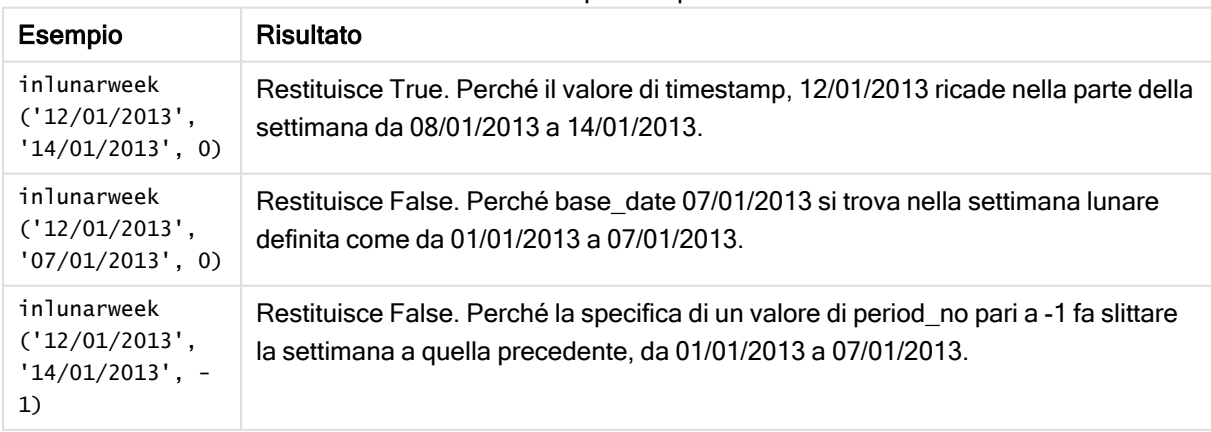

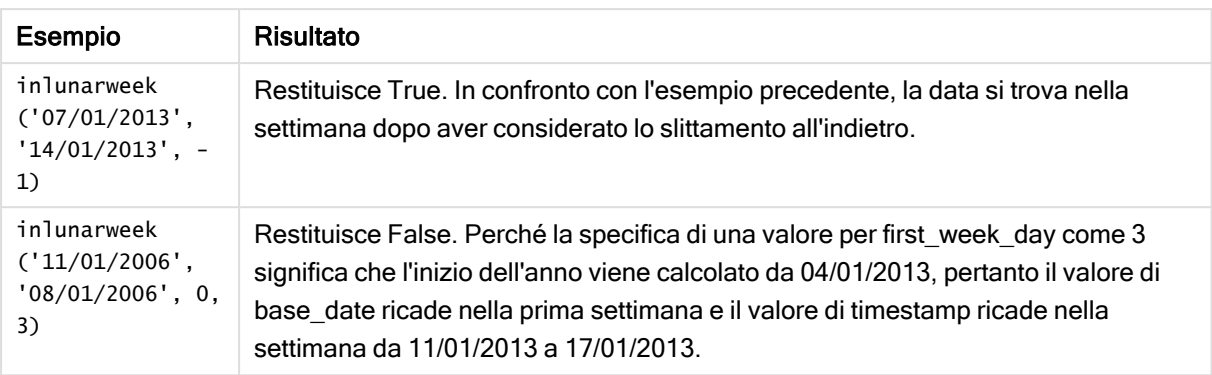

### Esempio:

Aggiungere lo script di esempio all'app ed eseguirlo. Per visualizzare il risultato, aggiungere i campi elencati nella colonna risultati a un foglio nell'app dell'utente.

Questo esempio consente di controllare se la data di una fattura ricade nella settimana che è slittata di quattro settimane dal valore di base\_date.

```
TempTable:
LOAD RecNo() as InvID, * Inline [
InvDate
28/03/2012
10/12/2012
5/2/2013
31/3/2013
19/5/2013
15/9/2013
11/12/2013
2/3/2014
14/5/2014
13/6/2014
7/7/2014
4/8/2014
];
InvoiceData:
LOAD *,
InLunarWeek(InvDate, '11/01/2013', 4) AS InLWeekPlus4
Resident TempTable;
Drop table TempTable;
```
La tabella risultante contiene le date originali e una colonna con il valore restituito della funzione inlunarweek().

La funzione restituisce True per il valore di InvDate5/2/2013 perché il valore di base date, 11/01/2013, è slittato di quattro settimane e pertanto ricade nella parte della settimana da 5/02/2013 a 11/02/2013.

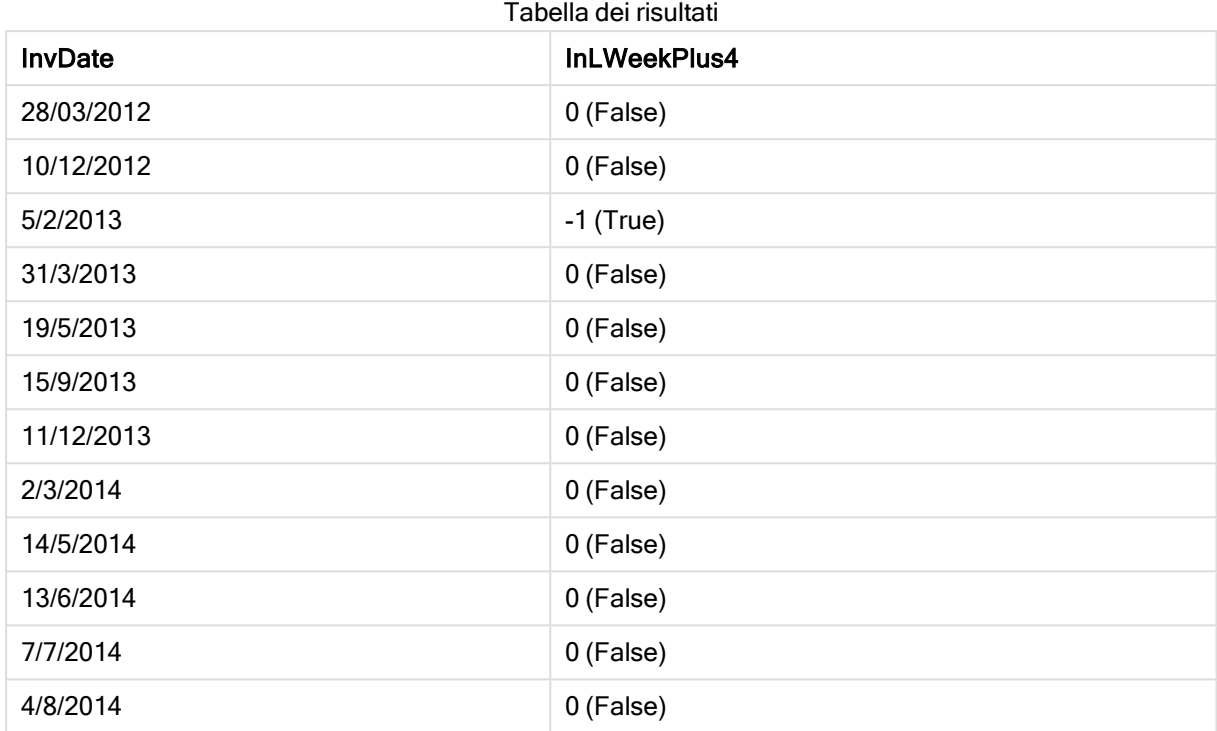

### inlunarweektodate

Questa funzione stabilisce se timestamp ricade all'interno della parte della settimana lunare fino a includere l'ultimo millisecondo di base\_date. Le settimane lunari in Qlik Sense vengono definite calcolando il 1° gennaio come primo giorno della settimana.

### Sintassi:

**InLunarWeekToDate (**timestamp, base\_date, period\_no [, first\_week\_day]**)**

### Tipo di dati restituiti: Booleano

### Argomenti:

Argomenti

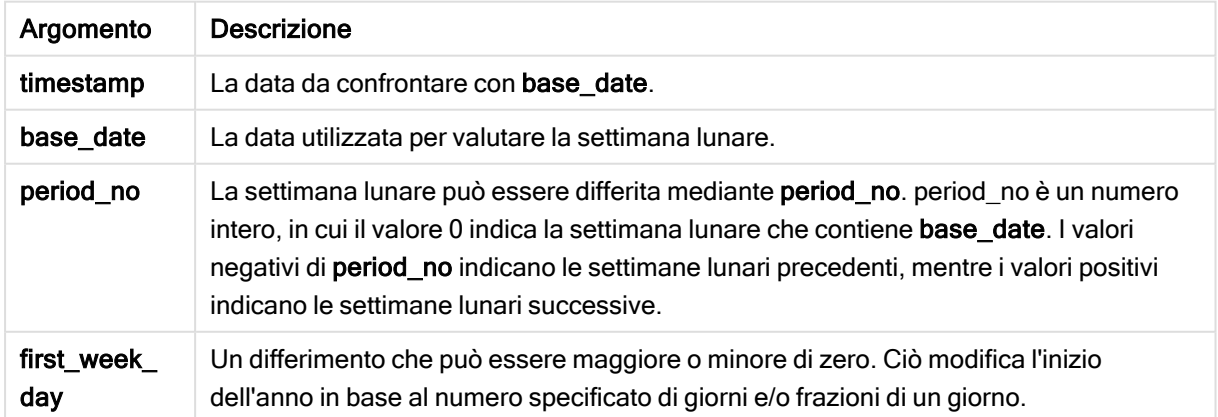

Esempi e risultati:

Esempio Risultato inlunarweektodate ('12/01/2013', '13/01/2013', 0) Restituisce True. Perché il valore di timestamp, 12/01/2013 ricade nella parte della settimana da 08/01/2013 a 13/01/2013. inlunarweektodate ('12/01/2013', '11/01/2013', 0) Restituisce False. Perché il valore di timestamp è successivo al valore di base\_date anche se le due date si trovano nella stessa settimana lunare prima di 12/01/2012. inlunarweektodate ('12/01/2006', '05/01/2006', 1) Restituisce True. Specificando un lavoro pari a 1 per period\_no, base\_date slitta in avanti di una settimana, pertanto il valore ditimestamp ricade nella parte della settimana lunare. Esempi di script

### Esempio:

Aggiungere lo script di esempio all'app ed eseguirlo. Per visualizzare il risultato, aggiungere i campi elencati nella colonna risultati a un foglio nell'app dell'utente.

Questo esempio consente di controllare se una data della fattura ricade nella parte della settimana che è slittata di quattro settimane dal valore di base\_date.

```
TempTable:
LOAD RecNo() as InvID, * Inline [
InvDate
28/03/2012
10/12/2012
5/2/2013
31/3/2013
19/5/2013
15/9/2013
11/12/2013
2/3/2014
14/5/2014
13/6/2014
7/7/2014
4/8/2014
];
InvoiceData:
LOAD *,
InLunarWeekToDate(InvDate, '07/01/2013', 4) AS InLWeek2DPlus4
Resident TempTable;
Drop table TempTable;
```
La tabella risultante contiene le date originali e una colonna con il valore restituito della funzione inlunarweek().

La funzione restituisce True per il valore di InvDate5/2/2013 perché il valore di base\_date, 11/01/2013, è slittato di quattro settimane e pertanto ricade nella parte della settimana da 5/02/2013 a 07/02/2013.

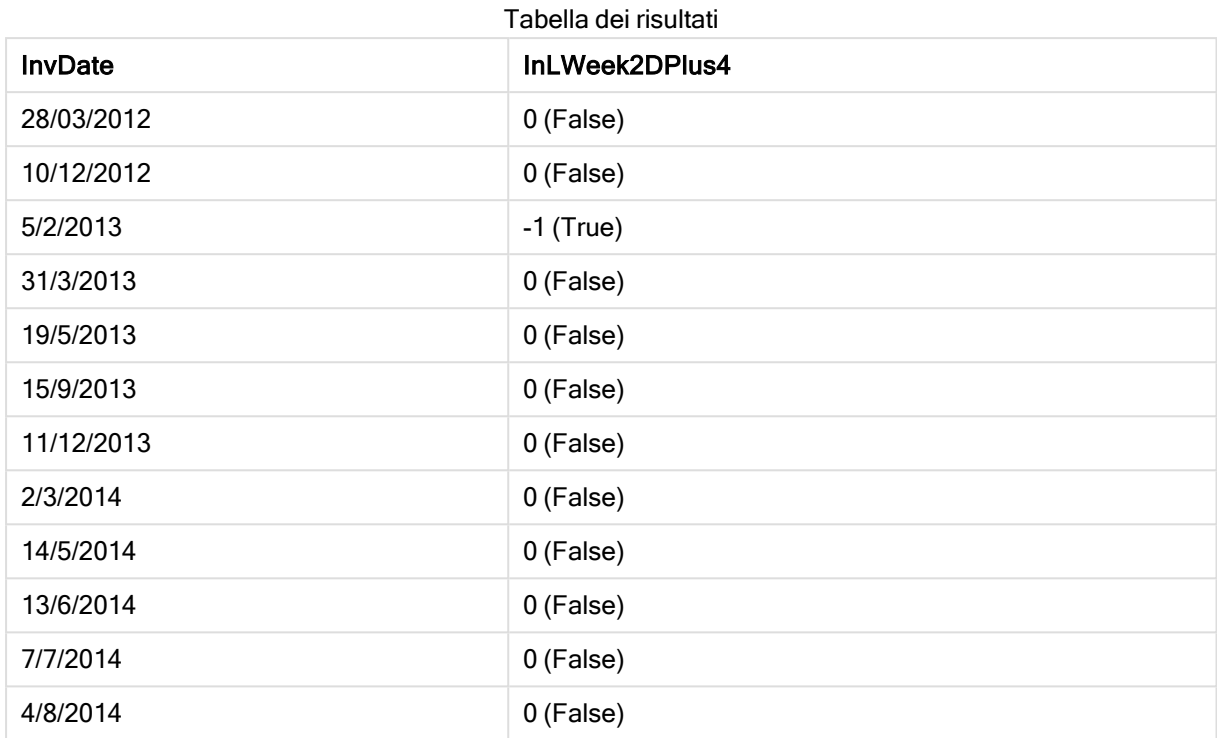

# inmonth

Questa funzione restituisce True se timestamp ricade all'interno del mese contenente base\_ date.

### Sintassi:

**InMonth (**timestamp, base\_date, period\_no[, first\_month\_of\_year]**)**

### Tipo di dati restituiti: Booleano

### Argomenti:

Argomenti

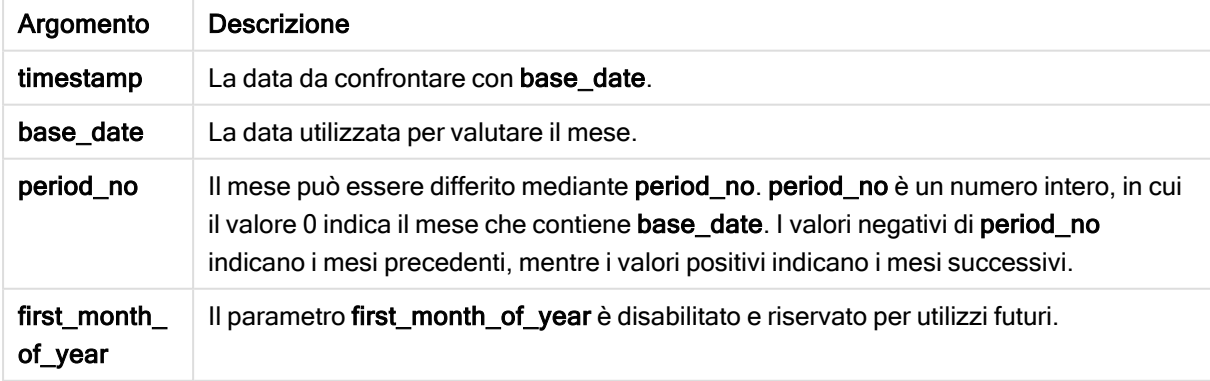

Esempi e risultati:

Esempi di script

| Esempio                                    | Risultato                |
|--------------------------------------------|--------------------------|
| inmonth $('25/01/2013', '01/01/2013', 0')$ | Restituisce True         |
| $inmonth('25/01/2013', '01/04/2013', 0)$   | <b>Restituisce False</b> |
| $inmonth$ ('25/01/2013', '01/01/2013', -1) | Restituisce False        |
| $inmonth$ ('25/12/2012', '01/01/2013', -1) | Restituisce True         |

### Esempio:

Aggiungere lo script di esempio all'app ed eseguirlo. Per visualizzare il risultato, aggiungere i campi elencati nella colonna risultati a un foglio nell'app dell'utente.

In questo esempio viene verificato se la data di una fattura ricade nel quarto mese dopo il mese in base\_ date, mediante la specifica di period\_no come 4.

```
TempTable:
LOAD RecNo() as InvID, * Inline [
InvDate
28/03/2012
10/12/2012
5/2/2013
31/3/2013
19/5/2013
15/9/2013
11/12/2013
2/3/2014
14/5/2014
13/6/2014
7/7/2014
4/8/2014
];
InvoiceData:
```

```
LOAD *,
InMonth(InvDate, '31/01/2013', 4) AS InMthPlus4
Resident TempTable;
Drop table TempTable;
```
La tabella risultante contiene le date originali e una colonna con il valore restituito della funzione inmonth().

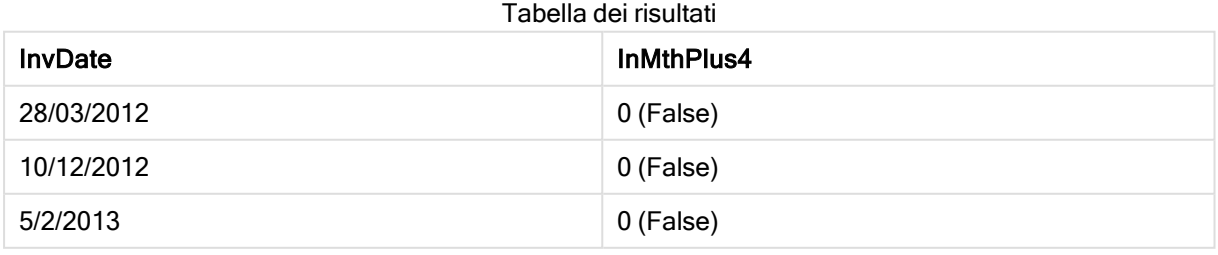

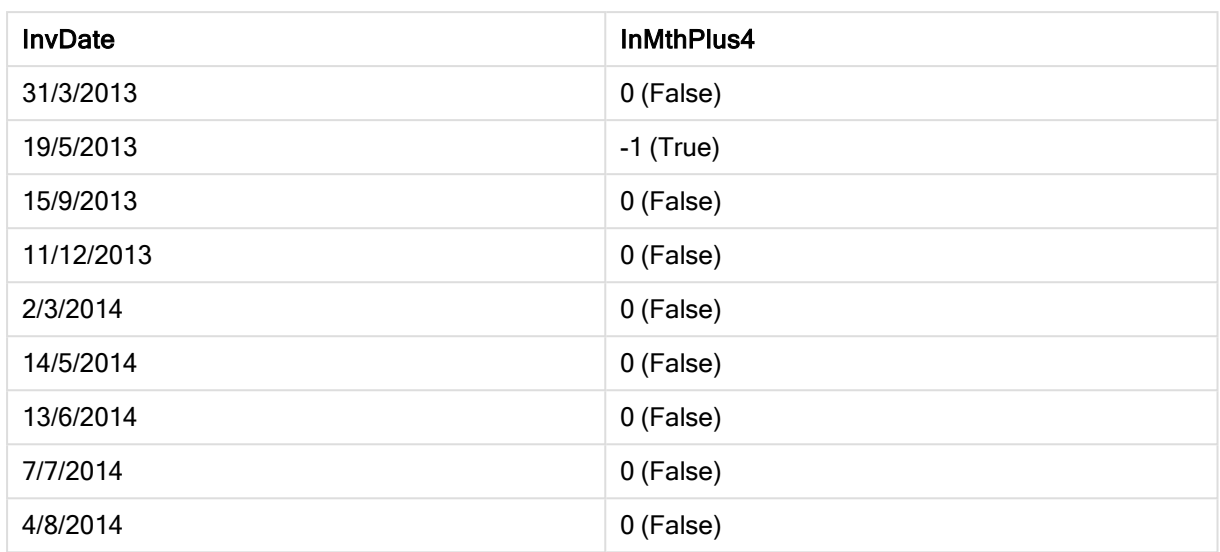

## inmonths

Questa funzione stabilisce se un indicatore temporale ricade all'interno dello stesso mese, bimestre, trimestre, quadrimestre o semestre come data di base. È inoltre possibile stabilire se l'indicatore temporale ricade all'interno di un periodo di tempo precedente o successivo.

### Sintassi:

**InMonths(**n\_months, timestamp, base\_date, period\_no [, first\_month\_of\_year]**)**

### Tipo di dati restituiti: Booleano

### Argomenti:

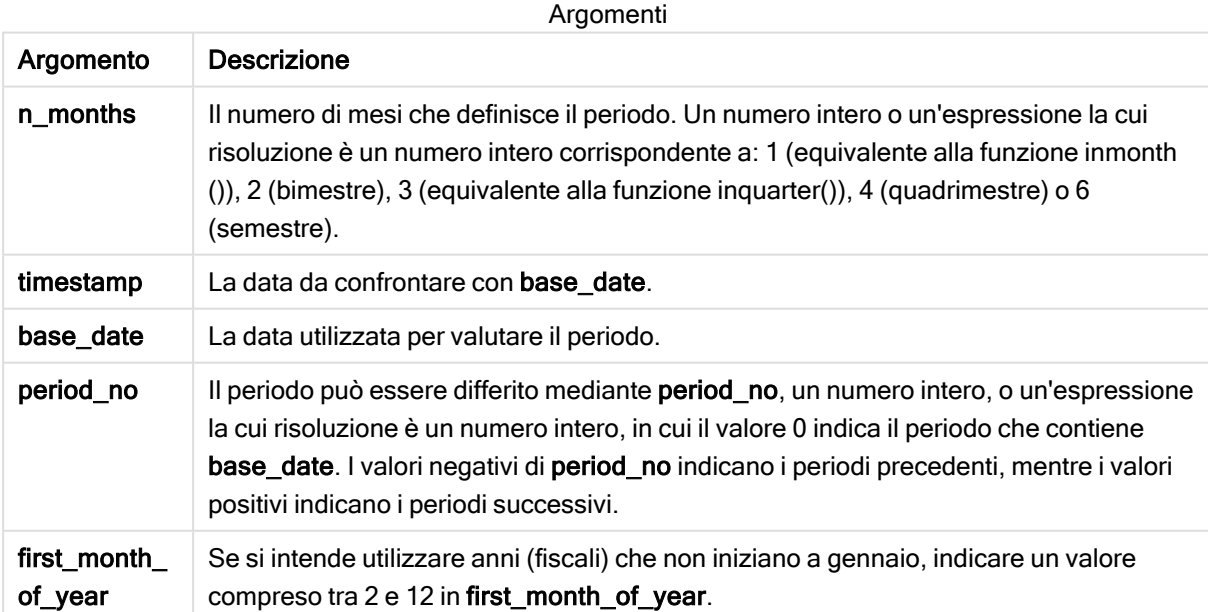

Esempi e risultati:

In questi esempi viene utilizzato il formato della data DD/MM/YYYY. Il formato della data viene specificato nell'istruzione SET DateFormat nella parte superiore dello script di caricamento dei dati. Modificare il formato negli esempi in base alle proprie necessità.

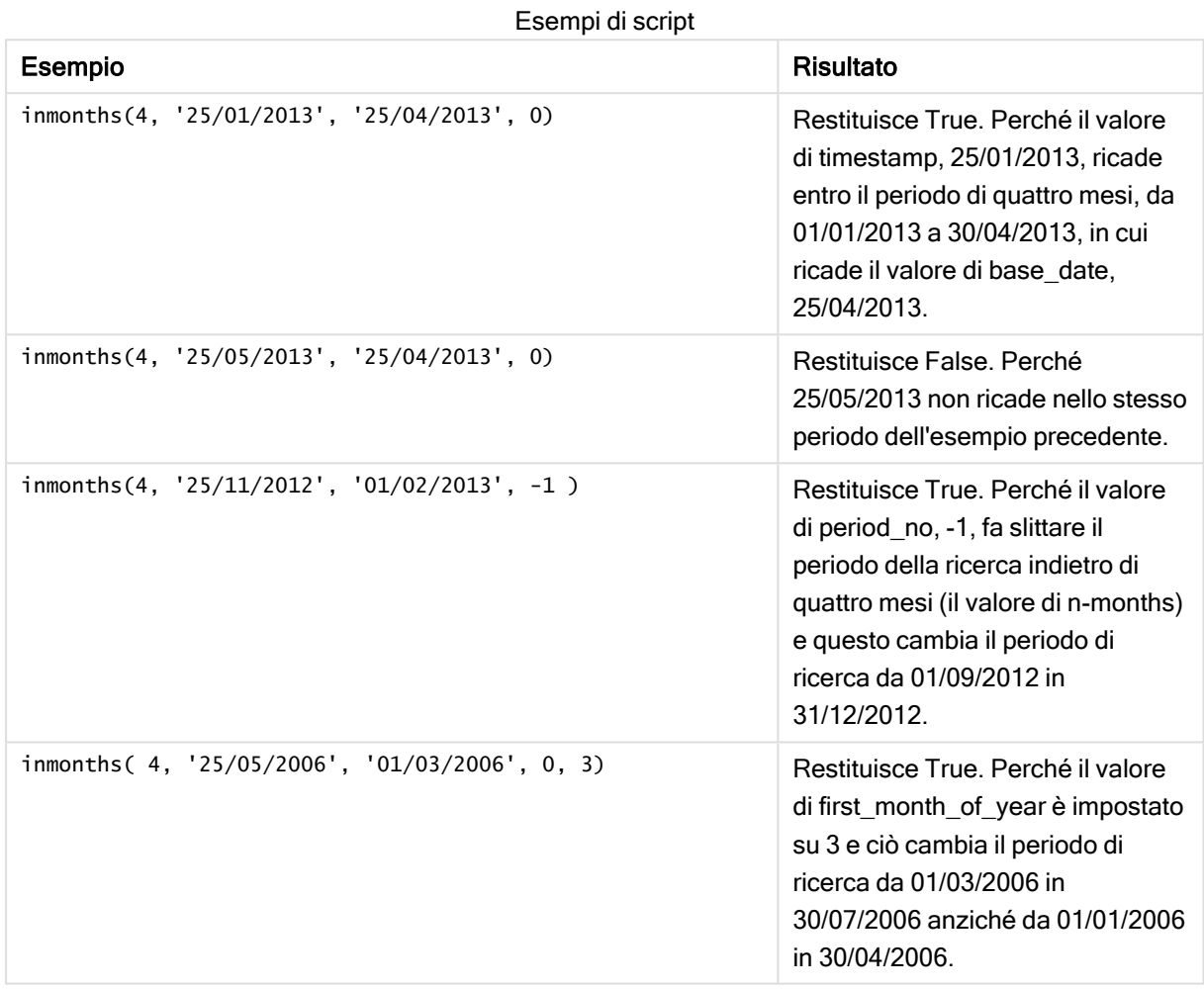

### Esempio:

Aggiungere lo script di esempio all'app ed eseguirlo. Per visualizzare il risultato, aggiungere i campi elencati nella colonna risultati a un foglio nell'app dell'utente.

In questo esempio viene verificato se la data della fattura nella tabella ricade nel periodo bimestrale che include base\_date slittato in avanti di due mesi (mediante la specifica di period\_no come 1).

TempTable: LOAD RecNo() as InvID, \* Inline [ InvDate 28/03/2012 10/12/2012 5/2/2013 31/3/2013 19/5/2013 15/9/2013

```
11/12/2013
2/3/2014
14/5/2014
13/6/2014
7/7/2014
4/8/2014
];
InvoiceData:
LOAD *,
InMonths(2, InvDate, '11/02/2013', 1) AS InMthsPlus1
Resident TempTable;
Drop table TempTable;
```
La tabella risultante contiene le date originali e una colonna con il valore restituito della funzione InMonths ().

Il periodo di ricerca va da 01/03/2013 a 30/04/2013, perché il valore di base\_date è slittato in avanti di due mesi dal valore della funzione (11/02/2013).

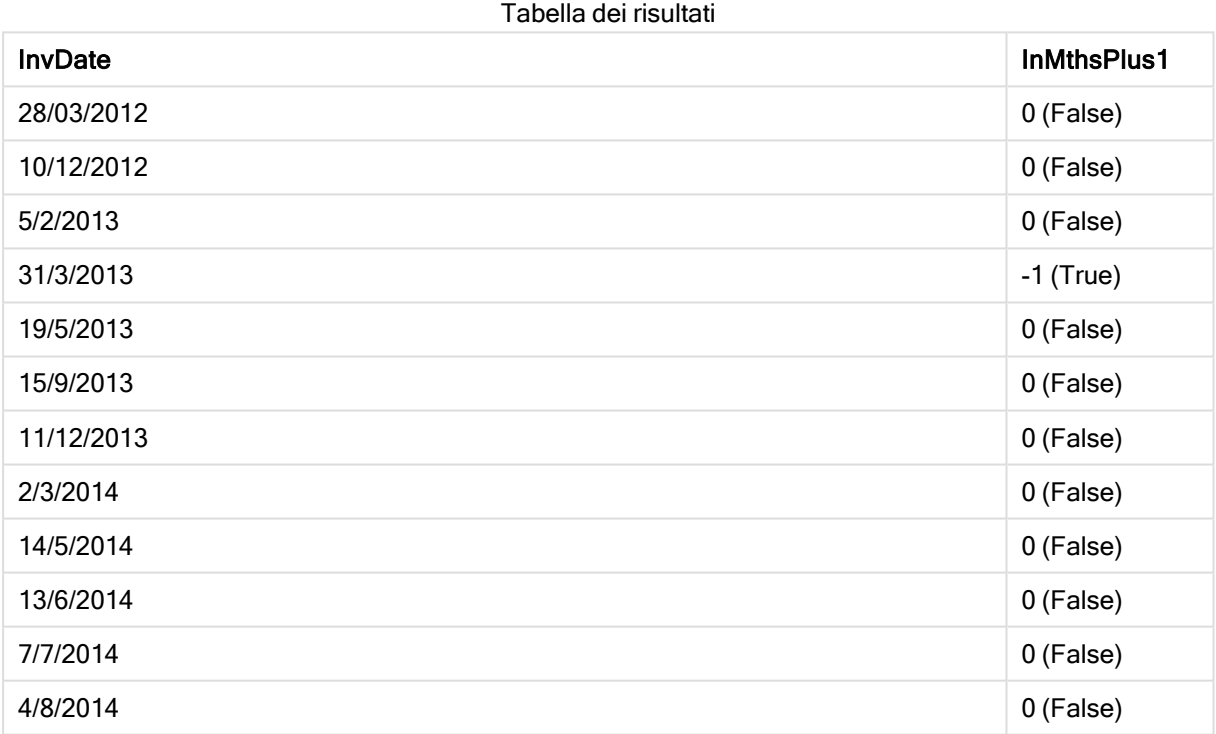

# inmonthstodate

Questa funzione stabilisce se un indicatore temporale ricade all'interno della parte di un periodo di un mese, bimestre, trimestre, quadrimestre o semestre fino a includere l'ultimo millisecondo di base\_date. È inoltre possibile stabilire se l'indicatore temporale ricade all'interno di un periodo di tempo precedente o successivo.

### Sintassi:

```
InMonths (n_months, timestamp, base_date, period_no[, first_month_of_year ])
```
### Tipo di dati restituiti: Booleano

### Argomenti:

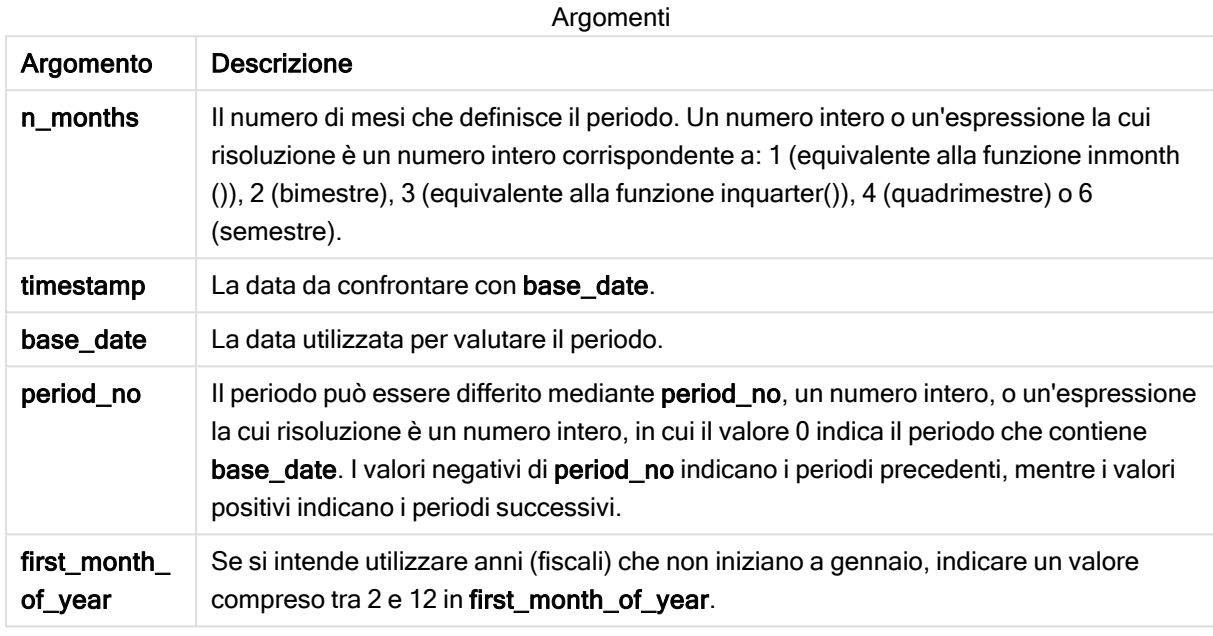

Esempi e risultati:

In questi esempi viene utilizzato il formato della data DD/MM/YYYY. Il formato della data viene specificato nell'istruzione SET DateFormat nella parte superiore dello script di caricamento dei dati. Modificare il formato negli esempi in base alle proprie necessità.

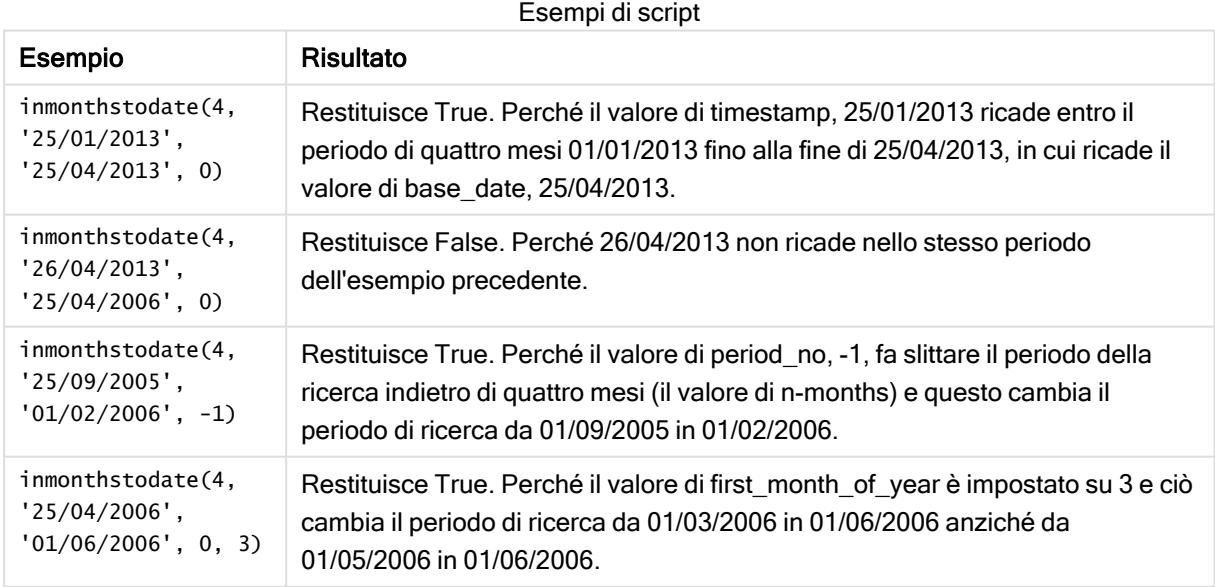

### Esempio:

Aggiungere lo script di esempio all'app ed eseguirlo. Per visualizzare il risultato, aggiungere i campi elencati nella colonna risultati a un foglio nell'app dell'utente.

In questo esempio viene verificato se la data della fattura nella tabella ricade nel periodo bimestrale fino a e includendo base\_date slittato in avanti di due mesi (mediante la specifica di period\_no come 4).

```
TempTable:
LOAD RecNo() as InvID, * Inline [
InvDate
28/03/2012
10/12/2012
5/2/2013
31/3/2013
19/5/2013
15/9/2013
11/12/2013
2/3/2014
14/5/2014
13/6/2014
7/7/2014
4/8/2014
];
InvoiceData:
LOAD *,
InMonthsToDate(2, InvDate, '15/02/2013', 4) AS InMths2DPlus4
Resident TempTable;
Drop table TempTable;
```
La tabella risultante contiene le date originali e una colonna con il valore restituito della funzione InMonths ().

Il periodo di ricerca va da 01/09/2013 a 15/10/2013, perché il valore di base\_date è slittato in avanti di due mesi dal valore della funzione (15/02/2013).

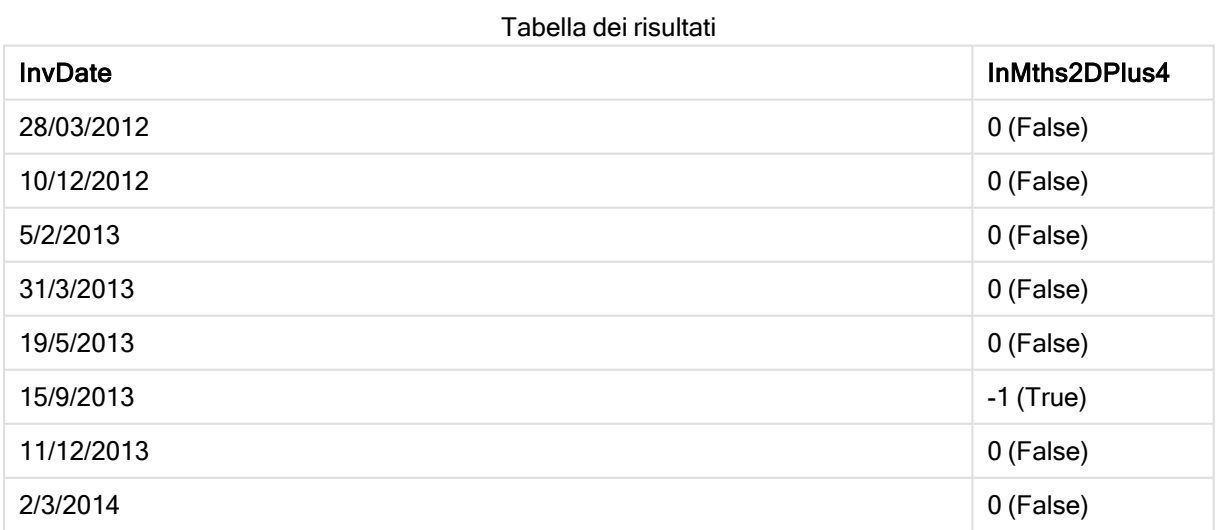

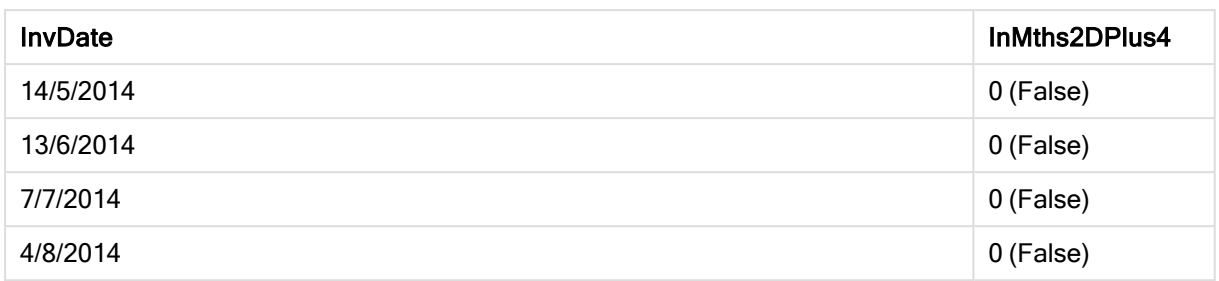

### inmonthtodate

Restituisce True se date ricade nella parte di mese contenente basedate fino a includere l'ultimo millisecondo di basedate.

### Sintassi:

```
InMonthToDate (timestamp, base_date, period_no)
```
### Tipo di dati restituiti: Booleano

### Argomenti:

Argomenti

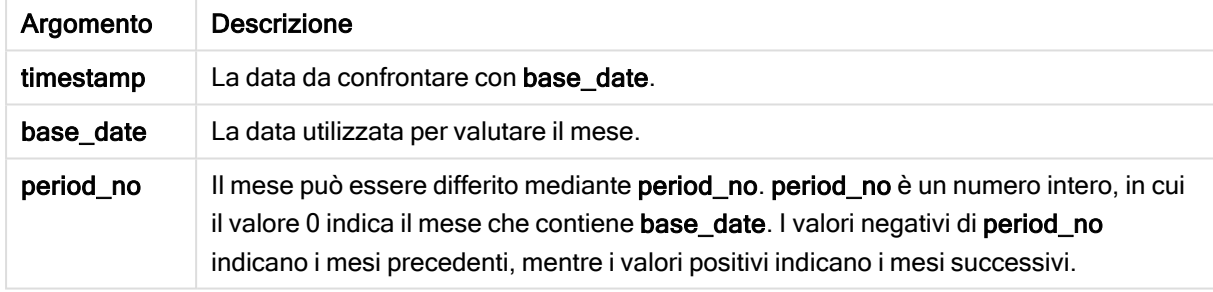

Esempi e risultati:

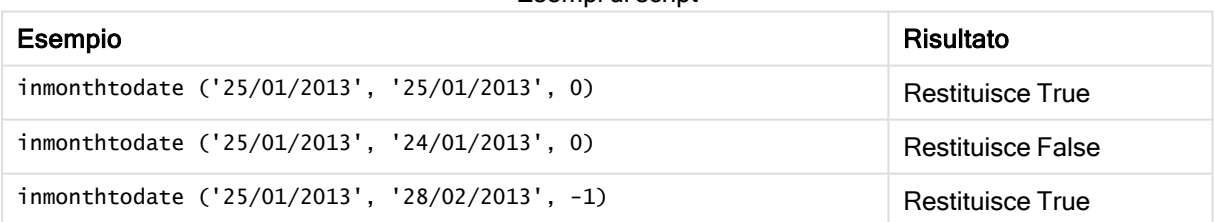

Esempi di script

### Esempio:

Aggiungere lo script di esempio all'app ed eseguirlo. Per visualizzare il risultato, aggiungere i campi elencati nella colonna risultati a un foglio nell'app dell'utente.

Specificando period\_no come 4, in questo esempio viene verificato se la data di una fattura ricade nel quarto mese dopo il mese specificato in base\_date, ma prima della fine del giorno in base\_date.

TempTable:

```
LOAD RecNo() as InvID, * Inline [
InvDate
28/03/2012
10/12/2012
5/2/2013
31/3/2013
19/5/2013
15/9/2013
11/12/2013
2/3/2014
14/5/2014
13/6/2014
7/7/2014
4/8/2014
];
InvoiceData:
LOAD *.
InMonthToDate(InvDate, '31/01/2013', 4) AS InMthPlus42D
Resident TempTable;
Drop table TempTable;
```
La tabella risultante contiene le date originali e una colonna con il valore restituito della funzione inmonthtodate().

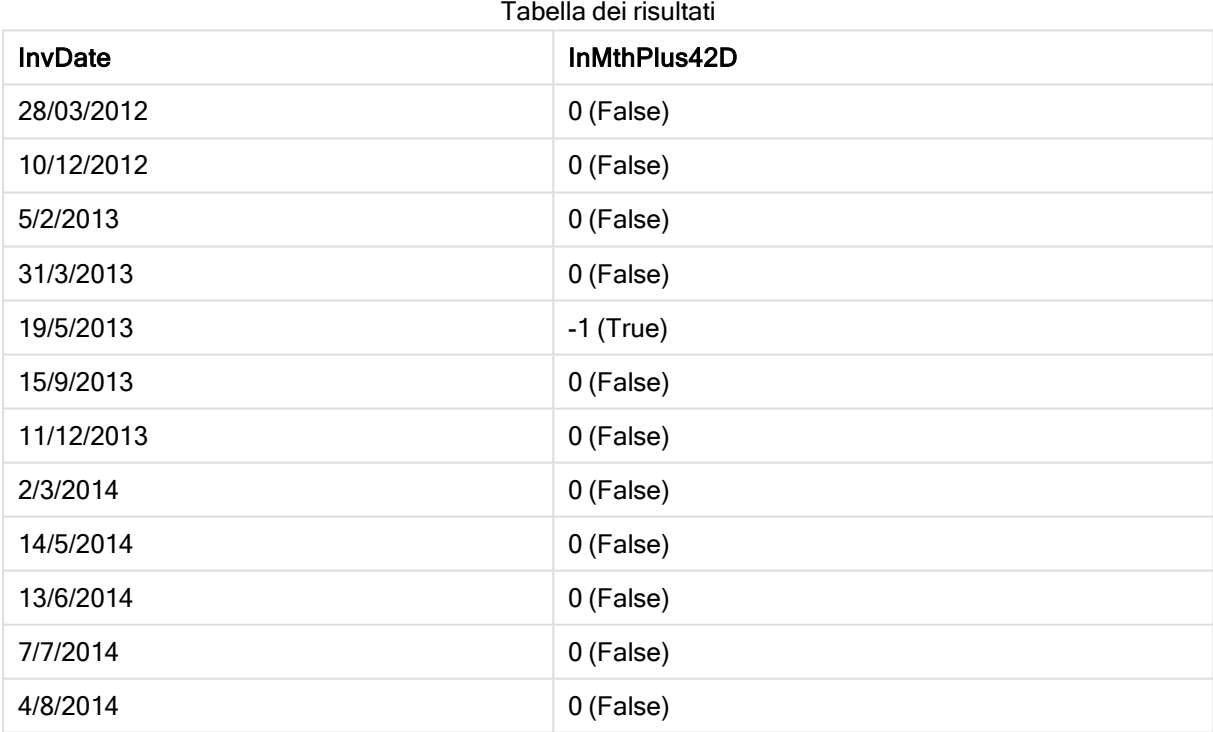

### inquarter

Questa funzione restituisce True se timestamp ricade all'interno del trimestre contenente base\_date.

```
Sintassi:
InQuarter (timestamp, base_date, period_no[, first_month_of_year])
```
### Tipo di dati restituiti: Booleano

### Argomenti:

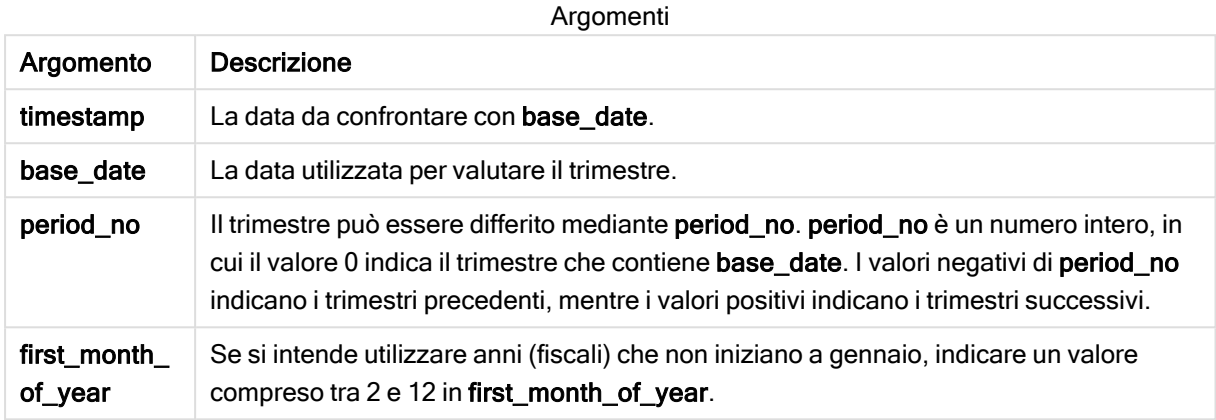

Esempi e risultati:

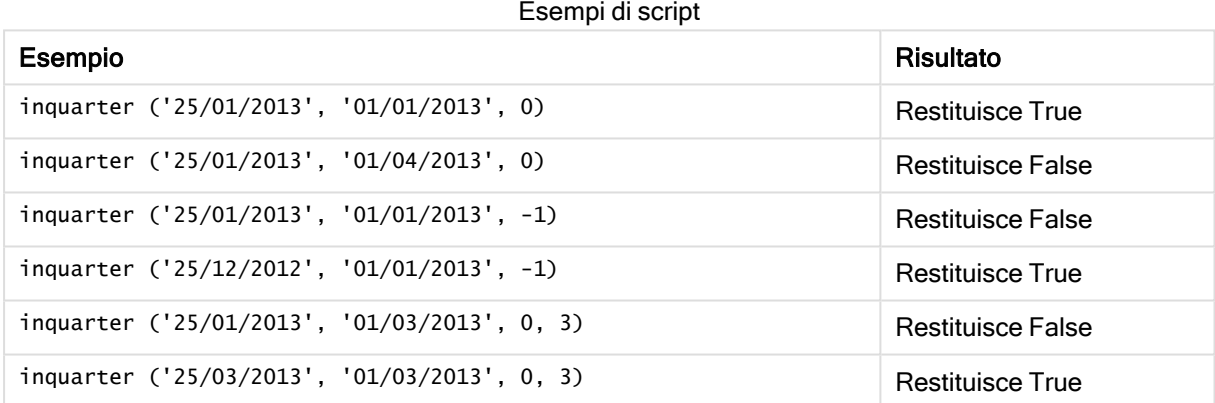

### Esempio:

Aggiungere lo script di esempio all'app ed eseguirlo. Per visualizzare il risultato, aggiungere i campi elencati nella colonna risultati a un foglio nell'app dell'utente.

Questo esempio verifica se la data di una fattura ricade nel quarto trimestre dell'anno fiscale specificato dall'impostazione del valore di first\_month\_of\_year su 4 e che ha base\_date 31/01/2013.

```
TempTable:
LOAD RecNo() as InvID, * Inline [
InvDate
28/03/2012
10/12/2012
5/2/2013
31/3/2013
19/5/2013
15/9/2013
11/12/2013
2/3/2014
```
```
14/5/2014
13/6/2014
7/7/2014
4/8/2014
];
InvoiceData:
LOAD *,
InQuarter(InvDate, '31/01/2013', 0, 4) AS Qtr4FinYr1213
Resident TempTable;
Drop table TempTable;
```
La tabella risultante contiene le date originali e una colonna con il valore restituito della funzione inquarter ().

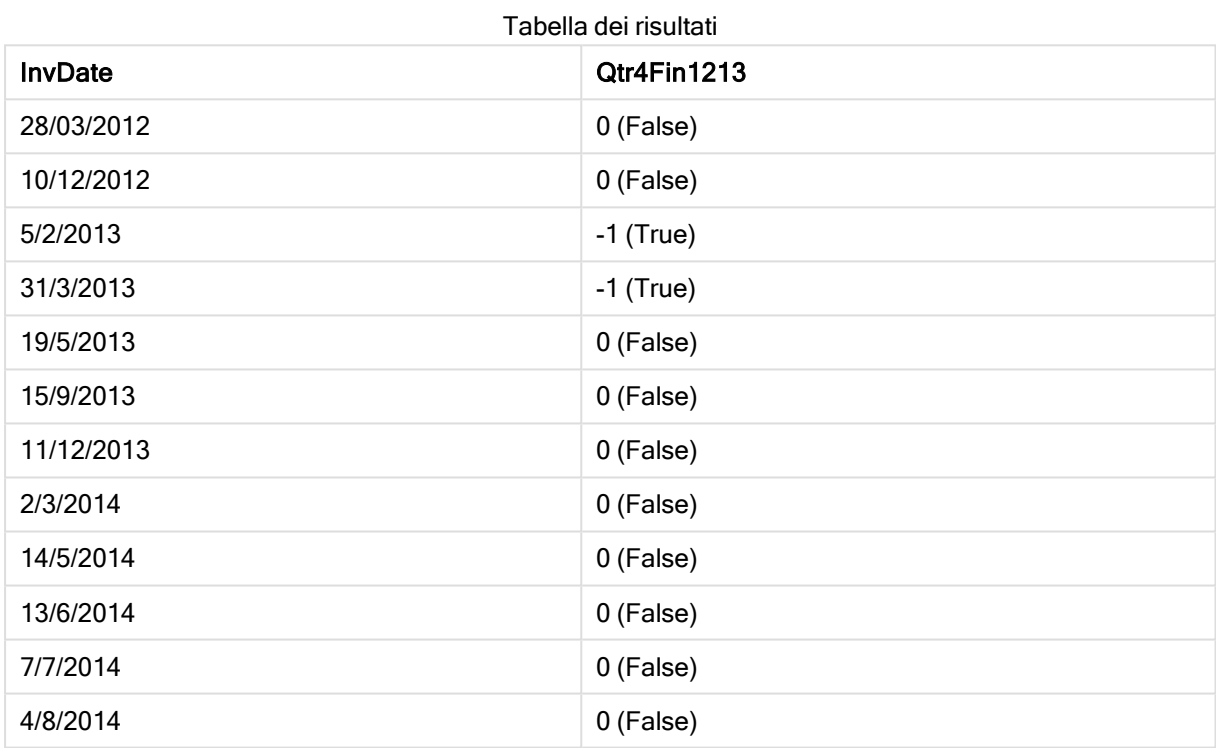

# inquartertodate

Questa funzione restituisce True se timestamp ricade all'interno della parte del trimestre contenente base\_date fino a includere l'ultimo millisecondo di base\_date.

#### Sintassi:

**InQuarterToDate (**timestamp, base\_date, period\_no [, first\_month\_of\_year]**)**

## Tipo di dati restituiti: Booleano

### Argomenti:

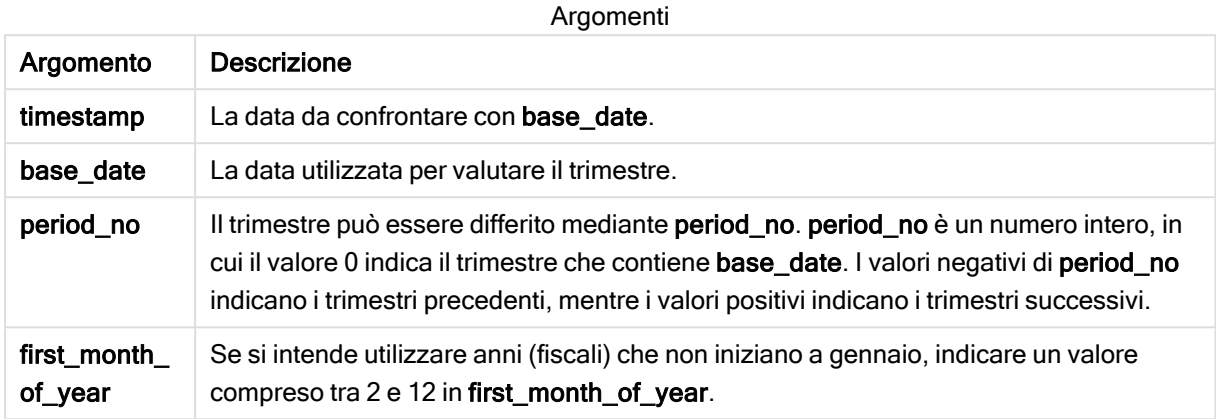

Esempi e risultati:

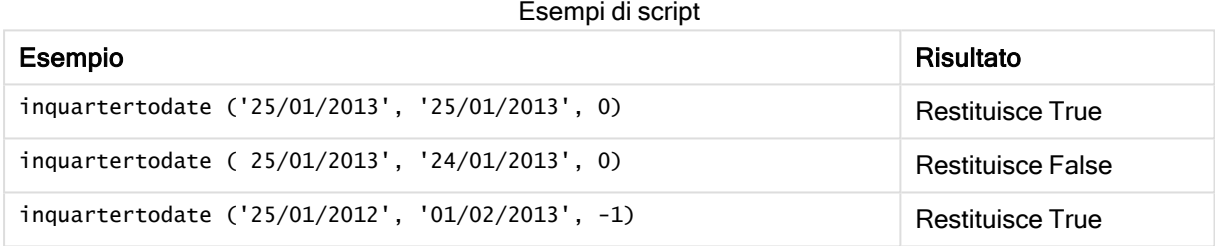

## Esempio:

Aggiungere lo script di esempio all'app ed eseguirlo. Per visualizzare il risultato, aggiungere i campi elencati nella colonna risultati a un foglio nell'app dell'utente.

Questo esempio verifica se la data di una fattura ricade in un anno fiscale specificato dall'impostazione del valore di first\_month\_of\_year su 4 e nel quarto trimestre prima della fine di 28/02/2013.

```
TempTable:
LOAD RecNo() as InvID, * Inline [
InvDate
28/03/2012
10/12/2012
5/2/2013
31/3/2013
19/5/2013
15/9/2013
11/12/2013
2/3/2014
14/5/2014
13/6/2014
7/7/2014
4/8/2014
];
```
InvoiceData:  $LOAD$   $*$ , InQuarterToDate(InvDate, '28/02/2013', 0, 4) AS Qtr42Date Resident TempTable; Drop table TempTable;

La tabella risultante contiene le date originali e una colonna con il valore restituito della funzione inquartertodate().

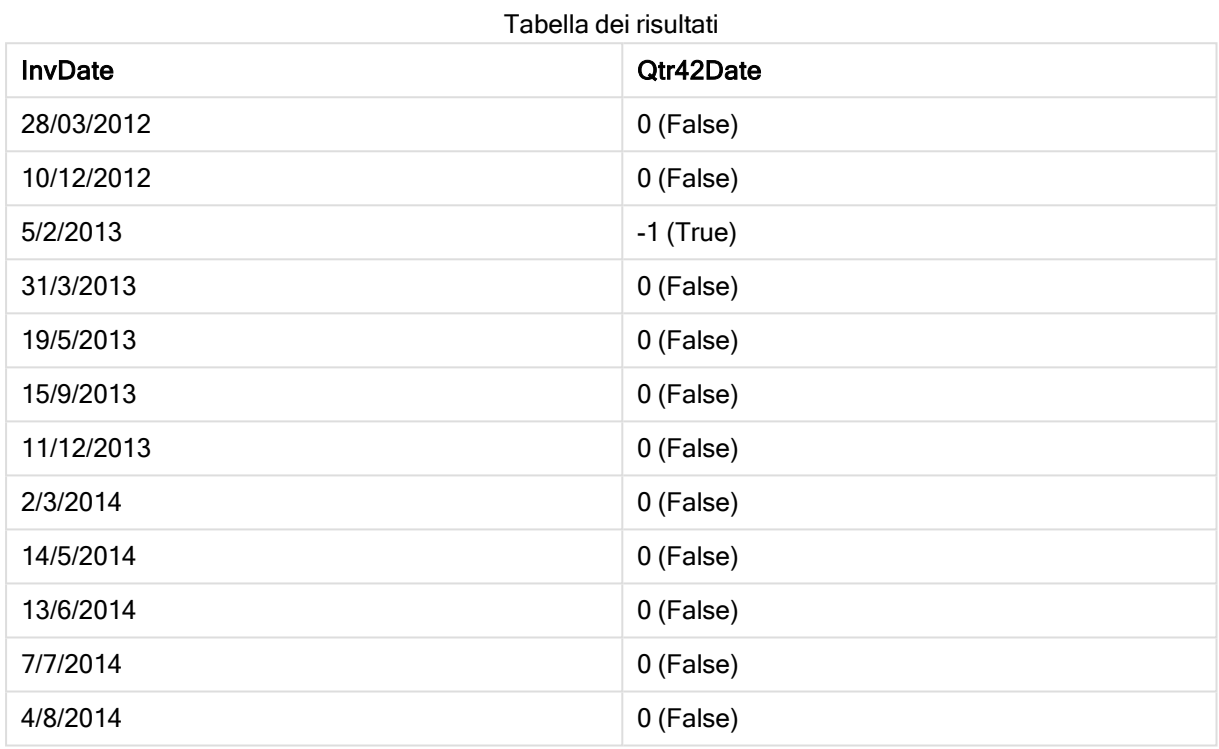

# inweek

Questa funzione restituisce True se timestamp ricade all'interno della settimana contenente base\_date.

#### Sintassi:

```
InWeek (timestamp, base_date, period_no[, first_week_day])
```
### Tipo di dati restituiti: Booleano

#### Argomenti:

Argomenti

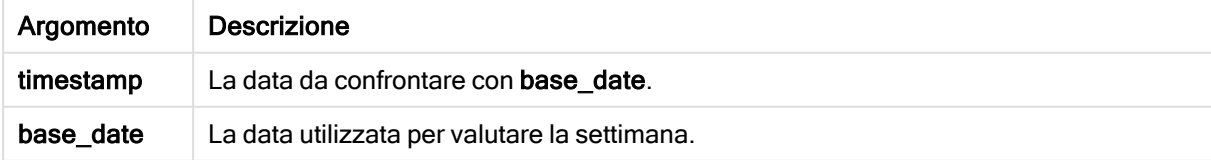

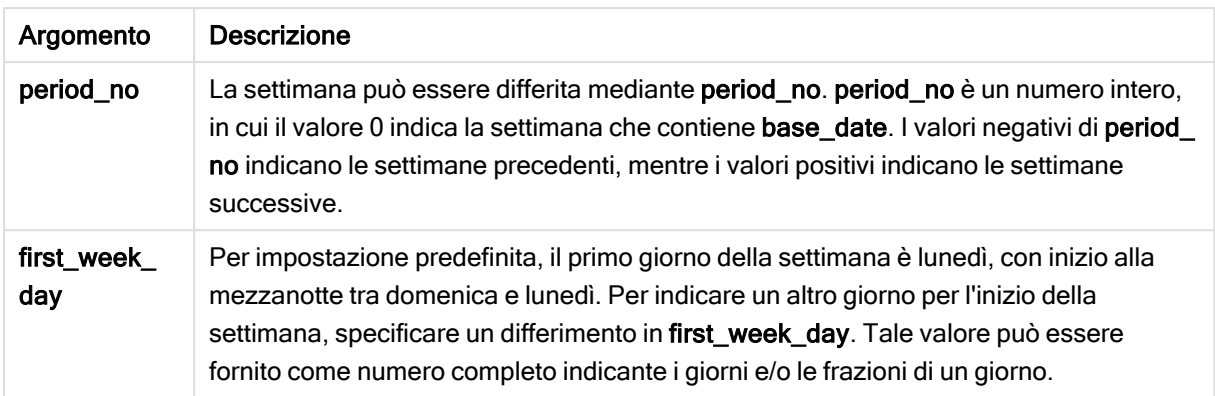

Esempi e risultati:

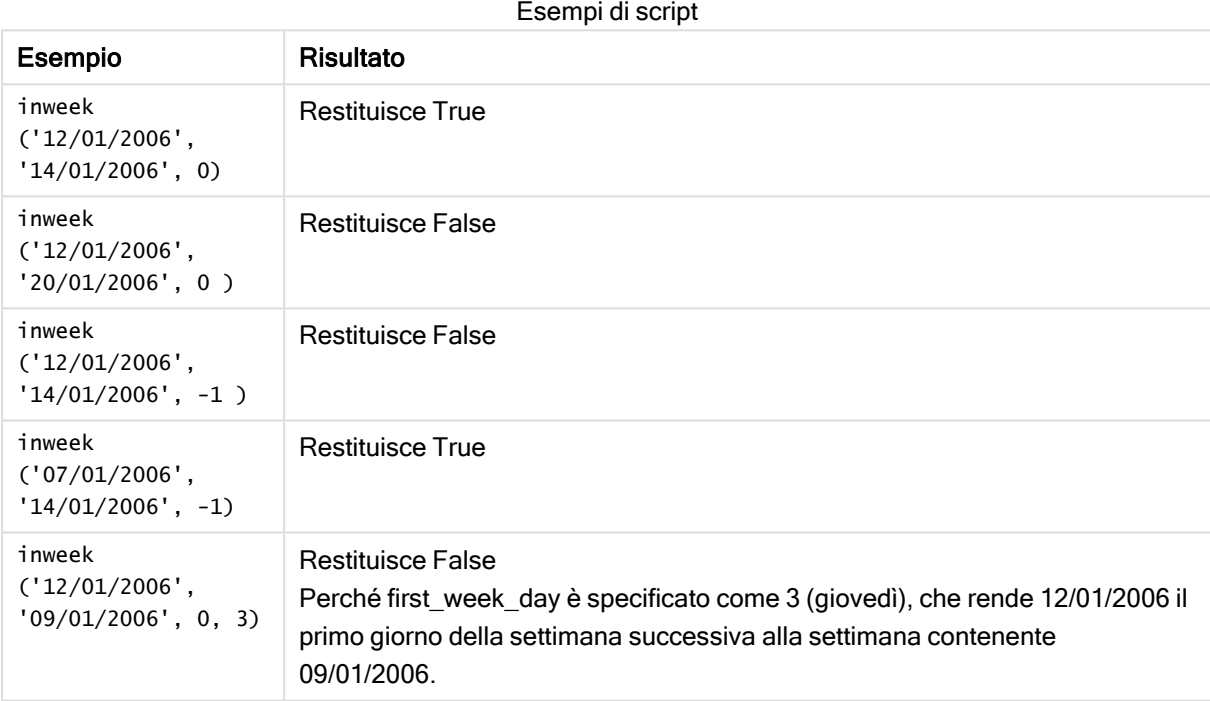

#### Esempio:

Aggiungere lo script di esempio all'app ed eseguirlo. Per visualizzare il risultato, aggiungere i campi elencati nella colonna risultati a un foglio nell'app dell'utente.

In questo esempio viene verificato se la data di una fattura ricade in qualsiasi momento della quarta settimana dopo la settimana specificata in base\_date, mediante la specifica di period\_no come 4.

```
TempTable:
LOAD RecNo() as InvID, * Inline [
InvDate
28/03/2012
10/12/2012
5/2/2013
31/3/2013
19/5/2013
15/9/2013
```
11/12/2013 2/3/2014 14/5/2014 13/6/2014 7/7/2014 4/8/2014 ]; InvoiceData: LOAD \*, InWeek(InvDate, '11/01/2013', 4) AS InWeekPlus4 Resident TempTable;

Drop table TempTable;

La tabella risultante contiene le date originali e una colonna con il valore restituito della funzione inweek().

InvDate5/2/2013 ricade entro la settimana che viene quattro settimane dopo base\_date: 11/1/2013.

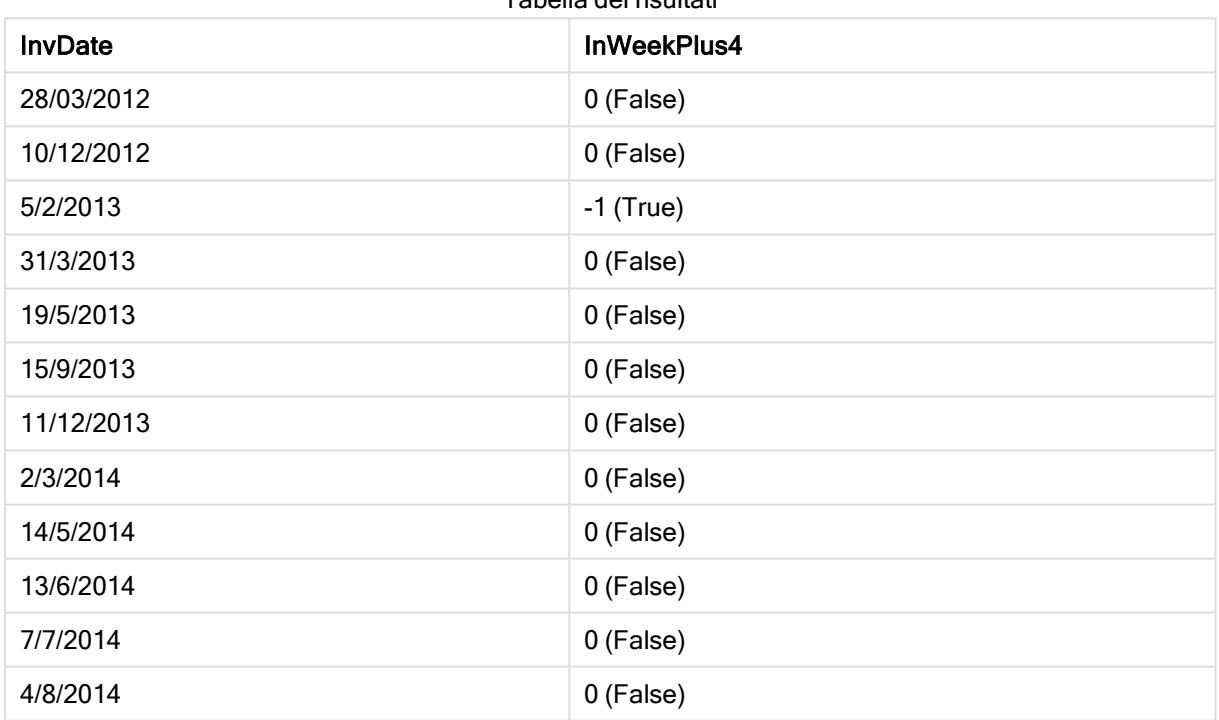

Tabella dei risultati

# inweektodate

Questa funzione restituisce True se timestamp ricade all'interno della parte della settimana contenente base\_date fino a includere l'ultimo millisecondo di base\_date.

### Sintassi:

```
InWeekToDate (timestamp, base_date, period_no [, first_week_day])
```
## Tipo di dati restituiti: Booleano

## Argomenti:

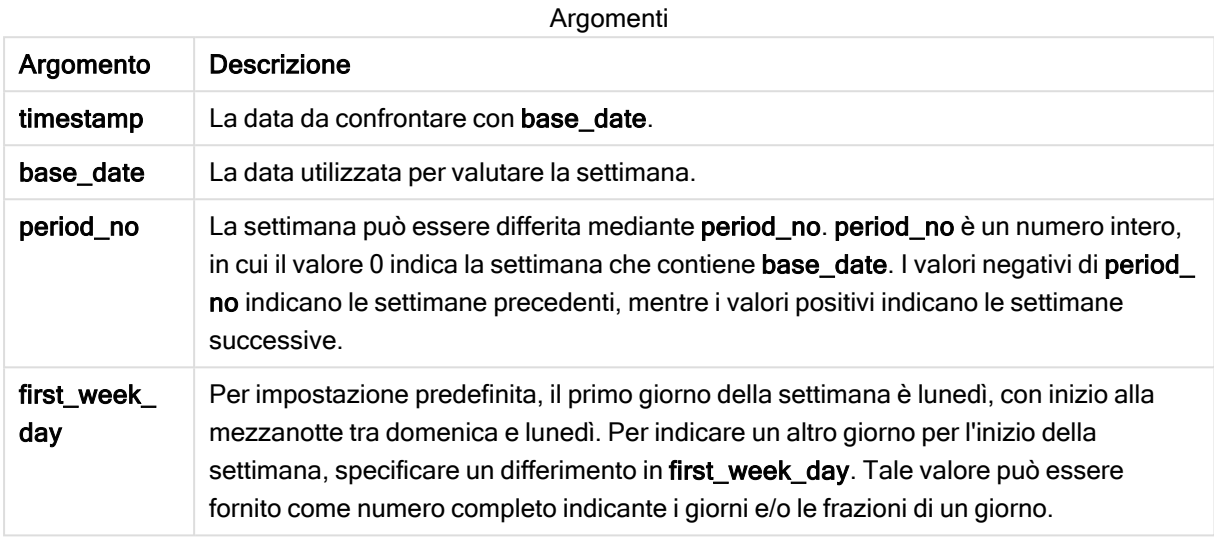

Esempi e risultati:

Esempi di script

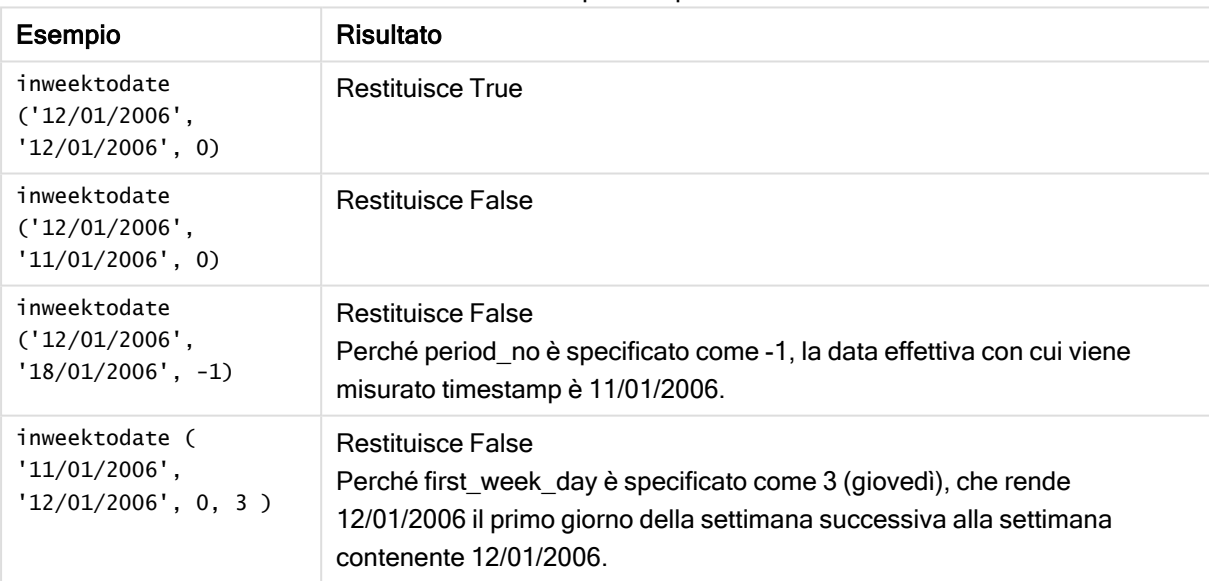

#### Esempio:

Aggiungere lo script di esempio all'app ed eseguirlo. Per visualizzare il risultato, aggiungere i campi elencati nella colonna risultati a un foglio nell'app dell'utente.

Questo esempio verifica se la data di una fattura ricade durante la quarta settimana dopo la settimana specificata in base\_date, mediante la specifica di period\_no come 4, ma prima del valore di base\_date.

TempTable:

```
LOAD RecNo() as InvID, * Inline [
InvDate
28/03/2012
10/12/2012
5/2/2013
31/3/2013
19/5/2013
15/9/2013
11/12/2013
2/3/2014
14/5/2014
13/6/2014
7/7/2014
4/8/2014
];
InvoiceData:
LOAD *.
InWeekToDate(InvDate, '11/01/2013', 4) AS InWeek2DPlus4
Resident TempTable;
Drop table TempTable;
```
La tabella risultante contiene le date originali e una colonna con il valore restituito della funzione inweek().

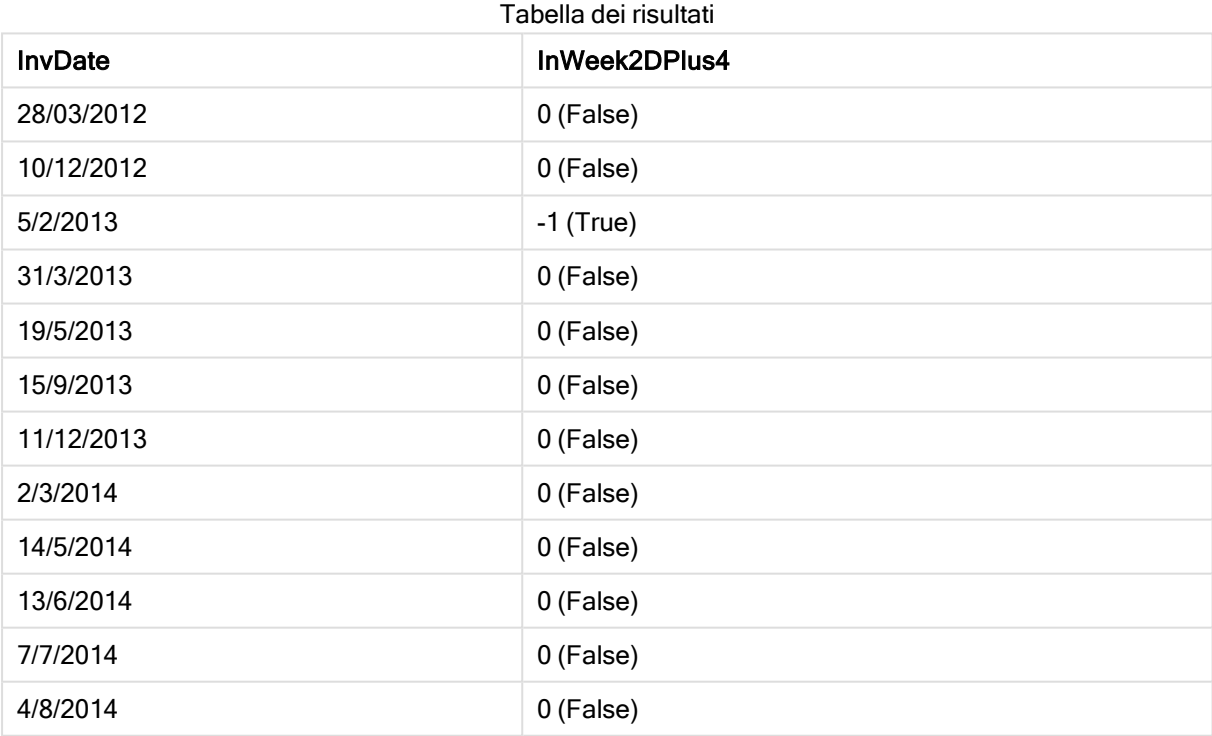

## inyear

Questa funzione restituisce True se timestamp ricade all'interno dell'anno contenente base\_ date.

## Sintassi:

**InYear (**timestamp, base\_date, period\_no [, first\_month\_of\_year]**)**

## Tipo di dati restituiti: Booleano

## Argomenti:

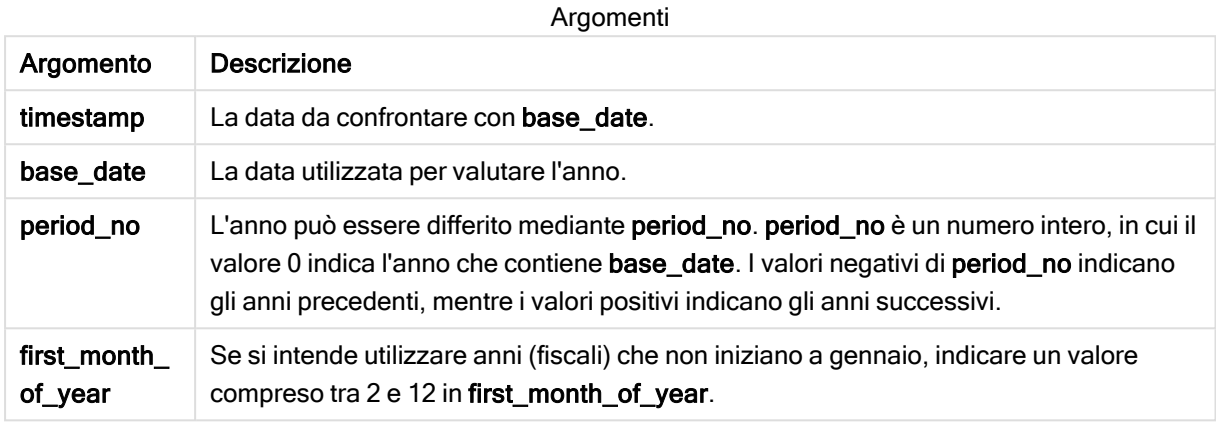

Esempi e risultati:

In questi esempi viene utilizzato il formato della data DD/MM/YYYY. Il formato della data viene specificato nell'istruzione SET DateFormat nella parte superiore dello script di caricamento dei dati. Modificare il formato negli esempi in base alle proprie necessità.

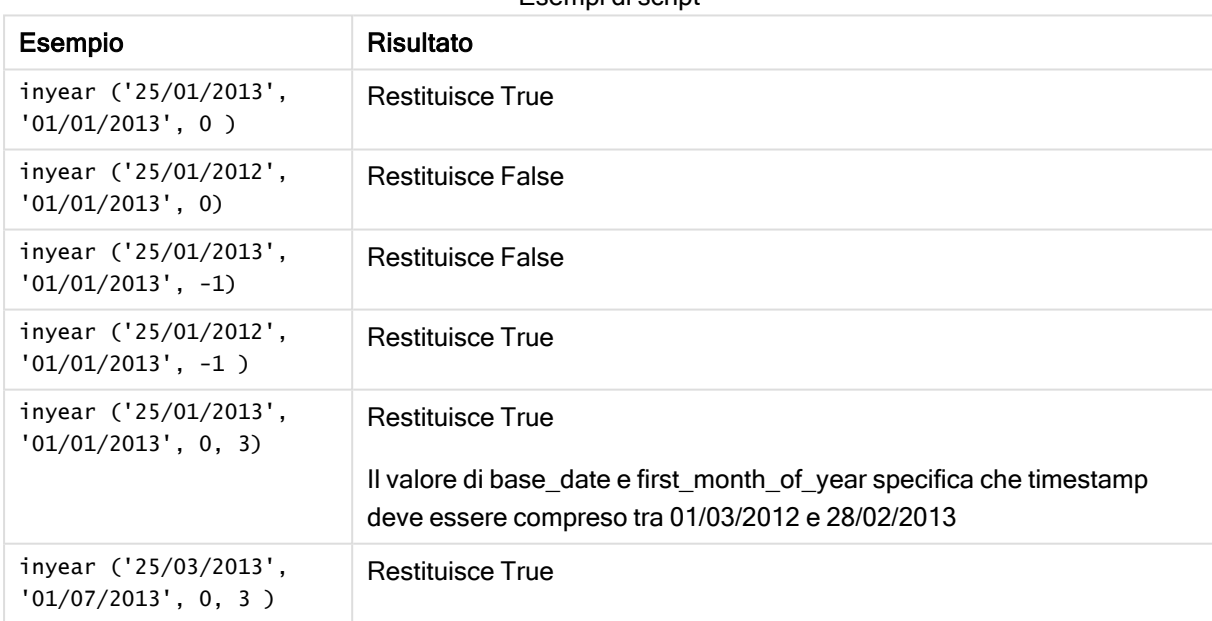

#### Esempi di script

#### Esempio:

Aggiungere lo script di esempio all'app ed eseguirlo. Per visualizzare il risultato, aggiungere i campi elencati nella colonna risultati a un foglio nell'app dell'utente.

Questo esempio verifica se la data di una fattura ricade nell'anno fiscale specificato dall'impostazione del valore di first\_month\_of\_year su 4 e che ha base\_date tra 1/4/2012 e 31/03/2013.

```
TempTable:
LOAD RecNo() as InvID, * Inline [
InvDate
28/03/2012
10/12/2012
5/2/2013
31/3/2013
19/5/2013
15/9/2013
11/12/2013
2/3/2014
14/5/2014
13/6/2014
7/7/2014
4/8/2014
];
```
Verificare se InvDate ricade nell'anno finanziario tra il 1/04/2012 e il 31/03/2013:

```
InvoiceData:
LOAD *,
InYear(InvDate, '31/01/2013', 0, 4) AS FinYr1213
Resident TempTable;
Drop table TempTable;
```
La tabella risultante contiene le date originali e una colonna con il valore restituito della funzione inyear().

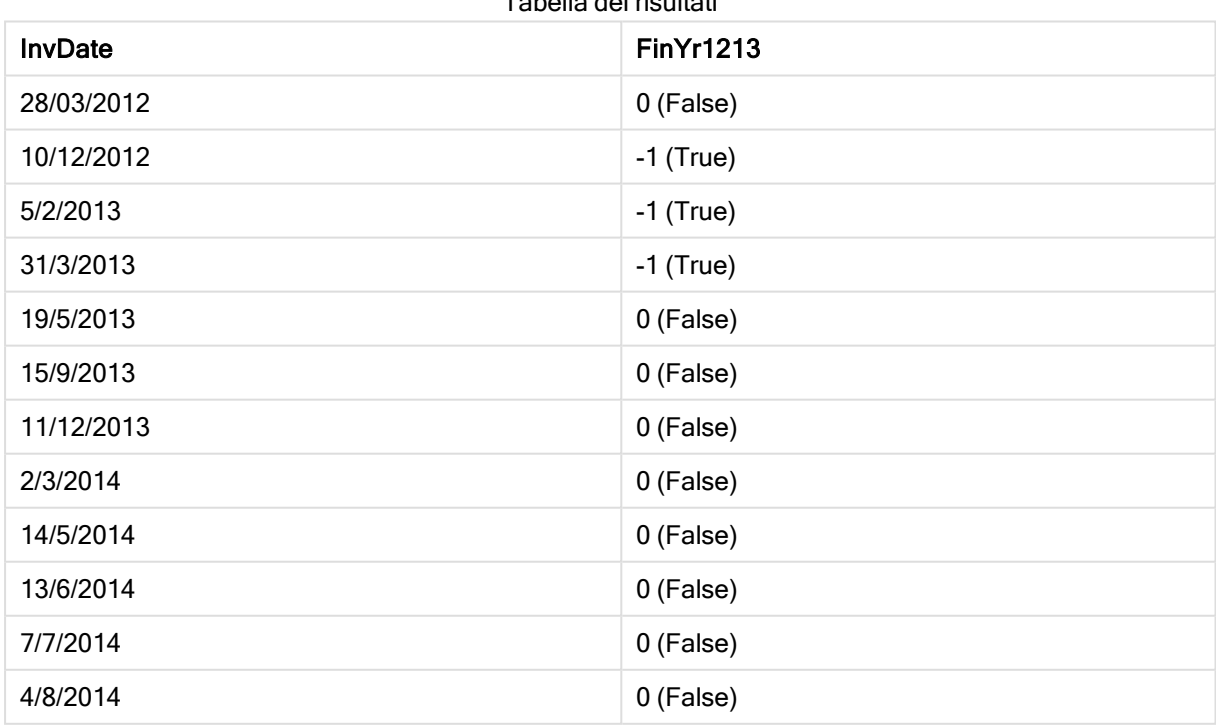

Tabella dei risultati

# inyeartodate

Questa funzione restituisce True se timestamp ricade all'interno della parte dell'anno contenente base\_date fino a includere l'ultimo millisecondo di base\_date.

### Sintassi:

**InYearToDate (**timestamp, base\_date, period\_no[, first\_month\_of\_year]**)**

Tipo di dati restituiti: Booleano

## Argomenti:

Argomenti

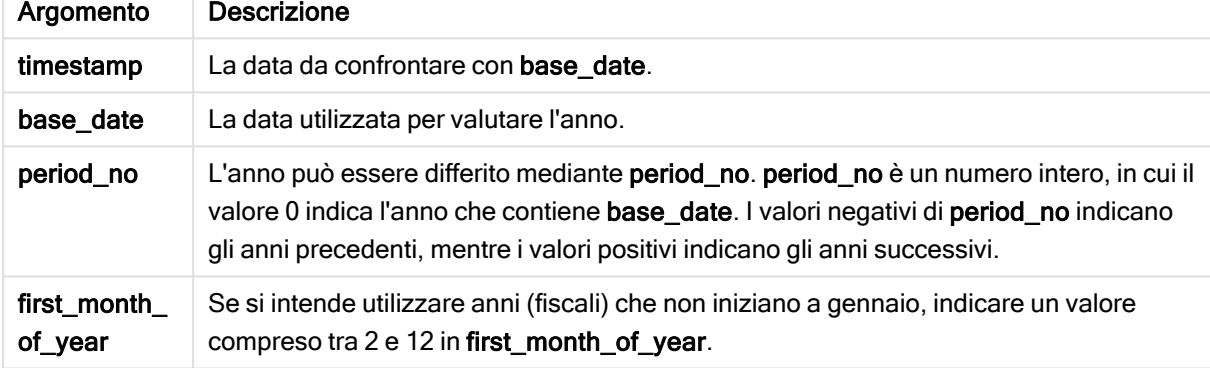

#### Esempi e risultati:

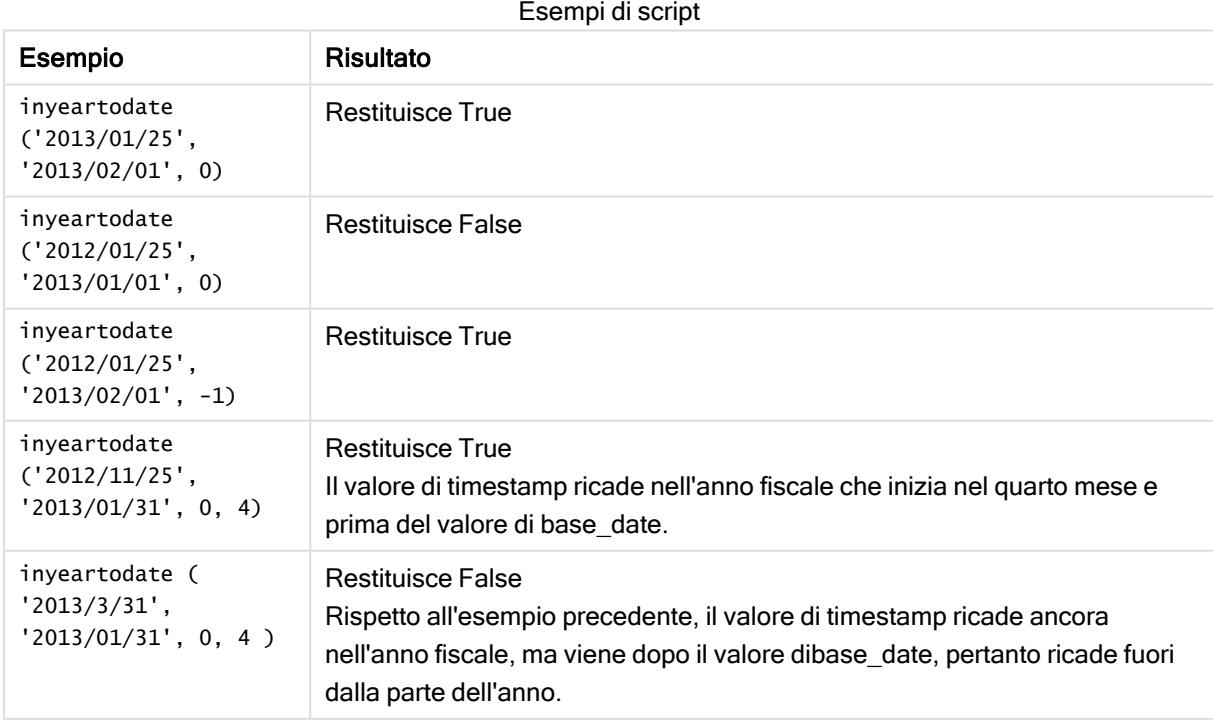

## Esempio:

Aggiungere lo script di esempio all'app ed eseguirlo. Per visualizzare il risultato, aggiungere i campi elencati nella colonna risultati a un foglio nell'app dell'utente.

Questo esempio verifica se la data della fattura ricade nell'anno fiscale specificato mediante l'impostazione del valore di first\_month\_of\_year su 4 e nella parte dell'anno prima della fine di 31/01/2013.

```
TempTable:
LOAD RecNo() as InvID, * Inline [
InvDate
28/03/2012
10/12/2012
5/2/2013
31/3/2013
19/5/2013
15/9/2013
11/12/2013
2/3/2014
14/5/2014
13/6/2014
7/7/2014
4/8/2014
];
InvoiceData:
LOAD *,
InYearToDate(InvDate, '31/01/2013', 0, 4) AS FinYr2Date
Resident TempTable;
Drop table TempTable;
```
La tabella risultante contiene le date originali e una colonna con il valore restituito della funzione inyeartodate().

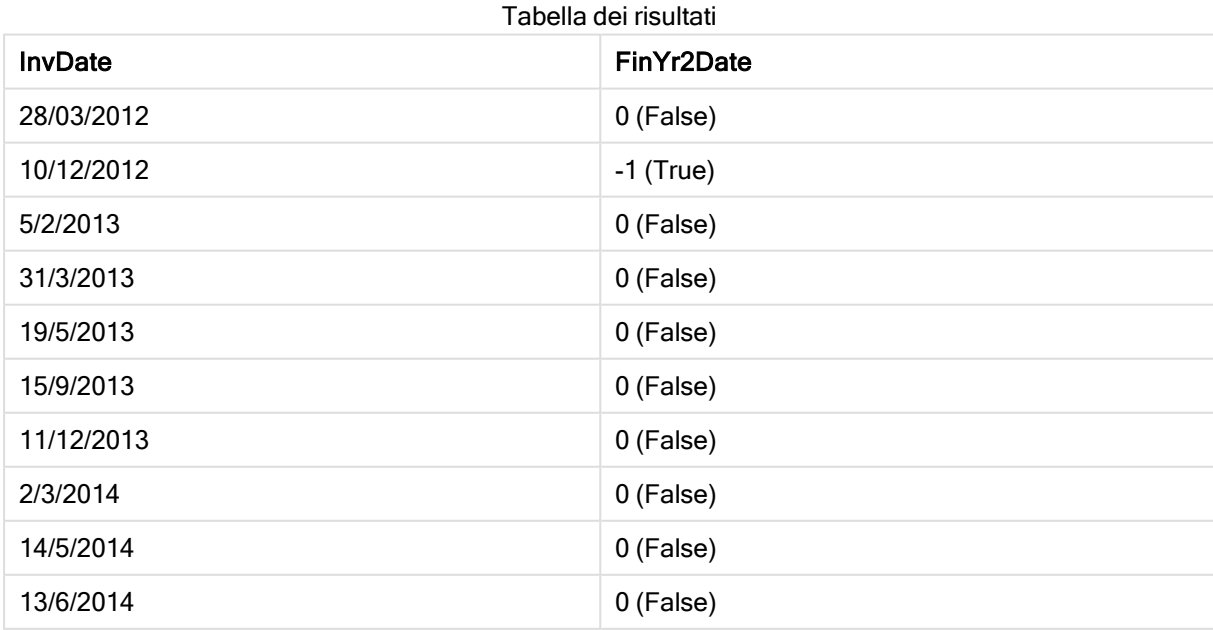

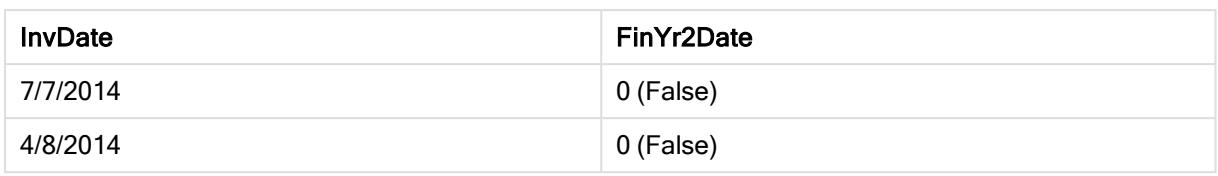

# lastworkdate

La funzione lastworkdate restituisce la data di fine più prossima per ottenere no\_of\_ workdays (dal lunedì al venerdì) se si inizia dalla data start\_date tenendo in considerazione tutte le festività holiday eventualmente in calendario. start\_date e holiday devono essere date o indicatori temporali validi.

## Sintassi:

**lastworkdate(**start\_date, no\_of\_workdays {, holiday}**)**

## Tipo di dati restituiti: duale

## Argomenti:

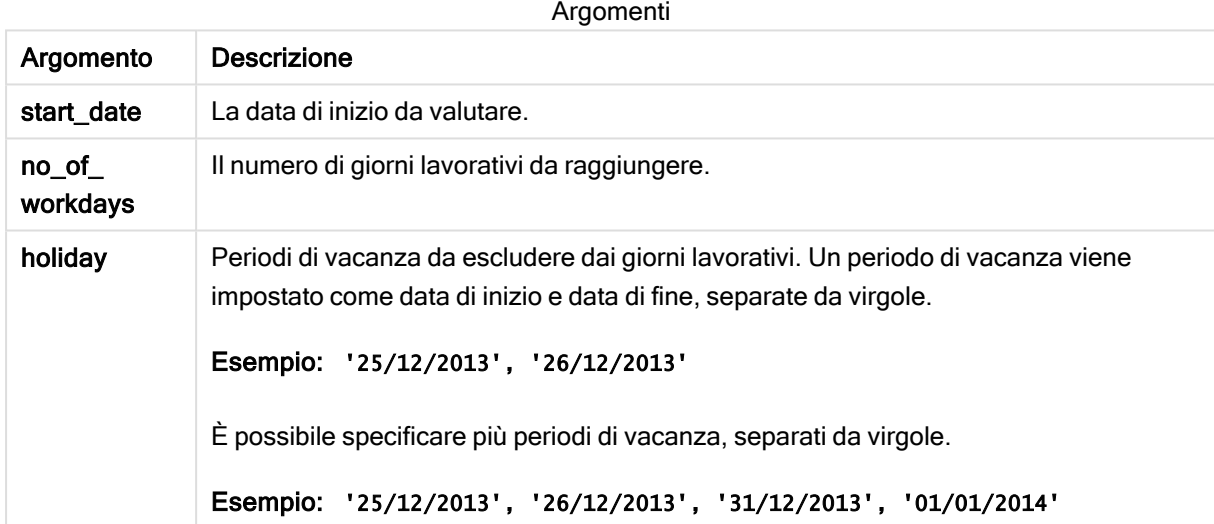

Esempi e risultati:

In questi esempi viene utilizzato il formato della data DD/MM/YYYY. Il formato della data viene specificato nell'istruzione SET DateFormat nella parte superiore dello script di caricamento dei dati. Modificare il formato negli esempi in base alle proprie necessità.

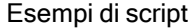

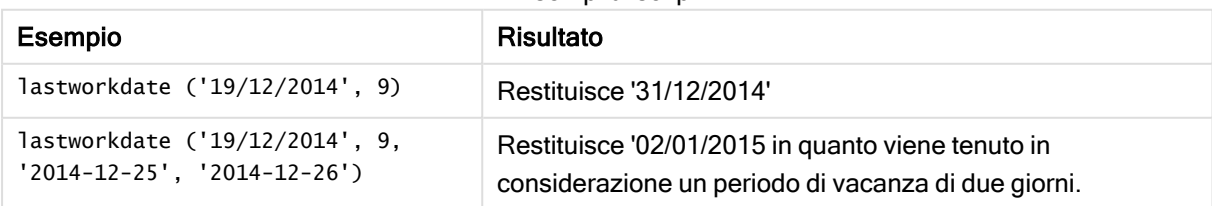

## Esempio:

Aggiungere lo script di esempio all'app ed eseguirlo. Per visualizzare il risultato, aggiungere i campi elencati nella colonna risultati a un foglio nell'app dell'utente.

```
ProjectTable:
LOAD *, recno() as InvID, INLINE [
StartDate
28/03/2014
10/12/2014
5/2/2015
31/3/2015
19/5/2015
15/9/2015
] ;
NrDays:
Load *,
LastWorkDate(StartDate,120) As EndDate
Resident ProjectTable;
Drop table ProjectTable;
```
La tabella risultante mostra i valori restituiti in LastWorkDate per ciascun record della tabella.

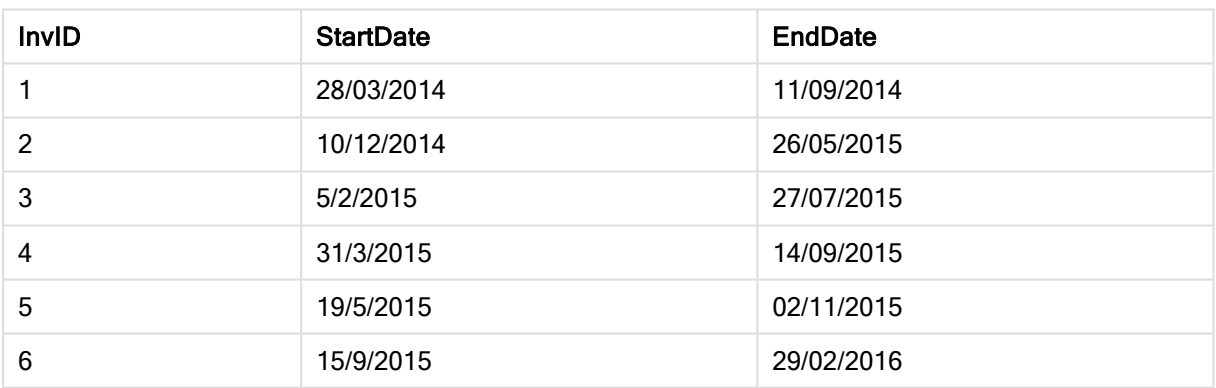

#### Tabella dei risultati

# localtime

Questa funzione restituisce un indicatore temporale dell'ora attuale fornita dall'orologio di sistema per un fuso orario specificato.

#### Sintassi:

```
LocalTime([timezone [, ignoreDST ]])
```
## Argomenti:

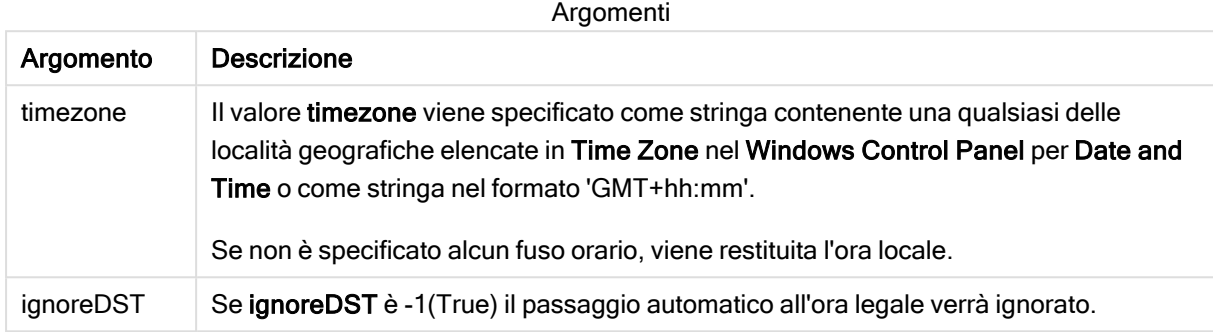

#### Esempi e risultati:

Gli esempi riportati di seguito sono basati sulla funzione chiamata il 2014-10-22 12:54:47 ora locale e con il fuso orario locale GMT+01:00.

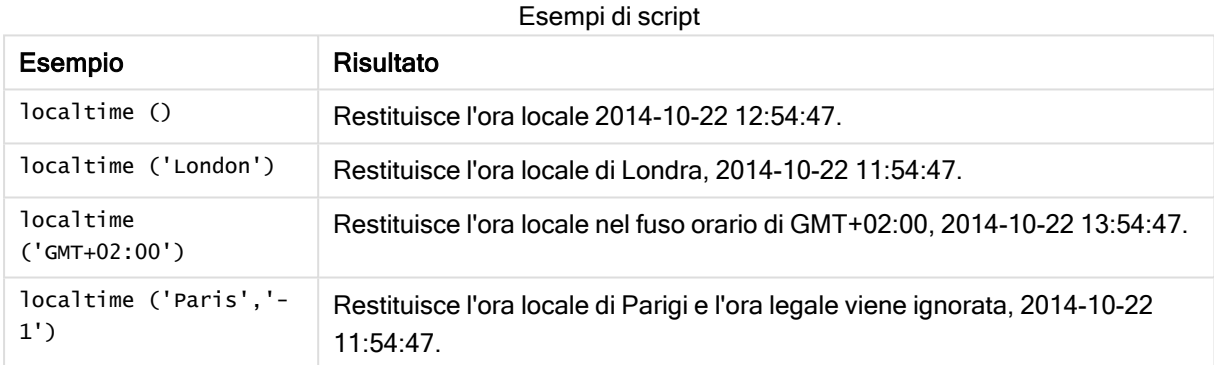

# lunarweekend

Questa funzione restituisce un valore corrispondente a un indicatore temporale recante l'ultimo millisecondo della settimana lunare contenente date. Le settimane lunari in Qlik Sense vengono definite calcolando il 1° gennaio come primo giorno della settimana.

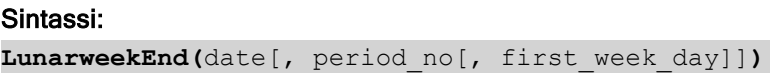

### Argomenti:

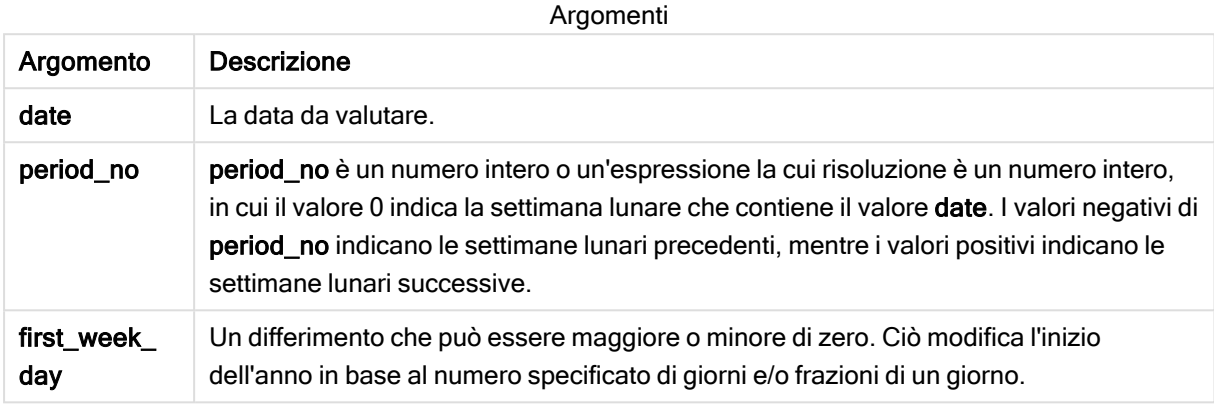

#### Esempi e risultati:

In questi esempi viene utilizzato il formato della data DD/MM/YYYY. Il formato della data viene specificato nell'istruzione SET DateFormat nella parte superiore dello script di caricamento dei dati. Modificare il formato negli esempi in base alle proprie necessità.

#### Esempi di script

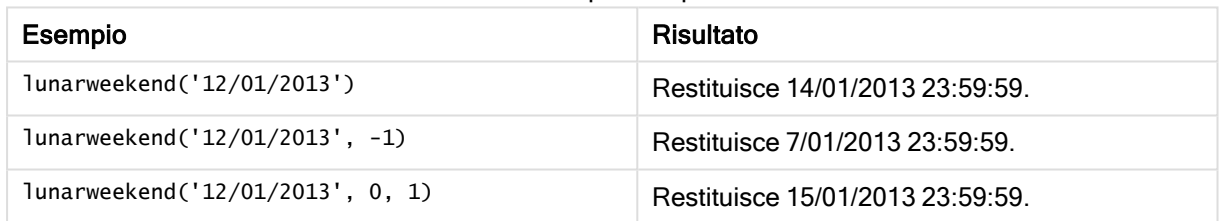

## Esempio:

Aggiungere lo script di esempio all'app ed eseguirlo. Per visualizzare il risultato, aggiungere i campi elencati nella colonna risultati a un foglio nell'app dell'utente.

Questo esempio individua l'ultimo giorno della settimana lunare di ogni data della fattura nella tabella in cui date viene spostato di una settimana specificando 1 per period\_no.

TempTable: LOAD RecNo() as InvID, \* Inline [ InvDate 28/03/2012 10/12/2012 5/2/2013 31/3/2013 19/5/2013 15/9/2013 11/12/2013 2/3/2014 14/5/2014 13/6/2014

7/7/2014 4/8/2014 ];

InvoiceData:  $LOAD$   $*$ , LunarWeekEnd(InvDate, 1) AS LWkEnd Resident TempTable; Drop table TempTable;

La tabella risultante contiene le date originali e una colonna con il valore restituito della funzione lunarweekend(). È possibile visualizzare l'indicatore temporale completo specificando la formattazione nel pannello delle proprietà.

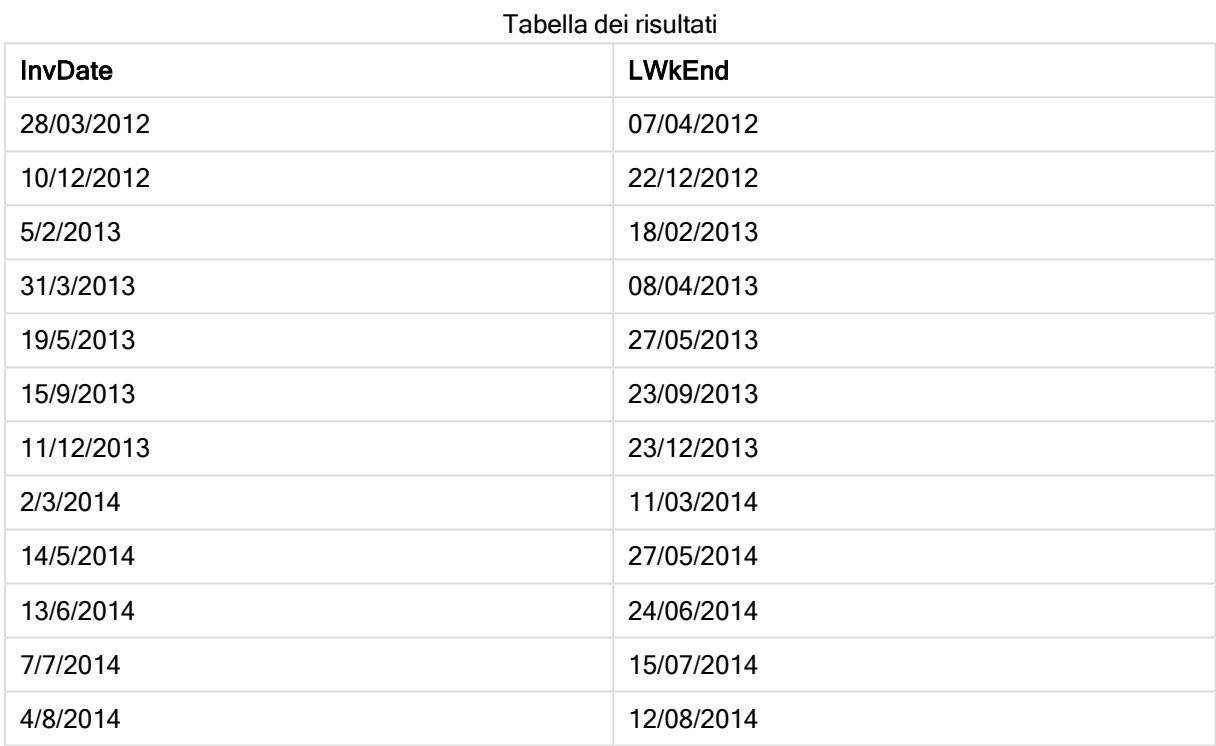

## lunarweekname

Questa funzione restituisce un valore di visualizzazione che mostra l'anno e il numero della settimana lunare corrispondente a un indicatore temporale del primo millisecondo del primo giorno della settimana lunare contenente date. Le settimane lunari in Qlik Sense vengono definite calcolando il 1° gennaio come primo giorno della settimana.

#### Sintassi:

**LunarWeekName(**date [, period\_no[, first\_week\_day]]**)**

### Argomenti:

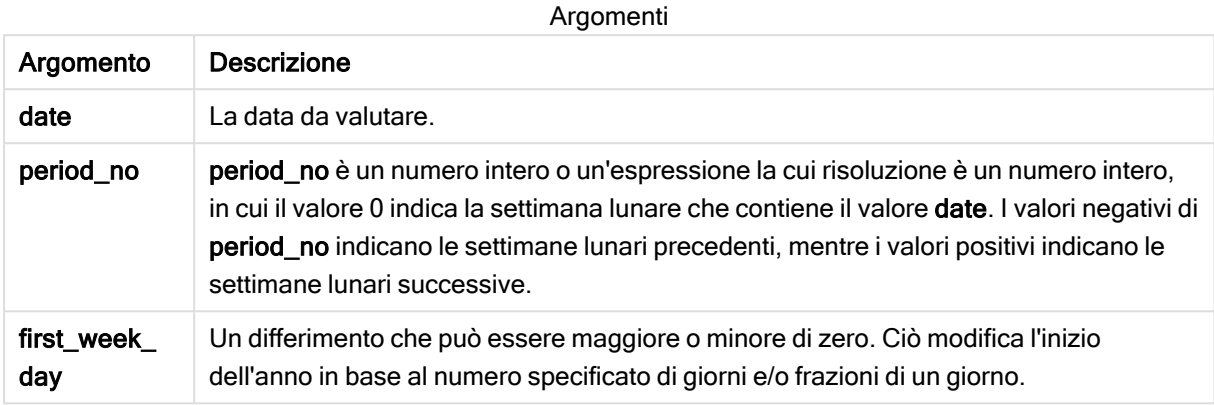

#### Esempi e risultati:

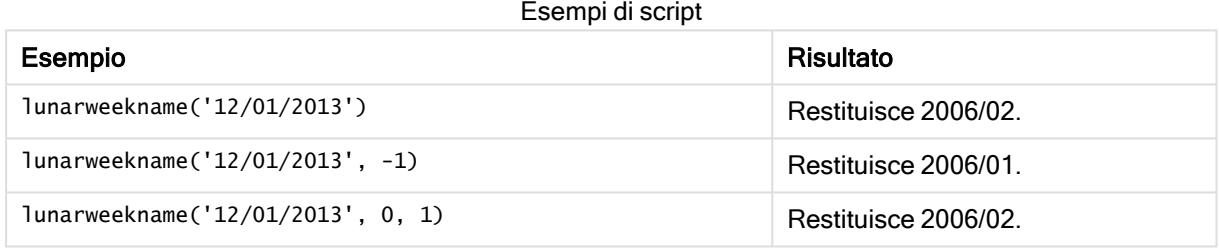

#### Esempio:

Aggiungere lo script di esempio all'app ed eseguirlo. Per visualizzare il risultato, aggiungere i campi elencati nella colonna risultati a un foglio nell'app dell'utente.

In questo esempio, per ogni data della fattura nella tabella, il nome della settimana lunare viene creato a partire dall'anno in cui cade la settimana e dal numero della settimana lunare ad essa associato, spostato di una settimana specificando 1 per period\_no.

```
TempTable:
LOAD RecNo() as InvID, * Inline [
InvDate
28/03/2012
10/12/2012
5/2/2013
31/3/2013
19/5/2013
15/9/2013
11/12/2013
2/3/2014
14/5/2014
13/6/2014
7/7/2014
4/8/2014
];
```
InvoiceData:  $LOAD$   $*$ , LunarWeekName(InvDate, 1) AS LWkName Resident TempTable; Drop table TempTable;

La tabella risultante contiene le date originali e una colonna con il valore restituito della funzione lunarweekname(). È possibile visualizzare l'indicatore temporale completo specificando la formattazione nel pannello delle proprietà.

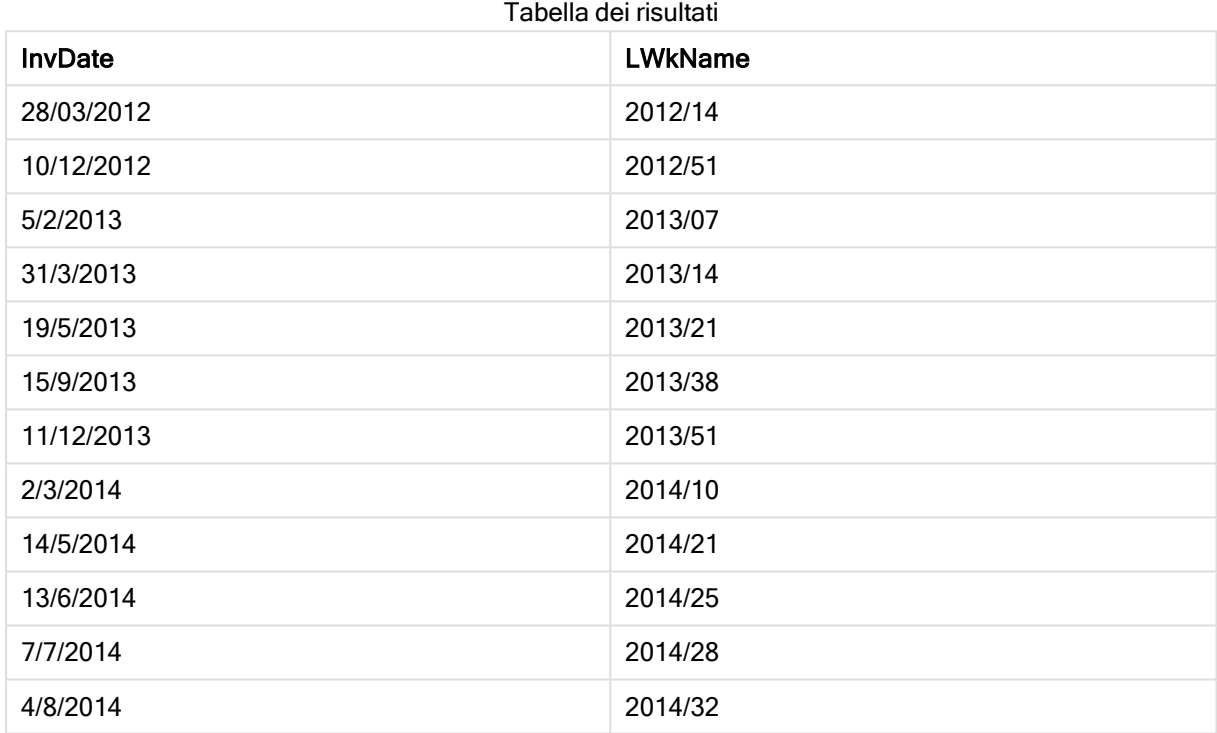

# lunarweekstart

Questa funzione restituisce un valore corrispondente a un indicatore temporale del primo millisecondo della settimana lunare contenente date. Le settimane lunari in Qlik Sense vengono definite calcolando il 1° gennaio come primo giorno della settimana.

## Sintassi:

**LunarweekStart(**date[, period\_no[, first\_week\_day]]**)**

## Argomenti:

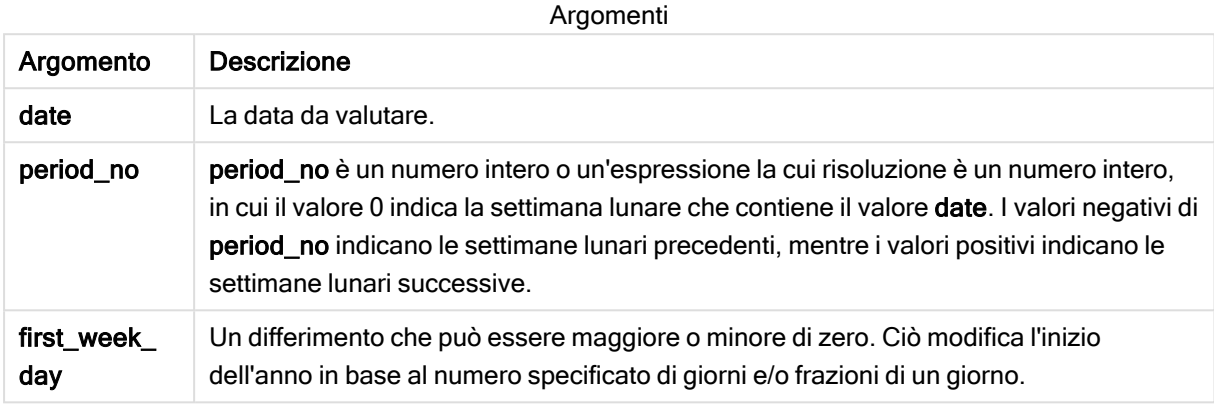

#### Esempi e risultati:

In questi esempi viene utilizzato il formato della data DD/MM/YYYY. Il formato della data viene specificato nell'istruzione SET DateFormat nella parte superiore dello script di caricamento dei dati. Modificare il formato negli esempi in base alle proprie necessità.

Esempi di script

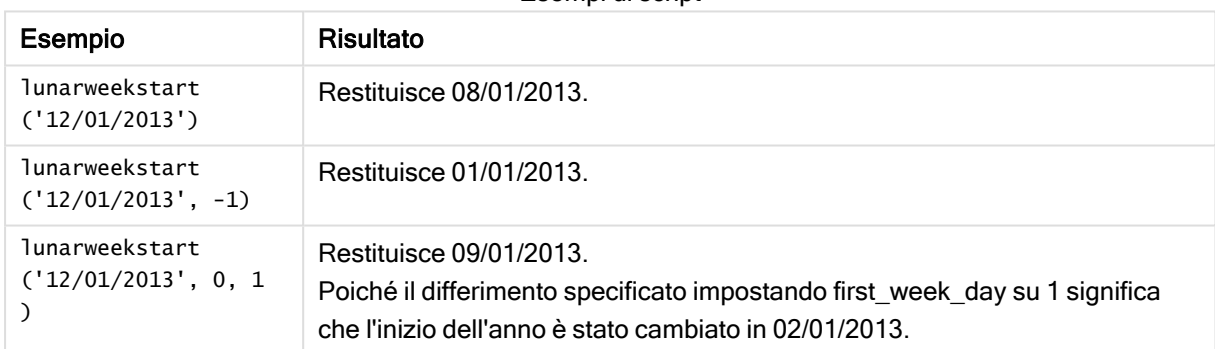

#### Esempio:

Aggiungere lo script di esempio all'app ed eseguirlo. Per visualizzare il risultato, aggiungere i campi elencati nella colonna risultati a un foglio nell'app dell'utente.

Questo esempio individua il primo giorno della settimana lunare di ogni data della fattura nella tabella in cui date viene spostato di una settimana specificando 1 per period\_no.

```
TempTable:
LOAD RecNo() as InvID, * Inline [
InvDate
28/03/2012
10/12/2012
5/2/2013
31/3/2013
19/5/2013
```
15/9/2013 11/12/2013 2/3/2014 14/5/2014 13/6/2014 7/7/2014 4/8/2014 ];

InvoiceData: LOAD \*, LunarWeekStart(InvDate, 1) AS LWkStart Resident TempTable; Drop table TempTable;

La tabella risultante contiene le date originali e una colonna con il valore restituito della funzione lunarweekstart(). È possibile visualizzare l'indicatore temporale completo specificando la formattazione nel pannello delle proprietà.

Tabella dei risultati

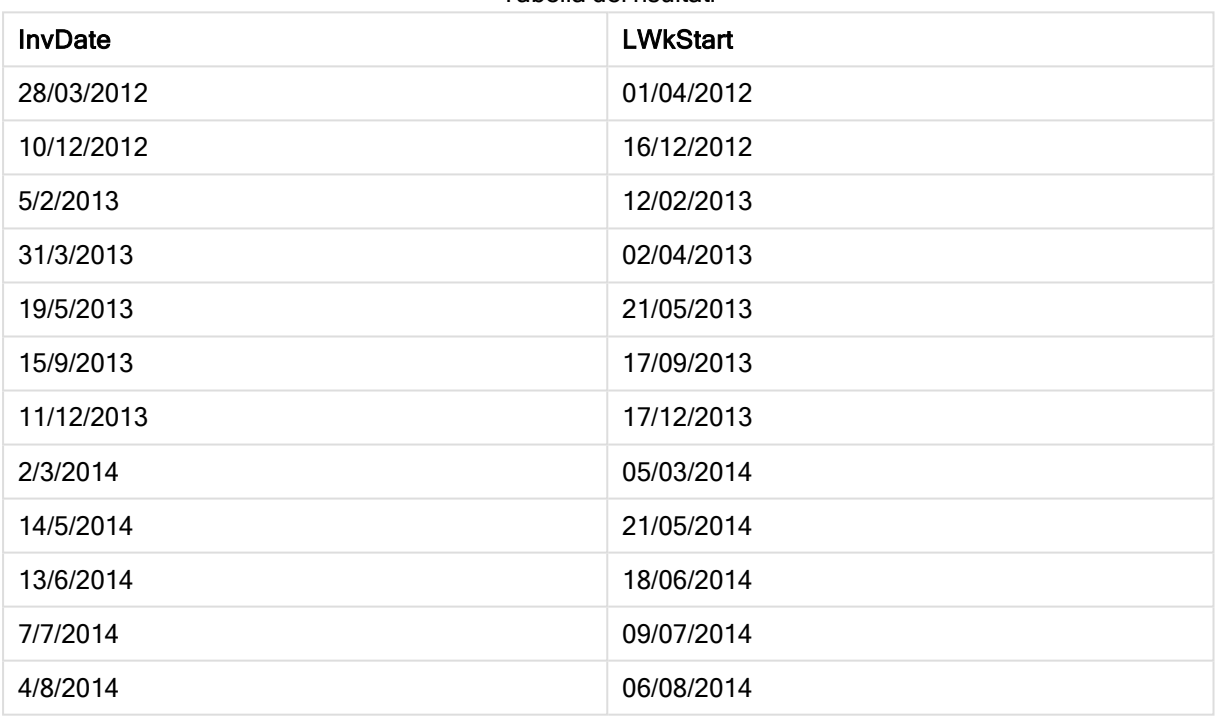

# makedate

Questa funzione restituisce una data calcolata dall'anno YYYY, dal mese MM e dal giorno DD.

## Sintassi:

**MakeDate(**YYYY [ , MM [ , DD ] ]**)**

## Argomenti:

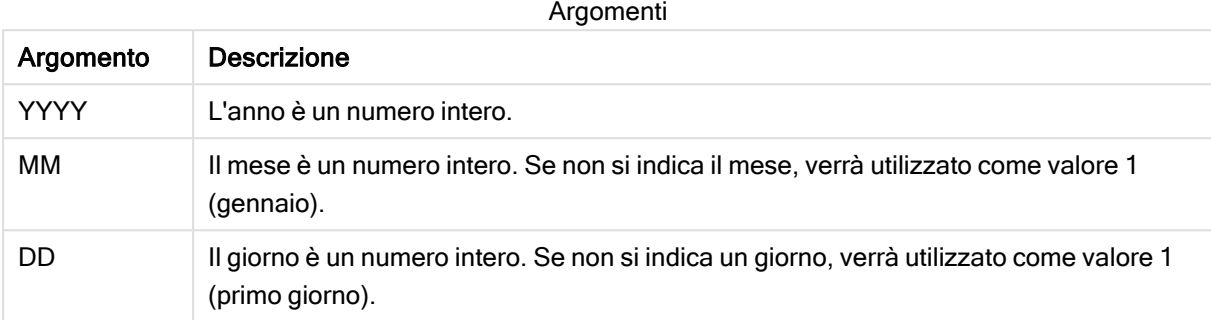

#### Esempio: Espressione del grafico

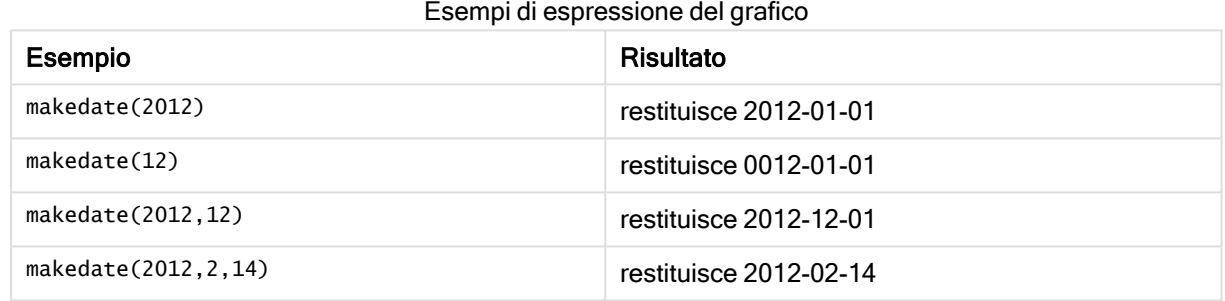

#### Esempio: Script di caricamento

La funzione makedate può essere utilizzata in uno script di caricamento per combinare dati di date da campi diversi in un nuovo campo data. Nell'esempio seguente i dati di anno, mese e giorno dei campi transaction\_year, transaction\_month e transaction\_day sono combinati in un nuovo campo denominato Transaction Date.

Nell'editor caricamento dati creare una nuova sezione, aggiungere lo script di esempio ed eseguirlo. Aggiungere quindi a un foglio nell'app almeno i campi elencati nella colonna dei risultati per visualizzare il risultato.

#### Script di caricamento

```
SET DateFormat='DD/MM/YYYY';
SET TimestampFormat='DD/MM/YYYY h:mm:ss[.fff] TT';
SET FirstWeekDay=0;
SET BrokenWeeks=1;
SET ReferenceDay=0;
SET DayNames='Mon;Tue;Wed;Thu;Fri;Sat;Sun';
SET LongDayNames='Monday;Tuesday;Wednesday;Thursday;Friday;Saturday;Sunday';
Transactions:
Load
*,
MakeDate(transaction_year, transaction_month, transaction_day) as "Transaction Date",
```

```
;
```

```
Load * Inline [
transaction_id, transaction_year, transaction_month, transaction_day, transaction_amount,
transaction_quantity, discount, customer_id, size, color_code
3750, 2018, 08, 30, 12423.56, 23, 0,2038593, L, Red
3751, 2018, 09, 07, 5356.31, 6, 0.1, 203521, m, orange
3752, 2018, 09, 16, 15.75, 1, 0.22, 5646471, S, blue
3753, 2018, 09, 22, 1251, 7, 0, 3036491, l, Black
3754, 2018, 09, 22, 21484.21, 1356, 75, 049681, xs, Red
3756, 2018, 09, 22, -59.18, 2, 0.333333333333333, 2038593, M, Blue
3757, 2018, 09, 23, 3177.4, 21, .14, 203521, XL, Black
];
```
### Risultati

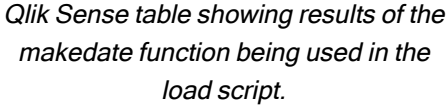

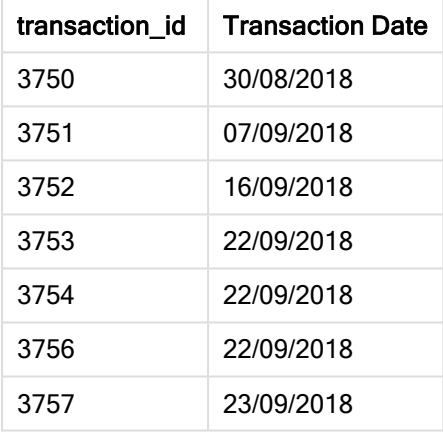

## maketime

Questa funzione restituisce una data calcolata dall'ora hh, dal minuto mm e dal secondo ss.

#### Sintassi:

**MakeTime(**hh [ , mm [ , ss ] ]**)**

Tipo di dati restituiti: duale

#### Argomenti:

Argomenti

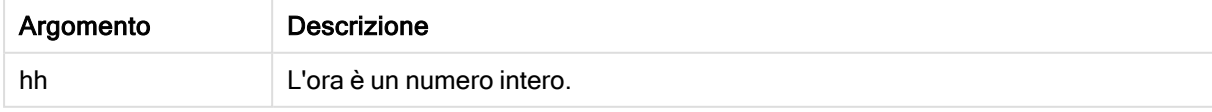

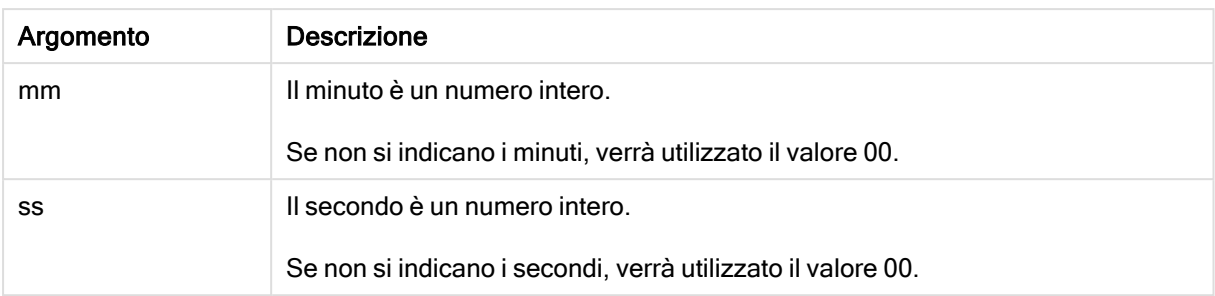

## Esempi e risultati:

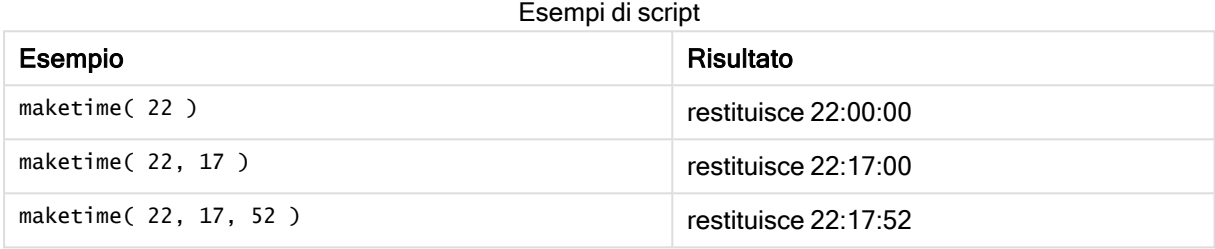

# makeweekdate

Questa funzione restituisce una data calcolata dall'anno YYYY, dalla settimana WW e dal giorno della settimana D.

#### Sintassi:

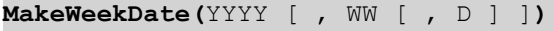

## Tipo di dati restituiti: duale

## Argomenti:

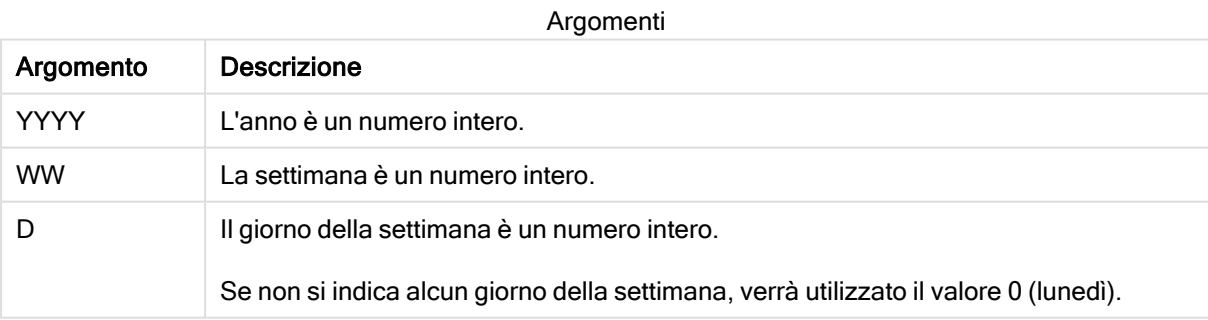

Esempi e risultati:

Esempi di script

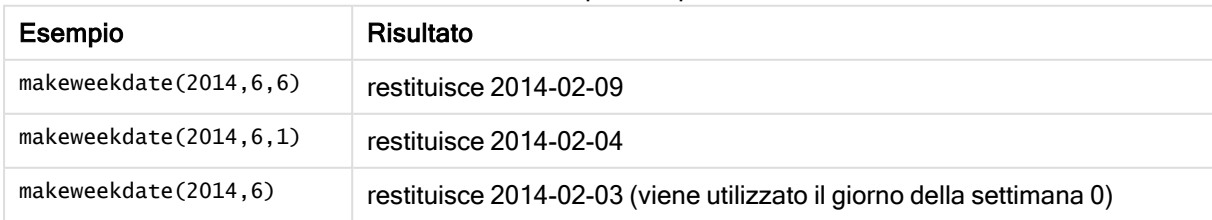

# minute

Questa funzione restituisce un numero intero che rappresenta il minuto in cui la frazione di expression viene interpretata come ora in base all'interpretazione numerica standard.

# Sintassi: **minute(**expression**)**

## Tipo di dati restituiti: numero intero

Esempi e risultati:

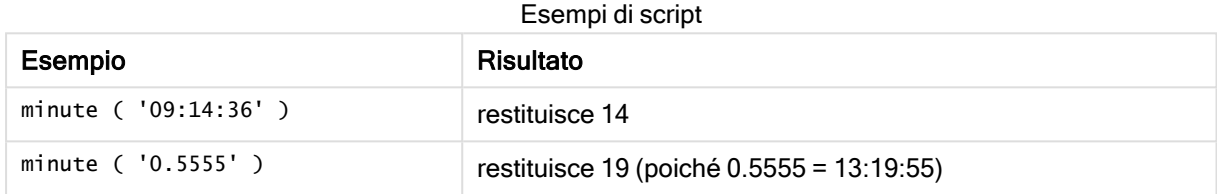

# month

Questa funzione restituisce un valore duale: il nome del mese come definito nella variabile di ambiente MonthNames e un numero intero compreso tra 1 e 12. Il numero del mese viene calcolato a partire dall'interpretazione della data dell'espressione in base all'interpretazione numerica standard.

La funzione restituisce il nome del mese nel formato del sistema MonthName variabile per una particolare data. È comunemente utilizzata per creare un campo dati come dimensione in un Calendario principale.

#### Sintassi:

**month(**expression**)**

Tipo di dati restituiti: numero intero

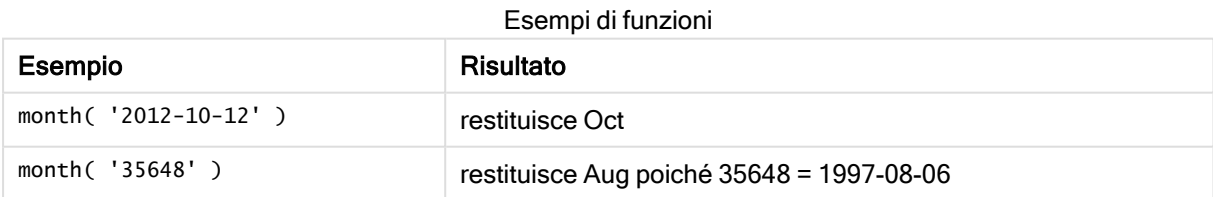

# monthend

Questa funzione restituisce un valore corrispondente a un indicatore temporale recante l'ultimo millisecondo dell'ultimo giorno del mese contenente date. Il formato di output predefinito sarà il formato DateFormat impostato nello script.

#### Sintassi:

**MonthEnd(**date[, period\_no]**)**

#### Tipo di dati restituiti: duale

#### Argomenti:

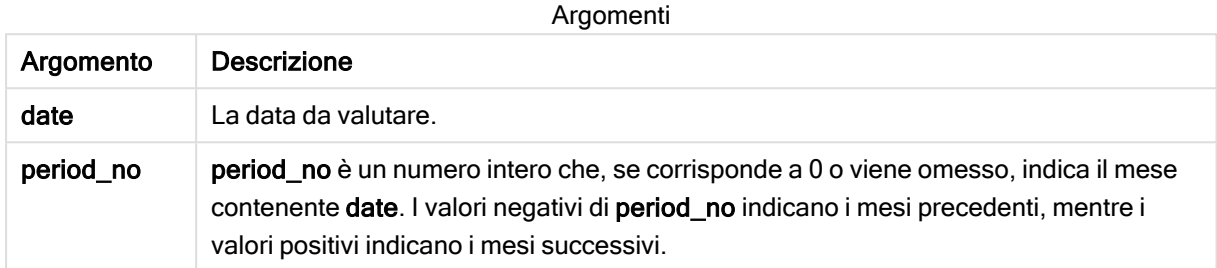

#### Esempi e risultati:

In questi esempi viene utilizzato il formato della data DD/MM/YYYY. Il formato della data viene specificato nell'istruzione SET DateFormat nella parte superiore dello script di caricamento dei dati. Modificare il formato negli esempi in base alle proprie necessità.

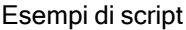

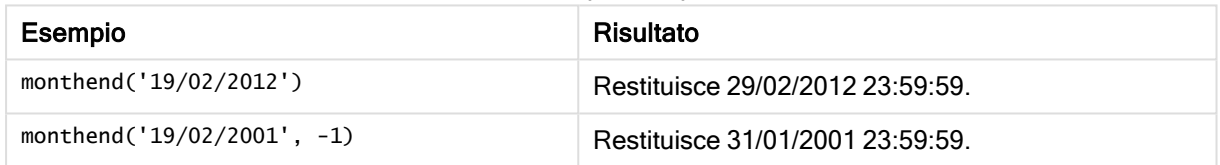

#### Esempio:

Aggiungere lo script di esempio all'app ed eseguirlo. Per visualizzare il risultato, aggiungere i campi elencati nella colonna risultati a un foglio nell'app dell'utente.

In questo esempio viene individuato l'ultimo giorno del mese di ogni data della fattura nella tabella, in cui la data di base viene differita di quattro mesi specificando 4 in *period no.* 

```
TempTable:
LOAD RecNo() as InvID, * Inline [
InvDate
28/03/2012
10/12/2012
5/2/2013
31/3/2013
19/5/2013
15/9/2013
11/12/2013
2/3/2014
14/5/2014
13/6/2014
7/7/2014
4/8/2014
```
];

InvoiceData: LOAD \*, MonthEnd(InvDate, 4) AS MthEnd Resident TempTable; Drop table TempTable;

La tabella risultante contiene le date originali e una colonna con il valore restituito della funzione monthend (). È possibile visualizzare l'indicatore temporale completo specificando la formattazione nel pannello delle proprietà.

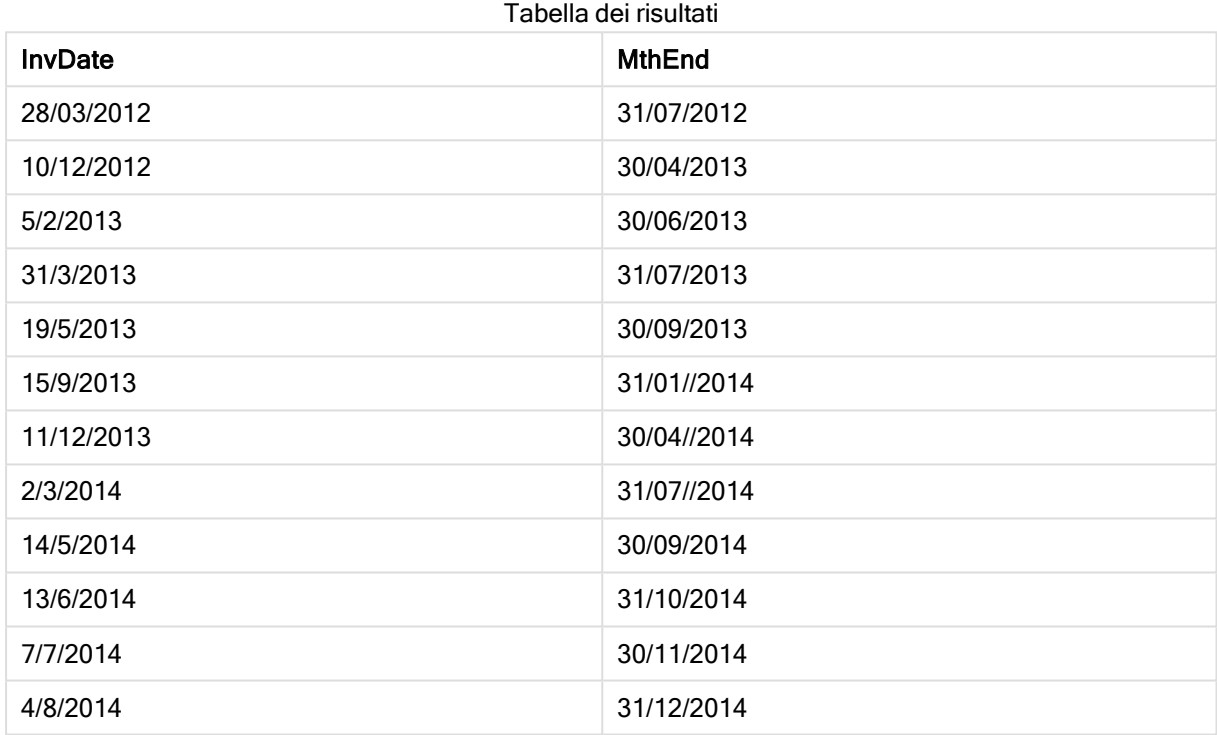

# monthname

Questa funzione restituisce un valore di visualizzazione che mostra il mese (formattato in base alla variabile di script MonthNames) e l'anno il cui valore numerico sottostante corrisponde a un indicatore temporale recante il primo millisecondo del primo giorno del mese.

## Sintassi:

**MonthName(**date[, period\_no]**)**

### Argomenti:

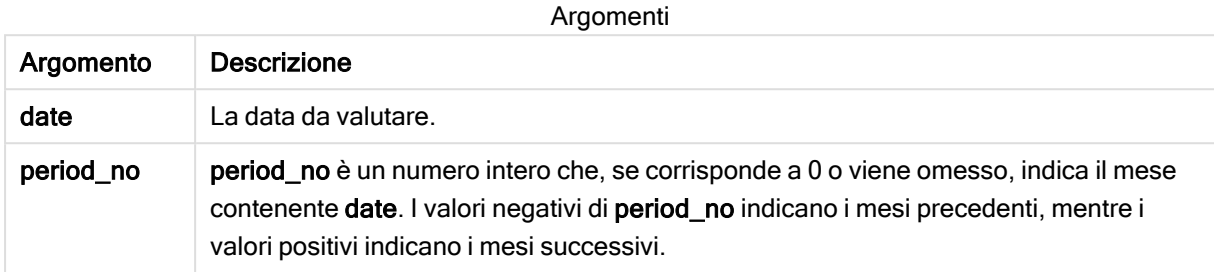

#### Esempio: Espressione del grafico

Questo esempio utilizza il formato data DD/MM/YYYY, specificato nell'istruzione SET DateFormat all'inizio dello script di caricamento dei dati. Modificare il formato negli esempi in base alle proprie necessità. L'istruzione SET Monthnames è impostata su Jan;Feb;Mar e così via.

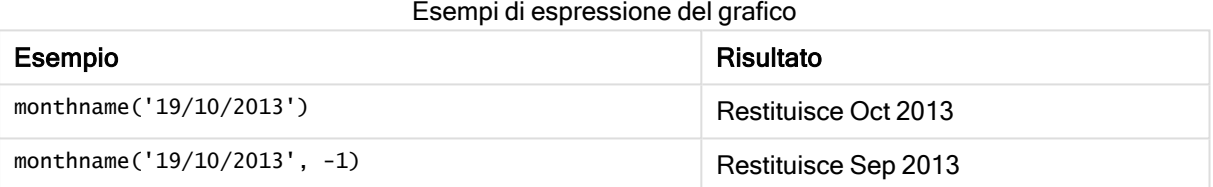

#### Esempio: Script di caricamento

In questo esempio, per ogni data della fattura nella tabella, il nome del mese viene creato a partire dal nome del mese differito di quattro mesi rispetto a base\_date e all'anno.

Nell'editor caricamento dati creare una nuova sezione, aggiungere lo script di esempio ed eseguirlo. Aggiungere quindi a un foglio nell'app almeno i campi elencati nella colonna dei risultati per visualizzare il risultato.

#### Script di caricamento

```
TempTable:
LOAD RecNo() as InvID, * Inline [
InvDate
28/03/2012
10/12/2012
5/2/2013
31/3/2013
19/5/2013
15/9/2013
11/12/2013
2/3/2014
14/5/2014
13/6/2014
7/7/2014
4/8/2014
];
```
InvoiceData:  $LOAD$   $*$ , MonthName(InvDate, 4) AS MthName Resident TempTable; Drop table TempTable;

## Risultati

La tabella risultante contiene le date originali <sup>e</sup> una colonna con il valore restituito della funzione monthname().

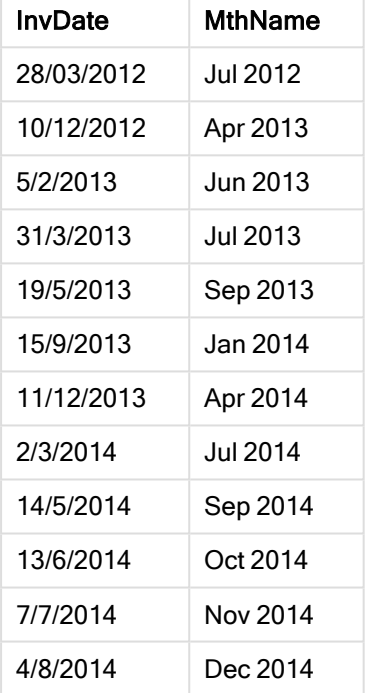

#### Esempio: Script di caricamento

In questo esempio, per ogni transaction\_date nella tabella viene creato un valore Returnable\_Until. Il valore di Returnable\_Until viene calcolato spostando il mese della data transaction\_date a un mese dopo.

Nell'editor caricamento dati creare una nuova sezione, aggiungere lo script di esempio ed eseguirlo. Aggiungere quindi a un foglio nell'app almeno i campi elencati nella colonna dei risultati per visualizzare il risultato.

#### Script di caricamento

```
SET DateFormat='YYYYMMDD';
SET TimestampFormat='YYYYMMDD h:mm:ss[.fff] TT';
SET FirstMonthOfYear=1;
SET MonthNames='Jan;Feb;Mar;Apr;May;Jun;Jul;Aug;Sep;Oct;Nov;Dec';
SET
LongMonthNames='January;February;March;April;May;June;July;August;September;October;November;D
ecember';
```

```
Transactions:
Load
*,
MonthName(Date#(transaction_date,'YYYYMMDD'), 1) as Returnable_Until,
;
Load * Inline [
transaction_id, transaction_date, transaction_amount, transaction_quantity, discount,
customer_id, size, color_code
3750, 20180830, 12423.56, 23, 0,2038593, L, Red
3751, 20180907, 5356.31, 6, 0.1, 203521, m, orange
3752, 20180916, 15.75, 1, 0.22, 5646471, S, blue
3753, 20180922, 1251, 7, 0, 3036491, l, Black
3754, 20180922, 21484.21, 1356, 75, 049681, xs, Red
3756, 20180922, -59.18, 2, 0.333333333333333, 2038593, M, Blue
3757, 20180923, 3177.4, 21, .14, 203521, XL, Black
];
```
#### Risultati

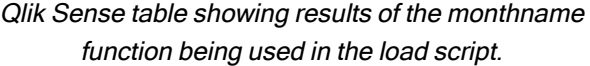

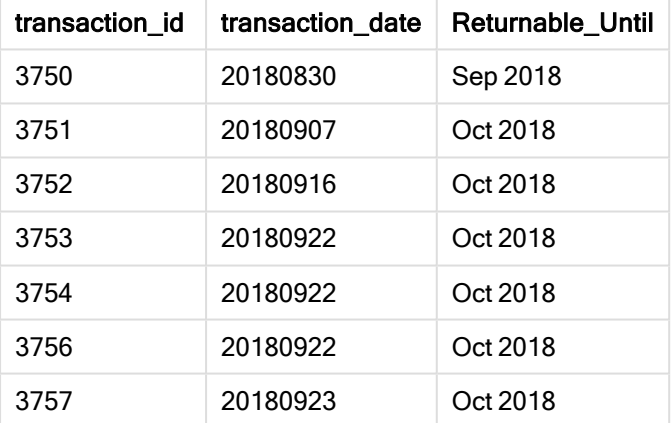

# monthsend

Questa funzione restituisce un valore corrispondente a un indicatore temporale recante l'ultimo millisecondo del mese, del bimestre, del trimestre, del quadrimestre o del semestre contenente una data di base. È inoltre possibile individuare l'indicatore temporale per un periodo di tempo precedente o successivo.

## Sintassi:

```
MonthsEnd(n_months, date[, period_no [, first_month_of_year]])
```
### Argomenti:

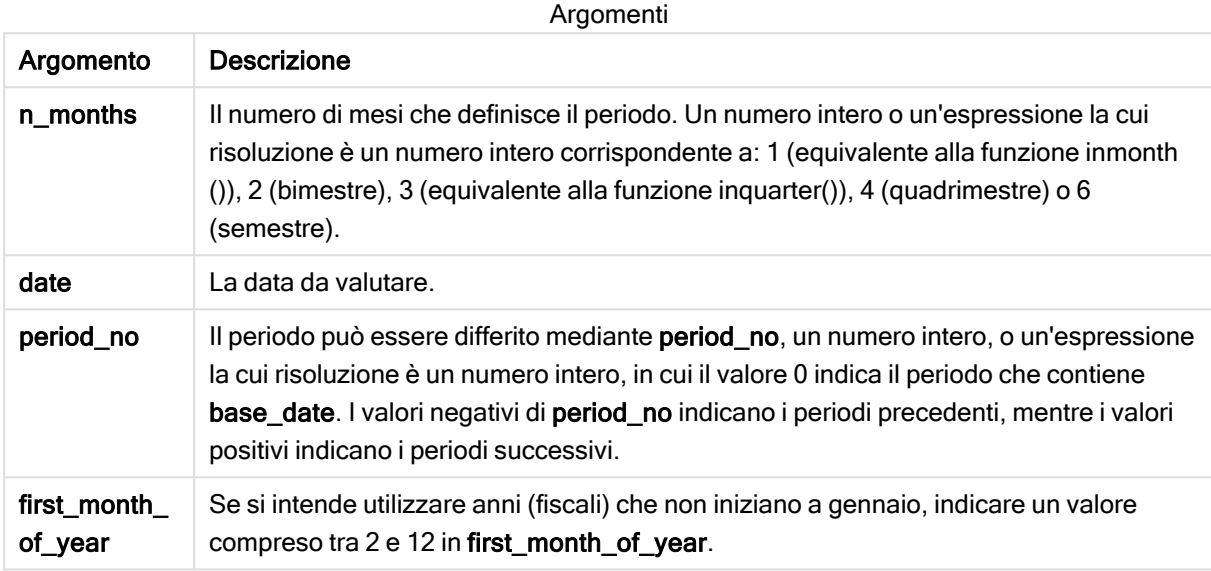

### Esempi e risultati:

In questi esempi viene utilizzato il formato della data DD/MM/YYYY. Il formato della data viene specificato nell'istruzione SET DateFormat nella parte superiore dello script di caricamento dei dati. Modificare il formato negli esempi in base alle proprie necessità.

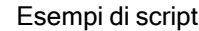

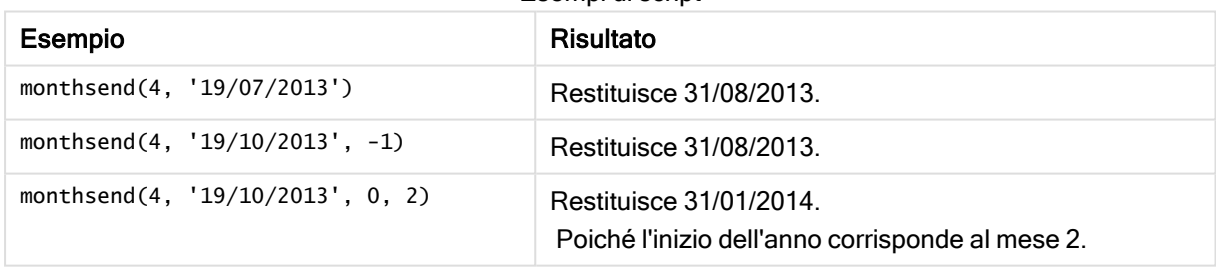

#### Esempio:

Aggiungere lo script di esempio all'app ed eseguirlo. Per visualizzare il risultato, aggiungere i campi elencati nella colonna risultati a un foglio nell'app dell'utente.

Questo esempio individua la fine dell'ultimo giorno di un periodo bimestrale per ogni data della fattura, differito in base a un periodo bimestrale.

```
TempTable:
LOAD RecNo() as InvID, * Inline [
InvDate
28/03/2012
10/12/2012
5/2/2013
```
31/3/2013 19/5/2013 15/9/2013 11/12/2013 2/3/2014 14/5/2014 13/6/2014 7/7/2014 4/8/2014 ]; InvoiceData:

 $LOAD$   $*$ , MonthsEnd(2, InvDate, 1) AS BiMthsEnd Resident TempTable; Drop table TempTable;

La tabella risultante contiene le date originali e una colonna con il valore restituito della funzione MonthsEnd().

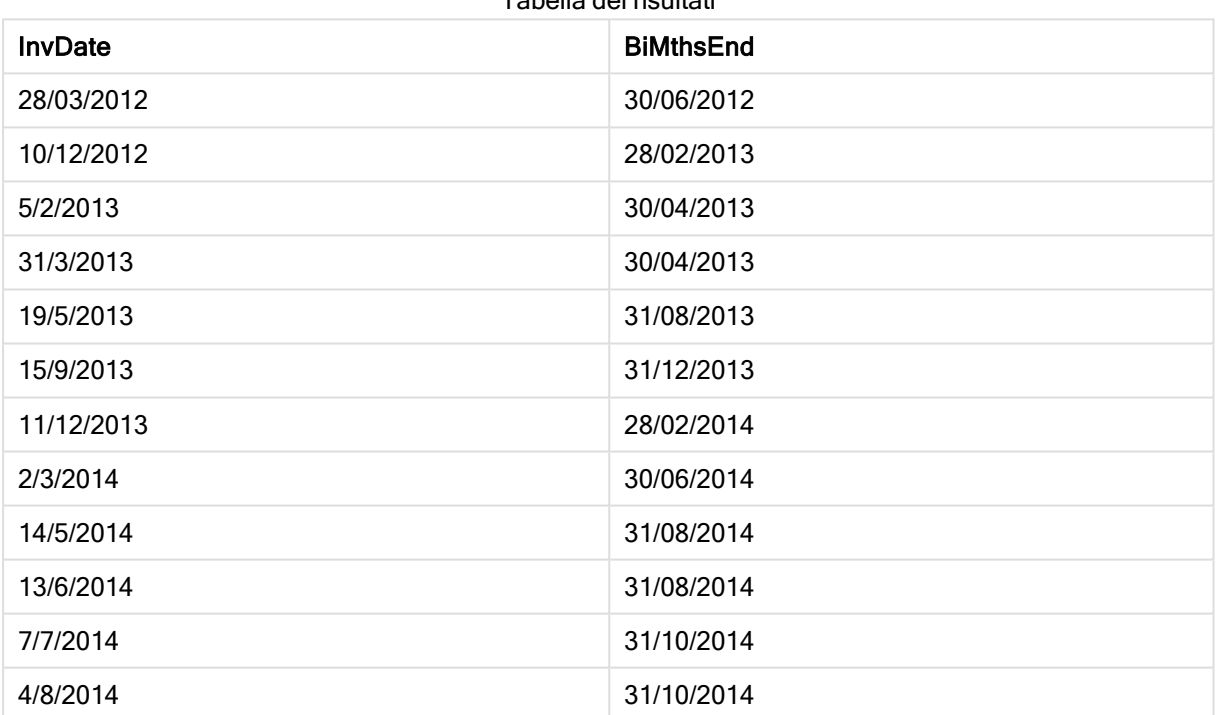

## Tabella dei risultati

## monthsname

Questa funzione restituisce un valore di visualizzazione che rappresenta l'intervallo dei mesi del periodo (formattati in base alla variabile di script MonthNames) e l'anno. Il valore numerico sottostante corrisponde a un indicatore temporale recante il primo millisecondo del mese, del bimestre, del trimestre, del quadrimestre o del semestre contenente una data di base.

#### Sintassi:

**MonthsName(**n\_months, date[, period\_no[, first\_month\_of\_year]]**)**

## Argomenti:

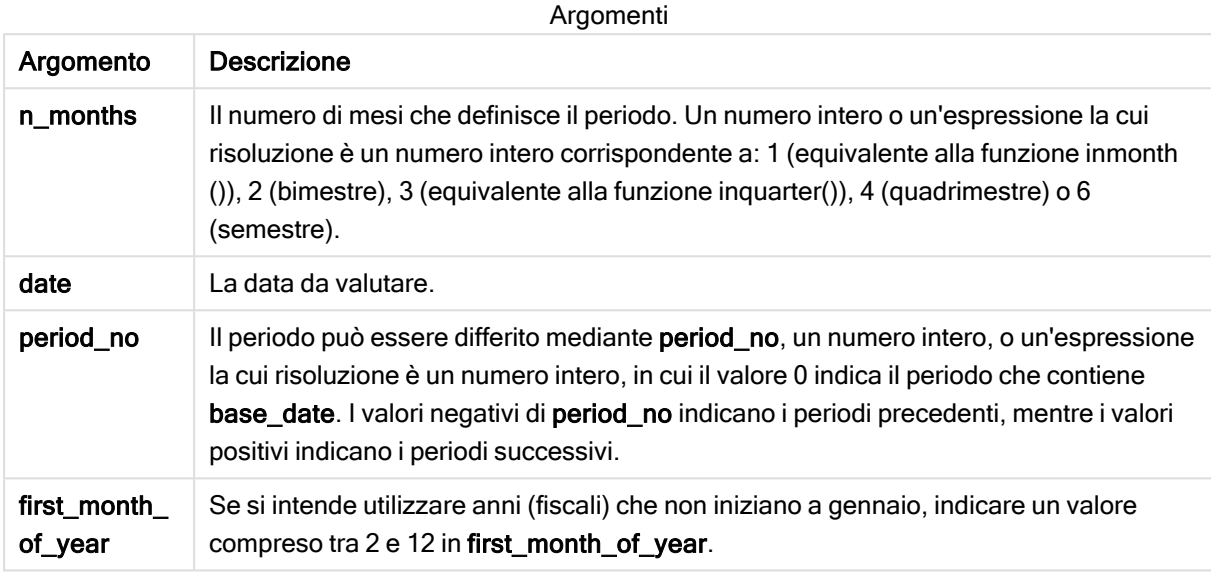

### Esempi e risultati:

In questi esempi viene utilizzato il formato della data DD/MM/YYYY. Il formato della data viene specificato nell'istruzione SET DateFormat nella parte superiore dello script di caricamento dei dati. Modificare il formato negli esempi in base alle proprie necessità.

#### Esempi di script

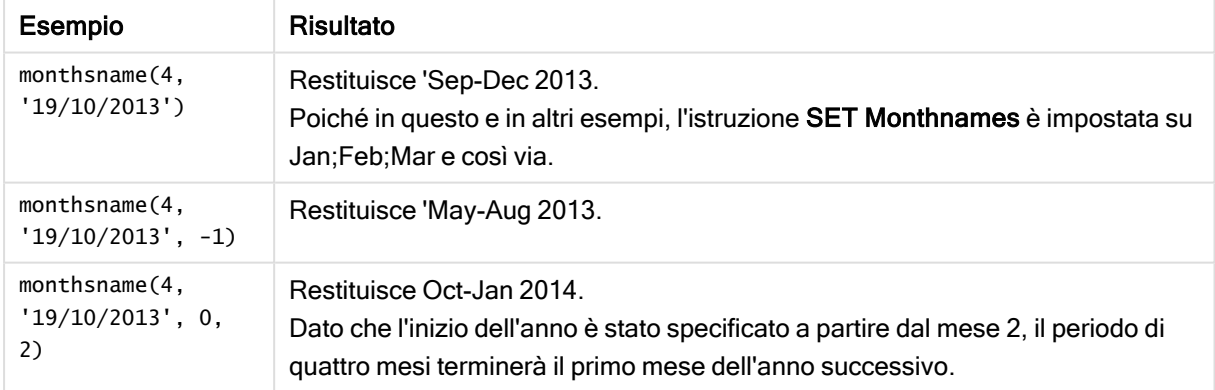

#### Esempio:

Aggiungere lo script di esempio all'app ed eseguirlo. Per visualizzare il risultato, aggiungere i campi elencati nella colonna risultati a un foglio nell'app dell'utente.

In questo esempio, per ogni data della fattura nella tabella, il nome dei mesi viene creato a partire dall'intervallo dei mesi nel periodo bimestrale e dall'anno. L'intervallo viene differito di 4x2 specificando period\_no come 4.

```
TempTable:
LOAD RecNo() as InvID, * Inline [
InvDate
28/03/2012
10/12/2012
5/2/2013
31/3/2013
19/5/2013
15/9/2013
11/12/2013
2/3/2014
14/5/2014
13/6/2014
7/7/2014
4/8/2014
];
InvoiceData:
LOAD *,
MonthsName(2, InvDate, 4) AS MthsName
Resident TempTable;
Drop table TempTable;
```
La tabella risultante contiene le date originali e una colonna con il valore restituito della funzione monthsname().

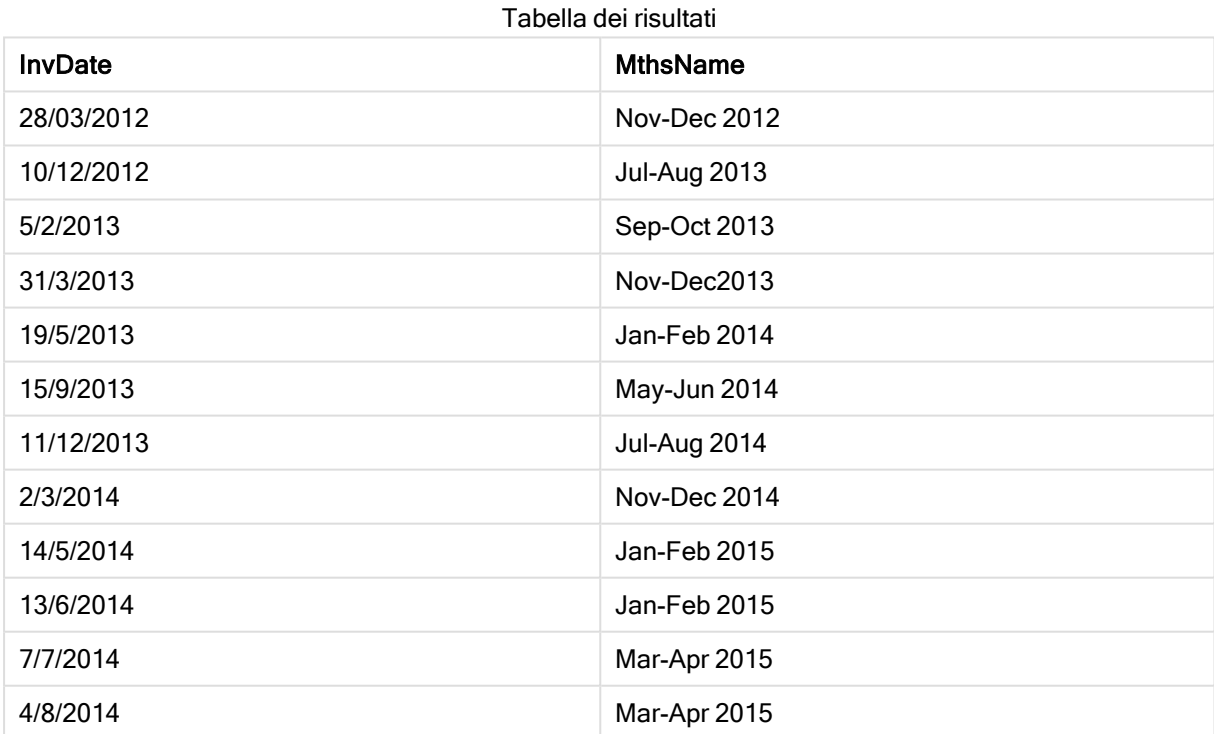

# monthsstart

Questa funzione restituisce un valore corrispondente a un indicatore temporale del primo millisecondo del mese, del bimestre, del trimestre, del quadrimestre o del semestre contenente una data di base. È inoltre possibile individuare l'indicatore temporale per un

periodo di tempo precedente o successivo.

#### Sintassi:

**MonthsStart(**n\_months, date[, period\_no [, first\_month\_of\_year]]**)**

#### Tipo di dati restituiti: duale

#### Argomenti:

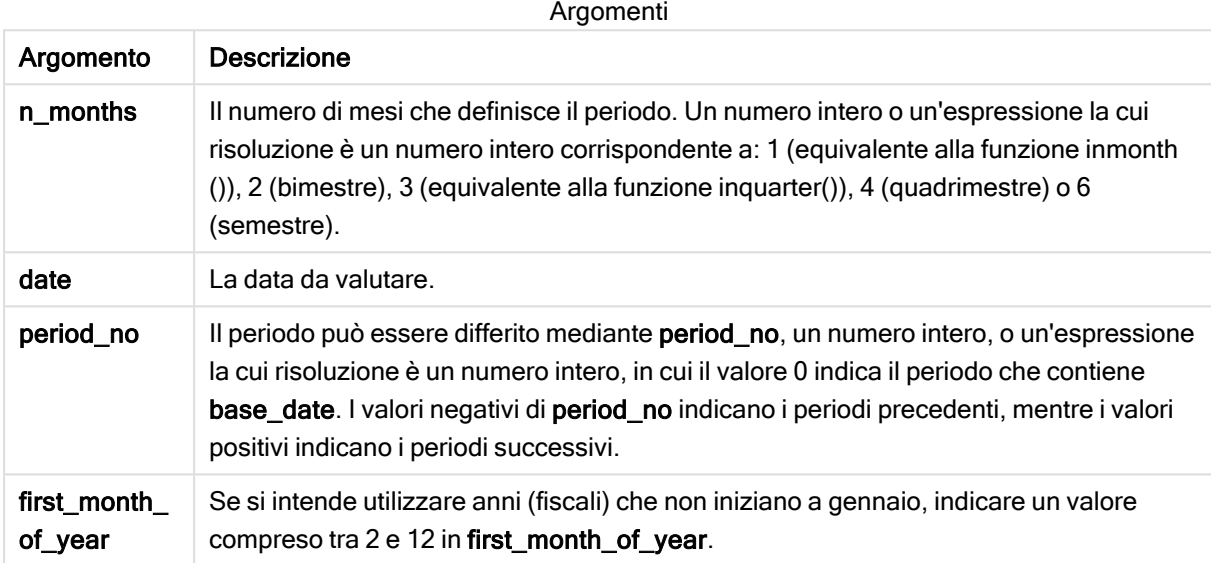

Esempi e risultati:

In questi esempi viene utilizzato il formato della data DD/MM/YYYY. Il formato della data viene specificato nell'istruzione SET DateFormat nella parte superiore dello script di caricamento dei dati. Modificare il formato negli esempi in base alle proprie necessità.

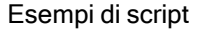

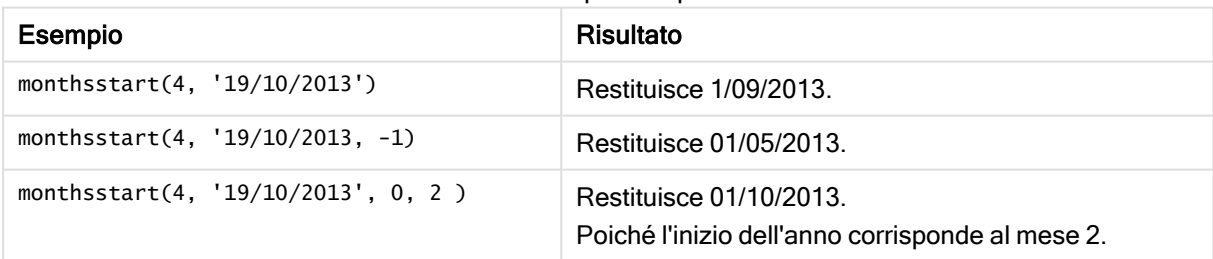

Aggiungere lo script di esempio all'app ed eseguirlo. Per visualizzare il risultato, aggiungere i campi elencati nella colonna risultati a un foglio nell'app dell'utente.

Questo esempio individua il primo giorno del periodo bimestrale per ogni data della fattura, differito in avanti in base a un periodo bimestrale.

TempTable:

```
LOAD RecNo() as InvID, * Inline [
InvDate
28/03/2012
10/12/2012
5/2/2013
31/3/2013
19/5/2013
15/9/2013
11/12/2013
2/3/2014
14/5/2014
13/6/2014
7/7/2014
4/8/2014
];
InvoiceData:
LOAD *.
MonthsStart(2, InvDate, 1) AS BiMthsStart
Resident TempTable;
Drop table TempTable;
```
La tabella risultante contiene le date originali e una colonna con il valore restituito della funzione MonthsStart().

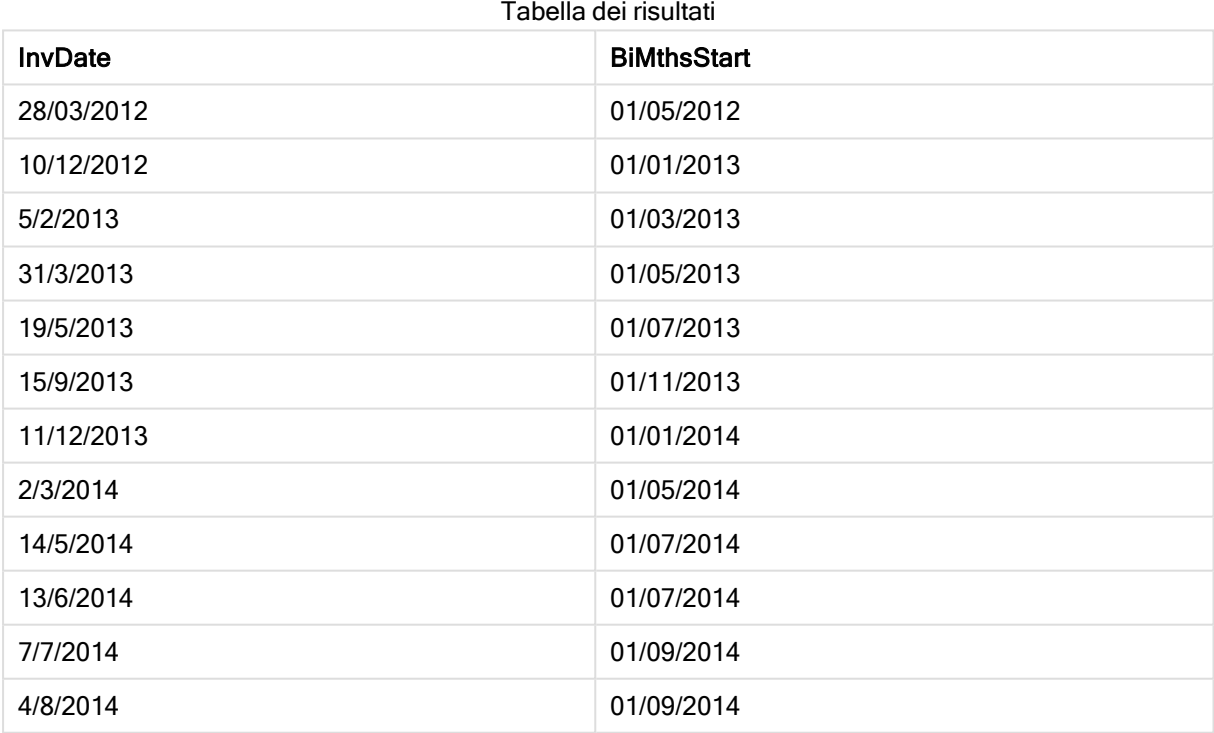

# monthstart

Questa funzione restituisce un valore corrispondente a un indicatore temporale recante il primo millisecondo del primo giorno del mese contenente date. Il formato di output predefinito sarà il formato DateFormat impostato nello script.

#### Sintassi:

**MonthStart(**date[, period\_no]**)**

#### Tipo di dati restituiti: duale

#### Argomenti:

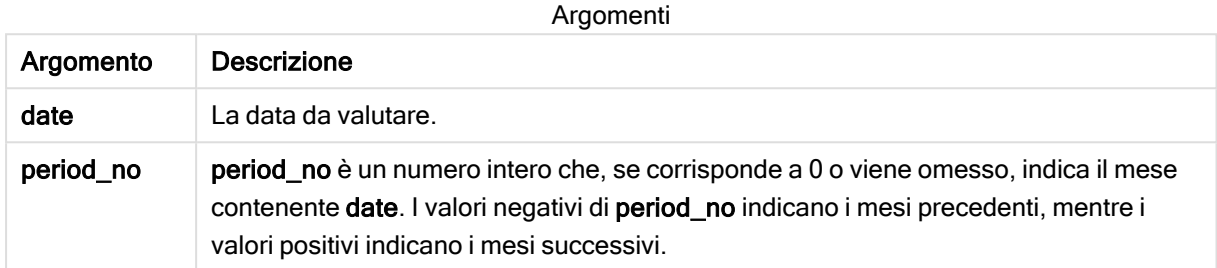

#### Esempi e risultati:

In questi esempi viene utilizzato il formato della data DD/MM/YYYY. Il formato della data viene specificato nell'istruzione SET DateFormat nella parte superiore dello script di caricamento dei dati. Modificare il formato negli esempi in base alle proprie necessità.

#### Esempi di script

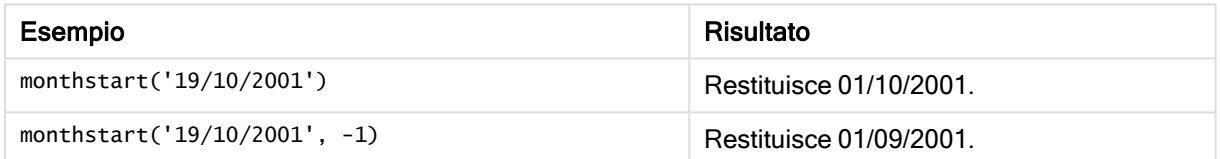

#### Esempio:

Aggiungere lo script di esempio all'app ed eseguirlo. Per visualizzare il risultato, aggiungere i campi elencati nella colonna risultati a un foglio nell'app dell'utente.

In questo esempio viene individuato il primo giorno del mese di ogni data della fattura nella tabella in cui base\_date viene differito di quattro mesi specificando 4 per period\_no.

```
TempTable:
LOAD RecNo() as InvID, * Inline [
InvDate
28/03/2012
10/12/2012
5/2/2013
31/3/2013
19/5/2013
15/9/2013
11/12/2013
2/3/2014
14/5/2014
13/6/2014
7/7/2014
4/8/2014
```
];

InvoiceData:  $LOAD$   $*$ , MonthStart(InvDate, 4) AS MthStart Resident TempTable; Drop table TempTable;

La tabella risultante contiene le date originali e una colonna con il valore restituito della funzione monthstart(). È possibile visualizzare l'indicatore temporale completo specificando la formattazione nel pannello delle proprietà.

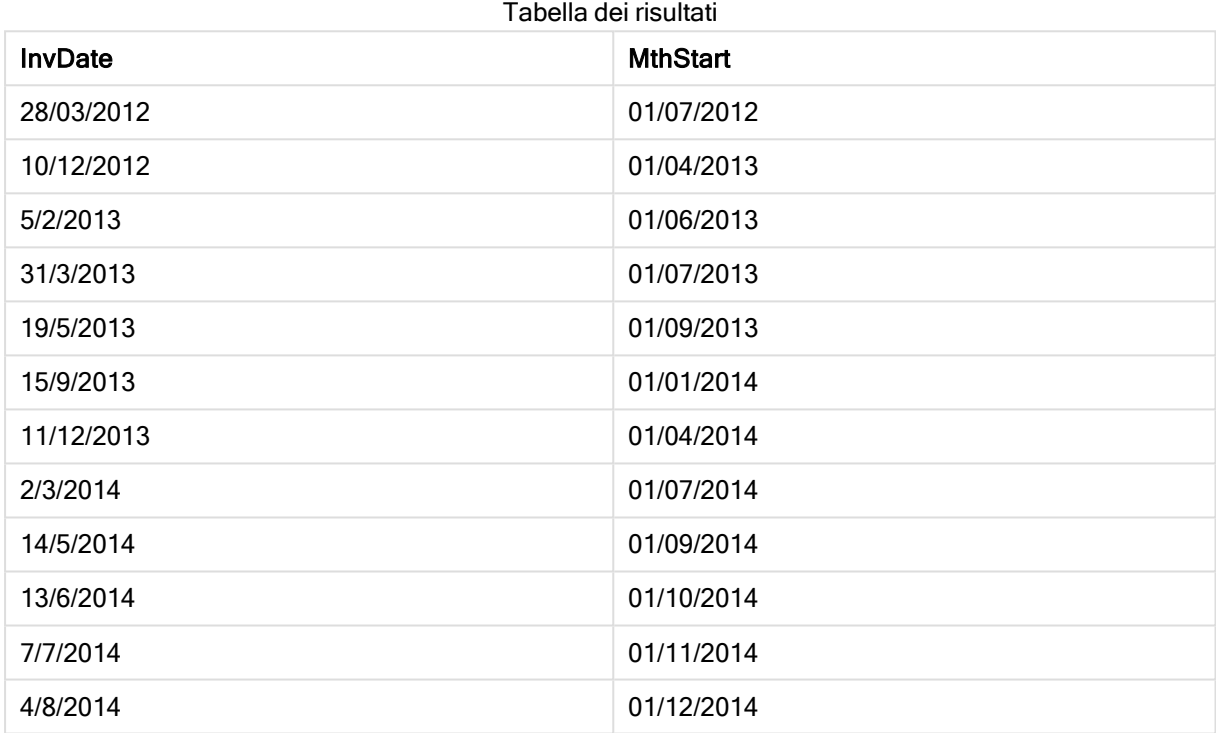

# networkdays

La funzione networkdays restituisce il numero di giorni lavorativi (dal lunedì al venerdì) compresi tra e inclusi in start\_date e end\_date, tenendo in considerazione qualsiasi eventuale valore di festività holiday nel calendario.

```
Sintassi:
networkdays (start_date, end_date [, holiday])
```
#### Tipo di dati restituiti: numero intero

#### Argomenti:

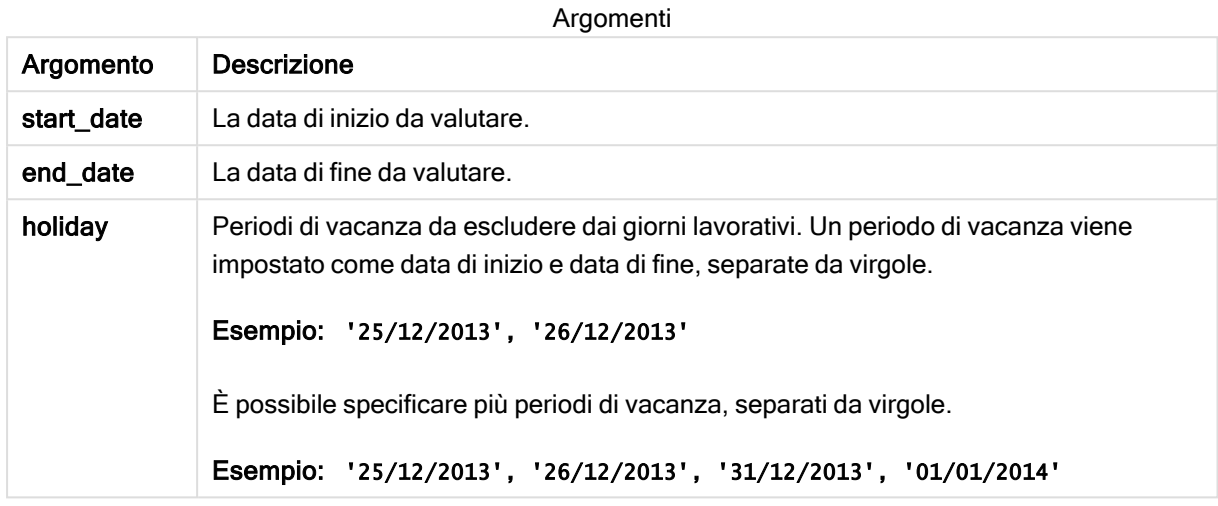

Esempi e risultati:

In questi esempi viene utilizzato il formato della data DD/MM/YYYY. Il formato della data viene specificato nell'istruzione SET DateFormat nella parte superiore dello script di caricamento dei dati. Modificare il formato negli esempi in base alle proprie necessità.

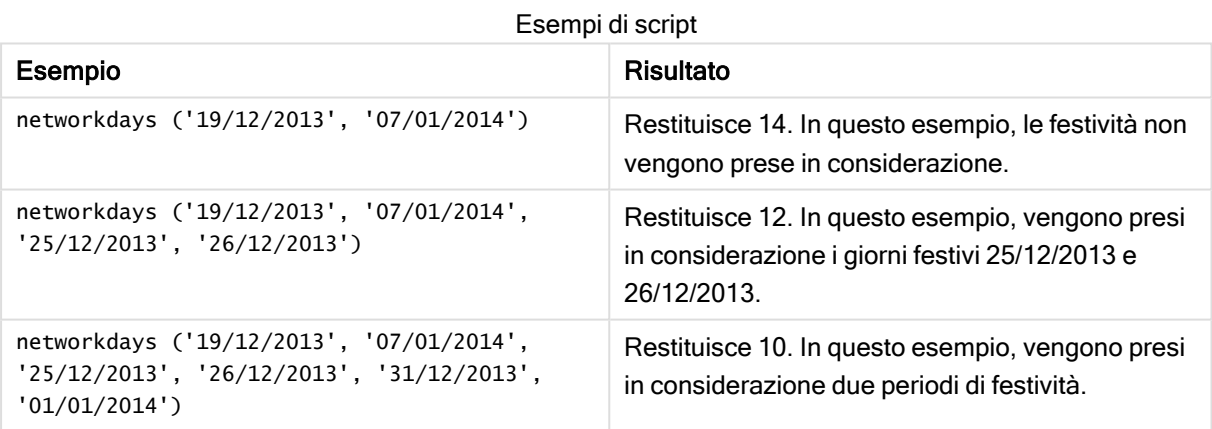

#### Esempio:

Aggiungere lo script di esempio all'app ed eseguirlo. Per visualizzare il risultato, aggiungere i campi elencati nella colonna risultati a un foglio nell'app dell'utente.

PayTable: LOAD recno() as InvID, \* INLINE [ InvRec|InvPaid 28/03/2012|28/04/2012 10/12/2012|01/01/2013 5/2/2013|5/3/2013 31/3/2013|01/5/2013

19/5/2013|12/6/2013 15/9/2013|6/10/2013 11/12/2013|12/01/2014 2/3/2014|2/4/2014 14/5/2014|14/6/2014 13/6/2014|14/7/2014 7/7/2014|14/8/2014 4/8/2014|4/9/2014 ] (delimiter is '|'); NrDays: Load \*, NetWorkDays(InvRec,InvPaid) As PaidDays Resident PayTable; Drop table PayTable;

La tabella risultante mostra i valori restituiti in NetworkDays per ciascun record della tabella.

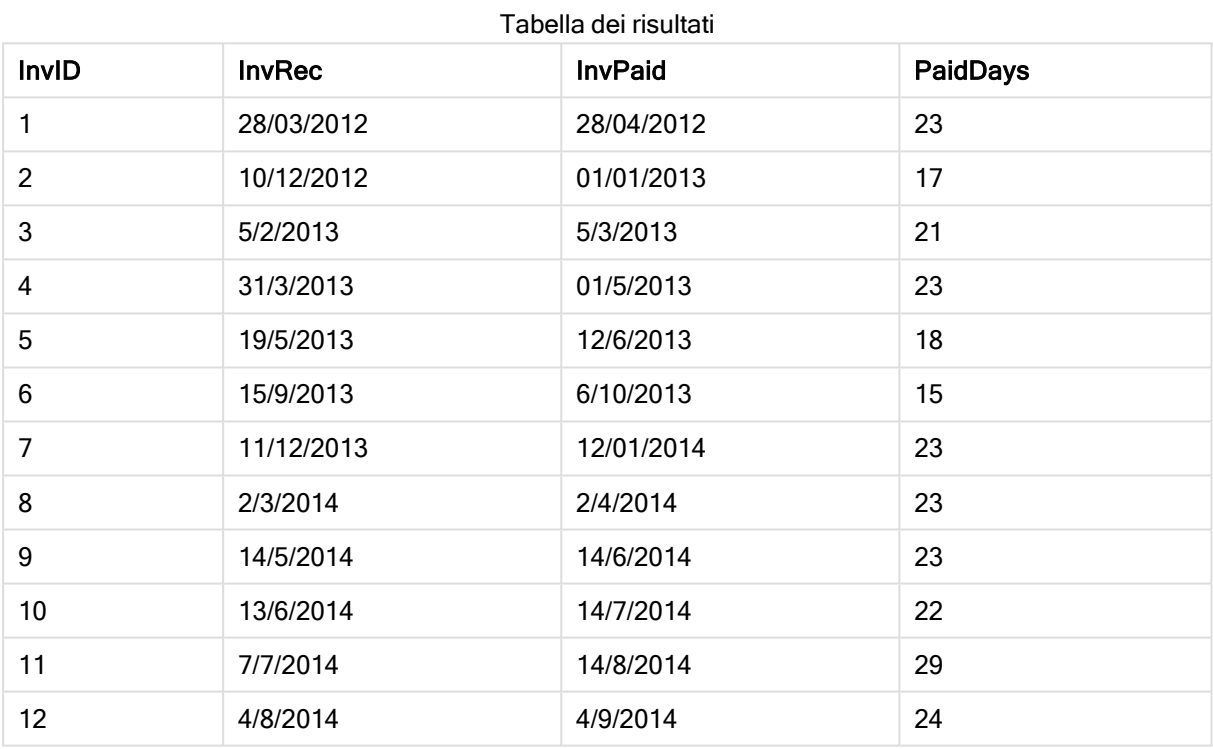

# now

Questa funzione restituisce un'indicatore temporale recante l'ora attuale fornita dall'orologio di sistema. Il valore predefinito è 1.

# Sintassi:

**now(**[ timer\_mode]**)**

# Tipo di dati restituiti: duale

# Argomenti:

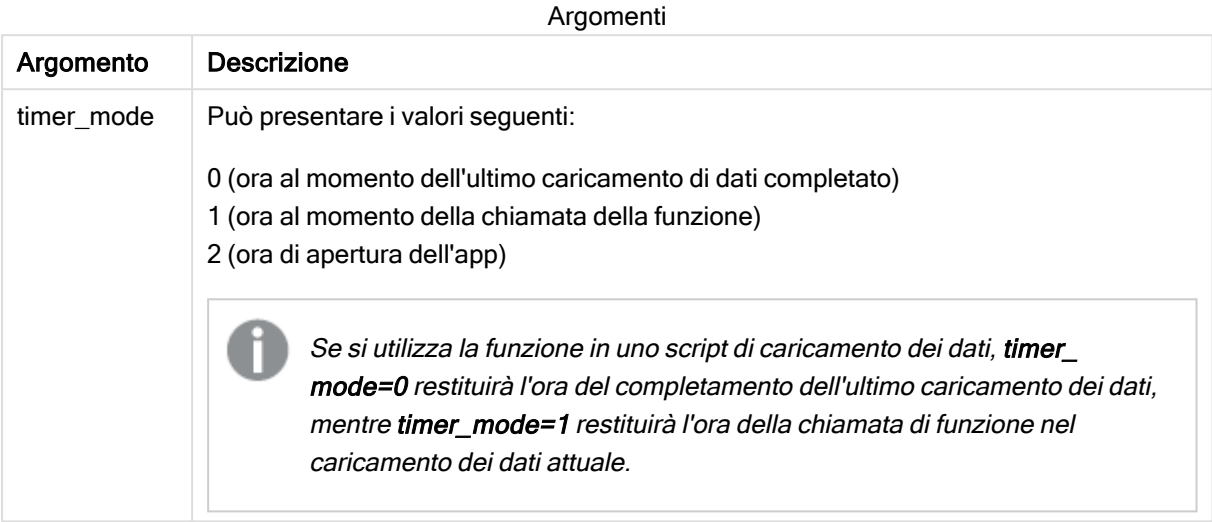

# Esempi e risultati:

#### Esempi di script

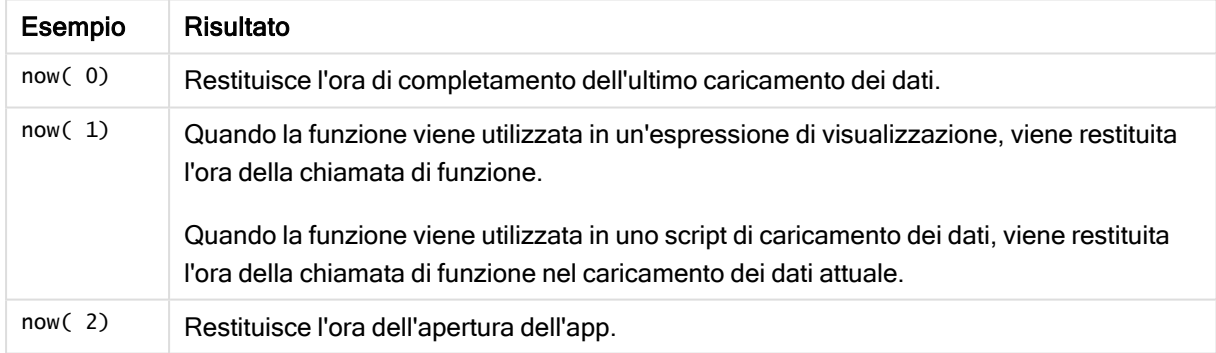

# quarterend

Questa funzione restituisce un valore corrispondente a un indicatore temporale recante l'ultimo millisecondo del trimestre contenente date. Il formato di output predefinito sarà il formato DateFormat impostato nello script.

# Sintassi:

```
QuarterEnd(date[, period_no[, first_month_of_year]])
```
## Tipo di dati restituiti: duale

#### Argomenti:

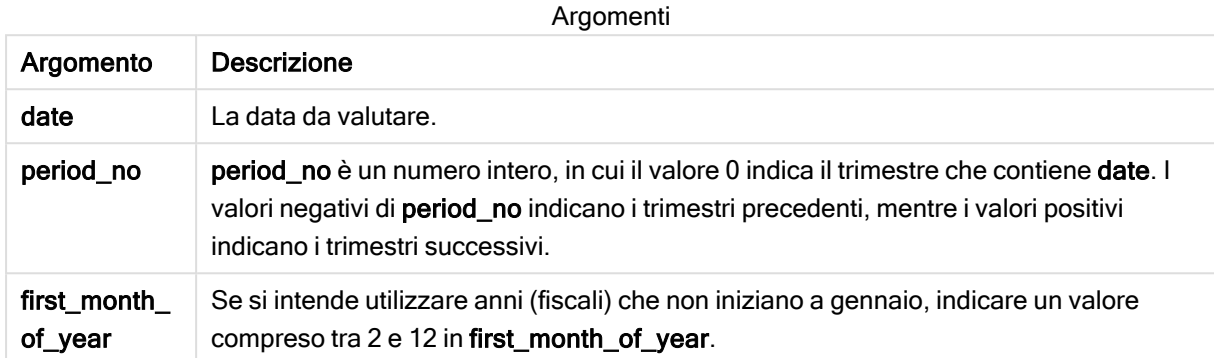

Esempi e risultati:

In questi esempi viene utilizzato il formato della data DD/MM/YYYY. Il formato della data viene specificato nell'istruzione SET DateFormat nella parte superiore dello script di caricamento dei dati. Modificare il formato negli esempi in base alle proprie necessità.

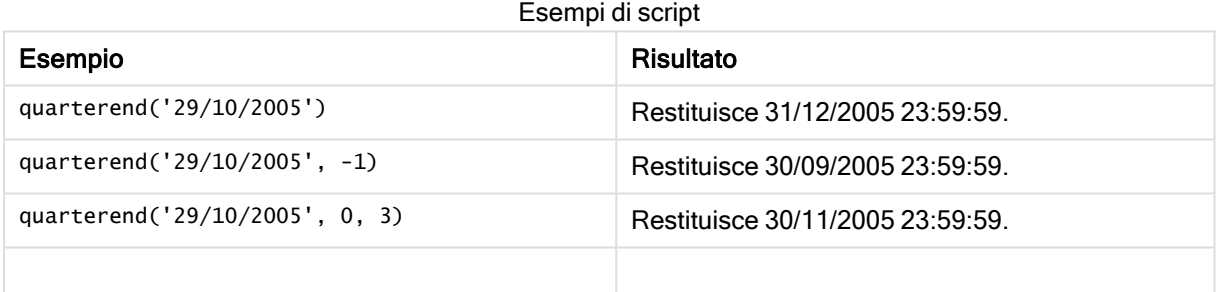

#### Esempio:

Aggiungere lo script di esempio all'app ed eseguirlo. Per visualizzare il risultato, aggiungere i campi elencati nella colonna risultati a un foglio nell'app dell'utente.

Questo esempio individua l'ultimo giorno nel trimestre relativo a ogni data della fattura nella tabella, in cui il primo mese dell'anno viene specificato come mese 3.

TempTable: LOAD RecNo() as InvID, \* Inline [ InvDate 28/03/2012 10/12/2012 5/2/2013 31/3/2013 19/5/2013 15/9/2013 11/12/2013 2/3/2014 14/5/2014

13/6/2014 7/7/2014 4/8/2014 ]; InvoiceData: LOAD \*, QuarterEnd(InvDate, 0, 3) AS QtrEnd Resident TempTable; Drop table TempTable;

La tabella risultante contiene le date originali e una colonna con il valore restituito della funzione quarterend(). È possibile visualizzare l'indicatore temporale completo specificando la formattazione nel pannello delle proprietà.

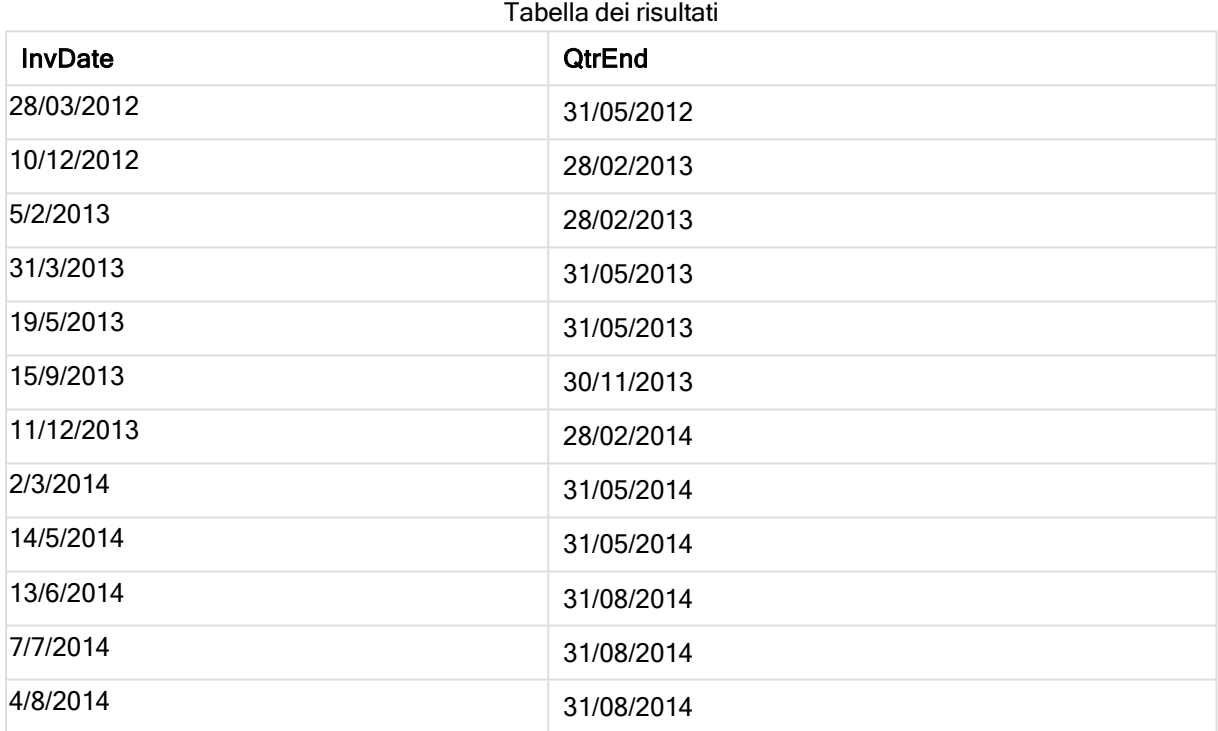

# quartername

Questa funzione restituisce un valore di visualizzazione che mostra i mesi del trimestre (formattati in base alla variabile di script MonthNames) e l'anno con valore numerico sottostante corrispondente a un indicatore temporale recante il primo millisecondo del primo giorno del trimestre.

# Sintassi:

**QuarterName(**date[, period\_no[, first\_month\_of\_year]]**)**

## Tipo di dati restituiti: duale

#### Argomenti:

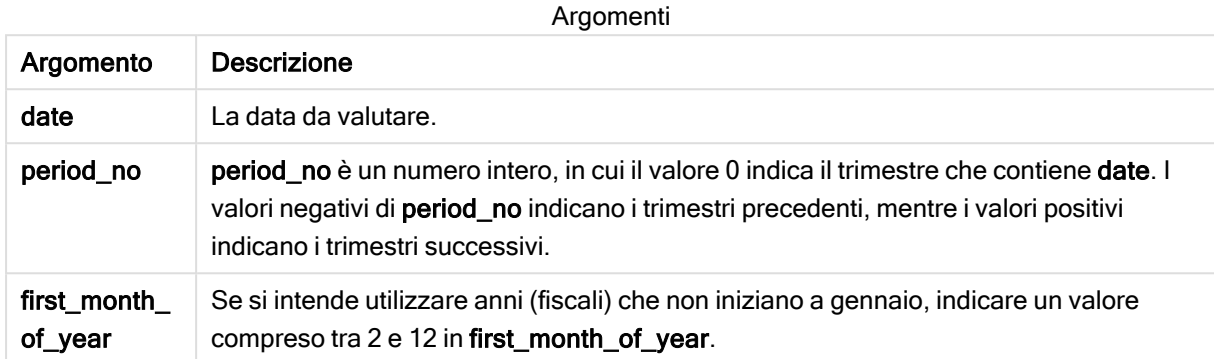

Esempi e risultati:

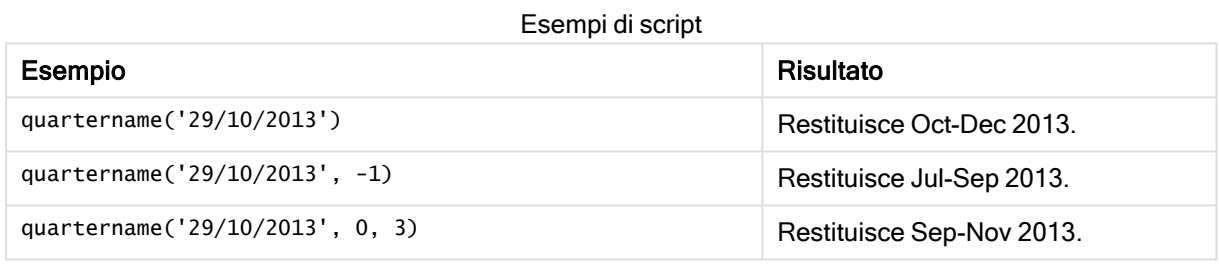

#### Esempio:

Aggiungere lo script di esempio all'app ed eseguirlo. Per visualizzare il risultato, aggiungere i campi elencati nella colonna risultati a un foglio nell'app dell'utente.

In questo esempio, per ogni data della fattura nella tabella, il nome del trimestre viene creato a partire dal trimestre contenente InvID. Il primo mese dell'anno viene specificato come mese 4.

```
TempTable:
LOAD RecNo() as InvID, * Inline [
InvDate
28/03/2012
10/12/2012
5/2/2013
31/3/2013
19/5/2013
15/9/2013
11/12/2013
2/3/2014
14/5/2014
13/6/2014
7/7/2014
4/8/2014
];
InvoiceData:
LOAD *,
```
QuarterName(InvDate, 0, 4) AS QtrName Resident TempTable; Drop table TempTable;

La tabella risultante contiene le date originali e una colonna con il valore restituito della funzione quartername().

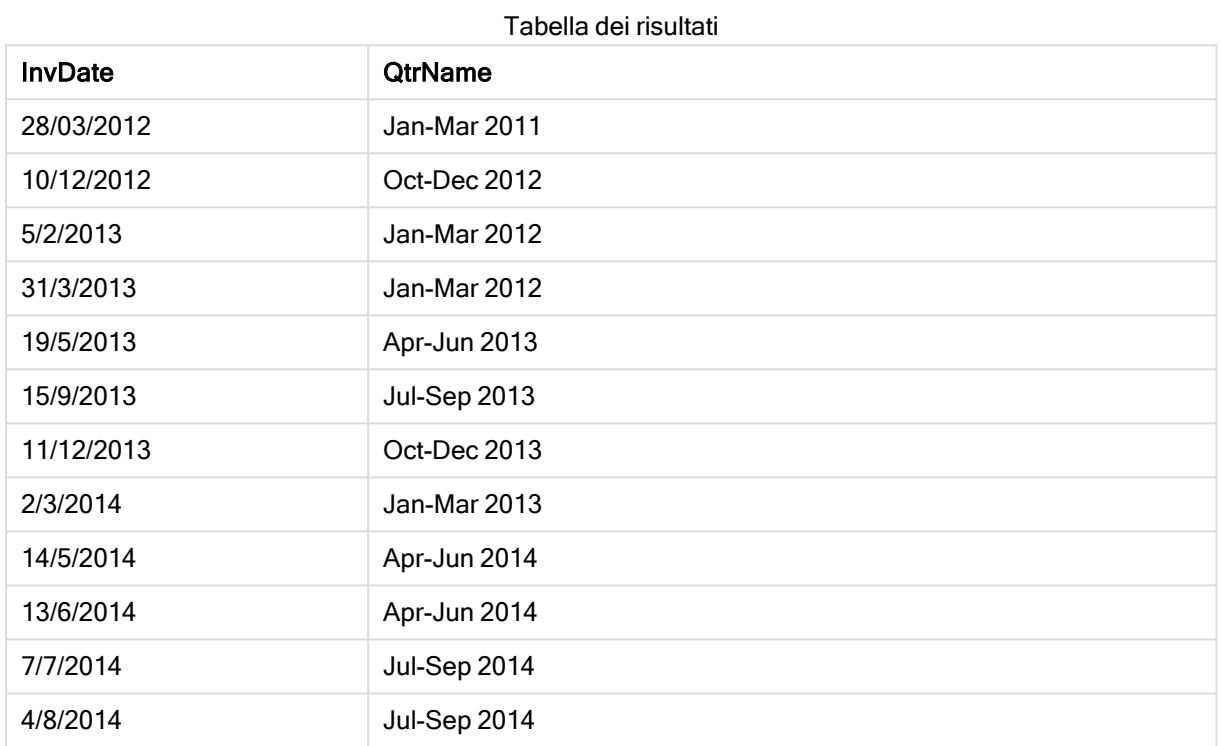

# quarterstart

Questa funzione restituisce un valore corrispondente a un indicatore temporale recante il primo millisecondo del trimestre contenente date. Il formato di output predefinito sarà il formato DateFormat impostato nello script.

#### Sintassi:

```
QuarterStart(date[, period_no[, first_month_of_year]])
```
# Tipo di dati restituiti: duale

Argomenti:

Argomenti

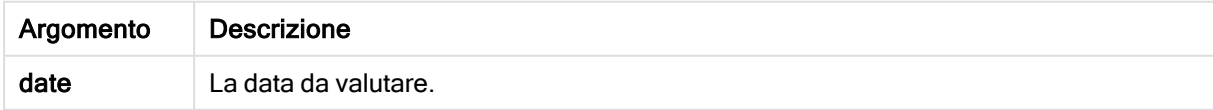

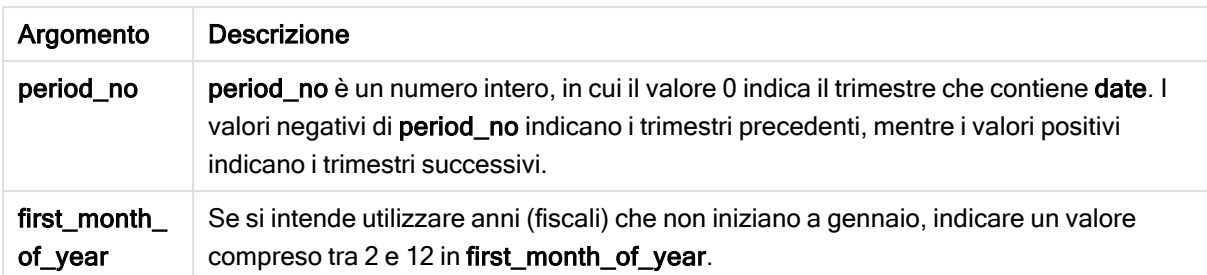

In questi esempi viene utilizzato il formato della data DD/MM/YYYY. Il formato della data viene specificato nell'istruzione SET DateFormat nella parte superiore dello script di caricamento dei dati. Modificare il formato negli esempi in base alle proprie necessità.

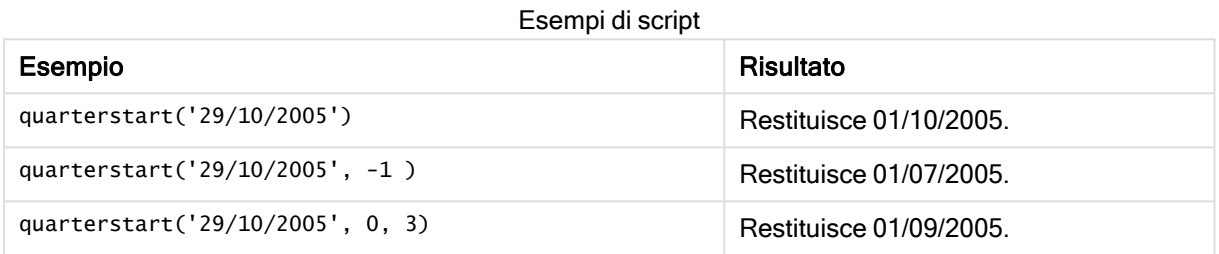

## Esempio:

Aggiungere lo script di esempio all'app ed eseguirlo. Per visualizzare il risultato, aggiungere i campi elencati nella colonna risultati a un foglio nell'app dell'utente.

Questo esempio individua il primo giorno nel trimestre relativo a ogni data delle fatture nella tabella, in cui il primo mese dell'anno viene specificato come mese 3.

```
TempTable:
LOAD RecNo() as InvID, * Inline [
InvDate
28/03/2012
10/12/2012
5/2/2013
31/3/2013
19/5/2013
15/9/2013
11/12/2013
2/3/2014
14/5/2014
13/6/2014
7/7/2014
4/8/2014
];
InvoiceData:
LOAD *,
QuarterStart(InvDate, 0, 3) AS QtrStart
Resident TempTable;
Drop table TempTable;
```
La tabella risultante contiene le date originali e una colonna con il valore restituito della funzione quarterstart(). È possibile visualizzare l'indicatore temporale completo specificando la formattazione nel pannello delle proprietà.

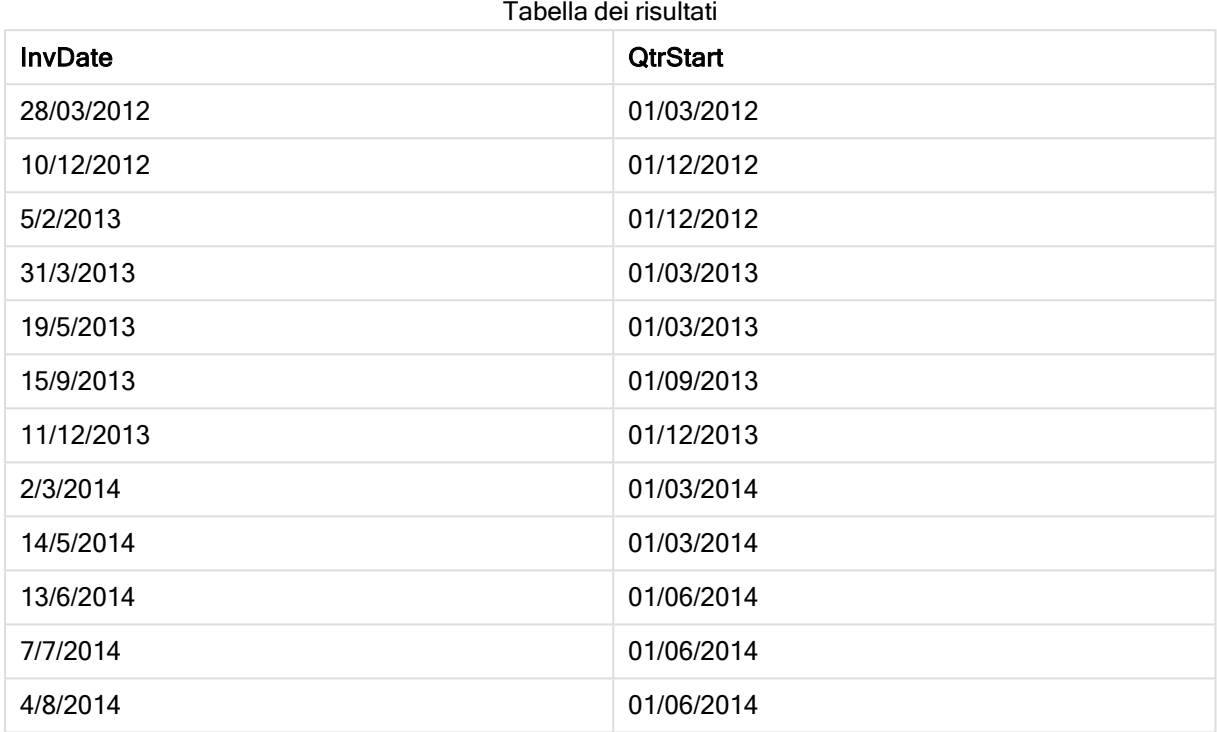

# second

Questa funzione restituisce un numero intero che rappresenta il secondo in cui la frazione di expression viene interpretata come ora in base all'interpretazione numerica standard.

#### Sintassi:

**second (**expression**)**

# Tipo di dati restituiti: numero intero

Esempi e risultati:

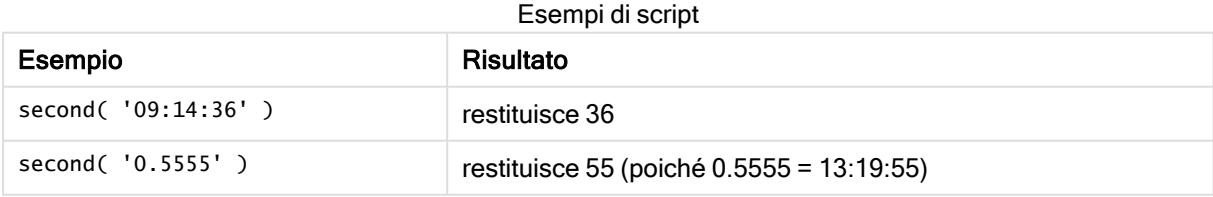

# setdateyear

Questa funzione utilizza come input un timestamp e un year e aggiorna il timestamp con l'year specificato nell'input.

Sintassi:

**setdateyear (**timestamp, year**)**

#### Tipo di dati restituiti: duale

#### Argomenti:

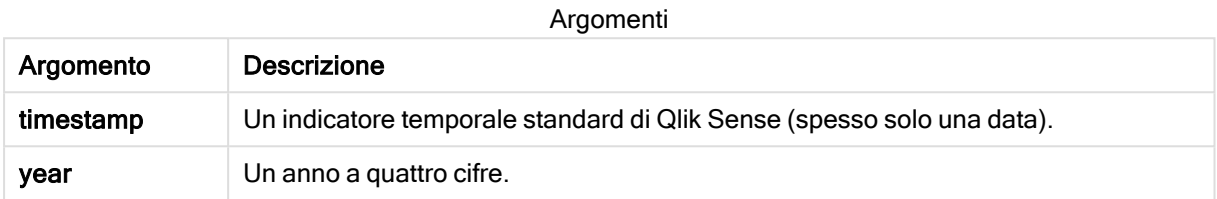

#### Esempi e risultati:

In questi esempi viene utilizzato il formato della data DD/MM/YYYY. Il formato della data viene specificato nell'istruzione SET DateFormat nella parte superiore dello script di caricamento dei dati. Modificare il formato negli esempi in base alle proprie necessità.

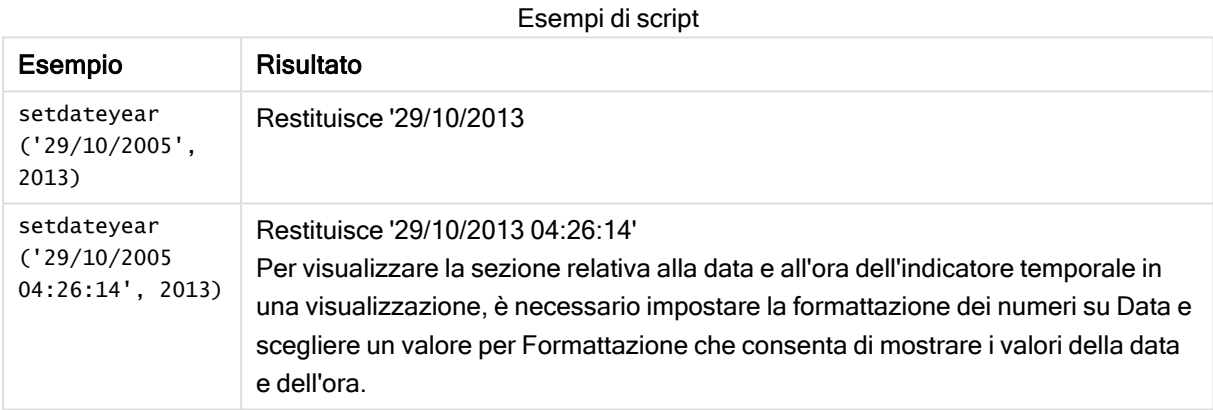

#### Esempio:

Aggiungere lo script di esempio all'app ed eseguirlo. Per visualizzare il risultato, aggiungere i campi elencati nella colonna risultati a un foglio nell'app dell'utente.

```
SetYear:
Load *,
SetDateYear(testdates, 2013) as NewYear
Inline [
testdates
1/11/2012
10/12/2012
1/5/2013
2/1/2013
19/5/2013
15/9/2013
11/12/2013
2/3/2014
14/5/2014
```
13/6/2014 7/7/2014 4/8/2014 ];

La tabella risultante contiene le date originali e una colonna in cui l'anno è stato impostato su 2013.

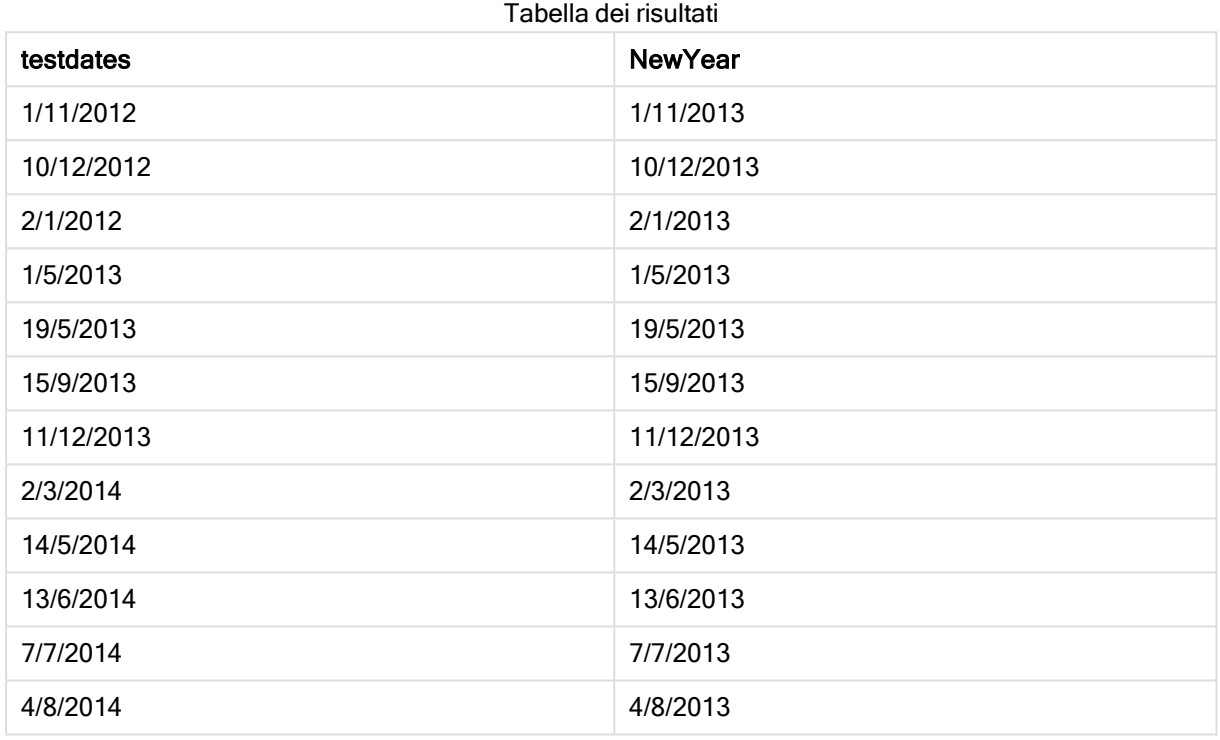

# setdateyearmonth

Questa funzione utilizza come input un timestamp, un month e un year e aggiorna il timestamp con l'year e il month specificati nell'input. .

# Sintassi:

```
SetDateYearMonth (timestamp, year, month)
```
Tipo di dati restituiti: duale

# Argomenti:

Argomenti

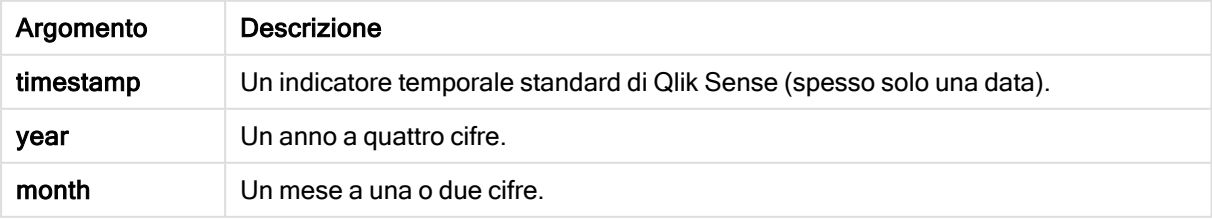

In questi esempi viene utilizzato il formato della data DD/MM/YYYY. Il formato della data viene specificato nell'istruzione SET DateFormat nella parte superiore dello script di caricamento dei dati. Modificare il formato negli esempi in base alle proprie necessità.

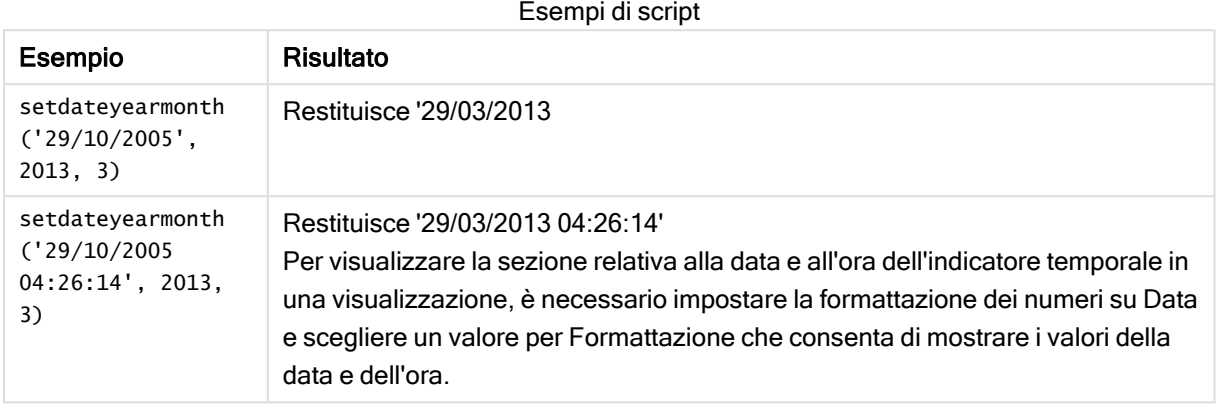

## Esempio:

Aggiungere lo script di esempio all'app ed eseguirlo. Per visualizzare il risultato, aggiungere i campi elencati nella colonna risultati a un foglio nell'app dell'utente.

```
SetYearMonth:
Load *,
SetDateYearMonth(testdates, 2013,3) as NewYearMonth
Inline [
testdates
1/11/2012
10/12/2012
2/1/2013
19/5/2013
15/9/2013
11/12/2013
14/5/2014
13/6/2014
7/7/2014
4/8/2014
];
```
La tabella risultante contiene le date originali e una colonna in cui l'anno è stato impostato su 2013.

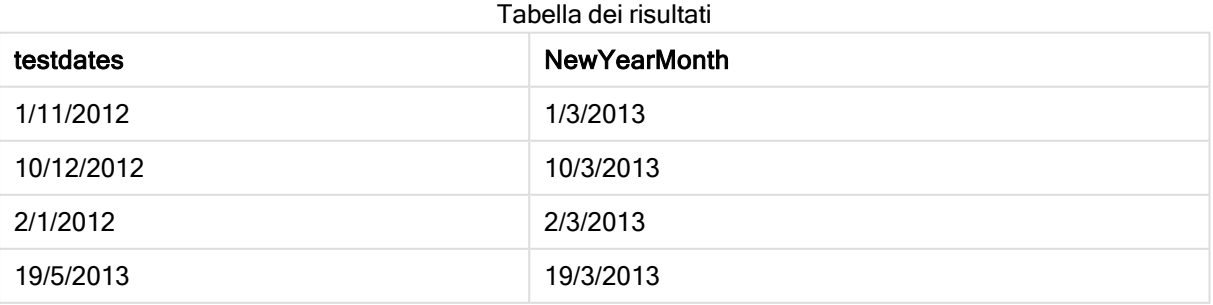

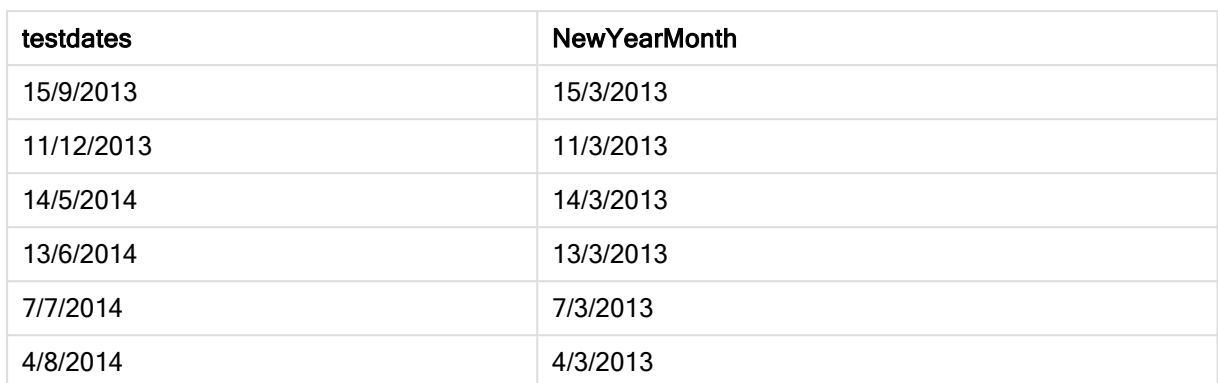

# timezone

Questa funzione restituisce il nome del fuso orario attuale, come definito in Windows.

# Sintassi:

**TimeZone( )**

# Tipo di dati restituiti: stringa

# Esempio:

timezone( )

# today

Questa funzione restituisce la data attuale fornita dall'orologio di sistema.

# Sintassi:

**today(**[ timer\_mode]**)**

# Tipo di dati restituiti: duale

# Argomenti:

Argomenti

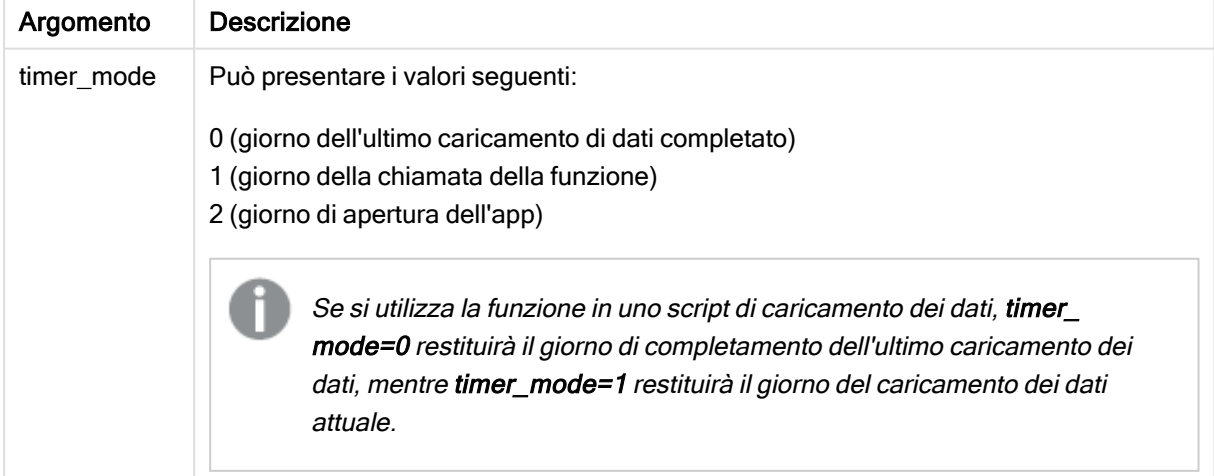

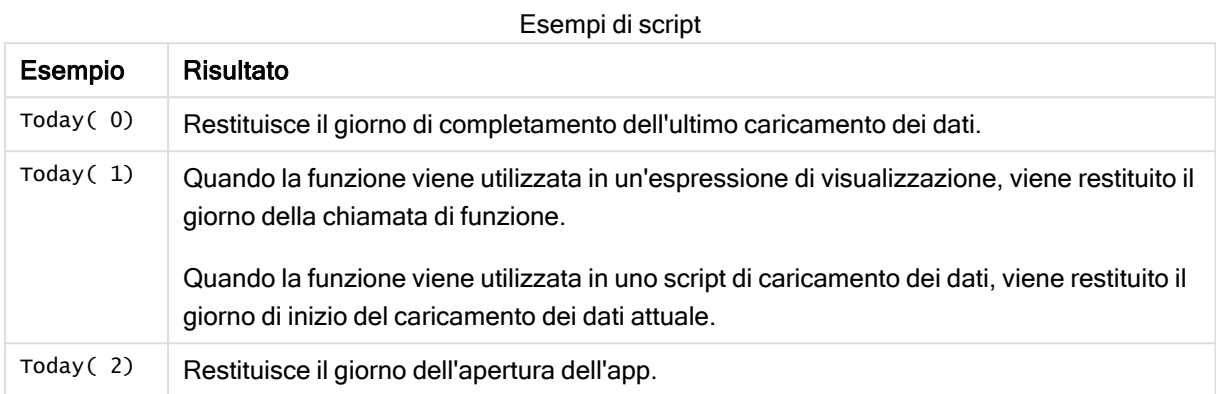

# **UTC**

Restituisce il Coordinated Universal Time attuale.

# Sintassi:

**UTC( )**

# Tipo di dati restituiti: duale

## Esempio:

utc( )

# week

Questa funzione restituisce un numero intero che rappresenta il numero della settimana in base allo standard ISO 8601. Il numero della settimana viene calcolato a partire dall'interpretazione della data dell'espressione in base all'interpretazione numerica standard.

## Sintassi:

```
week(timestamp [, first_week_day [, broken_weeks [, reference_day]]])
```
#### Tipo di dati restituiti: numero intero

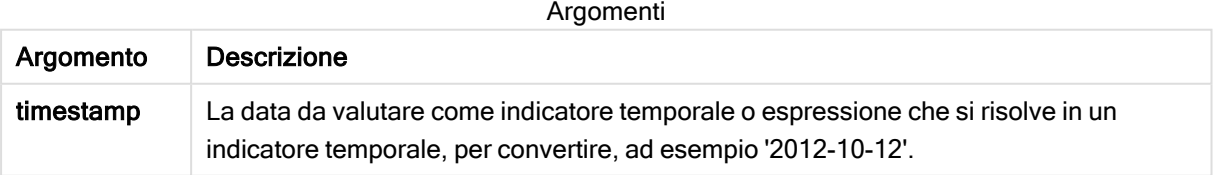

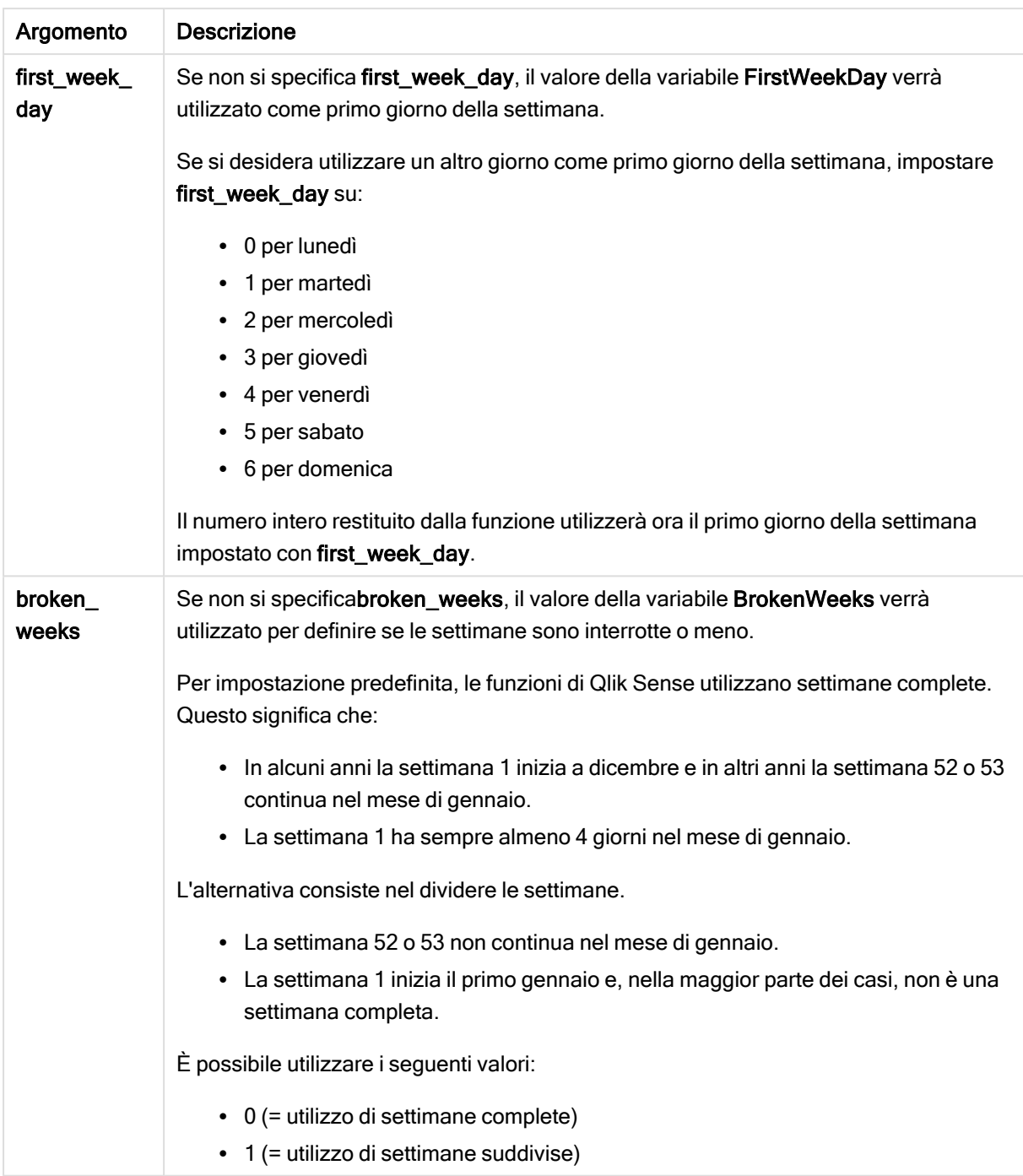

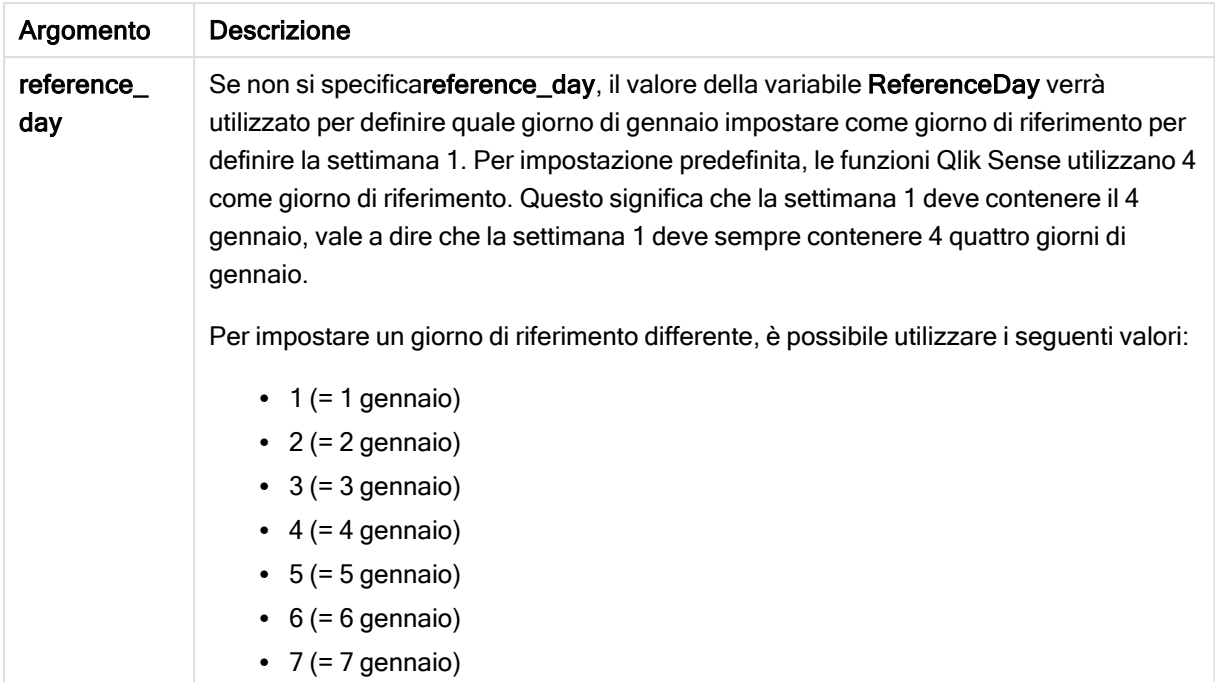

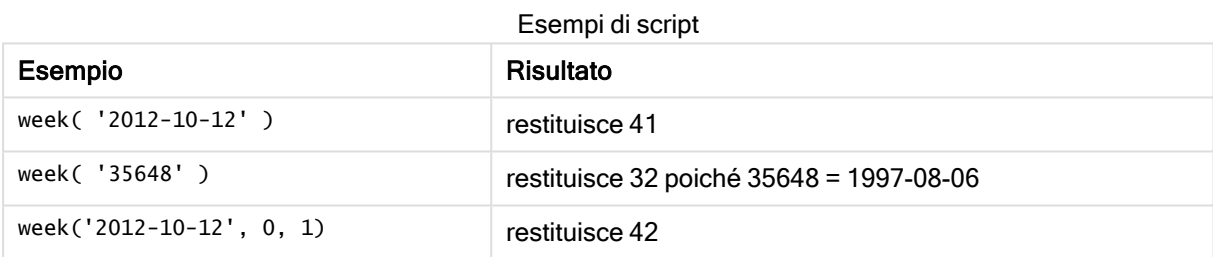

# weekday

Questa funzione restituisce un valore duale con:

- Il nome di un giorno come definito nella variabile di ambiente DayNames.
- Un numero intero compreso tra 0 e 6 che corrisponde al giorno nominale della settimana (0-6).

#### Sintassi:

```
weekday(date [,first_week_day=0])
```
Tipo di dati restituiti: duale

#### Argomenti:

Argomenti

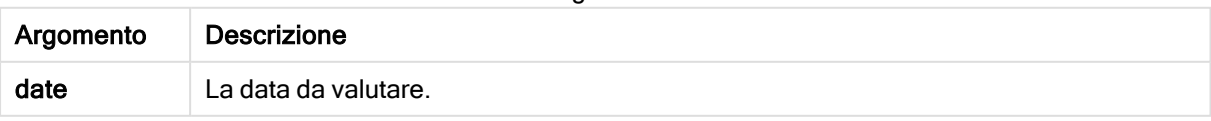

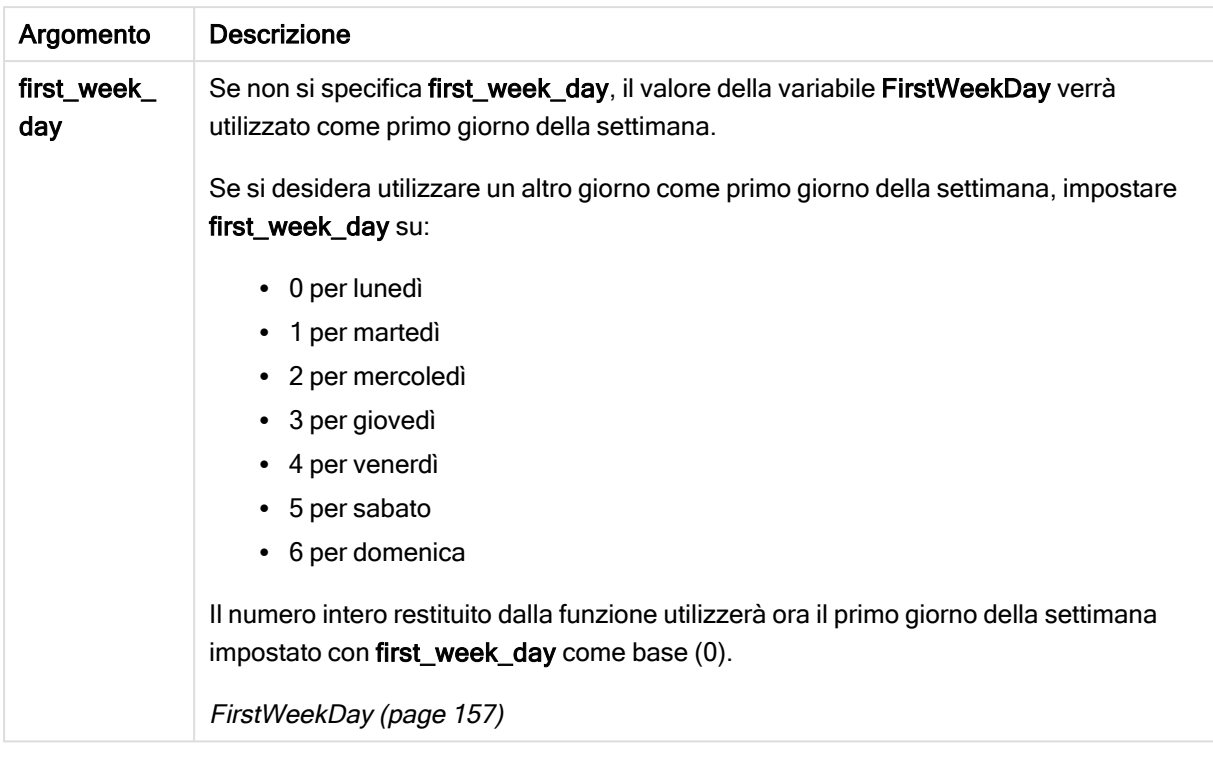

## Esempio: Espressione del grafico

Salvo ove indicato diversamente, FirstWeekDay è impostato su 0 in questi esempi.

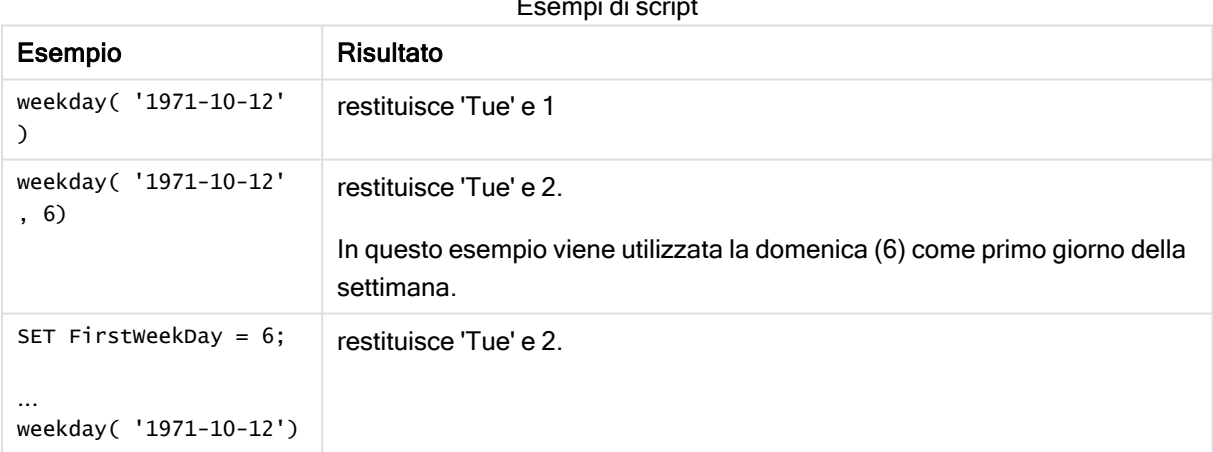

Esempi di script

Esempio: Script di caricamento

#### Script di caricamento

weekday può essere utilizzato in uno script di caricamento per restituire una stringa e un numero che rappresentano un giorno della settimana, anche se FirstWeekDay e ReferenceDay sono già impostati nello script. Lo script di caricamento sottostante include specifici valori FirstWeekDay e ReferenceDay e quindi usa weekday per restituire sia stringhe che numeri che rappresentano i giorni della settimana dai dati nella colonna transaction\_date.

Nei risultati mostrati, la colonna Day contiene le stringhe restituite, mentre Numeric value of Day e Numeric value of week starting from Sunday contengono i valori numerici restituiti. Nello script di caricamento weekday viene moltiplicato per 1 come modo semplice per assicurarsi che il tipo di dati restituito sia numerico.

Nell'editor caricamento dati creare una nuova sezione, aggiungere lo script di esempio ed eseguirlo. Aggiungere quindi a un foglio nell'app almeno i campi elencati nella colonna dei risultati per visualizzare il risultato.

```
SET DateFormat='DD/MM/YYYY';
SET TimestampFormat='DD/MM/YYYY h:mm:ss[.fff] TT';
SET FirstWeekDay=0;
SET BrokenWeeks=1;
SET ReferenceDay=0;
SET DayNames='Mon;Tue;Wed;Thu;Fri;Sat;Sun';
SET LongDayNames='Monday;Tuesday;Wednesday;Thursday;Friday;Saturday;Sunday';
Transactions:
Load
*,
WeekDay(transaction_date) as [Day],
1*WeekDay(transaction_date) as [Numeric value of Day]
1*WeekDay(transaction_date, 6) as [Numeric value of a week starting from Sunday],
;
Load * Inline [
transaction_id, transaction_date, transaction_amount, transaction_quantity, discount,
customer_id, size, color_code
3750, 20180830, 12423.56, 23, 0,2038593, L, Red
3751, 20180907, 5356.31, 6, 0.1, 203521, m, orange
3752, 20180916, 15.75, 1, 0.22, 5646471, S, blue
3753, 20180922, 1251, 7, 0, 3036491, l, Black
3754, 20180922, 21484.21, 1356, 75, 049681, xs, Red
3756, 20180922, -59.18, 2, 0.333333333333333, 2038593, M, Blue
3757, 20180923, 3177.4, 21, .14, 203521, XL, Black
];
```
#### **Risultati**

Tabella Qlik Sense che mostra i risultati della funzione weekday utilizzata nello script di caricamento.

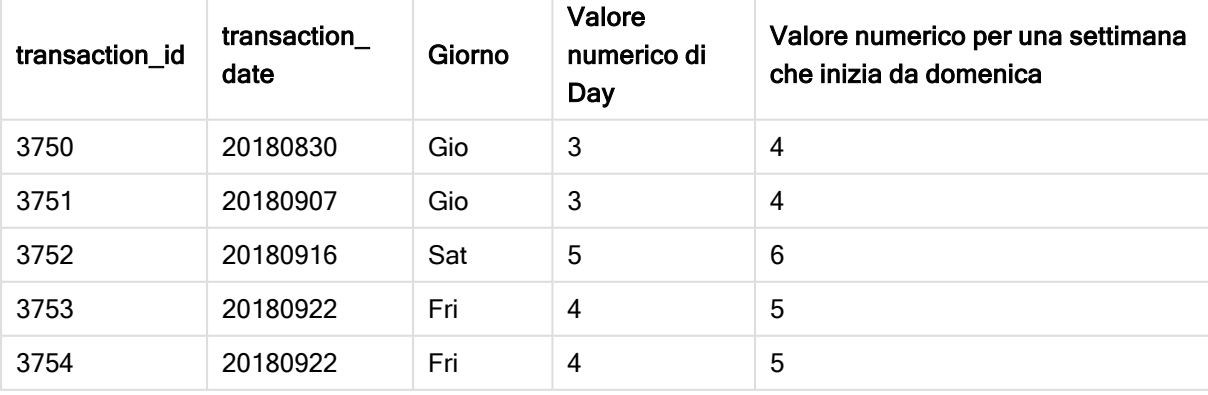

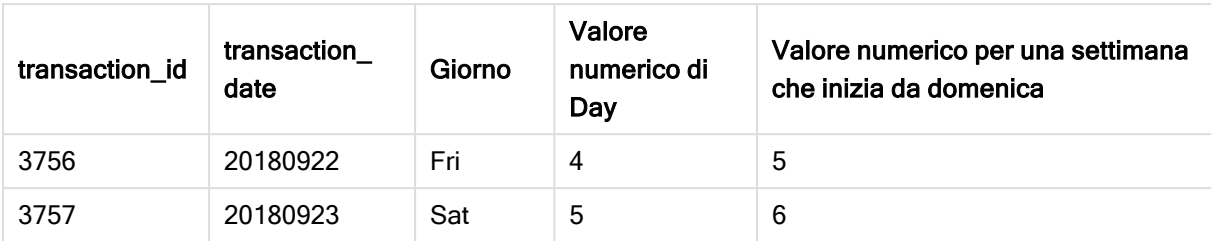

# weekend

Questa funzione restituisce un valore corrispondente a un indicatore temporale recante l'ultimo millisecondo dell'ultimo giorno (domenica) della settimana di calendario contenente date. Il formato di output predefinito sarà il formato DateFormat impostato nello script.

# Sintassi:

```
WeekEnd(date [, period_no[, first_week_day]])
```
## Tipo di dati restituiti: duale

# Argomenti:

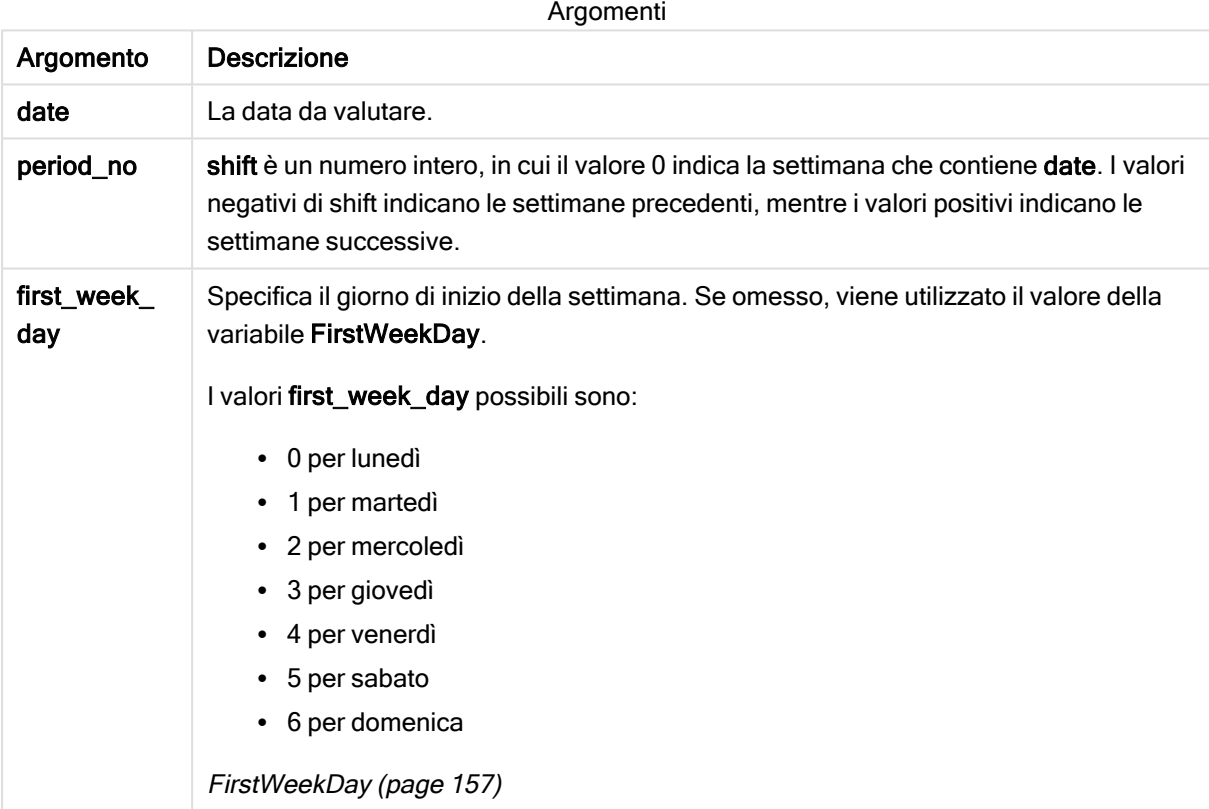

In questi esempi viene utilizzato il formato della data DD/MM/YYYY. Il formato della data viene specificato nell'istruzione SET DateFormat nella parte superiore dello script di caricamento dei dati. Modificare il formato negli esempi in base alle proprie necessità.

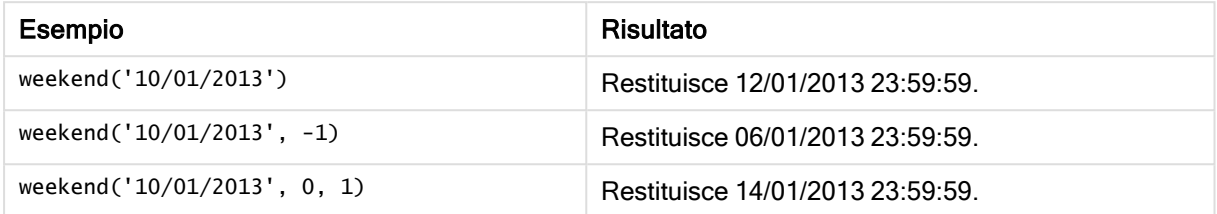

## Esempio:

Aggiungere lo script di esempio all'app ed eseguirlo. Per visualizzare il risultato, aggiungere i campi elencati nella colonna risultati a un foglio nell'app dell'utente.

Questo esempio individua l'ultimo giorno della settimana che segue la settimana di ogni data della fattura nella tabella.

```
TempTable:
LOAD RecNo() as InvID, * Inline [
InvDate
28/03/2012
10/12/2012
5/2/2013
31/3/2013
19/5/2013
15/9/2013
11/12/2013
2/3/2014
14/5/2014
13/6/2014
7/7/2014
4/8/2014
];
InvoiceData:
LOAD *,
WeekEnd(InvDate, 1) AS WkEnd
Resident TempTable;
Drop table TempTable;
```
La tabella risultante contiene le date originali e una colonna con il valore restituito della funzione weekend (). È possibile visualizzare l'indicatore temporale completo specificando la formattazione nel pannello delle proprietà.

Tabella dei risultati

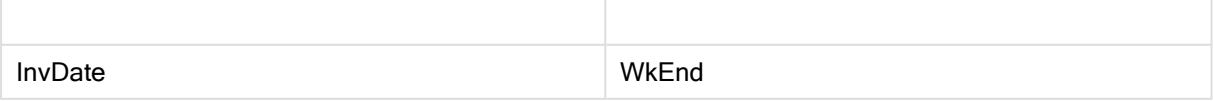

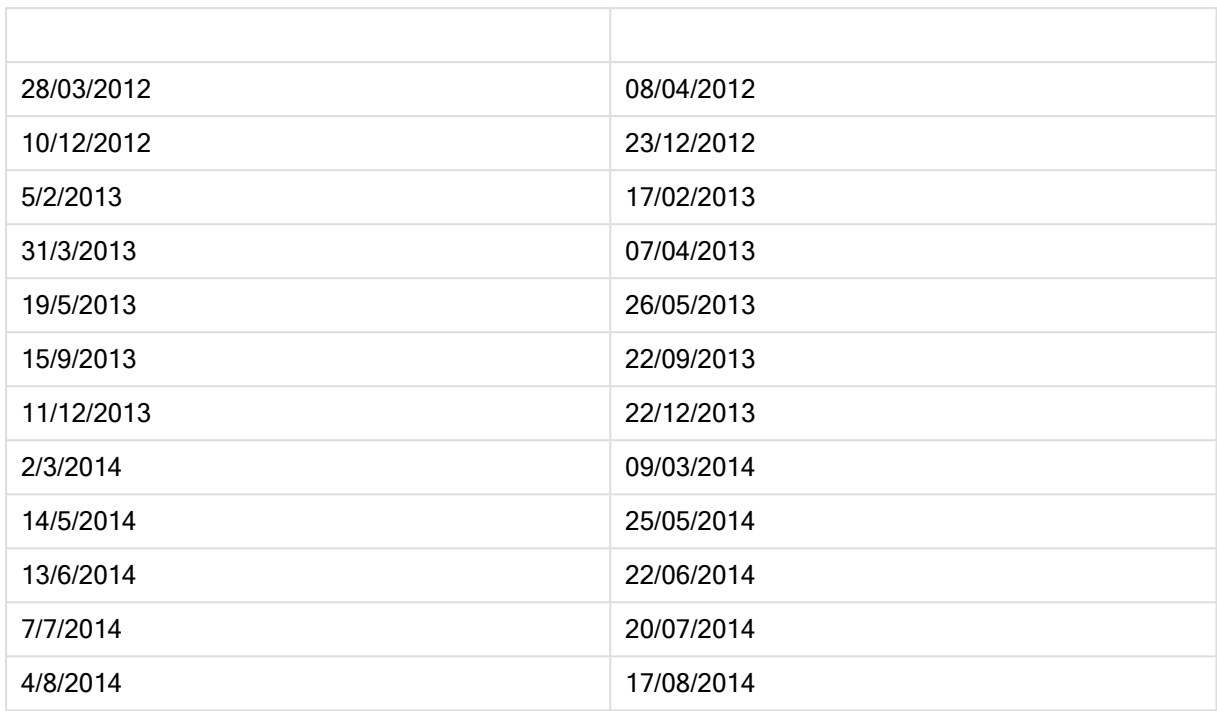

# weekname

Questa funzione restituisce un valore che mostra l'anno e il numero della settimana con un valore numerico sottostante corrispondente a un indicatore temporale recante il primo millisecondo del primo giorno della settimana contenente date.

# Sintassi:

**WeekName(**date[, period\_no[,first\_week\_day]]**)**

# Tipo di dati restituiti: duale

# Argomenti:

Argomenti

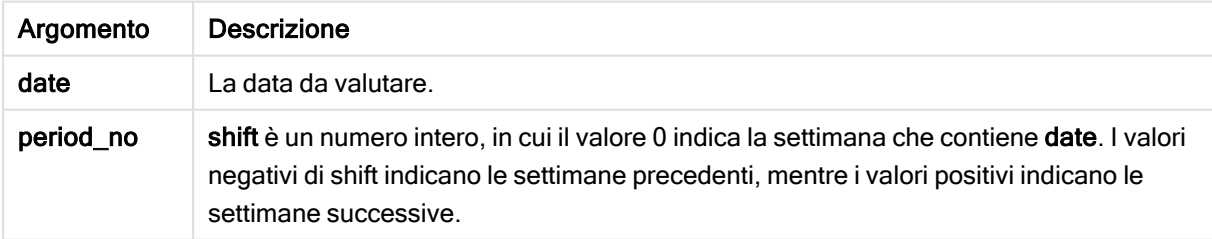

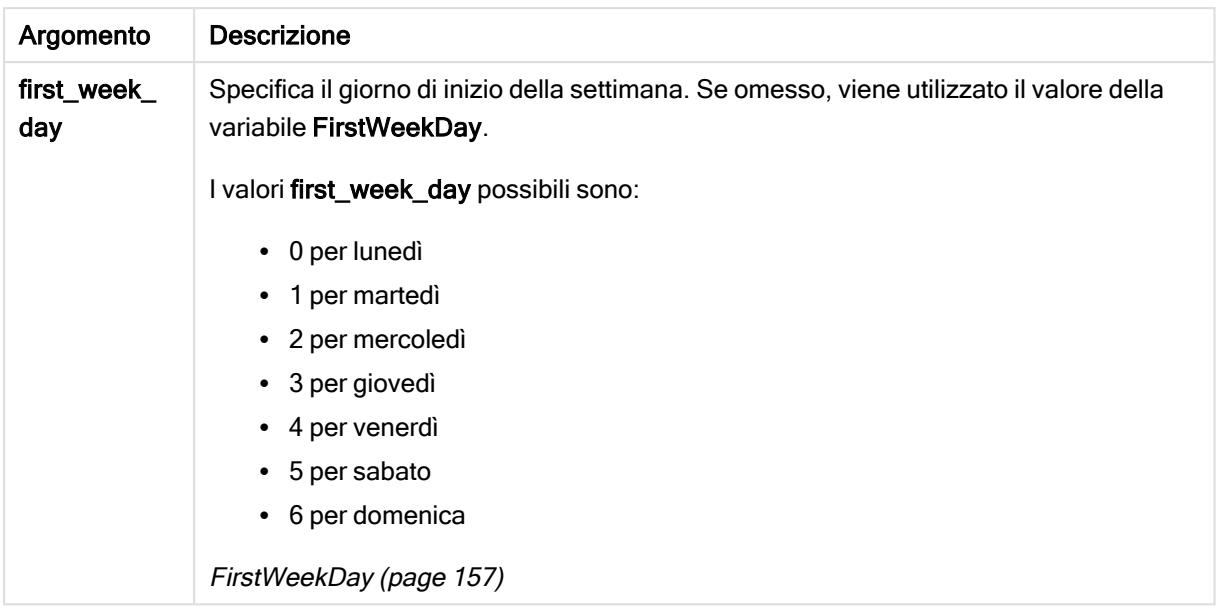

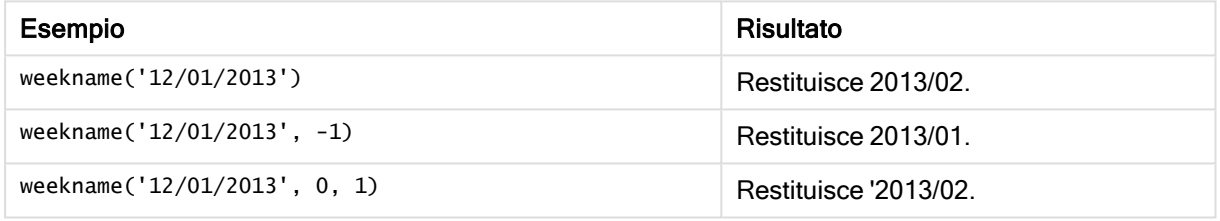

#### Esempio:

Aggiungere lo script di esempio all'app ed eseguirlo. Per visualizzare il risultato, aggiungere i campi elencati nella colonna risultati a un foglio nell'app dell'utente.

In questo esempio, per ogni data della fattura nella tabella, il nome della settimana viene creato a partire dall'anno in cui cade la settimana e dal numero della settimana ad essa associato, differito di una settimana specificando 1 per period\_no.

```
TempTable:
LOAD RecNo() as InvID, * Inline [
InvDate
28/03/2012
10/12/2012
5/2/2013
31/3/2013
19/5/2013
15/9/2013
11/12/2013
2/3/2014
14/5/2014
13/6/2014
7/7/2014
4/8/2014
];
InvoiceData:
```
 $LOAD$   $*$ , WeekName(InvDate, 1) AS WkName Resident TempTable; Drop table TempTable;

La tabella risultante contiene le date originali e una colonna con il valore restituito della funzione weekname(). È possibile visualizzare l'indicatore temporale completo specificando la formattazione nel pannello delle proprietà.

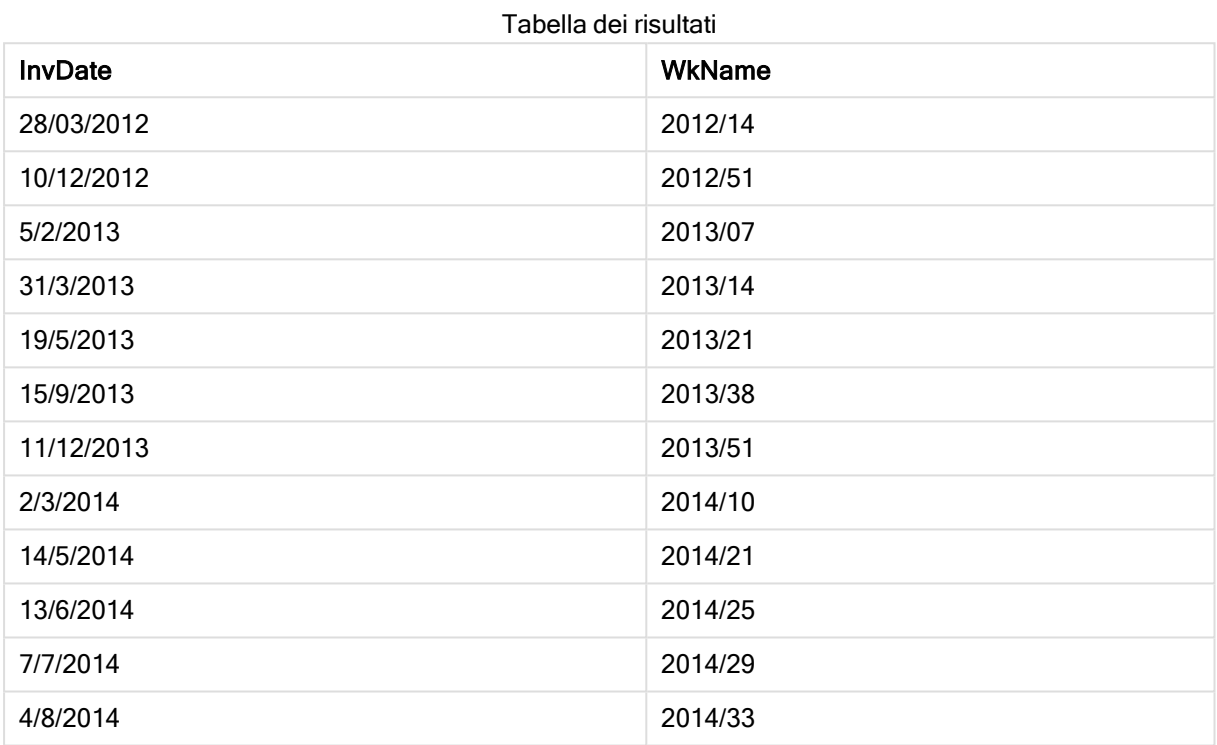

# weekstart

Questa funzione restituisce un valore corrispondente a un indicatore temporale recante il primo millisecondo del primo giorno (lunedì) della settimana di calendario contenente date. Il formato di output predefinito è il formato DateFormat impostato nello script.

# Sintassi:

**WeekStart(**date [, period\_no[, first\_week\_day]]**)**

Tipo di dati restituiti: duale

# Argomenti:

Argomenti

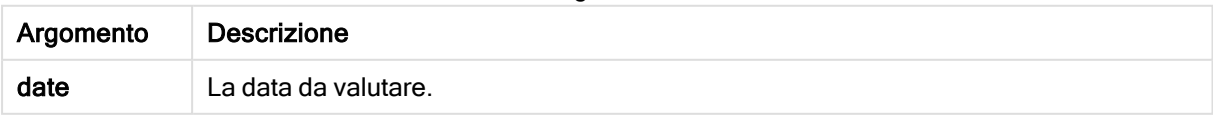

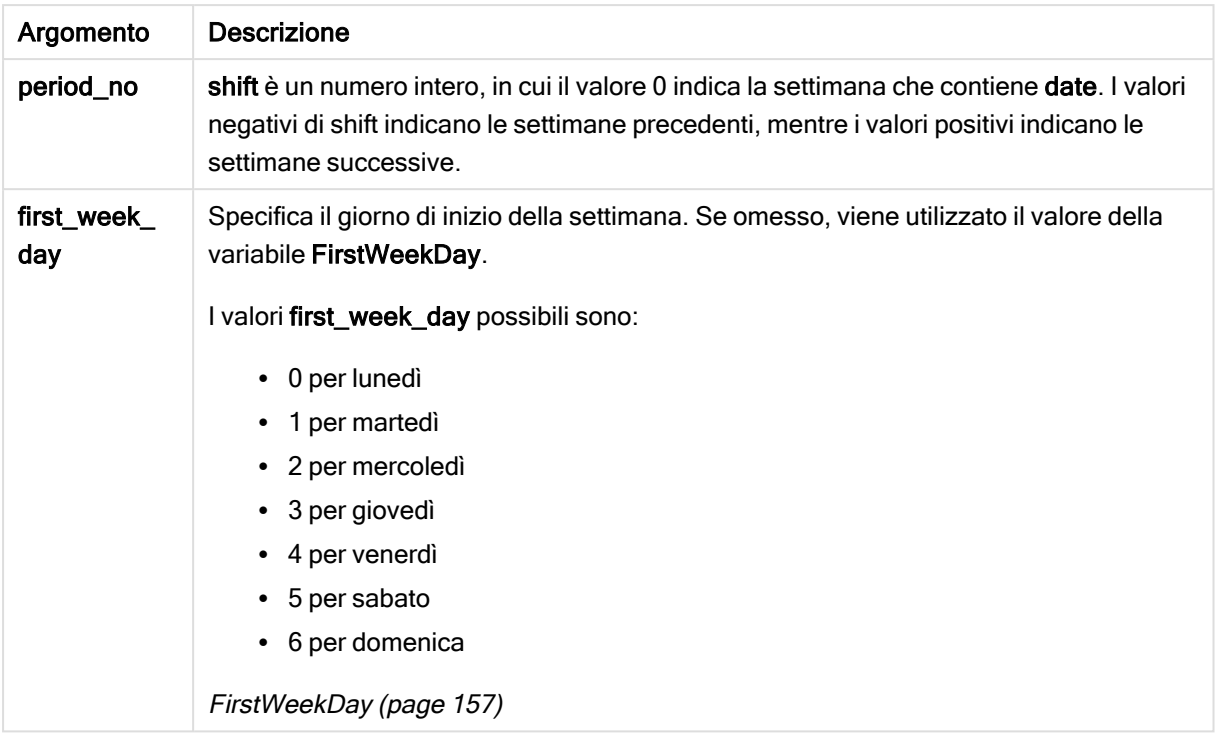

In questi esempi viene utilizzato il formato della data DD/MM/YYYY. Il formato della data viene specificato nell'istruzione SET DateFormat nella parte superiore dello script di caricamento dei dati. Modificare il formato negli esempi in base alle proprie necessità.

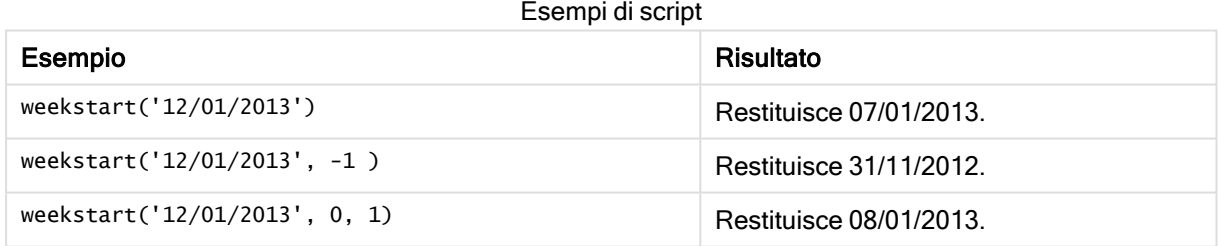

#### Esempio:

Aggiungere lo script di esempio all'app ed eseguirlo. Per visualizzare il risultato, aggiungere i campi elencati nella colonna risultati a un foglio nell'app dell'utente.

Questo esempio individua il primo giorno della settimana che segue la settimana di ogni data della fattura nella tabella.

```
TempTable:
LOAD RecNo() as InvID, * Inline [
InvDate
28/03/2012
10/12/2012
5/2/2013
31/3/2013
19/5/2013
15/9/2013
```
11/12/2013 2/3/2014 14/5/2014 13/6/2014 7/7/2014 4/8/2014 ]; InvoiceData: LOAD \*, WeekStart(InvDate, 1) AS WkStart Resident TempTable;

Drop table TempTable;

La tabella risultante contiene le date originali e una colonna con il valore restituito della funzione weekstart (). È possibile visualizzare l'indicatore temporale completo specificando la formattazione nel pannello delle proprietà.

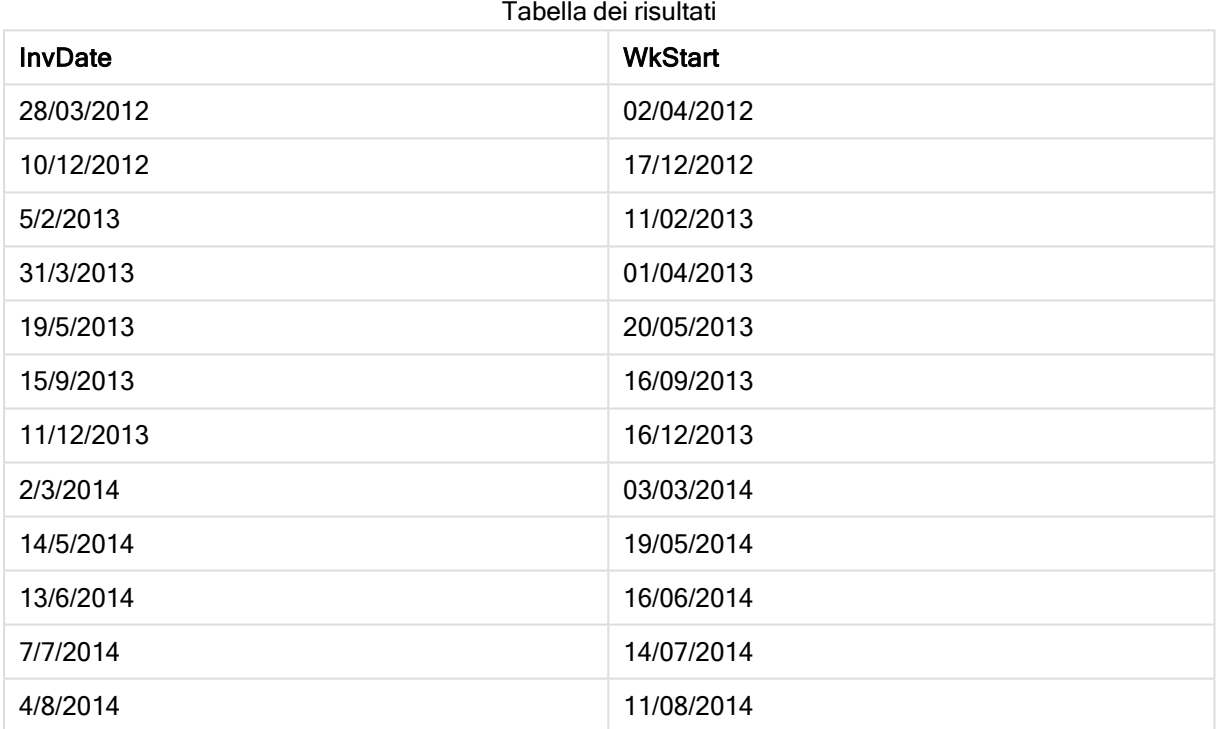

# weekyear

Questa funzione restituisce l'anno a cui appartiene il numero della settimana in base allo standard ISO 8601. I numeri della settimana rientrano in un intervallo approssimativo compreso tra 1 e 52.

# Sintassi:

**weekyear(**expression**)**

# Tipo di dati restituiti: numero intero

Esempi e risultati:

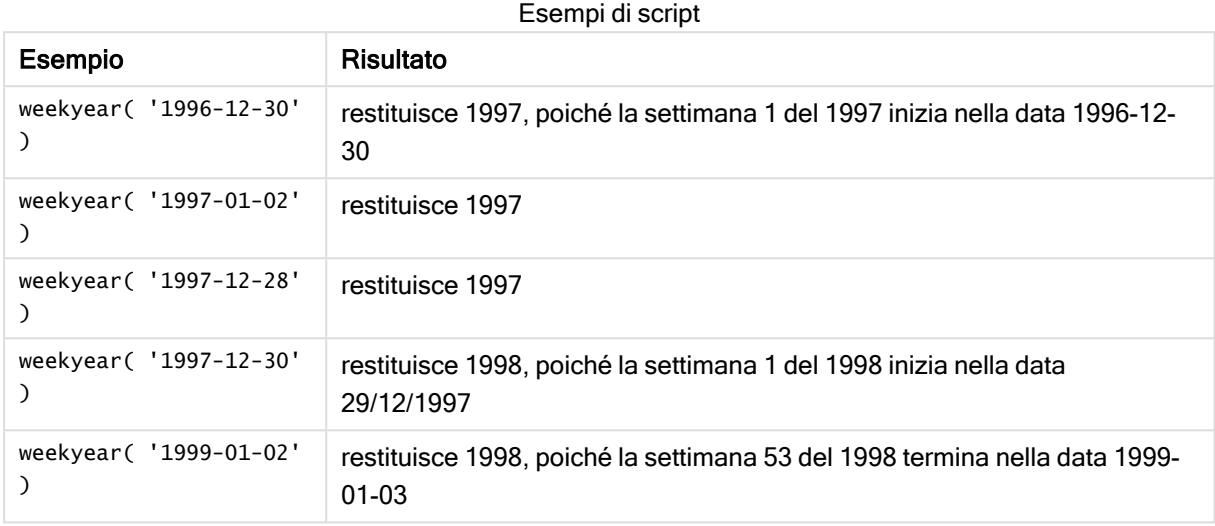

# Limiti:

La settimana 1 di alcuni anni, ad esempio, ha inizio a dicembre, come nel caso del mese di dicembre 1997. Altri anni hanno inizio invece con la settimana 53 dell'anno precedente, come nel caso del mese di gennaio 1999. Per quei pochi giorni della settimana che rientrano in un altro anno, le funzioni year e weekyear restituiranno valori diversi.

# year

Questa funzione restituisce un numero intero che rappresenta l'anno in cui expression viene interpretato come data in base all'interpretazione numerica standard.

## Sintassi:

**year(**expression**)**

#### Tipo di dati restituiti: numero intero

Esempi e risultati:

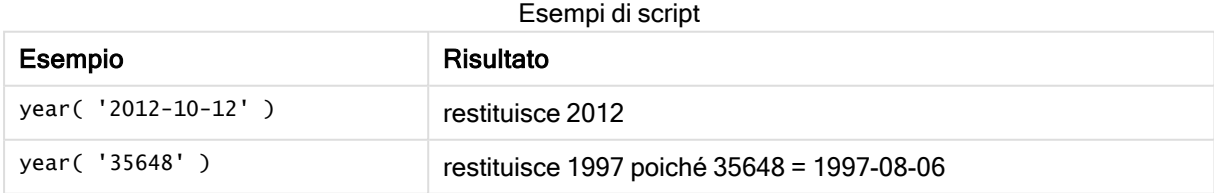

# yearend

Questa funzione restituisce un valore corrispondente a un indicatore temporale recante l'ultimo millisecondo dell'ultimo giorno dell'anno contenente date. Il formato di output predefinito sarà il formato DateFormat impostato nello script.

## Sintassi:

**YearEnd(** date[, period\_no[, first\_month\_of\_year = 1]]**)**

## Tipo di dati restituiti: duale

## Argomenti:

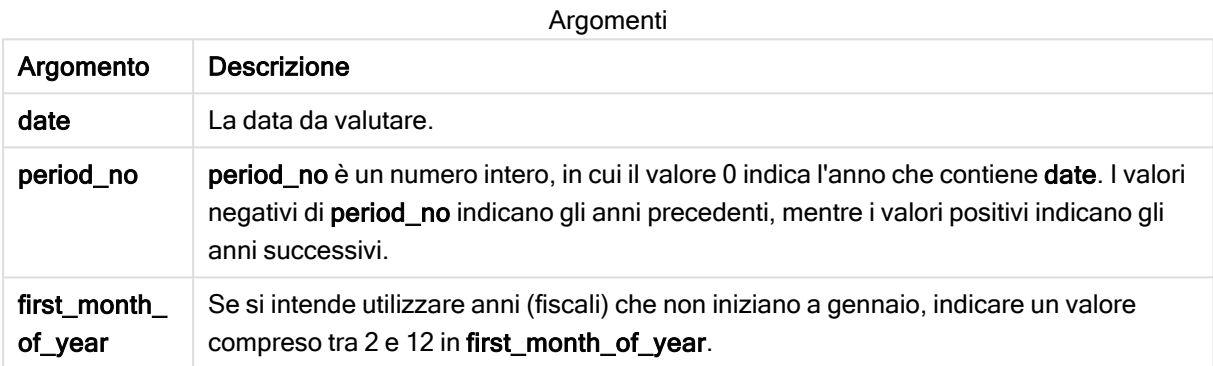

#### Esempi e risultati:

In questi esempi viene utilizzato il formato della data DD/MM/YYYY. Il formato della data viene specificato nell'istruzione SET DateFormat nella parte superiore dello script di caricamento dei dati. Modificare il formato negli esempi in base alle proprie necessità.

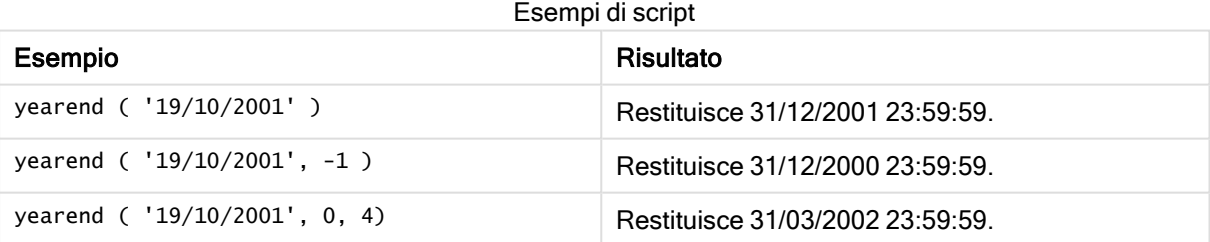

# Esempio:

Aggiungere lo script di esempio all'app ed eseguirlo. Per visualizzare il risultato, aggiungere i campi elencati nella colonna risultati a un foglio nell'app dell'utente.

Questo esempio individua l'ultimo giorno nell'anno relativo a ogni data della fattura nella tabella, in cui il primo mese dell'anno viene specificato come mese 4.

```
TempTable:
LOAD RecNo() as InvID, * Inline [
InvDate
28/03/2012
```
10/12/2012 5/2/2013 31/3/2013 19/5/2013 15/9/2013 11/12/2013 2/3/2014 14/5/2014 13/6/2014 7/7/2014 4/8/2014 ]; InvoiceData: LOAD \*, YearEnd(InvDate, 0, 4) AS YrEnd Resident TempTable; Drop table TempTable;

La tabella risultante contiene le date originali e una colonna con il valore restituito della funzione yearend(). È possibile visualizzare l'indicatore temporale completo specificando la formattazione nel pannello delle proprietà.

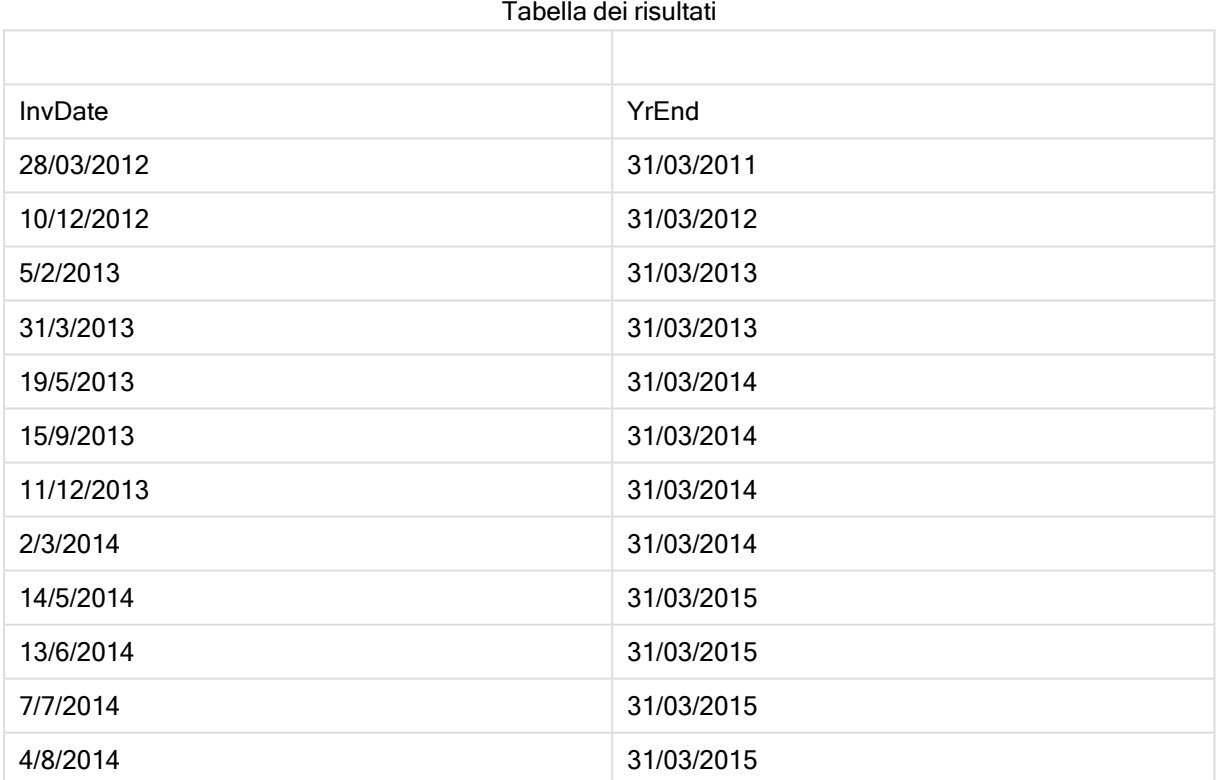

# yearname

Questa funzione restituisce un anno di quattro cifre come valore di visualizzazione con un valore numerico sottostante corrispondente a un indicatore temporale recante il primo millisecondo del primo giorno dell'anno contenente date.

#### Sintassi:

**YearName(**date[, period\_no[, first\_month\_of\_year]] **)**

#### Tipo di dati restituiti: duale

#### Argomenti:

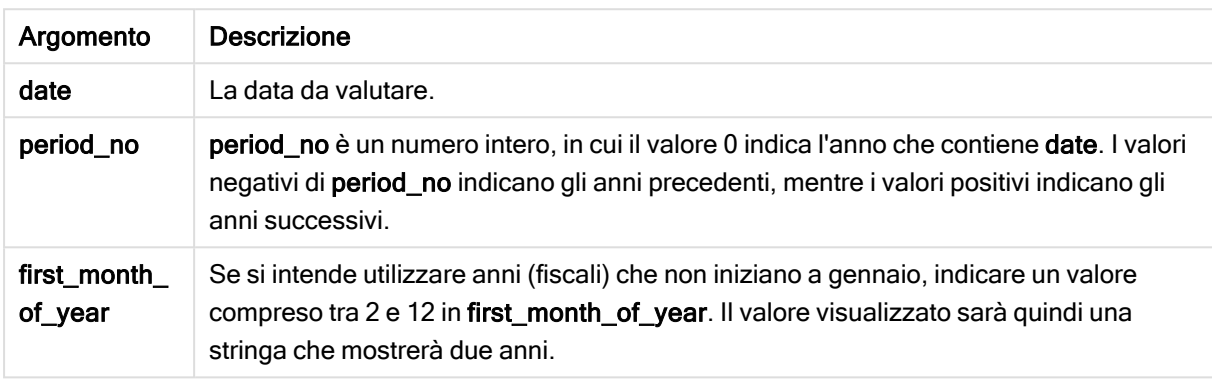

#### Esempi e risultati:

In questi esempi viene utilizzato il formato della data DD/MM/YYYY. Il formato della data viene specificato nell'istruzione SET DateFormat nella parte superiore dello script di caricamento dei dati. Modificare il formato negli esempi in base alle proprie necessità.

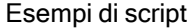

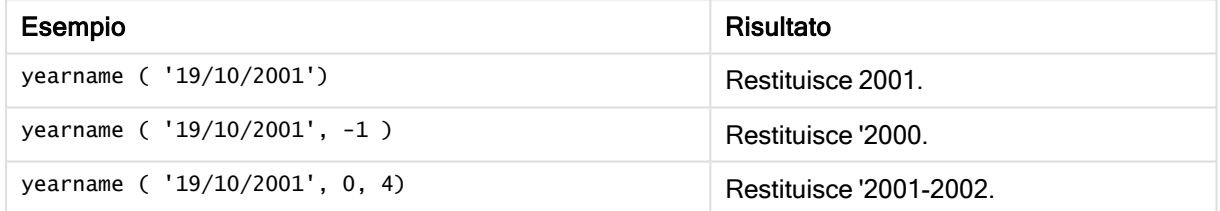

#### Esempio:

Aggiungere lo script di esempio all'app ed eseguirlo. Per visualizzare il risultato, aggiungere i campi elencati nella colonna risultati a un foglio nell'app dell'utente.

Questo esempio individua il primo giorno nell'anno relativo a ogni data della fattura nella tabella, in cui il primo mese dell'anno viene specificato come mese 4.

Questo esempio crea un nome formato da quattro cifre più altre quattro cifre per gli anni in cui viene individuata ogni data della fattura nella tabella. Ciò avviene perché il primo mese dell'anno viene specificato come mese 4.

```
TempTable:
LOAD RecNo() as InvID, * Inline [
InvDate
28/03/2012
10/12/2012
5/2/2013
```
31/3/2013 19/5/2013 15/9/2013 11/12/2013 2/3/2014 14/5/2014 13/6/2014 7/7/2014 4/8/2014 ];

InvoiceData: LOAD \*, YearName(InvDate, 0, 4) AS YrName Resident TempTable; Drop table TempTable;

La tabella risultante contiene le date originali e una colonna con il valore restituito della funzione yearname ().

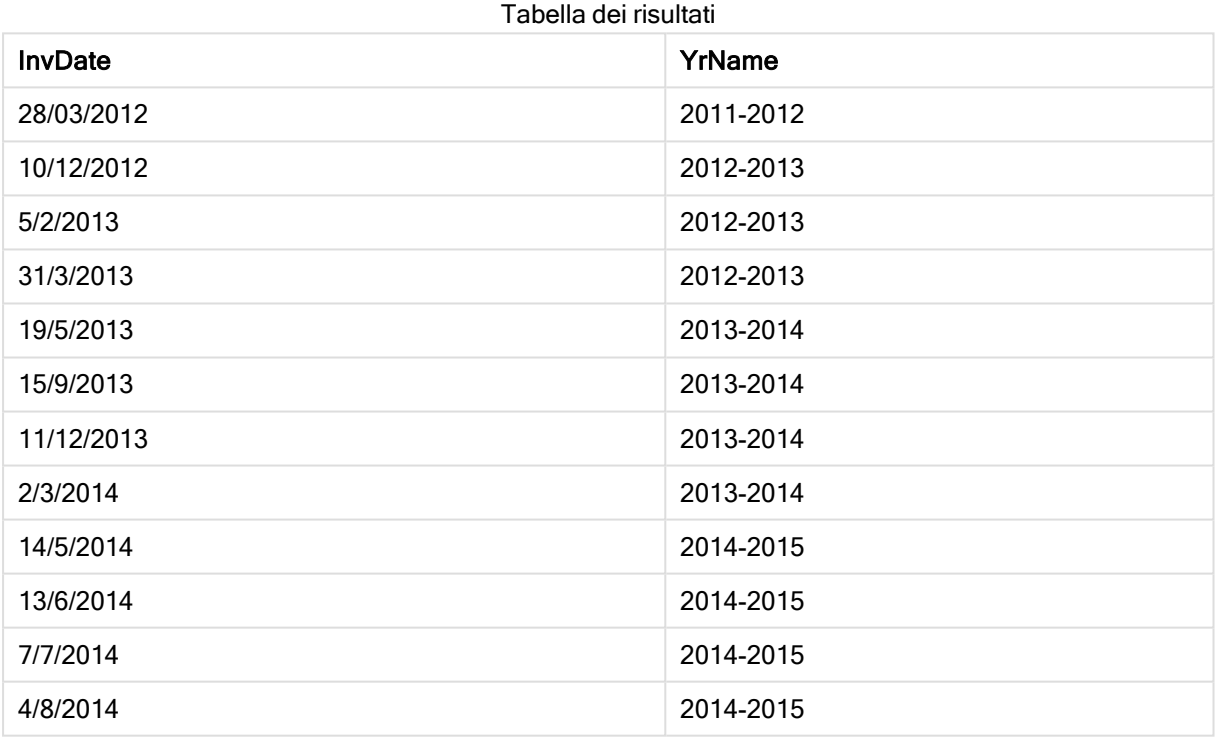

# yearstart

Questa funzione restituisce un indicatore temporale corrispondente all'inizio del primo giorno dell'anno contenente date. Il formato di output predefinito sarà il formato DateFormat impostato nello script.

# Sintassi:

```
YearStart(date[, period_no[, first_month_of_year]])
```
## Tipo di dati restituiti: duale

#### Argomenti:

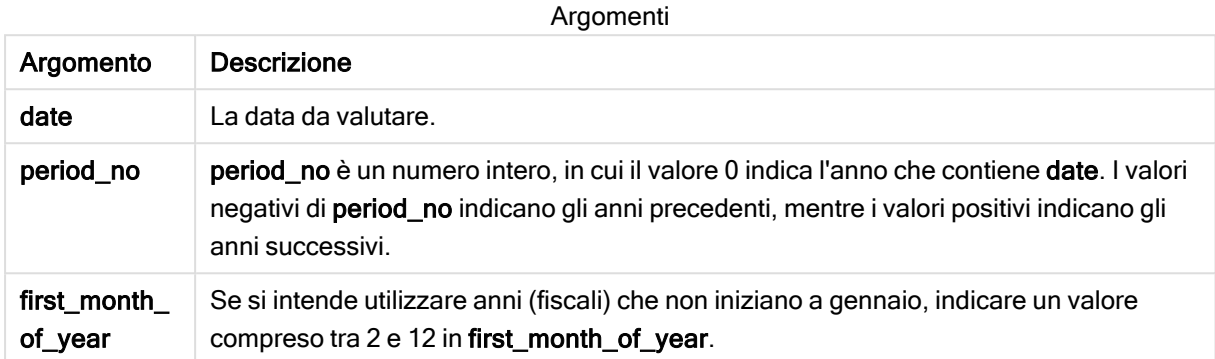

Esempi e risultati:

In questi esempi viene utilizzato il formato della data DD/MM/YYYY. Il formato della data viene specificato nell'istruzione SET DateFormat nella parte superiore dello script di caricamento dei dati. Modificare il formato negli esempi in base alle proprie necessità.

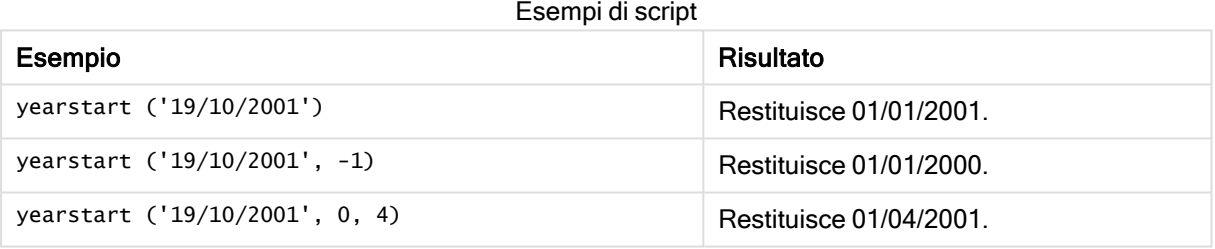

#### Esempio:

Aggiungere lo script di esempio all'app ed eseguirlo. Per visualizzare il risultato, aggiungere i campi elencati nella colonna risultati a un foglio nell'app dell'utente.

Questo esempio individua il primo giorno nell'anno relativo a ogni data della fattura nella tabella, in cui il primo mese dell'anno viene specificato come mese 4.

```
TempTable:
LOAD RecNo() as InvID, * Inline [
InvDate
28/03/2012
10/12/2012
5/2/2013
31/3/2013
19/5/2013
15/9/2013
11/12/2013
2/3/2014
14/5/2014
13/6/2014
7/7/2014
```
4/8/2014 ]; InvoiceData:  $LOAD$   $*$ , YearStart(InvDate, 0, 4) AS YrStart Resident TempTable; Drop table TempTable;

La tabella risultante contiene le date originali e una colonna con il valore restituito della funzione yearstart (). È possibile visualizzare l'indicatore temporale completo specificando la formattazione nel pannello delle proprietà.

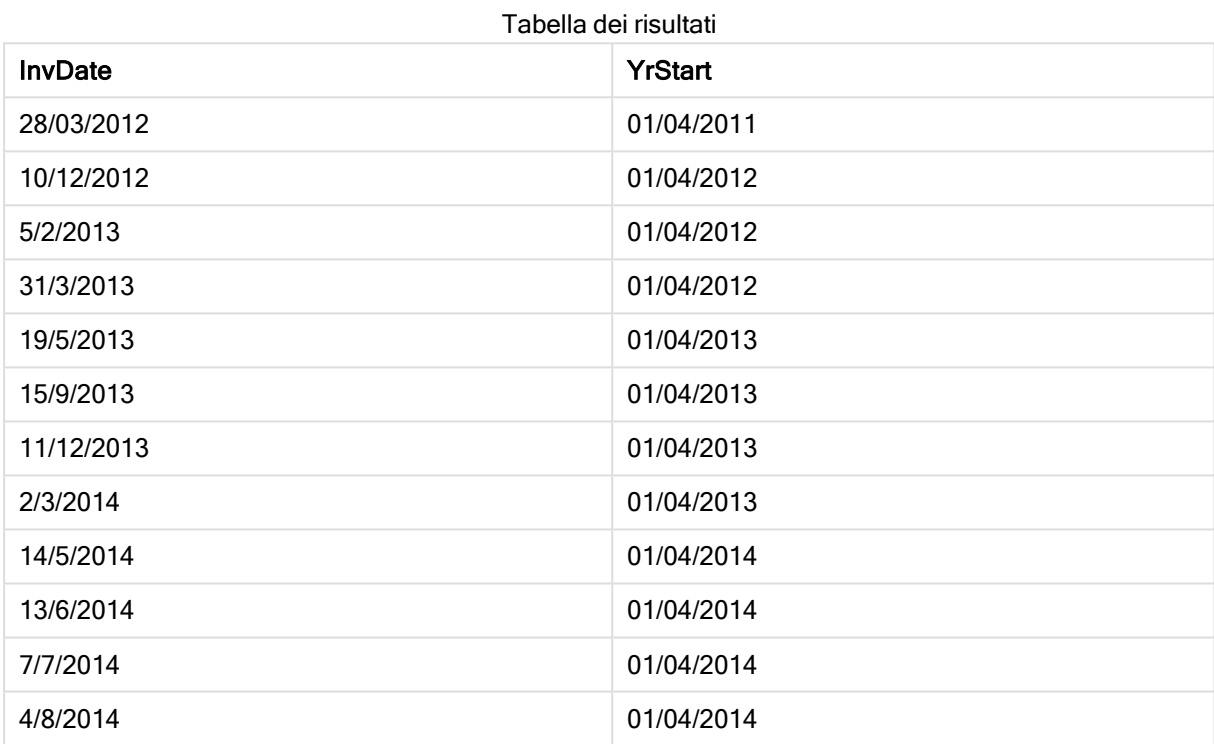

# yeartodate

Questa funzione stabilisce se l'indicatore temporale di input ricade all'interno dell'anno in cui lo script è stato caricato per l'ultima volta e restituisce True in caso affermativo e False in caso negativo.

# Sintassi:

```
YearToDate(timestamp[ , yearoffset [ , firstmonth [ , todaydate] ] ])
```
# Tipo di dati restituiti: Booleano

Se non si utilizza alcun parametro opzionale, l'anno rispetto alla data attuale sarà qualsiasi data che rientra in un anno di calendario a partire dal 1° gennaio fino all'ultima data di esecuzione dello script inclusa.

# Argomenti:

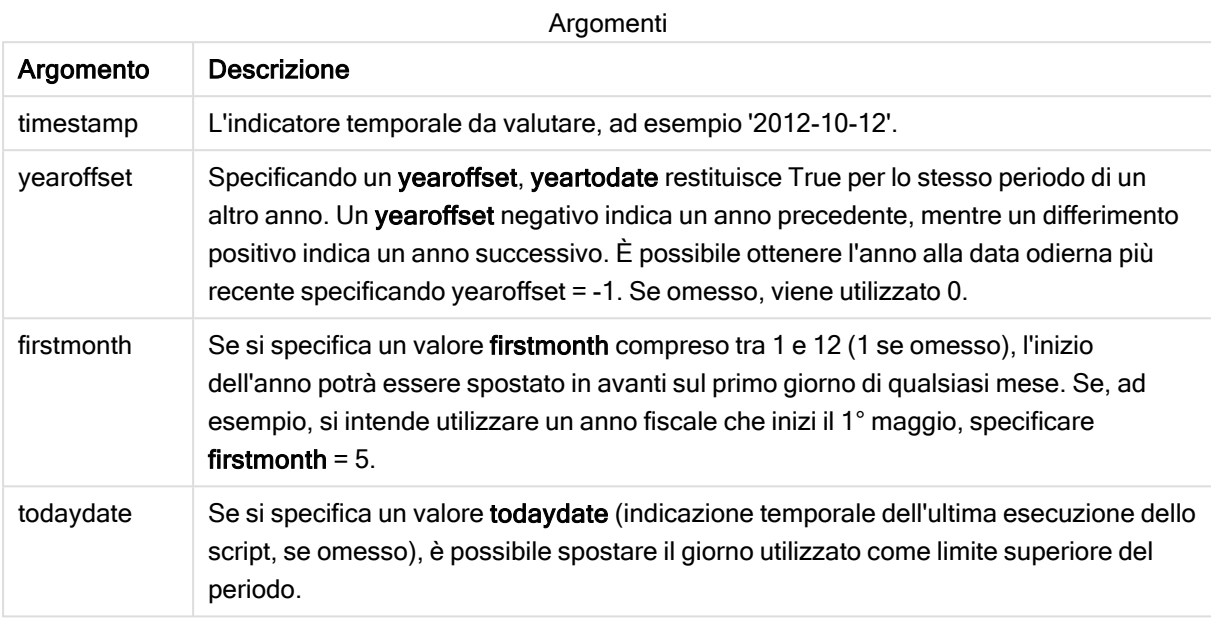

Esempi e risultati:

Gli esempi seguenti utilizzano la data dell'ultimo caricamento = 2011-11-18

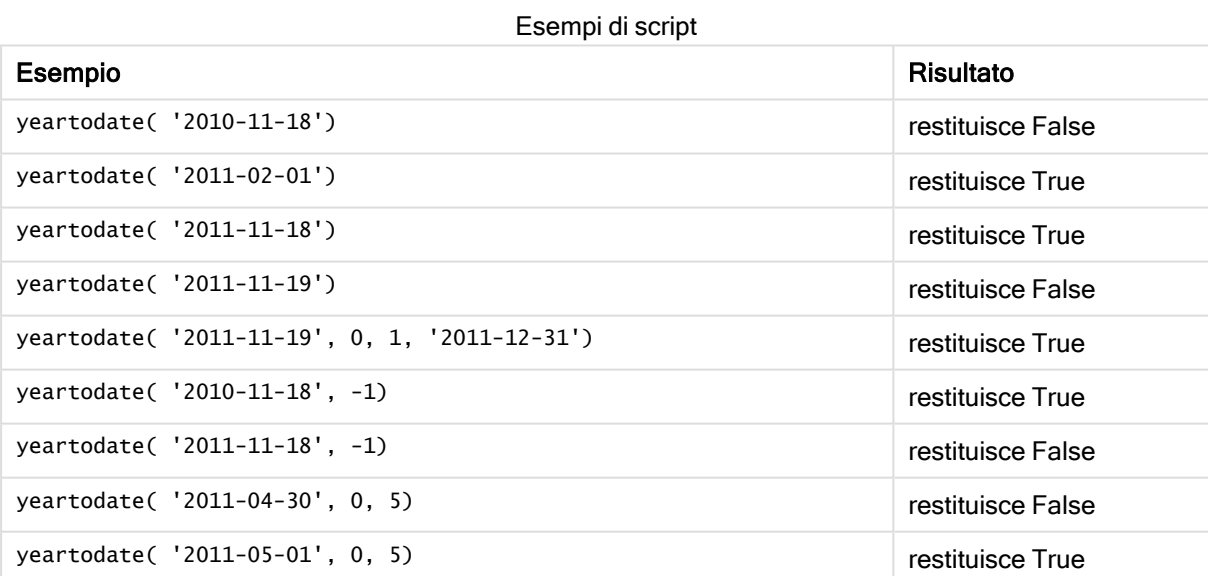

# 5.8 Funzioni esponenziali e logaritmiche

In questa sezione vengono descritte le funzioni correlate ai calcoli esponenziali e logaritmici. Tutte le funzioni possono essere utilizzate sia nello script di caricamento dei dati che nelle espressioni grafiche.

Nelle seguenti funzioni i parametri sono espressioni dove x e y devono essere interpretati come numeri reali valutati.

#### exp

La funzione esponenziale naturale, e^x, che utilizza l'algoritmo naturale e come base. Il risultato è un numero positivo.

**exp(***x* **)**

#### Esempi e risultati:

exp(3) restituisce 20,085.

#### log

Il logaritmo naturale di x. La funzione viene definita solo se x> 0. Il risultato è un numero.

**log(***x* **)**

#### Esempi e risultati:

log(3) restituisce 1,0986

## log10

Il logaritmo comune (base 10) di x. La funzione viene definita solo se x> 0. Il risultato è un numero.

**log10(***x* **)**

#### Esempi e risultati:

log10(3) restituisce 0,4771

#### pow

Restituisce x alla potenza di y. Il risultato è un numero.

**pow(***x,y* **)**

#### Esempi e risultati:

pow(3, 3) restituisce 27

#### sqr

x quadrato (x alla potenza di 2). Il risultato è un numero.

**sqr (***x* )

#### Esempi e risultati:

sqr(3) restituisce 9

#### sqrt

Radice quadrata di x. La funzione viene definita solo se x > = 0. Il risultato è un numero positivo.

**sqrt(***x* **)**

sqrt(3) restituisce 1,732

# 5.9 Funzioni di campo

Queste funzioni possono essere utilizzate solo nelle espressioni grafiche.

Le funzioni di campo restituiscono numeri interi o stringhe che identificano aspetti differenti delle selezioni dei campi.

# Funzioni di conteggio

#### GetAlternativeCount

GetAlternativeCount() viene utilizzato per trovare il numero di valori alternativi (grigio chiaro) nel campo identificato.

**[GetAlternativeCount](#page-576-0) - funzione per grafici (**field\_name**)**

#### GetExcludedCount

GetExcludedCount() trova il numero di valori distinti esclusi nel campo identificato. I valori esclusi includono i campi alternativi (grigio chiaro), esclusi (grigio scuro) e selezionati esclusi (grigio scuro con segno di spunta).

*[GetExcludedCount](#page-579-0) - funzione per grafici (page 580)***(**field\_name**)**

#### GetNotSelectedCount

Questa funzione grafica restituisce il numero di valori non selezionati nel campo denominato fieldname. Affinché questa funzione risulti pertinente, il campo deve essere in modalità And.

```
GetNotSelectedCount - funzione per grafici(fieldname [,
includeexcluded=false])
```
**GetPossibleCount** 

GetPossibleCount() viene utilizzato per trovare il numero di valori possibili nel campo identificato. Se il campo identificato include selezioni, i campi selezionati (verdi) vengono conteggiati. In caso contrario, vengono conteggiati i valori associati (bianco).

**[GetPossibleCount](#page-585-0) - funzione per grafici(**field\_name**)**

#### GetSelectedCount

GetSelectedCount() trova il numero di valori selezionati (verdi) in un campo.

**[GetSelectedCount](#page-586-0) - funzione per grafici (**field\_name [, include\_excluded]**)**
# Funzioni di campo e di selezione

#### **GetCurrentSelections**

GetCurrentSelections() restituisce un elenco delle selezioni attuali all'interno dell'app. Se invece le selezioni vengono effettuate usando una stringa di ricerca all'interno di una casella di ricerca, GetCurrentSelections() restituisce la stringa di ricerca.

**[GetCurrentSelections](#page-577-0) - funzione per grafici(**[record\_sep [,tag\_sep [,value\_sep [,max\_values]]]]**)**

**GetFieldSelections** 

GetFieldSelections() restituisce una stringa con le selezioni attuali in un campo.

**[GetFieldSelections](#page-580-0) - funzione per grafici (** field\_name [, value\_sep [, max\_ values]]**)**

#### GetObjectDimension

GetObjectDimension() restituisce il nome della dimensione. Index è un numero intero facoltativo che indica la dimensione da restituire.

**[GetObjectDimension](#page-583-0) - funzione per grafici (**[index]**)**

#### **GetObjectField**

GetObjectField() restituisce il nome della dimensione. Index è un numero intero opzionale che indica la dimensione da restituire.

**[GetObjectField](#page-583-1) - funzione per grafici (**[index]**)**

**GetObjectMeasure** 

GetObjectMeasure() restituisce il nome della misura. Index è un numero intero opzionale che indica la misura da restituire.

**[GetObjectMeasure](#page-584-0) - funzione per grafici (**[index]**)**

## GetAlternativeCount - funzione per grafici

GetAlternativeCount() viene utilizzato per trovare il numero di valori alternativi (grigio chiaro) nel campo identificato.

#### Sintassi:

**GetAlternativeCount (**field\_name**)**

#### Tipo di dati restituiti: numero intero

#### Argomenti:

Argomenti

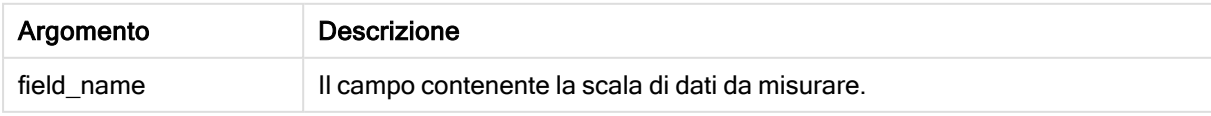

## Esempi e risultati:

L'esempio seguente utilizza il campo First name caricato in una casella di filtro.

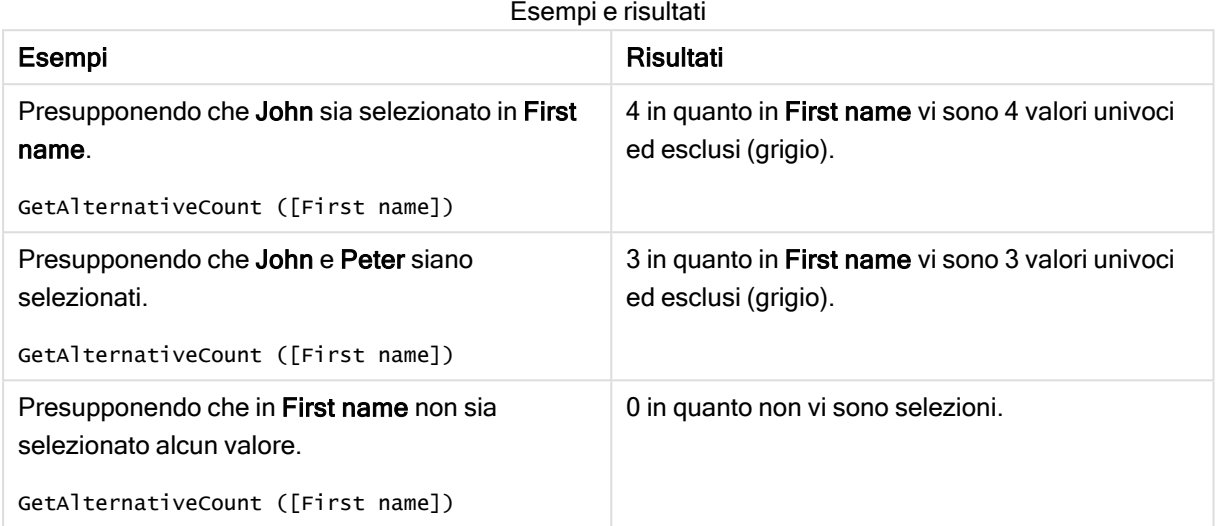

Dati utilizzati nell'esempio:

```
Names:
LOAD * inline [
First name|Last name|Initials|Has cellphone
John|Anderson|JA|Yes
Sue|Brown|SB|Yes
Mark|Carr|MC|No
Peter|Devonshire|PD|No
Jane|Elliot|JE|Yes
Peter|Franc|PF|Yes ] (delimiter is '|');
```
# <span id="page-577-0"></span>GetCurrentSelections - funzione per grafici

GetCurrentSelections() restituisce un elenco delle selezioni attuali all'interno dell'app. Se invece le selezioni vengono effettuate usando una stringa di ricerca all'interno di una casella di ricerca, GetCurrentSelections() restituisce la stringa di ricerca.

Se vengono utilizzate opzioni, è necessario specificare record\_sep. Per specificare una nuova riga, impostare record\_sep su chr(13)&chr(10).

Se vengono selezionati tutti i valori meno due o tutti i valori meno uno, verrà utilizzato rispettivamente il formato NOT x,y' o 'NOT y'. Se si selezionano tutti i valori e il conteggio dei valori è superiore a max\_ values, verrà restituito il testo ALL.

#### Sintassi:

```
GetCurrentSelections ([record_sep [, tag_sep [, value_sep [, max_values [,
state_name]]]]])
```
## Tipo di dati restituiti: stringa

## Argomenti:

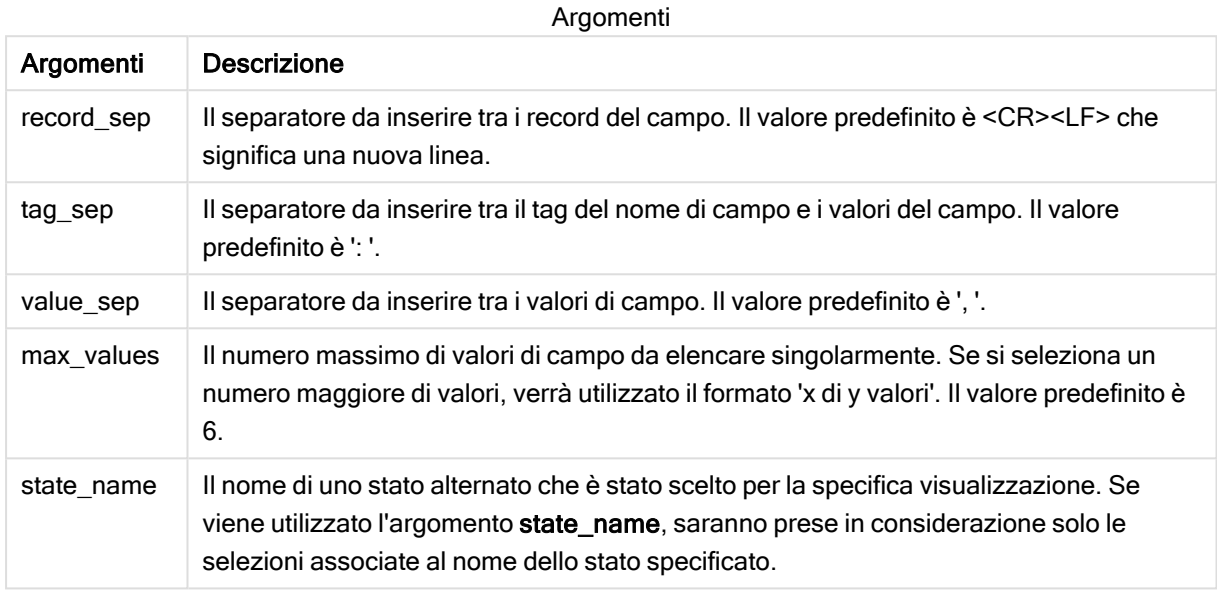

## Esempi e risultati:

Nel seguente esempio sono utilizzati due campi caricati in caselle di filtro differenti, una per il nome First name e un'altra per Initials.

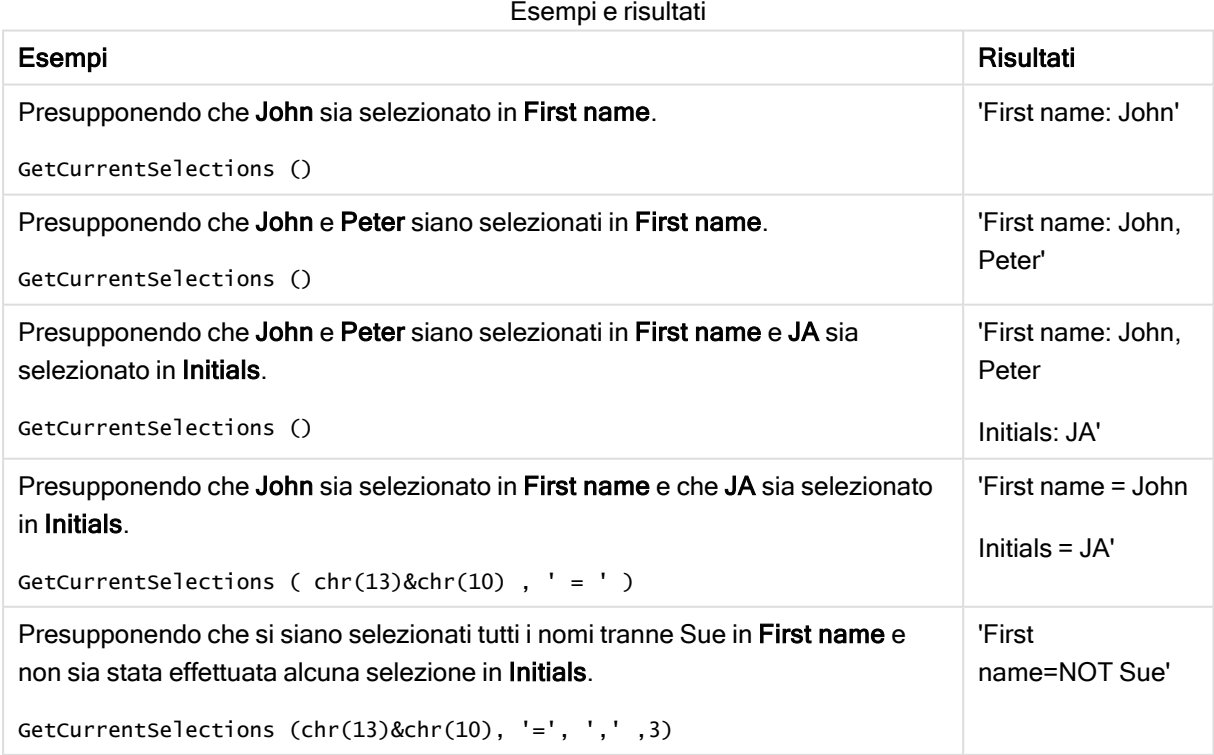

Dati utilizzati nell'esempio:

```
Names:
LOAD * inline [
First name|Last name|Initials|Has cellphone
John|Anderson|JA|Yes
Sue|Brown|SB|Yes
Mark|Carr|MC|No
Peter|Devonshire|PD|No
Jane|Elliot|JE|Yes
Peter|Franc|PF|Yes ] (delimiter is '|');
```
# GetExcludedCount - funzione per grafici

GetExcludedCount() trova il numero di valori distinti esclusi nel campo identificato. I valori esclusi includono i campi alternativi (grigio chiaro), esclusi (grigio scuro) e selezionati esclusi (grigio scuro con segno di spunta).

#### Sintassi:

**GetExcludedCount (**field\_name**)**

Tipo di dati restituiti: stringa

#### Argomenti:

Argomenti

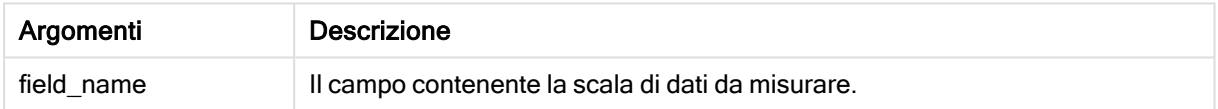

#### Esempi e risultati:

Nell'esempio seguente sono utilizzati tre campi caricati in caselle di filtro diverse, una per First name, una per Last name e una per Initials.

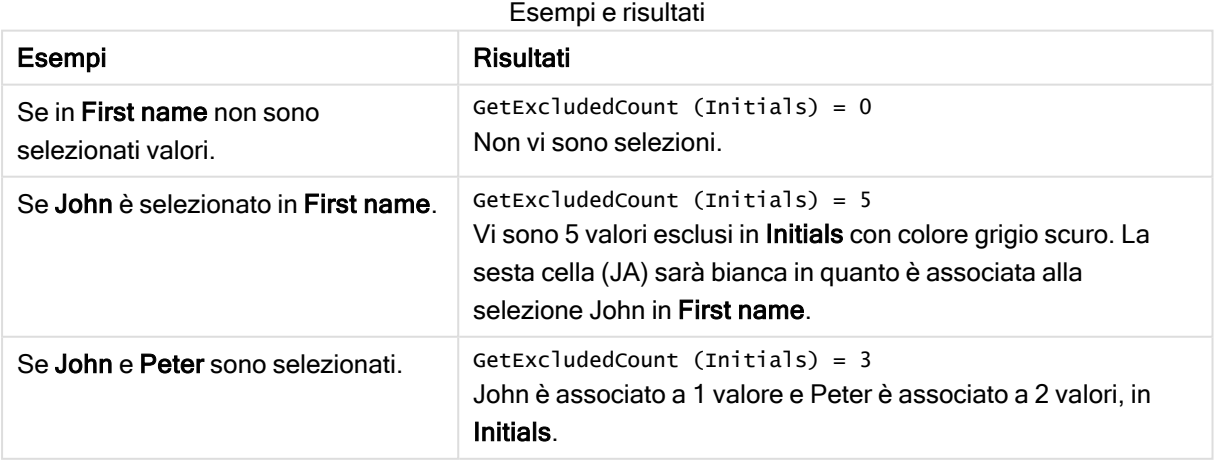

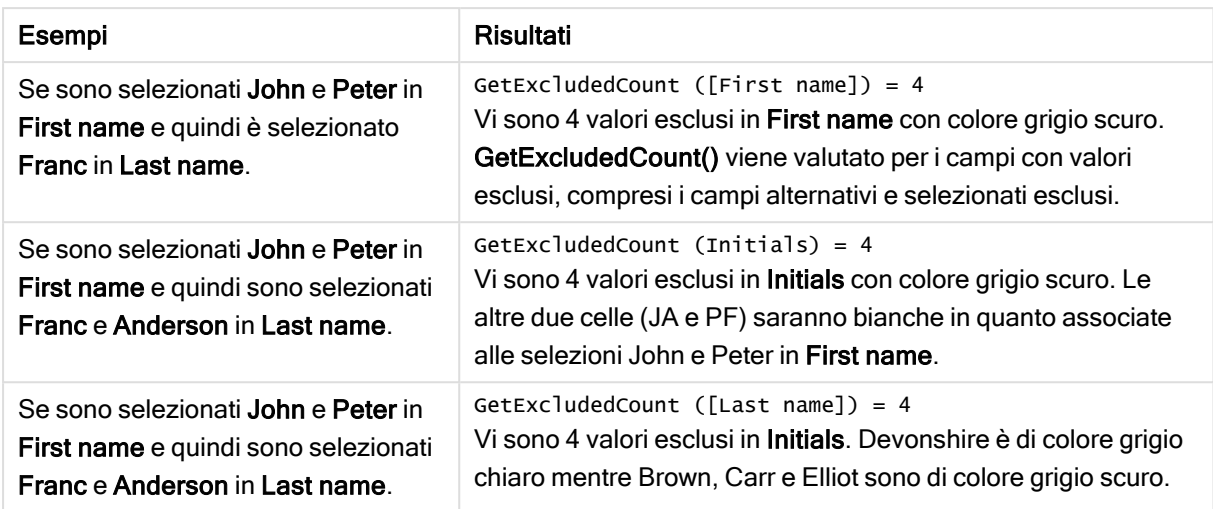

Dati utilizzati nell'esempio:

```
Names:
LOAD * inline [
First name|Last name|Initials|Has cellphone
John|Anderson|JA|Yes
Sue|Brown|SB|Yes
Mark|Carr|MC|No
Peter|Devonshire|PD|No
Jane|Elliot|JE|Yes
Peter|Franc|PF|Yes ] (delimiter is '|');
```
# <span id="page-580-0"></span>GetFieldSelections - funzione per grafici

GetFieldSelections() restituisce una stringa con le selezioni attuali in un campo.

Se si selezionano tutti i valori meno due o tutti i valori meno uno, verrà utilizzato rispettivamente il formato 'NOT x,y' o il formato 'NOT y'. Se si selezionano tutti i valori e il conteggio dei valori è superiore a max\_ values, verrà restituito il testo ALL.

### Sintassi:

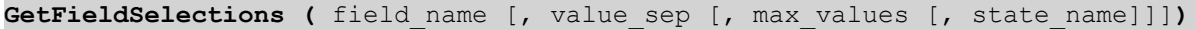

#### Tipo di dati restituiti: stringa

Restituisci formati stringa

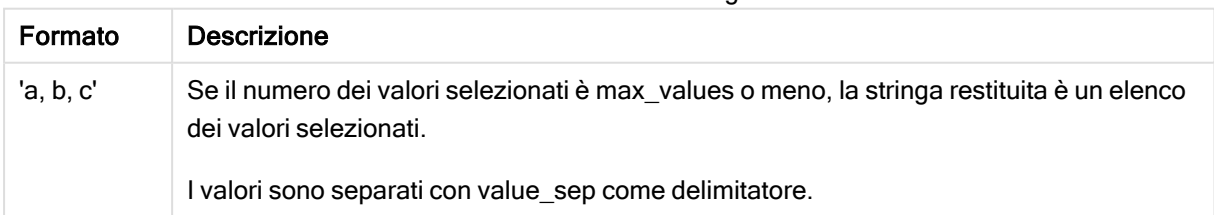

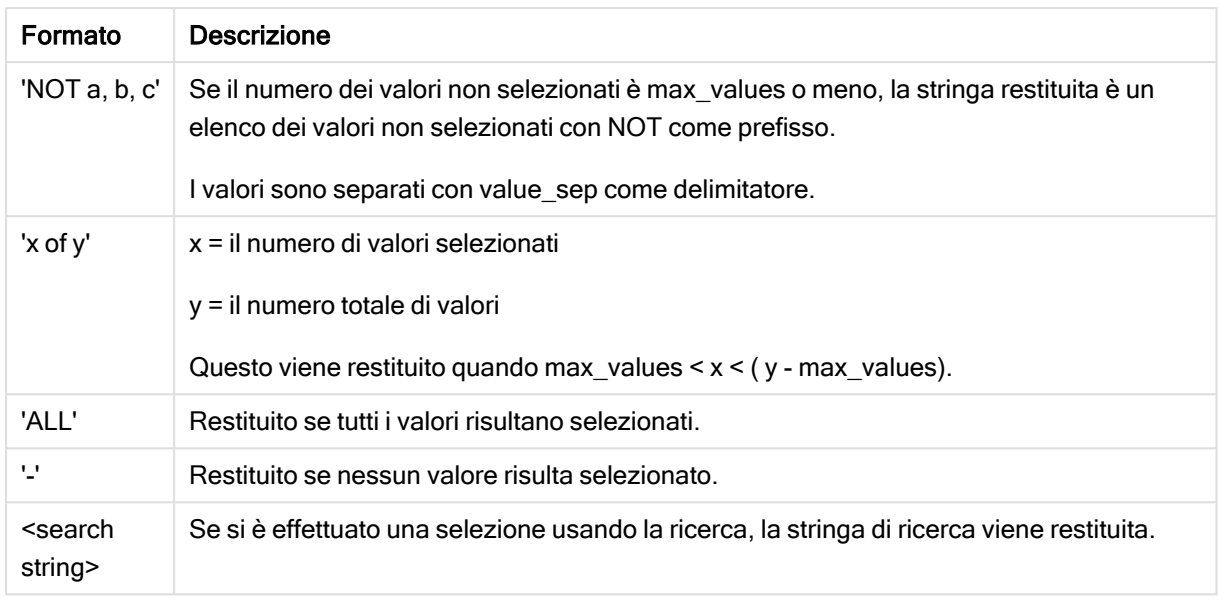

## Argomenti:

Argomenti Descrizione field\_name | Il campo contenente la scala di dati da misurare. value\_sep | Il separatore da inserire tra i valori di campo. Il valore predefinito è ', '. max\_values | Il numero massimo di valori di campo da elencare singolarmente. Se si seleziona un numero maggiore di valori, verrà utilizzato il formato 'x di y valori'. Il valore predefinito è 6. state\_name | Il nome di uno stato alternato che è stato scelto per la specifica visualizzazione. Se viene utilizzato l'argomento state\_name, saranno prese in considerazione solo le selezioni associate al nome dello stato specificato. Argomenti

## Esempi e risultati:

L'esempio seguente utilizza il campo First name caricato in una casella di filtro.

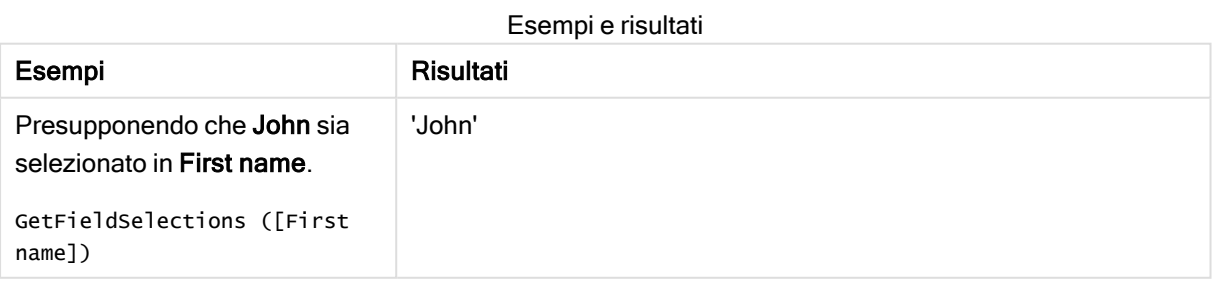

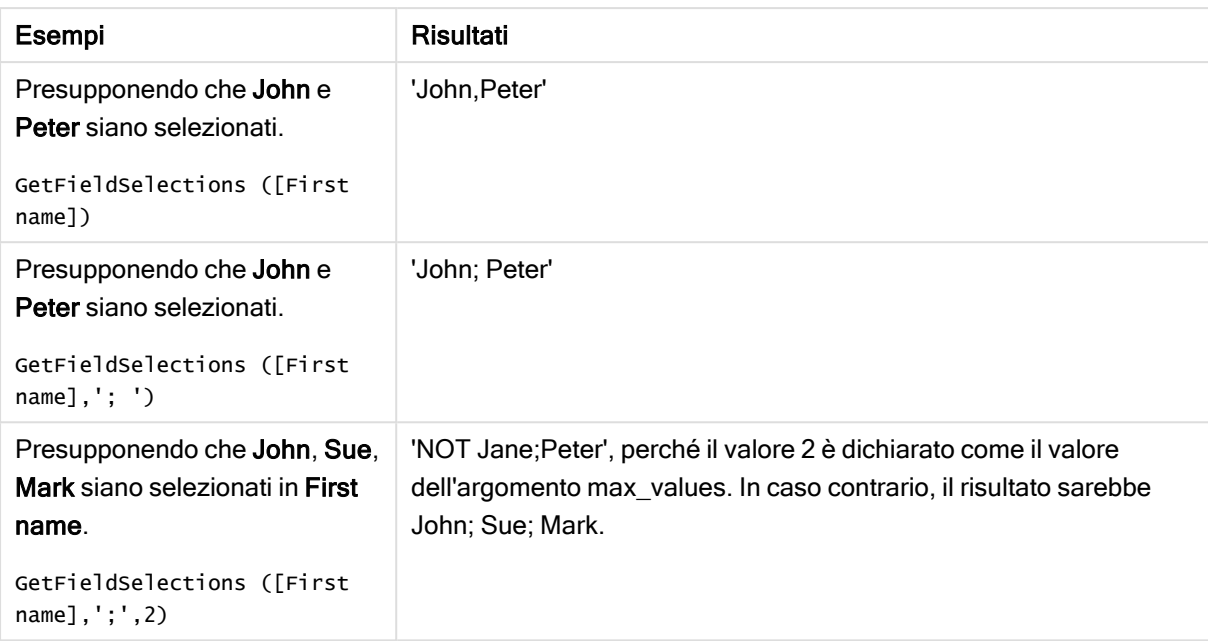

Dati utilizzati nell'esempio:

```
Names:
LOAD * inline [
First name|Last name|Initials|Has cellphone
John|Anderson|JA|Yes
Sue|Brown|SB|Yes
Mark|Carr|MC|No
Peter|Devonshire|PD|No
Jane|Elliot|JE|Yes
Peter|Franc|PF|Yes ] (delimiter is '|');
```
# GetNotSelectedCount - funzione per grafici

Questa funzione grafica restituisce il numero di valori non selezionati nel campo denominato fieldname. Affinché questa funzione risulti pertinente, il campo deve essere in modalità And.

#### Sintassi:

```
GetNotSelectedCount(fieldname [, includeexcluded=false])
```
#### Argomenti:

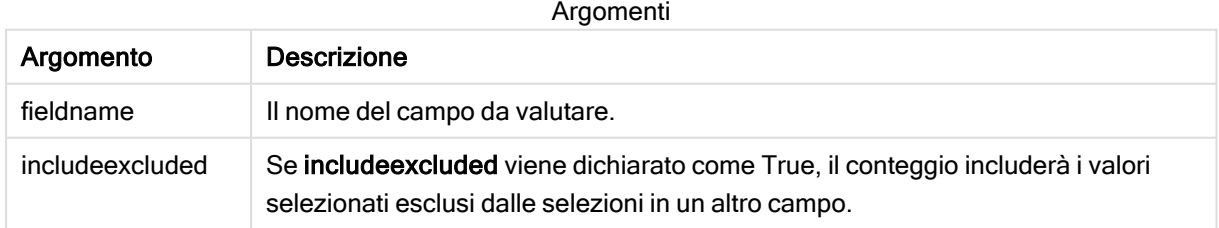

#### Esempi:

GetNotSelectedCount( Country )

<span id="page-583-0"></span>GetNotSelectedCount( Country, true )

# GetObjectDimension - funzione per grafici

GetObjectDimension() restituisce il nome della dimensione. Index è un numero intero facoltativo che indica la dimensione da restituire.

Non è possibile utilizzare questa funzione in un grafico nelle posizioni seguenti: titolo, sottotitolo, piè di pagina, espressione linea di riferimento.

Non è possibile fare riferimento al nome di una dimensione <sup>o</sup> misura in un altro oggetto usando l'Object ID.

#### Sintassi:

GetObjectDimension ([index])

#### Esempio:

GetObjectDimension(1)

#### Esempio: espressione del grafico

Tabella Qlik Sense che mostra esempi della funzione GetObjectDimension in un'espressione del grafico

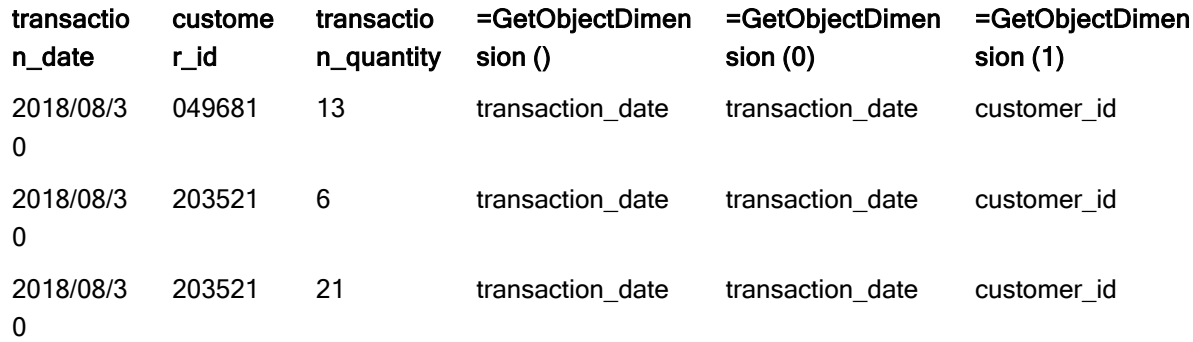

<span id="page-583-1"></span>Se si desidera restituire il nome di una misura, usare invece la funzione GetObjectMeasure.

# GetObjectField - funzione per grafici

GetObjectField() restituisce il nome della dimensione. Index è un numero intero opzionale che indica la dimensione da restituire.

Non è possibile utilizzare questa funzione in un grafico nelle posizioni seguenti: titolo, sottotitolo, piè di pagina, espressione linea di riferimento.

Non è possibile fare riferimento al nome di una dimensione <sup>o</sup> misura in un altro oggetto usando l'Object ID.

#### Sintassi:

GetObjectField ([index])

#### Esempio:

GetObjectField(1)

Esempio: espressione del grafico

Tabella Qlik Sense che mostra esempi della funzione GetObjectField in un'espressione del grafico.

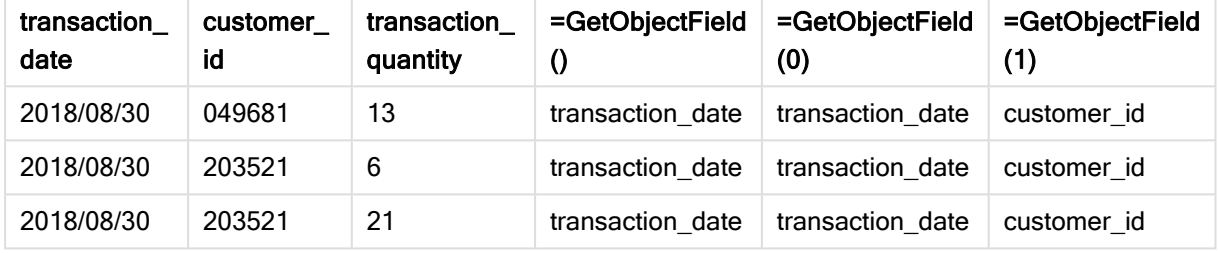

<span id="page-584-0"></span>Se si desidera restituire il nome di una misura, usare invece la funzione GetObjectMeasure.

# GetObjectMeasure - funzione per grafici

GetObjectMeasure() restituisce il nome della misura. Index è un numero intero opzionale che indica la misura da restituire.

Non è possibile utilizzare questa funzione in un grafico nelle posizioni seguenti: titolo, sottotitolo, piè di pagina, espressione linea di riferimento.

Non è possibile fare riferimento al nome di una dimensione <sup>o</sup> misura in un altro oggetto usando l'Object ID.

#### Sintassi:

GetObjectMeasure ([index])

#### Esempio:

GetObjectMeasure(1)

Esempio: espressione del grafico Tabella Qlik Sense che mostra esempi della funzione GetObjectMeasure in un'espressione del grafico

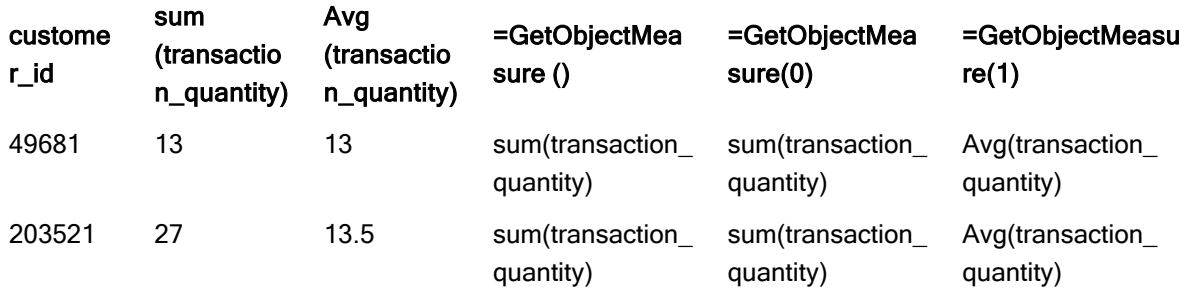

Se si desidera restituire il nome di una dimensione, usare invece la funzione GetObjectField.

# GetPossibleCount - funzione per grafici

GetPossibleCount() viene utilizzato per trovare il numero di valori possibili nel campo identificato. Se il campo identificato include selezioni, i campi selezionati (verdi) vengono conteggiati. In caso contrario, vengono conteggiati i valori associati (bianco). .

Per i campi con selezioni, GetPossibleCount() restituisce il numero di campi selezionati (verdi).

## Tipo di dati restituiti: numero intero

#### Sintassi:

**GetPossibleCount (**field\_name**)**

#### Argomenti:

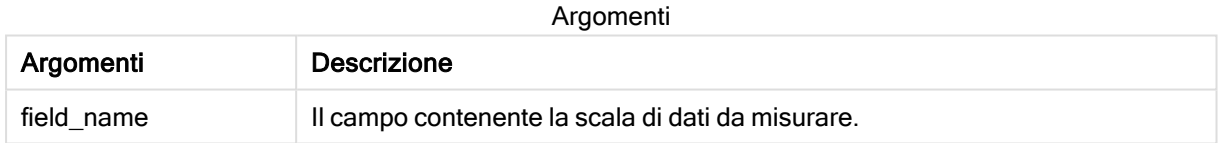

#### Esempi e risultati:

Nel seguente esempio sono utilizzati due campi caricati in caselle di filtro differenti, una per il nome First name e un'altra per Initials.

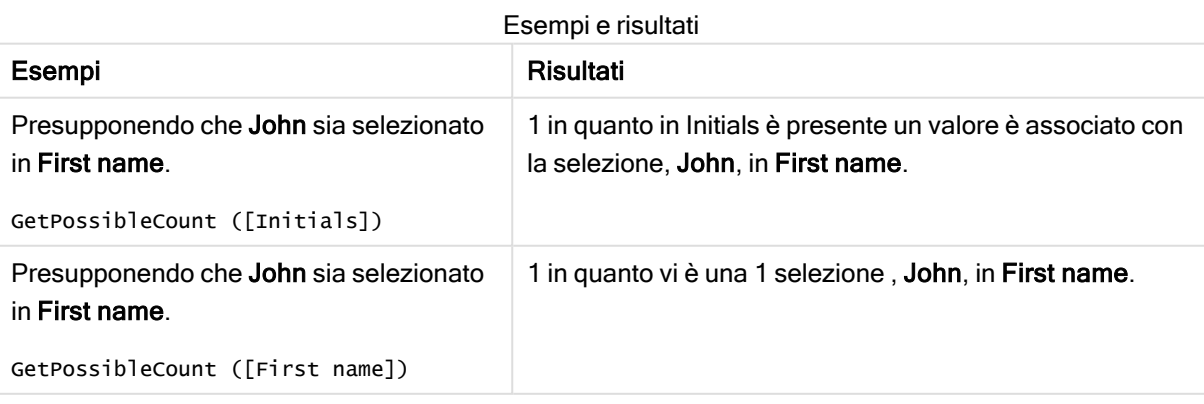

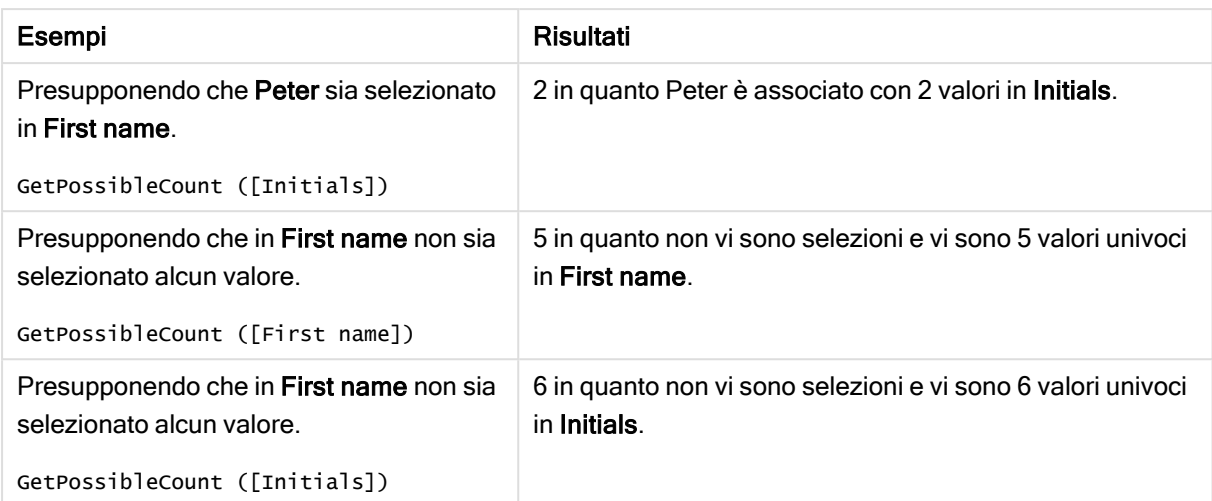

Dati utilizzati nell'esempio:

```
Names:
LOAD * inline [
First name|Last name|Initials|Has cellphone
John|Anderson|JA|Yes
Sue|Brown|SB|Yes
Mark|Carr|MC|No
Peter|Devonshire|PD|No
Jane|Elliot|JE|Yes
Peter|Franc|PF|Yes ] (delimiter is '|');
```
# GetSelectedCount - funzione per grafici

GetSelectedCount() trova il numero di valori selezionati (verdi) in un campo.

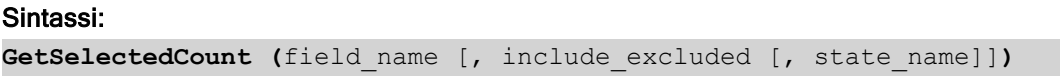

Tipo di dati restituiti: numero intero

## Argomenti:

Argomenti

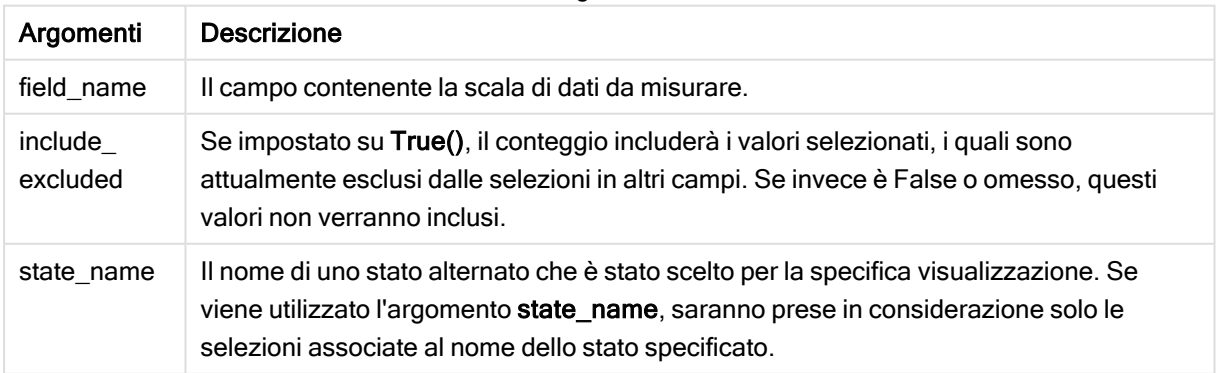

## Esempi e risultati:

Nel seguente esempio, sono utilizzati tre campi caricati in caselle di filtro differenti, una per il nome First name, una per Initials e una per Has cellphone.

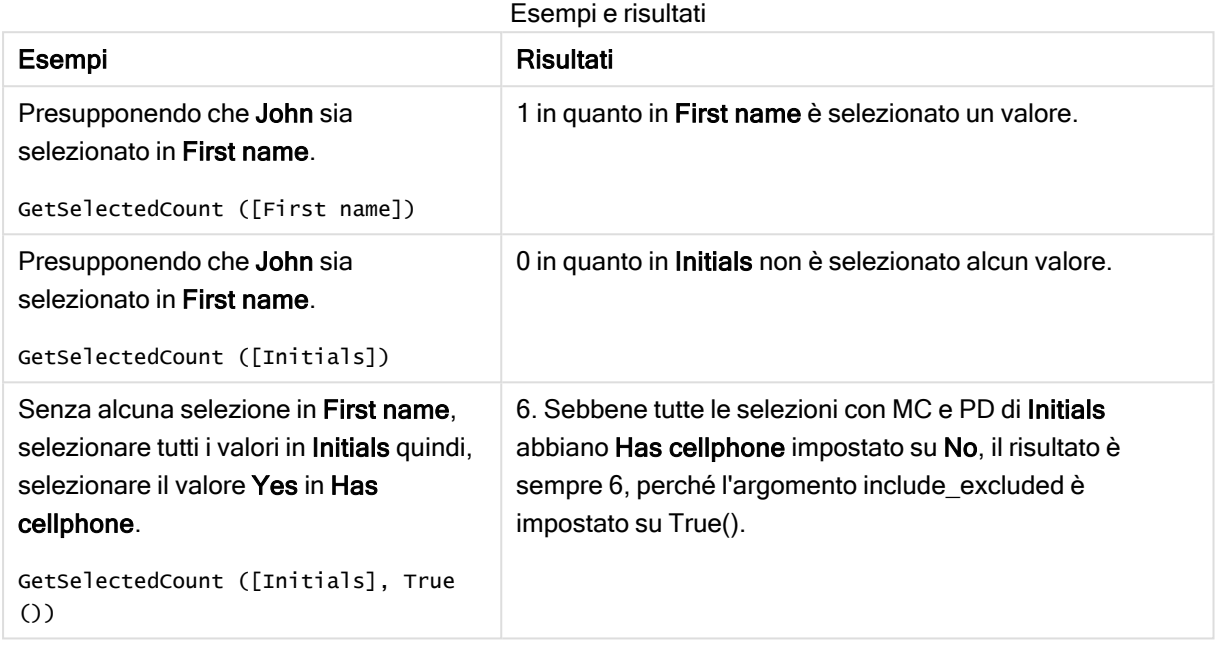

Dati utilizzati nell'esempio:

```
Names:
LOAD * inline [
First name|Last name|Initials|Has cellphone
John|Anderson|JA|Yes
Sue|Brown|SB|Yes
Mark|Carr|MC|No
Peter|Devonshire|PD|No
Jane|Elliot|JE|Yes
Peter|Franc|PF|Yes ] (delimiter is '|');
```
# 5.10 Funzioni di file

Le funzioni di file (disponibili solo nelle espressioni di script) restituiscono informazioni sul file tabellare in corso di lettura. Queste funzioni restituiranno un valore NULL per tutte le sorgenti dati tranne che per i file tabella (eccezione: ConnectString( )).

# Prospetto delle funzioni di file

Ciascuna funzione viene descritta ulteriormente dopo la panoramica. È inoltre possibile fare clic sul nome della funzione nella sintassi per accedere immediatamente ai dettagli per tale funzione specifica.

#### **Attribute**

Questa funzione di script restituisce il valore dei metatag di diversi file multimediali come testo. Sono supportati i formati di file seguenti: MP3, WMA, WMV, PNG e JPG. Se il file filename non esiste, il formato di file non è supportato oppure non è presente il metatag attributename, verrà restituito NULL.

**[Attribute](#page-589-0) (**filename, attributename**)**

#### **ConnectString**

La funzione ConnectString() restituisce il nome della connessione dati attiva per le connessioni ODBC o OLE DB. La funzione restituisce una stringa vuota se non è stata eseguita alcuna istruzione connect o dopo un'istruzione disconnect.

**[ConnectString](#page-597-0) ()**

#### FileBaseName

La funzione FileBaseName restituisce una stringa contenente il nome del file tabella in corso di lettura, senza percorso o estensione.

**[FileBaseName](#page-597-1) ()**

#### FileDir

La funzione FileDir restituisce una stringa contenente il percorso della directory del file tabella in corso di lettura.

**[FileDir](#page-597-2) ()**

#### FileExtension

La funzione FileExtension restituisce una stringa contenente l'estensione del file tabella in corso di lettura.

**[FileExtension](#page-598-0) ()**

#### FileName

La funzione FileName restituisce una stringa contenente il nome del file tabella in corso di lettura, senza percorso ma includendo l'estensione.

**[FileName](#page-598-1) ()**

#### **FilePath**

La funzione FilePath restituisce una stringa contenente il percorso completo del file tabella in corso di lettura.

**[FilePath](#page-598-2) ()**

#### FileSize

La funzione FileSize restituisce un valore intero contenente le dimensioni in byte del file filename oppure, se non viene specificato alcun filename, del file tabella in corso di lettura.

**[FileSize](#page-599-0) ()**

#### FileTime

La funzione FileTime restituisce un indicatore temporale per la data e l'ora dell'ultima modifica del file filename. Se non viene specificato alcun filename, la funzione farà riferimento al file tabella in corso di lettura.

**[FileTime](#page-600-0) (**[ filename ]**)**

#### **GetFolderPath**

La funzione GetFolderPath restituisce il valore della funzione Microsoft Windows SHGetFolderPath. Questa funzione utilizza come input il nome di una cartella Microsoft Windows e restituisce il percorso completo della cartella.

**[GetFolderPath](#page-601-0) ()**

#### QvdCreateTime

Questa funzione di script restituisce l'intestazione XML relativa alla data e all'ora da un file QVD, se disponibile, altrimenti restituisce NULL.

**[QvdCreateTime](#page-602-0) (**filename**)**

#### QvdFieldName

La funzione script restituisce il nome del numero campo fieldno in un file QVD. Se il campo non esiste, viene restituito NULL.

```
QvdFieldName (filename , fieldno)
```
#### QvdNoOfFields

Questa funzione dello script restituisce il numero di campi all'interno di file QVD.

```
QvdNoOfFields (filename)
```
#### QvdNoOfRecords

Questa funzione dello script restituisce il numero di record attualmente presente in un file QVD.

```
QvdNoOfRecords (filename)
```
#### QvdTableName

Questa funzione di script restituisce il nome della tabella memorizzata in un file QVD.

```
QvdTableName (filename)
```
## **Attribute**

Questa funzione di script restituisce il valore dei metatag di diversi file multimediali come testo. Sono supportati i formati di file seguenti: MP3, WMA, WMV, PNG e JPG. Se il file filename non esiste, il formato di file non è supportato oppure non è presente il metatag attributename, verrà restituito NULL.

#### Sintassi:

```
Attribute(filename, attributename)
```
È possibile leggere un elevato numero di metatag. Negli esempi di questo argomento viene mostrato quali tag è possibile leggere per i relativi tipi di file supportati.

È possibile leggere solo <sup>i</sup> metatag salvati nel file in base alla specifica pertinente, ad esempio ID2v3 per file MP3 o EXIF per file JPG, non metainformazioni salvate in Esplora file Windows.

## Argomenti:

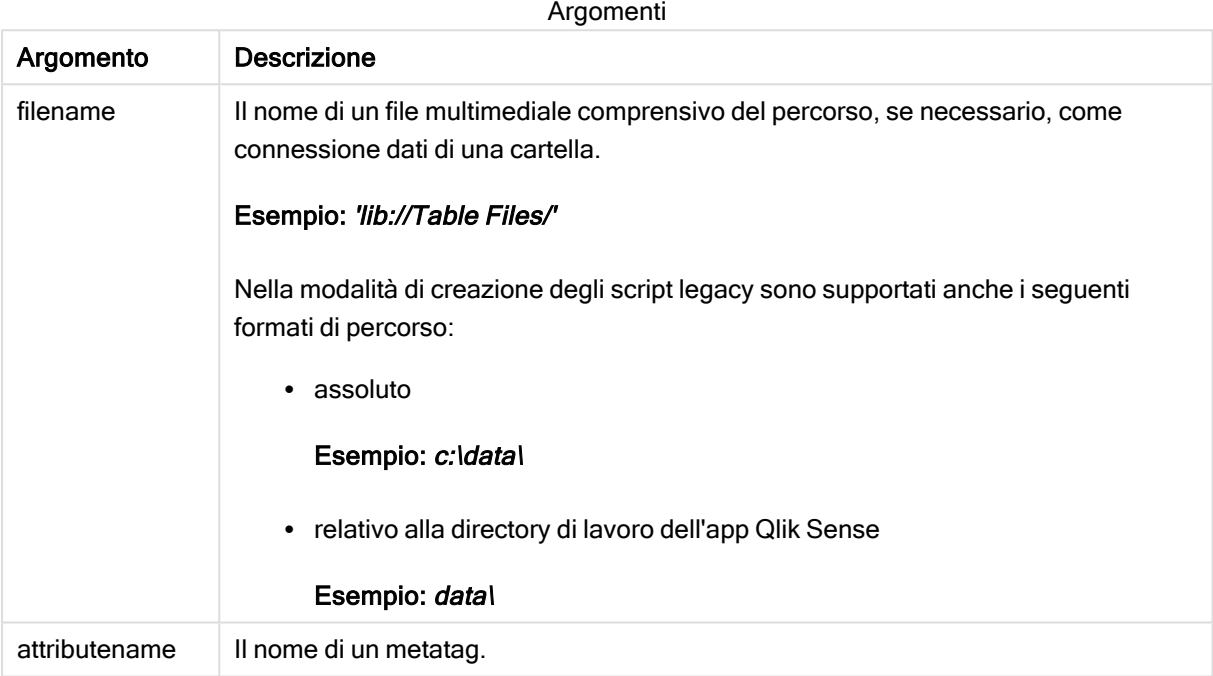

Negli esempi viene utilizzata la funzione GetFolderPath per trovare i percorsi dei file multimediali. Poiché la funzione GetFolderPath è supportata solo nella modalità legacy, è necessario sostituire i riferimenti a GetFolderPath con un percorso di connessione dei dati lib:// quando si utilizza questa funzione in modalità standard o in Qlik Sense SaaS.

Restrizione [dell'accesso](#page-835-0) al file system (page 836)

#### Example 1: File MP3

Lo script legge tutti i metatag MP3 possibili nella cartella MyMusic.

// Script to read MP3 meta tags for each vExt in 'mp3' for each vFoundFile in filelist( GetFolderPath('MyMusic') & '\\*.'& vExt ) FileList: LOAD FileLongName, subfield (FileLongName,'\',-1) as FileShortName, num(FileSize(FileLongName),'# ### ### ###',',',' ') as FileSize, FileTime(FileLongName) as FileTime, // ID3v1.0 and ID3v1.1 tags Attribute(FileLongName, 'Title') as Title, Attribute(FileLongName, 'Artist') as Artist, Attribute(FileLongName, 'Album') as Album, Attribute(FileLongName, 'Year') as Year, Attribute(FileLongName, 'Comment') as Comment, Attribute(FileLongName, 'Track') as Track, Attribute(FileLongName, 'Genre') as Genre,

// ID3v2.3 tags Attribute(FileLongName, 'AENC') as AENC, // Audio encryption Attribute(FileLongName, 'APIC') as APIC, // Attached picture Attribute(FileLongName, 'COMM') as COMM, // Comments Attribute(FileLongName, 'COMR') as COMR, // Commercial frame Attribute(FileLongName, 'ENCR') as ENCR, // Encryption method registration Attribute (FileLongName, 'EQUA') as EQUA, // Equalization Attribute(FileLongName, 'ETCO') as ETCO, // Event timing codes Attribute(FileLongName, 'GEOB') as GEOB, // General encapsulated object Attribute(FileLongName, 'GRID') as GRID, // Group identification registration Attribute(FileLongName, 'IPLS') as IPLS, // Involved people list Attribute(FileLongName, 'LINK') as LINK, // Linked information Attribute(FileLongName, 'MCDI') as MCDI, // Music CD identifier Attribute(FileLongName, 'MLLT') as MLLT, // MPEG location lookup table Attribute(FileLongName, 'OWNE') as OWNE, // Ownership frame Attribute(FileLongName, 'PRIV') as PRIV, // Private frame Attribute(FileLongName, 'PCNT') as PCNT, // Play counter Attribute(FileLongName, 'POPM') as POPM, // Popularimeter

Attribute(FileLongName, 'POSS') as POSS, // Position synchronisation frame Attribute (FileLongName, 'RBUF') as RBUF, // Recommended buffer size Attribute(FileLongName, 'RVAD') as RVAD, // Relative volume adjustment Attribute(FileLongName, 'RVRB') as RVRB, // Reverb

Attribute(FileLongName, 'SYLT') as SYLT, // Synchronized lyric/text Attribute (FileLongName, 'SYTC') as SYTC, // Synchronized tempo codes Attribute(FileLongName, 'TALB') as TALB, // Album/Movie/Show title Attribute(FileLongName, 'TBPM') as TBPM, // BPM (beats per minute) Attribute(FileLongName, 'TCOM') as TCOM, // Composer Attribute (FileLongName, 'TCON') as TCON, // Content type Attribute(FileLongName, 'TCOP') as TCOP, // Copyright message Attribute(FileLongName, 'TDAT') as TDAT, // Date Attribute (FileLongName, 'TDLY') as TDLY, // Playlist delay

Attribute(FileLongName, 'TENC') as TENC, // Encoded by Attribute(FileLongName, 'TEXT') as TEXT, // Lyricist/Text writer Attribute(FileLongName, 'TFLT') as TFLT, // File type Attribute(FileLongName, 'TIME') as TIME, // Time Attribute(FileLongName, 'TIT1') as TIT1, // Content group description Attribute(FileLongName, 'TIT2') as TIT2, // Title/songname/content description Attribute(FileLongName, 'TIT3') as TIT3, // Subtitle/Description refinement Attribute(FileLongName, 'TKEY') as TKEY, // Initial key Attribute(FileLongName, 'TLAN') as TLAN, // Language(s) Attribute(FileLongName, 'TLEN') as TLEN, // Length Attribute(FileLongName, 'TMED') as TMED, // Media type

Attribute(FileLongName, 'TOAL') as TOAL, // Original album/movie/show title Attribute (FileLongName, 'TOFN') as TOFN, // Original filename Attribute(FileLongName, 'TOLY') as TOLY, // Original lyricist(s)/text writer(s) Attribute(FileLongName, 'TOPE') as TOPE, // Original artist(s)/performer(s) Attribute(FileLongName, 'TORY') as TORY, // Original release year Attribute(FileLongName, 'TOWN') as TOWN, // File owner/licensee Attribute (FileLongName, 'TPE1') as TPE1, // Lead performer(s)/Soloist(s) Attribute(FileLongName, 'TPE2') as TPE2, // Band/orchestra/accompaniment

Attribute(FileLongName, 'TPE3') as TPE3, // Conductor/performer refinement Attribute (FileLongName, 'TPE4') as TPE4, // Interpreted, remixed, or otherwise modified by Attribute(FileLongName, 'TPOS') as TPOS, // Part of a set Attribute(FileLongName, 'TPUB') as TPUB, // Publisher Attribute(FileLongName, 'TRCK') as TRCK, // Track number/Position in set Attribute(FileLongName, 'TRDA') as TRDA, // Recording dates Attribute (FileLongName, 'TRSN') as TRSN, // Internet radio station name Attribute(FileLongName, 'TRSO') as TRSO, // Internet radio station owner

Attribute(FileLongName, 'TSIZ') as TSIZ, // Size Attribute(FileLongName, 'TSRC') as TSRC, // ISRC (international standard recording code) Attribute(FileLongName, 'TSSE') as TSSE, // Software/Hardware and settings used for encoding Attribute(FileLongName, 'TYER') as TYER, // Year Attribute(FileLongName, 'TXXX') as TXXX, // User defined text information frame Attribute(FileLongName, 'UFID') as UFID, // Unique file identifier Attribute

(FileLongName, 'USER') as USER, // Terms of use Attribute(FileLongName, 'USLT') as USLT, // Unsychronized lyric/text transcription Attribute(FileLongName, 'WCOM') as WCOM, // Commercial information Attribute(FileLongName, 'WCOP') as WCOP, // Copyright/Legal information

Attribute(FileLongName, 'WOAF') as WOAF, // Official audio file webpage Attribute (FileLongName, 'WOAR') as WOAR, // Official artist/performer webpage Attribute (FileLongName, 'WOAS') as WOAS, // Official audio source webpage Attribute(FileLongName, 'WORS') as WORS, // Official internet radio station homepage Attribute(FileLongName, 'WPAY') as WPAY, // Payment Attribute(FileLongName, 'WPUB') as WPUB, // Publishers official webpage Attribute(FileLongName, 'WXXX') as WXXX; // User defined URL link frame LOAD @1:n as FileLongName Inline "\$(vFoundFile)" (fix, no labels); Next vFoundFile Next vExt

#### Example 2: JPEG

Lo script legge tutti i metatag EXIF possibili dai file JPG nella cartella MyPictures.

// Script to read Jpeg Exif meta tags for each vExt in 'jpg', 'jpeg', 'jpe', 'jfif', 'jif', 'jfi' for each vFoundFile in filelist( GetFolderPath('MyPictures') & '\\*.'& vExt )

FileList: LOAD FileLongName, subfield(FileLongName,'\',-1) as FileShortName, num (FileSize(FileLongName),'# ### ### ###',',',' ') as FileSize, FileTime(FileLongName) as FileTime, // \*\*\*\*\*\*\*\*\*\*\*\* Exif Main (IFDO) Attributes \*\*\*\*\*\*\*\*\*\*\*\* Attribute (FileLongName, 'ImageWidth') as ImageWidth, Attribute(FileLongName, 'ImageLength') as ImageLength, Attribute(FileLongName, 'BitsPerSample') as BitsPerSample, Attribute (FileLongName, 'Compression') as Compression,

// examples: 1=uncompressed, 2=CCITT, 3=CCITT 3, 4=CCITT 4,

//5=LZW, 6=JPEG (old style), 7=JPEG, 8=Deflate, 32773=PackBits RLE, Attribute (FileLongName, 'PhotometricInterpretation') as PhotometricInterpretation,

// examples: 0=WhiteIsZero, 1=BlackIsZero, 2=RGB, 3=Palette, 5=CMYK, 6=YCbCr, Attribute(FileLongName, 'ImageDescription') as ImageDescription, Attribute(FileLongName, 'Make') as Make, Attribute(FileLongName, 'Model') as Model, Attribute(FileLongName, 'StripOffsets') as StripOffsets, Attribute(FileLongName, 'Orientation') as Orientation,

// examples: 1=TopLeft, 2=TopRight, 3=BottomRight, 4=BottomLeft,

// 5=LeftTop, 6=RightTop, 7=RightBottom, 8=LeftBottom, Attribute(FileLongName, 'SamplesPerPixel') as SamplesPerPixel, Attribute(FileLongName, 'RowsPerStrip') as RowsPerStrip, Attribute(FileLongName, 'StripByteCounts') as StripByteCounts, Attribute (FileLongName, 'XResolution') as XResolution, Attribute(FileLongName, 'YResolution') as YResolution, Attribute(FileLongName, 'PlanarConfiguration') as PlanarConfiguration,

// examples: 1=chunky format, 2=planar format, Attribute(FileLongName, 'ResolutionUnit') as ResolutionUnit,

// examples: 1=none, 2=inches, 3=centimeters, Attribute(FileLongName, 'TransferFunction') as TransferFunction, Attribute(FileLongName, 'Software') as Software, Attribute(FileLongName, 'DateTime') as DateTime, Attribute(FileLongName, 'Artist') as Artist, Attribute(FileLongName, 'HostComputer') as HostComputer, Attribute (FileLongName, 'WhitePoint') as WhitePoint, Attribute(FileLongName, 'PrimaryChromaticities') as PrimaryChromaticities, Attribute(FileLongName,

'YCbCrCoefficients') as YCbCrCoefficients, Attribute(FileLongName, 'YCbCrSubSampling') as YCbCrSubSampling, Attribute(FileLongName, 'YCbCrPositioning') as YCbCrPositioning,

// examples: 1=centered, 2=co-sited, Attribute(FileLongName, 'ReferenceBlackWhite') as ReferenceBlackWhite, Attribute(FileLongName, 'Rating') as Rating, Attribute (FileLongName, 'RatingPercent') as RatingPercent, Attribute(FileLongName, 'ThumbnailFormat') as ThumbnailFormat,

// examples: 0=Raw Rgb, 1=Jpeg, Attribute(FileLongName, 'Copyright') as Copyright, Attribute(FileLongName, 'ExposureTime') as ExposureTime, Attribute(FileLongName, 'FNumber') as FNumber, Attribute(FileLongName, 'ExposureProgram') as ExposureProgram,

// examples: 0=Not defined, 1=Manual, 2=Normal program, 3=Aperture priority, 4=Shutter priority,

// 5=Creative program, 6=Action program, 7=Portrait mode, 8=Landscape mode, 9=Bulb, Attribute(FileLongName, 'ISOSpeedRatings') as ISOSpeedRatings, Attribute(FileLongName, 'TimeZoneOffset') as TimeZoneOffset, Attribute(FileLongName, 'SensitivityType') as SensitivityType,

// examples: 0=Unknown, 1=Standard output sensitivity (SOS), 2=Recommended exposure index (REI),

// 3=ISO speed, 4=Standard output sensitivity (SOS) and Recommended exposure index (REI),

//5=Standard output sensitivity (SOS) and ISO Speed, 6=Recommended exposure index (REI) and ISO Speed,

// 7=Standard output sensitivity (SOS) and Recommended exposure index (REI) and ISO speed, Attribute(FileLongName, 'ExifVersion') as ExifVersion, Attribute(FileLongName, 'DateTimeOriginal') as DateTimeOriginal, Attribute(FileLongName, 'DateTimeDigitized') as DateTimeDigitized, Attribute(FileLongName, 'ComponentsConfiguration') as ComponentsConfiguration,

// examples: 1=Y, 2=Cb, 3=Cr, 4=R, 5=G, 6=B, Attribute(FileLongName, 'CompressedBitsPerPixel') as CompressedBitsPerPixel, Attribute(FileLongName, 'ShutterSpeedValue') as ShutterSpeedValue, Attribute(FileLongName, 'ApertureValue') as ApertureValue, Attribute(FileLongName, 'BrightnessValue') as BrightnessValue, // examples: -1=Unknown, Attribute(FileLongName, 'ExposureBiasValue') as ExposureBiasValue,

Attribute(FileLongName, 'MaxApertureValue') as MaxApertureValue, Attribute (FileLongName, 'SubjectDistance') as SubjectDistance,

// examples: 0=Unknown, -1=Infinity, Attribute(FileLongName, 'MeteringMode') as MeteringMode,

// examples: 0=Unknown, 1=Average, 2=CenterWeightedAverage, 3=Spot,

// 4=MultiSpot, 5=Pattern, 6=Partial, 255=Other, Attribute(FileLongName, 'LightSource') as LightSource,

// examples: 0=Unknown, 1=Daylight, 2=Fluorescent, 3=Tungsten, 4=Flash, 9=Fine weather,

// 10=Cloudy weather, 11=Shade, 12=Daylight fluorescent,

// 13=Day white fluorescent, 14=Cool white fluorescent,

// 15=White fluorescent, 17=Standard light A, 18=Standard light B, 19=Standard light C,

// 20=D55, 21=D65, 22=D75, 23=D50, 24=ISO studio tungsten, 255=other light source, Attribute(FileLongName, 'Flash') as Flash, Attribute(FileLongName, 'FocalLength') as FocalLength, Attribute(FileLongName, 'SubjectArea') as SubjectArea, Attribute (FileLongName, 'MakerNote') as MakerNote, Attribute(FileLongName, 'UserComment') as UserComment, Attribute(FileLongName, 'SubSecTime') as SubSecTime,

Attribute(FileLongName, 'SubsecTimeOriginal') as SubsecTimeOriginal, Attribute (FileLongName, 'SubsecTimeDigitized') as SubsecTimeDigitized, Attribute(FileLongName, 'XPTitle') as XPTitle, Attribute(FileLongName, 'XPComment') as XPComment,

Attribute(FileLongName, 'XPAuthor') as XPAuthor, Attribute(FileLongName, 'XPKeywords') as XPKeywords, Attribute(FileLongName, 'XPSubject') as XPSubject, Attribute(FileLongName, 'FlashpixVersion') as FlashpixVersion, Attribute(FileLongName, 'ColorSpace') as ColorSpace, // examples: 1=sRGB, 65535=Uncalibrated, Attribute (FileLongName, 'PixelXDimension') as PixelXDimension, Attribute(FileLongName, 'PixelYDimension') as PixelYDimension, Attribute(FileLongName, 'RelatedSoundFile') as RelatedSoundFile,

Attribute(FileLongName, 'FocalPlaneXResolution') as FocalPlaneXResolution, Attribute (FileLongName, 'FocalPlaneYResolution') as FocalPlaneYResolution, Attribute(FileLongName, 'FocalPlaneResolutionUnit') as FocalPlaneResolutionUnit,

// examples: 1=None, 2=Inch, 3=Centimeter, Attribute(FileLongName, 'ExposureIndex') as ExposureIndex, Attribute(FileLongName, 'SensingMethod') as SensingMethod,

// examples: 1=Not defined, 2=One-chip color area sensor, 3=Two-chip color area sensor,

// 4=Three-chip color area sensor, 5=Color sequential area sensor,

// 7=Trilinear sensor, 8=Color sequential linear sensor, attribute(FileLongName, 'FileSource') as FileSource,

// examples: 0=Other, 1=Scanner of transparent type,

// 2=Scanner of reflex type, 3=Digital still camera, Attribute(FileLongName, 'SceneType') as SceneType,

// examples: 1=A directly photographed image, Attribute(FileLongName, 'CFAPattern') as CFAPattern, Attribute(FileLongName, 'CustomRendered') as CustomRendered,

// examples: 0=Normal process, 1=Custom process, Attribute(FileLongName, 'ExposureMode') as ExposureMode,

// examples: 0=Auto exposure, 1=Manual exposure, 2=Auto bracket, Attribute (FileLongName, 'WhiteBalance') as WhiteBalance,

// examples: 0=Auto white balance, 1=Manual white balance, Attribute(FileLongName, 'DigitalZoomRatio') as DigitalZoomRatio, Attribute(FileLongName, 'FocalLengthIn35mmFilm') as FocalLengthIn35mmFilm, Attribute(FileLongName, 'SceneCaptureType') as SceneCaptureType,

// examples: 0=Standard, 1=Landscape, 2=Portrait, 3=Night scene, Attribute (FileLongName, 'GainControl') as GainControl,

// examples: 0=None, 1=Low gain up, 2=High gain up, 3=Low gain down, 4=High gain down, Attribute(FileLongName, 'Contrast') as Contrast,

// examples: 0=Normal, 1=Soft, 2=Hard, Attribute(FileLongName, 'Saturation') as Saturation,

// examples: 0=Normal, 1=Low saturation, 2=High saturation, Attribute(FileLongName, 'Sharpness') as Sharpness,

// examples: 0=Normal, 1=Soft, 2=Hard, Attribute(FileLongName, 'SubjectDistanceRange') as SubjectDistanceRange,

// examples: 0=Unknown, 1=Macro, 2=Close view, 3=Distant view, Attribute (FileLongName, 'ImageUniqueID') as ImageUniqueID, Attribute(FileLongName, 'BodySerialNumber') as BodySerialNumber, Attribute(FileLongName, 'CMNT\_GAMMA') as CMNT\_ GAMMA, Attribute(FileLongName, 'PrintImageMatching') as PrintImageMatching, Attribute (FileLongName, 'OffsetSchema') as OffsetSchema,

// \*\*\*\*\*\*\*\*\*\*\*\* Interoperability Attributes \*\*\*\*\*\*\*\*\*\*\*\* Attribute(FileLongName, 'InteroperabilityIndex') as InteroperabilityIndex, Attribute(FileLongName, 'InteroperabilityVersion') as InteroperabilityVersion, Attribute(FileLongName, 'InteroperabilityRelatedImageFileFormat') as InteroperabilityRelatedImageFileFormat, Attribute(FileLongName, 'InteroperabilityRelatedImageWidth') as InteroperabilityRelatedImageWidth, Attribute(FileLongName, 'InteroperabilityRelatedImageLength') as InteroperabilityRelatedImageLength, Attribute (FileLongName, 'InteroperabilityColorSpace') as InteroperabilityColorSpace,

// examples: 1=sRGB, 65535=Uncalibrated, Attribute(FileLongName, 'InteroperabilityPrintImageMatching') as InteroperabilityPrintImageMatching, // \*\*\*\*\*\*\*\*\*\*\*\*\* GPS Attributes \*\*\*\*\*\*\*\*\*\*\*\* Attribute(FileLongName, 'GPSVersionID') as GPSVersionID, Attribute(FileLongName, 'GPSLatitudeRef') as GPSLatitudeRef, Attribute (FileLongName, 'GPSLatitude') as GPSLatitude, Attribute(FileLongName, 'GPSLongitudeRef') as GPSLongitudeRef, Attribute(FileLongName, 'GPSLongitude') as GPSLongitude, Attribute (FileLongName, 'GPSAltitudeRef') as GPSAltitudeRef,

// examples: 0=Above sea level, 1=Below sea level, Attribute(FileLongName, 'GPSAltitude') as GPSAltitude, Attribute(FileLongName, 'GPSTimeStamp') as GPSTimeStamp, Attribute(FileLongName, 'GPSSatellites') as GPSSatellites, Attribute(FileLongName, 'GPSStatus') as GPSStatus, Attribute(FileLongName, 'GPSMeasureMode') as GPSMeasureMode, Attribute(FileLongName, 'GPSDOP') as GPSDOP, Attribute(FileLongName, 'GPSSpeedRef') as GPSSpeedRef,

Attribute(FileLongName, 'GPSSpeed') as GPSSpeed, Attribute(FileLongName, 'GPSTrackRef') as GPSTrackRef, Attribute(FileLongName, 'GPSTrack') as GPSTrack, Attribute(FileLongName, 'GPSImgDirectionRef') as GPSImgDirectionRef, Attribute (FileLongName, 'GPSImgDirection') as GPSImgDirection, Attribute(FileLongName, 'GPSMapDatum') as GPSMapDatum, Attribute(FileLongName, 'GPSDestLatitudeRef') as GPSDestLatitudeRef,

Attribute(FileLongName, 'GPSDestLatitude') as GPSDestLatitude, Attribute (FileLongName, 'GPSDestLongitudeRef') as GPSDestLongitudeRef, Attribute(FileLongName, 'GPSDestLongitude') as GPSDestLongitude, Attribute(FileLongName, 'GPSDestBearingRef') as GPSDestBearingRef, Attribute(FileLongName, 'GPSDestBearing') as GPSDestBearing, Attribute(FileLongName, 'GPSDestDistanceRef') as GPSDestDistanceRef,

Attribute(FileLongName, 'GPSDestDistance') as GPSDestDistance, Attribute (FileLongName, 'GPSProcessingMethod') as GPSProcessingMethod, Attribute(FileLongName, 'GPSAreaInformation') as GPSAreaInformation, Attribute(FileLongName, 'GPSDateStamp') as GPSDateStamp, Attribute(FileLongName, 'GPSDifferential') as GPSDifferential;

// examples: 0=No correction, 1=Differential correction, LOAD @1:n as FileLongName Inline "\$(vFoundFile)" (fix, no labels); Next vFoundFile Next vExt

#### Example 3: File multimediali di Windows

Lo script legge tutti i metatag WMA/WMV ASF possibili nella cartella MyMusic.

/ Script to read WMA/WMV ASF meta tags for each vExt in 'asf', 'wma', 'wmv' for each vFoundFile in filelist( GetFolderPath('MyMusic') & '\\*.'& vExt )

FileList: LOAD FileLongName, subfield(FileLongName,'\',-1) as FileShortName, num (FileSize(FileLongName),'# ### ### ###',',',' ') as FileSize, FileTime(FileLongName) as FileTime, Attribute(FileLongName, 'Title') as Title, Attribute(FileLongName, 'Author') as Author, Attribute(FileLongName, 'Copyright') as Copyright, Attribute (FileLongName, 'Description') as Description,

Attribute(FileLongName, 'Rating') as Rating, Attribute(FileLongName, 'PlayDuration') as PlayDuration, Attribute(FileLongName, 'MaximumBitrate') as MaximumBitrate, Attribute(FileLongName, 'WMFSDKVersion') as WMFSDKVersion, Attribute(FileLongName, 'WMFSDKNeeded') as WMFSDKNeeded, Attribute(FileLongName, 'IsVBR') as IsVBR, Attribute (FileLongName, 'ASFLeakyBucketPairs') as ASFLeakyBucketPairs,

Attribute(FileLongName, 'PeakValue') as PeakValue, Attribute(FileLongName, 'AverageLevel') as AverageLevel; LOAD @1:n as FileLongName Inline "\$(vFoundFile)" (fix, no labels); Next vFoundFile Next vExt

#### Example 4: PNG

Lo script legge tutti i metatag PNG possibili nella cartella MyPictures.

// Script to read PNG meta tags for each vExt in 'png' for each vFoundFile in filelist( GetFolderPath('MyPictures') & '\\*.'& vExt )

FileList: LOAD FileLongName, subfield(FileLongName,'\',-1) as FileShortName, num (FileSize(FileLongName),'# ### ### ###',',',' ') as FileSize, FileTime(FileLongName) as FileTime, Attribute(FileLongName, 'Comment') as Comment,

Attribute(FileLongName, 'Creation Time') as Creation\_Time, Attribute(FileLongName, 'Source') as Source, Attribute(FileLongName, 'Title') as Title, Attribute (FileLongName, 'Software') as Software, Attribute(FileLongName, 'Author') as Author, Attribute(FileLongName, 'Description') as Description,

Attribute(FileLongName, 'Copyright') as Copyright; LOAD @1:n as FileLongName Inline "\$(vFoundFile)" (fix, no labels); Next vFoundFile Next vExt

# <span id="page-597-0"></span>**ConnectString**

La funzione ConnectString() restituisce il nome della connessione dati attiva per le connessioni ODBC o OLE DB. La funzione restituisce una stringa vuota se non è stata eseguita alcuna istruzione connect o dopo un'istruzione disconnect.

### Sintassi:

**ConnectString()**

Esempi e risultati:

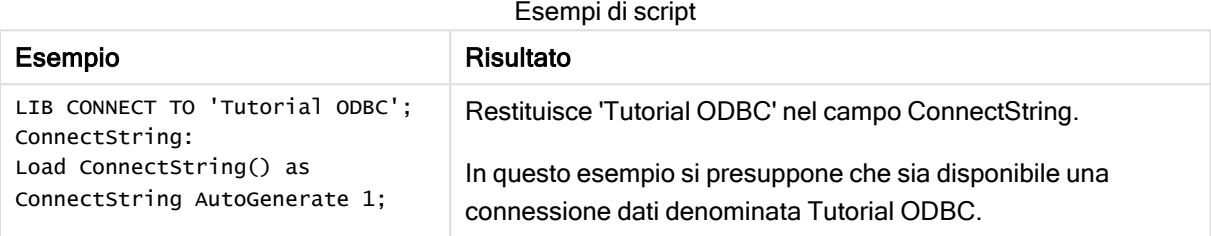

# <span id="page-597-1"></span>FileBaseName

La funzione FileBaseName restituisce una stringa contenente il nome del file tabella in corso di lettura, senza percorso o estensione.

#### Sintassi:

**FileBaseName()**

Esempi e risultati:

Esempi di script

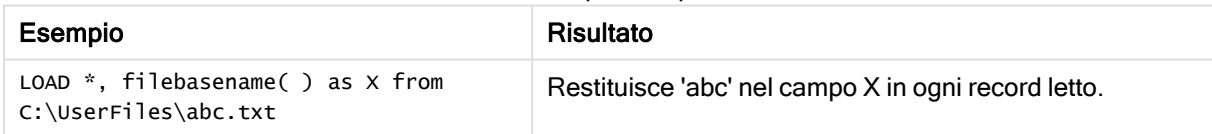

# <span id="page-597-2"></span>FileDir

La funzione FileDir restituisce una stringa contenente il percorso della directory del file tabella in corso di lettura.

## Sintassi:

**FileDir()**

Questa funzione supporta solo le connessioni dati della cartella in modalità standard.

Esempi e risultati:

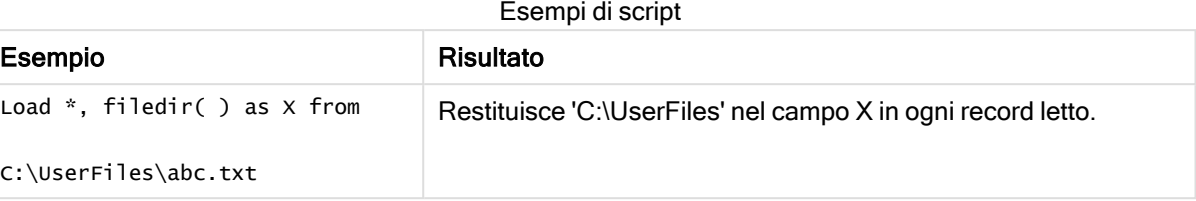

# <span id="page-598-0"></span>FileExtension

La funzione FileExtension restituisce una stringa contenente l'estensione del file tabella in corso di lettura.

#### Sintassi:

**FileExtension()**

Esempi e risultati:

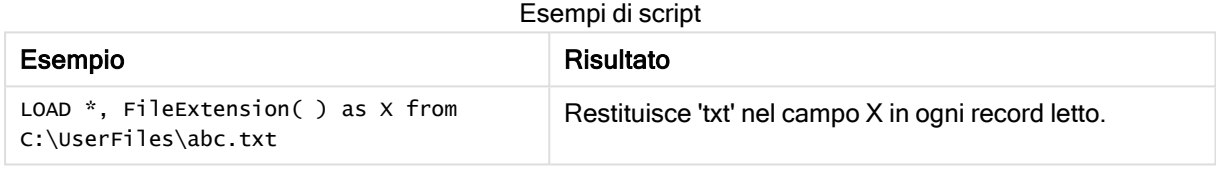

## <span id="page-598-1"></span>FileName

La funzione FileName restituisce una stringa contenente il nome del file tabella in corso di lettura, senza percorso ma includendo l'estensione.

Sintassi:

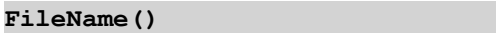

Esempi e risultati:

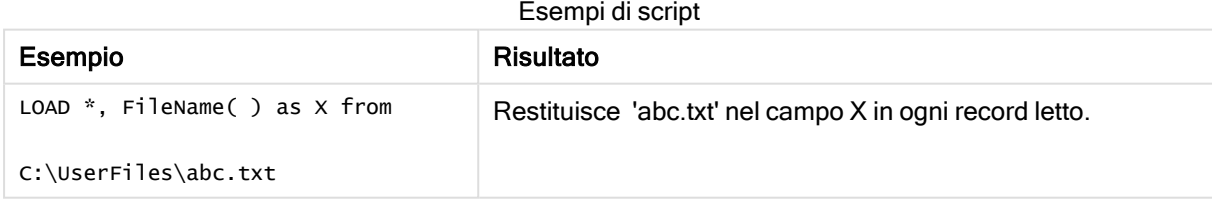

# <span id="page-598-2"></span>**FilePath**

La funzione FilePath restituisce una stringa contenente il percorso completo del file tabella in corso di lettura.

## Sintassi:

**FilePath()**

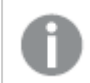

Questa funzione supporta solo le connessioni dati della cartella in modalità standard.

Esempi e risultati:

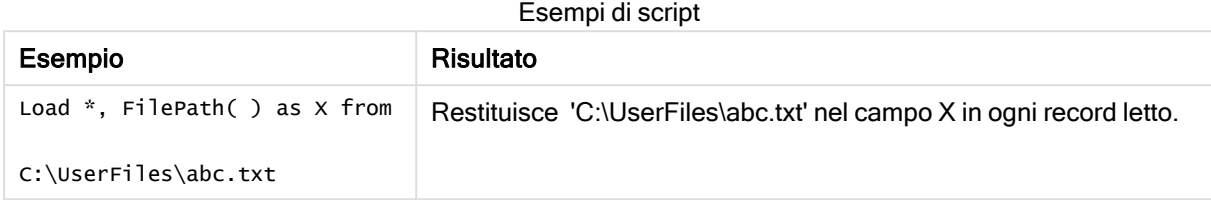

# <span id="page-599-0"></span>FileSize

La funzione FileSize restituisce un valore intero contenente le dimensioni in byte del file filename oppure, se non viene specificato alcun filename, del file tabella in corso di lettura.

## Sintassi:

```
FileSize([filename])
```
## Argomenti:

Argomenti

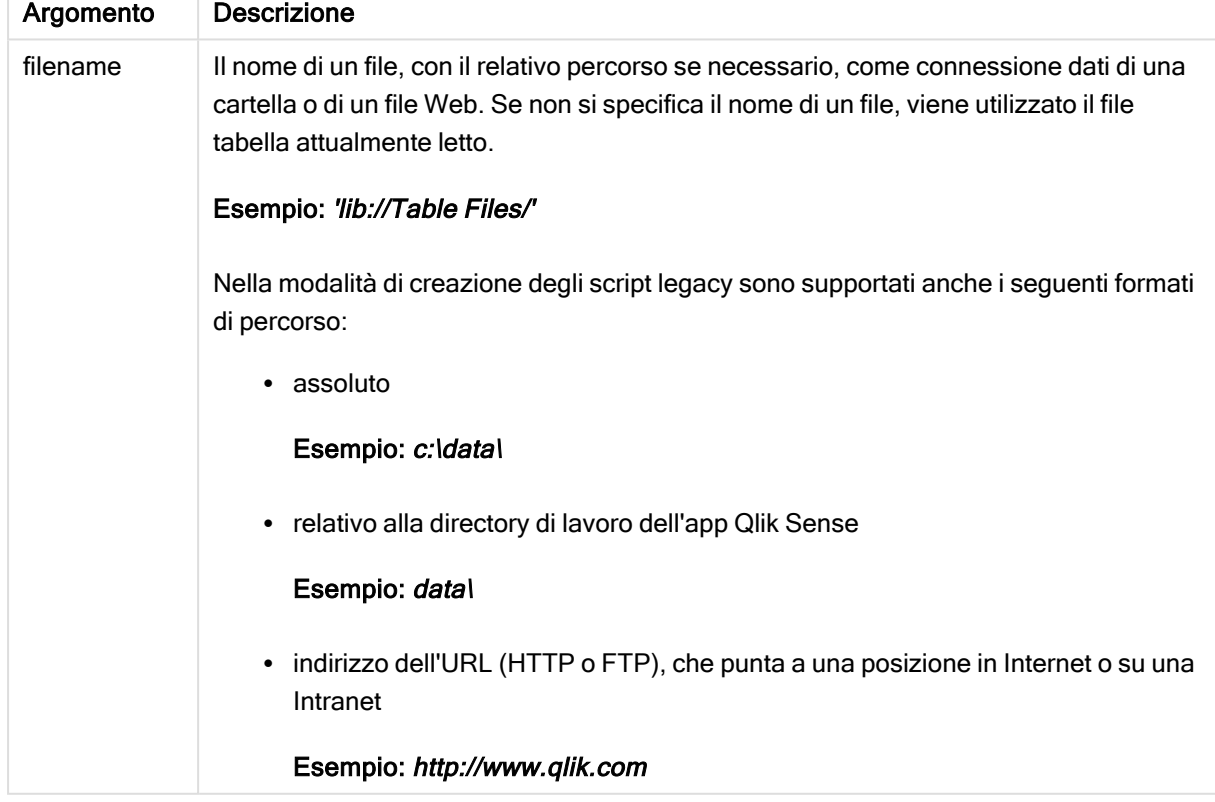

Esempi e risultati:

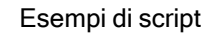

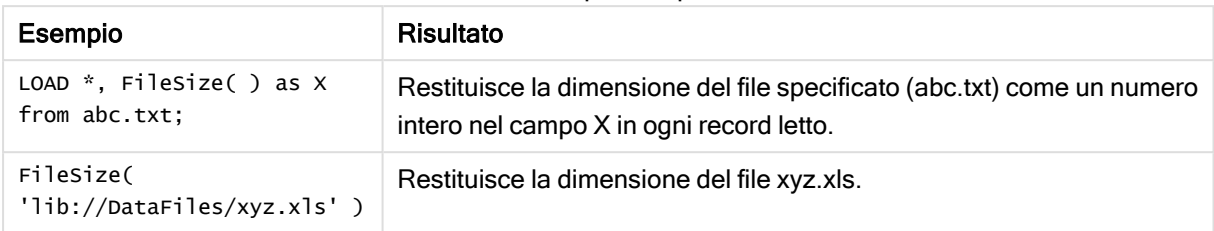

# <span id="page-600-0"></span>FileTime

La funzione FileTime restituisce un indicatore temporale per la data e l'ora dell'ultima modifica del file filename. Se non viene specificato alcun filename, la funzione farà riferimento al file tabella in corso di lettura.

### Sintassi:

**FileTime(**[ filename ]**)**

## Argomenti:

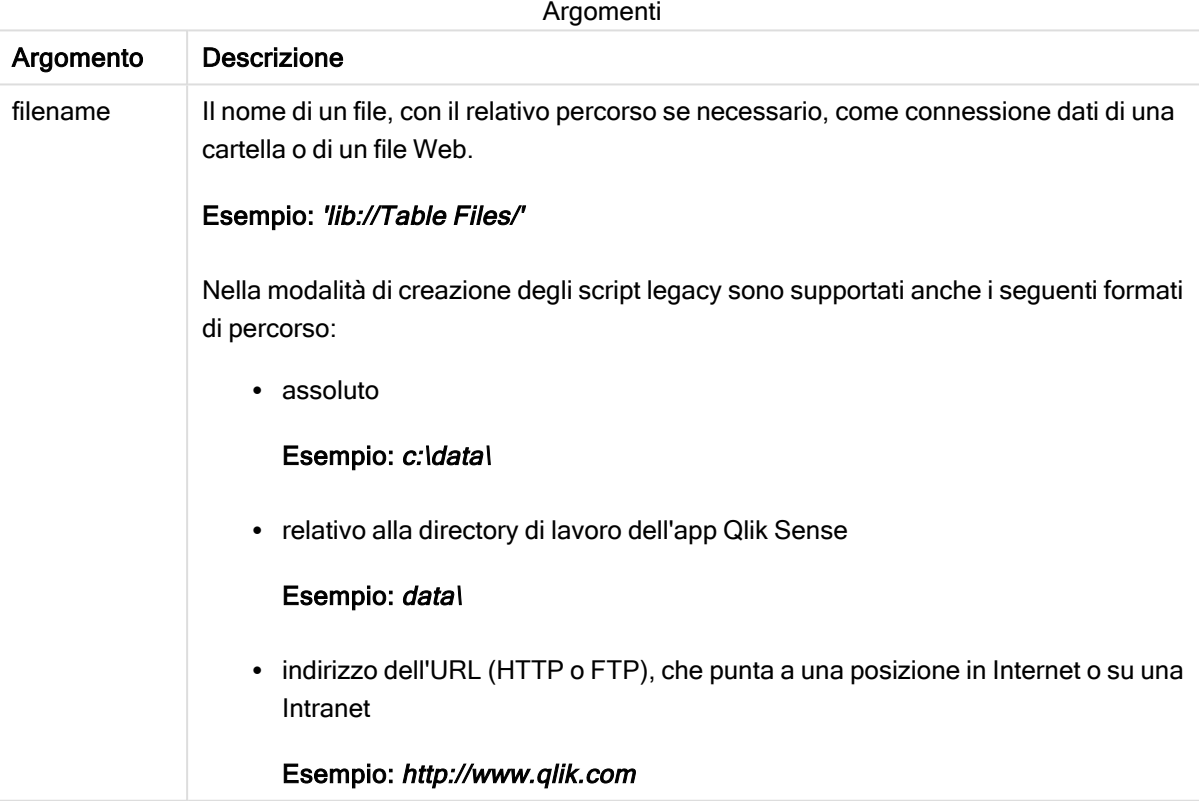

Esempi e risultati:

Esempi di script

| Esempio                                     | Risultato                                                                                                    |
|---------------------------------------------|----------------------------------------------------------------------------------------------------|
| $LOAD *$ , FileTime() as<br>X from abc.txt: | Restituisce la data e l'ora dell'ultima modifica del file (abc.txt) come<br>indicazione data/ora nel campo X in ogni record letto. |
| FileTime('xyz.xls')                         | Restituisce l'indicazione di data e ora dell'ultima modifica del file xyz.xls.                                                     |

# <span id="page-601-0"></span>**GetFolderPath**

La funzione GetFolderPath restituisce il valore della funzione Microsoft Windows SHGetFolderPath. Questa funzione utilizza come input il nome di una cartella Microsoft Windows e restituisce il percorso completo della cartella.

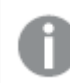

Questa funzione non è supportata in modalità standard.

#### Sintassi:

#### **GetFolderPath(foldername)**

### Argomenti:

Argomenti

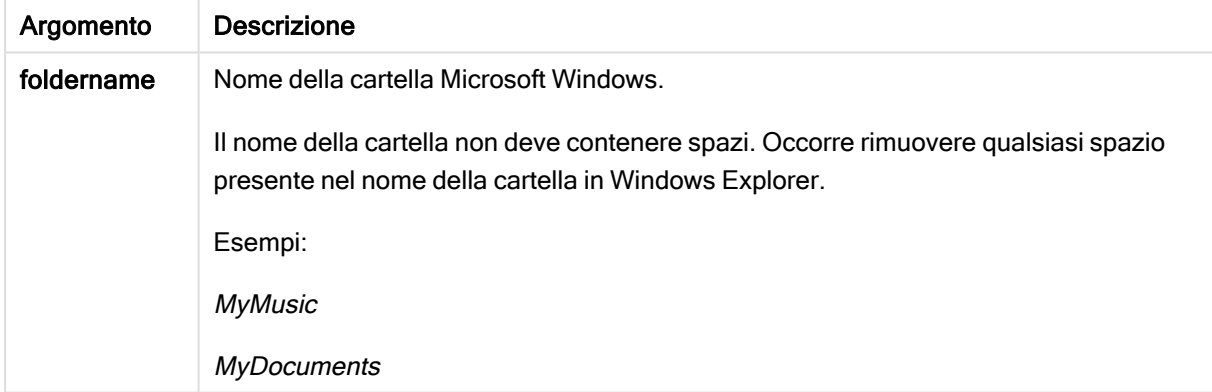

## Esempi e risultati:

Lo scopo di questo esempio è ottenere i percorsi delle seguenti cartelle Microsoft Windows: MyMusic, MyPictures e Windows. Aggiungere lo script di esempio all'app e ricaricarla.

```
LOAD GetFolderPath('MyMusic') as MyMusic, GetFolderPath('MyPictures') as MyPictures,
GetFolderPath('Windows') as Windows AutoGenerate 1;
```
Una volta ricaricata l'app, i campi MyMusic, MyPictures e Windows vengono aggiunti al modello dati. Ogni campo contiene il percorso della cartella definita nell'input. Ad esempio:

- C:\Users\smu\Music for the folder MyMusic
- C:\Users\smu\Pictures for the folder MyPictures
- <span id="page-602-0"></span>• C: Windows for the folder Windows

# QvdCreateTime

Questa funzione di script restituisce l'intestazione XML relativa alla data e all'ora da un file QVD, se disponibile, altrimenti restituisce NULL.

### Sintassi:

**QvdCreateTime(**filename**)**

## Argomenti:

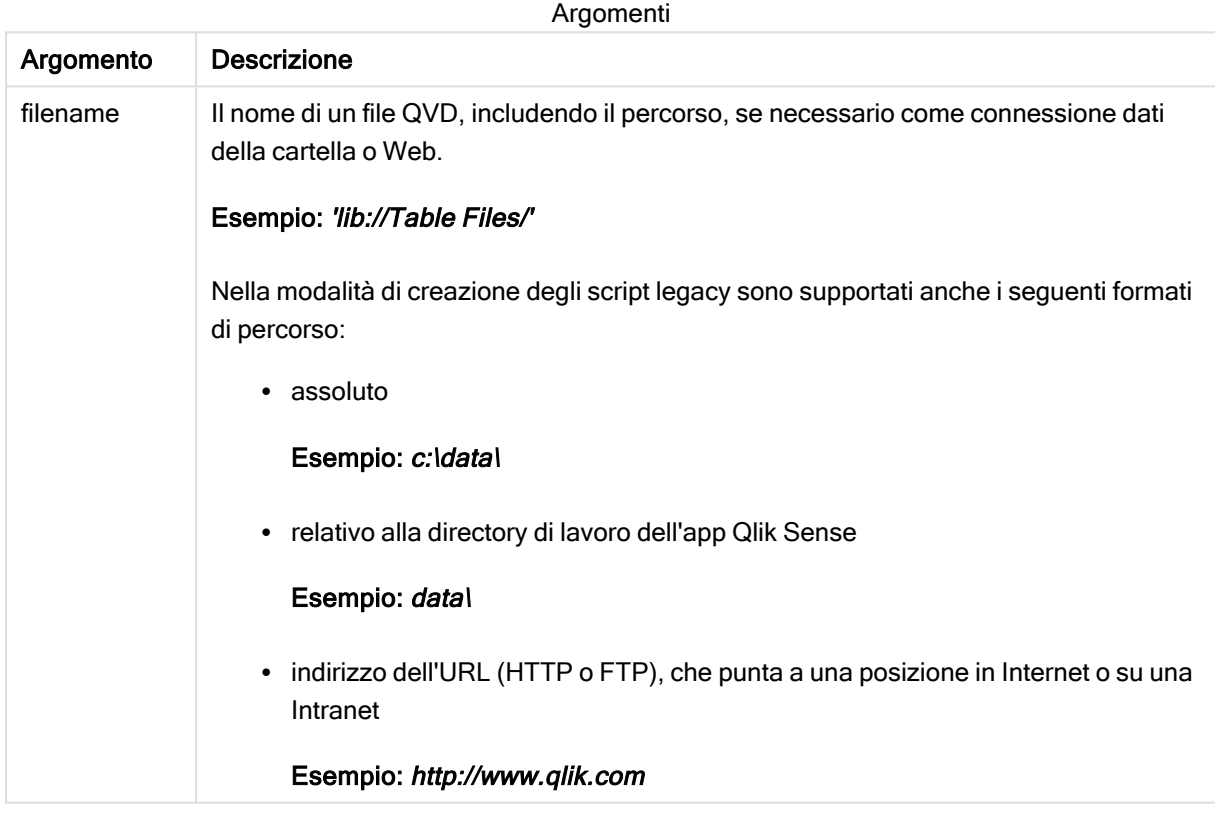

## Esempio:

QvdCreateTime('MyFile.qvd')

QvdCreateTime('C:\MyDir\MyFile.qvd')

```
QvdCreateTime('lib://DataFiles/MyFile.qvd')
```
# <span id="page-603-0"></span>QvdFieldName

La funzione script restituisce il nome del numero campo fieldno in un file QVD. Se il campo non esiste, viene restituito NULL.

### Sintassi:

**QvdFieldName(**filename , fieldno**)**

#### Argomenti:

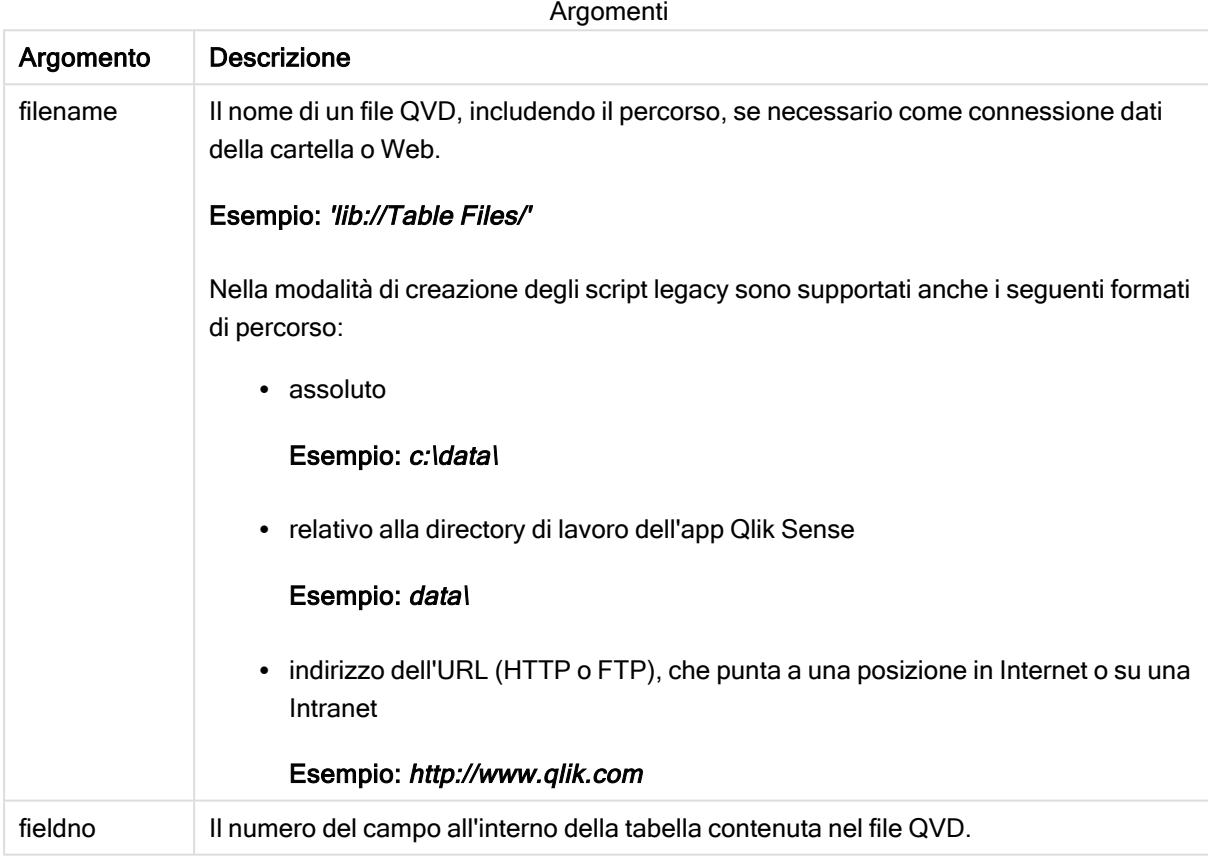

## Esempi:

```
QvdFieldName ('MyFile.qvd', 5)
QvdFieldName ('C:\MyDir\MyFile.qvd', 5)
QvdFieldName ('lib://DataFiles/MyFile.qvd', 5)
```
<span id="page-603-1"></span>Tutti e tre gli esempi restituiscono il nome del quinto campo della tabella contenuta nel file QVD.

# QvdNoOfFields

Questa funzione dello script restituisce il numero di campi all'interno di file QVD.

#### Sintassi:

**QvdNoOfFields(**filename**)**

### Argomenti:

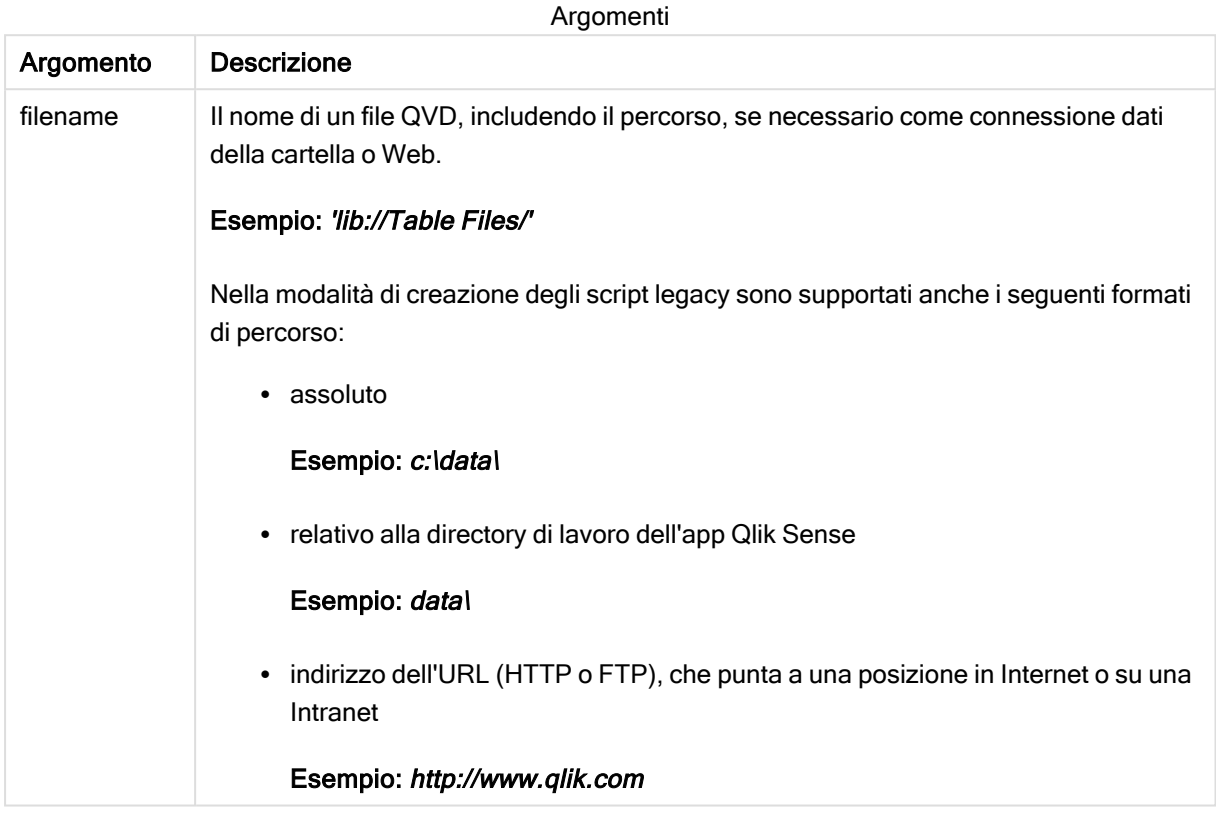

#### Esempi:

QvdNoOfFields ('MyFile.qvd')

QvdNoOfFields ('C:\MyDir\MyFile.qvd')

<span id="page-604-0"></span>QvdNoOfFields ('lib://DataFiles/MyFile.qvd')

## QvdNoOfRecords

Esempio: Questa funzione dello script restituisce il numero di record attualmente presente in un file QVD.

#### Sintassi:

**QvdNoOfRecords(**filename**)**

## Argomenti:

Argomenti

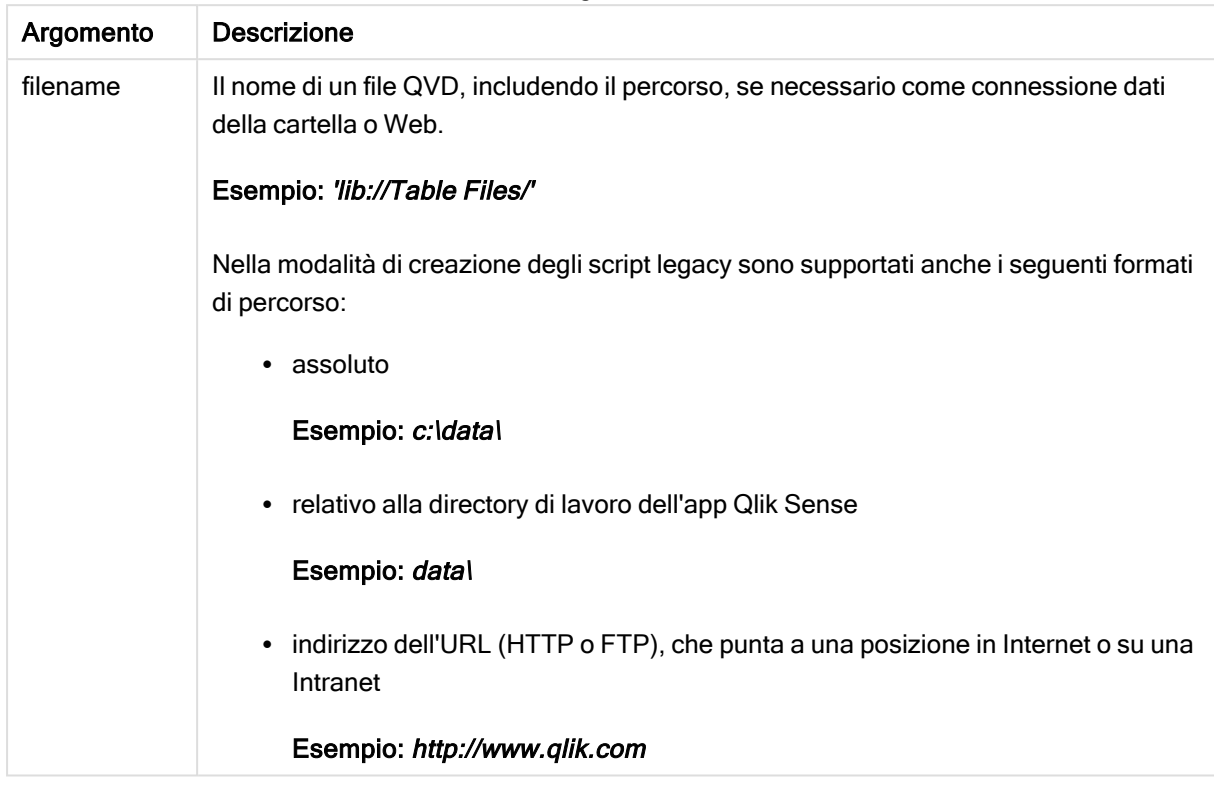

## Esempi:

QvdNoOfRecords ('MyFile.qvd') QvdNoOfRecords ('C:\MyDir\MyFile.qvd')

<span id="page-605-0"></span>QvdNoOfRecords ('lib://DataFiles/MyFile.qvd')

# QvdTableName

Questa funzione di script restituisce il nome della tabella memorizzata in un file QVD.

## Sintassi:

**QvdTableName(**filename**)**

## Argomenti:

Argomenti

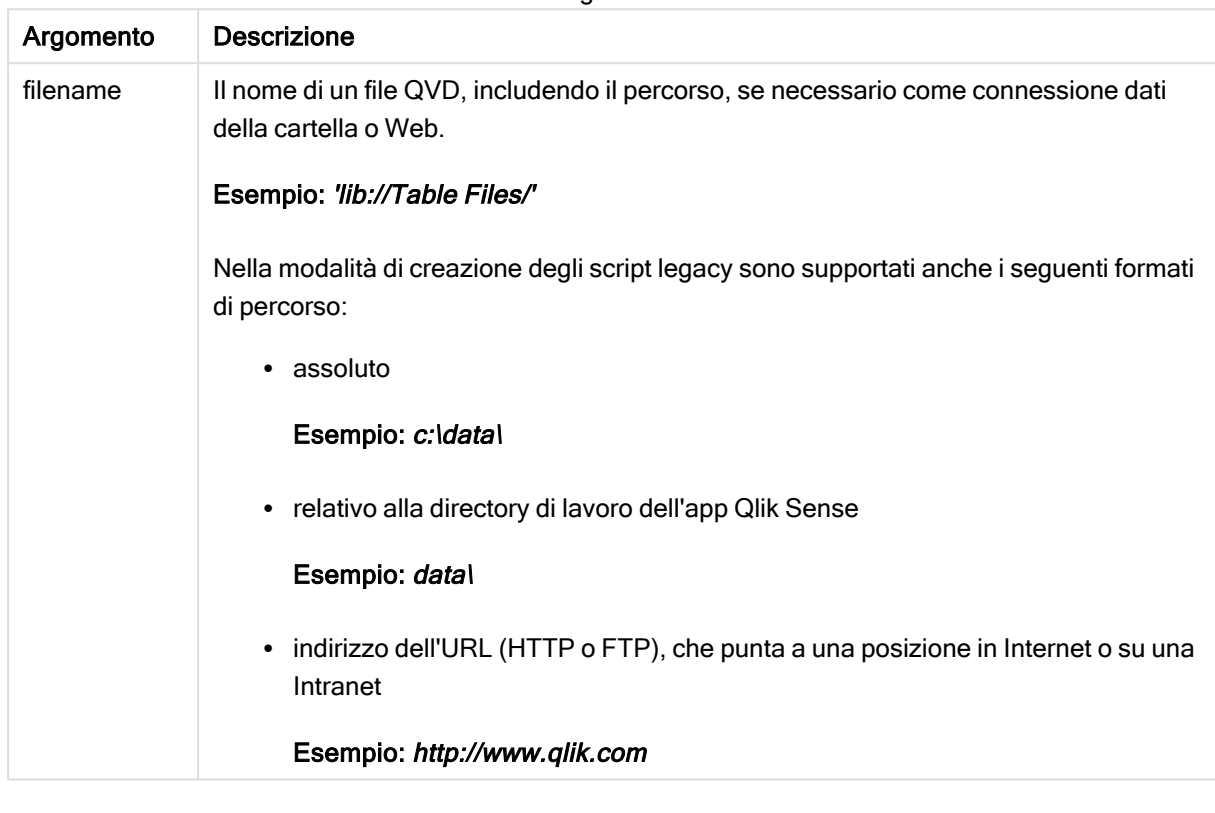

## Esempi:

```
QvdTableName ('MyFile.qvd')
QvdTableName ('C:\MyDir\MyFile.qvd')
QvdTableName ('lib://data\MyFile.qvd')
```
# 5.11 Funzioni finanziarie

Le funzioni finanziarie possono essere utilizzate nello script di caricamento dei dati e nelle espressioni grafiche per calcolare i pagamenti e i tassi di interesse.

Per tutti gli argomenti, le uscite sono rappresentate da numeri negativi. Il denaro in entrata viene rappresentato da numeri positivi.

Di seguito è riportato un elenco degli argomenti utilizzati nelle funzioni finanziarie (tranne quelli che iniziano con range-).

Per tutte le funzioni finanziarie è importante essere coerenti quando si specificano le unità per rate e nper. Se si eseguono pagamenti mensili su un prestito quinquennale al tasso di interesse annuale del 6%, utilizzare 0,005 (6%/12) per rate e 60 (5\*12) per nper. Se si effettuano pagamenti annuali sullo stesso prestito, utilizzare il 6% per rate e il 5 per nper.

## Panoramica sulle funzioni finanziarie

Ciascuna funzione viene descritta ulteriormente dopo la panoramica. È inoltre possibile fare clic sul nome della funzione nella sintassi per accedere immediatamente ai dettagli per tale funzione specifica.

## FV

Questa funzione restituisce il valore futuro di un investimento basato su pagamenti periodici e costanti e un tasso di interesse annuale semplice.

**[FV](#page-608-0) (**rate, nper, pmt [ ,pv [ , type ] ]**)**

#### nPer

Questa funzione restituisce il numero dei periodi per un investimento basato su pagamenti periodici e costanti con un tasso di interesse costante.

**[nPer](#page-609-0) (**rate, pmt, pv [ ,fv [ , type ] ]**)**

#### Pmt

Questa funzione restituisce il pagamento di un prestito basato su versamenti periodici e costanti e un tasso di interesse costante. Non può essere modificato per tutta la durata dell'annualità. Un pagamento viene indicato con un numero negativo, ad esempio, -20.

**[Pmt](#page-610-0) (**rate, nper, pv [ ,fv [ , type ] ] **)**

#### PV

Questa funzione restituisce il valore corrente di un investimento.

**[PV](#page-611-0) (**rate, nper, pmt [ ,fv [ , type ] ]**)**

#### Rate

Questa funzione restituisce il tasso di interesse per periodo di un anno. Il risultato presenta un formato numerico predefinito Fix con due decimali e %.

**[Rate](#page-612-0) (**nper, pmt , pv [ ,fv [ , type ] ]**)**

## BlackAndSchole

Il modello Black and Scholes è un modello matematico per gli strumenti derivati del mercato finanziario. La formula consente di calcolare il valore teorico di una stock option. In Qlik Sense la funzione

BlackAndSchole restituisce il valore in base alla formula Black and Scholes non modificata (opzioni in stile europeo).

BlackAndSchole(strike , time left , underlying price , vol , risk free rate , type**)**

## Tipo di dati restituiti: numerico

## Argomenti:

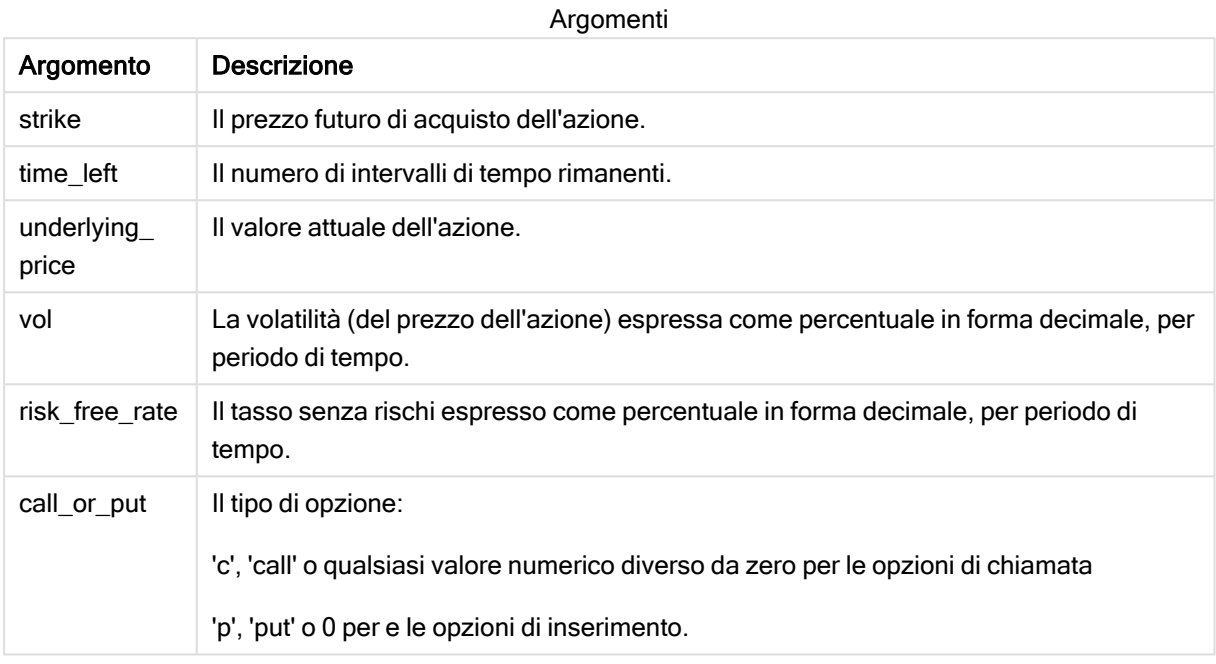

#### Limiti:

Il valore di strike, time\_left e underlying\_price deve essere >0.

Il valore di vol e risk\_free\_rate deve essere: <0 o >0.

Esempi e risultati:

Esempi di script

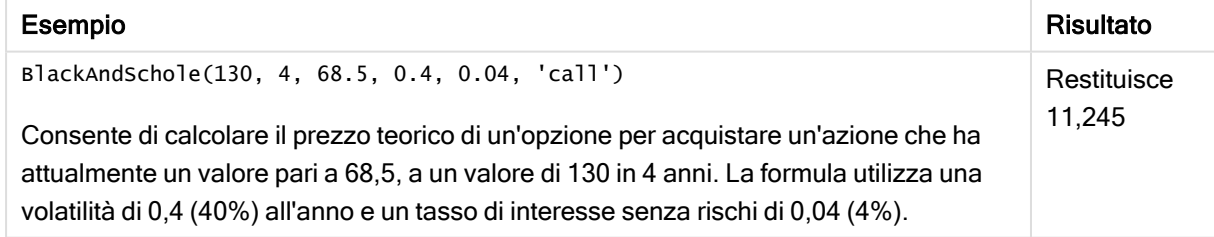

## <span id="page-608-0"></span>FV

Questa funzione restituisce il valore futuro di un investimento basato su pagamenti periodici e costanti e un tasso di interesse annuale semplice.

## Sintassi:

**FV(**rate, nper, pmt [ ,pv [ , type ] ]**)**

Tipo di dati restituiti: numerico. Il risultato è in un formato numerico predefinito della valuta. .

## Argomenti:

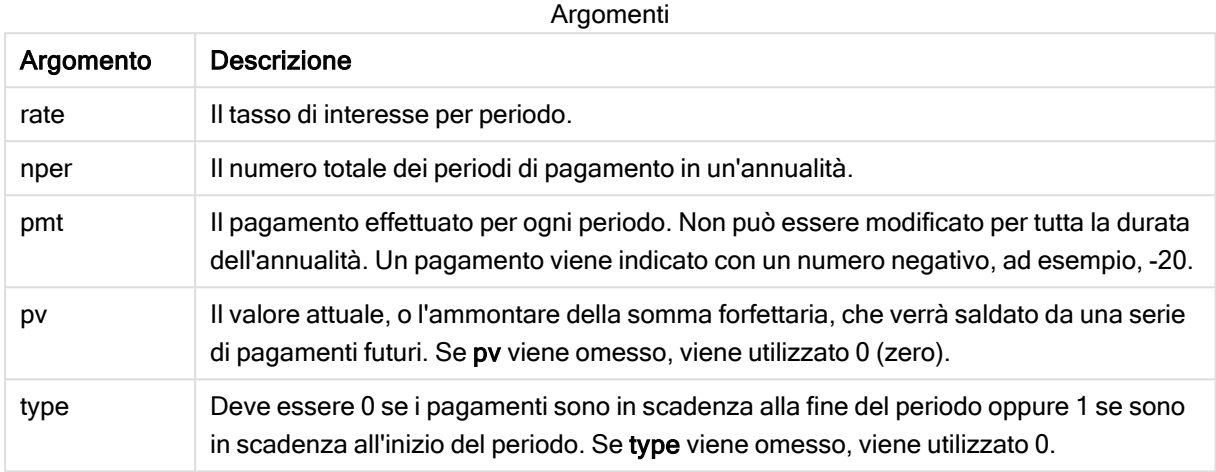

Esempi e risultati:

Esempio di script

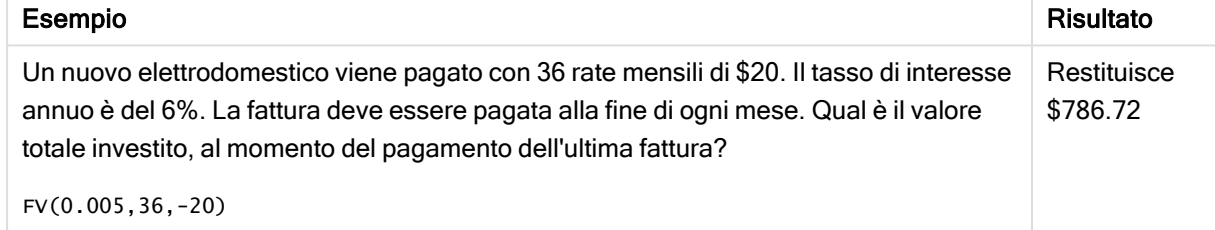

## <span id="page-609-0"></span>nPer

Questa funzione restituisce il numero dei periodi per un investimento basato su pagamenti periodici e costanti con un tasso di interesse costante.

## Sintassi:

```
nPer(rate, pmt, pv [ ,fv [ , type ] ])
```
Tipo di dati restituiti: numerico

#### Argomenti:

Argomenti

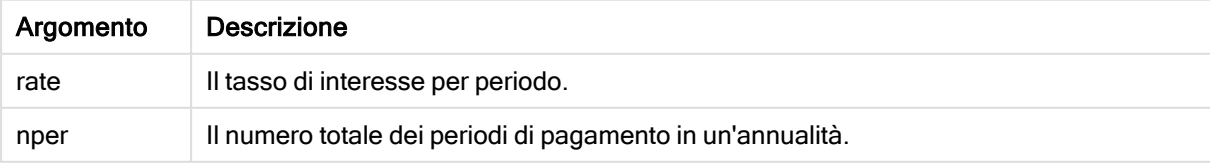

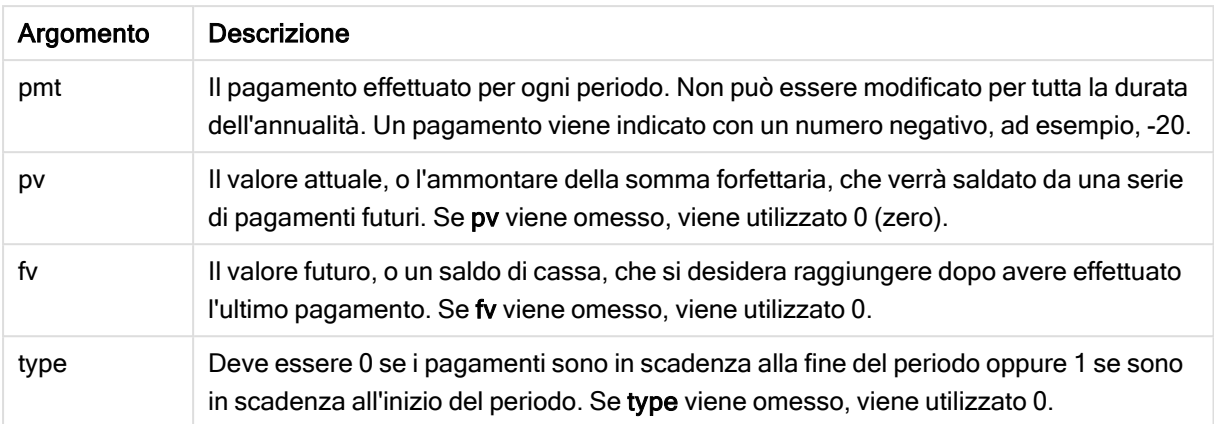

Esempi e risultati:

Esempio di script

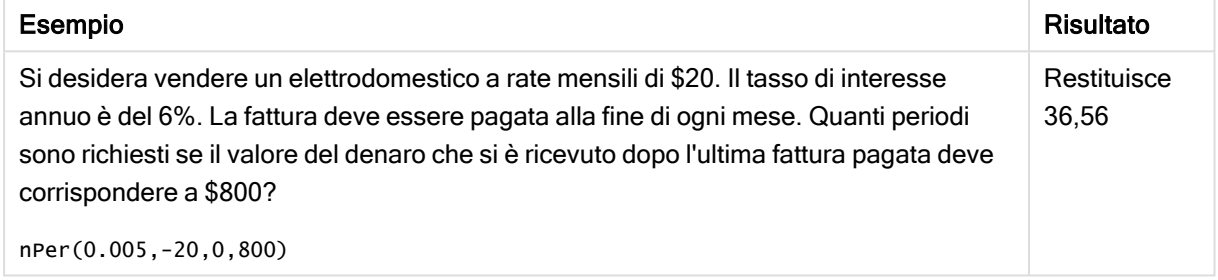

## <span id="page-610-0"></span>Pmt

Questa funzione restituisce il pagamento di un prestito basato su versamenti periodici e costanti e un tasso di interesse costante. Non può essere modificato per tutta la durata dell'annualità. Un pagamento viene indicato con un numero negativo, ad esempio, -20.

**Pmt(**rate, nper, pv [ ,fv [ , type ] ] **)**

Tipo di dati restituiti: numerico. Il risultato è in un formato numerico predefinito della valuta. .

Per trovare la quantità totale pagata per la durata del prestito, moltiplicare il valore di pmt restituito da nper.

## Argomenti:

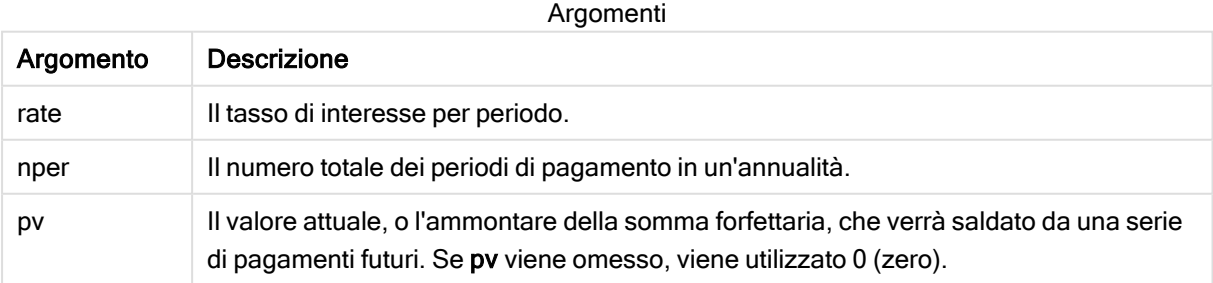

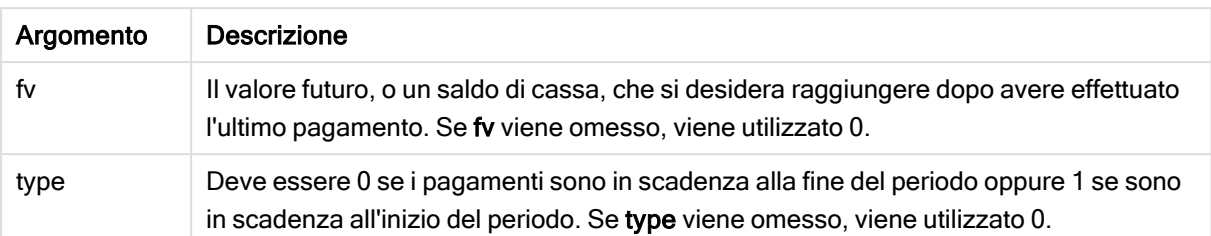

Esempi e risultati:

Esempi di script

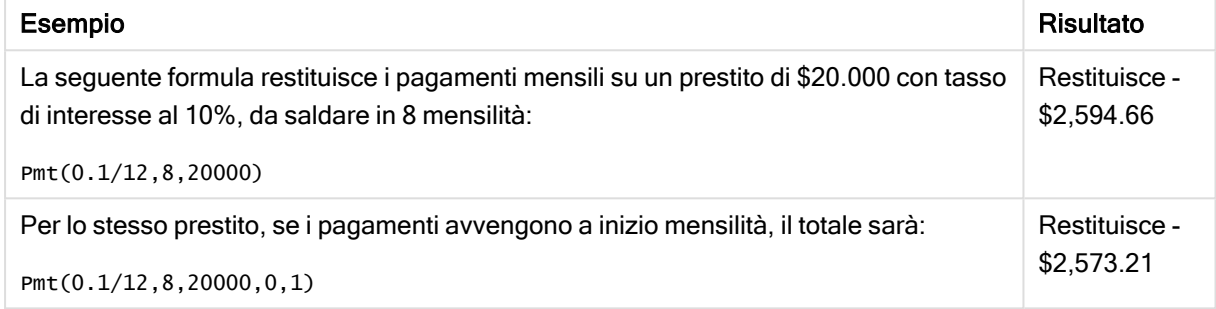

## <span id="page-611-0"></span>PV

Questa funzione restituisce il valore corrente di un investimento.

**PV(**rate, nper, pmt [ ,fv [ , type ] ]**)**

Tipo di dati restituiti: numerico. Il risultato è in un formato numerico predefinito della valuta. .

Il presente valore corrisponde all'importo totale attuale di una serie di pagamenti futuri. Ad esempio, quando si richiede un prestito, l'entità del prestito è il valore attuale di chi concede il prestito.

## Argomenti:

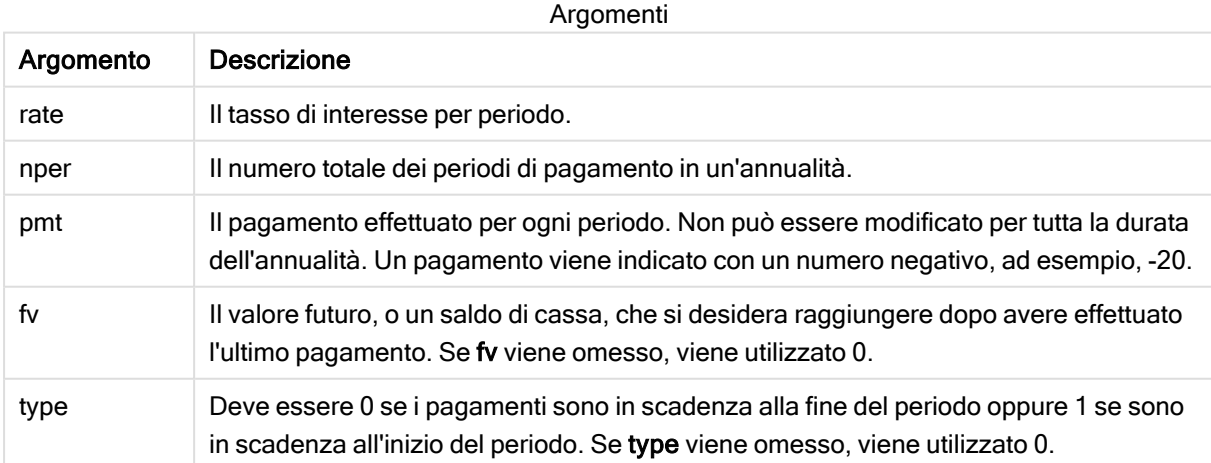
Esempi e risultati:

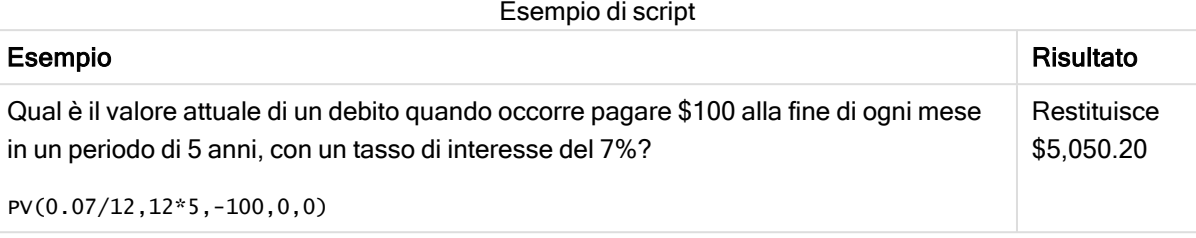

## Rate

Questa funzione restituisce il tasso di interesse per periodo di un anno. Il risultato presenta un formato numerico predefinito Fix con due decimali e %.

#### Sintassi:

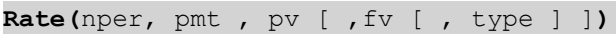

#### Tipo di dati restituiti: numerico.

Il valore di rate viene calcolato mediante ripetizione e può avere zero o più soluzioni. Se i risultati di rate successivi non convergono, verrà restituito un valore NULL.

#### Argomenti:

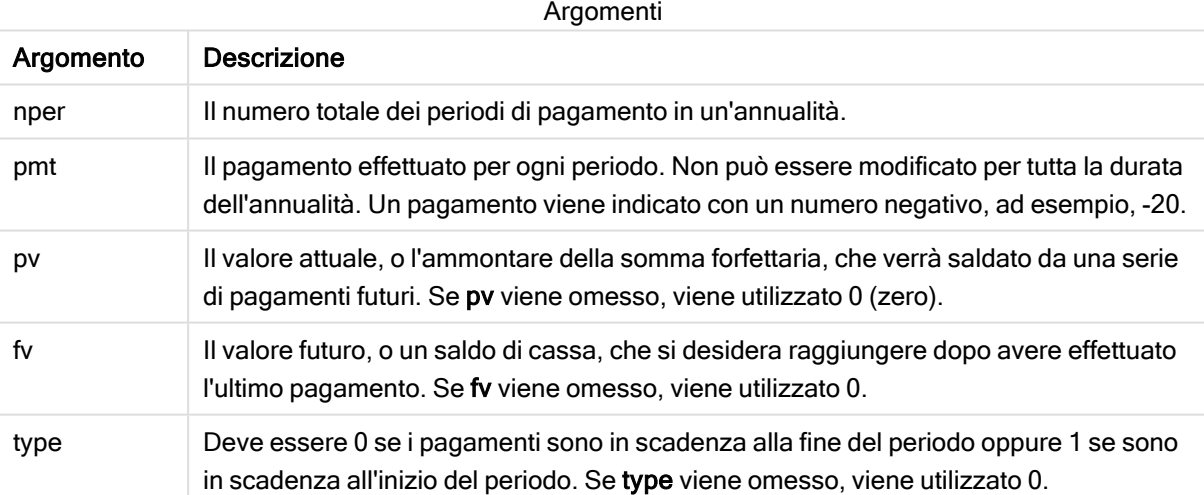

#### Esempi e risultati:

Esempio di script

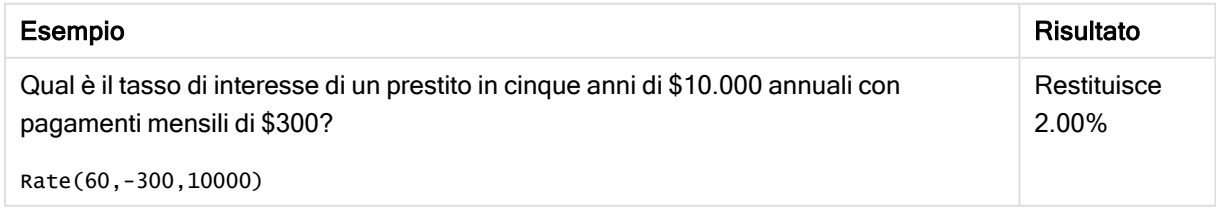

# 5.12 Funzioni di formattazione

Le funzioni di formattazione impongono il formato di visualizzazione alle espressioni o ai campi numerici di input. A seconda del tipo di dati, è possibile specificare i caratteri per il separatore decimale, il separatore delle migliaia e così via.

Tutte le funzioni restituiscono un valore duale che riporta sia la stringa che il valore numerico, ma possono essere interpretate come una conversione da numero a stringa. Dual() è un caso speciale, tuttavia le altre funzioni di formattazione generano una stringa che rappresenta il numero a partire dal valore numerico dell'espressione di input.

Le funzioni di interpretazioni invece si comportano nel modo opposto: le espressioni delle stringhe vengono valutate come numeri specificando il formato del numero risultante.

Le funzioni possono essere utilizzate sia negli script di caricamento dei dati che nelle espressioni grafiche.

Tutte le rappresentazioni numeriche vengono fornite con un punto decimale come separatore decimale.

### Panoramica sulle funzioni di formattazione

Ciascuna funzione viene descritta ulteriormente dopo la panoramica. È inoltre possibile fare clic sul nome della funzione nella sintassi per accedere immediatamente ai dettagli per tale funzione specifica.

#### <span id="page-613-0"></span>ApplyCodepage

ApplyCodepage() applica il set di caratteri di una pagina codici differente al campo o al testo dichiarato nell'espressione. L'argomento codepage deve essere in formato numerico.

**[ApplyCodepage](#page-613-0) (**text, codepage**)**

#### Date

Date() consente di formattare un'espressione come una data utilizzando il formato impostato nelle variabili di sistema nello script di caricamento dei dati o nel sistema operativo oppure una stringa di formattazione, se disponibile.

```
Date (number[, format])
```
#### Dual

Dual() combina un numero e una stringa in un unico record in modo che la rappresentazione numerica del record possa essere utilizzata per l'ordinamento e il calcolo, mentre il valore della stringa possa essere utilizzato per la visualizzazione.

**[Dual](#page-617-0) (**text, number**)**

#### Interval

Interval() consente di formattare un numero come un intervallo di tempo utilizzando il formato impostato nelle variabili di sistema nello script di caricamento dei dati o nel sistema operativo oppure una stringa di formattazione, se disponibile.

**[Interval](#page-619-0) (**number[, format]**)**

#### Money

Money() consente di formattare un'espressione numericamente come valore di valuta nel formato delle variabili di sistema impostato nello script di caricamento dei dati o nel sistema operativo, a meno che non vengano forniti una stringa di formattazione e separatori decimali e delle migliaia opzionali.

**[Money](#page-620-0) (**number[, format[, dec\_sep [, thou\_sep]]]**)**

#### Num

Num() formatta un numero, ovvero converte il valore numerico dell'input per visualizzare il testo usando il formato specificato nel secondo parametro. Se il secondo parametro viene omesso, utilizza i separatori decimali e delle migliaia impostati nello script di caricamento dei dati. I simboli dei separatori decimali e delle migliaia personalizzati sono parametri opzionali.

**[Num](#page-621-0) (**number[, format[, dec\_sep [, thou\_sep]]]**)**

#### Time

Time() consente di formattare un'espressione come valore ora nel formato dell'ora impostato nelle variabili di sistema nello script di caricamento dei dati o nel sistema operativo, a meno che non venga fornita una stringa di formattazione.

**[Time](#page-623-0) (**number[, format]**)**

#### Timestamp

TimeStamp() consente di formattare un'espressione come valore data e ora nel formato dell'indicatore temporale impostato nelle variabili di sistema nello script di caricamento dei dati o nel sistema operativo, a meno che non venga fornita una stringa di formattazione.

**[Timestamp](#page-625-0) (**number[, format]**)**

#### Vedere anche:

**P** Funzioni di [interpretazione](#page-647-0) (page  $648$ )

### ApplyCodepage

ApplyCodepage() applica il set di caratteri di una pagina codici differente al campo o al testo dichiarato nell'espressione. L'argomento codepage deve essere in formato numerico.

Sebbene ApplyCodepage possa essere utilizzato nelle espressioni grafiche, viene utilizzato più di frequente come funzione di script nell'editor caricamento dati. Ad esempio, dal momento che si caricano file che potrebbero essere stati salvati con set di caratteri differenti non controllati dall'utente, è possibile applicare la pagina codici che rappresenta il set di caratteri richiesto.

#### Sintassi:

**ApplyCodepage(**text, codepage**)**

#### Tipo di dati restituiti: stringa

#### Argomenti:

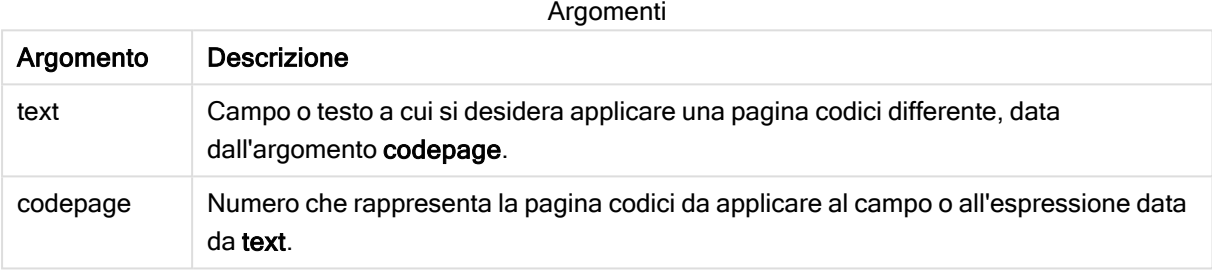

Esempi e risultati:

Esempi di script

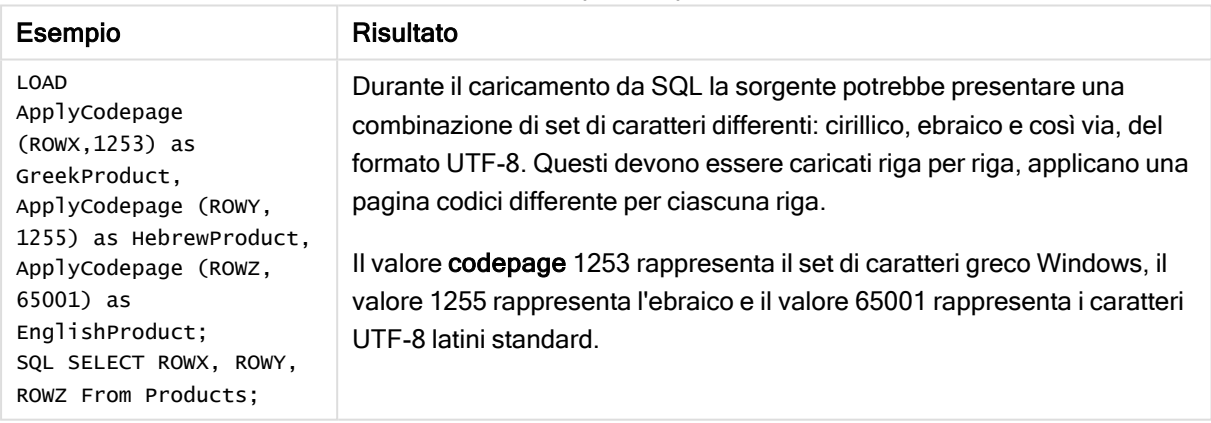

<span id="page-615-0"></span>Vedere anche: Set di [caratteri](#page-110-0) (page 111)

### Date

Date() consente di formattare un'espressione come una data utilizzando il formato impostato nelle variabili di sistema nello script di caricamento dei dati o nel sistema operativo oppure una stringa di formattazione, se disponibile.

Sintassi:

**Date(**number[, format]**)**

#### Tipo di dati restituiti: duale

#### Argomenti:

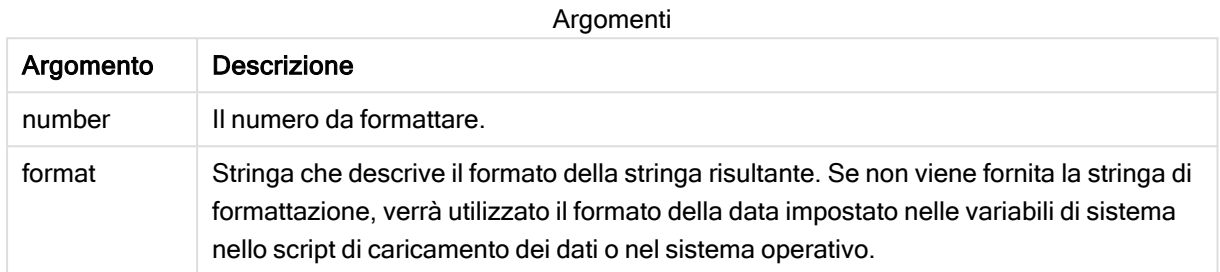

#### Esempi e risultati:

Gli esempi riportati di seguito presuppongono l'utilizzo delle seguenti impostazioni predefinite:

- Impostazione della data 1: YY-MM-DD
- Impostazione della data 2: M/D/YY

#### Esempio:

Date( A ) dove A=35648

#### Tabella dei risultati

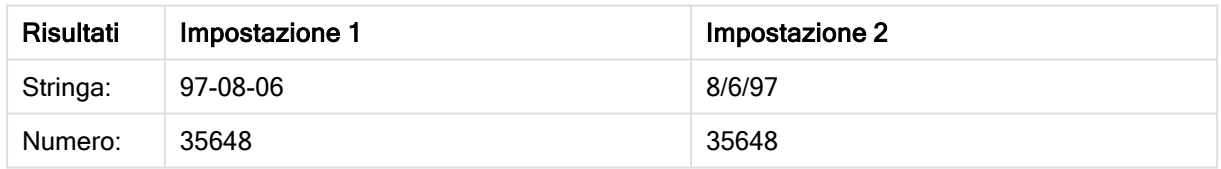

#### Esempio:

Date( A, 'YY.MM.DD' ) dove A=35648

#### Tabella dei risultati

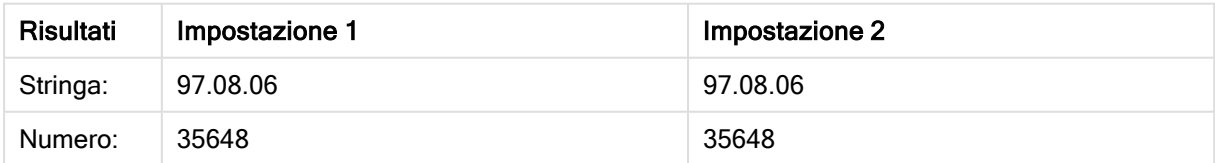

#### Esempio:

Date( A, 'DD.MM.YYYY' ) dove A=35648.375

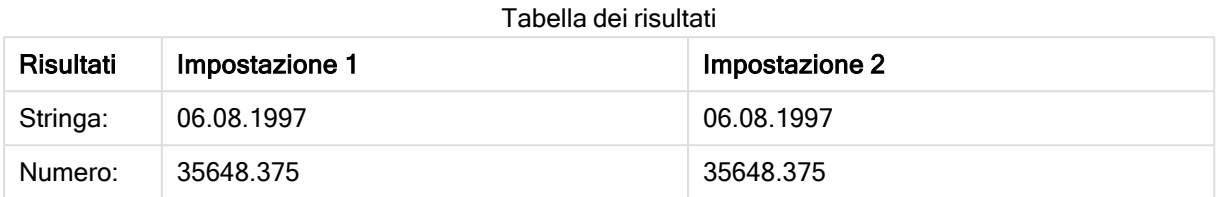

#### Esempio:

```
Date( A, 'YY.MM.DD' )
dove A=8/6/97
```
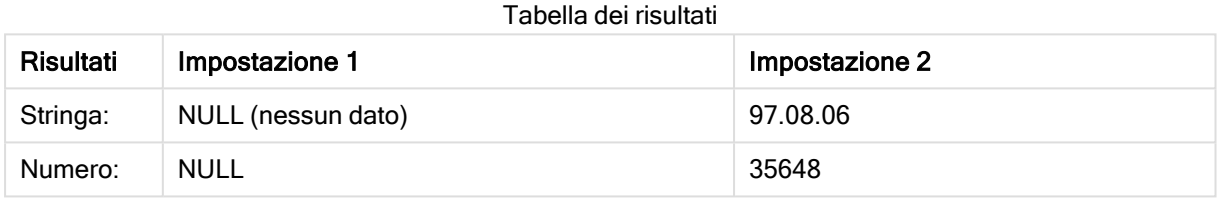

### <span id="page-617-0"></span>Dual

Dual() combina un numero e una stringa in un unico record in modo che la rappresentazione numerica del record possa essere utilizzata per l'ordinamento e il calcolo, mentre il valore della stringa possa essere utilizzato per la visualizzazione.

#### Sintassi:

**Dual(**text, number**)**

#### Tipo di dati restituiti: duale

#### Argomenti:

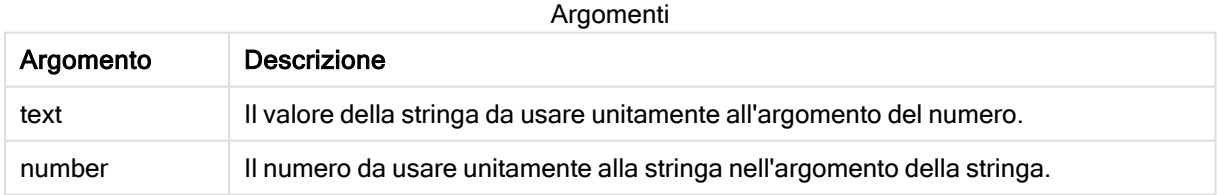

In Qlik Sense, tutti i valori di campo sono potenzialmente valori duali. Questo significa che i valori del campo possono avere sia un valore numerico che un valore testuale. Un esempio è una data che potrebbe avere un valore numerico di 40908 e la rappresentazione testuale '2011-12-31'.

Quando diversi dati letti da un campo presentano rappresentazioni di stringhe differenti per la stessa rappresentazione numerica valida, tutti condividono la prima rappresentazione <sup>a</sup> stringa rilevata.

La funzione dual viene in genere utilizzata all'inizio dello script, prima che venga eseguita la lettura di altri dati nel campo interessato, affinché sia possibile creare la prima rappresentazione di stringa, che verrà poi visualizzata nelle caselle di filtro.

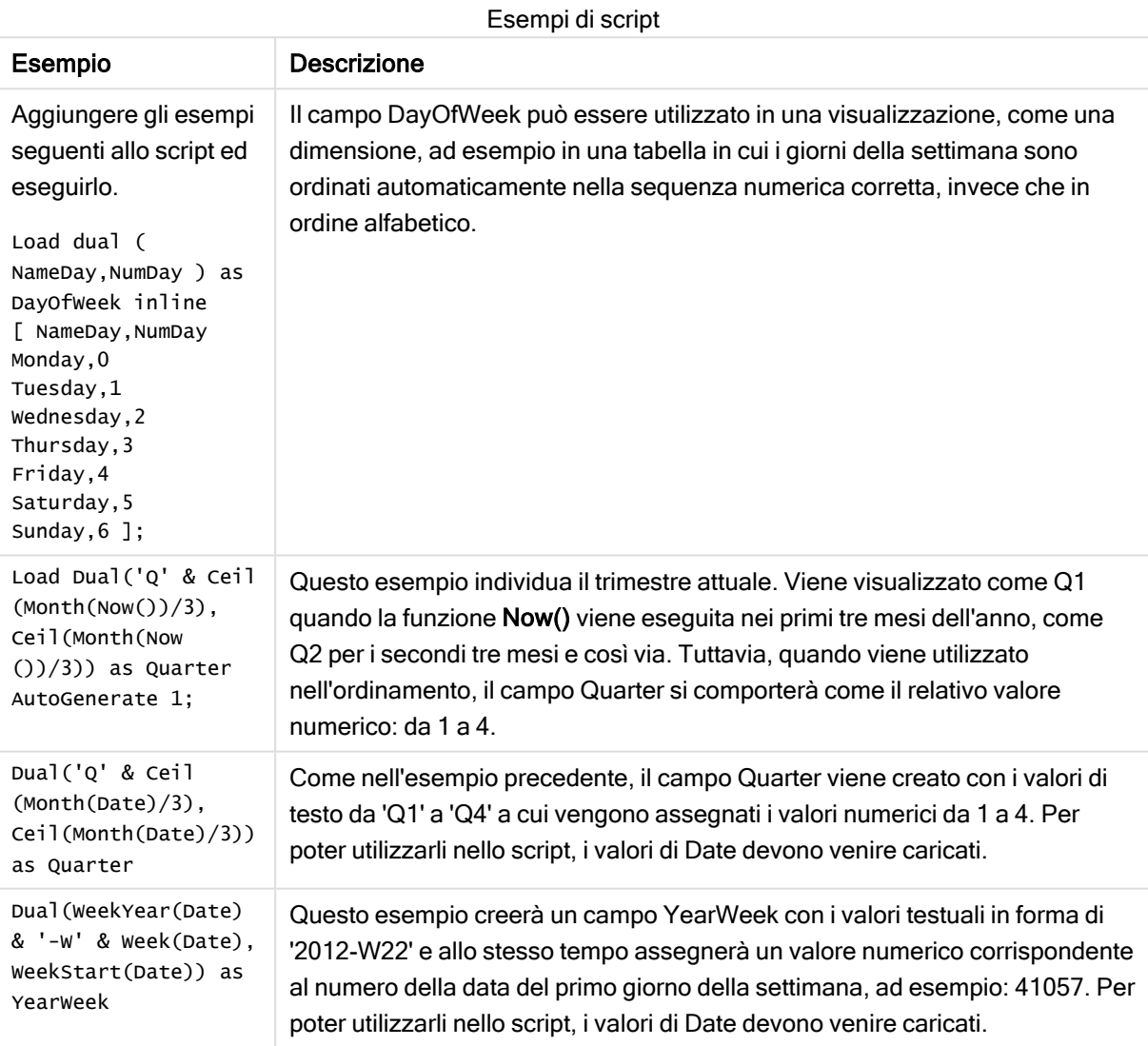

### <span id="page-619-0"></span>Interval

Interval() consente di formattare un numero come un intervallo di tempo utilizzando il formato impostato nelle variabili di sistema nello script di caricamento dei dati o nel sistema operativo oppure una stringa di formattazione, se disponibile.

Gli intervalli possono essere formattati come un'ora, come giorni oppure come combinazione di giorni, ore, minuti, secondi e frazioni di secondo.

#### Sintassi:

**Interval(**number[, format]**)**

#### Tipo di dati restituiti: duale

#### Argomenti:

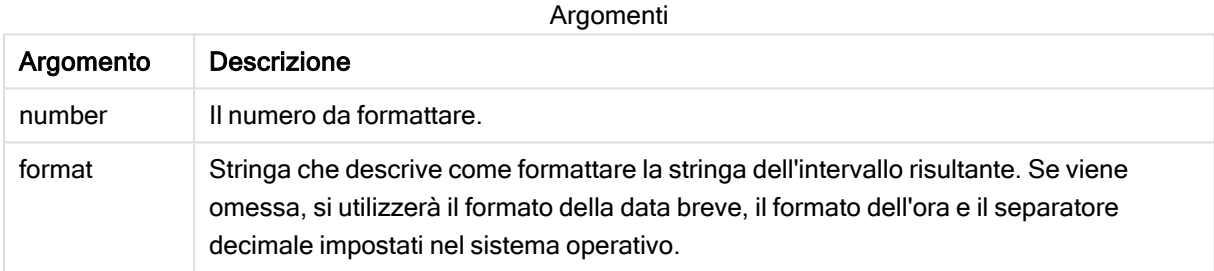

#### Esempi e risultati:

Gli esempi riportati di seguito presuppongono l'utilizzo delle seguenti impostazioni predefinite:

- Impostazione del formato della data 1: YY-MM-DD
- Impostazione del formato della data 2: hh:mm:ss
- Separatore decimale dei numeri: .

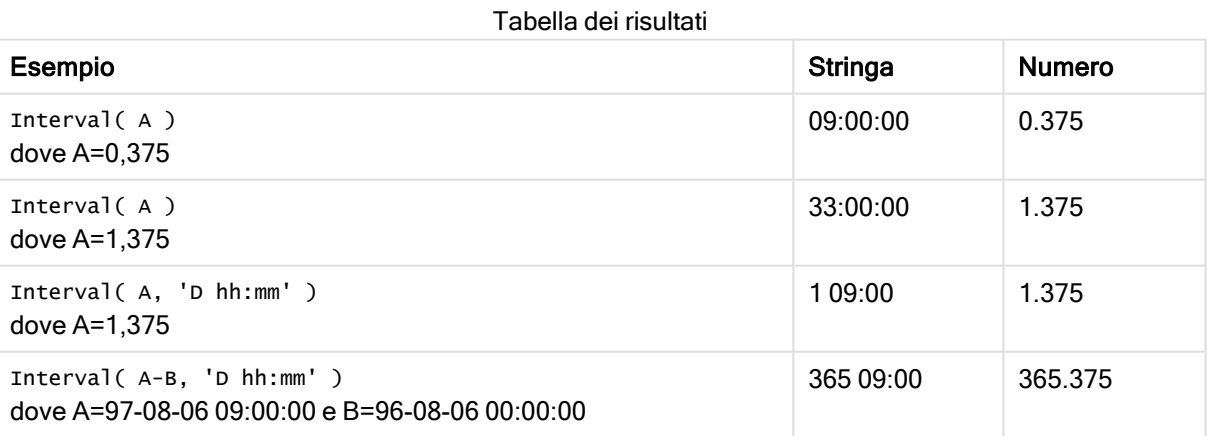

### <span id="page-620-0"></span>**Money**

Money() consente di formattare un'espressione numericamente come valore di valuta nel formato delle variabili di sistema impostato nello script di caricamento dei dati o nel sistema operativo, a meno che non vengano forniti una stringa di formattazione e separatori decimali e delle migliaia opzionali.

#### Sintassi:

**Money(**number[, format[, dec\_sep[, thou\_sep]]]**)**

#### Tipo di dati restituiti: duale

#### Argomenti:

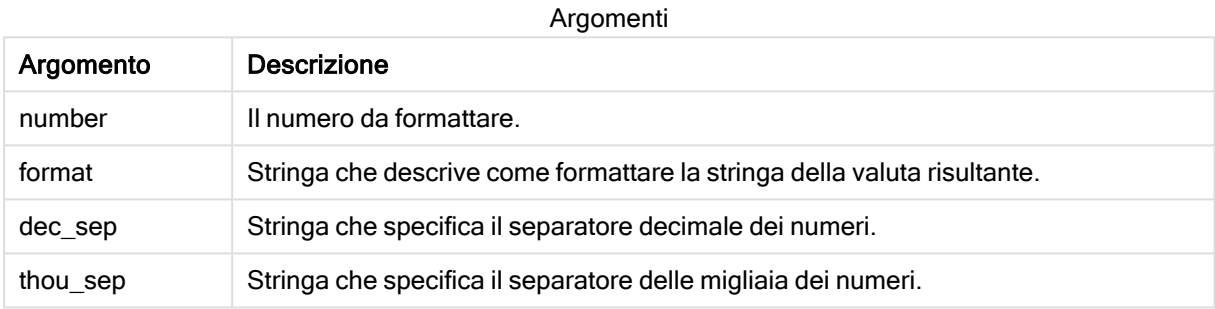

Se gli argomenti 2-4 vengono omessi, viene usato il formato della valuta impostato nel sistema operativo.

#### Esempi e risultati:

Gli esempi riportati di seguito presuppongono l'utilizzo delle seguenti impostazioni predefinite:

- Impostazione MoneyFormat 1: kr ##0,00, MoneyThousandSep''
- Impostazione MoneyFormat 2:  $$$  #,##0.00, MoneyThousandSep','

#### Esempio:

Money(A) dove A=35648

#### Tabella dei risultati

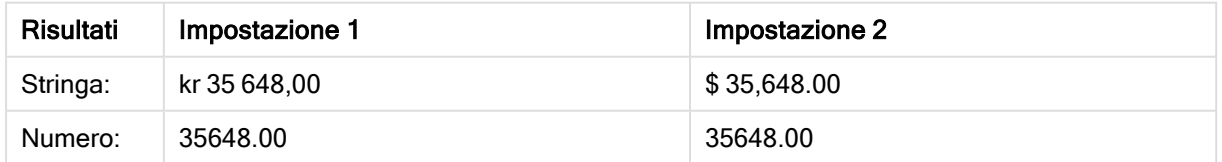

#### Esempio:

Money( A, '#,##0 ¥', '.' , ',' ) dove A=3564800

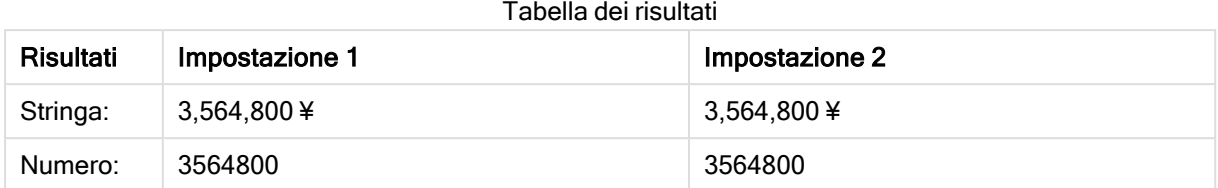

### <span id="page-621-0"></span>Num

Num() formatta un numero, ovvero converte il valore numerico dell'input per visualizzare il testo usando il formato specificato nel secondo parametro. Se il secondo parametro viene omesso, utilizza i separatori decimali e delle migliaia impostati nello script di caricamento dei dati. I simboli dei separatori decimali e delle migliaia personalizzati sono parametri opzionali.

#### Sintassi:

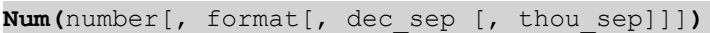

#### Tipo di dati restituiti: duale

La funzione Num restituisce un valore duale contenente sia la stringa che il valore numerico. La funzione prende il valore numerico dell'espressione di input e genera una stringa che rappresenta il numero.

#### Argomenti:

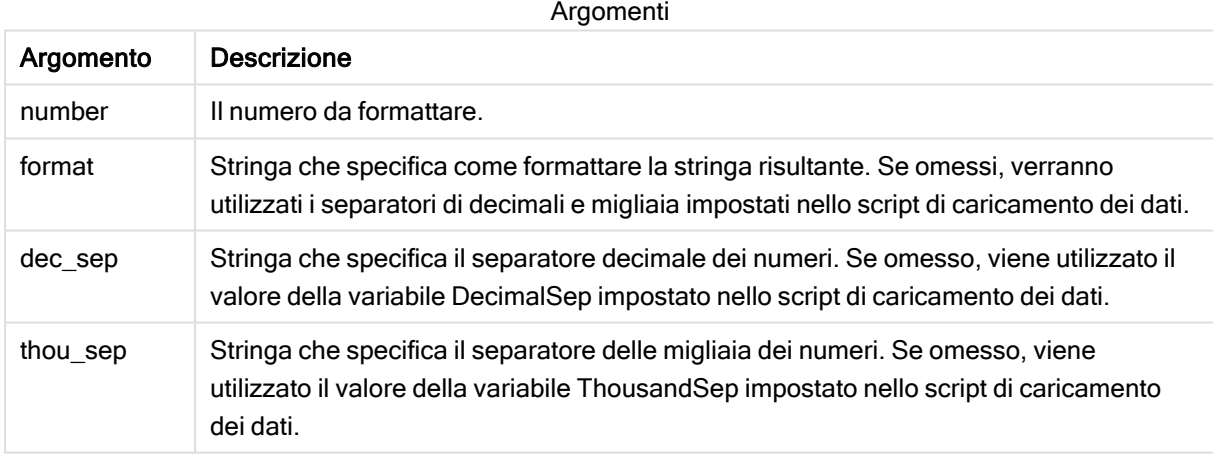

#### Esempio: Espressione del grafico

#### Esempio:

La tabella seguente mostra i risultati quando il campo A equivale a 35648.312.

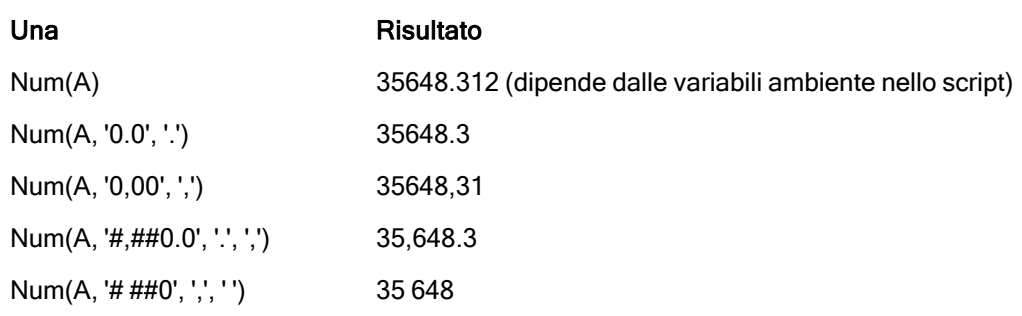

**Risultati** 

Esempio: Script di caricamento

#### Script di caricamento

Num può essere utilizzato in uno script di caricamento per formattare un numero, anche se i separatori delle migliaia e dei decimali sono già impostati nello script. Lo script di caricamento mostrato di seguito include specifici separatori delle migliaia e dei decimali, ma utilizza Num per formattare i dati in modi diversi.

Nell'editor caricamento dati creare una nuova sezione, aggiungere lo script di esempio ed eseguirlo. Aggiungere quindi a un foglio nell'app almeno i campi elencati nella colonna dei risultati per visualizzare il risultato.

SET ThousandSep=','; SET DecimalSep='.'; Transactions: Load \*, Num(transaction\_amount) as [No formatting], Num(transaction\_amount,'0') as [0], Num(transaction\_amount,'#,##0') as [#,##0], Num(transaction\_amount,'# ###,00') as [# ###,00], Num(transaction\_amount,'# ###,00',',',' ') as [# ###,00, ',', ''], Num(transaction\_amount,'#,###.00','.',',') as [#,###.00, '.' ','], Num(transaction\_amount,'\$#,###.00') as [\$#,###.00], ; Load \* Inline [ transaction\_id, transaction\_date, transaction\_amount, transaction\_quantity, discount, customer\_id, size, color\_code 3750, 20180830, 12423.56, 23, 0,2038593, L, Red 3751, 20180907, 5356.31, 6, 0.1, 203521, m, orange 3752, 20180916, 15.75, 1, 0.22, 5646471, S, blue 3753, 20180922, 1251, 7, 0, 3036491, l, Black 3754, 20180922, 21484.21, 1356, 75, 049681, xs, Red 3756, 20180922, -59.18, 2, 0.333333333333333, 2038593, M, Blue 3757, 20180923, 3177.4, 21, .14, 203521, XL, Black ]; Tabella Qlik Sense che mostra i risultati di diversi utilizzi della funzione Num nello script di caricamento. La quarta colonna della tabella mostra un uso errato della formattazione, a scopo esemplificativo.

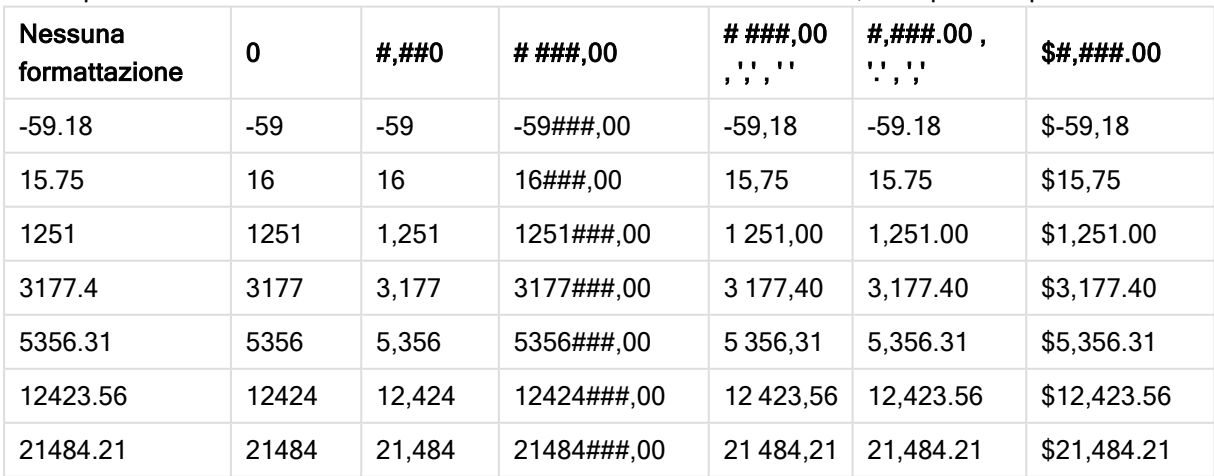

Esempio: Script di caricamento

#### Script di caricamento

Num può essere utilizzato in uno script di caricamento per formattare un numero come percentuale.

Nell'editor caricamento dati creare una nuova sezione, aggiungere lo script di esempio ed eseguirlo. Aggiungere quindi a un foglio nell'app almeno i campi elencati nella colonna dei risultati per visualizzare il risultato.

```
SET ThousandSep=','; SET DecimalSep='.'; Transactions: Load *, Num(discount,'#,##0%') as
[Discount #,##0%] ; Load * Inline [ transaction_id, transaction_date, transaction_amount,
transaction_quantity, discount, customer_id, size, color_code 3750, 20180830, 12423.56, 23,
0,2038593, L, Red 3751, 20180907, 5356.31, 6, 0.1, 203521, m, orange 3752, 20180916, 15.75, 1,
0.22, 5646471, S, blue 3753, 20180922, 1251, 7, 0, 3036491, l, Black 3754, 20180922, 21484.21,
1356, 75, 049681, xs, Red 3756, 20180922, -59.18, 2, 0.333333333333333, 2038593, M, Blue 3757,
20180923, 3177.4, 21, .14, 203521, XL, Black ];
```
Tabella Qlik Sense che mostra i risultati della

funzione Num utilizzata nello script di caricamento per formattare le percentuali.

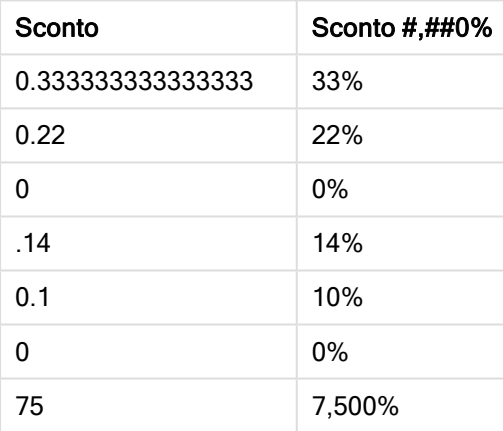

### <span id="page-623-0"></span>Time

Time() consente di formattare un'espressione come valore ora nel formato dell'ora impostato nelle variabili di sistema nello script di caricamento dei dati o nel sistema operativo, a meno che non venga fornita una stringa di formattazione.

```
Sintassi:
Time(number[, format])
```
Sintassi dello script e funzioni grafiche - Qlik Sense, May 2022

#### Tipo di dati restituiti: duale

#### Argomenti:

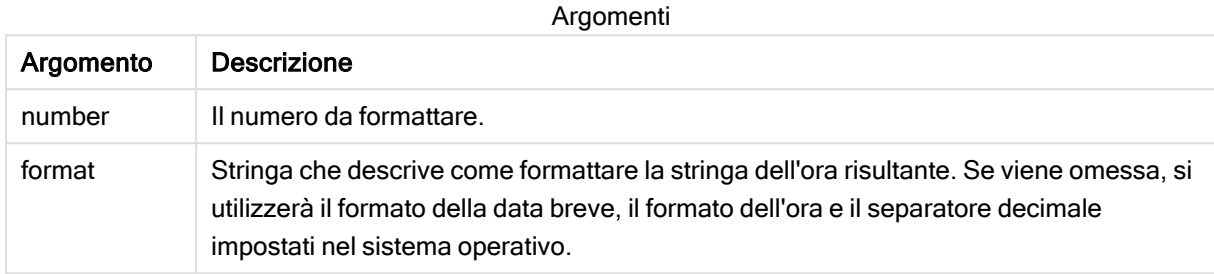

Esempi e risultati:

Gli esempi riportati di seguito presuppongono l'utilizzo delle seguenti impostazioni predefinite:

- Impostazione del formato dell'ora 1: hh:mm:ss
- Impostazione del formato dell'ora 2: hh.mm.ss

#### Esempio:

Time( A ) dove A=0,375

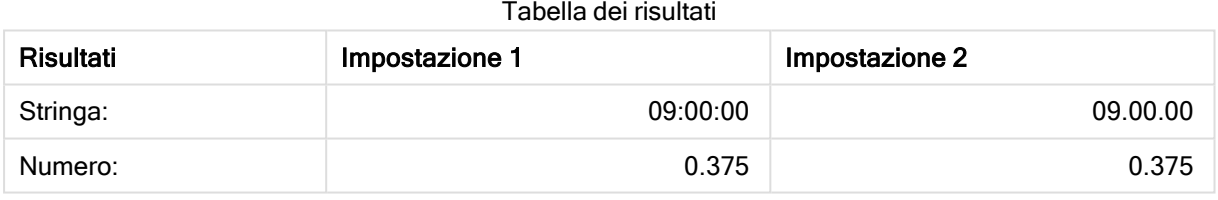

#### Esempio:

Time( A ) dove A=35648,375

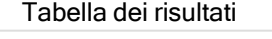

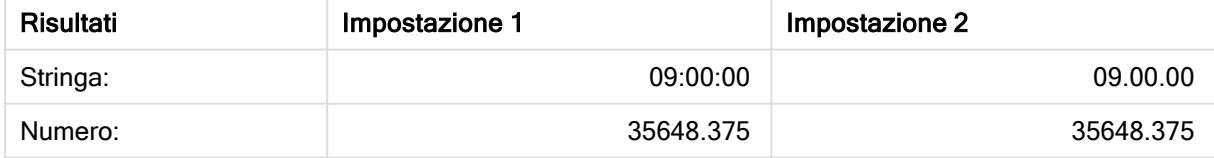

#### Esempio:

Time( A, 'hh-mm' ) dove A=0,99999

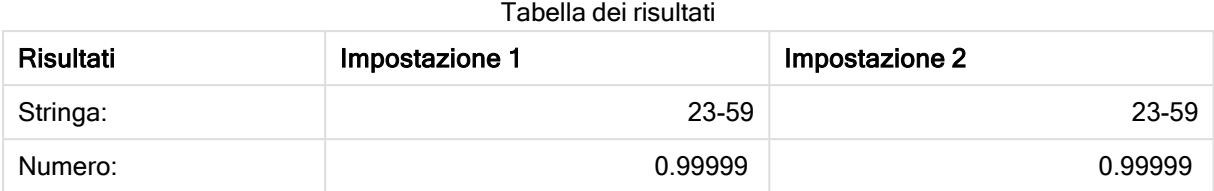

## <span id="page-625-0"></span>**Timestamp**

TimeStamp() consente di formattare un'espressione come valore data e ora nel formato dell'indicatore temporale impostato nelle variabili di sistema nello script di caricamento dei dati o nel sistema operativo, a meno che non venga fornita una stringa di formattazione.

#### Sintassi:

```
Timestamp(number[, format])
```
#### Tipo di dati restituiti: duale

#### Argomenti:

Argomenti

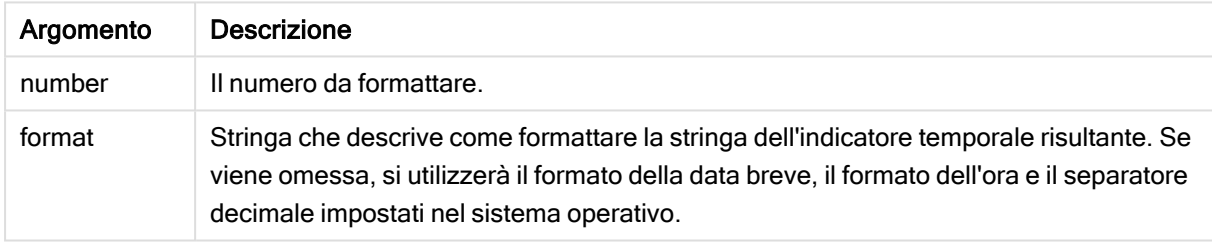

Esempi e risultati:

Gli esempi riportati di seguito presuppongono l'utilizzo delle seguenti impostazioni predefinite:

- Impostazione TimeStampFormat 1: YY-MM-DD hh:mm:ss
- Impostazione TimeStampFormat 2: M/D/YY hh:mm:ss

#### Esempio:

Timestamp( A ) dove A=35648,375

#### Tabella dei risultati

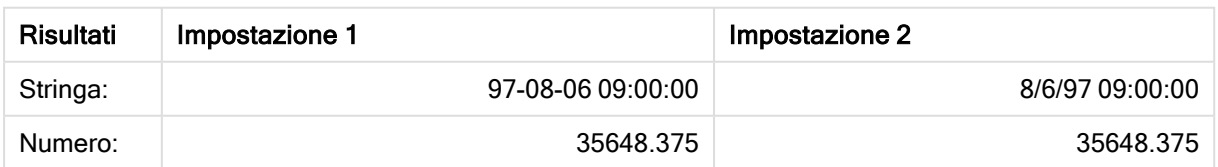

#### Esempio:

```
Timestamp( A,'YYYY-MM-DD hh.mm')
dove A=35648
```
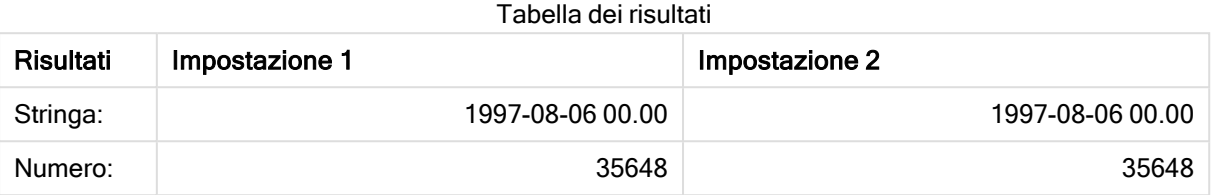

# 5.13 Funzioni numeriche generiche

Nelle seguenti funzioni numeriche generiche gli argomenti sono espressioni, dove x può essere interpretato come un numero reale valutato. Tutte le funzioni possono essere utilizzate sia negli script di caricamento dei dati che nelle espressioni grafiche.

### Panoramica delle funzioni numeriche generiche

Ciascuna funzione viene descritta ulteriormente dopo la panoramica. È inoltre possibile fare clic sul nome della funzione nella sintassi per accedere immediatamente ai dettagli per tale funzione specifica.

#### bitcount

BitCount() restituisce quanti bit nell'equivalente binario di un numero decimale sono impostati su 1, ossia la funzione restituisce il numero di bit impostati in integer number, dove integer number viene interpretato come numero intero a 32 bit con segno.

**[BitCount](#page-628-0)(**integer\_number**)**

div

Div() restituisce la parte intera della divisione aritmetica del primo argomento per il secondo argomento. Entrambi i parametri vengono interpretati come numeri reali, ossia, non devono essere numeri interi.

**[Div](#page-630-0) (**integer\_number1, integer\_number2**)**

fabs

Fabs() restituisce il valore assoluto di x. Il risultato è un numero positivo.

**[Fabs](#page-631-0) (**x**)**

fact

Fact() restituisce il fattoriale di un numero intero positivo x.

**[Fact](#page-631-1) (**x**)**

frac

Frac() restituisce la parte frazionaria di x.

**[Frac](#page-634-0) (**x**)**

sign

Sign() restituisce 1, 0 o -1 a seconda che x sia un numero positivo, 0 o un numero negativo.

**[Sign](#page-638-0) (**x**)**

### Funzioni di combinazione e permutazione

#### combin

Combin() restituisce il numero di combinazioni di elementi q che può essere scelto da un gruppo di voci p. È rappresentata dalla formula:  $\text{combin}(p,q) = p! / q!(p-q)!$  L'ordine con cui vengono selezionate le voci non è significativo.

**[Combin](#page-630-1) (**p, q**)**

#### permut

Permut() restituisce il numero di permutazioni di elementi q che può essere selezionato da una serie di voci p. È rappresentata dalla formula:  $\text{Permut}(p,q) = (p)! / (p - q)!$  L'ordine con cui vengono selezionate le voci è significativo.

**[Permut](#page-636-0) (**p, q**)**

### Funzioni modulo

fmod

fmod() è una funzione di modulo generalizzato che restituisce la parte rimanente della divisione di un numero intero del primo argomento (il dividendo) per il secondo argomento (il divisore). Il risultato è un numero reale. Entrambi gli argomenti vengono interpretati come numeri reali, ossia, non devono essere numeri interi.

**[Fmod](#page-633-0) (**a, b**)**

mod

Mod() è una funzione di modulo matematico che restituisce la parte restante non negativa di una divisione di numero intero. Il primo argomento è il dividendo il secondo argomento è il divisore ed entrambi gli argomenti devono essere valori interi.

**[Mod](#page-635-0) (**integer\_number1, integer\_number2**)**

## Funzioni di parità

even

Even() restituisce True (-1), se integer\_number è un numero intero pari o zero. Restituisce False (0), se integer\_number è un numero intero dispari e NULL se integer\_number non è un numero intero.

**[Even](#page-631-2) (**integer\_number**)**

odd

Odd() restituisce True (-1), se integer\_number è un numero intero dispari o zero. Restituisce False (0), se integer\_number è un numero intero pari e NULL se integer\_number non è un numero intero.

**[Odd](#page-635-1) (**integer\_number**)**

## Funzioni di arrotondamento

ceil

Ceil() arrotonda per eccesso un numero al multiplo più vicino di step modificato in base al numero di offset .

#### **[Ceil](#page-628-1) (**x[, step[, offset]]**)**

floor

Floor() arrotonda per eccesso un numero al multiplo più vicino di step modificato in base al numero di offset .

**[Floor](#page-632-0) (**x[, step[, offset]]**)**

round

Round() restituisce il risultato dell'arrotondamento di un numero per eccesso o per difetto al multiplo più vicino di step modificato in base al numero di offset .

<span id="page-628-0"></span>**[Round](#page-636-1) (** x [ , step [ , offset ]])

### **BitCount**

BitCount() restituisce quanti bit nell'equivalente binario di un numero decimale sono impostati su 1, ossia la funzione restituisce il numero di bit impostati in integer\_number, dove integer\_number viene interpretato come numero intero a 32 bit con segno.

#### Sintassi:

**BitCount(**integer\_number**)**

Tipo di dati restituiti: numero intero

#### Esempi e risultati:

Esempi e risultati

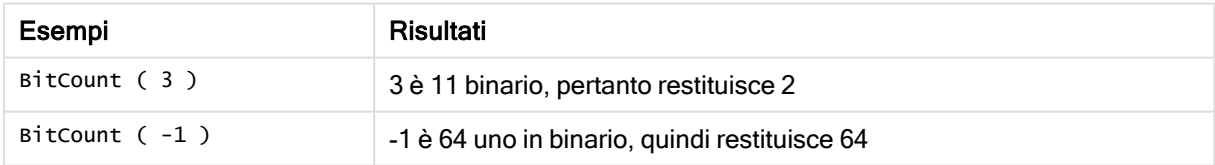

### <span id="page-628-1"></span>Ceil

Ceil() arrotonda per eccesso un numero al multiplo più vicino di step modificato in base al numero di offset .

Confrontare con la funzione floor, la quale consente di arrotondare i numeri di input per difetto.

#### Sintassi:

**Ceil(**x[, step[, offset]]**)**

### Tipo di dati restituiti: numerico

### Argomenti:

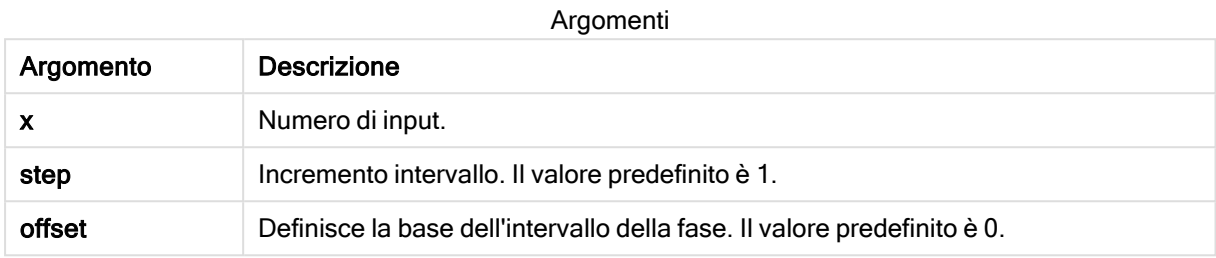

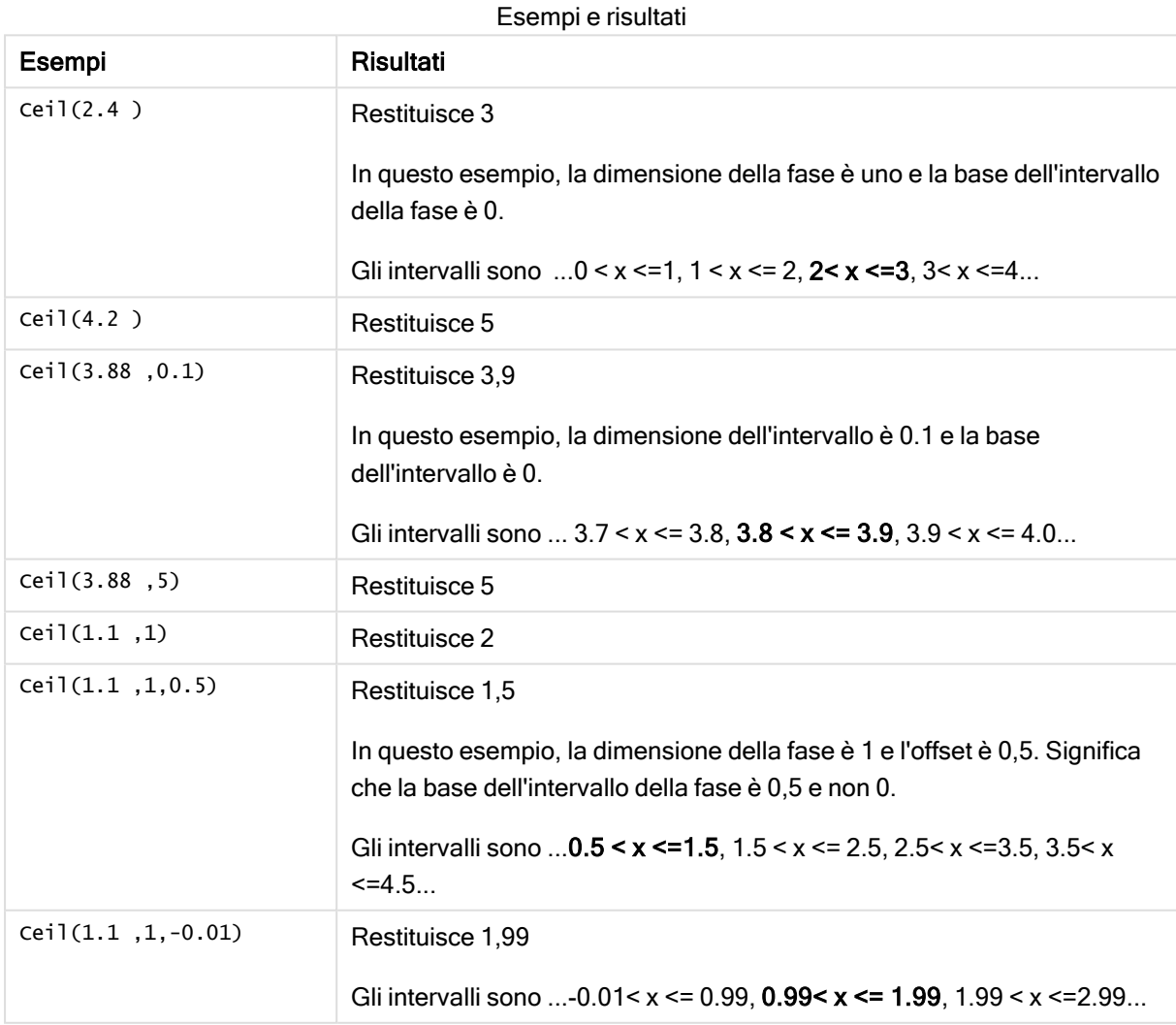

## <span id="page-630-1"></span>Combin

Combin() restituisce il numero di combinazioni di elementi q che può essere scelto da un gruppo di voci p. È rappresentata dalla formula:  $\text{combin}(p,q) = p! / q!(p-q)!$  L'ordine con cui vengono selezionate le voci non è significativo.

#### Sintassi:

**Combin(**p, q**)**

#### Tipo di dati restituiti: numero intero

Limiti:

Le voci che non sono numeri interi vengono troncate.

#### Esempi e risultati:

Esempi e risultati

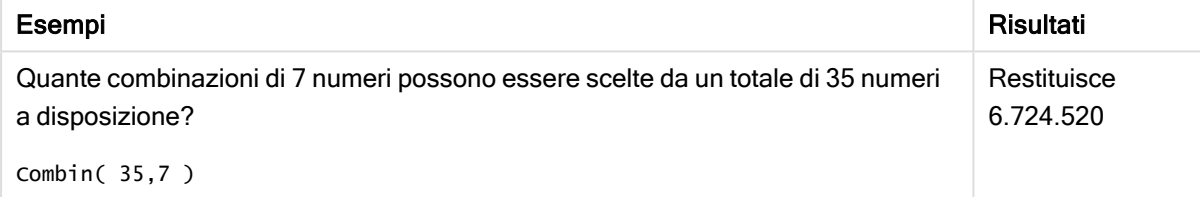

### <span id="page-630-0"></span>Div

Div() restituisce la parte intera della divisione aritmetica del primo argomento per il secondo argomento. Entrambi i parametri vengono interpretati come numeri reali, ossia, non devono essere numeri interi.

#### Sintassi:

**Div(**integer\_number1, integer\_number2**)**

#### Tipo di dati restituiti: numero intero

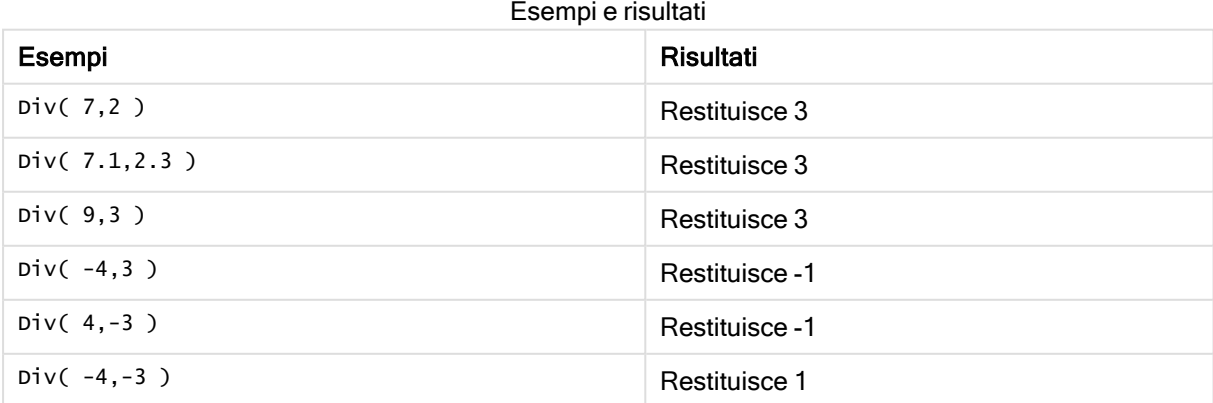

### <span id="page-631-2"></span>Even

Even() restituisce True (-1), se integer\_number è un numero intero pari o zero. Restituisce False (0), se integer\_number è un numero intero dispari e NULL se integer\_number non è un numero intero.

#### Sintassi:

**Even(**integer\_number**)**

#### Tipo di dati restituiti: Booleano

#### Esempi e risultati:

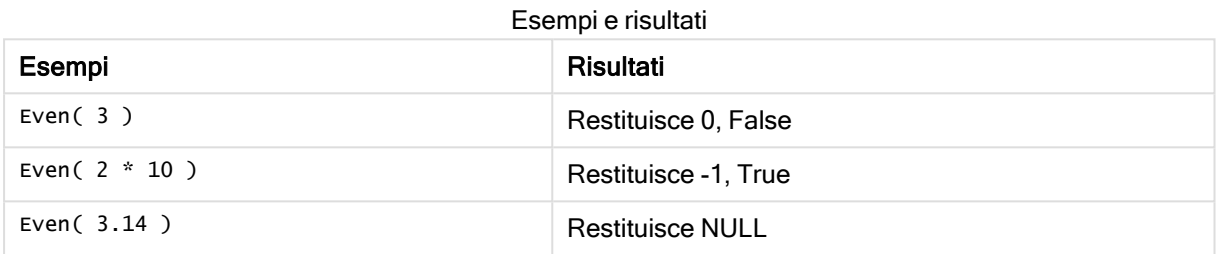

### <span id="page-631-0"></span>Fabs

Fabs() restituisce il valore assoluto di x. Il risultato è un numero positivo.

#### Sintassi:

**fabs(**x**)**

#### Tipo di dati restituiti: numerico

#### Esempi e risultati:

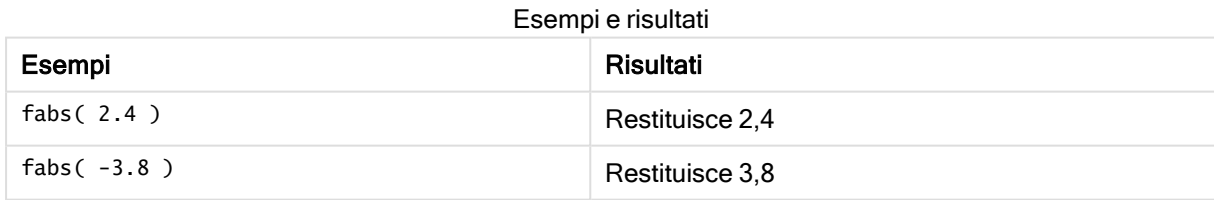

### <span id="page-631-1"></span>Fact

Fact() restituisce il fattoriale di un numero intero positivo x.

#### Sintassi:

**Fact(**x**)**

#### Tipo di dati restituiti: numero intero

#### Limiti:

Se il numero x non è un numero intero, verrà troncato. I numeri non positivi restituiranno NULL.

#### Esempi e risultati:

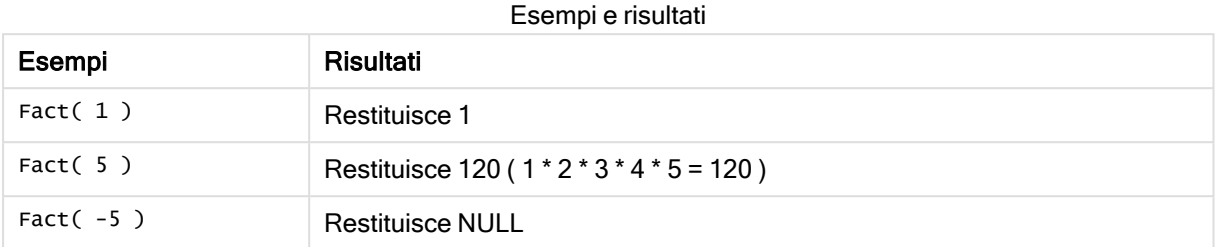

### <span id="page-632-0"></span>Floor

Floor() arrotonda per eccesso un numero al multiplo più vicino di step modificato in base al numero di offset .

Confrontarla con la funzione ceil, che arrotonda per eccesso i numeri in input.

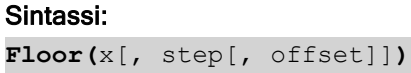

#### Tipo di dati restituiti: numerico

#### Argomenti:

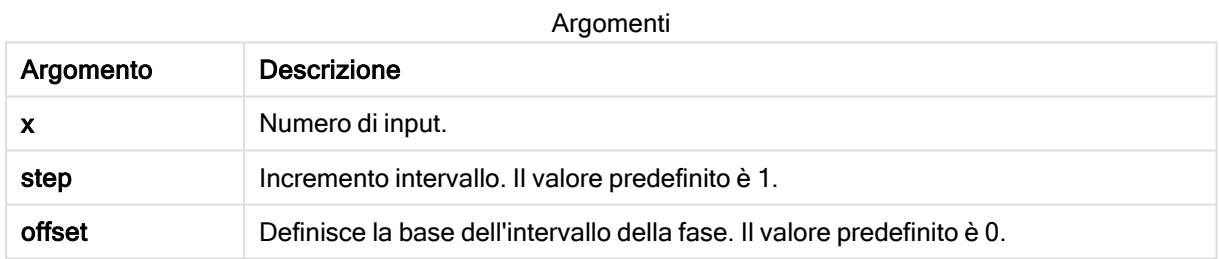

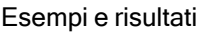

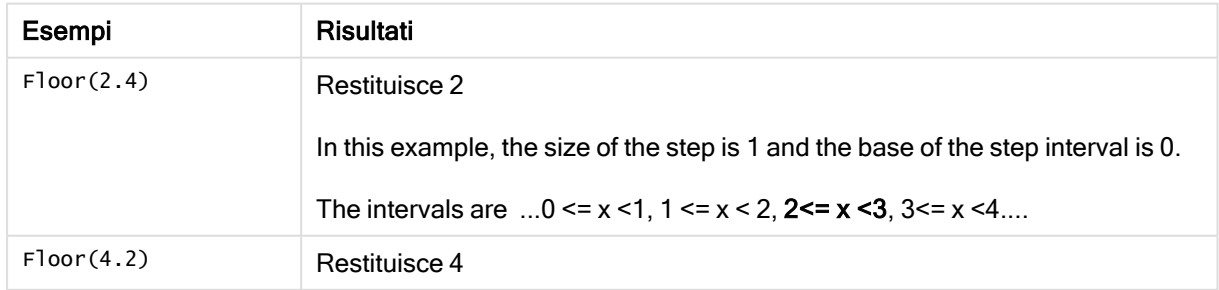

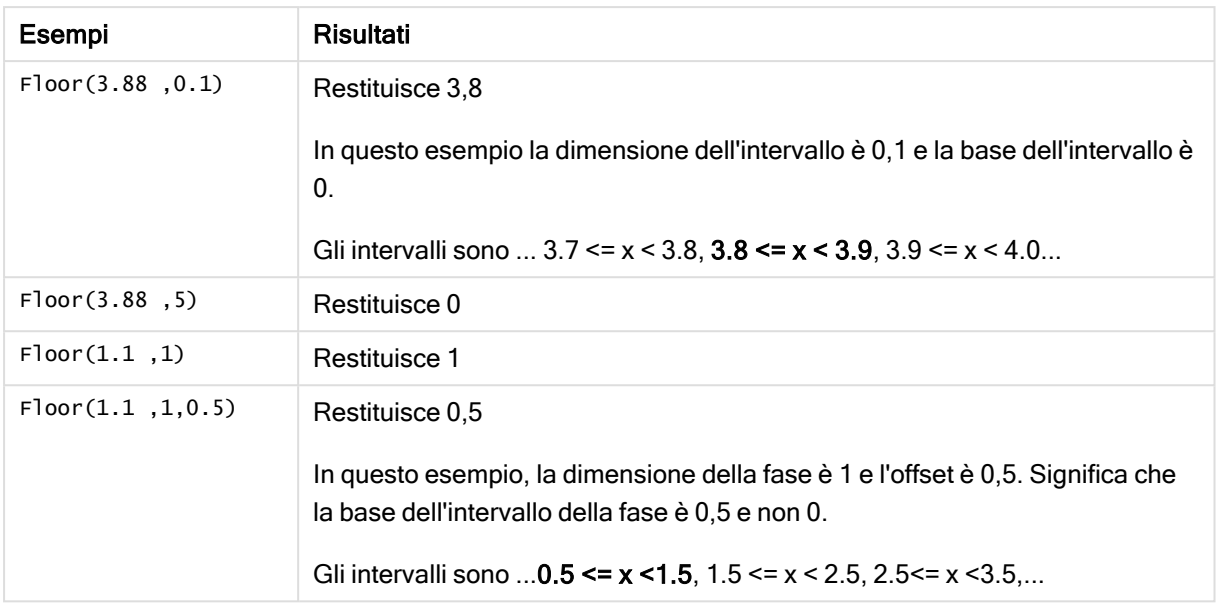

## <span id="page-633-0"></span>Fmod

fmod() è una funzione di modulo generalizzato che restituisce la parte rimanente della divisione di un numero intero del primo argomento (il dividendo) per il secondo argomento (il divisore). Il risultato è un numero reale. Entrambi gli argomenti vengono interpretati come numeri reali, ossia, non devono essere numeri interi.

#### Sintassi:

**fmod(**a, b**)**

#### Tipo di dati restituiti: numerico

#### Argomenti:

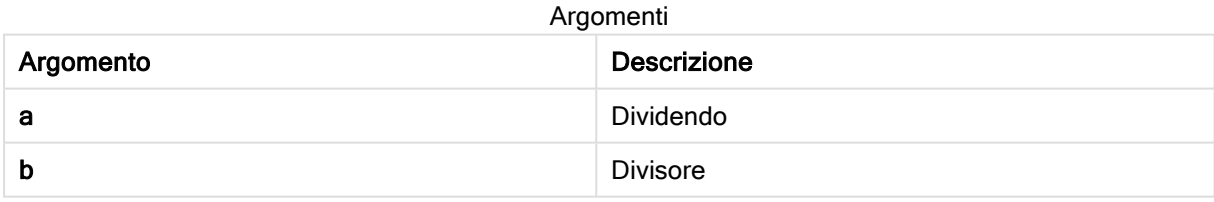

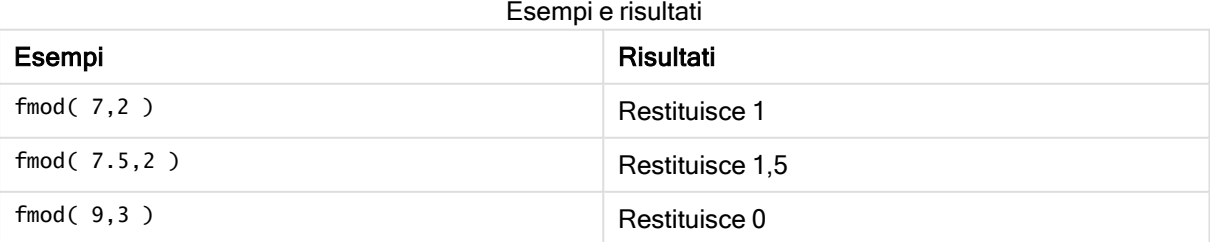

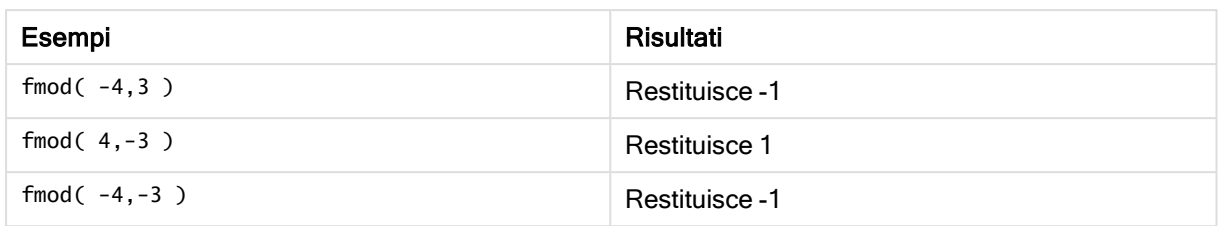

## <span id="page-634-0"></span>Frac

Frac() restituisce la parte frazionaria di x.

La frazione viene definita in modo tale che Frac(x ) + Floor(x ) = x. In termini semplici questo significa che la parte frazionale di un numero positivo è la differenza tra il numero (x) e il numero intero che precede la parte frazionale.

Ad esempio: la parte frazionale di 11,43 = 11,43 - 11 = 0,43

Per un numero negativo, ad esempio -1,4, Floor(-1.4) = -2, il quale produce il seguente risultato:

La parte frazionale di -1,4 = 1,4 -  $(-2)$  = -1,4 + 2 = 0,6

#### Sintassi:

Frac(x)

#### Tipo di dati restituiti: numerico

#### Argomenti:

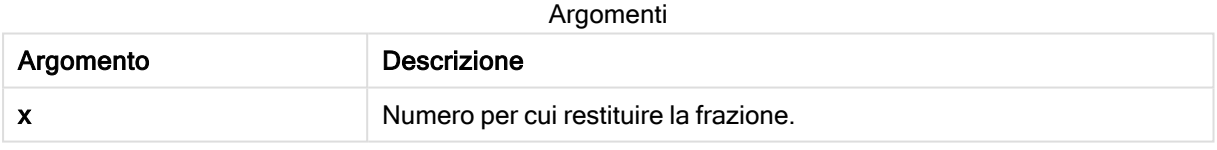

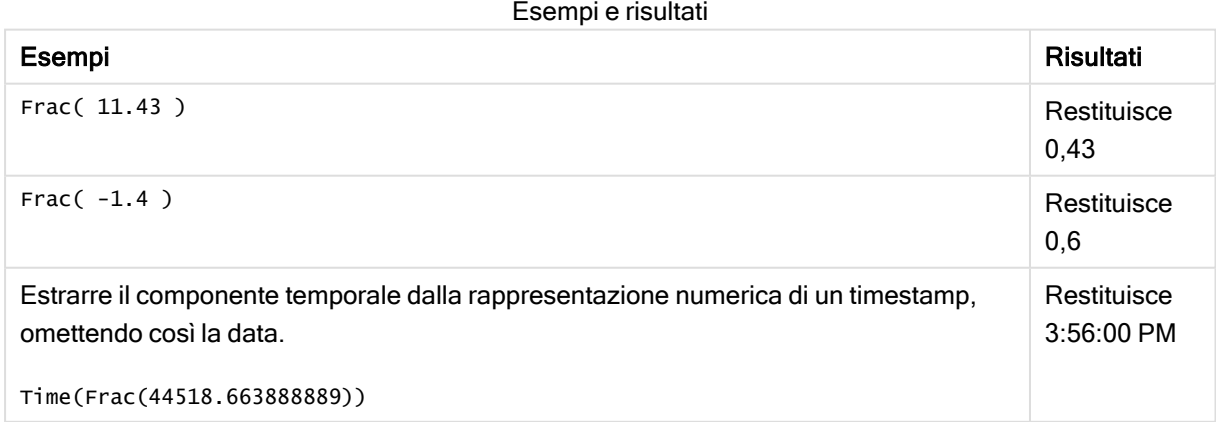

### <span id="page-635-0"></span>Mod

Mod() è una funzione di modulo matematico che restituisce la parte restante non negativa di una divisione di numero intero. Il primo argomento è il dividendo il secondo argomento è il divisore ed entrambi gli argomenti devono essere valori interi.

#### Sintassi:

**Mod(**integer\_number1, integer\_number2**)**

Tipo di dati restituiti: numero intero

Limiti:

integer\_number2 deve essere maggiore di 0.

#### Esempi e risultati:

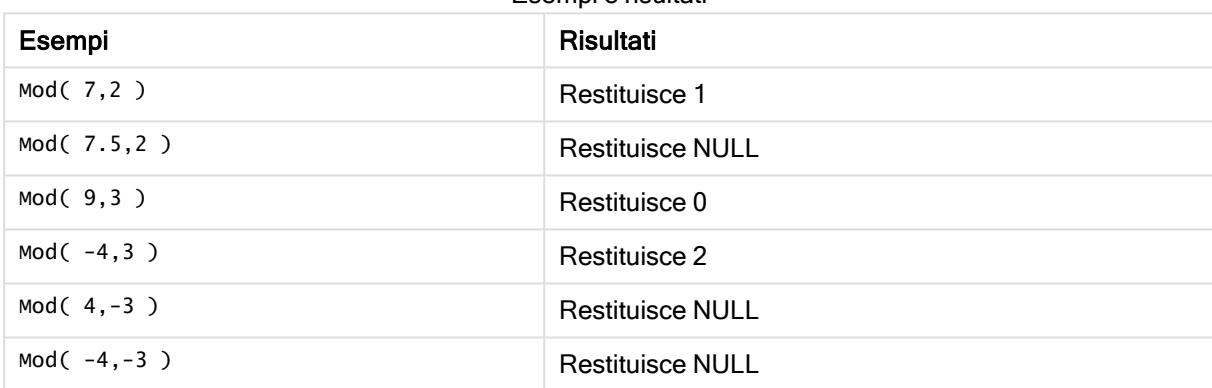

Esempi e risultati

### <span id="page-635-1"></span>Odd

Odd() restituisce True (-1), se integer\_number è un numero intero dispari o zero. Restituisce False (0), se integer\_number è un numero intero pari e NULL se integer\_number non è un numero intero.

Sintassi:

Odd(integer\_number)

#### Tipo di dati restituiti: Booleano

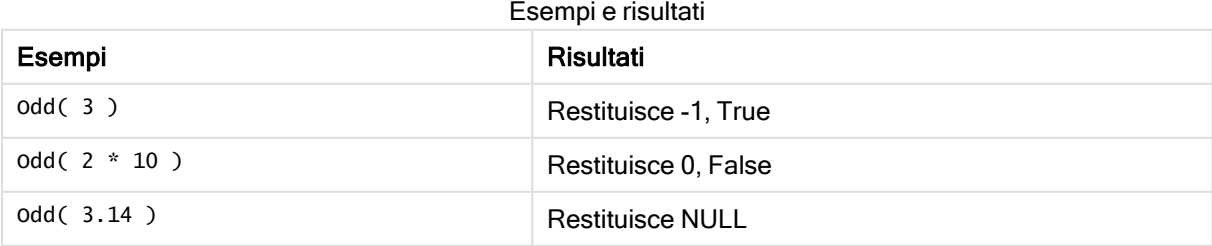

### <span id="page-636-0"></span>Permut

Permut() restituisce il numero di permutazioni di elementi q che può essere selezionato da una serie di voci p. È rappresentata dalla formula:  $\text{permut}(p,q) = (p)!$  /  $(p - q)!$  L'ordine con cui vengono selezionate le voci è significativo.

#### Sintassi:

**Permut(**p, q**)**

Tipo di dati restituiti: numero intero

Limiti:

Gli argomenti che non sono numeri interi vengono troncati.

#### Esempi e risultati:

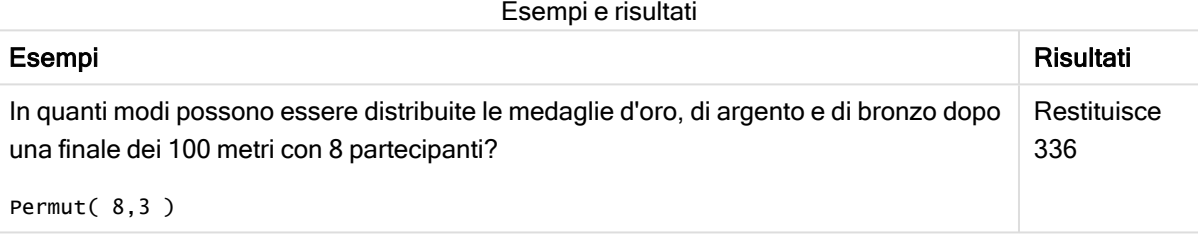

### <span id="page-636-1"></span>Round

Round() restituisce il risultato dell'arrotondamento di un numero per eccesso o per difetto al multiplo più vicino di step modificato in base al numero di offset .

Se il numero da arrotondare è esattamente alla metà di un intervallo, viene arrotondato per eccesso.

#### Sintassi:

**Round(**x[, step[, offset]]**)**

#### Tipo di dati restituiti: numerico

Se si sta eseguendo l'arrotondamento di un numero <sup>a</sup> virgola mobile, si potrebbero ottenere risultati non corretti. Questi errori di arrotondamento sono dovuti al fatto che i numeri <sup>a</sup> virgola mobile vengono rappresentati da un numero finito di cifre binarie. Pertanto, i risultati vengono calcolati utilizzando un numero già arrotondato. Se questi errori di arrotondamento influiscono sul proprio lavoro, moltiplicare i numeri per convertirli in numeri interi prima dell'arrotondamento.

### Argomenti:

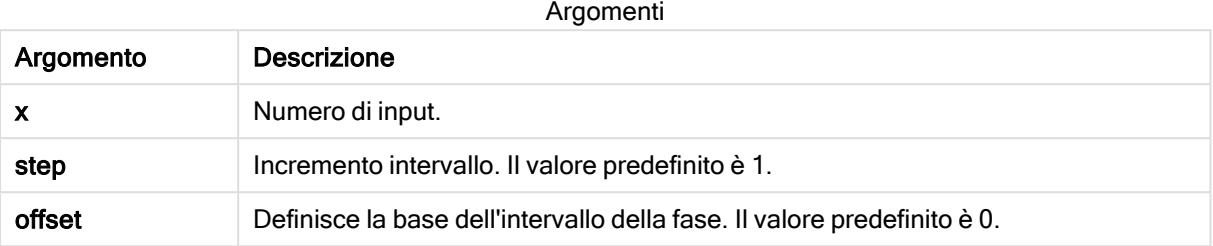

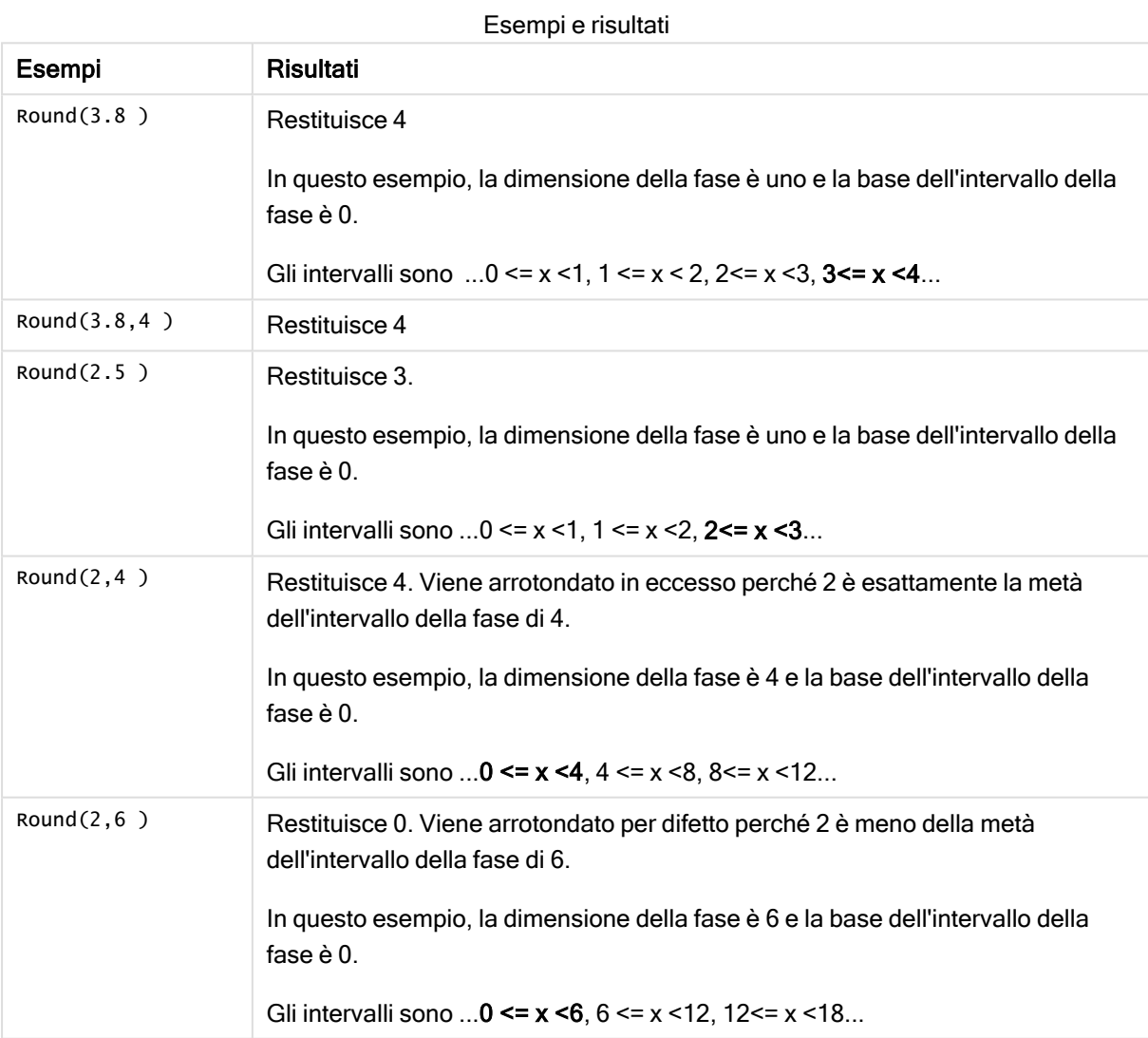

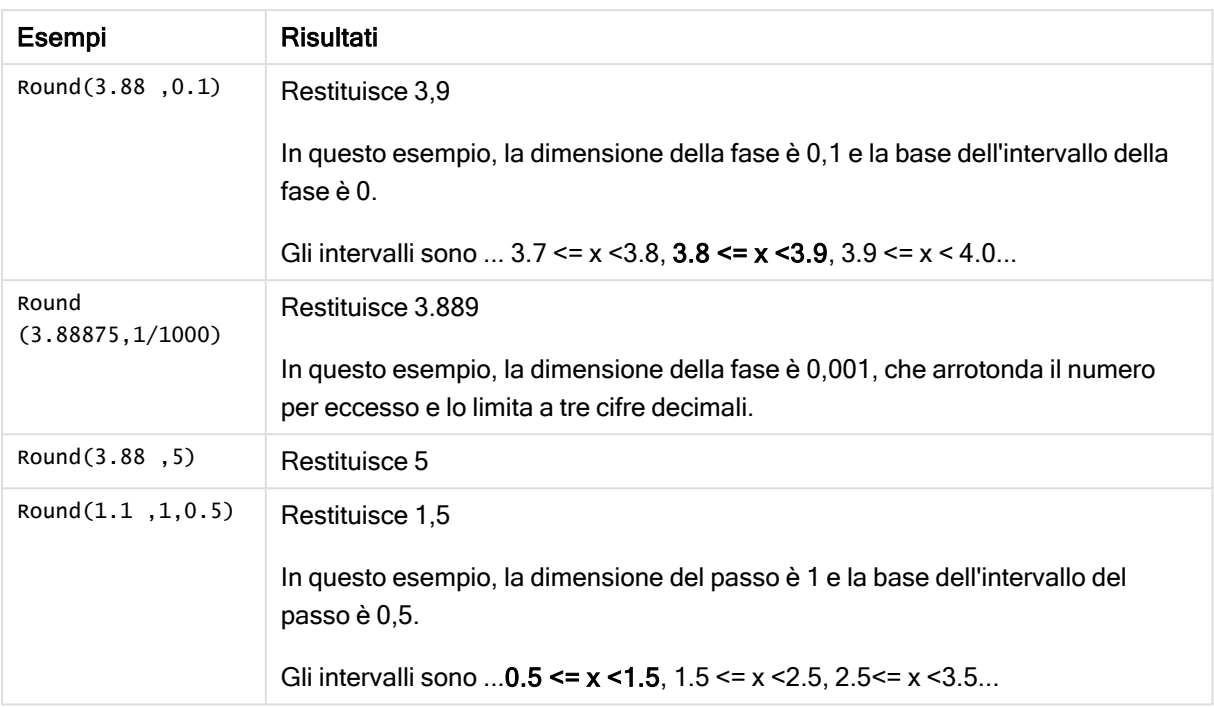

## <span id="page-638-0"></span>Sign

Sign() restituisce 1, 0 o -1 a seconda che x sia un numero positivo, 0 o un numero negativo.

#### Sintassi:

**Sign(**x**)**

#### Tipo di dati restituiti: numerico

#### Limiti:

Se non viene trovato nessun valore numerico, viene restituito NULL.

#### Esempi e risultati:

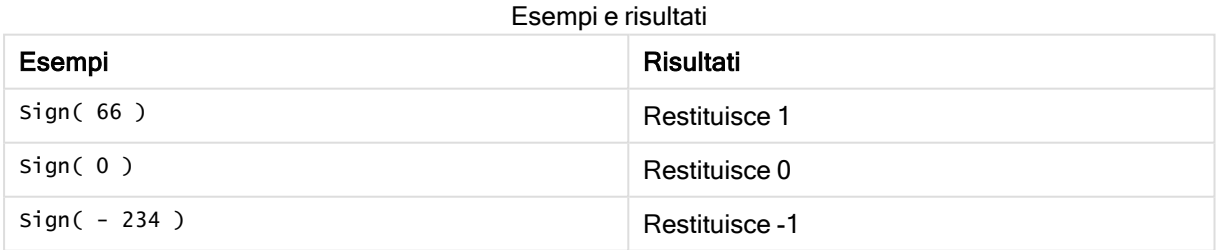

# 5.14 Funzioni geospaziali

Queste funzioni vengono utilizzate per gestire i dati geospaziali nelle visualizzazioni delle mappe. Qlik Sense segue le specifiche GeoJSON per i dati geospaziali e supporta i tipi di geometria seguenti:

- Point
- Linestring
- Polygon
- Multipolygon

Per ulteriori informazioni sulle specifiche GeoJSON, vedere:

≤ [GeoJSON.org](http://geojson.org/)

### Panoramica delle funzioni geospaziali

Ciascuna funzione viene descritta ulteriormente dopo la panoramica. È inoltre possibile fare clic sul nome della funzione nella sintassi per accedere immediatamente ai dettagli per tale funzione specifica.

Sono disponibili due categorie di funzioni geospaziali: funzioni di aggregazione e funzioni di non aggregazione.

Le funzioni di aggregazione prendono un set geometrico (punti o aree) come input e restituiscono una singola geometria. Ad esempio, più aree possono essere unite e sulla mappa può essere disegnato un singolo limite per l'aggregazione.

Una funzione di non aggregazione prende una singola geometria e restituisce una geometria. Ad esempio, per la funzione GeoGetPolygonCenter(), se la geometria del limite di un'area viene impostata come input, per il centro di tale area viene restituita la geometria del punto (longitudine e latitudine).

Le funzioni di aggregazione sono le seguenti:

#### **GeoAggrGeometry**

La funzione GeoAggrGeometry() viene utilizzata per aggregare un numero di aree in un'area più estesa, aggregando ad esempio un numero di sottoregioni in una singola regione.

**[GeoAggrGeometry](#page-640-0) (**field\_name**)**

#### **GeoBoundingBox**

La funzione GeoBoundingBox() viene utilizzata per aggregare una geometria in un'area e calcolare la casella di delimitazione più piccola contenente tutte le coordinate.

**[GeoBoundingBox](#page-641-0) (**field\_name**)**

#### GeoCountVertex

La funzione GeoCountVertex() viene utilizzata per trovare il numero di vertici contenuti nella geometria di un poligono.

**[GeoCountVertex](#page-642-0)(**field\_name**)**

#### GeoInvProjectGeometry

La funzione GeoInvProjectGeometry() viene utilizzata per aggregare una geometria in un'area e applicare l'inverso di una proiezione.

**[GeoInvProjectGeometry](#page-644-0)(**type, field\_name**)**

#### GeoProjectGeometry

La funzione GeoProjectGeometry() viene utilizzata per aggregare una geometria in un'area e applicare una proiezione.

**[GeoProjectGeometry\(](#page-646-0)**type, field\_name**)**

#### GeoReduceGeometry

La funzione GeoReduceGeometry() viene utilizzata per ridurre il numero di vertici di una geometria e per aggregare un certo numero di aree in una singola area, continuando a visualizzare le linee di confine delle singole aree.

**[GeoReduceGeometry](#page-646-1) (**geometry**)**

Le funzioni di non aggregazione sono le seguenti:

#### **GeoGetBoundingBox**

La funzione GeoGetBoundingBox() viene utilizzata negli script e nelle espressioni grafiche per calcolare la casella di delimitazione geospaziale più piccola contenente tutte le coordinate di una geometria.

**[GeoGetBoundingBox](#page-642-1) (**geometry**)**

#### GeoGetPolygonCenter

La funzione GeoGetPolygonCenter() viene utilizzata negli script e nelle espressioni grafiche per calcolare e restituire il punto centrale di una geometria.

**[GeoGetPolygonCenter](#page-643-0) (**geometry**)**

#### **GeoMakePoint**

La funzione GeoMakePoint() viene utilizzata negli script e nelle espressioni grafiche per creare e assegnare un tag a un punto con latitudine e longitudine.

**[GeoMakePoint](#page-644-1) (**lat\_field\_name, lon\_field\_name**)**

#### **GeoProject**

La funzione GeoProject() viene utilizzata negli script e nelle espressioni grafiche per applicare una proiezione a una geometria.

<span id="page-640-0"></span>**[GeoProject](#page-645-0) (**type, field\_name**)**

### **GeoAggrGeometry**

La funzione GeoAggrGeometry() viene utilizzata per aggregare un numero di aree in un'area più estesa, aggregando ad esempio un numero di sottoregioni in una singola regione.

#### Sintassi:

**GeoAggrGeometry(**field\_name**)**

#### Tipo di dati restituiti: stringa

#### Argomenti:

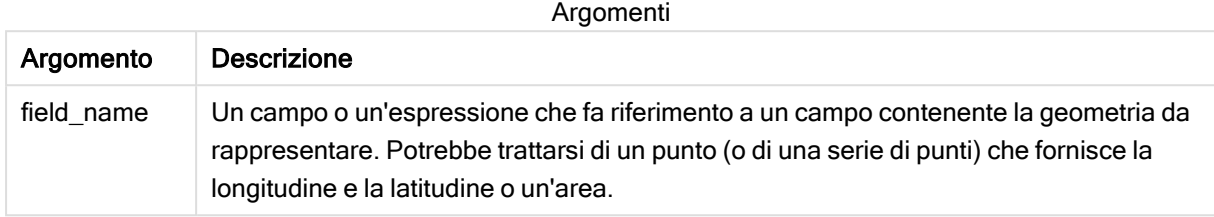

In genere, la funzione GeoAggrGeometry() può essere utilizzata per combinare i dati relativi ai limiti geospaziali. Ad esempio, si potrebbe disporre di aree di codice di avviamento postale per le parti periferiche di una città e dei ricavi delle vendite per ciascuna area. Se l'area del venditore copre più aree di codice di avviamento postale, potrebbe risultare utile presentare le vendite totali in base all'area di vendita, anziché singole aree, e visualizzare i risultati su una mappa codificata con i colori.

GeoAggrGeometry() può calcolare l'aggregazione delle singole geometrie della periferia e generare la geometria dei territori uniti in un modello dati. Quindi, se i limiti dell'area di vendita vengono modificati, quando i dati vengono ricaricati i nuovi limiti uniti e i ricavi verranno riprodotti nella mappa.

Poiché GeoAggrGeometry() è una funzione di aggregazione, se viene utilizzata nello script è necessario utilizzare un'istruzione LOAD con una clausola Group by.

Le linee dei limiti delle mappe create mediante GeoAggrGeometry() sono quelle delle aree unite. Se si desidera visualizzare le linee dei singoli limiti delle aree preaggregate, utilizzare GeoReduceGeometry().

#### Esempi:

In questo esempio viene caricato un file KML con dati di area e quindi una tabella con i dati di area aggregati.

[MapSource]: LOAD [world.Name], [world.Point], [world.Area] FROM [lib://Downloads/world.kml] (kml, Table is [World.shp/Features]); Map: LOAD world.Name, GeoAggrGeometry(world.Area) as [AggrArea] resident MapSource Group By world.Name;

<span id="page-641-0"></span>Drop Table MapSource;

## GeoBoundingBox

La funzione GeoBoundingBox() viene utilizzata per aggregare una geometria in un'area e calcolare la casella di delimitazione più piccola contenente tutte le coordinate.

Una funzione GeoBoundingBox è rappresentata come elenco di quattro valori: sinistro, destro, superiore, inferiore.

#### Sintassi:

**GeoBoundingBox(**field\_name**)**

#### Tipo di dati restituiti: stringa

#### Argomenti:

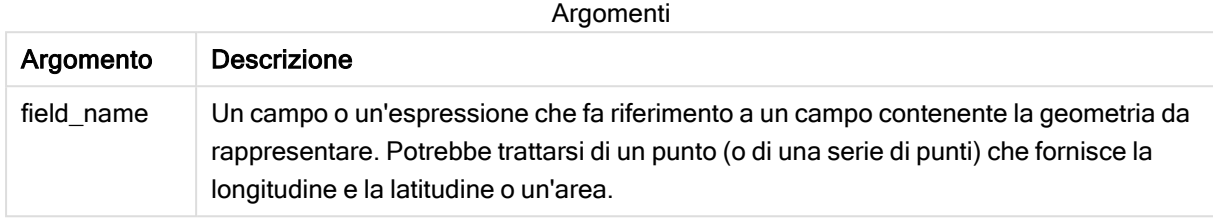

GeoBoundingBox() aggrega una serie di geometrie e restituisce quattro coordinate per il rettangolo più piccolo che contiene tutte le coordinate della geometria aggregata.

Per visualizzare il risultato su una mappa, è necessario trasferire la stringa risultante di quattro coordinate in un formato di poligono, contrassegnare il campo trasferito con un formato di geopoligono e trascinare tale campo nell'oggetto mappa. Le caselle rettangolari verranno quindi visualizzate nella visualizzazione della mappa.

## <span id="page-642-0"></span>GeoCountVertex

La funzione GeoCountVertex() viene utilizzata per trovare il numero di vertici contenuti nella geometria di un poligono.

#### Sintassi:

```
GeoCountVertex(field_name)
```
Tipo di dati restituiti: numero intero

#### Argomenti:

Argomenti

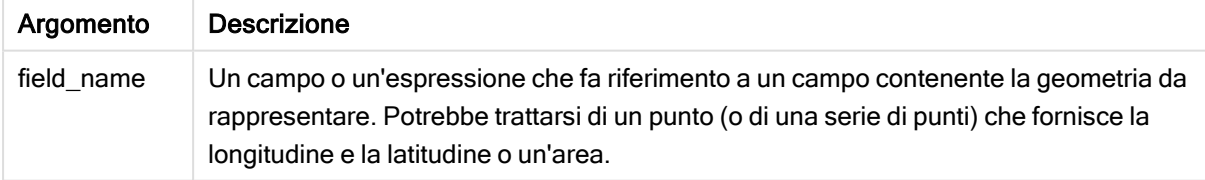

## <span id="page-642-1"></span>GeoGetBoundingBox

La funzione GeoGetBoundingBox() viene utilizzata negli script e nelle espressioni grafiche per calcolare la casella di delimitazione geospaziale più piccola contenente tutte le coordinate di una geometria.

Una casella di delimitazione geospaziale, creata dalla funzione GeoBoundingBox() è rappresentata come elenco di quattro valori: sinistro, destro, superiore, inferiore.

#### Sintassi:

**GeoGetBoundingBox(**field\_name**)**

#### Tipo di dati restituiti: stringa

#### Argomenti:

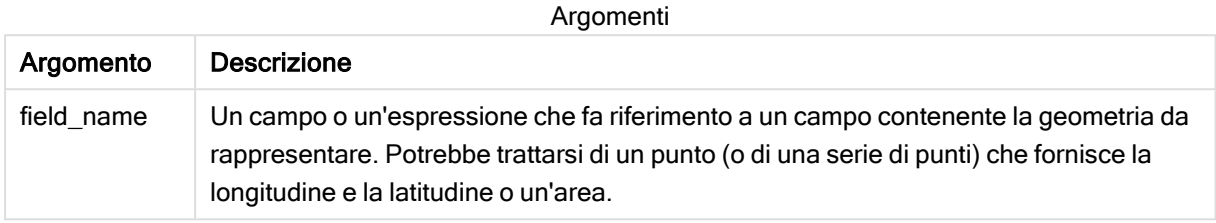

Non utilizzare la clausola Group by nell'editor caricamento dati con questa funzione e altre funzioni geospaziali non aggreganti, in quanto verrebbe generato un errore di caricamento.

### <span id="page-643-0"></span>GeoGetPolygonCenter

La funzione GeoGetPolygonCenter() viene utilizzata negli script e nelle espressioni grafiche per calcolare e restituire il punto centrale di una geometria.

In alcuni casi il requisito è disegnare un punto anziché un riempimento di colore su una mappa. Se il dato geospaziale esistente è unicamente disponibile sotto forma di geometria dell'area (ad esempio un limite), utilizzare GeoGetPolygonCenter() per recuperare una coppia di longitudine e latitudine per il centro dell'area.

#### Sintassi:

**GeoGetPolygonCenter(**field\_name**)**

Tipo di dati restituiti: stringa

#### Argomenti:

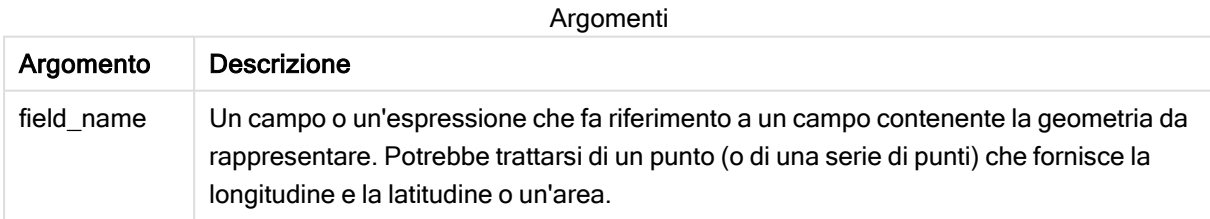

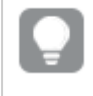

Non utilizzare la clausola Group by nell'editor caricamento dati con questa funzione e altre funzioni geospaziali non aggreganti, in quanto verrebbe generato un errore di caricamento.

## <span id="page-644-0"></span>GeoInvProjectGeometry

La funzione GeoInvProjectGeometry() viene utilizzata per aggregare una geometria in un'area e applicare l'inverso di una proiezione.

#### Sintassi:

**GeoInvProjectGeometry(**type, field\_name**)**

#### Tipo di dati restituiti: stringa

#### Argomenti:

Argomenti

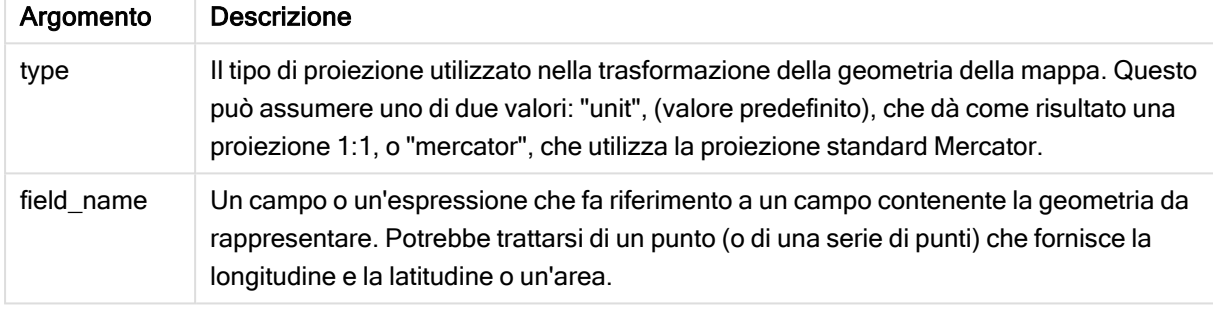

#### Esempio:

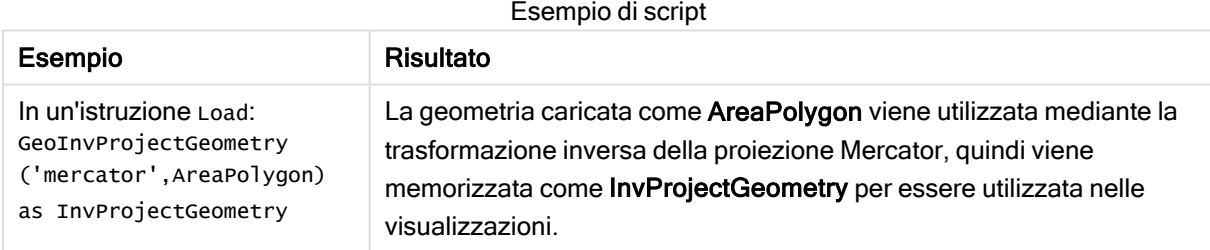

### <span id="page-644-1"></span>**GeoMakePoint**

La funzione GeoMakePoint() viene utilizzata negli script e nelle espressioni grafiche per creare e assegnare un tag a un punto con latitudine e longitudine. GeoMakePoint restituisce punti nell'ordine longitudine e latitudine.

```
Sintassi:
GeoMakePoint(lat_field_name, lon_field_name)
```
Tipo di dati restituiti: stringa, formattata [longitudine, latitudine]

#### Argomenti:

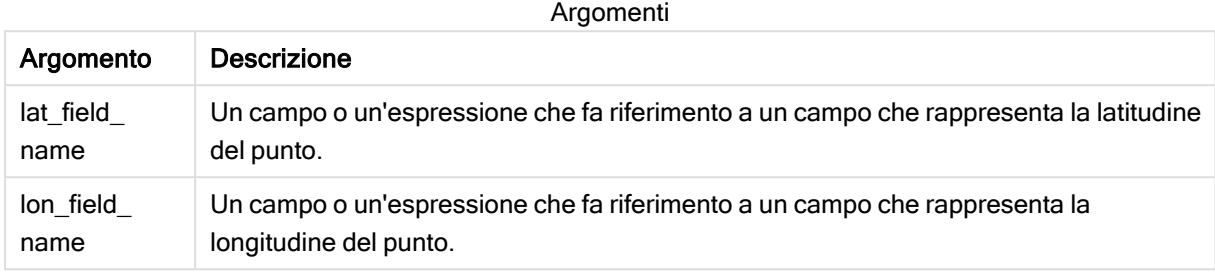

Non utilizzare la clausola Group by nell'editor caricamento dati con questa funzione e altre funzioni geospaziali non aggreganti, in quanto verrebbe generato un errore di caricamento.

### <span id="page-645-0"></span>**GeoProject**

La funzione GeoProject() viene utilizzata negli script e nelle espressioni grafiche per applicare una proiezione a una geometria.

#### Sintassi:

```
GeoProject(type, field_name)
```
Tipo di dati restituiti: stringa

#### Argomenti:

Argomenti

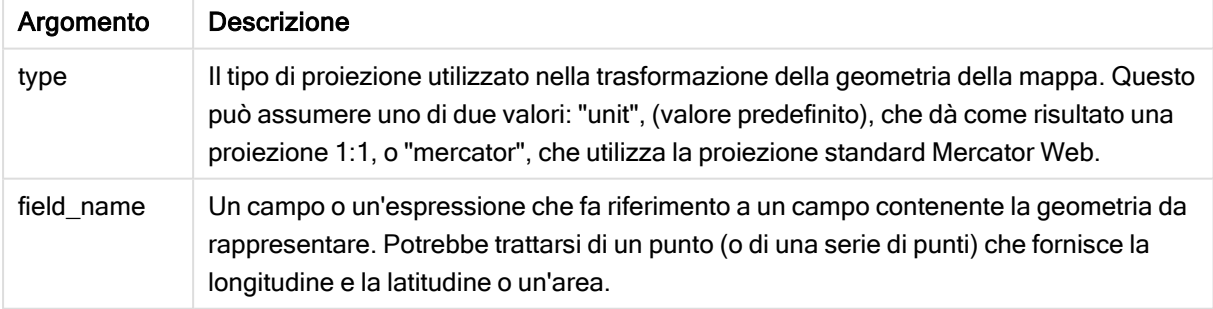

Non utilizzare la clausola Group by nell'editor caricamento dati con questa funzione e altre funzioni geospaziali non aggreganti, in quanto verrebbe generato un errore di caricamento. Esempio:

Esempi di script

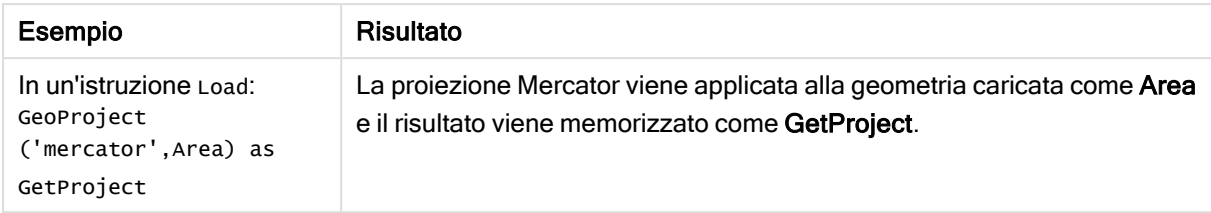

## <span id="page-646-0"></span>GeoProjectGeometry

La funzione GeoProjectGeometry() viene utilizzata per aggregare una geometria in un'area e applicare una proiezione.

#### Sintassi:

**GeoProjectGeometry(**type, field\_name**)**

#### Tipo di dati restituiti: stringa

#### Argomenti:

Argomenti

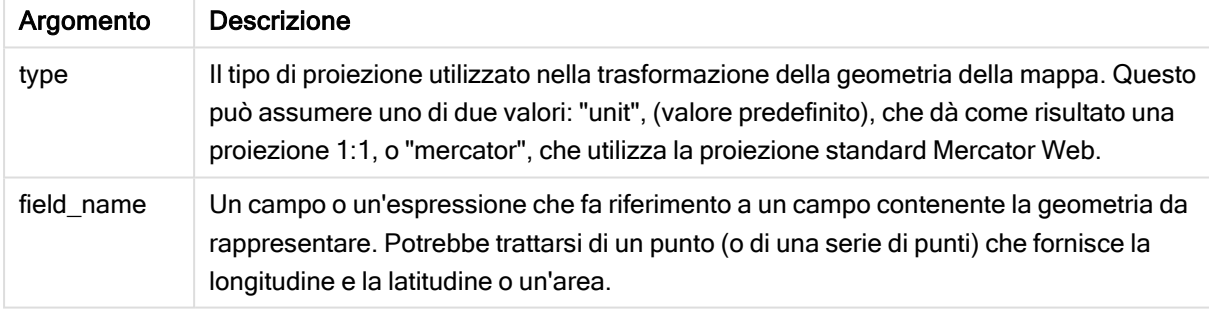

Esempio:

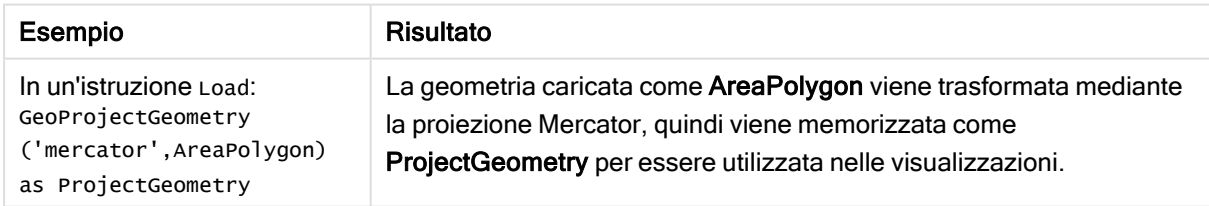

## <span id="page-646-1"></span>GeoReduceGeometry

La funzione GeoReduceGeometry() viene utilizzata per ridurre il numero di vertici di una geometria e per aggregare un certo numero di aree in una singola area, continuando a visualizzare le linee di confine delle singole aree.

#### Sintassi:

```
GeoReduceGeometry(field_name[, value])
```
#### Tipo di dati restituiti: stringa

#### Argomenti:

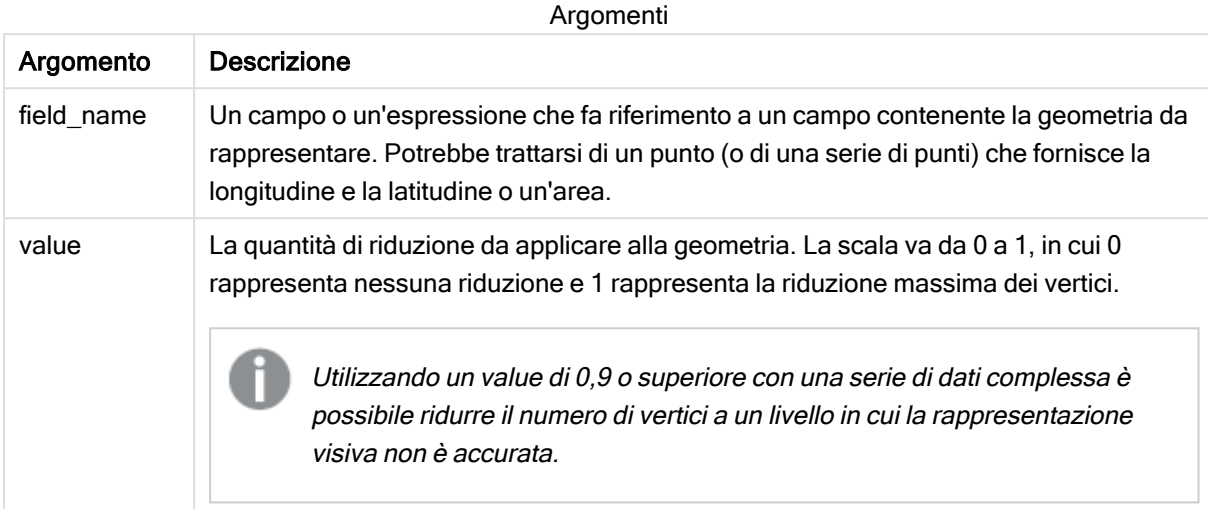

GeoReduceGeometry() eseque inoltre una funzione simile a GeoAggrGeometry() in quanto aggrega un certo numero di aree in un'area. La differenza è che le singole linee dei limiti dei dati di preaggregazione vengono visualizzate sulla mappa se si utilizza GeoReduceGeometry().

Poiché GeoReduceGeometry() è una funzione di aggregazione, se viene utilizzata nello script è necessario utilizzare un'istruzione LOAD con una clausola Group by.

Esempi:

In questo esempio viene caricato un file KML con dati di area e quindi una tabella con i dati di area ridotti e aggregati.

[MapSource]: LOAD [world.Name], [world.Point], [world.Area] FROM [lib://Downloads/world.kml] (kml, Table is [World.shp/Features]); Map: LOAD world.Name, GeoReduceGeometry(world.Area,0.5) as [ReducedArea] resident MapSource Group By world.Name;

<span id="page-647-0"></span>Drop Table MapSource;

# 5.15 Funzioni di interpretazione

Le funzioni di interpretazione valutano i contenuti dei campi o delle espressioni di testo di input e impongono il formato dati specificato al valore numerico risultante. Queste funzioni consentono di specificare il formato del numero, in conformità con il relativo tipo di dati, includendo attributi come i separatori decimali, i separatori delle migliaia e il formato dati.

Tutte le funzioni di interpretazione restituiscono un valore duale che riporta sia la stringa che il valore numerico, ma possono essere interpretate come una conversione da stringa a numero. Queste funzioni generano un numero che rappresenta la stringa a partire dal valore di testo dell'espressione di input.
Le funzioni di formattazione invece si comportano nel modo opposto: le espressioni numeriche vengono valutate come stringhe specificando il formato di visualizzazione del testo risultante.

Se non vengono utilizzate le funzioni di interpretazione, Qlik Sense interpreta i dati come un insieme di numeri, date, ore, indicatori temporali e stringhe, utilizzando le impostazioni predefinite per il formato numerico, il formato della data e il formato dell'ora definite dalle variabili dello script e dal sistema operativo.

Tutte le funzioni di interpretazione possono essere utilizzate sia negli script di caricamento dei dati che nelle espressioni grafiche.

Tutte le rappresentazioni numeriche vengono fornite con un punto decimale come separatore decimale.

# Prospetto delle funzioni di interpretazione

Ciascuna funzione viene descritta ulteriormente dopo la panoramica. È inoltre possibile fare clic sul nome della funzione nella sintassi per accedere immediatamente ai dettagli per tale funzione specifica.

#### Date#

Date# valuta un'espressione come data nel formato specificato nel secondo argomento, se fornito. Se si omette il codice del formato, verrà utilizzato il formato di data predefinito impostato nel sistema operativo.

*Date# [\(page](#page-649-0) 650)***(**text[, format]**)**

#### Interval#

Interval#() valuta un'espressione di testo come intervallo di tempo nel formato impostato nel sistema operativo per impostazione predefinita, oppure nel formato specificato nel secondo argomento, se disponibile.

*[Interval#](#page-650-0) (page 651)***(**text[, format]**)**

#### Money#

Money#() converte una stringa di testo in un valore di valuta nel formato impostato nello script di caricamento o nel sistema operativo, a meno che non venga fornita una stringa di formattazione. I simboli dei separatori decimali e delle migliaia personalizzati sono parametri opzionali.

*[Money#](#page-651-0) (page 652)***(**text[, format[, dec\_sep[, thou\_sep ] ] ]**)**

#### Num#

Num#() interpreta una stringa di testo come un valore numerico, ovvero converte la stringa di input in un numero usando il formato specificato nel secondo parametro. Se il secondo parametro viene omesso, utilizza i separatori decimali e delle migliaia impostati nello script di caricamento dei dati. I simboli dei separatori decimali e delle migliaia personalizzati sono parametri opzionali.

*Num# [\(page](#page-652-0) 653)***(**text[ , format[, dec\_sep[ , thou\_sep]]]**)**

### **Text**

Text() obbliga a considerare l'espressione come testo, anche nel caso in cui sia possibile un'interpretazione numerica.

**[Text\(](#page-653-0)**expr**)**

#### Time#

Time#() valuta un'espressione come valore ora nel formato dell'ora impostato nello script di caricamento dei dati o nel sistema operativo, a meno che non venga fornita una stringa di formattazione..

*Time# [\(page](#page-654-0) 655)***(**text[, format]**)**

### Timestamp#

Timestamp#() valuta un'espressione come valore data e ora nel formato dell'indicatore temporale impostato nello script di caricamento dei dati o nel sistema operativo, a meno che non venga fornita una stringa di formattazione.

*[Timestamp#](#page-655-0) (page 656)***(**text[, format]**)**

### Vedere anche:

<span id="page-649-0"></span>**P** Funzioni di [formattazione](#page-613-0) (page 614)

# Date#

Date# valuta un'espressione come data nel formato specificato nel secondo argomento, se fornito.

#### Sintassi:

```
Date#(text[, format])
```
#### Tipo di dati restituiti: duale

#### Argomenti:

Argomenti

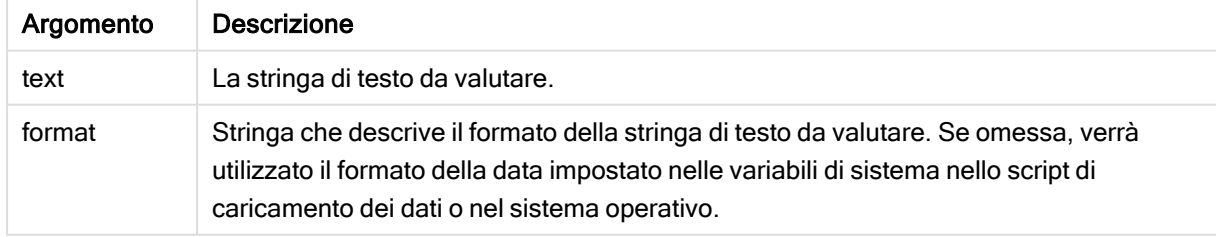

#### Esempi e risultati:

Nel seguente esempio viene utilizzato il formato della data M/D/YYYY. Il formato della data viene specificato nell'istruzione SET DateFormat nella parte superiore dello script di caricamento dei dati.

Aggiungere questo script di esempio all'app ed eseguirlo.

Load \*, Num(Date#(StringDate)) as Date; LOAD \* INLINE [ StringDate 8/7/97 8/6/1997

Se si crea una tabella utilizzando StringDate e Date come dimensioni, si otterranno i sequenti risultati:

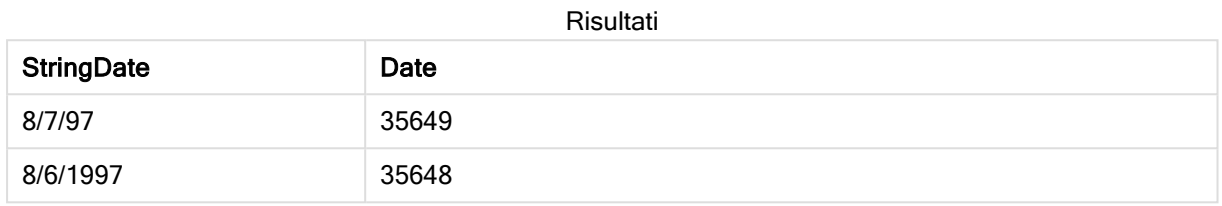

# <span id="page-650-0"></span>Interval#

Interval#() valuta un'espressione di testo come intervallo di tempo nel formato impostato nel sistema operativo per impostazione predefinita, oppure nel formato specificato nel secondo argomento, se disponibile.

# Sintassi:

**Interval#(**text[, format]**)**

### Tipo di dati restituiti: duale

# Argomenti:

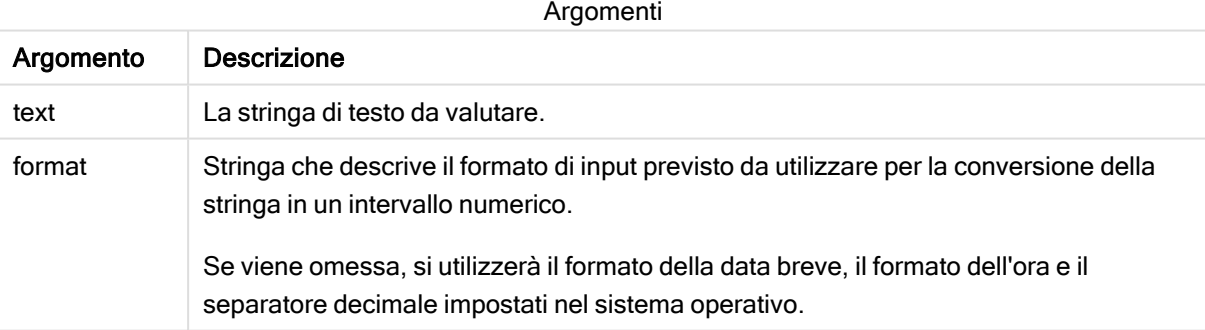

La funzione interval# converte un intervallo di tempo in formato testuale in un equivalente numerico.

# Esempi e risultati:

Gli esempi riportati di seguito presuppongono l'utilizzo delle seguenti impostazioni del sistema operativo:

- Formato data breve: YY-MM-DD
- Formato ora: M/D/YY
- Separatore decimale dei numeri: .

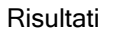

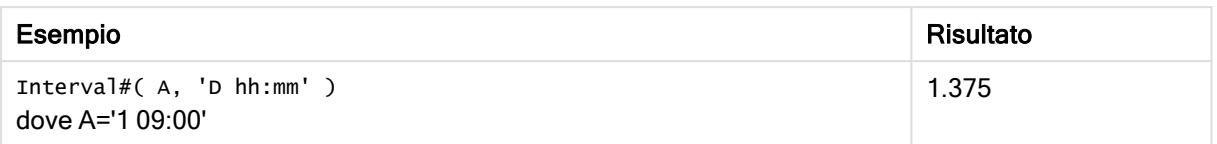

# <span id="page-651-0"></span>Money#

Money#() converte una stringa di testo in un valore di valuta nel formato impostato nello script di caricamento o nel sistema operativo, a meno che non venga fornita una stringa di formattazione. I simboli dei separatori decimali e delle migliaia personalizzati sono parametri opzionali.

### Sintassi:

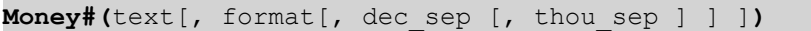

#### Tipo di dati restituiti: duale

### Argomenti:

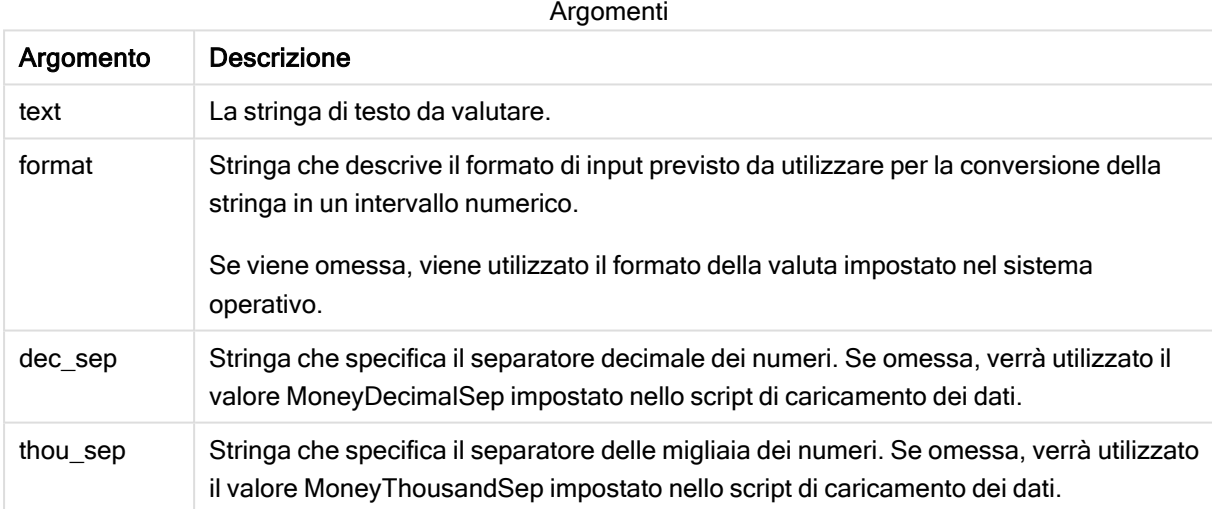

In genere, la funzione money# si comporta in modo analogo alla funzione num#, ma acquisisce i propri valori predefiniti per il separatore decimale e delle migliaia dalle variabili dello script per il formato valuta oppure dalle impostazioni di valuta del sistema.

#### Esempi e risultati:

Gli esempi riportati di seguito presuppongono l'utilizzo delle due seguenti impostazioni del sistema operativo:

- Impostazione predefinita del formato della valuta 1: kr  $\# \# 0.00$
- Impostazione predefinita del formato della valuta  $2: $ #, ##0.00$

```
Money#(A , '# ##0,00 kr' )
dove A=35 648,37 kr
```
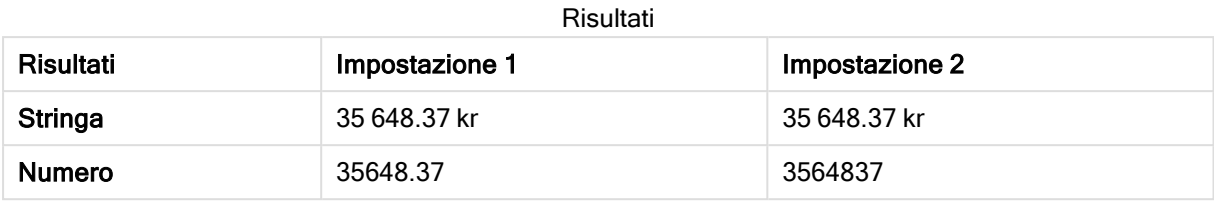

Money#( A, ' \$#', '.', ',' ) dove A= \$35.648,37

Risultati Impostazione 1 Impostazione 2 **Stringa** \$35,648.37 \$35,648.37 Numero 35648.37 35648.37 Risultati

# <span id="page-652-0"></span>Num#

Num#() interpreta una stringa di testo come un valore numerico, ovvero converte la stringa di input in un numero usando il formato specificato nel secondo parametro. Se il secondo parametro viene omesso, utilizza i separatori decimali e delle migliaia impostati nello script di caricamento dei dati. I simboli dei separatori decimali e delle migliaia personalizzati sono parametri opzionali.

# Sintassi:

**Num#(**text[, format[, dec\_sep [, thou\_sep ] ] ]**)**

# Tipo di dati restituiti: duale

La funzione Num#() restituisce un valore duale contenente sia la stringa che il valore numerico. La funzione prende la rappresentazione testuale dell'espressione di input e genera una stringa che rappresenta il numero. Non modifica il formato del numero: l'output viene formattato nello stesso modo dell'input.

# Argomenti:

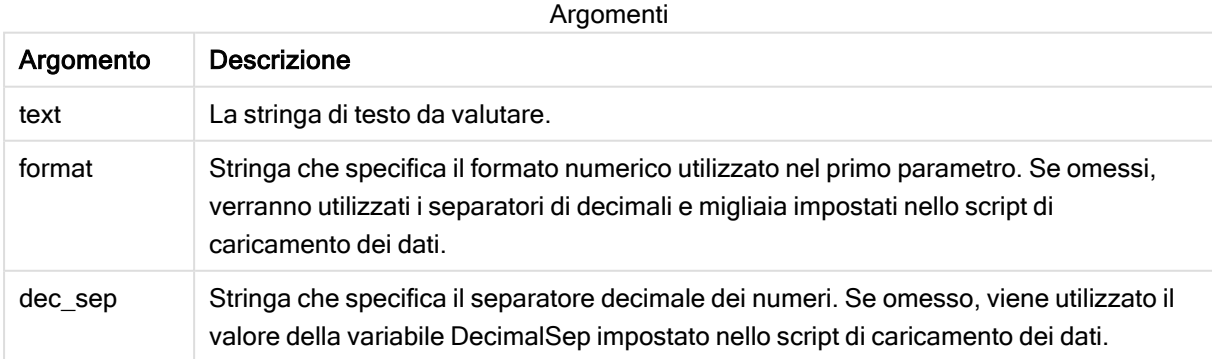

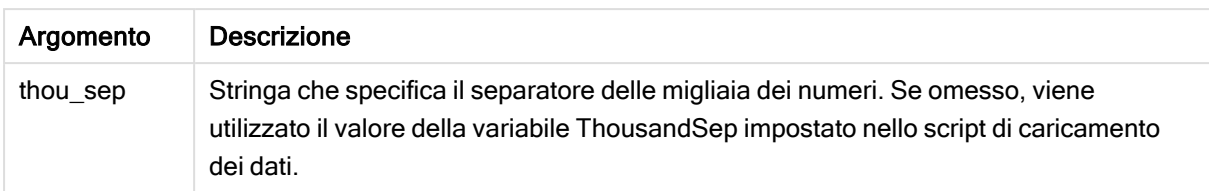

Esempi e risultati:

La tabella seguente mostra il risultato di Num#(A, '#', '.', ',') per valori diversi di A.

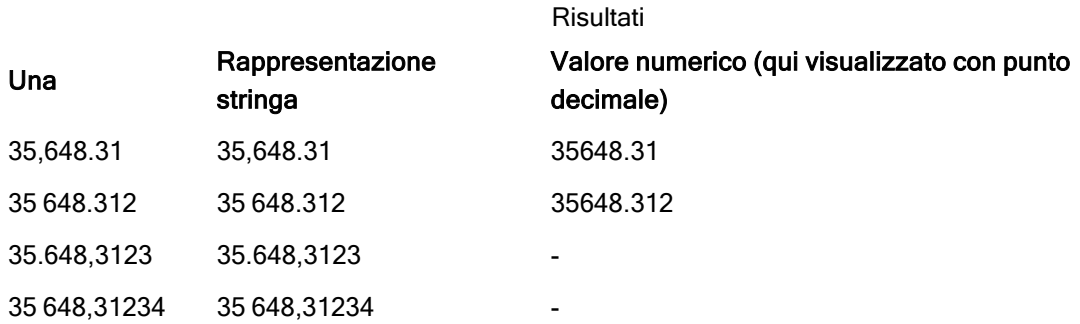

# <span id="page-653-0"></span>**Text**

Text() obbliga a considerare l'espressione come testo, anche nel caso in cui sia possibile un'interpretazione numerica.

### Sintassi:

**Text (**expr**)**

# Tipo di dati restituiti: duale

#### Esempio:

Text( A ) dove A=1234

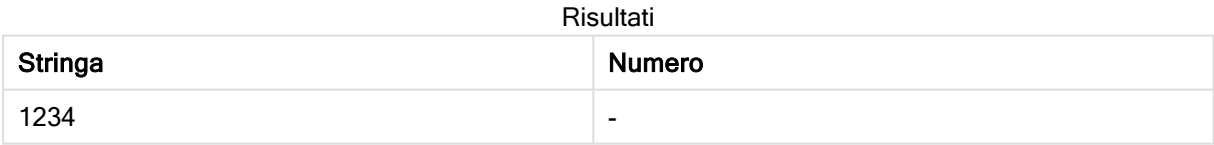

# Esempio:

Text( pi( ) )

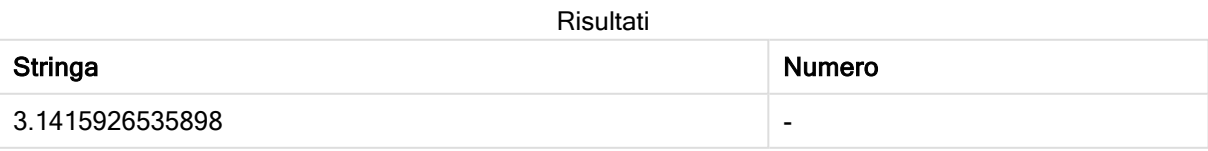

# <span id="page-654-0"></span>Time#

Time#() valuta un'espressione come valore ora nel formato dell'ora impostato nello script di caricamento dei dati o nel sistema operativo, a meno che non venga fornita una stringa di formattazione..

### Sintassi:

```
time#(text[, format])
```
# Tipo di dati restituiti: duale

# Argomenti:

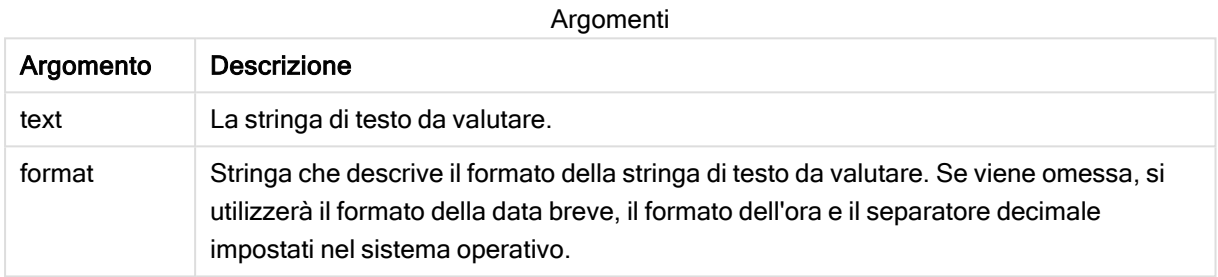

# Esempio:

- Impostazione predefinita del formato dell'ora 1: hh:mm:ss
- Impostazione predefinita del formato dell'ora 2: hh.mm.ss

time#( A ) dove A=09:00:00

Risultati

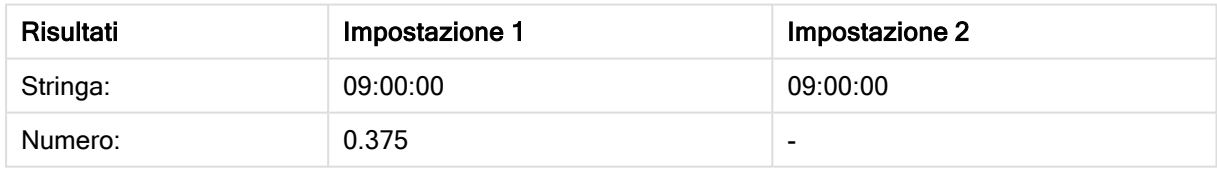

# Esempio:

- Impostazione predefinita del formato dell'ora 1: hh:mm:ss
- Impostazione predefinita del formato dell'ora 2: hh.mm.ss

time#( A, 'hh.mm' ) dove A=09.00

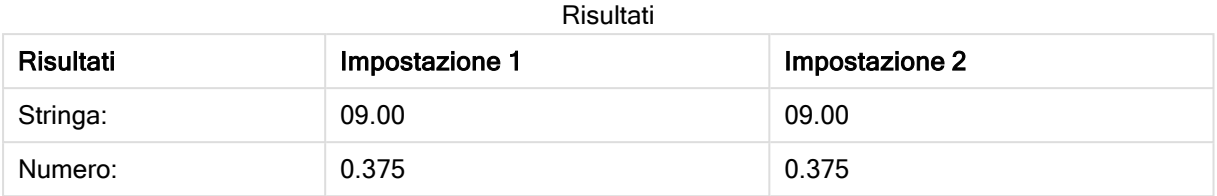

# <span id="page-655-0"></span>Timestamp#

Timestamp#() valuta un'espressione come valore data e ora nel formato dell'indicatore temporale impostato nello script di caricamento dei dati o nel sistema operativo, a meno che non venga fornita una stringa di formattazione.

### Sintassi:

**timestamp#(**text[, format]**)**

### Tipo di dati restituiti: duale

# Argomenti:

Argomenti

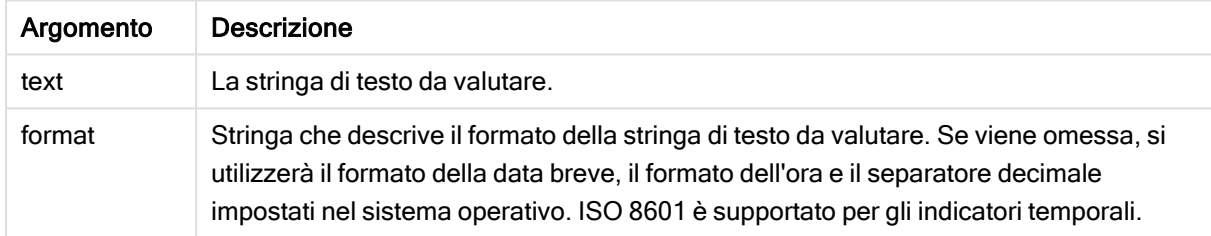

# Esempio:

Nel seguente esempio viene utilizzato il formato della data M/D/YYYY. Il formato della data viene specificato nell'istruzione SET DateFormat nella parte superiore dello script di caricamento dei dati.

Aggiungere questo script di esempio all'app ed eseguirlo.

```
Load *,
Timestamp(Timestamp#(String)) as TS;
LOAD * INLINE [
Stringa
2015-09-15T12:13:14
1952-10-16T13:14:00+0200
1109-03-01T14:15
];
```
Se si crea una tabella utilizzando String e TS come dimensioni, si otterranno i seguenti risultati:

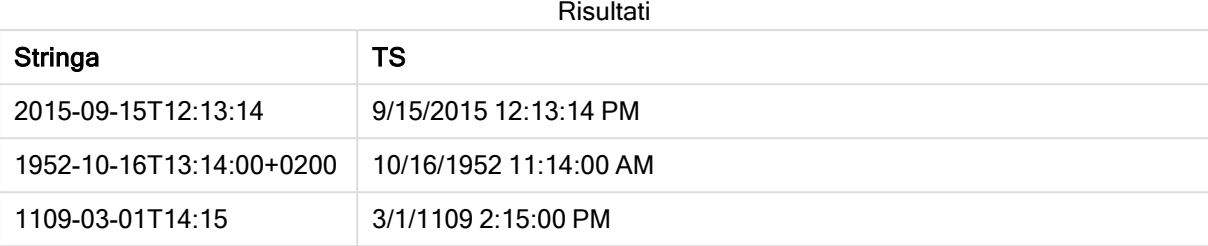

# 5.16 Funzioni intra-record

Le funzioni intra-record sono utilizzate:

- Nello script di caricamento dei dati quando è necessario il valore di un record di dati precedentemente caricato per valutare il record attuale.
- Nelle espressioni grafiche quando è necessario un altro valore della serie di dati di una visualizzazione.

Se si utilizzano funzioni grafiche intra-record in una qualsiasi delle espressioni grafiche, non sarà consentito eseguire l'ordinamento nei valori Y dei grafici <sup>o</sup> in base alle colonne di espressioni delle tabelle lineari. Queste alternative di ordinamento sono pertanto disattivate automaticamente.

Le definizioni di espressioni autoreferenziali possono essere create in modo affidabile solo in tabelle con meno di 100 righe, anche se ciò può variare in base all'hardware su cui Qlik Engine è in esecuzione.

# Funzioni di riga

Queste funzioni possono essere utilizzate solo nelle espressioni grafiche. Above

Above() valuta un'espressione in una riga sopra la riga attuale all'interno di un segmento di colonna in una tabella. La riga per la quale viene calcolata dipende dal valore dell'offset, se presente, e l'impostazione predefinita è la riga direttamente sopra. Per i grafici diversi dalle tabelle, Above() restituisce un valore per la riga sopra la riga attuale nell'equivalente di tabella lineare del grafico.

```
Above - funzione per grafici([TOTAL [<fld{,fld}>]] expr [ , offset [,count]])
```
Below

Below() valuta un'espressione in una riga sotto la riga attuale all'interno di un segmento di colonna in una tabella. La riga per la quale viene calcolata dipende dall'offset, se presente, e l'impostazione predefinita è la riga direttamente sotto. Per i grafici diversi dalle tabelle, Below() restituisce un valore per la riga sotto la colonna attuale nell'equivalente di tabella lineare del grafico.

```
Below - funzione per grafici([TOTAL[<fld{,fld}>]] expression [ , offset
[,count ]])
```
#### Bottom

Bottom() valuta un'espressione nell'ultima riga (inferiore) di un segmento di colonna in una tabella. La riga per la quale viene calcolata dipende dal valore dell'offset, se presente, e l'impostazione predefinita è la riga direttamente nella parte inferiore. Per i grafici diversi dalle tabelle, la valutazione viene effettuata sull'ultima riga della colonna attuale nell'equivalente di tabella lineare del grafico.

**Bottom - [funzione](#page-668-0) per grafici(**[**TOTAL**[<fld{,fld}>]] expr [ , offset [,count ]]**)**

Top

Top() valuta un'espressione nella prima riga (superiore) di un segmento colonna in una tabella. La riga per la quale viene calcolata dipende dal valore dell'offset, se presente, e l'impostazione predefinita è la riga superiore. Per i grafici diversi dalle tabelle, la valutazione di Top() viene effettuata sulla prima riga della colonna attuale nell'equivalente di tabella lineare del grafico.

**Top - [funzione](#page-693-0) per grafici(**[**TOTAL** [<fld{,fld}>]] expr [ , offset [,count ]]**)**

NoOfRows

NoOfRows() restituisce il numero di righe nel segmento di colonna attuale in una tabella. Per i grafici bitmap, NoOfRows() restituisce il numero di righe nell'equivalente della tabella lineare del grafico.

**NoOfRows - [funzione](#page-684-0) per grafici([TOTAL])**

# Funzioni di colonna

Queste funzioni possono essere utilizzate solo nelle espressioni grafiche.

Column

Column() restituisce il valore trovato nella colonna corrispondente a ColumnNo in una tabella lineare, ignorando le dimensioni. Ad esempio Column(2) restituisce il valore della seconda colonna della misura.

**Column - [funzione](#page-672-0) per grafici(**ColumnNo**)**

**Dimensionality** 

Dimensionality() restituisce il numero di dimensioni per la riga attuale. Nel caso delle tabelle pivot la funzione restituisce il numero totale di colonne di dimensione senza contenuti di aggregazione, ossia senza somme parziali o aggregati compressi.

**[Dimensionality](#page-674-0) - funzione per grafici ( )**

Secondarydimensionality

SecondaryDimensionality() restituisce il numero di righe di dimensione di una tabella pivot senza contenuti di aggregazione; ad esempio, senza somme parziali o aggregati compressi. Questa funzione è equivalente alla funzione dimensionality() per le dimensioni orizzontali delle tabelle pivot.

**[SecondaryDimensionality](#page-697-0) - funzione per grafici ( )**

# Funzioni di campo

#### FieldIndex

FieldIndex() restituisce la posizione del valore di campo value presente nel campo field\_name (in ordine di caricamento).

**[FieldIndex](#page-678-0) (**field\_name , value**)**

#### FieldValue

FieldValue() restituisce il valore trovato nella posizione elem\_no del campo field\_name (in ordine di caricamento).

**[FieldValue](#page-679-0) (**field\_name , elem\_no**)**

#### **FieldValueCount**

FieldValueCount() è una funzione integer che restituisce il numero di valori distinti di un campo.

**[FieldValueCount](#page-681-0) (**field\_name**)**

# Funzioni tabella pivot

Queste funzioni possono essere utilizzate solo nelle espressioni grafiche.

After

After() restituisce il valore di un'espressione valutata con i valori di dimensione di una tabella pivot così come appaiono nella colonna successiva a quella attuale all'interno di un segmento di riga nella tabella pivot.

**After - [funzione](#page-697-1) per grafici(**[**TOTAL**] expression [ , offset [,n]]**)**

Before

Before() restituisce il valore di un'espressione valutata con i valori di dimensione di una tabella pivot così come appaiono nella colonna precedente a quella attuale all'interno di un segmento di riga della tabella pivot.

**Before - [funzione](#page-698-0) per grafici(**[**TOTAL**] expression [ , offset [,n]]**)**

First

First() restituisce il valore di un'espressione valutata con i valori di dimensione di una tabella pivot così come appaiono nella prima colonna del segmento di riga attuale della tabella pivot. Questa funzione restituisce NULL in tutti i tipi di grafico, ad eccezione delle tabelle pivot.

**First - [funzione](#page-699-0) per grafici(**[**TOTAL**] expression [ , offset [,n]]**)**

Last

Last() restituisce il valore di un'espressione valutata con i valori di dimensione di una tabella pivot così come appaiono nell'ultima colonna del segmento di riga attuale della tabella pivot. Questa funzione restituisce NULL in tutti i tipi di grafico, ad eccezione delle tabelle pivot.

**Last - [funzione](#page-700-0) per grafici(**[**TOTAL**] expression [ , offset [,n]]**)**

#### ColumnNo

ColumnNo() restituisce il numero della colonna attuale all'interno del segmento di riga attuale in una tabella pivot. La prima colonna è la numero 1.

**ColumnNo - [funzione](#page-701-0) per grafici(**[**TOTAL**]**)**

NoOfColumns

NoOfColumns() restituisce il numero di colonne nel segmento di riga attuale in una tabella pivot.

**[NoOfColumns](#page-702-0) - funzione per grafici(**[**TOTAL**]**)**

# Funzioni intra-record nello script di caricamento dei dati

#### **Exists**

Exists() determina se un valore di campo specifico è già stato caricato nel campo nello script di caricamento dei dati. La funzione restituisce TRUE o FALSE, quindi può essere utilizzata nella clausola where di un'istruzione LOAD o un'istruzione IF.

**[Exists](#page-675-0) (**field\_name [, expr]**)**

#### LookUp

Lookup() osserva una tabella già caricata e restituisce il valore di field\_name corrispondente alla prima occorrenza del valore match\_field\_value nel campo match\_field\_name. La tabella può essere la tabella attuale o un'altra tabella caricata in precedenza.

**[LookUp](#page-682-0) (**field\_name, match\_field\_name, match\_field\_value [, table\_name]**)**

#### Peek

Peek() restituisce il valore di un campo in una tabella per una riga che è già stata caricata. È possibile specificare il numero di riga così come la tabella. Se non viene specificato alcun numero di riga, verrà utilizzato l'ultimo record precedentemente caricato.

**[Peek](#page-686-0) (**field\_name[, row\_no[, table\_name ] ]**)**

#### Previous

Previous() restituisce il valore dell'espressione expr utilizzando i dati del record di input precedente che non è stato eliminato a causa di una clausola where. Nel primo record di una tabella interna, la funzione restituirà NULL.

*[Previous](#page-691-0) (page 692)***(**expr**)**

#### Vedere anche:

<span id="page-659-0"></span> $\Box$  [Funzioni](#page-711-0) di scala (page 712)

# Above - funzione per grafici

Above() valuta un'espressione in una riga sopra la riga attuale all'interno di un segmento di colonna in una tabella. La riga per la quale viene calcolata dipende dal valore dell'offset, se presente, e l'impostazione predefinita è la riga direttamente sopra. Per i grafici diversi dalle tabelle, Above() restituisce un valore per la riga sopra la riga attuale nell'equivalente di tabella lineare del grafico.

#### Sintassi:

**Above(**[**TOTAL**] expr [ , offset [,count]])

#### Tipo di dati restituiti: duale

#### Argomenti:

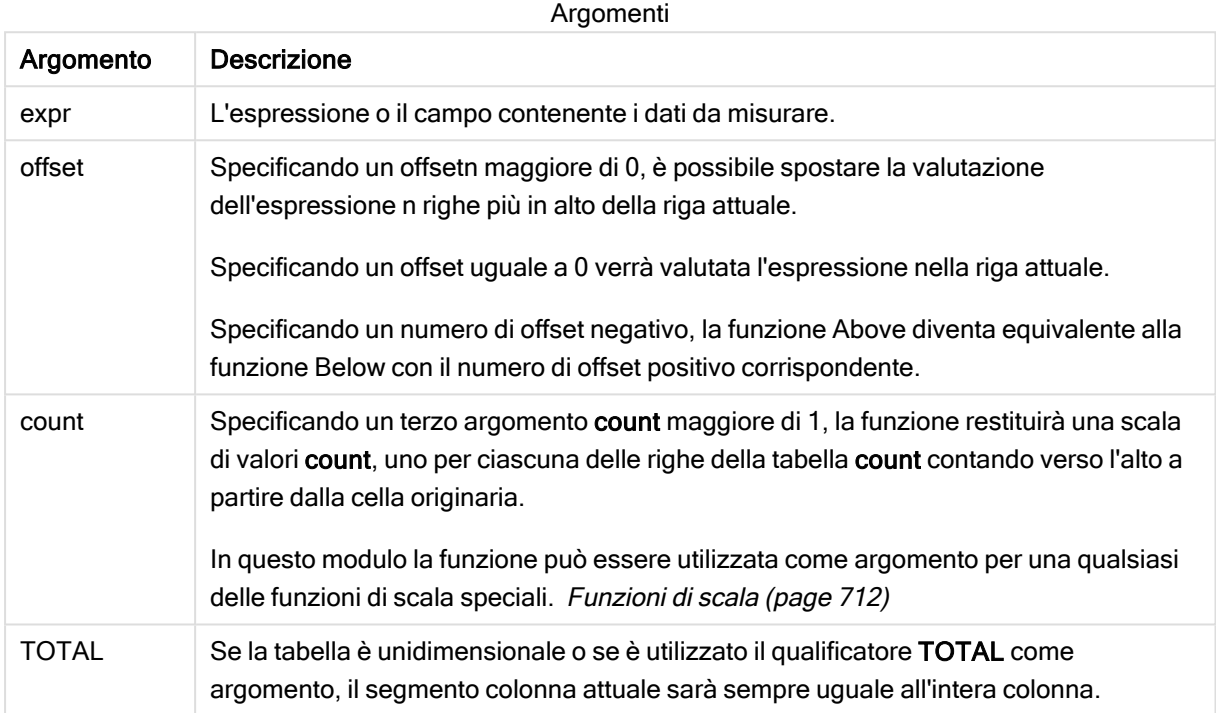

In corrispondenza della prima riga di un segmento di colonna verrà restituito un valore NULL perché non vi sono righe che la precedono.

Un segmento di colonna viene definito come un sottogruppo consecutivo di celle con gli stessi valori per le dimensioni nell'ordine attuale. Le funzioni grafiche intra-record vengono calcolate nel segmento colonna escludendo la dimensione più <sup>a</sup> destra nel grafico della tabella lineare equivalente. Se nel grafico è presente una sola dimensione oppure è specificato il qualificatore TOTAL, l'espressione viene valutata nell'intera tabella.

Se la tabella <sup>o</sup> l'equivalente di tabella include più dimensioni verticali, il segmento colonna attuale includerà solo righe contenenti gli stessi valori della riga attuale in tutte le colonne di dimensione, eccetto la colonna che mostra l'ultima dimensione nell'ordinamento tra campi.

#### Limiti:

Le chiamate ricorrenti restituiranno NULL.

### Esempi e risultati:

#### Example 1:

Visualizzazione della tabella per l'esempio 1

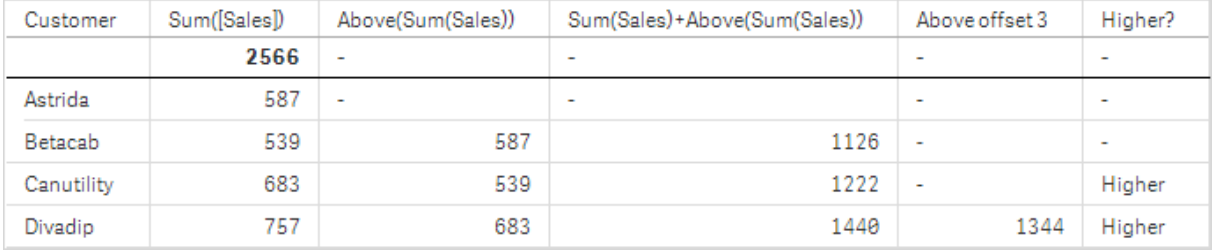

Nella schermata della tabella mostrata in questo esempio, la visualizzazione della tabella viene creata dalla dimensione Customer e dalle misure: Sum(Sales) e Above(Sum(Sales)).

La colonna Above(Sum(Sales)) restituisce NULL per la riga Customer contenente Astrida perché non ci sono righe che la precedono. Il risultato per la riga Betacab mostra il valore di Sum(Sales) per Astrida, il risultato per Canutility mostra il valore per Sum(Sales) per Betacab, e così via.

Per la colonna con etichetta Sum(Sales)+Above(Sum(Sales)), la riga per Betacab mostra il risultato dell'aggiunta dei valori Sum(Sales) per le righe Betacab + Astrida (539+587). Il risultato per la riga Canutility mostra il risultato dell'aggiunta dei valori Sum(Sales) per Canutility + Betacab (683+539).

La misura con etichetta Above offset 3 creata utilizzando l'espressione sum(sales)+Above(Sum(sales), 3) ha l'argomento offset, impostato su 3, e ha l'effetto di portare il valore della riga tre righe sopra il valore attuale. Aggiunge il valore Sum(Sales) per il valore Customer attuale al valore per le tre righe Customerprecedenti. I valori restituiti per le prime tre righe Customer sono null.

Nella tabella sono mostrate anche misure più complesse: una creata da sum (sales)+Above(Sum (sales)) e una con etichetta **Higher?**, che viene creata da IF(Sum(Sales)>Above(Sum(Sales)), 'Higher').

Questa funzione può essere utilizzata nei grafici diversi dalle tabelle, ad esempio nei grafici <sup>a</sup> barre.

Per gli altri tipi di grafici, convertire il grafico nell'equivalente di tabella lineare per individuare facilmente la riga <sup>a</sup> cui si riferisce la funzione.

#### Example 2:

Nelle schermate delle tabelle mostrate in questo esempio sono state aggiunte altre dimensioni alle visualizzazioni: Month e Product. Per i grafici con più dimensioni, i risultati delle espressioni contenenti le funzioni Above, Below, Top e Bottom dipendono dalla modalità con cui le dimensioni di colonna vengono ordinate da Qlik Sense. Qlik Sense valuta le funzioni in base ai segmenti di colonna che derivano dalla dimensione ordinata per ultima. L'ordinamento delle colonne viene controllato dal pannello delle proprietà in Ordinamento e non è necessariamente l'ordine in cui le colonne vengono visualizzate in una tabella.

Nella seguente schermata della visualizzazione della tabella relativa all'esempio 2, l'ultima dimensione ordinata è Month, in modo che la funzione Above venga valutata in base ai mesi. Esiste una serie di risultati per ciascun valore Product per ciascun mese (da Jan a Aug): un segmento colonna. Viene seguita da una serie per il segmento di colonna successivo: per ciascun mese Month per il valore Product successivo. Esisterà un segmento di colonna per ciascun valore Customer per ciascun valore Product.

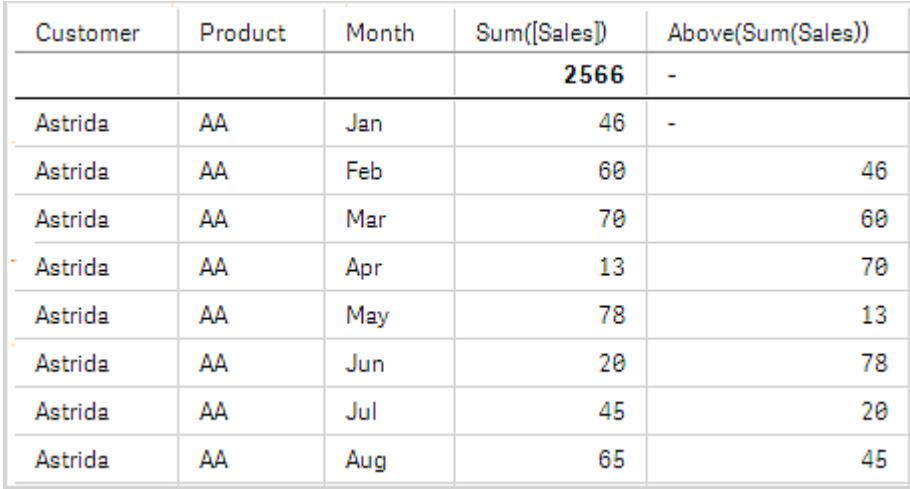

Visualizzazione della tabella per l'esempio 2

# Example 3:

Nella schermata della visualizzazione della tabella per l'esempio 3, l'ultima dimensione ordinata è Product. Questo risultato viene ottenuto spostando la dimensione Product nella posizione 3 nella scheda Ordinamento nel pannello delle proprietà. La funzione Above viene valutata per ciascun valore Product e, poiché esistono solo due prodotti, AA e BB, esiste solo un risultato non null in ciascuna serie. Nella riga BB per il mese Jan, il valore per Above(Sum(Sales)) è 46. Per la riga AA, il valore è null. Il valore in ciascuna riga AA per ciascun mese sarà sempre null perché non esiste alcun valore Product sopra AA. La seconda serie viene valutata in AA e BB per il mese Feb, per il valore Customer, Astrida. Quando tutti i mesi sono stati valutati per Astrida, la sequenza viene ripetuta per il secondo CustomerBetacab e così via.

Visualizzazione della tabella per l'esempio 3

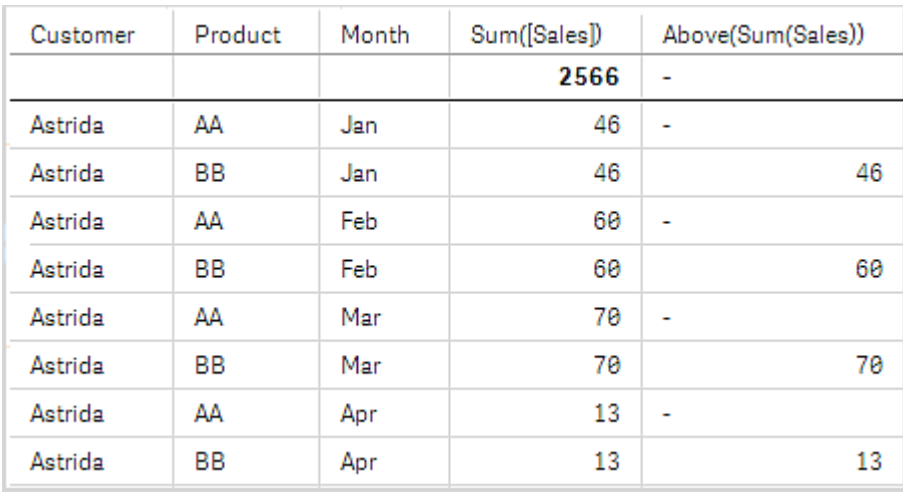

# Esempio 4

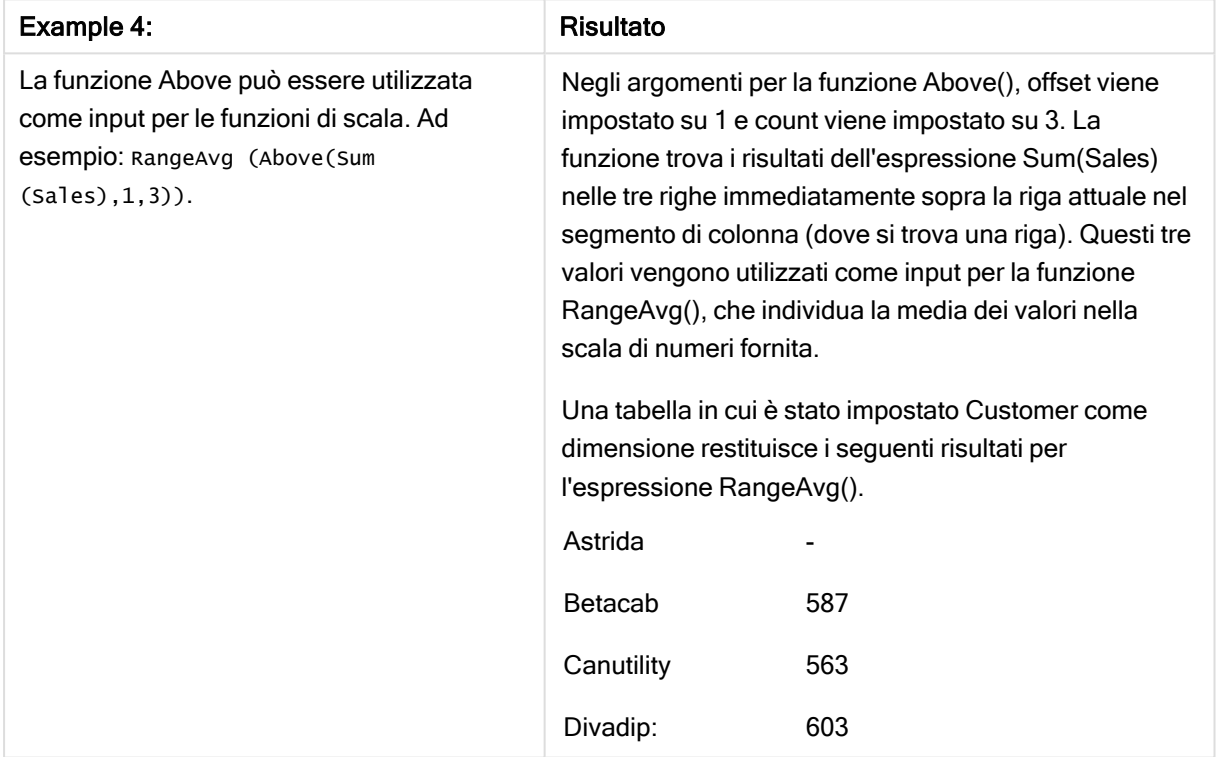

### Dati utilizzati negli esempi:

```
Monthnames:
LOAD *, Dual(MonthText, MonthNumber) as Month INLINE [
MonthText, MonthNumber
Jan, 1
Feb, 2
Mar, 3
Apr, 4
May, 5
Jun, 6
Jul, 7
Aug, 8
```

```
Sep, 9
Oct, 10
Nov, 11
Dec, 12
];
Sales2013:
Crosstable (MonthText, Sales) LOAD * inline [
Customer|Jan|Feb|Mar|Apr|May|Jun|Jul|Aug|Sep|Oct|Nov|Dec
Astrida|46|60|70|13|78|20|45|65|78|12|78|22
Betacab|65|56|22|79|12|56|45|24|32|78|55|15
Canutility|77|68|34|91|24|68|57|36|44|90|67|27
Divadip|57|36|44|90|67|27|57|68|47|90|80|94
] (delimiter is '|');
```
# Vedere anche:

- $\Box$  Below [funzione](#page-664-0) per grafici (page 665)
- $\Box$  Bottom [funzione](#page-668-0) per grafici (page 669)
- $\Box$  Top [funzione](#page-693-0) per grafici (page 694)
- <span id="page-664-0"></span>P [RangeAvg](#page-714-0) (page 715)

# Below - funzione per grafici

Below() valuta un'espressione in una riga sotto la riga attuale all'interno di un segmento di colonna in una tabella. La riga per la quale viene calcolata dipende dall'offset, se presente, e l'impostazione predefinita è la riga direttamente sotto. Per i grafici diversi dalle tabelle, Below() restituisce un valore per la riga sotto la colonna attuale nell'equivalente di tabella lineare del grafico.

# Sintassi:

**Below(**[**TOTAL**] expr [ , offset [,count ]]**)**

# Tipo di dati restituiti: duale

# Argomenti:

Argomenti

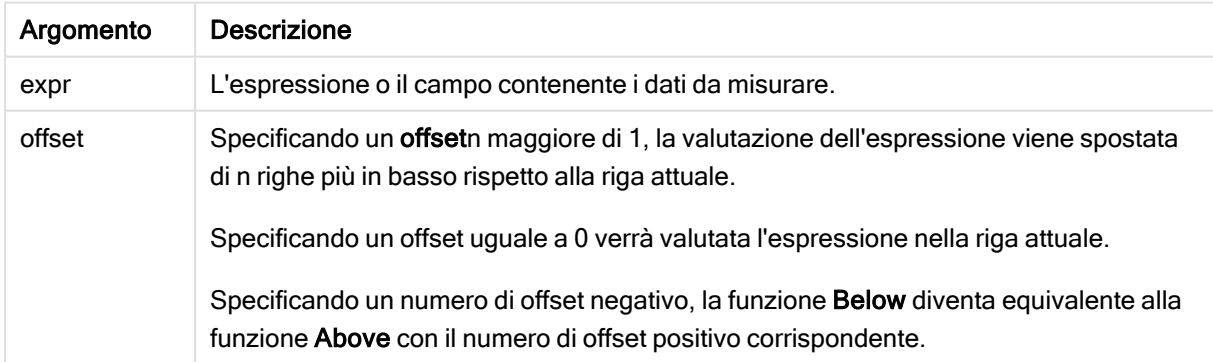

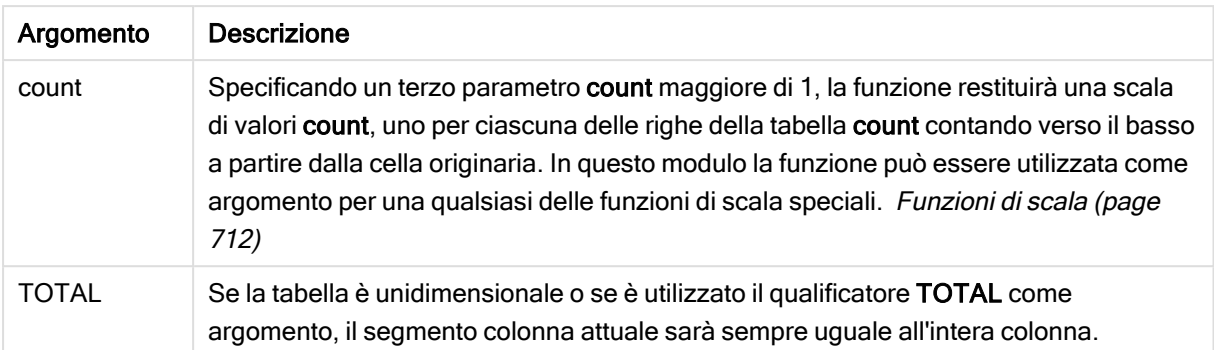

Sull'ultima riga di un segmento di colonna viene restituito un valore NULL, perché non vi sono righe che la seguono.

Un segmento di colonna viene definito come un sottogruppo consecutivo di celle con gli stessi valori per le dimensioni nell'ordine attuale. Le funzioni grafiche intra-record vengono calcolate nel segmento colonna escludendo la dimensione più <sup>a</sup> destra nel grafico della tabella lineare equivalente. Se nel grafico è presente una sola dimensione oppure è specificato il qualificatore TOTAL, l'espressione viene valutata nell'intera tabella.

Se la tabella <sup>o</sup> l'equivalente di tabella include più dimensioni verticali, il segmento colonna attuale includerà solo righe contenenti gli stessi valori della riga attuale in tutte le colonne di dimensione, eccetto la colonna che mostra l'ultima dimensione nell'ordinamento tra campi.

#### Limiti:

Le chiamate ricorrenti restituiranno NULL.

#### Esempi e risultati:

#### Example 1:

Visualizzazione della tabella per l'esempio 1

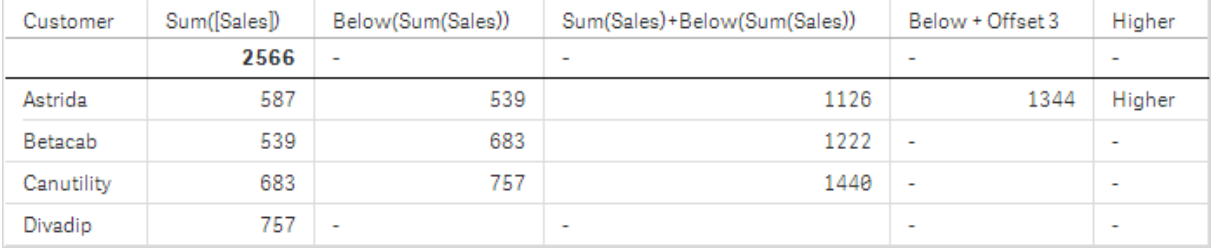

Nella tabella mostrata in questa schermata per l'esempio 1 la visualizzazione della tabella viene creata dalla dimensione Customer e dalle misure: Sum(Sales) e Below(Sum(Sales)).

La colonna Below(Sum(Sales)) restituisce NULL per la riga Customer contenente Divadip perché non vi sono righe che la seguono. Il risultato per la riga Canutility mostra il valore di Sum(Sales) per Divadip, il risultato per Betacab mostra il valore per Sum(Sales) per Canutility, e così via.

La tabella mostra inoltre misure complesse che è possibile vedere nelle colonne con etichetta: sum (Sales)+Below(Sum(Sales)), Below +Offset 3 e Higher?. Queste espressioni funzionano come descritto nei seguenti paragrafi.

Per la colonna con etichetta Sum(Sales)+Below(Sum(Sales)), la riga per Astrida mostra il risultato dell'aggiunta dei valori Sum(Sales) per le righe Betacab + Astrida (539+587). Il risultato per la riga Betacab mostra il risultato dell'aggiunta dei valori Sum(Sales) per Canutility + Betacab (539+683).

La misura con etichetta Below +Offset 3 creata utilizzando l'espressione sum(sales)+Below(Sum(sales), 3) ha l'argomento offset, impostato su 3, e ha l'effetto di portare il valore della riga tre righe sotto il valore attuale. Aggiunge il valore Sum(Sales) per il valore Customer attuale dal valore Customer tre righe successive. I valori per le prime tre righe Customer più in basso sono null.

La misura con etichetta **Higher?** viene creata dall'espressione:IF(Sum(Sales)>Below(Sum(Sales)), 'Higher'). Questa esegue il confronto dei valori della riga attuale nella misura Sum(Sales) con le righe sotto di essa. Se la riga attuale presenta un valore più alto, viene restituito "Higher".

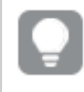

Questa funzione può essere utilizzata nei grafici diversi dalle tabelle, ad esempio nei grafici <sup>a</sup> barre.

Per gli altri tipi di grafici, convertire il grafico nell'equivalente di tabella lineare per individuare facilmente la riga <sup>a</sup> cui si riferisce la funzione.

Per i grafici con più dimensioni, i risultati delle espressioni contenenti le funzioni Above, Below, Top e Bottom dipendono dalla modalità con cui le dimensioni di colonna vengono ordinate da Qlik Sense. Qlik Sense valuta le funzioni in base ai segmenti di colonna che derivano dalla dimensione ordinata per ultima. L'ordinamento delle colonne viene controllato dal pannello delle proprietà in Ordinamento e non è necessariamente l'ordine in cui le colonne vengono visualizzate in una tabella.Per ulteriori informazioni, fare riferimento all'esempio 2 nella sezione relativa alla funzione Above.

| Example 2:                                                                                                    | <b>Risultato</b>                                                                                                    |
|----------------------------------------------------------------------------------------------------|----------------------------------------------------------------------------------------------------|
| La funzione Below può essere utilizzata come<br>input per le funzioni di scala. Ad esempio:<br>RangeAvg (Below(Sum(Sales),1,3)). | Negli argomenti per la funzione <b>Below()</b> , offset<br>viene impostato su 1 e count viene impostato su 3.<br>La funzione trova i risultati dell'espressione Sum<br>(Sales) nelle tre righe immediatamente sotto la<br>riga attuale nel segmento di colonna (dove si trova<br>una riga). Questi tre valori vengono utilizzati come<br>input per la funzione RangeAvg(), che individua la<br>media dei valori nella scala di numeri fornita.<br>Una tabella in cui è stato impostato Customer<br>come dimensione restituisce i seguenti risultati per<br>l'espressione RangeAvg(). |
|                                                                                                    | Astrida<br>659.67<br>Betacab<br>720<br>Canutility<br>757<br>Divadip:                                                                                                    |

Esempio 2

Dati utilizzati negli esempi:

```
Monthnames:
LOAD *, Dual(MonthText,MonthNumber) as Month INLINE [
MonthText, MonthNumber
Jan, 1
Feb, 2
Mar, 3
Apr, 4
May, 5
Jun, 6
Jul, 7
Aug, 8
Sep, 9
Oct, 10
Nov, 11
Dec, 12
];
Sales2013:
Crosstable (MonthText, Sales) LOAD * inline [
Customer|Jan|Feb|Mar|Apr|May|Jun|Jul|Aug|Sep|Oct|Nov|Dec
Astrida|46|60|70|13|78|20|45|65|78|12|78|22
Betacab|65|56|22|79|12|56|45|24|32|78|55|15
Canutility|77|68|34|91|24|68|57|36|44|90|67|27
Divadip|57|36|44|90|67|27|57|68|47|90|80|94
] (delimiter is '|');
```
#### Vedere anche:

- Above [funzione](#page-659-0) per grafici (page 660)
- **Bottom [funzione](#page-668-0) per grafici (page 669)**
- $\Box$  Top [funzione](#page-693-0) per grafici (page 694)
- <span id="page-668-0"></span>P [RangeAvg](#page-714-0) (page 715)

# Bottom - funzione per grafici

Bottom() valuta un'espressione nell'ultima riga (inferiore) di un segmento di colonna in una tabella. La riga per la quale viene calcolata dipende dal valore dell'offset, se presente, e l'impostazione predefinita è la riga direttamente nella parte inferiore. Per i grafici diversi dalle tabelle, la valutazione viene effettuata sull'ultima riga della colonna attuale nell'equivalente di tabella lineare del grafico.

#### Sintassi:

**Bottom(**[**TOTAL**] expr [ , offset [,count ]]**)**

Tipo di dati restituiti: duale

#### Argomenti:

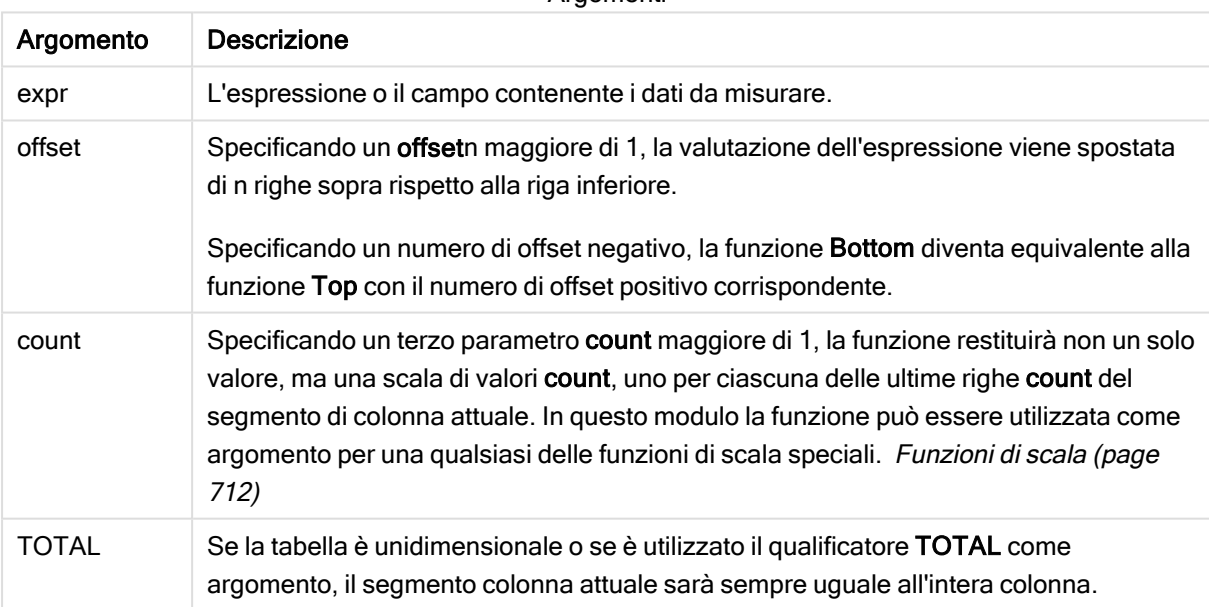

Argomenti

Un segmento di colonna viene definito come un sottogruppo consecutivo di celle con gli stessi valori per le dimensioni nell'ordine attuale. Le funzioni grafiche intra-record vengono calcolate nel segmento colonna escludendo la dimensione più <sup>a</sup> destra nel grafico della tabella lineare equivalente. Se nel grafico è presente una sola dimensione oppure è specificato il qualificatore TOTAL, l'espressione viene valutata nell'intera tabella.

Se la tabella <sup>o</sup> l'equivalente di tabella include più dimensioni verticali, il segmento colonna attuale includerà solo righe contenenti gli stessi valori della riga attuale in tutte le colonne di dimensione, eccetto la colonna che mostra l'ultima dimensione nell'ordinamento tra campi.

#### Limiti:

Le chiamate ricorrenti restituiranno NULL.

#### Esempi e risultati:

Visualizzazione della tabella per l'esempio 1

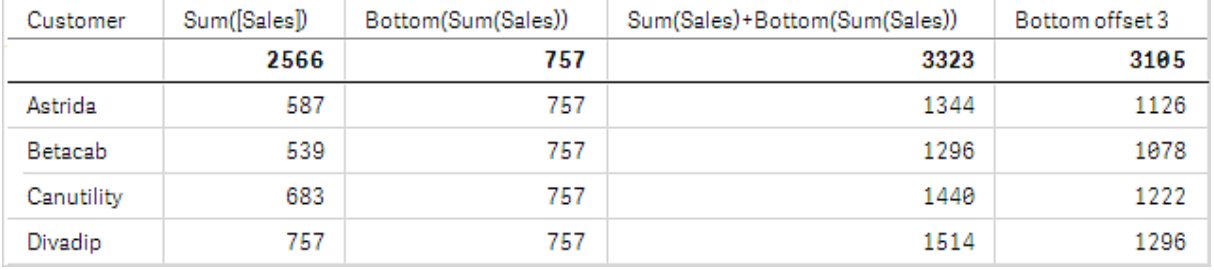

Nella schermata della tabella mostrata in questo esempio, la visualizzazione della tabella viene creata dalla dimensione Customer e dalle misure: Sum(Sales) e Bottom(Sum(Sales)).

La colonna Bottom(Sum(Sales)) restituisce 757 per tutte le righe perché questo è il valore dell'ultima riga: Divadip.

Nella tabella sono mostrate anche misure più complesse: una creata da Sum(Sales)+Bottom(Sum(Sales)) e una con etichetta Bottom offset 3 che viene creata utilizzando l'espressione sum(sales)+Bottom(Sum (Sales), 3) e in cui l'argomento offset è impostato su 3. Aggiunge il valore Sum(Sales) per la riga attuale al valore della riga tre righe sopra l'ultima riga, ossia, la riga attuale più il valore per Betacab.

#### Esempio: 2

Nelle schermate delle tabelle mostrate in questo esempio sono state aggiunte altre dimensioni alle visualizzazioni: Month e Product. Per i grafici con più dimensioni, i risultati delle espressioni contenenti le funzioni Above, Below, Top e Bottom dipendono dalla modalità con cui le dimensioni di colonna vengono ordinate da Qlik Sense. Qlik Sense valuta le funzioni in base ai segmenti di colonna che derivano dalla dimensione ordinata per ultima. L'ordinamento delle colonne viene controllato dal pannello delle proprietà in Ordinamento e non è necessariamente l'ordine in cui le colonne vengono visualizzate in una tabella.

Nella prima tabella l'espressione viene valutata in base a Month e nella seconda tabella viene valutata in base a Product. La misura End value contiene l'espressione Bottom(Sum(Sales)). La riga inferiore per Month è Dec e il valore per Dec, per entrambi i valori di Product mostrati nella schermata, è 22. (alcune righe sono state modificate fuori dalla schermata per risparmiare spazio).

Prima tabella per l'esempio 2. Il valore di Bottom per la misura End value basata su Month (Dec).

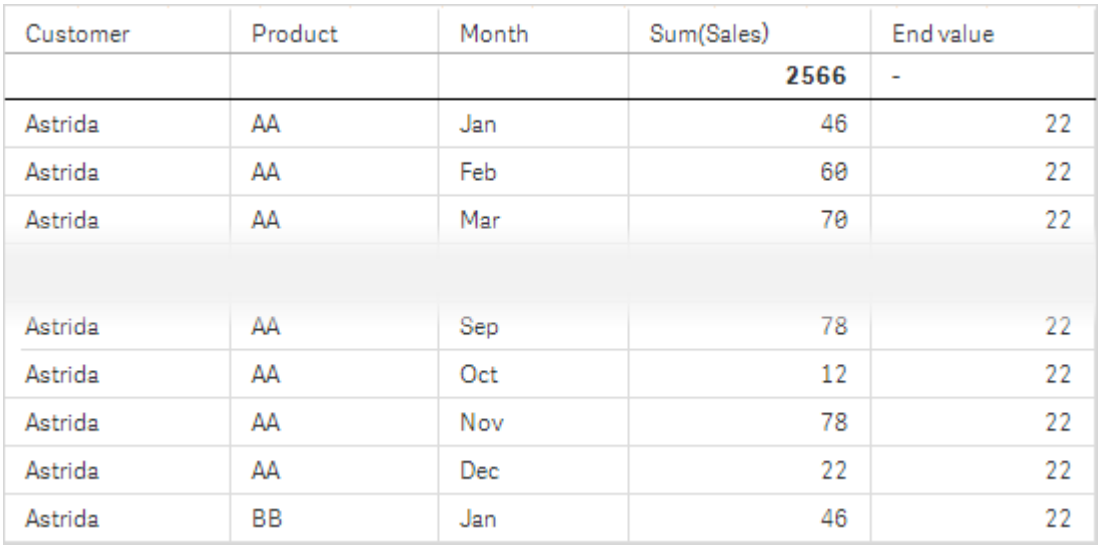

Seconda tabella per l'esempio 2. Il valore di Bottom per la misura End value basata su Product (BB per Astrida).

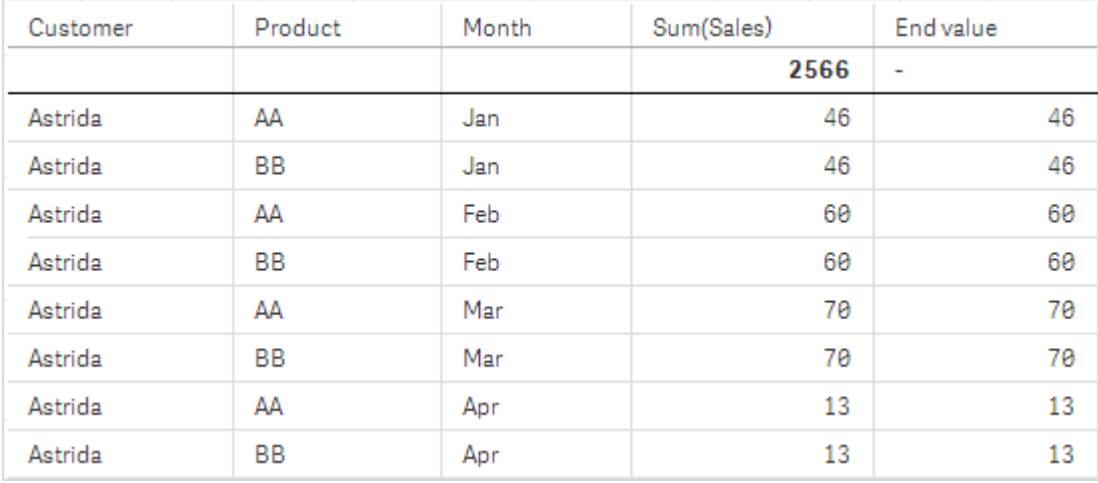

Per ulteriori informazioni, fare riferimento all'esempio 2 nella sezione relativa alla funzione Above.

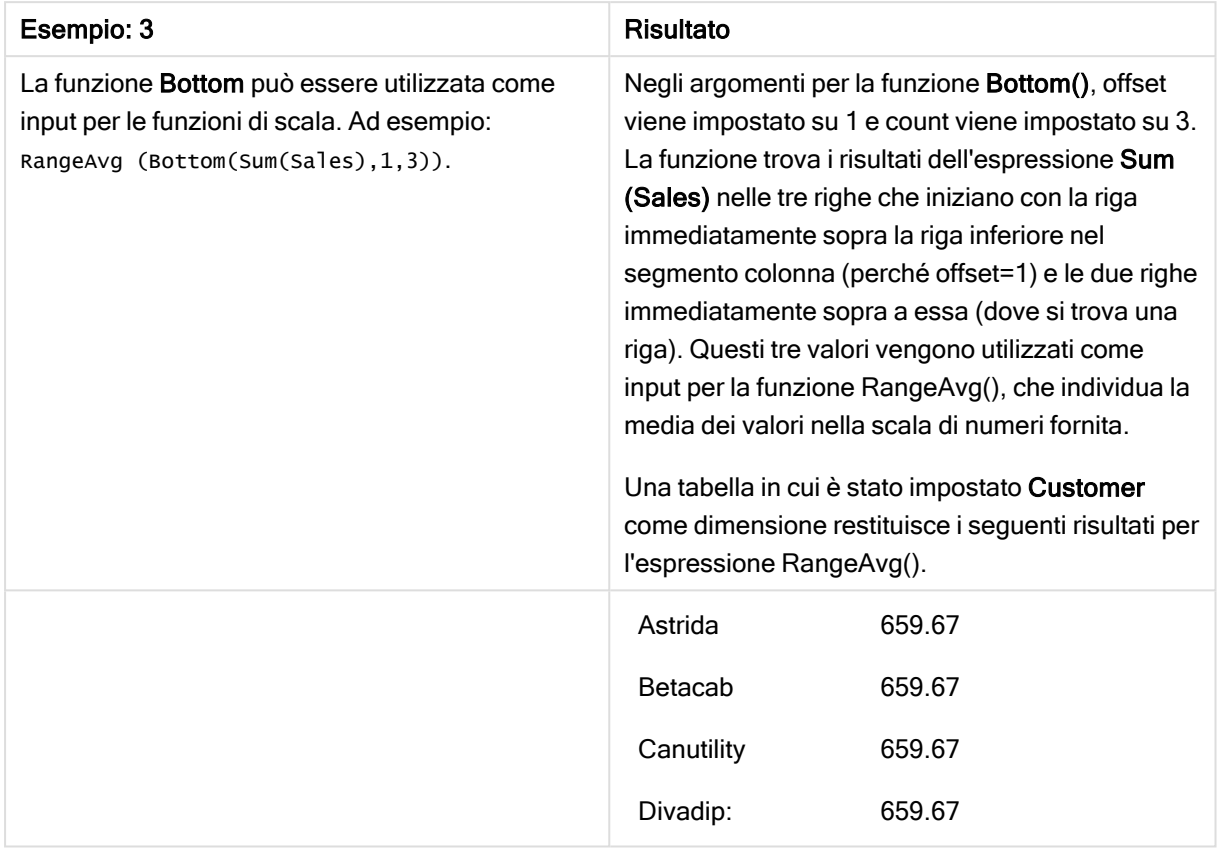

Esempio 3

Monthnames:

LOAD \*, Dual(MonthText,MonthNumber) as Month INLINE [ MonthText, MonthNumber Jan, 1 Feb, 2 Mar, 3 Apr, 4 May, 5 Jun, 6 Jul, 7 Aug, 8 Sep, 9 Oct, 10 Nov, 11 Dec, 12 ]; Sales2013: Crosstable (MonthText, Sales) LOAD \* inline [ Customer|Jan|Feb|Mar|Apr|May|Jun|Jul|Aug|Sep|Oct|Nov|Dec Astrida|46|60|70|13|78|20|45|65|78|12|78|22 Betacab|65|56|22|79|12|56|45|24|32|78|55|15 Canutility|77|68|34|91|24|68|57|36|44|90|67|27 Divadip|57|36|44|90|67|27|57|68|47|90|80|94 ] (delimiter is '|');

# Vedere anche:

<span id="page-672-0"></span> $\Box$  Top - [funzione](#page-693-0) per grafici (page 694)

# Column - funzione per grafici

Column() restituisce il valore trovato nella colonna corrispondente a ColumnNo in una tabella lineare, ignorando le dimensioni. Ad esempio Column(2) restituisce il valore della seconda colonna della misura.

#### Sintassi:

**Column(**ColumnNo**)**

#### Tipo di dati restituiti: duale

#### Argomenti:

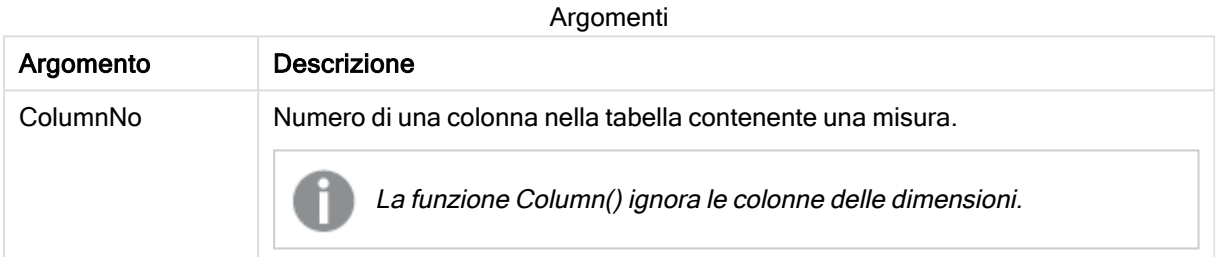

#### Limiti:

Se ColumnNo fa riferimento a una colonna per la quale non esiste una misura, viene restituito un valore NULL.

Le chiamate ricorrenti restituiranno NULL.

#### <span id="page-672-1"></span>Esempi e risultati:

#### Esempio: Percentuale delle vendite totali

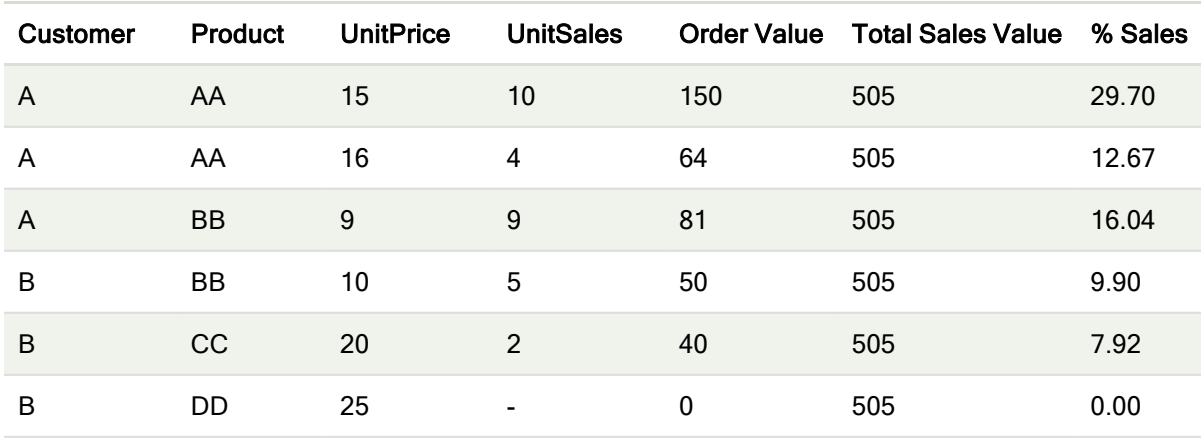

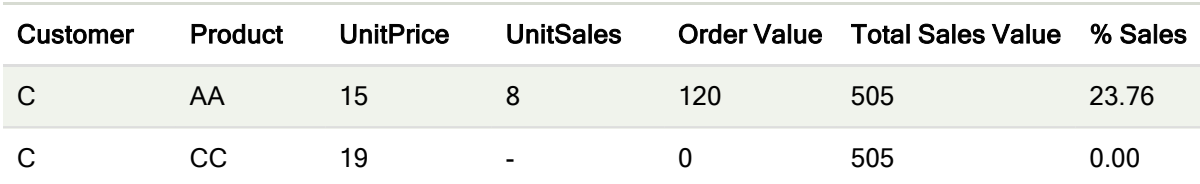

#### <span id="page-673-0"></span>Esempio: Percentuale delle vendite per il cliente selezionato

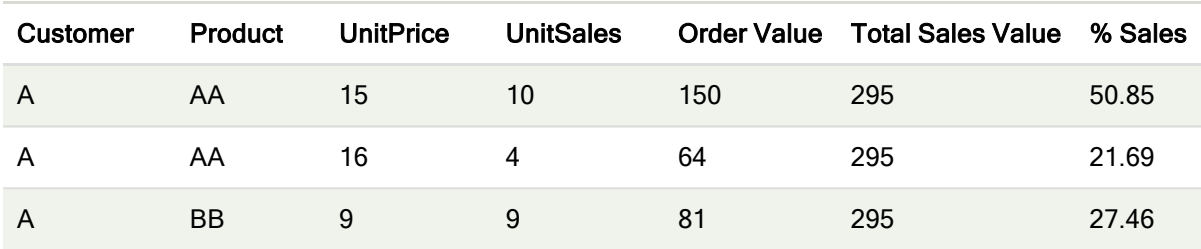

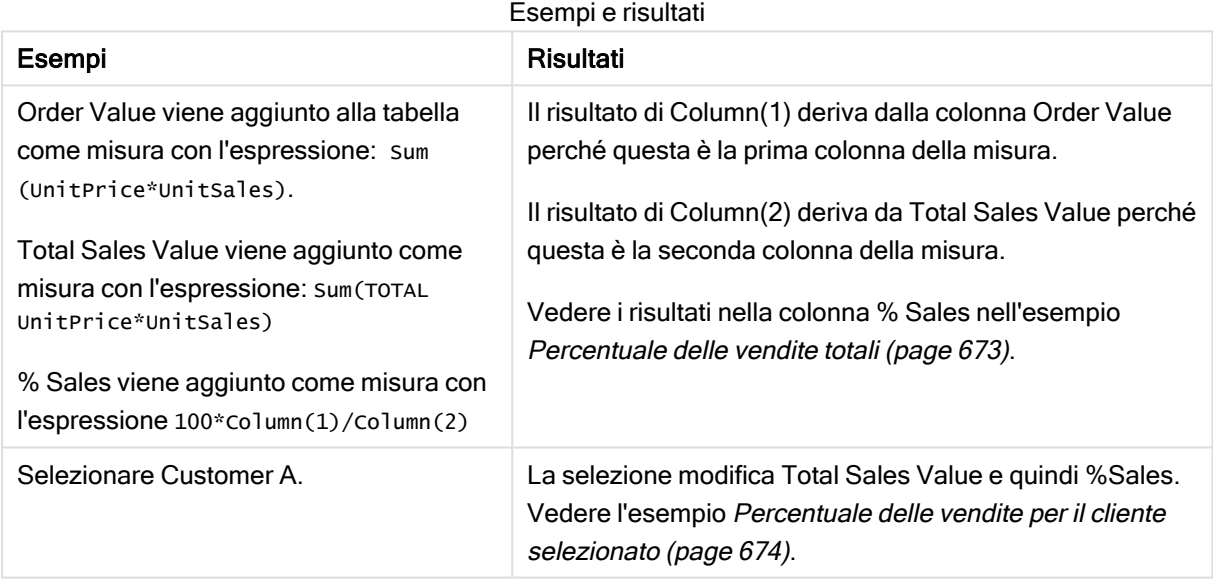

Dati utilizzati negli esempi:

```
ProductData:
LOAD * inline [
Customer|Product|UnitSales|UnitPrice
Astrida|AA|4|16
Astrida|AA|10|15
Astrida|BB|9|9
Betacab|BB|5|10
Betacab|CC|2|20
Betacab|DD||25
Canutility|AA|8|15
Canutility|CC||19
] (delimiter is '|');
```
# <span id="page-674-0"></span>Dimensionality - funzione per grafici

Dimensionality() restituisce il numero di dimensioni per la riga attuale. Nel caso delle tabelle pivot la funzione restituisce il numero totale di colonne di dimensione senza contenuti di aggregazione, ossia senza somme parziali o aggregati compressi.

#### Sintassi:

**Dimensionality ( )**

#### Tipo di dati restituiti: numero intero

#### Limiti:

Questa funzione è disponibile solo nei grafici. Per tutti gli altri tipi di grafici, eccetto le tabelle pivot, restituirà il numero di dimensioni in tutte le righe eccetto il totale, che sarà 0.

# Esempio: Espressione del grafico usando la Dimensionalità

### Esempio: Espressione del grafico

La funzione Dimensionalità() può essere usata con una tabella pivot come espressione del grafico dove si vuole applicare una formattazione diversa delle celle a seconda del numero di dimensioni in una riga che ha dati non aggregati. Questo esempio usa la funzione Dimensionalità() per applicare un colore di sfondo alle celle della tabella che corrispondono a una data condizione.

### Script di caricamento

Caricare i dati seguenti come un caricamento inline nell'editor caricamento dati per creare l'esempio di espressione del grafico in basso.

ProductSales: Load \* inline [ Country,Product,Sales,Budget Sweden,AA,100000,50000 Germany,AA,125000,175000 Canada,AA,105000,98000 Norway,AA,74850,68500 Ireland,AA,49000,48000 Sweden,BB,98000,99000 Germany,BB,115000,175000 Norway,BB,71850,68500 Ireland,BB,31000,48000 ] (delimiter is ',');

#### Espressione del grafico

Creare una visualizzazione tabella pivot in un foglio Qlik Sense con Paese e Prodotto come dimensioni. Aggiungere Sum(Sales), Sum(Budget) e Dimensionality() come misure.

Nel pannello Proprietà, inserire l'espressione seguente come Espressione colore sfondo per la misura Sum(Sales):

If(Dimensionality()=1 and Sum(Sales)<Sum(Budget),RGB(255,156,156), If(Dimensionality()=2 and Sum(Sales)<Sum(Budget),RGB(178,29,29) ))

# Risultato:

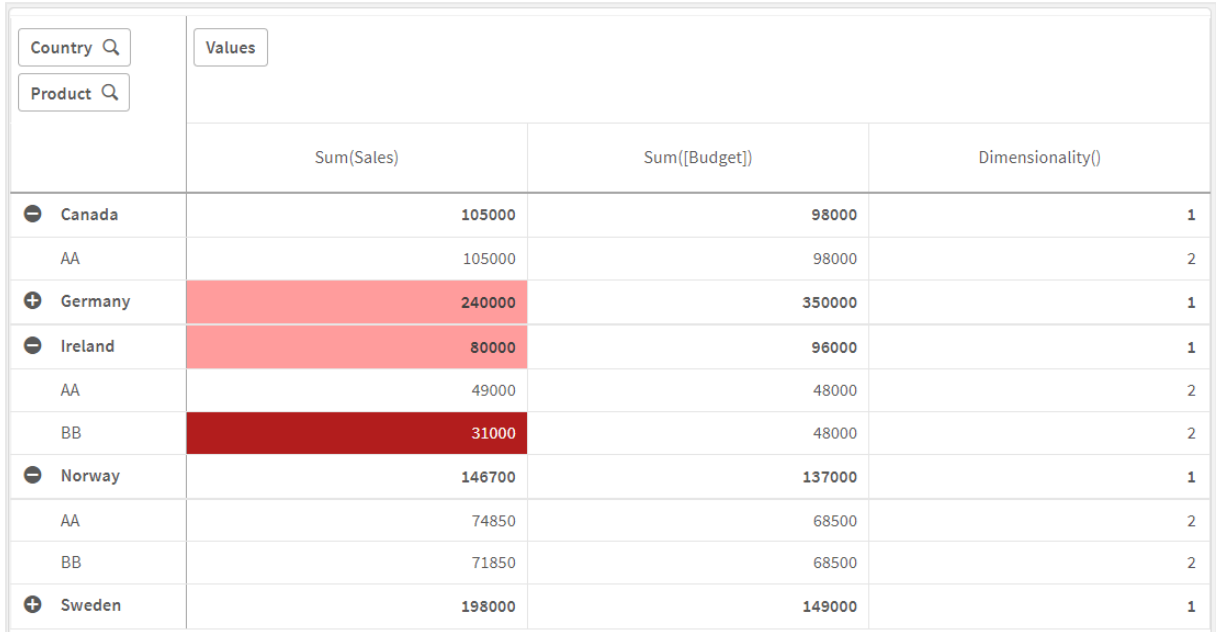

# Spiegazione

L'espressione If(Dimensionality()=1 and Sum(Sales)<Sum(Budget),RGB(255,156,156), If (Dimensionality()=2 and Sum(Sales)<Sum(Budget),RGB(178,29,29))) contiene istruzioni condizionali che controllano il valore di dimensionalità e Sum(Sales) e Sum(Budget) per ciascun prodotto. Se le condizioni vengono rispettate, viene applicato un colore di sfondo al valore Sum(Sales).

# <span id="page-675-0"></span>**Exists**

Exists() determina se un valore di campo specifico è già stato caricato nel campo nello script di caricamento dei dati. La funzione restituisce TRUE o FALSE, quindi può essere utilizzata nella clausola where di un'istruzione LOAD o un'istruzione IF.

È possibile utilizzare Not Exists() per determinare se un valore di campo non <sup>è</sup> stato caricato, ma occorre prestare attenzione se si usa Not Exists() in una clausola Where. La funzione Exists() verifica sia le tabelle caricate in precedenza che i valori caricati in precedenza nella tabella corrente. Verrà quindi caricata solo la prima occorrenza. Quando viene rilevata la seconda occorrenza, il valore sarà già caricato. Vedere gli esempi per ulteriori informazioni.

#### Sintassi:

**Exists(**field\_name [, expr]**)**

### Tipo di dati restituiti: Booleano

### Argomenti:

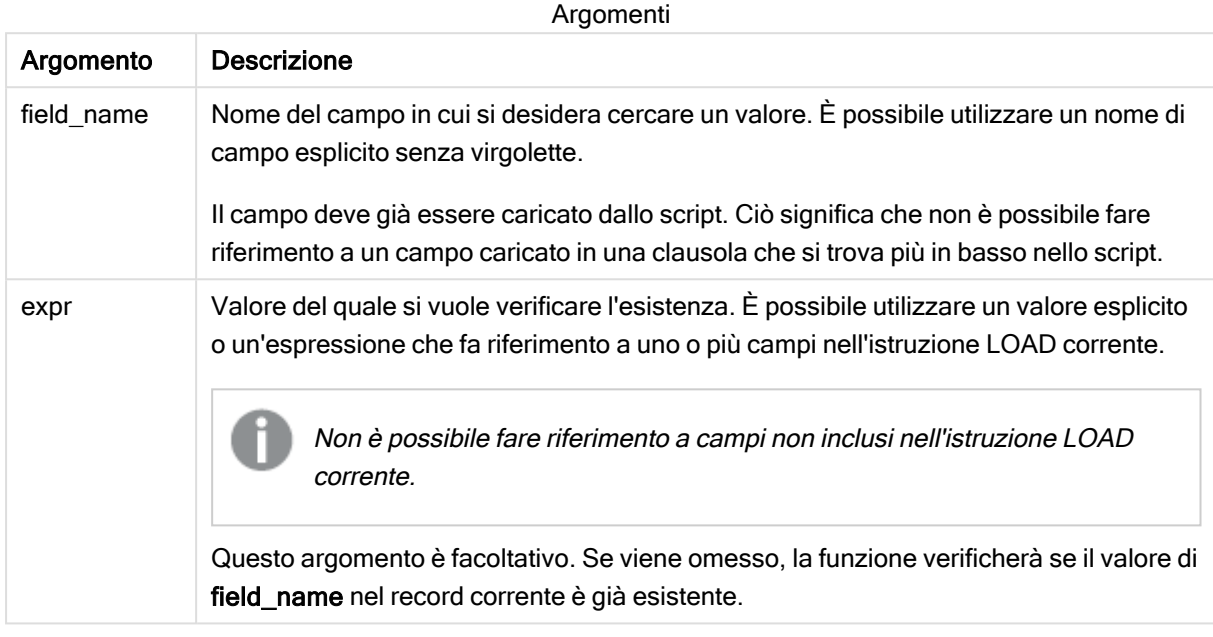

Esempi e risultati:

#### Esempio 1

Exists (Employee)

Restituisce -1 (True) se il valore di campo Employee nel record attuale esiste già in uno qualsiasi dei record letti in precedenza contenenti tale campo.

Le istruzioni Exists (Employee, Employee) e Exists (Employee) sono equivalenti.

#### Esempio 2

Exists(Employee, 'Bill')

Restituisce -1 (True) se il valore di campo 'Bill' viene trovato nel contenuto attuale del campo Employee.

#### Esempio 3

Employees: LOAD \* inline [ Employee|ID|Salary Bill|001|20000 John|002|30000 Steve|003|35000 ] (delimiter is '|'); Citizens: Load \* inline [ Employee|Address Bill|New York Mary|London Steve|Chicago Lucy|Madrid Lucy|Paris John|Miami ] (delimiter is '|') where Exists (Employee); Drop Tables Employees;

Viene generata una tabella che può essere usata in una visualizzazione di tabella con le dimensioni Employee e Address.

La clausola where, where Exists (Employee), significa che nella nuova tabella vengono caricati solo i nomi della tabella Citizens che sono presenti anche in Employees. L'istruzione Drop rimuove la tabella Employees per evitare confusione.

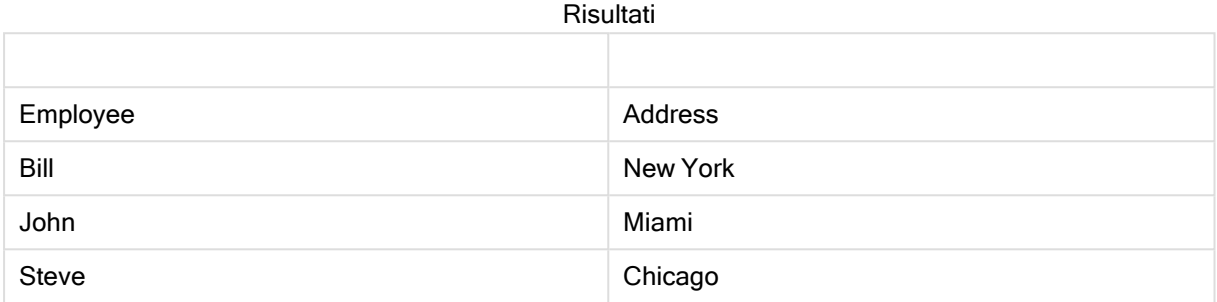

#### Esempio 4

Employees: Load \* inline [ Employee|ID|Salary Bill|001|20000 John|002|30000 Steve|003|35000 ] (delimiter is '|'); Citizens: Load \* inline [ Employee|Address Bill|New York Mary|London Steve|Chicago Lucy|Madrid Lucy|Paris John|Miami ] (delimiter is '|') where not Exists (Employee); Drop Tables Employees;

La clausola where include not: where not Exists (Employee).

Ciò significa che nella nuova tabella vengono caricati solo i nomi della tabella Citizens che non sono presenti in Employees.

Si noti che sono presenti due valori per Lucy nella tabella Citizens, ma solo uno è incluso nella tabella risultante. Quando si carica la prima riga con il valore Lucy, esso viene incluso nel campo Employee. Quindi, quando viene controllata la seconda riga, il valore esiste già.

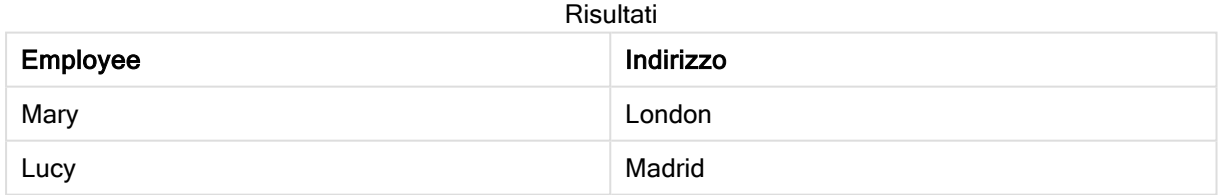

#### Esempio 5

Questo esempio mostra come caricare tutti i valori.

Employees: Load Employee As Name; LOAD \* inline [ Employee|ID|Salary Bill|001|20000 John|002|30000 Steve|003|35000 ] (delimiter is '|'); Citizens: Load \* inline [ Employee|Address Bill|New York Mary|London Steve|Chicago Lucy|Madrid Lucy|Paris John|Miami ] (delimiter is '|') where not Exists (Name, Employee); Drop Tables Employees; Per ottenere tutti i valori per Lucy è stato necessario effettuare due modifiche:

- È stato inserito un precedente caricamento per la tabella Employees in cui Employee è stato rinominato Name. Load Employee As Name;
- La condizione Where in Citizens è stata modificata in: not Exists (Name, Employee).

Ciò crea campi per Name e Employee. Quando viene controllata la seconda riga con Lucy, il valore è ancora inesistente in Name.

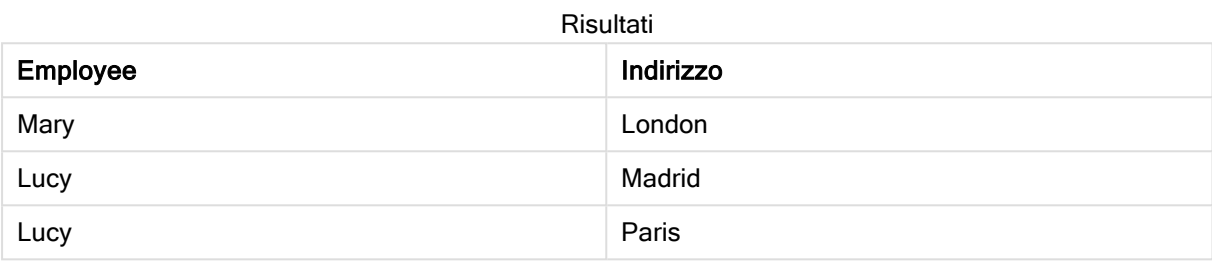

# <span id="page-678-0"></span>**FieldIndex**

FieldIndex() restituisce la posizione del valore di campo value presente nel campo field\_name (in ordine di caricamento).

# Sintassi:

```
FieldIndex(field_name , value)
```
#### Tipo di dati restituiti: numero intero

# Argomenti:

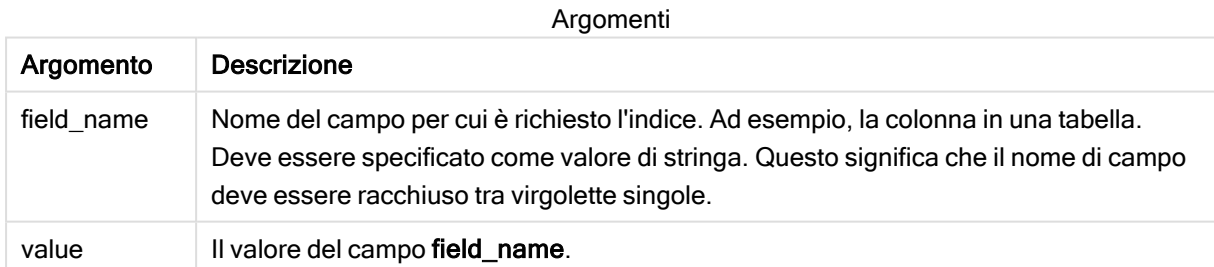

#### Limiti:

Se non è possibile trovare value tra i valori del campo field\_name, verrà restituito 0.

#### Esempi e risultati:

Gli esempi seguenti utilizzano il campo: First name dalla tabella Names.

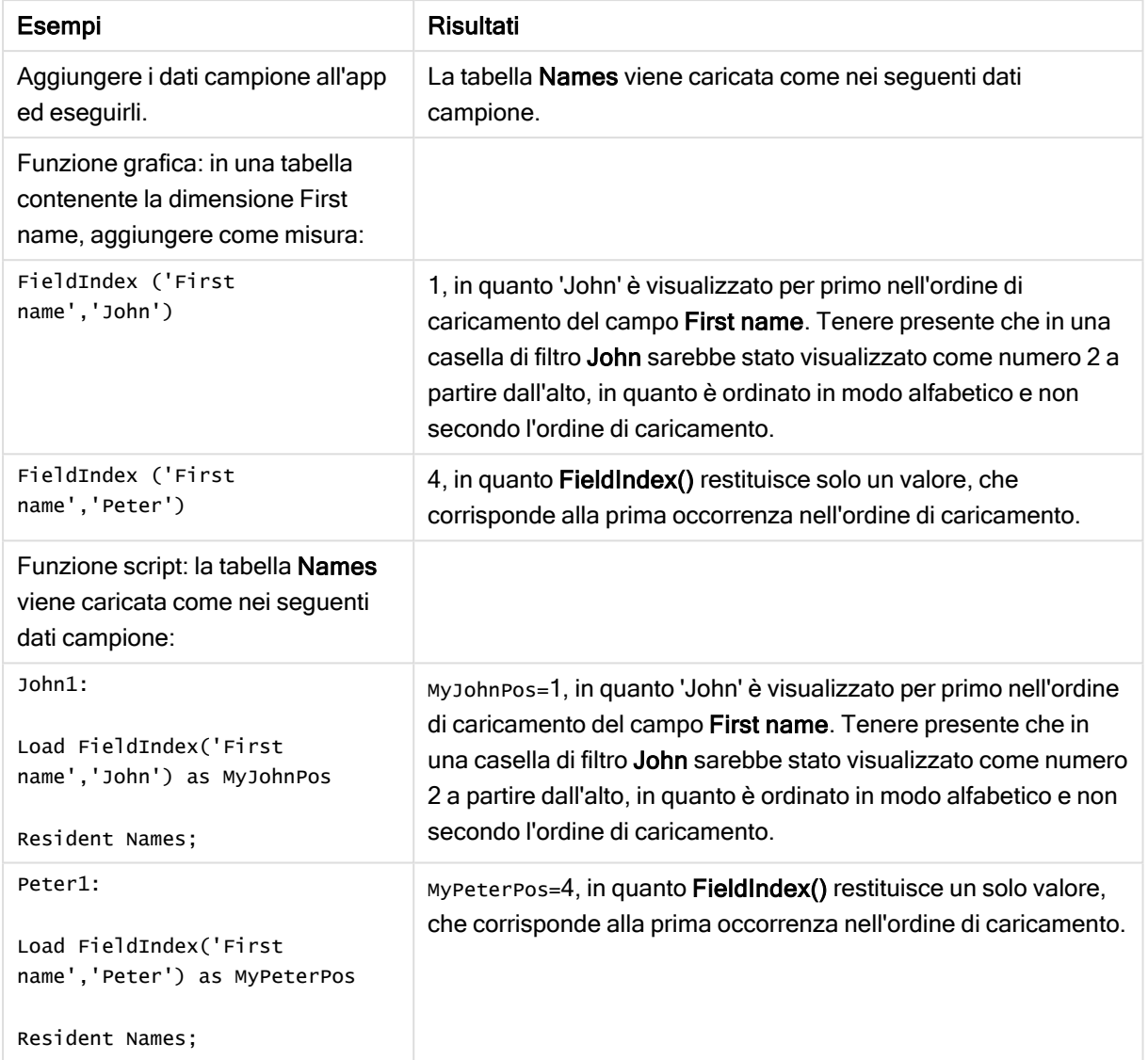

Esempi e risultati

Dati utilizzati nell'esempio:

```
Names: LOAD * inline [ First name|Last name|Initials|Has cellphone John|Anderson|JA|Yes
Sue|Brown|SB|Yes Mark|Carr|MC|No Peter|Devonshire|PD|No Jane|Elliot|JE|Yes Peter|Franc|PF|Yes
] (delimiter is '|'); John1: Load FieldIndex('First name','John') as MyJohnPos Resident
Names; Peter1: Load FieldIndex('First name','Peter') as MyPeterPos Resident Names;
```
# <span id="page-679-0"></span>**FieldValue**

FieldValue() restituisce il valore trovato nella posizione elem\_no del campo field\_name (in ordine di caricamento).

### Sintassi:

**FieldValue(**field\_name , elem\_no**)**

### Tipo di dati restituiti: duale

### Argomenti:

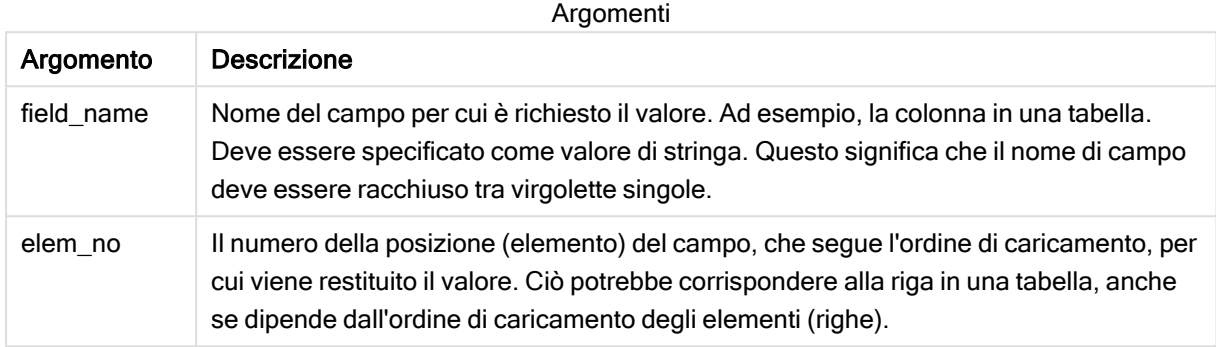

#### Limiti:

Se elem\_no è maggiore del numero di valori del campo, viene restituito NULL .

#### Esempio

#### Script di caricamento

Caricare i dati seguenti come un caricamento inline nell'editor caricamento dati per creare l'esempio in basso.

```
Names: Names: LOAD * inline [ First name|Last name|Initials|Has cellphone John|And
Sue|Brown|SB|Yes Mark|Carr|MC |No Peter|Devonshire|PD|No Jane|Elliot|JE|Yes Peter|Franc|PF|Yes
] (delimiter is '|'); John1: Load FieldValue('First name',1) as MyPos1 Resident
Names; Peter1: Load FieldValue('First name',5) as MyPos2 Resident Names;
```
#### Creazione di una visualizzazione

Creare una visualizzazione di tabelle in un foglio Qlik Sense. Aggiungere i campi First name, MyPos1 e MyPos2 alla tabella.

#### Risultato

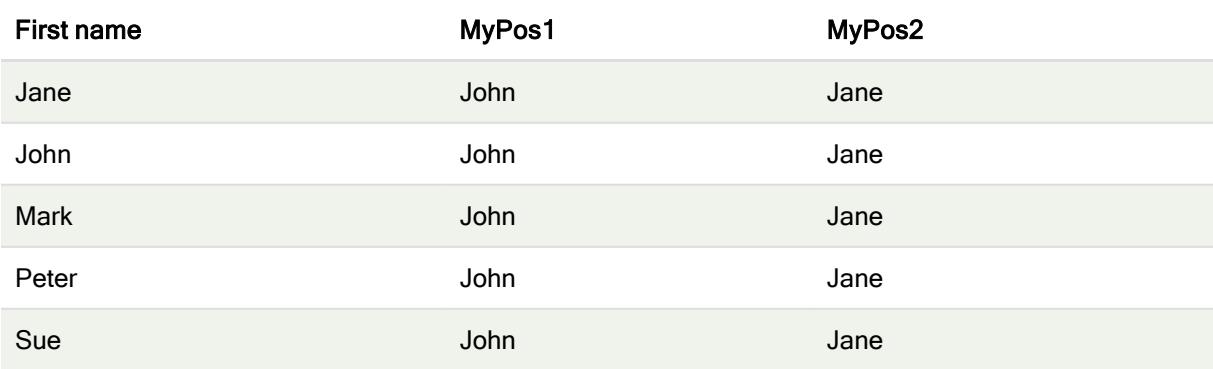

# Spiegazione

FieldValue('First name','1') restituisce John come valore per MyPos1 per tutti i nomi perché John appare prima nell'ordine di caricamento del campo Nome. Tenere presente che in una casella di filtro John sarebbe stato visualizzato come numero 2 a partire dall'alto, dopo Jane, in quanto è ordinato in modo alfabetico e non secondo l'ordine di caricamento.

<span id="page-681-0"></span>FieldValue('First name','5') restituisce Jane come valore per MyPos2 per tutti i nomi, dato che Jane appare quinta nell'ordine di caricamento del campo First name.

# FieldValueCount

FieldValueCount() è una funzione integer che restituisce il numero di valori distinti di un campo.

Un ricaricamento parziale può rimuovere valori dai dati, che non si rifletteranno nel numero restituito. Il numero restituito corrisponderà a tutti i valori distinti che sono stati caricati nel ricaricamento iniziale o in qualsiasi ricaricamento parziale successivo.

#### Sintassi:

**FieldValueCount(**field\_name**)**

#### Tipo di dati restituiti: numero intero

#### Argomenti:

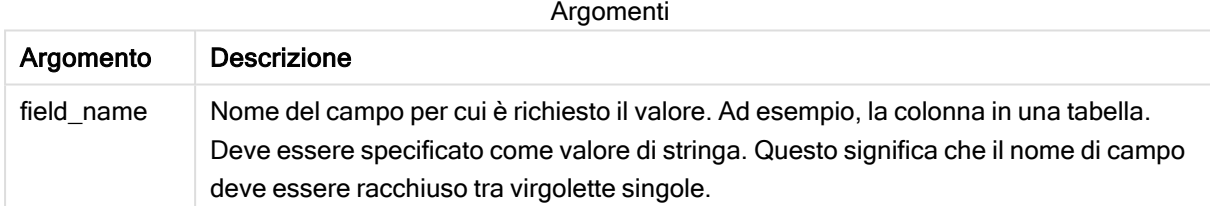

#### Esempi e risultati:

Gli esempi seguenti utilizzano il campo First name dalla tabella Names.

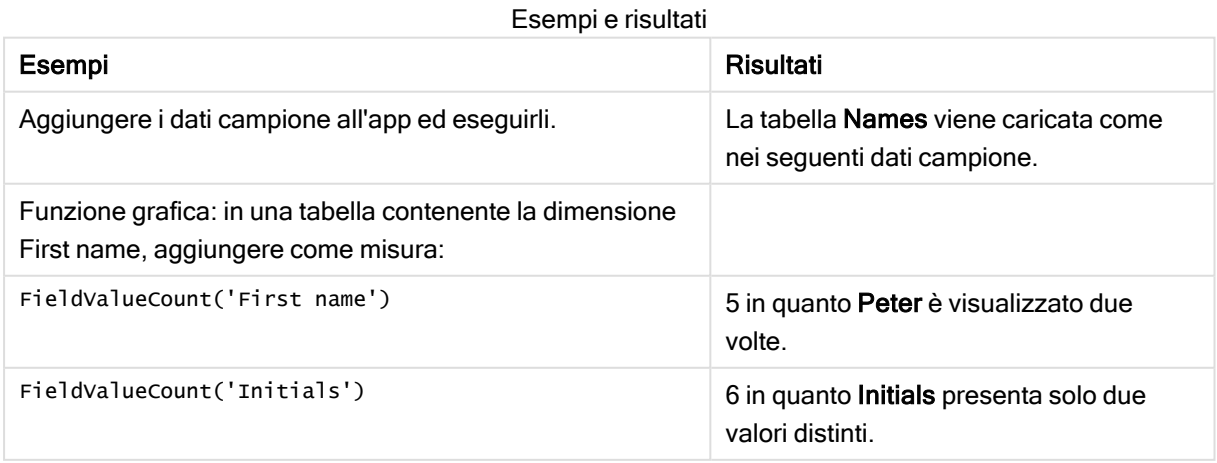

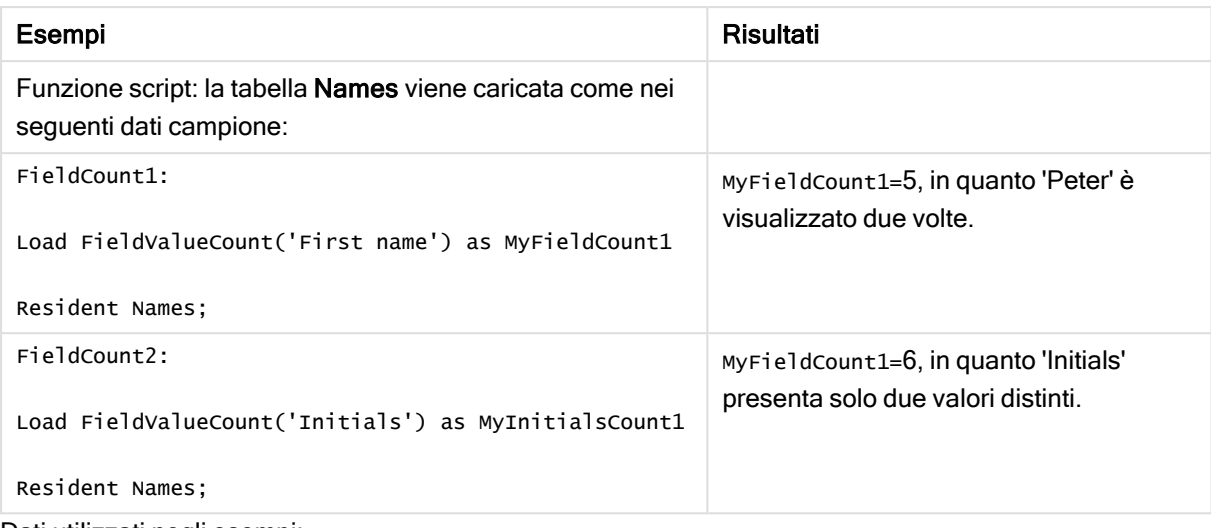

```
Dati utilizzati negli esempi:
```

```
Names: LOAD * inline [ First name|Last name|Initials|Has cellphone John|Anderson|JA|Yes
Sue|Brown|SB|Yes Mark|Carr|MC|No Peter|Devonshire|PD|No Jane|Elliot|JE|Yes Peter|Franc|PF|Yes
] (delimiter is '|'); FieldCount1: Load FieldValueCount('First name') as MyFieldCount1
Resident Names; FieldCount2: Load FieldValueCount('Initials') as MyInitialsCount1 Resident
Names;
```
# <span id="page-682-0"></span>LookUp

Lookup() osserva una tabella già caricata e restituisce il valore di field\_name corrispondente alla prima occorrenza del valore match\_field\_value nel campo match\_field\_name. La tabella può essere la tabella attuale o un'altra tabella caricata in precedenza.

# Sintassi:

**lookup(**field\_name, match\_field\_name, match\_field\_value [, table\_name]**)**

# Tipo di dati restituiti: duale

# Argomenti:

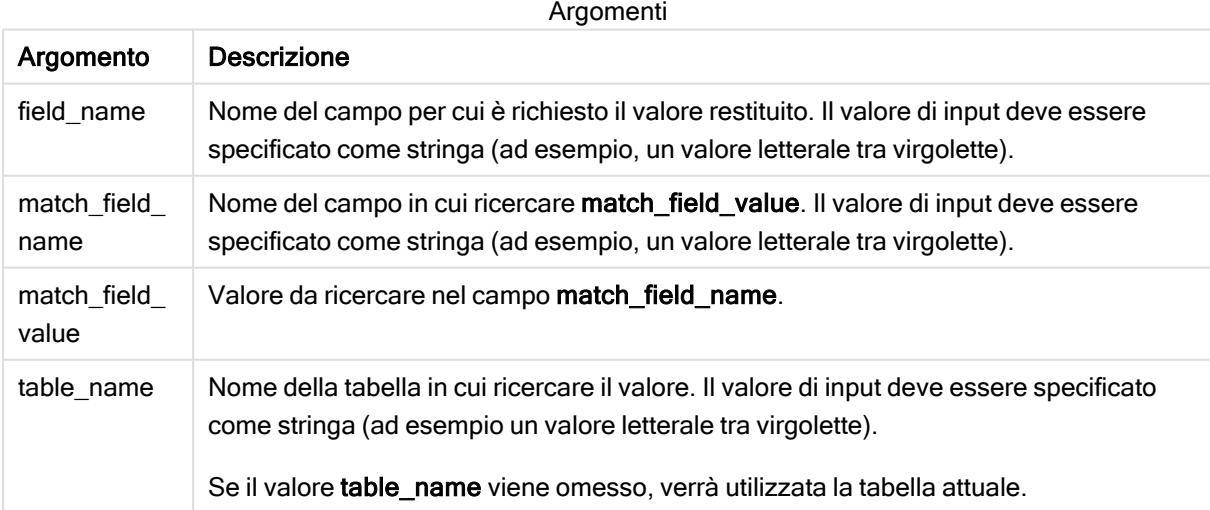

Gli argomenti non racchiusi tra virgolette fanno riferimento alla tabella attuale. Per fare riferimento ad altre tabelle, racchiudere l'argomento tra virgolette singole.

#### Limiti:

L'ordine in cui viene eseguita la ricerca è l'ordine di caricamento, a meno che la tabella non sia il risultato di operazioni complesse come unioni, nel qual caso l'ordine non sarà definito in modo preciso. Sia field\_ name che match field name devono essere campi della stessa tabella, specificata da table name.

Se non viene trovata una corrispondenza, viene restituito il valore NULL.

#### Esempio

#### Script di caricamento

Caricare i dati seguenti come un caricamento inline nell'editor caricamento dati per creare l'esempio in basso.

ProductList: Load \* Inline [ ProductID|Product|Category|Price 1|AA|1|1 2|BB|1|3 3|CC|2|8 4|DD|3|2 ] (delimiter is '|'); OrderData: Load \*, Lookup('Category', 'ProductID', ProductID, 'ProductList') as CategoryID Inline [ InvoiceID|CustomerID|ProductID|Units 1|Astrida|1|8 1|Astrida|2|6 2|Betacab|3|10 3|Divadip|3|5 4|Divadip|4|10 ] (delimiter is '|'); Drop Table ProductList;

### Creazione di una visualizzazione

Creare una visualizzazione di tabelle in un foglio Qlik Sense. Aggiungere i campi ProductID, InvoiceID, CustomerID, Units e CategoryID alla tabella.

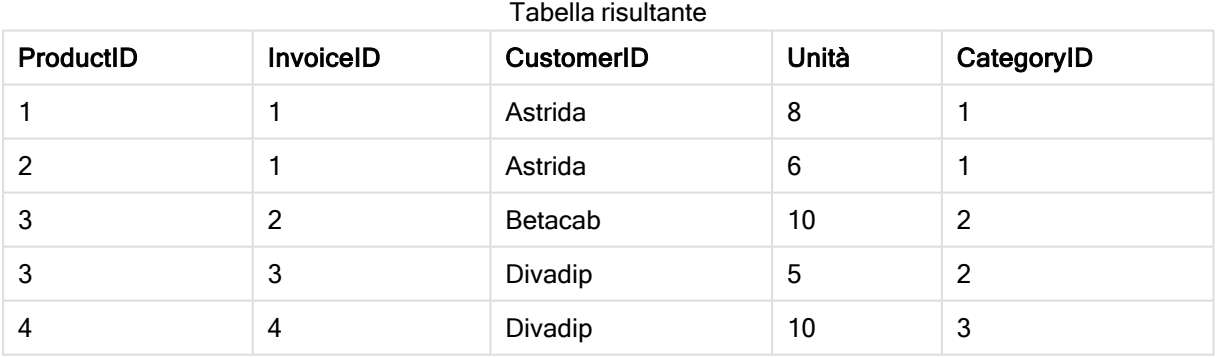

Risultato

# Spiegazione

I dati campione utilizzano la funzione Lookup() con il seguente formato:

Lookup('Category', 'ProductID', ProductID, 'ProductList')

La tabella **ProductList** viene caricata per prima.
La funzione Lookup() viene utilizzata per creare la tabella OrderData. Specifica il terzo argomento come ProductID. Si tratta del campo per cui il valore deve essere ricercato nel secondo argomento 'ProductID' in ProductList, come indicato dalle virgolette singole che lo racchiudono.

La funzione restituisce il valore per 'Category' (nella tabella ProductList), caricata come CategoryID.

L'istruzione drop elimina la tabella ProductList dal modello dati poiché non è richiesta, il che lascia la tabella OrderData risultante.

La funzione Lookup() è flessibile <sup>e</sup> può accedere <sup>a</sup> qualsiasi tabella caricata in precedenza. Tuttavia, risulta più lenta rispetto alla funzione Applymap().

#### Vedere anche:

 $\Box$  [ApplyMap](#page-704-0) (page 705)

# NoOfRows - funzione per grafici

NoOfRows() restituisce il numero di righe nel segmento di colonna attuale in una tabella. Per i grafici bitmap, NoOfRows() restituisce il numero di righe nell'equivalente della tabella lineare del grafico.

Se la tabella o l'equivalente di tabella include più dimensioni verticali, il segmento colonna attuale includerà solo righe contenenti gli stessi valori della riga attuale in tutte le colonne di dimensione, eccetto la colonna che mostra l'ultima dimensione nell'ordinamento tra campi.

#### Sintassi:

**NoOfRows([TOTAL])**

Tipo di dati restituiti: numero intero

#### Argomenti:

Argomenti

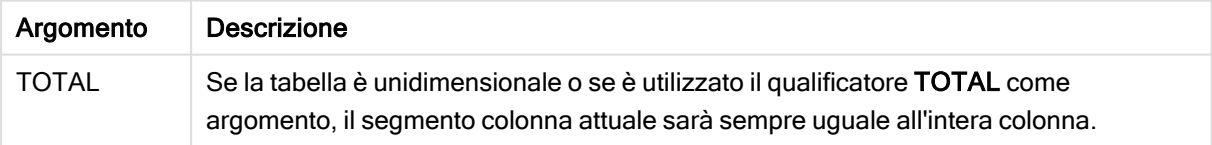

### Esempio: Espressione del grafico usando NoOfRows

Esempio - Espressione del grafico

#### Script di caricamento

Caricare i dati seguenti come un caricamento inline nell'editor caricamento dati per creare gli esempi di espressione del grafico in basso.

Temp: LOAD \* inline [ Region|SubRegion|RowNo()|NoOfRows() Africa|Eastern Africa|Western Americas|Central Americas|Northern Asia|Eastern Europe|Eastern Europe|Northern Europe|Western Oceania|Australia ] (delimiter is '|');

#### Espressione del grafico

Crea una visualizzazione tabella in un foglio Qlik Sense con Region e SubRegion come dimensioni. Aggiungere RowNo(), NoOfRows() e NoOfRows(Total) come misure.

#### Risultato

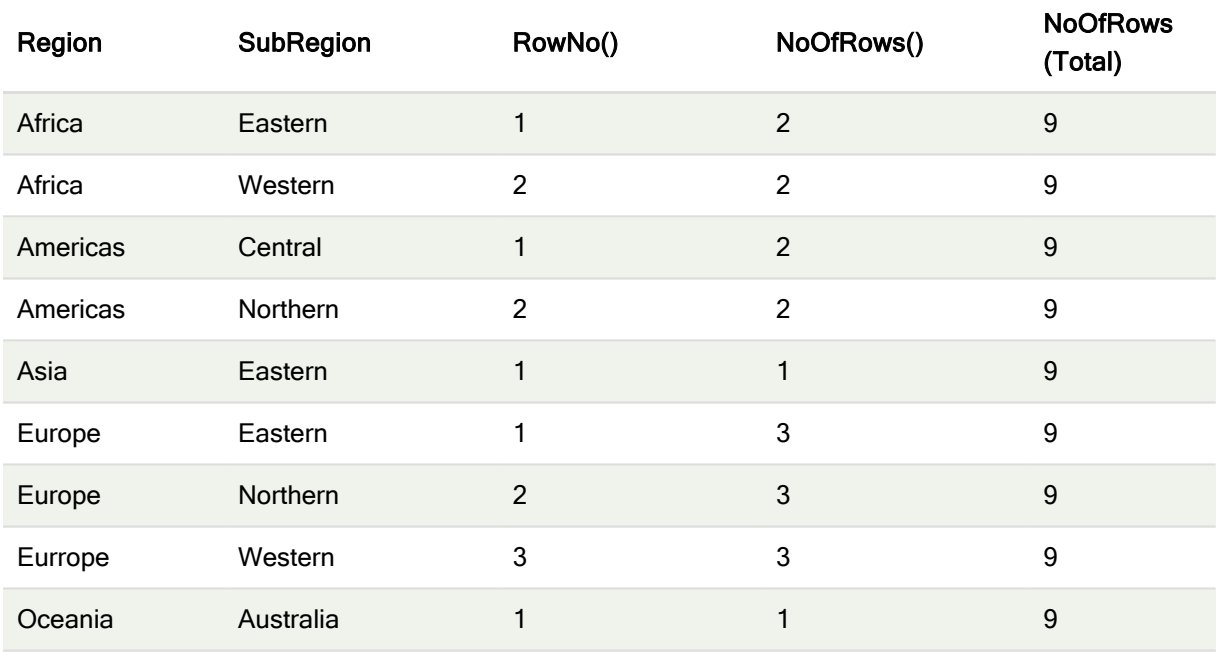

#### Spiegazione

In questo esempio, il criterio di ordinamento è per la prima dimensione, Regione. Di conseguenza, ciascun segmento colonna è formato da un gruppo di regioni che presenta lo stesso valore, ad esempio, Africa.

La colonna RowNo() mostra i numeri di riga per ciascun segmento colonna, ad esempio, sono presenti due righe per la regione Africa. La numerazione delle righe riparte da 1 per il segmento di colonna successivo, vale a dire Americas.

La colonna NoOfRows() conteggia il numero di righe in ciascun segmento colonna, ad esempio, Europa ha tre righe nel segmento colonna.

La colonna NoOfRows(Total) ignora le dimensioni a causa dell'argomento TOTAL per NoOfRows() e conteggia le righe nella tabella.

Se la tabella è stata ordinata in base alla seconda dimensione, SubRegion, i segmenti colonna si baserebbero su tale dimensione, pertanto la numerazione delle righe cambierebbe per ciascun SubRegion.

#### Vedere anche:

 $\Box$  RowNo - [funzione](#page-457-0) per grafici (page 458)

# Peek

Peek() restituisce il valore di un campo in una tabella per una riga che è già stata caricata. È possibile specificare il numero di riga così come la tabella. Se non viene specificato alcun numero di riga, verrà utilizzato l'ultimo record precedentemente caricato.

La funzione peek() viene principalmente utilizzata per trovare i limiti pertinenti in una tabella precedentemente caricata, ovvero, il primo valore o l'ultimo valore di un campo specifico. In gran parte dei casi, questo valore viene archiviato in una variabile per l'utilizzo futuro, ad esempio, come una condizione in un loop do-while.

#### Sintassi:

**Peek(** field\_name [, row\_no[, table\_name ] ]**)**

#### Tipo di dati restituiti: duale

#### Argomenti:

Argomenti

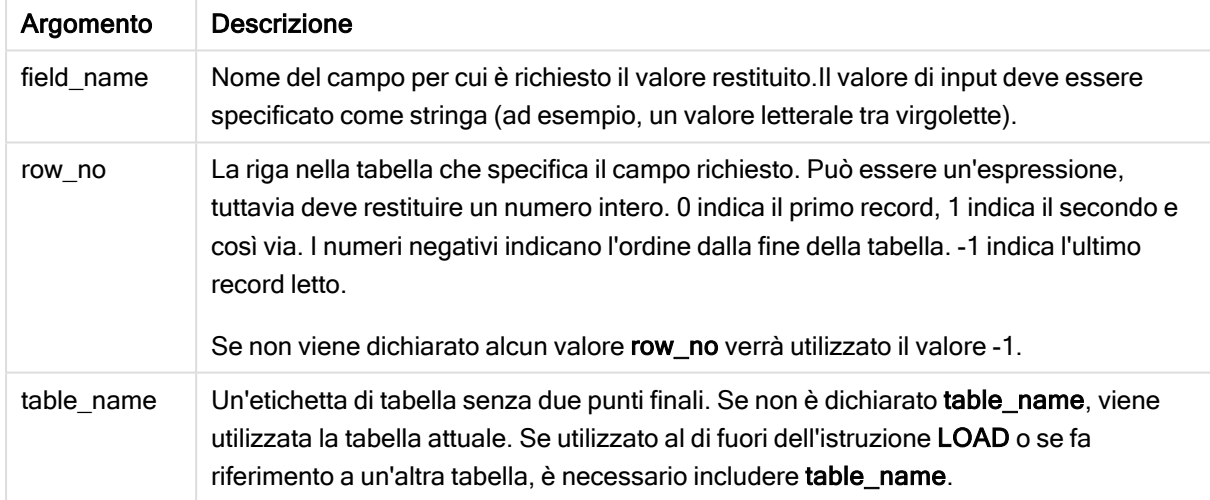

#### Limiti:

La funzione può solo restituire valori da record già caricati. Questo significa che nel primo record di una tabella, una chiamata che usa -1 come row\_no restituirà NULL.

Esempi e risultati:

### Esempio 1

Aggiungere lo script di esempio all'app ed eseguirlo. Per visualizzare il risultato, aggiungere i campi elencati nella colonna risultati a un foglio nell'app dell'utente.

EmployeeDates: Load \* Inline [ EmployeeCode|StartDate|EndDate 101|02/11/2010|23/06/2012 102|01/11/2011|30/11/2013 103|02/01/2012| 104|02/01/2012|31/03/2012 105|01/04/2012|31/01/2013 106|02/11/2013| ] (delimiter is '|'); First\_last\_Employee: Load EmployeeCode, Peek ('EmployeeCode',0,'EmployeeDates') As FirstCode, Peek('EmployeeCode',-1,'EmployeeDates') As LastCode Resident EmployeeDates; Tabella risultante

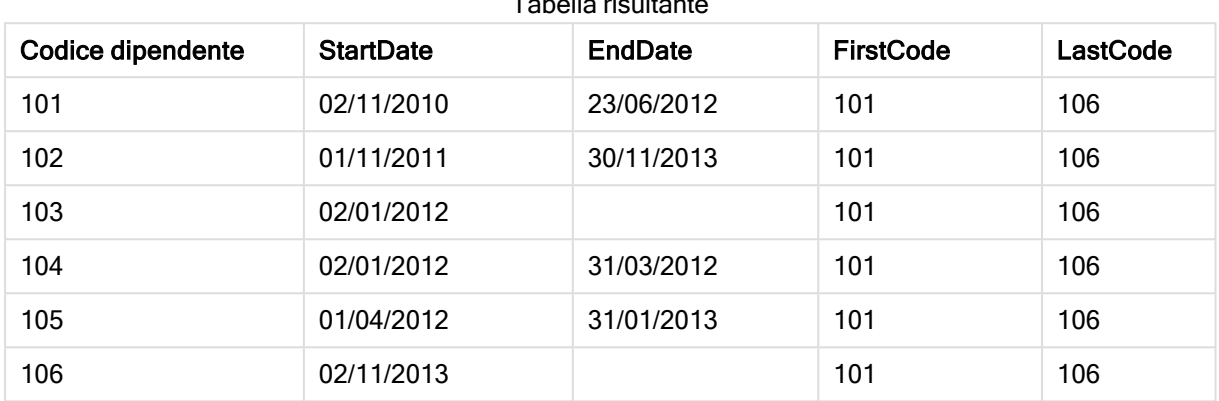

FirstCode = 101 poiché Peek('EmployeeCode',0, 'EmployeeDates') restituisce il primo valore di EmployeeCode nella tabella EmployeeDates.

LastCode = 106 perché Peek('EmployeeCode',-1, 'EmployeeDates') restituisce l'ultimo valore di EmployeeCode nella tabella EmployeeDates.

La sostituzione del valore dell'argomento row\_no restituisce i valori delle altre righe nella tabella, nel modo seguente:

```
Peek('EmployeeCode',2, 'EmployeeDates') restituisce il terzo valore, 103, nella tabella come FirstCode.
```
Tuttavia, tenere presente che se non si specifica la tabella come il terzo argomento table name in questi esempi, la funzione farà riferimento alla tabella attuale (in questo caso, interna).

### Esempio 2

Se si desidera accedere ai dati più in profondità in una tabella, è possibile farlo in due passaggi: prima, caricare l'intera tabella in una tabella temporanea, quindi riordinarla quando si usa Peek().

Aggiungere lo script di esempio all'app ed eseguirlo. Per visualizzare il risultato, aggiungere i campi elencati nella colonna risultati a un foglio nell'app dell'utente.

```
T1: LOAD * inline [ ID|Value 1|3 1|4 1|6 3|7 3|8 2|1 2|11 5|2 5|78 5|13 ] (delimiter is '|');
T2: LOAD *, IF(ID=Peek('ID'), Peek('List')&','&Value,Value) AS List RESIDENT T1 ORDER BY ID
ASC; DROP TABLE T1;
```
Create a table in a sheet in your app with ID, List, and Value as the dimensions.

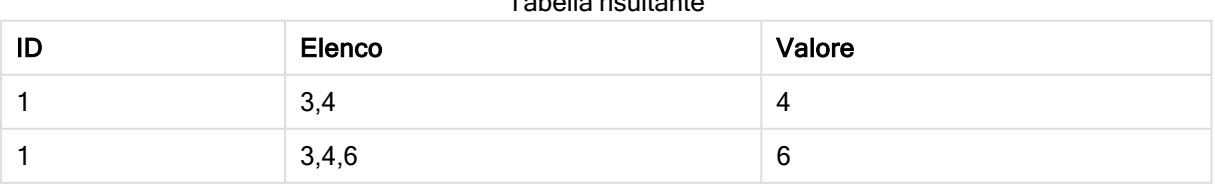

Tabella risultante

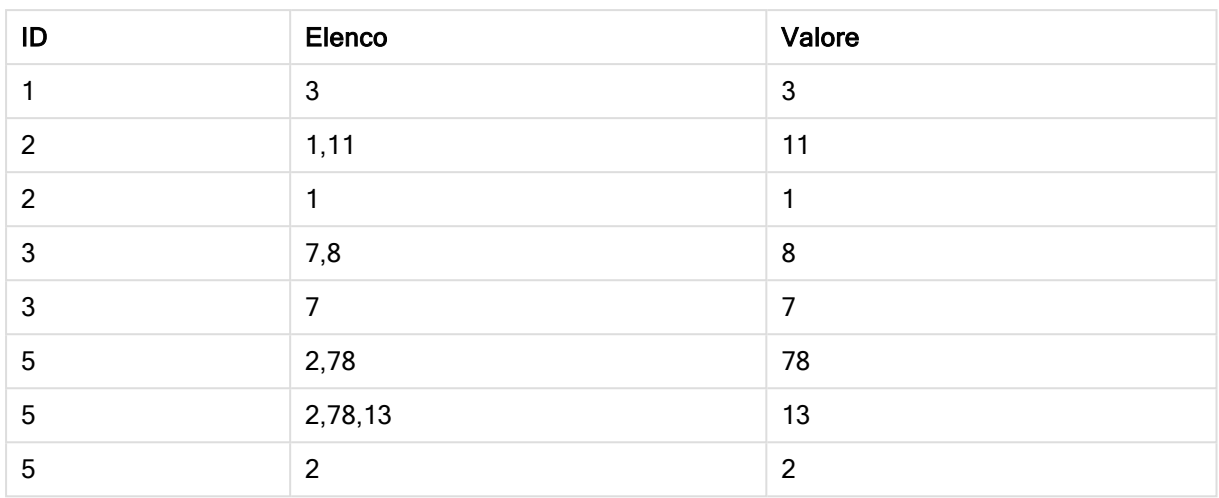

L'istruzione IF() viene creata a partire dalla tabella temporanea T1.

Peek ('ID') fa riferimento al campo ID nella riga precedente nella tabella corrente T2. Peek('List') fa riferimento al campo List nella riga precedente nella tabella T2, attualmente in fase di creazione mentre l'espressione viene valutata.

L'istruzione viene valutata nel seguente modo:

Se il valore attuale di ID è identico al valore precedente di ID, scrivere il valore di Peek('List') concatenandolo con il valore corrente di Value. In alternativa, scrivere solo il valore attuale di Value.

Se Peek('List') contiene già un risultato concatenato, il nuovo risultato di Peek('List') verrà concatenato a tale risultato.

Prendere nota della clausola Order by. Questa clausola specifica il metodo di ordinamento della tabella (in base all'ID in ordine crescente). Senza questa clausola, la funzione Peek() utilizzerebbe qualsiasi ordinamento arbitrario presente nella tabella interna, portando <sup>a</sup> risultati potenzialmente imprevedibili.

## Esempio 3

Aggiungere lo script di esempio all'app ed eseguirlo. Per visualizzare il risultato, aggiungere i campi elencati nella colonna risultati a un foglio nell'app dell'utente.

Amounts: Load Date#(Month,'YYYY-MM') as Month, Amount, Peek(Amount) as AmountMonthBefore Inline [Month,Amount 2022-01,2 2022-02,3 2022-03,7 2022-04,9 2022-05,4 2022-06,1]; Tabella risultante

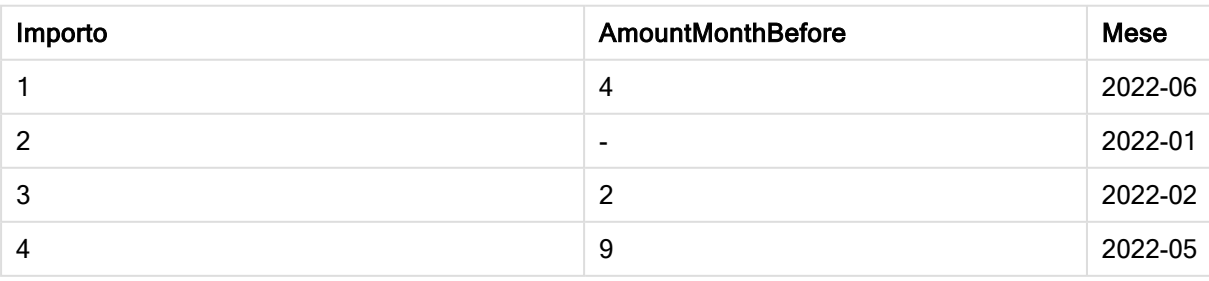

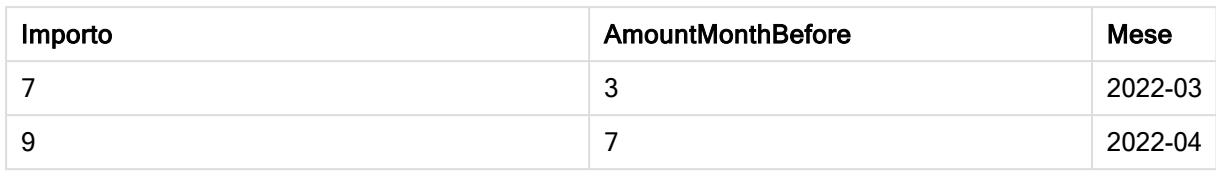

Il campo AmountMonthBefore conterrà l'importo dal mese precedente.

Qui i parametri row\_no e table\_name vengono omessi, pertanto vengono utilizzati i valori predefiniti. In questo esempio, le seguenti tre chiamate di funzione sono equivalenti:

- Peek(Amount)
- Peek(Amount,-1)
- Peek(Amount,-1,'Amounts')

L'utilizzo di -1 come row\_no indica che verrà utilizzato il valore dalla riga precedente. Sostituendo tale valore, sarà possibile recuperare i valori delle altre righe nella tabella:

Peek(Amount,2) restituisce il terzo valore nella tabella: 7.

#### Esempio 4

I dati devono essere ordinati correttamente per ottenere i risultati corretti ma, sfortunatamente, questo non è sempre il caso. Inoltre, la funzione Peek() non può essere utilizzata per fare riferimento a dati che non sono ancora stati caricati. Utilizzando tabelle temporanee ed eseguendo più passaggi attraverso i dati, questi problemi possono essere evitati.

Aggiungere lo script di esempio all'app ed eseguirlo. Per visualizzare il risultato, aggiungere i campi elencati nella colonna risultati a un foglio nell'app dell'utente.

tmp1Amounts: Load \* Inline [Month,Product,Amount 2022-01,B,3 2022-01,A,8 2022-02,B,4 2022- 02,A,6 2022-03,B,1 2022-03,A,6 2022-04,A,5 2022-04,B,5 2022-05,B,6 2022-05,A,7 2022-06,A,4 2022-06,B,8]; tmp2Amounts: Load \*, If(Product=Peek(Product),Peek(Amount)) as AmountMonthBefore Resident tmp1Amounts Order By Product, Month Asc; Drop Table tmp1Amounts; Amounts: Load \*, If(Product=Peek(Product), Peek(Amount)) as AmountMonthAfter Resident tmp2Amounts Order By Product, Month Desc; Drop Table tmp2Amounts;

#### Spiegazione

La tabella iniziale è ordinata in base al mese, il che significa che la funzione peek() restituirebbe in molti casi l'importo del prodotto sbagliato. Quindi, questa tabella deve essere riordinata. Ciò avviene eseguendo un secondo passaggio attraverso i dati creando una nuova tabella tmp2Amounts. Prendere nota della clausola Order by. Ordina i record prima per prodotto, poi per mese in ordine crescente.

La funzione If() è necessaria poiché AmountMonthBefore dovrebbe essere calcolato solo se la riga precedente contiene i dati per lo stesso prodotto ma per il mese precedente. Confrontando il prodotto sulla riga corrente con il prodotto sulla riga precedente, questa condizione può essere convalidata.

Quando viene creata la seconda tabella, la prima tabella tmp1Amounts viene eliminata utilizzando un'istruzione Drop Table.

Infine, viene fatto un terzo passaggio attraverso i dati, ma ora con i mesi ordinati in ordine inverso. In questo modo, può essere calcolato anche AmountMonthAfter.

Le clausole Ordina per specificano come è ordinata la tabella; senza di loro, la funzione Peek() userà qualsiasi ordine arbitrario della tabella interna, il che può portare <sup>a</sup> risultati imprevedibili.

Tabella risultante

#### Risultato

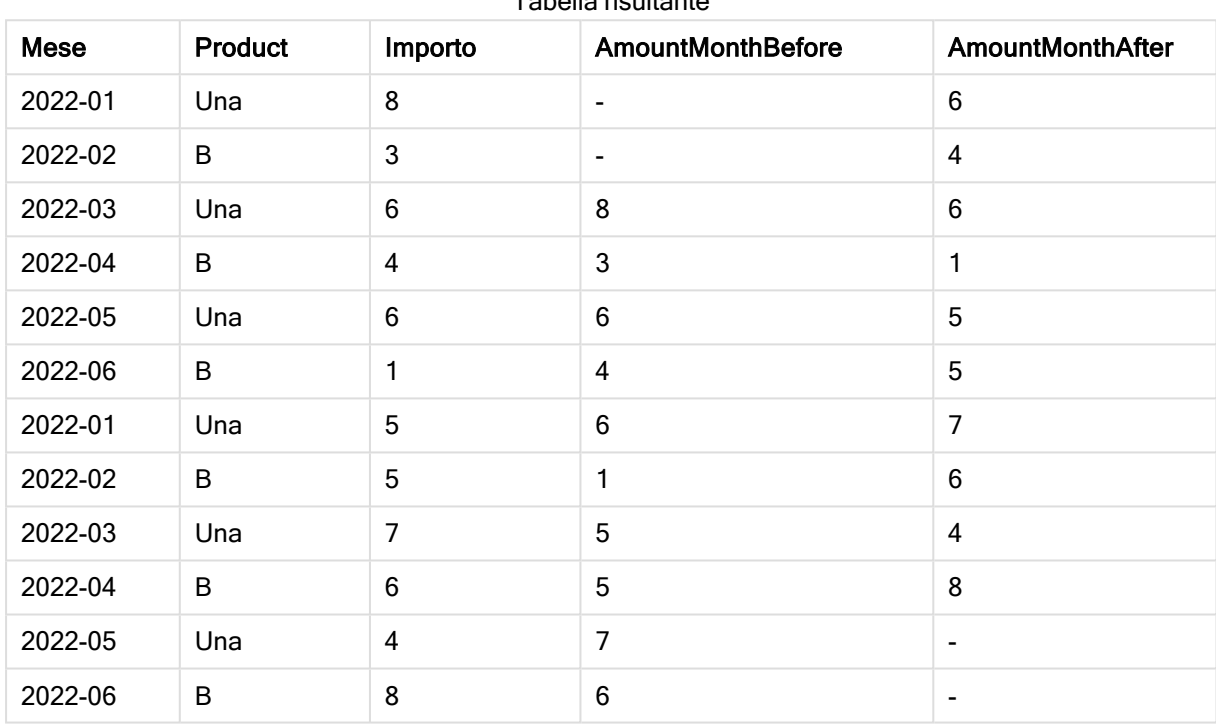

### Esempio 5

Aggiungere lo script di esempio all'app ed eseguirlo. Per visualizzare il risultato, aggiungere i campi elencati nella colonna risultati a un foglio nell'app dell'utente.

T1: Load \* inline [ Quarter, Value 2003q1, 10000 2003q1, 25000 2003q1, 30000 2003q2, 1250 2003q2, 55000 2003q2, 76200 2003q3, 9240 2003q3, 33150 2003q3, 89450 2003q4, 1000 2003q4, 3000 2003q4, 5000 2004q1, 1000 2004q1, 1250 2004q1, 3000 2004q2, 5000 2004q2, 9240 2004q2, 10000 2004q3, 25000 2004q3, 30000 2004q3, 33150 2004q4, 55000 2004q4, 76200 2004q4, 89450 ]; T2: Load \*, rangesum(SumVal,peek('AccSumVal')) as AccSumVal; Load Quarter, sum(Value) as SumVal resident T1 group by Quarter;

#### Risultato

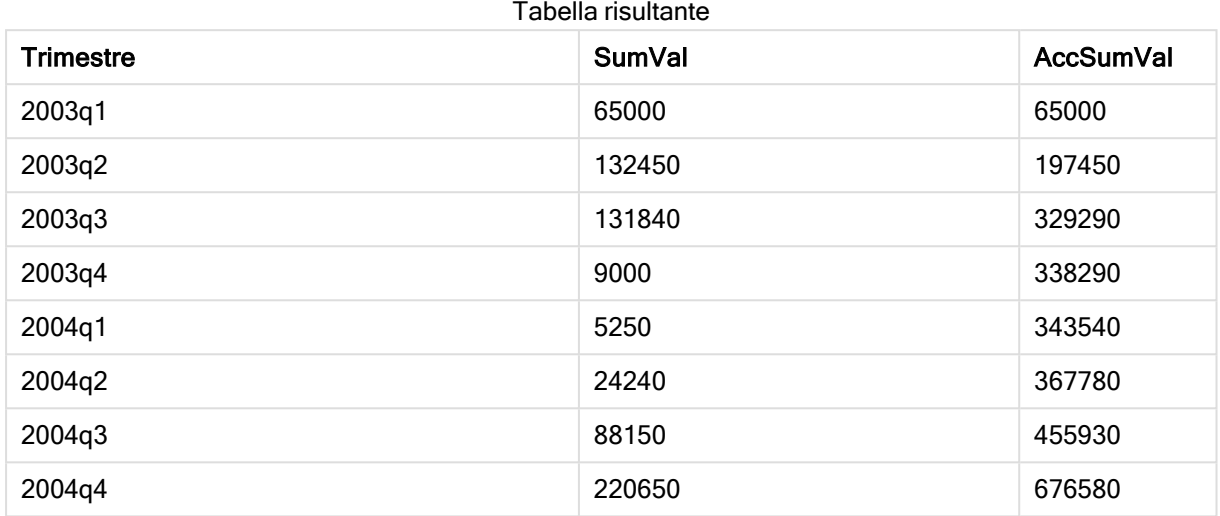

#### Spiegazione

L'istruzione LOAD Load \*, rangesum(SumVal,peek('AccSumVal')) as AccSumVal include una chiamata ricorsiva dove i valori precedenti vengono aggiunti al valore corrente. Questa operazione è utilizzata per calcolare un accumulo di valori nello script.

#### Vedere anche:

### **Previous**

Previous() restituisce il valore dell'espressione expr utilizzando i dati del record di input precedente che non è stato eliminato a causa di una clausola where. Nel primo record di una tabella interna, la funzione restituirà NULL.

#### Sintassi:

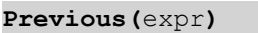

#### Tipo di dati restituiti: duale

#### Argomenti:

Argomenti

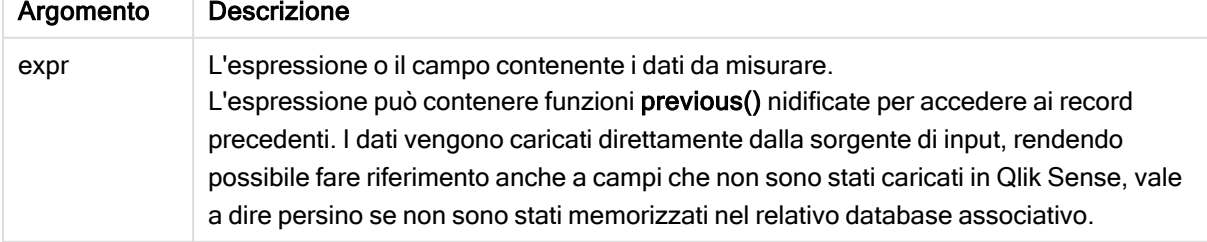

#### Limiti:

Nel primo record di una tabella interna, la funzione restituisce NULL.

#### Esempio:

Inserire quanto riportato di seguito nel proprio script di caricamento

```
Sales2013:
Load *, (Sales - Previous(Sales) )as Increase Inline [
Month|Sales
1|12
2|13
3|15
4|17
5|21
6|21
7|22
8|23
9|32
10|35
11|40
12|41
] (delimiter is '|');
```
Utilizzando la funzione Previous() nell'istruzione Load, è possibile confrontare il valore attuale di Sales con il valore precedente e utilizzarlo in un terzo campo, Increase.

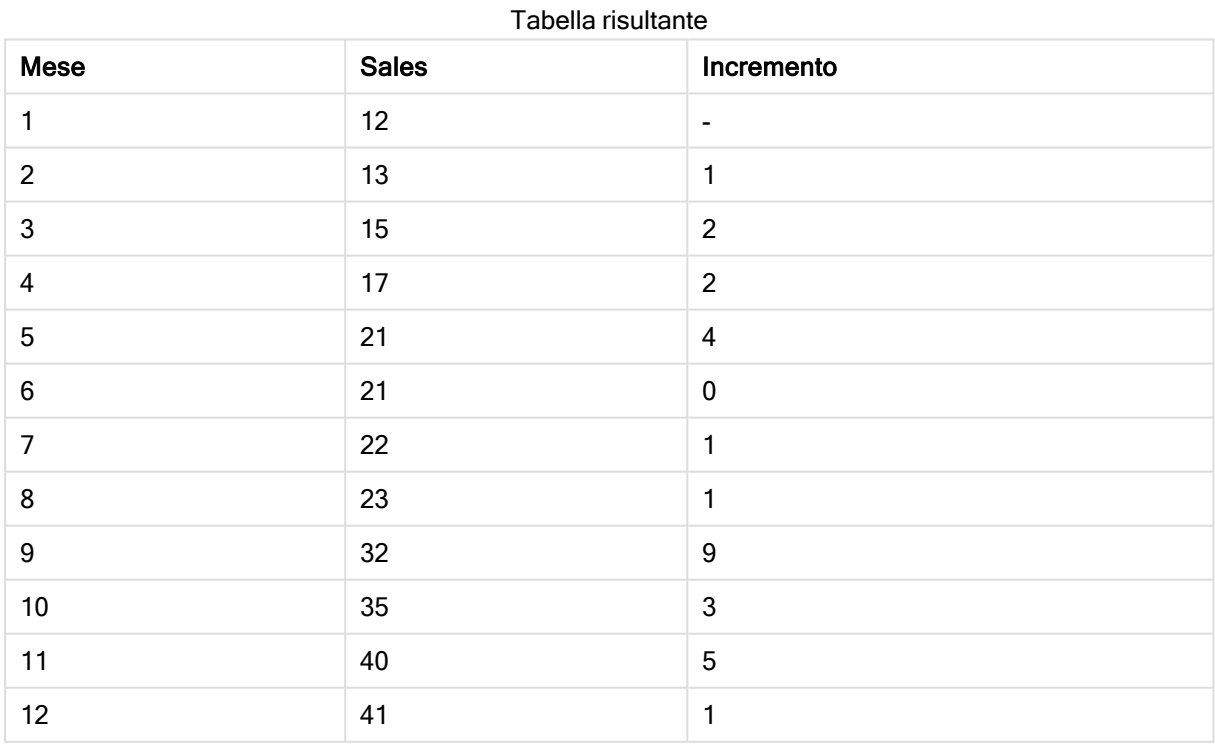

# Top - funzione per grafici

Top() valuta un'espressione nella prima riga (superiore) di un segmento colonna in una tabella. La riga per la quale viene calcolata dipende dal valore dell'offset, se presente, e l'impostazione predefinita è la riga superiore. Per i grafici diversi dalle tabelle, la valutazione di Top() viene effettuata sulla prima riga della colonna attuale nell'equivalente di tabella lineare del grafico.

#### Sintassi:

**Top(**[**TOTAL**] expr [ , offset [,count ]]**)**

#### Tipo di dati restituiti: duale

#### Argomenti:

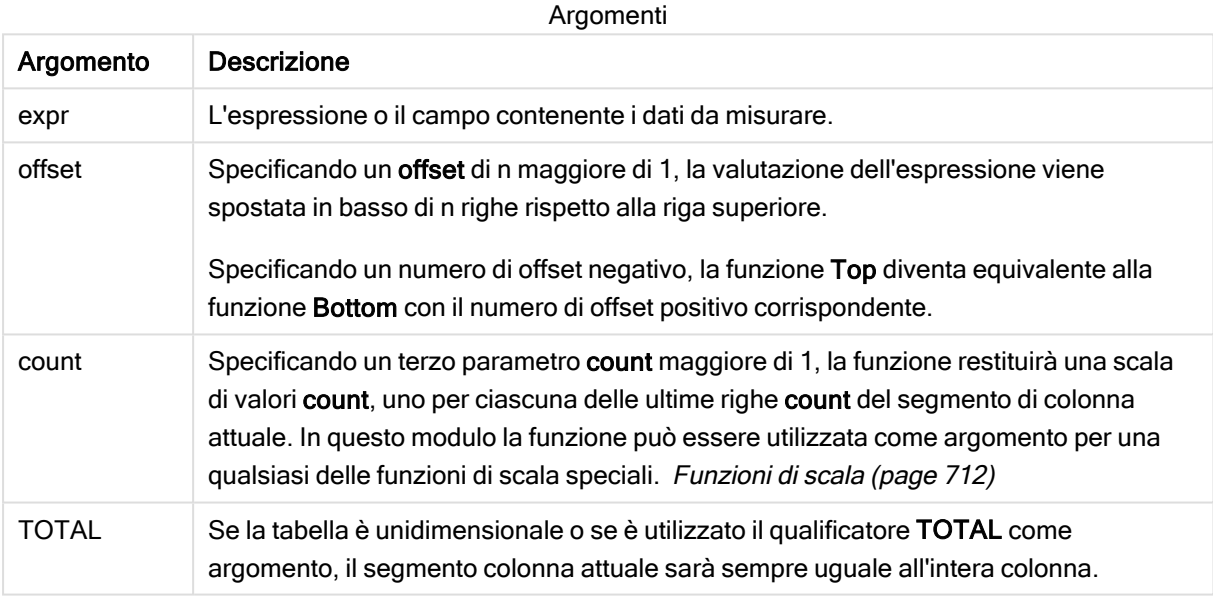

Un segmento di colonna viene definito come un sottogruppo consecutivo di celle con gli stessi valori per le dimensioni nell'ordine attuale. Le funzioni grafiche intra-record vengono calcolate nel segmento colonna escludendo la dimensione più <sup>a</sup> destra nel grafico della tabella lineare equivalente. Se nel grafico è presente una sola dimensione oppure è specificato il qualificatore TOTAL, l'espressione viene valutata nell'intera tabella.

Se la tabella <sup>o</sup> l'equivalente di tabella include più dimensioni verticali, il segmento colonna attuale includerà solo righe contenenti gli stessi valori della riga attuale in tutte le colonne di dimensione, eccetto la colonna che mostra l'ultima dimensione nell'ordinamento tra campi.

#### Limiti:

Le chiamate ricorrenti restituiranno NULL.

#### Esempi e risultati:

#### Esempio: 1

Nella schermata della tabella mostrata in questo esempio, la visualizzazione della tabella viene creata dalla dimensione Customer e dalle misure: Sum(Sales) e Top(Sum(Sales)).

La colonna Top(Sum(Sales)) restituisce 587 per tutte le righe perché questo è il valore della riga più in alto: Astrida.

Nella tabella sono mostrate anche misure più complesse: una creata da sum(sales)+Top(Sum(Sales)) e una con etichetta Top offset 3 che viene creata utilizzando l'espressione sum(sales)+Top(Sum(sales), 3) e in cui l'argomento offset è impostato su 3. Aggiunge il valore Sum(Sales) per la riga attuale al valore della terza riga a partire dalla prima riga, ossia, la riga attuale più il valore per Canutility.

#### Esempio 1

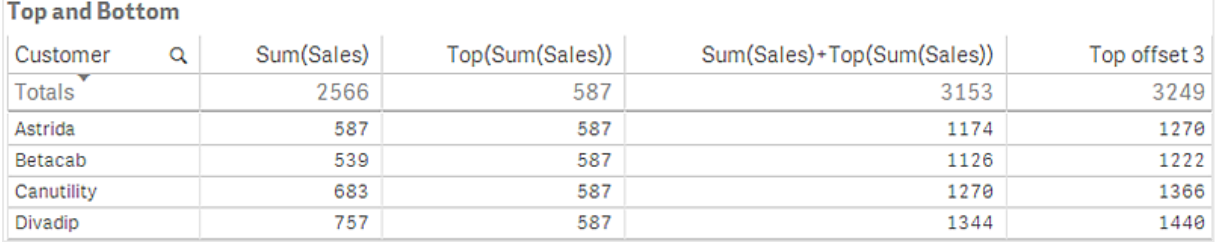

#### Esempio: 2

Nelle schermate delle tabelle mostrate in questo esempio sono state aggiunte altre dimensioni alle visualizzazioni: Month e Product. Per i grafici con più dimensioni, i risultati delle espressioni contenenti le funzioni Above, Below, Top e Bottom dipendono dalla modalità con cui le dimensioni di colonna vengono ordinate da Qlik Sense. Qlik Sense valuta le funzioni in base ai segmenti di colonna che derivano dalla dimensione ordinata per ultima. L'ordinamento delle colonne viene controllato dal pannello delle proprietà in Ordinamento e non è necessariamente l'ordine in cui le colonne vengono visualizzate in una tabella.

Prima tabella per l'esempio 2. Il valore di Top per la misura First value basata su Month (Jan).

| Customer | Product | Month | Sum(Sales) | First value |
|----------|---------|-------|------------|-------------|
|          |         |       | 2566       | ۰           |
| Astrida  | AΑ      | Jan   | 46         | 46          |
| Astrida  | AΑ      | Feb   | 60         | 46          |
| Astrida  | AΑ      | Mar   | 70         | 46          |
| Astrida  | AΑ      | Apr   | 13         | 46          |
| Astrida  | AΑ      | May   | 78         | 46          |
| Astrida  | AΑ      | Jun   | 20         | 46          |
| Astrida  | AΑ      | Jul   | 45         | 46          |
| Astrida  | AΑ      | Aug   | 65         | 46          |
| Astrida  | AΑ      | Sep   | 78         | 46          |
| Astrida  | AΑ      | Oct   | 12         | 46          |
| Astrida  | ΑA      | Nov   | 78         | 46          |
| Astrida  | AΑ      | Dec   | 22         | 46          |

Seconda tabella per l'esempio 2. Il valore di Top per la misura First value basata su Product (AA per Astrida).

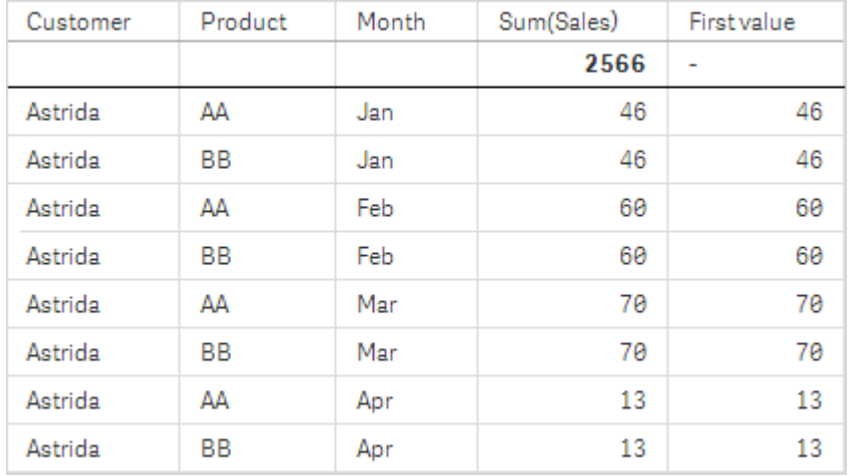

Per ulteriori informazioni, fare riferimento all'esempio 2 nella sezione relativa alla funzione Above.

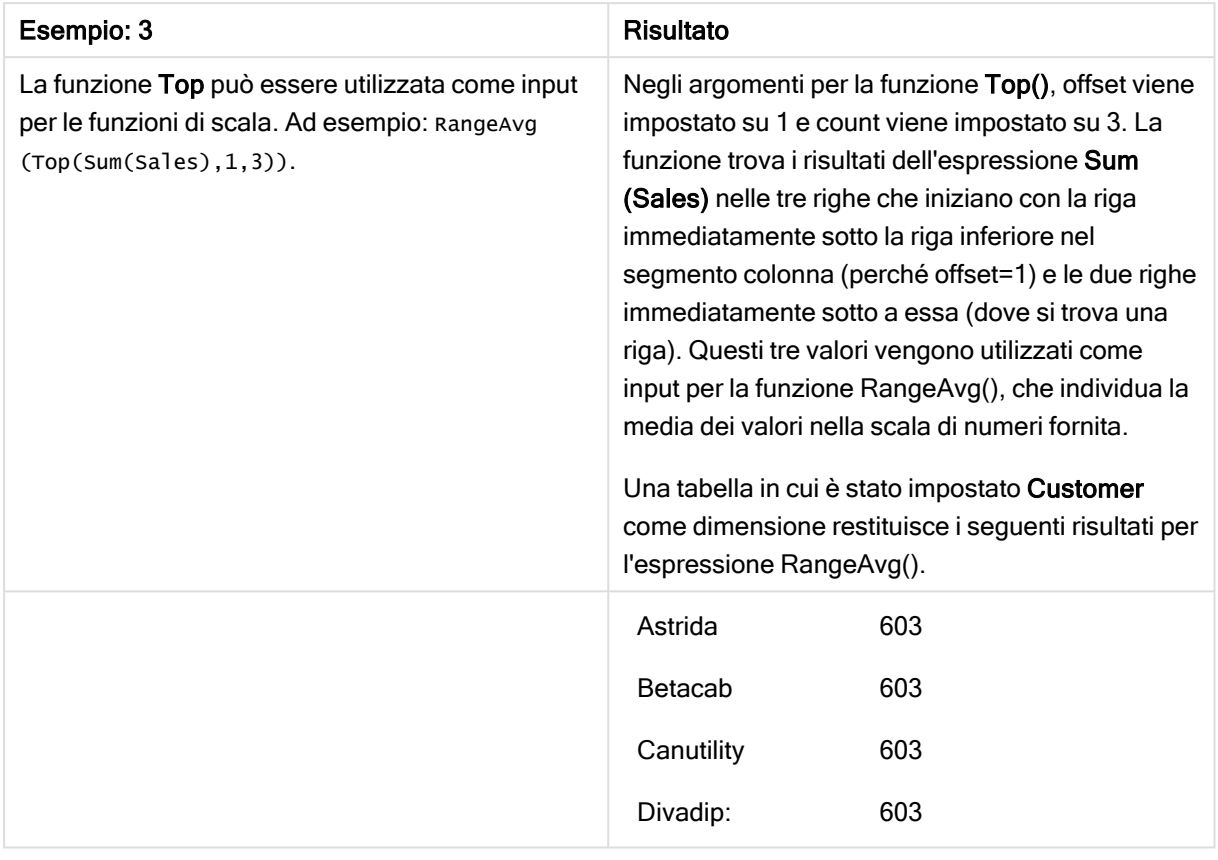

Esempio 3

Monthnames:

LOAD \*, Dual(MonthText,MonthNumber) as Month INLINE [ MonthText, MonthNumber Jan, 1 Feb, 2 Mar, 3 Apr, 4 May, 5 Jun, 6 Jul, 7 Aug, 8 Sep, 9 Oct, 10 Nov, 11 Dec, 12 ]; Sales2013: Crosstable (MonthText, Sales) LOAD \* inline [ Customer|Jan|Feb|Mar|Apr|May|Jun|Jul|Aug|Sep|Oct|Nov|Dec Astrida|46|60|70|13|78|20|45|65|78|12|78|22 Betacab|65|56|22|79|12|56|45|24|32|78|55|15 Canutility|77|68|34|91|24|68|57|36|44|90|67|27 Divadip|57|36|44|90|67|27|57|68|47|90|80|94 ] (delimiter is '|');

#### Vedere anche:

- **Bottom [funzione](#page-668-0) per grafici (page 669)**
- Above [funzione](#page-659-0) per grafici (page 660)
- Sum [funzione](#page-235-0) per grafici (page 236)<br>
RangeAvg (page 715)<br>
Funzioni di scala (page 712)
	- [RangeAvg](#page-714-0) (page 715)
	- p [Funzioni](#page-711-0) di scala (page 712)

# SecondaryDimensionality - funzione per grafici

SecondaryDimensionality() restituisce il numero di righe di dimensione di una tabella pivot senza contenuti di aggregazione; ad esempio, senza somme parziali o aggregati compressi. Questa funzione è equivalente alla funzione dimensionality() per le dimensioni orizzontali delle tabelle pivot.

#### Sintassi:

```
SecondaryDimensionality( )
```
#### Tipo di dati restituiti: numero intero

#### Limiti:

A meno che non venga utilizzata nelle tabelle pivot, la funzione SecondaryDimensionality restituisce sempre 0.

# After - funzione per grafici

After() restituisce il valore di un'espressione valutata con i valori di dimensione di una tabella pivot così come appaiono nella colonna successiva a quella attuale all'interno di un segmento di riga nella tabella pivot.

#### Sintassi:

```
after([TOTAL] expr [, offset [, count ]])
```
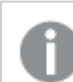

Questa funzione restituisce NULL in tutti i tipi di grafico, ad eccezione delle tabelle pivot.

#### Argomenti:

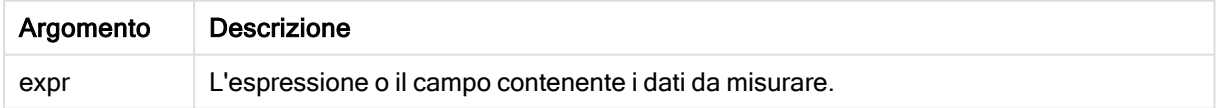

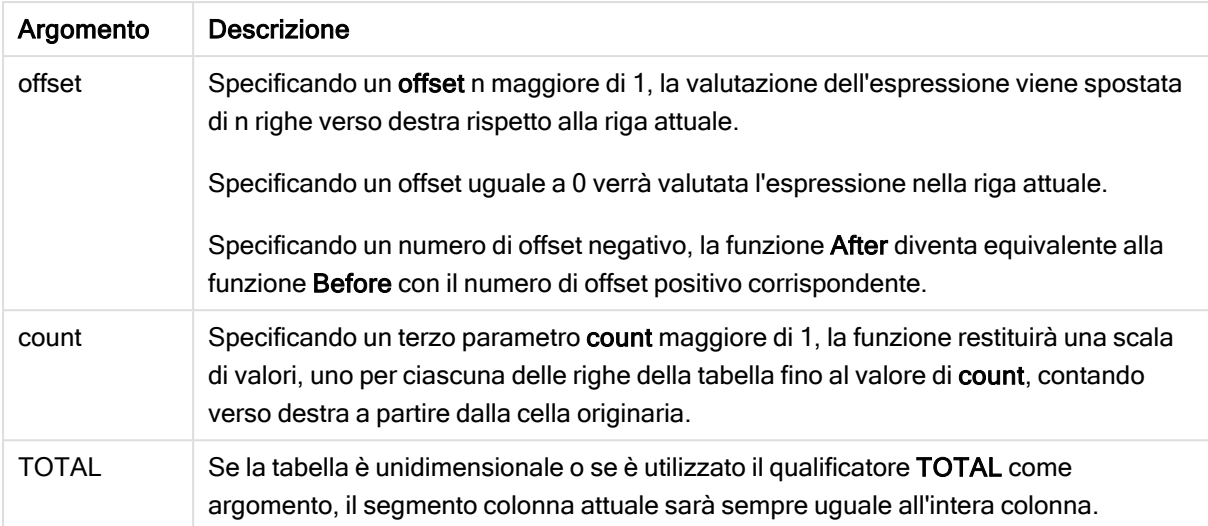

In corrispondenza dell'ultima colonna di un segmento di riga verrà restituito un valore NULL, perché non vi sono colonne che la seguono.

Se una tabella pivot include più dimensioni orizzontali, il segmento della riga attuale includerà solo le colonne con gli stessi valori della colonna attuale in tutte le righe della dimensione, tranne per la riga che visualizza l'ultima dimensione orizzontale dell'ordinamento tra campi. La sequenza di ordinamento tra campi per le dimensioni orizzontali nelle tabelle pivot è definita semplicemente dall'ordine delle dimensioni dall'alto verso il basso.

#### Esempio:

```
after( sum( Sales ))
after( sum( Sales ), 2 )
after( total sum( Sales ))
rangeavg (after(sum(x),1,3)) restituisce la media dei tre risultati della funzione sum(x) calcolata in base
alle tre colonne immediatamente a destra di quella attuale.
```
## Before - funzione per grafici

Before() restituisce il valore di un'espressione valutata con i valori di dimensione di una tabella pivot così come appaiono nella colonna precedente a quella attuale all'interno di un segmento di riga della tabella pivot.

#### Sintassi:

```
before([TOTAL] expr [, offset [, count]])
```
Questa funzione restituisce NULL in tutti i tipi di grafico, ad eccezione delle tabelle pivot.

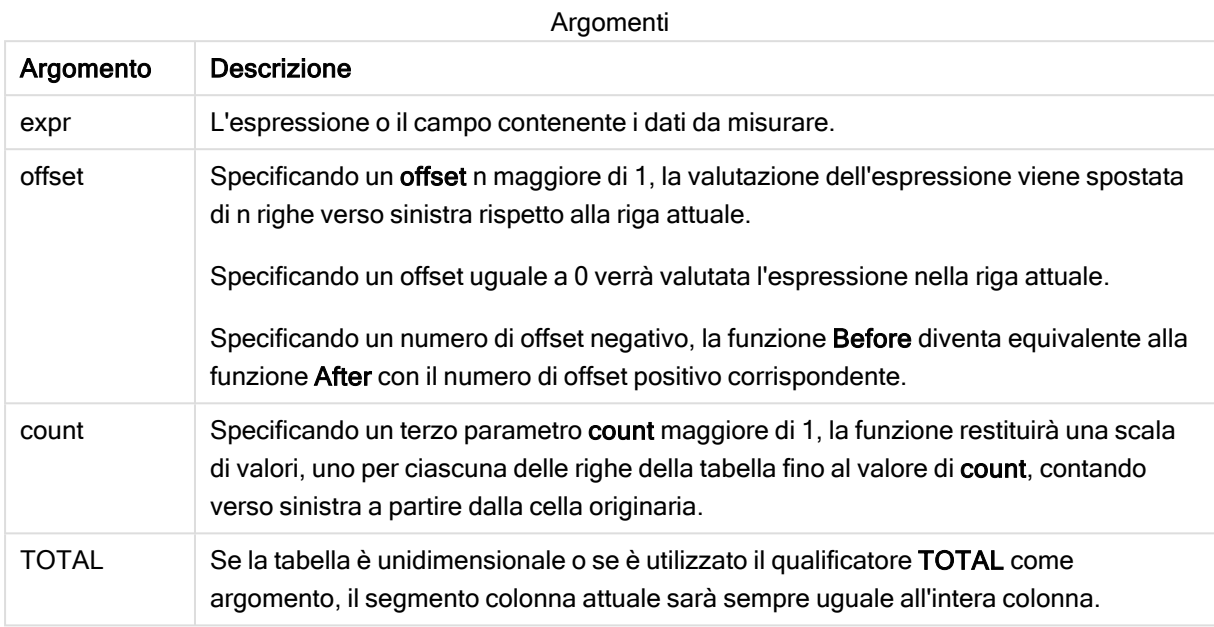

In corrispondenza della prima colonna di un segmento di riga verrà restituito un valore NULL, perché non vi sono colonne che la precedono.

Se una tabella pivot include più dimensioni orizzontali, il segmento della riga attuale includerà solo le colonne con gli stessi valori della colonna attuale in tutte le righe della dimensione, tranne per la riga che visualizza l'ultima dimensione orizzontale dell'ordinamento tra campi.La sequenza di ordinamento tra campi per le dimensioni orizzontali nelle tabelle pivot è definita semplicemente dall'ordine delle dimensioni dall'alto verso il basso.

#### Esempi:

```
before( sum( Sales ))
before( sum( Sales ), 2 )
before( total sum( Sales ))
rangeavg (before(sum(x),1,3)) restituisce la media dei tre risultati della funzione sum(x) calcolata in
base alle tre colonne immediatamente a sinistra di quella attuale.
```
# First - funzione per grafici

First() restituisce il valore di un'espressione valutata con i valori di dimensione di una tabella pivot così come appaiono nella prima colonna del segmento di riga attuale della tabella pivot. Questa funzione restituisce NULL in tutti i tipi di grafico, ad eccezione delle tabelle pivot.

#### Sintassi:

```
first([TOTAL] expr [, offset [, count]])
```
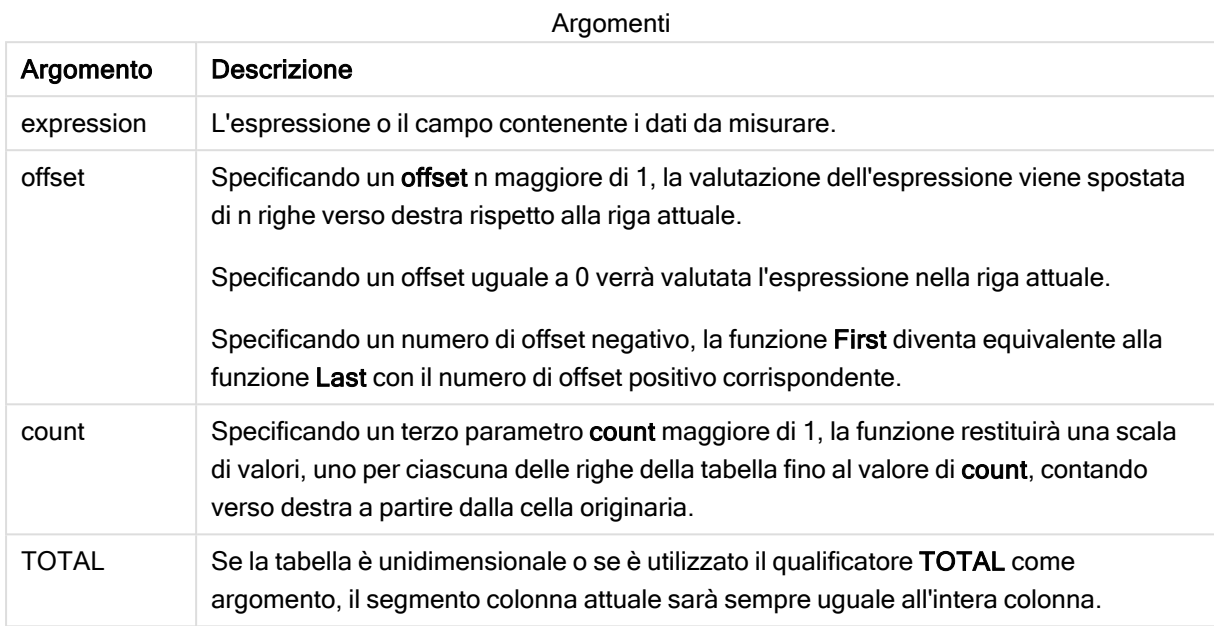

Se una tabella pivot include più dimensioni orizzontali, il segmento della riga attuale includerà solo le colonne con gli stessi valori della colonna attuale in tutte le righe della dimensione, tranne per la riga che visualizza l'ultima dimensione orizzontale dell'ordinamento tra campi.La sequenza di ordinamento tra campi per le dimensioni orizzontali nelle tabelle pivot è definita semplicemente dall'ordine delle dimensioni dall'alto verso il basso.

#### Esempi:

```
first( sum( Sales ))
first( sum( Sales ), 2 )
first( total sum( Sales )
rangeavg (first(sum(x), 1,5)) restituisce una media dei risultati della funzione sum(x) calcolata in
base alle cinque colonne più a sinistra del segmento di riga attuale.
```
# Last - funzione per grafici

Last() restituisce il valore di un'espressione valutata con i valori di dimensione di una tabella pivot così come appaiono nell'ultima colonna del segmento di riga attuale della tabella pivot. Questa funzione restituisce NULL in tutti i tipi di grafico, ad eccezione delle tabelle pivot.

#### Sintassi:

```
last([TOTAL] expr [, offset [, count]])
```
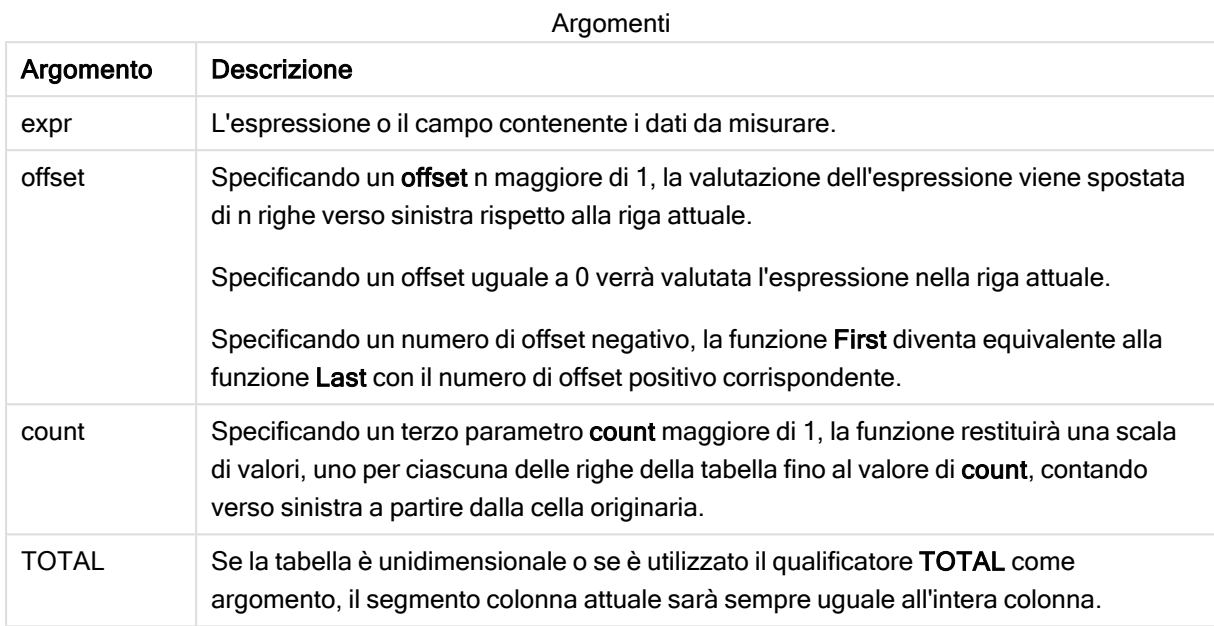

Se una tabella pivot include più dimensioni orizzontali, il segmento della riga attuale includerà solo le colonne con gli stessi valori della colonna attuale in tutte le righe della dimensione, tranne per la riga che visualizza l'ultima dimensione orizzontale dell'ordinamento tra campi.La sequenza di ordinamento tra campi per le dimensioni orizzontali nelle tabelle pivot è definita semplicemente dall'ordine delle dimensioni dall'alto verso il basso.

#### Esempio:

```
last( sum( Sales ))
last( sum( Sales ), 2 )
last( total sum( Sales )
rangeavg (last(sum(x), 1,5)) restituisce una media dei risultati della funzione sum(x) calcolata in base
alle cinque colonne più a destra del segmento di riga attuale.
```
# ColumnNo - funzione per grafici

ColumnNo() restituisce il numero della colonna attuale all'interno del segmento di riga attuale in una tabella pivot. La prima colonna è la numero 1.

#### Sintassi:

```
ColumnNo([total])
```
### Argomenti:

Argomenti

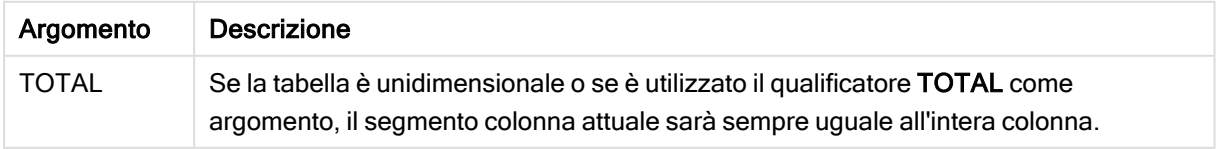

Se una tabella pivot include più dimensioni orizzontali, il segmento della riga attuale includerà solo le colonne con gli stessi valori della colonna attuale in tutte le righe della dimensione, tranne per la riga che visualizza l'ultima dimensione orizzontale dell'ordinamento tra campi.La sequenza di ordinamento tra campi per le dimensioni orizzontali nelle tabelle pivot è definita semplicemente dall'ordine delle dimensioni dall'alto verso il basso.

#### Esempio:

if( ColumnNo( )=1, 0, sum( Sales ) / before( sum( Sales )))

# NoOfColumns - funzione per grafici

NoOfColumns() restituisce il numero di colonne nel segmento di riga attuale in una tabella pivot.

#### Sintassi:

**NoOfColumns([total])**

#### Argomenti:

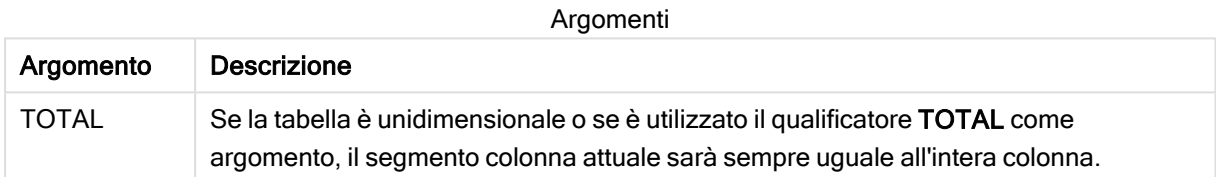

Se la tabella pivot ha più dimensioni orizzontali, il segmento di riga attuale includerà solo le colonne con lo stesso valore della colonna attuale in tutte le righe di dimensione, eccetto la riga che mostra l'ultima dimensione nell'ordinamento tra campi.La sequenza di ordinamento tra campi per le dimensioni orizzontali nelle tabelle pivot è definita semplicemente dall'ordine delle dimensioni dall'alto verso il basso.

#### Esempio:

```
if( ColumnNo( )=NoOfColumns( ), 0, after( sum( Sales )))
```
# 5.17 Funzioni logiche

In questa sezione vengono descritte le funzioni di gestione delle operazioni logiche. Tutte le funzioni possono essere utilizzate sia nello script di caricamento dei dati che nelle espressioni grafiche.

#### IsNum

Restituisce -1 (True) se l'espressione può essere interpretata come numero, altrimenti restituisce 0 (False).

IsNum( expr )

#### **IsText**

Restituisce -1 (True) se l'espressione presenta una rappresentazione di testo, altrimenti restituisce 0 (False).

IsText( expr )

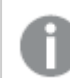

Entrambe IsNum <sup>e</sup> IsText restituiscono 0 se l'espressione è NULL.

#### Esempio:

Nel seguente esempio viene caricata una tabella inline contenente testo e valori numerici misti e vengono aggiunti due campi per verificare se il valore è, rispettivamente, un valore numerico o un valore di testo.

```
Load *, IsNum(Value), IsText(Value)
Inline [
Value
23
Green
Blue
12
33Red];
```
La tabella risultante avrà l'aspetto seguente:

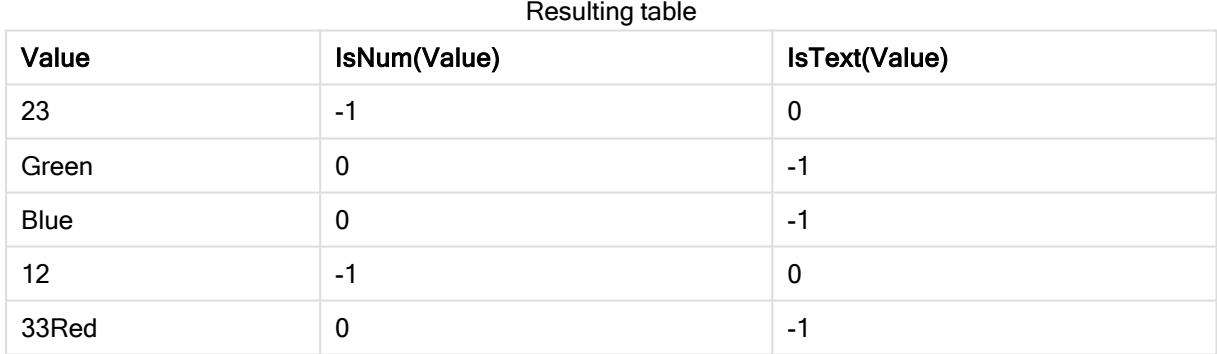

# 5.18 Funzioni di mapping

In questa sezione vengono descritte le funzioni di gestione delle tabelle di mapping. È possibile utilizzare una tabella di mapping per sostituire valori o nomi di campo durante l'esecuzione dello script.

È possibile utilizzare le funzioni di mapping solo nello script di caricamento dei dati.

# Panoramica sulle funzioni di mapping

Ciascuna funzione viene descritta ulteriormente dopo la panoramica. È inoltre possibile fare clic sul nome della funzione nella sintassi per accedere immediatamente ai dettagli per tale funzione specifica.

#### ApplyMap

La funzione di script ApplyMap viene utilizzata per eseguire il mapping dell'output di un'espressione a una tabella di mapping caricata in precedenza.

**[ApplyMap](#page-704-0)** ('mapname', expr [ , defaultexpr ] )

#### **MapSubstring**

La funzione di script MapSubstring consente di eseguire il mapping di parti di un'espressione a una tabella di mapping caricata in precedenza. Il mapping rispetta la distinzione tra maiuscole e minuscole e non è iterativo, mentre il mapping delle sottostringhe viene eseguito da sinistra a destra.

<span id="page-704-0"></span>**[MapSubstring](#page-706-0)** ('mapname', expr)

# ApplyMap

La funzione di script ApplyMap viene utilizzata per eseguire il mapping dell'output di un'espressione a una tabella di mapping caricata in precedenza.

#### Sintassi:

ApplyMap('map\_name', expression [ , default mapping ] )

#### Tipo di dati restituiti: duale

#### Argomenti:

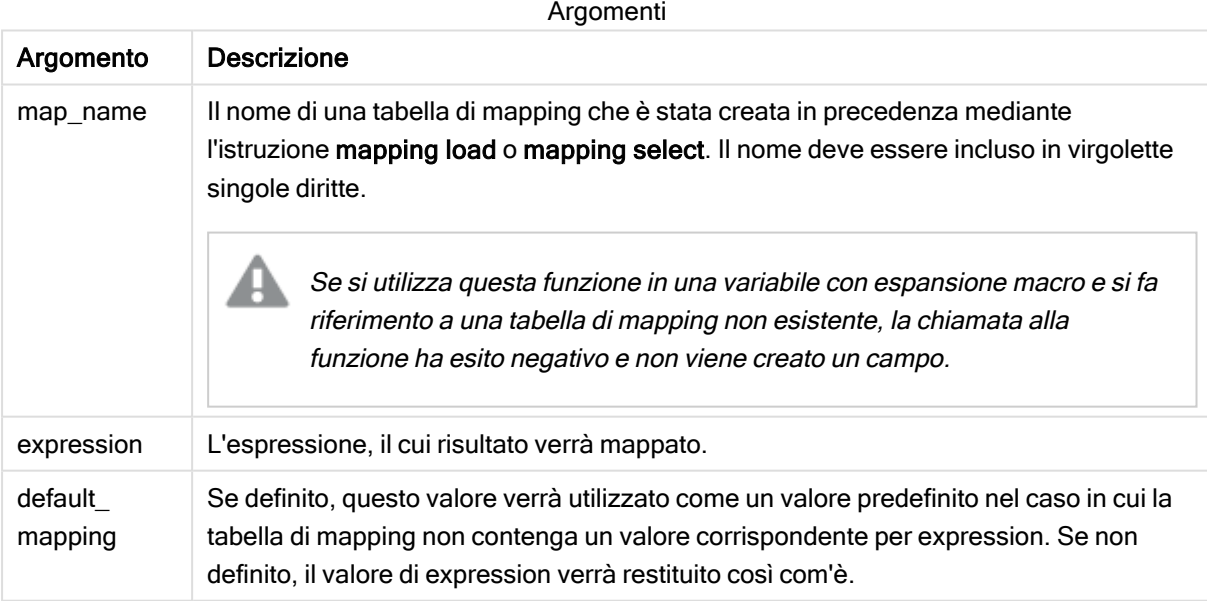

Il campo di output di ApplyMap non deve avere lo stesso nome di uno dei suoi campi di input. In caso contrario, possono essere generati risultati imprevisti. Esempio da non usare: *ApplyMap('Map', A) as A*.

#### Esempio:

In questo esempio viene caricato un elenco del personale addetto alle vendite con un codice paese che ne identifica il paese di residenza. Viene utilizzata una tabella per il mapping di un codice paese a un paese al fine di per sostituire il codice paese con il relativo nome. Nella tabella di mapping vengono definiti solo tre paesi, mentre gli altri codici paese vengono mappati a 'Rest of the world'.

```
// Load mapping table of country codes:
map1:
mapping LOAD *
Inline [
CCode, Country
Sw, Sweden
Dk, Denmark
No, Norway
] ;
// Load list of salesmen, mapping country code to country
// If the country code is not in the mapping table, put Rest of the world
Salespersons:
LOAD *,
ApplyMap('map1', CCode,'Rest of the world') As Country
Inline [
CCode, Salesperson
Sw, John
Sw, Mary
Sw, Per
Dk, Preben
Dk, Olle
No, Ole
Sf, Risttu
] ;
```
// We don't need the CCode anymore Drop Field 'CCode'; La tabella risultante (Salespersons) avrà l'aspetto seguente:

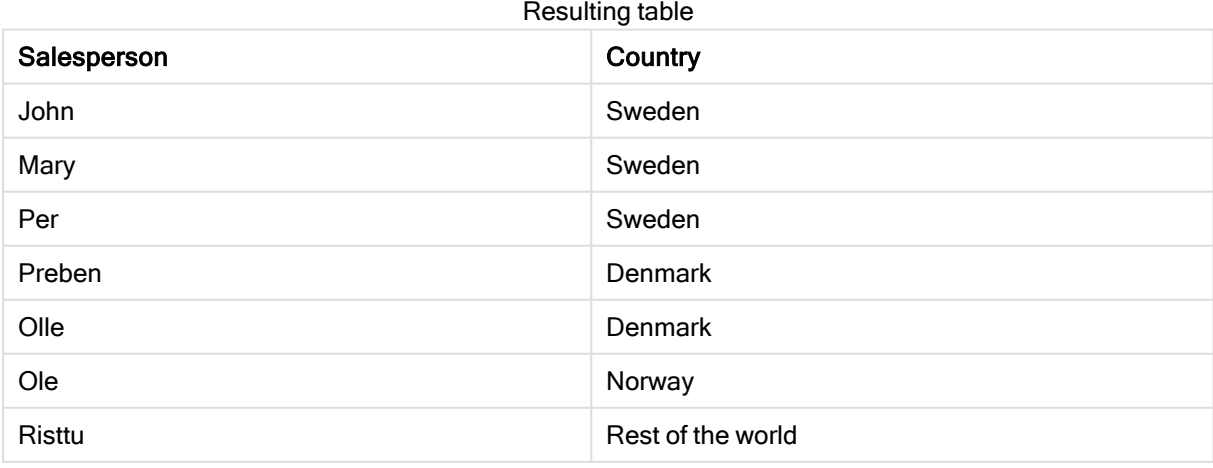

# <span id="page-706-0"></span>**MapSubstring**

La funzione di script MapSubstring consente di eseguire il mapping di parti di un'espressione a una tabella di mapping caricata in precedenza. Il mapping rispetta la distinzione tra maiuscole e minuscole e non è iterativo, mentre il mapping delle sottostringhe viene eseguito da sinistra a destra.

#### Sintassi:

```
MapSubstring('map_name', expression)
```
### Tipo di dati restituiti: stringa

#### Argomenti:

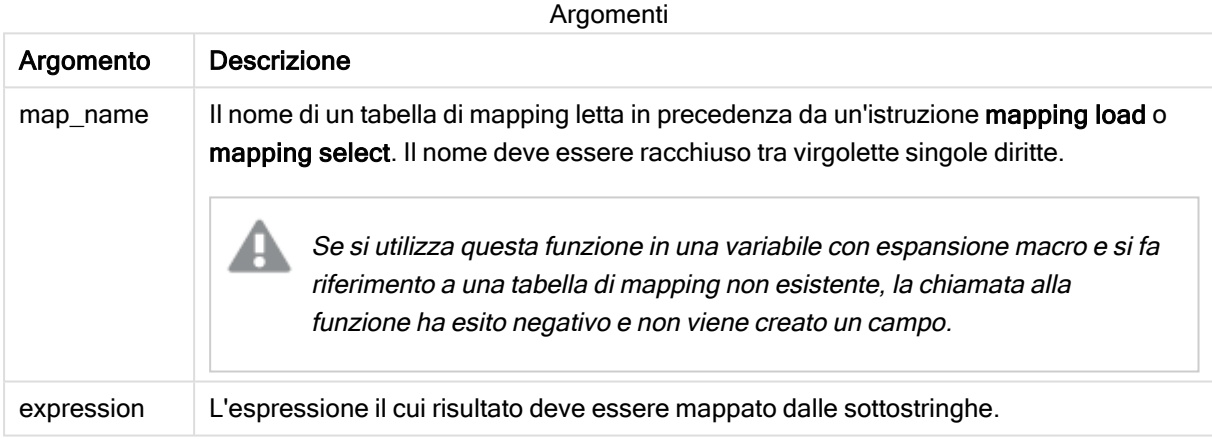

#### Esempio:

In questo esempio verrà caricato un elenco di modelli del prodotto. Ogni modello presenta una serie di attributi che sono descritti da un codice composto. Utilizzando la tabella di mapping con MapSubstring, è possibile espandere i codici degli attributi per ottenere una descrizione.

```
map2:
mapping LOAD *
Inline [
AttCode, Attribute
R, Red
Y, Yellow
B, Blue
C, Cotton
P, Polyester
S, Small
M, Medium
L, Large
] ;
Productmodels:
LOAD *,
```

```
MapSubString('map2', AttCode) as Description
Inline [
Model, AttCode
Twixie, R C S
Boomer, B P L
Raven, Y P M
Seedling, R C L
SeedlingPlus, R C L with hood
Younger, B C with patch
MultiStripe, R Y B C S/M/L
] ;
// We don't need the AttCode anymore
Drop Field 'AttCode';
```
La tabella risultante avrà l'aspetto seguente:

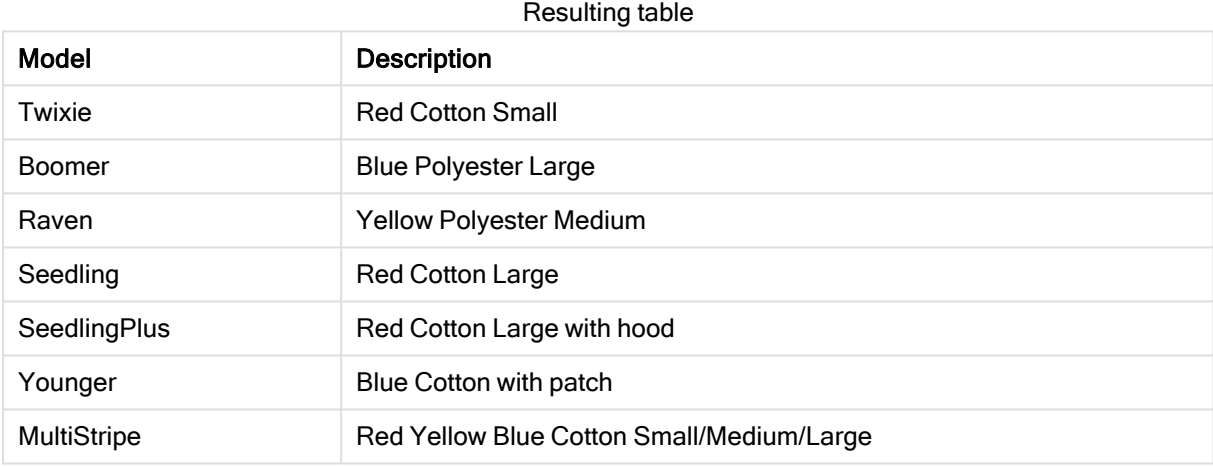

# 5.19 Funzioni matematiche

In questa sezione vengono descritte le funzioni per le costanti matematiche e i valori booleani. Queste funzioni non presentano parametri, tuttavia le parentesi sono obbligatorie.

Tutte le funzioni possono essere utilizzate sia nello script di caricamento dei dati che nelle espressioni grafiche.

#### e

La funzione restituisce la base degli algoritmi naturali, e (2.71828...).

#### **e( )**

#### false

La funzione restituisce un valore duale con il valore di testo 'False' e il valore numerico 0, che può essere utilizzato come valore logico false nelle espressioni.

#### **false( )**

#### pi

La funzione restituisce il valore di π (3.14159...).

#### **pi( )**

#### rand

La funzione restituisce un numero casuale tra 0 e 1. Può essere utilizzata per creare dati campione.

#### **rand( )**

#### Esempio:

Questo script di esempio crea una tabella di 1000 record con caratteri maiuscoli selezionati casualmente, vale a dire caratteri compresi nell'intervallo tra 65 e 91 (65+26).

Load

```
Chr( Floor(rand() * 26) + 65) as UCaseChar,
RecNo() as ID
Autogenerate 1000;
```
#### true

La funzione restituisce un valore duale con il valore di testo 'True' e il valore numerico -1, che può essere utilizzato come valore logico true nelle espressioni.

**true( )**

# 5.20 Funzioni NULL

In questa sezione vengono descritte le funzioni per la restituzione o il rilevamento dei valori NULL.

Tutte le funzioni possono essere utilizzate sia nello script di caricamento dei dati che nelle espressioni grafiche.

# Panoramica sulle funzioni di NULL

Ciascuna funzione viene descritta ulteriormente dopo la panoramica. È inoltre possibile fare clic sul nome della funzione nella sintassi per accedere immediatamente ai dettagli per tale funzione specifica.

#### **EmptyIsNull**

La funzione **EmptyIsNull** converte stringhe vuote in NULL. Pertanto, restituisce NULL se il parametro è una stringa vuota, altrimenti restituisce il parametro.

**[EmptyIsNull](#page-709-0) (**expr **)**

#### IsNull

La funzione IsNull verifica se il valore di un'espressione sia NULL restituendo -1 (True) in caso affermativo e 0 (False) in caso contrario.

**[IsNull](#page-709-1) (**expr **)**

#### Null

La funzione Null restituisce un valore NULL.

<span id="page-709-0"></span>**[NULL\(](#page-710-0) )**

# **EmptyIsNull**

La funzione **EmptyIsNull** converte stringhe vuote in NULL. Pertanto, restituisce NULL se il parametro è una stringa vuota, altrimenti restituisce il parametro.

#### Sintassi:

**EmptyIsNull(**exp **)**

Esempi e risultati:

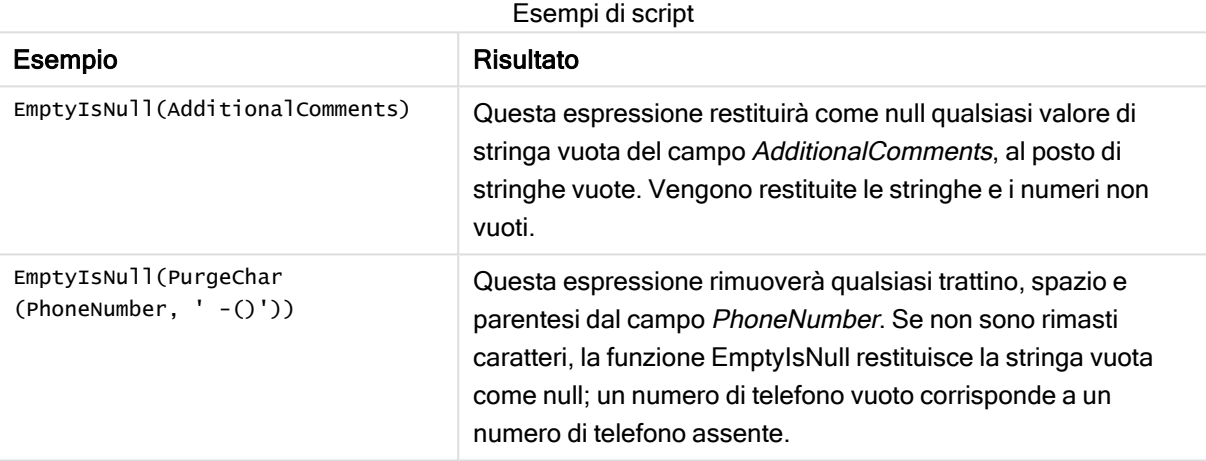

## <span id="page-709-1"></span>IsNull

La funzione IsNull verifica se il valore di un'espressione sia NULL restituendo -1 (True) in caso affermativo e 0 (False) in caso contrario.

#### Sintassi:

**IsNull(**expr **)**

Una stringa con lunghezza zero non è considerata NULL e farà sì che IsNull restituisca False.

### Esempio: Script di caricamento dei dati

In questo esempio viene caricata una tabella inline con quattro righe, in cui le prime tre righe non contengono alcun valore oppure contengono - o 'NULL' nella colonna Value. Questi valori verranno convertiti in rappresentazioni di valori NULL true con l'istruzione centrale preceding LOAD mediante la funzione Null.

La prima istruzione preceding LOAD aggiunge un campo che consente di verificare se il valore è NULL mediante la funzione IsNull.

NullsDetectedAndConverted:

```
LOAD *,
If(IsNull(ValueNullConv), 'T', 'F') as IsItNull;
LOAD *.
If(len(trim(Value))= 0 or Value='NULL' or Value='-', Null(), Value ) as ValueNullConv;
LOAD * Inline
[ID, Value
0,
1,NULL
2, -3,Value];
Questa è la tabella risultante. Nella colonna ValueNullConv i valori NULL vengono rappresentati da -.
```
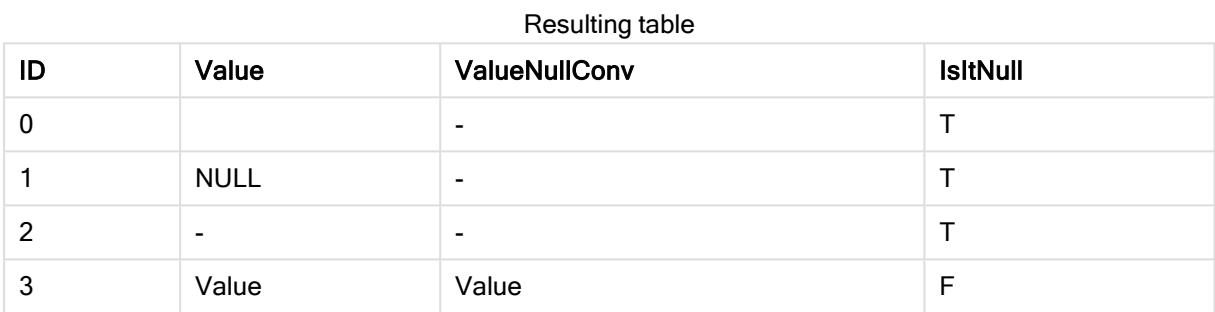

## <span id="page-710-0"></span>NULL<sub>1</sub>

La funzione Null restituisce un valore NULL.

#### Sintassi:

**Null( )**

#### Esempio: Script di caricamento dei dati

In questo esempio viene caricata una tabella inline con quattro righe, in cui le prime tre righe non contengono alcun valore oppure contengono - o 'NULL' nella colonna Value. Si desidera convertire questi valori in rappresentazioni di valore NULL true.

L'istruzione centrale preceding LOAD esegue la conversione utilizzando la funzione Null.

La prima istruzione preceding LOAD aggiunge un campo che verifica se il valore corrisponde a NULL, solo a scopo illustrativo in questo esempio.

NullsDetectedAndConverted:

```
LOAD *.
If(IsNull(ValueNullConv), 'T', 'F') as IsItNull;
LOAD *.
If(len(trim(Value))= 0 or Value='NULL' or Value='-', Null(), Value ) as ValueNullConv;
LOAD * Inline
[ID, Value
```
0, 1,NULL  $2, -$ 3,Value]; Questa è la tabella risultante. Nella colonna ValueNullConv i valori NULL vengono rappresentati da -.

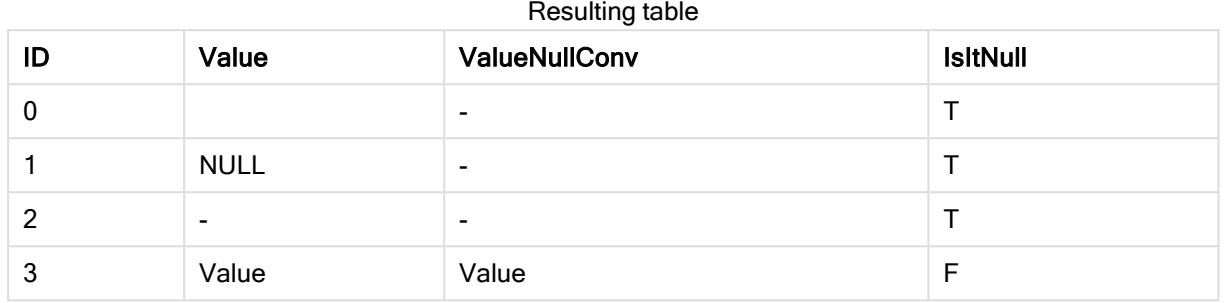

# <span id="page-711-0"></span>5.21 Funzioni di scala

Le funzioni scala sono funzioni che elaborano una matrice di valori e restituiscono un valore unico. Tutte le funzioni scala possono essere utilizzate sia nello script di caricamento dei dati che nelle espressioni grafiche.

Ad esempio, in una visualizzazione, una funzione scala è in grado di calcolare un valore singolo da una matrice intra-record. Nello script di caricamento dei dati, una funzione scala è in grado di calcolare un valore singolo dalla matrice di valori in una tabella interna.

Le funzioni scala sostituiscono le seguenti funzioni numeriche generiche: numsum,numavg, numcount,nummin <sup>e</sup> nummax, che devono essere ritenute obsolete.

# Funzioni di scala di base

RangeMax

RangeMax() restituisce i valori numerici più alti trovati nel campo o nell'espressione.

**[RangeMax](#page-725-0) (**first\_expr[, Expression]**)**

RangeMaxString

RangeMaxString() restituisce l'ultimo valore nell'ordine del testo che trova nel campo o nell'espressione.

**[RangeMaxString](#page-727-0) (**first\_expr[, Expression]**)**

RangeMin

RangeMin() restituisce i valori numerici più bassi trovati nel campo o nell'espressione.

**[RangeMin](#page-728-0) (**first\_expr[, Expression]**)**

#### RangeMinString

RangeMinString() restituisce il primo valore nell'ordine del testo che trova nel campo o nell'espressione.

**[RangeMinString](#page-730-0) (**first\_expr[, Expression]**)**

RangeMode

RangeMode() trova il valore più comune (valore della modalità) nel campo o nell'espressione.

**[RangeMode](#page-733-0) (**first\_expr[, Expression]**)**

RangeOnly

RangeOnly() è una funzione duale che restituisce un valore se l'espressione viene valutata in base a un valore univoco. In caso contrario, viene restituito NULL.

**[RangeOnly](#page-740-0) (**first\_expr[, Expression]**)**

RangeSum

RangeSum() restituisce la somma di una scala di valori. Tutti i valori non numerici vengono trattati come 0.

**[RangeSum](#page-743-0) (**first\_expr[, Expression]**)**

### Funzioni di scala di conteggio

RangeCount

RangeCount() restituisce il numero di valori, sia testuali che numerici, nell'espressione o nel campo.

**[RangeCount](#page-718-0) (**first\_expr[, Expression]**)**

RangeMissingCount

RangeMissingCount() restituisce il numero di valori non numerici (incluso NULL) nell'espressione o nel campo.

**[RangeMissingCount](#page-732-0) (**first\_expr[, Expression]**)**

**RangeNullCount** 

RangeNullCount() trova il numero di valori NULL nel campo o nell'espressione.

**[RangeNullCount](#page-737-0) (**first\_expr[, Expression]**)**

RangeNumericCount

RangeNumericCount() trova il numero di valori numerici nel campo o nell'espressione.

**[RangeNumericCount](#page-738-0) (**first\_expr[, Expression]**)**

RangeTextCount

RangeTextCount() restituisce il numero di valori di testo nel campo o nell'espressione.

**[RangeTextCount](#page-745-0) (**first\_expr[, Expression]**)**

### Funzioni di scala statistiche

**RangeAvg** 

RangeAvg() restituisce la media di una scala. L'input per la funzione può essere una scala di valori o un'espressione.

**[RangeAvg](#page-714-0) (**first\_expr[, Expression]**)**

RangeCorrel

RangeCorrel() restituisce il coefficiente di correlazione per due serie di dati. Il coefficiente di correlazione è una misura della relazione tra le serie di dati.

**[RangeCorrel](#page-716-0) (**x\_values , y\_values[, Expression]**)**

**RangeFractile** 

RangeFractile() restituisce il valore che corrisponde al fractile n-esimo (quantile) di un intervallo di numeri.

**[RangeFractile](#page-721-0) (**fractile, first\_expr[ ,Expression]**)**

**RangeKurtosis** 

RangeKurtosis() restituisce il valore che corrisponde al kurtosis di una scala di numeri.

**[RangeKurtosis](#page-724-0) (**first\_expr[, Expression]**)**

#### **RangeSkew**

RangeSkew() restituisce il valore che corrisponde all'asimmetria di una scala di numeri.

**[RangeSkew](#page-740-1) (**first\_expr[, Expression]**)**

**RangeStdev** 

RangeStdev() trova la deviazione standard di una scala di numeri.

**[RangeStdev](#page-742-0) (**expr1[, Expression]**)**

### Funzioni di scala finanziarie

#### **RangeIRR**

RangeIRR() restituisce il tasso di rendimento interno per una serie di flussi di cassa rappresentati dai valori di input.

**[RangeIRR](#page-723-0)** (value[, value][, Expression])

#### RangeNPV

RangeNPV() restituisce il valore attuale netto di un investimento basato su un tasso di sconto e una serie di futuri pagamenti periodici (valori negativi) ed entrate (valori positivi). Il risultato presenta un formato numerico predefinito di money.

[RangeNPV](#page-736-0) (discount rate, value[, value][, Expression])

#### RangeXIRR

RangeXIRR() restituisce il tasso interno di ritorno per una programmazione di flussi di denaro che non è necessariamente su base periodica. Per calcolare il tasso di rendimento interno di una serie di flussi di cassa periodici, utilizzare la funzione RangeIRR.

**[RangeXIRR](#page-747-0)** (values, dates[, Expression])

#### RangeXNPV

RangeXNPV() restituisce il valore attuale netto per una programmazione di flussi di cassa non necessariamente periodica. Il risultato è in un formato numerico predefinito della valuta. Per calcolare il valore attuale netto per una serie di flussi di cassa periodici, utilizzare la funzione RangeNPV.

**[RangeXNPV](#page-748-0)** (discount rate, values, dates[, Expression])

#### Vedere anche:

<span id="page-714-0"></span> $\bigcap$  Funzioni [intra-record](#page-656-0) (page 657)

## RangeAvg

RangeAvg() restituisce la media di una scala. L'input per la funzione può essere una scala di valori o un'espressione.

#### Sintassi:

**RangeAvg(**first\_expr[, Expression]**)**

#### Tipo di dati restituiti: numerico

#### Argomenti:

Gli argomenti di questa funzione possono contenere funzioni intra-record, che a loro volta restituiscono un elenco di valori.

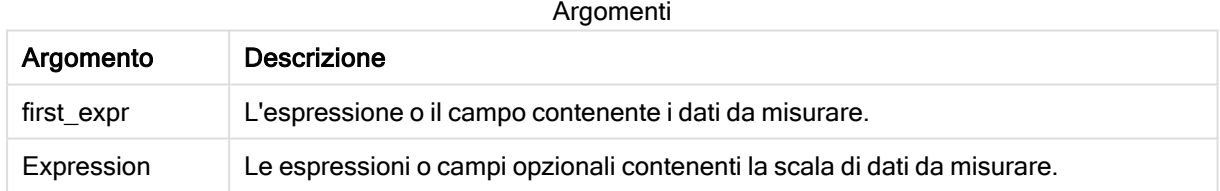

#### Limiti:

Se non viene trovato nessun valore numerico, viene restituito NULL.

#### Esempi e risultati:

#### Esempi di script

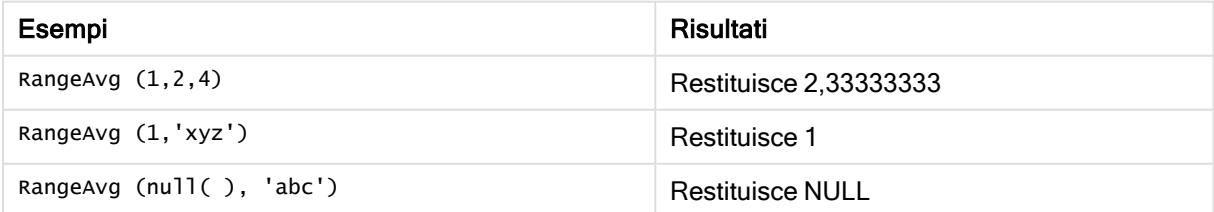

#### Esempio:

Aggiungere lo script di esempio all'app ed eseguirlo. Per visualizzare il risultato, aggiungere i campi elencati nella colonna risultati a un foglio nell'app dell'utente.

```
RangeTab3:
LOAD recno() as RangeID, RangeAvg(Field1,Field2,Field3) as MyRangeAvg INLINE [
Field1, Field2, Field3
10,5,6
2,3,7
8,2,8
18,11,9
5,5,9
9,4,2
];
```
La tabella risultante mostra i valori restituiti in MyRangeAvg per ciascun record della tabella.

| RangelD | <b>MyRangeAvg</b> |
|---------|-------------------|
|         | 7                 |
| 2       | 4                 |
| 3       | $6\phantom{1}6$   |
| 4       | 12.666            |
| 5       | 6.333             |
| 6       | 5                 |

Tabella risultante

Esempio con espressione:

```
RangeAvg (Above(MyField),0,3))
```
Restituisce la media mobile del risultato della scala di tre valori di MyField calcolati in base alla riga attuale e alle due righe che la precedono. Specificando 3 per il terzo argomento, la funzione Above() restituisce tre valori, se il numero di righe che precedono la riga attuale è sufficiente, che vengono considerati come input per la funzione RangeAvg().

Dati utilizzati negli esempi:

Disattivare l'ordinamento di MyField per garantire il funzionamento corretto dell'esempio.

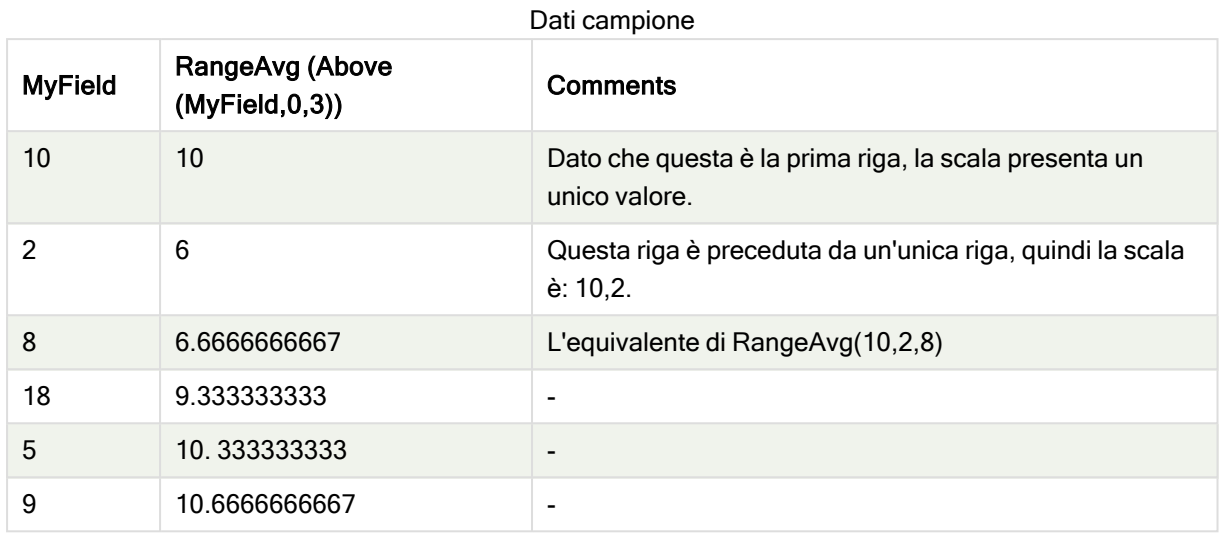

RangeTab:

LOAD \* INLINE [ MyField 10 2 8 18 5 9 ] ;

#### Vedere anche:

- $\Box$  Avg [funzione](#page-275-0) per grafici (page 276)
- <span id="page-716-0"></span> $\Box$  Count - [funzione](#page-240-0) per grafici (page 241)

### RangeCorrel

RangeCorrel() restituisce il coefficiente di correlazione per due serie di dati. Il coefficiente di correlazione è una misura della relazione tra le serie di dati.

#### Sintassi:

**RangeCorrel(**x\_value , y\_value[, Expression]**)**

#### Tipo di dati restituiti: numerico

Le serie di dati devono essere immesse come coppie (x,y). Ad esempio, per valutare due serie di dati, l'insieme 1 e l'insieme 2, in cui l'insieme 1 = 2,6,9 e l'insieme 2 = 3,8,4, occorrerà scrivere RangeCorre1 (2,3,6,8,9,4), che restituisce 0,269.

Argomenti

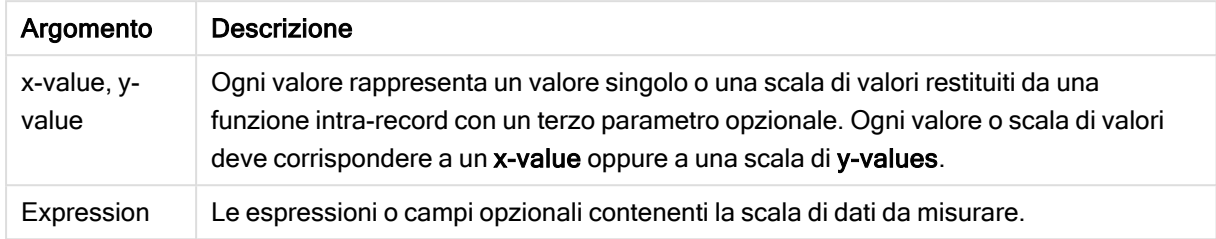

#### Limiti:

Per essere calcolata, la funzione necessita almeno di due coppie di coordinate.

I valori di testo, i valori NULL e i valori mancanti restituiscono NULL.

#### Esempi e risultati:

Esempi di funzioni

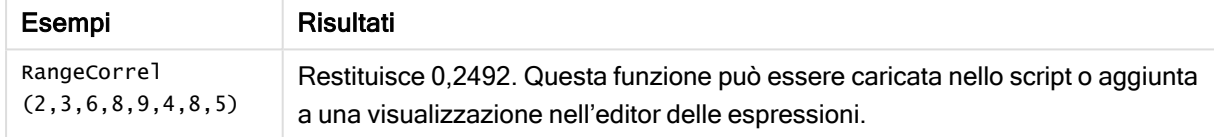

#### Esempio:

Aggiungere lo script di esempio all'app ed eseguirlo. Per visualizzare il risultato, aggiungere i campi elencati nella colonna risultati a un foglio nell'app dell'utente.

```
RangeList:
Load * Inline [
ID1|x1|y1|x2|y2|x3|y3|x4|y4|x5|y5|x6|y6
01|46|60|70|13|78|20|45|65|78|12|78|22
02|65|56|22|79|12|56|45|24|32|78|55|15
03|77|68|34|91|24|68|57|36|44|90|67|27
04|57|36|44|90|67|27|57|68|47|90|80|94
] (delimiter is '|');
XY:
LOAD recno() as RangeID, * Inline [
X|Y
2|3
6|8
9|4
8|5
](delimiter is '|');
```
In una tabella ID1 come dimensione e la misura: RangeCorrel(x1,y1,x2,y2,x3,y3,x4,y4,x5,y5,x6,y6)), la funzione RangeCorrel() trova il valore di Correl nella scala di sei coppie di x,y, per ognuno dei valori ID1.

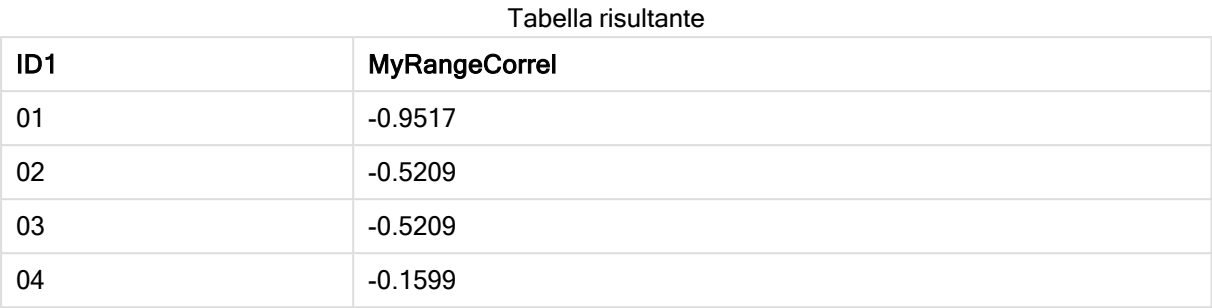

#### Esempio:

```
XY:
LOAD recno() as RangeID, * Inline [
X|Y
2|3
6|8
9|4
8|5
](delimiter is '|');
```
In una tabella RangeID come dimensione e la misura: RangeCorrel(Below(X,0,4,BelowY,0,4)), la funzione RangeCorrel() utilizza i risultati delle funzioni Below(), che, in virtù del terzo argomento (count) impostato su 4, producono un intervallo di quattro valori x-y dalla tabella XY caricata.

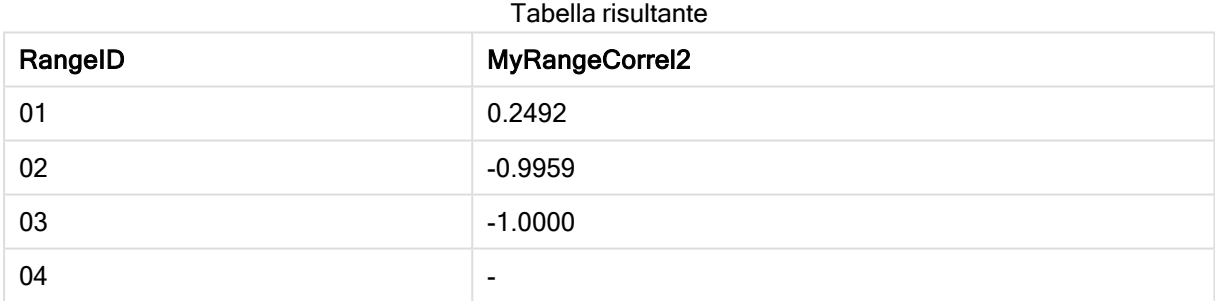

Il valore di RangeID 01 è uguale a inserire manualmente RangeCorrel(2,3,6,8,9,4,8,5). Per gli altri valori di RangeID, le serie prodotte dalla funzione Below() sono: (6,8,9,4,8,5), (9,4,8,5) e (8,5), l'ultima delle quali produce un risultato null.

#### Vedere anche:

<span id="page-718-0"></span> $\bigcap$  Correl - [funzione](#page-278-0) per grafici (page 279)

### RangeCount

RangeCount() restituisce il numero di valori, sia testuali che numerici, nell'espressione o nel campo.

#### Sintassi:

```
RangeCount(first_expr[, Expression])
```
#### Tipo di dati restituiti: numero intero

#### Argomenti:

Gli argomenti di questa funzione possono contenere funzioni intra-record, che a loro volta restituiscono un elenco di valori.

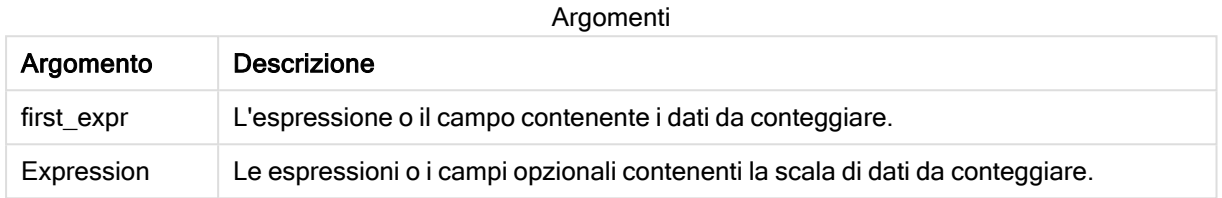

#### Limiti:

I valori NULL non vengono considerati.

#### Esempi e risultati:

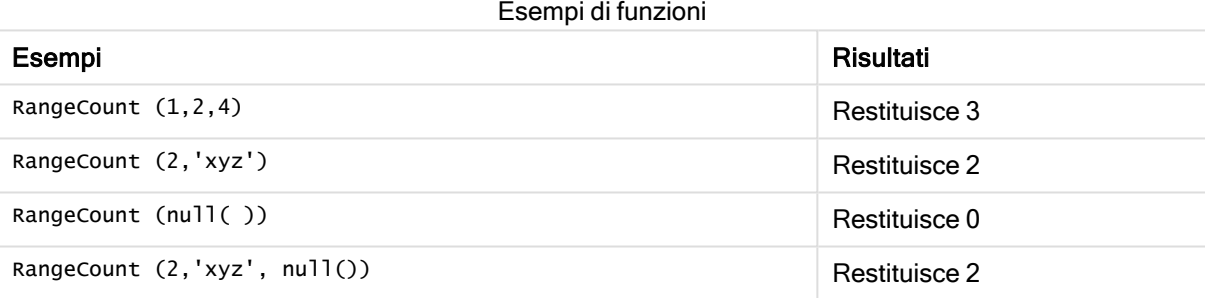

#### Esempio:

Aggiungere lo script di esempio all'app ed eseguirlo. Per visualizzare il risultato, aggiungere i campi elencati nella colonna risultati a un foglio nell'app dell'utente.

```
RangeTab3:
LOAD recno() as RangeID, RangeCount(Field1,Field2,Field3) as MyRangeCount INLINE [
Field1, Field2, Field3
10,5,6
2,3,7
8,2,8
18,11,9
5,5,9
9,4,2
];
```
La tabella risultante mostra i valori restituiti in MyRangeCount per ciascun record della tabella.
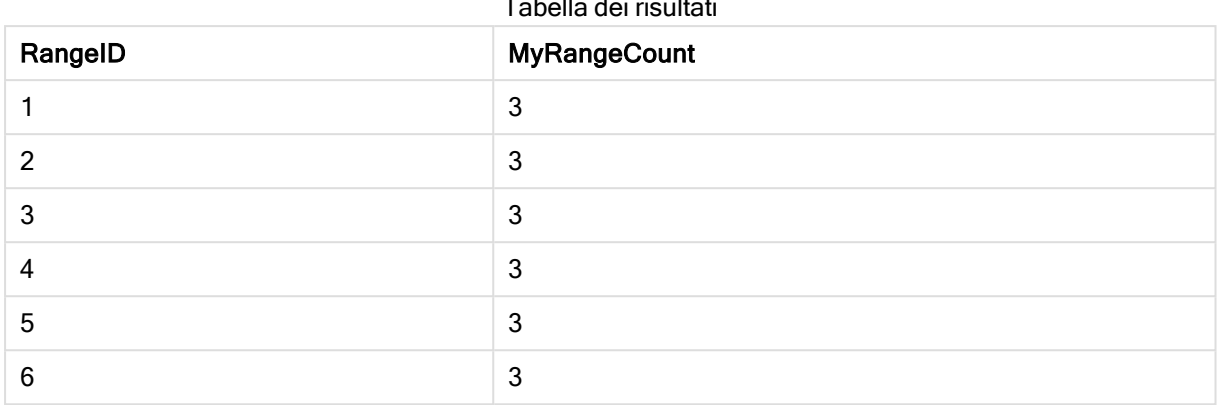

Tabella dei risultati

Esempio con espressione:

RangeCount (Above(MyField,1,3))

Restituisce il numero di valori contenuto nei tre risultati di MyField. Specificando il primo argomento della funzione Above() come 1 e il secondo argomento come 3, restituisce i valori dei primi tre campi sopra la riga corrente, in presenza di un numero di righe sufficiente prese come input della funzione RangeCount().

Dati utilizzati negli esempi:

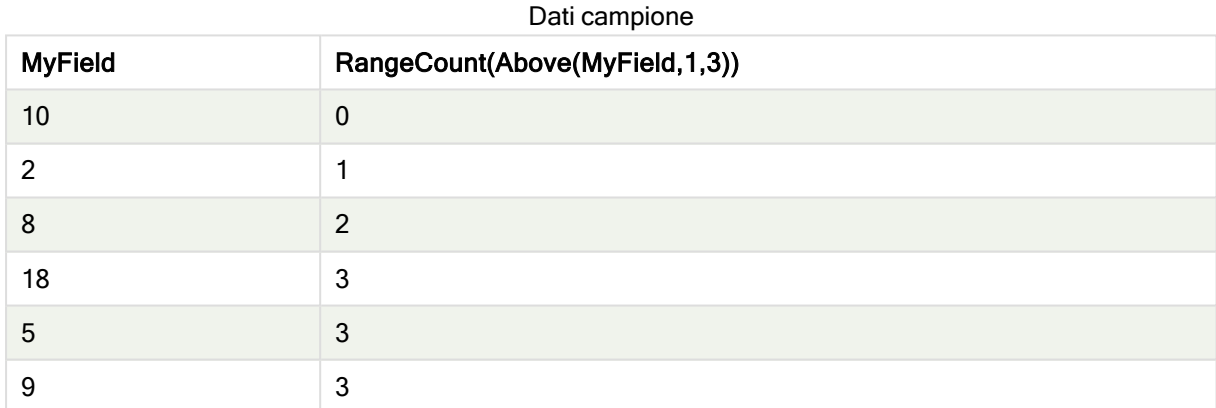

Dati utilizzati negli esempi:

RangeTab: LOAD \* INLINE [ MyField 10 2 8 18 5 9 ] ;

### Vedere anche:

 $\Box$  Count - [funzione](#page-240-0) per grafici (page 241)

# **RangeFractile**

RangeFractile() restituisce il valore che corrisponde al fractile n-esimo (quantile) di un intervallo di numeri.

Durante il calcolo del frattale, RangeFractile() utilizza l'interpolazione lineare tra le classificazioni più prossime.

#### Sintassi:

**RangeFractile(**fractile, first\_expr[, Expression]**)**

#### Tipo di dati restituiti: numerico

#### Argomenti:

Gli argomenti di questa funzione possono contenere funzioni intra-record, che a loro volta restituiscono un elenco di valori.

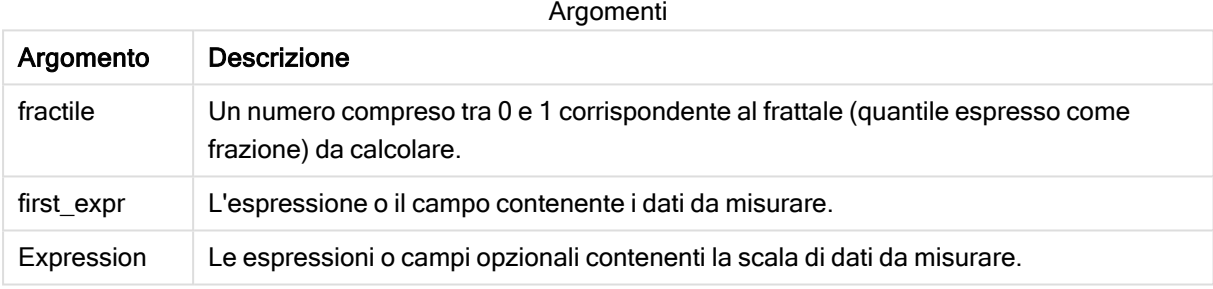

#### Esempi e risultati:

#### Esempi di funzioni

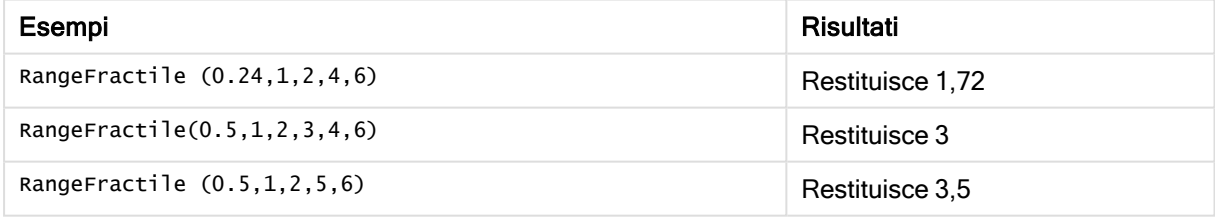

#### Esempio:

Aggiungere lo script di esempio all'app ed eseguirlo. Per visualizzare il risultato, aggiungere i campi elencati nella colonna risultati a un foglio nell'app dell'utente.

```
RangeTab:
LOAD recno() as RangeID, RangeFractile(0.5,Field1,Field2,Field3) as MyRangeFrac INLINE [
Field1, Field2, Field3
10,5,6
2,3,7
8,2,8
18,11,9
5,5,9
```
9,4,2 ];

La tabella risultante mostra i valori restituiti in MyRangeFrac per ciascun record della tabella.

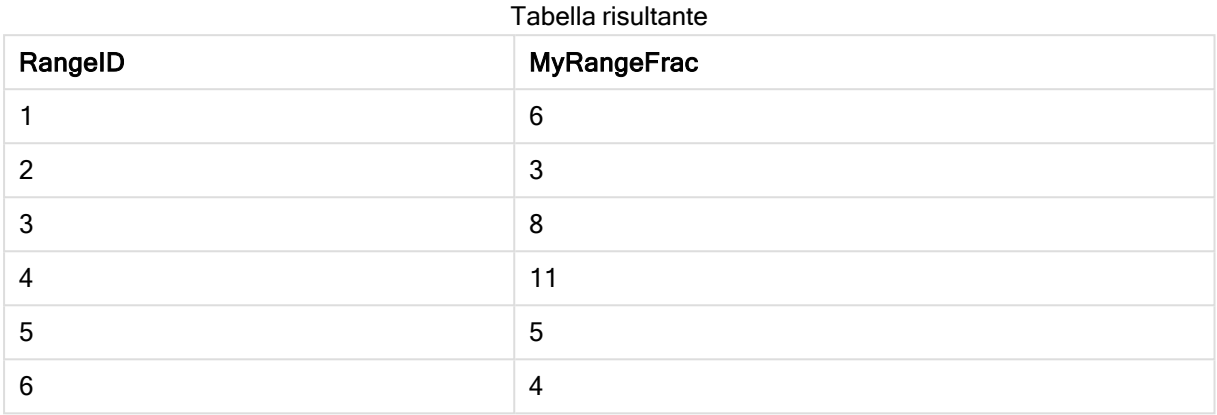

Esempio con espressione:

RangeFractile (0.5, Above(Sum(MyField),0,3))

In questo esempio, la funzione intra-record Above() contiene gli argomenti offset e count opzionali. Ciò restituisce una scala di risultati che può essere utilizzata come input per una qualsiasi delle funzioni scala. In questo caso, Above(Sum(MyField),0,3) restituisce il valore di MyField per la riga attuale e le due righe che la precedono. Questi valori forniscono l'input per la funzione RangeFractile(). Per la riga inferiore della tabella seguente, ciò equivale a RangeFractile(0.5, 3,4,6), vale a dire il calcolo del frattale 0,5 per le serie 3, 4 e 6. Per le prime due righe della tabella seguente, il numero dei valori nella scala viene ridotto di conseguenza, se non vi sono righe che precedono la riga attuale. Vengono restituiti risultati simili per le altre funzioni intra-record.

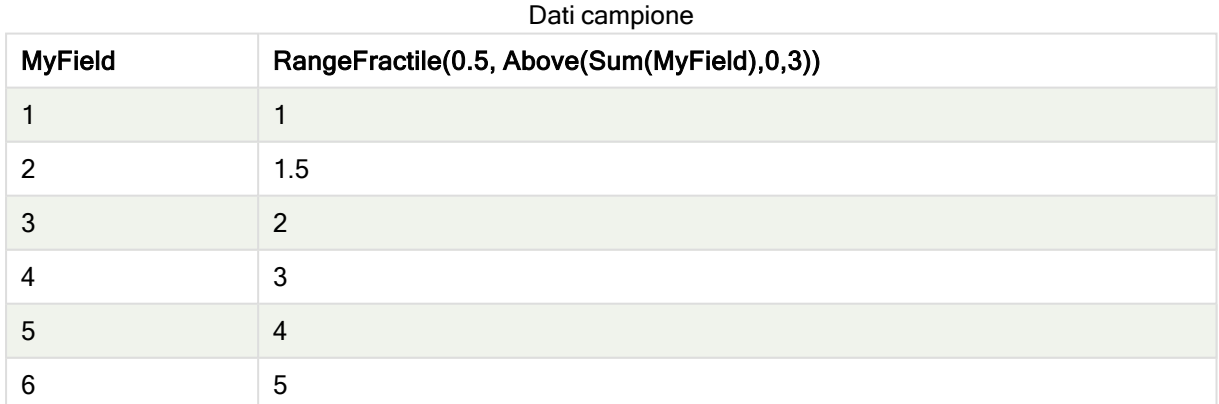

#### Dati utilizzati negli esempi:

RangeTab: LOAD \* INLINE [ MyField 1 2

#### Vedere anche:

Above - [funzione](#page-659-0) per grafici (page 660)

<span id="page-723-0"></span>**Fractile - [funzione](#page-281-0) per grafici (page 282)** 

## **RangeIRR**

RangeIRR() restituisce il tasso di rendimento interno per una serie di flussi di cassa rappresentati dai valori di input.

Il tasso di rendimento interno è il tasso di interesse ricevuto per un investimento che consiste in pagamenti (valori negativi) ed entrate (valori positivi) che ricorrono ad intervalli regolari.

#### Sintassi:

**RangeIRR(**value[, value][, Expression]**)**

#### Tipo di dati restituiti: numerico

#### Argomenti:

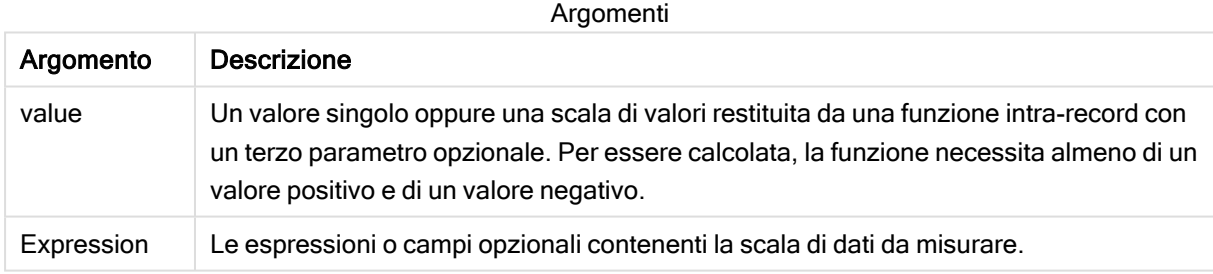

#### Limiti:

I valori di testo, i valori NULL e i valori mancanti vengono ignorati.

Tabella di esempio

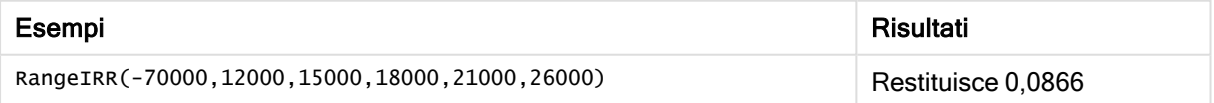

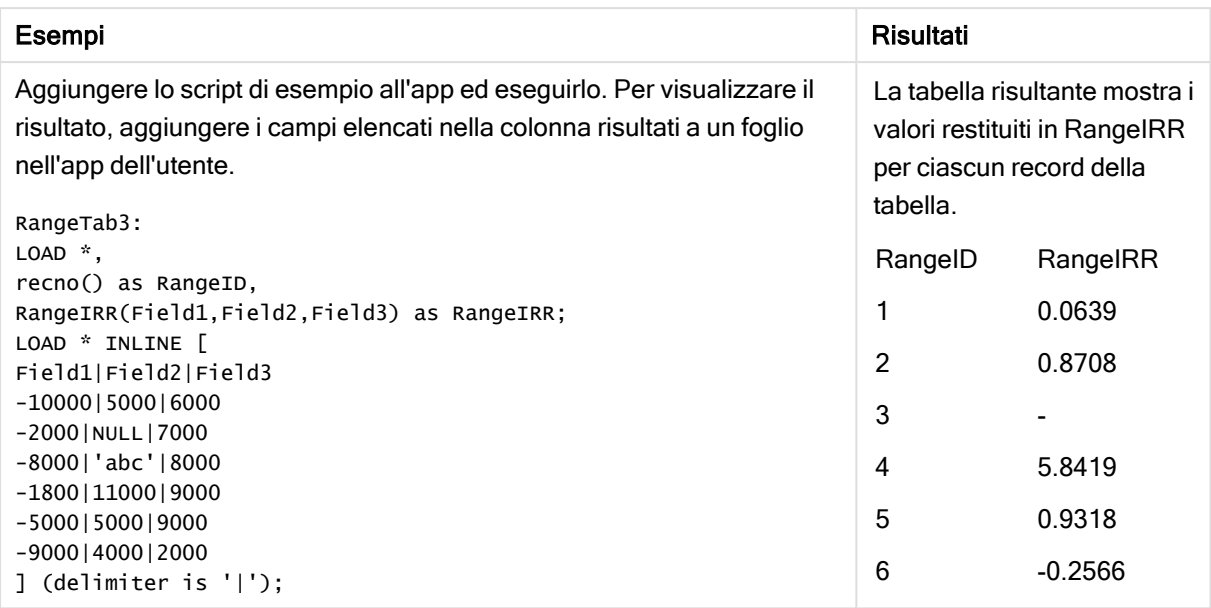

#### Vedere anche:

**P** Funzioni [intra-record](#page-656-0) (page 657)

# **RangeKurtosis**

RangeKurtosis() restituisce il valore che corrisponde al kurtosis di una scala di numeri.

#### Sintassi:

**RangeKurtosis(**first\_expr[, Expression]**)**

#### Tipo di dati restituiti: numerico

#### Argomenti:

Gli argomenti di questa funzione possono contenere funzioni intra-record, che a loro volta restituiscono un elenco di valori.

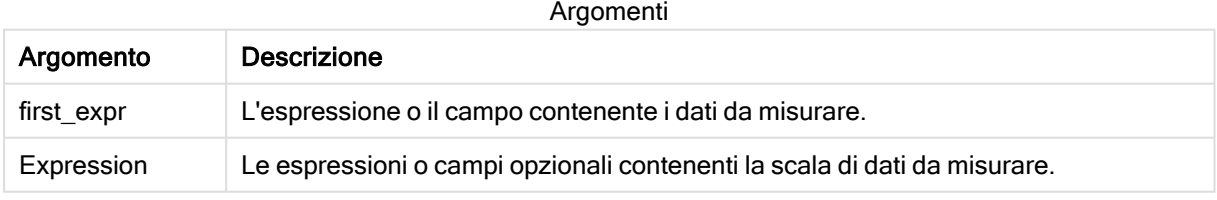

#### Limiti:

Se non viene trovato nessun valore numerico, viene restituito NULL.

#### Esempi e risultati:

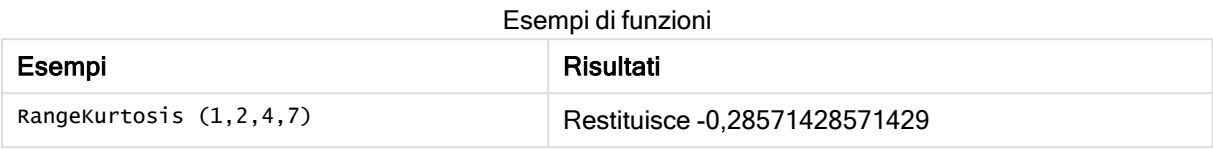

#### Vedere anche:

**Kurtosis - [funzione](#page-289-0) per grafici (page 290)** 

### RangeMax

RangeMax() restituisce i valori numerici più alti trovati nel campo o nell'espressione.

#### Sintassi:

**RangeMax(**first\_expr[, Expression]**)**

Tipo di dati restituiti: numerico

#### Argomenti:

Argomenti

| Argomento  | <b>Descrizione</b>                                                        |
|------------|---------------------------------------------------------------------------|
| first expr | L'espressione o il campo contenente i dati da misurare.                   |
| Expression | Le espressioni o campi opzionali contenenti la scala di dati da misurare. |

#### Limiti:

Se non viene trovato nessun valore numerico, viene restituito NULL.

#### Esempi e risultati:

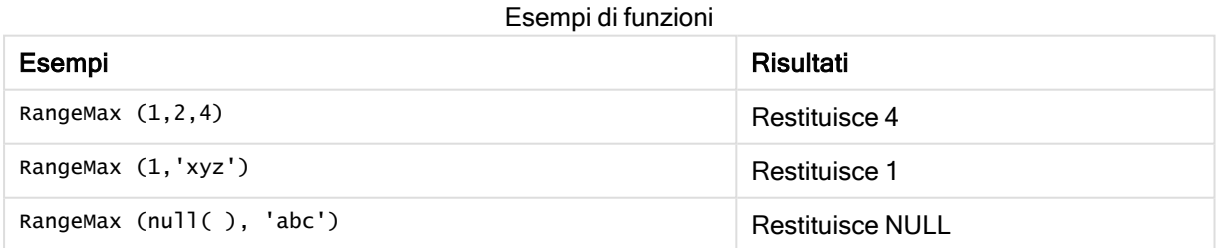

#### Esempio:

Aggiungere lo script di esempio all'app ed eseguirlo. Per visualizzare il risultato, aggiungere i campi elencati nella colonna risultati a un foglio nell'app dell'utente.

RangeTab3:

```
LOAD recno() as RangeID, RangeMax(Field1, Field2, Field3) as MyRangeMax INLINE [
Field1, Field2, Field3
10,5,6
2,3,7
8,2,8
18,11,9
5,5,9
9,4,2
];
```
La tabella risultante mostra i valori restituiti in MyRangeMax per ciascun record della tabella.

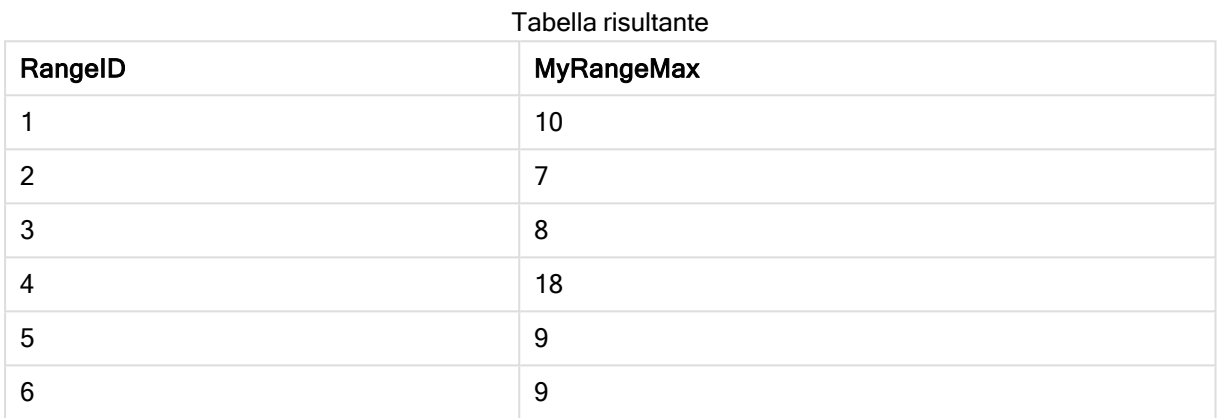

Esempio con espressione:

RangeMax (Above(MyField,0,3))

Restituisce il valore massimo nella scala di tre valori di MyField calcolati in base alla riga attuale e alle due righe che la precedono. Specificando 3 per il terzo argomento, la funzione Above() restituisce tre valori, se il numero di righe che precedono la riga attuale è sufficiente, che vengono considerati come input per la funzione RangeMax().

Dati utilizzati negli esempi:

Disattivare l'ordinamento di MyField per garantire il funzionamento corretto dell'esempio.

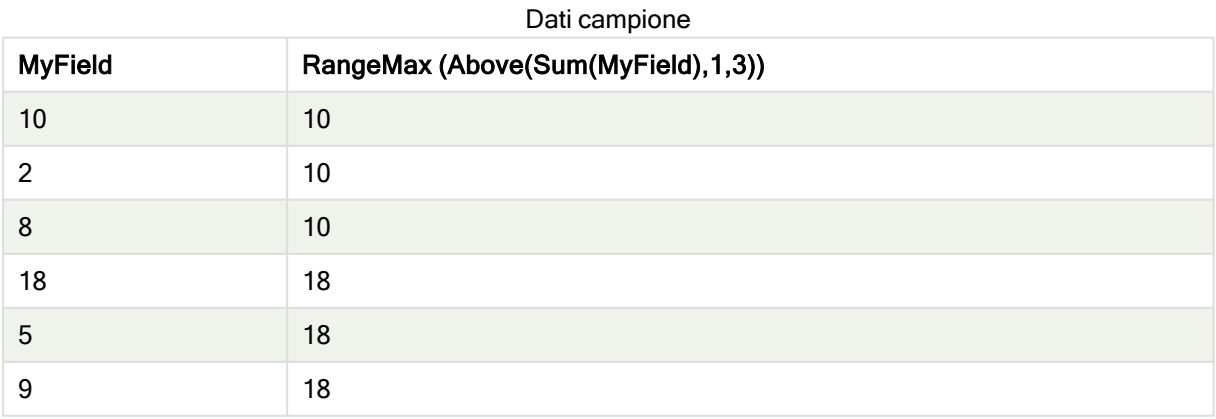

Dati utilizzati negli esempi:

RangeTab: LOAD \* INLINE [ MyField 10 2 8 18 5 9 ] ;

# **RangeMaxString**

RangeMaxString() restituisce l'ultimo valore nell'ordine del testo che trova nel campo o nell'espressione.

#### Sintassi:

**RangeMaxString(**first\_expr[, Expression]**)**

#### Tipo di dati restituiti: stringa

#### Argomenti:

Gli argomenti di questa funzione possono contenere funzioni intra-record, che a loro volta restituiscono un elenco di valori.

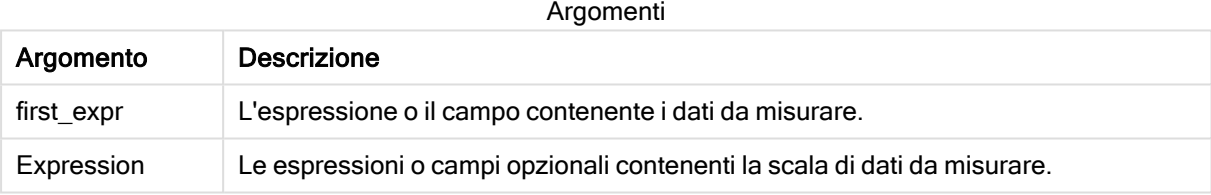

#### Esempi e risultati:

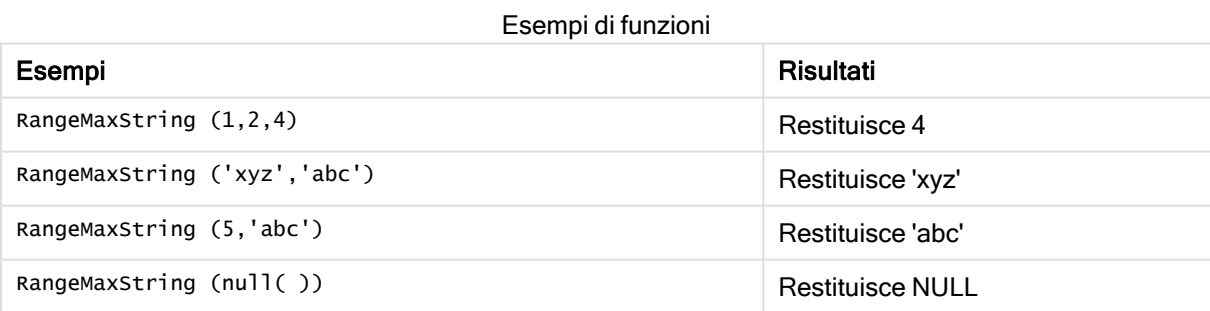

Esempio con espressione:

RangeMaxString (Above(MaxString(MyField),0,3))

Restituisce l'ultimo (nell'ordine alfabetico del testo) dei tre risultati della funzione MaxString(MyField) valutati in base alla riga attuale e alle due righe che la precedono.

Dati utilizzati negli esempi:

Disattivare l'ordinamento di MyField per garantire il funzionamento corretto dell'esempio.

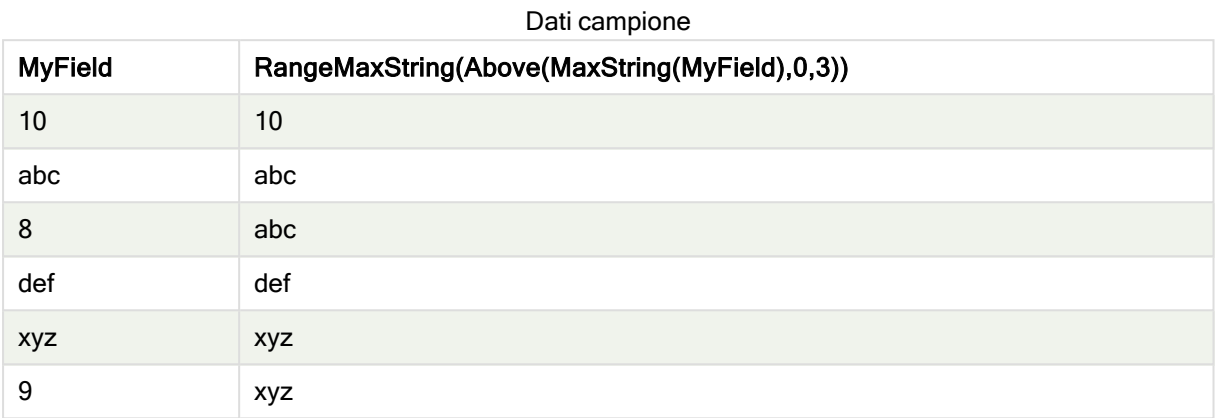

Dati utilizzati negli esempi:

```
RangeTab:
LOAD * INLINE [
MyField
10
'abc'
8
'def'
'xyz'
9
] ;
```
#### Vedere anche:

 $\Box$  [MaxString](#page-410-0) - funzione per grafici (page 411)

### RangeMin

RangeMin() restituisce i valori numerici più bassi trovati nel campo o nell'espressione.

#### Sintassi:

```
RangeMin(first_expr[, Expression])
```
Tipo di dati restituiti: numerico

### Argomenti:

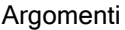

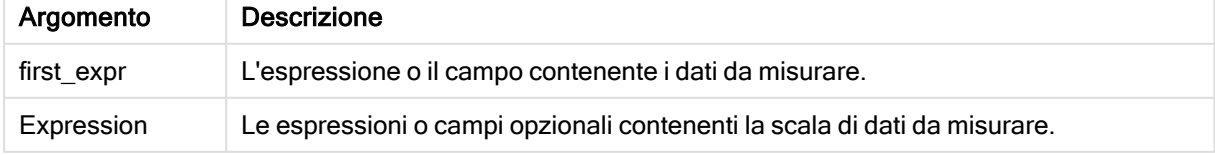

#### Limiti:

Se non viene trovato nessun valore numerico, viene restituito NULL.

#### Esempi e risultati:

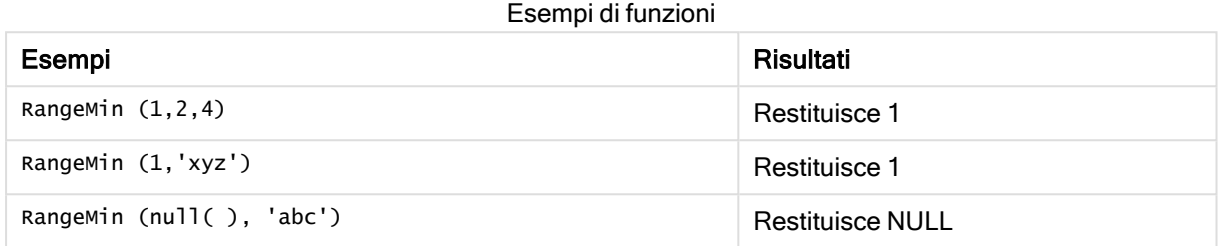

#### Esempio:

Aggiungere lo script di esempio all'app ed eseguirlo. Per visualizzare il risultato, aggiungere i campi elencati nella colonna risultati a un foglio nell'app dell'utente.

```
RangeTab3:
LOAD recno() as RangeID, RangeMin(Field1,Field2,Field3) as MyRangeMin INLINE [
Field1, Field2, Field3
10,5,6
2,3,7
8,2,8
18,11,9
5,5,9
9,4,2
];
```
La tabella risultante mostra i valori restituiti in MyRangeMin per ciascun record della tabella.

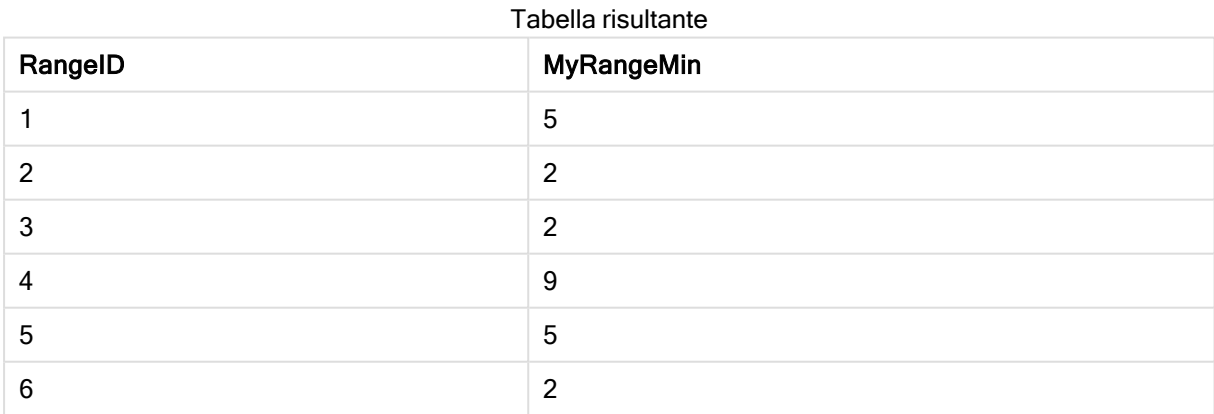

Esempio con espressione:

RangeMin (Above(MyField,0,3)

Restituisce il valore minimo nella scala di tre valori di MyField calcolati in base alla riga attuale e alle due righe che la precedono. Specificando 3 per il terzo argomento, la funzione Above() restituisce tre valori, se il numero di righe che precedono la riga attuale è sufficiente, che vengono considerati come input per la funzione RangeMin().

Dati utilizzati negli esempi:

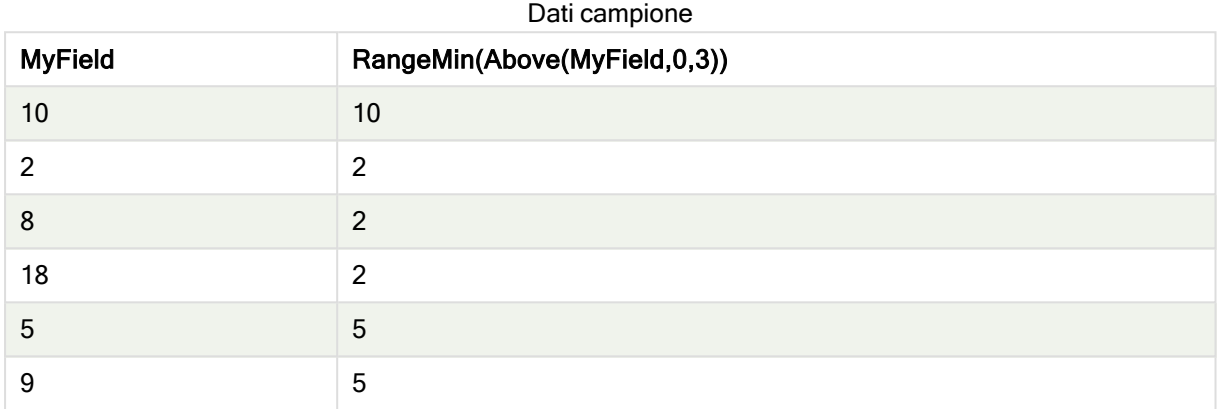

Dati utilizzati negli esempi:

```
RangeTab:
LOAD * INLINE [
MyField
10
2
8
18
5
9
] ;
```
#### Vedere anche:

 $\Box$  Min - [funzione](#page-226-0) per grafici (page 227)

# **RangeMinString**

RangeMinString() restituisce il primo valore nell'ordine del testo che trova nel campo o nell'espressione.

#### Sintassi:

**RangeMinString(**first\_expr[, Expression]**)**

Tipo di dati restituiti: stringa

#### Argomenti:

Gli argomenti di questa funzione possono contenere funzioni intra-record, che a loro volta restituiscono un elenco di valori.

#### Argomenti

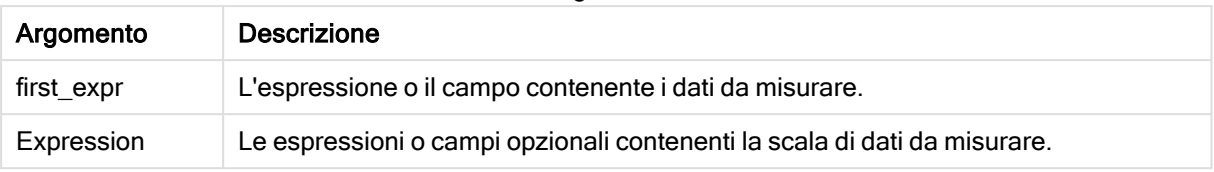

#### Esempi e risultati:

Esempi di funzioni

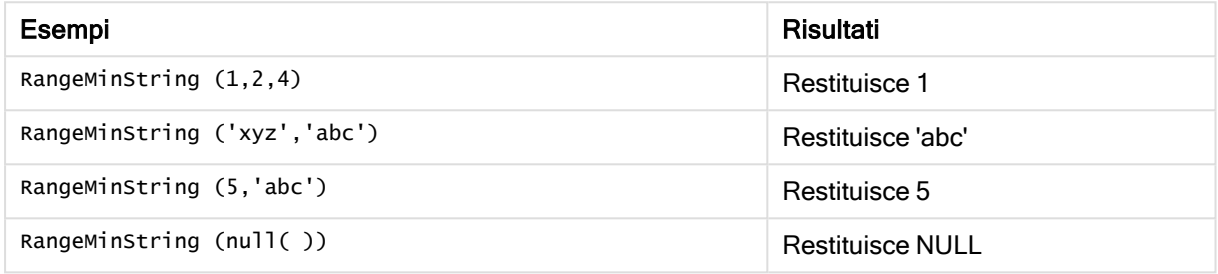

#### Esempio con espressione:

RangeMinString (Above(MinString(MyField),0,3))

Restituisce il primo (nell'ordine alfabetico del testo) dei tre risultati della funzione MinString(MyField) valutati in base alla riga attuale e alle due righe che la precedono.

Dati utilizzati negli esempi:

Disattivare l'ordinamento di MyField per garantire il funzionamento corretto dell'esempio.

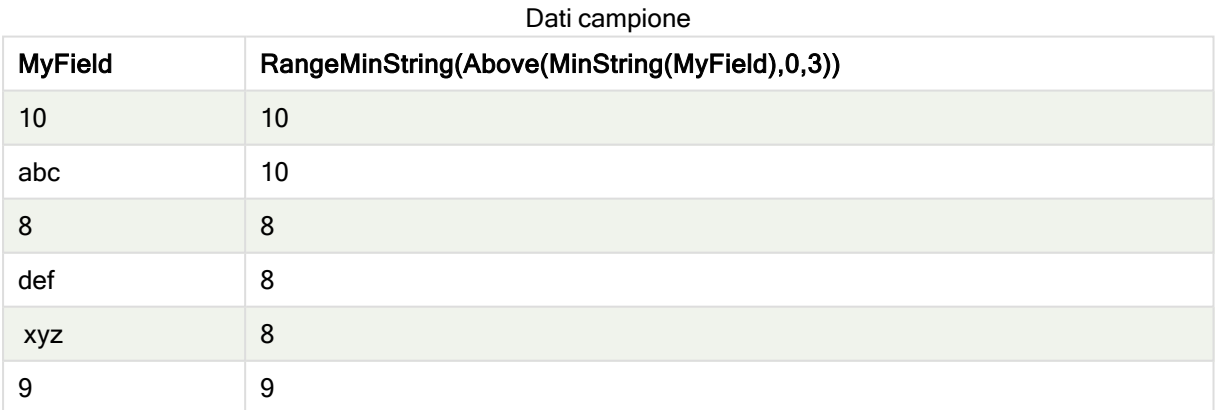

#### Dati utilizzati negli esempi:

RangeTab: LOAD \* INLINE [ MyField 10 'abc' 8 'def'

'xyz' 9 ] ;

#### Vedere anche:

**[MinString](#page-412-0) - funzione per grafici (page 413)** 

## RangeMissingCount

RangeMissingCount() restituisce il numero di valori non numerici (incluso NULL) nell'espressione o nel campo.

#### Sintassi:

```
RangeMissingCount(first_expr[, Expression])
```
Tipo di dati restituiti: numero intero

#### Argomenti:

Gli argomenti di questa funzione possono contenere funzioni intra-record, che a loro volta restituiscono un elenco di valori.

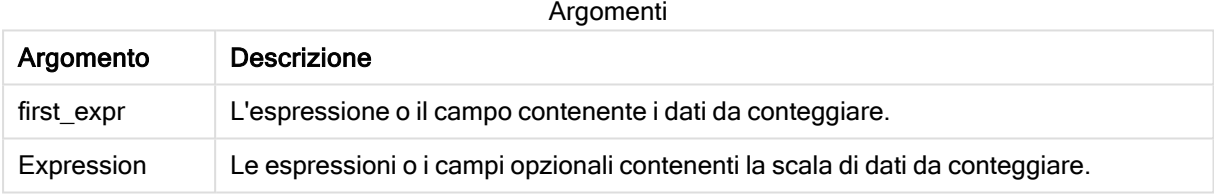

#### Esempi e risultati:

#### Esempi di funzioni

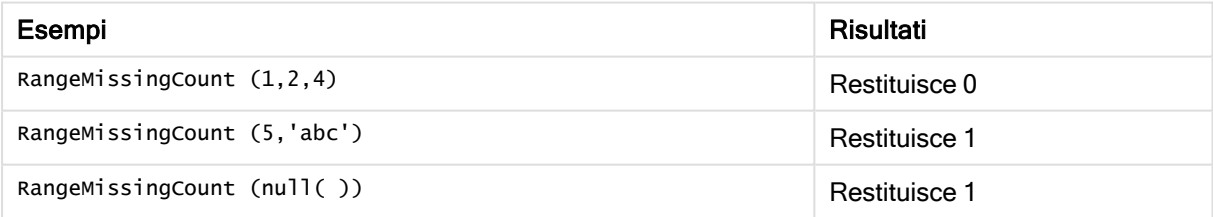

Esempio con espressione:

RangeMissingCount (Above(MinString(MyField),0,3))

Restituisce il numero di valori non numerici trovati nei tre risultati della funzione MinString(MyField) valutati in base alla riga corrente e alle due righe che la precedono.

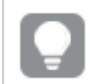

Disattivare l'ordinamento di MyField per garantire il funzionamento corretto dell'esempio.

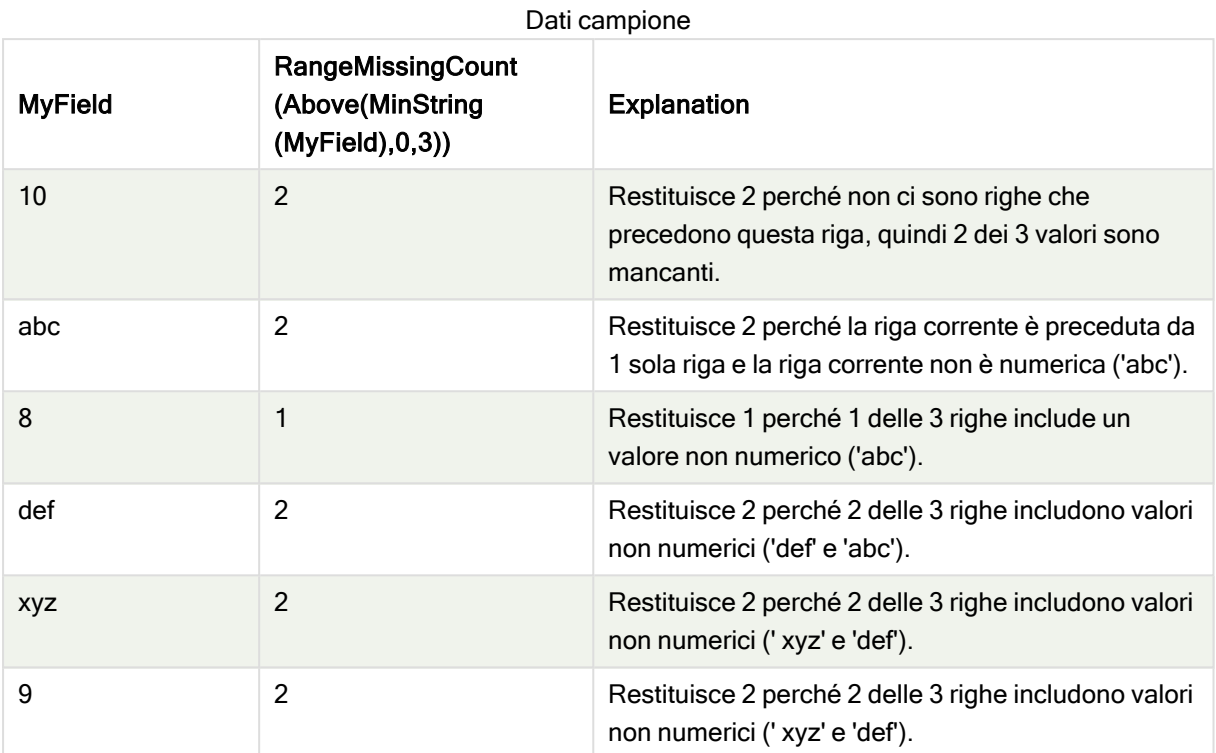

Dati utilizzati negli esempi:

```
RangeTab:
LOAD * INLINE [
MyField
10
'abc'
8
'def'
'xyz'
9
] ;
```
#### Vedere anche:

**[MissingCount](#page-243-0) - funzione per grafici (page 244)** 

# RangeMode

RangeMode() trova il valore più comune (valore della modalità) nel campo o nell'espressione.

#### Sintassi:

**RangeMode(**first\_expr {, Expression}**)**

#### Tipo di dati restituiti: numerico

#### Argomenti:

Gli argomenti di questa funzione possono contenere funzioni intra-record, che a loro volta restituiscono un elenco di valori.

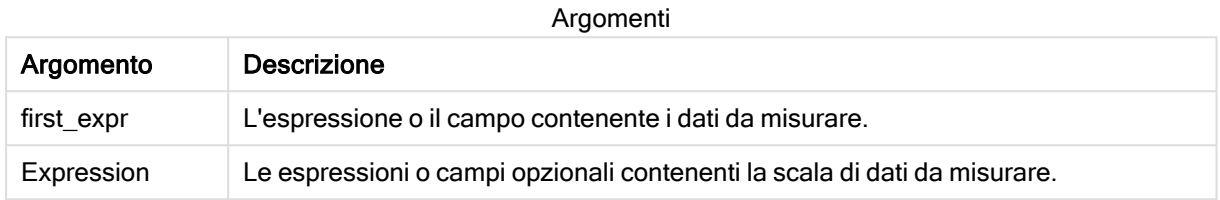

#### Limiti:

Se più di un valore condivide la frequenza più alta, viene restituito NULL.

#### Esempi e risultati:

Esempi di funzioni

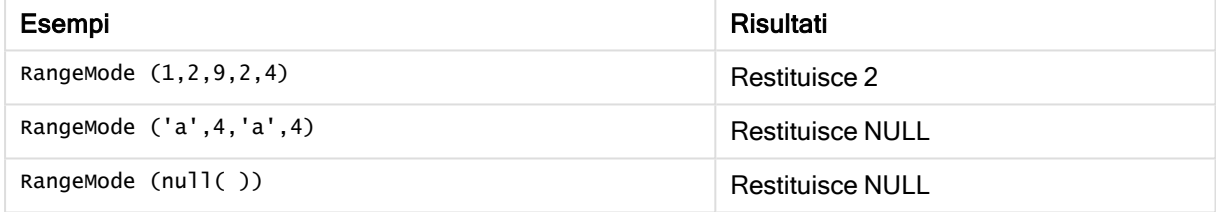

#### Esempio:

Aggiungere lo script di esempio all'app ed eseguirlo. Per visualizzare il risultato, aggiungere i campi elencati nella colonna risultati a un foglio nell'app dell'utente.

```
RangeTab3:
LOAD recno() as RangeID, RangeMode(Field1,Field2,Field3) as MyRangeMode INLINE [
Field1, Field2, Field3
10,5,6
2,3,7
8,2,8
18,11,9
5,5,9
9,4,2
];
```
La tabella risultante mostra i valori restituiti da MyRangMode per ciascun record della tabella.

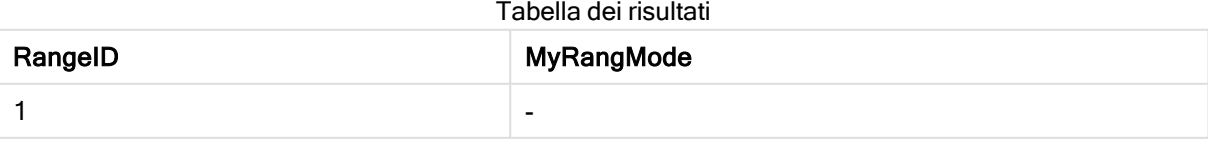

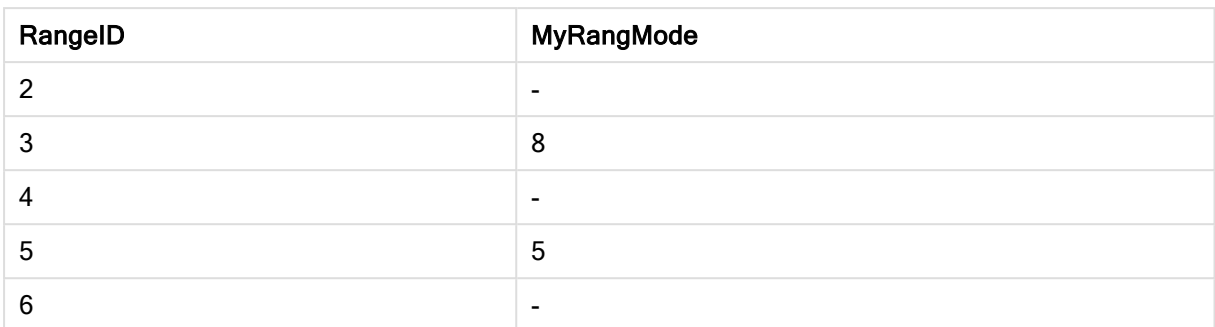

Esempio con espressione:

RangeMode (Above(MyField,0,3))

Restituisce il valore più ricorrente all'interno dei tre risultati di MyField valutati in base alla riga attuale e alle due righe che la precedono. Specificando 3 per il terzo argomento, la funzione Above() restituisce tre valori, se il numero di righe che precedono la riga attuale è sufficiente, che vengono considerati come input per la funzione RangeMode().

Dati utilizzati nell'esempio:

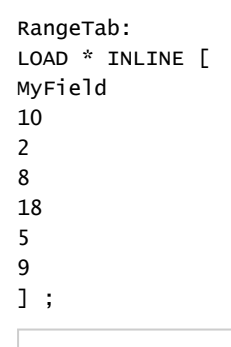

Disattivare l'ordinamento di MyField per garantire il funzionamento corretto dell'esempio.

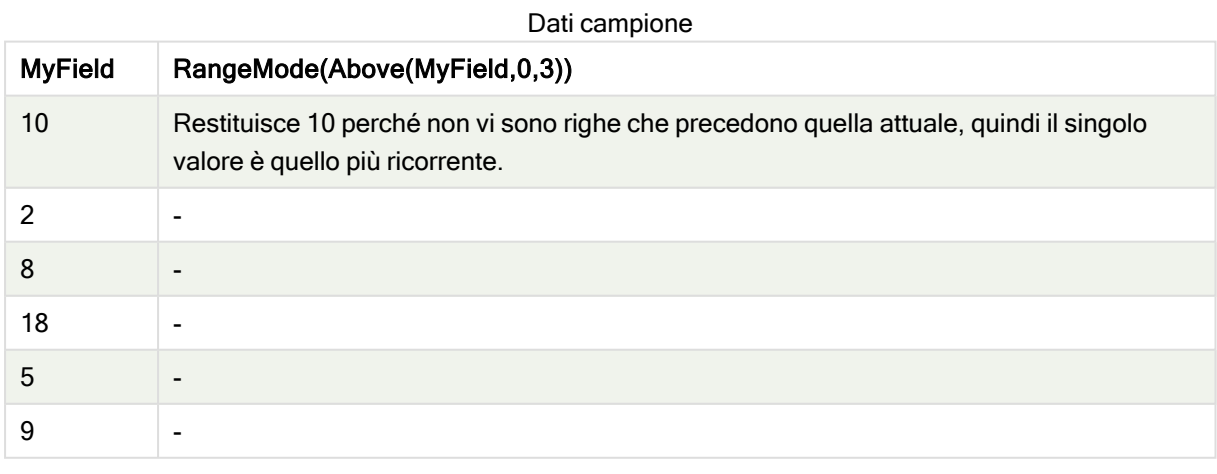

#### Vedere anche:

 $\bigcap$  Mode - [funzione](#page-230-0) per grafici (page 231)

# RangeNPV

RangeNPV() restituisce il valore attuale netto di un investimento basato su un tasso di sconto e una serie di futuri pagamenti periodici (valori negativi) ed entrate (valori positivi). Il risultato presenta un formato numerico predefinito di money.

Per i flussi di cassa che non sono necessariamente periodici, fare riferimento a [RangeXNPV](#page-748-0) (page 749).

#### Sintassi:

**RangeNPV(**discount\_rate, value[,value][, Expression]**)**

#### Tipo di dati restituiti: numerico

#### Argomenti:

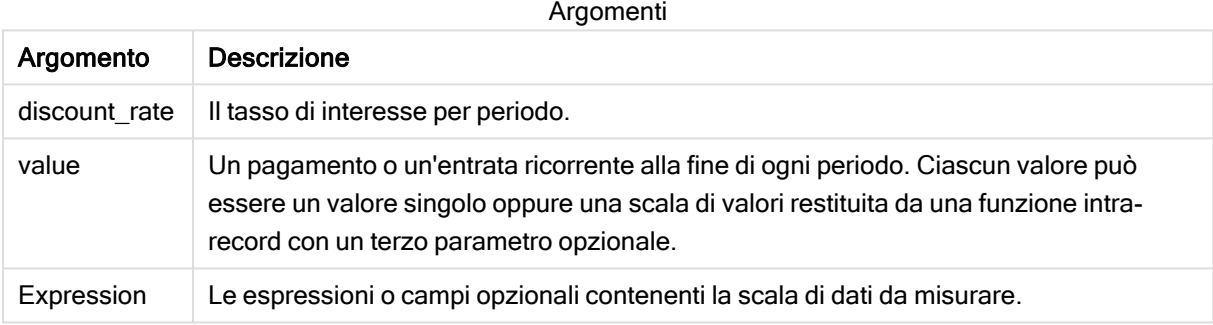

#### Limiti:

I valori di testo, i valori NULL e i valori mancanti vengono ignorati.

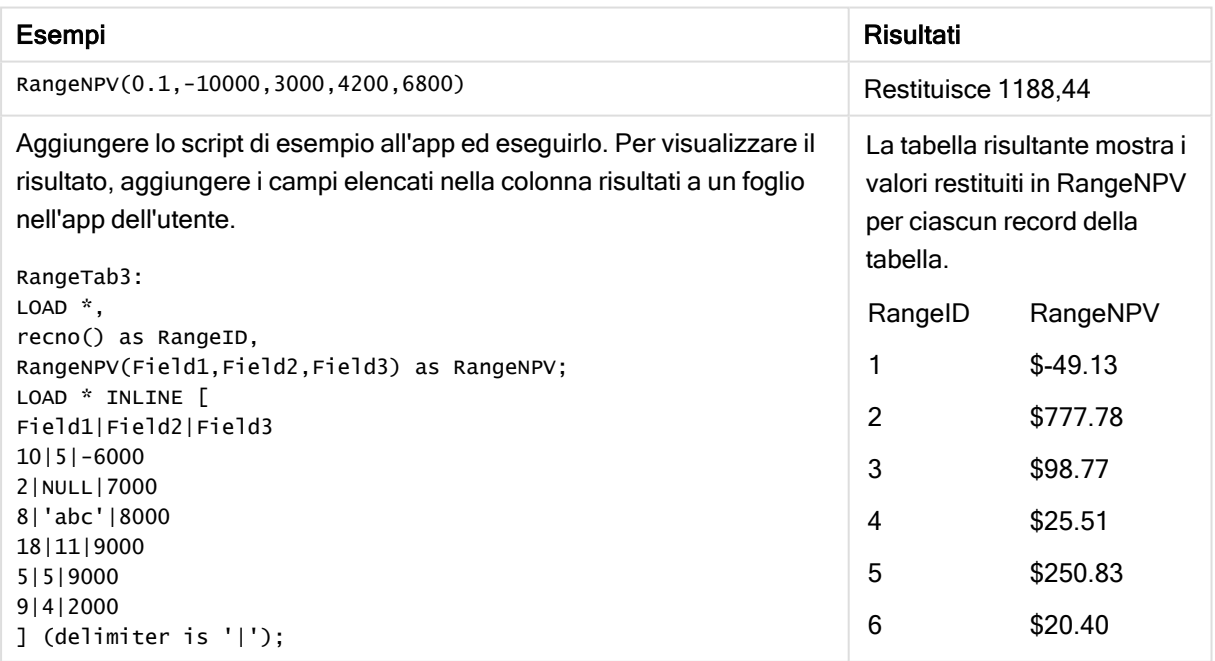

#### Vedere anche:

**P** Funzioni [intra-record](#page-656-0) (page 657)

# **RangeNullCount**

RangeNullCount() trova il numero di valori NULL nel campo o nell'espressione.

#### Sintassi:

**RangeNullCount(**first\_expr [, Expression]**)**

#### Tipo di dati restituiti: numero intero

#### Argomenti:

Gli argomenti di questa funzione possono contenere funzioni intra-record, che a loro volta restituiscono un elenco di valori.

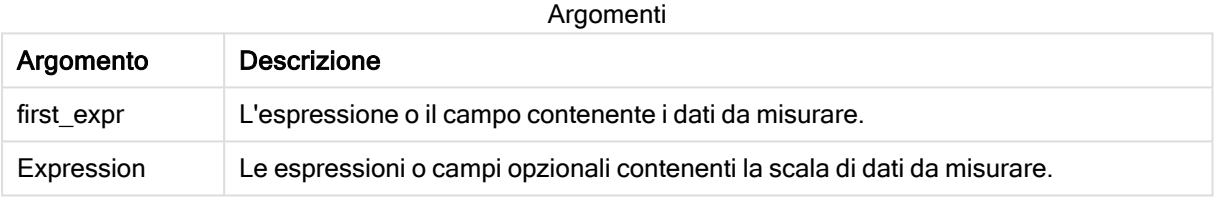

#### Esempi e risultati:

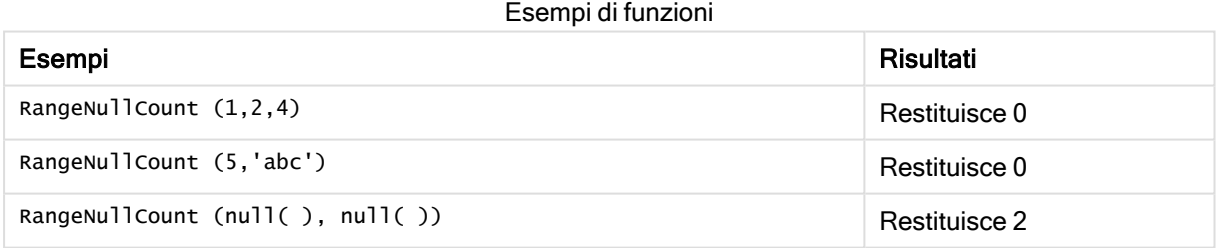

#### Esempio con espressione:

RangeNullCount (Above(Sum(MyField),0,3))

Restituisce il numero di valori NULL trovati nei tre risultati della funzione Sum(MyField) valutati in base alla riga attuale e alle due righe che la precedono.

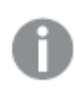

Se si copia MyField nell'esempio seguente, non verrà restituito il valore NULL.

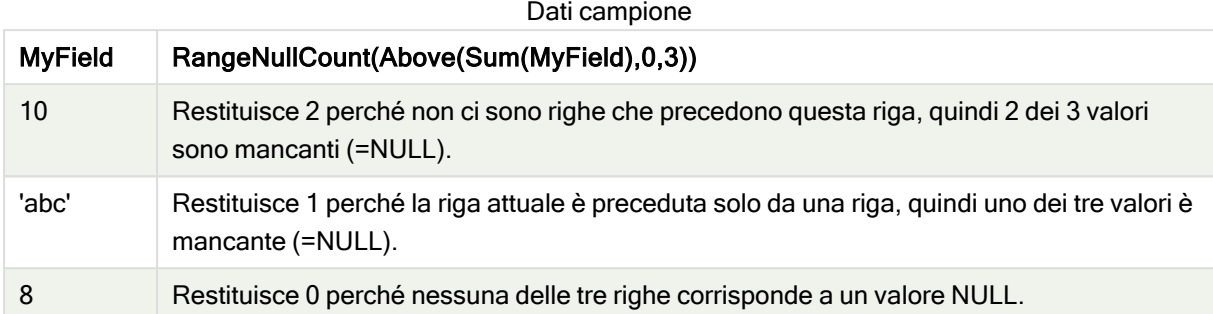

#### Dati utilizzati negli esempi:

RangeTab: LOAD \* INLINE [ MyField 10 'abc' 8 ] ;

#### Vedere anche:

 $\Box$  [NullCount](#page-246-0) - funzione per grafici (page 247)

### RangeNumericCount

RangeNumericCount() trova il numero di valori numerici nel campo o nell'espressione.

#### Sintassi:

**RangeNumericCount(**first\_expr[, Expression]**)**

#### Tipo di dati restituiti: numero intero

#### Argomenti:

Gli argomenti di questa funzione possono contenere funzioni intra-record, che a loro volta restituiscono un elenco di valori.

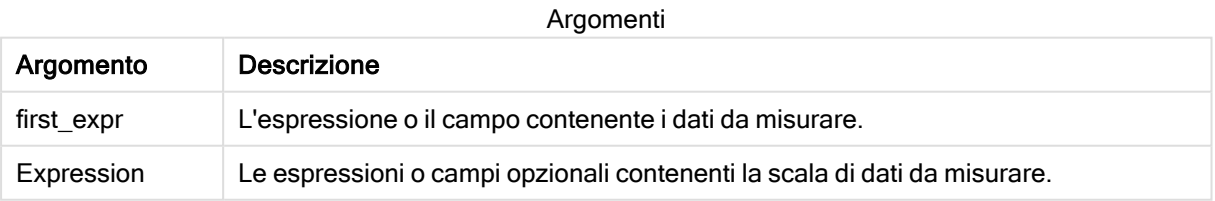

#### Sintassi dello script e funzioni grafiche - Qlik Sense, May 2022 739

#### Esempi e risultati:

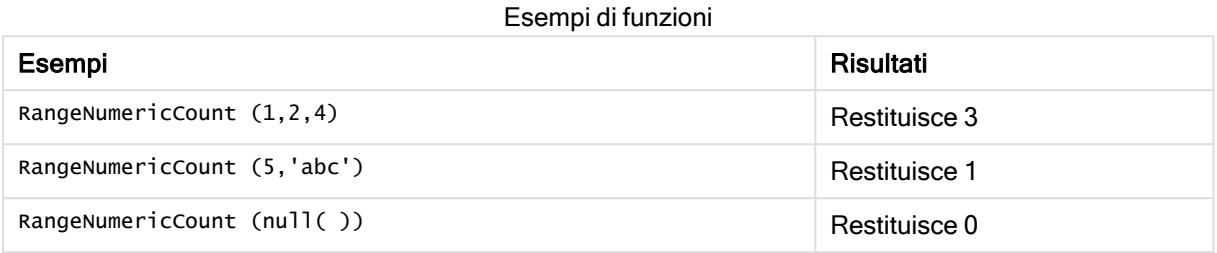

Esempio con espressione:

RangeNumericCount (Above(MaxString(MyField),0,3))

Restituisce il numero di valori numerici trovati nei tre risultati della funzione MaxString(MyField) valutati in base alla riga attuale e alle due righe che la precedono.

Disattivare l'ordinamento di MyField per garantire il funzionamento corretto dell'esempio.

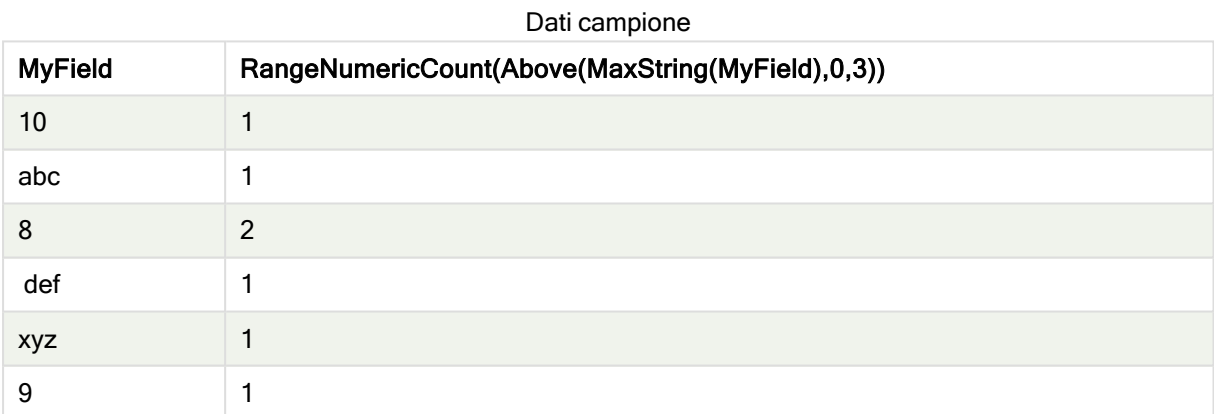

Dati utilizzati negli esempi:

RangeTab: LOAD \* INLINE [ MyField 10 'abc' 8 def xyz 9 ] ;

#### Vedere anche:

 $\bigcap$  [NumericCount](#page-249-0) - funzione per grafici (page 250)

# RangeOnly

RangeOnly() è una funzione duale che restituisce un valore se l'espressione viene valutata in base a un valore univoco. In caso contrario, viene restituito NULL.

#### Sintassi:

**RangeOnly(**first\_expr[, Expression]**)**

#### Tipo di dati restituiti: duale

#### Argomenti:

Gli argomenti di questa funzione possono contenere funzioni intra-record, che a loro volta restituiscono un elenco di valori.

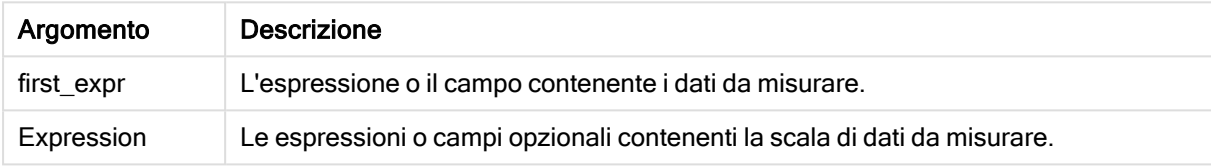

#### Esempi e risultati:

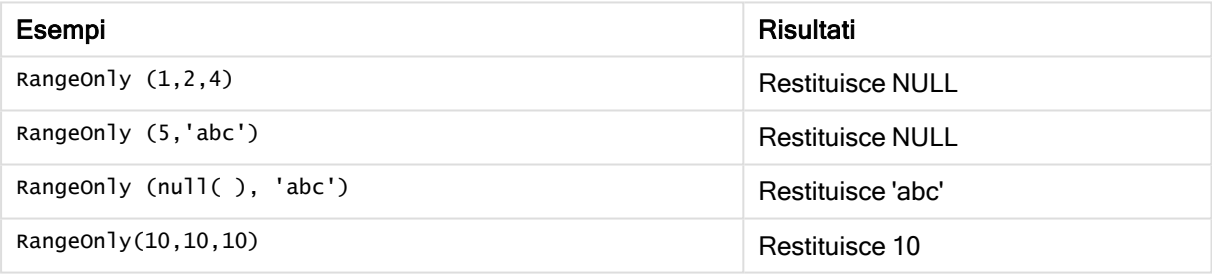

#### Vedere anche:

### RangeSkew

RangeSkew() restituisce il valore che corrisponde all'asimmetria di una scala di numeri.

```
Sintassi:
```
**RangeSkew(**first\_expr[, Expression]**)**

#### Tipo di dati restituiti: numerico

#### Argomenti:

Gli argomenti di questa funzione possono contenere funzioni intra-record, che a loro volta restituiscono un elenco di valori.

 $\bigcap$  Only - [funzione](#page-232-0) per grafici (page 233)

#### Argomenti

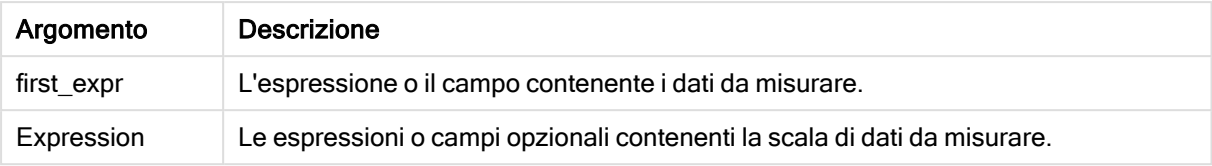

#### Limiti:

Se non viene trovato nessun valore numerico, viene restituito NULL.

#### Esempi e risultati:

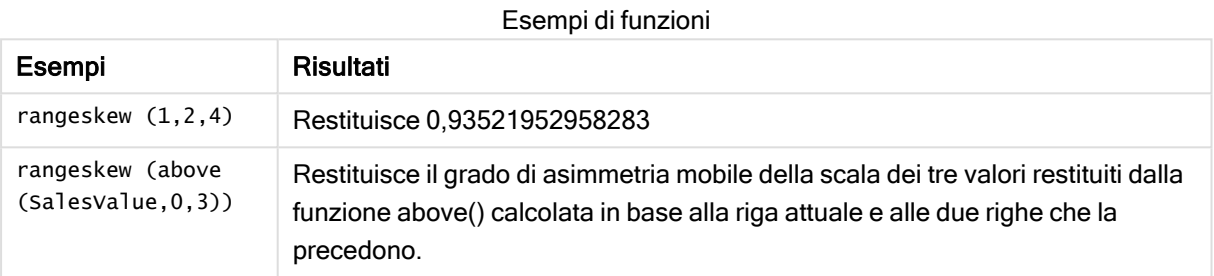

Dati utilizzati nell'esempio:

Dati campione

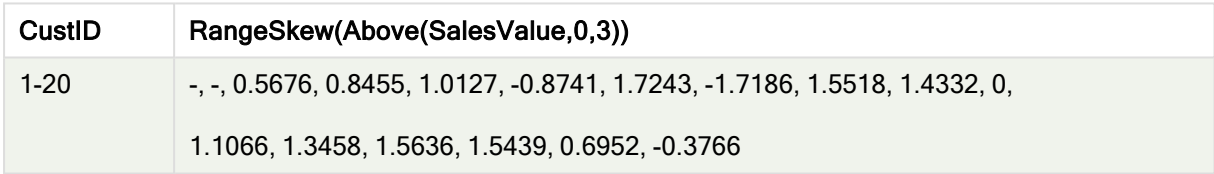

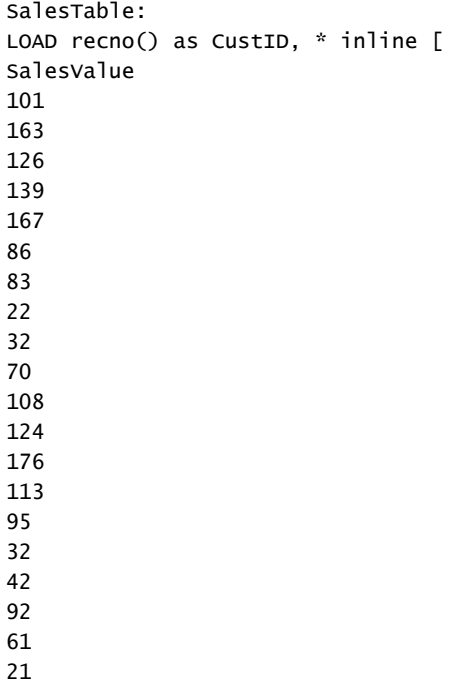

] ;

#### Vedere anche:

 $\Box$  Skew - [funzione](#page-321-0) per grafici (page 322)

### **RangeStdev**

RangeStdev() trova la deviazione standard di una scala di numeri.

Sintassi:

```
RangeStdev(first expr[, Expression])
```
#### Tipo di dati restituiti: numerico

#### Argomenti:

Gli argomenti di questa funzione possono contenere funzioni intra-record, che a loro volta restituiscono un elenco di valori.

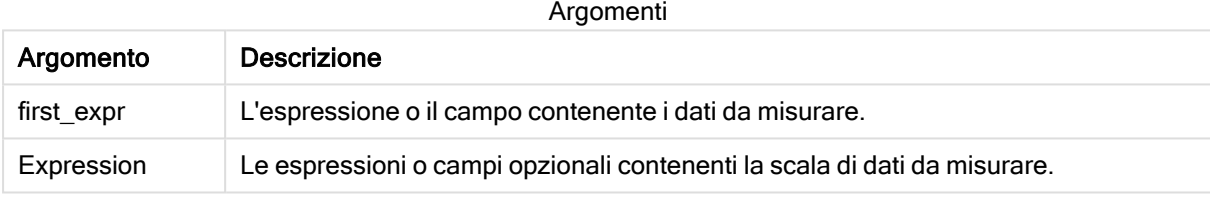

#### Limiti:

Se non viene trovato nessun valore numerico, viene restituito NULL.

#### Esempi e risultati:

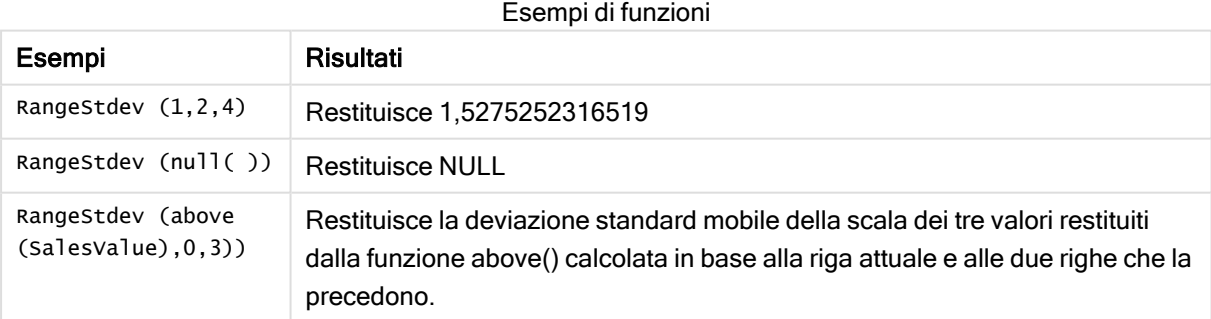

Dati utilizzati nell'esempio:

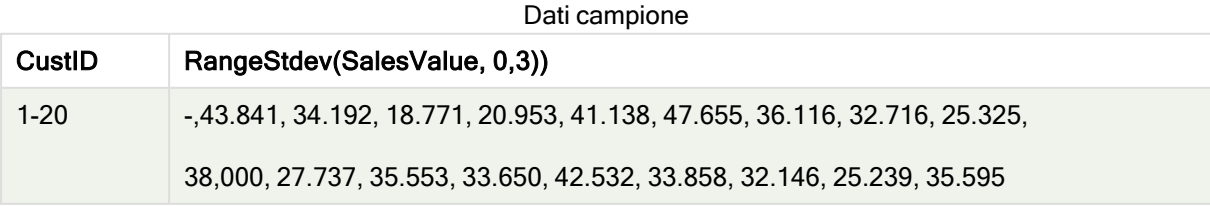

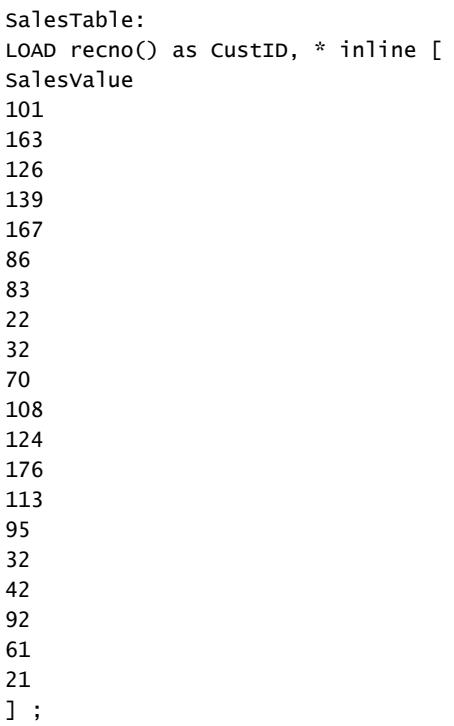

#### Vedere anche:

 $\Box$  Stdev - [funzione](#page-324-0) per grafici (page 325)

# RangeSum

RangeSum() restituisce la somma di una scala di valori. Tutti i valori non numerici vengono trattati come 0.

### Sintassi: **RangeSum(**first\_expr[, Expression]**)**

#### Tipo di dati restituiti: numerico

#### Argomenti:

Gli argomenti di questa funzione possono contenere funzioni intra-record, che a loro volta restituiscono un elenco di valori.

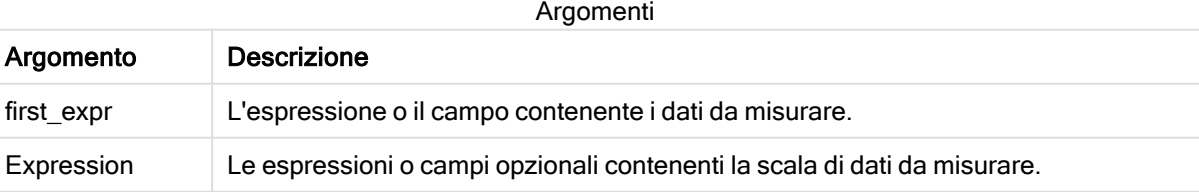

#### Limiti:

La funzione RangeSum tratta tutti i valori non numerici come 0.

#### Esempi e risultati:

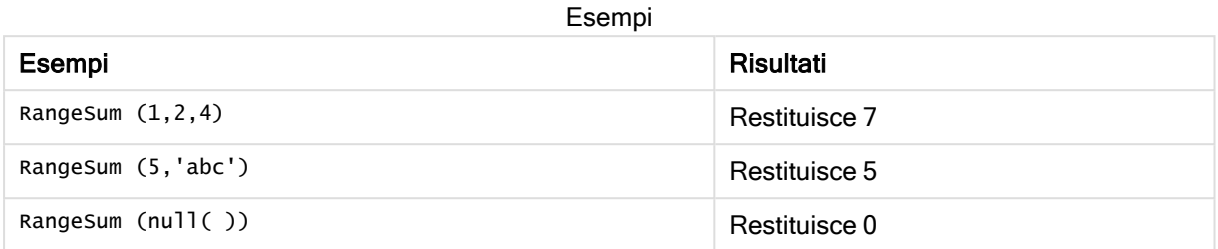

#### Esempio:

Aggiungere lo script di esempio all'app ed eseguirlo. Per visualizzare il risultato, aggiungere i campi elencati nella colonna risultati a un foglio nell'app dell'utente.

RangeTab3:

LOAD recno() as RangeID, Rangesum(Field1,Field2,Field3) as MyRangeSum INLINE [

```
Field1, Field2, Field3
10,5,6
2,3,7
```

```
8,2,8
```
18,11,9

- 5,5,9
- 9,4,2 ];

La tabella risultante mostra i valori restituiti in MyRangeSum per ciascun record della tabella.

#### Tabella risultante

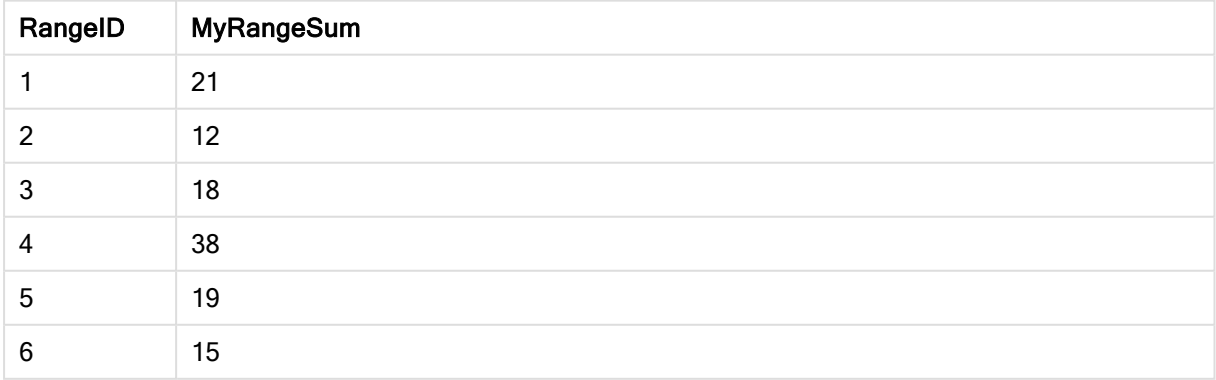

Esempio con espressione:

RangeSum (Above(MyField,0,3))

Restituisce la somma dei tre valori di MyField): dalla riga attuale e dalle due righe che la precedono. Specificando 3 per il terzo argomento, la funzione Above() restituisce tre valori, se il numero di righe che precedono la riga attuale è sufficiente, che vengono considerati come input per la funzione RangeSum().

Dati utilizzati negli esempi:

Disattivare l'ordinamento di MyField per garantire il funzionamento corretto dell'esempio.

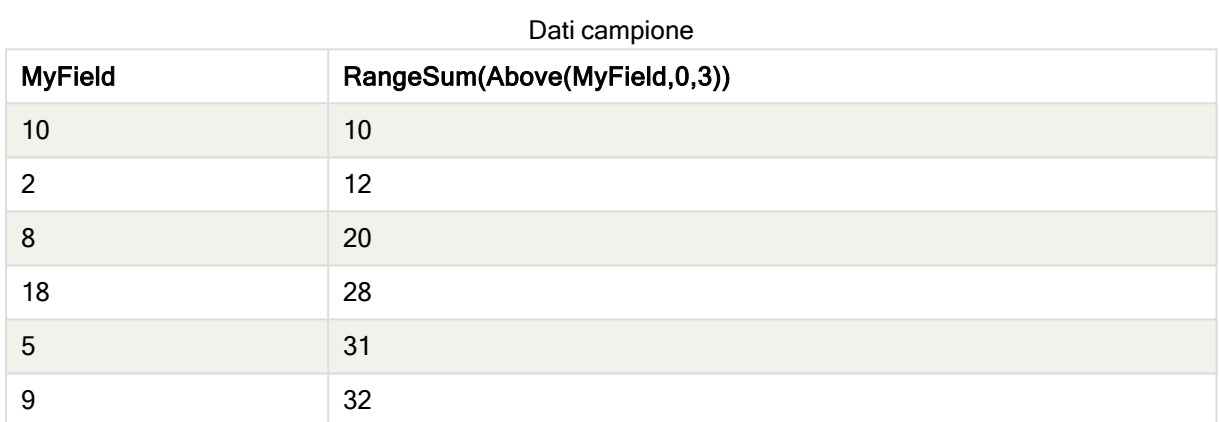

Dati utilizzati negli esempi:

RangeTab: LOAD \* INLINE [ MyField 10  $\overline{\phantom{0}}$ 8 18 5 9 ] ;

#### Vedere anche:

- $\bigcap$  Sum [funzione](#page-235-0) per grafici (page 236)
- Above [funzione](#page-659-0) per grafici (page 660)

# RangeTextCount

RangeTextCount() restituisce il numero di valori di testo nel campo o nell'espressione.

#### Sintassi:

**RangeTextCount(**first\_expr[, Expression]**)**

#### Tipo di dati restituiti: numero intero

#### Argomenti:

Gli argomenti di questa funzione possono contenere funzioni intra-record, che a loro volta restituiscono un elenco di valori.

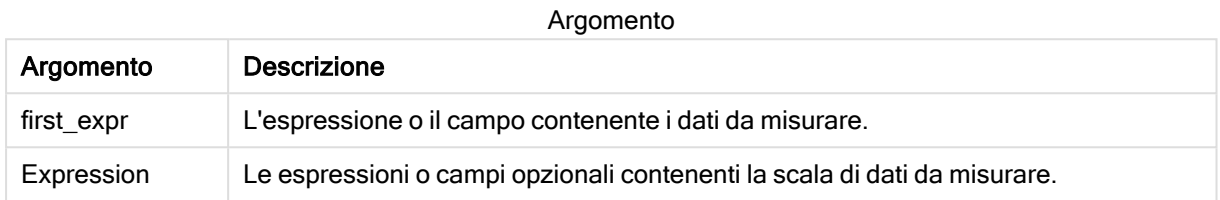

#### Esempi e risultati:

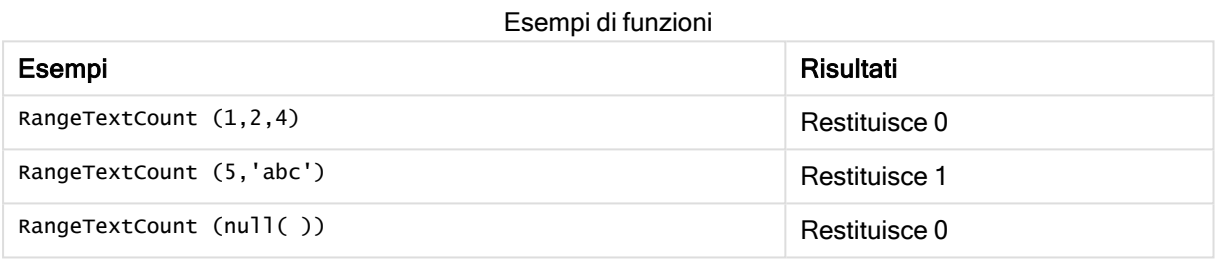

Esempio con espressione:

RangeTextCount (Above(MaxString(MyField),0,3))

Restituisce il numero di valori di testo all'interno dei tre risultati della funzione MaxString(MyField) valutati in base alla riga attuale e alle due righe che la precedono.

Dati utilizzati negli esempi:

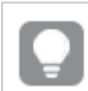

Disattivare l'ordinamento di MyField per garantire il funzionamento corretto dell'esempio.

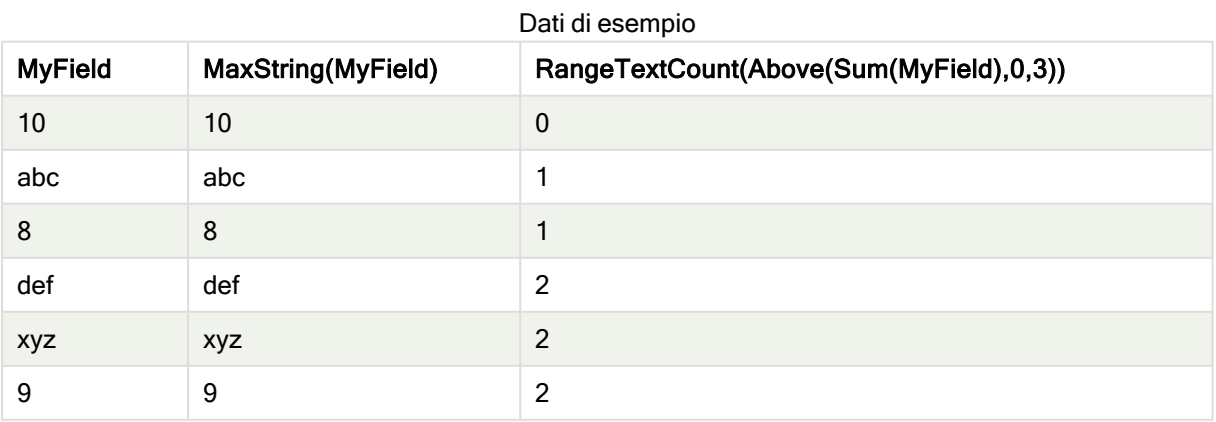

Dati utilizzati negli esempi:

RangeTab: LOAD \* INLINE [ MyField 10 'abc' 8  $nu11()$ 'xyz' 9 ] ;

### Vedere anche:

**[TextCount](#page-253-0) - funzione per grafici (page 254)** 

### RangeXIRR

RangeXIRR() restituisce il tasso interno di ritorno per una programmazione di flussi di denaro che non è necessariamente su base periodica. Per calcolare il tasso di rendimento interno di una serie di flussi di cassa periodici, utilizzare la funzione RangeIRR.

#### Sintassi:

**RangeXIRR(**value, date{, value, date}**)**

Tipo di dati restituiti: numerico

#### Argomenti:

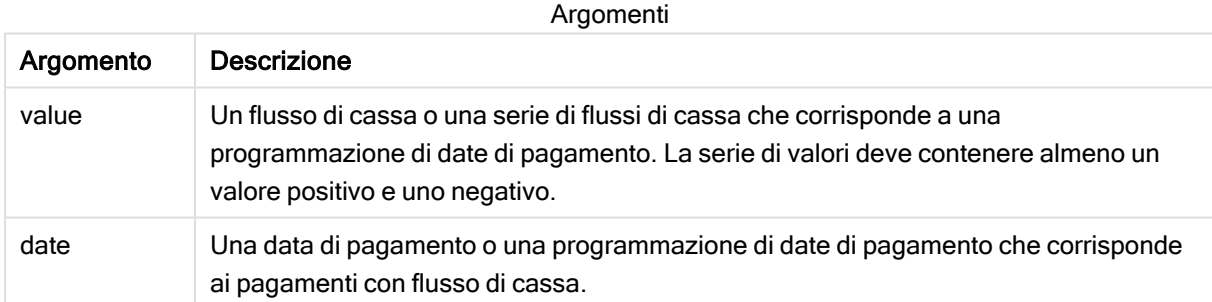

#### Limiti:

I valori di testo, i valori NULL e i valori mancanti vengono ignorati.

Tutti i pagamenti sono scontati in base ad un anno composto da 365 giorni.

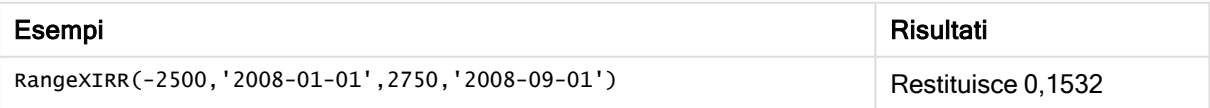

#### Vedere anche:

<span id="page-748-0"></span>P [RangeIRR](#page-723-0) (page 724)

# RangeXNPV

RangeXNPV() restituisce il valore attuale netto per una programmazione di flussi di cassa non necessariamente periodica. Il risultato è in un formato numerico predefinito della valuta. Per calcolare il valore attuale netto per una serie di flussi di cassa periodici, utilizzare la funzione RangeNPV.

#### Sintassi:

**RangeXNPV(**discount\_rate, values, dates[, Expression]**)**

#### Tipo di dati restituiti: numerico

#### Argomenti:

Argomenti

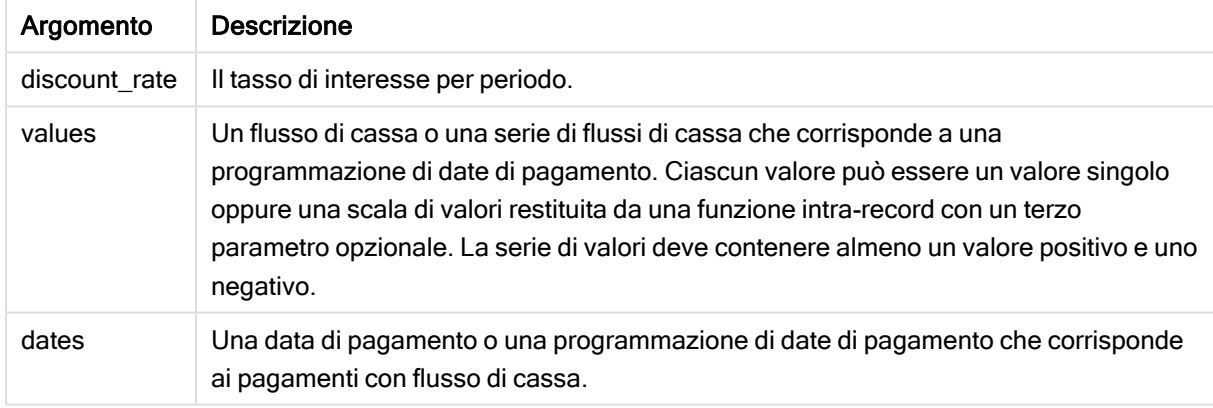

#### Limiti:

I valori di testo, i valori NULL e i valori mancanti vengono ignorati.

Tutti i pagamenti sono scontati in base ad un anno composto da 365 giorni.

Tabella di esempio

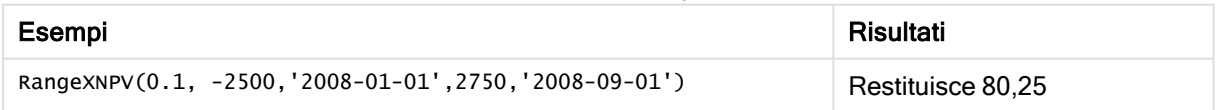

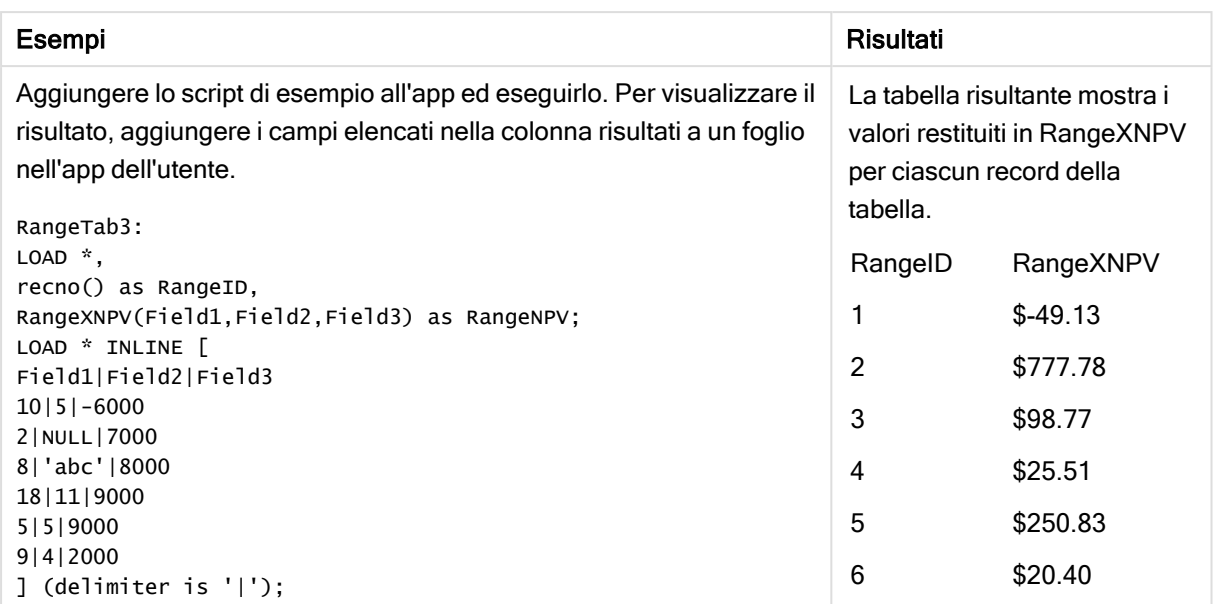

# 5.22 Funzioni di classificazione e raggruppamento

Queste funzioni possono essere utilizzate solo nelle espressioni grafiche.

# Funzioni di classificazione nei grafici

Se si utilizzano queste funzioni, verrà automaticamente disabilitata la soppressione dei valori zero. I valori NULL vengono ignorati.

#### Rank

Rank() valuta le righe del grafico nell'espressione, e per ciascuna riga, visualizza la posizione relativa del valore della dimensione valutata nell'espressione. Quando valuta l'espressione, la funzione confronta il risultato con quello delle altre righe contenenti il segmento di colonna attuale e restituisce la classificazione della riga attuale all'interno del segmento.

```
Rank - funzione per grafici([TOTAL [<fld {, fld}>]] expr[, mode[, fmt]])
```
### **HRank**

HRank() valuta l'espressione, confronta il risultato con il risultato delle altre colonne contenenti il segmento di riga attuale di una tabella pivot. La funzione quindi restituisce la classificazione della colonna attuale all'interno del segmento.

**HRank - [funzione](#page-755-0) per grafici(**[**TOTAL**] expr[, mode[, fmt]]**)**

# Funzioni di raggruppamento nei grafici

#### KMeans2D

Il gruppo di proprietà Licenza sito contiene proprietà correlate alla licenza per il sistema Qlik Sense. Tutti i campi sono obbligatori e non devono essere vuoti.

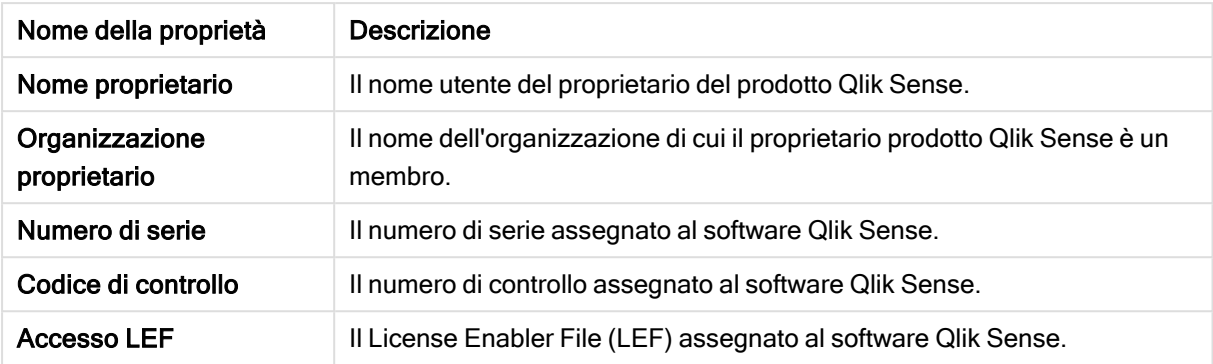

#### Proprietà licenza sito

KMeans2D() valuta le righe del grafico applicando il clustering K-means, e per ciascuna riga del grafico visualizza l'id cluster del cluster a cui è stato assegnato questo punto dati. Le colonne utilizzate dall'algoritmo di clustering sono determinate rispettivamente dai parametri coordinate\_1 e coordinate\_2. Sono entrambe aggregazioni. Il numero di cluster creati è determinato dal parametro num\_clusters. I dati possono essere normalizzati in via opzionale dal parametro norm.

#### **KMeans2D - [funzione](#page-766-0) per grafici(**num\_clusters, coordinate\_1, coordinate\_2 [, norm]**)**

#### KMeansND

KMeansND() valuta le righe del grafico applicando il clustering K-means, e per ciascuna riga del grafico visualizza l'id cluster del cluster a cui è stato assegnato questo punto dati. Le colonne utilizzate dall'algoritmo di clustering sono determinate dai parametri coordinate\_1, coordinate\_2, ecc. fino a n colonne. Sono tutte aggregazioni. Il numero di cluster creati è determinato dal parametro num\_clusters.

```
KMeansND - funzione per grafici(num_clusters, num_iter, coordinate_1,
coordinate_2 [,coordinate_3 [, ...]])
```
#### KMeansCentroid2D

KMeansCentroid2D() valuta le righe del grafico applicando il clustering K-means, e per ciascuna riga del grafico visualizza la coordinata desiderata del cluster a cui è stato assegnato questo punto dati. Le colonne utilizzate dall'algoritmo di clustering sono determinate rispettivamente dai parametri coordinate\_1 e coordinate\_2. Sono entrambe aggregazioni. Il numero di cluster creati è determinato dal parametro num\_ clusters. I dati possono essere normalizzati in via opzionale dal parametro norm.

```
KMeansCentroid2D - funzione per grafici(num_clusters, coordinate_no,
coordinate_1, coordinate_2 [, norm])
```
#### KMeansCentroidND

KMeansCentroidND() valuta le righe del grafico applicando il clustering K-means, e per ciascuna riga del grafico visualizza la coordinata desiderata del cluster a cui è stato assegnato questo punto dati. Le colonne utilizzate dall'algoritmo di clustering sono determinate dai parametri coordinate\_1, coordinate\_2, ecc. fino a n colonne. Sono tutte aggregazioni. Il numero di cluster creati è determinato dal parametro num\_ clusters.

```
KMeansCentroidND - funzione per grafici(num_clusters, num_iter, coordinate_
no, coordinate_1, coordinate_2 [,coordinate_3 [, ...]])
```
# <span id="page-751-0"></span>Rank - funzione per grafici

Rank() valuta le righe del grafico nell'espressione, e per ciascuna riga, visualizza la posizione relativa del valore della dimensione valutata nell'espressione. Quando valuta l'espressione, la funzione confronta il risultato con quello delle altre righe contenenti il segmento di colonna attuale e restituisce la classificazione della riga attuale all'interno del segmento.

#### Segmenti delle colonne

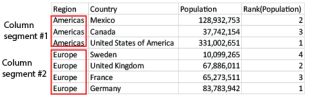

Per i grafici diversi dalla tabelle, il segmento di colonna attuale è definito come visualizzato nell'equivalente di tabella lineare del grafico.

#### Sintassi:

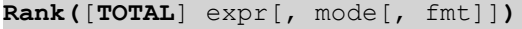

#### Tipo di dati restituiti: duale

#### Argomenti:

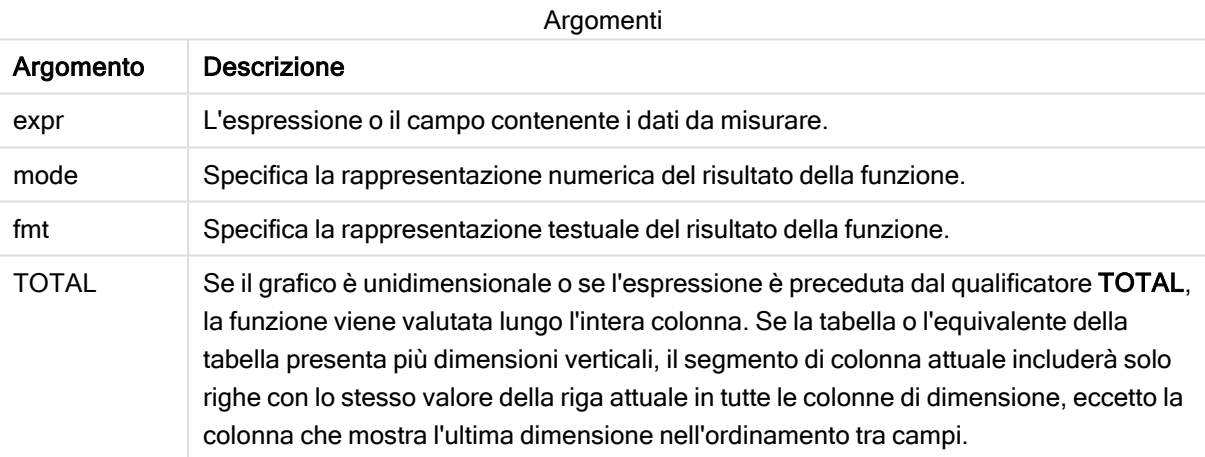

La classificazione viene restituita come valore duale che, nel caso in cui ogni riga presenti una classificazione univoca, sarà un numero intero compreso tra 1 e il numero di righe nel segmento di colonna attuale.

Nel caso in cui molte righe condividano la stessa classificazione, la rappresentazione testuale e numerica potrà essere controllata mediante i parametri mode e fmt.

#### mode

Il secondo argomento, mode, può assumere i seguenti valori:

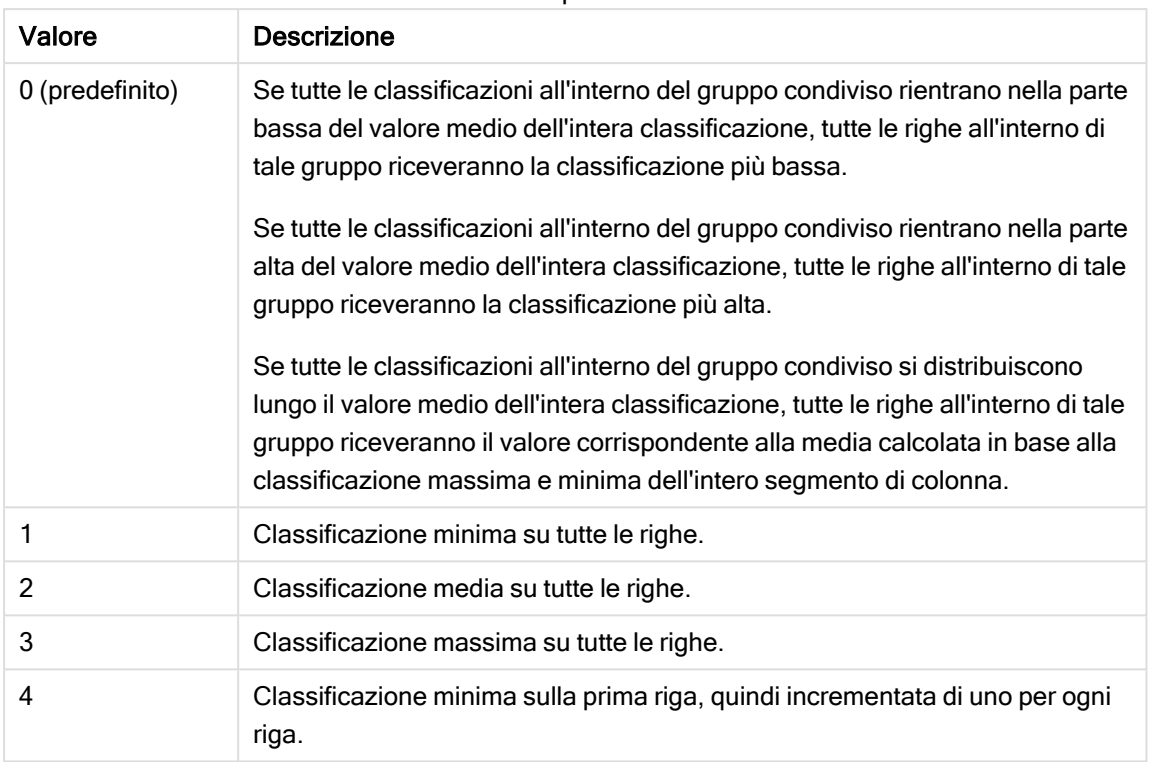

#### Esempi mode

### fmt

Il terzo argomento, fmt, può assumere i seguenti valori:

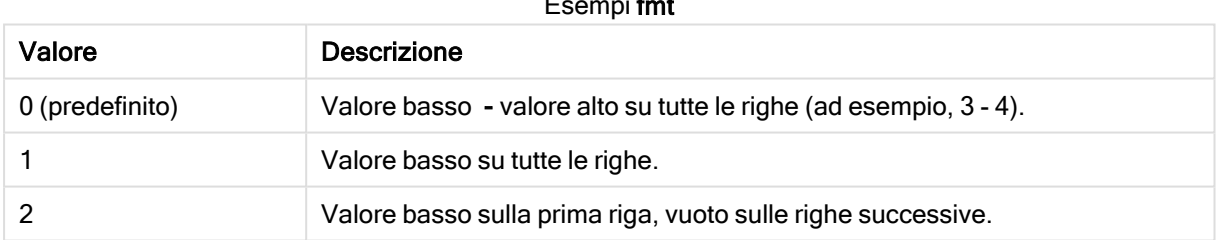

### Esempi fmt

L'ordine delle righe per mode 4 e fmt 2 è determinato dall'ordine delle dimensioni del grafico.

#### Esempi e risultati:

Creare due visualizzazioni dalle dimensioni Product e Sales e un'altra da Product e UnitSales. Aggiungere le misure come mostrato nella seguente tabella.

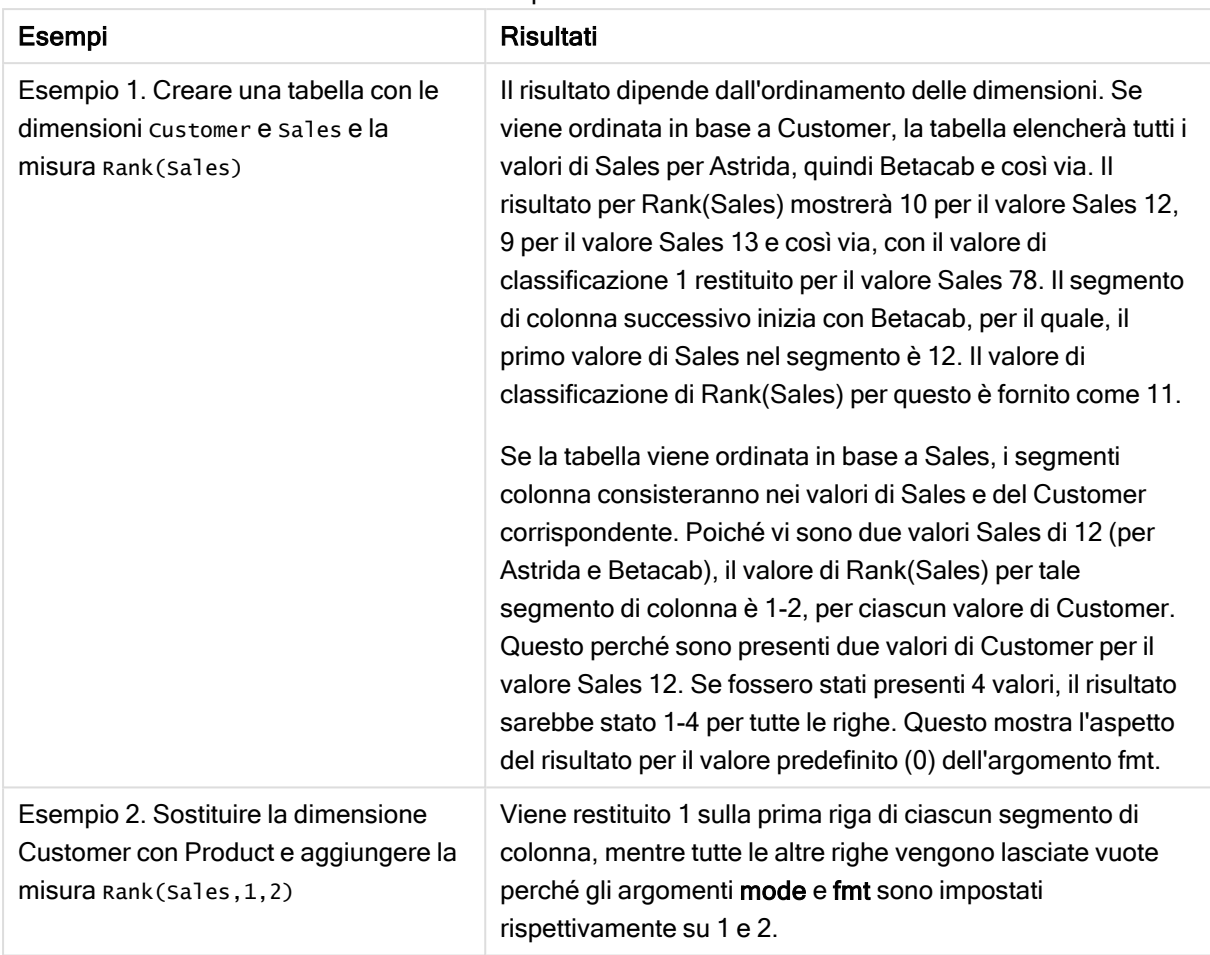

Esempi di classificazione

Risultati per l'esempio 1, con la tabella ordinata per Customer:

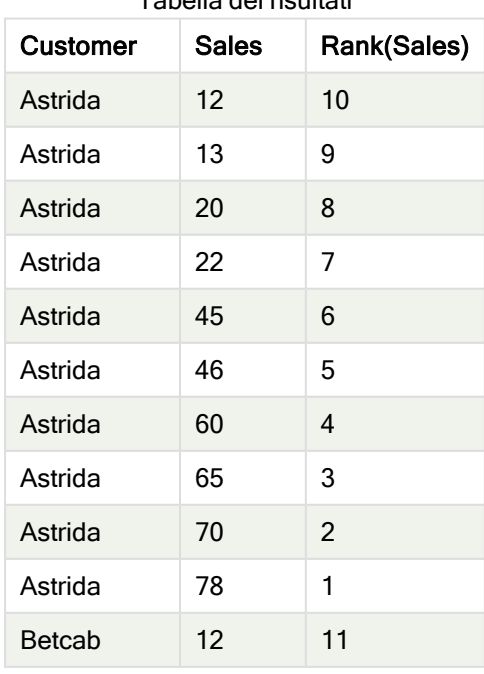

# Tabella dei risultati

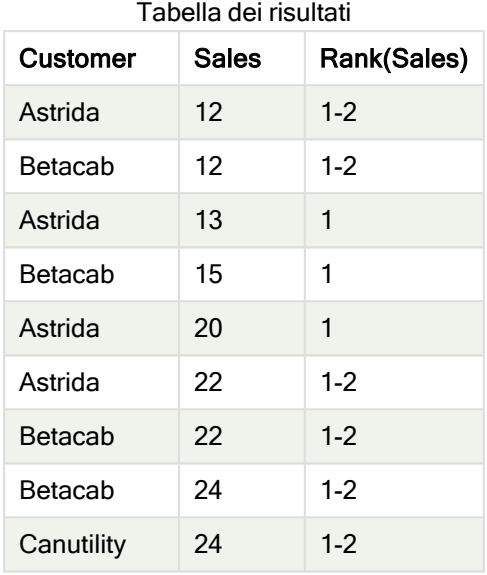

Risultati per l'esempio 1, con la tabella ordinata per Sales:

#### Dati utilizzati negli esempi:

ProductData:

Load \* inline [

Customer|Product|UnitSales|UnitPrice

Astrida|AA|4|16

Astrida|AA|10|15

Astrida|BB|9|9

Betacab|BB|5|10

Betacab|CC|2|20

Betacab|DD|0|25

Canutility|AA|8|15

Canutility|CC|0|19

] (delimiter is '|');

```
Sales2013:
crosstable (Month, Sales) LOAD * inline [
Customer|Jan|Feb|Mar|Apr|May|Jun|Jul|Aug|Sep|Oct|Nov|Dec
Astrida|46|60|70|13|78|20|45|65|78|12|78|22
Betacab|65|56|22|79|12|56|45|24|32|78|55|15
```

```
Canutility|77|68|34|91|24|68|57|36|44|90|67|27
Divadip|57|36|44|90|67|27|57|68|47|90|80|94
] (delimiter is '|');
```
#### Vedere anche:

<span id="page-755-0"></span> $\bigcap$  Sum - [funzione](#page-235-0) per grafici (page 236)

### HRank - funzione per grafici

HRank() valuta l'espressione, confronta il risultato con il risultato delle altre colonne contenenti il segmento di riga attuale di una tabella pivot. La funzione quindi restituisce la classificazione della colonna attuale all'interno del segmento.

#### Sintassi:

**HRank(**[ **TOTAL** ] expr [ , mode [, fmt ] ]**)**

#### Tipo di dati restituiti: duale

Questa funzione è valida solo per le tabelle pivot. In tutti gli altri tipi di grafici restituisce NULL.

#### Argomenti:

Argomento Descrizione expr L'espressione o il campo contenente i dati da misurare. mode Specifica la rappresentazione numerica del risultato della funzione. fmt Specifica la rappresentazione testuale del risultato della funzione. TOTAL Se il grafico è unidimensionale o se l'espressione è preceduta dal qualificatore **TOTAL**, la funzione viene valutata lungo l'intera colonna. Se la tabella o l'equivalente della tabella presenta più dimensioni verticali, il segmento di colonna attuale includerà solo righe con lo stesso valore della riga attuale in tutte le colonne di dimensione, eccetto la colonna che mostra l'ultima dimensione nell'ordinamento tra campi. Argomenti

Se la tabella pivot è unidimensionale o se è preceduta dal qualificatore total, il segmento di riga attuale sarà sempre uguale all'intera riga. Se una tabella pivot include più dimensioni orizzontali, il segmento della riga attuale includerà solo le colonne con gli stessi valori della colonna attuale in tutte le righe della dimensione, tranne per la riga che visualizza l'ultima dimensione orizzontale dell'ordinamento tra campi.

La classificazione viene restituita come valore duale che, nel caso in cui ciascuna colonna presenti una classificazione univoca, avrà come valore un numero intero compreso tra 1 e il numero di colonne nel segmento della riga attuale.
Nel caso in cui molte righe condividano la stessa classificazione, la rappresentazione testuale e numerica potrà essere controllata mediante gli argomenti mode e format.

Il secondo argomento mode specifica la rappresentazione numerica del risultato della funzione:

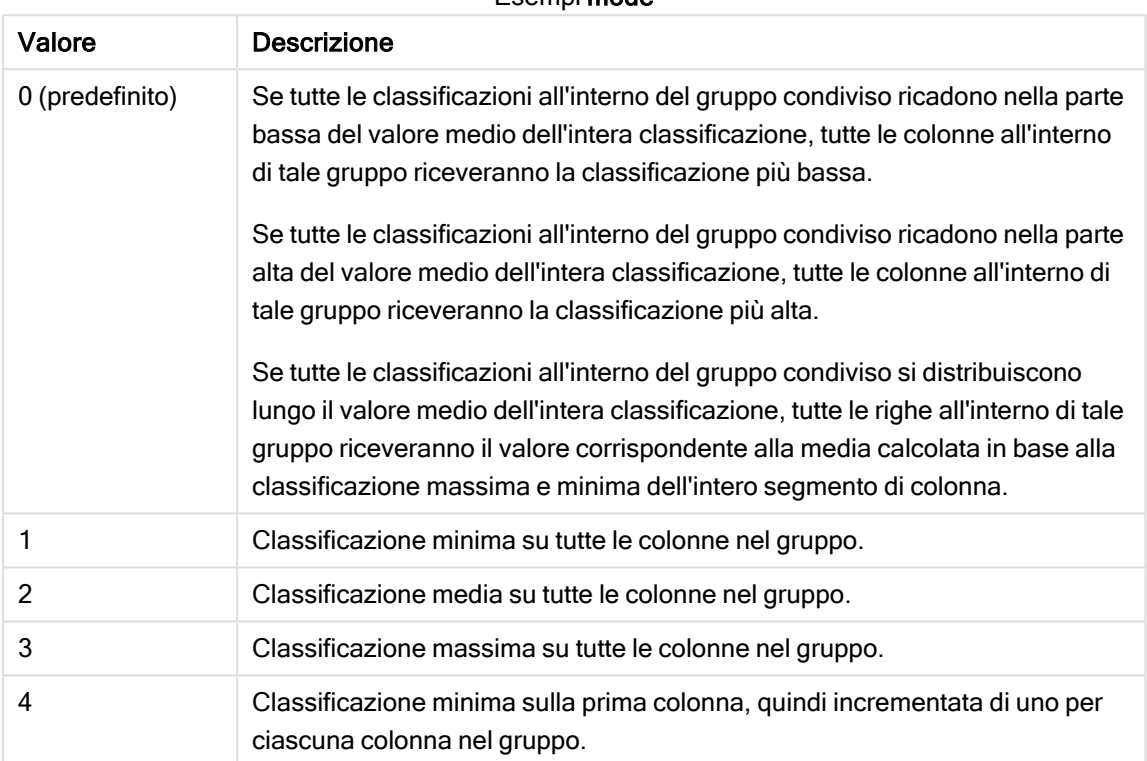

Esempi mode

Il terzo argomento, format, specifica la rappresentazione testuale del risultato della funzione:

#### Esempi format

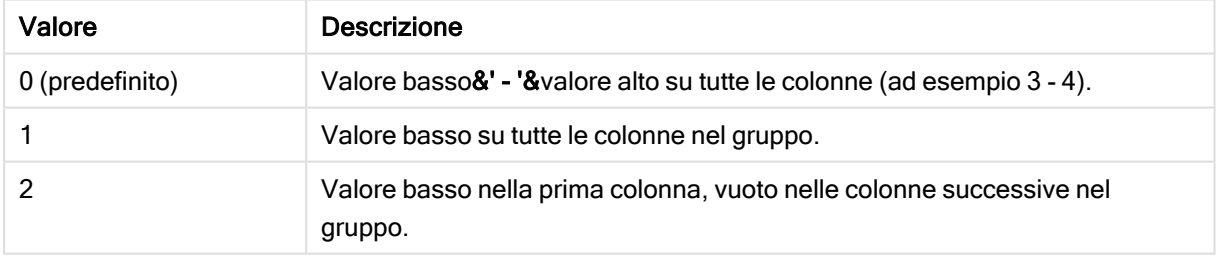

L'ordine delle colonne per mode 4 e format 2 è determinato dall'ordinamento delle dimensioni del grafico.

#### Esempi:

```
HRank( sum( Sales ))
HRank( sum( Sales ), 2 )
HRank( sum( Sales ), 0, 1 )
```
# Ottimizzazione con k-means: Un esempio del mondo reale

L'esempio seguente illustra un caso d'uso del mondo reale in cui le funzioni di clustering KMeans e Centroide sono applicate a un set di dati. La funzione KMeans segrega i punti dati in cluster che condividono somiglianze. I cluster diventano più compatti e differenziati dato che l'algoritmo KMeans viene applicato su un numero configurabile di iterazioni.

KMeans è una funzione utilizzata in molti campi in un'ampia varietà di casi di utilizzo; alcuni esempi di casi di utilizzo del clustering includono la segmentazione dei clienti, il rilevamento di frodi, la previsione di attriti negli account, il targeting degli incentivi ai clienti, l'identificazione del cybercrimine e l'ottimizzazione dei percorsi di consegna. L'algoritmo di clustering KMeans risulta sempre più utilizzato laddove le aziende cercano di inferire schemi e ottimizzare le offerte di servizi.

# Funzioni KMeans e Centroid di Qlik Sense

Qlik Sense fornisce due funzioni KMeans che raggruppano i punti dati in cluster in base alla somiglianza. Vedere [KMeans2D](#page-766-0) - funzione per grafici (page 767) e [KMeansND](#page-777-0) - funzione per grafici (page 778). La funzione KMeans2D accetta due dimensioni e funziona bene al momento di visualizzare risultati attraverso un grafico a dispersione. La funzione KMeansND accetta più di due dimensioni. Essendo semplice concettualizzare un esito 2D su grafici standard, la seguente dimostrazione applica KMeans a un grafico a dispersione usando due dimensioni. Il clustering KMeans può essere visualizzato attraverso il coloramento per espressione; oppure per dimensione come descritto in questo esempio.

Le funzioni centroide di Qlik Sense determinano la posizione aritmetica media di tutti i punti dati nel cluster e identificano un punto centrale, o centroide, per tale cluster. Per ciascuna riga del grafico (o record), la funzione centroide visualizza la coordinata del cluster a cui è stato assegnato questo punto dati. Vedere [KMeansCentroid2D](#page-788-0) - funzione per grafici (page 789) e [KMeansCentroidND](#page-790-0) - funzione per grafici (page [791\)](#page-790-0).

# Panoramica sui casi di utilizzo ed esempio

Il seguente esempio si riferisce a uno scenario simulato del mondo reale. Un'azienda tessile nello stato di New York, USA, interessata a ridurre le spese minimizzando i costi di consegna. Un modo per farlo è trasferire i magazzini più vicino ai loro distributori. L'azienda impiega 118 distributori in tutto lo stato di New York. La seguente dimostrazione simula come un operations manager potrebbe segmentare i distributori in cinque geografie raggruppate usando la funzione KMeans e poi identificare cinque posizioni di magazzino ottimali centrali rispetto a quei cluster usando la funzione centroide. L'obiettivo è individuare le coordinate di mappatura utilizzabili per identificare cinque posizioni centrali del magazzino.

# Il set di dati

Il set di dati è basato su nomi e indirizzi generati casualmente nello stato di New York con coordinate reali di latitudine e longitudine. Il set di dati contiene le seguenti dieci colonne: id, first\_name, last\_name, telefono, indirizzo, città, stato, codice postale, latitudine, longitudine. Il set di dati è disponibile in basso come file da scaricare localmente e poi caricare in Qlik Sense o inline per l'editor caricamento dati. L'app creata viene denominata KMeans e Centroide distributori e il primo foglio nell'app viene denominato Analisi cluster di distribuzione.

Selezionare il collegamento seguente per scaricare il file di dati campione: <DistributorData.csv>

Set di dati Distributor: [Caricamento](#page-764-0) inline per l'editor caricamento dati in Qlik Sense (page 765)

Titolo: DistributorData

Numero totale di record: 118

## Applicazione della funzione KMeans2D

In questo esempio, la configurazione di un grafico a dispersione viene dimostrata utilizzando il set di dati DistributorData, viene applicata la funzione KMeans2D, e il grafico viene colorato per dimensione.

Notare che le funzioni KMeans Qlik Sense supportano il clustering automatico usando un metodo definito differenza di profondità (DeD). Quando un utente imposta lo 0 per il numero di cluster, viene determinato il numero ottimale di cluster per tale set di dati. Tuttavia, per questo esempio viene creata una variabile per l'argomento num clusters (fare riferimento a [KMeans2D](#page-766-0) - funzione per grafici (page 767) per la sintassi). Pertanto, il numero desiderato di cluster (k=5) viene specificato mediante una variabile.

- 1. Un Grafico a dispersione è trascinato sul foglio e denominato Distributori (per dimensione).
- 2. Viene creata una variabile per specificare il numero di cluster. La variabile viene denominata vDistClusters. Per la variabile Definizione, viene inserito 5.
- 3. Configurazione Dati per il grafico:
	- a. Sotto Dimensioni, il campo id viene selezionato per Bolla. Id cluster viene inserito per l'Etichetta.
	- b. Sotto Misure, Avg([latitude]) rappresenta l'espressione per l'asse X.
	- c. Sotto Misure, Avg([longitude]) rappresenta l'espressione per l'asse Y.
- 4. Configurazione dell'Aspetto:
	- a. Sotto Colori e legenda, viene scelto Personalizzato per Colori.
	- b. Per dimensione viene selezionato per colorare il grafico.
	- c. Viene inserita la seguente espressione: =pick(aggr(KMeans2D(vDistClusters,only (latitude),only(longitude)),id)+1, 'Cluster 1', 'Cluster 2', 'Cluster 3', 'Cluster 4', 'Cluster 5')
	- d. Viene selezionata la casella di controllo per Colori persistenti.

Viene applicato Grafico <sup>a</sup> dispersione prima del coloramento KMeans per dimensione Distribution cluster analysis

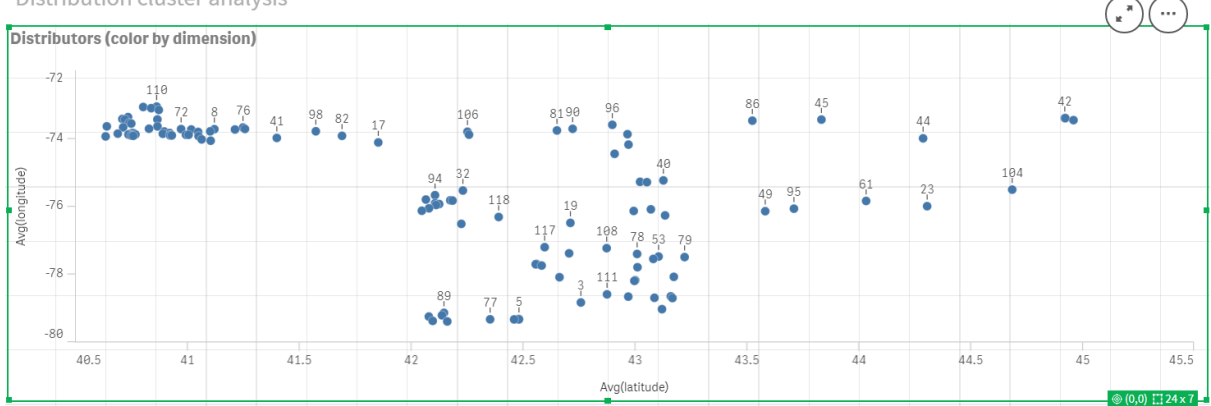

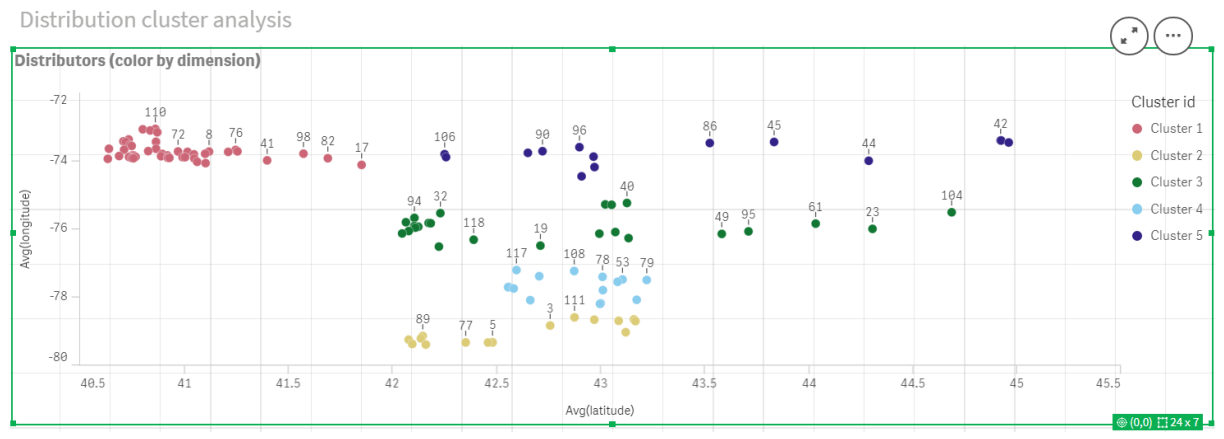

#### Viene applicato Grafico <sup>a</sup> dispersione dopo il coloramento KMeans per dimensione

# Aggiunta di una tabella: Distributori

Può essere utile avere a disposizione una tabella per l'accesso rapido ai dati pertinenti. Il grafico a dispersione mostra gli id attraverso una tabella con i nomi dei distributori corrispondenti che viene aggiunta per riferimento.

1. Una tabella denominata Distributori viene trascinata sul foglio con le seguenti Colonne (Dimensioni) aggiunte: id, first\_name e last\_name.

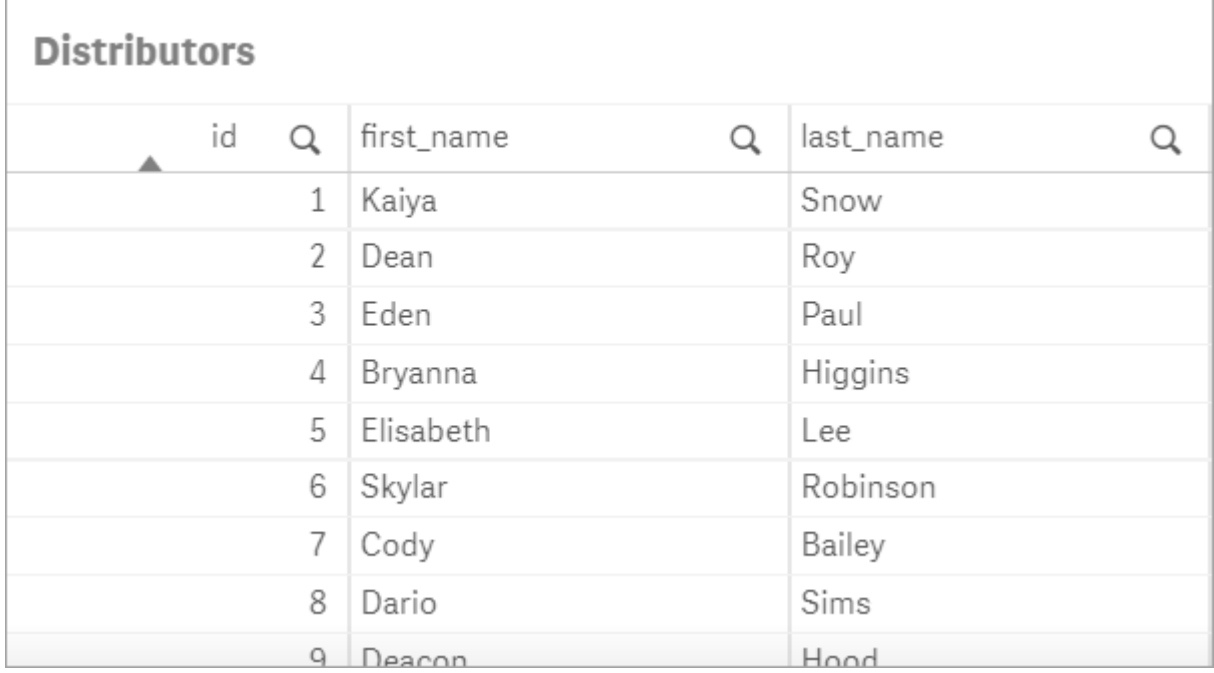

#### Tabella: Nomi distributore

## Aggiunta di un grafico a barre: # osservazioni per cluster

Per uno scenario di distribuzione magazzino, è utile conoscere quanti distributori verranno serviti da ciascun magazzino. Pertanto, viene creato un grafico a barre che misuri quanti distributori vengono assegnati a ciascun cluster.

- 1. Un grafico a barre viene trascinato sul foglio. Il grafico è denominato: # osservazioni per cluster.
- 2. Configurazione Dati per il grafico a barre:
	- a. Viene aggiunta una Dimensione denominata Cluster (l'etichetta può essere aggiunta dopo l'applicazione dell'espressione). Viene inserita la seguente espressione: = pick(aggr (KMeans2D(vDistClusters,only(latitude),only(longitude)),id)+1, 'Cluster 1', 'Cluster 2', 'Cluster 3', 'Cluster 4', 'Cluster 5')
	- b. Viene aggiunta una Misura denominata # di osservazioni. Viene inserita la seguente espressione: =count(aggr(KMeans2D(vDistClusters,only(latitude),only(longitude)),id))
- 3. Configurazione dell'Aspetto:
	- a. Sotto Colori e legenda, viene scelto Personalizzato per Colori.
	- b. Per dimensione viene selezionato per colorare il grafico.
	- c. Viene inserita la seguente espressione: = pick(aggr(KMeans2D(vDistClusters,only (latitude),only(longitude)),id)+1, 'Cluster 1', 'Cluster 2', 'Cluster 3', 'Cluster 4', 'Cluster 5')
	- d. Viene selezionata la casella di controllo per Colori persistenti.
	- e. Mostra legenda è disattivato.
	- f. Sotto Presentazione, Etichette valore è impostato su Auto.
	- g. Sotto Asse X: È selezionato Cluster, Solo etichette.

Grafico <sup>a</sup> barre: # osservazioni per cluster

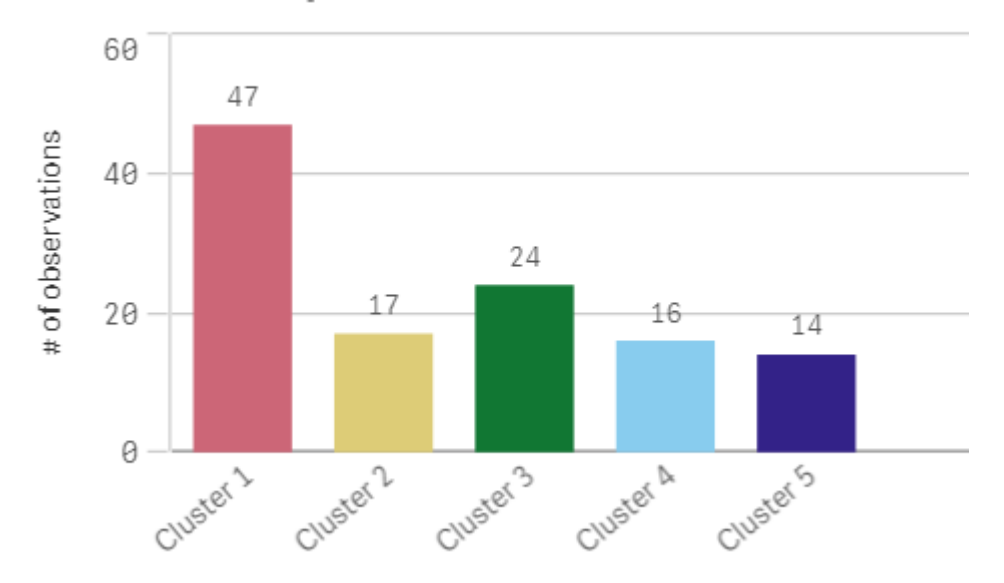

## # observations per cluster

# Applicazione della funzione Centroid2D

Viene aggiunta una seconda tabella per la funzione Centroid2D che identificherà le coordinate per le potenziali posizioni del magazzino. Questa tabella mostra la posizione centrale (valori centroide) per i cinque gruppi distributori identificati.

1. Una Tabella viene trascinata sul foglio e denominata Centroidi cluster con le sequenti colonne aggiunte:

- a. Viene aggiunta una Dimensione denominata Cluster. Viene inserita la seguente espressione:=pick(aggr(KMeans2D(vDistClusters,only(latitude),only (longitude)),id)+1,'Warehouse 1','Warehouse 2','Warehouse 3','Warehouse 4','Warehouse  $5<sub>1</sub>$
- b. Viene aggiunta una Misura denominata *latitudine (D1)*. Viene inserita la sequente espressione:=only(aggr(KMeansCentroid2D(vDistClusters,0,only(latitude),only (longitude)), id))

Notare che il parametro coordinate no corrisponde alla prima dimensione(0). In questo caso la dimensione latitudine viene tracciata rispetto all'asse x. Se stessimo lavorando con la funzione CentroidND e ci fossero fino a sei dimensioni, tali voci di parametro potrebbero corrispondere a uno qualsiasi di sei valori: 0,1,2,3,4,o 5.

c. Viene aggiunta una Misura denominata longitudine (D2). Viene inserita la seguente espressione:=only(aggr(KMeansCentroid2D(vDistClusters,1,only(latitude),only (longitude)), id))

Il parametro coordinate\_no in questa espressione corrisponde alla seconda dimensione(1). La dimensione *longitudine* viene tracciata rispetto all'asse y.

Tabella: Calcoli centroide cluster

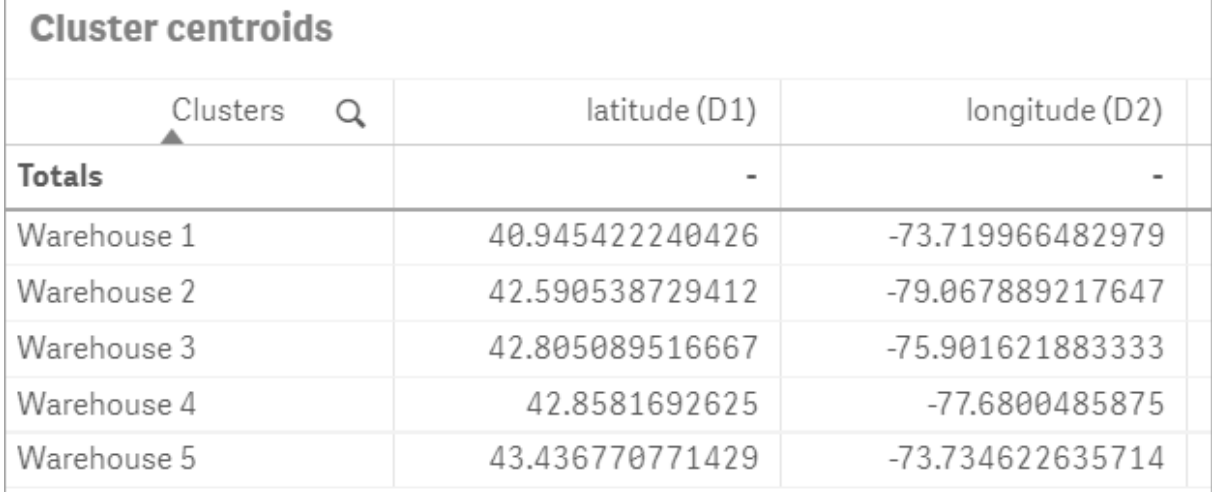

## Mapping centroide

Il passaggio successivo consiste nel mappare i centroidi. Sta allo sviluppatore di app scegliere se preferisce posizionare la visualizzazione su fogli separati.

- 1. Una mappa denominata Mapping centroide viene trascinata sul foglio.
- 2. Nella sezione Livelli. Viene selezionato Aggiungi livello, quindi viene selezionato Livello punti.
	- a. L'Id campo viene selezionato e si aggiunge l'etichetta Dist ids.
	- b. Nella sezione Posizione, la casella di controllo per Campi latitudine e longitudine risulta selezionata.
	- c. Per Latitudine, viene selezionato il campo latitudine.
	- d. Per Longitudine, viene selezionato il campo longitudine.
- e. Nella sezione Dimensione e forma, viene selezionato Bolla per Forma, quindi la Dimensione viene ridotta in base alla preferenza sul cursore.
- f. Nella sezione Colori, viene selezionato Colore singolo e viene selezionato blu per il Colore e grigio per il colore Contorno (tali scelte rappresentano anche una preferenza).
- 3. Nella sezione Livelli, un secondo Livello punti viene aggiunto selezionando Aggiungi livello e quindi selezionando Livello punti.
	- a. Viene inserita la seguente espressione: = aggr(KMeans2D(vDistClusters,only(latitude),only (longitude)),id)
	- b. Viene aggiunta l'Etichetta Cluster.
	- c. Nella sezione Posizione, la casella di controllo per Campi latitudine e longitudine risulta selezionata.
	- d. Per la Latitudine che in questo caso viene tracciata lungo l'asse x, viene aggiunta la seguente espressione: =aggr(KMeansCentroid2D(vDistClusters,0,only(latitude),only (longitude)),id)
	- e. Per la Longitudine che in questo caso viene tracciata lungo l'asse y, viene aggiunta la seguente espressione: =aggr(KMeansCentroid2D(vDistClusters, 1,only(latitude),only (longitude)),id)
	- f. Nella sezione Dimensioni e forma, viene selezionato Triangolo per Forma e le Dimensioni vengono ridotte sul cursore alla preferenza.
	- g. Sotto Colori e legenda, viene selezionato Personalizzato per Colori.
	- h. Per dimensione viene selezionato per colorare il grafico. Viene inserita la seguente espressione: =pick(aggr(KMeans2D(vDistClusters,only(latitude),only (longitude)),id)+1,'Cluster 1','Cluster 2','Cluster 3','Cluster 4','Cluster 5')
	- i. La dimensione viene etichettata Cluster.
- 4. In Impostazioni mappa, viene selezionato Adattiva per Proiezione. Metrica viene selezionato per Unità di misura.

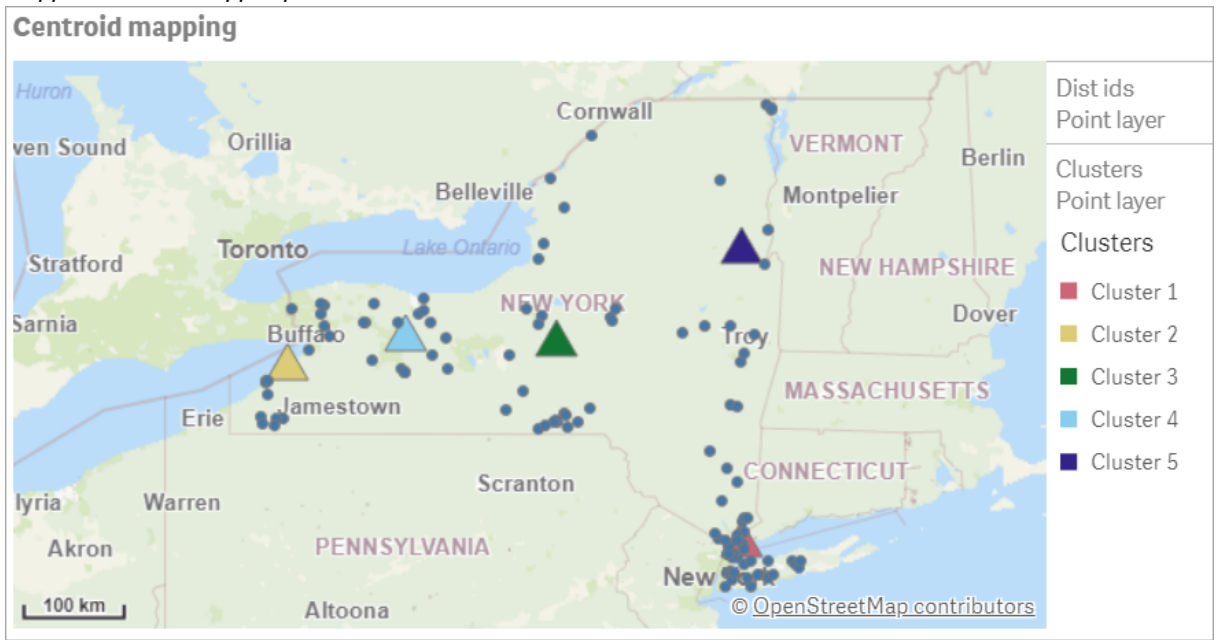

#### Mappa: Centroidi mappati per cluster

# **Conclusione**

Utilizzando la funzione KMeans per questo scenario del mondo reale, i distributori sono stati segmentati in gruppi simili o cluster basati sulla somiglianza; in questo caso, la prossimità l'uno con l'altro. La funzione Centroide è stata applicata a tali cluster per identificare cinque coordinate di mappatura. Tali coordinate forniscono una posizione centrale iniziale su cui costruire o localizzare i magazzini. La funzione centroide si applica al grafico mappa, in modo che gli utenti delle app possano visualizzare dove si trovano i centroidi rispetto ai punti dati cluster circostanti. Le coordinate risultanti rappresentano potenziali posizioni dei magazzini che potrebbero ridurre al minimo i costi di consegna ai distributori nello stato di New York.

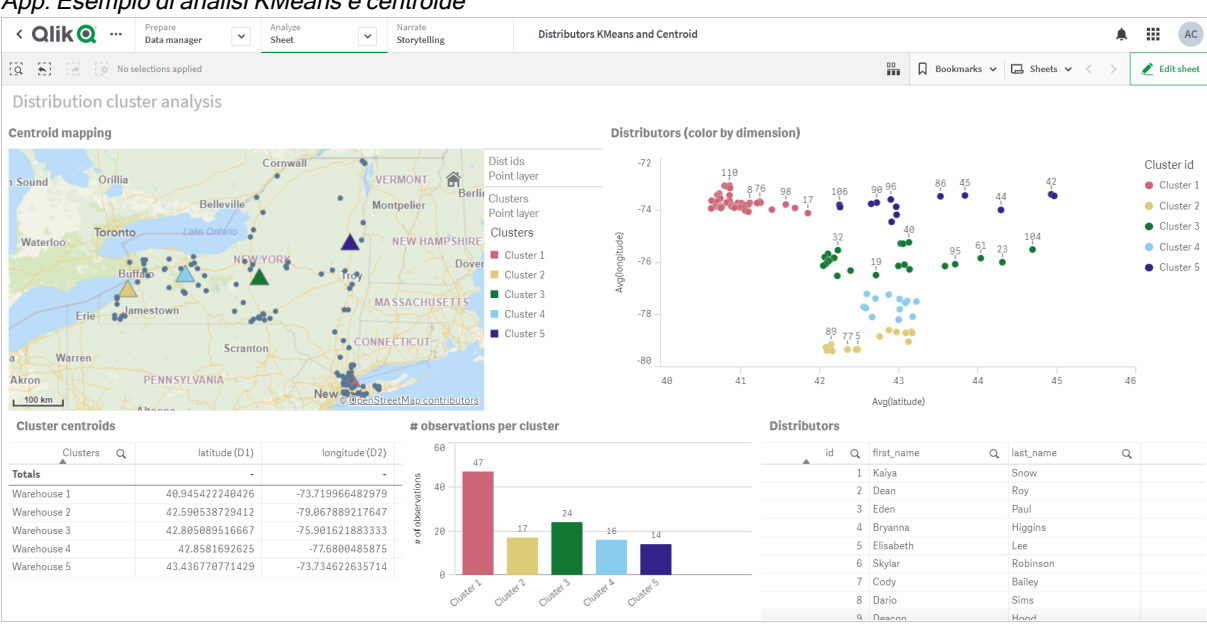

App: Esempio di analisi KMeans <sup>e</sup> centroide

#### <span id="page-764-0"></span>Set di dati Distributor: Caricamento inline per l'editor caricamento dati in Qlik Sense

DistributorData: Load \* Inline [ id.first name.last

name,telephone,address,city,state,zip,latitude,longitude 1,Kaiya,Snow,(716) 201-1212,6231 Tonawanda Creek Rd #APT 308,Lockport,NY,14094,43.08926,-78.69313 2,Dean,Roy,(716) 201- 1588,6884 E High St,Lockport,NY,14094,43.16245,-78.65036 3,Eden,Paul,(716) 202-4596,4647 Southwestern Blvd #APT 350,Hamburg,NY,14075,42.76003,-78.83194 4,Bryanna,Higgins,(716) 203- 7041,418 Park Ave,Dunkirk,NY,14048,42.48279,-79.33088 5,Elisabeth,Lee,(716) 203-7043,36 E Courtney St,Dunkirk,NY,14048,42.48299,-79.31928 6,Skylar,Robinson,(716) 203-7166,26 Greco Ln,Dunkirk,NY,14048,42.4612095,-79.3317925 7,Cody,Bailey,(716) 203-7201,114 Lincoln Ave,Dunkirk,NY,14048,42.4801269,-79.322232 8,Dario,Sims,(408) 927-1606,N Castle Dr,Armonk,NY,10504,41.11979,-73.714864 9,Deacon,Hood,(410) 244-6221,4856 44th St,Woodside,NY,11377,40.748372,-73.905445 10,Zackery,Levy,(410) 363-8874,61 Executive Blvd,Farmingdale,NY,11735,40.7197457,-73.430239 11,Rey,Hawkins,(412) 344-8687,4585 Shimerville Rd,Clarence,NY,14031,42.972075,-78.6592452 12,Phillip,Howard,(413) 269-4049,464 Main St #101,Port Washington,NY,11050,40.8273756,-73.7009971 13,Shirley,Tyler,(434) 985-8943,114 Glann Rd,Apalachin,NY,13732,42.0482515,-76.1229725 14,Aniyah,Jarvis,(440) 244-1808,87 N Middletown Rd,Pearl River,NY,10965,41.0629,-74.0159 15,Alayna,Woodard,(478) 335-3704,70 W Red Oak Ln,West Harrison,NY,10604,41.0162722,-73.7234926 16,Jermaine,Lambert,(508) 561-9836,24 Kellogg Rd,New Hartford,NY,13413,43.0555739,-75.2793197 17,Harper,Gibbs,(239) 466-0238,Po Box 33,Cottekill,NY,12419,41.853392,-74.106082 18,Osvaldo,Graham,(252) 246-0816,6878 Sand Hill Rd,East Syracuse,NY,13057,43.073215,-76.081448 19,Roberto,Wade,(270) 469-1211,3936 Holley Rd, Moravia, NY, 13118, 42.713044, -76.481227 20, Kate, Mcguire, (270) 788-3080, 6451 State 64 Rte #3,Naples,NY,14512,42.707366,-77.380489 21,Dale,Andersen,(281) 480-5690,205 W Service Rd,Champlain,NY,12919,44.9645392,-73.4470831 22,Lorelai,Burch,(302) 644-2133,1 Brewster St,Glen Cove,NY,11542,40.865177,-73.633019 23,Amiyah,Flowers,(303) 223-0055,46600 Us Interstate 81 Rte,Alexandria Bay,NY,13607,44.309626,-75.988365 24,Mckinley,Clements,(303) 918- 3230,200 Summit Lake Dr,Valhalla,NY,10595,41.101145,-73.778298 25,Marc,Gibson,(607) 203- 1233,25 Robinson St,Binghamton,NY,13901,42.107416,-75.901614 26,Kali,Norman,(607) 203-1400,1 Ely Park Blvd #APT 15,Binghamton,NY,13905,42.125866,-75.925026 27,Laci,Cain,(607) 203-1437,16 Zimmer Road,Kirkwood,NY,13795,42.066516,-75.792627 28,Mohammad,Perez,(607) 203-1652,71 Endicott Ave #APT 12,Johnson City,NY,13790,42.111894,-75.952187 29,Izabelle,Pham,(607) 204- 0392,434 State 369 Rte,Port Crane,NY,13833,42.185838,-75.823074 30,Kiley,Mays,(607) 204- 0870,244 Ballyhack Rd #14,Port Crane,NY,13833,42.175612,-75.814917 31,Peter,Trevino,(607) 205- 1374,125 Melbourne St.,Vestal,NY,13850,42.080254,-76.051124 32,Ani,Francis,(607) 208-4067,48 Caswell St,Afton,NY,13730,42.232065,-75.525674 33,Jared,Sheppard,(716) 386-3002,4709 430th Rte,Bemus Point,NY,14712,42.162175,-79.39176 34,Dulce,Atkinson,(914) 576-2266,501 Pelham Rd,New Rochelle,NY,10805,40.895449,-73.782602 35,Jayla,Beasley,(716) 526-1054,5010 474th Rte,Ashville,NY,14710,42.096859,-79.375561 36,Dane,Donovan,(718) 545-3732,5014 31st Ave,Woodside,NY,11377,40.756967,-73.909506 37,Brendon,Clay,(585) 322-7780,133 Cummings Ave,Gainesville,NY,14066,42.664309,-78.085651 38,Asia,Nunez,(718) 426-1472,2407 Gilmore ,East Elmhurst,NY,11369,40.766662,-73.869185 39,Dawson,Odonnell,(718) 342-2179,5019 H Ave,Brooklyn,NY,11234,40.633245,-73.927591 40,Kyle,Collins,(315) 733-7078,502 Rockhaven Rd,Utica,NY,13502,43.129184,-75.226726 41,Eliza,Hardin,(315) 331-8072,502 Sladen Place,West Point,NY,10996,41.3993,-73.973003 42,Kasen,Klein,(518) 298-4581,2407 Lake Shore Rd,Chazy,NY,12921,44.925561,-73.387373 43,Reuben,Bradford,(518) 298-4581,33 Lake Flats Dr,Champlain,NY,12919,44.928092,-73.387884 44,Henry,Grimes,(518) 523-3990,2407 Main St,Lake Placid,NY,12946,44.291487,-73.98474 45,Kyan,Livingston,(518) 585-7364,241 Alexandria Ave,Ticonderoga,NY,12883,43.836553,-73.43155 46,Kaitlyn,Short,(516) 678-3189,241 Chance Dr,Oceanside,NY,11572,40.638534,-73.63079 47,Damaris,Jacobs,(914) 664-5331,241 Claremont Ave,Mount Vernon,NY,10552,40.919852,-73.827848 48,Alivia,Schroeder,(315) 469-4473,241 Lafayette Rd,Syracuse,NY,13205,42.996446,-76.12957 49,Bridget,Strong,(315) 298-4355,241 Maltby Rd,Pulaski,NY,13142,43.584966,-76.136317 50,Francis,Lee,(585) 201-7021,166 Ross St,Batavia,NY,14020,43.0031502,-78.17487 51,Makaila,Phelps,(585) 201-7422,58 S Main

St,Batavia,NY,14020,42.99941,-78.1939285 52,Jazlynn,Stephens,(585) 203-1087,1 Sinclair Dr,Pittsford,NY,14534,43.084157,-77.545452 53,Ryann,Randolph,(585) 203-1519,331 Eaglehead Rd,East Rochester,NY,14445,43.10785,-77.475552 54,Rosa,Baker,(585) 204-4011,42 Ossian St,Dansville,NY,14437,42.560761,-77.70088 55,Marcel,Barry,(585) 204-4013,42 Jefferson St,Dansville,NY,14437,42.557735,-77.702983 56,Dennis,Schmitt,(585) 204-4061,750 Dansville Mount Morris Rd,Dansville,NY,14437,42.584458,-77.741648 57,Cassandra,Kim,(585) 204-4138,3 Perine Ave APT1,Dansville,NY,14437,42.562865,-77.69661 58,Kolton,Jacobson,(585) 206-5047,4925 Upper Holly Rd,Holley,NY,14470,43.175957,-78.074465 59,Nathanael,Donovan,(718) 393-3501,9604 57th Ave,Corona,NY,11373,40.736077,-73.864858 60,Robert,Frazier,(718) 271-3067,300 56th Ave,Corona,NY,11373,40.735304,-73.873997 61,Jessie,Mora,(315) 405-8991,9607 Forsyth Loop,Watertown,NY,13603,44.036466,-75.833437 62,Martha,Rollins,(347) 242-2642,22 Main St,Corona,NY,11373,40.757727,-73.829331 63,Emely,Townsend,(718) 699-0751,60 Sanford Ave,Corona,NY,11373,40.755466,-73.831029 64,Kylie,Cooley,(347) 561-7149,9608 95th Ave,Ozone Park,NY,11416,40.687564,-73.845715 65,Wendy,Cameron,(585) 571-4185,9608 Union St,Scottsville,NY,14546,43.013327,-77.7907839 66,Kayley,Peterson,(718) 654-5027,961 E 230th St,Bronx,NY,10466,40.889275,-73.850555 67,Camden,Ochoa,(718) 760-8699,59 Vark St,Yonkers,NY,10701,40.929322,-73.89957 68,Priscilla,Castillo,(910) 326-7233,9359 Elm St,Chadwicks,NY,13319,43.024902,-75.26886 69,Dana,Schultz,(913) 322-4580,99 Washington Ave, Hastings on Hudson, NY, 10706, 40.99265, -73.879748 70, Blaze, Medina, (914) 207-0015, 60 Elliott Ave,Yonkers,NY,10705,40.921498,-73.896682 71,Finnegan,Tucker,(914) 207-0015,90 Hillside Drive,Yonkers,NY,10705,40.922514,-73.892911 72,Pranav,Palmer,(914) 214-8376,5 Bruce Ave,Harrison,NY,10528,40.970916,-73.711493 73,Kolten,Wong,(914) 218-8268,70 Barker St,Mount Kisco,NY,10549,41.211993,-73.723202 74,Jasiah,Vazquez,(914) 231-5199,30 Broadway,Dobbs Ferry,NY,10522,41.004629,-73.879825 75,Lamar,Pierce,(914) 232-0380,68 Ridge Rd,Katonah,NY,10536,41.256662,-73.707964 76,Carla,Coffey,(914) 232-0469,197 Beaver Dam Rd,Katonah,NY,10536,41.247934,-73.664363 77,Brooklynn,Harmon,(716) 595-3227,8084 Glasgow Rd,Cassadega,NY,14718,42.353861,-79.329558 78,Raquel,Hodges,(585) 398-8125,809 County Road ,Victor,NY,14564,43.011745,-77.398806 79,Jerimiah,Gardner,(585) 787-9127,809 Houston Rd,Webster,NY,14580,43.224204,-77.491353 80,Clarence,Hammond,(720) 746-1619,809 Pierpont Ave,Piermont,NY,10968,41.0491181,-73.918622 81,Rhys,Gill,(518) 427-7887,81 Columbia St,Albany,NY,12210,42.652824,-73.752096 82,Edith,Parrish,(845) 452-7621,81 Glenwood Ave,Poughkeepsie,NY,12603,41.691058,-73.910829 83,Kobe,Mcintosh,(845) 371-1101,81 Heitman Dr,Spring Valley,NY,10977,41.103227,-74.054396 84,Ayden,Waters,(516) 796-2722,81 Kingfisher Rd,Levittown,NY,11756,40.738939,-73.52826 85,Francis,Rogers,(631) 427-7728,81 Knollwood Ave,Huntington,NY,11743,40.864905,-73.426107 86,Jaden,Landry,(716) 496-4038,12839 39th Rte,Chaffee,NY,14030,43.527396,-73.462786 87,Giancarlo,Campos,(518) 885-5717,1284 Saratoga Rd,Ballston Spa,NY,12020,42.968594,-73.862847 88,Eduardo,Contreras,(716) 285-8987,1285 Saunders Sett Rd,Niagara Falls,NY,14305,43.122963,-79.029274 89,Gabriela,Davidson,(716) 267- 3195,1286 Mee Rd,Falconer,NY,14733,42.147339,-79.137976 90,Evangeline,Case,(518) 272-9435,1287 2nd Ave,Watervliet,NY,12189,42.723132,-73.703818 91,Tyrone,Ellison,(518) 843-4691,1287 Midline Rd,Amsterdam,NY,12010,42.9730876,-74.1700608 92,Bryce,Bass,(518) 943-9549,1288 Leeds Athens Rd,Athens,NY,12015,42.259381,-73.876897 93,Londyn,Butler,(518) 922-7095,129 Argersinger Rd,Fultonville,NY,12072,42.910969,-74.441917 94,Graham,Becker,(607) 655-1318,129 Baker Rd,Windsor,NY,13865,42.107271,-75.66408 95,Rolando,Fitzgerald,(315) 465-4166,17164 County 90 Rte,Mannsville,NY,13661,43.713443,-76.06232 96,Grant,Hoover,(518) 692-8363,1718 County 113 Rte,Schaghticote,NY,12154,42.900648,-73.585036 97,Mark,Goodwin,(631) 584-6761,172 Cambon Ave,Saint James,NY,11780,40.871152,-73.146032 98,Deacon,Cantu,(845) 221-7940,172 Carpenter Rd,Hopewell Junction,NY,12533,41.57388,-73.77609 99,Tristian,Walsh,(516) 997-4750,172 E Cabot Ln,Westbury,NY,11590,40.7480397,-73.54819 100,Abram,Alexander,(631) 588-3817,172 Lorenzo Cir,Ronkonkoma,NY,11779,40.837123,-73.09367 101,Lesly,Bush,(516) 489-3791,172 Nassau Blvd,Garden City,NY,11530,40.71147,-73.660753 102,Pamela,Espinoza,(716) 201-1520,172 Niagara St ,Lockport,NY,14094,43.169871,-78.70093 103,Bryanna,Newton,(914) 328-4332,172 Warren Ave,White Plains,NY,10603,41.047207,-73.79572 104,Marcelo,Schmitt,(315) 393-4432,319 Mansion Ave,Ogdensburg,NY,13669,44.690246,-75.49992 105,Layton,Valenzuela,(631) 676-2113,319 Singingwood Dr,Holbrook,NY,11741,40.801391,-73.058993 106,Roderick,Rocha,(518) 671-6037,319 Warren St,Hudson,NY,12534,42.252527,-73.790629 107,Camryn,Terrell,(315) 635-1680,3192 Olive

Dr,Baldinsville,NY,13027,43.136843,-76.260303 108,Summer,Callahan,(585) 394-4195,3192 Smith Road,Canandaigua,NY,14424,42.875457,-77.228039 109,Pierre,Novak,(716) 665-2524,3194 Falconer Kimball Stand Rd,Falconer,NY,14733,42.138439,-79.211091 110,Kennedi,Fry,(315) 543-2301,32 College Rd,Selden,NY,11784,40.861624,-73.04757 111,Wyatt,Pruitt,(716) 681-4042,277 Ransom Rd,Lancaster ,NY,14086,42.87702,-78.591302 112,Lilly,Jensen,(631) 841-0859,2772 Schliegel Blvd,Amityville,NY,11701,40.708021,-73.413015 113,Tristin,Hardin,(631) 920-0927,278 Fulton Street,West Babylon,NY,11704,40.733578,-73.357321 114,Tanya,Stafford,(716) 484-0771,278 Sampson St,Jamestown,NY,14701,42.0797,-79.247805 115,Paris,Cordova,(607) 589-4857,278 Washburn Rd,Spencer,NY,14883,42.225046,-76.510257 116,Alfonso,Morse,(718) 359-5582,200 Colden St,Flushing,NY,11355,40.750403,-73.822752 117,Maurice,Hooper,(315) 595-6694,4435 Italy Hill Rd,Branchport,NY,14418,42.597957,-77.199267 118,Iris,Wolf,(607) 539-7288,444 Harford Rd,Brooktondale,NY,14817,42.392164,-76.30756 ];

# <span id="page-766-0"></span>KMeans2D - funzione per grafici

KMeans2D() valuta le righe del grafico applicando il clustering K-means, e per ciascuna riga del grafico visualizza l'id cluster del cluster a cui è stato assegnato questo punto dati. Le colonne utilizzate dall'algoritmo di clustering sono determinate rispettivamente dai parametri coordinate\_1 e coordinate\_2. Sono entrambe aggregazioni. Il numero di cluster creati è determinato dal parametro num\_clusters. I dati possono essere normalizzati in via opzionale dal parametro norm.

KMeans2D restituisce un valore per punto dati. Il valore restituito è duale ed è un valore intero corrispondente al cluster a cui ciascun punto dati è stato assegnato.

#### Sintassi:

```
KMeans2D(num_clusters, coordinate_1, coordinate_2 [, norm])
```
## Tipo di dati restituiti: duale

## Argomenti:

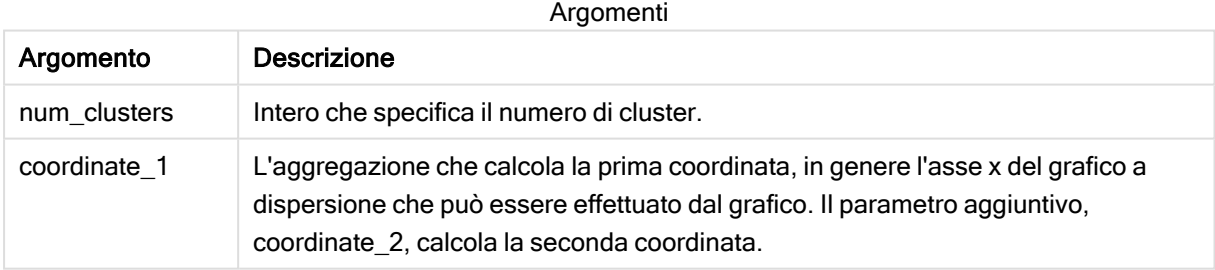

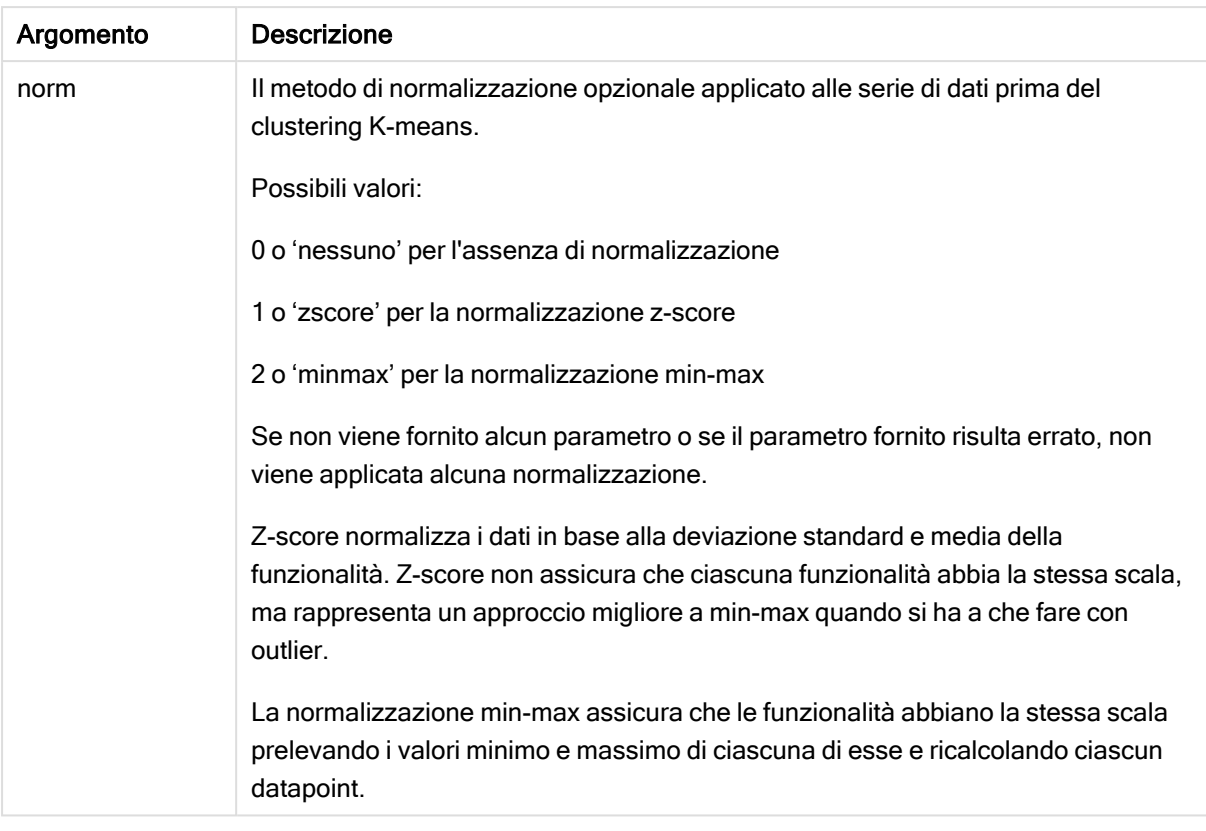

## Esempio: espressione del grafico

In questo esempio, creiamo un grafico a dispersione usando la serie di dati Iris, quindi utilizziamo KMeans per colorare i dati per espressione.

Creiamo inoltre una variabile per l'argomento num\_clusters, quindi utilizziamo una casella di input variabile per modificare il numero di cluster.

La serie di dati Iris è disponibile pubblicamente in una serie di formati. I dati sono stati forniti come tabella inline da caricare usando l'editor caricamento dati in Qlik Sense. Notare che è stata aggiunta una colonna Id alla tabella dati per questo esempio.

Dopo il caricamento dei dati in Qlik Sense, è possibile compiere le seguenti operazioni:

- 1. Trascinare un Grafico a dispersione in un nuovo foglio. Denominare il grafico Petal (colore per espressione).
- 2. Creare una variabile per specificare il numero di cluster. Per la variabile Nome, inserire KmeansPetalClusters. Per la variabile Definizione, inserire =2.
- 3. Configurare Dati per il grafico:
	- i. Sotto Dimensioni, scegliere id per il campo per Bolla. Inserire Id cluster per l'etichetta.
	- ii. Sotto Misure, scegliere Sum([petal.length]) per l'espressione per asse X.
	- iii. Sotto Misure, scegliere Sum([petal.width]) per l'espressione per asse Y. Impostazioni dati per il grafico Petal (colore per espressione)

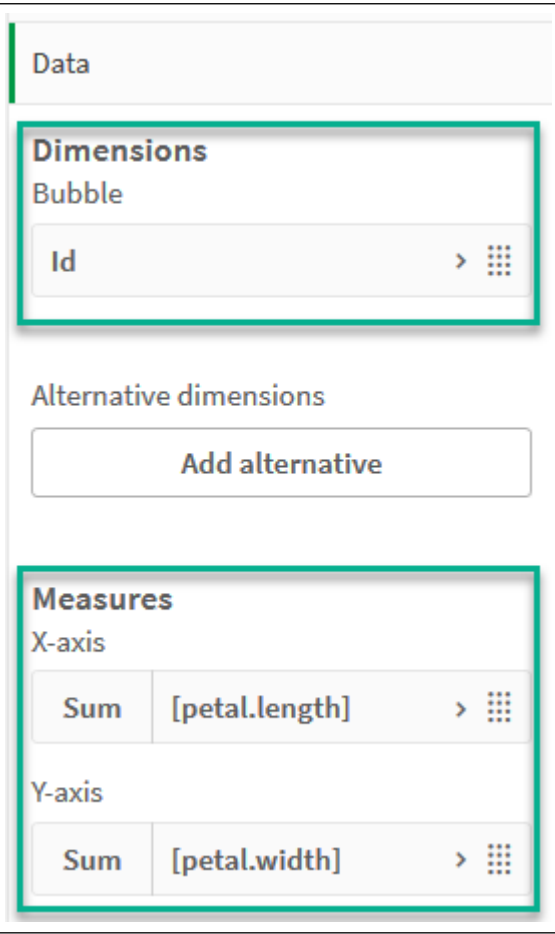

I punti dati vengono riportati sul grafico. Punti dati sul grafico Petal (colore per espressione)

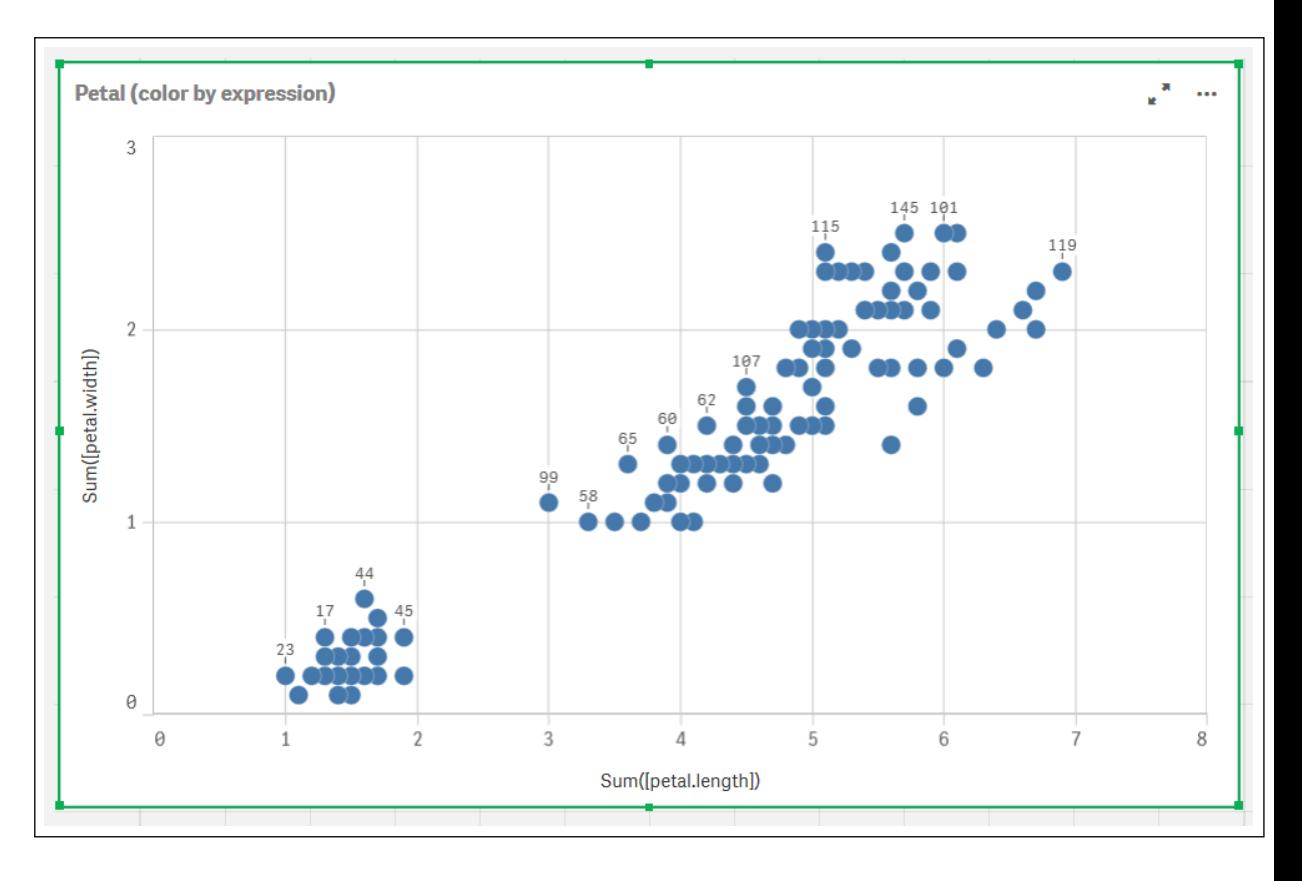

- 4. Configurare Aspetto per il grafico:
	- i. Sotto Colori e legenda, scegliere Personalizzato per Colori.
	- ii. Scegliere di colorare il grafico Per espressione.
	- iii. Inserire quanto segue per Espressione: kmeans2d(\$(KmeansPetalClusters), Sum ([petal.length]), Sum([petal.width])) Notare che KmeansPetalClusters è la variabile che impostiamo a 2. In alternativa, inserire quanto segue: kmeans2d(2, Sum([petal.length]), Sum([petal.width]))
	- iv. Deselezionare la casella di controllo per L'espressione è un codice cromatico.
	- v. Inserire quanto segue per Etichetta: Id cluster

Impostazioni aspetto per il grafico Petal (colore per espressione)

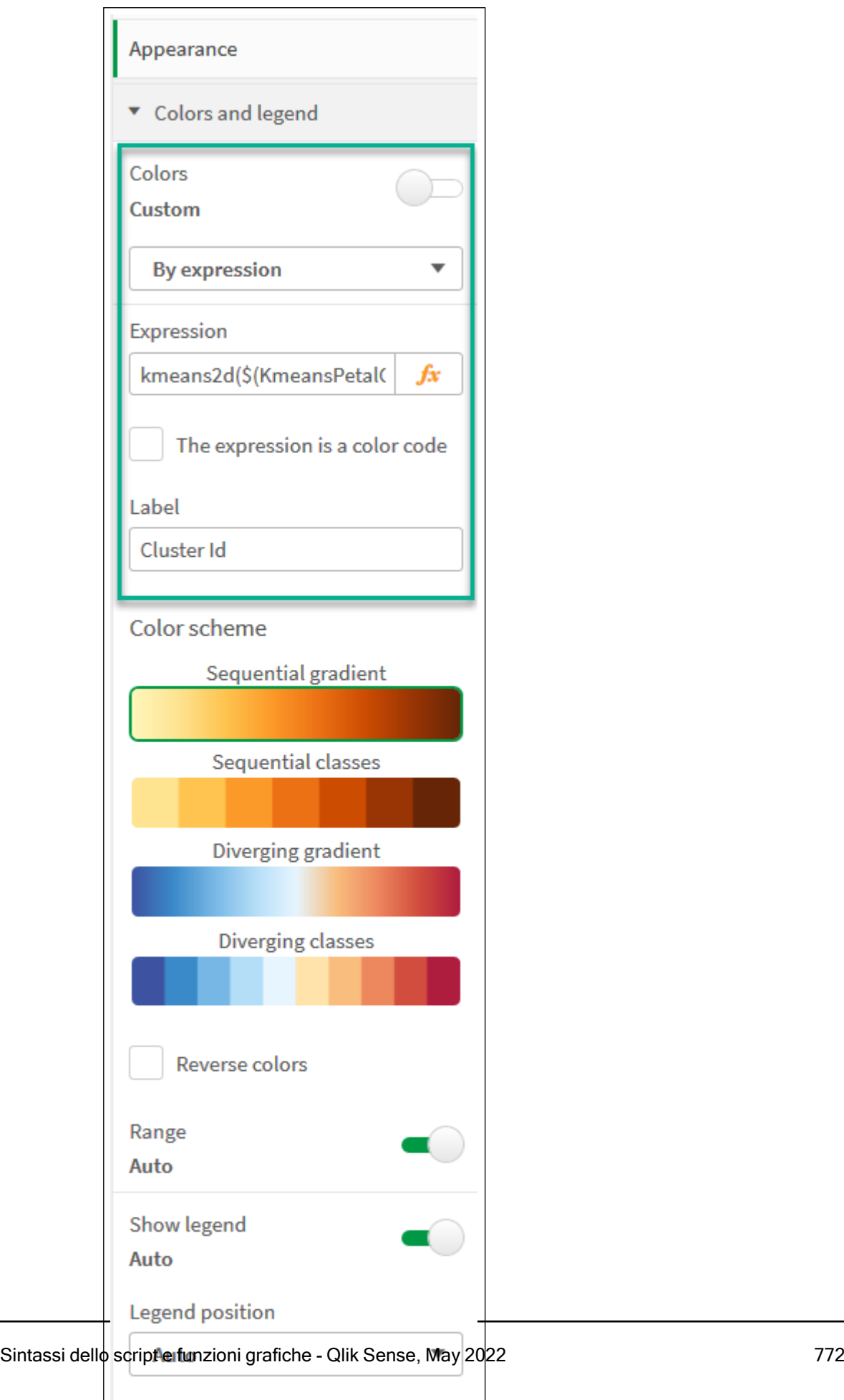

Show legend title

 $\checkmark$ 

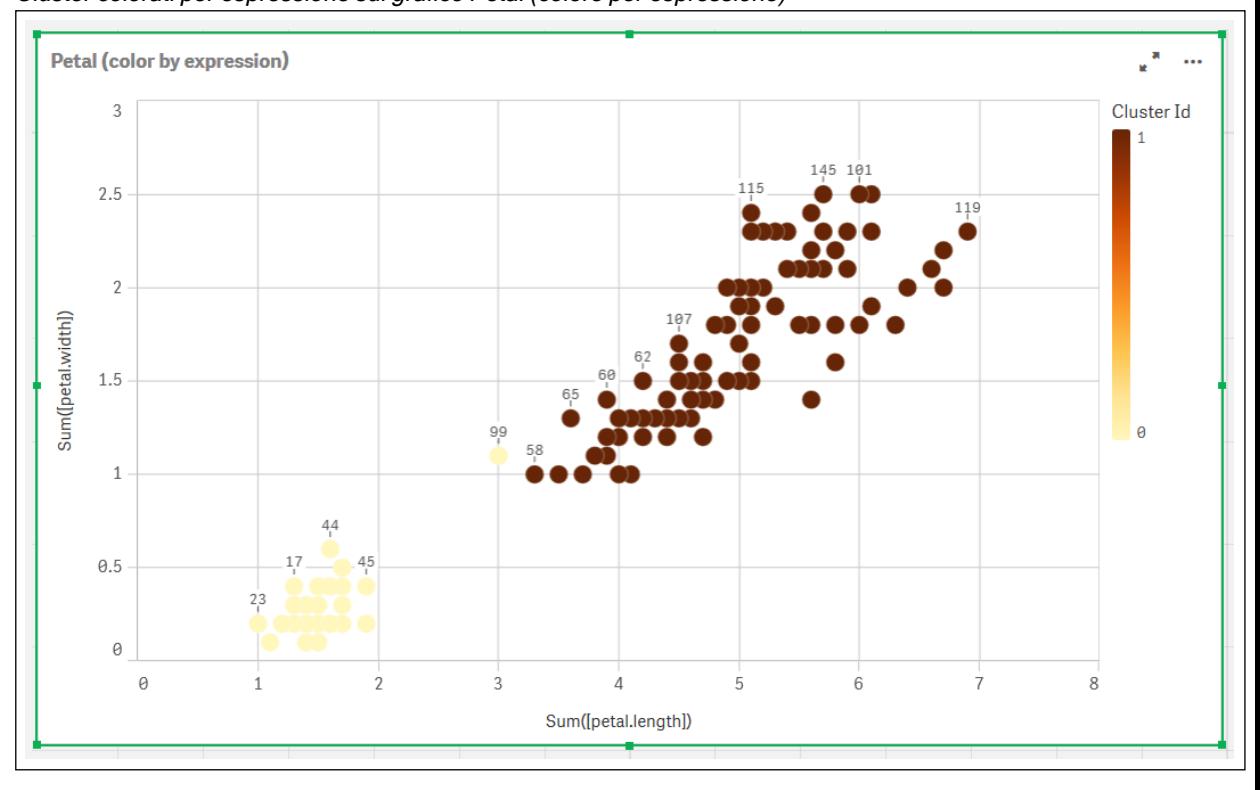

I due cluster sul grafico sono colorati in base all'espressione KMeans. Cluster colorati per espressione sul grafico Petal (colore per espressione)

- 5. Aggiungere una casella Input variabile per il numero di cluster.
	- i. Sotto Oggetti personalizzati nel pannello Asset, scegliere Qlik Dashboard bundle. Se non si ha accesso al dashboard bundle, è comunque possibile modificare il numero di cluster utilizzando la variabile che abbiamo creato, oppure direttamente come intero nell'espressione.
	- ii. Trascinare una casella Input variabile sul foglio.
	- iii. Sotto Aspetto, fare clic su Generale.
	- iv. Inserire quanto seque per Titolo: Cluster
	- v. Fare clic su Variabile.
	- vi. Scegliere la seguente variabile per Nome: KmeansPetalClusters.
	- vii. Scegliere Cursore per Mostra come.
	- viii. Scegliere Valori, quindi configurare le impostazioni come richiesto.

Aspetto per la casella di input variabile Cluster

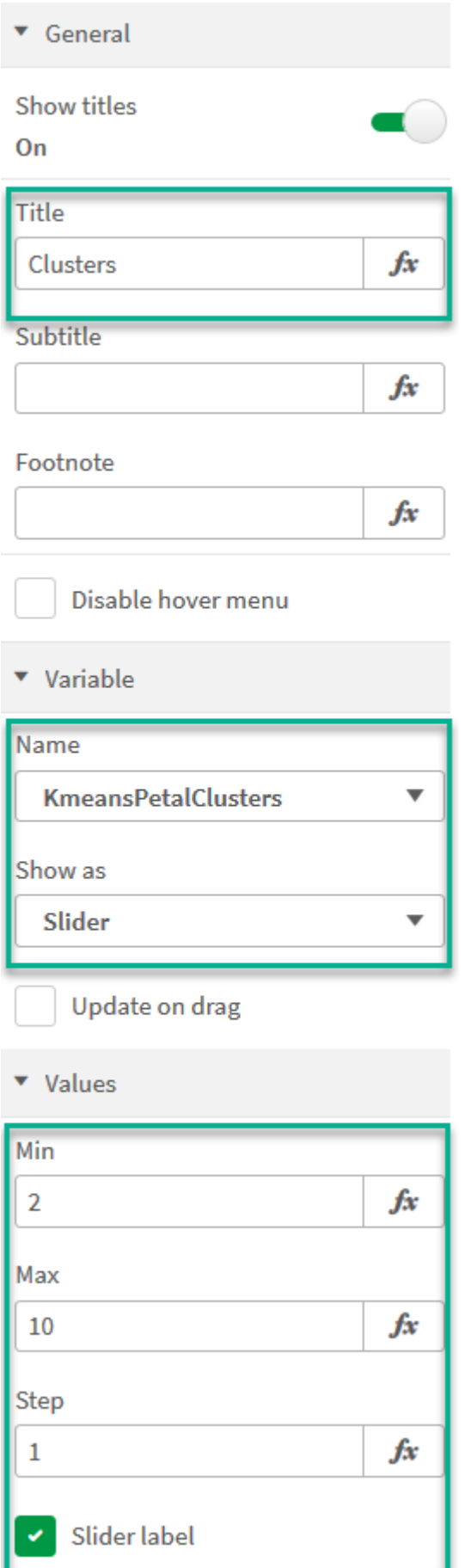

Al termine della modifica, è possibile modificare il numero di cluster usando il cursore nella casella di input variabile Cluster.

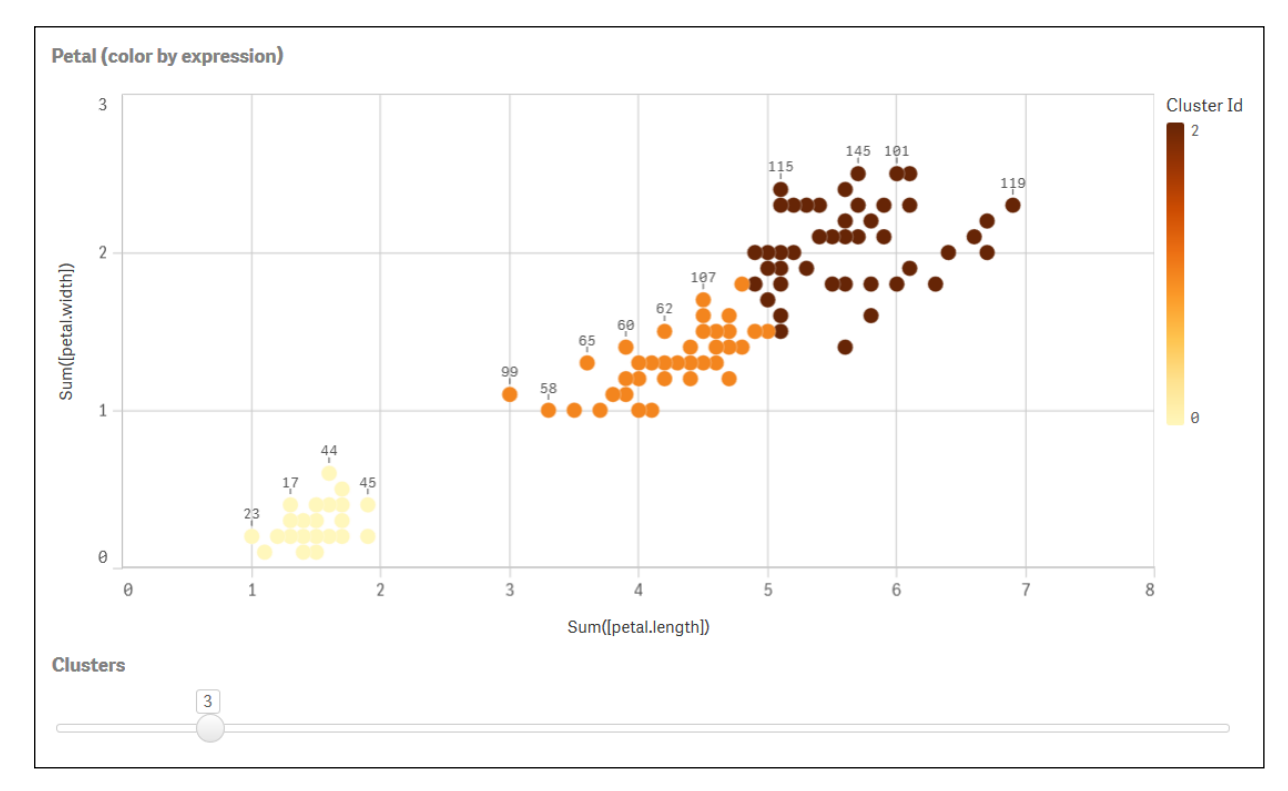

Cluster colorati per espressione sul grafico Petal (colore per espressione)

## Clustering automatico

Le funzioni KMeans supportano il clustering automatico mediante un metodo chiamato differenza di profondità (DeD, Depth Difference). Quando un utente imposta lo 0 per il numero di cluster, viene determinato un numero ottimale di cluster per tale set di dati. Notare che mentre un valore intero per il numero di cluster (k) non viene restituito esplicitamente, viene calcolato all'interno dell'algoritmo KMeans. Ad esempio, se viene specificato 0 nella funzione del valore di KmeansPetalClusters o se viene impostato mediante una casella di input variabile, le assegnazioni cluster vengono calcolate automaticamente per il set di dati in base a un numero ottimale di cluster.

Il metodo di differenza di profondità KMeans determina il numero ottimale di cluster quando (k) viene impostato <sup>a</sup> 0

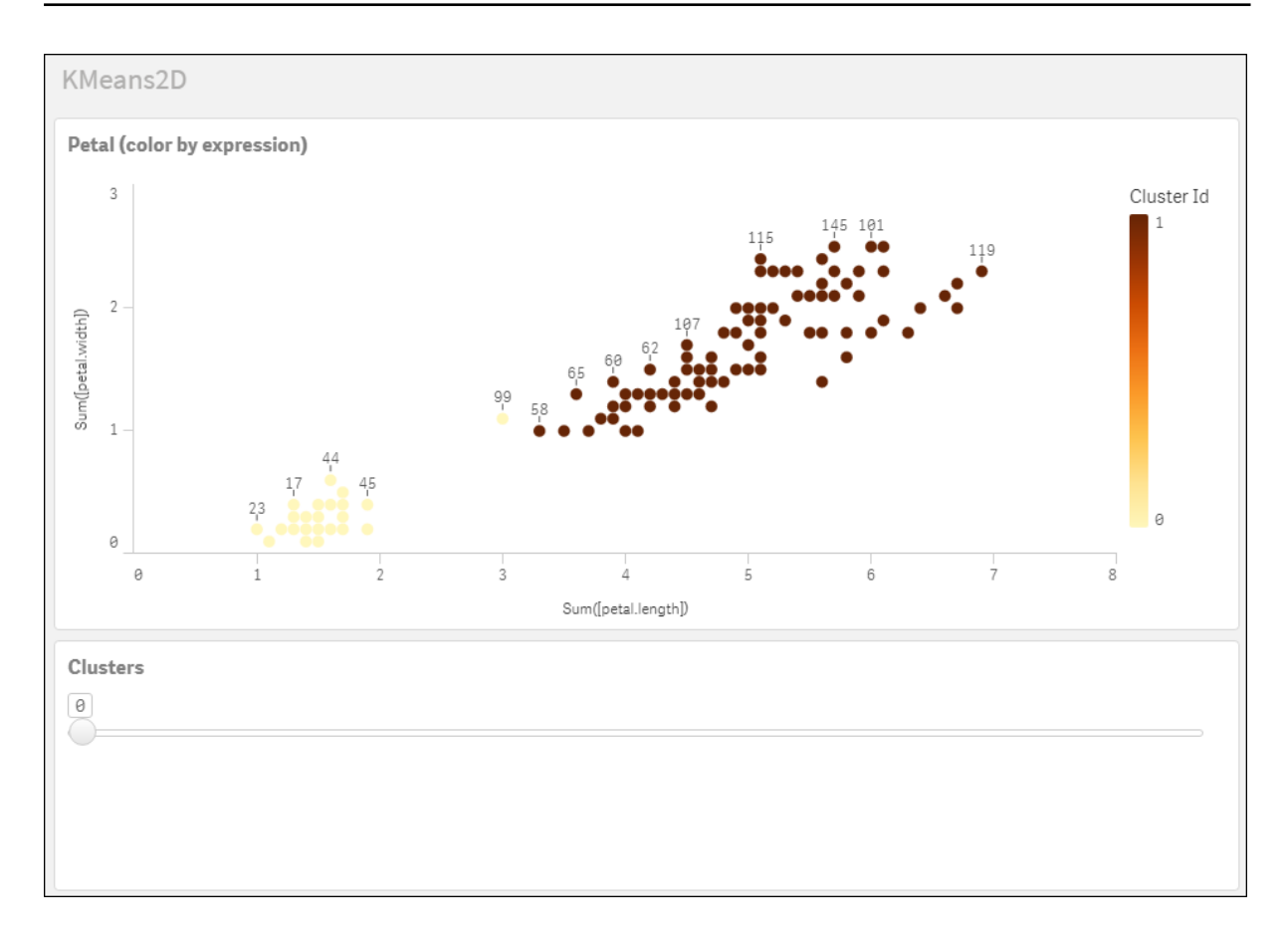

#### Serie di dati Iris: Caricamento inline per l'editor caricamento dati in Qlik Sense

IrisData: Load \* Inline [ sepal.length, sepal.width, petal.length, petal.width, variety, id 5.1, 3.5, 1.4, 0.2, Setosa, 1 4.9, 3, 1.4, 0.2, Setosa, 2 4.7, 3.2, 1.3, 0.2, Setosa, 3 4.6, 3.1, 1.5, 0.2, Setosa, 4 5, 3.6, 1.4, 0.2, Setosa, 5 5.4, 3.9, 1.7, 0.4, Setosa, 6 4.6, 3.4, 1.4, 0.3, Setosa, 7 5, 3.4, 1.5, 0.2, Setosa, 8 4.4, 2.9, 1.4, 0.2, Setosa, 9 4.9, 3.1, 1.5, 0.1, Setosa, 10 5.4, 3.7, 1.5, 0.2, Setosa, 11 4.8, 3.4, 1.6, 0.2, Setosa, 12 4.8, 3, 1.4, 0.1, Setosa, 13 4.3, 3, 1.1, 0.1, Setosa, 14 5.8, 4, 1.2, 0.2, Setosa, 15 5.7, 4.4, 1.5, 0.4, Setosa, 16 5.4, 3.9, 1.3, 0.4, Setosa, 17 5.1, 3.5, 1.4, 0.3, Setosa, 18 5.7, 3.8, 1.7, 0.3, Setosa, 19 5.1, 3.8, 1.5, 0.3, Setosa, 20 5.4, 3.4, 1.7, 0.2, Setosa, 21 5.1, 3.7, 1.5, 0.4, Setosa, 22 4.6, 3.6, 1, 0.2, Setosa, 23 5.1, 3.3, 1.7, 0.5, Setosa, 24 4.8, 3.4, 1.9, 0.2, Setosa, 25 5, 3, 1.6, 0.2, Setosa, 26 5, 3.4, 1.6, 0.4, Setosa, 27 5.2, 3.5, 1.5, 0.2, Setosa, 28 5.2, 3.4, 1.4, 0.2, Setosa, 29 4.7, 3.2, 1.6, 0.2, Setosa, 30 4.8, 3.1, 1.6, 0.2, Setosa, 31 5.4, 3.4, 1.5, 0.4, Setosa, 32 5.2, 4.1, 1.5, 0.1, Setosa, 33 5.5, 4.2, 1.4, 0.2, Setosa, 34 4.9, 3.1, 1.5, 0.1, Setosa, 35 5, 3.2, 1.2, 0.2, Setosa, 36 5.5, 3.5, 1.3, 0.2, Setosa, 37 4.9, 3.1, 1.5, 0.1, Setosa, 38 4.4, 3, 1.3, 0.2, Setosa, 39 5.1, 3.4, 1.5, 0.2, Setosa, 40 5, 3.5, 1.3, 0.3, Setosa, 41 4.5, 2.3, 1.3, 0.3, Setosa, 42 4.4, 3.2, 1.3, 0.2, Setosa, 43 5, 3.5, 1.6, 0.6, Setosa, 44 5.1, 3.8, 1.9, 0.4, Setosa, 45 4.8, 3, 1.4, 0.3, Setosa, 46 5.1, 3.8, 1.6, 0.2, Setosa, 47 4.6, 3.2, 1.4, 0.2, Setosa, 48 5.3, 3.7, 1.5, 0.2, Setosa, 49 5, 3.3, 1.4, 0.2, Setosa, 50 7, 3.2, 4.7, 1.4, Versicolor, 51 6.4, 3.2, 4.5, 1.5, Versicolor, 52 6.9, 3.1, 4.9, 1.5, Versicolor, 53 5.5, 2.3, 4, 1.3, Versicolor, 54 6.5, 2.8, 4.6, 1.5, Versicolor, 55 5.7, 2.8, 4.5, 1.3, Versicolor, 56 6.3, 3.3, 4.7, 1.6, Versicolor, 57 4.9, 2.4, 3.3, 1, Versicolor, 58 6.6, 2.9, 4.6, 1.3, Versicolor, 59 5.2, 2.7, 3.9, 1.4, Versicolor, 60 5, 2, 3.5, 1, Versicolor, 61 5.9, 3, 4.2, 1.5, Versicolor, 62 6, 2.2, 4, 1, Versicolor, 63 6.1, 2.9, 4.7, 1.4, Versicolor, 64 5.6, 2.9, 3.6, 1.3, Versicolor, 65 6.7, 3.1, 4.4, 1.4, Versicolor, 66 5.6, 3, 4.5, 1.5, Versicolor, 67 5.8, 2.7, 4.1, 1, Versicolor, 68 6.2, 2.2, 4.5, 1.5, Versicolor, 69 5.6, 2.5, 3.9, 1.1, Versicolor, 70 5.9, 3.2, 4.8, 1.8, Versicolor, 71 6.1, 2.8, 4, 1.3, Versicolor, 72 6.3, 2.5, 4.9, 1.5, Versicolor, 73 6.1, 2.8, 4.7, 1.2,

Versicolor, 74 6.4, 2.9, 4.3, 1.3, Versicolor, 75 6.6, 3, 4.4, 1.4, Versicolor, 76 6.8, 2.8, 4.8, 1.4, Versicolor, 77 6.7, 3, 5, 1.7, Versicolor, 78 6, 2.9, 4.5, 1.5, Versicolor, 79 5.7, 2.6, 3.5, 1, Versicolor, 80 5.5, 2.4, 3.8, 1.1, Versicolor, 81 5.5, 2.4, 3.7, 1, Versicolor, 82 5.8, 2.7, 3.9, 1.2, Versicolor, 83 6, 2.7, 5.1, 1.6, Versicolor, 84 5.4, 3, 4.5, 1.5, Versicolor, 85 6, 3.4, 4.5, 1.6, Versicolor, 86 6.7, 3.1, 4.7, 1.5, Versicolor, 87 6.3, 2.3, 4.4, 1.3, Versicolor, 88 5.6, 3, 4.1, 1.3, Versicolor, 89 5.5, 2.5, 4, 1.3, Versicolor, 90 5.5, 2.6, 4.4, 1.2, Versicolor, 91 6.1, 3, 4.6, 1.4, Versicolor, 92 5.8, 2.6, 4, 1.2, Versicolor, 93 5, 2.3, 3.3, 1, Versicolor, 94 5.6, 2.7, 4.2, 1.3, Versicolor, 95 5.7, 3, 4.2, 1.2, Versicolor, 96 5.7, 2.9, 4.2, 1.3, Versicolor, 97 6.2, 2.9, 4.3, 1.3, Versicolor, 98 5.1, 2.5, 3, 1.1, Versicolor, 99 5.7, 2.8, 4.1, 1.3, Versicolor, 100 6.3, 3.3, 6, 2.5, Virginica, 101 5.8, 2.7, 5.1, 1.9, Virginica, 102 7.1, 3, 5.9, 2.1, Virginica, 103 6.3, 2.9, 5.6, 1.8, Virginica, 104 6.5, 3, 5.8, 2.2, Virginica, 105 7.6, 3, 6.6, 2.1, Virginica, 106 4.9, 2.5, 4.5, 1.7, Virginica, 107 7.3, 2.9, 6.3, 1.8, Virginica, 108 6.7, 2.5, 5.8, 1.8, Virginica, 109 7.2, 3.6, 6.1, 2.5, Virginica, 110 6.5, 3.2, 5.1, 2, Virginica, 111 6.4, 2.7, 5.3, 1.9, Virginica, 112 6.8, 3, 5.5, 2.1, Virginica, 113 5.7, 2.5, 5, 2, Virginica, 114 5.8, 2.8, 5.1, 2.4, Virginica, 115 6.4, 3.2, 5.3, 2.3, Virginica, 116 6.5, 3, 5.5, 1.8, Virginica, 117 7.7, 3.8, 6.7, 2.2, Virginica, 118 7.7, 2.6, 6.9, 2.3, Virginica, 119 6, 2.2, 5, 1.5, Virginica, 120 6.9, 3.2, 5.7, 2.3, Virginica, 121 5.6, 2.8, 4.9, 2, Virginica, 122 7.7, 2.8, 6.7, 2, Virginica, 123 6.3, 2.7, 4.9, 1.8, Virginica, 124 6.7, 3.3, 5.7, 2.1, Virginica, 125 7.2, 3.2, 6, 1.8, Virginica, 126 6.2, 2.8, 4.8, 1.8, Virginica, 127 6.1, 3, 4.9, 1.8, Virginica, 128 6.4, 2.8, 5.6, 2.1, Virginica, 129 7.2, 3, 5.8, 1.6, Virginica, 130 7.4, 2.8, 6.1, 1.9, Virginica, 131 7.9, 3.8, 6.4, 2, Virginica, 132 6.4, 2.8, 5.6, 2.2, Virginica, 133 6.3, 2.8, 5.1, 1.5, Virginica, 134 6.1, 2.6, 5.6, 1.4, Virginica, 135 7.7, 3, 6.1, 2.3, Virginica, 136 6.3, 3.4, 5.6, 2.4, Virginica, 137 6.4, 3.1, 5.5, 1.8, Virginica, 138 6, 3, 4.8, 1.8, Virginica, 139 6.9, 3.1, 5.4, 2.1, Virginica, 140 6.7, 3.1, 5.6, 2.4, Virginica, 141 6.9, 3.1, 5.1, 2.3, Virginica, 142 5.8, 2.7, 5.1, 1.9, Virginica, 143 6.8, 3.2, 5.9, 2.3, Virginica, 144 6.7, 3.3, 5.7, 2.5, Virginica, 145 6.7, 3, 5.2, 2.3, Virginica, 146 6.3, 2.5, 5, 1.9, Virginica, 147 6.5, 3, 5.2, 2, Virginica, 148 6.2, 3.4, 5.4, 2.3, Virginica, 149 5.9, 3, 5.1, 1.8, Virginica, 150 ];

# <span id="page-777-0"></span>KMeansND - funzione per grafici

KMeansND() valuta le righe del grafico applicando il clustering K-means, e per ciascuna riga del grafico visualizza l'id cluster del cluster a cui è stato assegnato questo punto dati. Le colonne utilizzate dall'algoritmo di clustering sono determinate dai parametri coordinate 1, coordinate 2, ecc. fino a n colonne. Sono tutte aggregazioni. Il numero di cluster creati è determinato dal parametro num\_clusters.

KMeansND restituisce un valore per punto dati. Il valore restituito è duale ed è un valore intero corrispondente al cluster a cui ciascun punto dati è stato assegnato.

## Sintassi:

```
KMeansND(num clusters, num iter, coordinate 1, coordinate 2 [,coordinate 3 [,
...]])
```
## Tipo di dati restituiti: duale

## Argomenti:

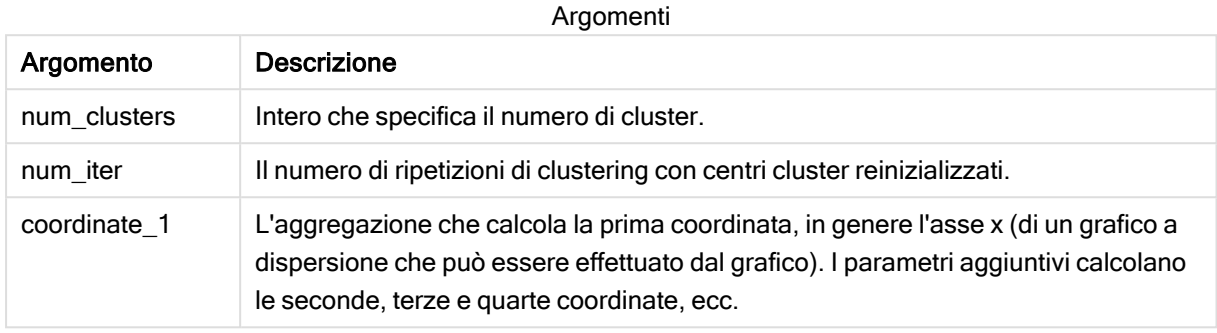

## Esempio: espressione del grafico

In questo esempio, creiamo un grafico a dispersione usando la serie di dati Iris, quindi utilizziamo KMeans per colorare i dati per espressione.

Creiamo inoltre una variabile per l'argomento num\_clusters, quindi utilizziamo una casella di input variabile per modificare il numero di cluster.

Inoltre, creiamo una variabile per l'argomento num\_iter, quindi utilizziamo una seconda casella di input variabile per modificare il numero di ripetizioni.

La serie di dati Iris è disponibile pubblicamente in una serie di formati. I dati sono stati forniti come tabella inline da caricare usando l'editor caricamento dati in Qlik Sense. Notare che è stata aggiunta una colonna Id alla tabella dati per questo esempio.

Dopo il caricamento dei dati in Qlik Sense, è possibile compiere le seguenti operazioni:

- 1. Trascinare un Grafico a dispersione in un nuovo foglio. Denominare il grafico Petal (colore per espressione).
- 2. Creare una variabile per specificare il numero di cluster. Per la variabile Nome, inserire KmeansPetalClusters. Per la variabile Definizione, inserire =2.
- 3. Creare una variabile per specificare il numero di ripetizioni. Per la variabile Nome, inserire KmeansNumberIterations. Per la variabile Definizione, inserire =1.
- 4. Configurare Dati per il grafico:
	- i. Sotto Dimensioni, scegliere id per il campo per Bolla. Inserire Id cluster per l'etichetta.
	- ii. Sotto Misure, scegliere Sum([petal.length]) per l'espressione per asse X.
	- iii. Sotto Misure, scegliere Sum([petal.width]) per l'espressione per asse Y. Impostazioni dati per il grafico Petal (colore per espressione)

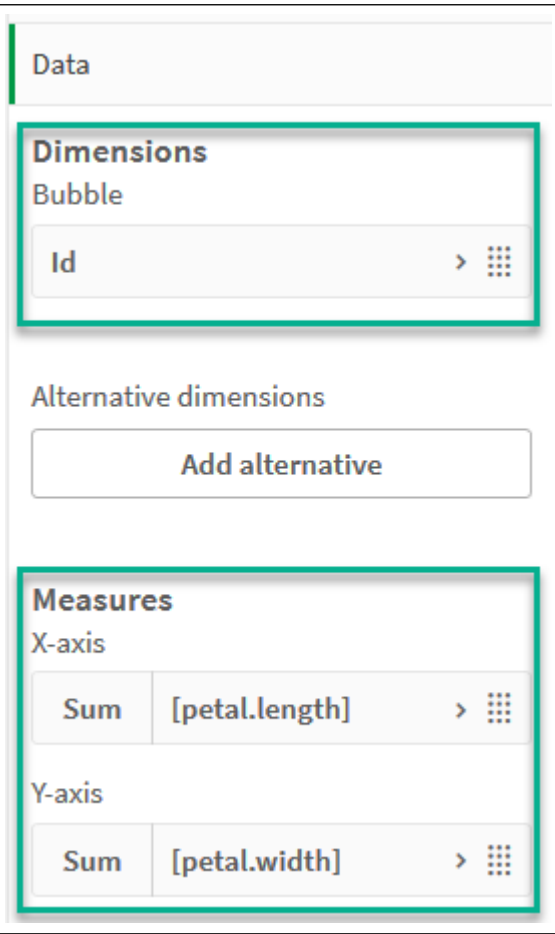

I punti dati vengono riportati sul grafico. Punti dati sul grafico Petal (colore per espressione)

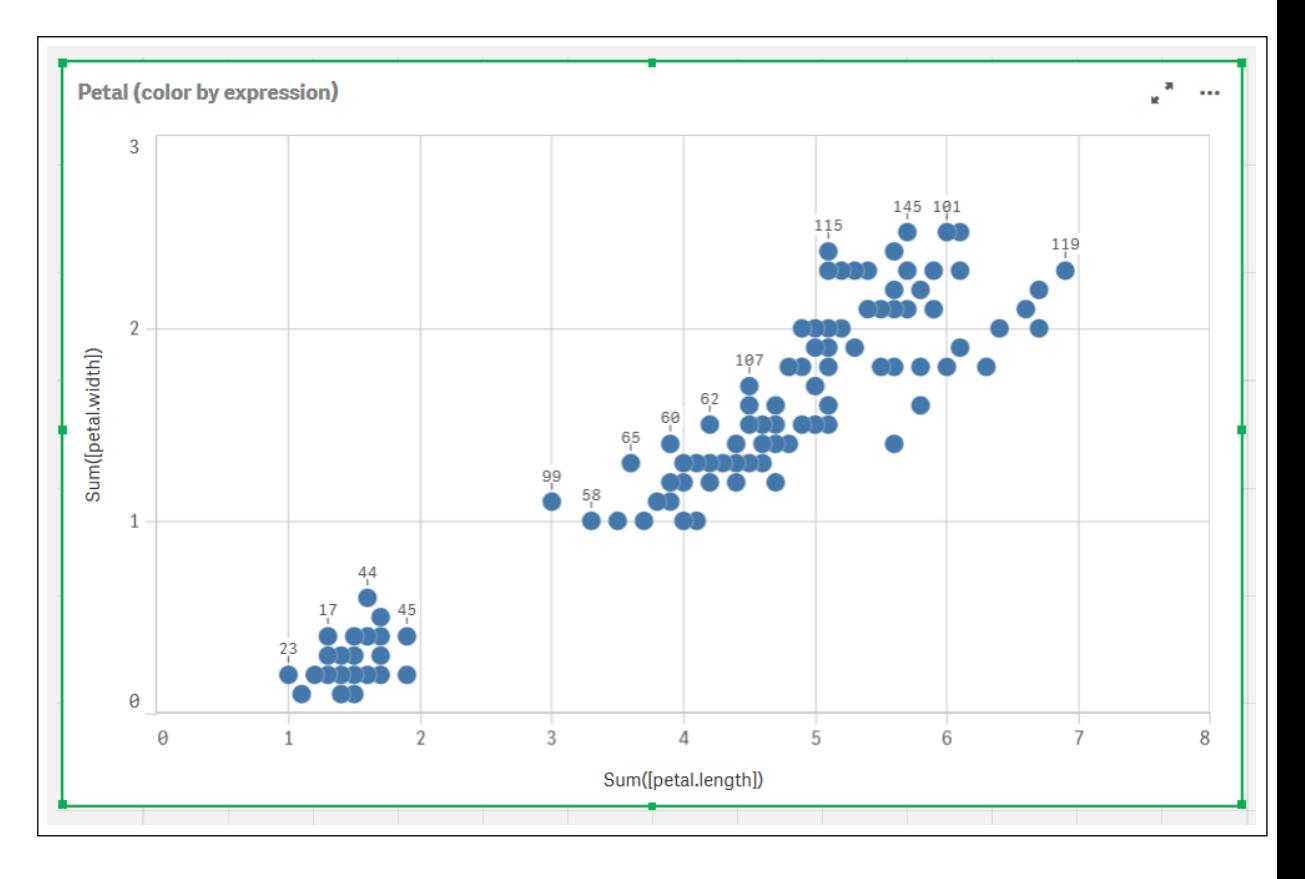

- 5. Configurare Aspetto per il grafico:
	- i. Sotto Colori e legenda, scegliere Personalizzato per Colori.
	- ii. Scegliere di colorare il grafico Per espressione.
	- iii. Inserire quanto segue per Expression: kmeansnd (\$(KmeansPetalClusters),\$(KmeansNumberIterations), Sum([petal.length]), Sum ([petal.width]),Sum([sepal.length]), Sum([sepal.width])) Notare che KmeansPetalClusters è la variabile che impostiamo a 2. KmeansNumberIterations è la variabile che impostiamo a 1. In alternativa, inserire quanto segue: kmeansnd(2, 2, Sum([petal.length]), Sum ([petal.width]),Sum([sepal.length]), Sum([sepal.width]))
	- iv. Deselezionare la casella di controllo per L'espressione è un codice cromatico.
	- v. Inserire quanto segue per Etichetta: Id cluster

Impostazioni aspetto per il grafico Petal (colore per espressione)

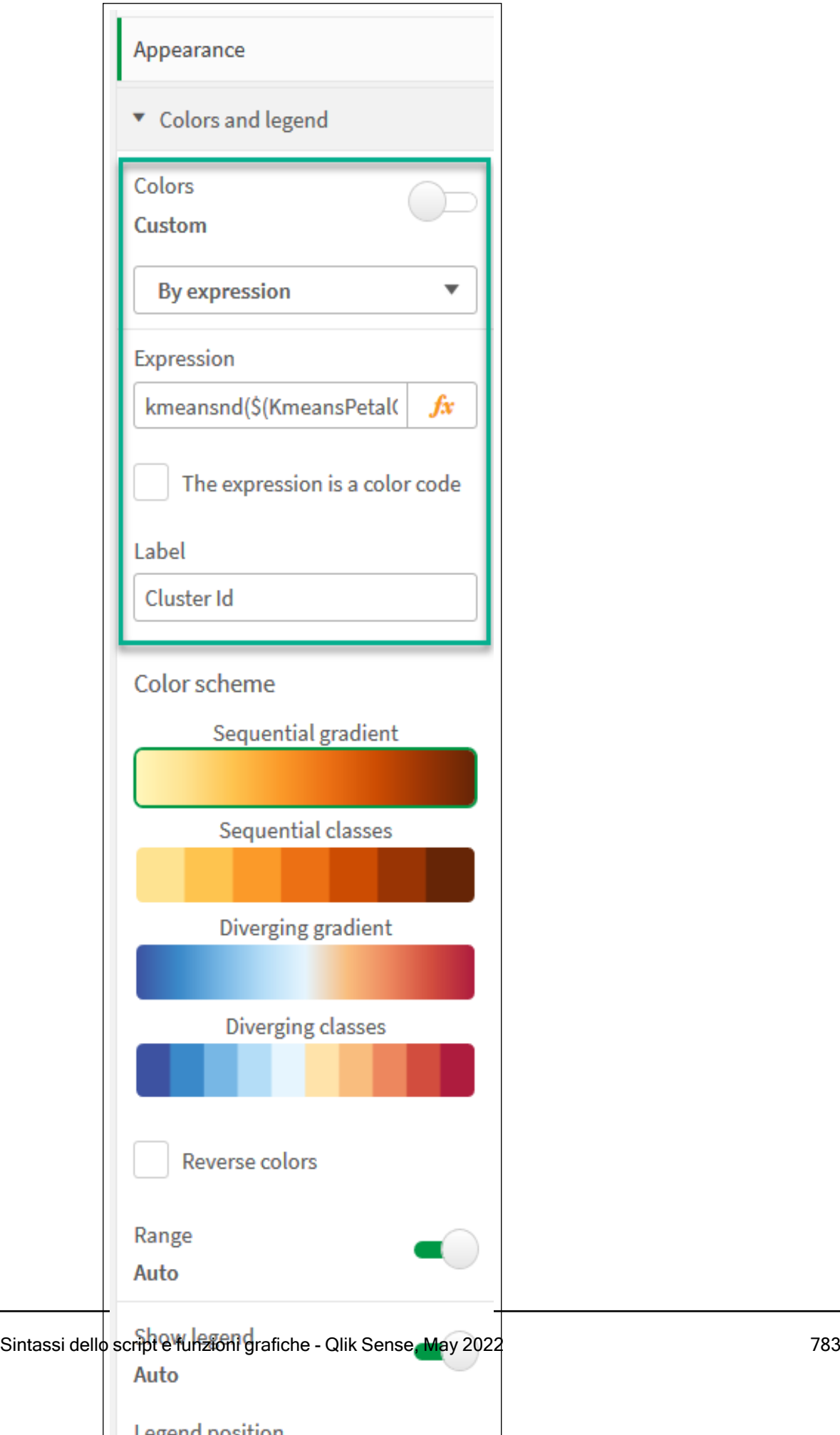

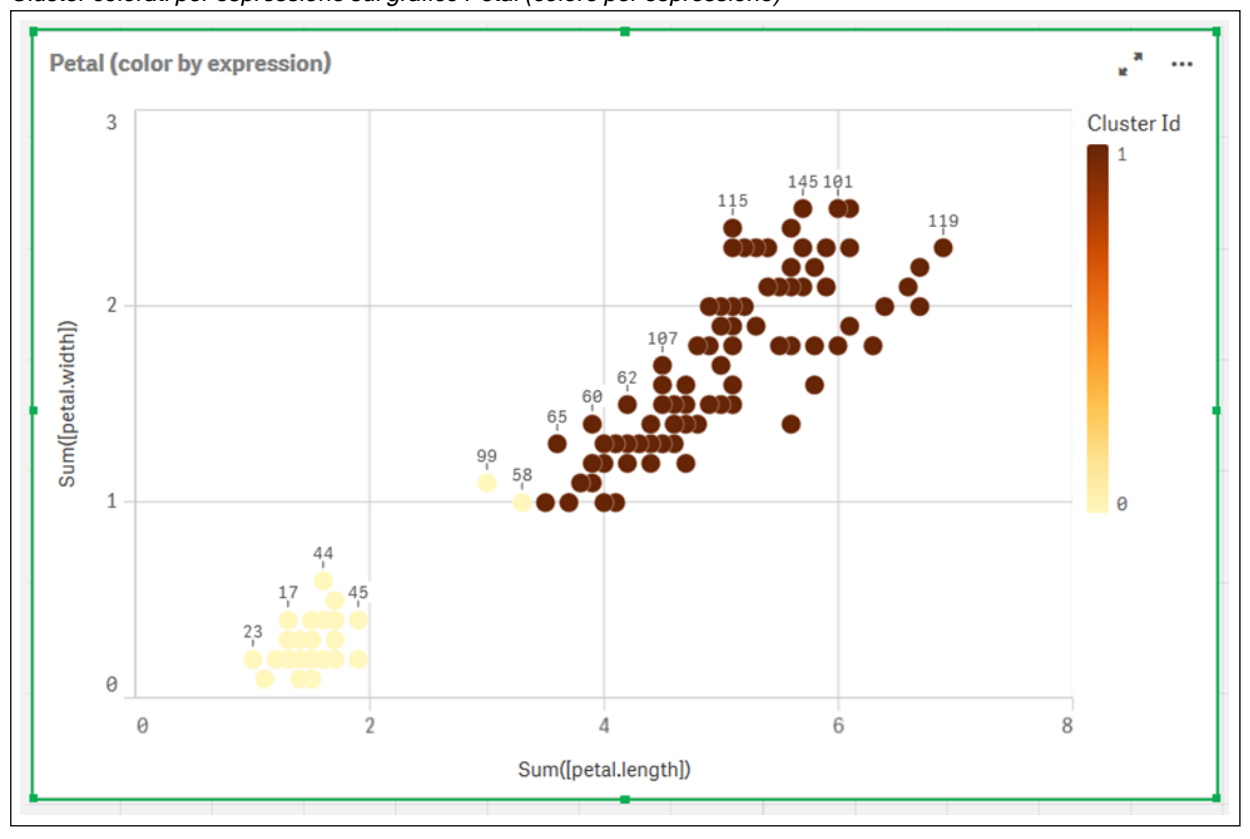

I due cluster sul grafico sono colorati in base all'espressione KMeans. Cluster colorati per espressione sul grafico Petal (colore per espressione)

- 6. Aggiungere una casella Input variabile per il numero di cluster.
	- i. Sotto Oggetti personalizzati nel pannello Asset, scegliere Qlik Dashboard bundle. Se non si ha accesso al dashboard bundle, è comunque possibile modificare il numero di cluster utilizzando la variabile che abbiamo creato, oppure direttamente come intero nell'espressione.
	- ii. Trascinare una casella Input variabile sul foglio.
	- iii. Sotto Aspetto, fare clic su Generale.
	- iv. Inserire quanto segue per Titolo: Cluster
	- v. Fare clic su Variabile.
	- vi. Scegliere la seguente variabile per Nome: KmeansPetalClusters.
	- vii. Scegliere Cursore per Mostra come.
	- viii. Scegliere Valori, quindi configurare le impostazioni come richiesto.

Aspetto per la casella di input variabile Cluster

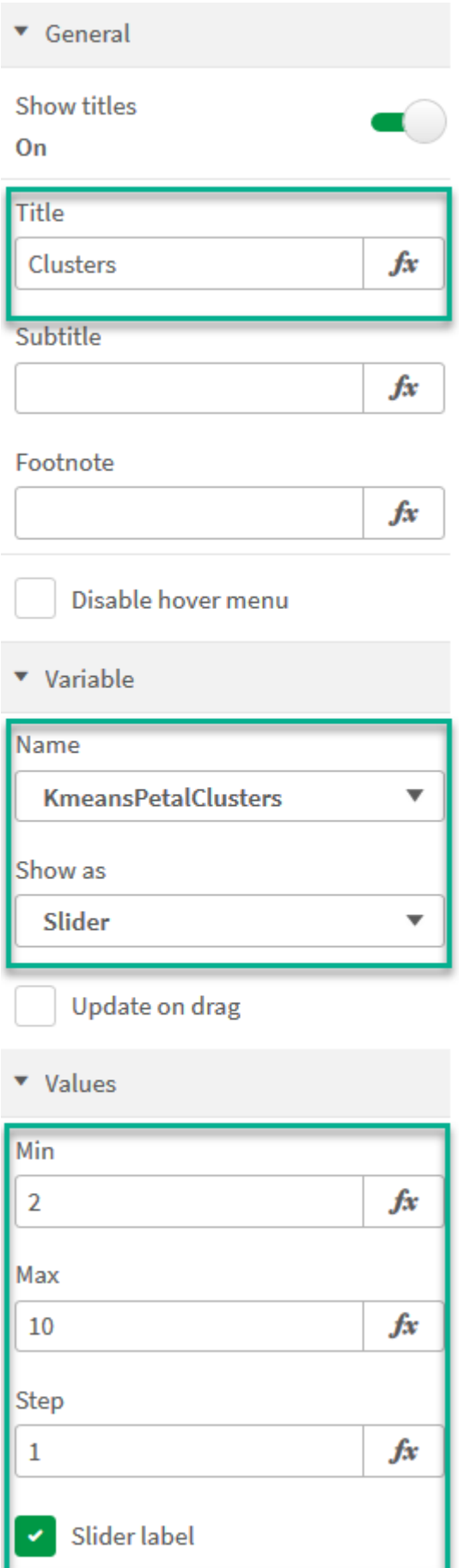

- 7. Aggiungere una casella Input variabile per il numero di ripetizioni.
	- i. Trascinare una casella Input variabile sul foglio.
	- ii. Sotto Aspetto, scegliere Generale.
	- iii. Inserire quanto segue per Titolo: Ripetizioni
	- iv. Sotto Aspetto, scegliere Variabile.
	- v. Scegliere la seguente variabile sotto Nome: KmeansNumberIterations.
	- vi. Configurare le impostazioni aggiuntive come richiesto,

Ora è possibile modificare il numero di cluster e di ripetizioni usando i cursori nelle caselle di input variabile.

Cluster colorati per espressione sul grafico Petal (colore per espressione)

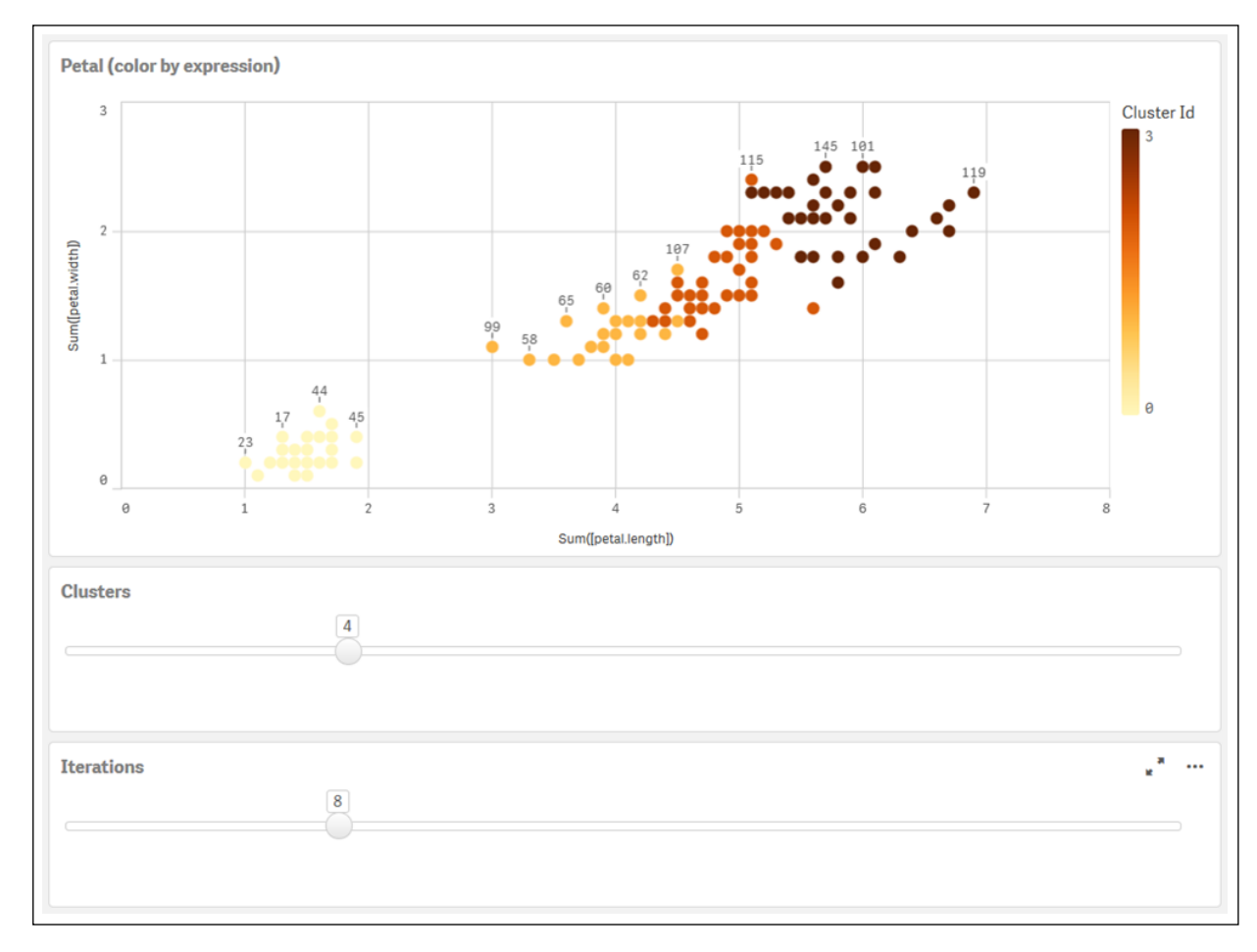

## Clustering automatico

Le funzioni KMeans supportano il clustering automatico mediante un metodo chiamato differenza di profondità (DeD, Depth Difference). Quando un utente imposta lo 0 per il numero di cluster, viene determinato un numero ottimale di cluster per tale set di dati. Notare che mentre un valore intero per il numero di cluster (k) non viene restituito esplicitamente, viene calcolato all'interno dell'algoritmo KMeans. Ad esempio, se viene specificato 0 nella funzione del valore di KmeansPetalClusters o se viene impostato mediante una casella di input variabile, le assegnazioni cluster vengono calcolate automaticamente per il set di dati in base a un numero ottimale di cluster. In base al set di dati Iris, se viene selezionato 0 per il numero di cluster, l'algoritmo determinerà (clustering automatico) un numero ottimale di cluster (3) per questo set di dati.

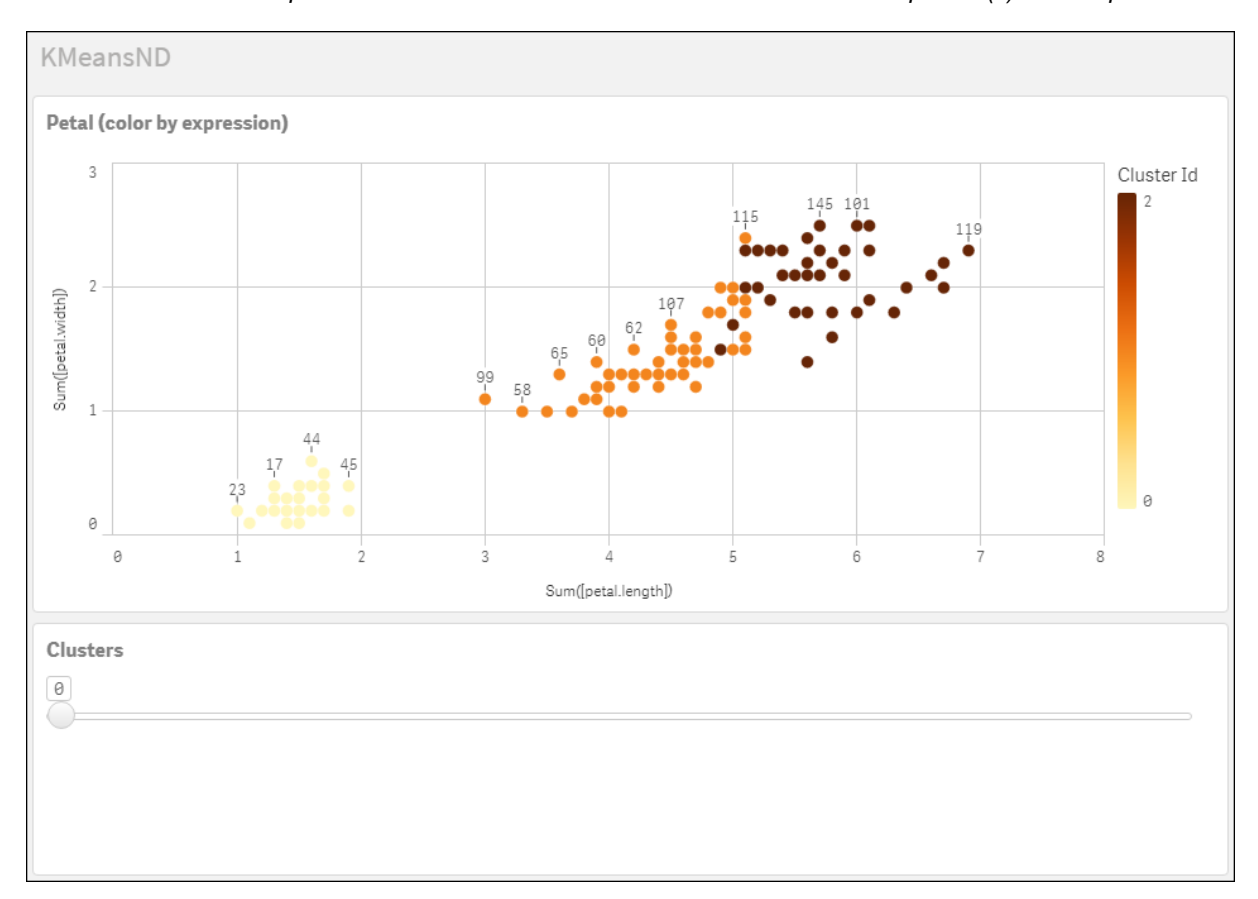

Il metodo di differenza di profondità KMeans determina il numero ottimale di cluster quando (k) viene impostato <sup>a</sup> 0.

#### Serie di dati Iris: Caricamento inline per l'editor caricamento dati in Qlik Sense

IrisData: Load \* Inline [ sepal.length, sepal.width, petal.length, petal.width, variety, id 5.1, 3.5, 1.4, 0.2, Setosa, 1 4.9, 3, 1.4, 0.2, Setosa, 2 4.7, 3.2, 1.3, 0.2, Setosa, 3 4.6, 3.1, 1.5, 0.2, Setosa, 4 5, 3.6, 1.4, 0.2, Setosa, 5 5.4, 3.9, 1.7, 0.4, Setosa, 6 4.6, 3.4, 1.4, 0.3, Setosa, 7 5, 3.4, 1.5, 0.2, Setosa, 8 4.4, 2.9, 1.4, 0.2, Setosa, 9 4.9, 3.1, 1.5, 0.1, Setosa, 10 5.4, 3.7, 1.5, 0.2, Setosa, 11 4.8, 3.4, 1.6, 0.2, Setosa, 12 4.8, 3, 1.4, 0.1, Setosa, 13 4.3, 3, 1.1, 0.1, Setosa, 14 5.8, 4, 1.2, 0.2, Setosa, 15 5.7, 4.4, 1.5, 0.4, Setosa, 16 5.4, 3.9, 1.3, 0.4, Setosa, 17 5.1, 3.5, 1.4, 0.3, Setosa, 18 5.7, 3.8, 1.7, 0.3, Setosa, 19 5.1, 3.8, 1.5, 0.3, Setosa, 20 5.4, 3.4, 1.7, 0.2, Setosa, 21 5.1, 3.7, 1.5, 0.4, Setosa, 22 4.6, 3.6, 1, 0.2, Setosa, 23 5.1, 3.3, 1.7, 0.5, Setosa, 24 4.8, 3.4, 1.9, 0.2, Setosa, 25 5, 3, 1.6, 0.2, Setosa, 26 5, 3.4, 1.6, 0.4, Setosa, 27 5.2, 3.5, 1.5, 0.2, Setosa, 28 5.2, 3.4, 1.4, 0.2, Setosa, 29 4.7, 3.2, 1.6, 0.2, Setosa, 30 4.8, 3.1, 1.6, 0.2, Setosa, 31 5.4, 3.4, 1.5, 0.4, Setosa, 32 5.2, 4.1, 1.5, 0.1, Setosa, 33 5.5, 4.2, 1.4, 0.2, Setosa, 34 4.9, 3.1, 1.5, 0.1, Setosa, 35 5, 3.2, 1.2, 0.2, Setosa, 36 5.5, 3.5, 1.3, 0.2, Setosa, 37 4.9, 3.1, 1.5, 0.1, Setosa, 38 4.4, 3, 1.3, 0.2, Setosa, 39 5.1, 3.4, 1.5, 0.2, Setosa, 40 5, 3.5, 1.3, 0.3, Setosa, 41 4.5, 2.3, 1.3, 0.3, Setosa, 42 4.4, 3.2, 1.3, 0.2, Setosa, 43 5, 3.5, 1.6, 0.6, Setosa, 44 5.1, 3.8, 1.9, 0.4, Setosa, 45 4.8, 3, 1.4, 0.3, Setosa, 46 5.1, 3.8, 1.6, 0.2, Setosa, 47 4.6, 3.2, 1.4, 0.2, Setosa, 48 5.3, 3.7, 1.5, 0.2, Setosa, 49 5, 3.3, 1.4, 0.2, Setosa, 50 7, 3.2, 4.7, 1.4, Versicolor, 51 6.4, 3.2, 4.5, 1.5, Versicolor, 52

6.9, 3.1, 4.9, 1.5, Versicolor, 53 5.5, 2.3, 4, 1.3, Versicolor, 54 6.5, 2.8, 4.6, 1.5, Versicolor, 55 5.7, 2.8, 4.5, 1.3, Versicolor, 56 6.3, 3.3, 4.7, 1.6, Versicolor, 57 4.9, 2.4, 3.3, 1, Versicolor, 58 6.6, 2.9, 4.6, 1.3, Versicolor, 59 5.2, 2.7, 3.9, 1.4, Versicolor, 60 5, 2, 3.5, 1, Versicolor, 61 5.9, 3, 4.2, 1.5, Versicolor, 62 6, 2.2, 4, 1, Versicolor, 63 6.1, 2.9, 4.7, 1.4, Versicolor, 64 5.6, 2.9, 3.6, 1.3, Versicolor, 65 6.7, 3.1, 4.4, 1.4, Versicolor, 66 5.6, 3, 4.5, 1.5, Versicolor, 67 5.8, 2.7, 4.1, 1, Versicolor, 68 6.2, 2.2, 4.5, 1.5, Versicolor, 69 5.6, 2.5, 3.9, 1.1, Versicolor, 70 5.9, 3.2, 4.8, 1.8, Versicolor, 71 6.1, 2.8, 4, 1.3, Versicolor, 72 6.3, 2.5, 4.9, 1.5, Versicolor, 73 6.1, 2.8, 4.7, 1.2, Versicolor, 74 6.4, 2.9, 4.3, 1.3, Versicolor, 75 6.6, 3, 4.4, 1.4, Versicolor, 76 6.8, 2.8, 4.8, 1.4, Versicolor, 77 6.7, 3, 5, 1.7, Versicolor, 78 6, 2.9, 4.5, 1.5, Versicolor, 79 5.7, 2.6, 3.5, 1, Versicolor, 80 5.5, 2.4, 3.8, 1.1, Versicolor, 81 5.5, 2.4, 3.7, 1, Versicolor, 82 5.8, 2.7, 3.9, 1.2, Versicolor, 83 6, 2.7, 5.1, 1.6, Versicolor, 84 5.4, 3, 4.5, 1.5, Versicolor, 85 6, 3.4, 4.5, 1.6, Versicolor, 86 6.7, 3.1, 4.7, 1.5, Versicolor, 87 6.3, 2.3, 4.4, 1.3, Versicolor, 88 5.6, 3, 4.1, 1.3, Versicolor, 89 5.5, 2.5, 4, 1.3, Versicolor, 90 5.5, 2.6, 4.4, 1.2, Versicolor, 91 6.1, 3, 4.6, 1.4, Versicolor, 92 5.8, 2.6, 4, 1.2, Versicolor, 93 5, 2.3, 3.3, 1, Versicolor, 94 5.6, 2.7, 4.2, 1.3, Versicolor, 95 5.7, 3, 4.2, 1.2, Versicolor, 96 5.7, 2.9, 4.2, 1.3, Versicolor, 97 6.2, 2.9, 4.3, 1.3, Versicolor, 98 5.1, 2.5, 3, 1.1, Versicolor, 99 5.7, 2.8, 4.1, 1.3, Versicolor, 100 6.3, 3.3, 6, 2.5, Virginica, 101 5.8, 2.7, 5.1, 1.9, Virginica, 102 7.1, 3, 5.9, 2.1, Virginica, 103 6.3, 2.9, 5.6, 1.8, Virginica, 104 6.5, 3, 5.8, 2.2, Virginica, 105 7.6, 3, 6.6, 2.1, Virginica, 106 4.9, 2.5, 4.5, 1.7, Virginica, 107 7.3, 2.9, 6.3, 1.8, Virginica, 108 6.7, 2.5, 5.8, 1.8, Virginica, 109 7.2, 3.6, 6.1, 2.5, Virginica, 110 6.5, 3.2, 5.1, 2, Virginica, 111 6.4, 2.7, 5.3, 1.9, Virginica, 112 6.8, 3, 5.5, 2.1, Virginica, 113 5.7, 2.5, 5, 2, Virginica, 114 5.8, 2.8, 5.1, 2.4, Virginica, 115 6.4, 3.2, 5.3, 2.3, Virginica, 116 6.5, 3, 5.5, 1.8, Virginica, 117 7.7, 3.8, 6.7, 2.2, Virginica, 118 7.7, 2.6, 6.9, 2.3, Virginica, 119 6, 2.2, 5, 1.5, Virginica, 120 6.9, 3.2, 5.7, 2.3, Virginica, 121 5.6, 2.8, 4.9, 2, Virginica, 122 7.7, 2.8, 6.7, 2, Virginica, 123 6.3, 2.7, 4.9, 1.8, Virginica, 124 6.7, 3.3, 5.7, 2.1, Virginica, 125 7.2, 3.2, 6, 1.8, Virginica, 126 6.2, 2.8, 4.8, 1.8, Virginica, 127 6.1, 3, 4.9, 1.8, Virginica, 128 6.4, 2.8, 5.6, 2.1, Virginica, 129 7.2, 3, 5.8, 1.6, Virginica, 130 7.4, 2.8, 6.1, 1.9, Virginica, 131 7.9, 3.8, 6.4, 2, Virginica, 132 6.4, 2.8, 5.6, 2.2, Virginica, 133 6.3, 2.8, 5.1, 1.5, Virginica, 134 6.1, 2.6, 5.6, 1.4, Virginica, 135 7.7, 3, 6.1, 2.3, Virginica, 136 6.3, 3.4, 5.6, 2.4, Virginica, 137 6.4, 3.1, 5.5, 1.8, Virginica, 138 6, 3, 4.8, 1.8, Virginica, 139 6.9, 3.1, 5.4, 2.1, Virginica, 140 6.7, 3.1, 5.6, 2.4, Virginica, 141 6.9, 3.1, 5.1, 2.3, Virginica, 142 5.8, 2.7, 5.1, 1.9, Virginica, 143 6.8, 3.2, 5.9, 2.3, Virginica, 144 6.7, 3.3, 5.7, 2.5, Virginica, 145 6.7, 3, 5.2, 2.3, Virginica, 146 6.3, 2.5, 5, 1.9, Virginica, 147 6.5, 3, 5.2, 2, Virginica, 148 6.2, 3.4, 5.4, 2.3, Virginica, 149 5.9, 3, 5.1, 1.8, Virginica, 150 ];

# <span id="page-788-0"></span>KMeansCentroid2D - funzione per grafici

KMeansCentroid2D() valuta le righe del grafico applicando il clustering K-means, e per ciascuna riga del grafico visualizza la coordinata desiderata del cluster a cui è stato assegnato questo punto dati. Le colonne utilizzate dall'algoritmo di clustering sono determinate rispettivamente dai parametri coordinate\_1 e coordinate\_2. Sono entrambe aggregazioni. Il numero di cluster creati è determinato dal parametro num\_ clusters. I dati possono essere normalizzati in via opzionale dal parametro norm.

KMeansCentroid2D restituisce un valore per punto dati. Il valore restituito è duale ed è una delle coordinate della posizione corrispondente al centro del cluster a cui ciascun punto dati è stato assegnato.

## Sintassi:

```
KMeansCentroid2D (num clusters, coordinate no, coordinate 1, coordinate 2 [,
norm])
```
## Tipo di dati restituiti: duale

## Argomenti:

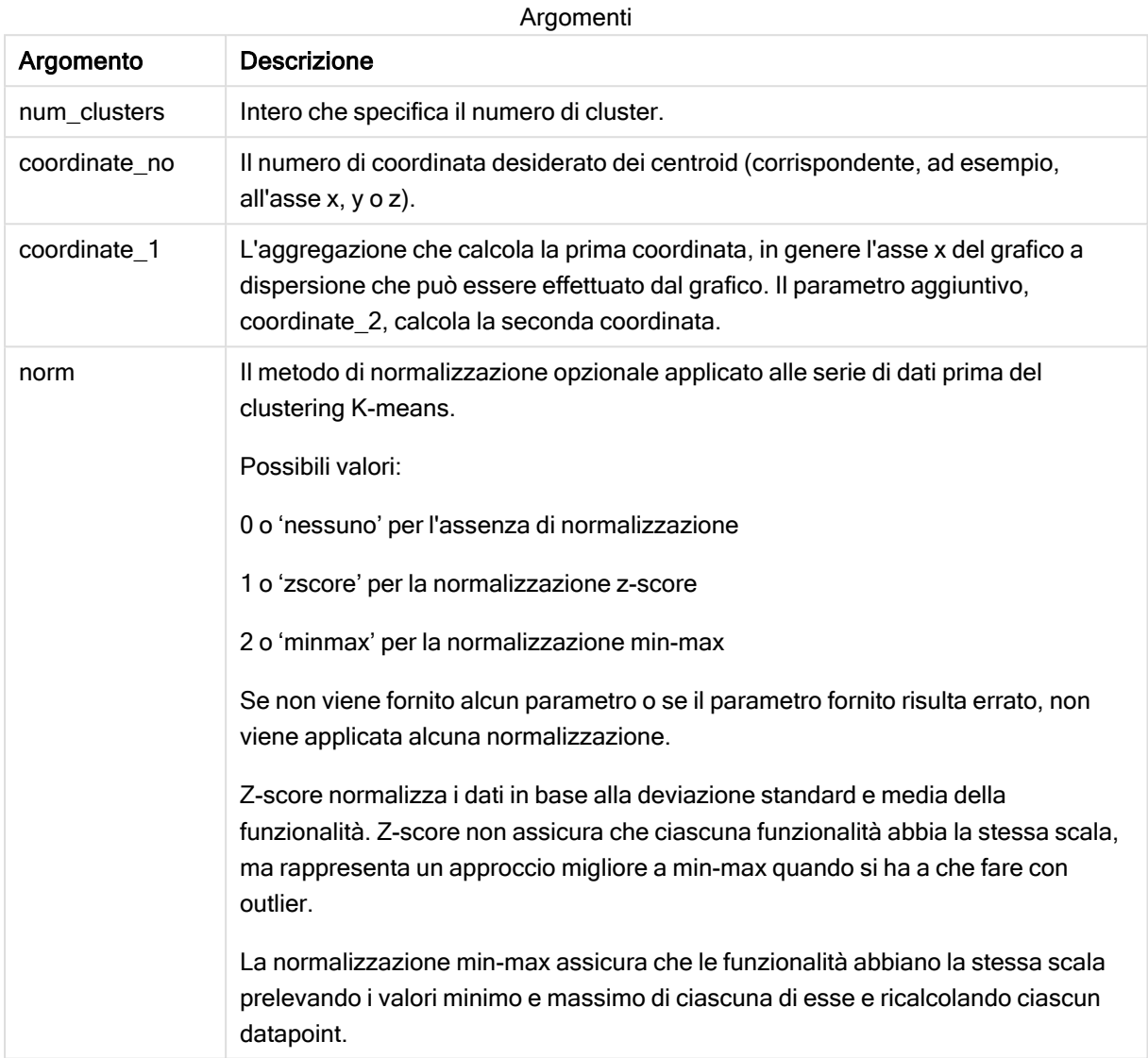

# Clustering automatico

Le funzioni KMeans supportano il clustering automatico mediante un metodo chiamato differenza di profondità (DeD, Depth Difference). Quando un utente imposta lo 0 per il numero di cluster, viene determinato un numero ottimale di cluster per tale set di dati. Notare che mentre un valore intero per il numero di cluster (k) non viene restituito esplicitamente, viene calcolato all'interno dell'algoritmo KMeans. Ad esempio, se viene specificato 0 nella funzione del valore di KmeansPetalClusters o se viene impostato mediante una casella di input variabile, le assegnazioni cluster vengono calcolate automaticamente per il set di dati in base a un numero ottimale di cluster.

# <span id="page-790-0"></span>KMeansCentroidND - funzione per grafici

KMeansCentroidND() valuta le righe del grafico applicando il clustering K-means, e per ciascuna riga del grafico visualizza la coordinata desiderata del cluster a cui è stato assegnato questo punto dati. Le colonne utilizzate dall'algoritmo di clustering sono determinate dai parametri coordinate\_1, coordinate\_2, ecc. fino a n colonne. Sono tutte aggregazioni. Il numero di cluster creati è determinato dal parametro num\_ clusters.

KMeansCentroidND restituisce un valore per riga. Il valore restituito è duale ed è una delle coordinate della posizione corrispondente al centro del cluster a cui ciascun punto dati è stato assegnato.

## Sintassi:

```
KMeansCentroidND((num_clusters, num_iter, coordinate_no, coordinate_1,
coordinate_2 [,coordinate_3 [, ...]])
```
## Tipo di dati restituiti: duale

## Argomenti:

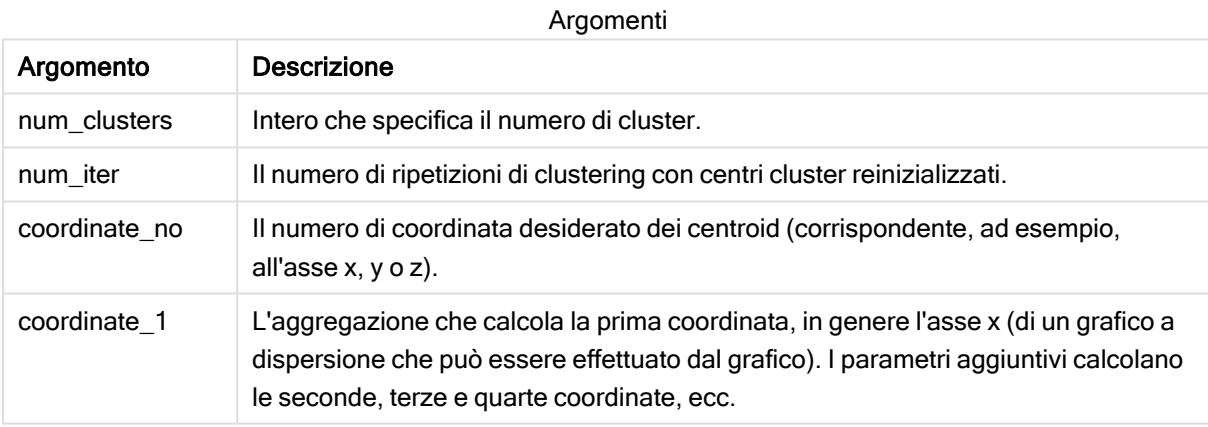

# Clustering automatico

Le funzioni KMeans supportano il clustering automatico mediante un metodo chiamato differenza di profondità (DeD, Depth Difference). Quando un utente imposta lo 0 per il numero di cluster, viene determinato un numero ottimale di cluster per tale set di dati. Notare che mentre un valore intero per il numero di cluster (k) non viene restituito esplicitamente, viene calcolato all'interno dell'algoritmo KMeans. Ad esempio, se viene specificato 0 nella funzione del valore di KmeansPetalClusters o se viene impostato mediante una casella di input variabile, le assegnazioni cluster vengono calcolate automaticamente per il set di dati in base a un numero ottimale di cluster.

# 5.23 Funzioni di distribuzione statistica

Le funzioni di distribuzione statistica DIST misurano la probabilità della funzione di distribuzione a un punto nella distribuzione stabilito dal valore fornito. Le funzioni INV calcolano il valore tenendo conto della probabilità della distribuzione. Al contrario, i gruppi delle funzioni di aggregazione statistica calcolano i valori aggregati delle serie di valori di test statistici per vari test di ipotesi statistiche.

Le funzioni di distribuzione statistica descritte di seguito sono tutte implementate in Qlik Sense mediante la libreria di funzioni Cephes. Per ottenere riferimenti e informazioni dettagliate sugli algoritmi utilizzati, l'accuratezza e così via, visitare il sito G [Cephes](http://www.netlib.org/cephes/) library. La libreria di funzioni Cephes è utilizzata su concessione.

Tutte le funzioni possono essere utilizzate sia nello script di caricamento dei dati che nelle espressioni grafiche.

# Panoramica sulle funzioni di distribuzione statistica

Ciascuna funzione viene descritta ulteriormente dopo la panoramica. È inoltre possibile fare clic sul nome della funzione nella sintassi per accedere immediatamente ai dettagli per tale funzione specifica.

## CHIDIST

CHIDIST() restituisce la probabilità a una coda della distribuzione chi<sup>2</sup>. La distribuzione chi<sup>2</sup> è associata a un test ch<sup>i2</sup>.

**[CHIDIST](#page-792-0)** (value, degrees\_freedom)

## CHIINV

CHIINV() restituisce l'inverso della probabilità a una coda della distribuzione chi<sup>2</sup>.

**[CHIINV](#page-793-0)** (prob, degrees\_freedom)

## **NORMDIST**

NORMDIST() restituisce la distribuzione cumulativa normale per la media e la deviazione standard specificate. Se mean = 0 e standard\_dev = 1, la funzione restituisce la distribuzione normale standard.

**[NORMDIST](#page-795-0)** (value, mean, standard\_dev)

## NORMINV

NORMINV() restituisce il valore contrario della distribuzione cumulativa normale per la media e la deviazione standard specificate.

**[NORMINV](#page-796-0)** (prob, mean, standard\_dev)

## TDIST

TDIST() restituisce la probabilità per la distribuzione t di Student in cui un valore numerico è un valore calcolato di t per il quale deve essere calcolata la probabilità.
**[TDIST](#page-796-0)** (value, degrees\_freedom, tails)

### TINV

TINV() restituisce il valore t della distribuzione t di Student in funzione della probabilità e dei gradi di libertà.

[TINV](#page-797-0) (prob, degrees freedom)

### FDIST

FDIST() restituisce la distribuzione della probabilità F.

[FDIST](#page-793-0) (value, degrees freedom1, degrees freedom2)

### FINV

FINV() restituisce il valore contrario alla distribuzione della probabilità F.

[FINV](#page-794-0) (prob, degrees freedom1, degrees freedom2)

#### Vedere anche:

**P** Funzioni di [aggregazione](#page-267-0) statistica (page 268)

## CHIDIST

**CHIDIST()** restituisce la probabilità a una coda della distribuzione chi<sup>2</sup>. La distribuzione chi<sup>2</sup> è associata a un test ch<sup>i2</sup>.

### Sintassi:

CHIDIST(value, degrees freedom)

#### Tipo di dati restituiti: numero

#### Argomenti:

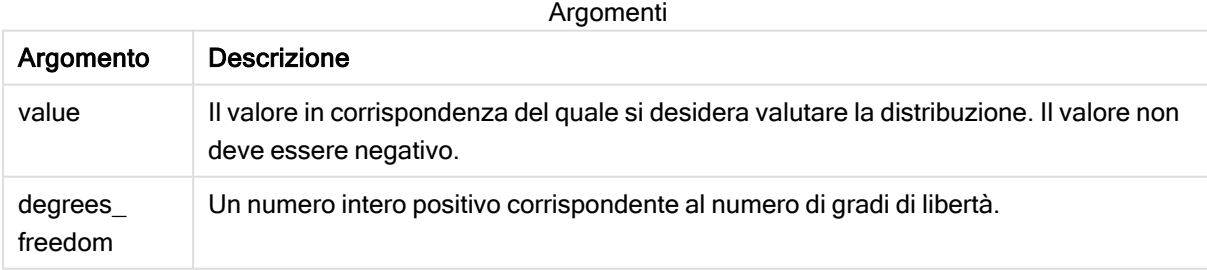

Questa funzione è correlata alla funzione CHIINV nel modo seguente: If  $prob = CHIDIST(value, df)$ , then  $CHINV(prob, df) = value$ 

#### Limiti:

Tutti gli argomenti devono essere numerici, altrimenti viene restituito un valore NULL.

Esempi e risultati:

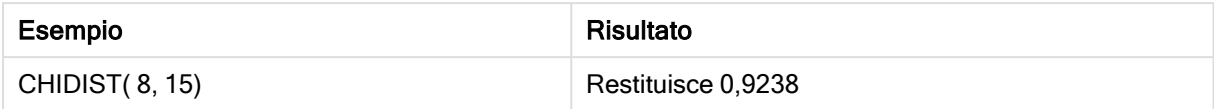

## CHIINV

CHIINV() restituisce l'inverso della probabilità a una coda della distribuzione chi<sup>2</sup>.

### Sintassi:

CHIINV(prob, degrees freedom)

### Tipo di dati restituiti: numero

### Argomenti:

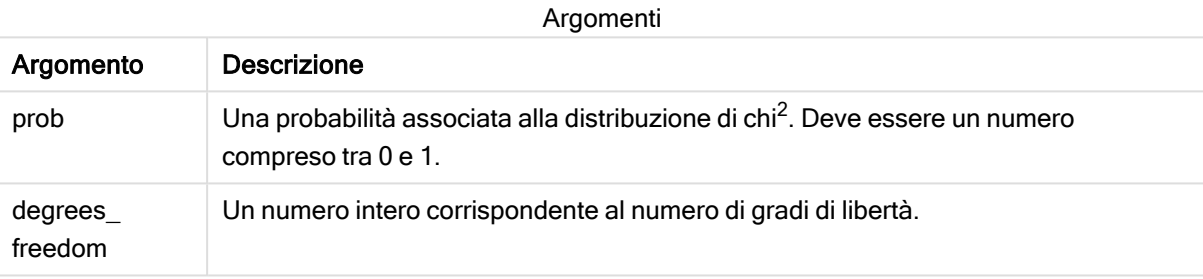

Questa funzione è correlata alla funzione CHIDIST nel modo seguente: If prob = CHIDIST(value,df), then CHIINV(prob, df) = value

### Limiti:

Tutti gli argomenti devono essere numerici, altrimenti viene restituito un valore NULL.

#### Esempi e risultati:

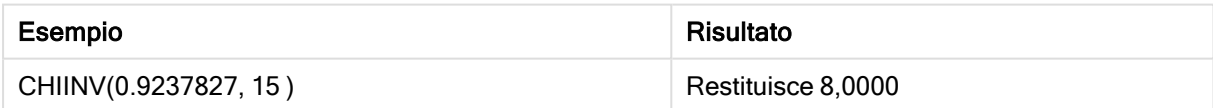

## <span id="page-793-0"></span>FDIST

FDIST() restituisce la distribuzione della probabilità F.

#### Sintassi:

```
FDIST(value, degrees freedom1, degrees freedom2)
```
### Tipo di dati restituiti: numero

### Argomenti:

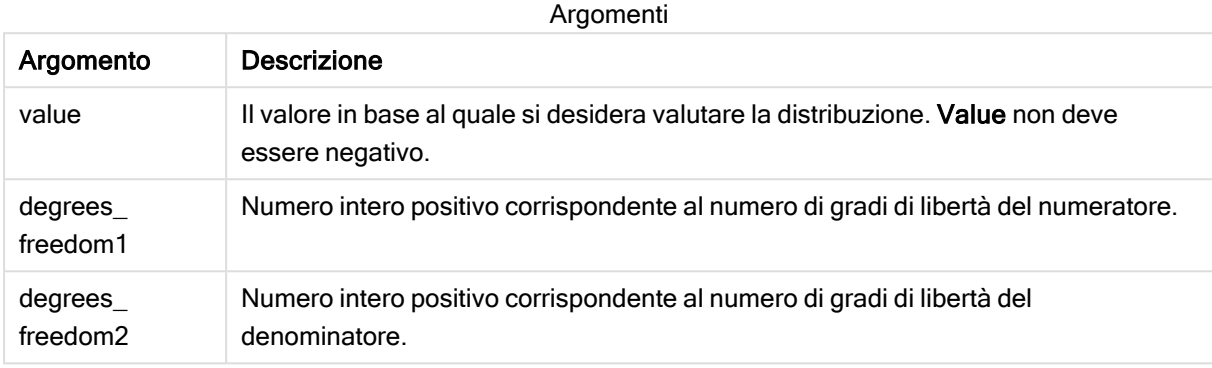

Questa funzione è correlata alla funzione FINV nel modo seguente: If  $prob = FDIST(value, df1, df2)$ , then  $FINV(prob, df1, df2) = value$ 

#### Limiti:

Tutti gli argomenti devono essere numerici, altrimenti viene restituito un valore NULL.

Esempi e risultati:

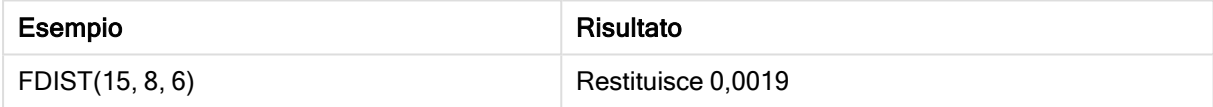

## <span id="page-794-0"></span>FINV

FINV() restituisce il valore contrario alla distribuzione della probabilità F.

Sintassi:

FINV(prob, degrees freedom1, degrees freedom2)

#### Tipo di dati restituiti: numero

#### Argomenti:

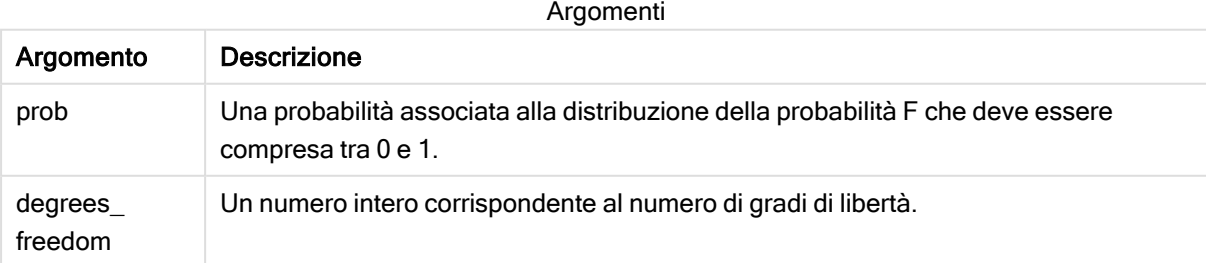

Questa funzione è correlata alla funzione FDIST nel modo seguente: If  $prob = FDIST(value, df1, df2)$ , then  $FINV(prob, df1, df2) = value$ 

### Limiti:

Tutti gli argomenti devono essere numerici, altrimenti viene restituito un valore NULL.

Esempi e risultati:

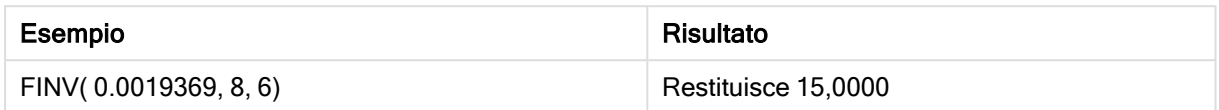

## **NORMDIST**

NORMDIST() restituisce la distribuzione cumulativa normale per la media e la deviazione standard specificate. Se mean = 0 e standard\_dev = 1, la funzione restituisce la distribuzione normale standard.

#### Sintassi:

NORMDIST(value, [mean], [standard\_dev], [cumulative])

Tipo di dati restituiti: numero

### Argomenti:

Argomenti

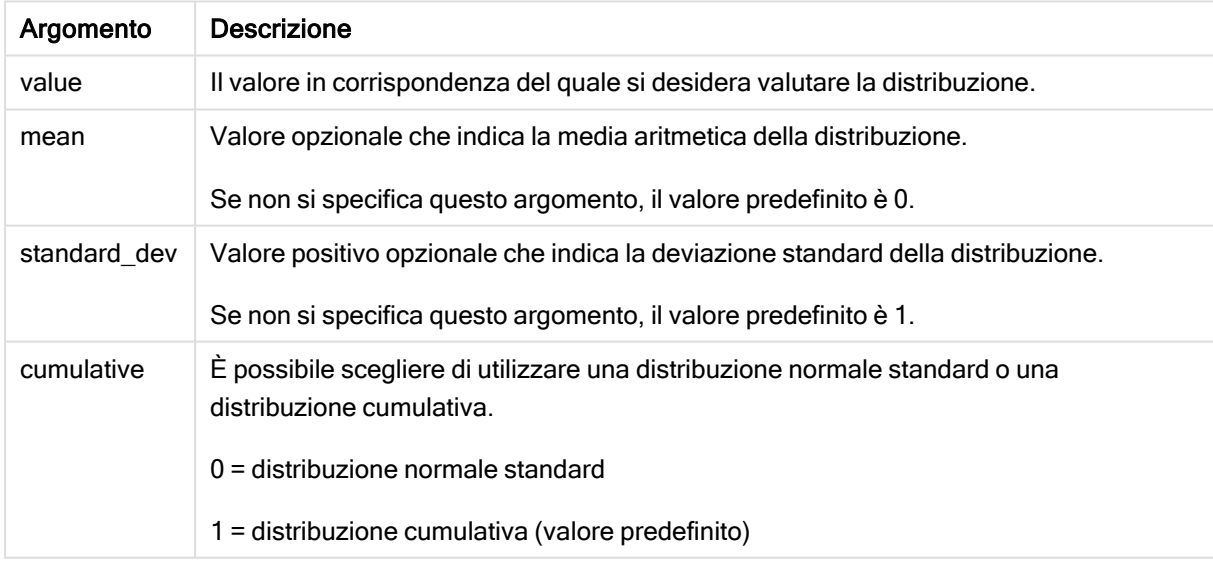

Questa funzione è correlata alla funzione NORMINV nel modo seguente: If  $prob = NORMDIST(value, m, sd)$ , then  $NORMINV(prob, m, sd) = value$ 

## Limiti:

Tutti gli argomenti devono essere numerici, altrimenti viene restituito un valore NULL.

Esempi e risultati:

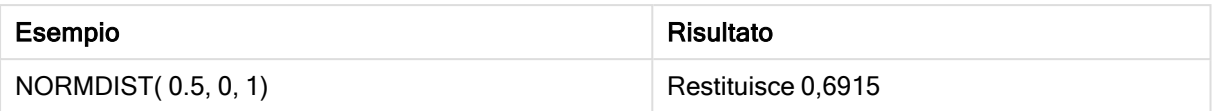

## NORMINV

NORMINV() restituisce il valore contrario della distribuzione cumulativa normale per la media e la deviazione standard specificate.

#### Sintassi:

NORMINV(prob, mean, standard dev)

#### Tipo di dati restituiti: numero

#### Argomenti:

#### Argomenti

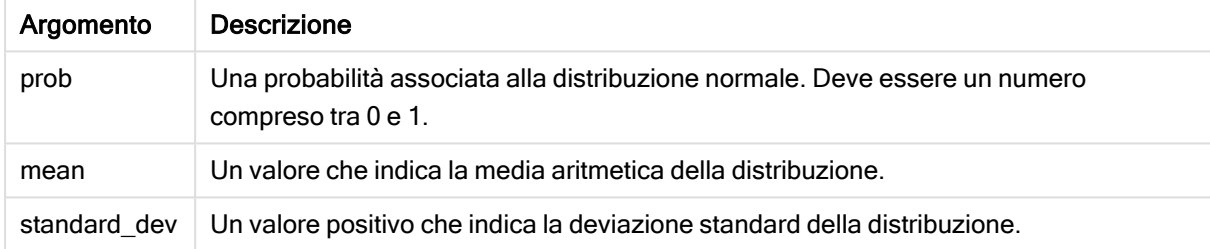

Questa funzione è correlata alla funzione NORMDIST nel modo seguente: If prob = NORMDIST(value, m, sd), then NORMINV(prob, m, sd) = value

#### Limiti:

Tutti gli argomenti devono essere numerici, altrimenti viene restituito un valore NULL.

Esempi e risultati:

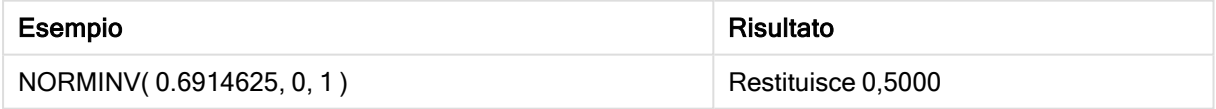

## <span id="page-796-0"></span>TDIST

TDIST() restituisce la probabilità per la distribuzione t di Student in cui un valore numerico è un valore calcolato di t per il quale deve essere calcolata la probabilità.

### Sintassi:

TDIST(value, degrees freedom, tails)

## Tipo di dati restituiti: numero

### Argomenti:

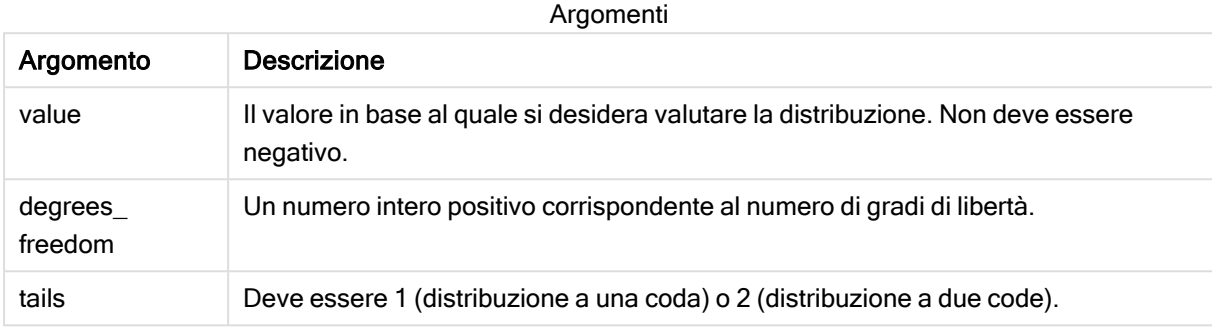

Questa funzione è correlata alla funzione TINV nel modo seguente: If  $prob = TDIST(value, df, 2)$ , then  $TINV(prob, df) = value$ 

#### Limiti:

Tutti gli argomenti devono essere numerici, altrimenti viene restituito un valore NULL.

#### Esempi e risultati:

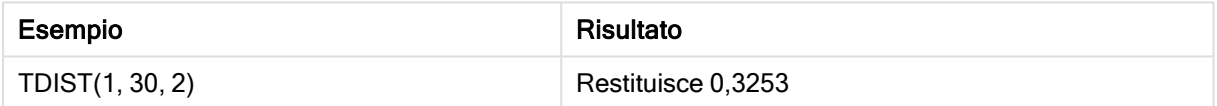

## <span id="page-797-0"></span>TINV

TINV() restituisce il valore t della distribuzione t di Student in funzione della probabilità e dei gradi di libertà.

#### Sintassi:

TINV(prob, degrees freedom)

#### Tipo di dati restituiti: numero

#### Argomenti:

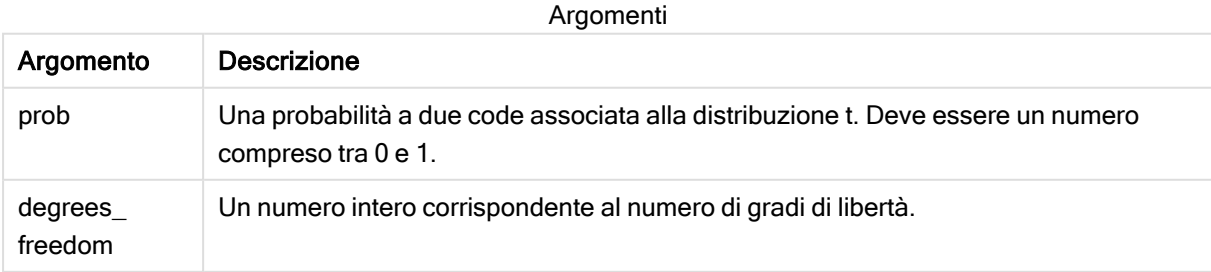

#### Limiti:

Tutti gli argomenti devono essere numerici, altrimenti viene restituito un valore NULL.

Questa funzione è correlata alla funzione TDIST nel modo seguente:

If  $prob = TDIST(value, df, 2)$ , then  $TINV(prob, df) = value$ .

Esempi e risultati:

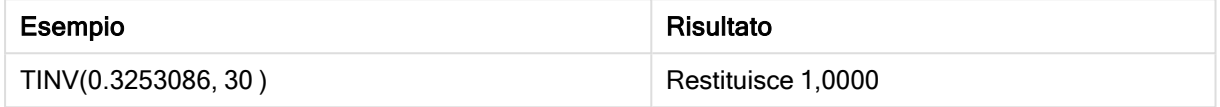

# 5.24 Funzioni di stringa

In questa sezione vengono descritte le funzioni per la gestione e l'elaborazione delle stringhe.

Tutte le funzioni possono essere utilizzate sia nello script di caricamento dei dati che nelle espressioni grafiche, ad eccezione della funzione Evaluate che può essere utilizzata solo nello script di caricamento dei dati.

## Panoramica sulle funzioni di stringa

Ciascuna funzione viene descritta ulteriormente dopo la panoramica. È inoltre possibile fare clic sul nome della funzione nella sintassi per accedere immediatamente ai dettagli per tale funzione specifica.

#### **Capitalize**

Capitalize() restituisce la stringa in cui tutte le parole iniziano con la lettera maiuscola.

**[Capitalize](#page-801-0)** (text)

Chr

Chr() restituisce il carattere Unicode che corrisponde al numero intero di input.

**[Chr](#page-802-0) (**int**)**

#### Evaluate

Evaluate() rileva se la stringa di testo di input può essere valutata come espressione di Qlik Sense valida e, in caso affermativo, restituisce il valore dell'espressione come stringa. Se la stringa di input non è un'espressione valida, viene restituito NULL.

**[Evaluate](#page-802-1)** (expression text)

#### FindOneOf

FindOneOf() ricerca una stringa per individuare la posizione dell'occorrenza di un qualsiasi carattere che fa parte di un set di caratteri forniti. Viene restituita la posizione della prima occorrenza di un qualsiasi carattere dal gruppo di ricerca a meno che non venga fornito un terzo argomento (con un valore superiore a 1). Se non viene trovata una corrispondenza, viene restituito il valore 0.

```
FindOneOf (text, char_set[, count])
```
#### Hash128

Hash128() restituisce un hash a 128 bit dei valori di espressione di input combinati. Il risultato è una stringa da 22 caratteri.

**[Hash128](#page-804-0)** (expr{, expression})

#### Hash160

Hash160() restituisce un hash a 160 bit dei valori di espressione di input combinati. Il risultato è una stringa da 27 caratteri.

**[Hash160](#page-805-0)** (expr{, expression})

#### Hash256

Hash256() restituisce un hash a 256 bit dei valori di espressione di input combinati. Il risultato è una stringa da 43 caratteri.

**[Hash256](#page-806-0)** (expr{, expression})

#### Index

Index() ricerca una stringa per individuare la posizione iniziale della n-esima occorrenza di una sottostringa fornita. Un terzo argomento opzionale fornisce il valore di n, che corrisponde a 1 se omesso. Un valore negativo esegue la ricerca dalla fine della stringa. Le posizioni nella stringa sono numerate a partire dal valore 1.

[Index](#page-806-1) (text, substring[, count])

#### KeepChar

KeepChar() restituisce una stringa costituita dalla prima stringa, 'text', meno uno qualsiasi dei caratteri NON contenuti nella seconda stringa, "keep\_chars".

[KeepChar](#page-807-0) (text, keep chars)

#### Left

Left() restituisce una stringa costituita dai primi caratteri (posizionati più a sinistra) della stringa di input, in cui il numero di caratteri viene stabilito dal secondo argomento.

**[Left](#page-808-0) (**text, count**)**

#### Len

Len() restituisce la lunghezza della stringa di input.

**[Len](#page-809-0) (**text**)**

#### LevenshteinDist

LevenshteinDist() restituisce la distanza Levenshtein tra due stringhe. Viene definita come il numero minimo di modifiche a un singolo carattere (inserimenti, eliminazioni o sostituzioni) richiesto per cambiare una stringa con un'altra. La funzione è utile per i confronti tra stringhe fuzzy.

**[LevenshteinDist](#page-810-0) (**text1, text2**)**

#### Lower

Lower() applica il formato minuscolo a tutti i caratteri della stringa di input.

**[Lower](#page-811-0)** (text)

#### LTrim

LTrim() restituisce la stringa di input senza spazi iniziali.

**[LTrim](#page-812-0) (**text**)**

#### Mid

Mid() restituisce la parte della stringa di input che inizia nella posizione del carattere definito dal secondo argomento, 'start', e che restituisce il numero di caratteri definito dal terzo argomento, 'count'. Se viene omesso 'count', viene restituita la parte rimanente della stringa di input. Il primo carattere nella stringa di input viene contrassegnato con il numero 1.

**[Mid](#page-813-0)** (text, start[, count])

#### Ord

Ord() restituisce il numero del punto del codice Unicode del primo carattere della stringa di input.

**[Ord](#page-814-0) (**text**)**

#### PurgeChar

PurgeChar() restituisce una stringa costituita dai caratteri contenuti nella stringa di input ('text'), ad eccezione di qualsiasi carattere presente nel secondo argomento ('remove\_chars').

[PurgeChar](#page-814-1) (text, remove chars)

#### Repeat

Repeat() crea una stringa costituita dalla stringa di input ripetuta il numero di volte stabilito dal secondo argomento.

[Repeat](#page-815-0) (text[, repeat count])

#### Replace

Replace() restituisce una stringa dopo la sostituzione di tutte le occorrenze di una sottostringa fornita all'interno della stringa di input con un'altra sottostringa. La funzione non è ricorrente e viene applicata da sinistra verso destra.

**[Replace](#page-816-0)** (text, from str, to str)

#### Right

Right() restituisce una stringa costituita dagli ultimi caratteri (posizionati più a destra) della stringa di input, in cui il numero di caratteri viene stabilito dal secondo argomento.

**[Right](#page-817-0) (**text, count**)**

#### RTrim

RTrim() restituisce la stringa di input senza spazi finali.

**[RTrim](#page-818-0)** (text)

### **SubField**

SubField() consente di estrarre i componenti della sottostringa da un campo della stringa padre, in cui i campi del record originali sono costituiti da due o più parti separate da un delimitatore.

[SubField](#page-818-1) (text, delimiter[, field no ])

#### **SubStringCount**

SubStringCount() restituisce il numero di occorrenze della sottostringa specificata nel testo della stringa di input. In mancanza di corrispondenze, viene restituito 0.

**[SubStringCount](#page-821-0)** (text, substring)

#### **TextBetween**

TextBetween() restituisce il testo nella stringa di input che si trova tra i caratteri specificati come delimitatori.

**[TextBetween](#page-822-0)** (text, delimiter1, delimiter2[, n])

#### Trim

Trim() restituisce la stringa di input senza spazi iniziali e finali.

**[Trim](#page-823-0)** (text)

#### Upper

Upper() applica il carattere maiuscolo a tutti i caratteri della stringa di input per tutti i caratteri di testo nell'espressione. I numeri e i simboli vengono ignorati.

<span id="page-801-0"></span>**[Upper](#page-824-0)** (text)

## **Capitalize**

Capitalize() restituisce la stringa in cui tutte le parole iniziano con la lettera maiuscola.

#### Sintassi:

**Capitalize(**text**)**

#### Tipo di dati restituiti: stringa

#### Esempio: Espressioni del grafico

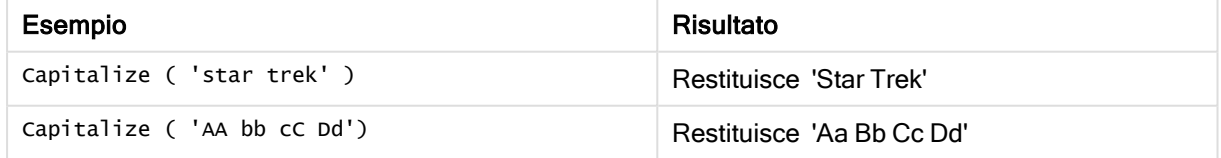

#### Esempio: Script di caricamento

Load String, Capitalize(String) Inline [String rHode iSland washingTon d.C. new york];

### Risultato

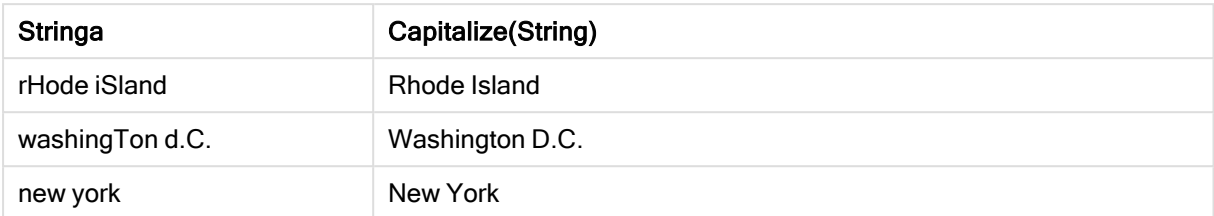

## <span id="page-802-0"></span>Chr

Chr() restituisce il carattere Unicode che corrisponde al numero intero di input.

#### Sintassi:

**Chr(**int**)**

#### Tipo di dati restituiti: stringa

Esempi e risultati:

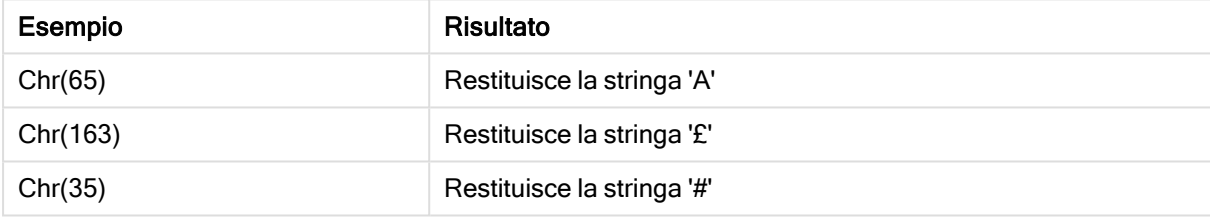

## <span id="page-802-1"></span>Evaluate

Evaluate() rileva se la stringa di testo di input può essere valutata come espressione di Qlik Sense valida e, in caso affermativo, restituisce il valore dell'espressione come stringa. Se la stringa di input non è un'espressione valida, viene restituito NULL.

#### Sintassi:

```
Evaluate(expression_text)
```
### Tipo di dati restituiti: duale

La funzione stringa non può essere utilizzata nelle espressioni grafiche.

Esempi e risultati:

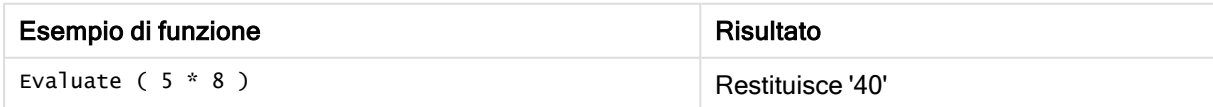

### Esempio di script di caricamento

Load Evaluate(String) as Evaluated, String Inline [String 4 5+3 0123456789012345678 Today() ];

#### Risultato

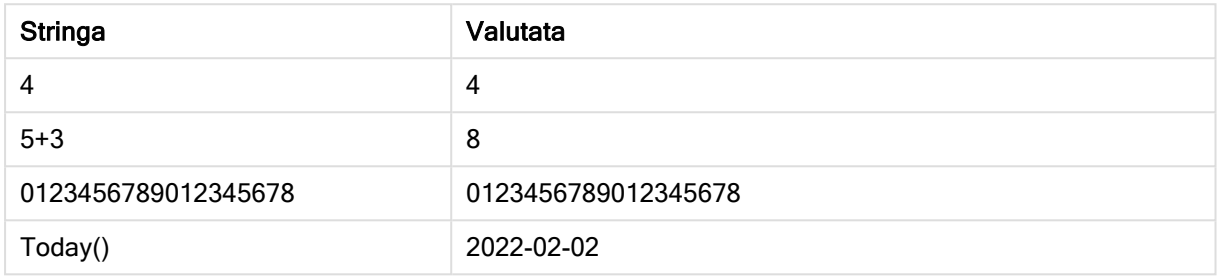

## <span id="page-803-0"></span>FindOneOf

FindOneOf() ricerca una stringa per individuare la posizione dell'occorrenza di un qualsiasi carattere che fa parte di un set di caratteri forniti. Viene restituita la posizione della prima occorrenza di un qualsiasi carattere dal gruppo di ricerca a meno che non venga fornito un terzo argomento (con un valore superiore a 1). Se non viene trovata una corrispondenza, viene restituito il valore 0.

#### Sintassi:

**FindOneOf(**text, char\_set[, count]**)**

#### Tipo di dati restituiti: numero intero

#### Argomenti:

Argomento Descrizione text La stringa originale. char\_set Un set di caratteri da ricercare in text. count Definisce l'occorrenza di uno qualsiasi dei caratteri da ricercare. Ad esempio, un valore di 2 ricerche per la seconda occorrenza. Argomenti

#### Esempio: Espressioni del grafico

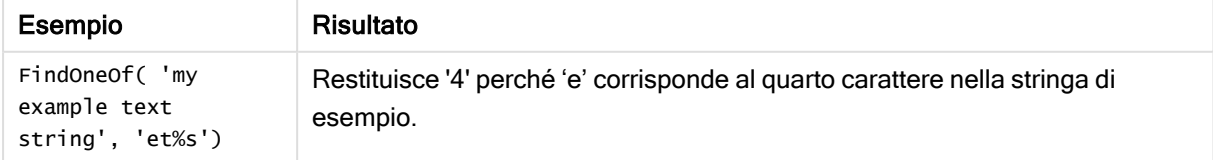

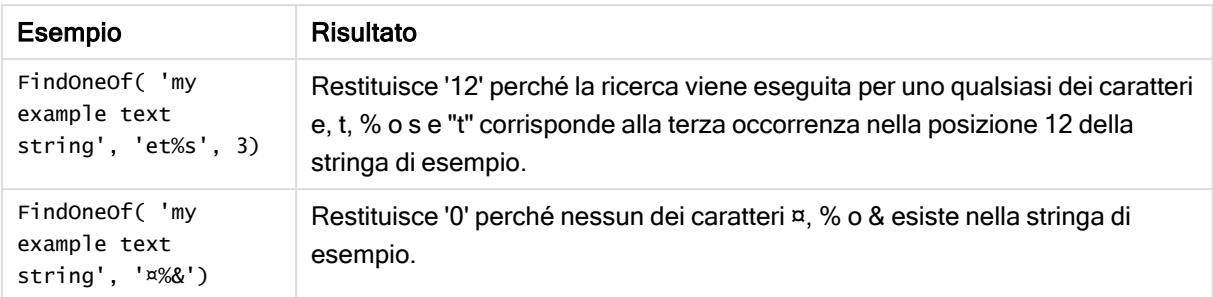

Esempio: Script di caricamento

Load \* Inline [SearchFor, Occurrence et%s,1 et%s,3 ¤%&,1]

#### Risultato

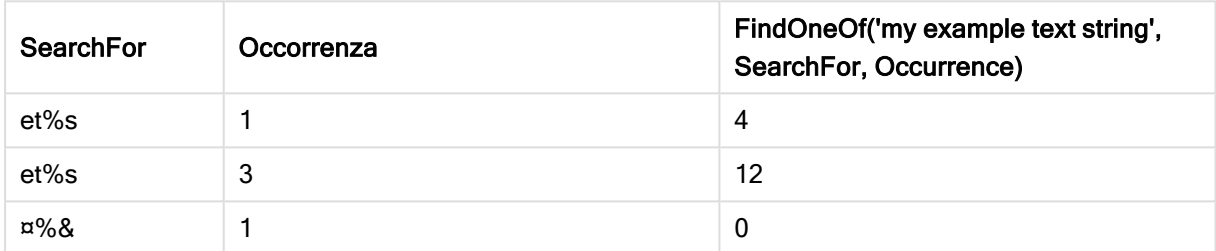

## <span id="page-804-0"></span>Hash128

Hash128() restituisce un hash a 128 bit dei valori di espressione di input combinati. Il risultato è una stringa da 22 caratteri.

#### Sintassi:

```
Hash128(expr{, expression})
```
#### Tipo di dati restituiti: stringa

Esempio: Espressioni del grafico

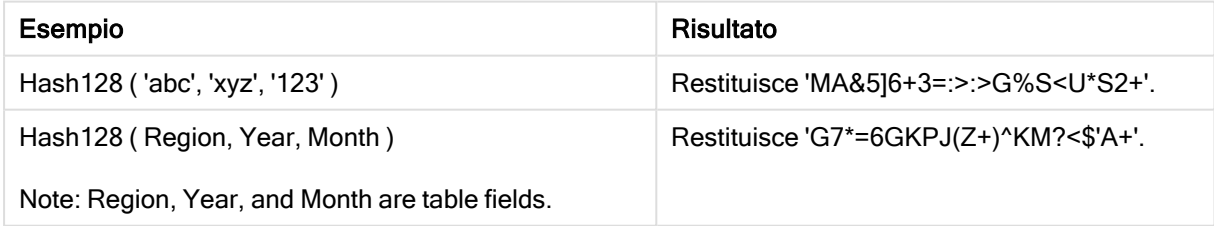

#### Esempio: Script di caricamento

Hash\_128: Load \*, Hash128(Region, Year, Month) as Hash128; Load \* inline [ Region, Year, Month abc, xyz, 123 EU, 2022, 01 UK, 2022, 02 US, 2022, 02 ];

## Risultato

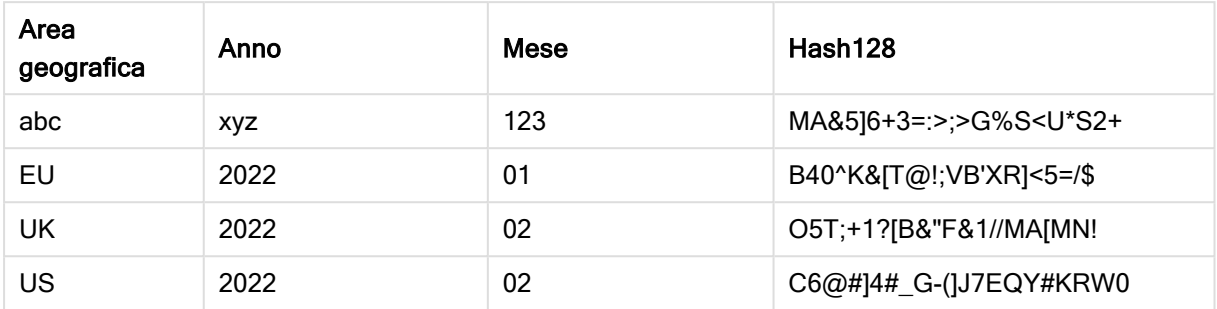

## <span id="page-805-0"></span>Hash160

Hash160() restituisce un hash a 160 bit dei valori di espressione di input combinati. Il risultato è una stringa da 27 caratteri.

### Sintassi:

**Hash160(**expr{, expression}**)**

### Tipo di dati restituiti: stringa

Esempio: Espressioni del grafico

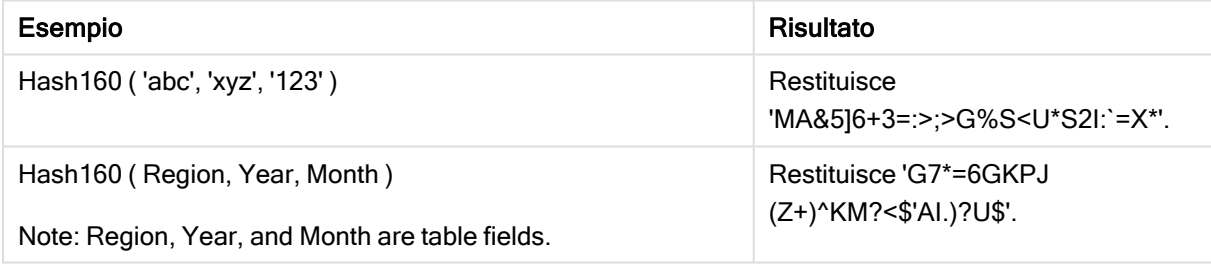

#### Esempio: Script di caricamento

Hash\_160: Load \*, Hash160(Region, Year, Month) as Hash160; Load \* inline [ Region, Year, Month abc, xyz, 123 EU, 2022, 01 UK, 2022, 02 US, 2022, 02 ];

#### Risultato

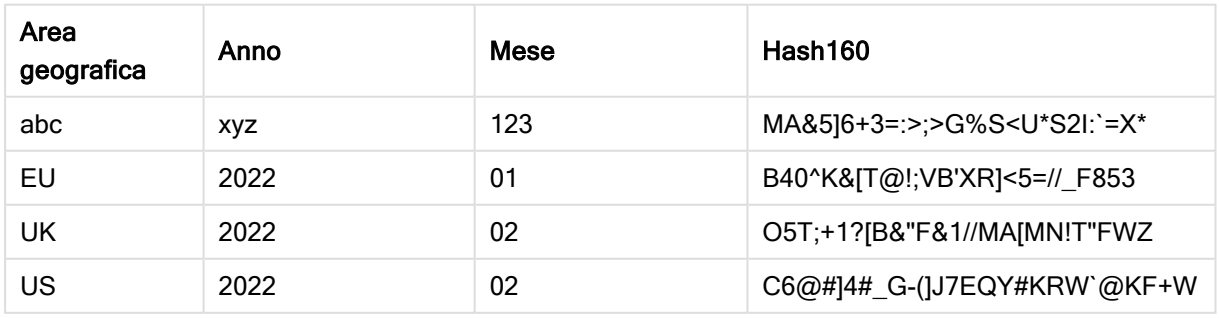

## <span id="page-806-0"></span>Hash256

Hash256() restituisce un hash a 256 bit dei valori di espressione di input combinati. Il risultato è una stringa da 43 caratteri.

## Sintassi:

**Hash256(**expr{, expression}**)**

### Tipo di dati restituiti: stringa

Esempio: Espressioni del grafico

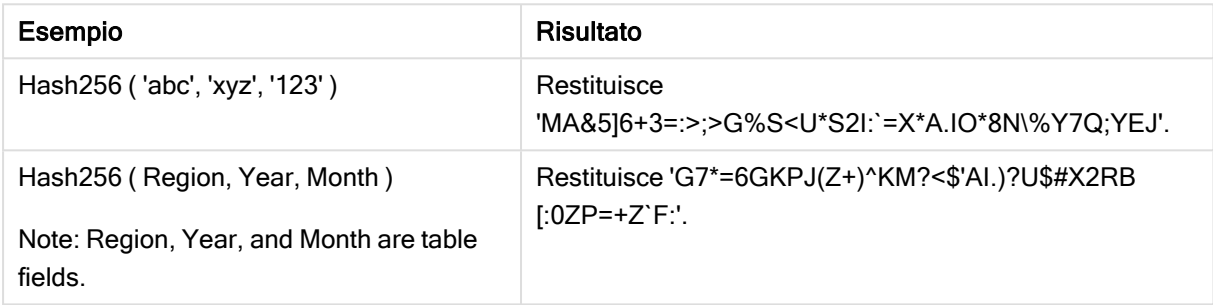

### Esempio: Script di caricamento

Hash\_256: Load \*, Hash256(Region, Year, Month) as Hash256; Load \* inline [ Region, Year, Month abc, xyz, 123 EU, 2022, 01 UK, 2022, 02 US, 2022, 02 ];

### Risultato

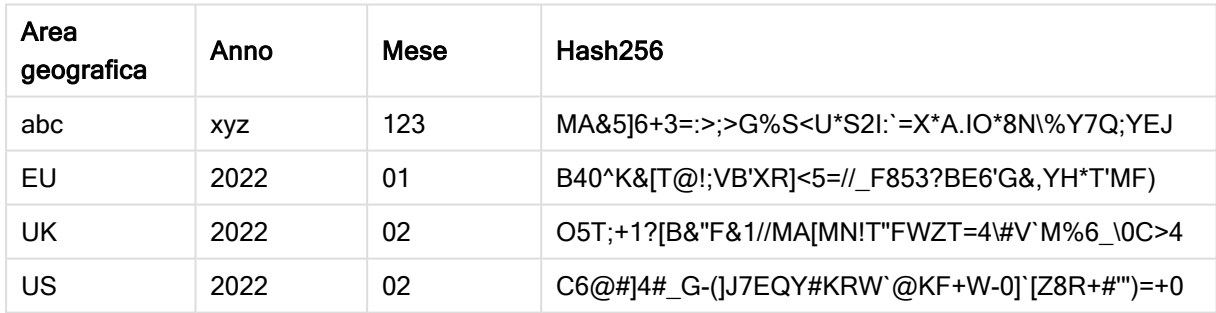

## <span id="page-806-1"></span>Index

Index() ricerca una stringa per individuare la posizione iniziale della n-esima occorrenza di una sottostringa fornita. Un terzo argomento opzionale fornisce il valore di n, che corrisponde a 1 se omesso. Un valore negativo esegue la ricerca dalla fine della stringa. Le posizioni nella stringa sono numerate a partire dal valore 1.

### Sintassi:

**Index(**text, substring[, count]**)**

#### Tipo di dati restituiti: numero intero

#### Argomenti:

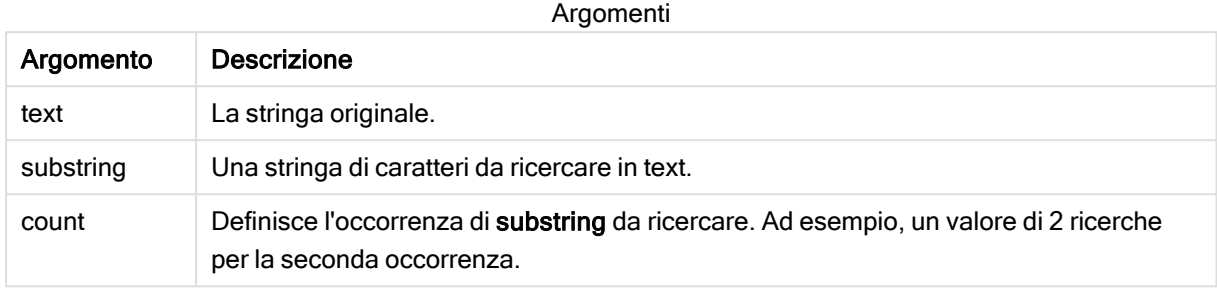

#### Esempi e risultati:

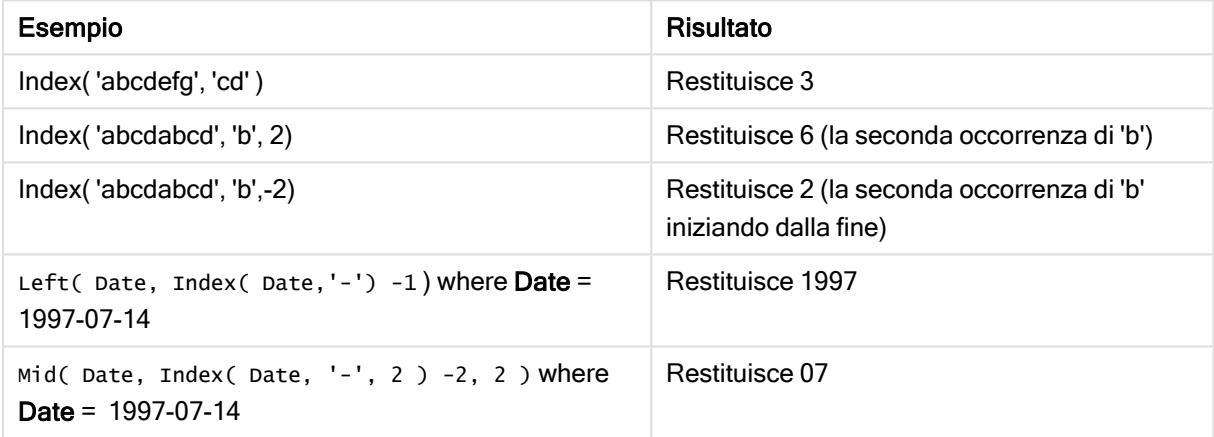

#### Esempio: Script

T1: Load \*, index(String, 'cd') as Index\_CD,  $\frac{1}{2}$  returns 3 in Index\_CD index (String, 'b') as Index\_B, // returns 2 in Index\_B index(String, 'b', -1) as Index\_B2;  $\frac{1}{2}$  returns 2 or 6 in Index\_B2 Load \* inline [ String abcdefg abcdabcd ];

## <span id="page-807-0"></span>KeepChar

KeepChar() restituisce una stringa costituita dalla prima stringa, 'text', meno uno qualsiasi dei caratteri NON contenuti nella seconda stringa, "keep\_chars".

#### Sintassi:

**KeepChar(**text, keep\_chars**)**

#### Tipo di dati restituiti: stringa

#### Argomenti:

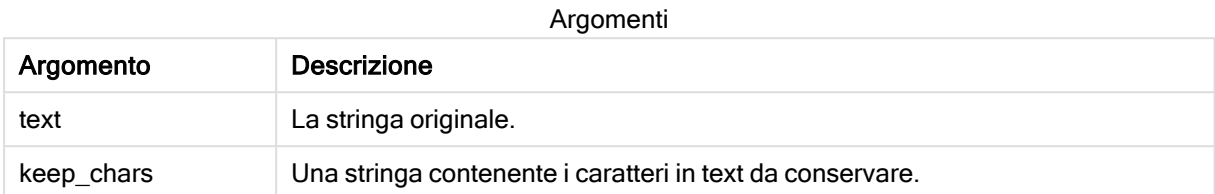

#### Esempio: Espressioni del grafico

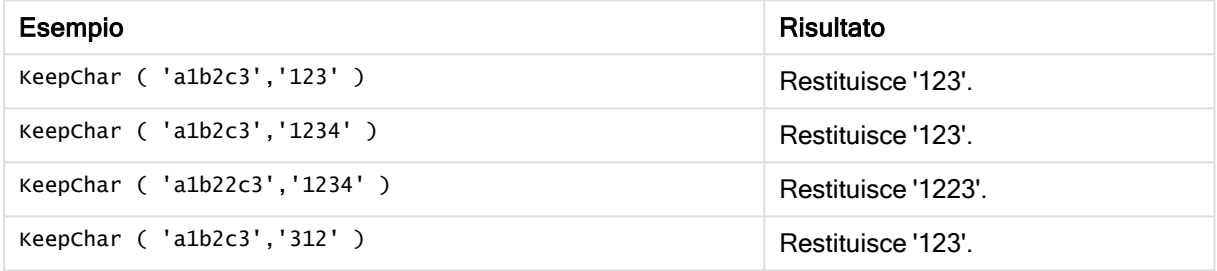

#### Esempio: Script di caricamento

```
T1: Load *, keepchar(String1, String2) as KeepChar; Load * inline [ String1, String2
'a1b2c3', '123' ];
```
#### **Risultati**

Tabella Qlik Sense che mostra l'output derivante dall'utilizzo della funzione KeepChar nello script di caricamento.

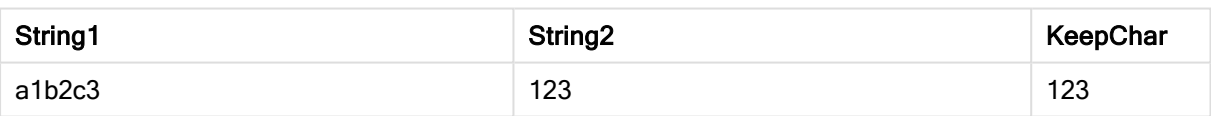

#### Vedere anche:

<span id="page-808-0"></span>[PurgeChar](#page-814-1) (page 815)

## Left

Left() restituisce una stringa costituita dai primi caratteri (posizionati più a sinistra) della stringa di input, in cui il numero di caratteri viene stabilito dal secondo argomento.

#### Sintassi:

**Left(**text, count**)**

#### Tipo di dati restituiti: stringa

#### Argomenti:

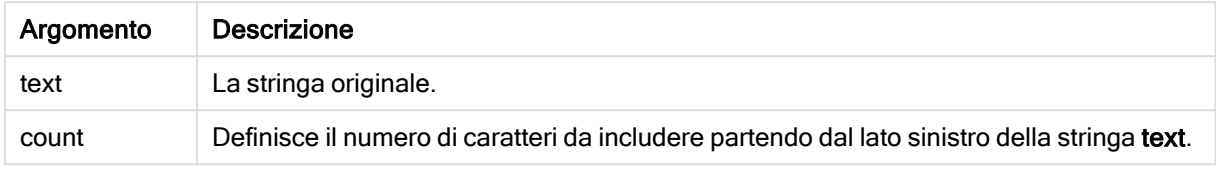

#### Esempio: Espressione del grafico

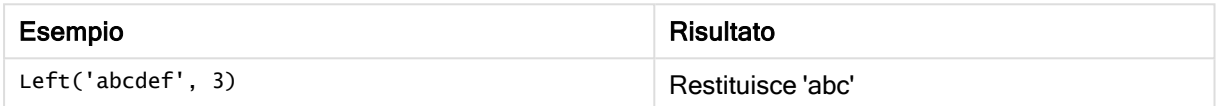

Esempio: Script di caricamento 07-14', 4 '2021-07-14', 2 ];

T1: Load \*, left(Text,Start) as Left; Load \* inline [ Text, Start 'abcdef', 3 '2021-

#### Risultato

Tabella Qlik Sense che mostra l'output derivante dall'utilizzo della funzione Left nello script di caricamento.

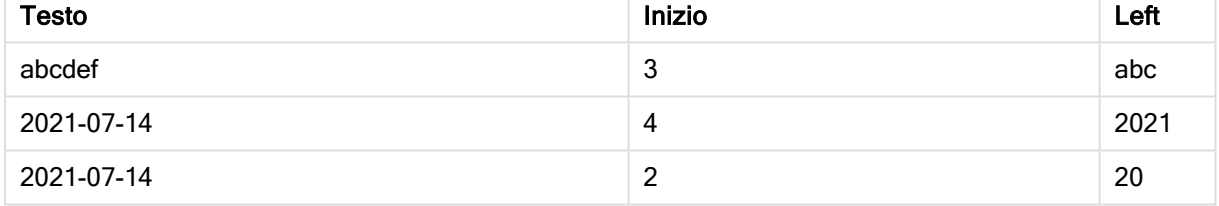

<span id="page-809-0"></span> $\Box$  Vedere anche *Index [\(page](#page-806-1) 807)*, che consente un'analisi della stringa più complessa.

## Len

Len() restituisce la lunghezza della stringa di input.

#### Sintassi:

**Len(**text**)**

## Tipo di dati restituiti: numero intero

#### Esempio: Espressione del grafico

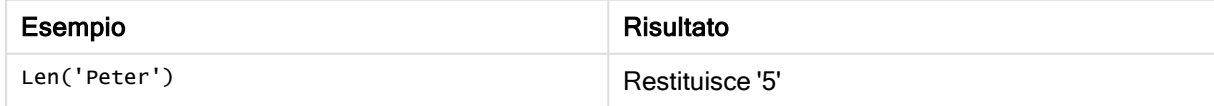

Esempio: Script di caricamento

```
T1: Load String, First&Second as NewString; Load *, mid(String,len(First)+1) as Second; Load
*, upper(left(String,1)) as First; Load * inline [ String this is a sample text string
capitalize first letter only ];
```
#### Risultato

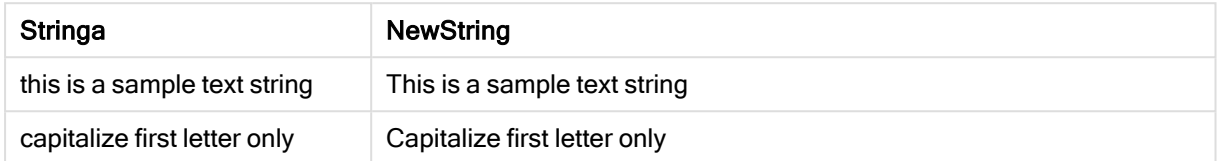

## <span id="page-810-0"></span>LevenshteinDist

LevenshteinDist() restituisce la distanza Levenshtein tra due stringhe. Viene definita come il numero minimo di modifiche a un singolo carattere (inserimenti, eliminazioni o sostituzioni) richiesto per cambiare una stringa con un'altra. La funzione è utile per i confronti tra stringhe fuzzy.

#### Sintassi:

**LevenshteinDist(**text1, text2**)**

Tipo di dati restituiti: numero intero

#### Esempio: Espressione del grafico

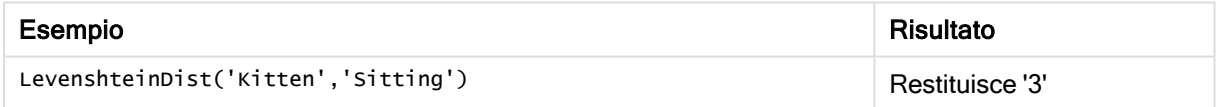

Esempio: Script di caricamento

#### Script di caricamento

T1: Load \*, recno() as ID; Load 'Silver' as String\_1,\* inline [ String\_2 Sliver SSiver SSiveer ]; T1: Load \*, recno()+3 as ID; Load 'Gold' as String\_1,\* inline [ String\_2 Bold Bool Bond ]; T1: Load \*, recno()+6 as ID; Load 'Ove' as String\_1,\* inline [ String\_2 Ove Uve Üve ]; T1: Load \*, recno()+9 as ID; Load 'ABC' as String\_1,\* inline [ String\_2 DEFG abc ビビビ ]; set nullinterpret = '<NULL>'; T1: Load \*, recno()+12 as ID; Load 'X' as String\_1,\* inline [ String\_2 '' <NULL> 1 ]; R1: Load ID, String\_1, String\_2, LevenshteinDist(String\_1, String\_2) as LevenshteinDistance resident T1; Drop table T1;

#### Risultato

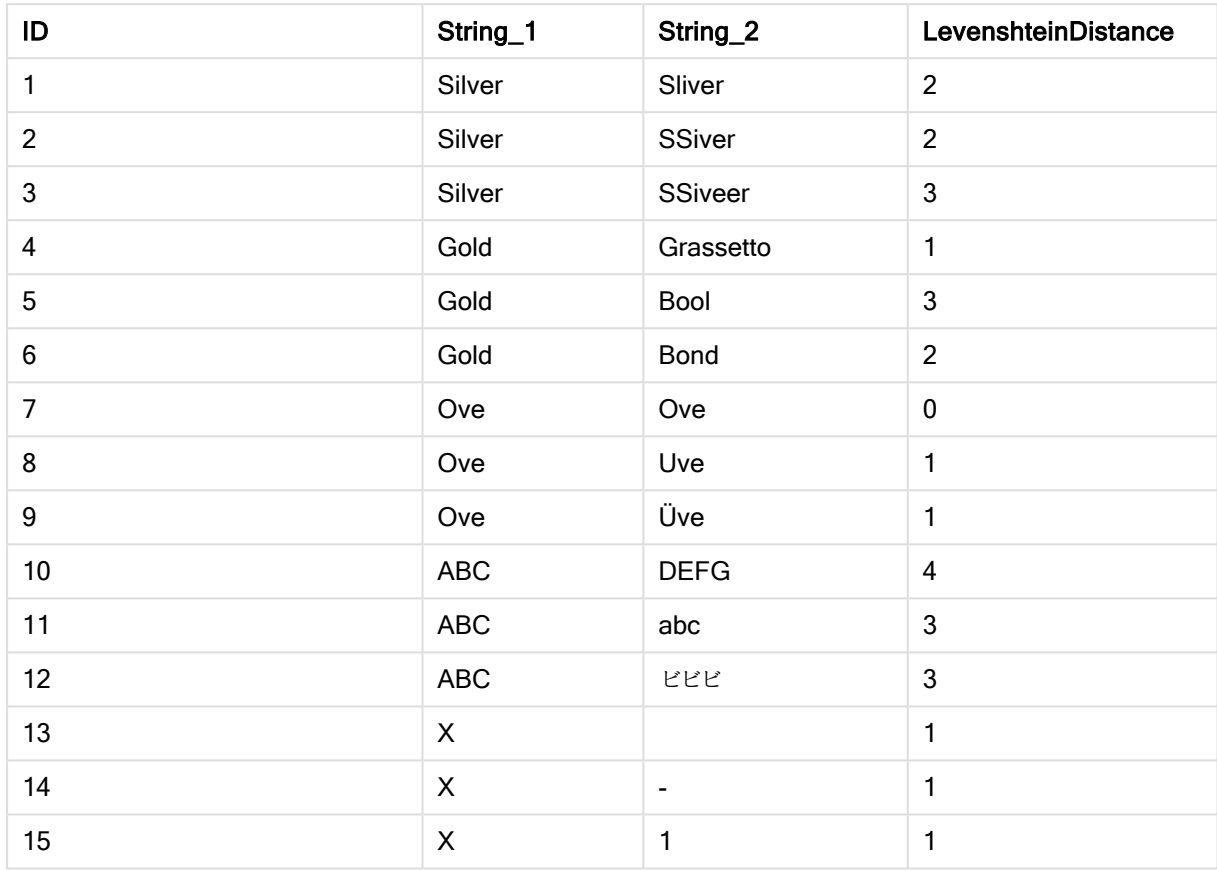

## <span id="page-811-0"></span>Lower

Lower() applica il formato minuscolo a tutti i caratteri della stringa di input.

## Sintassi:

**Lower(**text**)**

### Tipo di dati restituiti: stringa

#### Esempio: Espressione del grafico

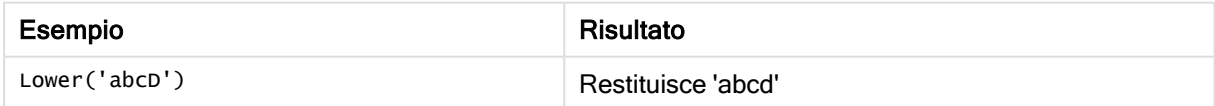

Esempio: Script di caricamento

Load String, Lower(String) Inline [String rHode iSland washingTon d.C. new york];

### Risultato

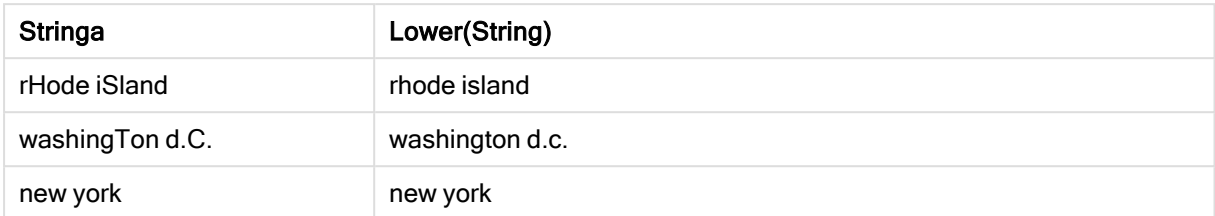

## <span id="page-812-0"></span>LTrim

LTrim() restituisce la stringa di input senza spazi iniziali.

#### Sintassi:

**LTrim(**text**)**

#### Tipo di dati restituiti: stringa

#### Esempio: Espressioni del grafico

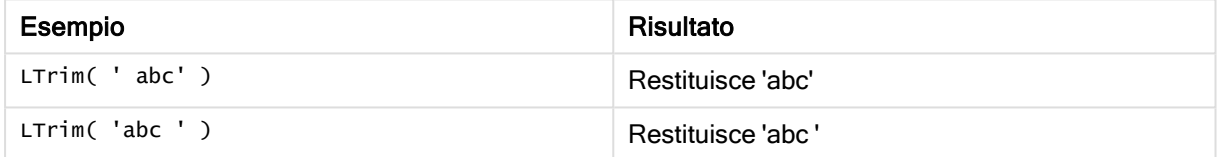

#### Esempio: Script di caricamento

```
Set verbatim=1; T1: Load *, len(LtrimString) as LtrimStringLength; Load *, ltrim
(String) as LtrimString; Load *, len(String) as StringLength; Load * Inline [ 
String ' abc ' ' def '];
```
L'istruzione "Set verbatim=1" è inclusa nell'esempio per assicurare che gli spazi non vengano automaticamente tagliati prima della dimostrazione della funzione ltrim. Vedere [Verbatim](#page-149-0) [\(page](#page-149-0) 150) per ulteriori informazioni.

#### Risultato

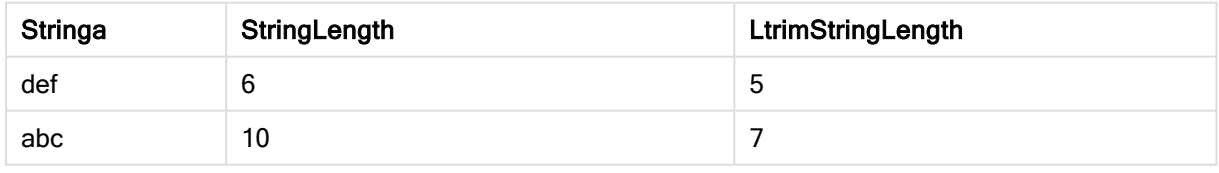

#### Vedere anche:

**P** RTrim [\(page](#page-818-0) 819)

## <span id="page-813-0"></span>Mid

Mid() restituisce la parte della stringa di input che inizia nella posizione del carattere definito dal secondo argomento, 'start', e che restituisce il numero di caratteri definito dal terzo argomento, 'count'. Se viene omesso 'count', viene restituita la parte rimanente della stringa di input. Il primo carattere nella stringa di input viene contrassegnato con il numero 1.

## Sintassi:

**Mid(**text, start[, count]**)**

### Tipo di dati restituiti: stringa

### Argomenti:

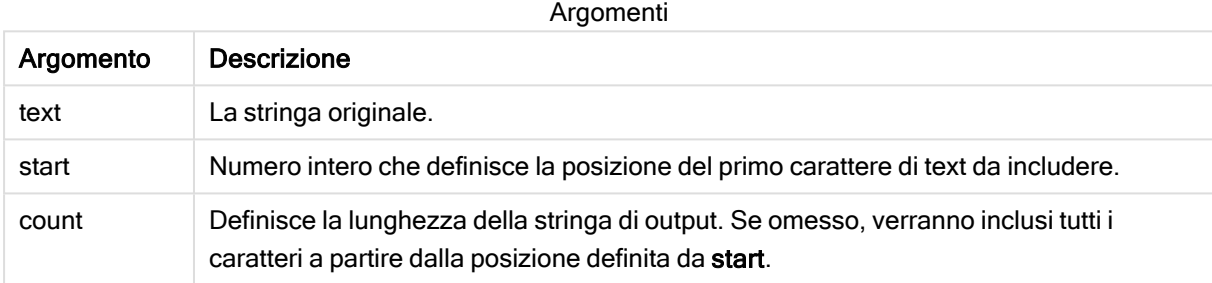

### Esempio: Espressioni del grafico

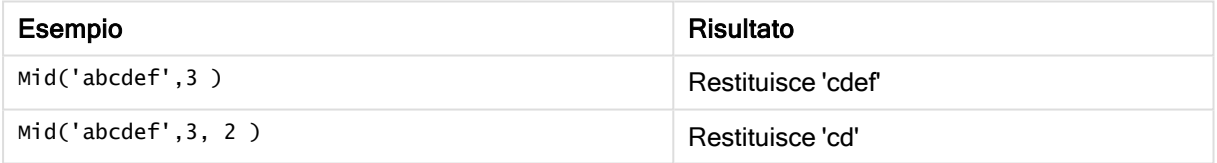

#### Esempio: Script di caricamento

```
T1: Load *, mid(Text,Start) as Mid1, mid(Text,Start,Count) as Mid2; Load *
inline [ Text, Start, Count 'abcdef', 3, 2 'abcdef', 2, 3 '210714', 3, 2 '210714', 2, 3 ];
```
### Risultato

Tabella Qlik Sense che mostra l'output derivante dall'utilizzo della funzione Mid nello script di caricamento.

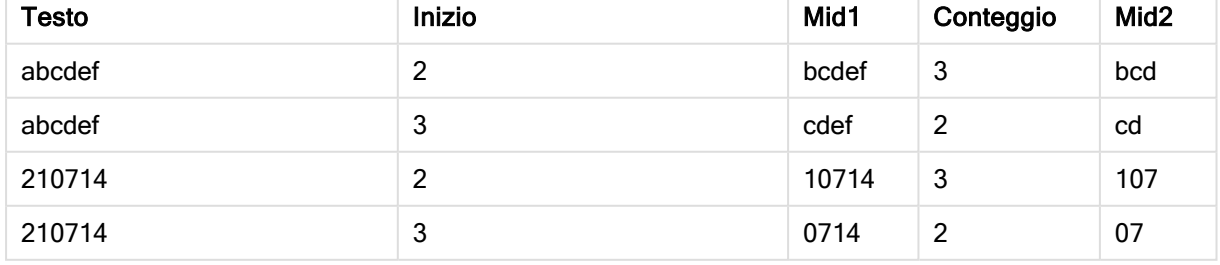

## Vedere anche:

<span id="page-814-0"></span> $\Box$  Index [\(page](#page-806-1) 807)

## Ord

Ord() restituisce il numero del punto del codice Unicode del primo carattere della stringa di input.

### Sintassi:

**Ord(**text**)**

### Tipo di dati restituiti: numero intero

Esempi e risultati:

### Esempio: Espressione del grafico

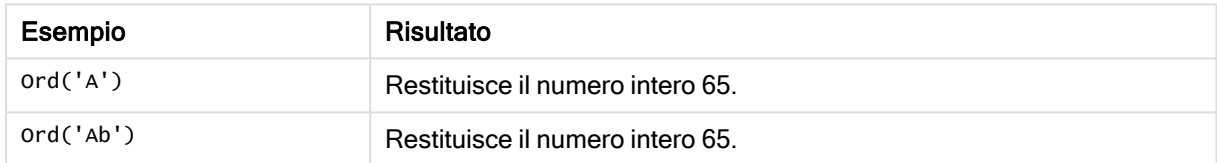

### Esempio: Script di caricamento

```
//Guqin (Chinese: 古琴) – 7-stringed zithers T2: Load *, ord(Chinese) as OrdUnicode,
       ord(Western) as OrdASCII; Load * inline [ Chinese, Western 古琴,
Guqin ];
Risultato:
```
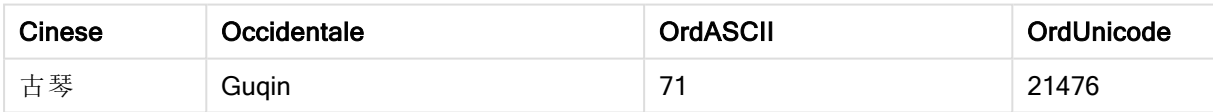

## <span id="page-814-1"></span>PurgeChar

PurgeChar() restituisce una stringa costituita dai caratteri contenuti nella stringa di input ('text'), ad eccezione di qualsiasi carattere presente nel secondo argomento ('remove\_ chars').

## Sintassi:

**PurgeChar(**text, remove\_chars**)**

#### Tipo di dati restituiti: stringa

#### Argomenti:

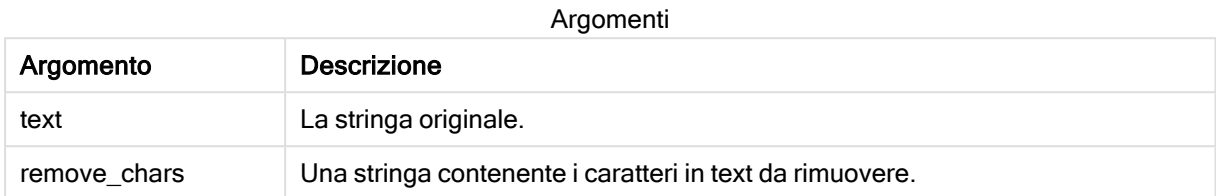

### Tipo di dati restituiti: stringa

#### Esempio: Espressioni del grafico

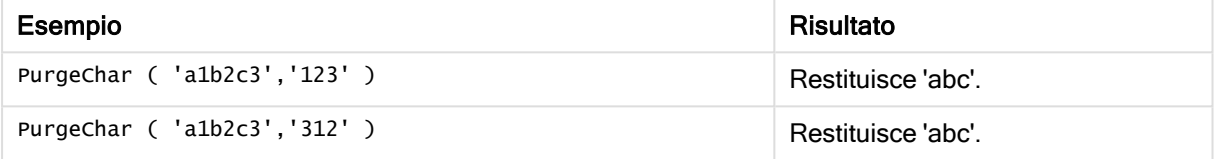

#### Esempio: Script di caricamento

```
T1: Load *, purgechar(String1, String2) as PurgeChar; Load * inline [ String1, String2
'a1b2c3', '123' ];
```
#### Risultati

Tabella Qlik Sense che mostra l'output derivante dall'utilizzo della funzione PurgeChar nello script di

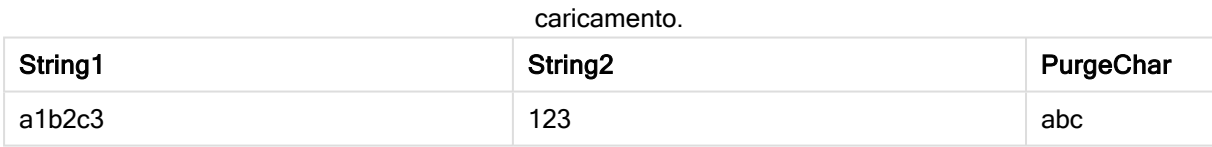

#### Vedere anche:

<span id="page-815-0"></span>ReepChar (page 808)

## Repeat

Repeat() crea una stringa costituita dalla stringa di input ripetuta il numero di volte stabilito dal secondo argomento.

#### Sintassi:

**Repeat(**text[, repeat\_count]**)**

### Tipo di dati restituiti: stringa

### Argomenti:

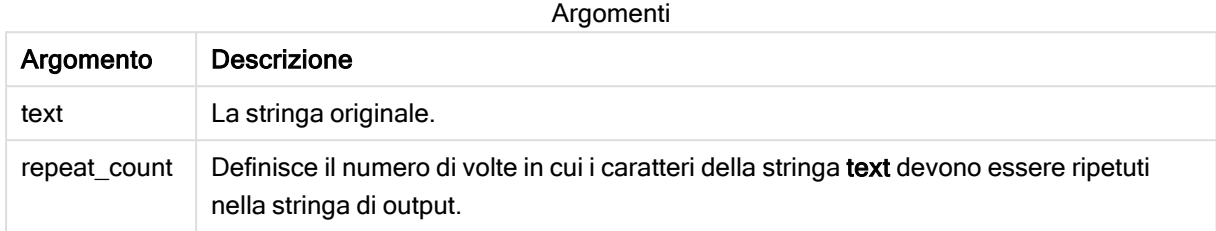

#### Esempio: Espressione del grafico

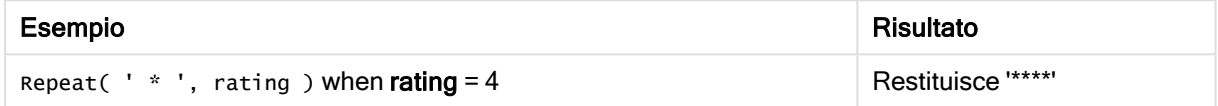

#### Esempio: Script di caricamento

```
T1: Load *, repeat(String,2) as Repeat; Load * inline [ String hello world! hOw aRe you? ];
```
#### Risultato

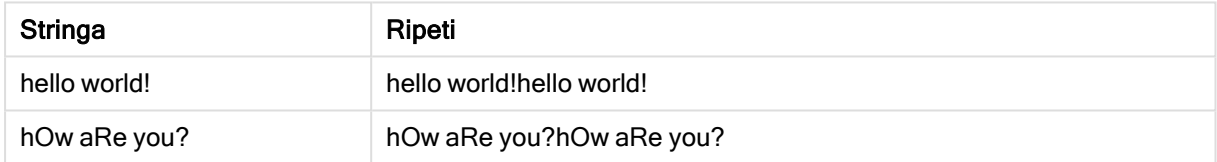

## <span id="page-816-0"></span>**Replace**

Replace() restituisce una stringa dopo la sostituzione di tutte le occorrenze di una sottostringa fornita all'interno della stringa di input con un'altra sottostringa. La funzione non è ricorrente e viene applicata da sinistra verso destra.

#### Sintassi:

```
Replace(text, from_str, to_str)
```
#### Tipo di dati restituiti: stringa

#### Argomenti:

Argomenti

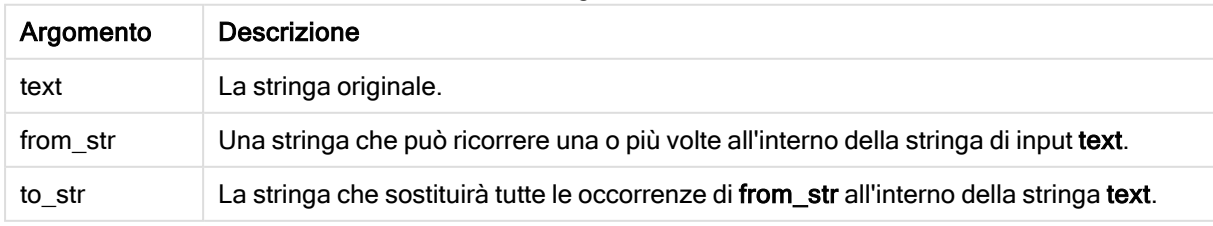

Esempi e risultati:

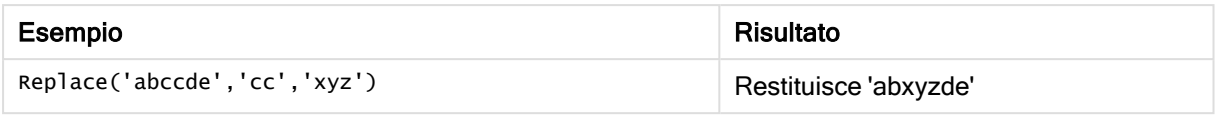

#### <span id="page-817-0"></span>Vedere anche:

## Right

Right() restituisce una stringa costituita dagli ultimi caratteri (posizionati più a destra) della stringa di input, in cui il numero di caratteri viene stabilito dal secondo argomento.

#### Sintassi:

```
Right(text, count)
```
Tipo di dati restituiti: stringa

### Argomenti:

Argomenti

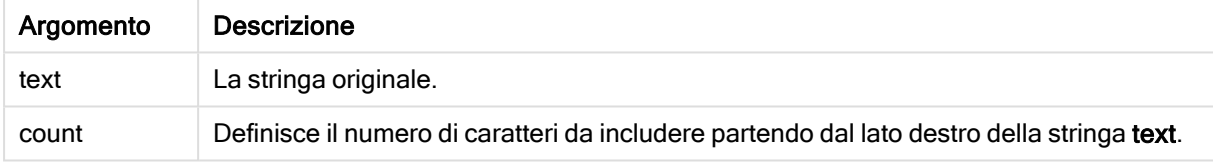

#### Esempio: Espressione del grafico

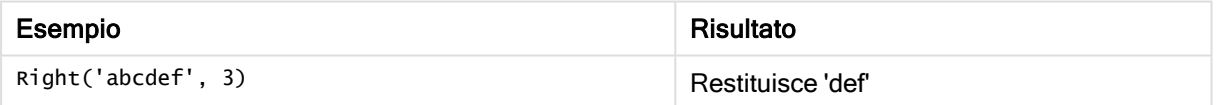

#### Esempio: Script di caricamento

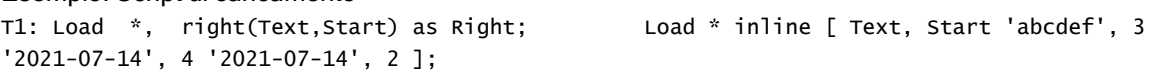

#### Risultato

Tabella Qlik Sense che mostra l'output derivante dall'utilizzo della funzione Right nello script di

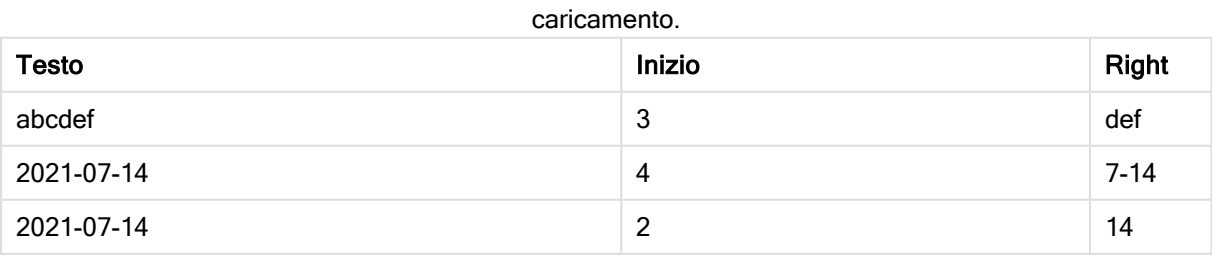

## <span id="page-818-0"></span>RTrim

RTrim() restituisce la stringa di input senza spazi finali.

### Sintassi:

**RTrim(**text**)**

### Tipo di dati restituiti: stringa

Esempio: Espressioni del grafico

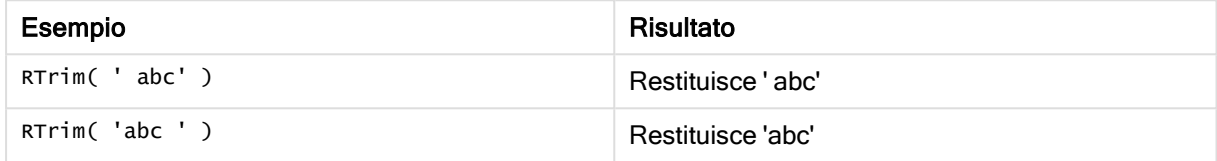

### Esempio: Script di caricamento

```
Set verbatim=1; T1: Load *, len(RtrimString) as RtrimStringLength; Load *, rtrim
(String) as RtrimString; Load *, len(String) as StringLength; Load * Inline [ 
String ' abc ' ' def '];
```
L'istruzione "Set verbatim=1" è inclusa nell'esempio per assicurare che gli spazi non vengano automaticamente tagliati prima della dimostrazione della funzione rtrim. Vedere [Verbatim](#page-149-0) [\(page](#page-149-0) 150) per ulteriori informazioni.

### Risultato

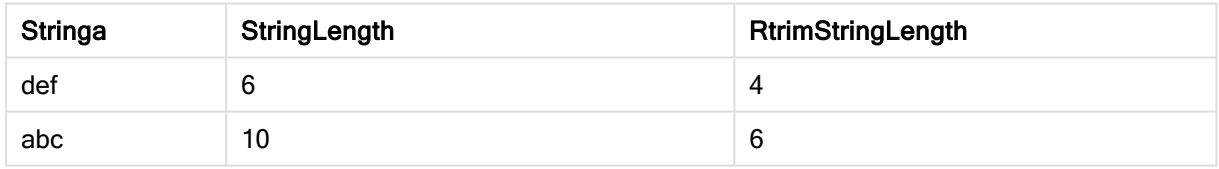

### Vedere anche:

<span id="page-818-1"></span> $\Box$  LTrim [\(page](#page-812-0) 813)

## **SubField**

SubField() consente di estrarre i componenti della sottostringa da un campo della stringa padre, in cui i campi del record originali sono costituiti da due o più parti separate da un delimitatore.

La funzione Subfield(), ad esempio, consente di estrarre il nome di battesimo e il cognome da un elenco di record composto da nomi completi, le parti del componente di un nome del percorso o di estrarre dati da tabelle separate da virgole.

Se si utilizza la funzione Subfield() in un'istruzione LOAD escludendo il parametro field\_no opzionale, per ogni sottostringa verrà generato un record completo. Se diversi campi vengono caricati utilizzando Subfield(), vengono creati i prodotti cartesiani di tutte le combinazioni.

#### Sintassi:

**SubField(**text, delimiter[, field\_no ]**)**

#### Tipo di dati restituiti: stringa

#### Argomenti:

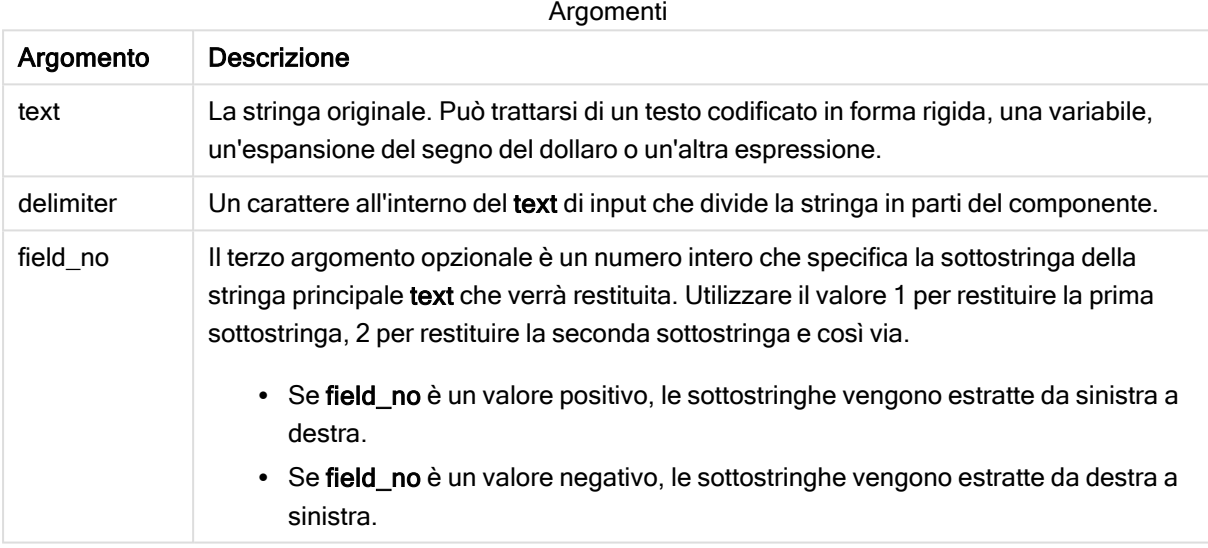

È possibile utilizzare SubField() invece di utilizzare combinazioni di funzioni complesse, come ad esempio Len(), Right(), Left(), Mid() <sup>e</sup> altre funzioni delle stringhe.

## Esempi: Script ed espressioni del grafico usando SubField

### Esempi - script ed espressioni del grafico

### Esempi base

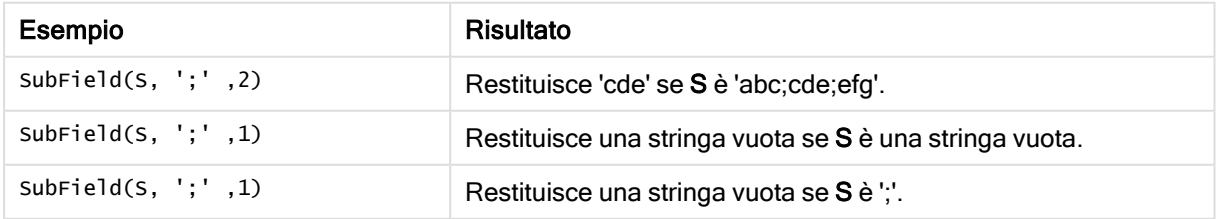

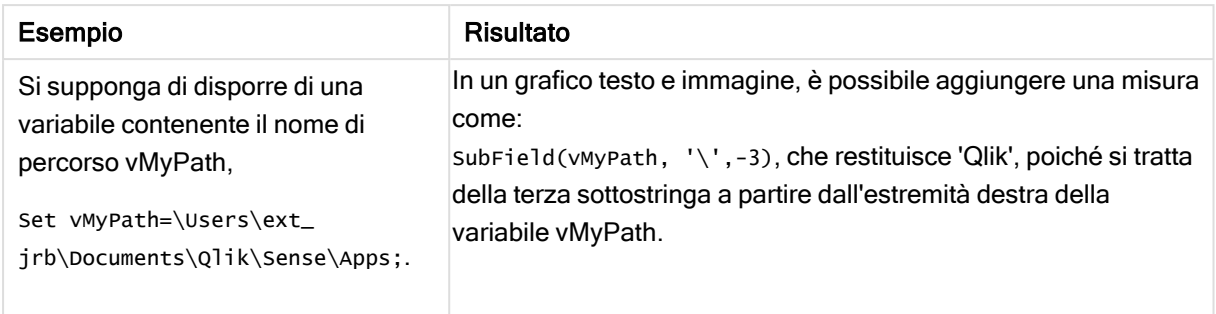

### Esempio script 1

#### Script di caricamento

Caricare le espressioni di script e i dati seguenti nell'editor caricamento dati.

```
FullName: The Coap * inline [ Name 'Dave Owen' 'Joe Tem' ]; SepNames: Load Name, SubField Name, SubField Name, SubField Name, SubField Name, SubField Name, SubField Name, SubField Name, SubField Name, SubField Name, SubFie
(Name, ' ',1) as FirstName, SubField(Name, ' ',-1) as Surname Resident FullName; Drop Table
FullName;
```
#### Creazione di una visualizzazione

Creare una visualizzazione tabella in un foglio Qlik Sense con Name, FirstName e SurName come dimensioni.

#### Risultato

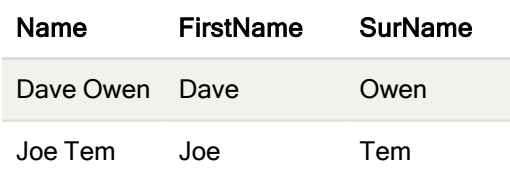

#### Spiegazione

La funzione SubField() estrae la prima sottostringa Name impostando l'argomento field\_no su 1. Dato che il valore di field\_no è positivo, viene seguito un ordine da sinistra a destra per l'estrazione della sottostringa. Una seconda chiamata funzione estrae la seconda sottostringa impostando l'argomento field \_no a -1, che estrae la sottostringa seguendo un ordine da desta a sinistra.

Esempio script 2

#### Script di caricamento

Caricare le espressioni di script e i dati seguenti nell'editor caricamento dati.

```
LOAD DISTINCT Instrument, SubField(Player,',') as Player, SubField(Project,',') as Project;
Load * inline [ Instrument|Player|Project Guitar|Neil,Mike|Music,Video Guitar|Neil|Music,OST
Synth|Neil,Jen|Music,Video,OST Synth|Jo|Music Guitar|Neil,Mike|Music,OST ] (delimiter is '|');
```
#### Creazione di una visualizzazione

Creare una visualizzazione tabella in un foglio Qlik Sense con Instrument, Player e Project come dimensioni.

#### Risultato

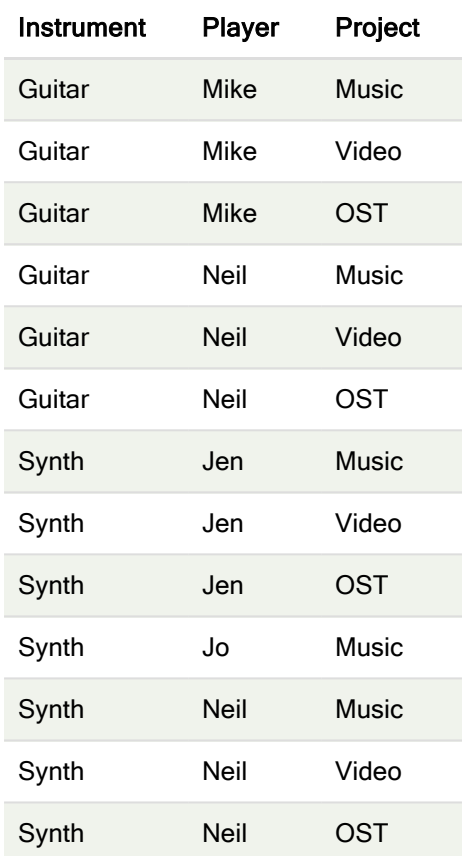

#### Spiegazione

Questo esempio mostra come l'utilizzo di più istanze della funzione Subfield(), ciascuna delle quali non include il parametro field no, dall'interno della stessa istruzione LOAD crei prodotti cartesiani di tutte le combinazioni. L'opzione DISTINCT viene utilizzata per evitare la creazione di record duplicati.

## <span id="page-821-0"></span>**SubStringCount**

SubStringCount() restituisce il numero di occorrenze della sottostringa specificata nel testo della stringa di input. In mancanza di corrispondenze, viene restituito 0.

#### Sintassi:

**SubStringCount(**text, sub\_string**)**

Tipo di dati restituiti: numero intero

#### Argomenti:

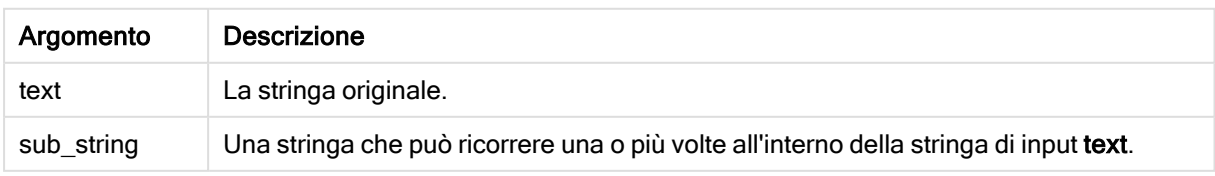

#### Esempio: Espressioni del grafico

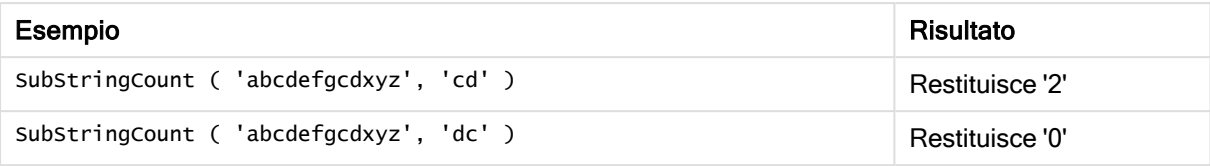

#### Esempio: Script di caricamento

T1: Load \*, substringcount(upper(Strings),'AB') as SubStringCount\_AB; Load \* inline [ Strings ABC:DEF:GHI:AB:CD:EF:GH aB/cd/ef/gh/Abc/abandoned ];

#### Risultato

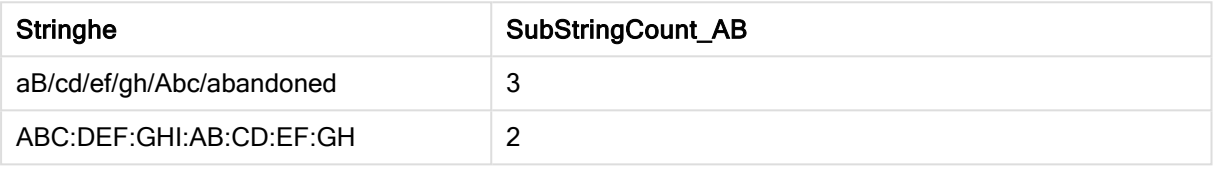

## <span id="page-822-0"></span>**TextBetween**

TextBetween() restituisce il testo nella stringa di input che si trova tra i caratteri specificati come delimitatori.

#### Sintassi:

```
TextBetween(text, delimiter1, delimiter2[, n])
```
#### Tipo di dati restituiti: stringa

#### Argomenti:

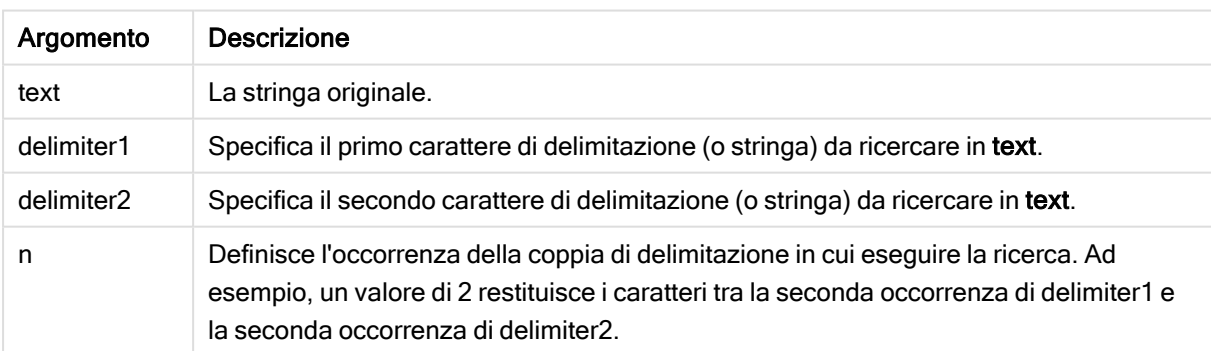

#### Esempio: Espressioni del grafico

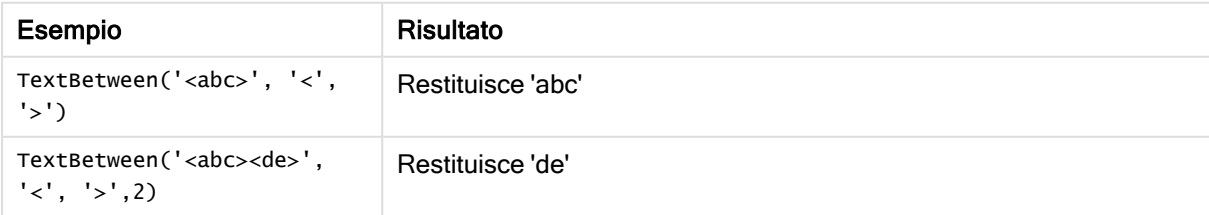

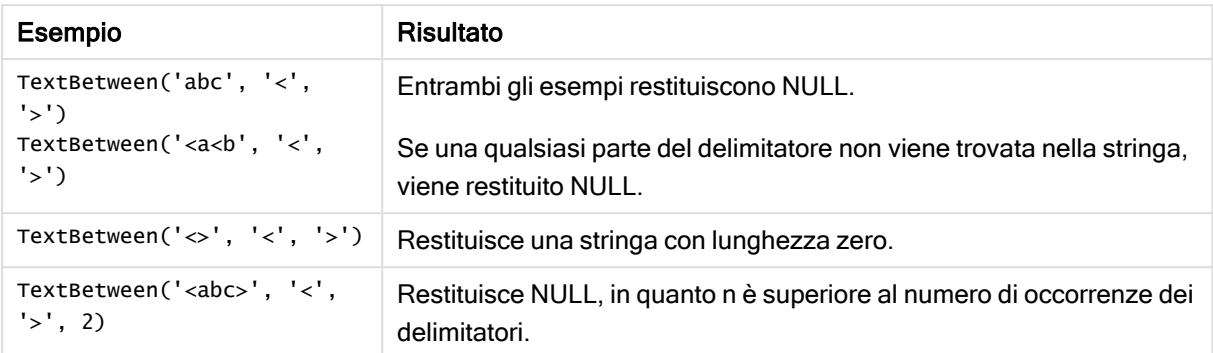

Esempio: Script di caricamento

```
Load *, textbetween(Text,'<','>') as TextBetween, textbetween(Text,'<','>',2) as
SecondTextBetween; Load * inline [ Text <abc><de> <def><ghi><jkl> ];
```
#### Risultato

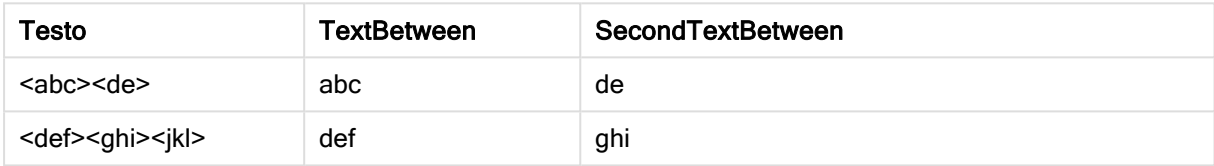

## <span id="page-823-0"></span>Trim

Trim() restituisce la stringa di input senza spazi iniziali e finali.

#### Sintassi:

**Trim(**text**)**

#### Tipo di dati restituiti: stringa

Esempi e risultati:

#### Esempio: Espressione del grafico

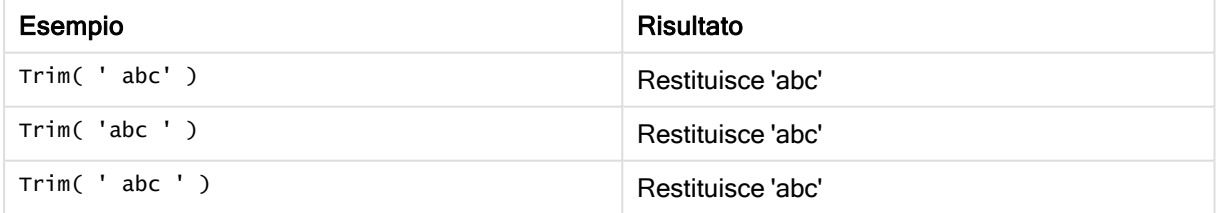

#### Esempio: Script di caricamento

```
Set verbatim=1; Set verbatim=1; Set verbatim=1; Load *, len(TrimString) as TrimStringLength;
(String) as TrimString; Load *, len(String) as StringLength; Load * inline [ 
String ' abc ' ' def '](delimiter is '\t');
```
L'istruzione "Set verbatim=1" è inclusa nell'esempio per assicurare che gli spazi non vengano automaticamente tagliati prima della dimostrazione della funzione trim. Vedere [Verbatim](#page-149-0) (page [150\)](#page-149-0) per ulteriori informazioni.

#### Risultato:

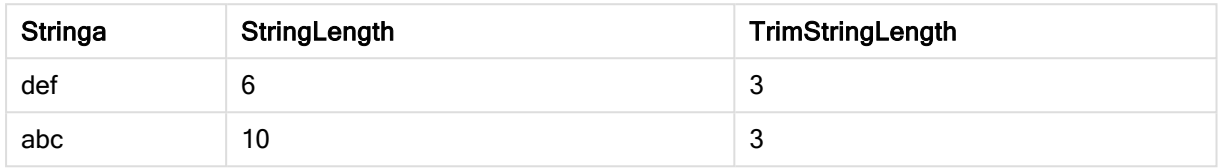

## <span id="page-824-0"></span>Upper

Upper() applica il carattere maiuscolo a tutti i caratteri della stringa di input per tutti i caratteri di testo nell'espressione. I numeri e i simboli vengono ignorati.

### Sintassi:

**Upper(**text**)**

### Tipo di dati restituiti: stringa

#### Esempio: Espressione del grafico

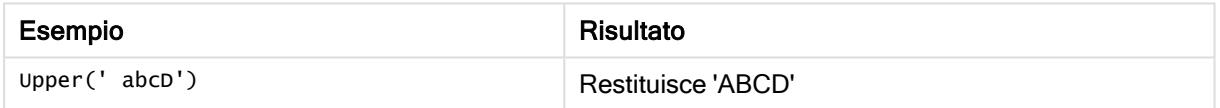

#### Esempio: Script di caricamento

Load String,Upper(String) Inline [String rHode iSland washingTon d.C. new york];

### Risultato

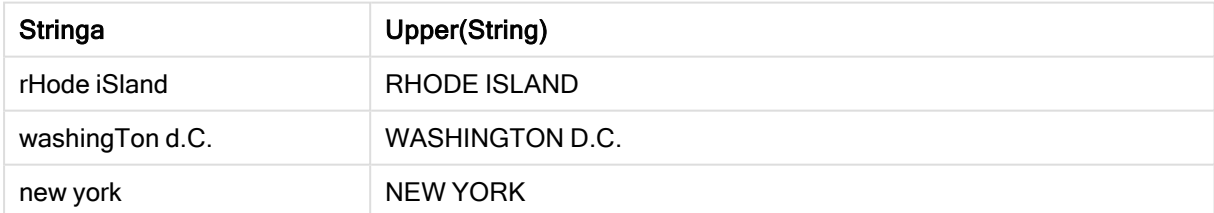

# 5.25 Funzioni di sistema

Le funzioni di sistema forniscono funzioni per accedere alle proprietà del sistema, del dispositivo e delle app Qlik Sense.

## Prospetto delle funzioni di sistema

Alcune funzioni vengono ulteriormente descritte dopo la panoramica. Per tali funzioni, è inoltre possibile fare clic sul nome della funzione nella sintassi per accedere immediatamente ai dettagli per tale funzione specifica.

## Author()

Questa funzione restituisce una stringa contenente la proprietà Author dell'app attuale. Può essere utilizzato sia nello script di caricamento dei dati che in un'espressione grafica.

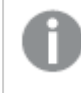

Non è possibile impostare la proprietà Author nella versione attuale di Qlik Sense. Se si esegue la migrazione di un documento QlikView, la proprietà Author verrà conservata.

### ClientPlatform()

Questa funzione restituisce la stringa dell'agente utente del browser client. Può essere utilizzato sia nello script di caricamento dei dati che in un'espressione grafica.

#### Esempio:

```
Mozilla/5.0 (Windows NT 6.1; WOW64) AppleWebKit/537.36 (KHTML, like Gecko)
Chrome/35.0.1916.114 Safari/537.36
```
#### ComputerName

Questa funzione restituisce una stringa contenente il nome del computer come restituito dal sistema operativo. Può essere utilizzato sia nello script di caricamento dei dati che in un'espressione grafica.

Se il nome del computer ha più di 15 caratteri, la stringa conterrà solo i primi 15 caratteri.

**ComputerName( )**

#### DocumentName

Questa funzione di script restituisce una stringa contenente il nome dell'app Qlik Sense attuale, senza percorso ma con l'estensione. Può essere utilizzato sia nello script di caricamento dei dati che in un'espressione grafica.

DocumentName( )

#### DocumentPath

Questa funzione restituisce una stringa contenente il percorso completo dell'app Qlik Sense attuale. Può essere utilizzato sia nello script di caricamento dei dati che in un'espressione grafica.

DocumentPath( )

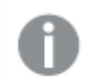

Questa funzione non è supportata in modalità standard.

#### DocumentTitle

Questa funzione restituisce una stringa contenente il titolo dell'app Qlik Sense attuale. Può essere utilizzato sia nello script di caricamento dei dati che in un'espressione grafica.

DocumentTitle( )

#### EngineVersion

Questa funzione restituisce la versione completa dell'engine di Qlik Sense sotto forma di stringa.

**[EngineVersion](#page-827-0) ()**

#### **GetCollationLocale**

Questa funzione di script restituisce il nome della lingua delle impostazioni locali delle regole di confronto utilizzato. Se la variabile CollationLocale non è stata impostata, vengono restituite le impostazioni locali effettive del computer dell'utente.

**GetCollationLocale( )**

#### GetObjectField

GetObjectField() restituisce il nome della dimensione. Index è un numero intero opzionale che indica la dimensione da restituire.

**[GetObjectField](#page-583-0) - funzione per grafici(**[index]**)**

#### **GetRegistryString**

Questa funzione restituisce il valore di una chiave nel registro di Windows. Può essere utilizzato sia nello script di caricamento dei dati che in un'espressione grafica.

**GetRegistryString(path, key)**

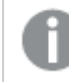

Questa funzione non è supportata in modalità standard.

#### IsPartialReload

Questa funzione restituisce- 1 (True) se l'operazione di ricaricamento attuale è parziale, altrimenti restituisce 0 (False).

**[IsPartialReload](#page-827-1)** ()

#### **OSUser**

Questa funzione restituisce una stringa contenente il nome dell'utente attualmente connesso. Può essere utilizzato sia nello script di caricamento dei dati che in un'espressione grafica.

**OSUser( )**

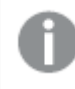

In Qlik Sense Desktop <sup>e</sup> Qlik Sense Mobile Client Managed questa funzione restituisce sempre 'Personal\Me'.

### ProductVersion

Questa funzione restituisce la versione e il numero di build completi di Qlik Sense sotto forma di stringa.

Questa funzione è deprecata e sostituita da EngineVersion().

**[ProductVersion](#page-827-2) ()**

#### ReloadTime

Questa funzione restituisce un'indicazione di data/ora relativa al completamento dell'ultimo caricamento di dati. Può essere utilizzato sia nello script di caricamento dei dati che in un'espressione grafica.

**ReloadTime( )**

### **StateName**

StateName() restituisce il nome dello stato alternato della visualizzazione in cui è utilizzata. StateName può essere utilizzata, ad esempio, per creare visualizzazioni con colori e testo dinamici che mostrano i cambiamenti di stato di una visualizzazione. Questa funzione può essere utilizzata nelle espressioni dei grafici, ma non può essere utilizzata per determinare lo stato a cui si riferisce l'espressione.

<span id="page-827-0"></span>**[StateName](#page-827-3) - funzione per grafici()**

## EngineVersion

Questa funzione restituisce la versione completa dell'engine di Qlik Sense sotto forma di stringa.

### Sintassi:

<span id="page-827-1"></span>EngineVersion()

## IsPartialReload

Questa funzione restituisce- 1 (True) se l'operazione di ricaricamento attuale è parziale, altrimenti restituisce 0 (False).

#### Sintassi:

<span id="page-827-2"></span>IsPartialReload()

## ProductVersion

Questa funzione restituisce la versione e il numero di build completi di Qlik Sense sotto forma di stringa. Questa funzione è deprecata e sostituita da EngineVersion().

#### Sintassi:

<span id="page-827-3"></span>ProductVersion()

## StateName - funzione per grafici

StateName() restituisce il nome dello stato alternato della visualizzazione in cui è utilizzata. StateName può essere utilizzata, ad esempio, per creare visualizzazioni con colori e testo dinamici che mostrano i cambiamenti di stato di una visualizzazione. Questa funzione può essere utilizzata nelle espressioni dei grafici, ma non può essere utilizzata per determinare lo stato a cui si riferisce l'espressione.

#### Sintassi:

StateName ()
### Example 1:

```
Testo dinamico
='Region - ' & if(StateName() = '$', 'Default', StateName())
```
### Example 2:

```
Colori dinamici
if(Statement = 'Group 1', rgb(152, 171, 206)),if(StateName() = 'Group 2', rgb(187, 200, 179),
             rgb(210, 210, 210)
      )
)
```
# 5.26 Funzioni di tabella

Le funzioni di tabella restituiscono informazioni relative alla tabella dati in fase di caricamento. Se non viene specificato alcun nome di tabella e la funzione viene utilizzata all'interno di un'istruzione LOAD, viene utilizzata la tabella attuale.

Nello script di caricamento dei dati è possibile utilizzare tutte le funzioni, mentre in un'espressione grafica è possibile utilizzare solo NoOfRows.

## Panoramica sulle funzioni di tabella

Alcune funzioni vengono ulteriormente descritte dopo la panoramica. Per tali funzioni, è inoltre possibile fare clic sul nome della funzione nella sintassi per accedere immediatamente ai dettagli per tale funzione specifica.

### FieldName

La funzione di script FieldName restituisce il nome del campo con il numero specificato all'interno di una tabella caricata in precedenza. Se la funzione viene utilizzata all'interno di un'istruzione LOAD, non deve fare riferimento alla tabella in corso di caricamento.

```
FieldName (field number , table name)
```
### FieldNumber

La funzione di script FieldNumber restituisce il numero di un campo specifico all'interno di una tabella caricata in precedenza. Se la funzione viene utilizzata all'interno di un'istruzione LOAD, non deve fare riferimento alla tabella in corso di caricamento.

```
FieldNumber (field name , table name)
```
#### **NoOfFields**

La funzione di script NoOfFields restituisce il numero di campi all'interno di una tabella caricata in precedenza. Se la funzione viene utilizzata all'interno di un'istruzione LOAD, non deve fare riferimento alla tabella in corso di caricamento.

**[NoOfFields](#page-831-1)** (table\_name)

#### **NoOfRows**

La funzione NoOfRows restituisce il numero di righe (record) all'interno di una tabella caricata in precedenza. Se la funzione viene utilizzata all'interno di un'istruzione LOAD, non deve fare riferimento alla tabella in corso di caricamento.

**[NoOfRows](#page-684-0)** (table\_name)

#### NoOfTables

Questa funzione di script restituisce il numero di tabelle caricate in precedenza.

**NoOfTables()**

#### **TableName**

Questa funzione di script restituisce il nome della tabella con il numero specificato.

**TableName(**table\_number**)**

#### **TableNumber**

Questa funzione di script restituisce il numero della tabella specificata. La tabella ripetizione ha il numero 0.

Se table\_name non esiste, viene restituito NULL.

```
TableNumber(table_name)
```
#### Esempio:

In questo esempio si desidera creare una tabella con informazioni sulle tabelle e sui campi caricati.

Innanzitutto si caricheranno alcuni dati semplici. Questa operazione crea le due tabelle che verranno utilizzate per illustrare le funzioni di tabella descritte in questa sezione.

```
Characters:
Load Chr(RecNo()+Ord('A')-1) as Alpha, RecNo() as Num autogenerate 26;
ASCII:
Load
 if(RecNo()>=65 and RecNo()<=90,RecNo()-64) as Num,
Chr(RecNo()) as AsciiAlpha,
 RecNo() as AsciiNum
autogenerate 255
 where (RecNo()>=32 and RecNo()<=126 or RecNo()>=160;
```
In seguito, si ripete l'operazione sulle tabelle caricate utilizzando la funzione NoOfTables, quindi sui campi di ogni tabella utilizzando la funzione NoOfFields e si caricheranno le informazioni utilizzando le funzioni di tabella.

```
//Iterate through the loaded tables
For t = 0 to NoOfTables() - 1
//Iterate through the fields of table
For f = 1 to NoOfFields(TableName($(t)))
  Tables:
  Load
  TableName($(t)) as Table,
  TableNumber(TableName($(t))) as TableNo,
  NoOfRows(TableName($(t))) as TableRows,
   FieldName($(f),TableName($(t))) as Field,
   FieldNumber(FieldName($(f),TableName($(t))),TableName($(t))) as FieldNo
   Autogenerate 1;
 Next f
Next t;
```
La tabella Tables risultante avrà l'aspetto seguente:

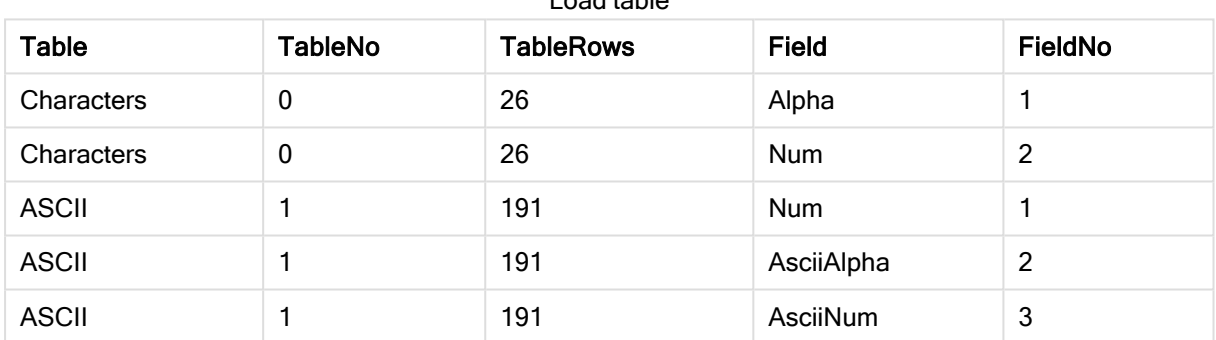

## Load table

## <span id="page-830-0"></span>FieldName

La funzione di script FieldName restituisce il nome del campo con il numero specificato all'interno di una tabella caricata in precedenza. Se la funzione viene utilizzata all'interno di un'istruzione LOAD, non deve fare riferimento alla tabella in corso di caricamento.

#### Sintassi:

```
FieldName(field number , table name)
```
## Argomenti:

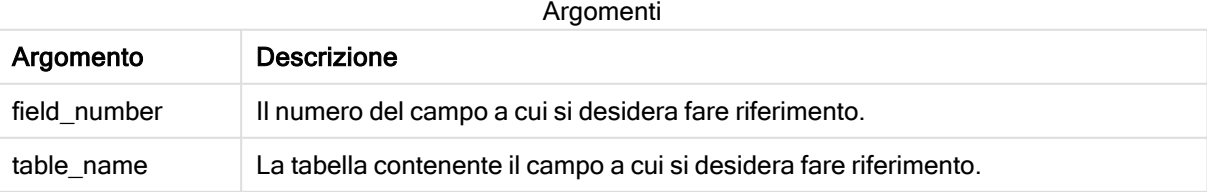

## Esempio:

<span id="page-831-0"></span>LET  $a =$  FieldName(4,'tab1');

## FieldNumber

La funzione di script FieldNumber restituisce il numero di un campo specifico all'interno di una tabella caricata in precedenza. Se la funzione viene utilizzata all'interno di un'istruzione LOAD, non deve fare riferimento alla tabella in corso di caricamento.

#### Sintassi:

```
FieldNumber(field name , table name)
```
### Argomenti:

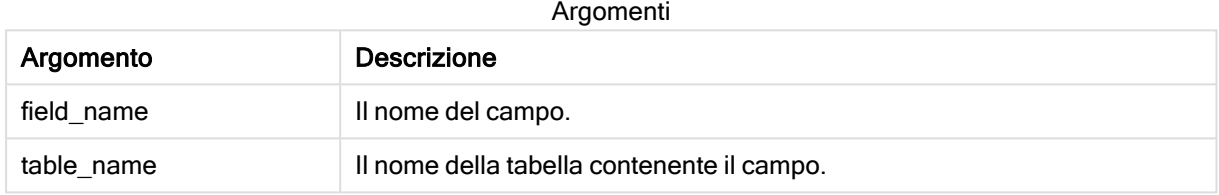

Se il campo field\_name non esiste in table\_name o table\_name non esiste, la funzione restituisce 0.

#### Esempio:

<span id="page-831-1"></span>LET a = FieldNumber('Customer','tab1');

## NoOfFields

La funzione di script NoOfFields restituisce il numero di campi all'interno di una tabella caricata in precedenza. Se la funzione viene utilizzata all'interno di un'istruzione LOAD, non deve fare riferimento alla tabella in corso di caricamento.

#### Sintassi:

```
NoOfFields(table_name)
```
#### Argomenti:

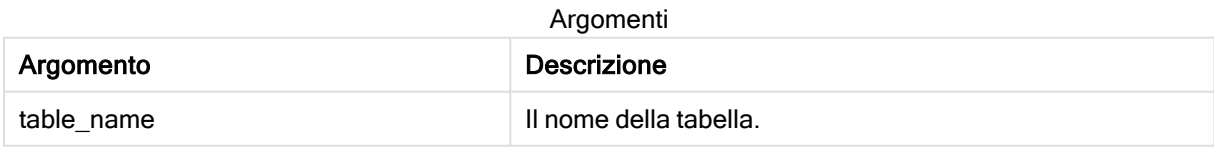

#### Esempio:

LET a = NoOfFields('tab1');

## NoOfRows

La funzione NoOfRows restituisce il numero di righe (record) all'interno di una tabella caricata in precedenza. Se la funzione viene utilizzata all'interno di un'istruzione LOAD, non deve fare riferimento alla tabella in corso di caricamento.

### Sintassi:

```
NoOfRows(table_name)
```
## Argomenti:

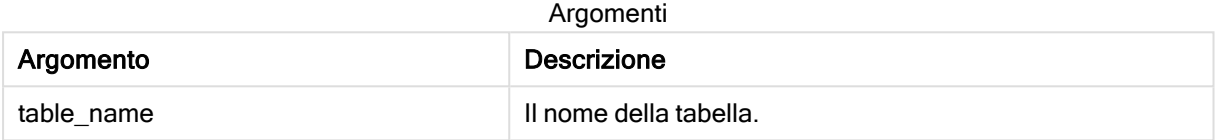

## Esempio:

```
LET a = NoOfRows('tab1');
```
# 5.27 Funzioni trigonometriche e iperboliche

In questa sezione vengono descritte le funzioni per l'esecuzione delle operazioni trigonometriche e iperboliche. In tutte le funzioni gli argomenti sono espressioni che restituiscono angoli misurati in radianti, in cui x deve essere interpretato come un numero reale.

Tutti gli angoli sono misurati in radianti.

Tutte le funzioni possono essere utilizzate sia nello script di caricamento dei dati che nelle espressioni grafiche.

### cos

```
Coseno di x. Il risultato è un numero compreso tra -1 e 1.
```
cos( x )

### acos

Coseno inverso di x. La funzione è definita solo se -1≤x≤1. Il risultato è un numero compreso tra 0 e π.

acos( x )

### sin

Seno di x. Il risultato è un numero compreso tra -1 e 1.

sin( x )

#### asin

Seno inverso di x. La funzione è definita solo se -1≤x≤1. Il risultato è un numero compreso tra - π/2 e π/2.

asin( x )

#### tan

Tangente di x. Il risultato è un numero reale.

tan( x )

#### atan

Tangente inversa di x. Il risultato è un numero compreso tra -  $\pi/2$  e  $\pi/2$ .

atan( x )

#### atan2

Generalizzazione bidimensionale della funzione della tangente inversa. Restituisce l'angolo compreso tra l'origine e il punto rappresentato dalle coordinate x e y. Il risultato è un numero compreso tra -  $\pi$  e +  $\pi$ .

 $atan2(y, x)$ 

#### cosh

Coseno iperbolico di x. Il risultato è un numero reale positivo.

cosh( x )

#### sinh

Seno iperbolico di x. Il risultato è un numero reale.

```
sinh( x )
```
#### tanh

Tangente iperbolica di x. Il risultato è un numero reale.

tanh( x )

#### acosh

Coseno iperbolico inverso di x. Il risultato è un numero reale positivo.

acosh( x )

#### asinh

Seno iperbolico inverso di x. Il risultato è un numero reale.

#### asinh( x )

#### atanh

Tangente iperbolica inversa di x. Il risultato è un numero reale.

atanh( x )

### Esempi:

Il codice di script seguente carica un tabella campione, quindi carica una tabella contenente le operazioni trigonometriche e iperboliche calcolate sui valori.

```
SampleData:
LOAD * Inline
[Value
-1
0
1];
Results:
Load *,
cos(Value),
acos(Value),
sin(Value),
asin(Value),
tan(Value),
atan(Value),
atan2(Value, Value),
cosh(Value),
sinh(Value),
tanh(Value)
RESIDENT SampleData;
```
Drop Table SampleData;

# 6 Restrizione dell'accesso al file system

Per motivi di sicurezza, in modalità standard Qlik Sense non supporta i percorsi nello script di caricamento dei dati o funzioni e variabili che espongono il file system.

Tuttavia, poiché il file system risulta supportato in QlikView, è possibile disabilitare la modalità standard e utilizzare la modalità legacy per poter riutilizzare gli script di caricamento di QlikView.

La disabilitazione della modalità standard può determinare rischi per la sicurezza, in quanto viene esposto il file system.

[Disabilitazione](#page-842-0) della modalità standard (page 843)

# 6.1 Aspetti relativi alla sicurezza quando si effettua la connessione alle connessioni dati ODBC e OLE DB basate su file

Le connessioni dati ODBC e OLE DB che utilizzano driver basati su file visualizzeranno il percorso del file di dati connesso nella stringa di connessione. Il percorso può essere visualizzato quando si modifica la connessione, nella finestra di dialogo di selezione dei dati o in alcune query SQL. Questo può avvenire sia nella modalità standard che nella modalità legacy.

Se l'esposizione del percorso al file dati è un problema, si consiglia di connettersi al file dati mediante una connessione dati cartella, se possibile.

# 6.2 Limitazioni nella modalità standard

Nella modalità standard molte istruzioni, variabili e funzioni non possono essere utilizzate oppure sono sottoposte a limitazioni. L'utilizzo di istruzioni non supportate nello script di caricamento dei dati genera errori quando lo script viene eseguito. I messaggi di errore vengono memorizzati nel file di registro dello script. L'utilizzo di variabili e funzioni non supportate non genera messaggi di errore o l'inserimento di voci nel file di registro, tuttavia, la funzione restituisce NULL.

Durante la modifica dello script di caricamento dei dati, non esiste alcuna indicazione del fatto che una variabile, un'istruzione o una funzione non è supportata.

## Variabili di sistema

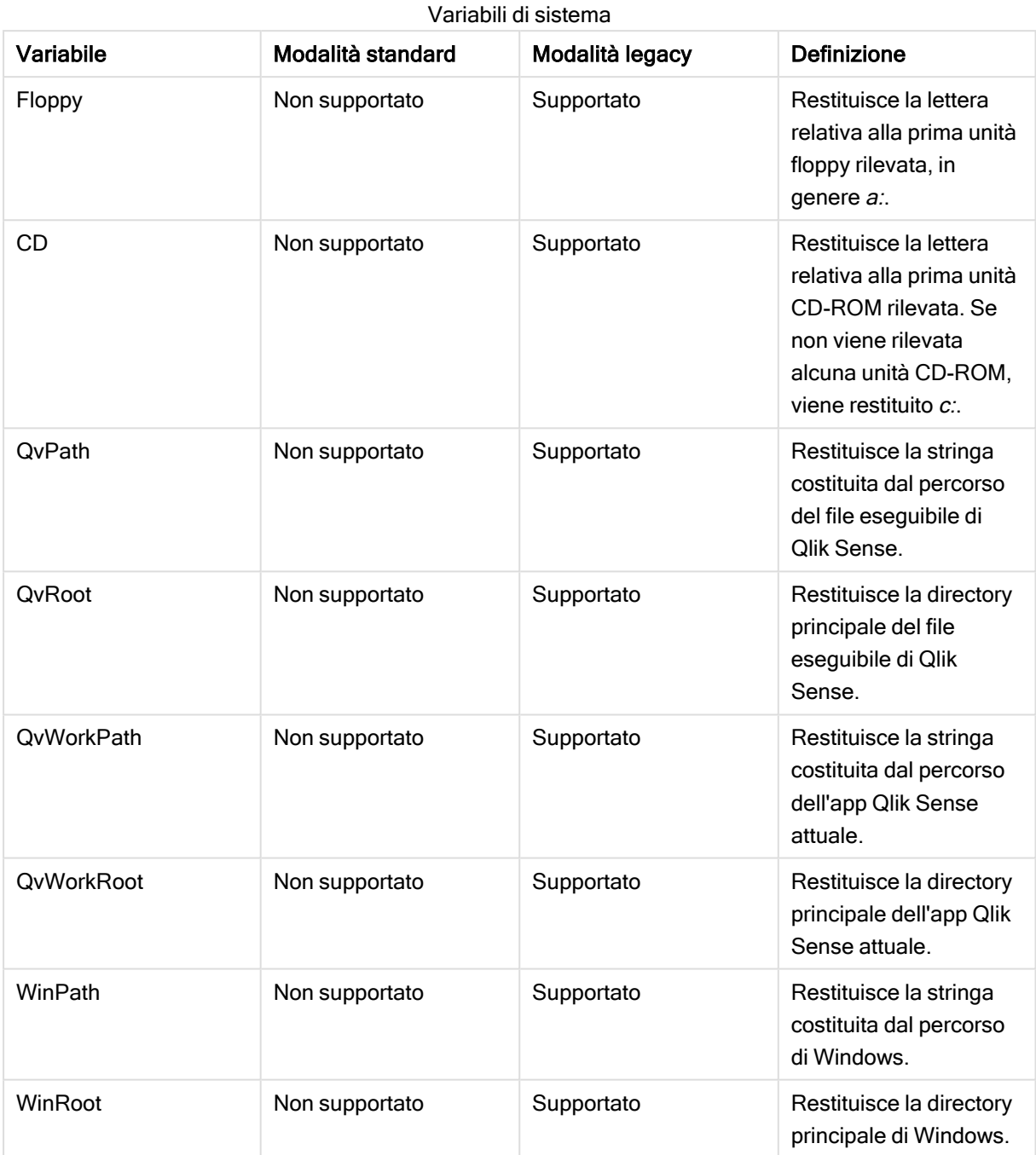

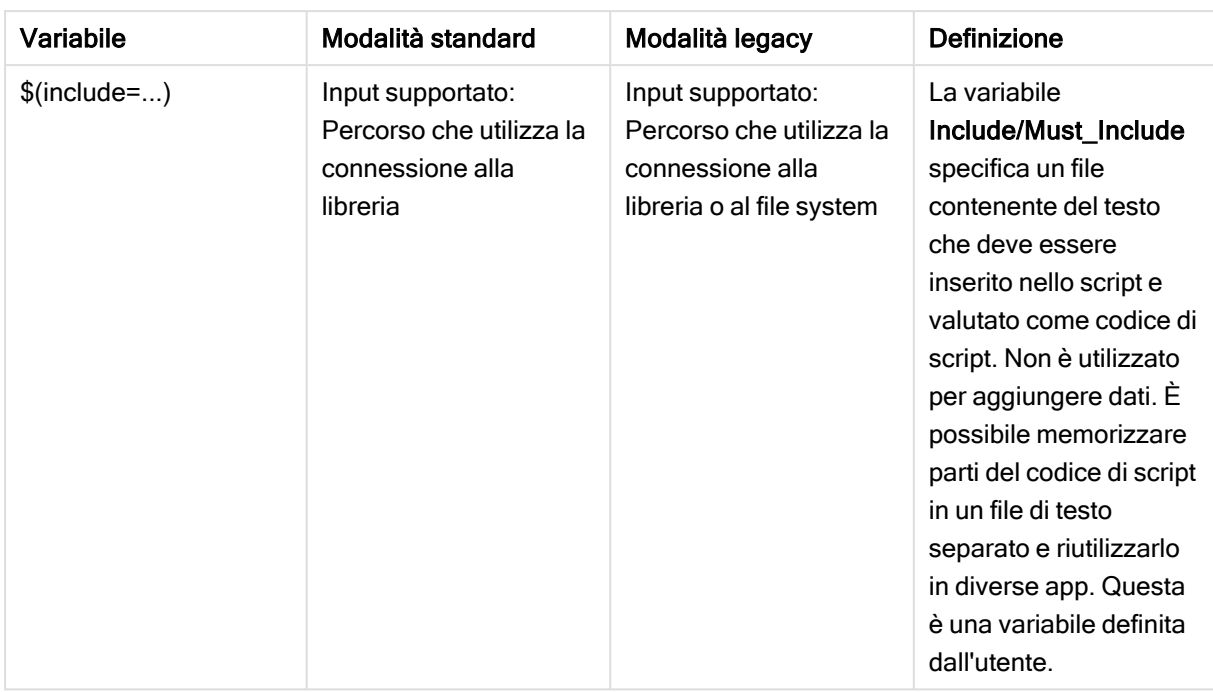

# Istruzioni di script regolari

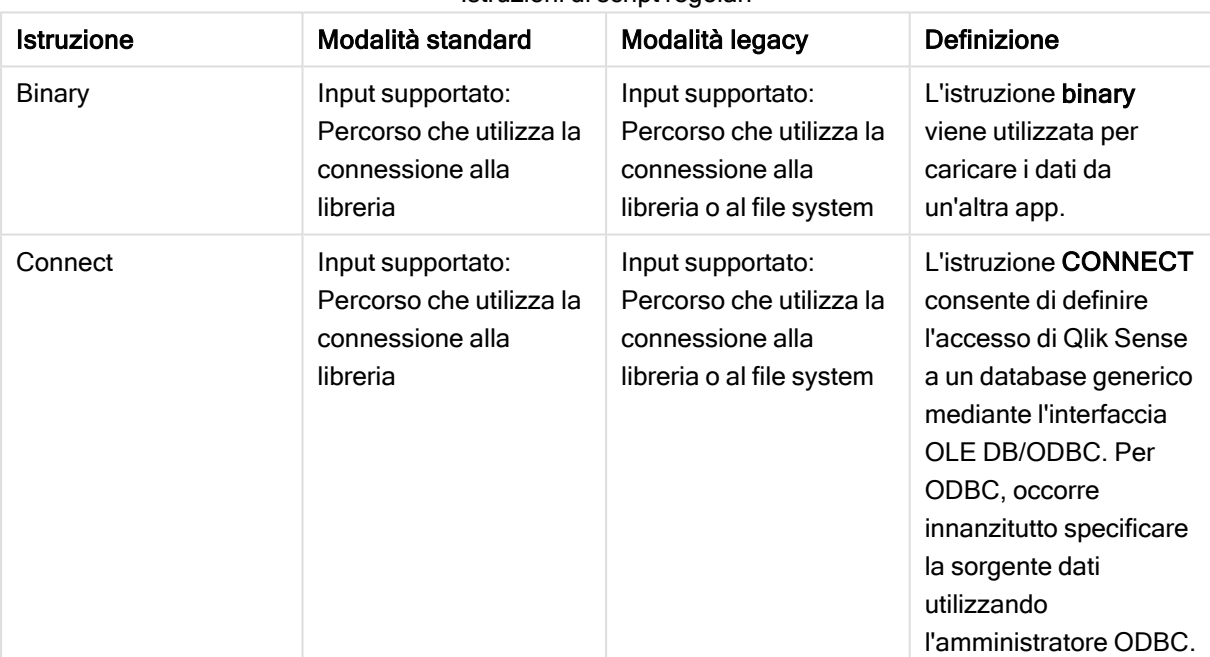

Istruzioni di script regolari

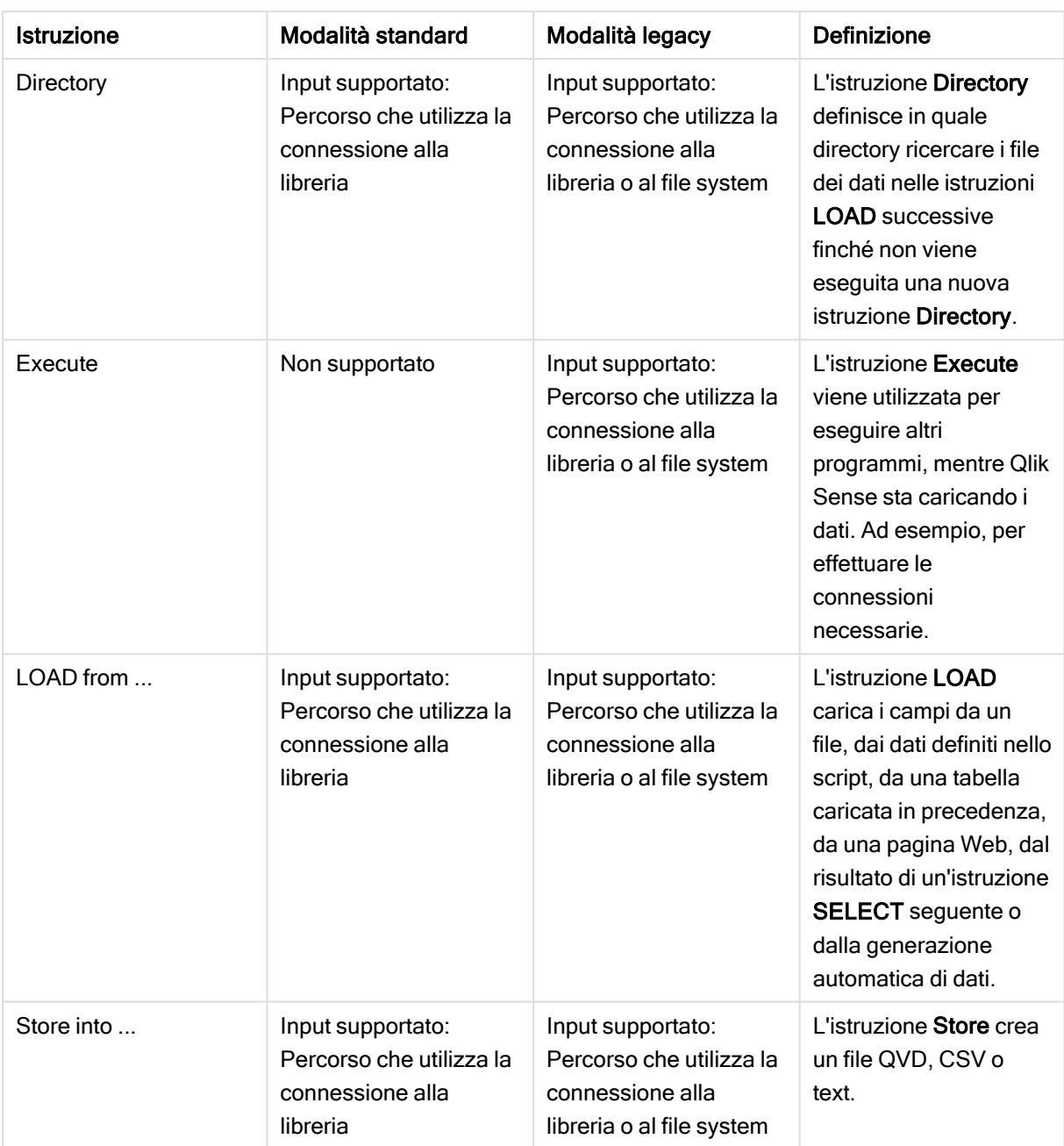

# Istruzioni di controllo dello script

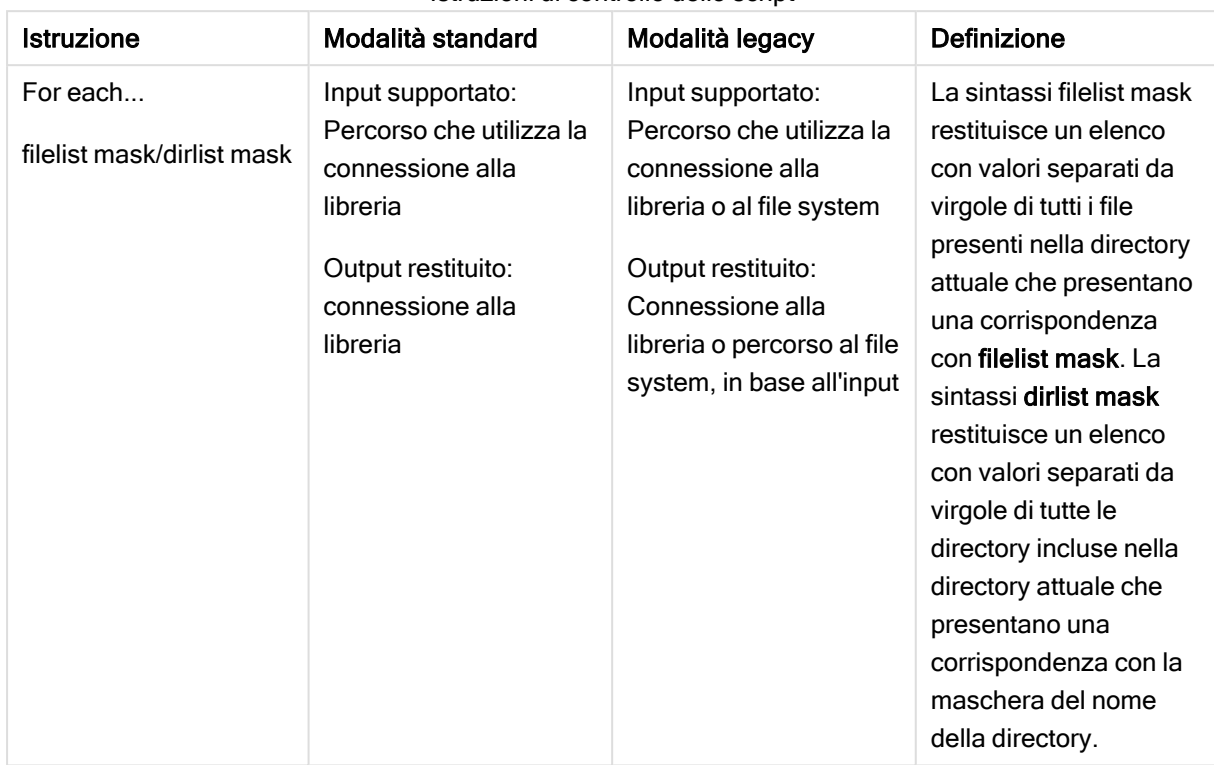

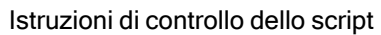

# Funzioni di file

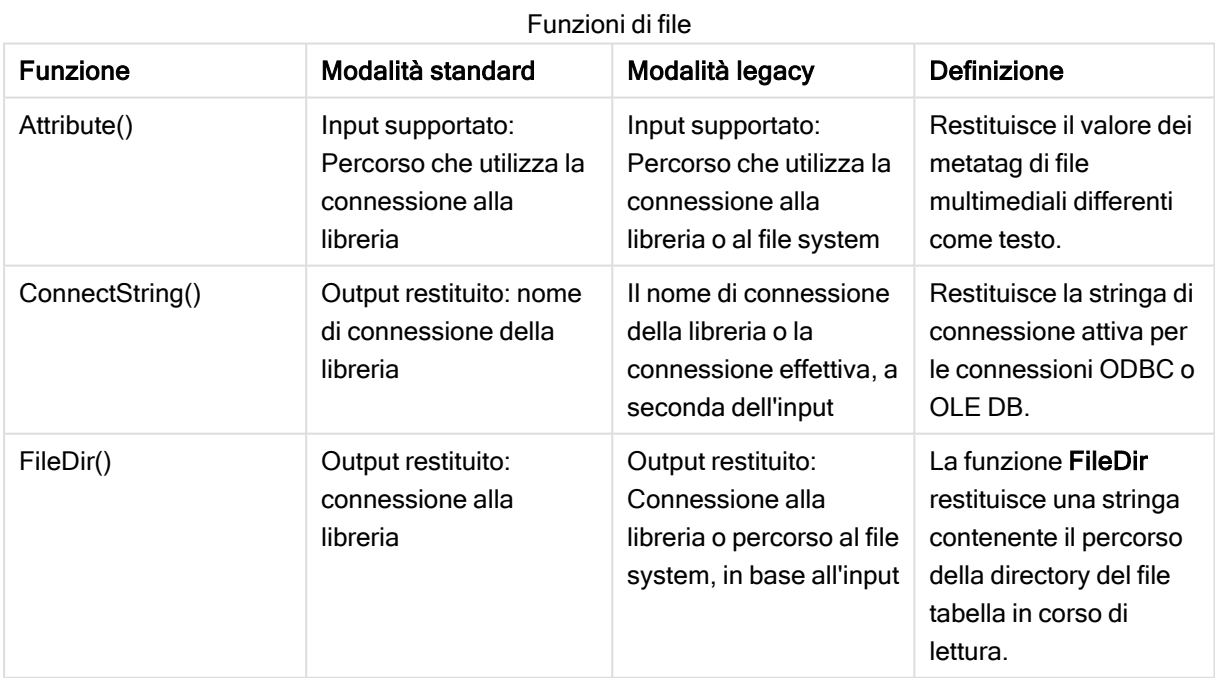

# 6 Restrizione dell'accesso al file system

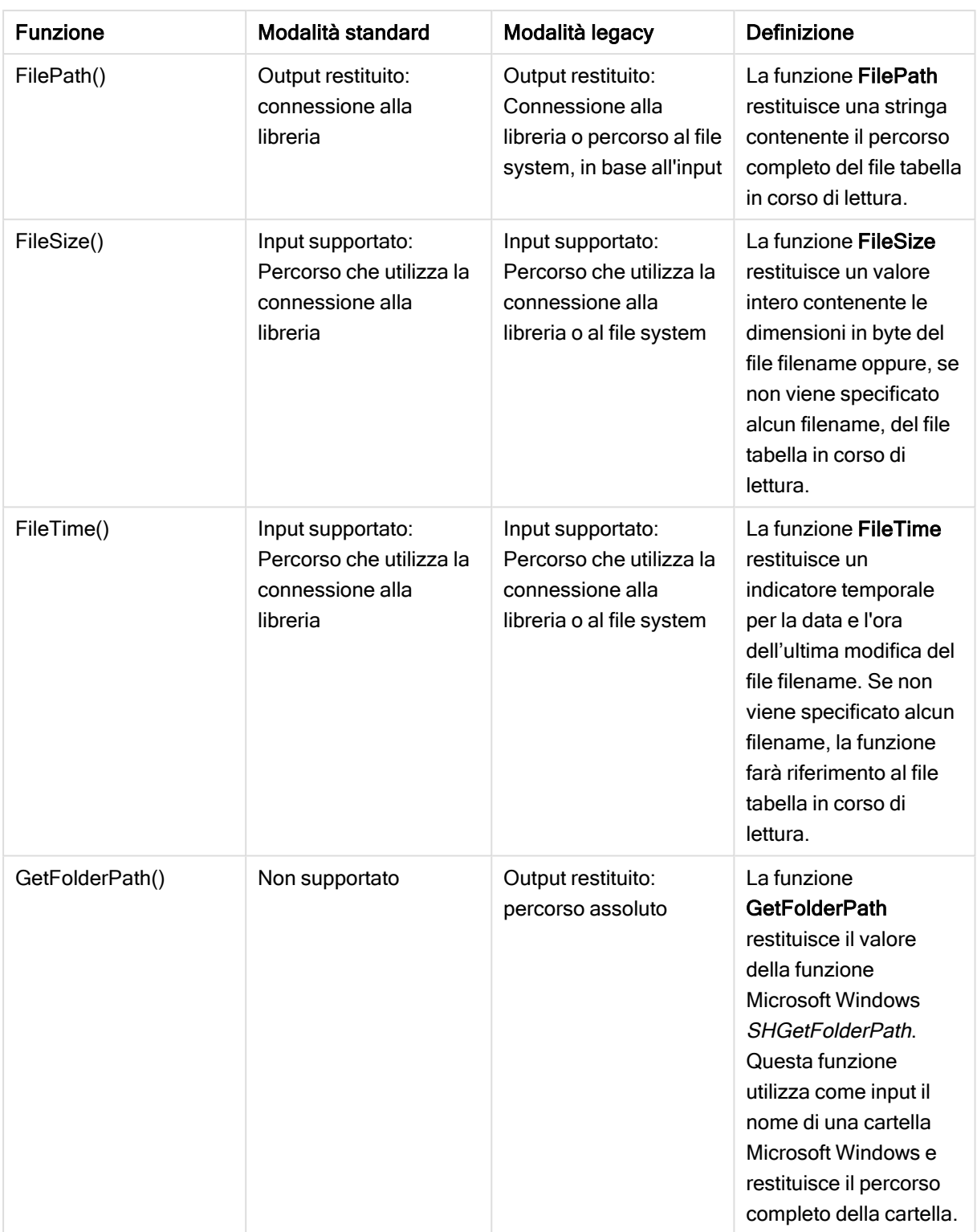

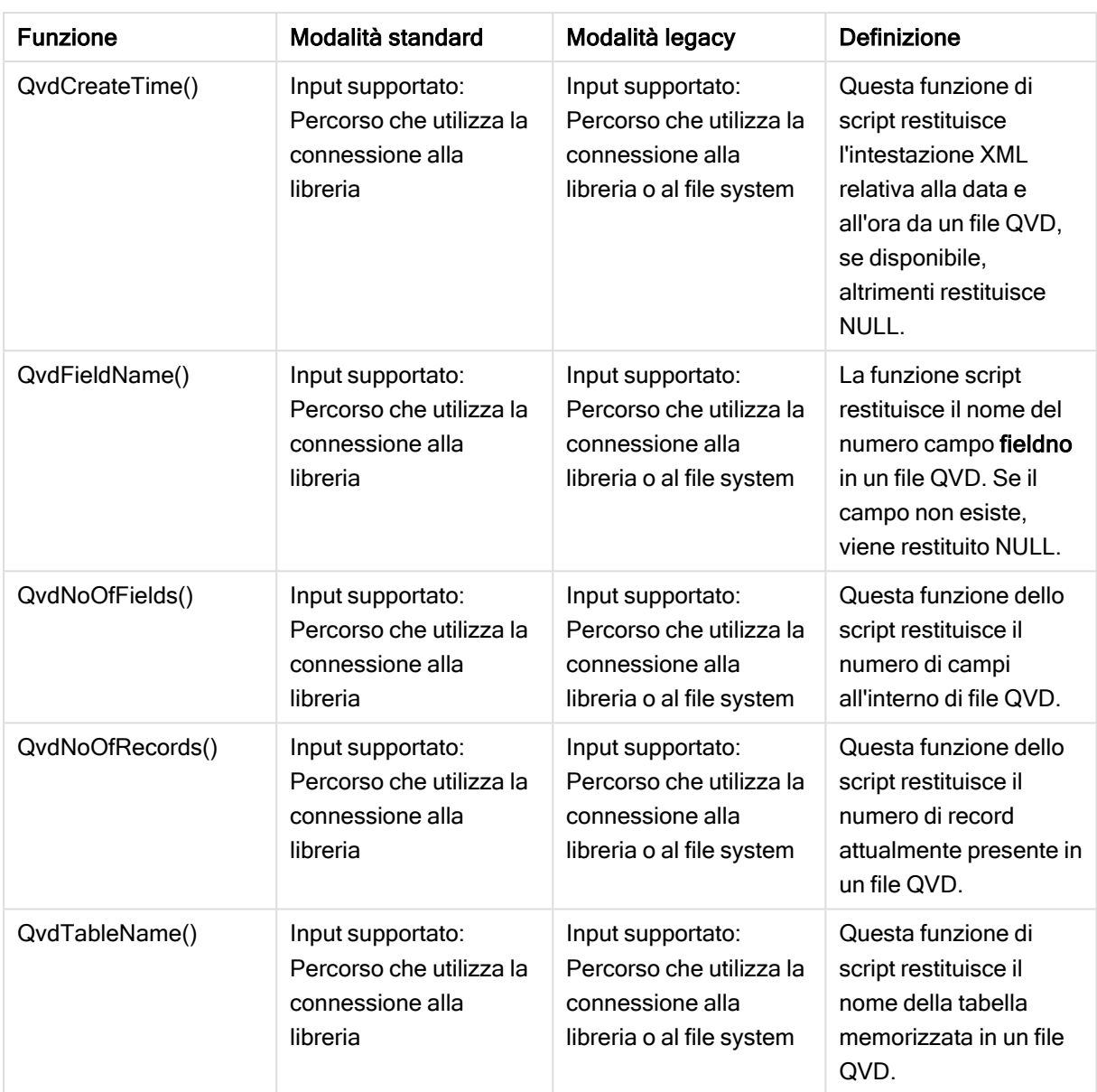

# Funzioni di sistema

Funzioni di sistema

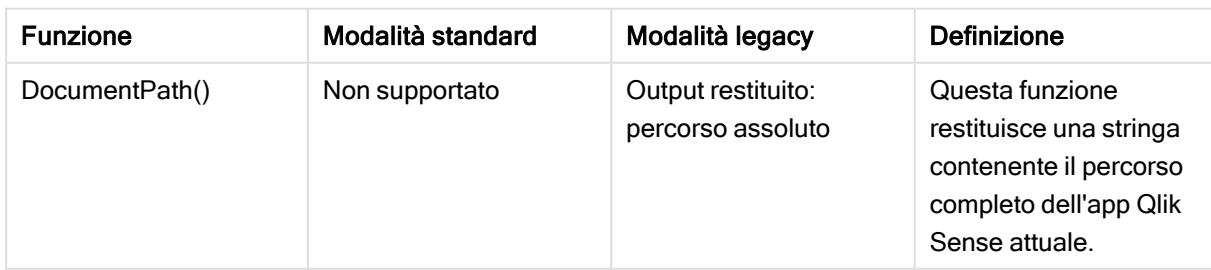

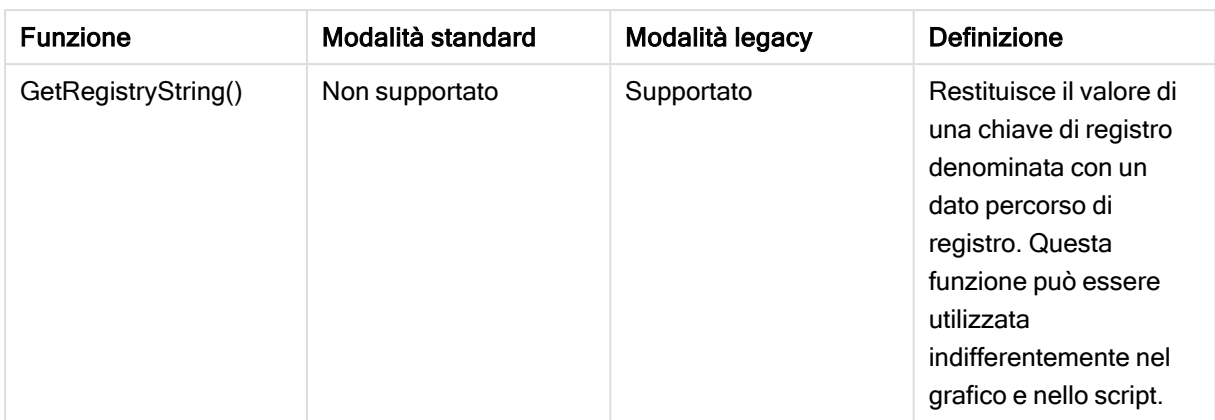

# <span id="page-842-0"></span>6.3 Disabilitazione della modalità standard

È possibile disabilitare la modalità standard o, in altre parole, impostare la modalità legacy, per poter riutilizzare gli script di caricamento di QlikView che fanno riferimento a percorsi di file assoluti o relativi, così come alle connessioni della libreria.

La disabilitazione della modalità standard può determinare rischi per la sicurezza, in quanto viene esposto il file system.

## Qlik Sense

Per Qlik Sense, la modalità può essere disabilitata QMC mediante la proprietà Modalità standard.

## Qlik Sense Desktop

In Qlik Sense Desktop è possibile impostare la modalità standard/legacy nel file Settings.ini.

Se si è installato Qlik Sense Desktop utilizzando il percorso di installazione predefinito, Settings.ini si trova nel percorso C:\Users\{user}\Documents\Qlik\Sense\Settings.ini. Se si è installato Qlik Sense Desktop in una cartella selezionata dall'utente, Settings.ini si trova nella cartella Engine del percorso di installazione.

## Procedere come indicato di seguito:

- 1. Aprire il file Settings.ini in un editor di testo.
- 2. Modificare StandardReload=1 in StandardReload=0.
- 3. Salvare il file e avviare Qlik Sense Desktop.

Qlik Sense Desktop sarà ora eseguito in modalità legacy.

## Impostazioni

Le impostazioni disponibili per StandardReload sono:

- 1 (modalità standard)
- 0 (modalità legacy)

# 7 Funzioni e istruzioni di QlikView non supportate in Qlik Sense

La maggior parte delle funzioni e delle istruzioni utilizzabili negli script di caricamento e nelle espressioni grafiche di QlikView è supportata anche in Qlik Sense, tuttavia vi sono alcune eccezioni che sono descritte di seguito.

# 7.1 Istruzioni di script non supportate in Qlik Sense

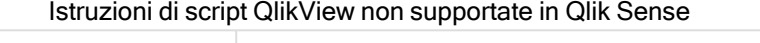

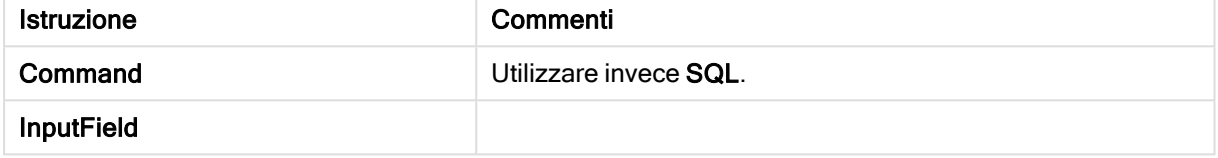

# 7.2 Funzioni non supportate in Qlik Sense

In questo elenco sono descritte le funzioni grafiche e di script di QlikView non supportate in Qlik Sense.

- GetCurrentField
- GetExtendedProperty
- Input
- InputAvg
- InputSum
- MsgBox
- NoOfReports
- ReportComment
- ReportId
- ReportName
- ReportNumber

# 7.3 Prefissi non supportati in Qlik Sense

Questo elenco presenta i prefissi di QlikView non supportati da Qlik Sense.

- Bundle
- Image Size
- Info

# 8 Funzioni e istruzioni non consigliate in Qlik Sense

La maggior parte delle funzioni e delle istruzioni che è possibile utilizzare negli script di caricamento e nelle espressioni grafiche di QlikView è supportata anche in Qlik Sense, tuttavia l'utilizzo di alcune funzioni non è consigliato in Qlik Sense. Vi sono inoltre funzioni e istruzioni disponibili in versioni precedenti di Qlik Sense che sono stati deprecati.

Per motivi di compatibilità, tali funzioni continueranno a funzionare come previsto, tuttavia è consigliabile aggiornare il codice come illustrato in questa sezione, in quanto esse potrebbero essere rimosse dalle versioni successive.

# 8.1 Istruzioni di script non consigliate in Qlik Sense

In questa tabella sono riportate le istruzioni di script di cui è sconsigliato l'utilizzo in Qlik Sense.

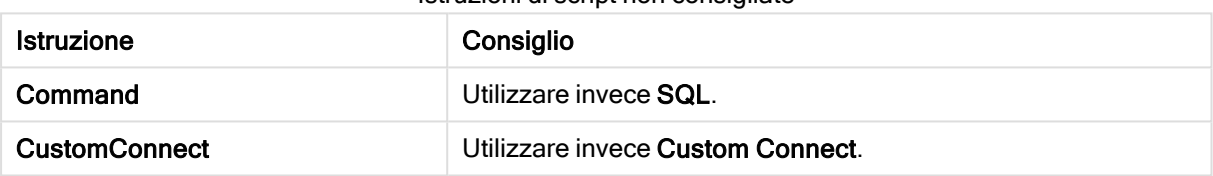

#### Istruzioni di script non consigliate

# 8.2 Parametri dell'istruzione di script non consigliati in Qlik Sense

In questa tabella sono riportati i parametri dell'istruzione di script di cui è sconsigliato l'utilizzo in Qlik Sense.

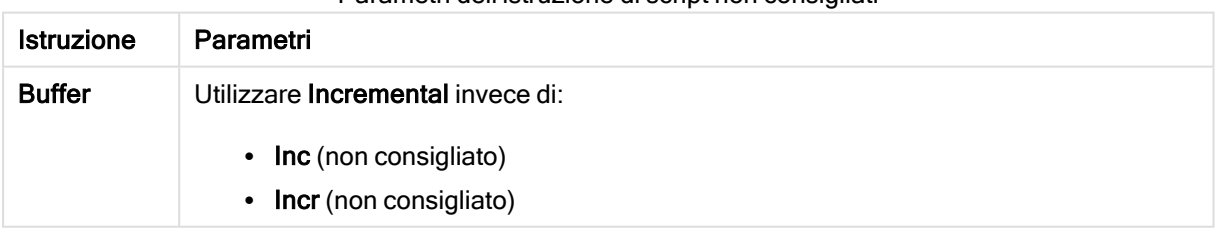

#### Parametri dell'istruzione di script non consigliati

# 8 Funzioni e istruzioni non consigliate in Qlik Sense

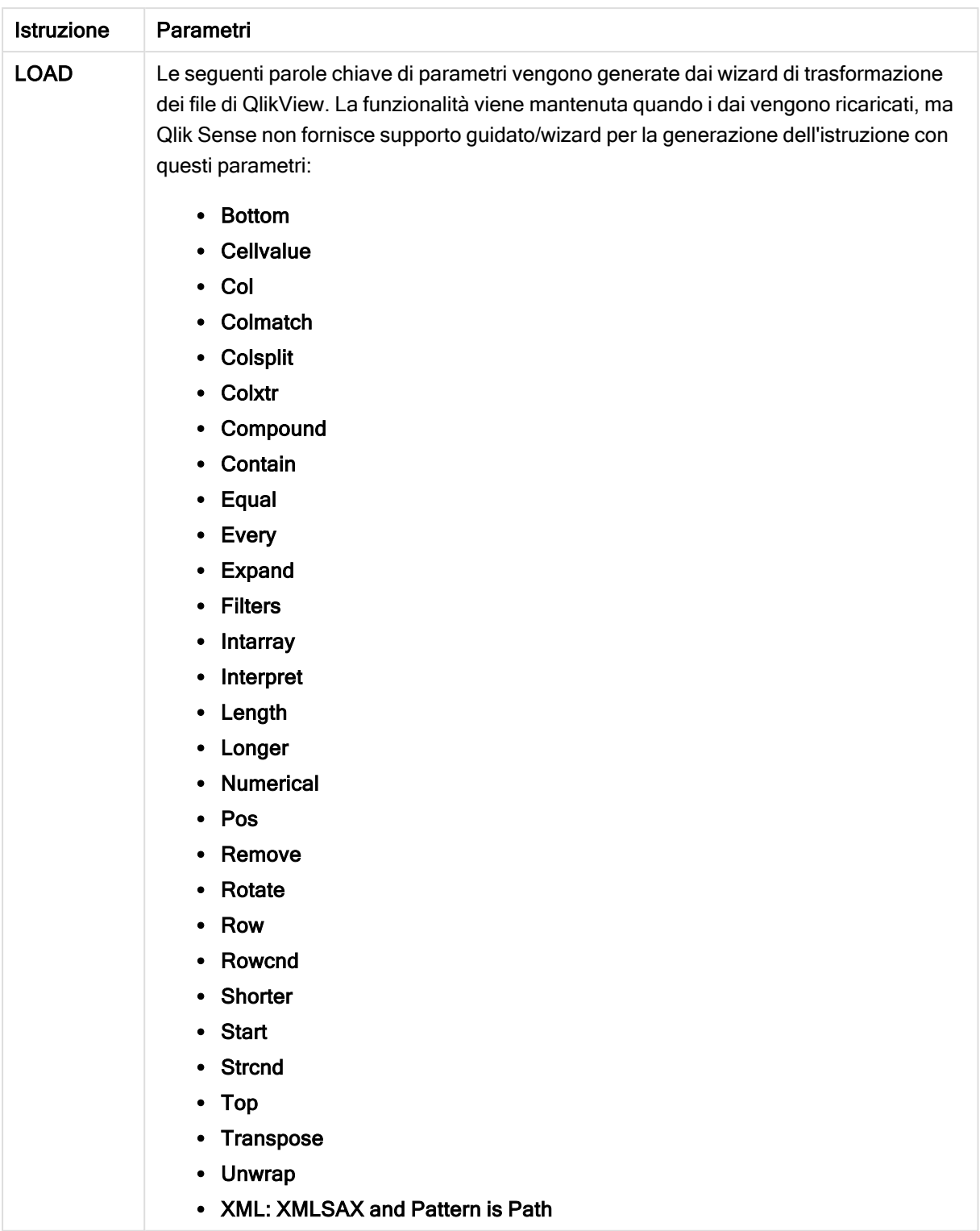

# 8.3 Funzioni non consigliate in Qlik Sense

In questa tabella sono riportate le funzioni grafiche e di script di cui è sconsigliato l'utilizzo in Qlik Sense.

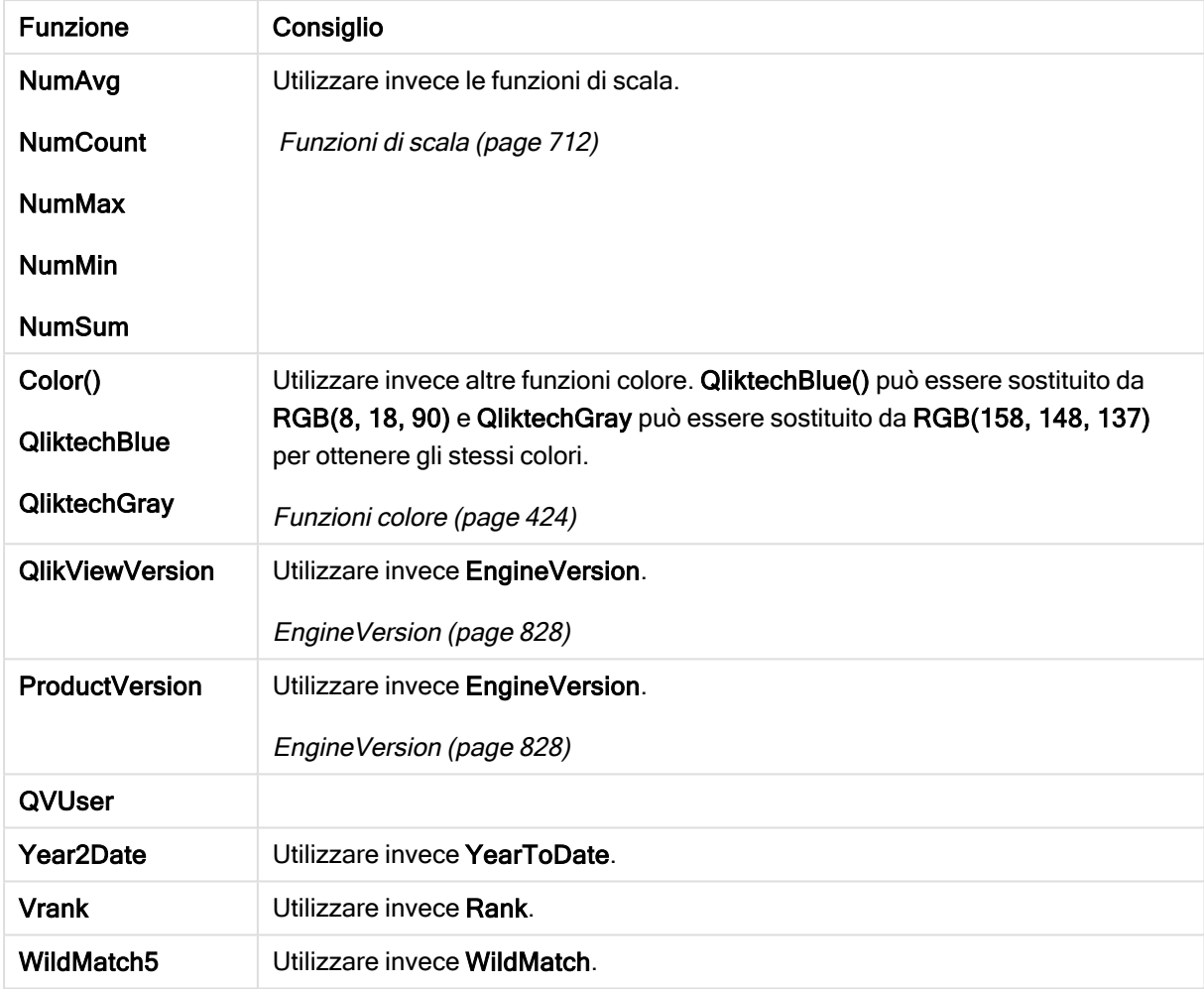

### Funzioni non consigliate

# Qualificatore ALL

In QlikView, il qualificatore ALL può essere posizionato prima di un'espressione. Ciò equivale a utilizzare {1} TOTAL. In tal caso, il calcolo verrà effettuato in base a tutti i valori del campo nel documento, ignorando le dimensioni del grafico e le selezioni correnti. Viene restituito sempre lo stesso valore, indipendentemente dallo stato logico nel documento. Se si utilizza il qualificatore ALL, non è possibile utilizzare un'espressione di gruppo, perché tale qualificatore ALL definisce di per sé un gruppo. Per motivi di legacy, il qualificatore ALL è ancora valido anche in questa versione di Qlik Sense, ma potrebbe essere rimosso nelle prossime versioni.